IBM WebSphere MQ

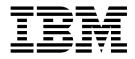

# Programming

Version 7 Release 1

#### Note

Before using this information and the product it supports, read the information in "Notices" on page 1311 (*WebSphere MQ V7.1 Installing Guide*).

This edition applies to version 7 release 1 of WebSphere MQ and to all subsequent releases and modifications until otherwise indicated in new editions.

When you send information to IBM, you grant IBM a nonexclusive right to use or distribute the information in any way it believes appropriate without incurring any obligation to you.

#### © Copyright IBM Corporation 2007, 2018.

US Government Users Restricted Rights – Use, duplication or disclosure restricted by GSA ADP Schedule Contract with IBM Corp.

### Contents

| Figures                                      | . v  |
|----------------------------------------------|------|
| Tables                                       | ix   |
| Developing applications                      | . 1  |
| Application development concepts             | . 3  |
| Application programs using the MQI           | . 4  |
| WebSphere MQ messages                        | . 5  |
| Preparing and running Microsoft Transaction  |      |
|                                              | . 36 |
| Using WebSphere MQ with WebSphere            |      |
|                                              | . 37 |
| IMS and IMS Bridge applications on WebSphere |      |
|                                              | . 37 |
|                                              | . 50 |
|                                              | . 84 |
|                                              | . 86 |
|                                              | . 89 |
|                                              | . 92 |
|                                              | . 92 |
|                                              | . 95 |
| Coding in PL/I                               | . 96 |
| 0                                            | . 96 |
| Coding in Visual Basic.                      | . 97 |
| The WebSphere MQ Object Model.               | . 98 |
| Should I use IBM WebSphere MQ classes for    |      |
| <b>1</b>                                     | 100  |
| Designing IBM WebSphere MQ applications      | 100  |
|                                              | 103  |
|                                              | 104  |
| Application design and performance on IBM i  | 105  |
| Design considerations for WebSphere MQ for   |      |
| · ·                                          | 107  |
|                                              | 111  |
| · ·                                          | 113  |
|                                              | 113  |
| Sample programs for WebSphere MQ for z/OS    | 219  |
| Writing a queuing application                | 276  |
| The Message Queue Interface overview         | 276  |
| Connecting to and disconnecting from a queue |      |
| manager                                      | 290  |
|                                              | 299  |
|                                              | 309  |
|                                              | 325  |
|                                              | 366  |
|                                              | 410  |
|                                              | 413  |
| Starting WebSphere MQ applications using     |      |
| triggers                                     | 424  |
|                                              | 443  |
| Using and writing applications on WebSphere  |      |
|                                              | 447  |
| IMS and IMS Bridge applications on WebSphere |      |
| MQ for z/OS                                  | 459  |
|                                              | 473  |
|                                              |      |

|                                                               | 474          |
|---------------------------------------------------------------|--------------|
| Building applications for WebSphere MQ MQI clients            | 479          |
| Running applications in the WebSphere MQ                      | <b>T</b> 7 ) |
| MQI client environment                                        | 482          |
| applications                                                  | 499          |
| Preparing and running Microsoft Transaction                   | <b>F</b> 01  |
| Server applications                                           | 501          |
| applications                                                  | 502          |
| User exits, API exits, and WebSphere MQ installable services. | 502          |
| Writing and compiling exits and installable                   | 502          |
|                                                               | 502          |
|                                                               | 571          |
| Building your application on AIX                              | 571          |
| Building your application on HP Integrity                     |              |
|                                                               | 577          |
| Building your application on HP-UX                            | 582          |
|                                                               | 588          |
|                                                               | 593          |
|                                                               | 597          |
| Building your application on Windows systems                  | 603          |
|                                                               | 609          |
| Using lightweight directory access protocol                   |              |
|                                                               | 625          |
|                                                               | 632          |
|                                                               | 633          |
|                                                               | 635          |
| Developing applications for IBM WebSphere MQ                  |              |
|                                                               | 639          |
| MQ Telemetry Transport sample programs                        | 639          |
| Creating your first MQ Telemetry Transport                    |              |
| publisher application using Java                              | 641          |
| Creating an asynchronous publisher for MQ                     |              |
| J 1 05                                                        | 647          |
| Creating a recoverable asynchronous publisher                 |              |
| ~ , 1 0,                                                      | 652          |
| Creating a subscriber for MQ Telemetry                        |              |
| Transport using Java                                          |              |
| Authenticating an MQTT Java client using JAAS                 | 664          |
| Authenticating an SSL telemetry connection                    |              |
|                                                               | 671          |
| Authenticating an SSL telemetry connection                    |              |
|                                                               | 675          |
| Creating your first MQ Telemetry Transport                    | (00          |
|                                                               | 680          |
| Creating an asynchronous publisher for MQ                     | (0)          |
|                                                               | 683          |
| Creating a subscriber for MQ Telemetry                        | 697          |
|                                                               | 687<br>692   |
|                                                               |              |
|                                                               |              |
|                                                               | 705<br>708   |

| Locally determined errors                      |
|------------------------------------------------|
| Using report messages for problem              |
| determination                                  |
| Remotely determined errors                     |
| Multicast programming                          |
| Multicast and the Message Queue Interface 714  |
| High availability for multicast                |
| Data conversion in the MQI for multicast       |
| messaging                                      |
| Multicast exception reporting                  |
| Using .NET                                     |
| Using .NET                                     |
|                                                |
| .NET                                           |
| programs                                       |
| programs                                       |
| Windows Communication Foundation (WCF) 757     |
| Introduction to the use of WebSphere MQ        |
| custom channel for WCF with .NET 3             |
| Using WebSphere MQ custom channels for WCF 761 |
| Using the WCF samples                          |
| Problem determination on the WCF custom        |
| channel for WebSphere MQ                       |
|                                                |
| Using C++                                      |
| C++ language considerations                    |
| Messaging in C++                               |
| Building WebSphere MQ C++ programs 811         |
| Using WebSphere MQ classes for Java            |
| Getting started with WebSphere MQ classes for  |
| Java                                           |
| Installation and configuration of WebSphere MQ |
| classes for Java                               |
| Using IBM WebSphere MQ classes for Java 830    |
| Introduction for programmers                   |
| Writing WebSphere MQ classes for Java          |
| applications                                   |
| WebSphere MQ classes for Java                  |
| environment-dependent behavior                 |
|                                                |
| Using WebSphere MO classes for IMS             |
| Using WebSphere MQ classes for JMS             |

| Installation and configuration of WebSphere MQ      |
|-----------------------------------------------------|
| classes for JMS                                     |
| Introduction to WebSphere MQ classes for JMS,       |
| for programmers                                     |
| Writing WebSphere MQ classes for JMS                |
| applications                                        |
| WebSphere MQ classes for JMS Application            |
| Server Facilities                                   |
| Using IBM WebSphere MQ classes for JMS in a         |
| CICS OSGi JVM server                                |
| Using the WebSphere MQ JMS administration           |
| tool                                                |
| Using WebSphere MQ Explorer for JMS                 |
| configuration                                       |
| Using the WebSphere MQ Headers package 1099         |
| Using with WebSphere MQ classes for Java 1100       |
| Using with WebSphere MQ classes for JMS 1101        |
| Using Web services in WebSphere MQ 1102             |
| WebSphere MQ transport for SOAP 1103                |
| WebSphere MQ bridge for HTTP 1176                   |
| Using the Component Object Model Interface          |
| (WebSphere MQ Automation Classes for ActiveX). 1186 |
| Designing and programming using WebSphere           |
| MQ Automation Classes for ActiveX 1187              |
| WebSphere MQ Automation Classes for                 |
| ActiveX reference                                   |
| Troubleshooting                                     |
| ActiveX interface to the MQAI                       |
| About the WebSphere MQ Automation Classes           |
| for ActiveX Starter samples                         |
|                                                     |
| Index                                               |
| Notices                                             |
|                                                     |
| Decomming interface information 1210                |
| Programming interface information                   |
| Programming interface information1312Trademarks1313 |

### Sending your comments to IBM 1315

## Figures

| 1.   | Queues, messages, and applications 4                 |
|------|------------------------------------------------------|
| 2.   | Representation of a message 5                        |
| 3.   | Selection using MQSUB call                           |
| 4.   | Selection using MQOPEN call                          |
| 5.   | Standard Message Driven application                  |
|      | consuming from two queues                            |
| 6.   | Single Threaded Message Driven application           |
|      | consuming from two queues                            |
| 7.   | Group of logical messages                            |
| 8.   | Segmented messages                                   |
| 9.   | Sample XAResourceManager entry for DB2 on            |
|      | UNIX platforms 60                                    |
| 10.  | Sample XAResourceManager entry for Oracle            |
|      | on UNIX and Linux platforms                          |
| 11.  | Sample XAResourceManager entry for                   |
|      | Informix on UNIX platforms                           |
| 12.  | Example contents of \$SYBASE/                        |
|      | \$SYBASE_OCS/xa_config                               |
| 13.  | Sample XAResourceManager entry for Sybase            |
|      | on UNIX and Linux platforms                          |
| 14.  | Sample XAResource Manager entries for                |
|      | multiple Db2 databases                               |
| 15.  | Sample XAResourceManager entries for a Db2           |
|      | and Oracle database                                  |
| 16.  | Sample dspmqtrn output                               |
| 17.  | Commented- out XAResourceManager stanza              |
|      | on UNIX and Linux systems                            |
| 18.  | The database coordination samples 140                |
| 19.  | Reconnectable client samples                         |
| 20.  | Reconnectable client samples151File system import158 |
| 21.  | Running the Reference Message samples 162            |
| 22.  | Request and Inquire samples using triggering 170     |
| 23.  | Sample IBM i Client/Server (Echo) program            |
|      | flowchart                                            |
| 24.  | Example of ubbstxcn.cfg file for WebSphere           |
|      | MQ for Windows                                       |
| 25.  | Sample TUXEDO makefile for WebSphere                 |
| 20.  | MQ for Windows                                       |
| 26.  | Example of ubbstxcn.cfg file for WebSphere           |
| 20.  | NO ( 117 1 100                                       |
| 27.  | Sample TUXEDO makefile for WebSphere                 |
| _,.  | MQ for Windows                                       |
| 28.  |                                                      |
| 29.  | Example of a report from the Print Message           |
| _, . | sample application                                   |
| 30.  | Programs and panels for the TSO versions of          |
| 00.  | the Mail Manager                                     |
| 31.  | Programs and panels for the CICS version of          |
| 01.  | the Mail Manager                                     |
| 32.  | Example of a panel showing a list of waiting         |
|      | messages                                             |
| 33.  | Example of a panel showing the contents of a         |
|      | message                                              |
| 34.  | Immediate Inquiry panel for the Credit Check         |
|      | sample application.                                  |
|      | 1 11                                                 |
|      |                                                      |

| 35.        | Programs and queues for the Credit Check      |     |
|------------|-----------------------------------------------|-----|
|            |                                               | 254 |
| 36.        | Initial screen for Message Handler sample     | 264 |
| 37.        | Message list screen for Message Handler       |     |
|            | sample.                                       | 265 |
| 38.        |                                               | 266 |
|            | Use distribution lists would                  |     |
| 39.        |                                               | 320 |
| 40.        |                                               | 322 |
| 41.        | Opening a distribution list in COBOL          | 322 |
| 42.        | Putting a message to a distribution list in C | 324 |
| 43.        | Putting a message to a distribution list in   |     |
|            |                                               | 324 |
| 44.        |                                               | 331 |
| 45.        |                                               | 332 |
|            |                                               | 552 |
| 46.        | Skipping backout using                        | 0   |
|            |                                               | 357 |
| 47.        | Simple WebSphere MQ publisher to a fixed      |     |
|            | topic                                         | 368 |
| 48.        | Sample output from first publisher example    | 369 |
| 49.        | Simple WebSphere MQ publisher to a            |     |
|            |                                               | 371 |
| 50.        | Sample output from second publisher           | 071 |
| 50.        |                                               | 272 |
| = 1        | 1                                             | 372 |
| 51.        | Topic object associations                     | 373 |
| 52.        |                                               | 376 |
| 53.        | Output from MQ publication consumer           | 377 |
| 54.        | Managed MQ subscriber - part 1: declarations  |     |
|            | and parameter handling.                       | 379 |
| 55.        | Managed MQ subscriber - part 2: code body.    | 381 |
| 56.        | Output from managed MQ subscriber             | 382 |
| 50.<br>57. | Unmanaged MQ subscriber - part 1:             | 502 |
| 57.        |                                               | 207 |
| -          | declarations.                                 | 387 |
| 58.        | Unmanaged MQ subscriber - part 2:             |     |
|            |                                               | 388 |
| 59.        | Unmanaged MQ subscriber - part 3: code        |     |
|            | body                                          | 390 |
| 60.        |                                               | 391 |
| 61.        |                                               | 391 |
| 62.        |                                               | 392 |
| 63.        | Receive retained publication with new         | 572 |
| 03.        | Receive retained publication with new         | 202 |
|            | 0 1                                           | 392 |
| 64.        | Overlapping subscriptions                     |     |
| 65.        | Subscription topics cannot be changed         | 393 |
| 66.        | Managed non-durable subscriber lifelines      | 395 |
| 67.        | Managed durable subscriber lifelines          | 396 |
| 68.        | Unmanaged durable subscriber lifelines        | 397 |
| 69.        | Sequence of intercepting subscribers          | 400 |
| 70.        | <b>D</b>                                      | 100 |
| 70.<br>71. |                                               | 403 |
|            |                                               |     |
| 72.        |                                               | 404 |
| 73.        |                                               | 405 |
| 74.        |                                               | 406 |
| 75.        | Completion                                    | 406 |
| 76.        | Interception and Publish exit in a cluster    | 407 |
| 77.        | Complex deployment of intercepting            |     |
|            | subscribers                                   | 408 |
|            |                                               | -00 |

| 78.  | Flow of application and trigger messages      | 427 |
|------|-----------------------------------------------|-----|
| 79.  | Relationship of queues within triggering      | 428 |
| 80.  |                                               | 485 |
| 81.  |                                               | 490 |
| 82.  |                                               | 495 |
| 83.  | Understanding services, components, and       | 1,0 |
| 00.  |                                               | 507 |
| 84.  | UNIX and Linux authorization service stanzas  | 007 |
| 04.  |                                               | 515 |
| 85.  | Name service stanzas in qm.ini (for UNIX      | 515 |
| 05.  | -                                             | 516 |
| 06   | WebSphere MQ for IBM i authorization          | 510 |
| 86.  |                                               | 500 |
| 07   | 1                                             | 522 |
| 87.  | Compile and link amqsaxe0.c on 32 bit         | 520 |
| 00   |                                               | 529 |
| 88.  | 1 '                                           |     |
| 00   |                                               | 529 |
| 89.  |                                               | 533 |
| 90.  | Example of a send exit at the sender end of   |     |
|      |                                               | 534 |
| 91.  | Example of a receive exit at the receiver end |     |
|      | of message channel                            | 534 |
| 92.  | Sample source code for a channel exit         | 539 |
| 93.  |                                               | 539 |
| 94.  | Sender-initiated exchange with agreement      | 541 |
| 95.  | Sender-initiated exchange with no agreement   | 542 |
| 96.  | Receiver-initiated exchange with agreement    | 543 |
| 97.  | Receiver-initiated exchange with no           |     |
|      | agreement                                     | 544 |
| 98.  |                                               | 545 |
| 99.  | Fragments of JCL to link-edit the object      |     |
|      | module in the batch environment, using        |     |
|      | single-phase commit                           | 611 |
| 100. | Fragments of JCL to link-edit the object      |     |
|      | module in the batch environment, using        |     |
|      | two-phase commit                              | 611 |
| 101. | Fragments of JCL to link-edit the object      |     |
|      |                                               | 614 |
| 102. | Fragments of JCL to link-edit the object      |     |
|      |                                               | 615 |
| 103. | Dynamic linking using COBOL in the batch      |     |
|      | environment                                   | 618 |
| 104. | Dynamic linking using COBOL in the CICS       |     |
|      |                                               | 618 |
| 105. | Dynamic linking using COBOL in the IMS        |     |
|      | environment.                                  | 619 |
| 106. | Dynamic linking using assembly language in    |     |
|      | the batch environment                         | 619 |
| 107. | Dynamic linking using assembly language in    |     |
|      | the CICS environment                          | 619 |
| 108. | Dynamic linking using assembly language in    |     |
|      | the IMS environment                           | 619 |
| 109. | Dynamic linking using C language in the       |     |
|      |                                               | 620 |
| 110. | Dynamic linking using C language in the       |     |
| 110. |                                               | 620 |
| 111. | Dynamic linking using C language in the IMS   |     |
|      | environment.                                  | 620 |
| 112  | Dynamic linking using PL/I in the batch       | 520 |
| 114. | · . · · ·                                     | 620 |
|      | environment                                   | 040 |

| 113.         | Dynamic linking using PL/I in the IMS                                       |            |
|--------------|-----------------------------------------------------------------------------|------------|
|              | environment                                                                 | 621        |
| 114.         | <pre>mqttExampleTopic.txt</pre>                                             | 645        |
| 115.         | PubSync.java                                                                | 646        |
| 116.         | Example.java                                                                | 647        |
| 117.         | mqttExampleTopic.txt                                                        | 649        |
| 118.         | PubAsync.java                                                               |            |
| 119.         | CallBack.java                                                               | 651        |
| 120.         | Example.java.                                                               | 652        |
| 121.         | Example.java                                                                | 653        |
| 122.         | <pre>mqttExampleTopic.txt</pre>                                             | 655        |
| 123.         | PubAsyncRestartable.java                                                    |            |
| 124.         | CallBack.java                                                               |            |
| 125.         | Example.java.                                                               | 658        |
| 126.         | Example.javaReusable client identifierSubscribe.javaCallBack.java           | 659        |
| 127.         | Subscribe.java                                                              | 662        |
| 128.         | CallBack.java.                                                              | 663        |
| 129.         | Example.java.                                                               | 664        |
| 130.         | Console output from PubSyncJAAS.java                                        | 667        |
| 131.         | Console output from PubSyncJAAS.java<br>MyLogin.log                         | 667        |
| 132.         | Mylogin, java                                                               | 668        |
| 133.         | JAASLoginPrincipal java                                                     | 669        |
| 134.         | PubSyncJAAS.Java                                                            | 670        |
| 135.         | Example.java.                                                               |            |
| 136.         | PubSyncSSL.Java                                                             | 673        |
| 137.         | Modifications to Example.java                                               | 673        |
| 138.         | pubsync.c.                                                                  | 683        |
| 139.         | pubsync.c                                                                   | 683        |
| 140.         | pubasync.c                                                                  |            |
| 141.         | callback.h                                                                  |            |
| 142.         |                                                                             | 687        |
| 142.         |                                                                             | 687        |
| 143.<br>144. |                                                                             | 691        |
| 144.         |                                                                             | 607        |
| 145.<br>146. | settings.h                                                                  |            |
|              | WebSphere MQ C++ classes (item handling)                                    |            |
| 147.         | WebSphere MQ C++ classes (neur handling)<br>WebSphere MQ C++ classes (queue | 192        |
| 140.         | management)                                                                 | 702        |
| 149.         | The initial page of the IVT program                                         | 040        |
| 149.<br>150. |                                                                             | 940<br>940 |
| 150.<br>151. |                                                                             | 941        |
|              |                                                                             | 241        |
| 152.         | The layered architecture for IBM JMS                                        | 052        |
| 153.         | providers                                                                   | 952        |
| 155.         | classes for JMS and WebSphere MQ classes                                    |            |
|              | · · ·                                                                       | 953        |
| 154.         | -                                                                           | 959<br>959 |
| 154.<br>155. |                                                                             | 909        |
| 155.         | How messages are transformed between JMS                                    |            |
|              | and WebSphere MQ using the MQRFH2<br>header                                 | 965        |
| 156          |                                                                             | 903        |
| 156.         | How JMS messages are transformed to                                         |            |
|              | WebSphere MQ messages with no MQRFH2                                        | 070        |
| 1            |                                                                             | 978        |
| 157.         | Enable queue manager data conversion                                        | 983        |
| 158.         | 11 19                                                                       | 986        |
| 159.         | 0 0 5 5 0                                                                   | 986        |
| 160.         | Receiving a String from a JMSBytesMessage                                   | 986        |
| 161.         | Sending and receiving a JMSObjectMessage                                    | 990        |
| 162.         | Send text message in the character set defined                              | 0.0.5      |
|              | by the destination                                                          | 990        |
| 163.         | Send text message in ccsid 37                                               | 990        |

| 164.                                                                                                    | Receive text message                                                                                                    | . 990                                                                                                    |
|----------------------------------------------------------------------------------------------------|----------------------------------------------------------------------------------------------------|----------------------------------------------------------------------------------------------------|
| 165.                                                                                                    |                                                                                                    |                                                                                                    |
|                                                                                                    | JMSMapMessage                                                                                                    | . 991                                                                                                    |
| 166.                                                                                                    | Sending a String in a JMSBytesMessage                                                                                                    | 991                                                                                                    |
| 167.                                                                                                    | Receiving a String from a JMSBytesMessage                                                                                                    | 991                                                                                                    |
| 168.                                                                                                    | Send a JMSBytesMessage using a                                                                                                    |                                                                                                    |
|                                                                                                    | DataOutputStream.                                                                                                    | . 992                                                                                                    |
| 169.                                                                                                    | Receive a JMSBytesMessage using a                                                                                                    |                                                                                                    |
|                                                                                                    | DataInputStream                                                                                                    | . 992                                                                                                    |
| 170.                                                                                                    | Incorrect code page conversion                                                                                                    | . 995                                                                                                    |
| 171.                                                                                                    | Writing bytes representing a string in a                                                                                                    |                                                                                                    |
|                                                                                                    | JMSStreamMessage using the destination                                                                                                    |                                                                                                    |
|                                                                                                    | character set                                                                                                    | . 997                                                                                                    |
| 172.                                                                                                    | Send text message in the character set defined                                                                                                    | t                                                                                                    |
|                                                                                                    | by the destination                                                                                                    | . 997                                                                                                    |
| 173.                                                                                                    | Send text message in ccsid 37                                                                                                    | . 997                                                                                                    |
| 174.                                                                                                    | Receive text message                                                                                                    | . 997                                                                                                    |
| 175.                                                                                                    | Sending a number using the destination                                                                                                    |                                                                                                    |
|                                                                                                    | encoding in a JMSStreamMessage                                                                                                    | . 997                                                                                                    |
| 176.                                                                                                    | Sending a number using the destination                                                                                                    |                                                                                                    |
|                                                                                                    | encoding in a JMSBytesMessage                                                                                                    | . 998                                                                                                    |
| 177.                                                                                                    | Sending a String in a JMSBytesMessage                                                                                                    | 998                                                                                                    |
| 178.                                                                                                    | Receiving a String from a JMSBytesMessage                                                                                                    | 998                                                                                                    |
| 179.                                                                                                    | Enable queue manager data conversion                                                                                                    | 999                                                                                                    |
| 180.                                                                                                    | Set target coded character set for queue                                                                                                    |                                                                                                    |
|                                                                                                    | manager conversion                                                                                                    | . 999                                                                                                    |
| 181.                                                                                                    |                                                                                                    | 1000                                                                                                    |
| 182.                                                                                                    |                                                                                                    | 1002                                                                                                    |
| 183.                                                                                                    | Modify amgsget0.c                                                                                                    |                                                                                                    |
|                                                                                                    |                                                                                                    | 1003                                                                                                    |
| 184.                                                                                                    | TryMyRecord                                                                                                    | 1011                                                                                                    |
| 185.                                                                                                    | TryMyRecord                                                                                                    | 1011<br>1012                                                                                                 |
| 185.<br>186.                                                                                                    | TryMyRecord       .       .       .       .       .       .       .       .       .       .       .       .       .       .       .       .       .       .       .       .       .       .       .       .       .       .       .       .       .       .       .       .       .       .       .       .       .       .       .       .       .       .       .       .       .       .       .       .       .       .       .       .       .       .       .       .       .       .       .       .       .       .       .       .       .       .       .       .       .       .       .       .       .       .       .       .       .       .       .       .       .       .       .       .       .       .       .       .       .       .       .       .       .       .       .       .       .       .       .       .       .       .       .       .       .       .       .       .       .       .       .       .       .       .       .       .       . <td< td=""><td>1011<br/>1012<br/>1013</td></td<>                                     | 1011<br>1012<br>1013                                                                                         |
| 185.<br>186.<br>187.                                                                                                    | TryMyRecord       .       .       .       .       .       .       .       .       .       .       .       .       .       .       .       .       .       .       .       .       .       .       .       .       .       .       .       .       .       .       .       .       .       .       .       .       .       .       .       .       .       .       .       .       .       .       .       .       .       .       .       .       .       .       .       .       .       .       .       .       .       .       .       .       .       .       .       .       .       .       .       .       .       .       .       .       .       .       .       .       .       .       .       .       .       .       .       .       .       .       .       .       .       .       .       .       .       .       .       .       .       .       .       .       .       .       .       .       .       .       .       .       .       .       .       .       . <td< td=""><td>1011<br/>1012<br/>1013<br/>1014</td></td<>                            | 1011<br>1012<br>1013<br>1014                                                                                 |
| 185.<br>186.<br>187.<br>188.                                                                                                    | TryMyRecord       .       .       .       .       .       .       .       .       .       .       .       .       .       .       .       .       .       .       .       .       .       .       .       .       .       .       .       .       .       .       .       .       .       .       .       .       .       .       .       .       .       .       .       .       .       .       .       .       .       .       .       .       .       .       .       .       .       .       .       .       .       .       .       .       .       .       .       .       .       .       .       .       .       .       .       .       .       .       .       .       .       .       .       .       .       .       .       .       .       .       .       .       .       .       .       .       .       .       .       .       .       .       .       .       .       .       .       .       .       .       .       .       .       .       .       .       . <td< td=""><td>1011<br/>1012<br/>1013<br/>1014<br/>1015</td></td<>                   | 1011<br>1012<br>1013<br>1014<br>1015                                                                         |
| 185.<br>186.<br>187.<br>188.<br>189.                                                                                                    | TryMyRecord       .       .       .       .       .       .       .       .       .       .       .       .       .       .       .       .       .       .       .       .       .       .       .       .       .       .       .       .       .       .       .       .       .       .       .       .       .       .       .       .       .       .       .       .       .       .       .       .       .       .       .       .       .       .       .       .       .       .       .       .       .       .       .       .       .       .       .       .       .       .       .       .       .       .       .       .       .       .       .       .       .       .       .       .       .       .       .       .       .       .       .       .       .       .       .       .       .       .       .       .       .       .       .       .       .       .       .       .       .       .       .       .       .       .       .       .       . <td< td=""><td>1011<br/>1012<br/>1013<br/>1014<br/>1015<br/>1015</td></td<>          | 1011<br>1012<br>1013<br>1014<br>1015<br>1015                                                                 |
| 185.<br>186.<br>187.<br>188.<br>189.<br>190.                                                                                                    | TryMyRecord       .       .       .       .       .       .       .       .       .       .       .       .       .       .       .       .       .       .       .       .       .       .       .       .       .       .       .       .       .       .       .       .       .       .       .       .       .       .       .       .       .       .       .       .       .       .       .       .       .       .       .       .       .       .       .       .       .       .       .       .       .       .       .       .       .       .       .       .       .       .       .       .       .       .       .       .       .       .       .       .       .       .       .       .       .       .       .       .       .       .       .       .       .       .       .       .       .       .       .       .       .       .       .       .       .       .       .       .       .       .       .       .       .       .       .       .       . <td< td=""><td>1011<br/>1012<br/>1013<br/>1014<br/>1015<br/>1015<br/>1054</td></td<> | 1011<br>1012<br>1013<br>1014<br>1015<br>1015<br>1054                                                         |
| 185.<br>186.<br>187.<br>188.<br>189.<br>190.<br>191.                                                                                                    | TryMyRecord       .       .       .       .       .       .       .       .       .       .       .       .       .       .       .       .       .       .       .       .       .       .       .       .       .       .       .       .       .       .       .       .       .       .       .       .       .       .       .       .       .       .       .       .       .       .       .       .       .       .       .       .       .       .       .       .       .       .       .       .       .       .       .       .       .       .       .       .       .       .       .       .       .       .       .       .       .       .       .       .       .       .       .       .       .       .       .       .       .       .       .       .       .       .       .       .       .       .       .       .       .       .       .       .       .       .       .       .       .       .       .       .       .       .       .       .       . <td< td=""><td>1011<br/>1012<br/>1013<br/>1014<br/>1015<br/>1015<br/>1054</td></td<> | 1011<br>1012<br>1013<br>1014<br>1015<br>1015<br>1054                                                         |
| 185.<br>186.<br>187.<br>188.<br>189.<br>190.                                                                                                    | TryMyRecord                                                                                                    | 1011<br>1012<br>1013<br>1014<br>1015<br>1015<br>1054<br>1054                                                 |
| <ol> <li>185.</li> <li>186.</li> <li>187.</li> <li>188.</li> <li>189.</li> <li>190.</li> <li>191.</li> <li>192.</li> </ol>                                                                       | TryMyRecordRECORDMyRecordEndPointMyProducerMyConsumerInconsistently coded MQMD and message dataSend a message with an MQ message body.ServerSessionPool and ServerSessionfunctionality                                                                                                    | 1011<br>1012<br>1013<br>1014<br>1015<br>1015<br>1054<br>1054<br>1086                                         |
| <ol> <li>185.</li> <li>186.</li> <li>187.</li> <li>188.</li> <li>189.</li> <li>190.</li> <li>191.</li> <li>192.</li> <li>193.</li> </ol>                                                         | TryMyRecord                                                                                                    | 1011<br>1012<br>1013<br>1014<br>1015<br>1015<br>1054<br>1054                                                 |
| <ol> <li>185.</li> <li>186.</li> <li>187.</li> <li>188.</li> <li>189.</li> <li>190.</li> <li>191.</li> <li>192.</li> </ol>                                                                       | TryMyRecord                                                                                                    | 1011<br>1012<br>1013<br>1014<br>1015<br>1015<br>1054<br>1054<br>1086<br>1107                                 |
| <ol> <li>185.</li> <li>186.</li> <li>187.</li> <li>188.</li> <li>189.</li> <li>190.</li> <li>191.</li> <li>192.</li> <li>193.</li> <li>194.</li> </ol>                                           | TryMyRecord                                                                                                    | 1011<br>1012<br>1013<br>1014<br>1015<br>1015<br>1054<br>1054<br>1086                                         |
| <ol> <li>185.</li> <li>186.</li> <li>187.</li> <li>188.</li> <li>189.</li> <li>190.</li> <li>191.</li> <li>192.</li> <li>193.</li> </ol>                                                         | TryMyRecord                                                                                                    | 1011<br>1012<br>1013<br>1014<br>1015<br>1015<br>1054<br>1054<br>1086<br>1107<br>1108                         |
| <ol> <li>185.</li> <li>186.</li> <li>187.</li> <li>188.</li> <li>189.</li> <li>190.</li> <li>191.</li> <li>192.</li> <li>193.</li> <li>194.</li> <li>195.</li> </ol>                             | TryMyRecord                                                                                                    | 1011<br>1012<br>1013<br>1014<br>1015<br>1015<br>1054<br>1054<br>1086<br>1107                                 |
| <ol> <li>185.</li> <li>186.</li> <li>187.</li> <li>188.</li> <li>189.</li> <li>190.</li> <li>191.</li> <li>192.</li> <li>193.</li> <li>194.</li> </ol>                                           | TryMyRecord                                                                                                    | 1011<br>1012<br>1013<br>1014<br>1015<br>1015<br>1054<br>1054<br>1086<br>1107<br>1108<br>1109                 |
| <ol> <li>185.</li> <li>186.</li> <li>187.</li> <li>188.</li> <li>189.</li> <li>190.</li> <li>191.</li> <li>192.</li> <li>193.</li> <li>194.</li> <li>195.</li> <li>196.</li> </ol>               | TryMyRecord                                                                                                    | 1011<br>1012<br>1013<br>1014<br>1015<br>1015<br>1054<br>1054<br>1054<br>1086<br>1107<br>1108<br>1109<br>1110 |
| <ul> <li>185.</li> <li>186.</li> <li>187.</li> <li>188.</li> <li>190.</li> <li>191.</li> <li>192.</li> <li>193.</li> <li>194.</li> <li>195.</li> <li>196.</li> <li>197.</li> </ul>               | TryMyRecord                                                                                                    | 1011<br>1012<br>1013<br>1014<br>1015<br>1015<br>1054<br>1054<br>1054<br>1086<br>1107<br>1108<br>1109<br>1110 |
| <ul> <li>185.</li> <li>186.</li> <li>187.</li> <li>188.</li> <li>190.</li> <li>191.</li> <li>192.</li> <li>193.</li> <li>194.</li> <li>195.</li> <li>196.</li> <li>197.</li> <li>198.</li> </ul> | TryMyRecord                                                                                                    | 1011<br>1012<br>1013<br>1014<br>1015<br>1015<br>1054<br>1054<br>1054<br>1086<br>1107<br>1108<br>1109<br>1110 |

| 200. | Code-behind: Design SQDNNonInline.asmx      | 1123 |
|------|---------------------------------------------|------|
| 201. |                                             |      |
|      | SQDNNonInline.asmx.cs                       | 1124 |
| 202. | SQAxis2Axis.java                            | 1134 |
| 203. | SQAxis2DotNet.java                          | 1134 |
| 204. |                                             | 1135 |
| 205. | Static client using Eclipse generated proxy | 1135 |
| 206. | $0$ $1$ $1$ $2$ $\sim$                      |      |
|      | generated proxy                             | 1136 |
| 207. | Dynamic client using Eclipse generated      |      |
|      | proxy                                       | 1136 |
| 208. | Dynamic client using                        |      |
|      |                                             | 1136 |
| 209. | DII client (No proxy)                       |      |
| 210. |                                             | 1140 |
| 211. | SQA2DynamicClient.java                      | 1141 |
| 212. | SQA2CallbackHandler.java                    | 1142 |
| 213. | SQA2AsyncClient.java                        | 1143 |
| 214. | Console output from SQA2AsyncClient.java    | 1143 |
| 215. | HTTP StockQuoteClientDotNet program         | 1153 |
| 216. | Modified StockQuoteClientDotNet program     | 1154 |
| 217. | SQVB2Axis                                   | 1155 |
| 218. | SQVB2DotNet                                 | 1155 |
| 219. | SQCS2Axis                                   | 1156 |
| 220. | SQCS2DotNet                                 | 1156 |
| 221. | Build command for .NET Framework V2         |      |
|      | service                                     | 1159 |
| 222. | Service definition                          | 1167 |
| 223. |                                             | 1167 |
| 224. | Client configuration and output             | 1167 |
| 225. | Output from running SQA2AsyncClient         | 1169 |
| 226. | runpojo.bat: Windows, using a classpath     | 1170 |
| 227. | runpojo.sh: Linux, using a classpath.       | 1170 |
| 228. | runaxis2.bat: Windows, using axis2.bat      | 1170 |
| 229. | runaxis2.sh: Linux, using axis2.sh          | 1170 |
| 230. | URL from StockQuoteAxis.wsdl                | 1172 |
| 231. | Static client proxy constructor             | 1174 |
| 232. |                                             | 1174 |
| 233. | Configuration and output                    | 1174 |
| 234. | WebSphere MQ bridge for HTTP                | 1176 |
| 235. | Example of an HTTP <b>POST</b> request to a |      |
|      | queue                                       | 1177 |
| 236. | Example of an HTTP POST response            | 1177 |
| 237. | Example of an HTTP <b>DELETE</b> request    | 1178 |
| 238. | Example of an HTTP <b>DELETE</b> response   | 1178 |
| 239. | Example of an HTTP GET request              | 1178 |
| 240. | Example of an HTTP GET response             | 1178 |
| 241. | Supplied WebSphere MQ constants for         |      |
|      | encoding.                                   | 1190 |

### Tables

| 1.          | Boolean operator outcome when logic is A AND |      |
|-------------|----------------------------------------------|------|
|             | B                                            | . 27 |
| 2.          | Boolean operator outcome when logic is A OR  |      |
|             | B                                            | . 27 |
| 3.          | Boolean operator outcome when logic is NOT A | 27   |
| 3.<br>4.    | Mapping WebSphere MQ messages to IMS         | 21   |
| 4.          |                                              | 4.4  |
| _           | transaction types.                           | . 44 |
| 5.          | What happens when a database server fails    | 53   |
| 6.          | What happens when an application program     |      |
|             | fails                                        | . 53 |
| 7.          | XA switch function pointers                  | . 55 |
| 8.          |                                              | . 75 |
| 9.          | XA switch load file names                    | . 77 |
| 10.         |                                              | 77   |
| 11.         | 64-bit transaction managers that require the | .,   |
| 11.         |                                              | . 77 |
| 10          | alternative 64-bit switch load file          | . // |
| 12.         | Essential code for CICS applications: XA     |      |
|             | initialization routine                       | . 79 |
| 13.         | CICS task termination exits                  | . 82 |
| 14.         | WebSphere MQ on UNIX and Linux sample        |      |
|             | programs demonstrating use of the MQI (C     |      |
|             |                                              | 115  |
| 15.         | IBM WebSphere MQ on HP Integrity             |      |
| 10.         | NonStop Server sample programs               |      |
|             |                                              | 118  |
| 17          |                                              | 110  |
| 16.         | WebSphere MQ for Windows sample              |      |
|             | programs demonstrating use of the MQI (C     |      |
|             | ,                                            | 123  |
| 17.         |                                              |      |
|             | programs demonstrating use of the MQI        |      |
|             | (Visual Basic)                               | 125  |
| 18.         | WebSphere MQ for IBM i sample programs       |      |
|             | demonstrating use of the MQI (C and          |      |
|             | COBOL)                                       | 125  |
| 19.         | Where to find the samples for WebSphere      | 120  |
| 19.         |                                              | 130  |
| •           | MQ on UNIX and Linux systems                 | 130  |
| 20.         | Where to find the samples for WebSphere      |      |
|             | MQ for Windows                               | 130  |
| 21.         | Categories of legacy publish/subscribe       |      |
|             | sample C programs                            | 156  |
| 22.         | WebSphere MQ client channel directory string |      |
|             | attributes                                   | 210  |
| 23.         |                                              |      |
|             |                                              | 211  |
| 24.         | WebSphere MQ client channel boolean          |      |
| <b>24</b> . |                                              | 212  |
| <b>2</b> -  |                                              | 212  |
| 25.         | WebSphere MQ client channel list attributes  | 212  |
| 26.         | Source for the distributed queuing exit      |      |
|             |                                              | 223  |
| 27.         | Source for the data conversion exit samples  |      |
|             |                                              | 224  |
| 28.         | Batch Put and Get samples                    | 225  |
| 29.         | Batch Browse sample                          | 225  |
| 30.         | Batch Print Message sample (C language       |      |
| 50.         |                                              | 226  |
| 21          |                                              |      |
| 31.         | Publish/Subscribe samples                    | 226  |
|             |                                              |      |

| 32.            | 1                                               | 226 |
|----------------|-------------------------------------------------|-----|
| 33.            | TSO Mail Manager sample                         | 227 |
| 34.            | TSO Message Handler sample                      | 228 |
| 35.            | CICS Put and Get samples                        | 230 |
| 36.            |                                                 | 230 |
| 37.            | CICS Mail Manager sample (COBOL only)           | 230 |
| 38.            |                                                 | 231 |
| 39.            | 1                                               | 201 |
| 39.            |                                                 | 001 |
| 10             |                                                 | 231 |
| 40.            | Source and JCL for the Credit Check IMS         |     |
|                | sample (C only)                                 | 232 |
| 41.            | The MQ_CONNECT_TYPE environment                 |     |
|                | variable                                        | 298 |
| 42.            | Resolving queue names when using                |     |
|                | MQOPEN.                                         | 301 |
| 43.            | MQOPEN                                          |     |
|                |                                                 | 305 |
| 44.            | MQPUT options relating to messages in           |     |
|                |                                                 | 334 |
| 45.            | Outcome when MQPUT or MQCLOSE call is           | 001 |
| чэ.            | not consistent with group and segment           |     |
|                |                                                 | 336 |
| 10             |                                                 |     |
| 46.            | 0 0                                             | 341 |
| 47.            |                                                 | 342 |
| 48.            |                                                 | 344 |
| 49.            | Point to point versus publish/subscribe         |     |
|                |                                                 | 367 |
| 50.            | Point to point vs. subscribe WebSphere MQ       |     |
|                |                                                 | 374 |
| 51.            | Errors from MQSUB with different queue          |     |
|                | 1                                               | 386 |
| 52.            |                                                 | 399 |
| 53.            |                                                 |     |
|                | subscribers                                     | 401 |
| 54.            | MQPUT values for republished messages           | 402 |
| 55.            |                                                 | 449 |
| 56.            | When to use a shared-initiation queue           | 458 |
| 57.            | Mapping WebSphere MQ messages to IMS            |     |
|                |                                                 | 466 |
| 58.            | transaction types                               |     |
|                |                                                 | 480 |
| 59.            |                                                 | 484 |
| 60.            | Automatic reconnection configuration            | 101 |
| 00.            | •                                               | 484 |
| 61.            | Client system libraries on AIX, HP-UX, and      | 404 |
| 01.            | 5                                               | 500 |
| $(\mathbf{a})$ |                                                 | 500 |
| 62.            | Client system libraries on Windows systems      | 500 |
| 63.            |                                                 | -00 |
|                | Solaris client systems                          | 500 |
| 64.            | Sample programs for Windows client systems      | 501 |
| 65.            | Installable service components summary          | 506 |
| 66.            | 1 51                                            | _   |
|                |                                                 | 513 |
|                | Authorization service components summary        | 517 |
| 68.            | Libraries that are now in the client and server |     |
|                | packages                                        | 526 |
|                |                                                 |     |

| 69.        | Channel exits available for each channel type                                                                                                    | 532 |
|------------|----------------------------------------------------------------------------------------------------|-----|
|            | Libraries that are now in the client and server                                                                                                    |     |
|            |                                                                                                    | 555 |
| 71.        | Sample cluster workload exit program                                                                                                    |     |
|            | location (not $z/OS$ )                                                                                                    | 569 |
| 72.        | location (not z/OS)                                                                                                    |     |
| ,          | on AIX: XA initialization routine                                                                                                    | 575 |
| 73.        | on AIX: XA initialization routine                                                                                                    | 577 |
| 73.<br>74. | OSS public executable and public import                                                                                                    | 511 |
| /4.        |                                                                                                    | 578 |
| 75         |                                                                                                    |     |
| 75.        |                                                                                                    | 578 |
| 76.        | Guardian public executable and public import                                                                                                    |     |
|            | libraries                                                                                                    | 579 |
| 77.        |                                                                                                    |     |
| 78.        |                                                                                                    |     |
| 79.        |                                                                                                    | 581 |
| 80.        | Essential code for CICS applications (HP-UX)                                                                                                    | 586 |
| 81.        | Example of CRTPGM in the nonthreaded                                                                                                    |     |
|            |                                                                                                    | 594 |
| 82.        | Example of CRTPGM in the threaded                                                                                                    |     |
|            |                                                                                                    | 594 |
| 83.        | Non-threaded environment                                                                                                    | 594 |
| 84.        |                                                                                                    | 594 |
| 85.        | Essential code for CICS applications (Solaris)                                                                                                    | 602 |
|            | Location of IBM WebSphere MQ libraries                                                                                                    | 603 |
| 87.        | Context initiators and their associated context                                                                                                    |     |
| 0          |                                                                                                    | 608 |
| 88.        | Side-deck name required for each                                                                                                    | 000 |
| 00.        | sourdination somantic                                                                                                    | 616 |
| 00         |                                                                                                    |     |
| 89.        |                                                                                                    | 617 |
| 90.        |                                                                                                    | 622 |
| 91.        | Synchronization behavior of methods that                                                                                                    | (00 |
| 00         | 1                                                                                                    | 699 |
| 92.        | MQI concepts and how they relate to                                                                                                    |     |
|            |                                                                                                    | 714 |
| 93.        | 0                                                                                                    | 768 |
| 94.        | New binding configuration fields                                                                                                    | 769 |
| 95.        | real fraction fraction fractio | 769 |
| 96.        | New service endpoint fields                                                                                                    | 770 |
| 97.        | WebSphere MQ required configuration                                                                                                    | 783 |
| 98.        | WCF trace configuration variables                                                                                                    | 787 |
| 99.        | WCF trace enablement combinations.                                                                                                    | 788 |
| 100.       | Location of sample programs                                                                                                    | 795 |
| 101.       |                                                                                                    | 799 |
| 102.       |                                                                                                    | 819 |
| 103.       | WebSphere MQ classes for Java installation                                                                                                    |     |
| 100.       | <b>1</b> . <b>1</b> .                                                                                                    | 825 |
| 104.       |                                                                                                    | 825 |
| 104.       | CLASSPATH setting to run WebSphere MQ                                                                                                    | 020 |
| 105.       | classes for Java applications, including the                                                                                                    |     |
|            |                                                                                                    |     |
|            | WebSphere MQ classes for Java sample                                                                                                    | 005 |
| 107        |                                                                                                    | 825 |
| 106.       | The location of the WebSphere MQ classes for                                                                                                    |     |
|            | 1                                                                                                    | 827 |
| 107.       | The directory for channel exit programs                                                                                                    | 855 |
| 108.       | CipherSpecs supported by WebSphere MQ                                                                                                    | _   |
|            |                                                                                                    | 873 |
| 109.       | IBM WebSphere MQ classes for JMS                                                                                                    |     |
|            | installation directories.                                                                                                    | 886 |
|            |                                                                                                    |     |
| 110.       |                                                                                                    | 887 |

| 111. | CLASSPATH setting to compile and run            |      |
|------|-------------------------------------------------|------|
|      | WebSphere MQ classes for JMS applications,      |      |
|      | including the sample applications               | 889  |
| 112. | The location of the WebSphere MQ classes for    |      |
|      | JMS libraries for each platform                 | 891  |
| 113. | The directory containing wmq.jmsra.rar for      |      |
|      | each platform                                   | 899  |
| 114. | Support for non-transacted and transacted       |      |
|      | connections                                     | 900  |
| 115. | Properties of the ResourceAdapter object that   |      |
|      | are associated with diagnostic tracing          | 901  |
| 116. | The levels of detail for diagnostic tracing     | 902  |
| 117. | Properties of the ResourceAdapter object that   |      |
|      | are associated with the connection pool         | 902  |
| 118. | Properties of an ActivationSpec object that are |      |
|      | used to create a JMS connection                 | 904  |
| 119. | Properties of an ActivationSpec object that are |      |
|      | used to create a JMS connection consumer        | 911  |
| 120. | Properties of a ConnectionFactory object        | 915  |
| 121. | Properties that are common to a Queue object    |      |
|      | and a Topic object                              | 923  |
| 122. | Properties that are specific to a Queue object  | 925  |
| 123. | Properties that are specific to a Topic object  | 925  |
| 124. | Scripts provided with WebSphere MQ classes      | /20  |
| 127. | for IMS                                         | 947  |
| 125. | The JMS domain independent and domain           | 71/  |
| 120. | specific interfaces                             | 960  |
| 126. | Possible values for NameValueCCSID field        | 966  |
|      | mcd property name, synonym, data type, and      | 900  |
| 127. | folder                                          | 967  |
| 100  | mqext property name, synonym, data type,        | 907  |
| 128. |                                                 | 067  |
| 100  | and folder                                      | 967  |
| 129. | mqps property name, synonym, data type, and     | 0/7  |
| 100  | folder                                          | 967  |
| 130. | MQRFH2 folders and properties used by JMS       | 968  |
| 131. | Property data types                             | 969  |
| 132. | JMS header fields mapping to MQMD fields        | 969  |
| 133. | JMS properties mapping to MQMD fields           | 970  |
| 134. | JMS provider-specific properties mapping to     |      |
|      | MQMD fields                                     | 970  |
| 135. | Outgoing message field mapping                  | 971  |
| 136. | Outgoing message JMS property mapping           | 971  |
| 137. | Outgoing message JMS provider-specific          |      |
|      | property mapping                                | 972  |
| 138. | Incoming message JMS header field mapping       | 976  |
| 139. | Incoming message property mapping               | 976  |
| 140. | Incoming message provider-specific JMS          |      |
|      | property mapping                                | 977  |
| 141. | Message types and conversion types              | 984  |
| 142. | Message types and conversion types              | 992  |
| 143. | Message types and conversion types              | 994  |
| 144. | Supported conversions from one data type        |      |
|      | to another                                      | 1021 |
| 145. | Property names and valid values for use in      |      |
|      |                                                 | 1032 |
| 146. | · ·                                             | 1048 |
| 147. |                                                 | 1048 |
| 148. | ÷ •                                             | 1051 |
| 149. |                                                 | 1055 |
| 150. |                                                 | 1056 |
|      | 1 · · · · · · · · · · · · · · · · · · ·         |      |

| 151. | CipherSpecs supported by WebSphere MQ        |      |
|------|----------------------------------------------|------|
|      | and the equivalent CipherSuites              | 1062 |
| 152. | The WebSphere MQ exits directory             | 1066 |
| 153. | PUTASYNCALLOWED and DEFPRESP                 |      |
|      | properties determining if messages are put   |      |
|      | asynchronously.                              | 1073 |
| 154. | READAHEADALLOWED and DEFREADA                |      |
|      | properties determining if read ahead is used |      |
|      | when receiving or browsing non-persistent    |      |
|      | messages outside of a transaction            | 1074 |
| 155. | Administration verbs                         | 1094 |
| 156. | Syntax and description of commands used      |      |
|      | to manipulate subcontexts                    | 1095 |
| 157. | The JMS object types that are handled by the |      |
|      | administration tool                          | 1095 |
| 158. | Syntax and description of commands used      |      |
|      | to manipulate administered objects           | 1096 |
| 159. | WebSphere MQ transport for SOAP              |      |
|      | application environments                     | 1103 |
| 160. | Windows installation directories             | 1113 |
|      |                                              |      |

| 161. AIX installation directories              | 1114 |
|------------------------------------------------|------|
| 162. HP-UX, Solaris, and Linux (all platforms) |      |
|                                                | 1114 |
| 163. Top down EJB Web service configuration 1  | 1126 |
| 164. WebSphere JAX-WS JMS Binding              |      |
| 1                                              | 1126 |
| •                                              | 1163 |
| e e                                            | 1163 |
| 167. Queue details                             | 1163 |
|                                                | 1164 |
|                                                | 1164 |
| 170. Connection details                        | 1164 |
| 171. Queue connection factory name 1           | 1164 |
| •                                              | 1165 |
| 173. Additional JNDI parameters 1              | 1172 |
| 174. WebSphere MQ bridge for HTTP verbs 1      | 1177 |
|                                                | 1180 |
| 176. Set or modify the following fields 1      | 181  |
| , ,                                            | 1182 |
| 0                                              | 1183 |
| 1                                              |      |

### **Developing applications**

IBM<sup>®</sup> WebSphere<sup>®</sup> MQ provides several ways in which you can develop applications to send and receive messages that you need to support your business processes. You can also develop applications to manage your queue managers and related resources.

Before you develop applications for IBM WebSphere MQ, ensure you are familiar with the concepts in

IBM WebSphere MQ Technical overview (*WebSphere MQ V7.1 Product Overview Guide*). You can develop applications for IBM WebSphere MQ in a number of different programming languages. For information about the programming languages supported and their features, see "Deciding which programming language to use" on page 84.

See the following sections for the types of applications that you can write for IBM WebSphere MQ on different platforms.

#### Types of application you can write for WebSphere MQ for non-z/OS platforms

This information is about the types of applications that can be written on WebSphere MQ for non-z/OS platforms.

WebSphere MQ products are queue managers and application enablers. They support the IBM Message Queue Interface (MQI) through which programs can put messages on a queue and get messages from a queue.

With WebSphere MQ for non-z/OS platforms you can write applications that:

- Send messages to other applications running under the same operating systems. The applications can be on either the same or another system.
- Send messages to applications that run on other WebSphere MQ platforms.
- Use message queuing from within CICS<sup>®</sup> for IBM i, TXSeries<sup>®</sup> for AIX<sup>®</sup>, TXSeries for HP-UX, TXSeries for Solaris, and TXSeries for Windows systems applications.
- Use message queuing from within Encina for AIX, HP-UX, Solaris, and Windows systems.
- Use message queuing from within Tuxedo for AIX, AT&T, HP-UX, Solaris, and Windows systems.
- Use WebSphere MQ as a transaction manager, coordinating updates made by external resource managers within WebSphere MQ units of work. The following external resource managers are supported and comply with the X/OPEN XA interface
  - DB2<sup>®</sup>
  - Informix<sup>®</sup>
  - Oracle
  - Sybase
- Process several messages together as a single unit of work that can be committed or backed out.
- Run from a full WebSphere MQ environment, or run from a WebSphere MQ MQI client environment on the following platforms:
  - IBM i
  - UNIX and Linux systems
  - Windows

#### Types of application you can write for WebSphere MQ for z/OS®

This information gives an insight into applications that can be written with WebSphere MQ for z/OS, each environment within z/OS, and the differences and limitations inflicted by these environments.

WebSphere MQ products are queue managers and application enablers. They support the IBM Message Queue Interface (MQI) through which programs can put messages on a queue and get messages from a queue.

With WebSphere MQ for z/OS you can write applications that:

- Use message queuing within CICS or  $IMS^{TM}$ .
- Send messages between batch, CICS, and IMS applications, selecting the most appropriate environment for each function.
- Send messages to applications that run on other WebSphere MQ platforms.
- Process several messages together as a single unit of work that can be committed or backed out.
- Send messages to, and interact with, IMS applications by means of the IMS bridge.
- Participate in units of work coordinated by RRS.

Each environment within z/OS has its own characteristics, advantages, and disadvantages. The advantage of WebSphere MQ for z/OS is that applications are not tied to any one environment, but can be distributed to take advantage of the benefits of each environment. For example, you can develop end-user interfaces using TSO or CICS, you can run processing-intensive modules in z/OS batch, and you can run database applications in IMS or CICS. In all cases, the various parts of the application can communicate using messages and queues.

Designers of WebSphere MQ applications must be aware of the differences and limitations imposed by these environments. For example:

- WebSphere MQ provides facilities that allow intercommunication between queue managers (this is known as *distributed queuing*).
- Methods of committing and backing out changes differ between the batch and CICS environments.
- WebSphere MQ for z/OS provides support in the IMS environment for online message processing programs (MPPs), interactive fast path programs (IFPs), and batch message processing programs (BMPs). If you are writing batch DL/I programs, follow the guidance given in topics such as "Building z/OS batch applications" on page 610 and "z/OS batch considerations" on page 287 for z/OS batch programs.
- Although multiple instances of WebSphere MQ for z/OS can exist on a single z/OS system, a CICS region can connect to only one queue manager at a time. However, more than one CICS region can be connected to the same queue manager. In the IMS and z/OS batch environments, programs can connect to more than one queue manager.
- WebSphere MQ for z/OS allows local queues to be shared by a group of queue managers, giving improved throughput and availability. Such queues are called *shared queues*, and the queue managers form a *queue-sharing group*, which can process messages on the same shared queues. Batch applications can connect to one of several queue managers within a queue-sharing group by specifying the queue-sharing group name, instead of a particular queue manager name. This is known as *group batch*

*attach,* or more simply *group attach.* See the Shared queues and queue-sharing groups (*WebSphere MQ V7.1 Product Overview Guide*) for more information about queue-sharing groups.

The differences between the supported environments, and their limitations, are explained further in "Using and writing applications on WebSphere MQ for z/OS" on page 447.

#### Related concepts:

"Application development concepts"

"Designing IBM WebSphere MQ applications" on page 100

"Sample WebSphere MQ programs" on page 113

"Writing a queuing application" on page 276

"Writing client applications" on page 473

"Using WebSphere MQ classes for JMS" on page 882

"Using the Component Object Model Interface (WebSphere MQ Automation Classes for ActiveX)" on page 1186

"Using WebSphere MQ classes for Java" on page 821

"Using .NET" on page 720

"IBM WebSphere MQ custom channel for Microsoft Windows Communication Foundation (WCF)" on page  $757\,$ 

"Using C++" on page 791

"Building a WebSphere MQ application" on page 571

Security (WebSphere MQ V7.1 Administering Guide)

### **Application development concepts**

You can use a choice of procedural or object-oriented languages to write IBM WebSphere MQ applications. Use the links in this topic for information about IBM WebSphere MQ concepts that are useful for application developers.

Before you start to design and write your IBM WebSphere MQ applications, familiarize yourself with the

basic IBM WebSphere MQ concepts, see the topics in Technical overview (*WebSphere MQ V7.1 Product Overview Guide*). For information about the types of application you can write for IBM WebSphere MQ, see "Developing applications" on page 1.

Use the following links to find out about IBM WebSphere MQ concepts specific to application development:

- "WebSphere MQ messages" on page 5
- Point-to-point messaging (WebSphere MQ V7.1 Installing Guide)
- Introduction to WebSphere MQ publish/subscribe messaging (WebSphere MQ V7.1 Installing Guide)
- "Using the message queue interface (MQI) in a client application" on page 474
- "Using Web services in WebSphere MQ" on page 1102
- "Channel-exit programs for messaging channels" on page 532
- "Transactional support" on page 50

Before you can run applications that use the MQI you must create certain IBM WebSphere MQ objects. For more information, see "Application programs using the MQI" on page 4.

#### **Related concepts:**

"Designing IBM WebSphere MQ applications" on page 100 "Sample WebSphere MQ programs" on page 113 "Writing a queuing application" on page 276 "Writing client applications" on page 473 "Deciding which programming language to use" on page 84 "Using WebSphere MQ classes for JMS" on page 882 "Using the Component Object Model Interface (WebSphere MQ Automation Classes for ActiveX)" on page 1186 "Using WebSphere MQ classes for Java" on page 821 "Using NET" on page 720 "Using C++" on page 791 "Building a WebSphere MQ application" on page 571

### Application programs using the MQI

IBM WebSphere MQ application programs need certain objects before they can run successfully.

Figure 1 shows an application that removes messages from a queue, processes them, and then sends some results to another queue on the same queue manager.

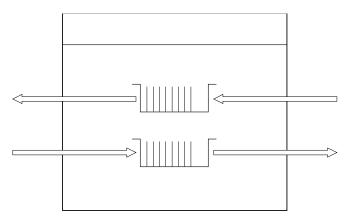

Figure 1. Queues, messages, and applications

Whereas applications can put messages onto local or remote queues (using **MQPUT**), they can only get messages directly from local queues (using **MQGET**).

Before this application can run, the following conditions must be satisfied:

- The queue manager must exist and be running.
- The first application queue, from which the messages are to be removed, must be defined.
- The second queue, on which the application puts the messages, must also be defined.
- The application must be able to connect to the queue manager. To do this it must be linked to IBM WebSphere MQ. See "Building a WebSphere MQ application" on page 571.
- The applications that put the messages on the first queue must also connect to a queue manager. If they are remote, they must also be set up with transmission queues and channels. This part of the system is not shown in Figure 1.

### WebSphere MQ messages

This information introduces the WebSphere MQ message concept, message parts, and the message descriptor.

WebSphere MQ messages consist of two parts:

- Message properties
- Application data

Figure 2 represents a message and shows how it is logically divided into message properties and application data.

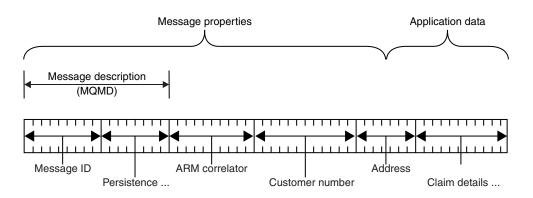

#### Figure 2. Representation of a message

The application data carried in a WebSphere MQ message is not changed by a queue manager unless data conversion is carried out on it. Also, WebSphere MQ does not put any restrictions on the content of this data. The length of the data in each message cannot exceed the value of the *MaxMsgLength* attribute of both the queue and queue manager.

On WebSphere MQ for AIX, WebSphere MQ for IBM i, WebSphere MQ for HP-UX, WebSphere MQ for Linux, WebSphere MQ for Solaris, and WebSphere MQ for Windows, the *MaxMsgLength* defaults to 100 MB (104 857 600 bytes).

**Note:** If you are intending to use WebSphere MQ messages greater than 15 MB on IBM i, see "Building your application on IBM i" on page 593.

On WebSphere MQ for z/OS, the *MaxMsgLength* attribute of the queue manager is fixed at 100 MB and the *MaxMsgLength* attribute of the queue defaults to 4 MB (4 194 304 bytes) which you can change up to a maximum of 100 MB if required.

Make your messages slightly shorter than the value of the *MaxMsgLength* attribute in some circumstances. See "The data in your message" on page 314 for more information.

You create a message when you use the MQPUT or MQPUT1 MQI calls. As input to these calls, you supply the control information (such as the priority of the message and the name of a reply queue) and

your data, and the call then puts the message on a queue. See 🖾 MQPUT – Put message (WebSphere MQ

*V7.1 Reference*) and MQPUT1 – Put one message (*WebSphere MQ V7.1 Reference*) for more information about these calls.

#### Message descriptor

You can access message control information using the MQMD structure, which defines the *message descriptor*.

For a full description of the MQMD structure, see MQMD – Message descriptor (*WebSphere MQ V7.1 Reference*).

See "Message context" on page 34 for a description of how to use the fields within the MQMD that contain information about the origin of the message.

There are different versions of the message descriptor. Additional information for grouping and segmenting messages (see "Message groups" on page 31) is provided in Version 2 of the message descriptor (or the MQMDE). This is the same as the Version 1 message descriptor but has

additional fields. These are described in the MQMDE – Message descriptor extension (*WebSphere MQ V7.1 Reference*).

#### Types of message

There are four types of messages defined by IBM WebSphere MQ.

These four messages are:

- Datagram
- Request messages
- Reply messages
- Report messages
  - Types of report message
  - Report message options

Applications can use the first three types of messages to pass information between themselves. The fourth type, report, is for applications and queue managers to use to report information about events such as the occurrence of an error.

Each type of message is identified by an MQMT\_\* value. You can also define your own types of message.

For the range of values you can use, see MsgType (MQLONG) (WebSphere MQ V7.1 Reference).

#### Datagrams

Use a *datagram* when you do not require a reply from the application that receives the message (that is, gets the message from the queue).

An example of an application that might use datagrams is one that displays flight information in an airport lounge. A message might contain the data for a whole screen of flight information. Such an application is unlikely to request an acknowledgment for a message because it probably does not matter if a message is not delivered. The application sends an update message after a short time.

#### **Request messages**

Use a *request message* when you want a reply from the application that receives the message.

An example of an application that could use request messages is one that displays the balance of a checking account. The request message could contain the number of the account, and the reply message would contain the account balance.

If you want to link your reply message with your request message, there are two options:

- Make the application that handles the request message responsible for ensuring that it puts information into the reply message that relates to the request message.
- Use the report field in the message descriptor of your request message to specify the content of the *MsgId* and *CorrelId* fields of the reply message:

- You can request that either the *MsgId* or the *CorrelId* of the original message is to be copied into the *CorrelId* field of the reply message (the default action is to copy *MsgId*).
- You can request that either a new *MsgId* is generated for the reply message, or that the *MsgId* of the original message is to be copied into the *MsgId* field of the reply message (the default action is to generate a new message identifier).

#### **Reply messages**

Use a *reply message* when you reply to another message.

When you create a reply message, respect any options that were set in the message descriptor of the message to which you are replying. Report options specify the content of the message identifier (*MsgId*) and correlation identifier (*CorrelId*) fields. These fields allow the application that receives the reply to correlate the reply with its original request.

#### **Report messages**

*Report messages* inform applications about events such as the occurrence of an error when processing a message.

They can be generated by:

- A queue manager,
- A message channel agent (for example, if they cannot deliver the message), or
- An application (for example, if it cannot use the data in the message).

Report messages can be generated at any time, and might arrive on a queue when your application is not expecting them.

#### Types of report message

When you put a message on a queue, you can select to receive:

- An *exception report message*. This is sent in response to a message with the exceptions flag set. It is generated by the message channel agent (MCA) or the application.
- An *expiry report message*. This indicates that an application attempted to retrieve a message that had reached its expiry threshold; the message is marked to be discarded. This type of report is generated by the queue manager.
- A *confirmation of arrival (COA) report message*. This indicates that the message has reached its target queue. It is generated by the queue manager.
- A *confirmation of delivery (COD) report message*. This indicates that the message has been retrieved by a receiving application. It is generated by the queue manager.
- A *positive action notification (PAN) report message*. This indicates that a request has been successfully serviced (that is, the action requested in the message has been performed successfully). This type of report is generated by the application.
- A *negative action notification (NAN) report message*. This indicates that a request has not been successfully serviced (that is, the action requested in the message has not been performed successfully). This type of report is generated by the application.

Note: Each type of report message contains one of the following:

- The entire original message
- The first 100 bytes of data in the original message
- No data from the original message

You can request more than one type of report message when you put a message on a queue. If you select the delivery confirmation report message and the exception report message options, if the message fails to be delivered, you receive an exception report message. However, if you select only the delivery confirmation report message option and the message fails to be delivered, you do not get an exception report message.

The report messages that you request, when the criteria for generating a particular message are met, are the only ones that you receive.

#### **Report message options**

You can *discard* a message after an exception has arisen. If you select the discard option, and have requested an exception report message, the report message goes to the *ReplyToQ* and *ReplyToQMgr*, and the original message is discarded.

**Note:** A benefit of this is that you can reduce the number of messages going to the dead-letter queue. However, it does mean that your application, unless it sends only datagram messages, has to deal with returned messages. When an exception report message is generated, it inherits the persistence of the original message.

If a report message cannot be delivered (if the queue is full, for instance), the report message is placed on the dead-letter queue.

If you want to receive a report message, specify the name of your reply-to queue in the *ReplyToQ* field; otherwise the MQPUT or MQPUT1 of your original message fails with MQRC\_MISSING\_REPLY\_TO\_Q.

You can use other report options in the message descriptor (MQMD) of a message to specify the content of the *MsgId* and *CorrelId* fields of any report messages that are created for the message:

- You can request that either the *MsgId* or the *CorrelId* of the original message is to be copied into the *CorrelId* field of the report message. The default action is to copy the message identifier. Use MQRO\_COPY\_MSG\_ID\_TO\_CORRELID because it enables the sender of a message to correlate the reply or report message with the original message. The correlation identifier of the reply or report message is identical to the message identifier of the original message.
- You can request that either a new *MsgId* is generated for the report message, or that the *MsgId* of the original message is to be copied into the *MsgId* field of the report message. The default action is to generate a new message identifier. Use MQRO\_NEW\_MSG\_ID because it ensures that each message in the system has a different message identifier, and can be distinguished unambiguously from all other messages in the system.
- Specialized applications might need to use MQRO\_PASS\_MSG\_ID or MQRO\_PASS\_CORREL\_ID. However, you need to design the application that reads the messages from the queue to ensure that it works correctly when, for example, the queue contains multiple messages with the same message identifier.

Server applications must check the settings of these flags in the request message, and set the *MsgId* and *CorrelId* fields in the reply or report message appropriately.

Applications that act as intermediaries between a requester application and a server application do not need to check the settings of these flags. This is because these applications typically need to forward the message to the server application with the *MsgId*, *CorrelId*, and *Report* fields unchanged. This allows the server application to copy the *MsgId* from the original message in the *CorrelId* field of the reply message.

When generating a report about a message, server applications must test to see if any of these options have been set.

For more information about how to use report messages, see A Report (MQLONG) (*WebSphere MQ V7.1 Reference*).

To indicate the nature of the report, queue managers use a range of feedback codes. They put these codes in the *Feedback* field of the message descriptor of a report message. Queue managers can also return MQI reason codes in the *Feedback* field. IBM WebSphere MQ defines a range of feedback codes for applications to use.

For more information about feedback and reason codes, see E Feedback (MQLONG) (*WebSphere MQ V7.1 Reference*).

An example of a program that could use a feedback code is one that monitors the workloads of other programs serving a queue. If there is more than one instance of a program serving a queue, and the number of messages arriving on the queue no longer justifies this, such a program can send a report message (with the feedback code MQFB\_QUIT) to one of the serving programs to indicate that the program should terminate its activity. (A monitoring program could use the MQINQ call to find out how many programs are serving a queue.)

#### Reports and segmented messages:

Not supported on WebSphere MQ for z/OS.

If a message is segmented (see "Message segmentation" on page 348 for a description of segmented messages) and you ask for reports to be generated, you might receive more reports than you would have done had the message not been segmented.

#### For reports generated by WebSphere MQ

If you segment your messages or allow the queue manager to do so, there is only one case in which you can expect to receive a single report for the entire message. This is when you have requested only COD reports, and you have specified MQGMO\_COMPLETE\_MSG on the getting application.

In other cases your application must be prepared to deal with several reports; usually one for each segment.

**Note:** If you segment your messages, and you need only the first 100 bytes of the original message data to be returned, change the setting of the report options to ask for reports with no data for segments that have an offset of 100 or more. If you do not do this, and you leave the setting so that each segment requests 100 bytes of data, and you retrieve the report messages with a single MQGET specifying MQGMO\_COMPLETE\_MSG, the reports assemble into a large message containing 100 bytes of read data at each appropriate offset. If this happens, you need a large buffer or you need to specify MQGMO\_ACCEPT\_TRUNCATED\_MSG.

#### For reports generated by applications

If your application generates reports, always copy the WebSphere MQ headers that are present at the start of the original message data to the report message data.

Then add none, 100 bytes, or all of the original message data (or whatever other amount you would usually include) to the report message data.

You can recognize the WebSphere MQ headers that must be copied by looking at the successive Format names, starting with the MQMD and continuing through any headers present. The following Format names indicate these WebSphere MQ headers:

- MQMDE
- MQDLH
- MQXQH
- MQIIH

• MQH\*

MQH\* means any name that starts with the characters MQH.

The Format name occurs at specific positions for MQDLH and MQXQH, but for the other WebSphere MQ headers it occurs at the same position. The length of the header is contained in a field that also occurs at the same position for MQMDE, MQIMS, and all MQH\* headers.

If you are using a Version 1 MQMD, and you are reporting on a segment, or a message in a group, or a message for which segmentation is allowed, the report data must start with an MQMDE. Set the *OriginalLength* field to the length of the original message data excluding the lengths of any WebSphere MQ headers that you find.

#### **Retrieving reports**

If you ask for COA or COD reports, you can ask for them to be reassembled for you with MQGMO\_COMPLETE\_MSG.

An MQGET with MQGMO\_COMPLETE\_MSG is satisfied when enough report messages (of a single type, for example COA, and with the same *GroupId*) are present on the queue to represent one complete original message. This is true even if the report messages themselves do not contain the complete original data; the *OriginalLength* field in each report message gives the length of original data represented by that report message, even if the data itself is not present.

You can use this technique even if there are several different report types present on the queue (for example, both COA and COD), because an MQGET with MQGMO\_COMPLETE\_MSG reassembles report messages only if they have the same *Feedback* code. However, you cannot usually use this technique for exception reports, because, in general, these have different *Feedback* codes.

You can use this technique to get a positive indication that the entire message has arrived. However, in most circumstances you need to cater for the possibility that some segments arrive while others might generate an exception (or expiry, if you have allowed this). You cannot use MQGMO\_COMPLETE\_MSG in this case, because, in general, you might get different *Feedback* codes for different segments and, you might get more than one report for a segment. You can, however, use MQGMO\_ALL\_SEGMENTS\_AVAILABLE.

To allow for this you might need to retrieve reports as they arrive, and build up a picture in your application of what happened to the original message. You can use the *GroupId* field in the report message to correlate reports with the *GroupId* of the original message, and the *Feedback* field to identify the type of each report message. The way in which you do this depends on your application requirements.

One approach is as follows:

- Ask for COD reports and exception reports.
- After a specific time, check whether a complete set of COD reports has been received using MQGMO\_COMPLETE\_MSG. If so, your application knows that the entire message has been processed.
- If not, and exception reports relating to this message are present, handle the problem as for unsegmented messages, but ensure that you clean up orphan segments at some point.
- If there are segments for which there are no reports of any kind, the original segments (or the reports) might be waiting for a channel to be reconnected, or the network might be overloaded at some point. If no exception reports at all have been received (or if you think that the ones you have might be temporary only), you might decide to let your application wait a little longer.

As before, this is similar to the considerations you have when dealing with unsegmented messages, except that you must also consider the possibility of cleaning up orphan segments.

If the original message is not critical (for example, if it is a query, or a message that can be repeated later), set an expiry time to ensure that orphan segments are removed.

#### **Back-level queue managers**

When a report is generated by a queue manager that supports segmentation, but is received on a queue manager that does *not* support segmentation, the MQMDE structure (which identifies the *0ffset* and *0riginalLength* represented by the report) is always included in the report data, in addition to zero, 100 bytes, or all of the original data in the message.

However, if a segment of a message passes through a queue manager that does not support segmentation, if a report is generated there, the MQMDE structure in the original message is treated purely as data. It is not therefore included in the report data if zero bytes of the original data have been requested. Without the MQMDE, the report message might not be useful.

Request at least 100 bytes of data in reports if there is a possibility that the message might travel through a back-level queue manager.

#### Format of message control information and message data

The queue manager is only interested in the format of the control information within a message, whereas applications that handle the message are interested in the format of both the control information and the data.

#### Format of message control information

Control information in the character-string fields of the message descriptor must be in the character set used by the queue manager.

The *CodedCharSetId* attribute of the queue manager object defines this character set. Control information must be in this character set because, when applications pass messages from one queue manager to another, message channel agents that transmit the messages use the value of this attribute to determine what data conversion to perform.

#### Format of message data

You can specify any of the following things:

- The format of the application data
- The character set of the character data
- The format of numeric data

To do this, use these fields:

Format

This indicates to the receiver of a message the format of the application data in the message.

When the queue manager creates a message, in some circumstances it uses the *Format* field to identify the format of that message. For example, when a queue manager cannot deliver a message, it puts the message on a dead-letter (undelivered message) queue. It adds a header (containing more control information) to the message, and changes the *Format* field to show this.

The queue manager has a number of *built-in formats* with names beginning MQ, for example MQFMT\_STRING. If these do not meet your needs, you can define your own formats (*user-defined formats*), but you must not use names beginning with MQ for these.

When you create and use your own formats, you must write a data-conversion exit to support a program getting the message using MQGMO\_CONVERT.

#### CodedCharSetId

This defines the character set of character data in the message. If you want to set this character set to that of the queue manager, you can set this field to the constant MQCCSI\_Q\_MGR or MQCCSI\_INHERIT.

When you get a message from a queue, compare the value of the *CodedCharSetId* field with the value that your application is expecting. If the two values differ, you might need to convert any character data in the message or use a data-conversion message exit if one is available.

#### Encoding

This describes the format of numeric message data that contains binary integers, packed-decimal integers, and floating point numbers. It is typically encoded according to the particular machine on which the queue manager is running.

When you put a message on a queue, you typically specify the constant MQENC\_NATIVE in the *Encoding* field. This means that the encoding of your message data is the same as that of the machine on which your application is running.

When you get a message from a queue, compare the value of the *Encoding* field in the message descriptor with the value of the constant MQENC\_NATIVE on your machine. If the two values differ, you might need to convert any numeric data in the message or use a data-conversion message exit if one is available.

#### Application data conversion:

Application data might need to be converted to the character set and the encoding required by another application where different platforms are concerned.

It can be converted at the sending queue manager, or at the receiving queue manager. If the library of built-in formats does not meet your needs, you can define your own. The type of conversion depends on the message format that is specified in the format field of the message descriptor, MQMD.

Note: Messages with MQFMT\_NONE specified are not converted.

#### Conversion at the sending queue manager

Set the CONVERT channel attribute to YES if you need the sending message channel agent (MCA) to convert the application data.

The conversion is performed at the sending queue manager for certain built-in formats and for user-defined formats if a suitable user exit is supplied.

#### **Built-in formats**

These include:

- Messages that are all characters (using the format name MQFMT\_STRING)
- WebSphere MQ defined messages, for example Programmable Command Formats

WebSphere MQ uses Programmable Command Format messages for administration messages and events (the format name used is MQFMT\_ADMIN in this case). You can use the same format (using the format name MQFMT\_PCF) for your own messages, and take advantage of the built-in data conversion.

The queue manager built-in formats all have names beginning with MQFMT. They are listed and

described in Pormat (MQCHAR8) (WebSphere MQ V7.1 Reference).

#### **Application-defined formats**

For user-defined formats, application data conversion must be performed by a data-conversion exit program (for more information, see "Writing data-conversion exits" on page 554). In a client-server environment, the exit is loaded at the server and conversion takes place there.

#### Conversion at the receiving queue manager

Application message data can be converted by the receiving queue manager for both built-in and user-defined formats.

The conversion is performed during the processing of an MQGET call if you specify the

MQGMO\_CONVERT option. For details, see the A Options (MQLONG) (WebSphere MQ V7.1 Reference)

#### Coded character sets

WebSphere MQ products support the coded character sets that are provided by the underlying operating system.

When you create a queue manager, the queue manager coded character set ID (CCSID) used is based on that of the underlying environment. If this is a mixed code page, WebSphere MQ uses the SBCS part of the mixed code page as the queue manager CCSID.

For general data conversion, if the underlying operating system supports DBCS code pages, WebSphere MQ can use it.

See the documentation for your operating system for details of the coded character sets that it supports.

You need to consider application data conversion, format names, and user exits when writing applications that span multiple platforms. See "Writing data-conversion exits" on page 554 for information about invoking and writing data-conversion exits.

#### **Message priorities**

You set the priority of a message (in the *Priority* field of the MQMD structure) when you put the message on a queue. You can set a numeric value for the priority, or you can let the message take the default priority of the queue.

The *MsgDeliverySequence* attribute of the queue determines whether messages on the queue are stored in FIFO (first in, first out) sequence, or in FIFO within priority sequence. If this attribute is set to MQMDS\_PRIORITY, messages are enqueued with the priority specified in the *Priority* field of their message descriptors; but if it is set to MQMDS\_FIFO, messages are enqueued with the default priority of the queue. Messages of equal priority are stored on the queue in order of arrival.

The *DefPriority* attribute of a queue sets the default priority value for messages being put on that queue. This value is set when the queue is created, but it can be changed afterward. Alias queues, and local definitions of remote queues, can have different default priorities from the base queues to which they resolve. If there is more than one queue definition in the resolution path (see "Name resolution" on page 301), the default priority is taken from the value (at the time of the put operation) of the *DefPriority* attribute of the queue specified in the open command.

The value of the *MaxPriority* attribute of the queue manager is the maximum priority that you can assign to a message processed by that queue manager. You cannot change the value of this attribute. In WebSphere MQ, the attribute has the value 9; you can create messages having priorities between 0 (the lowest) and 9 (the highest).

#### **Message properties**

Use message properties to allow an application to select messages to process, or to retrieve information about a message without accessing MQMD or MQRFH2 headers. They also facilitate communication between WebSphere MQ and JMS applications.

A message property is data associated with a message, consisting of a textual name and a value of a particular type. Message properties are used by message selectors to filter publications to topics or to selectively get messages from queues. Message properties can be used to include business data or state information without having to store it in the application data. Applications do not have to access data in the MQ Message Descriptor (MQMD) or MQRFH2 headers because fields in these data structures can be accessed as message properties using Message Queue Interface (MQI) function calls.

The use of message properties in WebSphere MQ mimics the use of properties in JMS. This means that you can set properties in a JMS application and retrieve them in a procedural WebSphere MQ application, or the other way round. To make a property available to a JMS application, assign it the prefix "usr"; it is then available (without the prefix) as a JMS message user property. For example, the WebSphere MQ property *usr.myproperty* (a character string) is accessible to a JMS application using the JMS call message.getStringProperty('myproperty'). Note that JMS applications are unable to access properties with the prefix "usr" if they contain two or more U+002E (".") characters. A property with no prefix and no U+002E (".") character is treated as if it had the prefix "usr". Conversely, a user property set in a JMS application can be accessed in a WebSphere MQ application by adding the "usr." prefix to the property name inquired on in an MQINQMP call.

#### Message properties and message length:

Use the queue manager attribute *MaxPropertiesLength* to control the size of the properties that can flow with any message in a WebSphere MQ queue manager.

In general, when you use MQSETMP to set properties, the size of a property is the length of the property name in bytes, plus the length of the property value in bytes as passed into the MQSETMP call. It is possible for the character set of the property name and the property value to change during transmission of the message to its destination because these can be converted into Unicode; in this case the size of the property might change.

On an MQPUT or MQPUT1 call, properties of the message do not count toward the length of the message for the queue and the queue manager, but they do count toward the length of the properties as perceived by the queue manager (whether they were set using the message property MQI calls or not).

If the size of the properties exceeds the maximum properties length, the message is rejected with MQRC\_PROPERTIES\_TOO\_BIG. Because the size of the properties is dependent on its representation, you should set the maximum properties length at a gross level.

It is possible for an application to successfully put a message with a buffer that is larger than the value of *MaxMsgLength*, if the buffer includes properties. This is because, even when represented as MQRFH2 elements, message properties do not count toward the length of the message. The MQRFH2 header fields add to the properties length only if one or more folders are contained and every folder in the header contains properties. If one or more folders are contained in the MQRFH2 header and any folder does not contain properties, the MQRFH2 header fields count toward the message length instead.

On an MQGET call, properties of the message do not count toward the length of the message as far as the queue and the queue manager are concerned. However, because the properties are counted separately it is possible that the buffer returned by an MQGET call is larger than the value of the *MaxMsgLength* attribute.

Do not have your applications query the value of *MaxMsgLength* and then allocate a buffer of this size before calling MQGET; instead, allocate a buffer you consider large enough. If the MQGET fails, allocate a buffer guided by the size of the *DataLength* parameter.

The *DataLength* parameter of the MQGET call returns the length in bytes of the application data and any properties returned in the buffer you have provided, if a message handle is not specified in the MQGMO structure.

The *Buffer* parameter of the MQPUT call contains the application message data to be sent and any properties represented in the message data.

When flowing to a queue manager that is earlier than Version 7.0 of the product, properties of the message, except those in the message descriptor, count toward the length of the message. Therefore, you should either raise the value of the *MaxMsgLength* attribute of channels going to a system earlier than Version 7.0 as necessary, to compensate for the fact that more data might be sent for each message. Alternatively, you can lower the queue or queue manager *MaxMsgLength*, so that the overall level of data being sent around the system remains the same.

There is a length limit of 100 MB for message properties, excluding the message descriptor or extension for each message.

The size of a property in its internal representation is the length of the name, plus the size of its value, plus some control data for the property. There is also some control data for the set of properties after one property is added to the message.

#### **Property names:**

A property name is a character string. Certain restrictions apply to its length and the set of characters that can be used.

A property name is a case-sensitive character string, limited to +4095 characters unless otherwise restricted by the context. This limit is contained in the MQ\_MAX\_PROPERTY\_NAME\_LENGTH constant.

If you exceed this maximum length when using a message property MQI call, the call fails with reason code MQRC\_PROPERTY\_NAME\_LENGTH\_ERR.

Because there is no maximum property name length in JMS, it is possible for a JMS application to set a valid JMS property name that is not a valid WebSphere MQ property name when stored in an MQRFH2 structure.

In this case, when parsed, only the first 4095 characters of the property name are used; the following characters are truncated. This could cause an application using selectors to fail to match a selection string, or to match a string when not expecting to, since more than one property might truncate to the same name. When a property name is truncated, WebSphereMQ issues an error log message.

All property names must follow the rules defined by the Java<sup>™</sup> Language Specification for Java Identifiers, with the exception that Unicode character U+002E (".") is permitted as part of the name - but not the start. The rules for Java Identifiers equate to those contained in the JMS specification for property names.

White space characters and comparison operators are prohibited. Embedded nulls are allowed in a property name but not recommended. If you use embedded nulls, this prevents the use of the MQVS\_NULL\_TERMINATED constant when used with the MQCHARV structure to specify variable length strings.

Keep property names simple because applications can select messages based on the property names and the conversion between the character set of the name and of the selector might cause the selection to fail unexpectedly.

WebSphere MQ property names use character U+002E (".") for logical grouping of properties. This divides up the namespace for properties. Properties with the following prefixes, in any mixture of lowercase or uppercase are reserved for use by the product:

- mcd
- jms
- usr
- mq
- sib
- wmq
- Root
- Body
- Properties

A good way to avoid name clashes is to ensure that all applications prefix their message properties with their Internet domain name. For example, if you are developing an application using domain name "ourcompany.com" you could name all properties with the prefix "com.ourcompany". This naming convention also allows for easy selection of properties; for example, an application can inquire on all message properties starting "com.ourcompany.%".

See Property name restrictions for further information about the use of property names.

Property name restrictions:

When you name a property, you must observe certain rules.

The following restrictions apply to property names:

- 1. A property must not begin with the following strings:
  - "JMS" reserved for use by WebSphere MQ classes for JMS.
  - "usr.JMS" not valid.

The only exceptions are the following properties providing synonyms for JMS properties:

| Property                               | Synonym for                                            |
|----------------------------------------|--------------------------------------------------------|
| JMSCorrelationID                       | Root.MQMD.CorrelId or jms.Cid                          |
| JMSDeliveryMode                        | Root.MQMD.Persistence or jms.Dlv                       |
| JMSDestination                         | jms.Dst                                                |
| JMSExpiration                          | Root.MQMD.Expiry or jms.Exp                            |
| JMSMessageID                           | Root.MQMD.MsgId                                        |
| JMSPriority                            | Root.MQMD.Priority or jms.Pri                          |
| JMSRedelivered                         | Root.MQMD.BackoutCount                                 |
| JMSReplyTo (a string encoded as a URI) | Root.MQMD.ReplyToQ or Root.MQMD.ReplyToQMgr or jms.Rto |
| JMSTimestamp                           | Root.MQMD.PutDate or Root.MQMD.PutTime or jms.Tms      |
| JMSType                                | mcd.Type or mcd.Set or mcd.Fmt                         |
| JMSXAppID                              | Root.MQMD.PutApplName                                  |

| Property          | Synonym for                       |
|-------------------|-----------------------------------|
| JMSXDeliveryCount | Root.MQMD.BackoutCount            |
| JMSXGroupID       | Root.MQMD.GroupId or jms.Gid      |
| JMSXGroupSeq      | Root.MQMD.MsgSeqNumber or jms.Seq |
| JMSXUserID        | Root.MQMD.UserIdentifier          |

These synonyms allow an MQI application to access JMS properties in a similar fashion to WebSphere MQ classes for JMS client application. Of these properties, only JMSCorrelationID, JMSReplyTo, JMSType, JMSXGroupID, and JMSXGroupSeq can be set using the MQI.

Note that the JMS\_IBM\_\* properties available from within WebSphere MQ classes for JMS are not available using the MQI. The fields that the JMS\_IBM\_\* properties reference can be accessed in other ways by MQI applications.

- A property must not be called, in any mixture of lower or uppercase, "NULL", "TRUE", "FALSE", "NOT", "AND", "OR", "BETWEEN", "LIKE", "IN", "IS" and "ESCAPE". These are the names of SQL keywords used in selection strings.
- **3.** A property name beginning "mq" in any mixture of lowercase or uppercase and not beginning "mq\_usr" can contain only one "." character (U+002E). Multiple "." characters are not allowed in properties with those prefixes.
- 4. Two "." characters must contain other characters in between; you cannot have an empty point in the hierarchy. Similarly a property name cannot end in a "." character.
- **5.** If an application sets the property "a.b" and then the property "a.b.c", it is unclear whether in the hierarchy "b" contains a value or another logical grouping. Such a hierarchy is "mixed content" and this is not supported. Setting a property that causes mixed content is not allowed.

These restrictions are enforced by the validation mechanism as follows:

- Property names are validated when setting a property using the AQSETMP (*WebSphere MQ V7.1 Reference*) call, if validation was requested when the message handle was created. Property names are always checked for restricted names when setting a property using the MQSETMP call, regardless if validation was requested when the message handle was created. If an attempt to validate a property is undertaken and fails due to an error in the specification of the property name, the completion code is MQCC\_FAILED with reason:
  - MQRC\_PROPERTY\_NAME\_ERROR for reasons 1-4.
  - MQRC\_MIXED\_CONTENT\_NOT\_ALLOWED for reason 5.
- The names of properties specified directly as MQRFH2 elements are not guaranteed to be validated by the MQPUT call.

#### Message descriptor fields as properties:

Most message descriptor fields can be treated as properties. The property name is constructed by adding a prefix to the message descriptor field's name.

If an MQI application wants to identify a message property contained in a message descriptor field, for example, in a selector string or using the message property APIs, use the following syntax:

| Property name              | Message descriptor field |
|----------------------------|--------------------------|
| Root.MQMD. <field></field> | <field></field>          |

Specify <Field> with the same case as for the MQMD structure fields in the C language declaration. For example, the property name Root.MQMD.AccountingToken accesses the AccountingToken field of the message descriptor.

The StrucId and Version fields of the message descriptor are not accessible using the syntax shown.

Message descriptor fields are never represented in an MQRFH2 header as for other properties.

If the message data starts with an MQMDE that is honored by the queue manager, the MQMDE fields can be accessed using the Root.MQMD.<Field> notation described. In this case the MQMDE fields are treated as logically part of the MQMD from a properties perspective. See the section "MQMDE specified

on MQPUT and MQPUT1 calls" in 🖾 Overview of MQMDE (WebSphere MQ V7.1 Reference).

#### Property data types and values:

A property can be a boolean, a byte string, a character string, or a floating-point or integer number. The property can store any valid value in the range of the data type unless otherwise restricted by the context.

The data type of a property value must be one of the following values:

- MQBOOL
- MQBYTE[]
- MQCHAR[]
- MQFLOAT32
- MQFLOAT64
- MQINT8
- MQINT16
- MQINT32
- MQINT64

A property can exist but have no defined value; it is a null property. A null property is different from a byte property (MQBYTE[]) or character string property (MQCHAR[]) in that it has a defined but empty value, that is, one with a zero-length value.

Byte string is not a valid property data type in JMS or XMS. You are advised not to use byte string properties in the <usr> folder.

#### Selecting messages from queues

You can select messages from queues using the MsgId and CorrelId fields on an MQGET call, or by using a SelectionString on an MQOPEN or MQSUB call.

#### Selectors:

A message selector is a variable-length string used by an application to register its interest in only those messages that have properties that satisfy the Structured Query Language (SQL) query that the selection string represents.

#### Selection using the MQSUB and MQOPEN function calls

You use the *SelectionString*, which is a structure of type MQCHARV, to make selections using the MQSUB and MQOPEN calls.

The SelectionString structure is used to pass a variable-length selection string to the queue manager.

The CCSID associated with the selector string is set via the VSCCSID field of the MQCHARV structure.

The value used must be a CCSID that is supported for selector strings. See A Code page conversion (*WebSphere MQ V7.1 Reference*) for a list of supported code pages.

Specifying a CCSID for which there is no WebSphere MQ supported Unicode conversion, results in an error of MQRC\_SOURCE\_CCSID\_ERROR. This error is returned at the time that the selector is presented to the queue manager, that is, on the MQSUB, MQOPEN, or MQPUT1 call.

The default value for the *VSCCSID* field is MQCCSI\_APPL, which indicates that the CCSID of the selection string is equal to the queue manager CCSID, or the client CCSID if connected through a client. The MQCCSI\_APPL constant can however be overridden by an application redefining it before compiling.

If the MQCHARV selector represents a NULL string, no selection takes place for that message consumer and messages are delivered as if a selector had not been used.

The maximum length of a selection string is limited only by what can be described by the MQCHARV field *VSLength*.

The SelectionString is returned on the output from an MQSUB call using the MQSO\_RESUME subscribe option, if you have provided a buffer and there is a positive buffer length in VSBufSize. If you do not provide a buffer, only the length of the selection string is returned in the VSLength field of the MQCHARV. If the buffer provided is smaller than the space required to return the field, only VSBufSize bytes are returned in the provided buffer.

An application cannot alter a selection string without first closing either the handle to the queue (for MQOPEN), or subscription (for MQSUB). A new selection string can then be specified on a subsequent MQOPEN or MQSUB call.

#### **MQOPEN**

Use MQCLOSE to close the opened handle, then specify a new selection string on a subsequent MQOPEN call.

#### MQSUB

Use MQCLOSE to close the returned subscription handle (hSub), then specify a new selection string on a subsequent MQSUB call.

Figure 3 on page 20 shows the process of selection using the MQSUB call.

#### **MQOPEN**

(APP 1) ObjectName = "MyDestQ" hObj

SelectionString = "Sport = 'Football'" hObj

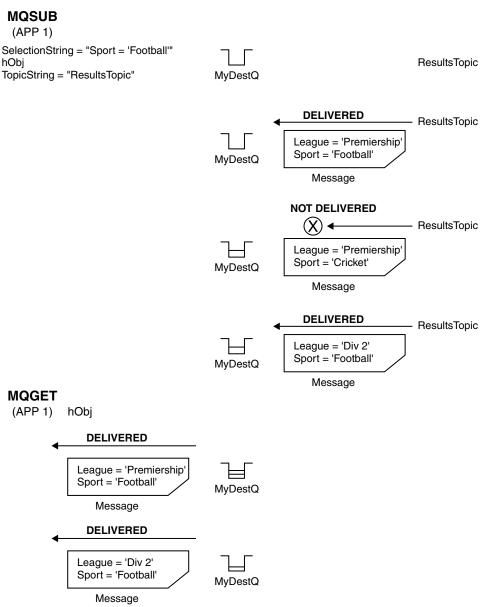

MyDestQ

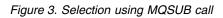

A selector can be passed in on the call to MQSUB by using the SelectionString field in the MQSD structure. The effect of passing in a selector on the MQSUB is that only those messages published to the topic being subscribed to, that match a supplied selection string, are made available on the destination queue.

Figure 4 on page 21 shows the process of selection using the MQOPEN call.

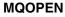

(APP 1)

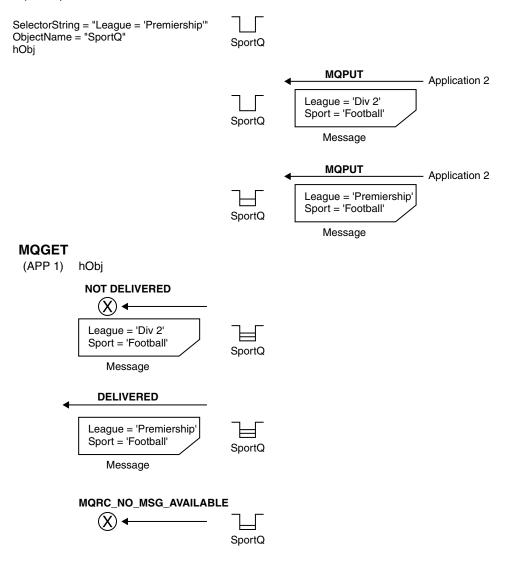

Figure 4. Selection using MQOPEN call

A selector can be passed in on the call to MQOPEN by using the *SelectionString* field in the MQOD structure. The effect of passing in a selector on the MQOPEN call is that only those messages on the opened queue, that match a selector, are delivered to the message consumer.

The main use for the selector on the MQOPEN call is for the point-to-point case where an application can elect to receive only those messages on a queue that match a selector. The previous example shows a simple scenario where two messages are put to a queue opened by MQOPEN but only one is received by the application getting it, as it is the only one that matches a selector.

Note that subsequent MQGET calls result in MQRC\_NO\_MSG\_AVAILABLE as no further messages exist on the queue that match the given selector.

#### Selection behavior:

Overview of IBM WebSphere MQ selection behavior.

The fields in an MQMDE structure are considered to be the message properties for the corresponding message descriptor properties if the MQMD:

- Has format MQFMT\_MD\_EXTENSION
- Is immediately followed by a valid MQMDE structure
- Is version one or contains the default version two fields only

It is possible for a selection string to resolve to either TRUE or FALSE before any matching against message properties takes place. , For example, it might be the case if the selection string is set to "TRUE <>FALSE". Such early evaluation is guaranteed to take place only when there are no message property references in the selection string.

If a selection string resolves to TRUE before any message properties are considered, all messages published to the topic subscribed to by the consumer are delivered. If a selection string resolves to FALSE before any message properties are considered, a reason code of MQRC\_SELECTOR\_ALWAYS\_FALSE, and completion code MQCC\_FAILED are returned on the function call that presented the selector.

Even if a message contains no message properties (other than header properties) then it can still be eligible for selection. If a selection string references a message property that does not exist, this property is assumed to have the value of NULL or 'Unknown'.

For example, a message might still satisfy a selection string like 'Color IS NULL', where 'Color' does not exist as a message property in the message.

Selection can be performed only on the properties that are associated with a message, not the message itself, unless an extended message selection provider is available. Selection can be performed on the message payload only if an extended message selection provider is available.

Each message property has a type associated with it. When you perform a selection, you must ensure that the values used in expressions to test message properties are of the correct type. If a type mismatch occurs, the expression in question resolves to FALSE.

It is your responsibility to ensure that the selection string and message properties use compatible types.

Selection criteria continue to be applied on behalf of inactive durable subscribers, so that only messages that match the selection string that was originally supplied are kept.

Selection strings are non-alterable when a durable subscription is resumed with alter (MQSO\_ALTER). If a different selection string is presented when a durable subscriber resumes activity, then MQRC\_SELECTOR\_NOT\_ALTERABLE is returned to the application.

Applications receive a return code of MQRC\_NO\_MSG\_AVAILABLE if there is no message on a queue that meets the selection criteria.

If an application has specified a selection string containing property values then only those messages that contain matching properties are eligible for selection. For example, a subscriber specifies a selection string of "a = 3" and a message is published containing no properties, or properties where 'a' does not exist or is not equal to 3. The subscriber does not receive that message to its destination queue.

#### Messaging performance

Selecting messages from a queue requires IBM WebSphere MQ to sequentially inspect each message on the queue. Messages are inspected until a message is found that matches the selection criteria or there are no more messages to examine. Therefore, messaging performance suffers if message selection is used on deep queues.

To optimize message selection on deep queues when selection is based on JMSCorrelationID or JMSMessageID, use a selection string of the form JMSCorrelationID = ... or JMSMessageID = ... and reference only one property.

This method offers a significant improvement in performance for selection on JMSCorrelationID and offers a marginal performance improvement for JMSMessageID.

#### Using complex selectors

Selectors can contain many components, for example:

#### a and b or c and d or e and f or g and h or i and j $\dots$ or y and z

Use of such complex selectors can have serious performance implications and excessive resource requirements. As such, IBM WebSphere MQ will protect the system by failing to process overly complex selectors that could result in a system resource shortage. Protection can occur after approximately 100 tests on some platforms so selectors approaching that number of components may see failures. It is recommended that the use of selectors with many components are thoroughly tried and tested on the appropriate platforms to ensure that the protection limits are not reached.

The performance and complexity of selectors can be improved by simplifying them using additional parenthesis to combine components. For example:

(a and b or c and d) or (e and f or g and h) or (i and j)  $\dots$ 

#### Message selector syntax:

A WebSphere MQ message selector is a string with syntax that is based on a subset of the SQL92 conditional expression syntax.

The order in which a message selector is evaluated is from left to right within a precedence level. You can use parentheses to change this order. Predefined selector literals and operator names are written here in uppercase; however, they are not case-sensitive.

WebSphere MQ verifies the syntactic correctness of a message selector at the time it is presented. If the syntax of the selection string is incorrect or a property name is not valid, and an extended message selection provider is not available, MQRC\_SELECTION\_NOT\_AVAILABLE is returned to the application. If the syntax of the selection string is incorrect or a property name is not valid when a subscription is resumed, a MQRC\_SELECTOR\_SYNTAX\_ERROR is returned to the application. If property name validation was disabled when the property was set (by setting MQCMH0\_NONE instead of MQCMH0\_VALIDATE) and an application subsequently puts a message with in invalid property name, this message is never selected.

#### A selector can contain:

- Literals:
  - String literals are enclosed in single quotation marks. Two consecutive single quotation marks represent a single quotation mark. Examples are 'literal' and 'literal's'. Like Java string literals, these use the Unicode character encoding. You cannot use double quotation marks to enclose a string literal. Any sequence of bytes can be used between the single quotation marks.

- A byte string is one or more pair of hexadecimal characters enclosed in double quotation marks and prefixed by 0x. Examples are "0x2F1C" or "0XD43A". The length of a byte string must be at least one byte. If a selector byte string is matched to a message property of type MQTYPE\_BYTE\_STRING, no special action is taken on leading or trailing zero. The bytes are treated as another character. Endianness is also not considered. The length of both selector and property byte strings must be equal, and the sequence of bytes must be the same.

Examples of byte string selections (assume *myBytes* = 0AFC23) which match are:

- "myBytes = "0x0AFC23"" = TRUE

The following string selections do not match:

- "myBytes = "0xAFC23"" = MQRC\_SELECTOR\_SYNTAX\_ERROR (because number of bytes is not multiple
   of two)
- "myBytes = "0x0AFC2300"" = FALSE (because the trailing zero is significant in the comparison)
- "myBytes = "0x000AFC23"" = FALSE (because leading zero is significant in the comparison)
- "myBytes = "0x23FC0A"" = FALSE (because endianness is not considered)
- Hex numbers begin with a zero, followed by an uppercase or lowercase x. The remainder of the literal contains one or more valid hex characters. Examples are 0xA, 0xAF, 0X2020.
- A leading zero followed by one or more digits in the range 0-7 is always interpreted as being the start of an octal number. You cannot represent a zero-prefixed decimal number like this, for example, 09 returns a syntax error because 9 is not a valid octal digit. Examples of octal numbers are 0177, 0713.
- An exact numeric literal is a numeric value without a decimal point, such as 57, -957, and +62. An exact numeric literal can have a trailing uppercase or lowercase L; this does not affect how the number is stored or interpreted. WebSphere MQ supports exact numerals in the range -9,223,372,036,854,775,808 to 9,223,372,036,854,775,807.
- An approximate numeric literal is a numeric value in scientific notation, such as 7E3 or -57.9E2, or a numeric value with a decimal, such as 7., -95.7, or +6.2. WebSphere MQ supports numbers in the range -1.797693134862315E+308 to 1.797693134862315E+308.

The significand should follow an optional sign character (+ or -). The significand should be either an integer or a fraction. A fractional part of the significand need not have a leading digit.

An uppercase or lowercase E indicates the start of an optional exponent. The exponent has a decimal radix and the number part of the exponent can be prefixed by an optional sign character.

Approximate numeric literals can be terminated by an F or a D character (not case-sensitive). This syntax exists to support the cross-language method of tagging single or double precision numbers. These characters are optional and do not affect how an approximate numeric literal is stored or processed. These numbers are always stored and processed using double-precision.

- The boolean literals TRUE and FALSE.

**Note:** Non-finite IEEE-754 representations such as NaN, +Infinity, -Infinity are not supported in selection strings. It is therefore not possible to use these values as operands in an expression. Negative zero is treated the same as positive zero for mathematical operations.

• Identifiers:

An identifier is a variable-length character sequence that must begin with a valid identifier start character, followed by zero or more valid identifier part characters. The rules for identifier names are the same as those for message property names, see "Property names" on page 15 and "Property name restrictions" on page 16 for more information.

**Note:** Selection can be performed on the message payload only if an extended message selection provider is available.

Identifiers are either header field references or property references. The type of a property value in a message selector must correspond to the type used to set the property, although numeric promotion is

performed where possible. If a type mismatch occurs then the result of the expression is FALSE. If a property that does not exist in a message is referenced, its value is NULL.

Type conversions that apply to the get methods for properties do not apply when a property is used in a message selector expression. For example, if you set a property as a string value and then use a selector to query it as a numeric value, the expression returns FALSE.

JMS field and property names that map to property names or MQMD field names are also valid identifiers in a selection string. WebSphere MQ maps the recognized JMS field and property names to the message property values. See "Message selectors in JMS" on page 961 for more information. As an example, the selection string "JMSPriority >=" selects on the Pri property found in the jms folder of the current message.

• Overflow/underflow:

For both decimal and approximate numeric numbers, the following are undefined:

- Specifying a number that is out of the defined range
- Specifying an arithmetic expression which would cause overflow or underflow

No checks are performed for these conditions.

• White space:

Defined as a space, form-feed, newline, carriage return, horizontal tab, or vertical tab. The following Unicode characters are recognized as white space:

- \u0009 to \u000D
- \u0020
- \u001C
- \u001D
- − \u001E
- \u001F
- \u1680
- \u180E
- \u2000 to \u200A
- \u2028
- \u2029
- \u202F
- \u205F
- \u3000
- Expressions:
  - A selector is a conditional expression. A selector that evaluates to true matches; a selector that evaluates to false or unknown does not match.
  - Arithmetic expressions are composed of themselves, arithmetic operations, identifiers (identifier value is treated as a numeric literal), and numeric literals.
  - Conditional expressions are composed of themselves, comparison operations, and logical operations.
- Standard bracketing (), to set the order in which expressions are evaluated, is supported.
- Logical operators in precedence order: NOT, AND, OR.
- Comparison operators: =, >, >=, <, <=, <> (not equal).
  - Two byte strings are equal only if the strings are of the same length and the sequence of bytes is equal.
  - Only values of the same type can be compared. One exception is that it is valid to compare exact numeric values and approximate numeric values, (the type conversion required is defined by the rules of Java numeric promotion). If there is an attempt to compare different types, the selector is always false.

- String and boolean comparison is restricted to = and <>. Two strings are equal only if they contain the same sequence of characters.
- Arithmetic operators in precedence order:
  - +, unary.
  - \* multiplication, and / division.
  - + addition, and subtraction.
  - Arithmetic operations on a NULL value are not supported. If they are attempted, the complete selector is always false.
  - Arithmetic operations must use Java numeric promotion.
- arithmetic-expr1 [NOT] BETWEEN arithmetic-expr2 and arithmetic-expr3 comparison operator:
  - Age BETWEEN 15 and 19 is equivalent to age >= 15 AND age <= 19.
  - Age NOT BETWEEN 15 and 19 is equivalent to age < 15 OR age > 19.
  - If any of the expressions of a BETWEEN operation are NULL, the value of the operation is false. If any of the expressions of a NOT BETWEEN operation are NULL, the value of the operation is true.
- identifier [NOT] IN (string-literal1, string-literal2,...) comparison operator where identifier has a String or NULL value.
  - Country IN ('UK', 'US', 'France') is true for 'UK' and false for 'Peru'. It is equivalent to the expression (Country = 'UK') OR (Country = 'US') OR (Country = 'France').
  - Country NOT IN ('UK', 'US', 'France') is false for 'UK' and true for 'Peru'. It is equivalent to the expression NOT ((Country = 'UK') OR (Country = 'US') OR (Country = 'France')).
  - If the identifier of an IN or NOT IN operation is NULL, the value of the operation is unknown.
- identifier [NOT] LIKE *pattern-value* [ESCAPE *escape-character*] comparison operator, where identifier has a string value. *pattern-value* is a string literal, where \_ stands for any single character and % stands for any sequence of characters (including the empty sequence). All other characters stand for themselves. The optional *escape-character* is a single character string literal that is used to escape the special meaning of the \_ and % in *pattern-value*. The LIKE operator must be used only to compare two string values.
  - phone LIKE '12%3' is true for 123 and 12993 and false for 1234.
  - word LIKE 'l\_se' is true for lose and false for loose.
  - underscored LIKE '\\_%' ESCAPE '\' is true for \_foo and false for bar.
  - phone NOT LIKE '12%3' is false for 123 and 12993 and true for 1234.
  - If the identifier of a LIKE or NOT LIKE operation is NULL, the value of the operation is unknown.

**Note:** The LIKE operator must be used to compare two string values. The value of Root.MQMD.CorrelId is a 24-byte byte array, not a character string. The selector string Root.MQMD.CorrelId LIKE 'ABC%' is accepted by the parser as syntactically valid, but it is evaluated to false. When you are comparing a byte array with a character string, LIKE therefore cannot be used.

- identifier IS NULL comparison operator tests for a NULL header field value, or a missing property value.
- identifier IS NOT NULL comparison operator tests for the existence of a non-null header field value or a property value.
- Null values

The evaluation of selector expressions that contain NULL values is defined by SQL 92 NULL semantics, in summary:

- SQL treats a NULL value as unknown.
- Comparison or arithmetic with an unknown value always yields an unknown value.
- The IS NULL and IS NOT NULL operators convert an unknown value into TRUE and FALSE values.

The boolean operators use three-valued logic (T=TRUE, F=FALSE, U=UNKNOWN)

| Table 1. Boolean | operator | outcome | when | logic | is A | AND | В |
|------------------|----------|---------|------|-------|------|-----|---|
|------------------|----------|---------|------|-------|------|-----|---|

| Operator A | Operator B | Outcome (A AND B) |
|------------|------------|-------------------|
| Т          | F          | F                 |
| Т          | U          | U                 |
| Т          | Т          | Т                 |
| F          | Т          | F                 |
| F          | U          | F                 |
| F          | F          | F                 |
| U          | Т          | U                 |
| U          | U          | U                 |
| U          | F          | F                 |

| Table 2. Boolea | n operator | outcome  | when  | loaic | is A OR B  |
|-----------------|------------|----------|-------|-------|------------|
|                 | n operator | outoonno | ***** | iogio | IO IT OK D |

| Operator A | Operator B | Outcome (A OR B) |
|------------|------------|------------------|
| Т          | F          | Т                |
| Т          | U          | Т                |
| Т          | Т          | Т                |
| F          | Т          | Т                |
| F          | U          | U                |
| F          | F          | F                |
| U          | Т          | Т                |
| U          | U          | U                |
| U          | F          | U                |

Table 3. Boolean operator outcome when logic is NOT A

| Operator A | Outcome (NOT A) |
|------------|-----------------|
| Т          | F               |
| F          | Т               |
| U          | U               |

The following message selector selects messages with a message type of car, color of blue, and weight greater than 2500 lbs:

"JMSType = 'car' AND color = 'blue' AND weight > 2500"

Although SQL supports fixed decimal comparison and arithmetic, message selectors do not. This is why exact numeric literals are restricted to those without a decimal. It is also why there are numerics with a decimal as an alternative representation for an approximate numeric value.

SQL comments are not supported.

Related concepts: "Message properties" on page 14 Related reference:

🞽 MsgHandle (MQHMSG) (WebSphere MQ V7.1 Reference)

B MQBUFMH - Convert buffer into message handle (WebSphere MQ V7.1 Reference)

## Selection string rules and restrictions:

Familiarize yourself with these rules about how selection strings are interpreted and character restrictions to avoid potential problems when using selectors.

- Equivalence is tested using a single equals character; for example, a = b is correct, whereas a == b is incorrect.
- An operator used by many programming languages to represent 'not equal to' is !=. This representation is not a valid synonym for <>; for example, a <> b is valid, whereas a != b is not valid.
- Single quotation marks are recognized only if the ' (U+0027) character is used. Similarly, double quotation marks, valid only when used to enclose byte strings, must use the " (U+0022) character.
- The symbols &, &&, | and || are not synonyms for logical conjunction/disjunction; for example, a && b must be specified as a AND b.
- The wildcard characters \* and ? are not synonyms for % and \_.
- Selectors containing compound expressions such as 20 < b < 30 are not valid. The parser evaluates operators that have the same precedence from left to right. The example would therefore become (20 < b) < 30, which does not make sense. Instead the expression must be written as (b > 20) AND (b < 30).</li>
- Byte strings must be enclosed in double quotation marks; if single quotation marks are used, the byte string is taken to be a string literal. The number of characters (not the number that the characters represent) following the 0x must be a multiple of two.
- The keyword IS is not a synonym for the equals character. Thus the selection strings a IS 3 and b IS 'red' are not valid. The IS keyword exists only to support IS NULL and IS NOT NULL cases.

UTF-8 and Unicode considerations when using message selectors:

Characters, not enclosed in single quotation marks, that make up the reserved keywords of a selection string must be entered in Basic Latin Unicode (ranging from character U+0000 to U+0007F). It is not valid to use other code point representations of alphanumeric characters. For example, the number 1 must be expressed as U+0031 in Unicode, it is not valid to use the Fullwidth Digit equivalent U+FF11 or the Arabic equivalent U+0661.

Message property names can be specified using any valid sequence of Unicode characters. Message property names contained within selection strings that are encoded in UTF-8 will be validated even if they contain multi-byte characters. Validation of multi-byte UTF-8 is strict and you must ensure that valid UTF-8 sequences are used for message property names.

No extra processing is performed on property names or values when comparing for equality. This means for example that no pre/de-composition takes place and ligatures are not given any special meaning. For example, the pre-composed umlaut character U+00FC is not considered to be equivalent to U+0075 + U+0308 and the character sequence ff is not considered to be equivalent to the Unicode U+FB00 (LATIN SMALL LIGATURE FF)

Property data enclosed in single quotation marks can be represented by any sequence of bytes and is not validated.

### Selecting on the content of a message:

It is possible to subscribe based on a selection of message payload content (also known as content filtering), but the decision about which messages should be delivered to such a subscription cannot be performed directly by WebSphere MQ; instead an extended message selection provider is required to process the messages.

When an application publishes on a topic string, where one or more subscribers have a selection string selecting on the content of the message, WebSphere MQ will request that the extended message selection provider parse the publication and inform WebSphere MQ whether the publication matches the selection criteria specified by each subscriber with a content filter.

If the extended message selection provider determines that the publication matches the subscriber's selection string, the message will continue to be delivered to the subscriber.

If the extended message selection provider determines that the publication does not match, the message is not delivered to the subscriber. This might cause the MQPUT or MQPUT1 call to fail with reason code MQRC\_PUBLICATION\_FAILURE. If the extended message selection provider is unable to parse the publication, reason code MQRC\_CONTENT\_ERROR is returned and the MQPUT or MQPUT1 call fails.

If the extended message selection provider is unavailable or is unable to determine whether the subscriber should receive the publication, reason code MQRC\_SELECTION\_NOT\_AVAILABLE is returned and the MQPUT or MQPUT1 call fails.

When a subscription is being created with a content filter and the extended message selection provider is not available, the MQSUB call fails with reason code MQRC\_SELECTION\_NOT\_AVAILABLE. If a subscription with a content filter is being resumed and the extended message selection provider is not available, the MQSUB call returns a warning of MQRC\_SELECTION\_NOT\_AVAILABLE, but the subscription is allowed to be resumed.

## Asynchronous consumption of WebSphere MQ messages

Asynchronous consumption uses a set of Message Queue Interface (MQI) extensions, the MQI calls MQCB and MQCTL, which allow an MQI application to be written to consume messages from a set of queues. Messages are delivered to the application by invoking a 'unit of code', identified by the application passing either the message, or a token representing the message.

In the most straightforward of application environments, the 'unit of code' is defined by a function pointer, however in other environments the 'unit of code' can be defined by a program or module name.

In asynchronous consumption of messages, the following terms are used:

### Message consumer

A programming construct that allows you to define a program, or function, to be invoked with a message when one which matches the applications requirement becomes available.

### **Event handler**

A programming construct that allows you to define a program or function to invoke when an asynchronous event, such as queue manager quiescing, occurs.

### Callback

A generic term used to refer to either a Message Consumer or an Event Handler routine.

Asynchronous consumption can simplify the design and implementation of new applications, especially those that process multiple input queues or subscriptions. However, if you are using more than one input queue and you are processing messages in priority sequence, priority sequence is observed independently within each queue: you might get low-priority messages from one queue ahead of high-priority messages from another. Message order across multiple queues is not guaranteed. Also note that if you use API exits, you might need to change them to include the MQCB and MQCTL calls.

The following illustrations give an example of how you can use this function.

Figure 5 shows a multithreaded application consuming messages from two queues. The example shows all of the messages being delivered to a single function.

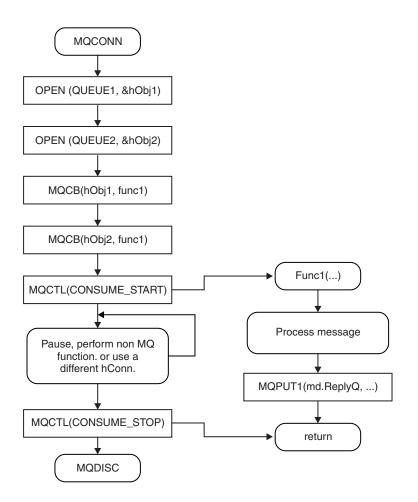

Figure 5. Standard Message Driven application consuming from two queues

On z/OS, the main control thread must issue an MQDISC call before ending. This allows any callback threads to end and release system resources.

Figure 6 on page 31 This sample flow shows a single threaded application consuming messages from two queues. The example shows all of the messages being delivered to a single function.

The difference from the asynchronous case is that control does not return to the issuer of MQCTL until all of the consumers have deactivated themselves; that is one consumer has issued an MQCTL STOP request or the queue manager quiesces.

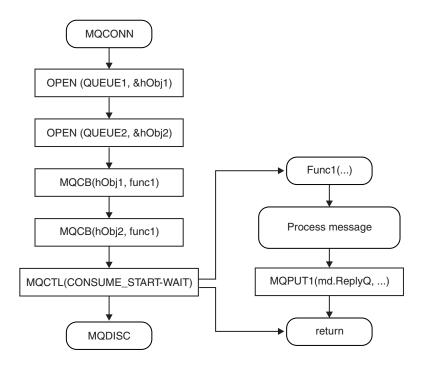

Figure 6. Single Threaded Message Driven application consuming from two queues

## Message groups

Messages can occur within groups to allow ordering of messages.

Message groups allow multiple messages to be marked as related to one another, and a logical order to be applied to the group (see "Logical and physical ordering" on page 330). On platforms other than z/OS, a related concept, "Message segmentation" on page 348 enables large messages to be broken up into smaller segments. You cannot use grouped or segmented messages when putting to a topic.

The hierarchy within a group is as follows:

**Group** This is the highest level in the hierarchy and is identified by a *GroupId*. It consists of one or more messages that contain the same *GroupId*. These messages can be stored anywhere on the queue.

**Note:** The term *message* is used here to denote one item on a queue, such as would be returned by a single MQGET that does not specify MQGMO\_COMPLETE\_MSG.

Figure 7 shows a group of logical messages:

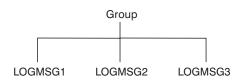

Figure 7. Group of logical messages

By opening a queue and specifying MQOO\_BIND\_ON\_GROUP, you force all messages in a group that are sent to this queue to be sent to the same instance of the queue. For more

information on the BIND\_ON\_GROUP option, see Handling message affinities (*WebSphere MQ V7.1 Installing Guide*).

### Logical message

Logical messages within a group are identified by the *GroupId* and *MsgSeqNumber* fields. The *MsgSeqNumber* starts at 1 for the first message within a group, and if a message is not in a group, the value of the field is 1.

Use logical messages within a group to:

- Ensure ordering (if this is not guaranteed under the circumstances in which the message is transmitted).
- Allow applications to group similar messages (for example, those that must all be processed by the same server instance).

Each message within a group consists of one physical message, unless it is split into segments. Each message is logically a separate message, and only the *GroupId* and *MsgSeqNumber* fields in the MQMD need bear any relationship to other messages in the group. Other fields in the MQMD are independent; some might be identical for all messages in the group whereas others might be different. For example, messages in a group can have different format names, CCSIDs, and encodings.

### Segment

Segments are used to handle messages that are too large for either the putting or getting application or the queue manager (including intervening queue managers through which the message passes). For more information, see "Message segmentation" on page 348.

An individual message is broken down into smaller messages called *segments*. A segment of a message is identified by the *GroupId*, *MsgSeqNumber*, and *Offset* fields. The *Offset* field starts at zero for the first segment within a message.

Each segment consists of one physical message that might belong to a group (Figure 8 shows an example of messages within a group). A segment is logically part of a single message, so only the *MsgId*, *Offset*, and *SegmentFlag* fields in the MQMD should differ between separate segments of

the same message. If a segment fails to arrive, reason code MQRC\_INCOMPLETE\_GROUP

(WebSphere MQ V7.1 Administering Guide) or Marc\_INCOMPLETE\_MSG (WebSphere MQ V7.1 Administering Guide) is returned as appropriate.

Figure 8 shows a group of logical messages, some of which are segmented:

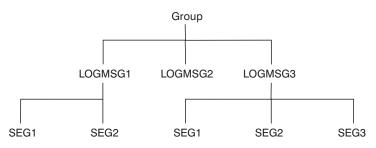

Figure 8. Segmented messages

Segmentation is not supported on IBM WebSphere MQ for z/OS.

You cannot use segmented or grouped messages with Publish/Subscribe.

For a description of logical and physical messages, see "Logical and physical ordering" on page 330. For further information about segmenting messages, see "Message segmentation" on page 348.

# Message persistence

Persistent messages are written to logs and queue data files.

If a queue manager is restarted after a failure, it recovers these persistent messages as necessary from the logged data. Messages that are not persistent are discarded if a queue manager stops, whether the stoppage is as a result of an operator command or because of the failure of some part of your system. Nonpersistent messages for IBM WebSphere MQ for z/OS stored in a coupling facility (CF) are an exception to this. They persist as long as the CF remains available.

When you create a message, if you initialize the message descriptor (MQMD) using the defaults, the persistence for the message is taken from the *DefPersistence* attribute of the queue specified in the MQOPEN command. Alternatively, you can set the persistence of the message using the *Persistence* field of the MQMD structure to define the message as persistent or nonpersistent.

The performance of your application is affected when you use persistent messages; the extent of the effect depends on the performance characteristics of the machine's I/O subsystem and how you use the sync point options on each platform:

- A persistent message, outside the current unit of work, is written to disk on every put and get operation. See "Committing and backing out units of work" on page 413.
- In IBM WebSphere MQ on UNIX systems, IBM WebSphere MQ on Linux systems, IBM WebSphere MQ for z/OS, and IBM WebSphere MQ for Windows, a persistent message within the current unit of work is logged only when the unit of work is committed (and the unit of work could contain many queue operations).

Nonpersistent messages can be used for fast messaging. See Safety of messages (*WebSphere MQ V7.1 Installing Guide*) for further information about fast messages.

**Note:** A combination of writing persistent messages within a unit of work, and writing persistent messages outside a unit or work, can cause potentially severe performance problems for your applications. This is particularly true when the same target queue is used for both operations.

# Messages that fail to be delivered

When a queue manager cannot put a message on a queue, you have various options.

You can:

- Attempt to put the message on the queue again.
- Request that the message is returned to the sender.
- Put the message on the dead-letter queue.

See "Handling program errors" on page 708 for more information.

# Messages that are backed out

When processing messages from a queue under the control of a unit of work, the unit of work can consist of one or more messages. If a backout occurs, the messages that were retrieved from the queue are reinstated on the queue, and they can be processed again in another unit of work. If the processing of a particular message is causing the problem, the unit of work is backed out again. This can cause a processing loop. Messages that were put to a queue are removed from the queue.

An application can detect messages that are caught up in such a loop by testing the *BackoutCount* field of MQMD. The application can either correct the situation, or issue a warning to an operator.

In WebSphere MQ for z/OS, to ensure that the backout count for private queues survives restarts of the queue manager, set the *HardenGetBackout* attribute to MQQA\_BACKOUT\_HARDENED; otherwise, if the

queue manager has to restart, it does not maintain an accurate backout count for each message. Setting the attribute this way adds the penalty of extra processing.

On WebSphere MQ for IBM i, WebSphere MQ for Windows, WebSphere MQ on UNIX systems, WebSphere MQ on Linux systems, and shared queues on z/OS, the backout count always survives restarts of the queue manager. Any change to the *HardenGetBackout* attribute is ignored.

For more information on committing and backing out messages, see "Committing and backing out units of work" on page 413.

# Reply-to queue and queue manager

There are occasions when you might receive messages in response to a message you send:

- A reply message in response to a request message
- A report message about an unexpected event or expiry
- A report message about a COA (Confirmation Of Arrival) or a COD (Confirmation Of Delivery) event
- A report message about a PAN (Positive Action Notification) or a NAN (Negative Action Notification) event

Using the MQMD structure, specify the name of the queue to which you want reply and report messages sent, in the *ReplyToQ* field. Specify the name of the queue manager that owns the reply-to queue in the *ReplyToQMgr* field.

If you leave the *ReplyToQMgr* field blank, the queue manager sets the contents of the following fields in the message descriptor on the queue:

### ReplyToQ

If *ReplyToQ* is a local definition of a remote queue, the *ReplyToQ* field is set to the name of the remote queue; otherwise this field is not changed.

### ReplyToQMgr

If *ReplyToQ* is a local definition of a remote queue, the *ReplyToQMgr* field is set to the name of the queue manager that owns the remote queue; otherwise the *ReplyToQMgr* field is set to the name of the queue manager to which your application is connected.

**Note:** You can request that a queue manager makes more than one attempt to deliver a message, and you can request that the message is discarded if it fails. If the message, after failing to be delivered, is not to be discarded, the remote queue manager puts the message on its dead-letter (undelivered message) queue (see "Using the dead-letter (undelivered message) queue" on page 712).

## Message context

*Message context* information allows the application that retrieves the message to find out about the originator of the message.

The retrieving application might want to:

- · Check that the sending application has the correct level of authority
- Perform some accounting function so that it can charge the sending application for any work that it has to perform
- Keep an audit trail of all the messages that it has worked with

When you use the MQPUT or MQPUT1 call to put a message on a queue, you can specify that the queue manager is to add some default context information to the message descriptor. Applications that have the appropriate level of authority can add extra context information. For more information about how to specify context information, see "Controlling context information" on page 316.

The user context is used by the queue manager when generating the following types of report message:

- Confirm on delivery
- Expiry

When these report messages are generated, the user context is checked for put and pass context authority on the destination of the report. Where the user context has insufficient authority, the report message is placed on the dead-letter queue if one has been defined. Where there is no dead-letter queue, the report message is discarded.

All context information is stored in the context fields of the message descriptor. The type of information falls into identity, origin, and user context information.

## **Identity context**

*Identity context* information identifies the user of the application that first put the message on a queue. Suitably authorized applications can set the following fields:

- The queue manager fills the *UserIdentifier* field with a name that identifies the user; the way that the queue manager can do this depends on the environment in which the application is running.
- The queue manager fills the *AccountingToken* field with a token or number that it determined from the application that put the message.
- Applications can use the *ApplIdentityData* field for any extra information that they want to include about the user (for example, an encrypted password).

A Windows systems security identifier (SID) is stored in the *AccountingToken* field when a message is created under WebSphere MQ for Windows. The SID can be used to supplement the *UserIdentifier* field and to establish the credentials of a user.

For information about how the queue manager fills the UserIdentifier and AccountingToken fields, see

the descriptions of these fields in Warldentifier (MQCHAR12) (WebSphere MQ V7.1 Reference) and

AccountingToken (MQBYTE32) (WebSphere MQ V7.1 Reference).

Applications that pass messages from one queue manager to another should also pass on the identity context information so that other applications know the identity of the originator of the message.

## **Origin context**

*Origin context* information describes the application that put the message on the queue on which the message is *currently* stored. The message descriptor contains the following fields for origin context information:

| PutApplType    | The type of application that put the message (for example, a CICS transaction).                                                                                                    |
|----------------|----------------------------------------------------------------------------------------------------|
| PutApplName    | The name of the application that put the message (for example, the name of a job or transaction).                                                                                                    |
| PutDate        | The date on which the message was put on the queue.                                                                                                    |
| PutTime        | The time at which the message was put on the queue.                                                                                                    |
| ApplOriginData | Any extra information that an application wants to include about the origin of the message. For example, it could be set by suitably authorized applications to indicate whether the identity data is trusted. |

Origin context information is typically supplied by the queue manager. Greenwich Mean Time (GMT) is used for the *PutDate* and *PutTime* fields. See the descriptions of these fields in DutDate (MQCHAR8) (*WebSphere MQ V7.1 Reference*) and DutTime (MQCHAR8) (*WebSphere MQ V7.1 Reference*).

An application with enough authority can provide its own context. This allows accounting information to be preserved when a single user has a different user ID on each of the systems that process a message that they have originated.

## WebSphere MQ objects

This information provides details on WebSphere MQ objects which include: queue managers, queue-sharing groups, queues, administrative topic objects, namelists, process definitions, authentication information objects, channels, storage classes, listeners, and services.

Queue managers define the properties (known as attributes) of these objects. The values of these attributes affect the way in which WebSphere MQ processes these objects. From your applications, you use the Message Queue Interface (MQI) to control these objects. Objects are identified by an *object descriptor* (MQOD) when addressed from a program.

When you use WebSphere MQ commands to define, alter, or delete objects, for example, the queue manager checks that you have the required level of authority to perform these operations. Similarly, when an application uses the MQOPEN call to open an object, the queue manager checks that the application has the required level of authority before it allows access to that object. The checks are made on the name of the object being opened.

# Preparing and running Microsoft Transaction Server applications

To prepare an MTS application to run as a WebSphere MQ MQI client application, follow these instructions as appropriate for your environment.

For general information about how to develop Microsoft Transaction Server (MTS) applications that access WebSphere MQ resources, see the section on MTS in the WebSphere MQ Help Center.

To prepare an MTS application to run as a WebSphere MQ MQI client application, do one of the following for each component of the application:

- If the component uses the C language bindings for the MQI, follow the instructions in "Preparing C programs in Windows" on page 604 but link the component with the library mqicxa.lib instead of mqic.lib.
- If the component uses the WebSphere MQ C++ classes, follow the instructions in "Building C++ programs on Windows" on page 818 but link the component with the library imqx23vn.lib instead of imqc23vn.lib.
- If the component uses the Visual Basic language bindings for the MQI, follow the instructions in the "Preparing Visual Basic programs in Windows" on page 607 but when you define the Visual Basic project, type MqType=3 in the **Conditional Compilation Arguments** field.
- If the component uses the WebSphere MQ Automation Classes for ActiveX (MQAX), define an environment variable, GMQ\_MQ\_LIB, with the value mqic32xa.dll .

You can define the environment variable from within your application, or you can define it so that its scope is system wide. However, defining it as system wide can cause any existing MQAX application, that does not define the environment variable from within the application, to behave incorrectly.

# Using WebSphere MQ with WebSphere Application Server

Use this topic to understand the use of WebSphere MQ with WebSphere Application Server.

Applications written in Java that are running under WebSphere Application Server can use the Java Messaging Service (JMS) specification to perform messaging. Point-to-point messaging in this environment may be provided by a WebSphere MQ queue manager

A benefit of using a WebSphere MQ queue manager to provide the point-to-point messaging is that connecting JMS applications can participate fully in the functionality of a WebSphere MQ network, which allows the applications to exchance messages with queue managers running on a multitude of platforms.

Applications can use either the *client transport* or *bindings transport* for the queue connection factory object. For *bindings transport* the queue manager must exist locally to the application which requires a connection. If the queue manager is not local to the application, then the *Client Attachment* should be installed to allow the application to connect to a queue manager running on another machine or image.

By default, JMS messages held on WebSphere MQ queues use an MQRFH2 header to hold some of the JMS message header information. Many legacy WebSphere MQ applications cannot process messages with these headers, and require their own characteristic headers, for example the MQCIH for CICS Bridge, or MQWIH for WebSphere MQ Workflow applications. For more details about these special considerations, see Mapping JMS messages onto WebSphere MQ messages.

# IMS and IMS Bridge applications on WebSphere MQ for z/OS

This information helps you to write IMS applications using WebSphere MQ.

- To use syncpoints and MQI calls in IMS applications, see "Writing IMS applications using WebSphere MQ."
- To write applications that use the WebSphere MQ-IMS Bridge, see "Writing WebSphere MQ-IMS bridge applications" on page 42.

Use the following links to find out more about IMS and IMS Bridge applications on WebSphere MQ for z/OS:

- "Writing IMS applications using WebSphere MQ"
- "Writing WebSphere MQ-IMS bridge applications" on page 42

## Related concepts:

"The Message Queue Interface overview" on page 276

- "Connecting to and disconnecting from a queue manager" on page 290
- "Opening and closing objects" on page 299
- "Putting messages on a queue" on page 309
- "Getting messages from a queue" on page 325
- "Inquiring about and setting object attributes" on page 410

"Committing and backing out units of work" on page 413

"Starting WebSphere MQ applications using triggers" on page 424

"Working with the MQI and clusters" on page 443

"Using and writing applications on WebSphere MQ for z/OS" on page 447

# Writing IMS applications using WebSphere MQ

There are further considerations when using WebSphere MQ in IMS applications These include which MQ API calls can be used and the mechanism used for syncpoint.

Use the following links to find out more about writing IMS applications on WebSphere MQ for z/OS:

• "Syncpoints in IMS applications" on page 38

• "MQI calls in IMS applications" on page 39

# Restrictions

There are restrictions on which WebSphere MQ API calls can used by an application using the IMS adapter.

The following WebSphere MQ API calls are not supported within an application using the IMS adapter:

- MQCB
- MQCB\_FUNCTION
- MQCTL

## **Related concepts:**

"Writing WebSphere MQ-IMS bridge applications" on page 42

# Syncpoints in IMS applications:

In an IMS application, you establish a syncpoint by using IMS calls such as GU (get unique) to the IOPCB and CHKP (checkpoint).

To back out all changes since the previous checkpoint, you can use the IMS ROLB (rollback) call. For more information, see the following:

- IMS/ESA Application Programming: Transaction Manager
- IMS/ESA Application Programming: Design Guide

The queue manager is a participant in a two-phase commit protocol; the IMS syncpoint manager is the coordinator.

All open handles are closed by the IMS adapter at a syncpoint (except in a batch or non-message driven BMP environment). This is because a different user could initiate the next unit of work and WebSphere MQ security checking is performed when the MQCONN, MQCONNX, and MQOPEN calls are made, not when the MQPUT or MQGET calls are made.

However, in a Wait-for-Input (WFI) or pseudo Wait-for-Input (PWFI) environment IMS does not notify WebSphere MQ to close the handles until either the next message arrives or a QC status code is returned to the application. If the application is waiting in the IMS region and any of these handles belong to triggered queues, triggering will not occur because the queues are open. For this reason, applications running in a WFI or PWFI environment should explicitly MQCLOSE the queue handles before doing the GU to the IOPCB for the next message.

If an IMS application (either a BMP or an MPP) issues the MQDISC call, open queues are closed but no implicit syncpoint is taken. If the application ends normally, any open queues are closed and an implicit commit occurs. If the application ends abnormally, any open queues are closed and an implicit backout occurs.

## **Restrictions:**

There are restrictions on which WebSphere MQ API calls can used by an application using the IMS adapter.

The following WebSphere MQ API calls are not supported within an application using the IMS adapter:

- MQCB
- MQCB\_FUNCTION
- MQCTL

## MQI calls in IMS applications:

Use this information to learn about the use of MQI calls on Server applications and Enquiry applications.

This section covers the use of MQI calls in the following types of IMS applications:

- "Server applications"
- "Inquiry applications" on page 41

## Server applications

Here is an outline of the MQI server application model:

```
Initialize/Connect

.

Open queue for input shared

.

Get message from WebSphere MQ queue

.

Do while Get does not fail

.

If expected message received

Process the message

Else

Process unexpected message

End if

.

Commit

.

Get next message from WebSphere MQ queue

End do

.

Close queue/Disconnect
```

END

Sample program CSQ4ICB3 shows the implementation, in  $C/370^{\text{TM}}$ , of a BMP using this model. The program establishes communication with IMS first, and then with WebSphere MQ: main()

```
Call InitIMS
If IMS initialization successful
Call InitMQM
If WebSphere MQ initialization successful
Call ProcessRequests
Call EndMQM
End-if
End-if
```

Return

The IMS initialization determines whether the program has been called as a message-driven or a batch-oriented BMP and controls WebSphere MQ queue manager connection and queue handles accordingly:

InitIMS

```
-----
```

```
Get the IO, Alternate and Database PCBs
Set MessageOriented to true
```

```
Call ctdli to handle status codes rather than abend
If call is successful (status code is zero)
  While status code is zero
      Call ctdli to get next message from IMS message queue
      If message received
         Do nothing
         Else if no IOPBC
            Set MessageOriented to false
            Initialize error message
            Build 'Started as batch oriented BMP' message
            Call ReportCallError to output the message
         End-if
         Else if response is not 'no message available'
            Initialize error message
            Build 'GU failed' message
                Call ReportCallError to output the message
                Set return code to error
         End-if
      End-if
   End-while
Else
  Initialize error message
  Build 'INIT failed' message
  Call ReportCallError to output the message
  Set return code to error
End-if
```

```
Return to calling function
```

The WebSphere MQ initialization connects to the queue manager and opens the queues. In a message-driven BMP this is called after each IMS syncpoint is taken; in a batch-oriented BMP, this is called only during program startup:

```
InitMQM
_ _ _ _ _
    Connect to the gueue manager
    If connect is successful
       Initialize variables for the open call
       Open the request queue
       If open is not successful
          Initialize error message
          Build 'open failed' message
          Call ReportCallError to output the message
          Set return code to error
       End-if
    Else
       Initialize error message
       Build 'connect failed' message
       Call ReportCallError to output the message
       Set return code to error
    End-if
    Return to calling function
```

The implementation of the server model in an MPP is influenced by the fact that the MPP processes a single unit of work per invocation. This is because, when a syncpoint (GU) is taken, the connection and queue handles are closed and the next IMS message is delivered. This limitation can be partially overcome by one of the following:

• Processing many messages within a single unit-of-work

This involves:

- Reading a message
- Processing the required updates
- Putting the reply

in a loop until all messages have been processed or until a set maximum number of messages has been processed, at which time a syncpoint is taken.

Only certain types of application (for example, a simple database update or inquiry) can be approached in this way. Although the MQI reply messages can be put with the authority of the originator of the MQI message being handled, the security implications of any IMS resource updates need to be addressed carefully.

• Processing one message per invocation of the MPP and ensuring multiple scheduling of the MPP to process all available messages.

Use the WebSphere MQ IMS trigger monitor program (CSQQTRMN) to schedule the MPP transaction when there are messages on the WebSphere MQ queue and no applications serving it.

If trigger monitor starts the MPP, the queue manager name and queue name are passed to the program, as shown in the following COBOL code extract:

| <pre>* Data definition extract<br/>01 WS-INPUT-MSG.<br/>05 IN-LL1<br/>05 IN-ZZ1<br/>05 WS-STRINGPARM<br/>01 TRIGGER-MESSAGE.<br/>COPY CMQTMC2L.</pre> | PIC S9(3) COMP.<br>PIC S9(3) COMP.<br>PIC X(1000). |
|----------------------------------------------------------------------------------------------------|----------------------------------------------------|
|                                                                                                    |                                                    |
| * Code extract                                                                                                    |                                                    |
| GU-IOPCB SECTION.                                                                                                    |                                                    |
| MOVE SPACES TO WS-STRIN                                                                                                    |                                                    |
| CALL 'CBLTDLI' USING GU                                                                                                    | ,                                                  |
| 10                                                                                                    | PCB,                                               |
|                                                                                                    | -INPUT-MSG.                                        |
|                                                                                                    |                                                    |
| IF IOPCB-STATUS = SPACE                                                                                                    | -                                                  |
| MOVE WS-STRINGPARM                                                                                                    | TO MQTMC.                                          |
| <ul> <li>* ELSE handle error</li> </ul>                                                                                                    |                                                    |
| *                                                                                                    |                                                    |
| * Now use the queue manager                                                                                                    | and queue names passed                             |
| DISPLAY 'MQTMC-QMGRNAME                                                                                                    | • •                                                |
|                                                                                                    |                                                    |
| MQTMC-QMGRNAME                                                                                                    | UF MQTMC<br>='                                     |
| DISPLAY 'MQTMC-QNAME                                                                                                    | _                                                  |
| MQTMC-QNAME                                                                                                    | OF MQTMC '='.                                      |
|                                                                                                    |                                                    |

The server model, which is expected to be a long running task, is better supported in a batch processing region, although the BMP cannot be triggered using CSQQTRMN.

## **Inquiry applications**

A typical WebSphere MQ application initiating an inquiry or update works as follows:

- Gather data from the user
- Put one or more WebSphere MQ messages
- Get the reply messages (you might have to wait for them)
- Provide a response to the user

Because messages put on to WebSphere MQ queues do not become available to other WebSphere MQ applications until they are committed, they must either be put out of syncpoint, or the IMS application must be split into two transactions.

If the inquiry involves putting a single message, you can use the *no syncpoint* option; however, if the inquiry is more complex, or resource updates are involved, you might get consistency problems if failure occurs and you do not use syncpointing.

To overcome this, you can split IMS MPP transactions using MQI calls using a program-to-program message switch; see *IMS/ESA Application Programming: Data Communication* for information about this. This allows an inquiry program to be implemented in an MPP:

```
Initialize first program/Connect

Open queue for output

Put inquiry to WebSphere MQ queue

Switch to second WebSphere MQ program, passing necessary data in save

pack area (this commits the put)

END

.

Initialize second program/Connect

Open queue for input shared

.

Get results of inquiry from WebSphere MQ queue

.

Return results to originator

.
```

END

# Writing WebSphere MQ-IMS bridge applications

This topic contains information about writing applications to use the WebSphere MQ-IMS bridge.

For information about the WebSphere MQ-IMS bridge, see The IMS bridge (*WebSphere MQ V7.1 Product Overview Guide*).

Use the following links to find out more about writing IMS Bridge applications on WebSphere MQ for z/OS:

- "How the WebSphere MQ-IMS bridge deals with messages"
- "Writing IMS transaction programs through WebSphere MQ" on page 471

### **Related concepts:**

"Writing IMS applications using WebSphere MQ" on page 37

## How the WebSphere MQ-IMS bridge deals with messages:

When you use the WebSphere MQ-IMS bridge to send messages to an IMS application, you need to construct your messages in a special format.

You must also put your messages on WebSphere MQ queues that have been defined with a storage class that specifies the XCF group and member name of the target IMS system. These are known as MQ-IMS bridge queues, or simply **bridge** queues.

The WebSphere MQ-IMS bridge requires exclusive input access (MQOO\_INPUT\_EXCLUSIVE) to the bridge queue if it is defined with QSGDISP(QMGR), or if it is defined with QSGDISP(SHARED) together with the NOSHARE option.

A user does not need to sign on to IMS before sending messages to an IMS application. The user ID in the *UserIdentifier* field of the MQMD structure is used for security checking. The level of checking is

determined when WebSphere MQ connects to IMS, and is described in Application access control for the IMS bridge (*WebSphere MQ V7.1 Administering Guide*). This enables a pseudo signon to be implemented.

The WebSphere MQ-IMS bridge accepts the following types of message:

Messages containing IMS transaction data and an MQIIH structure (described in MQIIH – IMS information header (*WebSphere MQ V7.1 Reference*)):
 MQIIH LLZZ<trancode><data>[LLZZ<data>]

### Note:

- 1. The square brackets, [], represent optional multi-segments.
- 2. Set the Format field of the MQMD structure to MQFMT\_IMS to use the MQIIH structure.
- Messages containing IMS transaction data but no MQIIH structure:

```
LLZZ<trancode><data> \
[LLZZ<data>][LLZZ<data>]
```

WebSphere MQ validates the message data to ensure that the sum of the LL bytes plus the length of the MQIIH (if it is present) is equal to the message length.

When the WebSphere MQ-IMS bridge gets messages from the bridge queues, it processes them as follows:

- If the message contains an MQIIH structure, the bridge verifies the MQIIH (see MQIIH IMS information header (*WebSphere MQ V7.1 Reference*) ), builds the OTMA headers, and sends the message to IMS. The transaction code is specified in the input message. If this is an LTERM, IMS replies with a DFS1288E message. If the transaction code represents a command, IMS executes the command; otherwise the message is queued in IMS for the transaction.
- If the message contains IMS transaction data, but no MQIIH structure, the IMS bridge makes the following assumptions:
  - The transaction code is in bytes 5 through 12 of the user data
  - The transaction is in nonconversational mode
  - The transaction is in commit mode 0 (commit-then-send)
  - The Format in the MQMD is used as the MFSMapName (on input)
  - The security mode is MQISS\_CHECK

The reply message is also built without an MQIIH structure, taking the *Format* for the MQMD from the *MFSMapName* of the IMS output.

The WebSphere MQ-IMS bridge uses one or two Tpipes for each WebSphere MQ queue:

- A synchronized Tpipe is used for all messages using Commit mode 0 (COMMIT\_THEN\_SEND) (these show with SYN in the status field of the IMS /DIS TMEMBER client TPIPE xxxx command)
- A non-synchronized Tpipe is used for all messages using Commit mode 1 (SEND\_THEN\_COMMIT)

The Tpipes are created by WebSphere MQ when they are first used. A non-synchronized Tpipe exists until IMS is restarted. Synchronized Tpipes exist until IMS is cold started. You cannot delete these Tpipes yourself.

See the following topics for more information about how the WebSphere MQ-IMS bridge deals with messages:

• "Mapping WebSphere MQ messages to IMS transaction types" on page 44

- "If the message cannot be put to the IMS queue"
- "IMS bridge feedback codes" on page 45
- "The MQMD fields in messages from the IMS bridge" on page 45
- "The MQIIH fields in messages from the IMS bridge" on page 47
- "Reply messages from IMS" on page 48
- "Using alternate response PCBs in IMS transactions" on page 48
- "Sending unsolicited messages from IMS" on page 48
- "Message segmentation" on page 49
- "Data conversion" on page 49

## **Related concepts:**

"Writing IMS transaction programs through WebSphere MQ" on page 471

Mapping WebSphere MQ messages to IMS transaction types:

A table describing the mapping of WebSphere MQ messages to IMS transaction types.

| WebSphere MQ message type              | Commit-then-send (mode 0) - uses<br>synchronized IMS Tpipes                                                                                                    | Send-then-commit (mode 1) - uses<br>non-synchronized IMS Tpipes                                                    |
|----------------------------------------|----------------------------------------------------------------------------------------------------|----------------------------------------------------------------------------------------------------|
| Persistent WebSphere MQ messages       | <ul> <li>Recoverable full function<br/>transactions</li> <li>Unrecoverable transactions are<br/>rejected by IMS</li> </ul>                                                              | <ul><li>Fastpath transactions</li><li>Conversational transactions</li><li>Full function transactions</li></ul>     |
| Nonpersistent WebSphere MQ<br>messages | <ul> <li>Unrecoverable full function<br/>transactions</li> <li>Recoverable transactions are<br/>permitted with IMS V8 and APAR<br/>PQ61404 and all later versions of<br/>IMS</li> </ul> | <ul> <li>Fastpath transactions</li> <li>Conversational transactions</li> <li>Full function transactions</li> </ul> |

**Note:** IMS commands cannot use persistent WebSphere MQ messages with commit mode 0. See the *IMS/ESA Open Transaction Manager Access User's Guide* for more information.

If the message cannot be put to the IMS queue:

Learn about actions to take if the message cannot be put to the IMS queue.

If the message cannot be put to the IMS queue, the following action is taken by WebSphere MQ:

- If a message cannot be put to IMS because the message is invalid, the message is put to the dead-letter queue, and a message is sent to the system console.
- If the message is valid, but is rejected by IMS, WebSphere MQ sends an error message to the system console, the message includes the IMS sense code, and the WebSphere MQ message is put to the dead-letter queue. If the IMS sense code is 001A, IMS sends a WebSphere MQ message containing the reason for the failure to the reply-to queue.

**Note:** In the circumstances listed previously, if WebSphere MQ cannot put the message to the dead-letter queue for any reason, the message is returned to the originating WebSphere MQ queue. An error message is sent to the system console, and no further messages are sent from that queue.

To resend the messages, do one of the following:

- Stop and restart the Tpipes in IMS corresponding to the queue
- Alter the queue to GET(DISABLED), and again to GET(ENABLED)

- Stop and restart IMS or the OTMA
- Stop and restart your WebSphere MQ subsystem
- If the message is rejected by IMS for anything other than a message error, the WebSphere MQ message is returned to the originating queue, WebSphere MQ stops processing the queue, and an error message is sent to the system console.

If an exception report message is required, the bridge puts it to the reply-to queue with the authority of the originator. If the message cannot be put to the queue, the report message is put to the dead-letter queue with the authority of the bridge. If it cannot be put to the DLQ, it is discarded.

## IMS bridge feedback codes:

IMS sense codes are typically output in hexadecimal format in WebSphere MQ console messages such as CSQ2001I (for example, sense code 0x001F). WebSphere MQ feedback codes as seen in the dead-letter header of messages put to the dead-letter queue are decimal numbers.

The IMS bridge feedback codes are in the range 301 through 399, or 600 through 855 for NACK sense code 0x001A. They are mapped from the IMS-OTMA sense codes as follows:

- 1. The IMS-OTMA sense code is converted from a hexadecimal number to a decimal number.
- **2**. 300 is added to the number resulting from the calculation in 1, giving the WebSphere MQ *Feedback* code.
- **3**. The IMS-OTMA sense code 0x001A, decimal 26 is a special case. A *Feedback* code in the range 600-855 is generated.
  - a. The IMS-OTMA reason code is converted from a hexadecimal number to a decimal number.
  - b. 600 is added to the number resulting from the calculation in a, giving the WebSphere MQ *Feedback* code.

For information about IMS-OTMA sense codes, see the 🖙 IMS V10 Messages and Codes Reference, Vol. 4 (GC18-9715-02).

The MQMD fields in messages from the IMS bridge:

Learn about the MQMD fields in messages from the IMS bridge.

The MQMD of the originating message is carried by IMS in the User Data section of the OTMA headers. If the message originates in IMS, this is built by the IMS Destination Resolution Exit. The MQMD of a message received from IMS is built as follows:

## StrucID

"MD "

## Version

MQMD\_VERSION\_1

Report

MQRO\_NONE

## MsgType

MQMT\_REPLY

**Expiry** If MQIIH\_PASS\_EXPIRATION is set in the Flags field of the MQIIH, this field contains the remaining expiry time, else it is set to MQEI\_UNLIMITED

## Feedback

MQFB\_NONE

## Encoding

MQENC.Native (the encoding of the z/OS system)

### CodedCharSetId

MQCCSI\_Q\_MGR (the CodedCharSetID of the z/OS system)

### Format

MQFMT\_IMS if the MQMD.Format of the input message is MQFMT\_IMS, otherwise IOPCB.MODNAME

## Priority

MQMD.Priority of the input message

### Persistence

Depends on commit mode: MQMD.Persistence of the input message if CM-1; persistence matches recoverability of the IMS message if CM-0

MsgId MQMD.MsgId if MQRO\_PASS\_MSG\_ID, otherwise New MsgId (the default)

#### CorrelId

MQMD.CorrelId from the input message if MQRO\_PASS\_CORREL\_ID, otherwise MQMD.MsgId from the input message (the default)

#### BackoutCount

0

### ReplyToQ

Blanks

### ReplyToQMgr

Blanks (set to local qmgr name by the queue manager during the MQPUT)

## UserIdentifier

MQMD.UserIdentifier of the input message

## AccountingToken

MQMD.AccountingToken of the input message

### ApplIdentityData

MQMD.ApplIdentityData of the input message

## PutApplType

MQAT\_XCF if no error, otherwise MQAT\_BRIDGE

### PutApplName

<XCFgroupName><XCFmemberName> if no error, otherwise QMGR name

#### PutDate

Date when message was put

### PutTime

Time when message was put

### **ApplOriginData**

Blanks

The MQIIH fields in messages from the IMS bridge:

Learn about the MQIIH fields in messages from the IMS bridge.

The MQIIH of a message received from IMS is built as follows:

## StrucId

"IIH "

Version

# 1 StrucLength

84

# Encoding

MQENC\_NATIVE

### CodedCharSetId

MQCCSI\_Q\_MGR

### Format

MQIIH.ReplyToFormat of the input message if MQIIH.ReplyToFormat is not blank, otherwise IOPCB.MODNAME

## Flags 0

## LTermOverride

LTERM name (Tpipe) from OTMA header

## MFSMapName

Map name from OTMA header

## ReplyToFormat

Blanks

### Authenticator

MQIIH.Authenticator of the input message if the reply message is being put to an MQ-IMS bridge queue, otherwise blanks.

### TranInstanceId

Conversation ID / Server Token from OTMA header if in conversation, otherwise nulls

### TranState

"C" if in conversation, otherwise blank

### CommitMode

Commit mode from OTMA header ("0" or "1")

# SecurityScope

Blank

### Reserved

Blank

## Reply messages from IMS:

When an IMS transaction ISRTs to its IOPCB, the message is routed back to the originating LTERM or TPIPE.

These are seen in WebSphere MQ as reply messages. Reply messages from IMS are put onto the reply-to queue specified in the original message. If the message cannot be put onto the reply-to queue, it is put onto the dead-letter queue using the authority of the bridge. If the message cannot be put onto the dead-letter queue, a negative acknowledgment is sent to IMS to say that the message cannot be received. Responsibility for the message is then returned to IMS. If you are using commit mode 0, messages from that Tpipe are not sent to the bridge, and remain on the IMS queue; that is, no further messages are sent until restart. If you are using commit mode 1, other work can continue.

If the reply has an MQIIH structure, its format type is MQFMT\_IMS; if not, its format type is specified by the IMS MOD name used when inserting the message.

### Using alternate response PCBs in IMS transactions:

When an IMS transaction uses alternate response PCBs (ISRTs to the ALTPCB, or issues a CHNG call to a modifiable PCB), the pre-routing exit (DFSYPRX0) is invoked to determine if the message should be rerouted.

If the message is to be rerouted, the destination resolution exit (DFSYDRU0) is invoked to confirm the

destination and prepare the header information See 🖾 Using OTMA exits in IMS (WebSphere MQ V7.1

*Installing Guide*) and **W** The pre-routing exit DFSYPRX0 (*WebSphere MQ V7.1 Installing Guide*) for information about these exit programs.

Unless action is taken in the exits, all output from IMS transactions initiated from a WebSphere MQ queue manager, whether to the IOPCB or to an ALTPCB, will be returned to the same queue manager.

## Sending unsolicited messages from IMS:

To send messages from IMS to a WebSphere MQ queue, you need to invoke an IMS transaction that ISRTs to an ALTPCB.

You need to write pre-routing and destination resolution exits to route unsolicited messages from IMS

and build the OTMA user data, so that the MQMD of the message can be built correctly. See 🖺 The

pre-routing exit DFSYPRX0 (*WebSphere MQ V7.1 Installing Guide*) and <sup>12</sup> The destination resolution user exit (*WebSphere MQ V7.1 Installing Guide*) for information about these exit programs.

**Note:** The WebSphere MQ-IMS bridge does not know whether a message that it receives is a reply or an unsolicited message. It handles the message the same way in each case, building the MQMD and MQIIH of the reply based on the OTMA UserData that arrived with the message

Unsolicited messages can create new Tpipes. For example, if an existing IMS transaction switched to a new LTERM (for example PRINT01), but the implementation requires that the output be delivered through OTMA, a new Tpipe (called PRINT01 in this example) is created. By default, this is a non-synchronized Tpipe. If the implementation requires the message to be recoverable, set the destination resolution exit output flag. See the *IMS Customization Guide* for more information.

### Message segmentation:

You can define IMS transactions as expecting single- or multi-segment input.

The originating WebSphere MQ application must construct the user input following the MQIIH structure as one or more LLZZ-data segments. All segments of an IMS message must be contained in a single WebSphere MQ message sent with a single MQPUT.

The maximum length of an LLZZ-data segment is defined by IMS/OTMA (32764 bytes). The total WebSphere MQ message length is the sum of the LL bytes, plus the length of the MQIIH structure.

All the segments of the reply are contained in a single WebSphere MQ message.

There is a further restriction on the 32 KB limitation on messages with format MQFMT\_IMS\_VAR\_STRING. When the data in an ASCII-mixed CCSID message is converted to an EBCDIC-mixed CCSID message, a shift-in byte or a shift-out byte is added every time that there is a transition between SBCS and DBCS characters. The 32 KB restriction applies to the maximum size of the message. That is, because the LL field in the message cannot exceed 32 KB, the message must not exceed 32 KB including all shift-in and shift-out characters. The application building the message must allow for this.

### Data conversion:

The data conversion is performed by either the distributed queuing facility (which may call any necessary exits) or by the intra group queuing agent (which does not support the use of exits) when it puts a message to a destination queue that has XCF information defined for its storage class.

Any exits needed must be available to the distributed queuing facility in the data set referenced by the CSQXLIB DD statement. This means that you can send messages to an IMS application using the WebSphere MQ-IMS bridge from any WebSphere MQ platform.

If there are conversion errors, the message is put to the queue unconverted; this results eventually in it being treated as an error by the WebSphere MQ-IMS bridge, because the bridge cannot recognize the header format. If a conversion error occurs, an error message is sent to the z/OS console.

See "Writing data-conversion exits" on page 554 for detailed information about data conversion in general.

### Sending messages to the WebSphere MQ-IMS bridge

To ensure that conversion is performed correctly, you must tell the queue manager what the format of the message is.

If the message has an MQIIH structure, the *Format* in the MQMD must be set to the built-in format MQFMT\_IMS, and the *Format* in the MQIIH must be set to the name of the format that describes your message data. If there is no MQIIH, set the *Format* in the MQMD to your format name.

If your data (other than the LLZZs) is all character data (MQCHAR), use as your format name (in the MQIIH or MQMD, as appropriate) the built-in format MQFMT\_IMS\_VAR\_STRING. Otherwise, use your own format name, in which case you must also provide a data-conversion exit for your format. The exit must handle the conversion of the LLZZs in your message, in addition to the data itself (but it does not have to handle any MQIIH at the start of the message).

If your application uses *MFSMapName*, you can use messages with the MQFMT\_IMS instead, and define the map name passed to the IMS transaction in the MFSMapName field of the MQIIH.

## Receiving messages from the WebSphere MQ-IMS bridge

If an MQIIH structure is present on the original message that you are sending to IMS, one is also present on the reply message.

To ensure that your reply is converted correctly:

- If you have an MQIIH structure on your original message, specify the format that you want for your reply message in the MQIIH *ReplytoFormat* field of the original message. This value is placed in the MQIIH *Format* field of the reply message. This is particularly useful if all your output data is of the form LLZZ<character data>.
- If you do not have an MQIIH structure on your original message, specify the format that you want for the reply message as the MFS MOD name in the IMS application's ISRT to the IOPCB.

# **Transactional support**

Using transactional support you can enable your applications to work reliably with databases.

This section introduces transactional support. The work required to enable your applications to use IBM WebSphere MQ with a database product spans the areas of application programming and system administration. Use the information here together with "Committing and backing out units of work" on page 413.

We start by introducing the units of work that form transactions, then describe the ways in which you enable IBM WebSphere MQ to coordinate transactions with databases.

### **Related concepts:**

"Introducing units of work"

IBM WebSphere MQ and HP NonStop TMF (WebSphere MQ V7.1 Installing Guide)

# Introducing units of work

This topic introduces and defines the general concepts of unit of work, commit, backout and sync point. It also contains two scenarios that illustrate global units of work.

When a program puts messages on queues within a unit of work, those messages are made visible to other programs only when the program *commits* the unit of work. To commit a unit of work, all updates must be successful to preserve data integrity.

If the program detects an error and decides not to make the put operation permanent, it can *back out* the unit of work. When a program performs a backout, WebSphere MQ restores the queues by removing the messages that were put on the queues by that unit of work.

Similarly, when a program gets messages from one or more queues within a unit of work, those messages remain on the queues until the program commits the unit of work, but the messages are not available to be retrieved by other programs. The messages are permanently deleted from the queues when the program commits the unit of work. If the program backs out the unit of work, WebSphere MQ restores the queues by making the messages available to be retrieved by other programs.

The decision to commit or back out the changes is taken, in the simplest case, at the end of a task. However, it can be more useful for an application to synchronize data changes at other logical points within a task. These logical points are called sync points (or synchronization points) and the period of processing a set of updates between two sync points is called a *unit of work*. Several MQGET calls and MQPUT calls can be part of a single unit of work.

With WebSphere MQ, we need to distinguish between local and global units of work:

### Local units of work

Are those in which the only actions are puts to, and gets from, WebSphere MQ queues, and the coordination of each unit of work is provided within the queue manager using a *single-phase commit* process.

Use local units of work when the only resources to be updated are the queues that are managed by a single WebSphere MQ queue manager. Updates are committed by using the MQCMIT verb or backed out using MQBACK.

There are no system administration tasks, other than log management, which is involved in using local units of work. In your applications, where you use the MQPUT and MQGET calls with MQCMIT and MQBACK, try using the MQPMO\_SYNCPOINT and MQGMO\_SYNCPOINT

options. (For information about log management, see Managing log files (*WebSphere MQ V7.1 Installing Guide*).)

### Global units of work

Are those in which other resources, such as tables in a relational database, are also updated. When more than one *resource manager* is involved, there is a need for *transaction manager* software that uses a *two-phase commit* process to coordinate the global unit of work.

Use global units of work when you also need to include updates to relational database manager software, such as Db2, Oracle, Sybase, and Informix.

There are several possible scenarios for using global units of work. Documented here are two scenarios:

- 1. In the first, the queue manager itself acts as the transaction manager. In this scenario, MQI verbs control the global units of work; they are started in applications using the MQBEGIN verb and then committed using MQCMIT or backed out using MQBACK.
- 2. In the second, the transaction manager role is performed by other software, such as TXSeries, Encina, or Tuxedo. In this scenario, an API provided by the transaction manager software is used to control the unit of work (for example, EXEC CICS SYNCPOINT for TXSeries).

The following sections describe all the steps necessary to use global units of work, organized by the two scenarios:

- "Scenario 1: Queue manager performs the coordination"
- "Scenario 2: Other software provides the coordination" on page 75

## Scenario 1: Queue manager performs the coordination

In scenario 1, the queue manager acts as the transaction manager. In this scenario, MQI verbs control the global units of work; they are started in applications using the MQBEGIN verb and then committed using MQCMIT or backed out using MQBACK.

### Isolation level:

In IBM WebSphere MQ, a message on a queue might be visible before a database update, depending on the transaction isolation design implemented within the database.

When a IBM WebSphere MQ queue manager is working as an XA transaction manager, to coordinate updates to XA resource managers, the following commit protocol is followed:

- 1. Prepare all XA resource managers.
- 2. Commit the IBM WebSphere MQ queue manager resource manager.
- 3. Commit other resource managers.

Between step 2 and 3, an application might see a message that is committed to the queue but the corresponding row in the database does not reflect this message.

This is not a problem if the database is configured such that the application's database API calls wait for pending updates to be completed.

You can resolve this by configuring the database differently. The type of configuration needed is referred to as the "isolation level". For more information on isolation levels, refer to the database documentation. You can, alternatively, configure the queue manager to commit the resource managers in the following reverse order:

- 1. Prepare all XA resource managers.
- 2. Commit other resource managers.
- 3. Commit the IBM WebSphere MQ queue manager resource manager.

When you change the protocol the IBM WebSphere MQ queue manager is committed last, so applications that read messages from the queues see a message only after the corresponding database update has been completed.

To configure the queue manager to use this changed protocol, set the **AMQ\_REVERSE\_COMMIT\_ORDER** environment variable.

Set this environment variable in the environment from which the **strmqm** is run to start the queue manager. For example, run the following in the shell just before starting the queue manager:

export AMQ\_REVERSE\_COMMIT\_ORDER=1

**Note:** Setting this environment variable might cause an extra log entry per transaction, so this will have a small impact on the performance of each transaction.

### Database coordination:

When the queue manager coordinates global units of work itself, it becomes possible to integrate database updates within the units of work. That is, a mixed MQI and SQL application can be written, and the MQCMIT and MQBACK verbs can be used to commit or roll back the changes to the queues and databases together.

The queue manager achieves this using the two-phase commit protocol described in *X/Open Distributed Transaction Processing: The XA Specification.* When a unit of work is to be committed, the queue manager first asks each participating database manager whether it is prepared to commit its updates. Only if all the participants, including the queue manager itself, are prepared to commit, are all the queue and database updates committed. If any participant cannot prepare its updates, the unit of work is backed out instead.

In general, a global unit of work is implemented in an application by the following method (in pseudocode):

MQBEGIN MQGET (include the flag MQGMO\_SYNCPOINT in the message options) MQPUT (include the flag MQPMO\_SYNCPOINT in the message options) SQL INSERT MQCMIT

The purpose of MQBEGIN is to denote the beginning of a global unit of work. The purpose of MQCMIT is to denote the end of the global unit of work, and to complete it with all participating resource managers, using the two-phase commit protocol.

When the unit of work (also known as a *transaction*) is completed successfully using MQCMIT, all actions taken within that unit of work are made permanent or irreversible. If, for any reason, the unit of work fails, all actions are instead backed out. It is not possible for one action in a unit of work to be made permanent while another is backed out. This is the principle of a unit of work: either all actions within the unit of work are made permanent or none of them are.

### Note:

- 1. The application programmer can force a unit of work to be backed out by calling MQBACK. The unit of work is also backed out by the queue manager if the application or database *fails* before MQCMIT is called.
- 2. If an application calls MQDISC without calling MQCMIT, the queue manager behaves as if MQCMIT had been called, and commits the unit of work.

In between MQBEGIN and MQCMIT, the queue manager does not make any calls to the database to update its resources. That is, the only way a database's tables are changed is by your code (for example, the SQL INSERT in the pseudocode).

Full recovery support is provided if the queue manager loses contact with any of the database managers during the commit protocol. If a database manager becomes unavailable while it is in doubt, that is, it has successfully prepared to commit, but has yet to receive a commit or backout decision, the queue manager remembers the outcome of the unit of work until that outcome has been successfully delivered to the database. Similarly, if the queue manager terminates with incomplete commit operations outstanding, these are remembered over queue manager restart. If an application terminates unexpectedly, the integrity of the unit of work is not compromised, but the outcome depends on where in the process the application terminated, as described in Table 6.

What happens when the database or application program fails is summarized in the following tables:

| Failure occurrence                                                                                                    | Outcome                                                                                                    |
|----------------------------------------------------------------------------------------------------|----------------------------------------------------------------------------------------------------|
| Before the application call to MQCMIT.                                                                                                    | The unit of work is backed out.                                                                                 |
| During the application call to MQCMIT, <b>before</b> all databases have indicated that they have successfully prepared.                                                                     | The unit of work is backed out with a reason code of MQRC_BACKED_OUT.                                           |
| During the application call to MQCMIT, <b>after</b> all databases have indicated that they have successfully prepared, but before all have indicated that they have successfully committed. | The unit of work is held in recoverable state by the queue manager, with a reason code of MQRC_OUTCOME_PENDING. |
| During the application call to MQCMIT, <b>after</b> all databases have indicated that they have successfully committed.                                                                     | The unit of work is committed with a reason code of MQRC_NONE.                                                  |
| After the application call to MQCMIT.                                                                                                    | The unit of work is committed with a reason code of MQRC_NONE.                                                  |

Table 5. What happens when a database server fails

| Failure occurrence                                                                                                    | Outcome                                                                                                    |
|----------------------------------------------------------------------------------------------------|----------------------------------------------------------------------------------------------------|
| Before the application call to MQCMIT.                                                                                | The unit of work is backed out.                                                                                                    |
| During the application call to MQCMIT, <b>before</b> the queue manager has received the application's MQCMIT request. | The unit of work is backed out.                                                                                                    |
| During the application call to MQCMIT, <b>after</b> the queue manager has received the application's MQCMIT request.  | The queue manager tries to commit using two-phase<br>commit (subject to the database products successfully<br>executing and committing their parts of the unit of<br>work). |

Table 6. What happens when an application program fails

In the case where the reason code on return from MQCMIT is MQRC\_OUTCOME\_PENDING, the unit of work is remembered by the queue manager until it has been able to reestablish contact with the database server, and tell it to commit its part of the unit of work. Refer to "Administration tasks" on page 69 for information on how and when recovery is done.

The queue manager communicates with database managers using the XA interface as described in *X/Open Distributed Transaction Processing: The XA Specification*. Examples of these function calls are xa\_open, xa\_start, xa\_end, xa\_prepare, and xa\_commit. We use the terms *transaction manager* and *resource manager* in the same sense as they are used in the XA specification.

## Restrictions:

There are restrictions to the database coordination support.

The following restrictions apply:

• The ability to coordinate database updates within WebSphere MQ units of work is **not** supported in an MQI client application. The use of MQBEGIN in a client application fails. A program that calls MQBEGIN must run as a *server* application on the same machine as the queue manager.

**Note:** A *server* application is a program that has been linked with the necessary WebSphere MQ server libraries; a *client* application is a program that has been linked with the necessary WebSphere MQ client libraries. See "Building applications for WebSphere MQ MQI clients" on page 479 and "Building a WebSphere MQ application" on page 571 for details on compiling and linking your programs.

- The database server can reside on a different machine from the queue manager server, as long as the database client is installed on the same machine as the queue manager, and it supports this function. Consult the database product's documentation to determine whether their client software can be used for two-phase commit systems.
- Although the queue manager behaves as a resource manager (for the purposes of being involved in Scenario 2 global units of work), it is not possible to make one queue manager coordinate another queue manager within its Scenario 1 global units of work.

## Switch load files:

The switch load file is a shared library (a DLL on Windows systems) that is loaded by the code in your IBM WebSphere MQ application and the queue manager. Its purpose is to simplify the loading of the database's client shared library, and to return the pointers to the XA functions.

The details of the switch load file must be specified before the queue manager is started. The details are placed in the qm.ini file on Windows, UNIX and Linux systems.

- On Windows and Linux (x86 and x86-64 platforms) systems, use the IBM WebSphere MQ Explorer to update the qm.ini file.
- On all other systems edit the file, qm.ini, directly.

The C source for the switch load file is supplied with the IBM WebSphere MQ installation if it supports Scenario 1 global units of work. The source contains a function called MQStart. When the switch load file is loaded, the queue manager calls this function, which returns the address of a structure called an *XA switch*.

The XA switch structure exists in the database client shared library, and contains a number of function pointers, as described in Table 7 on page 55:

Table 7. XA switch function pointers

| Function pointer name | XA function | Purpose                                                            |
|-----------------------|-------------|--------------------------------------------------------------------|
| xa_open_entry         | xa_open     | Connect to database                                                |
| xa_close_entry        | xa_close    | Disconnect from database                                           |
| xa_start_entry        | xa_start    | Start a branch of a global unit of work                            |
| xa_end_entry          | xa_end      | Suspend a branch of a global unit of work                          |
| xa_rollback_entry     | xa_rollback | Roll back a branch of a global unit of work                        |
| xa_prepare_entry      | xa_prepare  | Prepare to commit a branch of a global unit of work                |
| xa_commit_entry       | xa_commit   | Commit a branch of a global unit of work                           |
| xa_recover_entry      | xa_recover  | Discover from the database whether it has an in-doubt unit of work |
| xa_forget_entry       | xa_forget   | Allow a database to forget a branch of a global unit of work       |
| xa_complete_entry     | xa_complete | Complete a branch of a global unit of work                         |

During the first MQBEGIN call in your application, the IBM WebSphere MQ code that executes as part of MQBEGIN loads the switch load file, and calls the xa\_open function in the database shared library. Similarly, during queue manager startup, and on other subsequent occasions, some queue manager processes load the switch load file and call xa\_open.

You can reduce the number of xa\_\* calls by using *dynamic registration*. For a complete description of this optimization technique, see "XA dynamic registration" on page 73.

### Configuring your system for database coordination:

There are several tasks that you must perform before a database manager can participate in global units of works coordinated by the queue manager. These are described here as follows:

- "Installing and configuring the database product"
- "Creating switch load files" on page 56
- "Adding configuration information to the queue manager" on page 57
- "Writing and modifying your applications" on page 58
- "Testing the system" on page 59

### Installing and configuring the database product:

To install and configure your database product, see the product's own documentation. This topics in this section describe general configuration issues and how they relate to interoperation between WebSphere MQ and the database.

### **Database connections**

An application that establishes a standard connection to the queue manager is associated with a thread in a separate local queue manager agent process. (A connection that is not a *fastpath* connection is a *standard* connection in this context. For more information, see "Connecting to a queue manager using the MQCONNX call" on page 293.)

When the application issues **MQBEGIN**, both it and the agent process call the xa\_open function in the database client library. In response to this, the database client library code *connects* to the database that is to be involved in the unit of work *from both the application and queue manager processes*. These database connections are maintained as long as the application remains connected to the queue manager.

This is an important consideration if the database supports only a limited number of users or connections, because two connections are being made to the database to support the one application program.

## **Client/server configuration**

The database client library that is loaded into the WebSphere MQ queue manager and application processes **must** be able to send to and receive from its server. Ensure that:

- The database's client/server configuration files have the correct details
- The relevant environment variables are set in the environment of the queue manager **and** the application processes

## Creating switch load files:

WebSphere MQ comes with a sample makefile, used to build switch load files for the supported database managers.

MQ\_INSTALLATION\_PATH represents the high-level directory in which WebSphere MQ is installed.

The sample makefile, together with all the associated C source files required to build the switch load files, is installed in the following directories:

- For WebSphere MQ for Windows, in the MQ\_INSTALLATION\_PATH\tools\c\samples\xatm\ directory
- For WebSphere MQ for UNIX and Linux systems, in the MQ\_INSTALLATION\_PATH/samp/xatm/ directory

The sample source modules used to build the switch load files are:

- For Db2, db2swit.c
- For Oracle, oraswit.c
- For Informix, infswit.c
- For Sybase, sybswit.c

When you generate switch load files, install 32-bit switch load files in /var/mqm/exits and install 64-bit switch load files in /var/mqm/exits64.

If you have 32-bit queue managers then the sample make file, xaswit.mak, installs a 32-bit switch load file in /var/mqm/exits.

If you have 64-bit queue managers then the sample make file, xaswit.mak, installs a 32-bit switch load file in /var/mqm/exits, and a 64-bit switch load file in /var/mqm/exits64.

## File security

It is possible that your operating system might fail the loading of the switch load file by WebSphere MQ, for reasons outside the control of WebSphere MQ. If this occurs, error messages are written to the WebSphere MQ error logs, and potentially the MQBEGIN call can fail. To help to ensure that your operating system does not fail the loading of the switch load file, you must fulfil the following requirements:

- 1. The switch load file must be available in the location that is given in the qm.ini file.
- 2. The switch load file must be accessible to all processes that need to load it, including the queue manager processes and application processes.

**3**. All of the libraries upon which the switch load file depends, including the libraries that are provided by the database product, must be present and accessible.

### Adding configuration information to the queue manager:

When you have created a switch load file for your database manager, and placed it in a safe location, you must specify that location to your queue manager.

To specify the location, perform the following steps:

- On Windows and Linux (x86 and x86-64 platforms) systems use the WebSphere MQ Explorer. Specify the details of the switch load file in the queue manager properties panel, under XA resource manager.
- On all other systems specify the details of the switch load file in the XAResourceManager stanza in the queue manager's qm.ini file.

Add an XAResourceManager stanza for the database that your queue manager is going to coordinate. The most common case is for there to be only one database, and therefore only one XAResourceManager stanza. For details of more complicated configurations involving multiple databases, see "Multiple database configurations" on page 67. The attributes of the XAResourceManager stanza are as follows:

#### Name=name

User-chosen string that identifies the resource manager. In effect, it gives a name to the XAResourceManager stanza. The name is mandatory and can be up to 31 characters in length.

The name you choose must be unique; there must be only one XAResourceManager stanza with this name in this qm.ini file. The name should also be meaningful, because the queue manager uses it to refer to this resource manager both in queue manager error log messages and in output when the **dspmqtrn** command is used. (See "Displaying outstanding units of work with the dspmqtrn command" on page 70 for more information.)

Once you have chosen a name, and have started the queue manager, do not change the Name attribute. For more details about changing configuration information, see "Changing configuration information" on page 72.

### SwitchFile=name

This is the name of the XA switch load file you built earlier. This is a mandatory attribute. The code in the queue manager and WebSphere MQ application processes tries to load the switch load file on two occasions:

- 1. At queue manager startup
- 2. When you make the first call to MQBEGIN in your WebSphere MQ application process

The security and permissions attributes of your switch load file must allow these processes to perform this action.

### XAOpenString=string

This is a string of data that WebSphere MQ code passes in its calls to the database manager's xa\_open function. This is an optional attribute; if it is omitted a zero-length string is assumed.

The code in the queue manager and WebSphere MQ application processes call the xa\_open function on two occasions:

- 1. At queue manager startup
- 2. When you make the first call to MQBEGIN in your WebSphere MQ application process

The format for this string is particular to each database product, and will be described in the documentation for that product. In general, the xa\_open string contains authentication information (user name and password) to allow a connection to the database in both the queue manager and the application processes.

### XACloseString=string

This is a string of data that WebSphere MQ code passes in its calls to the database manager's xa\_close function. This is an optional attribute; if it is omitted a zero-length string is assumed.

The code in the queue manager and WebSphere MQ application processes call the xa\_close function on two occasions:

- 1. At queue manager startup
- 2. When you make a call to MQDISC in your WebSphere MQ application process, having earlier made a call to MQBEGIN

The format for this string is particular to each database product, and will be described in the documentation for that product. In general, the string is empty, and it is common to omit the XACloseString attribute from the XAResourceManager stanza.

## ThreadOfControl=THREAD | PROCESS

The ThreadOfControl value can be THREAD or PROCESS. The queue manager uses it for serialization purposes. This is an optional attribute; if it is omitted, the value PROCESS is assumed.

If the database client code allows threads to call the XA functions without serialization, the value for ThreadOfControl can be THREAD. The queue manager assumes that it can call the XA functions in the database client shared library from multiple threads at the same time, if necessary.

If the database client code does not allow threads to call its XA functions in this way, the value for ThreadOfControl must be PROCESS. In this case, the queue manager serializes all calls to the database client shared library so that only one call at a time is made from within a particular process. You probably also need to ensure that your application performs similar serialization if it runs with multiple threads.

Note that this issue, of the database product's ability to cope with multi-threaded processes in this way, is an issue for that product's vendor. Consult the database product's documentation for details on whether you can set the ThreadOfControl attribute to THREAD or PROCESS. We recommend that, if you can, you set ThreadOfControl to THREAD. If in doubt, the *safer* option is to set it to PROCESS, although you will lose the potential performance benefits of using THREAD.

Writing and modifying your applications:

How to implement a global unit of work.

The sample application programs for Scenario 1 global units of work that are supplied with a WebSphere MQ installation are described in the "Introducing units of work" on page 50.

In general, a global unit of work is implemented in an application by the following method (in pseudocode):

MQBEGIN MQGET MQPUT SQL INSERT MQCMIT

The purpose of MQBEGIN is to denote the beginning of a global unit of work. The purpose of MQCMIT is to denote the end of the global unit of work, and to complete it with all participating resource managers, using the two-phase commit protocol.

In between MQBEGIN and MQCMIT, the queue manager does not make any calls to the database to update its resources. That is, the only way a database's tables are changed is by your code (for example, the SQL INSERT in the pseudocode).

The role of the queue manager, as far as the database is concerned, is to tell it when a global unit of work has started, when it has ended, and whether the global unit of work should be committed or rolled-back.

As far as your application is concerned, the queue manager performs two roles: a resource manager (where the resources are messages on queues) and the transaction manager for the global unit of work.

Start with the supplied sample programs, and work through the various WebSphere MQ and database API calls that are being made in those programs. The API calls concerned are fully documented in

"Sample WebSphere MQ programs" on page 113, Data types used in the MQI (*WebSphere MQ V7.1 Reference*), and (in the case of the database's own API) the database's own documentation.

Testing the system:

You know whether your application and system are correctly configured only by running them during testing. You can test the system's configuration (the successful communication between queue manager and database) by building and running one of the supplied sample programs.

## **Configuring Db2:**

DB2 support and configuration information.

The supported levels of Db2 are defined at the 🕩 WebSphere MQ detailed system requirements page.

Note: 32-bit instances of Db2 are not supported on platforms where the queue manager is 64-bit.

Do the following:

- 1. Check the environment variable settings.
- 2. Create the Db2 switch load file.
- 3. Add resource manager configuration information.
- 4. Change Db2 configuration parameters if necessary.

Read this information in conjunction with the general information provided in "Configuring your system for database coordination" on page 55.

**Warning:** If you run db2profile on UNIX and Linux platforms, the environment variable LIBPATH and LD\_LIBRARY\_PATH are set. It is advisable to unset these environment variables, see appropriate *Quick Beginnings* Guide.

### Checking the Db2 environment variable settings

Ensure that your Db2 environment variables are set for queue manager processes *as well as in* your application processes. In particular, you must always set the DB2INSTANCE environment variable *before* you start the queue manager. The DB2INSTANCE environment variable identifies the Db2 instance containing the Db2 databases that are being updated. For example:

- On UNIX and Linux systems, use: export DB2INSTANCE=db2inst1
- On Windows systems, use: set DB2INSTANCE=DB2

On Windows with a Db2 database, you must add the user MUSR\_MQADMIN to the DB2USERS group, to enable the queue manager to start.

### Creating the Db2 switch load file

The easiest way to create the Db2 switch load file is to use the sample file xaswit.mak, which WebSphere MQ provides to build the switch load files for a variety of database products.

On Windows systems, you can find xaswit.mak in the directory *MQ\_INSTALLATION\_PATH*\tools\c\samples\ xatm. *MQ\_INSTALLATION\_PATH* represents the high-level directory in which WebSphere MQ is installed. To create the DB2 switch load file with Microsoft Visual C++, use: nmake /f xaswit.mak db2swit.dll

The generated switch file is placed in c:\Program Files\IBM\WebSphere MQ\exits.

You can find xaswit.mak in the directory *MQ\_INSTALLATION\_PATH*/samp/xatm. *MQ\_INSTALLATION\_PATH* represents the high-level directory in which WebSphere MQ is installed.

Edit xaswit.mak to *uncomment* the lines appropriate to the version of Db2 you are using. Then execute the makefile using the command:

make -f xaswit.mak db2swit

The generated 32-bit switch load file is placed in /var/mqm/exits.

The generated 64-bit switch load file is placed in /var/mqm/exits64.

### Adding resource manager configuration information for Db2

You must modify the configuration information for the queue manager to declare Db2 as a participant in global units of work. Modifying configuration information in this way is described in more details in "Adding configuration information to the queue manager" on page 57.

- On Windows and Linux (x86 and x86-64 platforms) systems, use the WebSphere MQ Explorer. Specify the details of the switch load file in the queue manager properties panel, under XA resource manager.
- On all other systems specify the details of the switch load file in the XAResourceManager stanza in the queue manager's qm.ini file.

Figure 9 is a UNIX sample, showing an XAResourceManager entry where the database to be coordinated is called mydbname, this name being specified in the XAOpenString:

XAResourceManager: Name=mydb2 SwitchFile=db2swit XAOpenString=mydbname,myuser,mypasswd,toc=t ThreadOfControl=THREAD

Figure 9. Sample XAResourceManager entry for DB2 on UNIX platforms

### Note:

- 1. ThreadOfControl=THREAD cannot be used with Db2 versions earlier than version 8. Set ThreadOfControl and the XAOpenString parameter toc to one of the following combinations:
  - ThreadOfControl=THREAD and toc=t
  - ThreadOfControl=PROCESS and toc=p

If you are using the jdbcdb2 XA switch load file to enable JDBC/JTA coordination, you must use ThreadOfControl=PROCESS and toc=p.

### Changing Db2 configuration parameters

For each Db2 database that the queue manager is coordinating, you must set database privileges, change the tp\_mon\_name parameter, and reset the maxappls parameter. To do this, perform the following steps:

### Set database privileges

The queue manager processes run with effective user and group mqm on UNIX and Linux systems. On Windows systems, they run as the user that started the queue manager. This can be one of:

1. The user who issued the **strmqm** command, or

2. The user under which the IBM MQSeries<sup>®</sup> Service COM server runs

By default, this user is called MUSR\_MQADMIN.

If you have not specified a user name and password on the xa\_open string, **the user under which the queue manager is running** is used by Db2 to authenticate the xa\_open call. If this user (for example, user mqm on UNIX and Linux systems) does not have minimal privileges in the database, the database refuses to authenticate the xa\_open call.

The same considerations apply to your application process. If you have not specified a user name and password on the xa\_open string, the user under which your application is running is used by Db2 to authenticate the xa\_open call that is made during the first MQBEGIN. Again, this user must have minimal privileges in the database for this to work.

For example, give the mqm user connect authority in the mydbname database by issuing the following Db2 commands:

db2 connect to mydbname db2 grant connect on database to user mqm

See "Security considerations" on page 68 for more information about security.

#### Change the TP\_MON\_NAME parameter Windows systems only

For Db2 for Windows systems only, change the TP\_MON\_NAME configuration parameter to name the DLL that Db2 uses to call the queue manager for dynamic registration. Use the command db2 update dbm cfg using TP\_MON\_NAME mqmax to name MQMAX.DLL as the library that Db2 uses to call the queue manager. This must be present in a directory within PATH.

#### Reset the maxappls parameter

You might need to review your setting for the *maxappls* parameter, which limits the maximum number of applications that can be connected to a database. Refer to "Installing and configuring the database product" on page 55.

#### **Configuring Oracle:**

Oracle support and configuration information.

Complete the following steps:

- 1. Check environment variable settings.
- 2. Create the Oracle switch load file.
- 3. Add resource manager configuration information.
- 4. Change the Oracle configuration parameters, if necessary.

A current list of levels of Oracle supported by IBM WebSphere MQ is provided at the 🖙 WebSphere MQ detailed system requirements page.

#### Checking the Oracle environment variable settings

Ensure that your Oracle environment variables are set for queue manager processes as well as in your application processes. In particular, always set the following environment variables before starting the queue manager:

#### ORACLE\_HOME

The Oracle home directory. For example, on UNIX and Linux systems, use: export ORACLE HOME=/opt/oracle/product/8.1.6

- On Windows systems, use:
- set ORACLE\_HOME=c:\oracle\ora81

#### ORACLE\_SID

The Oracle SID being used. If you are using Net8 for client/server connectivity, you might not have to set this environment variable. Consult your Oracle documentation.

The subsequent example is an example of setting this environment variable, on UNIX and Linux systems:

export ORACLE\_SID=sid1

The equivalent on Windows systems is: set ORACLE SID=sid1

If you run queue managers on Windows 64 bit systems, then both 64 bit and 32 bit Oracle clients must be installed. You must install both clients because the queue manager runs as 32 bit processes that use a 32 bit switch load file, which must in turn start a 32 bit Oracle client dll.

The switch load file, loaded by 64 bit queue managers, must access the Oracle 64 bit client libraries. 32 bit queue managers must access the 32 bit Oracle client when IBM WebSphere MQ is running on a Windows 64 bit system.

## Creating the Oracle switch load file

To create the Oracle switch load file, use the sample file xaswit.mak, which IBM WebSphere MQ provides to build the switch load files for various database products. On Windows systems, you can find xaswit.mak in the directory C:\Program Files\IBM\WebSphere MQ\tools\c\samples\xatm. To create the Oracle switch load file with Microsoft Visual C++, use: nmake /f xaswit.mak oraswit.dll

The generated switch file is placed in *MQ\_INSTALLATION\_PATH*\exits.*MQ\_INSTALLATION\_PATH* represents the high-level directory in which IBM WebSphere MQ is installed.

You can find xaswit.mak in the directory *MQ\_INSTALLATION\_PATH*/samp/xatm. *MQ\_INSTALLATION\_PATH* represents the high-level directory in which IBM WebSphere MQ is installed.

Edit xaswit.mak to uncomment the lines appropriate to the version of Oracle you are using. Then execute the makefile using the command:

make -f xaswit.mak oraswit

The generated 32 bit switch load file is placed in /var/mqm/exits.

The generated 64 bit switch load file is placed in /var/mqm/exits64.

#### Adding resource manager configuration information for Oracle

You must modify the configuration information for the queue manager to declare Oracle as a participant in global units of work. Modifying the configuration information for the queue manager in this way is described in more detail in "Adding configuration information to the queue manager" on page 57.

- On Windows and Linux (x86 and x86-64 platforms) systems, use the IBM WebSphere MQ Explorer. Specify the details of the switch load file in the queue manager properties panel, under XA resource manager.
- On all other systems specify the details of the switch load file in the XAResourceManager stanza in the qm.ini file of the queue manager.

Figure 10 on page 63 is a UNIX and Linux systems sample showing an XAResourceManager entry. You must add a LogDir to the XA open string so that all error and tracing information is logged to the same place.

```
XAResourceManager:
Name=myoracle
SwitchFile=oraswit
XAOpenString=Oracle_XA+Acc=P/myuser/mypasswd+SesTm=35+LogDir=/tmp+threads=true
ThreadOfControl=THREAD
```

Figure 10. Sample XAResourceManager entry for Oracle on UNIX and Linux platforms

## Note:

- 1. In Figure 10, the xa\_open string has been used with four parameters. Additional parameters can be included as described in Oracle's documentation.
- 2. When using the IBM WebSphere MQ parameter ThreadOfControl=THREAD you must use the Oracle parameter +threads=true in the XAResourceManager stanza.

See the Oracle8 Server Application Developer's Guide for more information about the xa\_open string.

## **Changing Oracle configuration parameters**

For each Oracle database that the queue manager is coordinating, you must review your maximum sessions and set database privileges. To do so, complete these steps:

#### Review your maximum sessions

You might have to review your LICENSE\_MAX\_SESSIONS and PROCESSES settings to take into account the additional connections required by processes belonging to the queue manager. See "Installing and configuring the database product" on page 55 for more details.

#### Set database privileges

The Oracle user name specified in the xa\_open string must have privileges to access the DBA\_PENDING\_TRANSACTIONS view, as described in the Oracle documentation.

The necessary privilege can be given using the following example command: grant select on DBA\_PENDING\_TRANSACTIONS to myuser;

#### **Configuring Informix:**

Informix support and configuration information.

Complete the following steps:

- 1. Ensure that you have installed the appropriate Informix client SDK:
  - 32 bit queue managers and applications require a 32 bit Informix client SDK.
  - 64 bit queue managers and applications require a 64 bit Informix client SDK.
- 2. Ensure that Informix databases are created correctly.
- 3. Check environment variable settings.
- 4. Build the Informix switch load file.
- 5. Add resource manager configuration information.

A current list of levels of Informix supported by WebSphere MQ is provided at the WebSphere MQ detailed system requirements page.

#### Ensuring that Informix databases are created correctly

Every Informix database that is to be coordinated by a WebSphere MQ queue manager must be created specifying the log parameter. For example:

create database mydbname with log;

WebSphere MQ queue managers are unable to coordinate Informix databases that do not have the log parameter specified on creation. If a queue manager attempts to coordinate an Informix database that does not have the log parameter specified on creation, the xa\_open call to Informix fails, and a number of FFST<sup>™</sup> errors are generated.

## Checking the Informix environment variable settings

Ensure that your Informix environment variables are set for queue manager processes *as well as in* your application processes. In particular, always set the following environment variables **before** starting the queue manager:

## INFORMIXDIR

The directory of the Informix product installation.

- For 32 bit UNIX and Linux applications, use the following command:
- export INFORMIXDIR=/opt/informix/32-bit
- For 64 bit UNIX and Linux applications, use the following command: export INFORMIXDIR=/opt/informix/64-bit
- For Windows applications, use the following command:
  - set INFORMIXDIR=c:\informix

For systems that have 64 bit queue managers that must support both 32 bit and 64 bit applications, you need both the Informix 32 bit and 64 bit client SDKs installed. The sample makefile xaswit.mak, used for creating a switch load file also sets both product installation directories.

## INFORMIXSERVER

The name of the Informix server. For example, on UNIX and Linux systems, use: export INFORMIXSERVER=hostname 1

On Windows systems, use: set INFORMIXSERVER=hostname\_1

#### ONCONFIG

The name of the Informix server configuration file. For example, on UNIX and Linux systems, use:

export ONCONFIG=onconfig.hostname\_1

On Windows systems, use:

set ONCONFIG=onconfig.hostname\_1

## Creating the Informix switch load file

To create the Informix switch load file, use the sample file xaswit.mak, which WebSphere MQ provides to build the switch load files for various database products. On Windows systems, you can find xaswit.mak in the directory *MQ\_INSTALLATION\_PATH*\tools\c\samples\xatm. *MQ\_INSTALLATION\_PATH* represents the high-level directory in which WebSphere MQ is installed. To create the Informix switch load file with Microsoft Visual C++, use:

nmake /f xaswit.mak infswit.dll

The generated switch file is placed in c:\Program Files\IBM\WebSphere MQ\exits.

You can find xaswit.mak in the directory *MQ\_INSTALLATION\_PATH*/samp/xatm. *MQ\_INSTALLATION\_PATH* represents the high-level directory in which WebSphere MQ is installed.

Edit xaswit.mak to *uncomment* the lines appropriate to the version of Informix you are using. Then execute the makefile using the command: make -f xaswit.mak infswit

The generated 32 bit switch load file is placed in /var/mqm/exits.

The generated 64 bit switch load file is placed in /var/mqm/exits64.

## Adding resource manager configuration information for Informix

You must modify the configuration information for the queue manager to declare Informix as a participant in global units of work. Modifying the configuration information for the queue manager in this way is described in more detail in "Adding configuration information to the queue manager" on page 57.

- On Windows and Linux (x86 and x86-64 platforms) systems, use the WebSphere MQ Explorer. Specify the details of the switch load file in the queue manager properties panel, under XA resource manager.
- On all other systems specify the details of the switch load file in the XAResourceManager stanza in the qm.ini file of the queue manager.

Figure 11 is a UNIX sample, showing a qm.ini XAResourceManager entry where the database to be coordinated is called mydbname, this name being specified in the XAOpenString:

```
XAResourceManager:
Name=myinformix
SwitchFile=infswit
XAOpenString=DB=mydbname@myinformixserver\;USER=myuser\;PASSWD=mypasswd
ThreadOfControl=THREAD
```

Figure 11. Sample XAResourceManager entry for Informix on UNIX platforms

**Note:** By default the sample xaswit.mak on UNIX platforms creates a switch load file that uses threaded Informix libraries. You must ensure that ThreadOfControl is set to THREAD when using these Informix libraries. In Figure 11, the qm.ini file XAResourceManager stanza attribute ThreadOfControl is set to THREAD. When THREAD is specified, applications must be built using the threaded Informix libraries and the WebSphere MQ threaded API libraries.

The XAOpenString attribute must contain the database name, followed by the @ symbol, and then followed by the Informix server name.

To use the nonthreaded Informix libraries, you must ensure that the qm.ini file XAResourceManager stanza attribute ThreadOfControl is set to PROCESS. You must also make the following changes to the sample xaswit.mak:

- 1. Uncomment the generation of a nonthreaded switch load file.
- 2. Comment out the generation of the threaded switch load file.

## Sybase configuration:

Sybase support and configuration information.

Complete the following steps:

- 1. Ensure you have installed the Sybase XA libraries, for example by installing the XA DTM option.
- 2. Check environment variable settings.
- 3. Enable Sybase XA support.
- 4. Create the Sybase switch load file.
- 5. Add resource manager configuration information.

A current list of levels of Sybase supported by WebSphere MQ is provided at the 🖙 WebSphere MQ detailed system requirements page.

## Checking the Sybase environment variable settings

Ensure that your Sybase environment variables are set for queue manager processes *as well as in* your application processes. In particular, always set the following environment variables **before** starting the queue manager:

## SYBASE

The location of the Sybase product installation. For example, on UNIX and Linux systems, use: export SYBASE=/sybase

On Windows systems, use:

set SYBASE=c:\sybase

## SYBASE\_OCS

The directory under SYBASE where you have installed the Sybase client files. For example, on UNIX and Linux systems, use:

export SYBASE\_OCS=OCS-12\_0

On Windows systems, use: set SYBASE\_OCS=OCS-12\_0

## **Enabling Sybase XA support**

Within the Sybase XA configuration file \$SYBASE/\$SYBASE\_OCS/xa\_config, define a Logical Resource Manager (LRM) for each connection to the Sybase server that is being updated. An example of the contents of \$SYBASE/\$SYBASE\_OCS/xa\_config is shown in Figure 12.

```
# The first line must always be a comment
```

[xa]

LRM=1rmname server=servername

Figure 12. Example contents of \$SYBASE/\$SYBASE\_OCS/xa\_config

## Creating the Sybase switch load file

To create the Sybase switch load file, use the sample files supplied with WebSphere MQ. On Windows systems, you can find xaswit.mak in the directory C:\Program Files\IBM\WebSphere MQ\tools\c\samples\ xatm. To create the Sybase switch load file with Microsoft Visual C++, use:

nmake /f xaswit.mak sybswit.dll

The generated switch file is placed in c:\Program Files\IBM\WebSphere MQ\exits.

You can find xaswit.mak in the directory *MQ\_INSTALLATION\_PATH*/samp/xatm. *MQ\_INSTALLATION\_PATH* represents the high-level directory in which WebSphere MQ is installed.

Edit xaswit.mak to *uncomment* the lines appropriate to the version of Sybase you are using. Then execute the makefile using the command:

make -f xaswit.mak sybswit

The generated 32-bit switch load file is placed in /var/mqm/exits.

The generated 64-bit switch load file is placed in /var/mqm/exits64.

#### Adding resource manager configuration information for Sybase

You must modify the configuration information for the queue manager to declare Sybase as a participant in global units of work. Modifying the configuration information is described in more detail in "Adding configuration information to the queue manager" on page 57.

- On Windows and Linux (x86 and x86-64 platforms) systems, use the WebSphere MQ Explorer. Specify the details of the switch load file in the queue manager properties panel, under XA resource manager.
- On all other systems specify the details of the switch load file in the XAResourceManager stanza in the queue manager's qm.ini file.

Figure 13 shows a UNIX and Linux sample, which uses the database associated with the *lrmname* LRM definition in the Sybase XA configuration file, \$SYBASE/\$SYBASE\_OCS/xa\_config. Include a log file name if you want XA function calls to be logged:

```
XAResourceManager:
Name=mysybase
SwitchFile=sybswit
XAOpenString=-Uuser -Ppassword -N1rmname -L/tmp/sybase.log -Txa
ThreadOfControl=THREAD
```

Figure 13. Sample XAResourceManager entry for Sybase on UNIX and Linux platforms

#### Using multi-threaded programs with Sybase

If you are using multi-threaded programs with WebSphere MQ global units of work incorporating updates to Sybase, you *must* use the value THREAD for the ThreadOfControl parameter. Also ensure that you link your program (and the switch load file) with the threadsafe Sybase libraries (the \_r versions). Using the value THREAD for the ThreadOfControl parameter is shown in Figure 13.

#### Multiple database configurations:

If you want to configure the queue manager so that updates to multiple databases can be included within global units of work, add an XAResourceManager stanza for each database.

If the databases are all managed by the same database manager, each stanza defines a separate database. Each stanza specifies the same *SwitchFile*, but the contents of the *XAOpenString* are different because it specifies the name of the database being updated. For example, the stanzas shown in Figure 14 on page 68 configure the queue manager with the Db2 databases *MQBankDB* and *MQFeeDB* on UNIX and Linux systems.

**Important:** You cannot have multiple stanzas pointing to the same database. This configuration does not work under any circumstances, and if you try this configuration it fails.

You will receive errors of the form when the MQ code makes its second xa\_open call in any process in this environment, the database software fails the second xa open with a -5 error, XAER INVAL.

XAResourceManager: Name=DB2 MQBankDB SwitchFile=db2swit XAOpenString=MQBankDB XAResourceManager: Name=DB2 MQFeeDB SwitchFile=db2swit XAOpenString=MQFeeDB

Figure 14. Sample XAResourceManager entries for multiple Db2 databases

If the databases to be updated are managed by different database managers, add an XAResourceManager stanza for each. In this case, each stanza specifies a different *SwitchFile*. For example, if *MQFeeDB* is managed by Oracle instead of Db2, use the following stanzas on UNIX and Linux systems:

XAResourceManager: Name=DB2 MQBankDB SwitchFile=db2swit XAOpenString=MQBankDB XAResourceManager: Name=Oracle MQFeeDB SwitchFile=oraswit XAOpenString=Oracle XA+Acc=P/myuser/mypassword+SesTm=35+LogDir=/tmp/ora.log+DB=MQFeeDB

Figure 15. Sample XAResourceManager entries for a Db2 and Oracle database

In principle, there is no limit to the number of database instances that can be configured with a single queue manager.

**Note:** For information on support for including Informix databases in multiple database updates within global units of work, check the product readme file.

#### Security considerations:

Considerations for running your database under the XA model.

The following information is provided for guidance only. In all cases, refer to the documentation provided with the database manager to determine the security implications of running your database under the XA model.

An application process denotes the start of a global unit of work using the **MQBEGIN** verb. The first **MQBEGIN** call that an application issues connects to all participating databases by calling their client library code at the xa\_open entry point. All the database managers provide a mechanism for supplying a user ID and password in their XAOpenString. This is the only time that authentication information flows.

Note that, on UNIX and Linux platforms, fastpath applications must run with an effective user ID of mqm while making MQI calls.

## Administration tasks:

In normal operations, only a minimal amount of administration is necessary after you have completed the configuration steps.

The administration job is made easier because the queue manager tolerates database managers not being available. In particular this means that:

- The queue manager can start at any time without first starting each of the database managers.
- The queue manager does not need to stop and restart if one of the database managers becomes unavailable.

This allows you to start and stop the queue manager independently from the database server.

Whenever contact is lost between the queue manager and a database, they need to resynchronize when both become available again. Resynchronization is the process by which any in-doubt units of work involving that database are completed. In general, this occurs automatically without the need for user intervention. The queue manager asks the database for a list of units of work that are in doubt. It then instructs the database to either commit or roll back each of these in-doubt units of work.

When a queue manager starts, it resynchronizes with each database. When an individual database becomes unavailable, only that database needs to be resynchronized the next time that the queue manager notices it is available again.

The queue manager regains contact with a previously unavailable database automatically as new global units of work are started with MQBEGIN. It does this by calling the xa\_open function in the database client library. If this xa\_open call fails, MQBEGIN returns with a completion code of MQCC\_WARNING and a reason code of MQRC\_PARTICIPANT\_NOT\_AVAILABLE. You can retry the MQBEGIN call later.

Do not continue to attempt a global unit of work that involves updates to a database that has indicated failure during MQBEGIN. There will not be a connection to that database through which updates can be made. Your only options are to end the program, or to retry MQBEGIN periodically in the hope that the database might become available again.

Alternatively, you can use the **rsvmqtrn** command to resolve explicitly all in-doubt units of work.

#### In-doubt units of work:

A database might be left with in-doubt units of work if contact with the queue manager is lost after the database manager has been instructed to prepare. Until the database server receives the outcome from the queue manager (commit or roll back), it needs to retain the database locks associated with the updates.

Because these locks prevent other applications from updating or reading database records, resynchronization needs to take place as soon as possible.

If, for some reason, you cannot wait for the queue manager to resynchronize with the database automatically, you can use facilities provided by the database manager to commit or roll back the database updates manually. In the *X/Open Distributed Transaction Processing: The XA Specification*, this is called making a *heuristic* decision. Use it only as a last resort because of the possibility of compromising data integrity; you might, for example, mistakenly roll back the database updates when all other participants have committed their updates.

It is far better to restart the queue manager, or use the **rsvmqtrn** command when the database has been restarted, to initiate automatic resynchronization.

#### Displaying outstanding units of work with the dspmqtrn command:

While a database manager is unavailable, you can use the **dspmqtrn** command to check the state of outstanding global units of work involving that database.

The **dspmqtrn** command displays only those units of work in which one or more participants are in doubt. The participants are awaiting the decision from the queue manager to commit or roll back the prepared updates.

For each of these global units of work, the state of each participant is displayed in the output from **dspmqtrn**. If the unit of work did not update the resources of a particular resource manager, it is not displayed.

With respect to an in-doubt unit of work, a resource manager is said to have done one of the following things:

#### Prepared

The resource manager is prepared to commit its updates.

## Committed

The resource manager has committed its updates.

## **Rolled-back**

The resource manager has rolled back its updates.

## Participated

The resource manager is a participant, but has not prepared, committed, or rolled back its updates.

When the queue manager is restarted, it asks each database having an XAResourceManager stanza for a list of its in-doubt global units of work. If the database has not been restarted, or is otherwise unavailable, the queue manager cannot yet deliver to the database the final outcomes for those units of work. The outcome of the in-doubt units of work is delivered to the database at the first opportunity when the database is again available.

In this case, the database manager is reported as being in *prepared* state until resynchronization has occurred.

Whenever the **dspmqtrn** command displays an in-doubt unit of work, it first lists all the possible resource managers that might be participating. These are allocated a unique identifier, *RMId*, which is used instead of the *Name* of the resource managers when reporting their state with respect to an in-doubt unit of work.

Sample dspmqtrn output shows the result of issuing the following command: dspmqtrn -m MY QMGR

```
AMQ7107: Resource manager 0 is MQSeries.
AMQ7107: Resource manager 1 is DB2 MQBankDB.
AMQ7056: Transaction number 0,1.
XID: formatID 5067085, gtrid_length 12, bqual_length 4
gtrid [3291A5060000201374657374]
bqual [00000001]
AMQ7105: Resource manager 0 has committed.
AMQ7104: Resource manager 1 has prepared.
AMQ7104: Resource manager 2 has prepared.
AMQ7104: Resource manager 2 has prepared.
V7.1 Reference) command. See AMQ7000-7999: WebSphere MQ product for further information about
AMQ7056 message. The XID variables are part of the X/Open XA Specification; for the most up-to-date information
about this specification see: I→ http://www.opengroup.org/publications/catalog/c193.htm.
```

Figure 16. Sample dspmqtrn output

The output in Sample dspmqtrn output shows that there are three resource managers associated with the queue manager. The first is resource manager  $\theta$ , which is the queue manager itself. The other two resource manager instances are the MQBankDB and MQFeeDB Db2 databases.

The example shows only a single in-doubt unit of work. A message is issued for all three resource managers, which means that updates were made to the queue manager and both Db2 databases within the unit of work.

The updates made to the queue manager, resource manager **0**, have been *committed*. The updates to the Db2 databases are in *prepared* state, which means that Db2 must have become unavailable before it was called to commit the updates to the *MQBankDB* and *MQFeeDB* databases.

The in-doubt unit of work has an external identifier called an XID (*transaction id*). This is a piece of data given to Db2 by the queue manager to identify its portion of the global unit of work.

Resolving outstanding units of work with the rsvmqtrn command:

Outstanding units of work complete when the queue manager and Db2 resynchronize.

The output shown in Figure 16 shows a single in-doubt unit of work in which the commit decision has yet to be delivered to both Db2 databases.

To complete this unit of work, the queue manager and Db2 need to resynchronize when Db2 next becomes available. The queue manager uses the start of new units of work as an opportunity to regain contact with Db2. Alternatively, you can instruct the queue manager to resynchronize explicitly using the **rsvmqtrn** command.

Do this soon after Db2 has been restarted, so that any database locks associated with the in-doubt unit of work are released as quickly as possible. Use the -a option, which tells the queue manager to resolve all in-doubt units of work. In the following example, Db2 has restarted, so the queue manager can resolve the in-doubt unit of work:

> rsvmqtrn -m MY\_QMGR -a
Any in-doubt transactions have been resolved.

#### Mixed outcomes and errors:

Although the queue manager uses a two-phase commit protocol, this does not completely remove the possibility of some units of work completing with mixed outcomes. This is where some participants commit their updates and some back out their updates.

Units of work that complete with a mixed outcome have serious implications because shared resources that should have been updated as a single unit of work are no longer in a consistent state.

Mixed outcomes are mainly caused when heuristic decisions are made about units of work instead of allowing the queue manager to resolve in-doubt units of work itself. Such decisions are outside the queue manager's control.

Whenever the queue manager detects a mixed outcome, it produces FFST information and documents the failure in its error logs, with one of two messages:

- If a database manager rolls back instead of committing:
- AMQ7606 A transaction has been committed but one or more resource managers have rolled back.
- If a database manager commits instead of rolling back:

AMQ7607 A transaction has been rolled back but one or more resource managers have committed.

Further messages identify the databases that are heuristically damaged. It is then your responsibility to locally restore consistency to the affected databases. This is a complicated procedure in which you need first to isolate the update that has been wrongly committed or rolled back, then to undo or redo the database change manually.

#### Changing configuration information:

After the queue manager has successfully started to coordinate global units of work, do not change any of the resource manager configuration information.

If you need to change the configuration information you can do so at any time, but the changes do not take effect until after the queue manager has been restarted.

If you remove the resource manager configuration information for a database, you are effectively removing the ability for the queue manager to contact that database manager.

*Never* change the *Name* attribute in any of your resource manager configuration information. This attribute uniquely identifies that database manager instance to the queue manager. If you change this unique identifier, the queue manager assumes that the database has been removed and a completely new instance has been added. The queue manager still associates outstanding units of work with the old *Name*, possibly leaving the database in an in-doubt state.

#### Removing database manager instances:

If you need to remove a database from your configuration permanently, ensure that the database is not in doubt before you restart the queue manager.

Database products provide commands for listing in-doubt transactions. If there are any in-doubt transactions, first allow the queue manager to resynchronize with the database. Do this by starting the queue manager. You can verify that resynchronization has taken place by using the **rsvmqtrn** command or the database's own command for viewing in-doubt units of work. Once you are satisfied that resynchronization has taken place, end the queue manager and remove the database's configuration information.

If you fail to observe this procedure the queue manager still remembers all in-doubt units of work involving that database. A warning message, AMQ7623, is issued every time the queue manager is restarted. If you are never going to configure this database with the queue manager again, use the -r option of the **rsvmqtrn** command to instruct the queue manager to forget about the database's participation in its in-doubt transactions. The queue manager forgets about such transactions only when in-doubt transactions have been completed with all participants.

There are times when you might need to remove some resource manager configuration information temporarily. On UNIX and Linux systems this is best achieved by commenting out the stanza so that it can be easily reinstated at a later time. You might decide to do this if there are errors every time the queue manager contacts a particular database or database manager. Temporarily removing the resource manager configuration information concerned allows the queue manager to start global units of work involving all the other participants. Here is an example of a commented-out XAResourceManager stanza follows:

```
# This database has been temporarily removed
#XAResourceManager:
# Name=mydb2
# SwitchFile=db2swit
# XAOpenString=mydbname,myuser,mypassword,toc=t
# ThreadOfControl=THREAD
```

Figure 17. Commented- out XAResourceManager stanza on UNIX and Linux systems

On Windows systems, use the WebSphere MQ Explorer to delete the information about the database manager instance. Take great care to type in the correct name in the *Name* field when reinstating it. If you mistype the name, you may face in-doubt problems, as described in "Changing configuration information" on page 72.

## XA dynamic registration:

The XA specification provides a way of reducing the number of xa\_\* calls that a transaction manager makes to a resource manager. This optimization is known as *dynamic registration*.

Dynamic registration is supported by Db2. Other databases might support it; consult the documentation for your database product for details.

Why is the dynamic registration optimization useful? In your application, some global units of work might contain updates to database tables; others might not contain such updates. When no persistent update has been made to a database's tables, there is no need to include that database in the commit protocol that occurs during MQCMIT.

Whether or not your database supports dynamic registration, your application calls xa\_open during the first MQBEGIN call on a WebSphere MQ connection. It also calls xa\_close on the subsequent MQDISC call. The pattern of subsequent XA calls depends on whether the database supports dynamic registration:

## If your database does not support dynamic registration...

Every global unit of work involves several XA function calls made by WebSphere MQ code into the database client library, regardless of whether you made a persistent update to the tables of that database within your unit of work. These include:

- xa\_start and xa\_end from the application process. These are used to declare the beginning and end of a global unit of work.
- xa\_prepare, xa\_commit, and xa\_rollback from the queue manager agent process, amqzlaa0. These are used to deliver the outcome of the global unit of work: the commit or rollback decision.

In addition, the queue manager agent process also calls xa\_open during the first MQBEGIN.

## If your database supports dynamic registration...

The WebSphere MQ code makes only those XA function calls that are necessary. For a global unit of work that has **not** involved persistent updates to database resources, there are **no** XA calls to the database. For a global unit of work that **has** involved such persistent updates, the calls are to:

- xa\_end from the application process to declare the end of the global unit of work.
- xa\_prepare, xa\_commit, and xa\_rollback from the queue manager agent process, amqzlaa0. These are used to deliver the outcome of the global unit of work: the commit or rollback decision.

For dynamic registration to work, it is vital that the database has a way of telling WebSphere MQ when it has performed a persistent update that it wants to be included in the current global unit of work. WebSphere MQ provides the ax\_reg function for this purpose.

The database's client code that runs in your application process finds the ax\_reg function and calls it, to *dynamically register* the fact it has done persistent work within the current global unit of work. In response to this ax\_reg call, WebSphere MQ records that the database has participated. If this is the first ax\_reg call on this WebSphere MQ connection, the queue manager agent process calls xa\_open.

The database client code make this ax\_reg call when it is running in your process, for example, during an SQL UPDATE call or whatever call in the database's client API is responsible

#### Error conditions:

In XA dynamic registration there is a possibility of a confusing failure in the queue manager.

A common example is if you forget to set your database environment variables properly before starting your queue manager, the queue manager's calls to xa\_open fail. No global units of work can be used.

To avoid this, ensure that you have set the relevant environment variables before starting the queue manager. Review your database product's documentation, and the advice given in "Configuring Db2" on page 59, "Configuring Oracle" on page 61, and "Sybase configuration" on page 66.

With all database products, the queue manager calls xa\_open once at queue manager startup, as part of the recovery session (as explained in "Administration tasks" on page 69). This xa\_open call fails if you set your database environment variables incorrectly, but it does not cause the queue manager to fail to start. This is because the same xa\_open error code is used by the database client library to indicate that the database server is unavailable. WebSphere MQ does not treat this as a serious error, as the queue manager must be able to start to continue processing data outside global units of work involving that database.

Subsequent calls to xa\_open are made from the queue manager during the first MQBEGIN on a WebSphere MQ connection (if dynamic registration is not being used) or during a call by the database client code to the WebSphere MQ-provided ax\_reg function (if dynamic registration is being used).

The **timing** of any error conditions (or, occasionally, FFST reports) depends on whether you are using dynamic registration:

- If you are using dynamic registration, your MQBEGIN call could succeed, but your SQL UPDATE (or similar) database call will fail.
- If you are not using dynamic registration, your MQBEGIN call will fail.

Ensure that your environment variables are set correctly in your application and queue manager processes.

## Summarizing XA calls:

Here is a list of the calls that are made to the XA functions in a database client library as a result of the various MQI calls that control global units of work. This is not a complete description of the protocol described in the XA specification; it is provided as a brief overview.

Note that xa\_start and xa\_end calls are always called by WebSphere MQ code in the application process, whereas xa\_prepare, xa\_commit, and xa\_rollback are always called from the queue manager agent process, amqzlaa0.

The xa\_open and xa\_close calls shown in this table are all made from the application process. The queue manager agent process calls xa\_open in the circumstances described in "Error conditions" on page 74.

| MQI call                                                                                                    | XA calls made with dynamic registration          | XA calls made without dynamic registration                       |
|----------------------------------------------------------------------------------------------------|--------------------------------------------------|------------------------------------------------------------------|
| First MQBEGIN                                                                                                    | xa_open                                          | xa_open<br>xa_start                                              |
| Subsequent MQBEGIN                                                                                                    | No XA calls                                      | xa_start                                                         |
| MQCMIT ( <b>without</b> ax_reg being<br>called during the current global unit<br>of work)                                  | No XA calls                                      | xa_end<br>xa_prepare<br>xa_commit<br>xa_rollback                 |
| MQCMIT ( <b>with</b> ax_reg being called<br>during the current global unit of<br>work)                                     | xa_end<br>xa_prepare<br>xa_commit<br>xa_rollback | Not applicable. No calls are made to ax_reg in non-dynamic mode. |
| MQBACK ( <b>without</b> ax_reg being<br>called during the current global unit<br>of work)                                  | No XA calls                                      | xa_end<br>xa_rollback                                            |
| MQBACK ( <b>with</b> ax_reg being called<br>during the current global unit of<br>work)                                     | xa_end<br>xa_rollback                            | Not applicable. No calls are made to ax_reg in non-dynamic mode. |
| MQDISC, where MQCMIT or<br>MQBACK was called first. If they<br>were not, MQCMIT processing is first<br>done during MQDISC. | xa_close                                         | xa_close                                                         |
| Notes:                                                                                                    |                                                  | ·                                                                |

Table 8. Summary of XA function calls

1. For MQCMIT, xa\_commit is called if xa\_prepare is successful. Otherwise, xa\_rollback is called.

# Scenario 2: Other software provides the coordination

In scenario 2, an external transaction manager coordinates global units of work, starting and committing them under control of the transaction manager's API. The MQBEGIN, MQCMIT, and MQBACK verbs are unavailable.

This section describes this scenario, including:

- "External sync point coordination" on page 76
- "Using CICS" on page 78
- "Using the Microsoft Transaction Server (COM+)" on page 83

The IBM WebSphere MQ client for HP Integrity NonStop Server can use the HP NonStop Transaction

Management Facility (TMF) to coordinate global units of work. For more information, see 🖺 Using HP

NonStop TMF (WebSphere MQ V7.1 Installing Guide).

## External sync point coordination:

A global unit of work can also be coordinated by an external X/Open XA-compliant transaction manager. Here the WebSphere MQ queue manager participates in, but does not coordinate, the unit of work.

The flow of control in a global unit of work coordinated by an external transaction manager is as follows:

- 1. An application tells the external sync point coordinator (for example, TXSeries) that it wants to start a transaction.
- 2. The sync point coordinator tells known resource managers, such as WebSphere MQ, about the current transaction.
- **3**. The application issues calls to resource managers associated with the current transaction. For example, the application could issue **MQGET** calls to WebSphere MQ.
- 4. The application issues a commit or backout request to the external sync point coordinator.
- **5**. The sync point coordinator completes the transaction by issuing the appropriate calls to each resource manager, typically using two-phase commit protocols.

The supported levels of external sync point coordinators that can provide a two-phase commit process for transactions in which WebSphere MQ participates are defined at WebSphere MQ detailed system requirements.

The rest of this section describes how to enable external units of work.

The WebSphere MQ XA switch structure:

Each resource manager participating in an externally coordinated unit of work must provide an XA switch structure. This structure defines both the capabilities of the resource manager and the functions that are to be called by the sync point coordinator.

WebSphere MQ provides two versions of this structure:

- MQRMIXASwitch for static XA resource management
- MQRMIXASwitchDynamic for dynamic XA resource management

Consult your transaction manager documentation to determine whether to use the static or dynamic resource management interface. Wherever a transaction manager supports it, we recommend that you use dynamic XA resource management.

Some 64-bit transaction managers treat the *long* type in the XA specification as 64-bit, and some treat it as 32-bit. WebSphere MQ supports both models:

- If your transaction manager is 32-bit, or your transaction manager is 64-bit but treats the *long* type as 32-bit, use the switch load file listed in Table 9 on page 77.
- If your transaction manager is 64-bit and treats the *long* type as 64-bit, use the switch load file listed in Table 10 on page 77.

A list of known 64-bit transaction managers that treat the *long* type as 64-bit is provided in Table 11 on page 77. Consult your transaction manager documentation if you are unsure which model your transaction manager uses.

Table 9. XA switch load file names

| Platform            |                                |                                                          |
|---------------------|--------------------------------|----------------------------------------------------------|
|                     | Switch load file name (server) | Switch load file name<br>(extended transactional client) |
| Windows             | mqmxa.dll                      | mqcxa.dll                                                |
| AIX (nonthreaded)   | libmqmxa.a                     | libmqcxa.a                                               |
| AIX (threaded)      | libmqmxa_r.a                   | libmqcxa_r.a                                             |
| HP-UX (nonthreaded) | libmqmxa.so                    | libmqcxa.so                                              |
| HP-UX (threaded)    | libmqmxa_r.so                  | libmqcxa_r.so                                            |
| Linux (nonthreaded) | libmqmxa.so                    | libmqcxa.so                                              |
| Linux (threaded)    | libmqmxa_r.so                  | libmqcxa_r.so                                            |
| Solaris             | libmqmxa.so                    | libmqcxa.so                                              |

Table 10. Alternative 64-bit XA switch load file names

| Platform            |                                |                                                          |
|---------------------|--------------------------------|----------------------------------------------------------|
|                     | Switch load file name (server) | Switch load file name<br>(extended transactional client) |
| AIX (nonthreaded)   | libmqmxa64.a                   | libmqcxa64.a                                             |
| AIX (threaded)      | libmqmxa64_r.a                 | libmqcxa64_r.a                                           |
| HP-UX (nonthreaded) | libmqmxa64.so                  | libmqcxa64.so                                            |
| HP-UX (threaded)    | libmqmxa64_r.so                | libmqcxa64_r.so                                          |
| Linux (nonthreaded) | libmqmxa64.so                  | libmqcxa64.so                                            |
| Linux (threaded)    | libmqmxa64_r.so                | libmqcxa64_r.so                                          |
| Solaris             | libmqmxa64.so                  | libmqcxa64.so                                            |

Table 11. 64-bit transaction managers that require the alternative 64-bit switch load file

| Transaction Manager |  |
|---------------------|--|
| Tuxedo              |  |

Some external sync point coordinators (not CICS) require that each resource manager participating in a unit of work supplies its name in the name field of the XA switch structure. The WebSphere MQ resource manager name is MQSeries\_XA\_RMI.

The sync point coordinator defines how the WebSphere MQ XA switch structure links to it. Information about linking the WebSphere MQ XA switch structure with CICS is provided in "Using CICS" on page 78. For information about linking the WebSphere MQ XA switch structure with other XA-compliant sync point coordinators, consult the documentation supplied with those products.

The following considerations apply to using WebSphere MQ with all XA-compliant sync point coordinators:

• The xa\_info structure passed on any xa\_open call by the sync point coordinator includes the name of a WebSphere MQ queue manager. The name takes the same form as the queue-manager name passed to the **MQCONN** call. If the name passed on the xa\_open call is blank, the default queue manager is used.

Alternatively, the xa\_info structure can contain values for the *TPM* and *AXLIB* parameters. The *TPM* parameter specifies the transaction manager being used. The valid values are CICS, TUXEDO and ENCINA. The *AXLIB* parameter specifies the name of the library that contains the transaction

manager's ax\_reg and ax\_unreg functions. For more information on these parameters, see

Configuring an extended transactional client (*WebSphere MQ V7.1 Installing Guide*). If the xa\_info structure contains either of these parameters, the queue manager name is specified in the *QMNAME* parameter, unless the default queue manager is being used.

- Only one queue manager at a time can participate in a transaction coordinated by an instance of an external sync point coordinator. The sync point coordinator is effectively connected to the queue manager, and is subject to the rule that only one connection at a time is supported.
- All applications that include calls to an external sync point coordinator can connect only to the queue manager that is participating in the transaction managed by the external coordinator (because they are already effectively connected to that queue manager). However, such applications must issue an **MQCONN** call to obtain a connection handle, and an **MQDISC** call before they exit.
- A queue manager with resource updates coordinated by an external sync point coordinator must start before the external sync point coordinator. Similarly, the sync point coordinator must end before the queue manager.
- If your external sync point coordinator terminates abnormally, stop and restart your queue manager *before* restarting the sync point coordinator to ensure that any messaging operations uncommitted at the time of the failure are properly resolved.

## Using CICS:

CICS is one of the elements of TXSeries.

The versions of TXSeries that are XA-compliant (and use a two-phase commit process) are defined at:

I WebSphere MQ detailed system requirements

WebSphere MQ also supports other transaction managers. See 🕩 WebSphere MQ detailed system requirements for the current lists of supported software.

#### Requirements of the two-phase commit process:

Requirements of the two-phase commit process when you use the CICS two-phase commit process with WebSphere MQ. This topic does not apply toz/OS.

Note the following requirements:

- WebSphere MQ and CICS must reside on the same physical system.
- WebSphere MQ does not support CICS on a WebSphere MQ MQI client.
- You must start the queue manager, with its name specified in the XAD resource definition stanza, *before* you attempt to start CICS. Failure to do this will prevent you from starting CICS if you have added an XAD resource definition stanza for WebSphere MQ to the CICS region.
- Only one WebSphere MQ queue manager can be accessed at a time from a single CICS region.
- A CICS transaction must issue an **MQCONN** request before it can access WebSphere MQ resources. The **MQCONN** call must specify the name of the WebSphere MQ queue manager specified on the XAOpen entry of the XAD resource definition stanza for the CICS region. If this entry is blank, the **MQCONN** request must specify the default queue manager.
- A CICS transaction that accesses WebSphere MQ resources must issue an **MQDISC** call from the transaction before returning to CICS. Failure to do this might mean that the CICS application server is still connected, leaving queues open. Additionally, if you do not install a task termination exit (see "Sample task termination exit" on page 82), the CICS application server might later end abnormally, perhaps during a subsequent transaction.
- You must ensure that the CICS user ID (cics) is a member of the mqm group, so that the CICS code has the authority to call WebSphere MQ.

For transactions running in a CICS environment, the queue manager adapts its methods of authorization and determining context as follows:

- The queue manager queries the user ID under which CICS runs the transaction. This ID is the user ID checked by the Object Authority Manager, and is used for context information.
- In the message context, the application type is MQAT\_CICS.
- The application name in the context is copied from the CICS transaction name.

#### General XA support:

**General XA is not supported on IBM i.** An XA switch load module is provided to enable you to link CICS with WebSphere MQ on UNIX and Linux systems. Additionally, sample source code files are provided to enable you to develop the XA switches for other transaction messages.

The names of the switch load modules provided are:

| Table 10 Feartial and for CICC    | Connligational VA | initialization routing |
|-----------------------------------|-------------------|------------------------|
| Table 12. Essential code for CICS | арріїсаціонь. лн  | initialization routine |

| C (source) | C (exec) - add one of the following to your<br>XAD.Stanza                                                                             |
|------------|----------------------------------------------------------------------------------------------------|
| amqzscix.c | amqzsc - TXSeries for AIX, Version 5.1,<br>amqzsc - TXSeries for HP-UX, Version 5.1<br>amqzsc - TXSeries for Sun Solaris, Version 5.1 |
| amqzscin.c | mqmc4swi - TXSeries for Windows, Version 5.1                                                                                          |

Building libraries for use with TXSeries for Multiplatforms version 5:

Use this information when building libraries for use with TXSeries for Multiplatforms version 5.

*Pre-built switch load files* are shared libraries (called *DLLs* on the Windows system) that you can use with CICS programs, which require a 2-phase commit transaction by using the XA protocol. The names of these pre-built libraries are in the table Essential code for CICS applications: XA initialization routine. Sample source code is also supplied in the following directories:

| Platform                 | Directory                                        | Source file |
|--------------------------|--------------------------------------------------|-------------|
| UNIX and Linux platforms | MQ_INSTALLATION_PATH/samp/                       | amqzscix.c  |
| Windows                  | <i>MQ_INSTALLATION_PATH</i> \Tools\c\<br>Samples | amqzscin.c  |

ur num mp.exp mp/angzscix.c =1/usr/lpp/cics/include =1\$MQM\_HOME/inc -e angzscix -bE:tmp.exp =bM:SRE -o angzsc /usr/lpp/cics/lib/regxa\_swca.o =L\$MQM\_HOME/lib =L/usr/lpp/cics/lib =lcicsrt =lEncina =lEncServer =lpthreads =lsarpc =lnqncis\_r =lnqnca\_r =lnqncis\_r mp/angzscix.c =1/usr/lpp/cics/include =1\$MQM\_HOME/inc -e angzscix =bE:tmp.exp =bM:SRE =o angzsc /usr/lpp/cics/lib

whereMQ\_INSTALLATION\_PATH is the directory in which you installed IBM WebSphere MQ.

To build the switch load file from the sample source, follow the instructions appropriate for your operating system:

#### AIX

Issue the following command:

export MQM\_HOME=/u echo "amqzscix" >

#### Solaris

Issue the following command:

```
/opt/SUNWspro/bin/cc -s -l/opt/encina/include amqzscix.c -G -o amqzscix -e
CICS_XA_Init -LMQ_INSTALLATION_PATH/lib -L/opt/encina/lib
-L/opt/dcelocal/lib /opt/cics/lib/reqxa_swxa.o
-lmqmcics -lmqmxa -lmqzi -lmqmcs -lmqmzse -lcicsrt -lEncina -lEncSfs -ldce
```

HP-UX

Issue the following command:

```
cc -c -s -I/opt/encina/include MQ_INSTALLATION_PATH/samp/amqzscix.c -Aa +z -o amqzscix.o ld -b
-o amqzscix amqzscix.o /opt/cics/lib/regxa_swxa.o +e CICS_XA_Init \
-LMQ_INSTALLATION_PATH/lib -L/opt/encina/lib -L/opt/cics/lib
-lmqmxa_r -lmqzi_r -lmqmcs_r -lmqmzse -ldbm -lc -lm
```

#### Linux platforms

Issue the following command:

```
gcc -m32 -shared -fPIC -o amqzscix amqzscix.c \
-IMQ_INSTALLATION_PATH/inc -I
CICS_INSTALLATION_PATH/include \
-LMQ_INSTALLATION_PATH/lib \
-Wl,-rpath=MQ_INSTALLATION_PATH/lib \
-Wl,-rpath=/usr/lib -Wl,-rpath-link,/usr/lib -Wl,--no-undefined -Wl,--allow-shlib-undefined \
-L CICS_LIB_PATH CICS_LIB_PATH/regxa_swxa.o \
-lcicsrt -lEncina -lEncServer -lpthread -lsarpc \
-lpthread -ldl -lc -shared -lmqzi_r -lmqmcs_r -lmqmzse -lmqmxa_r
-lmqmcics r -ldl -lc
```

## Windows

Follow these steps:

- 1. Use the cl command to build amqzscin.obj by compiling at least the following variables: cl.exe -c -IEncinaPath\include -IMQ\_INSTALLATION\_PATH\include -Gz -LD amqzscin.c
- Create a module definition file named mqmc1415.def, which contains the following lines: LIBRARY MQMC4SWI EXPORTS

CICS\_XA\_Init

**3**. Use the **1ib** command to build an export file and an import library by using at least the following option:

```
lib -def:mqmc4swi.def -out:mqmc4swi.lib
```

If the lib command is successful then an mqmc4swi.exp file is also built.

4. Use the link command to build mqmc4swi.dll by using at least the following option:

```
link.exe -dll -nod -out:mqmc4swi.dll
    amqzscin.obj CicsPath\lib\regxa_swxa.obj
    mqmc4swi.exp mqmcics4.lib
    CicsPath\lib\libcicsrt.lib
    DcePath\lib\libCe.lib DcePath\lib\pthreads.lib
    EncinaPath\lib\libEncina.lib
    EncinaPath\lib\libEncServer.lib
    msvcrt.lib kernel32.lib
```

## WebSphere MQ XA support and Tuxedo:

WebSphere MQ on Windows, UNIX and Linux systems can block Tuxedo-coordinated XA applications indefinitely in xa\_start.

This can occur only when two or more processes coordinated by Tuxedo in a single global transaction attempt to access WebSphere MQ using the same transaction branch ID (XID). If Tuxedo gives each process in the global transaction a different XID to use with WebSphere MQ, this cannot occur.

To avoid the problem, configure each application in Tuxedo that accesses WebSphere MQ under a single global transaction ID (gtrid), within its own Tuxedo server group. Processes in the same server group use the same XID when accessing resource managers on behalf of a single gtrid, and are therefore vulnerable to blocking in xa\_start in WebSphere MQ. Processes in different server groups use separate XIDs when accessing resource managers and so do not have to serialize their transaction work in WebSphere MQ.

#### Enabling the CICS two-phase commit process:

To enable CICS to use a two-phase commit process to coordinate transactions that include MQI calls, add a CICS XAD resource definition stanza entry to the CICS region. Note, this topic is not applicable to z/OS.

Here is an example of adding an XAD stanza entry for WebSphere MQ for Windows, where <Drive> is the drive where WebSphere MQ is installed (for example, D:).

```
cicsadd -cxad -r<cics_region> \
    ResourceDescription="MQM XA Product Description" \
    SwitchLoadFile="<Drive>:\Program Files\IBM\WebSphere MQ\bin\mqmc4swi.dll" \
    XAOpen=<queue_manager_name>
```

For extended transactional clients, use the switch load file mqcc4swi.dll.

Here is an example of adding an XAD stanza entry for WebSphere MQ for UNIX and Linux systems, where *MQ\_INSTALLATION\_PATH* represents the high-level directory in which WebSphere MQ is installed:

```
cicsadd -cxad -r<cics_region> \
    ResourceDescription="MQM XA Product Description" \
    SwitchLoadFile="MQ_INSTALLATION_PATH/lib/amqzsc" \
    XAOpen=<queue_manager_name>
```

For extended transactional clients, use the switch load file amqczsc.

For information about using the **cicsadd** command, see the CICS Administration Reference, or CICS Administration Guide for your platform.

Calls to WebSphere MQ can be included in a CICS transaction, and the WebSphere MQ resources will be committed or rolled back as directed by CICS. This support is not available to client applications.

You *must* issue an **MQCONN** from your CICS transaction in order to access WebSphere MQ resources, followed by a corresponding **MQDISC** on exit.

## Enabling CICS user exits:

A CICS user exit *point* (normally referred to as a *user exit*) is a place in a CICS module at which CICS can transfer control to a program that you have written (a user exit *program*), and at which CICS can resume control when your exit program has finished its work.

Before using a CICS user exit, read the CICS Administration Guide for your platform.

Sample task termination exit:

WebSphere MQ supplies sample source code for a CICS task termination exit.

The sample source code is in the following directories:

| Table 13. | CICS | task | termination exits   |
|-----------|------|------|---------------------|
| 10010 10. | 0,00 | aun  | communication ovito |

| Platform               | Directory                                        | Source file |
|------------------------|--------------------------------------------------|-------------|
| UNIX and Linux systems | MQ_INSTALLATION_PATH/samp                        | amqzscgx.c  |
| Windows                | <i>MQ_INSTALLATION_PATH</i> \Tools\c\<br>Samples | amqzscgn.c  |

MQ\_INSTALLATION\_PATH represents the high-level directory in which WebSphere MQ is installed.

The build instructions for the sample task termination exit are contained in the comments near the top of each source file.

This exit is invoked by CICS at normal and abnormal task termination (after any sync point has been taken). No recoverable work is permitted in the exit program.

These functions are only used in a WebSphere MQ and CICS context in which the CICS version supports the XA interface. CICS refers to these libraries as "programs" or "user exits".

CICS has a number of user exits and amqzscgx, if used, is defined and enabled on CICS as the "Task termination user exit (UE014015)", that is, exit number 15.

When the task termination exit is called by CICS, CICS has already informed WebSphere MQ of the task's termination state and WebSphere MQ has taken the appropriate action (commit or rollback). All the exit does is to issue an MQDISC to clean up.

One purpose of installing and configuring your CICS system to use a task termination exit is to protect your system against some of the consequences of faulty application code. For example, if your CICS transaction ends abnormally without first calling MQDISC, and has no task termination exit installed, then you might see (within around 10 seconds) a subsequent unrecoverable failure of the CICS region. This is because WebSphere MQ's health thread, that runs in the cicsas process, will not have been posted and given time to clean up and return. The symptoms might be that the cicsas process ends immediately, having written FFST reports to /var/mqm/errors or the equivalent location on Windows.

## Using the Microsoft Transaction Server (COM+):

COM+ (Microsoft Transaction Server) is designed to help users run business logic applications in a typical middle tier server.

See Peatures that can be used only with the primary installation on Windows (*WebSphere MQ V7.1 Installing Guide*) for important information.

COM+ divides work up into *activities*, which are typically short independent chunks of business logic, such as *transfer funds from account A to account B*. COM+ relies heavily on object orientation and in particular on COM; loosely a COM+ activity is represented by a COM (business) object.

COM+ is an integrated part of the operating system. To use COM+ on Windows 2000 and Windows XP, you need Hotfix Q313582 (also known as COM+ Rollup Package 19.1).

COM+ provides three services to the business object administrator, removing much of the worry from the business object programmer:

- Transaction management
- Security
- Resource pooling

You usually use COM+ with front-end code that is a COM client to the objects held within COM+, and back-end services such as a database, with WebSphere MQ bridging between the COM+ business object and the back-end.

The front-end code can be a stand-alone program, or an Active Server Page (ASP) hosted by the Microsoft Internet Information Server (IIS). The front-end code can be on the same computer as COM+ and its business objects, with connection through COM. Alternatively, the front-end code can be on a different computer, with connection through DCOM. You can use different clients to access the same COM+ business object in different situations.

The back-end code can be on the same computer as COM+ and its business objects, or on a different computer with connection through any of the WebSphere MQ supported protocols.

## Expiring global units of work

The queue manager can be configured to expire global units of work after a pre-configured interval of inactivity.

To enable this behavior, set the following environment variables:

- AMQ\_TRANSACTION\_EXPIRY\_RESCAN=<rescan interval in milliseconds>
- AMQ\_XA\_TRANSACTION\_EXPIRY=<timeout interval in milliseconds>

External transaction managers keep only a log of transactions that are prepared, committed, or rolled back. If the external transaction manager goes down for any reason, on its return it drives prepared, committed, and rolled back transactions to completion but any active transactions that have yet to be prepared become orphaned. To avoid this, set the *AMQ\_XA\_TRANSACTION\_EXPIRY* to allow for the expected interval between an application making MQI transactional API calls and completing the transaction, having carried out transactional work on other resource managers.

To ensure a timely cleanup after the *AMQ\_XA\_TRANSACTION\_EXPIRY* expires, set the *AMQ\_TRANSACTION\_EXPIRY\_RESCAN* value to a lower value than the *AMQ\_XA\_TRANSACTION\_EXPIRY* interval, ideally so that the rescan occurs more than once within the *AMQ\_XA\_TRANSACTION\_EXPIRY* interval.

# Unit of recovery disposition

WebSphere MQ for z/OS provides unit of recovery dispositions. This feature allows you to configure whether the second phase of 2-phase commit transactions can be driven, for example, during recovery, when connected to another queue manager within the same queue-sharing group (QSG).

WebSphere MQ for z/OS V7.0.1 and later supports the unit of recovery disposition.

## Unit of recovery disposition

The unit of recovery disposition is related to an application's connection and subsequently any transactions that it starts. There are two possible unit of recovery dispositions.

- A GROUP unit of recovery disposition identifies that a transactional application is logically connected to the queue-sharing group and does not have an affinity to any specific queue manager. Any 2-phase commit transactions that it starts that have completed phase-1 of the commit process, that is, they are in doubt, can be inquired and resolved, when connected to any queue manager within the QSG. In a recovery scenario this means that the transaction coordinator does not have to reconnect to the same queue manager, which might be unavailable.
- A QMGR unit of recovery disposition identifies that an application has a direct affinity to the queue manager to which it is connected and any transactions that it starts also have this disposition.

In a recovery scenario the transaction coordinator must reconnect to the same queue manager to inquire, and resolve, any in-doubt transactions, irrespective of whether the queue manager belongs to a queue-sharing group.

See Unit of recovery disposition (*WebSphere MQ V7.1 Product Overview Guide*) for details how to implement this feature.

# Deciding which programming language to use

Use this information to find out about programming languages and frameworks supported by IBM WebSphere MQ, and some considerations for using them.

IBM WebSphere MQ provides support for the following programming procedural languages:

- C
- Visual Basic (Windows systems only)
- COBOL
- Assembler language (WebSphere MQ for z/OS only)
- RPG (WebSphere MQ for IBM i only)
- PL/I (WebSphere MQ for z/OS only)

These languages use the message queue interface (MQI) to access message queueing services. For more information about support for these languages see, "Using procedural languages with WebSphere MQ" on page 85.

IBM WebSphere MQ provides support for:

- .NET
- ActiveX
- C++
- Java
- JMS

These languages use the IBM WebSphere MQ Object Model, which provides classes that provide the same functionality as WebSphere MQ calls and structures, but that are a more natural way of programming in an object-oriented environment. Some of the languages that use the IBM WebSphere MQ Object Model

provide additional functions that are not available in the message queue interface (MQI). For more information about support for these languages see, "Object-oriented programming with WebSphere MQ."

# Using procedural languages with WebSphere MQ

For detailed information about how to write your applications in your chosen language, see the following links:

- "Coding in C" on page 89
- "Coding in Visual Basic" on page 97
- "Coding in COBOL" on page 92
- "Coding in System/390 assembler language" on page 92
- "Coding in RPG" on page 95
- "Coding in PL/I" on page 96

For an overview of the call interface for procedural languages, see E Function calls (*WebSphere MQ V7.1 Reference*). This topic contains a list of the MQI calls, and each call shows you how to code the calls in each of these languages.

WebSphere MQ provides data definition files to help you to write your applications. For a full description, see "WebSphere MQ data definition files" on page 86.

If you can choose which language to code your programs in, consider the maximum length of the messages that your programs will process. If your programs will process only messages of a known maximum length, you can code them in any of the supported programming languages. But if you do not know the maximum length of the messages that the programs will have to process, the language you choose will depend on whether you are writing a CICS, IMS, or batch application:

#### IMS and batch

Code the programs in C, PL/I, or assembler language to use the facilities these languages offer for obtaining and releasing arbitrary amounts of memory. Alternatively, you could code your programs in COBOL, but use assembler language, PL/I, or C subroutines to get and release storage.

**CICS** Code the programs in any language supported by CICS. The EXEC CICS interface provides the calls for managing memory, if necessary.

# **Object-oriented programming with WebSphere MQ**

Some of the languages and programming frameworks that use the IBM WebSphere MQ Object Model provide additional functions that are not available in the message queue interface (MQI). For details of the classes, methods and properties provided by the IBM WebSphere MQ Object Model, see "The WebSphere MQ Object Model" on page 98.

- **.NET** See Using .NET for information about coding .NET programs using the WebSphere MQ .NET classes. Message Service Clients for C/C++ and .NET provide an application programming Interface (API) called XMS that has the same set of interfaces as the Java Message Service (JMS) API.
- C++ IBM WebSphere MQ provides C++ classes equivalent to WebSphere MQ objects and some additional classes equivalent to the array data types. It provides a number of features not available through the MQI. See Using C++ for information about coding programs using the WebSphere MQ Object Model in C++. Message Service Clients for C/C++ and .NET provide an application programming Interface (API) called XMS that has the same set of interfaces as the Java Message Service (JMS) API.
- Java See Using Java for information about coding programs using the WebSphere MQ Object Model in

Java. For information about the differences between IBM WebSphere MQ classes for Java and IBM WebSphere MQ classes to help you decide which to use, see "Should I use IBM WebSphere MQ classes for Java or IBM WebSphere MQ classes for JMS?" on page 100.

JMS Websphere MQ also provides classes that implement the Java Message Service (JMS) specification. For details of the Websphere MQ classes for JMS, see Using Java. For information about the differences between IBM WebSphere MQ classes for Java and IBM WebSphere MQ classes to help you decide which to use, see "Should I use IBM WebSphere MQ classes for Java or IBM WebSphere MQ classes for JMS?" on page 100.

Message Service Clients for C/C++ and .NET provide an application programming Interface (API) called XMS that has the same set of interfaces as the Java Message Service (JMS) API.

#### ActiveX

The WebSphere MQ ActiveX is commonly known as the MQAX. The MQAX is included as part of WebSphere MQ for Windows.Support for ActiveX has been stabilized at the WebSphere MQ Version 6.0 level. To exploit features introduced to WebSphere MQ later than Version 6.0, consider using .NET instead. Refer to Using the Component Object Model Interface for information about coding programs using the WebSphere MQ Object Model in ActiveX.

## **Related concepts:**

Technical overview (WebSphere MQ V7.1 Product Overview Guide)

"Developing applications" on page 1

"Application development concepts" on page 3

Application development reference (WebSphere MQ V7.1 Reference)

# WebSphere MQ data definition files

WebSphere MQ provides data definition files to help you to write your applications.

Data definition files are also known as:

| Language     | Data definitions                    |
|--------------|-------------------------------------|
| С            | Include files or header files       |
| Visual Basic | Module files (32-bit versions only) |
| COBOL        | Copy files                          |
| Assembler    | Macros                              |
| PL/I         | Include files                       |

The data definition files to help you to write channel exits are described in WebSphere MQ COPY, header, include, and module files (*WebSphere MQ V7.1 Reference*).

The data definition files to help you to write installable services exits are described in "User exits, API exits, and WebSphere MQ installable services" on page 502.

For data definition files supported on C++, see Using C++.

For data definition files supported on RPG, see the Arrow is 5/OS Application Programming Reference (ILE/RPG) (*WebSphere MQ V7.1 Reference*).

The names of the data definition files have the prefix CMQ, and a suffix that is determined by the programming language:

| Suffix | Language                           |
|--------|------------------------------------|
| a      | Assembler language                 |
| b      | Visual Basic                       |
| с      | С                                  |
| 1      | COBOL (without initialized values) |
| p      | PL/I                               |
| v      | COBOL (with default values set)    |

# Installation library

The name **thlqual** is the high-level qualifier of the installation library on z/OS.

This topic introduces WebSphere MQ data definition files, under these headings:

- "C language include files"
- "Visual Basic module files"
- "COBOL copy files"
- "System/390 assembler-language macros" on page 89
- "PL/I include files" on page 89

# C language include files

The WebSphere MQ C include files are listed in A C header files (*WebSphere MQ V7.1 Reference*). They are installed in the following directories or libraries:

| Platform        | Installation directory or library               |
|-----------------|-------------------------------------------------|
| IBM i           | QMQM/H                                          |
| UNIX platforms  | MQ_INSTALLATION_PATH/inc/                       |
| Windows systems | <pre>MQ_INSTALLATION_PATH\Tools\c\include</pre> |
| z/OS            | thlqual.SCSQC370                                |

where MQ\_INSTALLATION\_PATH represents the high-level directory in which WebSphere MQ is installed.

Note: For UNIX platforms, the include files are symbolically linked into /usr/include.

For more information about the structure of directories, see Planning file system support (*WebSphere MQ V7.1 Installing Guide*).

# Visual Basic module files

WebSphere MQ for Windows provides four Visual Basic module files.

They are listed in Visual Basic module files (*WebSphere MQ V7.1 Reference*) and installed in *MQ\_INSTALLATION\_PATH*\Tools\Samples\VB\Include

# **COBOL** copy files

For COBOL, WebSphere MQ provides separate copy files containing the named constants, and two copy files for each of the structures.

There are two copy files for each structure because each is provided both with and without initial values:

- In the WORKING-STORAGE SECTION of a COBOL program, use the files that initialize the structure fields to default values. These structures are defined in the copy files that have names suffixed with the letter V (values).
- In the LINKAGE SECTION of a COBOL program, use the structures without initial values. These structures are defined in copy files that have names suffixed with the letter L (linkage).

Copy files containing data and interface definitions for WebSphere MQ for IBM i are provided for ILE COBOL programs using prototyped calls to the MQI. The files exist in QMQM/QCBLLESRC with member names that have a suffix of L (for structures without initial values) or a suffix of V (for structures with initial values).

The WebSphere MQ COBOL copy files are listed in A COBOL COPY files (*WebSphere MQ V7.1 Reference*). They are installed in the following directories:

| Platform             | Installation directory or library                                                                                                    |  |
|----------------------|----------------------------------------------------------------------------------------------------|--|
| Other UNIX platforms | MQ_INSTALLATION_PATH/inc/                                                                                                    |  |
| IBM i                | QMQM/QCBLLESRC                                                                                                    |  |
| Windows              | <i>MQ_INSTALLATION_PATH</i> \Tools\cobol\copybook (for Micro Focus COBOL)<br><i>MQ_INSTALLATION_PATH</i> \Tools\cobol\copybook\VAcobol (for IBM VisualAge <sup>®</sup><br>COBOL) |  |
| z/OS                 | thlqual.SCSQCOBC                                                                                                    |  |

MQ\_INSTALLATION\_PATH represents the high-level directory in which WebSphere MQ is installed.

Include in your program only those files that you need. Do this with one or more COPY statements after a level-01 declaration. This means that you can include multiple versions of the structures in a program if necessary. Note that CMQV is a large file.

Here is an example of COBOL code to include the CMQMDV copy file:

```
01 MQM-MESSAGE-DESCRIPTOR.
COPY CMQMDV.
```

Each structure declaration begins with a level-01 item; you can declare several instances of the structure by coding the level-01 declaration followed by a COPY statement to copy in the remainder of the structure declaration. To refer to the appropriate instance, use the IN keyword.

Here is an example of COBOL code to include two instances of CMQMDV:

```
* Declare two instances of MQMD
01 MY-CMQMD.
COPY CMQMDV.
01 MY-OTHER-CMQMD.
COPY CMQMDV.
*
*
* Set MSGTYPE field in MY-OTHER-CMQMD
MOVE MQMT-REQUEST TO MQMD-MSGTYPE IN MY-OTHER-CMQMD.
```

Align the structures on 4-byte boundaries. If you use the COPY statement to include a structure following an item that is not the level-01 item, ensure that the structure is a multiple of 4-bytes from the start of the level-01 item. If you do not do this, you might reduce the performance of your application.

The structures are described in Data types used in the MQI (*WebSphere MQ V7.1 Reference*). The descriptions of the fields in the structures show the names of fields without a prefix. In COBOL programs, prefix the field names with the name of the structure followed by a hyphen, as shown in the COBOL declarations. The fields in the structure copy files are prefixed in this way.

The field names in the declarations in the structure copy files are in uppercase. You can use mixed case or lowercase instead. For example, the field *StrucId* of the MQGMO structure is shown as MQGMO-STRUCID in the COBOL declaration and in the copy file.

The V-suffix structures are declared with initial values for all the fields, so you need to set only those fields where the value required is different from the initial value.

# System/390<sup>®</sup> assembler-language macros

WebSphere MQ for z/OS provides two assembler-language macros containing the named constants, and one macro to generate each structure.

They are listed in **2**/OS Assembler COPY files (*WebSphere MQ V7.1 Reference*) and installed in **thlqual**.SCSQMACS.

These macros are called using code like this:

MY MQMD CMQMDA EXPIRY=0,MSGTYPE=MQMT DATAGRAM

# PL/I include files

WebSphere MQ for z/OS provides include files that contain all the definitions that you need when you write WebSphere MQ applications in PL/I.

The files are listed in PL/I include files (*WebSphere MQ V7.1 Reference*) and installed in the **thlqual**.SCSQPLIC directory:

Include these files in your program if you are going to link the WebSphere MQ stub to your program (see "Preparing your program to run" on page 610). Include only CMQP if you intend to link the WebSphere MQ calls dynamically (see "Dynamically calling the WebSphere MQ stub" on page 616). Dynamic linking can be performed for batch and IMS programs only.

# Coding in C

Note the information in the following sections when coding WebSphere MQ programs in C.

- "Parameters of the MQI calls"
- "Parameters with undefined data type" on page 90
- "Data types" on page 90
- "Manipulating binary strings" on page 90
- "Manipulating character strings" on page 90
- "Initial values for structures" on page 91
- "Initial values for dynamic structures" on page 91
- "Use from C++" on page 91

# Parameters of the MQI calls

Parameters that are *input-only* and of type MQHCONN, MQHOBJ, MQHMSG, or MQLONG are passed by value; for all other parameters, the *address* of the parameter is passed by value.

Not all parameters that are passed by address need to be specified every time a function is invoked. Where a particular parameter is not required, a null pointer can be specified as the parameter on the function invocation, in place of the address of the parameter data. Parameters for which this is possible are identified in the call descriptions. No parameter is returned as the value of the function; in C terminology, this means that all functions return void.

The attributes of the function are defined by the MQENTRY macro variable; the value of this macro variable depends on the environment.

## Parameters with undefined data type

The MQGET, MQPUT, and MQPUT1 functions each have a *Buffer* parameter that has an undefined data type. This parameter is used to send and receive the application's message data.

Parameters of this sort are shown in the C examples as arrays of MQBYTE. You can declare the parameters in this way, but it is typically more convenient to declare them as the structure that describes the layout of the data in the message. The function parameter is declared as a pointer-to-void, and so the address of any data can be specified as the parameter on the function invocation.

## Data types

All data types are defined with the typedef statement.

For each data type, the corresponding pointer data type is also defined. The name of the pointer data type is the name of the elementary or structure data type prefixed with the letter P to denote a pointer. The attributes of the pointer are defined by the MQPOINTER macro variable; the value of this macro variable depends on the environment. The following code illustrates how to declare pointer data types:

```
#define MQPOINTER /* depends on environment */
...
typedef MQLONG MQPOINTER PMQLONG; /* pointer to MQLONG */
typedef MQMD MQPOINTER PMQMD; /* pointer to MQMD */
```

# Manipulating binary strings

Strings of binary data are declared as one of the MQBYTEn data types.

Whenever you copy, compare, or set fields of this type, use the C functions memcpy, memcmp, or memset:

```
#include <string.h>
#include "cmqc.h"
MQMD MyMsgDesc;
                                 /* set "MsgId" field to nulls
memcpy(MyMsgDesc.MsgId,
                                                                   */
      MQMI NONE.
                                 /* ...using named constant
                                                                   */
      sizeof(MyMsgDesc.MsgId));
memset(MyMsgDesc.CorrelId,
                                 /* set "CorrelId" field to nulls */
                                  /* ...using a different method
      0x00.
                                                                   */
      sizeof(MQBYTE24));
```

Do not use the string functions strcpy, strcmp, strncpy, or strncmp because these do not work correctly with data declared as MQBYTE24.

## Manipulating character strings

When the queue manager returns character data to the application, the queue manager always pads the character data with blanks to the defined length of the field. The queue manager does not return null-terminated strings, but you can use them in your input. Therefore, when copying, comparing, or concatenating such strings, use the string functions strncpy, strncmp, or strncat.

Do not use the string functions that require the string to be terminated by a null (strcpy, strcmp, and strcat). Also, do not use the function strlen to determine the length of the string; use instead the sizeof function to determine the length of the field.

# Initial values for structures

The include file <cmqc.h> defines various macro variables that you can use to provide initial values for the structures when declaring instances of those structures. These macro variables have names of the form MQxxx\_DEFAULT, where MQxxx represents the name of the structure. Use them like this:

MQMD MyMsgDesc = {MQMD\_DEFAULT}; MQPM0 MyPutOpts = {MQPM0 DEFAULT};

For some character fields, the MQI defines particular values that are valid (for example, for the *StrucId* fields or for the *Format* field in MQMD). For each of the valid values, two macro variables are provided:

One macro variable defines the value as a string with a length, excluding the implied null, that exactly matches the defined length of the field. For example, the symbol b represents a blank character:
 #define MQMD\_STRUC\_ID "MDbb"
 #define MQFMT\_STRING "MQSTRbbb"

Use this form with the memcpy and memcmp functions.

• The other macro variable defines the value as an array of char; the name of this macro variable is the name of the string form suffixed with \_ARRAY. For example:

#define MQMD\_STRUC\_ID\_ARRAY 'M','D','b','b'
#define MQFMT\_STRING\_ARRAY 'M','Q','S','T','R','b','b','b'

Use this form to initialize the field when an instance of the structure is declared with values different from those provided by the MQMD\_DEFAULT macro variable.

## Initial values for dynamic structures

When a variable number of instances of a structure are required, the instances are typically created in main storage obtained dynamically using the calloc or malloc functions.

To initialize the fields in such structures, the following technique is recommended:

1. Declare an instance of the structure using the appropriate MQxxx\_DEFAULT macro variable to initialize the structure. This instance becomes the *model* for other instances:

MQMD ModelMsgDesc = {MQMD\_DEFAULT};

/\* declare model instance \*/

Code the static or auto keywords on the declaration to give the model instance static or dynamic lifetime, as required.

2. Use the calloc or malloc functions to obtain storage for a dynamic instance of the structure: PMQMD InstancePtr;

```
InstancePtr = malloc(sizeof(MQMD));
```

/\* get storage for dynamic instance \*/

 Use the memcpy function to copy the model instance to the dynamic instance: memcpy(InstancePtr,&ModelMsgDesc,sizeof(MQMD));

/\* initialize dynamic instance \*/

# Use from C++

For the C++ programming language, the header files contain the following additional statements that are included only when a C++ compiler is used:

```
#ifdef __cplusplus
extern "C" {
#endif
/* rest of header file */
#ifdef __cplusplus
}
#endif
```

# Coding in COBOL

Note the information in the following section when coding WebSphere MQ programs in COBOL.

# Named constants

The names of constants are shown containing the underscore character (\_) as part of the name. In COBOL, you must use the hyphen character (-) in place of the underscore. Constants that have character-string values use the single quotation mark character (') as the string delimiter. To make the compiler accept this character, use the compiler option APOST.

The copy file CMQV contains declarations of the named constants as level-10 items. To use the constants, declare the level-01 item explicitly, then use the COPY statement to copy in the declarations of the constants:

```
WORKING-STORAGE SECTION.
01 MQM-CONSTANTS.
COPY CMQV.
```

However, this method causes the constants to occupy storage in the program even if they are not referred to. If the constants are included in many separate programs within the same run unit, multiple copies of the constants will exist; this might result in a significant amount of main storage being used. You can avoid this by adding the GLOBAL clause to the level-01 declaration:

```
* Declare a global structure to hold the constants
01 MQM-CONSTANTS GLOBAL.
COPY CMQV.
```

This allocates storage for only *one* set of constants within the run unit; the constants, however, can be referred to by *any* program within the run unit, not just the program that contains the level-01 declaration.

# Coding in System/390 assembler language

Note the information in the following sections when coding WebSphere MQ for z/OS programs in assembler language.

- "Names" on page 93
- "Using the MQI calls" on page 93
- "Declaring constants" on page 93
- "Specifying the name of a structure" on page 93
- "Specifying the form of a structure" on page 94
- "Controlling the listing" on page 94
- "Specifying initial values for fields" on page 94
- "Writing reenterable programs" on page 94
- "Using CEDF" on page 95

# Names

The names of parameters in the descriptions of calls, and the names of fields in the descriptions of structures are shown in mixed case. In the assembler-language macros supplied with WebSphere MQ, all names are in uppercase.

# Using the MQI calls

The MQI is a call interface, so assembler-language programs must observe the OS linkage convention.

In particular, before they issue an MQI call, assembler-language programs must point register R13 at a save area of at least 18 full words. This save area provides storage for the called program. It stores the registers of the caller before their contents are destroyed, and restores the contents of the caller's registers on return.

**Note:** This is important for CICS assembler-language programs that use the DFHEIENT macro to set up their dynamic storage, but that choose to override the default DATAREG from R13 to other registers. When the CICS Resource Manager Interface receives control from the stub, it saves the current contents of the registers at the address to which R13 is pointing. Failing to reserve a save area for this purpose gives unpredictable results, and will probably cause an abend in CICS.

# **Declaring constants**

Most constants are declared as equates in macro CMQA.

However, the following constants cannot be defined as equates, and these are not included when you call the macro using default options:

- MQACT\_NONE
- MQCI\_NONE
- MQFMT\_NONE
- MQFMT\_ADMIN
- MQFMT\_COMMAND\_1
- MQFMT\_COMMAND\_2
- MQFMT\_DEAD\_LETTER\_HEADER
- MQFMT\_EVENT
- MQFMT\_IMS
- MQFMT\_IMS\_VAR\_STRING
- MQFMT\_PCF
- MQFMT\_STRING
- MQFMT\_TRIGGER
- MQFMT\_XMIT\_Q\_HEADER
- MQMI\_NONE

To include them, add the keyword EQUONLY=NO when you call the macro.

CMQA is protected against multiple declaration, so you can include it many times. However, the keyword EQUONLY takes effect only the first time that the macro is included.

# Specifying the name of a structure

To allow more than one instance of a structure to be declared, the macro that generates the structure prefixes the name of each field with a user-specifiable string and an underscore character (\_).

Specify the string when you invoke the macro. If you do not specify a string, the macro uses the name of the structure to construct the prefix:

\* Declare two object descriptors CMQODA Prefix used="MQOD\_" (the default) MY\_MQOD CMQODA Prefix used="MY\_MQOD\_"

The structure declarations in **W** Function calls (*WebSphere MQ V7.1 Reference*) show the default prefix.

# Specifying the form of a structure

The macros can generate structure declarations in one of two forms, controlled by the DSECT parameter:

| DSECT=YES | An assembler-language DSECT instruction is used to start a new data section; the structure definition immediately follows the DSECT statement. No storage is allocated, so no initialization is possible. The label on the macro invocation is used as the name of the data section; if no label is specified, the name of the structure is used.   |
|-----------|----------------------------------------------------------------------------------------------------|
| DSECT=NO  | Assembler-language DC instructions are used to define the structure at the current position<br>in the routine. The fields are initialized with values, which you can specify by coding the<br>relevant parameters on the macro invocation. Fields for which no values are specified on the<br>macro invocation are initialized with default values. |
|           | DSECT=NO is assumed if the DSECT parameter is not specified.                                                                                                    |

# **Controlling the listing**

You can control the appearance of the structure declaration in the assembler-language listing with the LIST parameter:

LIST=YESThe structure declaration appears in the assembler-language listing.LIST=NOThe structure declaration does not appear in the assembler-language listing. This is assumed<br/>if the LIST parameter is not specified.

# Specifying initial values for fields

You can specify the value to be used to initialize a field in a structure by coding the name of that field (without the prefix) as a parameter on the macro invocation, accompanied by the value required.

For example, to declare a message descriptor structure with the *MsgType* field initialized with MQMT\_REQUEST, and the *ReplyToQ* field initialized with the string MY\_REPLY\_TO\_QUEUE, use the following code:

MY\_MQMD CMQMDA MSGTYPE=MQMT\_REQUEST, X REPLYTOQ=MY\_REPLY\_TO\_QUEUE

If you specify a named constant (or equate) as a value on the macro invocation, use the CMQA macro to define the named constant. You must not enclose in single quotation marks (' ') values that are character strings.

# Writing reenterable programs

IBM WebSphere MQ uses its structures for both input and output. If you want your program to remain reenterable:

- 1. Define working storage versions of the structures as DSECTs, or define the structures inline within an already-defined DSECT. Then copy the DSECT to storage that is obtained using:
  - For batch and TSO programs, the STORAGE or GETMAIN z/OS assembler macros

• For CICS, the working storage DSECT (DFHEISTG) or the EXEC CICS GETMAIN command

To correctly initialize these working storage structures, copy a constant version of the corresponding structure to the working storage version.

**Note:** The MQMD and MQXQH structures are each more than 256 bytes long. To copy these structures to storage, use the MVCL assembler instruction.

2. Reserve space in storage by using the LIST form (MF=L) of the CALL macro. When you use the CALL macro to make an MQI call, use the EXECUTE form (MF=E) of the macro, using the storage reserved earlier, as shown in the example under "Using CEDF." For more examples of how to do this, see the assembler language sample programs as shipped with WebSphere MQ.

Use the assembler language RENT option to help you to determine if your program is reenterable.

For information on writing reenterable programs, see *MVS/ESA Application Development Guide: Assembler Language Programs*, GC28-1644.

# Using CEDF

If you want to use the CICS-supplied transaction, CEDF (CICS Execution Diagnostic Facility) to help you to debug your program, add the ,VL keyword to each CALL statement, for example:

CALL MQCONN, (NAME, HCONN, COMPCODE, REASON), MF=(E, PARMAREA), VL

The previous example is reenterable assembler-language code where PARMAREA is an area in the working storage that you specified.

# Using the MQI calls

The MQI is a call interface, so assembler-language programs must observe the OS linkage convention. In particular, before they issue an MQI call, assembler-language programs must point register R13 at a save area of at least 18 full words. This save area provides storage for the called program. It stores the registers of the caller before their contents are destroyed, and restores the contents of the caller's registers on return.

**Note:** This is important for CICS assembler-language programs that use the DFHEIENT macro to set up their dynamic storage, but that choose to override the default DATAREG from R13 to other registers. When the CICS Resource Manager Interface receives control from the stub, it saves the current contents of the registers at the address to which R13 is pointing. Failing to reserve a proper save area for this purpose gives unpredictable results, and will probably cause an abend in CICS.

# **Coding in RPG**

Note the information in the following sections when coding WebSphere MQ programs in RPG.

Note: Supported only on WebSphere MQ for IBM i.

In the WebSphere MQ documentation, the parameters of calls, the names of data types, the fields of structures, and the names of constants are all described using their long names. In RPG, these names are abbreviated to six or fewer uppercase characters. For example, the field *MsgType* becomes *MDMT* in RPG.

For more information, see the IBM i Application Programming Reference (ILE/RPG) (*WebSphere MQ V7.1 Reference*).

# Coding in PL/I

Note the information in the following section when coding WebSphere MQ in PL/I.

## PL/I is supported on z/OS only.

Note the information in the following sections when coding WebSphere MQ for z/OS programs in PL/I.

# Structures

Structures are declared with the BASED attribute, and so do not occupy any storage unless the program declares one or more instances of a structure.

An instance of a structure can be declared using the like attribute, for example:

```
dcl my_mqmd like MQMD; /* one instance */
dcl my_other_mqmd like MQMD; /* another one */
```

The structure fields are declared with the INITIAL attribute; when the like attribute is used to declare an instance of a structure, that instance inherits the initial values defined for that structure. You need to set only those fields where the value required is different from the initial value.

PL/I is not sensitive to case, and so the names of calls, structure fields, and constants can be coded in lowercase, uppercase, or mixed case.

## Named constants

The named constants are declared as macro variables; as a result, named constants that are not referred to by the program do not occupy any storage in the compiled procedure.

However, the compiler option that causes the source to be processed by the macro preprocessor must be specified when the program is compiled.

All the macro variables are character variables, even the ones that represent numeric values. Although this might seem counter intuitive, it does not result in any data-type conflict after the macro variables have been substituted by the macro processor, for example:

```
%dcl MQMD_STRUC_ID char;
%MQMD_STRUC_ID = '''MD ''';
```

```
%dc1 MQMD_VERSION_1 char;
%MQMD_VERSION_1 = '1';
```

# Coding in pTAL

Note the information in the following section when coding IBM WebSphere MQ programs in pTAL.

HP Integrity NonStop Server

# Defining and initializing IBM WebSphere MQ structures

pTAL structure definitions for IBM WebSphere MQ structures are provided with names that end with ^DEF. For example, the following pTAL declarations would be coded to create a IBM WebSphere MQ Message Descriptor (MQMD) structure and a IBM WebSphere MQ Put Message Options (MQPMO) structure.

| <pre>STRUCT MYMD(MQMD^DEF);</pre>   | ! Declare an MQMD structure  |
|-------------------------------------|------------------------------|
| <pre>STRUCT MYPMO(MQPMO^DEF);</pre> | ! Declare an MQPMO structure |

IBM WebSphere MQ provides pTAL DEFINE with names that end with ^DEFAULT to initialize IBM WebSphere MQ structures with default values. The following pTAL statements are coded to assign default values to the declared MQMD and the MQPMO structures:

| <pre>MQMD^DEFAULT(MYMD);</pre>   | ! | Assign | default | values | to | an | MQMD str | ucture  |
|----------------------------------|---|--------|---------|--------|----|----|----------|---------|
| <pre>MQPMO^DEFAULT(MYPMO);</pre> | ! | Assign | default | values | to | an | MQPMO st | ructure |

You can declare and initialize other IBM WebSphere MQ structures by using similar code.

#### pTAL and the CRE

pTAL programs cannot initialize the Common Runtime Environment and therefore they must be used with a C-language or COBOL main routine.

The pTAL samples that are provided with IBM WebSphere MQ use a C-language mainline routine that is called AMQSPTM0.C

#### Parameters with MQCHAR data type

The MQGET, MQPUT, and MQPUT1 procedures each have a **Buffer** parameter that has an MQCHAR .EXT data type. This parameter is used to send and receive the application's message data.

Parameters of this sort are shown in the pTAL samples as arrays of string. You can declare the parameters in this way, but it is typically more convenient to declare them as the structure that describes the layout of the data in the message. The procedure parameter is declared as an MQCHAR .EXT, but the address of any data can be specified as the parameter on the procedure invocation.

#### Manipulating character strings

When the queue manager returns character data to the application, the queue manager always pads the character data with blanks to the defined length of the field. The queue manager does not return null-terminated strings, but you can use them in your input.

## **Coding in Visual Basic**

Note the information in the following section when coding WebSphere MQ programs in Visual Basic.

**Note:** Outside the .NET environment, support for Visual Basic (VB) in WebSphere MQ has been stabilized at the V6.0 level. Most new function added to WebSphere MQ 7.0 or later is not available to VB applications. If you are programming in VB.NET, use the WebSphere MQ .NET classes. For more information, see Using .NET.

#### Visual Basic is supported only on Windows.

To avoid unintended translation of binary data passing between Visual Basic and WebSphere MQ, use an MQBYTE definition instead of MQSTRING. CMQB.BAS defines several new MQBYTE types that are equivalent to a C byte definition and uses these within WebSphere MQ structures. For example, for the MQMD (message descriptor) structure, MsgId (message identifier) is defined as MQBYTE24.

Visual Basic does not have a pointer data type, so references to other WebSphere MQ data structures are by offset rather than pointer. Declare a compound structure consisting of the two component structures, and specify the compound structure on the call. WebSphere MQ support for Visual Basic provides an MQCONNXAny call to make this possible and allow client applications to specify the channel properties on a client connection. It accepts an untyped structure (MQCNOCD) in place of the typical MQCNO structure. The MQCNOCD structure is a compound structure consisting of an MQCNO followed by an MQCD. This structure is declared in the exits header file CMQXB. Use the routine MQCNOCD\_DEFAULTS to initialize an MQCNOCD structure. A sample making MQCONNX calls is provided (amqscnxb.vbp).

MQCONNXAny has the same parameters as MQCONNX, except that the *ConnectOpts* parameter is declared as being of Any data type rather than of MQCNO data type. This allows the function to accept either the MQCNO or the MQCNOCD structure. This function is declared in the main header file CMQB.

## The WebSphere MQ Object Model

The WebSphere MQ Object Model consists of classes, methods and properties. Use this information to learn about each of these concepts.

The WebSphere MQ Object Model consists of the following:

- Classes representing familiar WebSphere MQ concepts such as queue managers, queues, and messages.
- *Methods* on each class corresponding to MQI calls.
- Properties on each class corresponding to attributes of WebSphere MQ objects.

When creating a WebSphere MQ application using the WebSphere MQ Object Model, you create instances of these classes in the program. An instance of a class in object-oriented programming is called an *object*. When an object has been created, you interact with the object by examining or setting the values of the object's properties (the equivalent of issuing an MQINQ or MQSET call), and by making method calls against the object (the equivalent of issuing the other MQI calls).

These topics describe each of the WebSphere MQ Object Models in detail:

- "Classes"
- "Object references" on page 99
- "Return codes" on page 99

#### Classes

The WebSphere MQ Object Model provides the following base set of classes.

The actual implementation of the model varies slightly between the different supported object-oriented environments.

#### MQQueueManager

An object of the MQQueueManager class represents a connection to a queue manager. It has methods to Connect(), Disconnect(), Commit(), and Backout() (the equivalent of MQCONN or MQCONNX, MQDISC, MQCMIT, and MQBACK). It has properties corresponding to the attributes of a queue manager. Accessing a queue manager attribute property implicitly connects to the queue manager if not already connected. Destroying an MQQueueManager object implicitly disconnects from the queue manager.

#### MQQueue

An object of the MQQueue class represents a queue. It has methods to Put() and Get() messages to and from the queue (the equivalent of MQPUT and MQGET). It has properties corresponding to the attributes of a queue. Accessing a queue attribute property, or issuing a Put() or Get() method call, implicitly opens the queue (the equivalent of MQOPEN). Destroying an MQQueue object implicitly closes the queue (the equivalent of MQCLOSE).

#### **MQTopic**

An object of the MQTopic class represents a topic. It has methods to Put() (publish) and Get() (receive or subscribe) messages to and from the topic (the equivalent of MQPUT and MQGET). It has properties corresponding to the attributes of a topic. An MQTopic object can only be accessed for publication or subscription, not both simultaneously. When used for receiving messages the

MQTopic object can be created with an unmanaged or managed subscription and as a durable or non-durable subscriber - multiple overloaded constructors are provided for these differing scenarios.

#### **MQMessage**

An object of the MQMessage class represents a message to be put on a queue or got from a queue. It contains a buffer, and encapsulates both application data and MQMD. It has properties corresponding to MQMD fields, and methods that allow you to write and read user data of different types (for example, strings, long integers, short integers, single bytes) to and from the buffer.

#### MQPutMessageOptions

An object of the MQPutMessageOptions class represents the MQPMO structure. It has properties corresponding to MQPMO fields.

#### **MQGetMessageOptions**

An object of the MQGetMessageOptions class represents the MQGMO structure. It has properties corresponding to MQGMO fields.

#### **MQProcess**

An object of the MQProcess class represents a process definition (used with triggering). It has properties that represent the attributes of a process definition.

#### **MQDistributionList**

(**Not WebSphere MQ for z/OS.**) An object of the MQDistributionList class represents a distribution list (used to send multiple messages with a single MQPUT). It contains a list of MQDistributionListItem objects.

#### MQDistributionListItem

(**Not WebSphere MQ for z/OS.**) An object of the MQDistributionListItem class represents a single distribution list destination. It encapsulates the MQOR, MQRR, and MQPMR structures, and has properties corresponding to the fields of these structures.

#### **Object references**

In a WebSphere MQ program that uses the MQI, WebSphere MQ returns connection handles and object handles to the program.

These handles must be passed as parameters on subsequent WebSphere MQ calls. With the WebSphere MQ Object Model, these handles are hidden from the application program. Instead, the creation of an object from a class results in an object reference being returned to the application program. It is this object reference that is used when making method calls and property accesses against the object.

#### **Return codes**

Issuing a method call or setting a property value results in return codes being set.

These return codes are a completion code and a reason code, and are themselves properties of the object. The values of completion code and reason code are the same as those defined for the MQI, with some extra values specific to the object-oriented environment.

# Should I use IBM WebSphere MQ classes for Java or IBM WebSphere MQ classes for JMS?

A Java application can use either IBM WebSphere MQ classes for Java or IBM WebSphere MQ classes for JMS to access IBM WebSphere MQ resources. Each approach has its advantages.

IBM WebSphere MQ classes for Java encapsulates the Message Queue Interface (MQI), the native IBM WebSphere MQ API, and uses the same object model as other object-oriented interfaces, whereas IBM WebSphere MQ classes for Java Message Service implements Sun's Java Message Service (JMS) interfaces.

If you are familiar with IBM WebSphere MQ in environments other than Java, using either procedural or object-oriented languages, you can transfer your existing knowledge to the Java environment by using IBM WebSphere MQ classes for Java. You can also exploit the full range of features of IBM WebSphere MQ, not all of which are available in IBM WebSphere MQ classes for JMS.

If you are not familiar with IBM WebSphere MQ, or already have JMS experience, you might find it easier to use the familiar JMS API to access IBM WebSphere MQ resources, by using IBM WebSphere MQ classes for JMS. JMS is also an integral part of the Java Platform, Enterprise Edition (Java EE) platform. Java EE applications can use message-driven beans (MDBs) to process messages asynchronously, and MDBs can process only JMS messages. JMS is also the standard mechanism for Java EE to interact with asynchronous messaging systems such as IBM WebSphere MQ. Every application server that is Java EE compliant must include a JMS provider, therefore you can use JMS to communicate between different application servers or you can port an application from one JMS provider to another without any change to the application.

## **Designing IBM WebSphere MQ applications**

When you have decided how your applications can take advantage of the platforms and environments available to you, you need to decide how to use the features offered by WebSphere MQ.

When designing a IBM WebSphere MQ application consider the following questions and options:

#### Type of application

What is the purpose of your application? See the following links for information about that different types of application you can develop:

- Server
- Client
- Publish/subscribe
- Web services
- User exits, API exits, and installable services

Additionally, you can also write your own applications to automate administration of IBM

WebSphere MQ. For more information, see 🌇 Introduction to the WebSphere MQ Administration

Interface (MQAI) (WebSphere MQ V7.1 Administering Guide) and Automating administration tasks (WebSphere MQ V7.1 Administering Guide).

#### Programming language

IBM WebSphere MQ supports a number of procedural and object-oriented programming languages for writing applications. For more information see, "Deciding which programming language to use" on page 84.

#### Applications for more than one platform

Will your application run on more than one platform? Do you have a strategy to move to a different platform from the one that you use today? If the answer to either of these questions is yes, ensure that you code your programs for platform independence.

If you are using C, code in ANSI standard C. Use a standard C library function rather than an equivalent platform-specific function even if the platform-specific function is faster or more efficient. The exception is when efficiency in the code is paramount, when you should code for both situations using #ifdef. For example:

```
#ifdef _AIX
        AIX specific code
#else
        generic code
#endif
```

#### Types of queues

Do you want to create a queue each time that you need one, or do you want to use queues that have already been set up? Do you want to delete a queue when you have finished using it, or is it going to be used again? Do you want to use alias queues for application independence? To see

what types of queues are supported, refer to A Queues (*WebSphere MQ V7.1 Product Overview Guide*).

## Using shared queues, queue-sharing groups, and queue-sharing group clusters (WebSphere MQ for z/OS only)

You might want to take advantage of the increased availability, scalability, and workload balancing that are possible when you use shared queues with queue-sharing groups. See

Shared queues and queue-sharing groups (*WebSphere MQ V7.1 Product Overview Guide*) for more information.

You might also want to estimate the average and peak message flows and consider using

queue-sharing group clusters to spread the workload. See A Shared queues and queue-sharing groups (*WebSphere MQ V7.1 Product Overview Guide*) for more information.

#### Using queue manager clusters

You might want to take advantage of the simplified system administration, and increased availability, scalability, and workload balancing that are possible when you use clusters. See

We Queue manager clusters (*WebSphere MQ V7.1 Product Overview Guide*) for more information.

#### Types of messages

You might want to use datagrams for simple messages, but request messages (for which you expect replies) for other situations. You might want to assign different priorities to some of your messages. For more information about designing messages, see "Designing your messages" on page 103.

#### Using publish/subscribe or point-to-point messaging

Using publish/subscribe messaging, a sending application sends the information that it wants to share in a WebSphere MQ message to a standard destination managed by WebSphere MQ publish/subscribe, and lets WebSphere MQ handle the distribution of that information. The target application does not have to know anything about the source of the information it receives, it just registers an interest in one or more topics and receives that information when it is available. For

more information about publish/subscribe messaging, see A Introduction to WebSphere MQ publish/subscribe messaging (*WebSphere MQ V7.1 Installing Guide*).

Using point-to-point messaging, a sending application sends a message to a specific queue, from where it knows a receiving application will retrieve it. A receiving application gets messages from a specific queue and acts on their contents. An application will often function both as a sender and a receiver, sending a query to another application and receiving a response.

#### Controlling your WebSphere MQ programs

You might want to start some programs automatically or make programs wait until a particular message arrives on a queue (using the WebSphere MQ *triggering* feature, see "Starting WebSphere MQ applications using triggers" on page 424). Alternatively, you might want to start another

instance of an application when the messages on a queue are not getting processed fast enough

(using the WebSphere MQ *instrumentation events* feature as described in **W** Instrumentation events (*WebSphere MQ V7.1 Administering Guide*)).

#### Running your application on a WebSphere MQ client

The full MQI is supported in the client environment and this enables almost any WebSphere MQ application to be relinked to run on a WebSphere MQ MQI client. Link the application on the WebSphere MQ MQI client to the MQIC library, rather than to the MQI library. Get(signal) on z/OS is not supported.

**Note:** An application running on a WebSphere MQ client can connect to more than one queue manager concurrently, or use a queue manager name with an asterisk (\*) on an MQCONN or MQCONNX call. Change the application if you want to link to the queue manager libraries instead of the client libraries, as this function will not be available.

See "Running applications in the WebSphere MQ MQI client environment" on page 482 for more information.

#### Application performance

Design decisions can impact your application performance, for suggestions for enhancing performance of IBM WebSphere MQ applications, see "Application design and performance" on page 104 and "Application design and performance on IBM i" on page 105.

#### Advanced IBM WebSphere MQ techniques

For more advanced applications you might want to use some advanced IBM WebSphere MQ techniques such as correlating replies, and generating and sending IBM WebSphere MQ context information. For more information, see "Advanced IBM WebSphere MQ techniques" on page 111.

#### Securing your data and maintaining its integrity

You can use the context information that is passed with a message to test that the message has been sent from an acceptable source. You can use the syncpointing facilities provided by WebSphere MQ or your operating system to ensure that your data remains consistent with other resources (see "Committing and backing out units of work" on page 413 for further details). You can use the *persistence* feature of WebSphere MQ messages to assure the delivery of important messages.

#### Testing WebSphere MQ applications

The application development environment for WebSphere MQ programs is no different from that for any other application, so you can use the same development tools as well as the WebSphere MQ trace facilities.

When testing CICS applications with WebSphere MQ for z/OS, you can use the CICS Execution Diagnostic Facility (CEDF). CEDF traps the entry and exit of every MQI call as well as calls to all CICS services. Also, in the CICS environment, you can write an API-crossing exit program to provide diagnostic information before and after every MQI call. For information about how to do this, see "Using and writing applications on WebSphere MQ for z/OS" on page 447.

When testing IBM i applications, you can use the standard Debugger. To start this, use the STRDBG command.

#### Handling exceptions and errors

You need to consider how to process messages that cannot be delivered, and how to resolve error situations that are reported to you by the queue manager. For some reports, you must set report options on MQPUT.

#### Related concepts:

WebSphere MQ technical overview (WebSphere MQ V7.1 Product Overview Guide)

"Design considerations for WebSphere MQ for z/OS applications" on page 107

"Developing applications" on page 1

"Application development concepts" on page 3

"Writing a queuing application" on page 276

"Writing client applications" on page 473

"Using .NET" on page 720

"Using C++" on page 791

"Using WebSphere MQ classes for JMS" on page 882

"Using WebSphere MQ classes for Java" on page 821

"Using the Component Object Model Interface (WebSphere MQ Automation Classes for ActiveX)" on page 1186

#### **Designing your messages**

Consider the aspects given in this information to help you design messages.

You create a message when you use an MQI call to put the message on a queue. As input to the call, you supply some control information in a *message descriptor* (MQMD) and the data that you want to send to another program. But at the design stage, you need to consider the following, because they affect the way that you create your messages:

#### Type of message to use

Are you designing a simple application in which you can send a message, then take no further action? Or are you asking for a reply to a question? If you are asking a question, you might include in the message descriptor the name of the queue on which you want to receive the reply.

Do you want your request and reply messages to be synchronous? This implies that you set a timeout period for the reply to answer your request, and if you do not receive the reply within that period, it is treated as an error.

Or would you prefer to work asynchronously, so that your processes do not have to depend upon the occurrence of specific events, such as common timing signals?

Another consideration is whether you have all your messages inside a unit of work.

#### Assigning different priorities to messages

You can assign a priority value to each message, and define the queue so that it maintains its messages in order of their priority. If you do this, when another program retrieves a message from the queue, it always gets the message with the highest priority. If the queue does not maintain its messages in priority order, a program that retrieves messages from the queue will retrieve them in the order in which they were added to the queue.

Programs can also select a message using the identifier that the queue manager assigned when the message was put on the queue. Alternatively, you can generate your own identifiers for each of your messages.

#### Effect of restarting queue manager on messages

The queue manager preserves all persistent messages, recovering them when necessary from the WebSphere MQ log files, when it is restarted. Nonpersistent messages and temporary dynamic queues are not preserved. Any messages that you do not want discarded must be defined as persistent when they are created. When writing an application for WebSphere MQ for Windows or WebSphere MQ on UNIX and Linux systems, make sure that you know how your system has been set up in respect of log file allocation to reduce the risk of designing an application that will run to the log file limits.

Because messages on shared queues (only available on WebSphere MQ for z/OS) are held in the coupling facility (CF), nonpersistent messages are preserved across restarts of a queue manager as long as the CF remains available. If the CF fails, nonpersistent messages are lost.

#### Giving information about yourself to the recipient of messages

Usually, the queue manager sets the user ID, but suitably authorized applications can also set this field, so that you can include your own user ID and other information that the receiving program can use for accounting or security purposes.

#### Amount of receiving queues

If a message might need to be put on several queues, you can use a distribution list (not on z/OS), or publish to a topic.

## Application design and performance

There are a number of ways in which poor program design can affect performance. These can be difficult to detect because the program can appear to perform well itself, but affect the performance of other tasks. Several problems specific to programs making WebSphere MQ calls are explained in this topic.

Here are a few ideas to help you to design efficient applications:

- Design your application so that processing goes on in parallel with a user's thinking time:
  - Display a panel and allow the user to start typing while the application is still initializing.
  - Get the data that you need in parallel from different servers.
- Keep connections and queues open if you are going to reuse them instead of repeatedly opening and closing, connecting and disconnecting.
- However, a server application that is putting only one message should use MQPUT1.
- Queue managers are optimized for messages between 4 KB and 100 KB in size. Very large messages are inefficient; it is probably better to send 100 messages of 1 MB each than a single 100 MB message. Very small messages are also inefficient. The queue manager does the same amount of work for a single-byte message as for a 4 KB message.
- Keep your messages within a unit of work so that they can be committed or backed out simultaneously.
- Use the nonpersistent option for messages that do not need to be recoverable.
- If you need to send a message to a number of target queues, consider using a distribution list.

#### Effect of message length

The amount of data in a message can affect the performance of the application that processes the message. To achieve the best performance from your application, send only the essential data in a message. For example, in a request to debit a bank account, the only information that might need to be passed from the client to the server application is the account number and the amount of the debit.

#### Effect of message persistence

Persistent messages are usually logged. Logging messages reduces the performance of your application, so use persistent messages for essential data only. If the data in a message can be discarded if the queue manager stops or fails, use a nonpersistent message.

MQPUT and MQGET operations for persistent messages will block when there is insufficient recovery log space to record the operations. Such a condition is indicated in the queue manager job log by messages CSQJ110E and CSQJ111A. Ensure monitoring processes are in place so that such conditions are managed and avoided.

## Searching for a particular message

The MQGET call usually retrieves the first message from a queue. If you use the message and correlation identifiers (*MsgId* and *CorrelId*) in the message descriptor to specify a particular message, the queue manager has to search the queue until it finds that message. Using the MQGET call in this way affects the performance of your application.

#### Queues that contain messages of different lengths

If your application cannot use messages of a fixed length, grow and shrink the buffers dynamically to suit the typical message size. If the application issues an MQGET call that fails because the buffer is too small, the size of the message data is returned. Add code to your application so that the buffer is resized accordingly and the MQGET call is re-issued.

**Note:** if you do not set the *MaxMsgLength* attribute explicitly, it defaults to 4 MB, which might be very inefficient if this is used to influence the application buffer size.

## Frequency of sync points

Programs that issue very large numbers of MQPUT or MQGET calls within sync point, without committing them, can cause performance problems. Affected queues can fill up with messages that are currently inaccessible, while other tasks might be waiting to get these messages. This has implications in terms of storage, and in terms of threads tied up with tasks that are attempting to get messages.

#### Use of the MQPUT1 call

Use the MQPUT1 call only if you have a single message to put on a queue. If you want to put more than one message, use the MQOPEN call, followed by a series of MQPUT calls and a single MQCLOSE call.

#### Number of threads in use

For WebSphere MQ for Windows, an application might require a large number of threads. Each queue manager process is allocated a maximum allowable number of application threads.

Applications might use too many threads. Consider whether the application takes into account this possibility and that it takes actions either to stop or to report this type of occurrence.

## Application design and performance on IBM i

Use this information to understand how application design, threads, and storage, can affect performance.

This information is split into two sections:

- "Application design considerations"
- "Specific performance problems" on page 106

## Application design considerations

There are a number of ways in which poor program design can affect performance. These problems can be difficult to detect because the program can appear to perform well, while affecting the performance of other tasks. Several problems specific to programs making IBM WebSphere MQ for IBM i calls are explained in the following sections.

For more information about application design, see "Developing applications" on page 1.

#### Effect of message length

Although IBM WebSphere MQ for IBM i allows messages to hold up to 100 MB of data, the

amount of data in a message affects the performance of the application that processes the message. To achieve the best performance from your application, send only the essential data in a message; for example, in a request to debit a bank account, the only information that might need to be passed from the client to the server application is the account number and the amount of the debit.

#### Effect of message persistence

Persistent messages are journaled. Journaling messages reduces the performance of your application, so use persistent messages for essential data only. If the data in a message can be discarded if the queue manager stops or fails, use a nonpersistent message.

#### Searching for a particular message

The MQGET call usually retrieves the first message from a queue. If you use the message and correlation identifiers (*MsgId* and *CorrelId*) in the message descriptor to specify a particular message, the queue manager must search the queue until it finds that message. The use of the MQGET call in this way affects the performance of your application.

#### Queues that contain messages of different lengths

If the messages on a queue are of different lengths, to determine the size of a message, your application can use the MQGET call with the *BufferLength* field set to zero so that, even though the call fails, it returns the size of the message data. The application can then repeat the call, specifying the identifier of the message it measured in its first call and a buffer of the correct size. However, if there are other applications serving the same queue, you might find that the performance of your application is reduced because its second MQGET call spends time searching for a message that another application has retrieved in the time between your two calls.

If your application cannot use messages of a fixed length, another solution to this problem is to use the MQINQ call to find the maximum size of messages that the queue can accept, then use this value in your MQGET call. The maximum size of messages for a queue is stored in the *MaxMsgLen* attribute of the queue. This method might use large amounts of storage, however, because the value of this queue attribute can be the maximum allowed by IBM WebSphere MQ for IBM i, which might be greater than 2 GB.

#### Frequency of sync points

Programs that issue numerous MQPUT calls within sync point, without committing them, can cause performance problems. Affected queues can fill up with messages that are currently unusable, while other tasks might be waiting to get these messages. This problem has implications in terms of storage, and in terms of threads tied up with tasks that are attempting to get messages.

#### Use of the MQPUT1 call

Use the MQPUT1 call only if you have a single message to put on a queue. If you want to put more than one message, use the MQOPEN call, followed by a series of MQPUT calls and a single MQCLOSE call.

#### Number of threads in use

An application might require many threads. Each queue manager process is allocated a maximum allowable number of threads. If some applications are troublesome, it might be due to their design using too many threads. Consider whether the application takes into account this possibility and that it takes actions either to stop or to report this type of occurrence. The maximum number of threads that IBM i allows is 4,095. However, the default is 64. IBM WebSphere MQ makes available up to 63 threads to its processes.

#### Specific performance problems

This section explains the problems of storage and poor performance.

#### Storage problems

If you receive the system message CPF0907. Serious storage condition may exist it is possible that you are filling up the space associated with the IBM WebSphere MQ for IBM i queue managers.

#### Is your application or IBM WebSphere MQ for IBM i running slowly?

If your application is running slowly, it might indicate that it is in a loop, or waiting for a resource that is not available. This slow running might also be caused by a performance problem. Perhaps it is because your system is operating near the limits of its capacity. This type of problem is probably worst at peak system load times, typically at mid-morning and mid-afternoon. (If your network extends across more than one time zone, peak system load might seem to you to occur at some other time.)

If you find that performance degradation is not dependent on system loading, but happens sometimes when the system is lightly loaded, a poorly designed application program is probably to blame. This problem might manifest itself as a problem that only occurs when certain queues are accessed.

QTOTJOB and QADLTOTJ are system values worth investigating.

The following symptoms might indicate that IBM WebSphere MQ for IBM i is running slowly:

- If your system is slow to respond to MQSC commands.
- If repeated displays of the queue depth indicate that the queue is being processed slowly for an application with which you would expect a large amount of queue activity.
- Is IBM WebSphere MQ trace running?

## Design considerations for WebSphere MQ for z/OS applications

Application design is one of the most important factors affecting performance. Use this topic to understand some of the design factors involved in performance.

There are a number of ways in which poor program design can affect performance. These problems can be difficult to detect because the program can appear to perform well, while affecting the performance of other tasks. Several problems specific to programs making MQI calls are demonstrated in the following sections.

For more information about application design, see "Developing applications" on page 1.

#### Effect of message length

Although WebSphere MQ for z/OS allows messages to hold up to 100 MB of data, the amount of data in a message affects the performance of the application that processes the message. To achieve the best performance from your application, send only the essential data in a message. For example, in a request to debit a bank account, the only information that might need to be passed from the client to the server application is the account number and the amount to debit.

#### Effect of message persistence

Persistent messages are logged. Logging messages reduces the performance of your application, so use persistent messages for essential data only. If the data in a message can be discarded if the queue manager stops or fails, use a nonpersistent message.

Data for persistent messages is written to log buffers. These buffers are written to the log data sets when:

- A commit occurs
- A message is got or put out of syncpoint
- WRTHRSH buffers are filled

Processing many messages in one unit of work can cause less input/output than if the messages were processed one for each unit of work, or out of syncpoint.

#### Searching for a particular message

The **MQGET** call typically retrieves the first message from a queue. If you use the message and correlation identifiers (**MsgId** and **CorrelId**) in the message descriptor to specify a particular message, the queue manager searches the queue until it finds that message. Using **MQGET** in this way affects the performance of your application because, to find a particular message, WebSphere MQ might have to scan the entire queue.

You can use the *IndexType* queue attribute to specify that you want the queue manager to maintain an index that can be used to increase the speed of **MQGET** operations on the queue. However, there is a small performance reduction for maintaining an index, so only generate one if you need to use it. You can choose to build an index of message identifiers or of correlation identifiers, or you can choose not to build an index for queues where messages are retrieved sequentially. Try to have many different key values, not lots with the same value. For example Balance1, Balance2, and Balance3, not three with Balance. For shared queues, you must have the correct**IndexType**. For details of the **IndexType** queue

attribute, see 🖾 IndexType (MQLONG) (WebSphere MQ V7.1 Reference).

To avoid affecting queue manager restart time by using indexed queues, use the QINDXBLD(NOWAIT) parameter in the CSQ6SYSP macro. This allows the queue manager restart to complete without waiting for queue index building to complete.

For a full description of the *IndexType* attribute, and other object attributes see Attributes of objects (*WebSphere MQ V7.1 Reference*).

#### Queues that contain messages of different lengths

Get a message, using a buffer size matching the expected size of the message. If you receive the return code indicating that the message is too long, get a bigger buffer. When the get fails in this way, the data length returned is the size of the unconverted message data. If you specify MQGMO\_CONVERT on the **MQGET** call, and the data expands during conversion, it still might not fit in the buffer, in which case you need to further increase the size of the buffer.

If you issue the **MQGET** with a buffer length of zero, it returns the size of the message and the application can then get a buffer of this size and reissue the get. If you have multiple applications processing the queue, another application might have already processed the message when the original application reissued the get. If you occasionally have large messages, you might need to get a large buffer just for these messages, and release it after the message has been processed. This should help reduce virtual storage problems if all applications have large buffers.

If your application cannot use messages of a fixed length, another solution to this problem is to use the **MQINQ** call to find the maximum size of messages that the queue can accept, then use this value in your **MQGET** call. The maximum size of messages for a queue is stored in the **MaxMsgL** attribute of the queue. This method could use large amounts of storage, however, because the value of **MaxMsgL** could be as high as 100 MB, the maximum allowed by WebSphere MQ for z/OS.

**Note:** You can lower the **MaxMsgL** parameter after large messages have been put to the queue. For example you can put a 100 MB message, then set **MaxMsgL** to 50 bytes. This means that it is still possible to get bigger messages than the application expected.

## **Frequency of syncpoints**

Programs that issue many **MQPUT** calls within syncpoint, without committing them, can cause performance problems. Affected queues can fill up with messages that are currently unusable, while other tasks might be waiting to get these messages. This has implications in terms of storage, and in terms of threads tied up with tasks that are attempting to get messages.

As a rule if you have multiple applications processing a queue you typically get the best performance when you have either

- 100 short messages (less than 1 KB), or
- One message for larger messages (100 KB)

for each syncpoint. If there is only one application processing the queue, you must have more messages for each unit of work.

You can limit the number of messages that a task can get or put within a single unit of recovery with the **MAXUMSGS** queue manager attribute. For information about this attribute, see the **ALTER QMGR** command in

Script (MQSC) Commands (WebSphere MQ V7.1 Administering Guide).

#### Advantages of the MQPUT1 call

Use the **MQPUT1** call only if you have a single message to put on a queue. If you want to put more than one message, use the **MQOPEN** call, followed by a series of **MQPUT** calls and a single **MQCLOSE** call.

#### How many messages can a queue manager contain

#### Local Queues

The number of local messages a queue manager can hold is basically the size of the page sets. You can have up to 100 page sets (though it is recommended page set 0 and page set 1 are for system related objects and queues). You can use a page set with extended format and increase the capacity of a page set.

#### **Shared Queues**

The capacity for shared queues depends on the size of the coupling facility (CF). WebSphere MQ uses CF list structures where fundamental storage units are entries and elements. Each message is stored as 1 entry and multiple elements containing the associated MQMD and other message data. The number of elements consumed by a single message depends on the size of the message and, for CFLEVEL(5), the offload rules in effect at MQPUT time. Fewer elements are needed when message data is offloaded to either Db2 or SMDS. Message data access is slower when the message has been offloaded. See Performance Supportpac MP1H for further comparison of performance and CPU overhead associated with message offload.

#### What affects performance

Performance can mean how fast messages can be processed, and it can also mean how much CPU is needed per message.

#### What affects how fast messages can be processed

For persistent messages the biggest impact is the speed of the log data sets. The speed of the log data sets depends on the DASD they are on. Therefore care should be taken to put log dataset on low used volumes to reduce contention. Striping the MQ logs improves the log performance when there are multiple pages written per I/O. Z High Performance Fibre connection (zHPF) also has a significant performance to I/O response time when the I/O subsystem is busy. See

http://www-01.ibm.com/support/docview.wss?uid=swg27015698

When there is a request to get and put a message, access to the queue is locked during the request to preserve integrity of the queue. For planning purposes consider the queue locked for the whole request. So if the time for a put is 100 microseconds, and you have more than 10,000 requests a second you might experience delays. You might achieve better than this in practice, but it is a good general rule. You can use different queues to improve performance.

Possible reasons for this can be:

- use a common reply queue which every CICS transaction uses
- each CICS transaction is given a unique reply to queue
- a reply to a queue for CICS region and all transactions in the CICS region use this queue.

The answer depends on the number of requests a second, and the response time of the requests.

If messages have to be read from a page set, they will be slower compared to when the messages are in the buffer pool. If you have more messages than fit into a buffer pool, then they will spill to disk. So you need to ensure that the buffer pool is big enough for your short lived messages. If you have messages that you process many hours later, these are likely to spill to disk, so you should expect a get for these messages to be slower than if they were in the buffer pool.

For a shared queue, the speed of the messages depends on the speed of the Coupling Facility. A CF within the physical processor is likely to be faster than an external CF. The CF response time depends on how busy the CF is. For example on the Hursley systems, when the CF was 17% busy the response time was 14 microseconds. When the CF was 95% busy the response time was 45 microseconds.

If your MQ requests use a lot of CPU, this can affect how fast messages are processed. Because if the Logical Partition (LPAR) is constrained for CPU, applications will be delayed waiting for CPU.

#### How much CPU per message

In general bigger messages use more CPU, so avoid large (x MB) messages if possible.

When getting specific messages from queues, the queue should be indexed so the queue manager can go directly to the message (and so avoids potentially an entire scan of the queue). If the queue is not indexed then the queue is scanned from the beginning looking for the message. If there are 1000 messages on the queue, it may have to scan all 1000 messages. The result is a lot of unnecessary CPU usage.

Channels using SSL have an additional cost due to the encryption of the message.

In MQ V7 you can select messages by a selector string in addition to the **CORRELID** or **MSGID**. Every message has to be looked in, so if there are many messages on the queue this is expensive.

It is more efficient for an application to do OPEN PUT PUT CLOSE than PUT1 PUT1.

#### **Triggering in CICS**

When the message arrival rate of messages for a triggered queue is low, it is efficient to use trigger first. When the message arrival rate is more than 10 messages a second, it is more efficient to trigger the first transaction, then have the transaction process a message and get the next message, and so on. If a message has not arrived in a short period (say between 0.1 and 1 second) the transaction ends. At high throughput you might need multiple transactions running to process the messages and to prevent a build up of messages. For every trigger message produced, this requires a put and a get of a trigger message, which in effect doubles the cost of the message.

#### How many connections or concurrent users are supported

Each connection uses virtual storage within the queue manager, so the more concurrent users the more storage used. If you need a very large buffer pool and large number of users, then you might be constrained for virtual storage, and you might need to reduce the size of your buffer pools.

If security is being used, the queue manager cache information within the queue manager for a long period. The amount of virtual storage that's used within the queue manager is affected.

The **CHINIT** can support up to about 10,000 connections. This is limited by virtual storage. If a connection uses more storage, for example using by SSL, the storage per connection increases, which therefore means the **CHINIT** can support less connections. If you are processing large messages, these will require more storage for buffers in the **CHINIT**, so the **CHINIT** can support less messages.

Connections to a remote queue manager are more efficient than client connections. For example, every MQ client requests requires two network flows (one for the request and one for the response). With a channel to a remote queue manager, there may be 50 sends over the network before a response comes back. If you are considering a large client network, it may be more efficient to use a concentrator queue manager on a distributed box, and have one channel coming in and out of the concentrator.

#### Other things affecting performance

Log dataset should be at least 1000 cylinders in size. If the logs are smaller than this, checkpoint activity may be too frequent. On a busy system a checkpoint typically should be every 15 minutes or longer, at very high throughputs it may less than this. When a checkpoint occurs the buffer pools are scanned and 'old' messages and changed pages are written to disk. If checkpoints are too frequent, this can impact performance. The value of LOGLOAD can also affect checkpoint frequency. If the queue manager abnormally ends, then at restart it may have to read back to 3 checkpoints. The best checkpoint interval is a balance between the activity when a checkpoint is taken, and the amount of log data that may need to be read when the queue manager restarts.

There is a significant overhead incurred when starting a channel. It is usually better to start a channel and leave it connected, rather than frequent starts and stops of the channel.

#### **Related information**:

MP1H: WebSphere MQ for z/OS V7.1.0 Performance Report

## Advanced IBM WebSphere MQ techniques

For a simple WebSphere MQ application, you need to decide which WebSphere MQ objects to use in your application, and which types of message you want to use. For a more advanced application, you might want to use some of the techniques introduced in the following sections.

#### Waiting for messages

A program that is serving a queue can await messages by:

- Waiting until either a message arrives, or a specified time interval expires (see "Waiting for messages" on page 353).
- Setting a signal so that the program is informed when a message arrives (WebSphere MQ for z/OS only). For information about this, see "Signaling" on page 354.
- Establishing a callback exit to be driven when a message arrives; see "Asynchronous consumption of WebSphere MQ messages" on page 29.
- Making periodic calls on the queue to see whether a message has arrived (*polling*). This is not typically advisable because it can have performance implications.

#### **Correlating replies**

In WebSphere MQ applications, when a program receives a message that requests it to do some work, the program typically sends one or more reply messages to the requester.

To help the requester to associate these replies with its original request, an application can set a *correlation identifier* field in the descriptor of each message. Programs then copy the message identifier of the request message into the correlation identifier field of their reply messages.

### Setting and using context information

*Context information* is used for associating messages with the user who generated them, and for identifying the application that generated the message. Such information is useful for security, accounting, auditing, and problem determination.

When you create a message, you can specify an option that requests that the queue manager associates default context information with your message.

For more information about using and setting context information, see "Message context" on page 34.

#### Starting WebSphere MQ programs automatically

Use WebSphere MQ *triggering* to start a program automatically when messages arrive on a queue.

You can set trigger conditions on a queue so that a program starts to process that queue:

- Every time that a message arrives on the queue
- When the first message arrives on the queue
- When the number of messages on the queue reaches a predefined number

For more information about triggering, see "Starting WebSphere MQ applications using triggers" on page 424. Triggering is just one way of starting a program automatically. For example, you can start a program automatically on a timer using non-WebSphere MQ facilities.

On platforms other than z/OS, WebSphere MQ can define service objects to start WebSphere MQ

programs when the queue manager starts; see Service objects (*WebSphere MQ V7.1 Administering Guide*).

## **Generating WebSphere MQ reports**

You can request the following reports within an application:

- Exception reports
- Expiry reports
- Confirm-on-arrival (COA) reports
- Confirm-on-delivery (COD) reports
- Positive action notification (PAN) reports
- Negative action notification (NAN) reports

These are described in "Report messages" on page 7.

#### **Clusters and message affinities**

Before starting to use clusters with multiple definitions for the same queue, examine your applications to see whether there are any that require an exchange of related messages.

Within a cluster, a message can be routed to any queue manager that hosts an instance of the appropriate queue. Therefore, the logic of applications with message affinities can be upset.

For example, you might have two applications that rely on a series of messages flowing between them in the form of questions and answers. It might be important that all the questions are sent to the same queue manager and that all the answers are sent back to the other queue manager. In this situation, it is important that the workload management routine does not send the messages to any queue manager that just happens to host an instance of the appropriate queue.

Where possible, remove the affinities. Removing message affinities improves the availability and scalability of applications.

For more information, see Handling message affinities (*WebSphere MQ V7.1 Installing Guide*).

## Sample WebSphere MQ programs

Use this collection of topics to learn about sample WebSphere MQ programs on different platforms.

- "Sample programs (platforms except z/OS)"
- "Sample programs for WebSphere MQ for z/OS" on page 219

#### **Related concepts:**

"Application development concepts" on page 3

"Deciding which programming language to use" on page 84

"Designing IBM WebSphere MQ applications" on page 100

"Writing a queuing application" on page 276

"Writing client applications" on page 473

"Using Web services in WebSphere MQ" on page 1102

"Writing publish/subscribe applications" on page 366

- "Building a WebSphere MQ application" on page 571
- "Handling program errors" on page 708

## Sample programs (platforms except z/OS)

This topic describes the sample programs delivered with IBM WebSphere MQ, written in C and COBOL. The samples demonstrate typical uses of the Message Queue Interface (MQI).

The samples are not intended to demonstrate general programming techniques, so some error checking that you might want to include in a production program has been omitted. However, these samples are suitable for use as a base for your own message queuing programs.

The source code for all the samples is provided with the product; this source includes comments that explain the message queuing techniques demonstrated in the programs.

**C++ sample programs:** See Using C++ for a description of the sample programs available in C++.

**RPG sample programs:** See the **i** i5/OS Application Programming Reference (ILE/RPG) (*WebSphere MQ V7.1 Reference*) for a description of the sample programs available in RPG.

The names of the samples start with the prefix amq. The fourth character indicates the programming language, and the compiler where necessary.

| s | C language                                           |
|---|------------------------------------------------------|
| 0 | COBOL language on both IBM and Micro Focus compilers |
| i | COBOL language on IBM compilers only                 |
| m | COBOL language on Micro Focus compilers only         |

The eighth character of the executable indicates whether the sample runs in local binding mode or client mode. If there is no eighth character, then the sample runs in local bindings mode. If the eighth character is 'c' then the sample runs in client mode. To set up the queue manager to accept client connections, see "Preparing and running the sample programs" on page 127 for details.

Use the following links to find out more about the sample programs:

- "Features demonstrated in the sample programs" on page 115
- "The Publish/Subscribe sample programs" on page 155
- "The Put sample programs" on page 159
- "The Distribution List sample program" on page 146
- "The Browse sample programs" on page 135
- "The Browser sample program" on page 136
- "The Get sample programs" on page 148
- "The Reference Message sample programs" on page 161
- "The Request sample programs" on page 168
- "The Inquire sample programs" on page 153
- "The Inquire Properties of a Message Handle sample program" on page 154
- "The Set sample programs" on page 173
- "The Echo sample programs" on page 147
- "The Data-Conversion sample program" on page 139
- "The Triggering sample programs" on page 177
- "The Asynchronous Put sample program" on page 134
- "Database coordination samples" on page 139
- "The CICS transaction sample" on page 137
- "TUXEDO samples" on page 179
- "Dead-letter queue handler sample" on page 146
- "The Connect sample program" on page 138
- "The API exit sample program" on page 132
- "Using the SSPI security exit on Windows systems" on page 192
- "Running the samples using remote queues" on page 193
- "The Cluster Queue Monitoring sample program (AMQSCLM)" on page 193
- "Sample program for Connection Endpoint Lookup (CEPL)" on page 203

#### **Related concepts:**

"Sample programs for WebSphere MQ for z/OS" on page 219

#### Features demonstrated in the sample programs

A collection of tables that show the techniques demonstrated by the WebSphere MQ sample programs on systems other than z/OS.

All the samples open and close queues using the MQOPEN and MQCLOSE calls, so these techniques are not listed separately in the tables. See the heading that includes the platform that you are interested in (see "Sample programs for WebSphere MQ for z/OS" on page 219).

#### Samples for UNIX and Linux systems:

This topic shows the techniques demonstrated by the sample programs for WebSphere MQ on UNIX and Linux systems.

See "UNIX systems" on page 130 to find out where the sample programs for WebSphere MQ on UNIX and Linux systems are stored.

Table 14 The table lists which C and COBOL source files are provided, and whether a server or client executable is included.

| Technique                                                  | C (source) (1<br>on page 117)    | COBOL<br>(source) (2 on<br>page 117)         | Server<br>(C executable)      | Client<br>(C executable)<br>(3 on page 117) |
|------------------------------------------------------------|----------------------------------|----------------------------------------------|-------------------------------|---------------------------------------------|
| Using the publish/subscribe interface                      | amqspuba<br>amqssuba<br>amqssbxa | no sample                                    | amqspub<br>amqssub<br>amqssbx | no sample                                   |
| Putting messages using the MQPUT call                      | amqsput0                         | amq0put0                                     | amqsput                       | amqsputc                                    |
| Putting a single message using the MQPUT1 call             | amqsinqa<br>amqsecha             | amqminqx<br>amqmechx<br>amqiinqx<br>amqiechx | amqsinq<br>amqsech            | amqsechc                                    |
| Putting messages to a distribution list (4 on page 117)    | amqsptl0                         | amq0ptl0.cbl                                 | amqsptl                       | amqsptlc                                    |
| Replying to a request message                              | amqsinqa                         | amqminqx<br>amqiinqx                         | amqsinq                       | no sample                                   |
| Getting messages (no wait)                                 | amqsgbr0                         | amq0gbr0                                     | amqsgbr                       | no sample                                   |
| Getting messages (wait with a time limit)                  | amqsget0                         | amq0get0                                     | amqsget                       | amqsgetc                                    |
| Getting messages (unlimited wait)                          | amqstrg0                         | no sample                                    | amqstrg                       | amqstrgc                                    |
| Getting messages (with data conversion)                    | amqsecha                         | no sample                                    | amqsech                       | no sample                                   |
| Putting Reference Messages to a queue (4 on page 117)      | amqsprma                         | no sample                                    | amqsprm                       | amqsprmc                                    |
| Getting Reference Messages from a queue (4<br>on page 117) | amqsgrma                         | no sample                                    | amqsgrm                       | amqsgrmc                                    |
| Reference Message channel exit (4 on page 117)             | amqsqrma<br>amqsxrma             | no sample                                    | amqsxrm                       | no sample                                   |
| Browsing first 20 characters of a message                  | amqsgbr0                         | amq0gbr0                                     | amqsgbr                       | amqsgbrc                                    |
| Browsing complete messages                                 | amqsbcg0                         | no sample                                    | amqsbcg                       | amqsbcgc                                    |
| Using a shared input queue                                 | amqsinqa                         | amqminqx<br>amqiinqx                         | amqsinq                       | amqsinqc                                    |

| Table 14. WebSphere MQ on UNIX and Linux sample programs demonstrating use c | of the MQI (C and COBOL) |
|------------------------------------------------------------------------------|--------------------------|
|------------------------------------------------------------------------------|--------------------------|

| Table 14. WebSphere MQ on UNIX and Linux sample programs demonstrating use of the MQI (C and |  |
|----------------------------------------------------------------------------------------------|--|
| COBOL) (continued)                                                                           |  |

| Technique                                                                                              | C (source) (1<br>on page 117)                             | COBOL<br>(source) (2 on<br>page 117)         | Server<br>(C executable) | Client<br>(C executable)<br>(3 on page 117) |
|----------------------------------------------------------------------------------------------------|-----------------------------------------------------------|----------------------------------------------|--------------------------|---------------------------------------------|
| Using an exclusive input queue                                                                         | amqstrg0                                                  | amq0req0                                     | amqstrg                  | amqstrgc                                    |
| Using the MQINQ call                                                                                   | amqsinqa                                                  | amqminqx<br>amqiinqx                         | amqsinq                  | no sample                                   |
| Using the MQSET call                                                                                   | amqsseta                                                  | amqmsetx<br>amqisetx                         | amqsset                  | amqssetc                                    |
| Using a reply-to queue                                                                                 | amqsreq0                                                  | amq0req0                                     | amqsreq                  | amqsreqc                                    |
| Requesting message exceptions                                                                          | amqsreq0                                                  | amq0req0                                     | amqsreq                  | no sample                                   |
| Accepting a truncated message                                                                          | amqsgbr0                                                  | amq0gbr0                                     | amqsgbr                  | no sample                                   |
| Using a resolved queue name                                                                            | amqsgbr0                                                  | amq0gbr0                                     | amqsgbr                  | no sample                                   |
| Triggering a process                                                                                   | amqstrg0                                                  | no sample                                    | amqstrg                  | amqstrgc                                    |
| Using data conversion                                                                                  | (5 on page 117)                                           | no sample                                    | no sample                | no sample                                   |
| WebSphere MQ (coordinating XA-compliant<br>database managers) accessing a single database<br>using SQL | amqsxas0.sqc<br>Db2<br>amqsxas0.ec<br>Informix            | amq0xas0.sqb                                 | no sample                | no sample                                   |
| WebSphere MQ (coordinating XA-compliant<br>database managers) accessing two databases<br>using SQL     | amqsxag0.c<br>amqsxab0.sqc<br>amqsxaf0.sqc                | amq0xag0.cbl<br>amq0xab0.sqb<br>amq0xaf0.sqb | no sample                | no sample                                   |
| CICS transaction (6 on page 117)                                                                       | amqscic0.ccs                                              | no sample                                    | amqscic0                 | no sample                                   |
| Encina transaction (4 on page 117)                                                                     | amqsxae0                                                  | no sample                                    | amqsxae0                 | no sample                                   |
| TUXEDO transaction to put messages (7 on page 117)                                                     | amqstxpx                                                  | no sample                                    | no sample                | no sample                                   |
| TUXEDO transaction to get messages (7 on page 117)                                                     | amqstxgx                                                  | no sample                                    | no sample                | no sample                                   |
| Server for TUXEDO (7 on page 117)                                                                      | amqstxsx                                                  | no sample                                    | no sample                | no sample                                   |
| Dead-letter queue handler                                                                              | Directory<br>./tools/c/<br>Samples/dlq (8<br>on page 117) | no sample                                    | amqsdlq                  | no sample                                   |
| From an MQI client, putting a message                                                                  | no sample                                                 | no sample                                    | no sample                | amqsputc                                    |
| From an MQI client, getting a message                                                                  | no sample                                                 | no sample                                    | no sample                | amqsgetc                                    |
| Connecting to the queue manager using MQCONNX                                                          | amqscnxc                                                  | no sample                                    | no sample                | amqscnxc                                    |
| Using API exits                                                                                        | amqsaxe0                                                  | no sample                                    | amqsaxe                  | no sample                                   |
| Cluster workload balancing exit                                                                        | amqswlm0                                                  | no sample                                    | amqswlm                  | no sample                                   |
| Putting messages asynchronously and getting status using the MQSTAT call                               | amqsapt0                                                  | no sample                                    | amqsapt                  | amqsaptc                                    |
| Reconnectable clients                                                                                  | amqsphac<br>amqsghac<br>amqsmhac                          | no sample                                    | not applicable           | amqsphac<br>amqsghac<br>amqsmhac            |
| Using message consumers to asynchronously consume messages from multiple queues                        | amqscbf0                                                  | no sample                                    | amqscbf                  | amqscbfc                                    |

## Table 14. WebSphere MQ on UNIX and Linux sample programs demonstrating use of the MQI (C and COBOL) (continued)

| Technique                                                                               | C (source) (1)    | COBOL<br>(source) (2) | Server<br>(C executable) | Client<br>(C executable)<br>(3) |
|-----------------------------------------------------------------------------------------|-------------------|-----------------------|--------------------------|---------------------------------|
| Specifying SSL/TLS connection information on MQCONNX                                    | amqssslc          | no sample             | not applicable           | amqssslc                        |
| Notes:                                                                                  |                   |                       | ·                        |                                 |
| 1. The executable version of the WebSphere MQ in a server environment.                  | Q MQI client sam  | ples share the s      | ame source as the s      | samples that run                |
| 2. Compile programs beginning 'amqm' with the IBM COBOL compiler, and those beginning ' |                   | -                     | those beginning 'a       | amqi' with the                  |
| <b>3.</b> The executable versions of the WebSphere M HP-UX.                             | Q MQI client sa   | nples are not av      | ailable on WebSph        | ere MQ for                      |
| 4. Supported on WebSphere MQ for AIX, WebS                                              | phere MQ for H    | P-UX, and WebS        | phere MQ for Sola        | ris only.                       |
| <ol> <li>On WebSphere MQ for AIX, WebSphere MQ<br/>amgsvfc0.c</li> </ol>                | for HP-UX, and    | WebSphere MQ          | for Solaris this pro     | ogram is called                 |
| 6. CICS is supported by WebSphere MQ for AI                                             | X and WebSpher    | e MQ for HP-UX        | K only.                  |                                 |
| 7. TUXEDO is not supported by WebSphere M                                               | Q for Linux on S  | ystem p.              |                          |                                 |
| 8. The source for the dead-letter queue handler                                         | consists of sever | cal files and is p    | rovided in a separa      | te directory.                   |
| Detailed information about support for UNIX ar                                          | nd Linux systems  | s is available at t   | he WebSphere MQ          | systems                         |
| requirements page at 🖙 http://www.ibm.com,                                              | /software/integr  | ation/wmq/requ        | uirements/.              |                                 |

#### Samples for IBM WebSphere MQ client for HP Integrity NonStop Server:

This topic shows the techniques demonstrated by the sample programs for the IBM WebSphere MQ client on HP Integrity NonStop Server systems.

Table 15 on page 118 The table lists which C, COBOL, and pTAL source sample programs are provided.

| Technique                                               |                                                      | )                                | С                             |                                  | CO                           | COBOL                | pTAL                         | AL                   |
|---------------------------------------------------------|------------------------------------------------------|----------------------------------|-------------------------------|----------------------------------|------------------------------|----------------------|------------------------------|----------------------|
|                                                         | OSS (Source)                                         | OSS (Executable)                 | Guardian<br>(Source)          | Guardian<br>(Executable)         | OSS (Source)                 | Guardian<br>(Source) | OSS (Source)                 | Guardian<br>(Source) |
| Using the<br>publish/<br>subscribe<br>interface         | amqspuba.c<br>amqssbxa.c<br>amqssuba.c<br>amqspse0.c | amqspubc<br>amqssbxc<br>amqssubc | MQSPUBC<br>MQSSBXC<br>MQSSUBC | AMQSPUBC<br>AMQSSBXC<br>AMQSSUBC | amq0pub0.cbl<br>amq0sub0.cbl | MQSSUBL              | amqtpub0.tal<br>amqtsub0.tal | MQSPUBT<br>MQSSUBT   |
| Putting<br>messages using<br>the MQPUT<br>call          | amqsput0.c                                           | amqsputc                         | MQSPUTC                       | AMQSPUTC                         | amq0put0.cbl                 | MQSPUTL              | amqtput0.tal                 | MQSPUTT              |
| Putting a single<br>message using<br>the MQPUT1<br>call | amqsecha.c                                           | amgsechc                         | MQSECHC                       | AMQSECHC                         |                              |                      | amqtech0.tal                 | MQSECHT              |
| Putting<br>messages to a<br>distribution list           | amqsptl0.c                                           | amqsptlc                         | MQSPTLC                       | AMQSPTLC                         | amq0ptl0.cbl                 | MQSPTLL              |                              |                      |
| Replying to a<br>request<br>message                     | amqsinqa.c                                           | amqsinqc                         | MQSINQC                       | AMQSINQC                         |                              |                      |                              |                      |
| Getting<br>messages (no<br>wait)                        | amqsgbr0.c                                           | amqsgbrc                         | MQSGBRC                       | AMQSGBRC                         | amq0gbr0.cbl                 | MQSGBRL              |                              |                      |
| Getting<br>messages (wait<br>with a time<br>limit)      | amqsget0.c                                           | amqsgetc                         | MQSGETC                       | AMQSGETC                         | amq0get0.cb1                 | MQSGETL              | amqtget0.tal                 | MQSGETT              |
| Getting<br>messages<br>(unlimited<br>wait)              | amqstrg0.c                                           | amqstrgc                         | MQSTRGC                       | AMQSTRGC                         |                              |                      |                              |                      |
| Getting<br>messages (with<br>data<br>conversion)        | amqsecha.c                                           | amqsechc                         | MQSECHC                       | AMQSECHC                         |                              |                      |                              |                      |

Table 15. IBM WebSphere MQ on HP Integrity NonStop Server sample programs demonstrating use of C, COBOL, and pTAL

| נסוכחטו אומו אח ווס שוע פוסקסססקט וומן.<br>מסוכחטו אומו איז איז איז איז איז איז איז איז איז איז | בהסטוופום ואות הויו      |          |                    | odianto activitati | uny use u v, vr | Server sample programs demonstrating use of C, CODCE, and pract (communed) | Jullineuy |   |
|-------------------------------------------------------------------------------------------------|--------------------------|----------|--------------------|--------------------|-----------------|----------------------------------------------------------------------------|-----------|---|
| Technique                                                                                       |                          | 0        | С                  |                    | CO              | COBOL                                                                      | pTAL      | L |
| Putting<br>Reference<br>Messages to a<br>queue                                                  | amqsprma.c               | amqsprmc | MQSPRMC            | AMQSPRMC           |                 |                                                                            |           |   |
| Getting<br>Reference<br>Messages from<br>a queue                                                | amqsgrma.c               | amgsgrmc | MQSGRMC            | AMQSGRMC           |                 |                                                                            |           |   |
| Reference<br>Message<br>channel exit                                                            | amqsqrma.c<br>amqsxrma.c |          | MQSQRMC<br>MQSXRMC |                    |                 |                                                                            |           |   |
| Browsing first<br>20 characters of<br>a message                                                 | amqsgbr0.c               | amqsgbrc | MQSGBRC            | AMQSGBRC           | amq0gbr0.cbl    | MQSGBRL                                                                    |           |   |
| Browsing<br>complete<br>messages                                                                | amqsbcg0.c               | amqsbcgc | MQSBCGC            | AMQSBCGC           |                 |                                                                            |           |   |
| Using a shared<br>input queue                                                                   | amqsinqa.c               | amqsinqc | MQSINQC            | MQSINQC            |                 |                                                                            |           |   |
| Using an<br>exclusive input<br>queue                                                            | amqstrg0.c               | amqstrgc | MQSTRGC            | AMQSTRGC           |                 |                                                                            |           |   |
| Using the<br>MQINQ call                                                                         | amqsinqa.c               | amqsinqc | MQSINQC            | AMQSINQC           |                 |                                                                            |           |   |
| Using the<br>MQSET call                                                                         | amqsseta.c               | amqssetc | MQSSETC            | AMQSSETC           |                 |                                                                            |           |   |
| Using a<br>reply-to queue                                                                       | amqsreq0.c               | amqsreqc | MQSREQC            | AMQSREQC           | amq0req0.cbl    | MQSREQL                                                                    |           |   |
| Requesting<br>message<br>exceptions                                                             | amqsreq0.c               | amqsreqc | MQSREQC            | AMQSREQC           | amq0req0.cbl    | MQSREQL                                                                    |           |   |
| Accepting a<br>truncated<br>message                                                             | amqsgbr0.c               | amqsgbrc | MQSGBRC            | AMQSGBRC           | amq0gbr0.cbl    | MQSGBRL                                                                    |           |   |

use of C. COBOL and nTAL (continued) demonstrating ů 0r0 Table 15. IBM WebSphere MQ on HP Integrity NonStop Server sample

|                                                                                            |                                        |                                  |                                          |                                              |              | יטטר, מווע <i>וואר</i> (ע |      |   |
|--------------------------------------------------------------------------------------------|----------------------------------------|----------------------------------|------------------------------------------|----------------------------------------------|--------------|---------------------------|------|---|
| Iechnique                                                                                  |                                        | ر                                |                                          |                                              | 3            | CUBUL                     | bIAL | L |
| Using a<br>resolved queue<br>name                                                          | amqsgbr0.c                             | amqsgbrc                         | MQSGBRC                                  | AMQSGBRC                                     | amq0gbr0.cbl | MQSGBRL                   |      |   |
| Triggering a<br>process                                                                    | amqstrg0.c                             | amqstrgc                         | MQSTRGC                                  | AMQSTRGC                                     |              |                           |      |   |
| Using data<br>conversion                                                                   | amqsvfc0.c                             |                                  |                                          |                                              |              |                           |      |   |
| Dead letter<br>queue handler<br>(1                                                         | Directory<br>./samp/dlq                |                                  |                                          |                                              |              |                           |      |   |
| Connecting to<br>a queue<br>manager using<br>MQCONNX                                       | amqscnxc.c                             | amqscnxc                         | MQSCNXC                                  |                                              |              |                           |      |   |
| Using API exits                                                                            | amqsaxe0.c<br>amqsaem0.c               |                                  |                                          |                                              |              |                           |      |   |
| Cluster<br>workload<br>balancing exit                                                      | amqswlm0.c                             |                                  | MQSWLMC                                  |                                              |              |                           |      |   |
| Cluster queue<br>monitor                                                                   | amqsclma.c                             |                                  |                                          |                                              |              |                           |      |   |
| Putting<br>messages<br>asynchronously<br>and getting<br>status using<br>the MQSTAT<br>call | amqsapt0.c                             | amqsaptc                         | MQSAPTC                                  | MQSAPTC                                      |              |                           |      |   |
| Reconnectable<br>clients                                                                   | amqsghac.c<br>amqsphac.c<br>amqsphac.c | amqsghac<br>amqsmhac<br>amqsphac | MQSGHAC<br>MQSMHAC<br>MQSPHAC<br>MQSFHAC | AMQSGHAC<br>AMQSMHAC<br>AMQSPHAC<br>AMQSFHAC |              |                           |      |   |

Table 15. IBM WebSphere MQ on HP Integrity NonStop Server sample programs demonstrating use of C. COBOL, and pTAL (continued)

| Technique         C         COBOL           Using the<br>message<br>consumes to<br>synchronously<br>message<br>consumes to<br>asynchronously<br>consumes to<br>asynchronously<br>consumes to<br>asynchronously<br>consumes to<br>angesticn<br>angesticn | Iable 15. IBM M                                                                                          | vepsphere MU on          | Iable 15. IBM WebSphere MU on HP Integrity NonStop |                    | rograms demonstrat   | Server sample programs demonstrating use of C, CUBUL, and pTAL (continued) | continuea) |
|----------------------------------------------------------------------------------------------------|----------------------------------------------------------------------------------------------------|--------------------------|----------------------------------------------------|--------------------|----------------------|----------------------------------------------------------------------------|------------|
| amgscbf0.camgscbfcamgscbfcto<br>uuslyamgsslc.camgsslc.camgsslc.camgsslc.camgsslc.camgsslc.cMQSSSLCceamgsslc.camgsslc.cMQSSSLCamgstpm.camgstpm.cMQSSTMCamgstpm.camgstpm.cMQSSTMCamgstpm.camgstpm.cMQSNMCamgstpm.camgstpm.cMQSNMCamgstpm.camgstpm.cMQSNMCamgstpm.camgstpm.cMQSNMCamgstpm.camgstpm.cMQSNMCamgstpm.camgstpm.cMQSNMCamgstpm.camgstpm.cMQSNMCamgstpm.camgstpm.cMQSNMCamgstpm.camgstpm.cMQSNMONCcamgstpm.cMQSNMONC </th <th>Technique</th> <th></th> <th></th> <th></th> <th></th> <th>COBOL</th> <th>pTAL</th>                                                                                                    | Technique                                                                                                |                          |                                                    |                    |                      | COBOL                                                                      | pTAL       |
| amqssslc.camqssslcMQSSSLCkamqsact0.camqsactcMQSSTCceamqsact0.camqsactcMQSSTCCamqsiqma.camqsiqmcMQSIQMCamqsstma.camqsiqmcMQSSTOCamqsstpp.camqslogcMQSSTOCamqslog0.camqslogcMQSNONCcamqsaicq.camqsaicq.camqsaicq.camqsaicq.cMQSNONCamqsaicq.camqsaicq.cMQSNONCe ofamqsaiq.cMQSNONCgeamqsaiq.cMQSNONCgeamqsaiq.cMQSNONC <t< td=""><td>Using the<br/>message<br/>consumers to<br/>asynchronously<br/>consume<br/>messages from<br/>multiple<br/>queues</td><td>amqscbf0.c</td><td>amqscbfc</td><td></td><td></td><td></td><td></td></t<>                                                                                                    | Using the<br>message<br>consumers to<br>asynchronously<br>consume<br>messages from<br>multiple<br>queues | amqscbf0.c               | amqscbfc                                           |                    |                      |                                                                            |            |
| ty traceamqsact0.camqsactcMQSACTCgeamqsiqma.camqsiqmcMQSIQMCtiesamqsstma.camqsstmcMQSIQMCandamqsstop.camqsstmcMQSSTOCandamqsstop.camqslog0.camqslogCentsamqsno0.camqslogCMQSLOGCningamqsnon0.camqsnoncMQSMONCnistrationamqsaiq.camqsnoncMQSMONCample ofamqsaiq.camqsaiq.cMQSMONCample ofamqsaiq.camqsaid.camgsugeokingokingokingamgsaid.c                                                                                                    | Specifying<br>SSL/TLS<br>connection<br>information on<br>MQCONNX                                         | amqssslc.c               | amqssslc                                           | MQSSSLC            | AMQSSSLC             |                                                                            |            |
| ge<br>amgsigma.camgsigmc<br>amgsigmcMQSIQMC<br>MQSSTMCamdamgsigma.camgsigmcMQSSTMCamdamgsiop.camgsigmcMQSSTOCentsamgslog0.camgslogcMQSLOGCintingamgslog0.camgslogcMQSLOGCintingamgslog0.camgslogcMQSLOGCintingamgslog0.camgslogcMQSLOGCintingamgslog0.camgslogcMQSLOGCintingamgslog0.camgslogcMQSLOGCintrationamgslog0.camgslogcMQSLOGCintrationamgsaicq.camgslogcMQSMONCintrationamgsailq.cmgslogcmotionintrationintrationintrationMQSPTMC                                                                                                    | Activity trace                                                                                           | amqsact0.c               | amqsactc                                           | MQSACTC            | AMQSACTC             |                                                                            |            |
| andamqsstop.cMQSSTOCentsamqslog0.camqslogcMQSLOGCntingamqsnon0.camqsnoncMQSMONCnistrationamqsaicq.camqsmoncMQSMONCamqsaicq.camqsaicq.camqsainq.cmosmoncamqsaiq.camqsainq.cmosmoncmosmoncample ofamqsainq.cmosping.cmosping.cokingintertionmosping.cmosping.c                                                                                                    | Message<br>properties                                                                                    | amqsiqma.c<br>amqsstma.c |                                                    | MQSIQMC<br>MQSSTMC | AMQSIQMC<br>AMQSSTMC |                                                                            |            |
| entsamqslog0.camqslogcMQSLOGCntingamqsnon0.camqsmoncMQSMONC.vistrationamqsaicq.camqsaicq.cmgsmoncMQSMONCamqsaiq.camqsaigq.camqsaigq.cmgsmoncmgsmoncample ofmgsailq.cmgsmoncmgsPTMCmgsmoncnguagenguagenguagenguagenguagenguageunctionnctionnguagenguagenguagenguage                                                                                                    | Command<br>server                                                                                        | amqsstop.c               |                                                    | MQSSTOC            |                      |                                                                            |            |
| nting amqsmon0.c amqsmonc MQSMONC<br>uistration amqsaicq.c<br>ce amqsaiem.c<br>amqsailq.c<br>mple of MQSPTMC<br>motion<br>oking                                                                                                    | Log events                                                                                               | amqslog0.c               | amqslogc                                           | MQSLOGC            | AMQSLOGC             |                                                                            |            |
| istration amgasicq.c<br>ce amgasiem.c<br>ample of amgsailq.c<br>nguage<br>iunction oking                                                                                                    | Accounting                                                                                               | amqsmon0.c               | amqsmonc                                           | MQSMONC            | AMQSMONC             |                                                                            |            |
| ample of<br>nguage<br>iunction<br>oking                                                                                                    | Administration<br>interface                                                                              |                          |                                                    |                    |                      |                                                                            |            |
|                                                                                                    | An example of<br>a C language<br>main function<br>for invoking<br>pTAL                                   |                          |                                                    | MQSPTMC            |                      |                                                                            |            |

use of C. COBOL, and nTAL (continued) netrating ą ŝ 2 20 Table 15. IBM WebSphere MO on HP Integrity NonStop Serv

| Table 15. IBM V               | Table 15. IBM WebSphere MQ on HP Integrity NonStop Server sample programs demonstrating use of C, COBOL, and pTAL (continued)       | ating use of C, COBOL, and pTAL (c   | ontinued) |
|-------------------------------|----------------------------------------------------------------------------------------------------|--------------------------------------|-----------|
| Technique                     | C                                                                                                    | COBOL                                | pTAL      |
| Notes:                        |                                                                                                    |                                      |           |
| 1. The source f               | . The source for the dead-letter queue handler consists of several files and is provided in a separate directory.                   | i a separate directory.              |           |
| 2. For informat               | 2. For information about developing applications for your IBM WebSphere MQ client on the HP Integrity NonStop Server platform, see: | the HP Integrity NonStop Server plat | orm, see: |
| <ul> <li>"Building</li> </ul> | "Building your application on HP Integrity NonStop Server" on page 577                                                              |                                      |           |
| – "Prepa                      | "Preparing C programs in HP Integrity NonStop Server" on page 579                                                                   |                                      |           |
| – "Prepa                      | "Preparing COBOL programs" on page 580                                                                                              |                                      |           |
| – "Prepa                      | "Preparing pTAL programs" on page 581                                                                                               |                                      |           |
|                               |                                                                                                    |                                      |           |

#### **Related concepts:**

"Building your application on HP Integrity NonStop Server" on page 577 "Preparing C programs in HP Integrity NonStop Server" on page 579 "Preparing COBOL programs" on page 580

"Preparing pTAL programs" on page 581

#### Samples for WebSphere MQ for Windows:

This shows the techniques demonstrated by the sample programs for WebSphere MQ for Windows.

Table 16The table lists which C and COBOL source files are provided, and whether a server or client executable is included.

| Technique                                      | C (source)                       | COBOL<br>(source)                            | Server<br>(C executable)      | Client<br>(C executable) |
|------------------------------------------------|----------------------------------|----------------------------------------------|-------------------------------|--------------------------|
| Using the publish/subscribe interface          | amqspuba<br>amqssuba<br>amqssbxa | no sample                                    | amqspub<br>amqssub<br>amqssbx | no sample                |
| Putting messages using the MQPUT call          | amqsput0                         | amq0put0                                     | amqsput                       | amqsputc                 |
| Putting a single message using the MQPUT1 call | amqsinqa<br>amqsecha             | amqminq2<br>amqmech2<br>amqiinq2<br>amqiech2 | amqsinq<br>amqsech            | amqsinqc<br>amqsechc     |
| Putting messages to a distribution list        | amqsptl0                         | amq0ptl0.cbl                                 | amqsptl                       | amqsptlc                 |
| Replying to a request message                  | amqsinqa                         | amqminq2<br>amqiinq2                         | amqsinq                       | amqsinqc                 |
| Getting messages (no wait)                     | amqsgbr0                         | amq0gbr0                                     | amqsgbr                       | amqsgbrc                 |
| Getting messages (wait with a time limit)      | amqsget0                         | amq0get0                                     | amqsget                       | amqsgetc                 |
| Getting messages (unlimited wait)              | amqstrg0                         | no sample                                    | amqstrg                       | amqstrgc                 |
| Getting messages (with data conversion)        | amqsecha                         | no sample                                    | amqsech                       | amqsechc                 |
| Putting Reference Messages to a queue          | amqsprma                         | no sample                                    | amqsprm                       | amqsprmc                 |
| Getting Reference Messages from a queue        | amqsgrma                         | no sample                                    | amqsgrm                       | amqsgrmc                 |
| Reference Message channel exit                 | amqsqrma<br>amqsxrma             | no sample                                    | amqsxrm                       | no sample                |
| Browsing first 20 characters of a message      | amqsgbr0                         | amq0gbr0                                     | amqsgbr                       | amqsgbrc                 |
| Browsing complete messages                     | amqsbcg0                         | no sample                                    | amqsbcg                       | amqsbcgc                 |
| Using a shared input queue                     | amqsinqa                         | amqminq2<br>amqiinq2                         | amqsinq                       | amqsinqc                 |
| Using an exclusive input queue                 | amqstrg0                         | amq0req0                                     | amqstrg                       | amqstrgc                 |
| Using the MQINQ call                           | amqsinqa                         | amqminq2<br>amqiinq2                         | amqsinq                       | amqsinqc                 |
| Using the MQSET call                           | amqsseta                         | amqmset2<br>amqiset2                         | amqsset                       | amqssetc                 |
| Using the MQINQMP call                         | amqsiqma                         | no sample                                    | no sample                     | no sample                |
| Using a reply-to queue                         | amqsreq0                         | amq0req0                                     | amqsreq                       | amqsreqc                 |
| Requesting message exceptions                  | amqsreq0                         | amq0req0                                     | amqsreq                       | amqsreqc                 |
| Accepting a truncated message                  | amqsgbr0                         | amq0gbr0                                     | amqsgbr                       | amqsgbrc                 |

Table 16. WebSphere MQ for Windows sample programs demonstrating use of the MQI (C and COBOL)

| Technique                                                                                              | C (source)                                               | COBOL<br>(source)                            | Server<br>(C executable) | Client<br>(C executable)         |
|----------------------------------------------------------------------------------------------------|----------------------------------------------------------|----------------------------------------------|--------------------------|----------------------------------|
| Using a resolved queue name                                                                            | amqsgbr0                                                 | amq0gbr0                                     | amqsgbr                  | amqsgbrc                         |
| Triggering a process                                                                                   | amqstrg0                                                 | no sample                                    | amqstrg                  | amqstrgc                         |
| Using data conversion                                                                                  | amqsvfc0                                                 | no sample                                    | no sample                | no sample                        |
| WebSphere MQ (coordinating XA-compliant<br>database managers) accessing a single database<br>using SQL | amqsxas0.sqc<br>DB2<br>amqsxas0.ec<br>Informix           | amq0xas0.sqb                                 | no sample                | no sample                        |
| WebSphere MQ (coordinating XA-compliant<br>database managers) accessing two databases<br>using SQL     | amqsxag0.c<br>amqsxab0.sqc<br>DB2<br>amqsxaf0.sqc<br>DB2 | amq0xag0.cbl<br>amq0xab0.sqb<br>amq0xaf0.sqb | no sample                | no sample                        |
| TUXEDO transaction to put messages                                                                     | amqstxpx                                                 | no sample                                    | no sample                | no sample                        |
| TUXEDO transaction to get messages                                                                     | amqstxgx                                                 | no sample                                    | no sample                | no sample                        |
| Server for TUXEDO                                                                                      | amqstxsx                                                 | no sample                                    | no sample                | no sample                        |
| Dead-letter queue handler                                                                              | Directory<br>./tools/c/<br>Samples/dlq(1)                | no sample                                    | amqsdlq                  | no sample                        |
| From a WebSphere MQ MQI client, putting a message                                                      | no sample                                                | no sample                                    | no sample                | amqsputc                         |
| From a WebSphere MQ MQI client, getting a message                                                      | no sample                                                | no sample                                    | no sample                | amqsgetc                         |
| Connecting to the queue manager using MQCONNX                                                          | amqscnxc                                                 | no sample                                    | no sample                | amqscnxc                         |
| Using API exits                                                                                        | amqsaxe0                                                 | no sample                                    | amqsaxe                  | no sample                        |
| Cluster workload balancing                                                                             | amqswlm0                                                 | no sample                                    | amqswlm                  | no sample                        |
| SSPI security routines                                                                                 | amqsspin                                                 | no sample                                    | amqrspin.dll             | amqrspin.dll                     |
| Putting messages asynchronously and getting status using the MQSTAT call                               | amqsapt0                                                 | no sample                                    | amqsapt                  | amqsaptc                         |
| Reconnectable clients                                                                                  | amqsphac<br>amqsghac<br>amqsmhac                         | no sample                                    | Not applicable           | amqsphac<br>amqsghac<br>amqsmhac |
| Using message consumers to asynchronously consume messages from multiple queues                        | amqscbf0                                                 | no sample                                    | amqscbf                  | amqscbfc                         |
| Specifying SSL/TLS connection information on MQCONNX                                                   | amqssslc                                                 | no sample                                    | not applicable           | amqssslc                         |
| Notes:                                                                                                 |                                                          |                                              |                          |                                  |

Table 16. WebSphere MQ for Windows sample programs demonstrating use of the MQI (C and COBOL) (continued)

1. The source for the dead-letter queue handler consists of several files and is provided in a separate directory.

#### Visual Basic samples for WebSphere MQ for Windows:

Table 17 shows the techniques demonstrated by the WebSphere MQ for Windows sample programs.

A project can contain several files. When you open a project within Visual Basic, the other files are loaded automatically. No executable programs are provided.

All the sample projects, except mqtrivc.vbp, are set up to work with the WebSphere MQ server. To find out how to change the sample projects to work with the WebSphere MQ clients see "Preparing Visual Basic programs in Windows" on page 607.

Table 17. WebSphere MQ for Windows sample programs demonstrating use of the MQI (Visual Basic)

| Technique                                                                     | Project file name |
|-------------------------------------------------------------------------------|-------------------|
| Putting messages using the MQPUT call                                         | amqsputb.vbp      |
| Getting messages using the MQGET call                                         | amqsgetb.vbp      |
| Browsing a queue using the MQGET call                                         | amqsbcgb.vbp      |
| Simple MQGET and MQPUT sample (client)                                        | mqtrivc.vbp       |
| Simple MQGET and MQPUT sample (server)                                        | mqtrivs.vbp       |
| Putting and getting strings and user-defined structures using MQPUT and MQGET | strings.vbp       |
| Using PCF structures to start and stop a channel                              | pcfsamp.vbp       |
| Creating a queue using the MQAI                                               | amqsaicq.vbp      |
| Listing a queue manager's queues using the MQAI                               | amqsailq.vbp      |
| Monitoring events using the MQAI                                              | amqsaiem.vbp      |

#### Samples for WebSphere MQ for IBM i:

Table 18 shows the techniques demonstrated by the WebSphere MQ for IBM i sample programs. Some techniques occur in more than one sample program, but only one program is listed in the table.

| Technique                                              | C (source) (1<br>on page 127) | COBOL<br>(source) (2 on<br>page 127) | RPG (source)<br>(3 on page 127) | Client (C<br>executable)(4) |
|--------------------------------------------------------|-------------------------------|--------------------------------------|---------------------------------|-----------------------------|
| Putting messages using the MQPUT call                  | AMQSPUT0                      | AMQ0PUT4                             | AMQ3PUT4                        | AMQSPUTC                    |
| Putting messages from a data file using the MQPUT call | AMQSPUT4                      | no sample                            | no sample                       | no sample                   |
| Putting a single message using the MQPUT1 call         | AMQSINQ4,<br>AMQSECH4         | AMQ0INQ4,<br>AMQ0ECH4                | AMQ3INQ4,<br>AMQ3ECH4           | AMQSINQC,<br>AMQSECHC       |
| Putting messages to a distribution list                | AMQSPTL4                      | no sample                            | no sample                       | AMQSPTLC                    |
| Replying to a request message                          | AMQSINQ4                      | AMQ0INQ4                             | AMQ3INQ4                        | AMQSINQC                    |
| Getting messages (no wait)                             | AMQSGBR4                      | AMQ0GBR4                             | AMQ3GBR4                        | AMQSGBRC                    |
| Getting messages (wait with a time limit)              | AMQSGET4                      | AMQ0GET4                             | AMQ3GET4                        | AMQSGETC                    |
| Getting messages (unlimited wait)                      | AMQSTRG4                      | no sample                            | AMQ3TRG4                        | AMQSTRGC                    |
| Getting messages (with data conversion)                | AMQSECH4                      | AMQ0ECH4                             | AMQ3ECH4                        | AMQSECHC                    |
| Putting Reference Messages to a queue                  | AMQSPRM4                      | no sample                            | no sample                       | AMQSPRMC                    |
| Getting Reference Messages from a queue                | AMQSGRM4                      | no sample                            | no sample                       | AMQSGRMC                    |
| Reference Message channel exit                         | AMQSQRM4,<br>AMQSXRM4         | no sample                            | no sample                       | no Sample                   |

Table 18. WebSphere MQ for IBM i sample programs demonstrating use of the MQI (C and COBOL)

| Technique                                                                           | C (source) (1<br>on page 127)      | COBOL<br>(source) (2 on<br>page 127) | RPG (source)<br>(3 on page 127) | Client (C<br>executable)(4)        |
|-------------------------------------------------------------------------------------|------------------------------------|--------------------------------------|---------------------------------|------------------------------------|
| Message exit                                                                        | AMQSCMX4                           | no sample                            | no sample                       | no Sample                          |
| Browsing first 49 characters of a message                                           | AMQSGBR4                           | AMQ0GBR4                             | AMQ3GBR4                        | AMQSGBRC                           |
| Browsing complete messages                                                          | AMQSBCG4                           | no sample                            | no sample                       | AMQSBCGC                           |
| Using a shared input queue                                                          | AMQSINQ4                           | AMQ0INQ4                             | AMQ3INQ4                        | AMQSINQC                           |
| Using an exclusive input queue                                                      | AMQSREQ4                           | AMQ0REQ4                             | AMQ3REQ4                        | AMQSREQC                           |
| Using the MQINQ call                                                                | AMQSINQ4                           | AMQ0INQ4                             | AMQ3INQ4                        | AMQSINQC                           |
| Using the MQSET call                                                                | AMQSSET4                           | AMQ0SET4                             | AMQ3SET4                        | AMQSSETC                           |
| Using a reply-to queue                                                              | AMQSREQ4                           | AMQ0REQ4                             | AMQ3REQ4                        | AMQSREQC                           |
| Requesting message exceptions                                                       | AMQSREQ4                           | AMQ0REQ4                             | AMQ3REQ4                        | AMQSREQC                           |
| Accepting a truncated message                                                       | AMQSGBR4                           | AMQ0GBR4                             | AMQ3GBR4                        | AMQSGBRC                           |
| Using a resolved queue name                                                         | AMQSGBR4                           | AMQ0GBR4                             | AMQ3GBR4                        | AMQSGBRC                           |
| Triggering a process                                                                | AMQSTRG4                           | no sample                            | AMQ3TRG4                        | AMQSTRGC                           |
| Trigger server                                                                      | AMQSERV4                           | no sample                            | AMQ3SRV4                        | no sample                          |
| Using a trigger server (including CICS transactions)                                | AMQSERV4                           | no sample                            | AMQ3SRV4                        | no sample                          |
| Using data conversion                                                               | AMQSVFC4                           | no sample                            | no sample                       | no sample                          |
| Using API exits                                                                     | AMQSAXE0                           | no sample                            | no sample                       | no sample                          |
| Cluster workload balancing                                                          | AMQSWLM0                           | no sample                            | no sample                       | no sample                          |
| Putting messages asynchronously and getting status using the MQSTAT call            | AMQSAPT0                           | no sample                            | no sample                       | AMQSAPTC                           |
| Using the publish/subscribe interface                                               | AMQSPUBA,<br>AMQSSUBA,<br>AMQSSBXA | no sample                            | no sample                       | AMQSPUBC,<br>AMQSSUBC,<br>AMQSSBXC |
| Reconnectable clients (5)                                                           | AMQSPHAC,<br>AMQSGHAC,<br>AMQSMHAC | no sample                            | no sample                       | no sample                          |
| Using message consumers to asynchronously consume messages from multiple queues (5) | AMQSCBFO                           | no sample                            | no sample                       | no sample                          |
| Specifying SSL/TLS connection information on MQCONNX                                | AMQSSSLC                           | no sample                            | no sample                       | AMQSSSLC                           |
| Connecting to the queue manager using MQCONNX                                       | AMQSCNXC                           | no sample                            | no sample                       | AMQSCNXC                           |

Table 18. WebSphere MQ for IBM i sample programs demonstrating use of the MQI (C and COBOL) (continued)

Table 18. WebSphere MQ for IBM i sample programs demonstrating use of the MQI (C and COBOL) (continued)

| Te | chnique                                                                                                    | C (source) (1) | COBOL<br>(source) (2) | RPG (source)<br>(3) | Client (C<br>executable)(4) |
|----|----------------------------------------------------------------------------------------------------|----------------|-----------------------|---------------------|-----------------------------|
| No | otes:                                                                                                    |                |                       |                     |                             |
| 1. | Source for the C samples is in the file QMQI the file QMQM/H.                                                                                                    | MSAMP/QCSRC.   | Include files exis    | st as members in    |                             |
| 2. | 2. Source for the COBOL samples are in the files QMQMSAMP/QCBLLESRC. The members are named AMQ0xxx4, where xxx indicates the sample function.                                                                                                    |                |                       |                     |                             |
| 3. | 3. Source for the RPG samples is in QMQMSAMP/QRPGLESRC. Members are named AMQ3xxx4, where xxx indicates the sample function. Copy members exist in QMQM/QRPGLESRC. Each member name has the suffix G.                                                                                                    |                |                       |                     |                             |
| 4. | 4. The executable version of the WebSphere MQ MQI client samples share the same source as the samples that run in a server environment. Source for the samples in the client environment is same as the server. WebSphere MQ MQI client samples are linked with client library LIBMQIC and WebSphere MQ server samples are linked with server library LIBMQM.                                                                          |                |                       |                     |                             |
| 5. | . If client executable for sample application of Reconnectable client and asynchronously consumer application has to be run, it has to be compiled and linked with threaded library LIBMQIC_R. Hence, it has to be run in threaded environment. Set the environment variable QIBM_MULTI_THREADED to 'Y' and run the application from the qshell. See "Setting up IBM WebSphere MQ with Java and JMS" on page 632 for more information. |                |                       |                     |                             |

In addition to these, the WebSphere MQ for IBM i sample option includes a sample data file, which you use as input to the sample programs, AMQSDATA and sample CL programs that demonstrate

administration tasks. The CL samples are described in the Administering IBM i (*WebSphere MQ V7.1 Administering Guide*). You could use the sample CL program amqsamp4 to create queues to use with the sample programs described in this topic.

#### Preparing and running the sample programs

Configure your queue manager to securely accept incoming connection requests from applications running in client mode.

#### Before you begin

Ensure the queue manager already exists and has been started. Determine whether channel authentication records are already enabled as follows:

DISPLAY QMGR CHLAUTH

This task expects that channel authentication records are enabled. If this is a queue manager used by other users and applications, changing this setting will affect all other users and applications. If your queue manager does not make use of channel authentication records then step 4 on page 128 can be replaced with an alternate authentication method (for example a security exit) which sets the MCAUSER to the *non-privileged-user-id* you will obtain in step 1 on page 128.

You must know which channel name your application expects to use so that the application can be permitted to use the channel. You must also know which objects, for example queues or topics, your application expects to use so that your application can be permitted to use them.

**Note:** On z/OS you must have the Client Attachment feature installed on your target queue manager in order to connect as a client application.

#### About this task

This task creates a non-privileged user ID to be used for a client application which connects to the queue manager. Access is granted for the client application only to be able to use the channel it needs and the queue it needs by use of this user ID.

#### Procedure

1. Obtain a user ID on the system your queue manager is running on. For this task this user ID must not be a privileged administrative user. This user ID will be the authority under which the client connection will run on the queue manager.

2. Start a listener program with the following commands where:

qmgr is the name of your queue manager

*nnnn* is your chosen port number

- a. For UNIX and Windows systems: runmglsr -t tcp -m gmgr -p nnnn
- b. For i5/OS: STRMQMLSR MQMNAME(qmgr) PORT(nnnn)
- c. For z/OS ensure your channel initiator is started. If not, start it by issuing the **START CHINIT** command.

```
START LISTENER TRPTYPE(TCP) PORT(nnnn)
```

**3**. If your application uses the SYSTEM.DEF.SVRCONN then this channel is already defined. If your application uses another channel, create it by issuing the MQSC command:

```
DEFINE CHANNEL('channel-name') CHLTYPE(SVRCONN) TRPTYPE(TCP) +
```

DESCR('Channel for use by sample programs')

channel-name is the name of your channel.

4. Create a channel authentication rule allowing only the IP address of your client system to use the channel by issuing the MQSC command:

```
SET CHLAUTH('channel-name') TYPE(ADDRESSMAP) +
ADDRESS('client-machine-IP-address') +
MCAUSER('non-privileged-user-id')
```

*channel-name* is the name of your channel.

client-machine-IP-address is the IP address of your client system.

If your sample client application is running on the same machine as the queue manager then use an IP address of '127.0.0.1' if your application is going to connect using 'localhost'. If several different client machines are going to connect in, you can use a pattern or a range instead of a

single IP address. See 🖾 Generic IP addresses (WebSphere MQ V7.1 Reference) for details.

non-privileged-user-id is the user ID you obtained in step 1

5. If your application uses the SYSTEM.DEFAULT.LOCAL.QUEUE then this queue is already defined. If your application uses another queue, create it by issuing the MQSC command:

DEFINE QLOCAL('queue-name') DESCR('Queue for use by sample programs')

queue-name is the name of your queue.

- 6. Grant access to connect to and inquire the queue manager:
  - a. For UNIX, Windows and i5/OS systems issue the MQSC commands: SET AUTHREC OBJTYPE(QMGR) PRINCIPAL('non-privileged-user-id') + AUTHADD(CONNECT, INQ)

non-privileged-user-id is the user ID you obtained in step 1

b. For z/OS issue the RACF<sup>®</sup> commands:

RDEFINE MQCONN qmgr.CHIN UACC(NONE)

PERMIT qmgr.CHIN CLASS(MQCONN) ID(non-privileged-user-id) ACCESS(READ)

qmgr is the name of your queue manager

non-privileged-user-id is the user ID you obtained in step 1 on page 128

- 7. If your application is a point-to-point application, that is it makes use of queues, grant access to allow inquiring and the putting and getting messages using your queue by the user ID to be used, by issuing the MQSC commands:
  - a. For UNIX, Windows and i5/OS systems issue the MQSC commands: SET AUTHREC PROFILE('queue-name') OBJTYPE(QUEUE) + PRINCIPAL('non-privileged-user-id') AUTHADD(PUT, GET, INQ, BROWSE) queue-name is the name of your queue. non-privileged-user-id is the user ID you obtained in step 1 on page 128
    b. For z/OS issue the RACF commands:
  - RDEFINE MQQUEUE qmgr.QUEUE.queue-name UACC(NONE)

PERMIT qmgr.QUEUE.queue-name CLASS(MQQUEUE) ID(non-privileged-user-id) ACCESS(UPDATE) qmgr is the name of your queue manager

ing, is the name of your queue manage

*queue-name* is the name of your queue.

non-privileged-user-id is the user ID you obtained in step 1 on page 128

- 8. If your application is a publish/subscribe application, that is it makes use of topics, grant access to allow publishing and subscribing using your topic by the user ID to be used, by issuing the MQSC commands:
  - a. For UNIX, Windows and i5/OS systems issue the MQSC commands:

SET AUTHREC PROFILE('SYSTEM.BASE.TOPIC') OBJTYPE(TOPIC) +
PRINCIPAL('non-privileged-user-id') AUTHADD(PUB, SUB)

non-privileged-user-id is the user ID you obtained in step 1 on page 128

This will give *non-privileged-user-id* access to any topic in the topic tree, alternatively, you can define a topic object using **DEFINE TOPIC** and grant accesses only to the part of the topic tree

referenced by that topic object. See Controlling user access to topics (*WebSphere MQ V7.1 Administering Guide*) for details.

b. For z/OS issue the RACF commands:

RDEFINE MQTOPIC qmgr.PUBLISH.SYSTEM.BASE.TOPIC UACC(NONE)

PERMIT qmgr.PUBLISH.SYSTEM.BASE.TOPIC CLASS(MQTOPIC) ID(non-privileged-user-id) ACCESS(UPDATE)

RDEFINE MQTOPIC qmgr.SUBSCRIBE.SYSTEM.BASE.TOPIC UACC(NONE)

PERMIT qmgr.SUBSCRIBE.SYSTEM.BASE.TOPIC CLASS(MQTOPIC) ID(non-privileged-user-id) ACCESS(UPDATE) qmgr is the name of your queue manager

non-privileged-user-id is the user ID you obtained in step 1 on page 128

This will give *non-privileged-user-id* access to any topic in the topic tree, alternatively, you can define a topic object using **DEFINE TOPIC** and grant accesses only to the part of the topic tree

referenced by that topic object. See A Controlling user access to topics (*WebSphere MQ V7.1 Administering Guide*) for details.

#### What to do next

Your client application can now connect to the queue manager and put or get messages using the queue.

#### Related concepts:

Giving access to a WebSphere MQ object on UNIX or Linux systems and Windows (*WebSphere MQ V7.1 Administering Guide*)

Authority to work with WebSphere MQ objects on z/OS (*WebSphere MQ V7.1 Administering Guide*) **Related reference**:

SET CHLAUTH (WebSphere MQ V7.1 Reference)

DEFINE CHANNEL (WebSphere MQ V7.1 Reference)

**DEFINE QLOCAL (WebSphere MQ V7.1 Reference)** 

SET AUTHREC (WebSphere MQ V7.1 Reference)

WebSphere MQ authorities on IBM i (WebSphere MQ V7.1 Administering Guide)

#### IBM i:

The source for WebSphere MQ for IBM i sample programs are provided in library QMQMSAMP as members of QCSRC, QCLSRC, QCBLLESRC, and QRPGLESRC.

To run the samples use either the C executable versions, supplied in the library QMQM, or compile them in a similar way to any other WebSphere MQ application. For more information see "Running the sample programs" on page 131.

#### **UNIX systems:**

Table 19. Where to find the samples for WebSphere MQ on UNIX and Linux systems

| Content                                | Directory                             |
|----------------------------------------|---------------------------------------|
| source files                           | <i>MQ_INSTALLATION_PATH</i> /samp     |
| dead-letter queue handler source files | <i>MQ_INSTALLATION_PATH</i> /samp/dlq |
| executable files                       | <i>MQ_INSTALLATION_PATH</i> /samp/bin |
|                                        |                                       |

MQ\_INSTALLATION\_PATH represents the high-level directory in which WebSphere MQ is installed.

The WebSphere MQ on UNIX and Linux systems sample files are in the directories listed in Table 19 if the defaults were used at installation time. To run the samples, either use the executable versions supplied or compile the source versions as you would any other applications, using an ANSI compiler. For information about how to do so, see "Running the sample programs" on page 131.

#### Windows systems:

Table 20. Where to find the samples for WebSphere MQ for Windows

| Content                                    | Directory                                                                                                    |
|--------------------------------------------|----------------------------------------------------------------------------------------------------|
| C source code                              | MQ_INSTALLATION_PATH\Tools\C\Samples                                                                                                 |
| Source code for dead-letter handler sample | MQ_INSTALLATION_PATH\Tools\C\Samples\DLQ                                                                                             |
| COBOL source code                          | MQ_INSTALLATION_PATH\Tools\Cobol\Samples                                                                                             |
| C executable files <sup>1</sup>            | <pre>MQ_INSTALLATION_PATH\ Tools\C\Samples\Bin (32-bit versions) MQ_INSTALLATION_PATH\ Tools\C\Samples\Bin64 (64-bit versions)</pre> |
| Sample MQSC files                          | MQ_INSTALLATION_PATH\Tools\MQSC\Samples                                                                                              |

Table 20. Where to find the samples for WebSphere MQ for Windows (continued)

| Content                  | Directory                                 |  |
|--------------------------|-------------------------------------------|--|
| Visual Basic source code | MQ_INSTALLATION_PATH\Tools\VB\SampVB6     |  |
| .NET samples             | MQ_INSTALLATION_PATH\Tools\dotnet\Samples |  |

MQ\_INSTALLATION\_PATH represents the high-level directory in which WebSphere MQ is installed.

#### Note:

1. 64-bit versions are available of some C executable file samples.

The WebSphere MQ for Windows sample files are in the directories listed in Table 20 on page 130 if the defaults were used at installation time; the installation drive defaults to <c:>. To run the samples, either use the executable versions supplied or compile the source versions as you would any other WebSphere MQ for Windows applications. For information on how to do this, see "Running the sample programs."

#### Running the sample programs:

Consider using this topic when running sample programs across different platforms.

Before you can run any of the sample programs, create a queue manager and set up the default definitions. This is explained in Administering (*WebSphere MQ V7.1 Administering Guide*).

#### On all platforms except IBM i

The samples need a set of queues to work with. Either use your own queues or run the sample MQSC file amqscos0.tst to create a set.

To do this on UNIX and Linux systems, enter:

runmqsc QManagerName <amqscos0.tst >/tmp/sampobj.out

Check the sampobj.out file to ensure that there are no errors.

To do this on Windows systems enter:

runmqsc QManagerName <amqscos0.tst > sampobj.out

Check the sampobj.out file to ensure that there are no errors. This file is in your current directory.

You can now run the sample applications. Enter the name of the sample application followed by any parameters, for example:

• amqsput myqueue qmanagername

where myqueue is the name of the queue on which the messages are going to be put, and qmanagername is the queue manager that owns myqueue.

See the description of the individual samples for information on the parameters that each of them expects.

#### On IBM i

You can use your own queues when you run the samples, or you can run the sample program AMQSAMP4 to create some sample queues. The source for this program is shipped in file QCLSRC in library QMQMSAMP. It can be compiled using the CRTCLPGM command.

To call one of the sample programs using data from member PUT in file AMQSDATA of library QMQMSAMP, use a command like:

CALL PGM(QMQM/AMQSPUT4) PARM('QMQMSAMP/AMQSDATA(PUT)')

The sample data only applies to the C/400 sample programs.

**Note:** For a compiled module to use the IFS file system, specify the option SYSIFCOPT(\*IFSIO) on CRTCMOD, then the file name, passed as a parameter, must be specified in the following format: home/me/myfile

#### Length of queue name

For the COBOL sample programs, when you pass queue names as parameters, you must provide 48 characters, padding with blank characters if necessary. Anything other than 48 characters causes the program to fail with reason code 2085.

#### Inquire, Set, and Echo examples

For the Inquire, Set, and Echo examples, the sample definitions trigger the C versions of these samples.

If you want the COBOL versions you must change the process definitions:

- SYSTEM.SAMPLE.INQPROCESS
- SYSTEM.SAMPLE.SETPROCESS
- SYSTEM.SAMPLE.ECHOPROCESS

On Windows, UNIX and Linux systems do this by editing the amqscos0.tst file and changing the C executable file names to the COBOL executable file names before using the **runmqsc** command, as shown previously.

On IBM i, you can use the **CHGMQMPRC** command (for details, see A Change MQ Process (CHGMQMPRC) (*WebSphere MQ V7.1 Reference*)), or edit and run the **AMQSAMP4** command with the alternative definition.

#### The API exit sample program

The sample API exit generates an MQI trace to a user-specified file with a prefix defined in the MQAPI\_TRACE\_LOGFILE environment variable.

For more information about API exits, see "Writing and compiling API exits" on page 523.

Source

amqsaxe0.c

**Binary** 

amqsaxe

#### Configuring for the sample exit

1. Add the following to the qm.ini file.

Platforms other than Windows

```
ApiExitLocal:
    Sequence=100
    Function=EntryPoint
    Module=MQ_INSTALLATION_PATH/samp/bin/amqsaxe
    Name=SampleApiExit
```

where MQ\_INSTALLATION\_PATH represents the directory where IBM WebSphere MQ is installed.

### Windows

```
ApiExitLocal:
   Sequence=100
   Function=EntryPoint
   Module=MQ_INSTALLATION_PATH\Tools\c\Samples\bin\amqsaxe
   Name=SampleApiExit
```

where MQ\_INSTALLATION\_PATH represents the directory where IBM WebSphere MQ is installed.

- Set the environment variable MQAPI TRACE LOGFILE=/tmp/MgiTrace
- 3. Run your application.

Output files are created in the /tmp directory with names like: MqiTrace.<pid>.<tid>.log

# The Asynchronous consumption sample program

The amqscbf sample program demonstrates the use of MQCB and MQCTL to consume messages from multiple queues asynchronously.

amqscbf is provided as C source code, and a binary client and server executable on Windows, UNIX and Linux platforms.

The program is started from the command line and takes the following optional parameters:

```
Usage: [Options] <Queue Name> { <Queue Name> }
where Options are:
    -m <Queue Manager Name>
    -o <Open options>
    -r <Reconnect Type>
        d Reconnect Disabled
        r Reconnect
        m Reconnect Queue Manager
Provide more than one queue name to read messag
```

Provide more than one queue name to read messages from multiple queues (a maximum of ten queues are supported by the sample.)

Note: *Reconnect type* is only valid for client programs.

# Example

The example shows amqscbf run as a server program reading one message from QL1 and then being stopped.

Use WebSphere MQ Explorer to put a test message on QL1. Stop the program by pressing enter.

```
C:\>amqscbf QL1
Sample AMQSCBF0 start
```

```
Press enter to end
Message Call (9 Bytes) :
Message 1
```

Sample AMQSCBF0 end

# What amqscbf demonstrates

The sample shows how to read messages from multiple queues in the order of their arrival. This would require a lot more code using synchronous MQGET. In the case of asynchronous consumption, no polling is required, and thread and storage management is performed by WebSphere MQ. A "real world" example would need to deal with errors; in the sample errors are written out to the console.

The sample code has the following steps,

- 1. Define the single message consumption callback function,

{ ... }

2. Connect to the queue manager,

MQCONNX(QMName,&cno,&Hcon,&CompCode,&CReason);

3. Open the input queues, and associate each one with the MessageConsumer callback function,

```
MQOPEN(Hcon,&od,O_options,&Hobj,&OpenCode,&Reason);
cbd.CallbackFunction = MessageConsumer;
MQCB(Hcon,MQOP_REGISTER,&cbd,Hobj,&md,&gmo,&CompCode,&Reason);
```

cbd.CallbackFunction does not need to be set for each queue; it is an input-only field. But you could associate a different callback function with each queue.

- Start consumption of the messages, MQCTL(Hcon,MQOP START,&ctlo,&CompCode,&Reason);
- 5. Wait until the user has pressed enter and then stop consumption of messages,

MQCTL(Hcon,MQOP\_STOP,&ctlo,&CompCode,&Reason);

 Finally disconnect from the queue manager, MQDISC(&Hcon,&CompCode,&Reason);

# The Asynchronous Put sample program

Learn about running the amqsapt sample and the design of the Asynchronous Put sample program.

The asynchronous put sample program puts messages on a queue using the asynchronous MQPUT call and then retrieves status information using the MQSTAT call. See "Features demonstrated in the sample programs" on page 115 for the name of this program on different platforms.

# Running the amqsapt sample

This program takes up to 6 parameters:

- 1. The name of the target queue (required)
- 2. The name of the queue manager (optional)
- **3**. Open options (optional)
- 4. Close options (optional)
- 5. The name of the target queue manager (optional)
- 6. The name of the dynamic queue (optional)

If a queue manager is not specified, amqsapt connects to the default queue manager.

# Design of the Asynchronous Put sample program

The program uses the MQOPEN call with the output options supplied, or with the MQOO\_OUTPUT and MQOO\_FAIL\_IF\_QUIESCING options to open the target queue for putting messages.

If it cannot open the queue, the program outputs an error message containing the reason code returned by the MQOPEN call. To keep the program simple, on this and on subsequent MQI calls, the program uses default values for many of the options. For each line of input, the program reads the text into a buffer and uses the MQPUT call with MQPMO\_ASYNC\_RESPONSE to create a datagram message containing the text of that line and asynchronously put it to the target queue. The program continues until it reaches the end of the input or the MQPUT call fails. If the program reaches the end of the input, it closes the queue using the MQCLOSE call.

The program then issues the MQSTAT call, returning an MQSTS structure, and displays messages containing the number of messages put successfully, the number of messages put with a warning, and the number of failures.

# The Browse sample programs

The Browse sample programs browse messages on a queue using the MQGET call.

See "Features demonstrated in the sample programs" on page 115 for the names of these programs.

#### Design of the Browse sample program

The program opens the target queue using the MQOPEN call with the MQOO\_BROWSE option. If it cannot open the queue, the program outputs an error message containing the reason code returned by the MQOPEN call.

For each message on the queue, the program uses the MQGET call to copy the message from the queue, then displays the data contained in the message. The MQGET call uses these options:

#### MQGMO\_BROWSE\_NEXT

After the MQOPEN call, the browse cursor is positioned logically before the first message in the queue, so this option causes the *first* message to be returned when the call is first made.

# MQGMO\_NO\_WAIT

The program does not wait if there are no messages on the queue.

#### MQGMO\_ACCEPT\_TRUNCATED\_MSG

The MQGET call specifies a buffer of fixed size. If a message is longer than this buffer, the program displays the truncated message, together with a warning that the message has been truncated.

The program demonstrates how you must clear the *MsgId* and *CorrelId* fields of the MQMD structure after each MQGET call, because the call sets these fields to the values contained in the message it retrieves. Clearing these fields means that successive MQGET calls retrieve messages in the order in which the messages are held in the queue.

The program continues to the end of the queue; the MQGET call returns the MQRC\_NO\_MSG\_AVAILABLE reason code and the program displays a warning message. If the MQGET call fails, the program displays an error message that contains the reason code.

The program then closes the queue using the MQCLOSE call.

#### UNIX, Linux and Windows systems:

Consider using this topic when learning about Browse sample programs on UNIX, Linux and Windows systems.

The C version of the program takes 2 parameters

- 1. The name of the source queue (necessary)
- 2. The name of the queue manager (optional)

If a queue manager is not specified, it connects to the default one. For example, enter one of the following:

- amqsgbr myqueue qmanagername
- amqsgbrc myqueue qmanagername
- amq0gbr0 myqueue

where myqueue is the name of the queue that the messages will be viewed from, and qmanagername is the queue manager that owns myqueue.

If you omit the qmanagername, when running the C sample, it assumes that the default queue manager owns the queue.

The COBOL version does not have any parameters. It connects to the default queue manager and when you run it you are prompted:

Please enter the name of the target queue

Only the first 50 characters of each message are displayed, followed by - - - truncated when this is the case.

#### IBM i:

Each program retrieves copies of all the messages on the queue that you specify when you call the program; the messages remain on the queue.

You can use the supplied queue SYSTEM.SAMPLE.LOCAL; run the Put sample program first to put some messages on the queue. You can use the queue SYSTEM.SAMPLE.ALIAS, which is an alias name for the same local queue. The program continues until it reaches the end of the queue or an MQI call fails.

The C samples let you specify the queue manager name, generally as the second parameter, in a similar fashion to the Windows systems samples. For example:

CALL PGM(QMQM/AMQSTRG4) PARM('SYSTEM.SAMPLE.TRIGGER' 'QM01')

If a queue manager is not specified, it connects to the default one. This is also relevant to the RPG samples. However, with the RPG samples you must supply a queue manager name rather than allowing it to default.

# The Browser sample program

The Browser sample program reads and writes both the message descriptor and the message content fields of all the messages on a queue.

The sample program is written as a utility, not just to demonstrate a technique. See "Features demonstrated in the sample programs" on page 115 for the names of these programs.

This program takes these parameters:

- 1. The name of the source queue
- 2. The name of the queue manager
- 3. An optional parameter for properties.

The first two input parameters for this program are mandatory. For example, start the program in one of the following ways:

- amqsbcg myqueue qmanagername
- amqsbcgc myqueue qmanagername

where myqueue is the name of the queue on which the messages are going to be browsed, and qmanagername is the queue manager that owns myqueue.

It reads each message from the queue and writes the following to stdout:

- Formatted message descriptor fields
- Message data (dumped in hex and, where possible, character format)

Permissible values for the property parameter are:

| Value | Behavior                                                                                                    |  |
|-------|----------------------------------------------------------------------------------------------------|--|
| 0     | Default behaviour, as it was for V6. The properties that get delivered to the application depend on the <i>PropertyControl</i> queue attribute that the message is retrieved from.                                         |  |
| 1     | A message handle is created and used with the MQGET. Properties of the message, except those contained in the message descriptor (or extension) are displayed in a similar fashion to the message descriptor. For example: |  |
|       | <pre>****Message properties****     <property name=""> : <property value=""></property></property></pre>                                                                                                    |  |
|       | Or if no properties are available:                                                                                                    |  |
|       | ****Message properties****<br>None                                                                                                    |  |
|       | Numeric values are displayed using printf, string values are surrounding in single quotation marks, and byte strings are surrounded with X and single quotation marks, as for the message descriptor.                      |  |
| 2     | MQGMO_NO_PROPERTIES is specified, so that only message descriptor properties will be returned.                                                                                                    |  |
| 3     | MQGMO_PROPERTIES_FORCE_MQRFH2 is specified, so that all properties are returned in the message data.                                                                                                    |  |
| 4     | MQGMO_PROPERTIES_COMPATIBILITY is specified, so that all properties can be returned depending on whether a version 6 property is included, otherwise the properties are discarded.                                         |  |

The program is restricted to printing the first 65535 characters of the message, and fails with the reason *truncated msg* if a longer message is read.

See the Administering (*WebSphere MQ V7.1 Administering Guide*) for an example of the output from this utility.

# The CICS transaction sample

A sample CICS transaction program is provided, named amqscic0.ccs for source code and amqscic0 for the executable version. You can build transactions using the standard CICS facilities.

See "Building a WebSphere MQ application" on page 571 for details on the commands needed for your platform.

The transaction reads messages from the transmission queue SYSTEM.SAMPLE.CICS.WORKQUEUE on the default queue manager and places them onto the local queue, the name of which is contained in the transmission header of the message. Any failures are sent to the queue SYSTEM.SAMPLE.CICS.DLQ.

Note: You can use a sample MQSC script amqscic0.tst to create these queues and sample input queues.

# The Connect sample program

The Connect sample program allows you to explore the MQCONNX call and its options from a client. The sample connects to the queue manager using the MQCONNX call, inquires about the name of the queue manager using the MQINQ call, and displays it. Also, learn about running the amqscnxc sample.

**Note:** The Connect sample program is a client sample. You can compile and run it on a server but the function is meaningful only on a client, and only client-executable files are supplied.

#### Running the amqscnxc sample

The command-line syntax of the Connect sample program is: amqscnxc [-x ConnName [-c SvrconnChannelName]] [QMgrName]

The parameters are optional and their order is not important except for QMgrName, which, if specified, must come last. The parameters are:

#### ConnName

The TCP/IP connection name of the server queue manager

#### SvrconnChannelName

The name of the server connection channel

#### QMgrName

The name of the target queue manager

If you do not specify the TCP/IP connection name, MQCONNX is issued with the *ClientConnPtr* set to NULL. If you specify the TCP/IP connection name but not the server connection channel (the reverse is not allowed), the sample uses the name SYSTEM.DEF.SVRCONN. If you do not specify the target queue manager, the sample connects to whichever queue manager is listening at the given TCP/IP connection name.

**Note:** If you enter a question mark as the only parameter, or if you enter incorrect parameters, you get a message explaining how to use the program.

If you run the sample with no command-line options, the contents of the MQSERVER environment variable are used to determine the connection information. (In this example MQSERVER is set to SYSTEM.DEF.SVRCONN/TCP/machine.site.company.com.) You see output like this:

Sample AMQSCNXC start Connecting to the default queue manager with no client connection information specified. Connection established to queue manager machine

Sample AMQSCNXC end

If you run the sample and provide a TCP/IP connection name and a server connection channel name but no target queue manager name, like this:

amqscnxc -x machine.site.company.com -c SYSTEM.ADMIN.SVRCONN

the default queue manager name is used and you see output like this:

Sample AMQSCNXC start Connecting to the default queue manager using the server connection channel SYSTEM.ADMIN.SVRCONN on connection name machine.site.company.com. Connection established to queue manager MACHINE

Sample AMQSCNXC end

If you run the sample and provide a TCP/IP connection name and a target queue manager name, like this:

amqscnxc -x machine.site.company.com MACHINE

you see output like this: Sample AMQSCNXC start Connecting to queue manager MACHINE using the server connection channel SYSTEM.DEF.SVRCONN on connection name machine.site.company.com. Connection established to queue manager MACHINE

Sample AMQSCNXC end

# The Data-Conversion sample program

The data-conversion sample program is a skeleton of a data conversion exit routine. Learn about the design of the data-conversion sample.

See "Features demonstrated in the sample programs" on page 115 for the names of these programs.

#### Design of the data-conversion sample

Each data-conversion exit routine converts a single named message format. This skeleton is intended as a wrapper for code fragments generated by the data-conversion exit generation utility program.

The utility produces one code fragment for each data structure; several such structures make up a format, so several code fragments are added to this skeleton to produce a routine to do data conversion of the entire format.

The program then checks whether the conversion is a success or failure, and returns the values required to the caller.

# **Database coordination samples**

Two samples are provided that demonstrate how WebSphere MQ can coordinate both WebSphere MQ updates and database updates within the same unit of work.

These samples are:

- 1. AMQSXAS0 (in C) or AMQ0XAS0 (in COBOL), which updates a single database within a WebSphere MQ unit of work.
- 2. AMQSXAG0 (in C) or AMQ0XAG0 (in COBOL), AMQSXAB0 (in C) or AMQ0XAB0 (in COBOL), and AMQSXAF0 (in C) or AMQ0XAF0 (in COBOL), which together update two databases within a WebSphere MQ unit of work, showing how multiple databases can be accessed. These samples are provided to show the use of the MQBEGIN call, mixed SQL and WebSphere MQ calls, and where and when to connect to a database.

Figure 18 on page 140 shows how the samples provided are used to update databases:

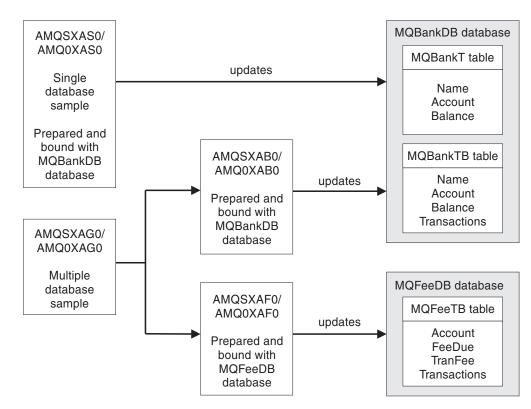

Figure 18. The database coordination samples

The programs read a message from a queue (under syncpoint), then, using the information in the message, obtain the relevant information from the database and update it. The new status of the database is then printed.

The program logic is as follows:

- 1. Use the name of the input queue from the program argument
- 2. Connect to the default queue manager (or optionally the supplied name in C) using MQCONN
- 3. Open a queue (using MQOPEN) for input while there are no failures
- 4. Start a unit of work using MQBEGIN
- 5. Get the next message (using MQGET) from the queue under syncpoint
- 6. Get information from databases
- 7. Update information from databases
- 8. Commit changes using MQCMIT
- 9. Print updated information (no message being available counts as a failure, and the loop ends)
- 10. Close the queue using MQCLOSE
- 11. Disconnect from the queue using MQDISC

SQL cursors are used in the samples, so that reads from the databases (that is, multiple instances) are locked while a message is being processed, allowing multiple instances of these programs to run simultaneously. The cursors are explicitly opened, but implicitly closed by the MQCMIT call.

The single database sample (AMQSXAS0 or AMQ0XAS0) has no SQL CONNECT statements and the connection to the database is implicitly made by WebSphere MQ with the MQBEGIN call. The multiple database sample (AMQSXAG0 or AMQ0XAG0, AMQSXAB0 or AMQ0XAB0, and AMQSXAF0 or AMQ0XAF0) has SQL CONNECT statements, as some database products allow only one active

connection. If this is not the case for your database product, or if you are accessing a single database in multiple database products, the SQL CONNECT statements can be removed.

The samples are prepared with the IBM Db2 database product, so you might need to modify them to work with other database products.

The SQL error checking uses routines in UTIL.C and CHECKERR.CBL supplied by Db2. These must be compiled or replaced before compiling and linking.

**Note:** If you are using the Micro Focus COBOL source CHECKERR.MFC for SQL error checking, you must change the program ID to uppercase, that is CHECKERR, for AMQ0XAS0 to link correctly.

#### Creating the databases and tables:

Create the databases and tables before compiling the samples.

To create the databases, use the usual method for your database product, for example:

DB2 CREATE DB MQBankDB DB2 CREATE DB MQFeeDB

Create the tables using SQL statements as follows:

In C:

| EXEC SQL CREATE TABLE MQBankT(Name VARCHAR(40) NOT NULL,<br>Account INTEGER NOT NULL,<br>Balance INTEGER NOT NULL,<br>PRIMARY KEY (Account));                                          |
|----------------------------------------------------------------------------------------------------|
| EXEC SQL CREATE TABLE MQBankTB(Name VARCHAR(40) NOT NULL,<br>Account INTEGER NOT NULL,<br>Balance INTEGER NOT NULL,<br>Transactions INTEGER,<br>PRIMARY KEY (Account));                |
| EXEC SQL CREATE TABLE MQFeeTB(Account INTEGER NOT NULL,<br>FeeDue INTEGER NOT NULL,<br>TranFee INTEGER NOT NULL,<br>Transactions INTEGER,<br>PRIMARY KEY (Account));                   |
| In COBOL:                                                                                                    |
| EXEC SQL CREATE TABLE<br>MQBankT(Name VARCHAR(40) NOT NULL,<br>Account INTEGER NOT NULL,<br>Balance INTEGER NOT NULL,<br>PRIMARY KEY (Account))<br>END-EXEC.                           |
| EXEC SQL CREATE TABLE<br>MQBankTB(Name VARCHAR(40) NOT NULL,<br>Account INTEGER NOT NULL,<br>Balance INTEGER NOT NULL,<br>Transactions INTEGER,<br>PRIMARY KEY (Account))<br>END-EXEC. |
| EXEC SQL CREATE TABLE<br>MQFeeTB(Account INTEGER NOT NULL,                                                                                                    |

| FeeDue       | INTEGER    | NOT | NULL, |
|--------------|------------|-----|-------|
| TranFee      | INTEGER    | NOT | NULL, |
| Transactions | INTEGER,   |     |       |
| PRIMARY KEY  | (Account)) |     |       |
| EVEO         |            |     |       |

END-EXEC.

Enter data into the tables using SQL statements as follows:

EXEC SQL INSERT INTO MQBankT VALUES ('Mr Fred Bloggs',1,0); EXEC SQL INSERT INTO MQBankT VALUES ('Mrs S Smith',2,0); EXEC SQL INSERT INTO MQBankT VALUES ('Mr Brown',3,0); EXEC SQL INSERT INTO MQBankTB VALUES ('Mr Fred Bloggs',1,0,0); EXEC SQL INSERT INTO MQBankTB VALUES ('Mrs S Smith',2,0,0); EXEC SQL INSERT INTO MQBankTB VALUES ('Mrs S Smith',2,0,0); EXEC SQL INSERT INTO MQBankTB VALUES ('Mrs Mary Brown',3,0,0); EXEC SQL INSERT INTO MQFeeTB VALUES (1,0,50,0); EXEC SQL INSERT INTO MQFeeTB VALUES (2,0,50,0); EXEC SQL INSERT INTO MQFeeTB VALUES (3,0,50,0); EXEC SQL INSERT INTO MQFeeTB VALUES (3,0,50,0);

Note: For COBOL, use the same SQL statements but add END\_EXEC at the end of each line.

#### Precompiling, compiling, and linking the samples:

Learn about precompiling, compiling, and linking samples in C and COBOL.

Precompile the .SQC files (in C) and .SQB files (in COBOL), and bind them against the appropriate database to produce the .C or .CBL files. To do this, use the typical method for your database product.

#### Precompiling in C

db2 connect to MQBankDB db2 prep AMQSXAS0.SQC db2 connect reset db2 connect to MQBankDB db2 prep AMQSXAB0.SQC db2 connect reset db2 connect to MQFeeDB db2 prep AMOSXAF0.SQC db2 connect reset Precompiling in COBOL db2 connect to MQBankDB db2 prep AMQ0XAS0.SQB bindfile target ibmcob db2 bind AMQ0XAS0.BND db2 connect reset db2 connect to MQBankDB db2 prep AMQ0XAB0.SQB bindfile target ibmcob db2 bind AMQ0XAB0.BND db2 connect reset db2 connect to MQFeeDB db2 prep AMQ0XAF0.SQB bindfile target ibmcob db2 bind AMQ0XAF0.BND db2 connect reset

# Compiling and linking

The following sample commands use the symbols *<DB2TOP>* and *MQ\_INSTALLATION\_PATH*. *<DB2TOP>* represents the installation directory for the Db2 product. *MQ\_INSTALLATION\_PATH* represents the high-level directory in which WebSphere MQ is installed.

• On AIX, the directory path is:

/usr/1pp/db2\_05\_00

- On HP-UX and Solaris, the directory path is: /opt/IBMdb2/V5.0
- On Windows systems, the directory path depends on the path chosen when installing the product. If you chose the default settings the path is:
   c:\sqllib

**Note:** Before issuing the link command on Windows systems, ensure that the LIB environment variable contains paths to the Db2 and WebSphere MQ libraries.

Copy the following files into a temporary directory:

• The amqsxag0.c file from your WebSphere MQ installation

Note: This file can be found in the following directories:

- On UNIX and Linux systems:

MQ\_INSTALLATION\_PATH/samp/xatm

- On Windows systems:
  - MQ\_INSTALLATION\_PATH\tools\c\samples\xatm
- The .c files that you have obtained by precompiling the .sqc source files, amqsxas0.sqc, amqsxaf0.sqc, and amqsxab0.sqc
- The files util.c and util.h from your Db2 installation.

**Note:** These files can be found in the directory: <*DB2TOP*>/samples/c

Build the object files for each .c file using the following compiler command for the platform that you are using:

```
    AIX
xlc_r -IMQ_INSTALLATION_PATH/inc -I<DB2TOP>/include -c -o
<FILENAME>.o <FILENAME>.c
```

• HP-UX

```
cc -Aa +z -IMQ_INSTALLATION_PATH/inc -I<DB2TOP>/include -c -o
<FILENAME>.o <FILENAME>.c
```

• Solaris

• AIX

```
cc -Aa -KPIC -mt -IMQ_INSTALLATION_PATH/inc -I<DB2TOP>/include -c -o
<FILENAME>.o <FILENAME>.c
```

• Windows systems

```
cl /c /IMQ_INSTALLATION_PATH\tools\c\include /I<DB2TOP>\include
<FILENAME>.c
```

Build the amqsxag0 executable file using the following link command for the platform that you are using:

```
xlc_r -H512 -T512 -L<DB2TOP>/lib -ldb2 -LMQ_INSTALLATION_PATH/lib
-lmqm util.o amqsxaf0.o amqsxab0.o amqsxag0.o -o amqsxag0
```

• HP-UX Revision 11i

```
ld -E -L<DB2TOP>/lib -ldb2 -LMQ_INSTALLATION_PATH/lib -lmqm -lc -lpthread -lcl
/lib/crt0.o util.o amgsxaf0.o amgsxab0.o amgsxag0.o -o amgsxag0
```

Solaris

```
cc -mt -L<DB2TOP>/lib -ldb2 -LMQ_INSTALLATION_PATH/lib
-lmqm -lthread -lsocket -lc -lnsl -ldl util.o
amqsxaf0.o amqsxab0.o amqsxag0.o -o amqsxag0
```

• Windows systems

```
link util.obj amqsxaf0.obj amqsxab0.obj amqsxag0.obj mqm.lib db2api.lib
/out:amqsxag0.exe
```

Build the amqsxas0 executable file using the following compile and link commands for the platform that you are using:

• AIX

```
xlc_r -H512 -T512 -L<DB2TOP>/lib -ldb2
-LMQ_INSTALLATION_PATH/lib -lmqm util.o amqsxas0.o -o amqsxas0
```

• HP-UX Revision 11i

```
ld -E -L<DB2TOP>/lib -ldb2 -LMQ_INSTALLATION_PATH/lib -lmqm -lc -lpthread
  -lcl /lib/crt0.o util.o amgsxas0.o -o amgsxas0
```

Solaris

```
cc -mt -L<DB2TOP>/lib -ldb2-LMQ_INSTALLATION_PATH/lib
-lqm -lthread -lsocket -lc -lnsl -ldl util.o
amgsxas0.o -o amgsxas0
```

• Windows systems

link util.obj amqsxas0.obj mqm.lib db2api.lib /out:amqsxas0.exe

# Additional information

If you are working on AIX or HP-UX and want to access Oracle, use the xlc\_r compiler and link to libmqm\_r.a.

#### Running the samples:

Use this information to learn how to configure the queue manager before running database coordination samples on C and COBOL.

Before you run the samples, configure the queue manager with the database product that you are using. For information about how to do this, see "Scenario 1: Queue manager performs the coordination" on page 51.

The following titles provide information about how to run samples in C and COBOL:

- "C samples"
- "COBOL samples" on page 145

# C samples

Messages must be in the following format to be read from a queue: UPDATE Balance change=nnn WHERE Account=nnn

AMQSPUT can be used to put the messages on the queue.

The database coordination samples take two parameters:

1. Queue name (required)

2. Queue manager name (optional)

Assuming that you have created and configured a queue manager for the single database sample called singDBQM, with a queue called singDBQ, you increment Mr Fred Bloggs's account by 50 as follows:

AMQSPUT singDBQ singDBQM

Then key in the following message: UPDATE Balance change=50 WHERE Account=1

You can put multiple messages on the queue. AMQSXASO singDBQ singDBQM

The updated status of Mr Fred Bloggs's account is then printed.

Assuming that you have created and configured a queue manager for the multiple-database sample called multDBQM, with a queue called multDBQ, you decrement Ms Mary Brown's account by 75 as follows:

AMQSPUT multDBQ multDBQM

Then key in the following message: UPDATE Balance change=-75 WHERE Account=3

You can put multiple messages on the queue.

AMQSXAG0 multDBQ multDBQM

The updated status of Ms Mary Brown's account is then printed.

#### **COBOL** samples

Messages must be in the following format to be read from a queue: UPDATE Balance change=snnnnnnn WHERE Account=nnnnnnn

For simplicity, the Balance change must be a signed eight-character number and the Account must be an eight-character number.

The sample AMQSPUT can be used to put the messages on the queue.

The samples take no parameters and use the default queue manager. It can be configured to run only one of the samples at any time. Assuming that you have configured the default queue manager for the single database sample, with a queue called singDBQ, you increment Mr Fred Bloggs's account by 50 as follows:

AMQSPUT singDBQ

Then key in the following message:

UPDATE Balance change=+00000050 WHERE Account=00000001

You can put multiple messages on the queue: AMQ0XAS0

Type in the name of the queue: singDBQ

The updated status of Mr Fred Bloggs's account is then printed.

Assuming that you have configured the default queue manager for the multiple database sample, with a queue called multDBQ, you decrement Ms Mary Brown's account by 75 as follows:

AMQSPUT multDBQ

Then key in the following message: UPDATE Balance change=-00000075 WHERE Account=00000003

You can put multiple messages on the queue: AMQ0XAG0

Type in the name of the queue:

multDBQ

The updated status of Ms Mary Brown's account is then printed.

# Dead-letter queue handler sample

A sample dead-letter queue handler is provided, the name of the executable version is amqsdlq. If you want a dead-letter queue handler that is different from RUNMQDLQ, the source of the sample is available for you to use as your base.

The sample is similar to the dead-letter handler provided within the product but trace and error reporting are different. There are two environment variables available to you:

# ODQ\_TRACE

Set to YES or yes to switch tracing on

# ODQ\_MSG

Set to the name of the file containing error and information messages. The file provided is called amqsdlq.msg.

You need to make these variables known to your environment using either the **export** or **set** commands, depending on your platform; trace is turned off using the **unset** command.

You can modify the error message file, amqsdlq.msg, to suit your own requirements. The sample puts messages to stdout, *not* to the WebSphere MQ error log file.

The Administering (*WebSphere MQ V7.1 Administering Guide*) or the *System Management Guide* for your platform explains how the dead-letter handler works, and how you run it.

# The Distribution List sample program

The Distribution List sample amqsptl0 gives an example of putting a message on several message queues. It is based on the MQPUT sample, amqsput0.

# Running the Distribution List sample, amqsptl0

The Distribution List sample runs in a similar way to the Put samples.

It takes the following parameters:

- The names of the queues
- The names of the queue managers

These values are entered as pairs. For example: amqsptl0 queuel qmanagername1 queue2 qmanagername2 The queues are opened using MQOPEN and messages are put to the queues using MQPUT. Reason codes are returned if any of the queue or queue manager names are not recognized.

Remember to define channels between queue managers so that messages can flow between them. The sample program does not do that for you.

# **Design of the Distribution List sample**

Put Message Records (MQPMRs) specify message attributes for each destination. The sample provides values for *MsgId* and *CorrelId*, and these override the values specified in the MQMD structure.

The *PutMsgRecFields* field in the MQPMO structure indicates which fields are present in the MQPMRs: MQLONG PutMsgRecFields=MQPMRF MSG ID + MQPMRF CORREL ID;

Next, the sample allocates the response records and object records. The object records (MQORs) require at least one pair of names and an even number of names, that is, *ObjectName* and *ObjectQMgrName*.

The next stage involves connecting to the queue managers using MQCONN. The sample attempts to connect to the queue manager associated with the first queue in the MQOR; if this fails, it goes through the object records in turn. You are informed if it is not possible to connect to any queue manager and the program exits.

The target queues are opened using MQOPEN and the message is put to these queues using MQPUT. Any problems and failures are reported in the response records (MQRRs).

Finally, the target queues are closed using MQCLOSE and the program disconnects from the queue manager using MQDISC. The same response records are used for each call stating the *CompCode* and *Reason*.

# The Echo sample programs

The Echo sample programs echo a message from a message queue to the reply queue.

See "Features demonstrated in the sample programs" on page 115 for the names of these programs.

The programs are intended to run as triggered programs.

On IBM i, UNIX, Linux , and Windows systems, their only input is an MQTMC2 (trigger message) structure that contains the name of a target queue and the queue manager. The COBOL version uses the default queue manager.

On IBM i, for the triggering process to work, ensure that the Echo sample program that you want to use is triggered by messages arriving on queue SYSTEM.SAMPLE.ECHO. To do this, specify the name of the Echo sample program that you want to use in the *ApplId* field of the process definition SYSTEM.SAMPLE.ECHOPROCESS. (For this, you can use the CHGMQMPRC command; for details, see

Change MQ Process (CHGMQMPRC) (*WebSphere MQ V7.1 Reference*).) The sample queue has a trigger type of FIRST, so, if there are already messages on the queue before you run the Request sample, the Echo sample is not triggered by the messages that you send.

When you have set the definition correctly, first start AMQSERV4 in one job, then start AMQSREQ4 in another. You could use AMQSTRG4 instead of AMQSERV4, but potential job submission delays could make it less easy to follow what is happening.

Use the Request sample programs to send messages to queue SYSTEM.SAMPLE.ECHO. The Echo sample programs send a reply message containing the data in the request message to the reply-to queue specified in the request message.

# Design of the Echo sample programs

The program opens the queue named in the trigger message structure that it was passed when it started. (For clarity, we will call this the *request queue*.) The program uses the MQOPEN call to open this queue for shared input.

The program uses the MQGET call to remove messages from this queue. This call uses the MQGMO\_ACCEPT\_TRUNCATED\_MSG, MQGMO\_CONVERT, and MQGMO\_WAIT options, with a wait interval of 5 seconds. The program tests the descriptor of each message to see if it is a request message; if it is not, the program discards the message and displays a warning message.

For each line of input, the program then reads the text into a buffer and uses the MQPUT1 call to put a request message, containing the text of that line, onto the reply-to queue.

If the MQGET call fails, the program puts a report message on the reply-to queue, setting the *Feedback* field of the message descriptor to the reason code returned by the MQGET.

When there are no messages remaining on the request queue, the program closes that queue and disconnects from the queue manager.

On IBM i, the program can also respond to messages sent to the queue from platforms other than WebSphere MQ for IBM i, although no sample is supplied for this situation. To make the ECHO program work:

• Write a program, correctly specifying the *Format*, *Encoding*, and *CCSID* parameters, to send text request messages.

The ECHO program requests the queue manager to perform message data conversion, if this is needed.

• Specify CONVERT(\*YES) on the WebSphere MQ for IBM i sending channel, if the program that you have written does not provide similar conversion for the reply.

# The Get sample programs

The Get sample programs get messages from a queue using the MQGET call.

See "Features demonstrated in the sample programs" on page 115 for the names of these programs.

# Design of the Get sample program

The program opens the target queue using the MQOPEN call with the MQOO\_INPUT\_AS\_Q\_DEF option. If it cannot open the queue, the program displays an error message containing the reason code returned by the MQOPEN call.

For each message on the queue, the program uses the MQGET call to remove the message from the queue, then displays the data contained in the message. The MQGET call uses the MQGMO\_WAIT option, specifying a *WaitInterval* of 15 seconds, so that the program waits for this period if there is no message on the queue. If no message arrives before this interval expires, the call fails and returns the MQRC\_NO\_MSG\_AVAILABLE reason code.

The program demonstrates how you must clear the *MsgId* and *CorrelId* fields of the MQMD structure after each MQGET call because the call sets these fields to the values contained in the message it retrieves. Clearing these fields means that successive MQGET calls retrieve messages in the order in which the messages are held in the queue.

The MQGET call specifies a buffer of fixed size. If a message is longer than this buffer, the call fails and the program stops.

The program continues until either the MQGET call returns the MQRC\_NO\_MSG\_AVAILABLE reason code or the MQGET call fails. If the call fails, the program displays an error message that contains the reason code.

The program then closes the queue using the MQCLOSE call.

#### Running the amqsget and amqsgetc samples:

These programs each take two parameters:

- 1. The name of the source queue (required)
- 2. The name of the queue manager (optional)

If a queue manager is not specified, amqsget connects to the default queue manager, and amqsgetc connects to the queue manager identified by an environment variable or the client channel definition file.

To run these programs, enter one of the following:

- amqsget myqueue qmanagername
- amqsgetc myqueue qmanagername

where myqueue is the name of the queue from which the program will get messages, and qmanagername is the queue manager that owns myqueue.

If you omit the qmanagername, the programs assume the default, or, in the case of the MQI client, the queue manager identified by an environment variable or the client channel definition file.

# High availability sample programs

The **amqsghac**, **amqsphac**, and **amqsmhac** high availability sample programs use automated client reconnection to demonstrate recovery following the failure of a queue manager. **amqsfhac** checks that a queue manager using networked storage maintains data integrity following a failure.

The **amqsghac**, **amqsphac**, and **amqsmhac** programs are started from the command line, and can be used in combination to demonstrate reconnection after the failure of one instance of a multi-instance queue manager.

Alternatively, you can also use the **amqsghac**, **amqsphac**, and **amqsmhac** samples to demonstrate client reconnection to single instance queue managers, typically configured into a queue manager group.

To keep the example simple, so it is easy to configure, you are shown the sample programs reconnecting to a single instance queue manager that is started, stopped and then restarted again; see "Setup and control the queue manager" on page 151.

Use **amqsfhac** in parallel with **amqmfsck** to check file system integrity. See 🖾 amqmfsck (file system

check) (*WebSphere MQ V7.1 Reference*) and Werifying shared file system behavior (*WebSphere MQ V7.1 Installing Guide*) for more information.

#### amqsphac queueName [qMgrName]

- **amqsphac** is a IBM WebSphere MQ MQI client application. It puts a sequence of messages to a queue with a two second delay between each message and displays events sent to its event handler.
- No sync point is used to put messages to the queue.
- Reconnection can be made to any queue manager in the same queue manager group.

#### **amqsghac** *queueName* [*qMgrName*]

- **amqsghac** is a IBM WebSphere MQ MQI client application. It gets messages from a queue and displays events sent to its event handler.
- No sync point is used to get messages from the queue.
- Reconnection can be made to any queue manager in the same queue manager group.

amqsmhac -s sourceQueueName -t targetQueueName [-m qMgrName] [-w waitInterval]

- **amqsmhac** is a IBM WebSphere MQ MQI client application. It copies messages from one queue to another with a default wait interval of 15 minutes after the last message that is received before the program finishes.
- The messages are copied within sync point.
- Reconnection can be made only to the same queue manager.

**amqsfhac** *QueueManagerName QueueName SideQueueName InTransactionCount RepeatCount* (0 | 1 | 2)

• **amqsfhac** is a IBM WebSphere MQ MQI client application. It checks that a IBM WebSphere MQ multi-instance queue manager using networked storage, such as a NAS or a cluster file system,

maintains data integrity. Follow the steps to run **amqsfhac** in **W** Running amqsfhac to test message integrity.

- It uses the MQCNO\_RECONNECT\_Q\_MGR option when connecting to *QueueManagerName*. It automatically reconnects when the queue manager fails over.
- It puts *InTransactionCount\*RepeatCount* persistent messages to *QueueName* during which time you cause the queue manager to fail over any number of times. **amqsfhac** reconnects to the queue manager each time, and continues. The test is to make sure that no messages are lost.
- *InTransactionCount* messages are put within each transaction. The transaction is repeated *RepeatCount* number of times. If a failure occurs within a transaction, **amqsfhac** rolls back and resubmits the transaction when **amqsfhac** reconnects to the queue manager.
- It also puts messages to *SideQueueName*. It uses *SideQueueName* to check whether the all the messages are committed or rolled back from *QueueName* successfully. If it detects an inconsistency, it writes out an error message.
- Vary the amount of output tracing from **amqsfhac** by setting the last parameter to (0|1|2).
  - 0 Least output.
  - 1 Middling output.
  - 2 Most output.

# Configuring a client connection

You need to configure a client and server connection channel to run the samples. The client verification

procedure explains how to set up a client test environment. See Werifying a client installation (*WebSphere MQ V7.1 Installing Guide*).

Alternatively, use the configuration provided in the following example.

# Example using amqsghac, amqsphac, and amqsmhac

The example demonstrates reconnectable clients using a single instance queue manager.

Messages are placed on the queue SOURCE by **amqsphac**, transferred to TARGET by **amqsmhac**, and retrieved from TARGET by **amqsghac**; see Figure 19 on page 151.

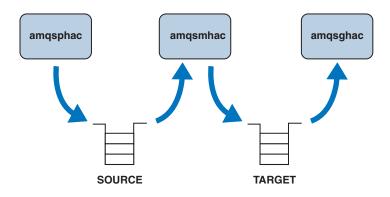

Figure 19. Reconnectable client samples

Follow these steps to run the samples.

1. Create a file hasamples.tst containing the commands:

|        | 0                                                    |
|--------|------------------------------------------------------|
| DEFINE | QLOCAL(SOURCE) REPLACE                               |
| DEFINE | QLOCAL(TARGET) REPLACE                               |
| DEFINE | CHANNEL(CHANNEL1) CHLTYPE(SVRCONN) TRPTYPE(TCP) +    |
|        | MCAUSER(MUSR MQADMIN) REPLACE                        |
| DEFINE | CHANNEL(CHANNEL1) CHLTYPE(CLNTCONN) TRPTYPE(TCP) +   |
|        | CONNAME('LOCALHOST(2345)') QMNAME(QM1) REPLACE       |
| ALTER  | LISTENER(SYSTEM.DEFAULT.LISTENER.TCP) TRPTYPE(TCP) + |
|        | PORT (2345)                                          |
| START  | LISTENER(SYSTEM.DEFAULT.LISTENER.TCP)                |
| START  | CHANNEL(CHANNEL1)                                    |

- 2. Type the following commands at a command prompt:
  - a. crtmqm QM1
  - b. strmqm QM1
  - c. runmqsc QM1 < hasamples.tst</pre>
- 3. Set the environment variable **MQCHLLIB** to the path to the AMQCLCHL.TAB client channel definition file; for example, SET MQCHLLIB=C:\IBM\MQ\MQ7\Data\qmgrs\QM1\@ipcc.
- 4. Open three new windows with **MQCHLLIB** set; for example on Windows, type **start** three times at the previous command prompt starting each program in one of the windows. See step 5 on page 152 in "Setup and control the queue manager.")
- 5. Type the command endmqm -r -p QM1 to stop the queue manager, and then allow the clients to reconnect.
- 6. Type the command strmqm QM1 to restart the queue manager.

The results from running the **amqsghac**, **amqsphac**, and **amqsmhac** samples on Windows are shown in the following examples.

#### Setup and control the queue manager

1. Create the queue manager.

```
C:\>crtmqm QM1
WebSphere MQ queue manager created.
Directory 'C:\IBM\MQ\MQ7\Data\qmgrs\QM1' created.
Creating or replacing default objects for QM1.
Default objects statistics : 67 created. 0 replaced. 0 failed.
Completing setup.
Setup completed.
```

Remember the data directory to set the **MQCHLLIB** variable later.

2. Start the queue manager.

```
C:\>strmqm QM1
WebSphere MQ queue manager 'QM1' starting.
5 log records accessed on queue manager 'QM1' during the log replay phase.
Log replay for queue manager 'QM1' complete.
Transaction manager state recovered for queue manager 'QM1'.
WebSphere MQ queue manager 'QM1' started.
```

3. Create the queues and channels, modify the listener port, and start the listener and channel.

```
C:\>runmqsc QM1 < hasamples.tst
5724-H72 (C) Copyright IBM Corp. 1994, 2008. ALL RIGHTS RESERVED.
Starting MQSC for queue manager QM1.
     1 : DEFINE QLOCAL(SOURCE) REPLACE
AMQ8006: WebSphere MQ queue created.
     2 : DEFINE QLOCAL (TARGET) REPLACE
AMQ8006: WebSphere MQ queue created.
     3 : DEFINE CHANNEL(CHANNEL1) CHLTYPE(SVRCONN) TRPTYPE(TCP)
MCAUSER(MUSR MQADMIN) REPLACE
AMQ8014: WebSphere MQ channel created.
     4 : DEFINE CHANNEL(CHANNEL1) CHLTYPE(CLNTCONN) TRPTYPE(TCP)
CONNAME('LOCALHOST(2345)') QMNAME(QM1) REPLACE
AMQ8014: WebSphere MQ channel created.
     5 : ALTER LISTENER(SYSTEM.DEFAULT.LISTENER.TCP) TRPTYPE(TCP) PORT(2345)
AMQ8623: WebSphere MQ listener changed.
     6 : START LISTENER(SYSTEM.DEFAULT.LISTENER.TCP)
AMQ8021: Request to start WebSphere MQ Listener accepted.
     7 : START CHANNEL(CHANNEL1)
AMQ8018: Start WebSphere MQ channel accepted.
7 MQSC commands read.
No commands have a syntax error.
All valid MQSC commands were processed.
```

4. Make the client channel table known to the clients.

Use the data directory returned from the **crtmqm** command in step 1 on page 151, and add the directory @ipcc to it to set the **MQCHLLIB** variable.

C:\>SET MQCHLLIB=C:\IBM\MQ\MQ7\Data\qmgrs\QM1\@ipcc

5. Start the sample programs in the other windows

C:\>start amqsphac SOURCE QM1 C:\>start amqsmhac -s SOURCE -t TARGET -m QM1 C:\>start amqsghac TARGET QM1

6. End the queue manager and restart it again.

```
C:\>endmqm -r -p QM1
Waiting for queue manager 'QM1' to end.
WebSphere MQ queue manager 'QM1' ending.
WebSphere MQ queue manager 'QM1' ended.
C:\>strmqm QM1
WebSphere MQ queue manager 'QM1' starting.
5 log records accessed on queue manager 'QM1' during the log replay phase.
Log replay for queue manager 'QM1' complete.
Transaction manager state recovered for queue manager 'QM1'.
WebSphere MQ queue manager 'QM1' started.
```

#### amqsphac

Sample AMQSPHAC start target queue is SOURCE message <Message 1> message <Message 2>

```
16:25:22 : EVENT : Connection Reconnecting (Delay: Oms)
16:25:45 : EVENT : Connection Reconnecting (Delay: Oms)
16:26:02 : EVENT : Connection Reconnectedmessage
<Message 3>
message <Message 4>
message <Message 5>
```

### amqsmhac

```
Sample AMQSMHA0 start
16:25:22 : EVENT : Connection Reconnecting (Delay: Oms)
16:25:45 : EVENT : Connection Reconnecting (Delay: Oms)
16:26:02 : EVENT : Connection Reconnected
No more messages.
Sample AMQSMHA0 end
C:\>
```

### amqsghac

```
Sample AMQSGHAC start
message <Message 1>
message <Message 2>
16:25:22 : EVENT : Connection Reconnecting (Delay: Oms)
16:25:45 : EVENT : Connection Reconnecting (Delay: Oms)
16:26:02 : EVENT : Connection Reconnected
message <Message 3>
message <Message 4>
message <Message 5>
```

#### **Related tasks**:

Werifying shared file system behavior (WebSphere MQ V7.1 Installing Guide)

### Related reference:

amqmfsck (file system check) (*WebSphere MQ V7.1 Reference*)

# The Inquire sample programs

The Inquire sample programs inquire about some of the attributes of a queue using the MQINQ call.

See "Features demonstrated in the sample programs" on page 115 for the names of these programs.

These programs are intended to run as triggered programs, so their only input is an MQTMC2 (trigger message) structure for IBM i, Windows, UNIX and Linux systems. This structure contains the name of a target queue with attributes that are to be inquired upon. The C version also uses the queue manager name. The COBOL version uses the default queue manager.

For the triggering process to work, ensure that the Inquire sample program that you want to use is triggered by messages arriving on queue SYSTEM.SAMPLE.INQ. To do this, specify the name of the Inquire sample program that you want to use in the *ApplicId* field of the process definition SYSTEM.SAMPLE.INQPROCESS. For IBM i, you can use the CHGMQMPRC command for this; for

details, see A Change MQ Process (CHGMQMPRC) (*WebSphere MQ V7.1 Reference*). The sample queue has a trigger type of FIRST; if there are already messages on the queue before you run the request sample, the inquire sample is not triggered by the messages that you send.

When you have set the definition correctly:

• For UNIX, Linux and Windows systems, start the **runmqtrm** program in one session, then start the amqsreq program in another.

• For IBM i, start the AMQSERV4 program in one session, then start the AMQSREQ4 program in another. You could use AMQSTRG4 instead of AMQSERV4, but potential job submission delays could make it less easy to follow what is happening.

Use the Request sample programs to send request messages, each containing just a queue name, to queue SYSTEM.SAMPLE.INQ. For each request message, the Inquire sample programs send a reply message containing information about the queue specified in the request message. The replies are sent to the reply-to queue specified in the request message.

On IBM i, if the sample input file member QMQMSAMP.AMQSDATA(INQ) is used, the last queue named does not exist, so the sample returns a report message with a reason code for the failure.

# Design of the Inquire sample program

The program opens the queue named in the trigger message structure that it was passed when it started. (For clarity, we will call this the *request queue*.) The program uses the MQOPEN call to open this queue for shared input.

The program uses the MQGET call to remove messages from this queue. This call uses the MQGMO\_ACCEPT\_TRUNCATED\_MSG and MQGMO\_WAIT options, with a wait interval of 5 seconds. The program tests the descriptor of each message to see if it is a request message; if it is not, the program discards the message and displays a warning message.

For each request message removed from the request queue, the program reads the name of the queue (which we will call the *target queue*) contained in the data, and opens that queue using the MQOPEN call with the MQOO\_INQ option. The program then uses the MQINQ call to inquire about the values of the *InhibitGet*, *CurrentQDepth*, and *OpenInputCount* attributes of the target queue.

If the MQINQ call is successful, the program uses the MQPUT1 call to put a reply message on the reply-to queue. This message contains the values of the three attributes.

If the MQOPEN or MQINQ call is unsuccessful, the program uses the MQPUT1 call to put a report message on the reply-to queue. In the *Feedback* field of the message descriptor of this report message is the reason code returned by either the MQOPEN or MQINQ call, depending on which one failed.

After the MQINQ call, the program closes the target queue using the MQCLOSE call.

When there are no messages remaining on the request queue, the program closes that queue and disconnects from the queue manager.

# The Inquire Properties of a Message Handle sample program

AMQSIQMA is a sample C program to inquire properties of a message handle from a message queue, and is an example of the use of the MQINQMP API call.

This sample creates a message handle and puts it into the MsgHandle field of the MQGMO structure. The sample then gets one message and inquires and prints all properties with which the message handle was populated.

```
C:\Program Files\IBM\WebSphere MQ\tools\c\Samples\Bin >amqsiqm Q QM1
Sample AMQSIQMA start
property name <MyProp> value <MyValue>
message text <Hello world!>
Sample AMQSIQMA end
```

# The Publish/Subscribe sample programs

The publish/subscribe sample programs demonstrate the use of the publish and subscribe features in WebSphere MQ.

There are three C language sample programs illustrating how to program to the WebSphere MQ publish/subscribe interface. There are some C samples that use older interfaces, and there are Java samples. The Java samples use the WebSphere MQ publish/subscribe interface in com.ibm.mq.jar and the JMS publish/subscribe interface in com.ibm.mqjms. The JMS samples are not covered in this topic.

# С

Find the publisher sample amqspub in the C samples folder. Run it with any topic name you like as the first parameter, followed by an optional queue manager name. For example, amqspub mytopic QM3. There is also a client version called amqspubc. If you choose to run the client version, first see "Preparing and running the sample programs" on page 127 for details.

The publisher connects to the default queue manager and responds with the output, target topic is mytopic. Every line you enter into this window from now onwards is published to mytopic.

Open another command window in the same directory, and run the subscriber program, amqssub, supplying it with the same topic name, and an optional queue manager name. For example, amqssub mytopic QM3.

The subscriber responds with the output, Calling MQGET : 30 seconds wait time. From now onwards, lines you type into the publisher appear in the output of the subscriber.

Start another subscriber in another command window, and watch both subscribers receive publications.

For full documentation of the parameters, including setting options, refer to the sample source code. The

values for the subscriber options field is described in the following topic: Describer (MQLONG) (*WebSphere MQ V7.1 Reference*).

There is another subscriber sample amqssbx, which offers additional subscription options as command line switches.

Type amqssbx - d mysub - t mytopic - k to invoke the subscriber using durable subscriptions that are retained after the subscriber has terminated.

Test the subscription by publishing another item using the publisher. Wait for 30 seconds for the subscriber to terminate. Publish some more items under the same topic. Restart the subscriber. The last item published while the subscriber was not running is displayed by the subscriber immediately it is restarted.

# C legacy

There is an additional set of C samples which demonstrate queued commands. Some of these samples were originally shipped as part of the MQ0C Supportpac. The capabilities the samples demonstrate are fully supported, for compatibility reasons.

We discourage you from using the queued command interface. It is much more complex than the publish/subscribe API, and there is no compelling functional reason to program complex queued commands. However, you might find the queued approach more suitable, perhaps because you are already using the interface, or because your programming environment makes it easier to build a complex message and call a generic MQPUT, rather than constructing different calls to MQSUB.

The additional samples are located in the pubsub subdirectory in the samples folder.

There are six types of sample listed in Table 21.

Table 21. Categories of legacy publish/subscribe sample C programs

| Category                                        | Programs                 | Comments                                                                                                    |
|-------------------------------------------------|--------------------------|----------------------------------------------------------------------------------------------------|
| RFH1                                            | amqssrla.c<br>amqsprla.c | Simple publish/subscribe example built using RFH1 format messages.                                                                                                    |
| RFH2                                            | amqssr2a.c<br>amqssp2a.c | Simple publish/subscribe example built using RFH2 format messages.                                                                                                    |
| MQAI<br>samples                                 | amqsppca.c<br>amqsspca.c | Simple publish/subscribe example built using PCF commands and the MQAI command interface.                                                                                              |
| MA0C<br>Results<br>service<br>using RFH1        | amqsgama.c<br>amqsresa.c | <ul><li>Results service built using RFH1 headers</li><li>1. Requires the queues defined in amqsgama.tst and amqsresa.tst</li><li>2. amqsresa must be started before amqsgama</li></ul> |
| MA0C<br>Results<br>service<br>using RFH2        | amqsgr2a.c<br>amqsrr2a.c | Results service built using RFH2 headers<br>1. Requires the queues defined in amqsgama.tst and amqsresa.tst<br>2. amqsresa must be started before amqsgama                             |
| Routing exit<br>publish/<br>subscribe<br>sample | amqspsra.c               | Demonstrates how to change the queue or queue manager destination for a publish/subscribe message in a routing exit.                                                                   |

# Java

The Java sample MQPubSubApiSample.java combines publisher and subscribers in a single program. Its source and compiled class files are found in the wmgjava samples folder.

If you choose to run in client mode, first see "Preparing and running the sample programs" on page 127 for details.

Run the sample from the command line using the Java command, if you have a Java environment configured. You can also run the sample from the WebSphere MQ Explorer Eclipse workspace that has a Java programming workbench already set up.

You might need to change some of the sample program's properties to run it. You do this by providing parameters to the JVM, or editing the source.

The instructions in "Running the MQPubSubApiSample Java sample" on page 157 show how to run the sample from the Eclipse workspace.

# Running the MQPubSubApiSample Java sample:

How to run the MQPubSubApiSample using the Java Development Tools from the Eclipse platform.

#### Before you begin

Open the Eclipse workbench. Create a new workspace directory and select it. Close the welcome window.

Follow the steps in "Preparing and running the sample programs" on page 127 prior to running as a client.

#### About this task

The Java publish/subscribe sample program is a WebSphere MQ MQI client Java program. The sample runs without modification using a default queue manager listening on port 1414. The task describes this simple case, and indicates in general terms how to provide parameters and modify the sample to suit different WebSphere MQ configurations. The example is illustrated running on Windows. The file paths will differ on other platforms.

#### Procedure

- 1. Import the Java sample programs
  - a. In the workbench, click Window > Open perspective > Other > Java and click OK.
  - b. Switch to the Package Explorer view.
  - c. Right-click in the white-space in the Package Explorer view. Click New > Java project.
  - d. In the Project name field type MQ Java Samples. Click Next.
  - e. In the **Java Settings** panel, switch to the Libraries tab.
  - f. Click Add External JARs.
  - g. Browse to MQ\_INSTALLATION\_PATH\java\lib where MQ\_INSTALLATION\_PATH is the WebSphere MQ installation folder and select com.ibm.mq.jar and com.ibm.mq.jmqi.jar
  - h. Click **Open** > **Finish**.
  - i. Right-click src in the Package Explorer view.
  - j. Select Import... > General > File System > Next > Browse... and browse to the path MQ\_INSTALLATION\_PATH\tools\wmqjava\samples where MQ\_INSTALLATION\_PATH is the WebSphere MQ installation directory.
  - k. On the Import panel, Figure 20 on page 158, click samples (do not select the check box).
  - I. Select MQPubSubApiSample.java. The Into folder field should contain MQ Java Samples/src. Click Finish.

| Image: Second Second |                                                                                                    |
|----------------------------------------------------------------------------------------------------|----------------------------------------------------------------------------------------------------|
| AllBrowse                                                                                                    |                                                                                                    |
| ing                                                                                                    |                                                                                                    |
|                                                                                                    | MQIVP.java MQMessagePropertiesSample.class MQMessagePropertiesSample.java MQPubSubApiSample.stubscriber.class MMQPubSubApiSample.class MQPubSubApiSample.class MQSample.class MQSample.gava MQSampleMessageManager.class MQSampleMessageManager.java MQTestr.gava MQTest.java MQTest.java MI Browse |

Figure 20. File system import

- 2. Run the publish/subscribe sample program. There are two ways to run the program, depending on whether you need to change the default parameters.
  - The first choice runs the program without making any changes:
    - In the workspace main menu, expand the src folder. Right-click
       MQPubSubApiSample.javaRun-as > 1. Java Application
  - The second choice runs the program with parameters or with modified source code for your environment:
    - Open MQPubSubApiSample.java and study the MQPubSubApiSample constructor.
    - Modify the attributes of the program.

These attributes are modifiable using the -D JVM switch, or by providing a default value for the System property by editing the source code.

- topicObject
- queueManagerName
- subscriberCount

These attributes are changeable only by editing the source code in the constructor.

- hostname
- port
- channel

To set System properties, code a default value in the accessor, for example:

queueManagerName = System.getProperty("com.ibm.mq.pubSubSample.queueManagerName", "QM3");

Or provide the parameter to the JVM using the -D option, as shown in the following steps:

a. Copy the full name of the System.Property you want to set, for example: com.ibm.mq.pubSubSample.queueManagerName.

- b. In the workspace, right-click **Run** > **Open Run Dialog**. Double click Java Application in Create, Manage and Run applications and click the (x) = Arguments tab.
- c. In the VM arguments: pane, type -D and paste the System.property name, com.ibm.mq.pubSubSample.queueManagerName, followed by =QM3. Click Apply > Run.
- d. Add further arguments as a comma separated list, or as additional lines in the pane, without comma separators.

For example:-Dcom.ibm.mq.pubSubSample.queueManagerName=QM3, -Dcom.ibm.mq.pubSubSample.subscriberCount=6.

# The Publish Exit sample program

AMQSPSE0 is a sample C program of an exit to intercept a publication before it is delivered to a subscriber. The exit can then, for example, alter the message headers, payload or destination, or prevent the message being published to a subscriber.

To run the sample, perform the following tasks:

- 1. Configure the queue manager:
  - On UNIX and Linux systems add a stanza like this to the qm.ini file:
    - PublishSubscribe:

PublishExitPath=<Module> PublishExitFunction=EntryPoint

where the module is *MQ\_INSTALLATION\_PATH*/samp/bin/amqspse . *MQ\_INSTALLATION\_PATH* represents the high-level directory in which WebSphere MQ is installed. On Windows set the equivalent attributes in the registry.

- 2. Make sure the Module is accessible to WebSphere MQ.
- 3. Restart the Queue Manager to pick up the configuration.
- 4. In the application process to be traced, describe where the trace files should be written to. For example:
  - On UNIX and Linux systems, ensure that the directory/var/mqm/trace exists and export the following environment variable:

export MQPSE\_TRACE\_LOGFILE=/var/mqm/trace/PubTrace

• On Windows, ensure that the directory C:\temp exists and set the following environment variable: set MQPSE TRACE LOGFILE=C:\temp\PubTrace

# The Put sample programs

The Put sample programs put messages on a queue using the MQPUT call.

See "Features demonstrated in the sample programs" on page 115 for the names of these programs.

# Design of the Put sample program

The program uses the MQOPEN call with the MQOO\_OUTPUT option to open the target queue for putting messages.

If it cannot open the queue, the program outputs an error message containing the reason code returned by the MQOPEN call. To keep the program simple, on this and on subsequent MQI calls, the program uses default values for many of the options.

For each line of input, the program reads the text into a buffer and uses the MQPUT call to create a datagram message containing the text of that line. The program continues until either it reaches the end of the input or the MQPUT call fails. If the program reaches the end of the input, it closes the queue using the MQCLOSE call.

### Running the Put sample programs:

#### Running the amqsput and amqsputc samples

These programs each take 2 parameters:

- 1. The name of the target queue (required)
- 2. The name of the queue manager (optional)

If a queue manager is not specified, amqsput connects to the default queue manager and amqsputc connects to the queue manager identified by an environment variable or the client channel definition file. To run these programs, enter one of the following:

- amqsput myqueue qmanagername
- amqsputc myqueue qmanagername

where myqueue is the name of the queue on which the messages are going to be put, and qmanagername is the queue manager that owns myqueue.

#### Running the amq0put sample

The COBOL version does not have any parameters. It connects to the default queue manager and when you run it you are prompted:

Please enter the name of the target queue

It takes input from StdIn and adds each line of input to the target queue. A blank line indicates there is no more data.

#### Running the AMQSPUT4 C sample (IBM i)

The C program AMQSPUT4, available only for the IBM i platform, creates messages by reading data from a member of a source file.

You must specify the name of the file as a parameter when you start the program. The structure of the file must be:

```
queue name
text of message 1
text of message 2
text of message n
blank line
```

A sample of input for the put samples is supplied in library QMQMSAMP file AMQSDATA member PUT.

**Note:** Remember that queue names are case sensitive. All the queues created by the sample file create program AMQSAMP4 have names created in uppercase characters.

The C program puts messages on the queue named in the first line of the file; you can use the supplied queue SYSTEM.SAMPLE.LOCAL. The program puts the text of each of the following lines of the file into separate datagram messages, and stops when it reads a blank line at the end of the file.

Using the example data file the command is:

```
CALL PGM(QMQM/AMQSPUT4) PARM('QMQMSAMP/AMQSDATA(PUT)')
```

### Running the AMQ0PUT4 COBOL sample (IBM i)

The COBOL program AMQ0PUT4, available only on the IBM i platform, creates messages by accepting data from the keyboard.

To start the program, call the program and give the name of your target queue as a program parameter. The program accepts input from the keyboard into a buffer and creates a datagram message for each line of text. The program stops when you enter a blank line at the keyboard.

# The Reference Message sample programs

The Reference Message samples allow a large object to be transferred from one node to another (usually on different systems) without the need for the object to be stored on WebSphere MQ queues at either the source or the destination nodes.

A set of sample programs is provided to demonstrate how Reference Messages can be put to a queue, received by message exits, and taken from a queue. The sample programs use Reference Messages to move files. If you want to move other objects such as databases, or if you want to perform security checks, define your own exit, based on our sample, amqsxrm. The following sections describe the Reference Message sample programs.

There version of the Reference Message exit sample program to use depends on the platform on which the channel is running. On all platforms, use amqsxrma at the sending end. Use amqsxrma at the receiving end if the receiver is running under any WebSphere MQ product except WebSphere MQ for IBM i; use amqsxrm4 if the receiver is running under WebSphere MQ for IBM i.

#### Notes for IBM i users:

To receive a Reference Message using the sample message exit, specify a file in the root file system of IFS or any subdirectory so that a stream file can be created.

The sample message exit on IBM i creates the file, converts the data to EBCDIC, and sets the code page to your system code page. You can then copy this file to the QSYS.LIB file system using the CPYFRMSTMF command. For example:

```
CPYFRMSTMF FROMSTMF('JANEP/TEST.TXT')
TOMBR('qsys.lib.janep.lib/test.fie/test.mbr') MBROPT(*REPLACE)
CVTDTA(*NONE)
```

The CPYFRMSTMF command does not create the file. You must create it before running this command.

If you send a file from QSYS.LIB, no changes are required to the samples. For any other file system ensure that the CCSID specified in the CodedCharSetId field in the MQRMH structure matches the bulk data that you are sending.

When using the integrated file system, create program modules with the SYSIFCOPT(\*IFSIO) option set. If you want to move database or fixed-length record files, define your own exit based on the supplied sample AMQSXRM4.

The recommended method of transferring a database file is to convert it to IFS structure, using the CPYTOSTMF command, and then send the Reference Message attaching the IFS file. If you choose to transfer a database file by referring to it from within IFS, but do not convert it to IFS structure, you must specify the member name. Data integrity is not guaranteed if you choose this method.

#### Running the Reference Message samples:

Use this information to learn how to run Reference Message sample programs.

The Reference Message samples run as follows:

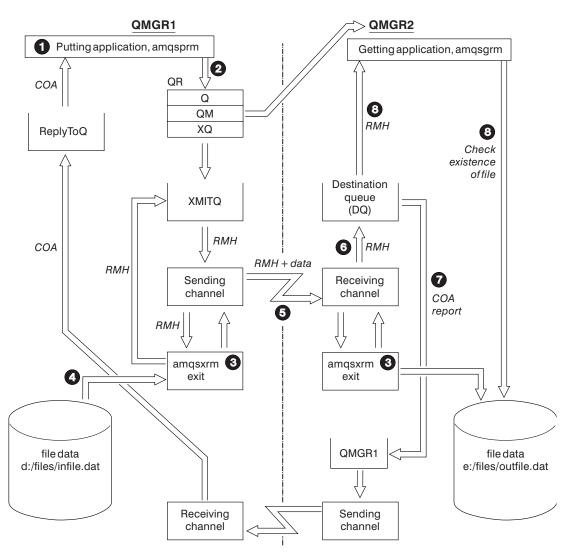

Figure 21. Running the Reference Message samples

1. Set up the environment to start the listeners, channels, and trigger monitors, and define your channels and queues.

For the purposes of describing how to set up the Reference Message example this refers to the sending machine as MACHINE1 with a queue manager called QMGR1 and the receiving machine as MACHINE2 with a queue manager called QMGR2.

**Note:** The following definitions allow a Reference Message to be built to send a file with an object type of FLATFILE from queue manager QMGR1 to QMGR2 and to re-create the file as defined in the call to AMQSPRM (or AMQSPRMA on IBM i). The Reference Message (including the file data) is sent using channel CHL1 and transmission queue XMITQ and placed on queue DQ. Exception and COA reports are sent back to QMGR1 using the channel REPORT and transmission queue QMGR1.

The application that receives the Reference Message (AMQSGRM or AMQSGRMA on IBM i) is triggered using the initiation queue INITQ and process PROC. Ensure that the CONNAME fields are set correctly and the MSGEXIT field reflects your directory structure, depending on machine type and where the WebSphere MQ product is installed.

The MQSC definitions have used an AIX style for defining the exits, so if you are using MQSC on IBM i you need to modify these accordingly. It is important to note that the message data FLATFILE is case sensitive and the sample will not work unless it is in uppercase.

On machine MACHINE1, queue manager QMGR1

#### MQSC syntax

```
define chl(chl1) chltype(sdr) trptype(tcp) conname('machine2') xmitq(xmitq)
msgdata(FLATFILE) msgexit('/usr/lpp/mqm/samp/bin/amqsxrm(MsgExit)
')
```

define ql(xmitq) usage(xmitq)

define chl(report) chltype(rcvr) trptype(tcp) replace

define qr(qr) rname(dq) rqmname(qmgr2) xmitq(xmitq) replace

### IBM i command syntax

Note: If you do not specify a queue manager name the system uses the default queue manager.

```
CRTMOMCHL CHLNAME(CHL1) CHLTYPE(*SDR) MOMNAME(OMGR1) +
             REPLACE(*YES) TRPTYPE(*TCP) +
             CONNAME('MACHINE2(60501)') TMQNAME(XMITQ) +
             MSGEXIT(QMQM/AMQSXRM4) MSGUSRDATA(FLATFILE)
           ONAME(XMITQ) OTYPE(*LCL) MOMNAME(OMGR1) +
CRTMQMQ
             REPLACE(*YES) USAGE(*TMQ)
CRTMOMCHL CHLNAME(REPORT) CHLTYPE(*RCVR) +
               MQMNAME(QMGR1) REPLACE(*YES) TRPTYPE(*TCP)
CRTMQMQ
           QNAME(QR) QTYPE(*RMT) MQMNAME(QMGR1) +
             REPLACE(*YES) RMTONAME(DO) +
             RMTMQMNAME (QMGR2) TMQNAME (XMITQ)
On machine MACHINE2, queue manager QMGR2
MQSC syntax
define chl(chl1) chltype(rcvr) trptype(tcp)
msgexit('/usr/lpp/mqm/samp/bin/amqsxrm(MsgExit)')
        msgdata(flatfile)
define chl(report) chltype(sdr) trptype(tcp) conname('MACHINE1')
        xmitq(qmgr1)
define ql(initq)
define ql(qmgr1) usage(xmitq)
define pro(proc) applicid('/usr/lpp/mqm/samp/bin/amqsgrm')
define ql(dq) initq(initq) process(proc) trigger trigtype(first)
```

# IBM i command syntax

Note: If you do not specify a queue manager name the system uses the default queue manager.

| CRTMQMCHL | CHLNAME(CHL1) CHLTYPE(*RCVR) MQMNAME(QMGR2) +<br>REPLACE(*YES) TRPTYPE(*TCP) +<br>MSGEXIT(QMQM/AMQSXRM4) MSGUSRDATA(FLATFILE) |
|-----------|----------------------------------------------------------------------------------------------------|
| CRTMQMCHL | CHLNAME(REPORT) CHLTYPE(*SDR) MQMNAME(QMGR2) +<br>REPLACE(*YES) TRPTYPE(*TCP) +<br>CONNAME('MACHINE1(60500)') TMQNAME(QMGR1)  |
| CRTMQMQ   | QNAME(INITQ) QTYPE(*LCL) MQMNAME(QMGR2) +<br>REPLACE(*YES) USAGE(*NORMAL)                                                     |
| CRTMQMQ   | QNAME(QMGR1) QTYPE(*LCL) MQMNAME(QMGR2) +<br>REPLACE(*YES) USAGE(*TMQ)                                                        |
| CRTMQMPRC | PRCNAME(PROC) MQMNAME(QMGR2) REPLACE(*YES) +                                                                                  |

```
CRTMQMQ QNAME(DQ) QTYPE(*LCL) MQMNAME(QMGR2) +
REPLACE(*YES) PRCNAME(PROC) TRGENBL(*YES) +
INITQNAME(INITQ)
```

APPID('QMQM/AMQSGRM4')

- 2. Once the WebSphere MQ objects have been created:
  - a. Where applicable to the platform, start the listener for the sending and receiving queue managers
  - b. Start the channels CHL1 and REPORT
  - c. On the receiving queue manager start the trigger monitor for the initiation queue INITQ
- **3.** Invoke the put Reference Message sample program AMQSPRM (AMQSPRMA on IBM i) from the command line using the following parameters:
- -m Name of the local queue manager; this defaults to the default queue manager
- -i Name and location of source file
- -o Name and location of destination file
- -q Name of queue
- -g Name of queue manager where the queue, defined in the -q parameter exists This defaults to the queue manager specified in the -m parameter
- -t Object type
- -w Wait interval, that is, the waiting time for exception and COA reports from the receiving queue manager

For example, to use the sample with the objects defined previously you would use the following parameters:

-mQMGR1 -iInput File -oOutput File -qQR -tFLATFILE -w120

Increasing the waiting time allows time for a large file to be sent across a network before the program putting the messages times out.

amqsprm -q QR -m QMGR1 -i d:\x\file.in -o d:\y\file.out -t FLATFILE

### IBM i users:

a. Use the following command:

CALL PGM(QMQM/AMQSPRM4) PARM('-mQMGR1' + '-i/refmsgs/rmsg1' + '-o/refmsgs/rmsgx' '-qQR' + '-gQMGR1' '-tFLATFILE' '-w15')

This assumes that the original file rmsg1 is in IFS directory /refmsgs and that you want the destination file to be rmsgx in IFS directory /refmsgs on the target system.

b. Create your own directory using the CRTDIR command rather than using the root directory.

c. When you call the program that puts data, remember that the output file name needs to reflect the IFS naming convention; for example /TEST/FILENAME creates a file called FILENAME in the directory TEST.

**Note:** You can use either a forward slash (/) or a dash (-) when specifying parameters. For example:

```
amqsprm /i d:\files\infile.dat /o e:\files\outfile.dat /q QR
/m QMGR1 /w 30 /t FLATFILE
```

**Note:** For UNIX and Linux platforms, you must use two backslashes (\\) instead of one to denote the destination file directory. Therefore, the **amqsprm** command looks like this:

amqsprm -i /files/infile.dat -o e:\\files\\outfile.dat -q QR
-m QMGR1 -w 30 -t FLATFILE

Running the put Reference Message program does the following:

- The Reference Message is put to queue QR on queue manager QMGR1.
- The source file and path are d:\file.dat and exists on the system where the example command is issued.
- If the queue QR is a remote queue, the Reference Message is sent to another queue manager, on a different system, where a file is created with the name and path e:\files\outfile.dat. The contents of this file are the same as the source file.
- amqsprm waits for 30 seconds for a COA report from the destination queue manager.
- The object type is flatfile, so the channel used to move messages from the queue QR must specify this in the *MsgData* field.
- 4. When you define your channels, select the message exit at both the sending and receiving ends to be amqsxrm. This is defined on WebSphere MQ for Windows as follows:

msgexit('pathname\amqsxrm.dll(MsgExit)')

This is defined on WebSphere MQ for AIX, WebSphere MQ for HP-UX, and WebSphere MQ for Solaris as follows:

msgexit('pathname/amqsxrm(MsgExit)')

If you specify a path name, specify the complete name. If you omit the path name, it is assumed that the program is in the path specified in the qm.ini file (or, on WebSphere MQ for Windows, the path specified in the registry).

- 5. The channel exit reads the Reference Message header and finds the file that it refers to.
- 6. The channel exit can then segment the file before sending it down the channel along with the header. On WebSphere MQ for AIX, WebSphere MQ for HP-UX, and WebSphere MQ for Solaris, change the group owner of the target directory to 'mqm' so that the sample message exit can create the file in that directory. Also, change the permissions of the target directory to allow mqm group members to write to it. The file data is not stored on the WebSphere MQ queues.
- 7. When the last segment of the file is processed by the receiving message exit, the Reference Message is put to the destination queue specified by amqsprm. If this queue is triggered (that is, the definition specifies *Trigger*, *InitQ*, and *Process* queue attributes), the program specified by the PROC parameter of the destination queue is triggered. The program to be triggered must be defined in the *ApplId* field of the *Process* attribute.
- 8. When the Reference Message reaches the destination queue (DQ), a COA report is sent back to the putting application (amqsprm).
- **9**. The Get Reference Message sample, amqsgrm, gets messages from the queue specified in the input trigger message and checks the existence of the file.

# Design of the Put Reference Message sample (amqsprma.c, AMQSPRM4):

This topic gives a detailed description of a Put Reference Message sample.

This sample creates a Reference Message that refers to a file and puts it on a specified queue:

- 1. The sample connects to a local queue manager using MQCONN.
- 2. It then opens (MQOPEN) a model queue that is used to receive report messages.
- 3. The sample builds a Reference Message containing the values required to move the file, for example, the source and destination file names and the object type. As an example, the sample shipped with WebSphere MQ builds a Reference Message to send the file d:\x\file.in from QMGR1 to QMGR2 and to re-create the file as d:\y\file.out using the following parameters:

amqsprm -q QR -m QMGR1 -i d:\x\file.in -o d:\y\file.out -t FLATFILE

Where QR is a remote queue definition that refers to a target queue on QMGR2.

**Note:** For UNIX and Linux platforms, use two backslashes (\\) instead of one to denote the destination file directory. Therefore, the **amqsprm** command looks like this:

amqsprm -q QR -m QMGR1 -i /x/file.in -o d:\\y\\file.out -t FLATFILE

- 4. The Reference Message is put (without any file data) to the queue specified by the /q parameter. If this is a remote queue, the message is put to the corresponding transmission queue.
- **5**. The sample waits, for the duration of time specified in the /w parameter (which defaults to 15 seconds), for COA reports, which, along with exception reports, are sent back to the dynamic queue created on the local queue manager (QMGR1).

### Design of the Reference Message Exit sample (amqsxrma.c, AMQSXRM4):

This sample recognizes Reference Messages with an object type that matches the object type in the message exit user data field of the channel definition.

For these messages, the following happens:

- At the sender or server channel, the specified length of data is copied from the specified offset of the specified file into the space remaining in the agent buffer after the Reference Message. If the end of the file is not reached, the Reference Message is put back on the transmission queue after updating the *DataLogicalOffset* field.
- At the requester or receiver channel, if the *DataLogicalOffset* field is zero and the specified file does not exist, it is created. The data following the Reference Message is added to the end of the specified file. If the Reference Message is not the last one for the specified file, it is discarded. Otherwise, it is returned to the channel exit, without the appended data, to be put on the target queue.

For sender and server channels, if the *DataLogicalLength* field in the input Reference Message is zero, the remaining part of the file, from *DataLogicalOffset* to the end of the file, is to be sent along the channel. If it is not zero, only the length specified is sent.

If an error occurs (for example, if the sample cannot open a file), MQCXP.*ExitResponse* is set to MQXCC\_SUPPRESS\_FUNCTION so that the message being processed is put to the dead-letter queue instead of continuing to the destination queue. A feedback code is returned in MQCXP.*Feedback* and returned to the application that put the message in the *Feedback* field of the message descriptor of a report message. This is because the putting application requested exception reports by setting MQRO\_EXCEPTION in the *Report* field of the MQMD.

If the encoding or *CodedCharacterSetId* (CCSID) of the Reference Message is different from that of the queue manager, the Reference Message is converted to the local encoding and CCSID. In our sample, amqsprm, the format of the object is MQFMT\_STRING, so amqsxrm converts the object data to the local CCSID at the receiving end before the data is written to the file.

Do not specify the format of the file being transferred as MQFMT\_STRING if the file contains multibyte characters (for example, DBCS or Unicode). This is because a multibyte character could be split when the file is segmented at the sending end. To transfer and convert such a file, specify the format as something other than MQFMT\_STRING so that the Reference Message exit does not convert it and convert the file at the receiving end when the transfer is complete.

Compiling the Reference Message Exit sample:

MQ\_INSTALLATION\_PATH represents the high-level directory in which WebSphere MQ is installed.

To compile amqsxrma, use the following commands:

# On AIX

```
xlc_r -q64 -e MsgExit -bE:amqsxrm.exp -bM:SRE -o amqsxrm_64_r
-IMQ_INSTALLATION_PATH/inc -LMQ_INSTALLATION_PATH/lib64
-lmqm_r amqsqrma.c
```

# On HP-UX

```
$ c89 +DD64 +z -c -D_HPUX_SOURCE -o amqsxrma.o amqsqrma.c -IMQ_INSTALLATION_PATH/inc
$ ld -b amqsxrma.o -o /var/mqm/exits64/amqsxrma -LMQ_INSTALLATION_PATH/lib64
-L/usr/lib/pa20_64 -lmqm_r -lpthread
```

# On IBM i

```
CRTCMOD MODULE(MYLIB/AMQSXRMA) SRCFILE(QMQMSAMP/QCSRC)
TERASPACE(*YES *TSIFC)
```

# Note:

- 1. To create your module so that it uses the IFS file system, add the option SYSIFCOPT (\*IFSIO)
- 2. To create the program for use with non-threaded channels use the following command: CRTPGM PGM(MYLIB/AMQSXRMA) BNDSRVPGM(QMQM/LIBMQM)
- 3. To create the program for use with threaded channels use the following command: CRTPGM PGM(MYLIB/AMQSXRMA) BNDSRVPGM(QMQM/LIBMQM\_R)

# On Linux

```
$ gcc -m64 -shared -fPIC -o /var/mqm/exits64/amqsxrma amqsqrma.c
-IMQ_INSTALLATION_PATH/inc -LMQ_INSTALLATION_PATH/lib64
-Wl,-rpath=MQ_INSTALLATION_PATH/lib64 -Wl,-rpath=/usr/lib64 -lmqm_r
```

# **On Solaris**

```
$ cc -xarch=v9 -mt -G -o /var/mqm/exits64/amqsxrma amqsqrma.c
-IMQ_INSTALLATION_PATH/inc -LMQ_INSTALLATION_PATH/lib64
-RMQ_INSTALLATION_PATH/lib64 -R/usr/lib/64 -lmqm -lsocket
-lnsl -ldl
```

# **On Windows**

WebSphere MQ now supplies the mqm library with client packages as well as server packages, so the following example uses mqm.lib instead of mqmvx.lib:

cl amqsqrma.c /link /out:amqsxrm.dll /dll mqm.lib mqm.lib /def:amqsxrm.def

For general information about writing and compiling channel exits, see "Writing channel-exit programs" on page 535

### Design of the Get Reference Message sample (amqsgrma.c, AMQSGRM4):

This topic explains the design of the Get Reference Message sample.

The program logic is as follows:

- 1. The sample is triggered and extracts the queue and queue manager names from the input trigger message.
- 2. It then connects to the specified queue manager using MQCONN and opens the specified queue using MQOPEN.
- **3**. The sample issues MQGET with a wait interval of 15 seconds within a loop to get messages from the queue.
- 4. If a message is a Reference Message, the sample checks the existence of the file that has been transferred.
- 5. It then closes the queue and disconnects from the queue manager.

# The Request sample programs

The Request sample programs demonstrate client/server processing. The samples are the clients that put request messages on a target server queue that is processed by a server program. They wait for the server program to put a reply message on a reply-to queue.

The Request samples put a series of request messages on the target server queue using the MQPUT call. These messages specify the local queue, SYSTEM.SAMPLE.REPLY as the reply-to queue, which can be a local or remote queue. The programs wait for reply messages, then display them. Replies are sent only if the target server queue is being processed by a server application, or if an application is triggered for that purpose (the Inquire, Set, and Echo sample programs are designed to be triggered). The C sample waits 1 minute (the COBOL sample waits 5 minutes), for the first reply to arrive (to allow time for a server application to be triggered), and 15 seconds for subsequent replies, but both samples can end without getting any replies. See "Features demonstrated in the sample programs" on page 115 for the names of the Request sample programs.

#### Running the Request sample programs:

#### Running the amqsreq0.c, amqsreq, and amqsreqc samples

The C version of the program takes three parameters:

- 1. The name of the target server queue (necessary)
- 2. The name of the queue manager (optional)
- **3**. The reply queue (optional)

For example, enter one of the following:

- amqsreq myqueue qmanagername replyqueue
- amqsreqc myqueue qmanagername
- amq0req0 myqueue

where myqueue is the name of the target server queue, qmanagername is the name of the queue manager that owns myqueue, and replyqueue is the name of the reply queue.

If you omit the name of the queue manager, it is assumed that the default queue manager owns the queue. If you omit the name of the reply queue, the default reply queue is provided.

#### Running the amq0req0.cbl sample

The COBOL version does not have any parameters. It connects to the default queue manager and when you run it you are prompted:

Please enter the name of the target server queue

The program takes its input from StdIn and adds each line to the target server queue, taking each line of text as the content of a request message. The program ends when a null line is read.

#### Running the AMQSREQ4 sample

The C program creates messages by taking data from stdin (the keyboard) with a blank time terminating input. The program takes up to three parameters: the name of the target queue (required), the queue manager name (optional), and the reply-to queue name (optional). If no queue manager name is specified, the default queue manager is used. If no reply-to queue is specified, the SYSTEM.SAMPLE.REPLY queue is used.

Here is an example of how to call the C sample program, specifying the reply-to queue, but letting the queue manager default:

```
CALL PGM(QMQM/AMQSREQ4) PARM('SYSTEM.SAMPLE.LOCAL' '' 'SYSTEM.SAMPLE.REPLY')
```

**Note:** Remember that queue names are case sensitive. All the queues created by the sample file create program AMQSAMP4 have names created in uppercase characters.

### Running the AMQ0REQ4 sample

The COBOL program creates messages by accepting data from the keyboard. To start the program, call the program and specify the name of your target queue as a parameter. The program accepts input from the keyboard into a buffer and creates a request message for each line of text. The program stops when you enter a blank line at the keyboard.

### Running the Request sample using triggering:

If the sample is used with triggering and one of the Inquire, Set, or Echo sample programs, the line of input must be the queue name of the queue that you want the triggered program to access.

#### UNIX, Linux and Windows systems:

To run the samples using triggering:

- 1. Start the trigger monitor program RUNMQTRM in one session (the initiation queue SYSTEM.SAMPLE.TRIGGER is available for you to use).
- 2. Start the amqsreq program in another session.
- 3. Make sure that you have defined a target server queue.

The sample queues available to you to use as the target server queue for the request sample to put messages are:

- SYSTEM.SAMPLE.INQ for the Inquire sample program
- SYSTEM.SAMPLE.SET for the Set sample program
- SYSTEM.SAMPLE.ECHO for the Echo sample program

These queues have a trigger type of FIRST, so if there are already messages on the queues before you run the Request sample, server applications are not triggered by the messages you send.

4. Make sure that you have defined a queue for the Inquire, Set or Echo sample program to use.

This means that the trigger monitor is ready when the request sample sends a message.

**Note:** The sample process definitions created using RUNMQSC and the amqscos0.tst file trigger the C samples. Change the process definitions in amqscos0.tst and use RUNMQSC with this updated file to use COBOL versions.

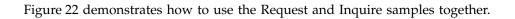

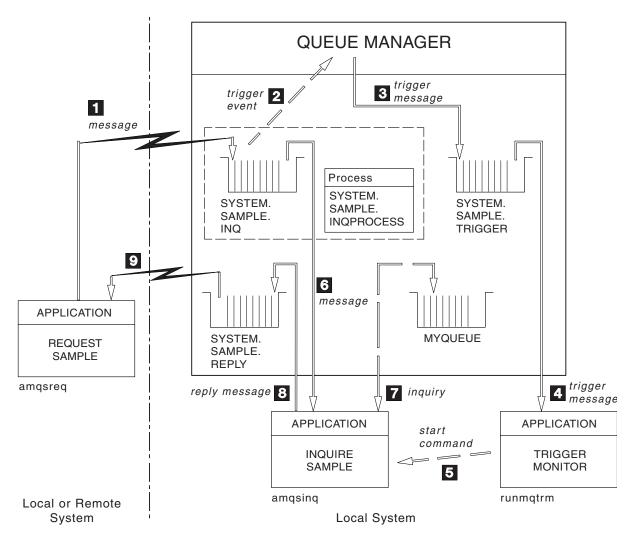

Figure 22. Request and Inquire samples using triggering

In Figure 22 the Request sample puts messages onto the target server queue, SYSTEM.SAMPLE.INQ, and the Inquire sample queries the queue, MYQUEUE. Alternatively, you can use one of the sample queues defined when you ran amqscos0.tst, or any other queue that you have defined, for the Inquire sample.

Note: The numbers in Figure 22 show the sequence of events.

To run the Request and Inquire samples, using triggering:

- 1. Check that the queues that you want to use are defined. Run amqscos0.tst, to define the sample queues, and define a queue MYQUEUE.
- Run the trigger monitor command RUNMQTRM: RUNMQTRM -m qmanagername -q SYSTEM.SAMPLE.TRIGGER
- 3. Run the request sample

amqsreq SYSTEM.SAMPLE.INQ

**Note:** The process object defines what is to be triggered. If the client and server are not running on the same platform, any processes started by the trigger monitor must define *ApplType*, otherwise the server takes its default definitions (that is, the type of application that is normally associated with the server machine) and causes a failure.

For a list of application types, see ApplType (MQLONG) (WebSphere MQ V7.1 Reference).

- 4. Enter the name of the queue that you want the Inquire sample to use: MYOUEUE
- 5. Enter a blank line (to end the Request program).
- **6**. The request sample will then display a message, containing the data the Inquire program obtained from MYQUEUE.

You can use more than one queue; in this case, enter the names of the other queues at step 4.

For more information on triggering see "Starting WebSphere MQ applications using triggers" on page 424.

### IBM i:

To try the samples using triggering on IBM i, start the sample trigger server, AMQSERV4, in one job, then start AMQSREQ4 in another.

This means that the trigger server is ready when the Request sample program sends a message.

### Note:

1. The sample definitions created by AMQSAMP4 trigger the C versions of the samples. If you want to trigger the COBOL versions, change the process definitions SYSTEM.SAMPLE.ECHOPROCESS, SYSTEM.SAMPLE.INQPROCESS, and SYSTEM.SAMPLE.SETPROCESS. You can use the

CHGMQMPRC command (for details, see A Change MQ Process (CHGMQMPRC) (*WebSphere MQ V7.1 Reference*)) to do this, or edit and run your own version of AMQSAMP4.

**2**. Source code for AMQSERV4 is supplied for the C language only. However, a compiled version (that you can use with the COBOL samples) is supplied in library QMQM.

You could put your request messages on these sample server queues:

- SYSTEM.SAMPLE.ECHO (for the Echo sample programs)
- SYSTEM.SAMPLE.INQ (for the Inquire sample programs)
- SYSTEM.SAMPLE.SET (for the Set sample programs)

A flow chart for the SYSTEM.SAMPLE.ECHO program is shown in Figure 23 on page 173. Using the example data file the command to issue the C program request to this server is:

CALL PGM(QMQMSAMP/AMQSREQ4) PARM('QMQMSAMP/AMQSDATA(ECHO)')

**Note:** This sample queue has a trigger type of FIRST, so if there are already messages on the queue before you run the Request sample, server applications are not triggered by the messages you send.

If you want to attempt further examples, you can try the following variations:

- Use AMQSTRG4 (or its command line equivalent STRMQMTRM, for details, see Start MQ Trigger Monitor (STRMQMTRM) (*WebSphere MQ V7.1 Reference*)) instead of AMQSERV4 to submit the job instead, but potential job submission delays could make it less easy to follow what is happening.
- Run the SYSTEM.SAMPLE.INQUIRE and SYSTEM.SAMPLE.SET sample programs. Using the example data file the commands to issue the C program requests to these servers are, respectively:
  - CALL PGM(QMQMSAMP/AMQSREQ4) PARM('QMQMSAMP/AMQSDATA(INQ)')
  - CALL PGM(QMQMSAMP/AMQSREQ4) PARM('QMQMSAMP/AMQSDATA(SET)')

These sample queues also have a trigger type of FIRST.

### Design of the Request sample program:

The program opens the target server queue so that it can put messages. It uses the MQOPEN call with the MQOO\_OUTPUT option. If it cannot open the queue, the program displays an error message containing the reason code returned by the MQOPEN call.

The program then opens the reply-to queue called SYSTEM.SAMPLE.REPLY so that it can get reply messages. For this, the program uses the MQOPEN call with the MQOO\_INPUT\_EXCLUSIVE option. If it cannot open the queue, the program displays an error message containing the reason code returned by the MQOPEN call.

For each line of input, the program then reads the text into a buffer and uses the MQPUT call to create a request message containing the text of that line. On this call the program uses the MQRO\_EXCEPTION\_WITH\_DATA report option to request that any report messages sent about the request message will include the first 100 bytes of the message data. The program continues until either it reaches the end of the input or the MQPUT call fails.

The program then uses the MQGET call to remove reply messages from the queue, and displays the data contained in the replies. The MQGET call uses the MQGMO\_WAIT, MQGMO\_CONVERT, and MQGMO\_ACCEPT\_TRUNCATED options. The *WaitInterval* is 5 minutes in the COBOL version, and 1 minute in the C version, for the first reply (to allow time for a server application to be triggered), and 15 seconds for subsequent replies. The program waits for these periods if there is no message on the queue. If no message arrives before this interval expires, the call fails and returns the

MQRC\_NO\_MSG\_AVAILABLE reason code. The call also uses the

MQGMO\_ACCEPT\_TRUNCATED\_MSG option, so that messages longer than the declared buffer size are truncated.

The program demonstrates how to clear the *MsgId* and *CorrelId* fields of the MQMD structure after each MQGET call because the call sets these fields to the values contained in the message it retrieves. Clearing these fields means that successive MQGET calls retrieve messages in the order in which the messages are held in the queue.

The program continues until either the MQGET call returns the MQRC\_NO\_MSG\_AVAILABLE reason code or the MQGET call fails. If the call fails, the program displays an error message that contains the reason code.

The program then closes both the target server queue and the reply-to queue using the MQCLOSE call.

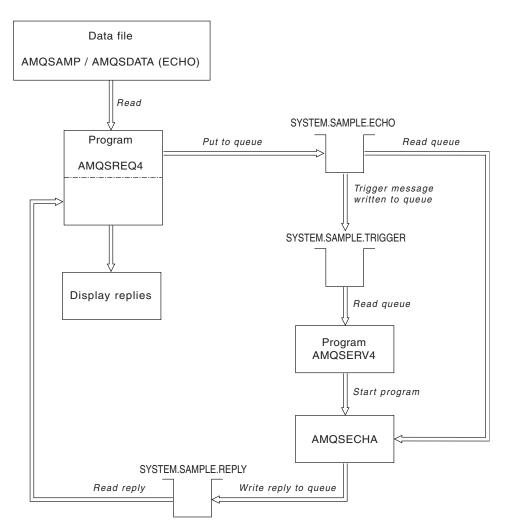

Figure 23. Sample IBM i Client/Server (Echo) program flowchart

# The Set sample programs

The Set sample programs inhibit put operations on a queue by using the MQSET call to change the queue's *InhibitPut* attribute. Also, learn about the design of Set sample programs.

See "Features demonstrated in the sample programs" on page 115 for the names of these programs.

The programs are intended to run as triggered programs, so their only input is an MQTMC2 (trigger message) structure that contains the name of a target queue with attributes that are to be inquired upon. The C version also uses the queue manager name. The COBOL version uses the default queue manager.

For the triggering process to work, ensure that the Set sample program that you want to use is triggered by messages arriving on queue SYSTEM.SAMPLE.SET. To do this, specify the name of the Set sample program that you want to use in the *ApplicId* field of the process definition SYSTEM.SAMPLE.SETPROCESS. The sample queue has a trigger type of FIRST; if there are already messages on the gueue before you run the Request sample, the Set sample is not triggered by the

messages on the queue before you run the Request sample, the Set sample is not triggered by the messages that you send.

When you have set the definition correctly:

• For UNIX, Linux and Windows systems, start the **runmqtrm** program in one session, then start the amqsreq program in another.

• For IBM i, start the AMQSERV4 program in one session, then start the AMQSREQ4 program in another. You could use AMQSTRG4 instead of AMQSERV4, but potential job submission delays could make it less easy to follow what is happening.

Use the Request sample programs to send request messages, each containing just a queue name, to queue SYSTEM.SAMPLE.SET. For each request message, the Set sample programs send a reply message containing a confirmation that put operations have been inhibited on the specified queue. The replies are sent to the reply-to queue specified in the request message.

# Design of the Set sample program

The program opens the queue named in the trigger message structure that it was passed when it started. (For clarity, we will call this the *request queue*.) The program uses the MQOPEN call to open this queue for shared input.

The program uses the MQGET call to remove messages from this queue. This call uses the MQGMO\_ACCEPT\_TRUNCATED\_MSG and MQGMO\_WAIT options, with a wait interval of 5 seconds. The program tests the descriptor of each message to see if it is a request message; if it is not, the program discards the message, and displays a warning message.

For each request message removed from the request queue, the program reads the name of the queue (which we will call the *target queue*) contained in the data and opens that queue using the MQOPEN call with the MQOO\_SET option. The program then uses the MQSET call to set the value of the *InhibitPut* attribute of the target queue to MQQA\_PUT\_INHIBITED.

If the MQSET call is successful, the program uses the MQPUT1 call to put a reply message on the reply-to queue. This message contains the string PUT inhibited.

If the MQOPEN or MQSET call is unsuccessful, the program uses the MQPUT1 call to put a report message on the reply-to queue. In the *Feedback* field of the message descriptor of this report message is the reason code returned by either the MQOPEN or MQSET call, depending on which one failed.

After the MQSET call, the program closes the target queue using the MQCLOSE call.

When there are no messages remaining on the request queue, the program closes that queue and disconnects from the queue manager.

# The SSL/TLS sample program

AMQSSSLC is a sample C program that demonstrates how to use the MQCNO and MQSCO structures to supply SSL/TLS client connection information on the MQCONNX call. This enables a client MQI application to provide the definition of its client connection channel and SSL/TLS settings at run time without a client channel definition table (CCDT).

If a connection name is supplied, the program constructs a client connection channel definition in an MQCD structure.

If the stem name of the key repository file is supplied, the program constructs an MQSCO structure; if an OCSP responder URL is also supplied, the program constructs an authentication information record MQAIR structure.

The program then connects to the queue manager using MQCONNX. It inquires and prints out the name of the queue manager to which it connected.

This program is intended to be linked as an MQI client application. However, it can be linked as a regular MQI application. Then, it simply connects to a local queue manager and ignores the client connection information

AMQSSSLC accepts the following parameters, all of which are optional:

#### -m QmgrName

Name of the queue manager to connect to

#### -c ChannelName

Name of the channel to use

### -x ConnName

Server connection name

#### SSL/TLS parameters:

#### -k KeyReposStem

The stem name of the key repository file. This is the full path to the file without the .kdb suffix. For example:

/home/user/client
C:\User\client

#### -s CipherSpec

The SSL/TLS channel CipherSpec string corresponding to the SSLCIPH on the SVRCONN channel definition on the queue manager.

-f Specifies that only FIPS 140-2 certified algorithms must be used.

#### -b VALUE1[,VALUE2...]

Specifies that only Suite B compliant algorithms must be used. This parameter is a comma-separated list of one or more of the following values: NONE,128\_BIT,192\_BIT. These values have the same meaning as those for the MQSUITEB environment variable, and the equivalent EncryptionPolicySuiteB setting in the client configuration file SSL stanza.

#### -p Policy

Specifies the certificate validation policy to be used. This can be one of the following values:

**ANY** Apply each of the certificate validation policies supported by the secure sockets library and accept the certificate chain if any of the policies considers the certificate chain valid. This setting can be used for maximum backwards compatibility with older digital certificates which do not comply with the modern certificate standards.

#### **RFC5280**

Apply only the RFC 5280 compliant certificate validation policy. This setting provides stricter validation than the ANY setting, but rejects some older digital certificates.

The default value is ANY.

OCSP certificate revocation parameter:

#### -o URL

The OCSP Responder URL

### Running the SSL/TLS sample program:

To run the SSL/TLS sample program you must first set up your SSL or TLS environment. You then run the sample from the command line, supplying a number of parameters.

### About this task

The following instructions run the sample program using personal certificates. By varying the command you can, for example, use CA certificates and check their status using an OCSP responder. See the instructions within the sample.

## Procedure

- 1. Create a queue manager with the name QM1. For more information, see Crtmqm (*WebSphere MQ V7.1 Reference*).
- 2. Create a key repository for the queue manager. For more information, see Setting up a key repository on UNIX, Linux, and Windows systems (*WebSphere MQ V7.1 Administering Guide*).
- 3. Create a key repository for the client. Call it *clientkey.kdb*.
- 4. Create a personal certificate for the queue manager. For more information, see A Creating a self-signed personal certificate on UNIX, Linux, and Windows systems (*WebSphere MQ V7.1 Administering Guide*).
- 5. Create a personal certificate for the client.
- 6. Extract the personal certificate from the server key repository and add it to the client repository. For

more information, see A Extracting the public part of a self-signed certificate from a key repository

on UNIX, Linux and Windows systems (*WebSphere MQ V7.1 Administering Guide*), and Adding a CA certificate (or the public part of a self-signed certificate) into a key repository, on UNIX, Linux or Windows systems (*WebSphere MQ V7.1 Administering Guide*).

- 7. Extract the personal certificate from the client key repository and add it to the server key repository.
- 8. Create a server connection channel using the MQSC command: DEFINE CHANNEL(QM1SVRCONN) CHLTYPE(SVRCONN) TRPTYPE(TCP) SSLCIPH(NULL\_SHA)

For more information see Server-connection channel (*WebSphere MQ V7.1 Reference*)

- **9**. Define and start a channel listener on the queue manager. For more information see DEFINE LISTENER (*WebSphere MQ V7.1 Reference*) and START LISTENER (*WebSphere MQ V7.1 Reference*).
- 10. Run the sample program using the following command:

AMQSSSLC -m QM1 -c QM1SVRCONN -x localhost -k "c:\Program Files\IBM\WebSphere MQ\clientkey" -s NULL\_SHA -o http://dummy.OCSP.responder

#### Results

The sample program performs the following actions:

- 1. Connects to any specified queue manager, or to the default queue manager, using any options specified.
- 2. Opens the queue manager and inquires on its name.
- 3. Closes the queue manager.
- 4. Disconnects from the queue manager.

If the sample program runs successfully, it displays output similar to the following example:

Sample AMQSSSLC start Connecting to queue manager QM1 Using the server connection channel QM1SVRCONN on connection name localhost. Using SSL CipherSpec NULL\_SHA Using SSL key repository stem c:\Program Files\IBM\WebSphere MQ\clientkey Using OCSP responder URL http://dummy.OCSP.responder Connection established to queue manager QM1

Sample AMQSSSLC end

If the sample program encounters a problem, it displays an appropriate error message, for example if you specify an invalid OCSP responder URL, you receive the following message:

MQCONNX ended with reason code 2553

For a list of reason codes see API reason codes (*WebSphere MQ V7.1 Administering Guide*).

## The Triggering sample programs

The function provided in the triggering sample is a subset of that provided in the trigger monitor in the **runmqtrm** program.

See "Features demonstrated in the sample programs" on page 115 for the names of these programs.

## Design of the triggering sample

The triggering sample program opens the initiation queue using the MQOPEN call with the MQOO\_INPUT\_AS\_Q\_DEF option. It gets messages from the initiation queue using the MQGET call with the MQGMO\_ACCEPT\_TRUNCATED\_MSG and MQGMO\_WAIT options, specifying an unlimited wait interval. The program clears the *MsgId* and *CorrelId* fields before each MQGET call to get messages in sequence.

When it has retrieved a message from the initiation queue, the program tests the message by checking the size of the message to make sure that it is the same size as an MQTM structure. If this test fails, the program displays a warning.

For valid trigger messages, the triggering sample copies data from these fields: *ApplicId*, *EnvrData*, *Version*, and *ApplType*. The last two of these fields are numeric, so the program creates character replacements to use in an MQTMC2 structure for IBM i, UNIX, Linux, and Windows systems.

The triggering sample issues a start command to the application specified in the *ApplicId* field of the trigger message, and passes an MQTMC2 or MQTMC (a character version of the trigger message) structure. In UNIX, Linux and Windows systems, the *EnvData* field is used as an extension to the invoking command string. In IBM i, it is used as job submission parameters, for example, the job priority or the job description.

Finally, the program closes the initiation queue.

## Ending the triggering sample programs on IBM i

A trigger monitor program can be ended by the sysrequest option 2 (ENDRQS) or by inhibiting gets from the trigger queue.

If the sample trigger queue is used, the command is:

CHGMQMQ QNAME('SYSTEM.SAMPLE.TRIGGER') MQMNAME GETENBL(\*NO)

**Note:** Before starting triggering again on this queue, you *must* enter the command: CHGMQMQ\_QNAME('SYSTEM.SAMPLE.TRIGGER') GETENBL(\*YES)

## Running the Triggering sample programs:

This topic contains information about running Triggering sample programs.

## Running the amqstrg0.c, amqstrg, and amqstrgc samples

The program takes 2 parameters:

- 1. The name of the initiation queue (necessary)
- 2. The name of the queue manager (optional)

If a queue manager is not specified, it connects to the default one. A sample initiation queue will have been defined when you ran amqscos0.tst; the name of that queue is SYSTEM.SAMPLE.TRIGGER, and you can use it when you run this program.

**Note:** The function in this sample is a subset of the full triggering function that is supplied in the **runmqtrm** program.

## Running the AMQSTRG4 sample

This is a trigger monitor for the IBM i environment. It submits one IBM i job for each application to be started. This means that there is additional processing associated with each trigger message.

AMQSTRG4 (in QCSRC) takes two parameters: the name of the initiation queue that it is to serve, and the name of the queue manager (optional). AMQSAMP4 (in QCLSRC) defines a sample initiation queue, SYSTEM.SAMPLE.TRIGGER, that you can use when you try the sample programs.

Using the example trigger queue, the command to issue is: CALL PGM(QMQM/AMQSTRG4) PARM('SYSTEM.SAMPLE.TRIGGER')

Alternatively, you can use the CL equivalent STRMQMTRM; for details, see Start MQ Trigger Monitor (STRMQMTRM) (*WebSphere MQ V7.1 Reference*).

## Running the AMQSERV4 sample

This is a trigger server for the IBM i environment. For each trigger message, this server runs the start command in its own job to start the specified application. The trigger server can call CICS transactions.

AMQSERV4 takes two parameters: the name of the initiation queue that it is to serve, and the name of the queue manager (optional). AMQSAMP4 defines a sample initiation queue, SYSTEM.SAMPLE.TRIGGER, that you can use when you try the sample programs.

Using the example trigger queue the command to issue is: CALL PGM(QMQM/AMQSERV4) PARM('SYSTEM.SAMPLE.TRIGGER')

## Design of the trigger server:

The design of the trigger server is similar to that of the trigger monitor, except that the trigger server:

- Allows MQAT\_CICS as well as MQAT\_OS400 applications
- Calls IBM i applications in its own job (or uses STRCICSUSR to start CICS applications) rather than submitting an IBM i job
- For CICS applications, substitutes the *EnvData*, for example, to specify the CICS region, from the trigger message in the STRCICSUSR command
- Opens the initiation queue for shared input, so that many trigger servers can run at the same time

**Note:** Programs started by AMQSERV4 must not use the MQDISC call because this stops the trigger server. If programs started by AMQSERV4 use the MQCONN call, they get the MQRC\_ALREADY\_CONNECTED reason code.

# **TUXEDO** samples

Learn about the Put and Get sample programs for TUXEDO, and building the server environment in TUXEDO.

Before running these samples, you must build the server environment.

**Note:** Throughout this topic, the backslash (\) character is used to split long commands over more than one line. Do not enter this character. Enter each command as a single line.

#### **Building the server environment:**

Information about building the server environment for WebSphere MQ for different platforms.

It is assumed that you have a working TUXEDO environment.

Building the server environment for WebSphere MQ for AIX (32-bit):

- 1. Create a directory (for example, <APPDIR>) in which the server environment is built and execute all commands in this directory.
- 2. Export the following environment variables, where TUXDIR is the root directory for TUXEDO, and *MQ\_INSTALLATION\_PATH* represents the high-level directory in which WebSphere MQ is installed:

\$ export CFLAGS="-I MQ\_INSTALLATION\_PATH/inc

- -I /<APPDIR> -L MQ\_INSTALLATION\_PATH/lib"
  - \$ export LDOPTS="-1mqm"
  - \$ export FIELDTBLS=MQ\_INSTALLATION\_PATH/samp/amqstxvx.flds
  - \$ export VIEWFILES=/<APPDIR>/amqstxvx.V
  - \$ export LIBPATH=\$TUXDIR/lib:MQ\_INSTALLATION\_PATH/lib:/lib
- 3. Add the following to the TUXEDO file udataobj/RM

MQSeries XA RMI:MQRMIXASwitchDynamic: -lmqmxa -lmqm

4. Run the commands:

```
$ mkfldhdr MQ_INSTALLATION_PATH/samp/amqstxvx.flds
$ viewc MQ_INSTALLATION_PATH/samp/amqstxvx.v
$ buildtms -o MQXA -r MQSeries_XA_RMI
$ buildserver -o MQSERV1 -f MQ_INSTALLATION_PATH/samp/amqstxsx.c \
        -f MQ_INSTALLATION_PATH/lib/libmqm.a \
        -r MQSeries_XA_RMI -s MPUT1:MPUT \
        -s MGET1:MGET \
        -v -bshm
$ buildserver -o MQSERV2 -f MQ_INSTALLATION_PATH/samp/amqstxsx.c \
        -f MQ_INSTALLATION_PATH/lib/libmqm.a \
        -r MQSeries_XA_RMI -s MPUT2:MPUT
        -s MGET2:MGET \
```

-v -bshm

```
$ buildclient -o doputs -f MQ_INSTALLATION_PATH/samp/amqstxpx.c \
    -f MQ_INSTALLATION_PATH/lib/libmqm.a
$ buildclient -o dogets -f MQ_INSTALLATION_PATH/samp/amqstxgx.c \
    -f MQ_INSTALLATION_PATH/lib/libmqm.a
```

5. Edit ubbstxcx.cfg and add details of the machine name, working directories, and queue manager as necessary:

```
$ tmloadcf -y MQ INSTALLATION PATH/samp/ubbstxcx.cfg
```

6. Create the TLOGDEVICE:

\$tmadmin -c

A prompt is displayed. At this prompt, enter:

```
> crdl -z /<APPDIR>/TLOG1
```

7. Start the queue manager:

\$ strmqm

8. Start Tuxedo:

\$ tmboot -y

You can now use the doputs and dogets programs to put messages to a queue and retrieve them from a queue.

Building the server environment for WebSphere MQ for AIX (64-bit):

- 1. Create a directory (for example, <APPDIR>) in which the server environment is built and execute all commands in this directory.
- 2. Export the following environment variables, where TUXDIR represents the root directory for TUXEDO, and *MQ\_INSTALLATION\_PATH* represents the high-level directory in which WebSphere MQ is installed.:

\$ export CFLAGS="-I MQ INSTALLATION PATH/inc -I /<APPDIR>

- -L MQ\_INSTALLATION\_PATH/lib64"
  - \$ export LDOPTS="-lmqm"
  - \$ export FIELDTBLS=MQ\_INSTALLATION\_PATH/samp/amqstxvx.flds
  - \$ export VIEWFILES=/<APPDIR>/amqstxvx.V
  - \$ export LIBPATH=\$TUXDIR/lib64:MQ\_INSTALLATION\_PATH/lib64:/lib64
- 3. Add the following to the TUXEDO file udataobj/RM

```
MQSeries_XA_RMI:MQRMIXASwitchDynamic: -lmqmxa64 -lmqm
```

4. Run the commands:

```
$ mkfldhdr
             MQ INSTALLATION PATH/samp/amgstxvx.flds
$ viewc
             MQ INSTALLATION PATH/samp/amqstxvx.v
$ buildtms
             -o MQXA -r MQSeries XA RMI
$ buildserver -o MQSERV1 -f MQ INSTALLATION PATH/samp/amgstxsx.c \
       -f MQ_INSTALLATION_PATH/lib64/libmqm.a \
       -r MQSeries_XA_RMI -s MPUT1:MPUT \
      -s MGET1:MGET \
       -v -bshm
$ buildserver -o MQSERV2 -f MQ INSTALLATION PATH/samp/amgstxsx.c \
       -f MQ INSTALLATION PATH/lib64/libmqm.a \
       -r MQSeries XA RMI -s MPUT2:MPUT
      -s MGET2:MGET \
       -v -bshm
$ buildclient -o doputs -f MQ INSTALLATION PATH/samp/amgstxpx.c \
       -f MQ_INSTALLATION_PATH/lib64/libmqm.a
$ buildclient -o dogets -f MQ_INSTALLATION_PATH/samp/amqstxgx.c \
       -f MQ INSTALLATION PATH/lib64/libmqm.a
```

5. Edit ubbstxcx.cfg and add details of the machine name, working directories, and queue manager as necessary:

\$ tmloadcf \_y MQ\_INSTALLATION\_PATH/samp/ubbstxcx.cfg

6. Create the TLOGDEVICE:

\$tmadmin -c

A prompt is displayed. At this prompt, enter:

> crdl -z /<APPDIR>/TLOG1

7. Start the queue manager:

\$ strmqm

8. Start Tuxedo:

\$ tmboot -y

You can now use the doputs and dogets programs to put messages to a queue and retrieve them from a queue.

Building the server environment for WebSphere MQ for Solaris (32-bit):

MQ\_INSTALLATION\_PATH represents the high-level directory in which WebSphere MQ is installed.

- 1. Create a directory (for example, *APPDIR*) in which the server environment is built and execute all commands in this directory.
- 2. Export the following environment variables, where TUXDIR is the root directory for TUXEDO:
  - \$ export CFLAGS="-I /APPDIR"
  - \$ export FIELDTBLS=amqstxvx.flds
  - \$ export VIEWFILES=amqstxvx.V
  - \$ export SHLIB\_PATH=\$TUXDIR/lib:MQ\_INSTALLATION\_PATH/lib:/lib
  - \$ export LD\_LIBRARY\_PATH=\$TUXDIR/lib:MQ\_INSTALLATION\_PATH/lib:/lib
- **3**. Add the following to the TUXEDO file udataobj/RM (RM must include *MQ\_INSTALLATION\_PATH*/lib/libmqmzse).

```
MQSeries_XA_RMI:MQRMIXASwitchDynamic: \
MQ_INSTALLATION_PATH/lib/libmqmxa.a MQ_INSTALLATION_PATH/lib/libmqm.so \
/opt/tuxedo/lib/libtux.a MQ_INSTALLATION_PATH/lib/libmqmcs.so \
MQ_INSTALLATION_PATH/lib/libmqmzse.so
```

4. Run the commands:

```
$ mkfldhdr
             amgstxvx.flds
$ viewc
             amqstxvx.v
$ buildtms
           -o MQXA -r MQSeries XA RMI
$ buildserver -o MQSERV1 -f amgstxsx.c \
      -f MQ INSTALLATION PATH/lib/libmqm.so \
       -r MQSeries XA RMI -s MPUT1:MPUT \
      -s MGET1:MGET \
      -v -bshm
      -1 -1d1
$ buildserver -o MQSERV2 -f amqstxsx.c \
      -f MQ INSTALLATION PATH/lib/libmqm.so \
      -r MQSeries XA RMI -s MPUT2:MPUT \
      -s MGET2:MGET \
      -v -bshm
      -l -ldl
$ buildclient -o doputs -f amqstxpx.c \
      -f MQ INSTALLATION PATH/lib/libmqm.so \
$ buildclient -o dogets -f amqstxgx.c \
       -f MQ INSTALLATION PATH/lib/libmqm.so
```

5. Edit ubbstxcx.cfg and add details of the machine name, working directories, and queue manager as necessary:

```
$ tmloadcf -y ubbstxcx.cfg
```

6. Create the TLOGDEVICE:

\$tmadmin -c

A prompt is displayed. At this prompt, enter:

> crdl -z /APPDIR/TLOG1

7. Start the queue manager:

\$ strmqm

8. Start Tuxedo:

\$ tmboot -y

You can now use the doputs and dogets programs to put messages to a queue and retrieve them from a queue.

Building the server environment for WebSphere MQ for Solaris (64-bit):

MQ\_INSTALLATION\_PATH represents the high-level directory in which WebSphere MQ is installed.

- 1. Create a directory (for example, <APPDIR>) in which the server environment is built and execute all commands in this directory.
- 2. Export the following environment variables, where TUXDIR is the root directory for TUXEDO:
  - \$ export CFLAGS="-I /<APPDIR>"
  - \$ export FIELDTBLS=amqstxvx.flds
  - \$ export VIEWFILES=amqstxvx.V
  - \$ export SHLIB\_PATH=\$TUXDIR/lib:MQ\_INSTALLATION\_PATH/lib:/lib64
  - \$ export LD\_LIBRARY\_PATH=\$TUXDIR/1ib64:MQ\_INSTALLATION\_PATH/1ib64:/1ib64
- **3**. Add the following to the TUXEDO file udataobj/RM (RM must include *MQ\_INSTALLATION\_PATH*/lib/libmqmzse).

```
MQSeries_XA_RMI:MQRMIXASwitchDynamic: \
MQ_INSTALLATION_PATH/lib64/libmqmxa64.a MQ_INSTALLATION_PATH/lib64/libmqm.so \
/opt/tuxedo/lib64/libtux.a MQ_INSTALLATION_PATH/lib64/libmqmcs.so \
MQ_INSTALLATION_PATH/lib64/libmqmzse.so
```

4. Run the commands:

```
$ mkfldhdr
             amgstxvx.flds
$ viewc
             amqstxvx.v
$ buildtms -o MQXA -r MQSeries XA RMI
$ buildserver -o MQSERV1 -f amqstxsx.c \
       -f MQ INSTALLATION PATH/lib64/libmqm.so \
       -r MQSeries XA RMI -s MPUT1:MPUT \
      -s MGET1:MGET \
       -v -bshm
       -l -ldl
$ buildserver -o MQSERV2 -f amqstxsx.c \
       -f MQ INSTALLATION PATH/lib64/libmqm.so \
       -r MQSeries XA RMI -s MPUT2:MPUT \
      -s MGET2:MGET \
       -v -bshm
      -l -ldl
$ buildclient -o doputs -f amqstxpx.c \
       -f MQ_INSTALLATION_PATH/lib64/libmqm.so \
$ buildclient -o dogets -f amqstxgx.c \
       -f MQ INSTALLATION PATH/lib64/libmqm.so
```

5. Edit ubbstxcx.cfg and add details of the machine name, working directories, and queue manager as necessary:

\$ tmloadcf -y ubbstxcx.cfg

6. Create the TLOGDEVICE:

\$tmadmin -c

A prompt is displayed. At this prompt, enter:

> crdl -z /<APPDIR>/TLOG1

7. Start the queue manager:

\$ strmqm

8. Start Tuxedo:

\$ tmboot -y

You can now use the doputs and dogets programs to put messages to a queue and retrieve them from a queue.

Building the server environment for WebSphere MQ for HP-UX (32-bit):

Note: The 32-bit TUXEDO server environment can only be built on the Itanium platform.

MQ\_INSTALLATION\_PATH represents the high-level directory in which WebSphere MQ is installed.

- 1. Create a directory (for example, <APPDIR>) in which the server environment is built and execute all commands in this directory.
- 2. Export the following environment variables, where TUXDIR is the root directory for TUXEDO:
  - \$ export CFLAGS="-Aa -D HPUX SOURCE"
  - \$ export FIELDTBLS=MQ INSTALLATION PATH/samp/amqstxvx.flds
  - \$ export VIEWFILES=\$APPDIR/amqstxvx.V
  - \$ export TUXCONFIG=\$APPDIR/tuxconfig
  - \$ export PATH=\$TUXDIR/bin:/usr/bin:/sbin:MQ\_INSTALLATION\_PATH/bin:\$PATH
  - \$ export SHLIB\_PATH=\$TUXDIR/lib:MQ\_INSTALLATION\_PATH/lib:/lib
  - \$ export FLDTBLDIR=\$APPDIR:\$TUXDIR/udataobj
- 3. Add the following to the TUXEDO file udataobj/RM

MQSeries\_XA\_RMI:MQRMIXASwitchDynamic: \
MQ\_INSTALLATION\_PATH/lib/libmqmxa.so MQ\_INSTALLATION\_PATH/lib/libmqm.so \
/opt/tuxedo/lib/libtux.sl

4. Run the commands:

\$ mkfldhdr MQ\_INSTALLATION\_PATH/samp/amqstxvx.flds

\$ viewc MQ\_INSTALLATION\_PATH/samp/amqstxvx.v

After running the mkfldhdr and viewc commands, the amqstxvx.h header file is created in the TUXEDO application directory. Copy this file from the TUXEDO application directory into the TUXEDO include directory, and then run the following commands.

\$ buildtms -o MQXA -r MQSeries XA RMI \$ buildserver -o MQSERV1 -f MQ\_INSTALLATION PATH/samp/amqstxsx.c \ -f MQ INSTALLATION PATH/lib/libmqm.so \ -r MQSeries XA RMI -s MPUT1:MPUT \ -s MGET1:MGET \ -v -bshm \$ buildserver -o MQSERV2 -f MQ INSTALLATION PATH/samp/amgstxsx.c \ -f MQ INSTALLATION PATH/lib/libmqm.so \ -r MQSeries\_XA\_RMI -s MPUT2:MPUT \ -s MGET2:MGET \ -v -bshm \$ buildclient -o doputs -f MQ INSTALLATION PATH/samp/amgstxpx.c \ -f MQ\_INSTALLATION\_PATH/lib/libmqm.so \$ buildclient -o dogets -f MQ INSTALLATION PATH/samp/amgstxgx.c \ -f MQ INSTALLATION PATH/lib/libmqm.so

5. Edit ubbstxcx.cfg and add details of the machine name, working directories, and queue manager as necessary:

```
$ tmloadcf _y MQ_INSTALLATION_PATH/samp/ubbstxcx.cfg
```

```
6. Create the TLOGDEVICE:
```

\$tmadmin -c

A prompt is displayed. At this prompt, enter:

```
> crdl -z /<APPDIR>/TLOG1
```

7. Start the queue manager:

```
$ strmqm
```

```
8. Start TUXEDO:
```

\$ tmboot -y

You can now use the doputs and dogets programs to put messages to a queue and retrieve them from a queue.

Building the server environment for WebSphere MQ for HP-UX (64-bit):

MQ\_INSTALLATION\_PATH represents the high-level directory in which WebSphere MQ is installed.

- 1. Create a directory (for example, <APPDIR>) in which the server environment is built and execute all commands in this directory.
- 2. Export the following environment variables, where TUXDIR is the root directory for TUXEDO:
  - \$ export CFLAGS="-Aa -D HPUX SOURCE"
  - \$ export FIELDTBLS=MQ\_INSTALLATION\_PATH/samp/amqstxvx.flds
  - \$ export VIEWFILES=\$APPDIR/amqstxvx.V
  - \$ export TUXCONFIG=\$APPDIR/tuxconfig
  - \$ export PATH=\$TUXDIR/bin:/usr/bin:/sbin:MQ\_INSTALLATION\_PATH/bin:\$PATH
  - \$ export SHLIB\_PATH=\$TUXDIR/lib:MQ\_INSTALLATION\_PATH/lib64:/lib64
  - \$ export FLDTBLDIR=\$APPDIR:\$TUXDIR/udataobj
- 3. Add the following to the TUXEDO file udataobj/RM

```
On the HP-UX IA64 (IPF) platform:
```

```
MQSeries_XA_RMI:MQRMIXASwitchDynamic: \
    MQ_INSTALLATION_PATH/lib64/libmqmxa64.so
MQ_INSTALLATION_PATH/lib64/libmqm.so \
    /opt/tuxedo/lib/libtux.sl
```

**Note:** The WebSphere MQ libraries shipped on the HP-UX IA64 (IPF) platform have a .so file name extension.

4. Run the commands:

\$ mkfldhdr MQ\_INSTALLATION\_PATH/samp/amqstxvx.flds \$ viewc MQ\_INSTALLATION\_PATH/samp/amqstxvx.v

After running the mkfldhdr and viewc commands, the amqstxvx.h header file is created in the TUXEDO application directory. Copy this file from the TUXEDO application directory into the

TUXEDO include directory, and then run the following commands.

\$ buildtms -o MQXA -r MQSeries\_XA\_RMI

On the HP-UX IA64 (IPF) platform:

```
$ buildserver -o MQSERV1 -f MQ_INSTALLATION_PATH/samp/amqstxsx.c \
        -f MQ_INSTALLATION_PATH/lib64/libmqm.so \
        -r MQSeries_XA_RMI -s MPUT1:MPUT \
        -s MGET1:MGET \
        -v -bshm
$ buildserver -o MQSERV2 -f MQ_INSTALLATION_PATH/samp/amqstxsx.c \
```

-f MQ\_INSTALLATION\_PATH/lib64/libmqm.so \
-r MQSeries\_XA\_RMI -s MPUT2:MPUT \
-s MGET2:MGET \
-v -bshm
\$ buildclient -o doputs -f MQ\_INSTALLATION\_PATH/samp/amqstxpx.c \
-f MQ\_INSTALLATION\_PATH/lib64/libmqm.so
\$ buildclient -o dogets -f MQ\_INSTALLATION\_PATH/samp/amqstxgx.c \
-f MQ\_INSTALLATION\_PATH/lib64/libmqm.so

5. Edit ubbstxcx.cfg and add details of the machine name, working directories, and queue manager as necessary:

\$ tmloadcf -y MQ INSTALLATION PATH/samp/ubbstxcx.cfg

6. Create the TLOGDEVICE:

\$tmadmin -c

A prompt is displayed. At this prompt, enter:

> crdl -z /<APPDIR>/TLOG1

7. Start the queue manager:

\$ strmqm

8. Start TUXEDO:

\$ tmboot -y

You can now use the doputs and dogets programs to put messages to a queue and retrieve them from a queue.

Building the server environment for WebSphere MQ for Windows (32-bit):

**Note:** Change the fields identified by <> in the following, to the directory paths:

| <mqmdir></mqmdir> | the directory path specified when WebSphere MQ was installed, for example g:\Program Files\IBM\WebSphere MQ |
|-------------------|----------------------------------------------------------------------------------------------------|
| <tuxdir></tuxdir> | the directory path specified when TUXEDO was installed, for example f:\tuxedo                               |
| <appdir></appdir> | the directory path to be used for the sample application, for example f:\tuxedo\apps\mqapp                  |

To build the server environment and samples:

- Create an application directory in which to build the sample application, for example: f:\tuxedo\apps\mqapp
- **2.** Copy the following sample files from the WebSphere MQ sample directory to the application directory:

amqstxmn.mak
amqstxen.env
ubbstxcn.cfg

- 3. Edit each of these files to set the directory names and directory paths used on your installation.
- 4. Edit ubbstxcn.cfg (see Figure 24 on page 186) to add details of the machine name and the queue manager that you want to connect to.
- 5. Add the following line to the TUXEDO file <TUXDIR>udataobj\rm

where <MQMDIR> is replaced as shown in the previous example. Although shown here as two lines, the new entry must be one line in the file.

6. Set the following environment variables:

```
TUXDIR=<TUXDIR>
TUXCONFIG=<APPDIR>\tuxconfig
FIELDTBLS=<MQMDIR>\tools\c\samples\amqstxvx.fld
LANG=C
```

 Create a TLOG device for TUXEDO. To do this, invoke tmadmin -c, and enter the command: crdl -z <*APPDIR*>\TLOG

where <*APPDIR*> is replaced.

 Set the current directory to <APPDIR>, and invoke the sample makefile (amqstxmn.mak) as an external project makefile. For example, with Microsoft Visual C++ , issue the command: msvc amgstxmn.mak

Select **build** to build all the sample programs.

```
*RESOURCES
IPCKEY
              99999
UID
              0
GID
              0
MAXACCESSERS
              20
MAXSERVERS
              20
MAXSERVICES
              50
              SITE1
MASTER
MODEL
              SHM
LDBAL
              Ν
*MACHINES
<MachineName> LMID=SITE1
              TUXDIR="f:\tuxedo"
              APPDIR="f:\tuxedo\apps\mqapp;g:\Program Files\IBM\WebSphere MQ\bin"
              ENVFILE="f:\tuxedo\apps\mgapp\amgstxen.env"
              TUXCONFIG="f:\tuxedo\apps\mqapp\tuxconfig"
              ULOGPFX="f:\tuxedo\apps\mqapp\ULOG"
              TLOGDEVICE="f:\tuxedo\apps\mqapp\TLOG"
              TLOGNAME=TLOG
              TYPE="i386NT"
              UID=0
              GID=0
*GROUPS
GROUP1
        LMID=SITE1 GRPNO=1
        TMSNAME=MQXA
        OPENINFO="MQSeries XA RMI:MYQUEUEMANAGER"
*SERVERS
DEFAULT: CLOPT="-A -- -m MYQUEUEMANAGER"
MQSERV1
            SRVGRP=GROUP1 SRVID=1
            SRVGRP=GROUP1 SRVID=2
MQSERV2
*SERVICES
MPUT1
MGET1
MPUT2
MGET2
```

Figure 24. Example of ubbstxcn.cfg file for WebSphere MQ for Windows

**Note:** Change the directory names and directory paths to match your installation. Also change the queue manager name MYQUEUEMANAGER to the name of the queue manager that you want to connect to. Other information that you need to add is identified by <> characters.

The sample ubbconfig file for WebSphere MQ for Windows is listed in Figure 24 on page 186. It is supplied as ubbstxcn.cfg in the WebSphere MQ samples directory.

The sample makefile (see Figure 25) supplied for WebSphere MQ for Windows is called ubbstxmn.mak, and is held in the WebSphere MQ samples directory.

```
TUXDIR = f:\tuxedo
MQMDIR = g:\Program Files\IBM\WebSphere MQ
APPDIR = f:\tuxedo\apps\mqapp
MQMLIB = $(MQMDIR)\tools\lib
MQMINC = $(MQMDIR)\tools\c\include
MQMSAMP = $(MQMDIR)\tools\c\samples
INC = -f "-I$(MQMINC) -I$(APPDIR)"
DBG = -f "/Zi"
amgstx.exe:
$(TUXDIR)\bin\mkfldhdr -d$(APPDIR) $(MQMSAMP)\amgstxvx.fld
$(TUXDIR)\bin\viewc -d$(APPDIR) $(MQMSAMP)\amqstxvx.v
$(TUXDIR)\bin\buildtms -o MQXA -r MQSeries_XA_RMI
$(TUXDIR)\bin\buildserver -o MQSERV1 -f $(MQMSAMP)\amqstxsx.c \
                            -f $(MQMLIB)\mqm.lib -v $(INC) $(DBG) \
                            -r MQSeries XA RMI \
                            -s MPUT1:MPUT -s MGET1:MGET
$(TUXDIR)\bin\buildserver -o MQSERV2 -f $(MQMSAMP)\amqstxsx.c \
                            -f $(MQMLIB)\mqm.lib -v $(INC) $(DBG) \
                            -r MQSeries XA RMI \
                            -s MPUT2:MPUT -s MGET2:MGET
$(TUXDIR)\bin\buildclient -o doputs -f $(MQMSAMP)\amgstxpx.c \
                            -f $(MQMLIB)\mqm.lib -v $(INC) $(DBG)
$(TUXDIR)\bin\buildclient -o dogets -f $(MQMSAMP)\amqstxgx.c \
                            -f $(MQMLIB)\mqm.lib $(INC) -v $(DBG)
$(TUXDIR)\bin\tmloadcf
                            -y $(APPDIR)\ubbstxcn.cfg
```

Figure 25. Sample TUXEDO makefile for WebSphere MQ for Windows

Building the server environment for WebSphere MQ for Windows (64-bit):

**Note:** Change the fields identified by <> in the following, to the directory paths:

| <mqmdir></mqmdir> | the directory path specified when WebSphere MQ was installed, for example g:\Program Files\IBM\WebSphere MQ |
|-------------------|----------------------------------------------------------------------------------------------------|
| <tuxdir></tuxdir> | the directory path specified when TUXEDO was installed, for example f:\tuxedo                               |
| <appdir></appdir> | the directory path to be used for the sample application, for example f:\tuxedo\apps\mqapp                  |

To build the server environment and samples:

- Create an application directory in which to build the sample application, for example: f:\tuxedo\apps\mqapp
- **2**. Copy the following sample files from the WebSphere MQ sample directory to the application directory:

amqstxmn.mak
amqstxen.env
ubbstxcn.cfg

3. Edit each of these files to set the directory names and directory paths used on your installation.

- 4. Edit ubbstxcn.cfg (see Figure 26 on page 189) to add details of the machine name and the queue manager that you want to connect to.
- 5. Add the following line to the TUXEDO file <TUXDIR>udataobj\rm

```
MQSeries_XA_RMI;MQRMIXASwitchDynamic;
<MQMDIR>\tools\lib64\mqmxa64.lib <MQMDIR>\tools\lib64\mqm.lib
```

where <MQMDIR> is replaced. Although shown here as two lines, the new entry must be one line in the file.

6. Set the following environment variables:

```
TUXDIR=<TUXDIR>
TUXCONFIG=<APPDIR>\tuxconfig
FIELDTBLS=<MQMDIR>\tools\c\samples\amqstxvx.fld
LANG=C
```

 Create a TLOG device for TUXEDO. To do this, invoke tmadmin -c, and enter the command: crdl -z <*APPDIR*>\TLOG

where <*APPDIR*> is replaced as shown in the previous example.

8. Set the current directory to <APPDIR>, and invoke the sample makefile (amqstxmn.mak) as an external project makefile. For example, with Microsoft Visual C++ , issue the command: msvc amqstxmn.mak

Select **build** to build all the sample programs.

```
*RESOURCES
IPCKEY
              99999
UID
              0
GID
              0
MAXACCESSERS 20
MAXSERVERS
              20
MAXSERVICES
              50
MASTER
              SITE1
MODEL
              SHM
LDBAL
              Ν
*MACHINES
<MachineName> LMID=SITE1
              TUXDIR="f:\tuxedo"
              APPDIR="f:\tuxedo\apps\mqapp;g:\Program Files\IBM\WebSphere MQ\bin"
              ENVFILE="f:\tuxedo\apps\mqapp\amqstxen.env"
              TUXCONFIG="f:\tuxedo\apps\mqapp\tuxconfig"
              ULOGPFX="f:\tuxedo\apps\mqapp\ULOG"
              TLOGDEVICE="f:\tuxedo\apps\mqapp\TLOG"
              TLOGNAME=TLOG
              TYPE="i386NT"
              UID=0
              GID=0
*GROUPS
GROUP1
        LMID=SITE1 GRPNO=1
        TMSNAME=MOXA
        OPENINFO="MQSeries XA RMI:MYQUEUEMANAGER"
*SERVERS
DEFAULT: CLOPT="-A -- -m MYQUEUEMANAGER"
MOSERV1
            SRVGRP=GROUP1 SRVID=1
MQSERV2
            SRVGRP=GROUP1 SRVID=2
*SERVICES
MPUT1
MGET1
MPUT2
MGET2
```

Figure 26. Example of ubbstxcn.cfg file for WebSphere MQ for Windows

**Note:** Change the directory names and directory paths to match your installation. Also change the queue manager name MYQUEUEMANAGER to the name of the queue manager that you want to connect to. Other information that you need to add is identified by <> characters.

The sample ubbconfig file for WebSphere MQ for Windows is listed in Figure 26. It is supplied as ubbstxcn.cfg in the WebSphere MQ samples directory.

The sample makefile (see Figure 27 on page 190) supplied for WebSphere MQ for Windows is called ubbstxmn.mak, and is held in the WebSphere MQ samples directory.

| <pre>TUXDIR = f:\tuxedo<br/>MQMDIR = g:\Program Files\IBM\WebSphere MQ<br/>APPDIR = f:\tuxedo\apps\mqapp<br/>MQMLIB = \$(MQMDIR)\tools\lib64<br/>MQMINC = \$(MQMDIR)\tools\c\include<br/>MQMSAMP = \$(MQMDIR)\tools\c\samples<br/>INC = -f "-I\$(MQMINC) -I\$(APPDIR)"<br/>DBG = -f "/Zi"</pre> |                                                                            |  |  |  |  |
|----------------------------------------------------------------------------------------------------|----------------------------------------------------------------------------|--|--|--|--|
| amqstx.exe:                                                                                                    |                                                                            |  |  |  |  |
| \$(TUXDIR)\bin\mkfldhdr                                                                                                    | -d\$(APPDIR) \$(MQMSAMP)\amqstxvx.fld                                      |  |  |  |  |
| \$(TUXDIR)\bin\viewc                                                                                                    | -d\$(APPDIR) \$(MQMSAMP)\amqstxvx.v                                        |  |  |  |  |
| \$(TUXDIR)\bin\buildtms                                                                                                    | -o MQXA -r MQSeries XA RMI                                                 |  |  |  |  |
| <pre>\$(TUXDIR)\bin\buildserver</pre>                                                                                                    | -o MQSERV1 -f \$(MQMSAMP)\amqstxsx.c \                                     |  |  |  |  |
|                                                                                                    | -f \$(MQMLIB)\mqm.lib -v \$(INC) \$(DBG) \                                 |  |  |  |  |
|                                                                                                    | -r MQSeries_XA_RMI \                                                       |  |  |  |  |
| ¢ (TUVDID) \ L : \ L; ] d                                                                                                    | -s MPUT1:MPUT -s MGET1:MGET                                                |  |  |  |  |
| \$(IUXDIR)\bin\buildserver                                                                                                    | -o MQSERV2 -f \$(MQMSAMP)\amqstxsx.c \                                     |  |  |  |  |
|                                                                                                    | <pre>-f \$(MQMLIB)\mqm.lib -v \$(INC) \$(DBG) \ -r MQSeries XA RMI \</pre> |  |  |  |  |
|                                                                                                    | -s MPUT2:MPUT -s MGET2:MGET                                                |  |  |  |  |
| ¢(TUVDID)\bin\buildaliant                                                                                                    | -o doputs -f \$(MQMSAMP)\amqstxpx.c \                                      |  |  |  |  |
| \$(IOVDIK)/DIU/DUIIdeilent                                                                                                    | -f \$(MQMLIB)\mqm.lib -v \$(INC) \$(DBG)                                   |  |  |  |  |
| <pre>\$(TUXDIR)\bin\buildclient</pre>                                                                                                    | -o dogets -f \$(MQMSAMP)\amqstxgx.c \                                      |  |  |  |  |
|                                                                                                    | -f \$(MQMLIB)\mqm.lib \$(INC) -v \$(DBG)                                   |  |  |  |  |
| \$(TUXDIR)\bin\tmloadcf                                                                                                    | -y \$(APPDIR)\ubbstxcn.cfg                                                 |  |  |  |  |
|                                                                                                    |                                                                            |  |  |  |  |

Figure 27. Sample TUXEDO makefile for WebSphere MQ for Windows

### Server sample program for TUXEDO:

This sample server program (amqstxsx) is designed to run with the Put (amqstxpx.c) and the Get (amqstxgx.c) sample programs. The program runs automatically when TUXEDO is started.

Note: You must start your queue manager *before* you start TUXEDO.

The sample server provides two TUXEDO services, MPUT1 and MGET1:

- The MPUT1 service is driven by the PUT sample and uses MQPUT1 in syncpoint to put a message in a unit of work controlled by TUXEDO. It takes the parameters QName and Message Text, which are supplied by the PUT sample.
- The MGET1 service opens and closes the queue each time that it gets a message. It takes the parameters QName and Message Text, which are supplied by the GET sample.

Any error messages, reason codes, and status messages are written to the TUXEDO log file.

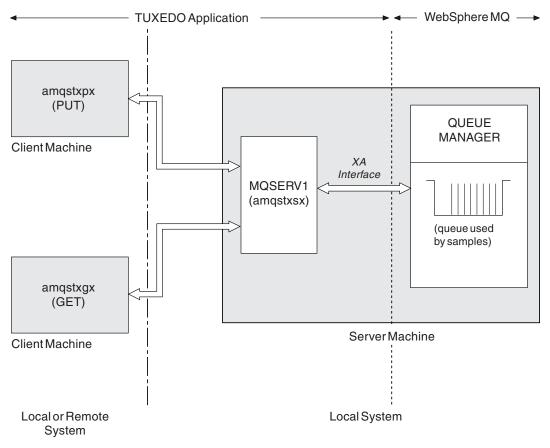

Figure 28. How TUXEDO samples work together

## Put sample program for TUXEDO:

This sample allows you to put a message on a queue multiple times, in batches, demonstrating syncpointing using TUXEDO as the resource manager.

The sample server program amqstxsx must be running for the put sample to succeed; the server sample program connects to the queue manager and uses the XA interface. To run the sample enter:

• doputs -n queuename -b batchsize -c trancount -t message

For example:

• doputs -n myqueue -b 5 -c 6 -t "Hello World"

This puts 30 messages onto the queue named myqueue, in six batches, each with five messages in it. If there are any problems it backs a batch of messages out, otherwise it commits them.

Any error messages are written to the TUXEDO log file and to stderr. Any reason codes are written to stderr.

## Get sample for TUXEDO:

This sample allows you to get messages from a queue in batches.

The sample server program amqstxsx must be running for the put sample to succeed; the server sample program connects to the queue manager and uses the XA interface. To run the sample enter:

```
• dogets --n queuename --b batchsize --c trancount
```

For example:

• dogets -n myqueue -b 6 -c 4

This takes 24 messages off the queue named myqueue, in six batches, each with four messages in it. If you run this after the put example, which puts 30 messages on myqueue, you have only six messages on myqueue. The number of batches and the batch size can vary between putting the messages and getting them.

Any error messages are written to the TUXEDO log file and to stderr. Any reason codes are written to stderr.

# Using the SSPI security exit on Windows systems

This topic describes how to use the SSPI channel-exit programs on Windows systems. The supplied exit code is in two formats: object and source.

## **Object code**

The object code file is called amqrspin.dll. For both client and server, it is installed as a standard part of WebSphere MQ for Windows in the *MQ\_INSTALLATION\_PATH*/exits/*INSTALLATION\_NAME* folder. For example, C:\Program Files\IBM\WebSphere MQ\exits\installation2. It is loaded as a standard user exit. You can run the supplied security channel exit and use authentication services in your definition of the channel.

To do this, specify either of the following: SCYEXIT('amqrspin(SCY\_KERBEROS)')

SCYEXIT('amqrspin(SCY\_NTLM)')

To provide support for a restricted channel, specify the following on the SRVCONN channel: SCYDATA('remote\_principal\_name')

where *remote\_principal\_name* is in the form DOMAIN\user. The secure channel is established only if the name of the remote principal matches *remote\_principal\_name*.

To use the supplied channel-exit programs between systems that operate within a Kerberos security domain, create a servicePrincipalName for the queue manager.

## Source code

The exit source code file is called amqsspin.c. It is in C:\Program Files\IBM\WebSphere MQ\Tools\c\Samples.

If you modify the source code, you must recompile the modified source.

You compile and link it in the same way as any other channel exit for the relevant platform, except that SSPI headers need to be accessed at compile time, and the SSPI security libraries, together with any recommended associated libraries, need to be accessed at link time.

Before you execute the following command, make sure that cl.exe, and the Visual C++ library and the include folder are available in your path. For example:

cl /VERBOSE /LD /MT /I<path\_to\_Microsoft\_platform\_SDK\include>
/I<path\_to\_WebSphere MQ\tools\c\include> amqsspin.c /DSECURITY\_WIN32
-link /DLL /EXPORT:SCY\_KERBEROS /EXPORT:SCY\_NTLM STACK:8192

**Note:** The source code does not include any provision for tracing or error handling. If you modify and use the source code, add your own tracing and error-handling routines.

# Running the samples using remote queues

You can demonstrate remote queuing by running the samples on connected queue managers.

Program amqscos0.tst provides a local definition of a remote queue (SYSTEM.SAMPLE.REMOTE) that uses a remote queue manager named OTHER. To use this sample definition, change OTHER to the name of the second queue manager that you want to use. You must also set up a message channel between

your two queue managers; for information on how to do this, see **Defining the channels** (*WebSphere MQ V7.1 Installing Guide*).

The Request sample programs put their own local queue manager name in the *ReplyToQMgr* field of messages that they send. The Inquire and Set samples send reply messages to the queue and message queue manager named in the *ReplyToQ* and *ReplyToQMgr* fields of the request messages that they process.

# The Cluster Queue Monitoring sample program (AMQSCLM)

This sample uses the built-in IBM WebSphere MQ cluster workload balancing features to direct messages to instances of queues that have consuming applications attached. This automatic direction prevents the build-up of messages on an instance of a cluster queue to which no consuming application is attached.

### Overview

You can set up a cluster that has more than one definition for the same queue on different queue managers. This configuration provides the benefit of increased availability and workload balancing. However, there is no capability built into IBM WebSphere MQ to dynamically modify the distribution of messages across a cluster based on the state of attached applications. For this reason, a consuming application must always be attached to every instance of a queue to ensure that messages are processed.

The cluster queue monitoring sample program monitors the state of attached applications. The program dynamically adjusts the built-in workload balancing configuration to direct messages to instances of a clustered queue with consuming applications attached. In certain situations this program can be used to relax the need for a consuming application to always be connected to every instance of a queue. It also resends messages that become queued on an instance of a queue with no consuming applications attached. Resending messages enables messages to be routed around a consuming application that is temporarily shut down.

The program is designed to be used where the consuming applications are long running applications, rather than frequently attaching and detaching applications.

The cluster queue monitoring sample program is the compiled executable program of the C sample file amqsclma.c.

Further information about clusters and workload can be found in **W** Using clusters for workload management (*WebSphere MQ V7.1 Installing Guide*)

## AMQSCLM: Design and Planning for using the sample:

Information about how the cluster queue monitoring sample program works, points to consider when setting up a system for the sample program to run on, and modifications that can be made to the sample source code.

### Design

The cluster queue monitoring sample program monitors local clustered queues that have consuming applications attached. The program monitors queues specified by the user. The name of the queue might be specific, for example APP.TEST01, or generic. Generic names must be in a format that conforms to PCF (Programmable Command Format). Examples of generic names are APP.TEST\*, or APP\*.

Each queue manager in a cluster that owns an instance of a local queue to be monitored, requires an instance of the cluster queue monitoring sample program to be connected to it.

#### Dynamic message routing

The cluster queue monitoring sample program uses the **IPPROCS** (open for input process count) value of a queue to determine whether that queue has any consumers. A value greater than 0 indicates that the queue has at least one consuming application attached. Such queues are active. A value of 0 indicates that the queue has no attached consuming programs. Such queues are inactive.

For a clustered queue with multiple instances in a cluster, WebSphere MQ uses the cluster workload priority property **CLWLPRTY** of each queue instance to determine which instances to send messages to. WebSphere MQ sends messages to the available instances of a queue with the highest **CLWLPRTY** value.

The cluster queue monitoring sample program activates a cluster queue by setting the local **CLWLPRTY** value to 1. The program deactivates a cluster queue by setting its **CLWLPRTY** value to 0.

WebSphere MQ clustering technology propagates the updated **CLWLPRTY** property of a clustered queue to all relevant queue managers in the cluster. For example,

- A queue manager with a connected application that puts messages to the queue.
- A queue manager that owns a local queue of the same name in the same cluster.

The propagation is done using the full repository queue managers of the cluster. New messages for the cluster queue are directed to the instances with the highest **CLWLPRTY** value within the cluster.

#### Queued message transfer

The dynamic modification of the value of **CLWLPRTY** influences the routing of new messages. This dynamic modification does not affect messages already queued on a queue instance with no attached consumers, or messages that have been through the workload balancing mechanism before a modified **CLWLPRTY** value was propagated across the cluster. As a result, messages remain on any inactive queue and not be processed by a consuming application. To solve this, the cluster queue monitoring sample program is able to get messages from a local queue with no consumers, and send these messages to remote instances of the same queue where consumers are attached.

The cluster queue monitoring sample program transfers messages from an inactive local queue to one or more active remote queues by getting messages (using **MQGET**) and putting messages (using **MQPUT**) to the same clustered queue. This transfer causes the WebSphere MQ cluster workload management to select a different target instance, based on a higher CLWLPRTY value than that of the local queue instance. Message persistence and context are preserved during the message transfer. Message order, and any binding options are not preserved.

# Planning

The cluster queue monitoring sample program modifies the cluster configuration when there is a change in the connectivity of consuming applications. Modifications are transmitted from the queue managers where the cluster queue monitoring sample program is monitoring queues, to the full repository queue managers in the cluster. The full repository queue managers process the configuration updates and resend them to all relevant queue managers in the cluster. Relevant queue managers include those queue managers that own clustered queues of the same name (where an instance of the cluster queue monitoring sample program is running), and any queue manager where an application opened the cluster queue to put messages to it in the last 30 days.

Changes are asynchronously processed across the cluster. Therefore, after each change, different queue managers in the cluster might have different views of the configuration for a period of time.

The cluster queue monitoring sample program is only suitable for systems where consuming applications infrequently attach or detach; for example, long running consuming applications. When used to monitor systems where consuming applications are only attached for short periods, the latency incurred when distributing the configuration updates might result in queue managers in the cluster having an incorrect view of the queues where consumers are attached. This latency might result in incorrectly routed messages.

When monitoring many queues, a relatively low rate of change in attached consumers across all queues might increase cluster configuration traffic across the cluster. Increased cluster configuration traffic can result in excessive load on one or more of the following queue managers.

- The queue managers where the cluster queue monitoring sample program is running
- The full repository queue managers
- A queue manager with a connected application that puts messages to the queue
- A queue manager that owns a local queue of the same name in the same cluster

Processor usage on the full repository queue managers must be assessed. Additional processor usage is visible as message traffic on the full repository queue SYSTEM.CLUSTER.COMMAND.QUEUE. If messages build up on that queue, it indicates that the full repository queue managers are unable to keep up with the rate of cluster configuration change in the system.

When many queues are being monitored by the cluster queue monitoring sample program, there is an amount of work performed by the sample program and the queue manager. This work is performed, even when there are no changes to the attached consumers. The **-i** argument can be modified to reduce processor usage of the sample program on the local system, by decreasing the frequency of the monitoring cycle.

To help detect excessive activity, the cluster queue monitoring sample program reports average processing time per polling interval, elapsed processing time, and number of configuration changes. The reports are delivered in an information message, **CLM0045I**, every 30 minutes, or every 600 poll intervals, whichever is sooner.

#### Cluster queue monitoring usage requirements

The cluster queue monitoring sample program has requirements and restrictions. You can modify the sample source code provided to change some of these restrictions in how it can be used. Examples listed in this section detail modifications that can be made.

• The cluster queue monitoring sample program is designed to be used to monitor queues where consuming applications are either attached, or not attached. If the system has consuming applications that are frequently attaching and detaching, the sample program might generate excessive cluster configuration activity across the entire cluster. This might have an impact on the performance of the queue managers in the cluster.

- The cluster queue monitoring sample program depends upon the underlying WebSphere MQ system and cluster technology. The number of queues being monitored, the frequency of monitoring and the frequency of the change of the state of each queue affects the load on the overall system. These factors must be considered when selecting the queues to be monitored and the poll interval of the monitoring.
- An instance of the cluster queue monitoring sample program must be connected to every queue manager in the cluster that owns an instance of a queue to be monitored. It is not necessary to connect the sample program to queue managers in the cluster that do not own the queues.
- The cluster queue monitoring sample program must be run with suitable authorization to access all of the WebSphere MQ resources required. For example,
  - The queue manager to be connected to
  - The SYSTEM.ADMIN.COMMAND.QUEUE
  - All the queues to be monitored when message transfer is performed
- The command server must be running for each queue manager with the cluster queue monitoring sample program connected.
- Each instance of the cluster queue monitoring sample program requires exclusive use of a local (non-clustered) queue on the queue manager that it is connected to. This local queue is used to control the sample program, and receive reply messages from inquires made to the command server of the queue manager.
- All queues to be monitored by a single instance of the cluster queue monitoring sample program must be in the same cluster. If a queue manager has queues in multiple clusters that require monitoring, multiple instances of the sample program are required. Each instance needs a local queue for control and reply messages.
- All queues to be monitored must be in a single cluster. Queues configured to use a cluster namelist are not monitored.
- Enabling the transfer of messages from inactive queues is optional. It applies to all queues being monitored by the instance of the cluster queue monitoring sample program. If only a subset of the queues being monitored require message transfer enabled, two instances of the cluster queue monitoring sample program are needed. One sample program has message transfer enabled, and the other has message transfer disabled. Each instance of the sample program needs a local queue for control and reply messages.
- WebSphere MQ cluster workload balancing will, by default, send messages to instances of clustered queues that reside on the same queue manager that a putting application is connected to. This must be disabled while the local queue is inactive in the following circumstances:
  - Putting applications connect to queue managers that own instances of an inactive queue that are being monitored
  - Queued messages are being transferred from inactive queues to active queues.

The local workload balancing preference on the queue can be disabled statically, through setting the CLWLUSEQ value to ANY. In this configuration messages put on local queues are distributed to local and remote queue instances to balance workload, even when there are local consuming applications. Alternatively, the cluster queue monitoring sample program can be configured to temporarily set the **CLWLUSEQ** value to ANY while the queue has no attached consumers which results in only local messages going to local instances of a queue while that queue is active.

- The WebSphere MQ system and applications must not use **CLWLPRTY** for the queues to be monitored, or channels being used. Otherwise, the actions of the cluster queue monitoring sample program on **CLWLPRTY** queue attributes might have undesired effects.
- The cluster queue monitoring sample program logs runtime information to a set of report files. A directory to store these reports is required, and the cluster queue monitoring sample program must have authorization to write to it.

## AMQSCLM: Preparing and running the sample:

In order to run the cluster queue monitoring sample, you must configure the queue manager to securely accept incoming connection requests from applications running in client mode.

### Before you begin

The following steps must be completed before running the cluster queue monitoring sample.

1. Create a working queue on each queue manager for the internal use of the sample.

Each instance of the sample needs a local non-cluster queue for exclusive internal use. You can choose the name of the queue. The example uses the name AMQSCLM.CONTROL.QUEUE. For example, on Windows, you can create this queue by using the **MQSC** command DEFINE QLOCAL(AMQSCLM.CONTROL.QUEUE)

You can leave the values of MAXDEPTH and MAXMSGL as default.

2. Create a directory for error and information message logs.

The sample writes diagnostic messages to report files. You must choose a directory in which to store the files. For example, on Windows, you can create a directory using the following command: mkdir C:\AMQSCLM\rpts

The report files created by the sample have the following naming convention:

*QmgrName.ClusterName*.RPT0n.LOG

3. (Optional) Define the cluster queue monitoring sample as a IBM WebSphere MQ service.

To monitor queues, the sample must always be running. To ensure that the cluster queue monitoring sample is always running, you can define the sample as a queue manager service. Defining the sample as a service means that AMQSCLM is started when the queue manager starts. You can use the following **RUNMQSC** example to define the cluster queue monitoring sample as a IBM WebSphere MQ service.

```
define service(AMQSCLM) +
  descr('Active Cluster Queue Message Distribution Monitor - AMQSCLM') +
  control(qmgr) +
  servtype(server) +
  startcmd('<Install Root>\tools\c\samples\Bin\AMQSCLM.exe') +
  startarg('-m +QMNAME+ -c CLUSTER1 -q ABC* -r AMQSCLM.CONTROL.QUEUE
  -1 c:\AMQSCLM\rpts') +
  stdout('C:\AMQSCLM\rpts\+QMNAME+.TSTCLUS.stdout.log') +
  stderr('C:\AMQSCLM\rpts\+QMNAME+.TSTCLUS.stderr.log')
```

where <Install Root> is the location of your installation.

| Definition | Description                                                                                                    |
|------------|----------------------------------------------------------------------------------------------------|
| service    | Specifies the service name. You can choose the service name.                                                    |
| descr      | Specifies a textual description of the service.                                                                 |
| control    | Indicates that the service starts and stops at the same time as the queue manager.                              |
| servtype   | Indicates a server service object, meaning only one instance, can be executed at a time for this queue manager. |
| startcmd   | Specifies the location and name of the program.                                                                 |

| Definition | Description                                                                                                    |
|------------|----------------------------------------------------------------------------------------------------|
| startarg   | Specifies the arguments of the sample. Note the use of + <i>QMNAME</i> +. The name of the queue manager is automatically substituted.                                           |
| stdout     | The fully qualified file name to which standard output is<br>redirected. The sample writes information termination<br>messages only to the standard output file.                |
| stderr     | The fully qualified file name to which standard error<br>output is redirected. The sample writes any error<br>messages leading up to termination to the standard error<br>file. |

# About this task

This task enables you to start and stop the cluster queue monitoring sample in different ways. It also enables you to run the sample in a mode that generates report files containing statistical information about the queues being monitored.

The sample program can be run by using the following command.

AMQSCLM -m QMgrName -c ClusterName (-q *QNameMask* | -f QListFile) -r MonitorQName [-l ReportDir] [-t] [-u ActiveVal] [-i Interval] [-d] [-s] [-v]

| Argument | Variable     | Further Information                                                                                                    |
|----------|--------------|----------------------------------------------------------------------------------------------------|
| -m       | QMgrName     | The queue manager to monitor.                                                                                                    |
| -c       | ClusterName  | The cluster containing the queues to monitor.                                                                                                    |
| -q       | QNameMask    | The queue, or queues, to monitor. A trailing * monitors all queues with names that match zero or more trailing characters.                                                                                                   |
| -f       | QListFile    | The full path and file name of a file containing a list of queue names of queue name masks to monitor. The file must contain one queue name/mask per line. You can specify <b>-q</b> or <b>-f</b> , but not both.            |
| -r       | MonitorQName | The local queue being used exclusively by the sample.                                                                                                    |
| -1       | ReportDir    | The directory path in which to store<br>logged information messages in a set<br>of wrapping report files.                                                                                                    |
| -t       |              | (Optional) Enables the transfer of<br>queued messages from inactive local<br>queues to active queues. If not<br>enabled, only new messages entering<br>the cluster are dynamically routed to<br>active instances of a queue. |

| Argument | Variable  | Further Information                                                                                                    |
|----------|-----------|----------------------------------------------------------------------------------------------------|
| -u       | ActiveVal | (Optional) Automatically switches the<br><b>CLWLUSEQ</b> property of a monitored<br>queue instance to ANY when it is<br>inactive, and to the <b>ActiveVal</b><br>property when active. <b>ActiveVal</b> can<br>be LOCAL or QMGR. If this argument is<br>not set in a system where putting<br>applications connect to the same<br>queue manager, or where message<br>transfer is enabled, then monitored<br>queues must have a <b>CLWLUSEQ</b> value<br>of ANY, or QMGR with the queue<br>manager having a value of ANY. |
| -1       | Interval  | (Optional) The time interval in<br>seconds, at which the monitor checks<br>the queues. Default is 300 seconds (5<br>minutes).                                                                                                    |
| -d       |           | (Optional) Enables additional<br>diagnostic output. Debug output<br>might be useful when initially<br>configuring the system, or when<br>working with the sample code.                                                                                                    |
| - S      |           | (Optional) Enables minimal statistical output per interval.                                                                                                    |
| -v       |           | (Optional) Log report information to standard out, in addition to the report files.                                                                                                    |

Argument list examples:

```
-m QMGR1 -c CLUS1 -f c:\QList.txt -r CLMQ -l c:\amqsclm\rpts -s
-m QMGR2 -c CLUS1 -q ABC* -r CLMQ -l c:\amqsclm\rpts -i 600
-m QMGR1 -c CLUSDEV -q QUEUE.* -r CLMQ -l c:\amqsclm\rpts -t -u QMGR -d
```

Example queue list file:

Q1 QUEUE.\* ABC ABD

## Procedure

- 1. Start the cluster queue monitoring sample. You can start the sample in one of the following ways:
  - Use a command prompt with the appropriate user authorizations.
  - Use the MQSC **START SERVICE** command, if the sample is configured as an IBM WebSphere MQ service.

The argument list is the same in both cases. The sample does not start monitoring the queues for 10 seconds after the program is initialized. This delay allows consuming applications to connect to the monitored queues first, preventing unnecessary changes to the active state of the queue.

- 2. Stop the cluster queue monitoring sample. The sample automatically stops when the queue manager is stopped, stopping, quiescing, or if the connection to the queue manager is broken. There are ways to stop the sample without ending the queue manager:
  - Configure the local queue used exclusively by the sample to disable the Get function.

- Send a message with a **CorrelId** of "STOP CLUSTER MONITOR\0\0\0", to the local queue used exclusively by the sample.
- Terminate the sample process. This might result in the loss of non-persistent messages being transferred to active queues. It might also result in the local queue used by the sample being held open for a number of seconds after the termination. This situation prevents a new instance of the cluster queue monitoring sample from starting immediately.

If the sample has been started as a IBM WebSphere MQ service, **STOP SERVICE** has no effect. It is possible to use one of the termination methods described as a configured **STOP SERVICE** mechanism in the queue manager.

### What to do next

Check the status of the sample.

If reporting is enabled, you can review the report files for status. Use the following command to review the most current report file.

QMgrName.ClusterName.RPT01.LOG

To review older report files, use the following commands.

QMgrName.ClusterName.RPT02.LOG QMgrName.ClusterName.RPT03.LOG

Report files grow to a maximum size of approximately 1 MB. When the RPT01 file fills up, a new RPT01 file is created. The old RPT01 file is renamed to RPT02. RPT02 is renamed to RPT03. The old RPT03 is discarded.

The sample creates information messages in the following situations:

- At startup
- At termination
- When it marks a queue **ACTIVE** or **INACTIVE**
- when it requeues messages from an inactive queue to an active instance, or instances

The sample creates an error message CLMnnnnE to report a problem that requires attention.

Every 30 minutes, the sample reports average processing time per polling interval, and elapsed processing time. This information is held in message CLM0045I.

When statistical messages are enabled **-s**, the sample reports the following statistical information about each queue check:

- Time taken to process the queues (in milliseconds)
- Number of queues checked
- Number of active/inactive changes made
- Number of messages transferred

This information is reported in message CLM0048I.

Report files might grow rapidly in debug mode, and quickly wrap. In this situation, the 1-MB size limit for individual files might be exceeded.

### **AMQSCLM:** Troubleshooting:

The following sections contain information about scenarios that might be encountered while using the sample. Information about potential explanations for a scenario, and options on how to resolve it, are provided.

#### Scenario: AMQSCLM is not starting

**Potential explanation:** Incorrect syntax.

Action: Check standard error output for correct syntax

**Potential explanation:** Queue manager is not available.

Action: Check the report file for message id CLM0010E.

Potential explanation: Cannot open or create report file or files.

Action: Check standard error output for error messages during initialization.

### Scenario: AMQSCLM is not changing a queue to ACTIVE or INACTIVE

**Potential explanation:** The queue is not in the list of queues to be monitored

Action: Check the **-q** and **-f** parameter values.

**Potential explanation:** The queue is not a local queue in the correct cluster.

Action: Check that the queue is local and in the correct cluster.

Potential explanation: AMQSCLM is not running for this queue manager and cluster.

Action: Start AMQSCLM for the relevant queue manager and cluster.

**Potential explanation:** The queue is left INACTIVE, **CLWLPRTY**=0, because it has no consumers. Alternatively, it is left ACTIVE **CLWLPRTY**>=1, because it has at least 1 consumer.

Action: Check whether consuming applications are attached to the queue.

Potential explanation: The command server of the queue manager is not running.

Action: Check the report files for errors.

#### Scenario: Messages are not being routed around INACTIVE queues

**Potential explanation:** Messages are put directly to the queue manager that owns the inactive queue, and the **CLWLUSEQ** value of the queue is not ANY, and the **–u** argument is not being used for AMQSCLM.

Action: Check the **CLWLUSEQ** value of the relevant queue manager, or ensure that the **–u** argument is used for AMQSCLM.

**Potential explanation:** There are no active queues on any queue managers. Messages are evenly workload balanced across all inactive queues until a queue becomes active.

Action: Check the status of the queues on all queue managers.

**Potential explanation:** Messages are put to a different queue manager in the cluster to the one that owns the inactive queue, and the updated **CLWLPRTY** value of 0 is not propagated to the queue manager of the putting application.

Action: Check that the cluster channels between the monitored queue manager, and the full repository queue manager, are running. Check that the channels between the putting queue manager, and the full repository queue manager, are running. Check the error logs of the monitored, putting, and full repository queue managers.

### Scenario: AMQSCLM is not transferring messages from an inactive queue

**Potential explanation:** Message transfer is not enabled (-t).

Action: Ensure that message transfer is enabled (-t).

Potential explanation: The queue is not in the list of queues to be monitored.

Action: Check the **-q** and **-f** parameter values.

**Potential explanation:** AMQSCLM is not running for this, or other queue managers in the cluster, that own instances of the same queue.

Action: Start AMQSCLM.

**Potential explanation:** The queue has **CLWLUSEQ**=LOCAL or **CLWLUSEQ**=QMGR, and the **-u** argument is not set.

Action: Set the -u parameter, or change the queue, or queue manager configuration, to ANY.

Potential explanation: There are no active instances of the queue in the cluster.

Action: Check for instances of the queue with a CLWLPRTY value of 1, or greater.

**Potential explanation:**Remote queue instances have consumers (**IPPROCS**>=1) but are inactive on those queue managers (**CLWLPRTY**=0) because AMQSCLM is not monitoring those remote instances.

Action: Ensure that AMQSCLM is running on those queue managers, and / or the queue is in the list of queues to be monitored by checking the **-q** and **-f** parameter values.

**Potential explanation:** The remote queue instances are active (**CLWLPRTY**=1), but are seen as inactive on the local queue manager (**CLWLPRTY**=0). This situation is due to the updated **CLWLPRTY** value not being propagated to this queue manager.

Action: Ensure that the remote queue managers are connected to at least one of the full repository queue managers in the cluster. Ensure that the full repository queue managers are functioning correctly. Check that the channels between the full repository queue managers, and the monitored queue managers, are running.

Potential explanation: The messages are not committed, therefore they are not retrievable.

Action: Check that the sending application is functioning correctly.

Potential explanation: AMQSCLM does not have access to the local queue where messages are queued.

Action: This scenario could be due to AMQSCLM not running as a user with sufficient authorization to access the queue.

Potential explanation: The command server of the queue manager is not running.

Action: Start the command server of the queue manager.

Potential explanation: AMQSCLM encountered an error.

Action: Check the report files for errors.

# Sample program for Connection Endpoint Lookup (CEPL)

WebSphere MQ Connection Endpoint Lookup sample provides a simple yet powerful exit module that offers WebSphere MQ users a way to retrieve connection definitions from an LDAP repository such as Tivoli<sup>®</sup> Directory Server.

Tivoli Directory Server v6.3 Client must be installed in order to use CEPL.

A working knowledge of WebSphere MQ administration on the supported platforms is required to use this sample.

#### Introduction:

Configure a global repository, for example, an LDAP (Lightweight Directory Access Protocol) directory, to store client connection definitions to aid maintenance and administration.

Using a WebSphere MQ Client application to establish a connection to a Queue Manager via a Client Connection Definition Table (CCDT).

The CCDT is created through the standard WebSphere MQ MQSC Administration interface. The user must be connected to a Queue Manager in order to create client connection definitions, even though the data contained within the definition is not restricted to the Queue Manager. The CCDT file generated must be manually distributed among client machines and applications.

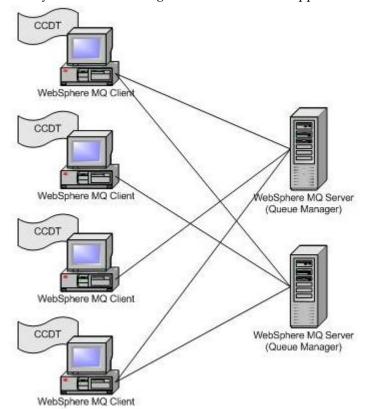

The CCDT file must be distributed to each WebSphere MQ client. Where thousands of clients can exist either locally or globally, it would soon become difficult to maintain and administer. A more flexible approach is needed to help ensure that each client has the correct client definitions available to them.

One such approach is to store the client connection definitions in a global repository such as an LDAP (Lightweight Directory Access Protocol) directory. An LDAP directory can also provide additional security, indexing, and search facilities, thereby allowing each client access to only those connection definitions pertaining to them.

The LDAP directory can be configured so that only specific definitions are available to certain user groups. For example, the Test Clients can access both Queue Manager #1 and #2, whereas the Development Clients can access Queue Manager #2 only.

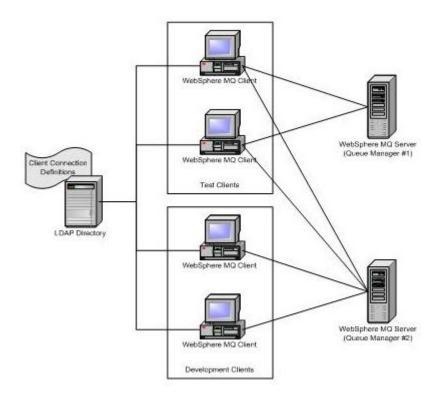

The exit module can look up an LDAP repository, for example, IBM Tivoli Directory Server, to retrieve channel definitions. Using those connection definitions, a WebSphere MQ client application can establish connection to a queue manager.

The exit module is a pre-connect exit module which enables channel definition to be obtained during the MQCONN/MQCONNX call from an LDAP repository.

The exit module and schema might be implemented by:

- Customers who have already built a skill base using the existing CCDT file based technology and want to ease the administration and distribution costs.
- Existing customers who already employ their own propriety technology for distributing client connection definitions.
- New or existing customers who currently do not employ any type of client connection solution and want to use the features offered by WebSphere MQ.
- New or existing customers who want to directly use or tune their messaging model inline with any current LDAP business architecture.

# Supported Environments:

Verify that you have a supported operating system and the relevant software before running the Connection Endpoint Lookup sample.

The sample program for WebSphere MQ Connection Endpoint Lookup requires the following software:

- WebSphere MQ V7.0, or later
- Tivoli Directory Server V6.3 Client or later

Operating Systems supported:

- 1. Windows (XP/2003/2008)
- 2. Solaris (SPARC and x86-64)
- **3**. AIX
- 4. Linux
  - RHEL v4 and v5 on System p
  - SUSE v9 and v10 on System p
  - RHEL v4 and v5 System x32 bit and x64 bit
  - SUSE v9 and v10 System x32 bit and x64 bit
- 5. HP IA64.

**Note:** The sample program is not available for z/OS, i/5, and HP PARISC platforms.

# Installing and Configuring:

Installing and configuring the exit module and connection endpoint schema.

#### Installing exit module

During installation of WebSphere MQ, the exit module is installed under tools/samples/c/preconnexit/ bin. For 32 bit platforms, the exit module must be copied to exit/<install name>/ before it can be used. For 64 bit platforms, the exit module must be copied to exit64/<installation name>/ before it can be used.

#### **Installing Connection Endpoint schema**

The exit uses the Connection Endpoint schema, *ibm-amq.schema*. The schema file must be imported into any LDAP server before the exit can be used. After importing the schema, values for the attributes must be added.

Here is an example for importing Connection Endpoint schema. The example assumes IBM Tivoli Directory Server (ITDS) is being used.

- Ensure that IBM Tivoli Directory Server is running, then copy or FTP the *ibm-amq.schema* file to the ITDS server.
- On the ITDS server, enter the following command to install the schema into ITDS store, where LDAP ID and LDAP password are the root DN and password for the LDAP server: *ldapadd* -D "LDAP ID" -w "LDAP password" -f ibm-amq.schema
- In a command window, enter the following command or use a third party tool to browse the schema for verification:

ldapsearch objectclass=ibm-amqClientConnection

Refer to your LDAP Server documentation for further details on importing the schema file.

# Configuration

A new section called **PreConnect** must be added to the client configuration file say *mqclient.ini* file. The PreConnect section contains the following keywords:

*Module* : The name of the module containing the API exit code. If this field contains the full path of the module, it is used as is else *exit* or *exit64* folder in WebSphere MQ installation is searched.

*Function* : Name of the functional entry point into the library that contains the PreConnect exit code. The function definition adheres to the MQ\_PRECONNECT\_EXIT prototype.

Data : URI of the LDAP repository containing channel definitions.

The following snippet is an example of the changes required to *mqclient.ini* file.

```
PreConnect:
  Module=amqlcelp
  Function=PreConnectExit
  Data=ldap://myLDAPServer.com:389/cn=wmq,ou=ibm,ou=com
  Sequence=1
```

#### **Overview of Exit and Schema:**

Syntax, and parameters used to establish a connection to a queue manager.

WebSphere MQ v7.0.1.4 defines the following syntax for an entry point in an exit module.

| void | MQENTRY | MQ_PRECONNECT_ | EXIT ( | PMQNXP  | pExitParms    |
|------|---------|----------------|--------|---------|---------------|
|      |         |                | -,     | PMQCHAR | pQMgrName     |
|      |         |                | ,      | PPMQCNO | ppConnectOpts |
|      |         |                | ,      | PMQLONG | pCompCode     |
|      |         |                | ,      | PMQLONG | pReason)      |
|      |         |                |        |         |               |

During the MQCONN/X call execution, WebSphere MQ C Client loads the exit module containing an implementation of the function syntax. It then invokes an exit function to retrieve channel definitions. The retrieved channel definitions are then used to establish connection to a queue manager.

#### Parameters

#### pExitParms

Type: PMQNXP input/output

The PreConnection exit parameter structure. The structure is allocated and maintained by the caller of the exit.

```
struct tagMQNXP
 MQCHAR4 StrucId; /* Structure identifier */
 MQLONG Version; /* Structure version number */
 MQLONG ExitId;
                       /* Type of exit */
 MQLONG ExitReason; /* Reason for invoking exit */
MQLONG ExitResponse; /* Response from exit */
 MQLONG ExitResponse2; /* Secondary response from exit */
                     /* Feedback code (reserved) */
 MQLONG Feedback;
 MQLONG ExitDataLength; /* Exit data length */
            pExitDataPtr;
  PMQCHAR
                                  /* Exit data */
 MQPTR pExitUserAreaPtr;
                              /* Exit user area */
  PMQCD * ppMQCDArrayPtr; /* Array of pointers to MQCDs */
 MQLONG MQCDArrayCount; /* Number of entries found */
 MQLONG MaxMQCDVersion; /* Maximum MQCD version */
};
```

#### pQMgrName

Type: PMQCHAR input/output

Name of the queue manager. On input, this parameter is the filter string supplied to the MQCONN API call through the **QMgrName** parameter. This field might be blank, explicit, or contain certain wildcard characters. The field is changed by the exit. The parameter is NULL when the exit is called with MQXR\_TERM.

#### *ppConnectOpts*

Type: ppConnectOpts input/output

Options that control the action of MQCONNX. This is a pointer to an MQCNO connection options structure that controls the action of the MQCONN API call. The parameter is NULL when the exit is called with MQXR\_TERM. The MQI client always provides an MQCNO structure to the exit, even if it was not originally provided by the application. If an application provides an MQCNO structure, the client makes a duplicate to pass it to the exit where it is modified. The client retains the ownership of the MQCNO. An MQCD referenced through the MQCNO takes precedence over any connection definition provided through the array. The client uses the MQCNO structure to connect to the queue manager and the others are ignored.

#### pCompCode

Type: PMQLONG input/output

Completion code. Pointer to an MQLONG that receives the exits completion code. It must be one of the following values:

MQCC\_OK - Successful completion

MQCC\_WARNING - Warning (partial completion)

MQCC\_FAILED - Call failed

#### pReason

Type: PMQLONG input/output

Reason qualifying pCompCode. Pointer to an MQLONG that receives the exit reason code. If the completion code is MQCC\_OK, the only valid value is:

MQRC\_NONE - (0, x'000') No reason to report.

If the completion code is MQCC\_FAILED or MQCC\_WARNING, the exit function can set the reason code field to any valid MQRC\_\* value.

#### MQ LDAP Context Information:

The exit uses the following data structure for context information.

#### **MQNLDAPCTX**

The MQNLDAPCTX structure has the following "C" prototype.

typedef struct tagMQNLDAPCTX MQNLDAPCTX; typedef MQNLDAPCTX MQPOINTER PMQNLDAPCTX;

```
struct tagMQNLDAPCTX
```

```
MQCHAR4 StrucId; /* Structure identifier */

MQLONG Version; /* Structure version number */

LDAP * objectDirectory; /* LDAP Instance */

MQLONG ldapVersion; /* Which LDAP version to use? */

MQLONG port; /* Port number for LDAP server*/

MQLONG sizeLimit; /* Size limit */

MQBOOL ssl; /* SSL enabled? */

MQCHAR * host; /* Hostname of LDAP server */

MQCHAR * password; /* Password of LDAP server */
```

```
MQCHAR * searchFilter; /* LDAP search filter */
MQCHAR * baseDN; /* Base Distinguished Name */
MQCHAR * charSet; /* Character set */
};
```

#### Sample code for building the connection endpoint lookup exit:

Code snippets for compiling the source on Windows and distributed platforms.

#### **Compiling source**

You can compile the source with any LDAP client libraries, for example, IBM Tivoli Directory Server 6.3 Client libraries. This documentation assumes that you are using Tivoli Directory Server 6.3 client libraries.

Note: The pre-connect exit library has been tested with the following LDAP servers:

- IBM Tivoli Directory Server V6.3
- Novell eDirectory V8.2

The following code snippets describe how to compile the exits on Windows, and other distributed platforms:

#### Compiling the exit on the Windows platform

You can use the following snippet for compiling the exit source on Windows:

**Note:** You might get warnings while compiling the IBM Tivoli Directory Server 6.3 Client libraries with Microsoft Visual Studio 2005 or above compiler, if you are using the IBM Tivoli Directory Server 6.3 Client libraries compiled with Microsoft Visual Studio 2003 compiler.

#### Compiling the exit on other distributed platforms

You can use the following snippet for compiling the exit source on other distributed platforms, for example, Linux. Some compiler options might differ on other distributed platforms.

#Make file to build exit
CC=gcc

MQML=/opt/mqm/lib MQMI=/opt/mqm/inc TDSI=/opt/ibm/ldap/V6.3/include XFLAG=-m32

TDSL=/opt/ibm/ldap/V6.3/lib

IBM Tivoli Directory Server ships both static and dynamic link libraries, but only one form of the libraries can be used. This script assumes that you are using the static libraries.

```
#Use static libraries.
LDLIBS=-L$(TDSL) -libibmldapstatic
CFLAGS=-I. -I$(MQMI) -I$(TDSI)
all:amqlcepl
amqlcepl: amqlcel0.c
$(CC) -o cepl amqlcel0.c -shared -fPIC $(XFLAG) $(CFLAGS) $(LDLIBS)
```

#### **Exit Module Invocation:**

The PreConnect exit module can be invoked with three different reason codes. This section describes each exit reason in greater depth.

#### MQXR\_INIT

The exit is invoked with MQXR\_INIT reason code for initializing and establishing connection to an LDAP server.

Before the *MQXR\_INIT* call, the *pExitDataPtr* field of MQNXP structure would have been populated with the Data attribute from the PreConnect stanza within the *mqclient.ini* file (i.e. the LDAP).

An LDAP URL consists of at least the protocol, hostname, port number, and base DN for the search. The exit parses the LDAP URL contained within the *pExitDataPtr* field, allocates an MQNLDAPCTX LDAP Lookup Context structure and populates it accordingly. The address of this structure is stored in the *pExitUserAreaPtr* field. Failure to correctly parse the LDAP URL results in error MQCC\_FAILED.

At this point the exit connects and binds to the LDAP server using the MQNLDAPCTX parameters. The resulting LDAP API handles are also stored within this structure.

#### MQXR\_PRECONNECT

The exit module is invoked with MQXR\_PRECONNECT reason code for retrieving channel definitions from an LDAP server.

The exit searches the LDAP server for channel definitions matching the given filter. If *QMgrName* parameter contains a specific queue manager name, then search returns all channel definitions whose *ibm-amqQueueManagerName* LDAP attribute value matches with the given queue manager name.

If the *QMgrName* parameter is '\*' or ' (blank), then the search returns all channel definitions whose *ibm-amqIsClientDefault* Connection endpoint attribute is set to true.

After a successful search, the exit prepares one or an array of MQCD definitions and returns back to the caller.

#### MQXR\_TERM

The exit is invoked with this reason code when exit is to be cleaned. During this the exit disconnects from the LDAP server, releases all the memory allocated and maintained by the exit. This will include the *MQNLDAPCTX* structure, the pointer array and every MQCD it references. Any other fields are set to the default values. The *pQMgrName* and *ppConnectOpts* exit parameters are unused during *MQXR\_TERM* and may be NULL.

# LDAP schemas:

Client connection data is stored in a global repository called the LDAP (Lightweight Directory Access Protocol) directory. A WebSphere MQ client uses an LDAP directory to obtain the connection definitions. The structure of the WebSphere MQ client connection definitions within the LDAP directory is known as the LDAP schema. An LDAP schema is the collection of attribute type definitions, object class definitions, and other information which a server uses to determine whether a filter or attribute value assertion matches against the attributes of an entry, and whether to permit, add, and modify operations.

# Storing data in the LDAP directory

The client connection definitions are located under a specific branch within the directory tree known as the connection point. Like all other nodes within an LDAP directory, the connection point has a Distinguished Name (DN) associated with it. You can use this node as the starting point for any queries you make on the directory. Use filtering when querying the LDAP directory to return a subset of client connection definitions. You can restrict access to sub-trees based on permissions granted in other parts of the directory tree – for example, to users, departments, or groups.

# Defining your own attributes and classes

Store the client channel definition by modifying the LDAP schema. All LDAP data definitions require objects and attributes. The objects and attributes are identified by an object identifier (OID) number which uniquely identifies the object or attribute. All classes within an LDAP schema inherit either directly or indirectly from the top object. The client channel definition object contains the attributes of the top object. All LDAP data definitions require objects and attributes:

- Object definitions are collections of LDAP attributes.
- Attributes are LDAP data types.

The description of each attribute and how they map to the normal WebSphere MQ properties are described in LDAP attributes.

#### LDAP attributes:

LDAP attributes defined are specific to WebSphere MQ and maps directly to the client connection properties.

# WebSphere MQ Client Channel Directory String Attributes

The character string attributes with their mapping to WebSphere MQ properties are listed in the following table. The attributes can hold values of directoryString (UTF-8 encoded Unicode, that is, a variable byte encoding system that includes IA5/ASCII as a subset) syntax. The syntax is specified by its object identification number (OID).

| LDAP Attribute        | Description                                                                         | WebSphere MQ<br>Property |
|-----------------------|-------------------------------------------------------------------------------------|--------------------------|
| CN                    | The common name consisting of the channel name and the defining queue manager name. |                          |
| ibm-amqChannelName    | The name of the channel definition.                                                 | CHANNEL                  |
| ibm-amqConnectionName | The communication connection identifier.                                            | CONNAME                  |
| ibm-amqDescription    | The channel description.                                                            | DESCR                    |
| ibm-amqLocalAddress   | The local communication address of the channel.                                     | LOCLADDR                 |
| ibm-amqModeName       | s a bThe LU 6.2 mode name.                                                          | MODENAME                 |
| ibm-amqPassword       | The password that can be used.                                                      | PASSWORD                 |

| Table 22. | WebSphere | MQ clieni | <sup>t</sup> channel | directory | string attributes |
|-----------|-----------|-----------|----------------------|-----------|-------------------|
|           |           |           |                      |           | enning announce   |

| LDAP Attribute                | Description                                                                                                    | WebSphere MQ<br>Property |
|-------------------------------|----------------------------------------------------------------------------------------------------|--------------------------|
| ibm-amqQueueManagerName       | The name of the queue manager or queue manager group to which a WebSphere <sup>®</sup> MQ client application can request connection.          | QMNAME                   |
| ibm-amqSecurityExitUserData   | The user data that is passed to the security exit.                                                                                            | SCYDATA                  |
| ibm-amqSecurityExitName       | The name of the exit program to be run by the channel security exit.                                                                          | SCYEXIT                  |
| ibm-amqSslCipherSpec          | A single CipherSpec for an SSL connection.                                                                                                    | SSLCIPH                  |
| ibm-amqSslPeerName            | Checks the Distinguished Name (DN) of the certificate<br>from the peer queue manager or client at the other end<br>of a WebSphere MQ channel. | SSLPEER                  |
| ibm-amqTransactionProgramName | The transaction program name.                                                                                                    | TPNAME                   |
| ibm-amqUserID                 | The user ID to be used by the MCA when attempting to initiate a secure SNA session with a remote MCA.                                         | USERID                   |

Table 22. WebSphere MQ client channel directory string attributes (continued)

# WebSphere MQ client connection integer attributes

The attributes with predefined values (for example, an enumerated type) are stored as standard integers. These values are stored in the LDAP directory as integer values, and not by using the associated constant name.

| LDAP attribute              | Description                                                                                                    | WebSphere MQ<br>Property |
|-----------------------------|----------------------------------------------------------------------------------------------------|--------------------------|
| ibm-amqConnectionAffinity   | Determines whether client applications, which connect<br>multiple times through the same queue manager name,<br>use the same client channel.      | AFFINITY                 |
| ibm-amqClientChannelWeight  | A weighting to influence which client connection channel definition is used.                                                                      | CLNTWGHT                 |
| ibm-amqHeartBeatInterval    | The approximate time between heartbeat flows that are to<br>be passed from a sending MCA when there are no<br>messages on the transmission queue. | HBINT                    |
| ibm-amqKeepAliveInterval    | A time-out value for a channel.                                                                                                    | KAINT                    |
| ibm-amqMaximumMessageLength | The maximum length of a message that can be transmitted on the channel.                                                                           | MAXMSGL                  |
| ibm-amqSharingConversations | The maximum number of conversations that share each TCP/IP channel instance.                                                                      | SHARECNV                 |
| ibm-amqTransportType        | The transport type to be used.                                                                                                    | TRPTYPE                  |

Table 23. WebSphere MQ client channel directory integer attributes

#### WebSphere MQ client channel boolean attribute

This Boolean attribute is not mapped to any WebSphere MQ property. The syntax of this attribute indicates a boolean value.

Table 24. WebSphere MQ client channel boolean attribute

| LDAP attribute         | Description                                                                                                    |
|------------------------|----------------------------------------------------------------------------------------------------|
| ibm-amqIsClientDefault | This boolean attribute is defined to resolve the problem of searching<br>entries whose ibm-amqQueueManagerName attribute has not been<br>defined. |

#### WebSphere MQ client channel list attributes

WebSphere MQ properties are stored as single-value, comma-separated list attribute within the LDAP directory. The attributes are defined in the same manner as the other directory string attributes. The list attributes along with their mapping to the WebSphere MQ properties are described in the following table.

| LDAP attribute             | Description                                                                   | WebSphere MQ<br>Property |
|----------------------------|-------------------------------------------------------------------------------|--------------------------|
| ibm-amqHeaderCompression   | A list of header data compression techniques supported<br>by the channel.     | COMPHDR                  |
| ibm-amqMessageCompression  | A list of message data compression techniques supported by the channel.       | COMPMSG                  |
| ibm-amqSendExitUserData    | The user data that is passed to the send exit.                                | SENDDATA                 |
| ibm-amqSendExitUserName    | The name of the exit program to be run by the channel send exit.              | SENDEXIT                 |
| ibm-amqReceiveExitUserData | The user data that is passed to the receive exit.                             | RCVDATA                  |
| ibm-amqReceiveExitName     | The name of the user exit program to be run by the channel receive user exit. | RCVEXIT                  |

Table 25. WebSphere MQ client channel list attributes

Common Name:

The common name (CN) consists of the channel name and the defining queue manager name.

It is a preexisting attribute.

The format of the CN is: CN=CHANNEL\_NAME(DEFINING\_Q\_MGR\_NAME)

For example: CN=TC1(QM\_T1)

You can specify only one value for this attribute.

This attribute is a string attribute and the values are not case-sensitive. The substring matching is ignored. The substring matching is a matching rule used in sub-schema that specifies the behavior of the attribute in a search filter, using a substring (for example, CN=jim\* where CN is an attribute) and contains one or more wild cards.

#### *ibm-amqChannelName:*

This attribute specifies the name of the channel definition.

This attribute has a single string value with a maximum of 20 characters that are not case-sensitive. It is not a pre-existing attribute.

The substring matching is ignored. The substring matching is a matching rule used in sub-schema that specifies the behavior of the attribute in a search filter, using a substring and contains one or more wild cards.

#### *ibm-amqDescription:*

This LDAP attribute provides the channel description.

This attribute has a single string value with a maximum of 64 bytes, which are not case-sensitive. It is not a pre-existing attribute.

The substring matching is ignored. The substring matching is a matching rule used in sub-schema that specifies the behavior of the attribute in a search filter.

#### *ibm-amqConnectionName:*

This LDAP attribute is the communications connection identifier. It specifies the particular communications links to be used by this channel.

This attribute has a single string value with a maximum of 264 characters, which are not case-sensitive. It is not a pre-existing attribute.

The substring matching is ignored. The substring matching is a matching rule used in sub-schema that specifies the behavior of the attribute in a search filter.

#### ibm-amqLocalAddress:

This attribute specifies the local communications address for the channel.

This attribute has a single string value with a maximum of 48 characters, which are not case-sensitive. It is not a pre-existing attribute.

The substring matching is ignored. The substring matching is a matching rule used in sub-schema that specifies the behavior of the attribute in a search filter.

#### *ibm-amqModeName:*

This attribute is for use with LU 6.2 connections. It gives extra definition for the session characteristics of the connection when a communication session allocation is performed.

This attribute has a single string value of exactly 8 characters, which are not case-sensitive. It is not a pre-existing attribute.

The substring matching is ignored. The substring matching is a matching rule used in sub-schema that specifies the behavior of the attribute in a search filter.

#### ibm-amqPassword:

This LDAP attribute specifies a password that can be used by the MCA when attempting to initiate a secure LU 6.2 session with a remote MCA.

This attribute has a single integer value with a maximum of 12 digits. It is not a pre-existing attribute.

#### *ibm-amqQueueManagerName:*

This attribute specifies the name of the queue manager or queue manager group to which a WebSphere MQ client application can request connection.

This attribute has a single string value with a maximum of 48 characters, which are not case-sensitive. It is not a pre-existing attribute.

The substring matching is ignored. The substring matching is a matching rule used in sub-schema that specifies the behavior of the attribute in a search filter.

#### *ibm-amqSecurityExitUserData*:

This LDAP attribute specifies user data that is passed to the security exit.

This attribute has a single string value with a maximum of 999 characters, which are not case-sensitive. It is not a pre-existing attribute.

The substring matching is ignored. The substring matching is a matching rule used in sub-schema that specifies the behavior of the attribute in a search filter.

#### *ibm-amqSecurityExitName:*

This LDAP attribute specifies the name of the exit program to be run by the channel security exit.

Leave blank if no channel security exit is in effect.

This attribute has a single string value with a maximum of 999 characters, which are not case-sensitive. This attribute is not a pre-exiting one.

The substring matching is ignored. The substring matching is a matching rule used in sub-schema that specifies the behavior of the attribute in a search filter.

#### *ibm-amqSslCipherSpec:*

This LDAP attribute specifies a single CipherSpec for an SSL connection.

This attribute has a single string value with a maximum of 32 characters, which are not case-sensitive. It is not a pre-existing attribute.

The substring matching is ignored. The substring matching is a matching rule used in sub-schema that specifies the behavior of the attribute in a search filter.

#### *ibm-amqSslPeerName:*

This LDAP attribute is used to check the Distinguished Name (DN) of the certificate from the peer queue manager or client at the other end of a WebSphere MQ channel.

This LDAP attribute has a single string value with a maximum of 1024 bytes, which are not case-sensitive. It is not a pre-existing one.

The substring matching is ignored. The substring matching is a matching rule used in sub-schema that specifies the behavior of the attribute in a search filter.

#### *ibm-amqTransactionProgramName:*

This LDAP attribute specifies the transaction program name. It is for use with LU 6.2 connections.

This attribute has a single string value with a maximum of 64 characters, which are not case-sensitive. It is not a pre-existing one.

The substring matching is ignored. The substring matching is a matching rule used in sub-schema that specifies the behavior of the attribute in a search filter.

#### *ibm-amqUserID*:

This LDAP attribute specifies the user ID to be used by the MCA when attempting to initiate a secure SNA session with a remote MCA.

This attribute has a single string value of exactly 12 characters, which are not case-sensitive. It is not a pre-existing attribute.

The substring matching is ignored. The substring matching is a matching rule used in sub-schema that specifies the behavior of the attribute in a search filter.

#### *ibm-amqConnectionAffinity:*

This LDAP attribute specifies whether client applications, which connect multiple times using the same queue manager name, use the same client channel.

This attribute has a single integer value. It is not a pre-existing attribute.

#### *ibm-amqClientChannelWeight:*

This LDAP attribute specifies a weighting that influences which client connection channel definition is used.

The client channel weighting attribute is used to bias the selection of client channel definitions when more than one suitable definition is available.

This attribute has a single integer value. It is not a pre-existing attribute.

#### *ibm-amqHeartBeatInterval:*

This LDAP attribute specifies the approximate time between heartbeat flows that are to be passed from a sending MCA when there are no messages on the transmission queue.

This attribute has a single integer value. It is not a pre-existing attribute. The default value is 1. The default is set in the current MQSERVER environment variable operation.

#### *ibm-amqKeepAliveInterval:*

This LDAP attribute is used to specify a time-out value for a channel.

The value of this attribute is passed to the communications stack specifying the keepalive timing for the channel. You can use this to specify a different keepalive value for each channel.

This attribute has a single integer value. It is not a pre-existing attribute.

#### *ibm-amqMaximumMessageLength:*

This LDAP attribute specifies the maximum length of a message that can be transmitted on the channel.

The default value of this attribute is 104857600 as per the current MQSERVER environment variable operation. This attribute has a single integer value and it is not a pre-existing attribute.

#### *ibm-amqSharingConversations:*

This LDAP attribute specifies the maximum number of conversations that share each TCP/IP channel instance.

This attribute has a single integer value. This attribute is not a pre-existing attribute.

#### ibm-amqTransportType:

This LDAP attribute specifies the transport type to be used.

This attribute has a single integer value. It is not a pre-existing attribute.

#### ibm-amqIsClientDefault:

This Boolean attribute solves the problem of searching entries where the ibm-amqQueueManagerName attribute has not been defined.

Preconnect exit modules generally search the LDAP servers with the value of the ibmamqQueueManagerName attribute as the search criteria. Such a query would return all entries where the ibm-amqQueueManagerName attribute value matches the name of the queue manager specified on the MQCONN/X call. However when using the client channel definition tables (CCDT), you can either set the queue manager name on a MQCONN/X call as blank or prefix the name with an asterisk (\*). If the name of the queue manager is blank, the client connects to the default queue manager. If the name is prefixed with an asterisk (\*) to the queue manager, then the client connects any queue manager.

Similarly, the ibm-amqQueueManagerName attribute in an entry can be left undefined. In this case, it is expected that the client using this endpoint information can connect to any queue manager. For example, an entry contains the following lines:

ibm-amqChannelName = "CHANNEL1"
ibm-amqConnectionName = myhost(1414)

In this example, the client attempts to connect to the specified queue manager running on myhost.

However in LDAP Servers, a search is not made on an attribute value that has not been defined. For example, if an entry contains the connection information except ibm-amqQueueManagerName, then the search results would not include this entry. To overcome this problem, you can set ibm-amqIsClientDefault. This is a Boolean attribute and is assumed to have a value of FALSE if not defined.

For entries where the ibm-amqQueueManagerName has not been defined and are expected to be part of the search, set ibm-amqIsClientDefault to TRUE. When a blank or asterisk (\*) is specified as the queue manager name in a call to MQCONN/X, the preconnect exit searches the LDAP sever for all entries where ibm-amqIsClientDefault attribute value is set to TRUE.

**Note:** Do not set or define ibm-amqQueueManagerName attribute if ibm-amqIsClientDefault is set to TRUE.

#### *ibm-amqHeaderCompression*:

This LDAP attribute is a list of header data compression techniques supported by the channel.

The maximum size of this attribute is of 48 characters. It is not a pre-existing attribute.

You can specify only one value for this attribute.

This list attribute is specified as directory strings using a comma-separated format. For example, The values specified for **ibm-amqHeaderCompression** is 0 which is mapped to NONE. Any values that exceed the maximum allowed limit will be ignored by the client. For example, ibm-amqHeaderCompression contains a maximum of 2 integers in the list.

#### *ibm-amqMessageCompression:*

This LDAP attribute is a list of message data compression techniques supported by the channel.

The maximum size of this attribute is of 48 characters. It is not a pre-existing attribute.

This attribute does not support multiple values.

This list attribute is specified as directory strings using a comma-separated format. For example, the value specified for this attribute is 1,2,4, which maps to the underlying compression sequence RLE, ZLIBFAST, and ZLIBHIGH.

Any values exceeding the maximum allowed limit is ignored by the client. For example, ibm-amqMessageCompression contains a maximum of 16 integers in the list.

#### *ibm-amqSendExitUserData*:

This LDAP attribute specifies user data that is passed to the send exit.

This LDAP attribute has a single string value with a maximum of 999 characters, which are not case-sensitive. It is not a pre-existing attribute.

The substring matching is ignored. The substring matching is a matching rule used in sub-schema that specifies the behavior of the attribute in a search filter.

Note: ibm-amqSendExitName and ibm-amqSendExitUserData need to be synchronized in pairs. The user data should be synchronized with the exit name. So if one is specified, the other also has to be symmetrically specified, even if it contains no data.

#### ibm-amqSendExitName:

This LDAP attribute specifies the name of the exit program to be run by the channel send exit.

This attribute has a single string value with a maximum of 999 characters, which are not case-sensitive. It is not a pre-existing attribute.

The substring matching is ignored. The substring matching is a matching rule used in sub-schema that specifies the behavior of the attribute in a search filter.

Note: ibm-amqSendExitName and ibm-amqSendExitUserData must be synchronized in pairs. The user data must be synchronized with the exit name. So if one is specified, the other also must be symmetrically specified even if it contains no data.

#### *ibm-amqReceiveExitUserData*:

This LDAP attribute specifies user data that is passed to the receive exit.

You can run a sequence of receive exits. The string of user data for a series of exits is separated by a comma, spaces, or both.

This attribute has a single string value with a maximum of 999 characters, which are not case-sensitive. It is not a pre-existing attribute.

The substring matching is ignored. The substring matching is a matching rule used in sub-schema that specifies the behavior of the attribute in a search filter.

Note: ibm-amqReceiveExitName and ibm-amqReceiveExitUserData must be synchronized in pairs. The user data must be synchronized with the exit name. So if one is specified, the other also must be symmetrically specified even if it contains no data.

#### ibm-amqReceiveExitName:

This LDAP attribute specifies the name of the user exit program to be run by the channel receive user exit.

This attribute is a list of names of programs that are to be run in succession. Leave blank, if no channel receive user exit is in effect.

This attribute has a single string value with a maximum of 999 characters, which are not case-sensitive. It is a not a pre-existing attribute.

The substring matching is ignored. The substring matching is a matching rule used in sub-schema that specifies the behavior of the attribute in a search filter.

Note: ibm-amqReceiveExitName and ibm-amqReceiveExitUserData must be synchronized in pairs. The user data must be synchronized with the exit name. So if one is specified, the other must also be symmetrically specified, even if it contains no data.

# Sample programs for WebSphere MQ for z/OS

This information describes the sample applications that are delivered with WebSphere MQ for z/OS. These samples demonstrate typical uses of the Message Queue Interface (MQI).

WebSphere MQ for z/OS also provides sample data-conversion exits, described in "Writing data-conversion exits" on page 554.

All the sample applications are supplied in source form; several are also supplied in executable form. The source modules include pseudocode that describes the program logic.

**Note:** Although some of the sample applications have basic panel-driven interfaces, they do not aim to demonstrate how to design the *look and feel* of your applications. For more information about how to design panel-driven interfaces for nonprogrammable terminals, see the *SAA Common User Access: Basic Interface Design Guide* (SC26-4583) and its addendum (GG22-9508). These provide guidelines to help you to design applications that are consistent both within the application and across other applications.

Use the following links to find out more about the sample programs:

- "Features demonstrated in the sample applications"
- "Preparing and running sample applications for the batch environment" on page 224
- "Preparing sample applications for the TSO environment" on page 227
- "Preparing the sample applications for the CICS environment" on page 229
- "Preparing the sample application for the IMS environment" on page 232
- "The Put samples" on page 233
- "The Get samples" on page 235
- "The Browse sample" on page 237
- "The Print Message sample" on page 239
- "The Queue Attributes sample" on page 243
- "The Mail Manager sample" on page 244
- "The Credit Check sample" on page 251
- "The Message Handler sample" on page 263
- "The Asynchronous Put sample" on page 268
- "The Batch Asynchronous Consumption sample" on page 269
- "The CICS Asynchronous Consumption and Publish/Subscribe sample" on page 270
- "The Publish/Subscribe Sample" on page 273
- "The Set and Inquire message property sample" on page 275

#### **Related concepts:**

"Sample programs (platforms except z/OS)" on page 113

# Features demonstrated in the sample applications

This section summarizes the MQI features demonstrated in each of the sample applications, shows the programming languages in which each sample is written, and the environment in which each sample runs.

# Put samples:

The Put samples demonstrate how to put messages on a queue using the MQPUT call.

The application uses these MQI calls:

- MQCONN
- MQOPEN
- MQPUT
- MQCLOSE
- MQDISC

The program is delivered in COBOL and C, and runs in the batch and CICS environment. See Table 28 on page 225 for the batch application and Table 35 on page 230 for the CICS application.

# Get samples:

The Get samples demonstrate how to get messages from a queue using the MQGET call.

The application uses these MQI calls:

- MQCONN
- MQOPEN
- MQGET
- MQCLOSE
- MQDISC

The program is delivered in COBOL and C, and runs in the batch and CICS environment. See Table 28 on page 225 for the batch application and Table 35 on page 230 for the CICS application.

#### Browse sample:

The Browse sample demonstrates how to browse a message, print it, then step through the messages on a queue.

The application uses these MQI calls:

- MQCONN
- MQOPEN
- MQGET for browsing messages
- MQCLOSE
- MQDISC

The program is delivered in the COBOL, assembler, PL/I, and C languages. The application runs in the batch environment. See Table 29 on page 225 for the batch application.

# Print Message sample:

The Print Message sample demonstrates how to remove a message from a queue and print the data in the message, together with all the fields of its message descriptor. It can, optionally, display all of the message properties associated with each message.

By removing comment characters from two lines in the source module, you can change the program so that it browses, rather than removes, the messages on a queue. This program can usefully be used for diagnosing problems with an application that is putting messages on a queue.

The application uses these MQI calls:

- MQCONN
- MQOPEN
- MQGET for removing messages from a queue (with an option to browse)
- MQCLOSE
- MQDISC
- MQCRTMH
- MODLTMH
- MQINQMP

The program is delivered in the C language. The application runs in the batch environment. See Table 30 on page 226 for the batch application.

#### **Queue Attributes sample:**

The Queue Attributes sample demonstrates how to inquire about and set the values of WebSphere MQ for z/OS object attributes.

The application uses these MQI calls:

- MQOPEN
- MQINQ
- MQSET
- MQCLOSE

The program is delivered in the COBOL, assembler, and C languages. The application runs in the CICS environment. See Table 36 on page 230 for the CICS application.

#### Mail Manager sample:

Considerations to note when using Mail Manager sample.

The Mail Manager sample demonstrates these techniques:

- Using alias queues
- Using a model queue to create a temporary dynamic queue
- Using reply-to queues
- Using syncpoints in the CICS and batch environments
- · Sending commands to the system-command input queue
- Testing return codes
- Sending messages to remote queue managers, both by using a local definition of a remote queue and by putting messages directly on a named queue at a remote queue manager

The application uses these MQI calls:

- MQCONN
- MQOPEN
- MQPUT1
- MQGET
- MQINQ
- MQCMIT
- MQCLOSE
- MQDISC

Three versions of the application are provided:

- A CICS application written in COBOL
- A TSO application written in COBOL
- A TSO application written in C

The TSO applications use the WebSphere MQ for z/OS batch adapter and include some ISPF panels.

See Table 33 on page 227 for the TSO application, and Table 37 on page 230 for the CICS application.

# Credit Check sample:

This information contains points to consider when using Credit Check sample.

The Credit Check sample is a suite of programs that demonstrates these techniques:

- Developing an application that runs in more than one environment
- Using a model queue to create a temporary dynamic queue
- Using a correlation identifier
- Setting and passing context information
- Using message priority and persistence
- Starting programs by using triggering
- Using reply-to queues
- Using alias queues
- Using a dead-letter queue
- Using a namelist
- Testing return codes

The application uses these MQI calls:

- MQOPEN
- MQPUT
- MQPUT1
- MQGET for browsing and getting messages, using the wait and signal options, and for getting a specific message
- MQINQ
- MQSET
- MQCLOSE

The sample can run as a stand-alone CICS application. However, to demonstrate how to design a message queuing application that uses the facilities provided by both the CICS and IMS environments, one module is also supplied as an IMS batch message processing program.

The CICS programs are delivered in C and COBOL. The single IMS program is delivered in C.

See Table 38 on page 231 for the CICS application, and Table 40 on page 232 for the IMS application.

# The Message Handler sample:

The Message Handler sample allows you to browse, forward, and delete messages on a queue.

The application uses these MQI calls:

- MQCONN
- MQOPEN
- MQINQ
- MQPUT1
- MQCMIT
- MQBACK
- MQGET
- MQCLOSE
- MQDISC

The program is delivered in C and COBOL programming languages. The application runs under TSO. See Table 34 on page 228 for the TSO application.

# Distributed queuing exit samples:

A table of source programs of Distributed queuing exit samples.

The names of the source programs of the distributed queuing exit samples are listed in the following table:

| Member name | For language | Description    | Supplied in library |
|-------------|--------------|----------------|---------------------|
| CSQ4BAX0    | Assembler    | Source program | SCSQASMS            |
| CSQ4BCX1    | С            | Source program | SCSQC37S            |
| CSQ4BCX2    | С            | Source program | SCSQC37S            |

Table 26. Source for the distributed queuing exit samples

Note: The source programs are link-edited with CSQXSTUB.

# **Data-conversion exit samples:**

A skeleton is provided for a data-conversion exit routine, and a sample is shipped with WebSphere MQ illustrating the MQXCNVC call.

The names of the source programs of the data-conversion exit samples are listed in the following table:

Table 27. Source for the data conversion exit samples (assembler language only)

| Member name | Description    | Supplied in library |
|-------------|----------------|---------------------|
| CSQ4BAX8    | Source program | SCSQASMS            |
| CSQ4BAX9    | Source program | SCSQASMS            |
| CSQ4CAX9    | Source program | SCSQASMS            |

Note: The source programs are link-edited with CSQASTUB.

See "Writing data-conversion exits" on page 554 for more information.

# Publish/Subscribe samples:

The Publish/Subscribe sample programs demonstrate the use of the publish and subscribe features in WebSphere MQ.

There are four C and two COBOL programming language sample programs demonstrating how to program to the WebSphere MQ Publish/Subscribe interface.

The applications use these MQI calls:

- MQCONN
- MQOPEN
- MQPUT
- MQSUB
- MQGET
- MQCLOSE
- MQDISC
- MQCRTMH
- MQDLTMH
- MQINQMP

The Public/Subscribe sample programs are delivered in the C and COBOL programming languages. The sample applications run in the batch environment. See Publish/Subscribe samples for the batch applications.

# Preparing and running sample applications for the batch environment

To prepare a sample application that runs in the batch environment, perform the same steps that you would when building any batch WebSphere MQ for z/OS application.

These steps are listed in "Building z/OS batch applications" on page 610.

Alternatively, where we supply an executable form of a sample, you can run it from the thlqual.SCSQLOAD load library.

**Note:** The assembler language version of the Browse sample uses data control blocks (DCBs), so you must link-edit it using RMODE(24).

The library members to use are listed in Table 28 on page 225, Table 29 on page 225, Table 30 on page 226, and Table 31 on page 226.

You must edit the run JCL supplied for the samples that you want to use (see Table 28 on page 225, Table 29 on page 226, Table 30 on page 226, and Table 31 on page 226).

The PARM statement in the supplied JCL contains a number of parameters that you need to modify. To run the C sample programs, separate the parameters by spaces; to run the assembler, COBOL, and PL/I sample programs, separate them by commas. For example, if the name of your queue manager is CSQ1 and you want to run the application with a queue named LOCALQ1, in the COBOL, PL/I, and assembler-language JCL, your PARM statement should look like this:

PARM=(CSQ1,LOCALQ1)

In the C language JCL, your PARM statement should look like this: PARM=('CSQ1 LOCALQ1')

You are now ready to submit the jobs.

# Names of the sample batch applications:

This topic provides a summary of the programs supplied for sample batch applications.

The batch application programs are summarized in the following tables:

- Table 28
- Table 29
- Table 30 on page 226
- Table 31 on page 226
- Table 32 on page 226

# Table 28. Batch Put and Get samples

| Member name | For language | Description                                   | Source file supplied<br>in library | Executable file<br>supplied in library |
|-------------|--------------|-----------------------------------------------|------------------------------------|----------------------------------------|
| CSQ4BCJ1    | С            | Get source program                            | SCSQC37S                           | SCSQLOAD                               |
| CSQ4BCK1    | С            | Put source program                            | SCSQC37S                           | SCSQLOAD                               |
| CSQ4BCJR    | С            | Sample run JCL for<br>CSQ4BCJ1 and<br>CSQBCK1 | SCSQPROC                           | None                                   |
| CSQ4BVJ1    | COBOL        | Get source program                            | SCSQCOBS                           | SCSQLOAD                               |
| CSQ4BVK1    | COBOL        | Put source program                            | SCSQCOBS                           | SCSQLOAD                               |
| CSQ4BVJR    | COBOL        | Sample run JCL for<br>CSQBVJ1 and<br>CSQBVK1  | SCSQPROC                           | None                                   |

| Table 29. | Batch | Browse | sample |
|-----------|-------|--------|--------|
|-----------|-------|--------|--------|

| Member name | For language | Description                 | Source file supplied in library | Executable file supplied in library |
|-------------|--------------|-----------------------------|---------------------------------|-------------------------------------|
| CSQ4BVA1    | COBOL        | Source program              | SCSQCOBS                        | SCSQLOAD                            |
| CSQ4BVAR    | COBOL        | Sample run JCL for CSQ4BVA1 | SCSQPROC                        | None                                |
| CSQ4BAA1    | Assembler    | Source program              | SCSQASMS                        | SCSQLOAD                            |
| CSQ4BAAR    | Assembler    | Sample run JCL for CSQ4BAA1 | SCSQPROC                        | None                                |
| CSQ4BCA1    | С            | Source program              | SCSQC37S                        | SCSQLOAD                            |
| CSQ4BCAR    | С            | Sample run JCL for CSQ4BCA1 | SCSQPROC                        | None                                |
| CSQ4BPA1    | PL/I         | Source program              | SCSQPLIS                        | SCSQLOAD                            |

#### Table 29. Batch Browse sample (continued)

| Member name | For language | Description                    | Source file supplied in library | Executable file<br>supplied in library |
|-------------|--------------|--------------------------------|---------------------------------|----------------------------------------|
| CSQ4BPAR    | PL/I         | Sample run JCL for<br>CSQ4BPA1 | SCSQPROC                        | None                                   |

# Table 30. Batch Print Message sample (C language only)

| Member name | Description                    | Source file supplied in library | Executable file supplied in library |
|-------------|--------------------------------|---------------------------------|-------------------------------------|
| CSQ4BCG1    | Source program                 | SCSQC37S                        | SCSQLOAD                            |
| CSQ4BCGR    | Sample run JCL for CSQ4BCG1    | SCSQPROC                        | None                                |
| CSQ4BCL1    | Browse source program          | SCSQC37S                        | SCSQLOAD                            |
| CSQ4BCLR    | Sample run JCL for<br>CSQ4BCL1 | SCSQPROC                        | None                                |

#### Table 31. Publish/Subscribe samples

| Member name | For<br>language | Description                                                                                      | Source file<br>supplied in<br>library | JCL in<br>SCSQPROC | Executable file<br>supplied in<br>library |
|-------------|-----------------|--------------------------------------------------------------------------------------------------|---------------------------------------|--------------------|-------------------------------------------|
| CSQ4BCP1    | С               | Publish to topic source program                                                                  | SCSQC37S                              | CSQ4BCPP           | SCSQLOAD                                  |
| CSQ4BCP2    | С               | Subscribe to topic and get messages source program                                               | SCSQC37S                              | CSQ4BCPS           | SCSQLOAD                                  |
| CSQ4BCP3    | С               | Subscribe to topic using<br>a user provided<br>destination and get<br>messages source<br>program | SCSQC37S                              | CSQ4BCPD           | SCSQLOAD                                  |
| CSQ4BCP4    | С               | Subscribe to topic using<br>extended options and<br>get messages source<br>program               | SCSQC37S                              | CSQ4BCPE           | SCSQLOAD                                  |
| CSQ4BVP1    | COBOL           | Publish to topic source program                                                                  | SCSQCOBS                              | CSQ4BVPP           | SCSQLOAD                                  |
| CSQ4BVP2    | COBOL           | Subscribe to topic and<br>get messages source<br>program                                         | SCSQCOBS                              | CSQ4BVPS           | SCSQLOAD                                  |

#### Table 32. Other samples

| Member name | For<br>language | Description                                             | Source file<br>supplied in<br>library | JCL in<br>SCSQPROC | Executable file<br>supplied in<br>library |
|-------------|-----------------|---------------------------------------------------------|---------------------------------------|--------------------|-------------------------------------------|
| CSQ4BCS1    | С               | Asynchronous<br>consumption source<br>program           | SCSQC37S                              | CSQ4BCSC           | SCSQLOAD                                  |
| CSQ4BCS2    | С               | Asynchronous Put, and<br>Check status source<br>program | SCSQC37S                              | CSQ4BCSP           | SCSQLOAD                                  |

Table 32. Other samples (continued)

| Member name | For<br>language | Description                                     | Source file<br>supplied in<br>library | JCL in<br>SCSQPROC | Executable file<br>supplied in<br>library |
|-------------|-----------------|-------------------------------------------------|---------------------------------------|--------------------|-------------------------------------------|
| CSQ4BCM1    | С               | Inquire message<br>properties source<br>program | SCSQC37S                              | CSQ4BCMP           | SCSQLOAD                                  |
| CSQ4BCM2    | С               | Set message properties source program           | SCSQC37S                              | CSQ4BCMP           | SCSQLOAD                                  |

# Preparing sample applications for the TSO environment

To prepare a sample application that runs in the TSO environment, perform the same steps that you would when building any batch WebSphere MQ for z/OS application.

These steps are listed in "Building z/OS batch applications" on page 610. The library members to use are listed in Table 33.

Alternatively, where we supply an executable form of a sample, you can run it from the thlqual.SCSQLOAD load library.

For the Mail Manager sample application, ensure that the queues that it uses are available on your system. They are defined in the member **thlqual**.SCSQPROC(CSQ4CVD). To ensure that these queues are always available, you could add these members to your CSQINP2 initialization input data set, or use the CSQUTIL program to load these queue definitions.

# Names of the sample TSO applications:

A collection of tables to list the names of the programs supplied for each of the sample TSO applications, and the libraries where the source, JCL, and, for the Message Handler sample only, the executable files reside.

These tables are:

| Mail manager sample    | Table 33             |
|------------------------|----------------------|
| Message handler sample | Table 34 on page 228 |

These samples use ISPF panels. You must therefore include the ISPF stub, ISPLINK, when you link-edit the programs.

Table 33. TSO Mail Manager sample

| Member name | For language | Description                              | Source file supplied in library |
|-------------|--------------|------------------------------------------|---------------------------------|
| CSQ4CVD     | independent  | WebSphere MQ for z/OS object definitions | SCSQPROC                        |
| CSQ40       | independent  | ISPF messages                            | SCSQMSGE                        |
| CSQ4RVD1    | COBOL        | CLIST to initiate<br>CSQ4TVD1            | SCSQCLST                        |
| CSQ4TVD1    | COBOL        | Source program for Menu program          | SCSQCOBS                        |
| CSQ4TVD2    | COBOL        | Source program for Get<br>Mail program   | SCSQCOBS                        |

| Table 33. | TSO Mail | Manager | sample | (continued) |
|-----------|----------|---------|--------|-------------|
|-----------|----------|---------|--------|-------------|

| Member name | mber name For language Description |                                         | Source file supplied in library |
|-------------|------------------------------------|-----------------------------------------|---------------------------------|
| CSQ4TVD4    | COBOL                              | Source program for Send<br>Mail program | SCSQCOBS                        |
| CSQ4TVD5    | COBOL                              | Source program for<br>Nickname program  | SCSQCOBS                        |
| CSQ4VDP1-6  | COBOL                              | Panel definitions                       | SCSQPNLA                        |
| CSQ4VD0     | COBOL                              | Data definition                         | SCSQCOBC                        |
| CSQ4VD1     | COBOL                              | Data definition                         | SCSQCOBC                        |
| CSQ4VD2     | COBOL                              | Data definition                         | SCSQCOBC                        |
| CSQ4VD4     | COBOL                              | Data definition                         | SCSQCOBC                        |
| CSQ4RCD1    | С                                  | CLIST to initiate<br>CSQ4TCD1           | SCSQCLST                        |
| CSQ4TCD1    | С                                  | Source program for Menu program         | SCSQC37S                        |
| CSQ4TCD2    | С                                  | Source program for Get<br>Mail program  | SCSQC37S                        |
| CSQ4TCD4    | С                                  | Source program for Send<br>Mail program | SCSQC37S                        |
| CSQ4TCD5    | С                                  | Source program for<br>Nickname program  | SCSQC37S                        |
| CSQ4CDP1-6  | С                                  | Panel definitions                       | SCSQPNLA                        |
| CSQ4TC0     | С                                  | Include file                            | SCSQC370                        |

| Table 34. T | SO Message | Handler sample |
|-------------|------------|----------------|
|-------------|------------|----------------|

| Member name | For language | Description                                  | Source file supplied in library | Executable file<br>supplied in library |
|-------------|--------------|----------------------------------------------|---------------------------------|----------------------------------------|
| CSQ4TCH0    | С            | Data definition                              | SCSQC370                        | None                                   |
| CSQ4TCH1    | С            | Source program                               | SCSQC37S                        | SCSQLOAD                               |
| CSQ4TCH2    | С            | Source program                               | SCSQC37S                        | SCSQLOAD                               |
| CSQ4TCH3    | С            | Source program                               | SCSQC37S                        | SCSQLOAD                               |
| CSQ4RCH1    | C and COBOL  | CLIST to initiate<br>CSQ4TCH1 or<br>CSQ4TVH1 | SCSQCLST                        | None                                   |
| CSQ4CHP1    | C and COBOL  | Panel definition                             | SCSQPNLA                        | None                                   |
| CSQ4CHP2    | C and COBOL  | Panel definition                             | SCSQPNLA                        | None                                   |
| CSQ4CHP3    | C and COBOL  | Panel definition                             | SCSQPNLA                        | None                                   |
| CSQ4CHP9    | C and COBOL  | Panel definition                             | SCSQPNLA                        | None                                   |
| CSQ4TVH0    | COBOL        | Data definition                              | SCSQCOBC                        | None                                   |
| CSQ4TVH1    | COBOL        | Source program                               | SCSQCOBS                        | SCSQLOAD                               |
| CSQ4TVH2    | COBOL        | Source program                               | SCSQCOBS                        | SCSQLOAD                               |
| CSQ4TVH3    | COBOL        | Source program                               | SCSQCOBS                        | SCSQLOAD                               |

# Preparing the sample applications for the CICS environment

Before you run the CICS sample programs, log on to CICS using a LOGMODE of 32702. This is because the sample programs have been written to use a 3270 mode 2 screen.

To prepare a sample application that runs in the CICS environment, perform the following steps:

- 1. Create the symbolic description map and the physical screen map for the sample by assembling the BMS screen definition source (supplied in library **thlqual**.SCSQMAPS, where **thlqual** is the high-level qualifier used by your installation). When you name the maps, use the name of the BMS screen definition source (not available for Put and Get sample programs), but omit the last character of that name.
- 2. Perform the same steps that you would when building any CICS WebSphere MQ for z/OS application. These steps are listed in "Building CICS applications in z/OS" on page 613. The library members to use are listed in Table 35 on page 230, Table 36 on page 230, Table 37 on page 230, and Table 38 on page 231.

Alternatively, where we supply an executable form of a sample, you can run it from the thlqual.SCSQCICS load library.

**3**. Identify the map set, programs, and transaction to CICS by updating the CICS system definition (CSD) data set. The definitions that you require are in the member **thlqual**.SCSQPROC(CSQ4S100). For guidance on how to do this, see 'The CICS-WebSphere MQ Adapter' section in the CICS

Transaction Server for  $z/OS^{\otimes}$  Version 4.1 product documentation at:  $\square$  CICS Transaction Server for z/OS Version 4.1, The CICS-WebSphere MQ adapter.

**Note:** For the Credit Check sample application, you get an error message at this stage if you have not already created the VSAM data set that the sample uses.

4. For the Credit Check and Mail Manager sample applications, ensure that the queues that they use are available on your system. For the Credit Check sample, they are defined in the member **thlqual**.SCSQPROC(CSQ4CVB) for COBOL, and **thlqual**.SCSQPROC(CSQ4CVB) for C. For the Mail Manager sample, they are defined in the member **thlqual**.SCSQPROC(CSQ4CVD). To ensure that these queues are always available, you could add these members to your CSQINP2 initialization input data set, or use the CSQUTIL program to load these queue definitions.

For the Queue Attributes sample application, you could use one or more of the queues that are supplied for the other sample applications. Alternatively, you could use your own queues. However, in the form that it is supplied, this sample works only with queues that have the characters CSQ4SAMP in the first eight bytes of their name.

#### Names of the sample CICS applications:

This topic provides a summary of the programs supplied for sample CICS applications.

The CICS application programs are summarized in the following tables:

Put and Get samplesTable 35 on page 230Queue attributes sampleTable 36 on page 230Mail Manager (CICS) sampleTable 37 on page 230Credit Check (CICS) sampleTable 38 on page 231Asynchronous ConsumptionTable 39 on page 231and Publish/SubscribeSample

Table 35. CICS Put and Get samples

| Member name | For language | Description                     | Source file supplied in library | Executable file<br>supplied in library |
|-------------|--------------|---------------------------------|---------------------------------|----------------------------------------|
| CSQ4CCK1    | С            | Source program                  | SCSQC37S                        | SCSQCICS                               |
| CSQ4CCJ1    | С            | Source program                  | SCSQC37S                        | SCSQCICS                               |
| CSQ4CVJ1    | COBOL        | Source program                  | SCSQCOBS                        | SCSQCICS                               |
| CSQ4CVK1    | COBOL        | Source program                  | SCSQCOBS                        | SCSQCICS                               |
| CSQ4S100    | independent  | CICS system definition data set | SCSQPROC                        | None                                   |

Table 36. CICS Queue Attributes sample

| Member name | For language | Description                        | Source file supplied in library | Executable file supplied in library |
|-------------|--------------|------------------------------------|---------------------------------|-------------------------------------|
| CSQ4CVC1    | COBOL        | Source program                     | SCSQCOBS                        | SCSQCICS                            |
| CSQ4VMSG    | COBOL        | Message definition                 | SCSQCOBC                        | None                                |
| CSQ4VCMS    | COBOL        | BMS screen definition              | SCSQMAPS                        | SCSQCICS (named<br>CSQ4ACM)         |
| CSQ4CAC1    | Assembler    | Source program                     | SCSQASMS                        | SCSQCICS                            |
| CSQ4AMSG    | Assembler    | Message definition                 | SCSQMACS                        | None                                |
| CSQ4ACMS    | Assembler    | BMS screen definition              | SCSQMAPS                        | SCSQCICS (named<br>CSQ4ACM)         |
| CSQ4CCC1    | С            | Source program                     | SCSQC37S                        | SCSQCICS                            |
| CSQ4CMSG    | С            | Message definition                 | SCSQC370                        | None                                |
| CSQ4CCMS    | С            | BMS screen definition              | SCSQMAPS                        | SCSQCICS (named<br>CSQ4ACM)         |
| CSQ4S100    | independent  | CICS system<br>definition data set | SCSQPROC                        | None                                |

Table 37. CICS Mail Manager sample (COBOL only)

| Member name | Description                              | Source file supplied in library |
|-------------|------------------------------------------|---------------------------------|
| CSQ4CVD     | WebSphere MQ for z/OS object definitions | SCSQPROC                        |
| CSQ4CVD1    | Source for Menu program                  | SCSQCOBS                        |
| CSQ4CVD2    | Source for Get Mail program              | SCSQCOBS                        |
| CSQ4CVD3    | Source for Display Message program       | SCSQCOBS                        |
| CSQ4CVD4    | Source for Send Mail program             | SCSQCOBS                        |
| CSQ4CVD5    | Source for Nickname program              | SCSQCOBS                        |
| CSQ4VDMS    | BMS screen definition source             | SCSQMAPS                        |
| CSQ4S100    | CICS system definition data set          | SCSQPROC                        |
| CSQ4VD0     | Data definition                          | SCSQCOBC                        |
| CSQ4VD3     | Data definition                          | SCSQCOBC                        |
| CSQ4VD4     | Data definition                          | SCSQCOBC                        |

| Member name | er name For language Description |                                                         | Source file supplied in library |  |
|-------------|----------------------------------|---------------------------------------------------------|---------------------------------|--|
| CSQ4CVB     | independent                      | WebSphere MQ object definitions                         | SCSQPROC                        |  |
| CSQ4CCB     | independent                      | WebSphere MQ object definitions                         | SCSQPROC                        |  |
| CSQ4CVB1    | COBOL                            | Source for user-interface program                       | SCSQCOBS                        |  |
| CSQ4CVB2    | COBOL                            | Source for credit application manager                   | SCSQCOBS                        |  |
| CSQ4CVB3    | COBOL                            | Source for checking-account program                     | SCSQCOBS                        |  |
| CSQ4CVB4    | COBOL                            | Source for distribution program                         | SCSQCOBS                        |  |
| CSQ4CVB5    | COBOL                            | Source for agency-query program                         | SCSQCOBS                        |  |
| CSQ4CCB1    | С                                | Source for user-interface program                       | SCSQC37S                        |  |
| CSQ4CCB2    | С                                | Source for credit application manager                   | SCSQC37S                        |  |
| CSQ4CCB3    | С                                | Source for checking-account program                     | SCSQC37S                        |  |
| CSQ4CCB4    | С                                | Source for distribution program                         | SCSQC37S                        |  |
| CSQ4CCB5    | С                                | Source for agency-query program                         | SCSQC37S                        |  |
| CSQ4CB0     | С                                | Include file                                            | SCSQC370                        |  |
| CSQ4CBMS    | С                                | BMS screen definition source                            | SCSQMAPS                        |  |
| CSQ4VBMS    | COBOL                            | BMS screen definition source                            | SCSQMAPS                        |  |
| CSQ4VB0     | COBOL                            | Data definition                                         | SCSQCOBC                        |  |
| CSQ4VB1     | COBOL                            | Data definition                                         | SCSQCOBC                        |  |
| CSQ4VB2     | COBOL                            | Data definition                                         | SCSQCOBC                        |  |
| CSQ4VB3     | COBOL                            | Data definition                                         | SCSQCOBC                        |  |
| CSQ4VB4     | COBOL                            | Data definition                                         | SCSQCOBC                        |  |
| CSQ4VB5     | COBOL                            | Data definition                                         | SCSQCOBC                        |  |
| CSQ4VB6     | COBOL                            | Data definition                                         | SCSQCOBC                        |  |
| CSQ4VB7     | COBOL                            | Data definition                                         | SCSQCOBC                        |  |
| CSQ4VB8     | COBOL                            | Data definition                                         | SCSQCOBC                        |  |
| CSQ4BAQ     | independent                      | Source for VSAM data set                                | SCSQPROC                        |  |
| CSQ4FILE    | independent                      | JCL to build VSAM data set used by<br>CSQ4CVB3 SCSQPROC |                                 |  |
| CSQ4S100    | independent                      | CICS system definition data set                         | SCSQPROC                        |  |

Table 38. CICS Credit Check sample

Table 39. CICS Asynchronous Consumption and Publish/Subscribe samples

| Member name | Description                                       | Source file supplied in library |
|-------------|---------------------------------------------------|---------------------------------|
| CSQ4CVCN    | Source for Simple Message<br>Consumption program  | SCSQCOBS                        |
| CSQ4CVCT    | Source for Control Message<br>Consumption program | SCSQCOBS                        |
| CSQ4CVEV    | Source for Event Handler program                  | SCSQCOBS                        |
| CSQ4CVPT    | Source for Message Put Client<br>program          | SCSQCOBS                        |
| CSQ4CVRG    | Source for Registration Client program            | SCSQCOBS                        |
| CSQ4S100    | CICS System Definition data set                   | SCSQPROC                        |

# Preparing the sample application for the IMS environment

Part of the Credit Check sample application can run in the IMS environment.

To prepare this part of the application to run with the CICS sample, first perform the steps described in "Preparing the sample applications for the CICS environment" on page 229.

Then perform the following steps:

- 1. Perform the same steps that you would when building any IMS WebSphere MQ for z/OS application. These steps are listed in "Building IMS (BMP or MPP) applications" on page 614. The library members to use are listed in Table 40.
- 2. Identify the application program and database to IMS. Samples are provided with PSBGEN, DBDGEN, ACB definition, IMSGEN, and IMSDALOC statements to enable this.
- **3.** Load the database CSQ4CA by tailoring and running the sample JCL provided for this purpose (CSQ4ILDB). This JCL loads the database with data from the file CSQ4BAQ. Update the IMS control region with a DD statement for the database CSQ4CA.
- 4. Start the checking-account program as a batch message processing (BMP) program by tailoring and running the sample JCL provided for this purpose. This JCL starts a batch-oriented BMP program. To run the program as a message-oriented BMP program, remove the comment characters from the line in the JCL that contains the IN= statement.

# Names of the sample IMS application:

This information provides a table with the list of the sources and JCLs that are supplied for the Credit Check sample IMS application.

| Member name | Description                                                | Supplied in library |
|-------------|------------------------------------------------------------|---------------------|
| CSQ4CVB     | WebSphere MQ object definitions                            | SCSQPROC            |
| CSQ4ICB3    | Source for checking-account program                        | SCSQC37S            |
| CSQ4ICBL    | Source for loading the checking-account database           | SCSQC37S            |
| CSQ4CBI     | Data definition                                            | SCSQC370            |
| CSQ4PSBL    | PSBGEN JCL for database-load program                       | SCSQPROC            |
| CSQ4PSB3    | PSBGEN JCL for checking-account program                    | SCSQPROC            |
| CSQ4DBDS    | DBDGEN JCL for database CSQ4CA                             | SCSQPROC            |
| CSQ4GIMS    | IMSGEN macro definitions for<br>CSQ4IVB3 and CSQ4CA        | SCSQPROC            |
| CSQ4ACBG    | Application control block (ACB)<br>definition for CSQ4IVB3 | SCSQPROC            |
| CSQ4BAQ     | Source for database                                        | SCSQPROC            |
| CSQ4ILDB    | Sample run JCL for database-load job                       | SCSQPROC            |
| CSQ4ICBR    | Sample run JCL for checking-account program                | SCSQPROC            |
| CSQ4DYNA    | IMSDALOC macro definitions for database                    | SCSQPROC            |

Table 40. Source and JCL for the Credit Check IMS sample (C only)

# The Put samples

The Put sample programs put messages on a queue using the MQPUT call.

The source programs are supplied in C and COBOL in the batch and CICS environments (see Table 28 on page 225 and Table 35 on page 230).

# Design of the Put sample

The flow through the program logic is:

1. Connect to the queue manager using the MQCONN call. If this call fails, print the completion and reason codes and stop processing.

**Note:** If you are running the sample in a CICS environment, you do not need to issue an MQCONN call; if you do, it returns DEF\_HCONN. You can use the connection handle MQHC\_DEF\_HCONN for the MQI calls that follow.

- 2. Open the queue using the MQOPEN call with the MQOO\_OUTPUT option. On input to this call, the program uses the connection handle that is returned in step 1 on page 235. For the object descriptor structure (MQOD), it uses the default values for all fields except the queue name field, which is passed as a parameter to the program. If the MQOPEN call fails, print the completion and reason codes and stop processing.
- **3**. Create a loop within the program issuing MQPUT calls until the required number of messages are put on the queue. If an MQPUT call fails, the loop is abandoned early, no further MQPUT calls are attempted, and the completion and reason codes are returned.
- 4. Close the queue using the MQCLOSE call with the object handle returned in step 2 on page 235. If this call fails, print the completion and reason codes.
- 5. Disconnect from the queue manager using the MQDISC call with the connection handle returned in step 1 on page 235. If this call fails, print the completion and reason codes.

**Note:** If you are running the sample in a CICS environment, you do not need to issue an MQDISC call.

#### The Put samples for the batch environment:

Use this topic when considering Put samples for the batch environment.

To run the samples, edit and run the sample JCL, as described in "Preparing and running sample applications for the batch environment" on page 224.

The programs take the following parameters in an EXEC PARM, separated by spaces in C and commas in COBOL:

- 1. The name of the queue manager (4 characters)
- 2. The name of the target queue (48 characters)
- **3**. The number of messages (up to 4 digits)
- 4. The padding character to write in the message (1 character)
- 5. The number of characters to write in the message (up to 4 digits)
- 6. The persistence of the message (1 character: P for persistent or N for nonpersistent)

If you enter any of the these parameters wrongly, you receive appropriate error messages.

Any messages from the samples are written to the SYSPRINT data set.

# Usage notes

- To keep the samples simple, there are some minor functional differences between language versions. However, these differences are minimized if you use the layout of the parameters shown in the sample run JCL, CSQ4BCJR, and CSQ4BVJR. None of the differences relate to the MQI.
- CSQ4BCK1 allows you to enter more than four digits for the number of messages sent and the length of the messages.
- For the two numeric fields, enter any digit in the range 1 through 9999. The value that you enter should be a positive number. For example, to put a single message, you can enter 1, 01, 001, or 0001 as the value. If you enter nonnumeric or negative values, you might receive an error. For example, if you enter -1, the COBOL program sends a 1-byte message, but the C program receives an error.
- For both programs, CSQ4BCK1 and CSQ4BVK1, you must enter P in the persistence parameter, ++PER++, if you want the message to be persistent. If you fail to do so, the message will be nonpersistent.

# The Put samples for the CICS environment:

Use this topic when considering Put samples for the CICS environment.

The transactions take the following parameters separated by commas:

- 1. The number of messages (up to 4 digits)
- 2. The padding character to write in the message (1 character)
- 3. The number of characters to write in the message (up to 4 digits)
- 4. The persistence of the message (1 character: P for persistent or N for nonpersistent)
- 5. The name of the target queue (48 characters)

If you enter any of these parameters wrongly, you receive appropriate error messages.

For the COBOL sample, invoke the Put sample in the CICS environment by entering: MVPT,9999,\*,9999,P,QUEUE.NAME

For the C sample, invoke the Put sample in the CICS environment by entering: MCPT, 9999, \*, 9999, P, QUEUE.NAME

Any messages from the samples are displayed on the screen.

#### Usage notes

- To keep the samples simple, there are some minor functional differences between language versions. None of the differences relate to the MQI.
- If you enter a queue name that is longer than 48 characters, its length is truncated to the maximum of 48 characters but no error message is returned.
- Before entering the transaction, press the CLEAR key.
- For the two numeric fields, enter any number in the range 1 through 9999. The value that you enter should be a positive number. For example, to put a single message, you can enter the value 1, 01, 001, or 0001. If you enter nonnumeric or negative values, you might receive an error. For example, if you enter -1, the COBOL program sends a 1-byte message, and the C program abends with an error from malloc().
- For both programs, CSQ4CCK1 and CSQ4CVK1, enter P in the persistence parameter if you want the message to be persistent. For non-persistent messages, enter N in the persistence parameter. If you enter any other value you receive an error message.
- The messages are put in syncpoint because default values are used for all parameters except those set during program invocation.

# The Get samples

The Get sample programs get messages from a queue using the MQGET call.

The source programs are supplied in C and COBOL in the batch and CICS environments (see Table 28 on page 225 and Table 35 on page 230).

# Design of the Get sample:

Learn about the design of the Get sample, and some usage notes to consider.

The flow through the program logic is:

1. Connect to the queue manager using the MQCONN call. If this call fails, print the completion and reason codes and stop processing.

**Note:** If you are running the sample in a CICS environment, you do not need to issue an MQCONN call; if you do, it returns DEF\_HCONN. You can use the connection handle MQHC\_DEF\_HCONN for the MQI calls that follow.

- 2. Open the queue using the MQOPEN call with the MQOO\_INPUT\_SHARED and MQOO\_BROWSE options. On input to this call, the program uses the connection handle that is returned in step 1. For the object descriptor structure (MQOD), it uses the default values for all fields except the queue name field, which is passed as a parameter to the program. If the MQOPEN call fails, print the completion and reason codes and stop processing.
- **3**. Create a loop within the program issuing MQGET calls until the required number of messages are retrieved from the queue. If an MQGET call fails, the loop is abandoned early, no further MQGET calls are attempted, and the completion and reason codes are returned. The following options are specified on the MQGET call:
  - MQGMO\_NO\_WAIT
  - MQGMO\_ACCEPT\_TRUNCATED\_MESSAGE
  - MQGMO\_SYNCPOINT or MQGMO\_NO\_SYNCPOINT
  - MQGMO\_BROWSE\_FIRST and MQGMO\_BROWSE\_NEXT

For a description of these options, see MQGET - Get message (*WebSphere MQ V7.1 Reference*). For each message, the message number is printed followed by the length of the message and the message data.

- 4. Close the queue using the MQCLOSE call with the object handle returned in step 2. If this call fails, print the completion and reason codes.
- 5. Disconnect from the queue manager using the MQDISC call with the connection handle returned in step 1. If this call fails, print the completion and reason codes.

**Note:** If you are running the sample in a CICS environment, you do not need to issue an MQDISC call.

#### Usage notes

- To keep the samples simple, there are some minor functional differences between language versions. However, these differences are minimized if you use the layout of the parameters shown in the sample run JCL, CSQ4BCJR, and CSQ4BVJR,. None of the differences relate to the MQI.
- CSQ4BCJ1 allows you to enter more than four digits for the number of messages retrieved.
- Messages longer than 64 KB are truncated.
- CSQ4BCJ1 can only correctly display character messages because it only displays until the first NULL (\0) character is displayed.
- For the numeric number-of-messages field, enter any digit in the range 1 through 9999. The value that you enter should be a positive number. For example, to get a single message, you can enter 1, 01, 001,

or 0001 as the value. If you enter nonnumeric or negative values, you might receive an error. For example, if you enter -1, the COBOL program retrieves one message, but the C program does not retrieve any messages.

- For both programs, CSQ4BCJ1 and CSQ4BVJ1, enter B in the get parameter, ++GET++, if you want to browse the messages.
- For both programs, CSQ4BCJ1 and CSQ4BVJ1, enter S in the syncpoint parameter, ++SYNC++, for messages to be retrieved in syncpoint.

#### The Get samples for the batch environment:

To run the samples, edit and run the sample JCL, as described in "Preparing and running sample applications for the batch environment" on page 224.

The programs take the following parameters in an EXEC PARM, separated by spaces in C and commas in COBOL:

- 1. The name of the queue manager (4 characters)
- 2. The name of the target queue (48 characters)
- 3. The number of messages to get (up to 4 digits)
- 4. The browse/get message option (1 character: B to browse or D to destructively get the messages)
- 5. The syncpoint control (1 character: S for syncpoint or N for no syncpoint)

If you enter any of these parameters incorrectly, you receive appropriate error messages.

Output from the samples is written to the SYSPRINT data set:

PARAMETERS PASSED : QMGR - VC9 QNAME - A.Q NUMMSGS - 000000002 GET - D SYNCPOINT - N MQCONN SUCCESSFUL MQOPEN SUCCESSFUL 000000000 : 00000010 : \*\*\*\*\*\*\*\*\* 000000001 : 00000010 : \*\*\*\*\*\*\*\*\* 000000002 MESSAGES GOT FROM QUEUE MQCLOSE SUCCESSFUL MQDISC SUCCESSFUL

#### The Get samples for the CICS environment:

Special considerations for the Get samples for the CICS environment.

The transactions take the following parameters in an EXEC PARM, separated by commas:

- 1. The number of messages to get (up to four digits)
- 2. The browse/get message option (one character: B to browse or D to destructively get the messages)
- 3. The syncpoint control (one character: S for syncpoint or N for no syncpoint)
- 4. The name of the target queue (48 characters)

If you enter any of these parameters incorrectly, you receive appropriate error messages.

For the COBOL sample, invoke the Get sample in the CICS environment by entering: MVGT,9999,B,S,QUEUE.NAME

For the C sample, invoke the Get sample in the CICS environment by entering: MCGT,9999,B,S,QUEUE.NAME

When the messages are retrieved from the queue, they are put on a CICS temporary storage queue with the same name as the CICS transaction (for example, MCGT for the C sample).

Here is example output of the Get samples:

#### Usage notes

- To keep the samples simple, there are some minor functional differences between language versions. None of the differences relate to the MQI.
- If you enter a queue name that is longer than 48 characters, its length is truncated to the maximum of 48 characters but no error message is returned.
- Before entering the transaction, press the CLEAR key.
- CSQ4CCJ1 can only correctly display character messages because it only displays until the first NULL (\0) character is displayed.
- For the numeric field, enter any number in the range 1 through 9999. The value that you enter should be a positive number. For example, to get a single message, you can enter the value 1, 01, 001, or 0001. If you enter a nonnumeric or negative value, you might receive an error.
- Messages longer than 24 526 bytes in C and 9 950 bytes in COBOL are truncated. This is due to the way that the CICS temporary storage queues are used.
- For both programs, CSQ4CCK1 and CSQ4CVK1, enter B in the get parameter if you want to browse the messages, otherwise enter D. This performs destructive MQGET calls. If you enter any other value you receive an error message.
- For both programs, CSQ4CCJ1 and CSQ4CVJ1, enter S in the syncpoint parameter to retrieve messages in syncpoint. If you enter N in the syncpoint parameter, the MQGET calls are issued out of syncpoint. If you enter any other value you receive an error message.

# The Browse sample

The Browse sample is a batch application that demonstrates how to browse messages on a queue using the MQGET call.

The application steps through all the messages in a queue, printing the first 80 bytes of each one. You could use this application to look at the messages on a queue without changing them.

Source programs and sample run JCL are supplied in the COBOL, assembler, PL/I, and C languages (see Table 29 on page 225).

To start the application, edit and run the sample run JCL, as described in "Preparing and running sample applications for the batch environment" on page 224. You can look at messages on one of your own queues by specifying the name of the queue in the run JCL.

When you run the application (and there are some messages on the queue), the output data set looks this:

| 07/12/1998 | SAMPLE QUEUE REPORT            | PAGE | 1 |
|------------|--------------------------------|------|---|
|            | QUEUE MANAGER NAME : VC4       |      |   |
|            | QUEUE NAME : CSQ4SAMP.DEAD.QUE | UE   |   |
| RELATIVE   |                                |      |   |
| MESSAGE    | MESSAGE                        |      |   |
| NUMBER     | LENGTH MESSAGE DATA            |      |   |

740 HELLO. PLEASE CALL ME WHEN YOU GET BACK. 1 2 429 CSQ4BQRM 3 429 CSQ4BQRM 4 429 CS04B0RM 5 22 THIS IS A TEST MESSAGE 8 CSQ4TEST 6 7 36 CSQ4MSG - ANOTHER TEST MESSAGE.....! 8 9 CSQ4STOP \*\*\*\*\*\*\*\*\* END OF REPORT \*\*\*\*\*\*\*\*

If there are no messages on the queue, the data set contains the headings and the *End of report* message only. If an error occurs with any of the MQI calls, the completion and reason codes are added to the output data set.

#### Design of the Browse sample:

The Browse sample application uses a single program module; one is provided in each of the supported programming languages.

The flow through the program logic is:

1. Open a print data set and print the title line of the report. Check that the names of the queue manager and queue have been passed from the run JCL. If both names have been passed, print the lines of the report that contain the names. If they have not, print an error message, close the print data set, and stop processing.

The way that the program tests the parameters it is passed from the JCL depends on the language in which the program is written; for more information, see "Language-dependent design considerations" on page 239.

- 2. Connect to the queue manager using the MQCONN call. If this call is not successful, print the completion and reason codes, close the print data set, and stop processing.
- **3.** Open the queue using the MQOPEN call with the MQOO\_BROWSE option. On input to this call, the program uses the connection handle returned in step 2. For the object descriptor structure (MQOD), it uses the default values for all the fields except the queue name (which was passed in step 1). If this call is not successful, print the completion and reason codes, close the print data set, and stop processing.
- 4. Browse the first message on the queue, using the MQGET call. On input to this call, the program specifies:
  - The connection and queue handles from steps 2 and 3
  - An MQMD structure with all fields set to their initial values
  - Two options:
    - MQGMO\_BROWSE\_FIRST
    - MQGMO\_ACCEPT\_TRUNCATED\_MSG
  - A buffer of size 80 bytes to hold the data copied from the message

The MQGMO\_ACCEPT\_TRUNCATED\_MSG option allows the call to complete even if the message is longer than the 80-byte buffer specified in the call. If the message is longer than the buffer, the message is truncated to fit the buffer, and the completion and reason codes are set to show this. The sample was designed so that messages are truncated to 80 characters to make the report easy to read. The buffer size is set by a DEFINE statement, so you can easily change it if you want to.

- 5. Perform the following loop until the MQGET call fails:
  - **a**. Print a line of the report showing:
    - The sequence number of the message (this is a count of the browse operations).
    - The true length of the message (not the truncated length). This value is returned in the *DataLength* field of the MQGET call.

- The first 80 bytes of the message data.
- b. Reset the MsqId and CorrelId fields of the MQMD structure to nulls
- c. Browse the next message, using the MQGET call with these two options:
  - MQGMO\_BROWSE\_NEXT
  - MQGMO\_ACCEPT\_TRUNCATED\_MSG
- 6. If the MQGET call fails, test the reason code to see if the call has failed because the browse cursor has got to the end of the queue. In this case, print the *End of report* message and go to step 7; otherwise, print the completion and reason codes, close the print data set, and stop processing.
- 7. Close the queue using the MQCLOSE call with the object handle returned in step 3 on page 238.
- 8. Disconnect from the queue manager using the MQDISC call with the connection handle returned in step 2 on page 238.
- 9. Close the print data set and stop processing.

# Language-dependent design considerations:

Source modules are provided for the Browse sample in four programming languages.

There are two main differences between the source modules:

- When testing the parameters passed from the run JCL, the COBOL, PL/I, and assembler-language modules search for the comma character (,). If the JCL passes PARM=(,LOCALQ1), the application attempts to open queue LOCALQ1 on the default queue manager. If there is no name after the comma (or no comma), the application returns an error. The C module does not search for the comma character. If the JCL passes a single parameter (for example, PARM=('LOCALQ1')), the C module uses this as a queue name on the default queue manager.
- To keep the assembler-language module simple, it uses the date format yy/ddd (for example, 05/116) when it creates the print report. The other modules use the calendar date in mm/dd/yy format.

# The Print Message sample

The Print Message sample is a batch application that demonstrates how to remove all the messages from a queue using the MQGET call.

The Print Message sample uses three parameters:

- 1. The name of the queue manager
- 2. The name of the source queue
- 3. An optional parameter for properties

It also prints, for each message, the fields of the message descriptor, followed by the message data. The program prints the data both in hexadecimal and as characters (if they are printable). If a character is not printable, the program replaces it with a period character (.). You can use the program when diagnosing problems with an application that is putting messages on a queue.

Permissible values for the property parameter are:

| Value | Behavior                                                                                                    |
|-------|----------------------------------------------------------------------------------------------------|
|       | Default behaviour, as it was for V6. The properties that get delivered to the application depend on the <i>PropertyControl</i> queue attribute that the message is retrieved from. |

| Value | Behavior                                                                                                    |
|-------|----------------------------------------------------------------------------------------------------|
| 1     | A message handle is created and used with the MQGET. Properties of the message, except those contained in the message descriptor (or extension) are displayed in a similar fashion to the message descriptor. For example: |
|       | <pre>****Message properties****     <property name=""> : <property value=""></property></property></pre>                                                                                                    |
|       | Or if no properties are available:                                                                                                    |
|       | ****Message properties****<br>None                                                                                                    |
|       | Numeric values are displayed using printf, string values are surrounding in single quotation marks, and byte strings are surrounded with X and single quotation marks, as for the message descriptor.                      |
| 2     | MQGMO_NO_PROPERTIES is specified, so that only message descriptor properties will be returned.                                                                                                    |
| 3     | MQGMO_PROPERTIES_FORCE_MQRFH2 is specified, so that all properties are returned in the message data.                                                                                                    |
| 4     | MQGMO_PROPERTIES_COMPATIBILITY is specified, so that all properties can be returned depending on whether a version 6 property is included, otherwise the properties are discarded.                                         |

You can change the application so that it browses the messages, rather than removing them from the queue. To do this, compile with the option of -DBROWSE, to define the BROWSE macro, as indicated in "Design of the print message sample" on page 241. Executable code is provided for you in the SCSQLOAD library. Module CSQ4BCG0 is built with -DBROWSE; module CSQ4BCG1 destructively reads the queue.

The application has a single source program, which is written in the C language. Sample run JCL code is also supplied (see Table 30 on page 226).

To start the application, edit and run the sample run JCL, as described in "Preparing and running sample applications for the batch environment" on page 224. When you run the application (and there are some messages on the queue), the output data set looks like that in Figure 29 on page 241.

```
CSO4BCG1 - starts here
*****
MQCONN to MQ1E
MQOPEN - 'TEST.QUEUE'
MQCRTMH
MQGET of message number 1
****Message descriptor****
 StrucId : 'MD ' Version : 2
Report : 0 MsgType : 8
Expiry : -1 Feedback : 0
 Encoding : 785 CodedCharSetId : 500
 Format : 'MQSTR
 Priority: 0 Persistence: 0
 MsgId : X'C3E2D840D4D8F1C5404040404040404040C1EA537F03167D88'
 CorrelId : X'C3E2D840D4D8F1C54040404040404040C1EA537F0317A928'
 BackoutCount : 0
 ReplyToQ
             : '
 ReplyToQMgr
 ** Identity Context
 UserIdentifier : 'FRED
                            т
 AccountingToken :
  ApplIdentityData : '
 ** Origin Context
 PutApplType : '2'
              : 'FRED6
 PutApp1Name
 PutDate : '20080207'
                        PutTime : '17373745'
                    - 1
 ApplOriginData : '
 MsgSegNumber : '1'
 Offset : '0'
MsgFlags : '0'
 OriginalLength : '-1'
****Message properties****
 None
****
    Message
                 ****
length - 30 bytes
00000000: E388 89A2 4089 A240 8140 A289 9497 9385 'This is a simple'
00000010: 40A3 85A2 A340 9485 A2A2 8187 855A 'test message!
No more messages
```

No more message MQDLTMH MQCLOSE MQDISC

Figure 29. Example of a report from the Print Message sample application

#### Design of the print message sample:

The Print message sample application uses a single program written in the C language.

The flow through the program logic is:

- 1. Check that the names of the queue manager and queue have been passed from the run JCL. If they have not, print an error message and stop processing.
- 2. Connect to the queue manager using the MQCONN call. If this call is not successful, print the completion and reason codes and stop processing; otherwise print the name of the queue manager.

3. Open the queue using the MQOPEN call with the MQOO\_INPUT\_SHARED option.

**Note:** If you want the application to browse the messages rather than remove them from the queue, compile the sample with -DBROWSE, or, add #define BROWSE at the beginning of the source. When you do this, the macro preprocessor adds the line in the program that selects the MQOO\_BROWSE option in the compilation.

On input to this call, the program uses the connection handle returned in step 2 on page 241. For the object descriptor structure (MQOD), it uses the default values for all the fields except the queue name (which was passed in step 1 on page 241). If this call is not successful, print the completion and reason codes and stop processing; otherwise, print the name of the queue.

- 4. If you use a message handle to obtain the message properties use MQCRTMH to create such a handle for use with subsequent MQGET calls. If this call is not successful, print the completion and reason codes and stop processing.
- 5. Set the get message options to reflect the request action for any message properties.
- 6. Perform the following loop until the MQGET call fails:
  - **a**. Initialize the buffer to blanks so that the message data does not get corrupted by any data already in the buffer.
  - b. Set the *MsgId* and *CorrelId* fields of the MQMD structure to nulls so that the MQGET call selects the first message from the queue.
  - **c.** Get a message from the queue, using the MQGET call. On input to this call, the program specifies:
    - The connection and object handles from steps 2 on page 241 and 3.
    - An MQMD structure with all fields set to their initial values. (*MsgId* and *CorrelId* are reset to nulls for each MQGET call.)
    - The option MQGMO\_NO\_WAIT.

**Note:** If you want the application to browse the messages rather than remove them from the queue, compile the sample with -DBROWSE, or, add #define BROWSE at the beginning of the source. When you do this, the macro preprocessor adds the line in the program that selects the MQGMO\_BROWSE\_NEXT option to the compilation. When this option is used on a call against a queue for which no browse cursor has previously been used with the current object handle, the browse cursor is positioned logically before the first message.

- A buffer of size 32 KB to hold the data copied from the message.
- d. Call the printMD subroutine. This prints the name of each field in the message descriptor, followed by its contents.
- **e**. If you created a message handle in step 4 call the printProperties subroutine to display any message properties.
- f. Print the length of the message, followed by the message data. Each line of message data is in this format:
  - Relative position (in hexadecimal) of this part of the data
  - 16 bytes of hexadecimal data
  - The same 16 bytes of data in character format, if it is printable (nonprintable characters are replaced by periods)
- 7. If the MQGET call fails, test the reason code to see if the call failed because there are no more messages on the queue. In this case, print the message: No more messages; otherwise, print the completion and reason codes. In both cases, go to step 9 on page 243.

**Note:** The MQGET call fails if it finds a message that has more than 32 KB of data. To change the program to handle larger messages, you could do one of the following:

• Add the MQGMO\_ACCEPT\_TRUNCATED\_MSG option to the MQGET call, so that the call gets the first 32 KB of data and discards the remainder

- Make the program leave the message on the queue when it finds one with this amount of data
- Increase the size of the buffer
- 8. If you created a message handle in step 4 on page 242 call MQDLTMH to delete it.
- 9. Close the queue using the MQCLOSE call with the object handle returned in step 3 on page 242.
- **10**. Disconnect from the queue manager using the MQDISC call with the connection handle returned in step 2 on page 241.

# The Queue Attributes sample

The Queue Attributes sample is a conversational-mode CICS application that demonstrates the use of the MQINQ and MQSET calls.

It shows how to inquire about the values of the *InhibitPut* and *InhibitGet* attributes of queues, and how to change them so that programs cannot put messages on, or get messages from, a queue. You might want to *lock* a queue in this way when you are testing a program.

To prevent accidental interference with your own queues, this sample works only on a queue object that has the characters CSQ4SAMP in the first 8 bytes of its name. However, the source code includes comments to show you how to remove this restriction.

Source programs are supplied in the COBOL, assembler, and C languages (see Table 36 on page 230).

The assembler-language version of the sample uses reenterable code. To do this, you will notice that the code for each MQI call in that version of the sample includes the MF keyword; for example:

CALL MQCONN, (NAME, HCONN, COMPCODE, REASON), MF=(E, PARMAREA), VL

(The VL keyword means that you can use the CICS Execution Diagnostic Facility (CEDF) supplied transaction for debugging the program.) For more information about writing reenterable programs, see Coding in System/390<sup>®</sup> assembler language.

To start the application, start your CICS system and use the following CICS transactions:

- For COBOL, MVC1
- For assembler language, MAC1
- For C, MCC1

You can change the name of any of these transactions by changing the CSD data set mentioned in step 3.

# Design of the sample

When you start the sample, it displays a screen map that has fields for:

- Name of the queue
- User request (valid actions are: inquire, allow, or inhibit)
- Current status of put operations for the queue
- Current status of get operations for the queue

The first two fields are for user input. The last two fields are filled by the application: they show the word INHIBITED or the word ALLOWED.

The application validates the values that you enter in the first two fields. It checks that the queue name starts with the characters CSQ4SAMP and that you entered one of the three valid requests in the Action field. The application converts all your input to uppercase, so you cannot use any queues with names that contain lowercase characters.

If you enter inquire in the Action field, the flow through the program logic is:

1. Open the queue using the MQOPEN call with the MQOO\_INQUIRE option

- 2. Call MQINQ using the selectors MQIA\_INHIBIT\_GET and MQIA\_INHIBIT\_PUT
- 3. Close the queue using the MQCLOSE call
- 4. Analyze the attributes that are returned in the *IntAttrs* parameter of the MQINQ call and move the words INHIBITED or ALLOWED, as appropriate, to the relevant screen fields

If you enter inhibit in the Action field, the flow through the program logic is:

- 1. Open the queue using the MQOPEN call with the MQOO\_SET option
- 2. Call MQSET using the selectors MQIA\_INHIBIT\_GET and MQIA\_INHIBIT\_PUT, and with the values MQQA\_GET\_INHIBITED and MQQA\_PUT\_INHIBITED in the *IntAttrs* parameter
- 3. Close the queue using the MQCLOSE call
- 4. Move the word INHIBITED to the relevant screen fields

If you enter allow in the Action field, the application performs similar processing to that for an inhibit request. The only differences are the settings of the attributes and the words displayed on the screen.

When the application opens the queue, it uses the default connection handle to the queue manager. (CICS establishes a connection to the queue manager when you start your CICS system.) The application can trap the following errors at this stage:

- The application is not connected to the queue manager
- The queue does not exist
- The user is not authorized to access the queue
- The application is not authorized to open the queue

For other MQI errors, the application displays the completion and reason codes.

# The Mail Manager sample

The Mail Manager sample application is a suite of programs that demonstrates sending and receiving messages, both within a single environment and across different environments. The application is a simple electronic mailing system that allows users to exchange messages, even if they use different queue managers.

The application demonstrates how to create queues using the MQOPEN call and by putting WebSphere MQ for z/OS commands on the system-command input queue.

Three versions of the application are provided:

- A CICS application written in COBOL
- A TSO application written in COBOL
- A TSO application written in C

### Preparing the sample:

The Mail Manager is provided in versions that run in two environments. The preparation that you must carry out before you run the application depends on the environment that you want to use.

Users can access mail queues and nickname queues from both TSO and CICS so long as their sign-on user IDs are the same on each system.

Before you can send messages to another queue manager, you must set up a message channel to that

queue manager. To do this, use the channel control function of WebSphere MQ, described in A Channel control function (*WebSphere MQ V7.1 Installing Guide*).

### Preparing the sample for the TSO environment

Follow these steps:

- 1. Prepare the sample as described in "Preparing sample applications for the TSO environment" on page 227.
- 2. Tailor the CLIST provided for the sample to define:
  - The location of the panels
  - The location of the message file
  - The location of the load modules
  - The name of the queue manager that you want to use with the application

A separate CLIST is provided for each language version of the sample:

| For the COBOL version: | CSQ4RVD1 |
|------------------------|----------|
| For the C version:     | CSQ4RCD1 |

**3**. Ensure that the queues used by the application are available on the queue manager. (The queues are defined in CSQ4CVD.)

**Note:** VS COBOL II does not support multitasking with ISPF. This means that you cannot use the Mail Manager sample application on both sides of a split screen. If you do, the results are unpredictable.

#### Running the sample:

To start the sample in the TSO environment, execute your tailored version of the CLIST from the TSO command processor within ISPF.

To start the sample in the CICS Transaction Server for z/OS environment, run transaction MAIL. If you have not already signed on to CICS, the application prompts you to enter a user ID to which it can send your mail.

When you start the application, it opens your mail queue. If this queue does not exist, the application creates one for you. Mail queues have names of the form CSQ4SAMP.MAILMGR.*userid*, where *userid* depends on the environment:

#### In TSO

The user's TSO ID

#### In CICS

The user's CICS sign-on or the user ID entered by the user when prompted when the Mail Manager started

All parts of the queue names that the Mail Manager uses must be uppercase.

The application then presents a menu panel that has options for:

- · Read incoming mail
- Send mail
- Create nickname

The menu panel also shows you how many messages are waiting on your mail queue. Each of the menu options displays a further panel:

#### Read incoming mail

The Mail Manager displays a list of the messages that are on your mail queue. (Only the first 99 messages on the queue are displayed.) For an example of this panel, see Figure 32 on page 249. When you select a message from this list, the contents of the message are displayed (see Figure 33 on page 250).

#### Send mail

A panel prompts you to enter:

- The name of the user to whom you want to send a message
- The name of the queue manager that owns their mail queue
- The text of your message

In the user name field, you can enter either a user ID or a nickname that you created using the Mail Manager. You can leave the queue manager name field blank if the user's mail queue is owned by the same queue manager that you are using, and you must leave it blank if you entered a nickname in the user name field:

- If you specify only a user name, the program first assumes that the name is a nickname, and sends the message to the object defined by that name. If there is no such nickname, the program attempts to send the message to a local queue of that name.
- If you specify both a user name and a queue manager name, the program sends the message to the mail queue that is defined by those two names.

For example, if you want to send a message to user JONESM on remote queue manager QM12, you could send them a message in either of two ways:

- Use both fields to specify user JONESM at queue manager QM12.
- Define a nickname (for example, MARY) for that user and send them a message by putting MARY in the user name field and nothing in the queue manager name field.

#### Create nickname

You can define an easy-to-remember name that you can use when you send a message to another user who you contact frequently. You are prompted to enter the user ID of the other user and the name of the queue manager that owns their mail queue.

Nicknames are queues that have names of the form CSQ4SAMP.MAILMGR.*userid.nickname*, where *userid* is your own user ID and *nickname* is the nickname that you want to use. With names structured in this way, users can each have their own set of nicknames.

The type of queue that the program creates depends on how you complete the fields of the Create Nickname panel:

- If you specify only a user name, or the queue manager name is the same as that of the queue manager to which the Mail Manager is connected, the program creates an alias queue.
- If you specify both a user name and a queue manager name (and the queue manager is not the one to which the Mail Manager is connected), the program creates a local definition of a remote queue. The program does not check the existence of the queue to which this definition resolves, or even that the remote queue manager exists.

For example, if your own user ID is SMITHK and you create a nickname called MARY for user JONESM (who uses the remote queue manager QM12), the nickname program creates a local definition of a remote queue named CSQ4SAMP.MAILMGR.SMITHK.MARY. This definition resolves to Mary's mail queue, which is CSQ4SAMP.MAILMGR.JONESM at queue manager QM12. If you are using queue manager QM12 yourself, the program instead creates an alias queue of the same name (CSQ4SAMP.MAILMGR.SMITHK.MARY).

The C version of the TSO application makes greater use of ISPF's message-handling capabilities than does the COBOL version. You might notice that different error messages are displayed by the C and COBOL versions.

### Design of the sample:

The following sections describe each of the programs that make up the Mail Manager sample application.

The relationships between the programs and the panels that the application uses is shown in Figure 30 for the TSO version, and Figure 31 on page 248 for the CICS Transaction Server for z/OS version.

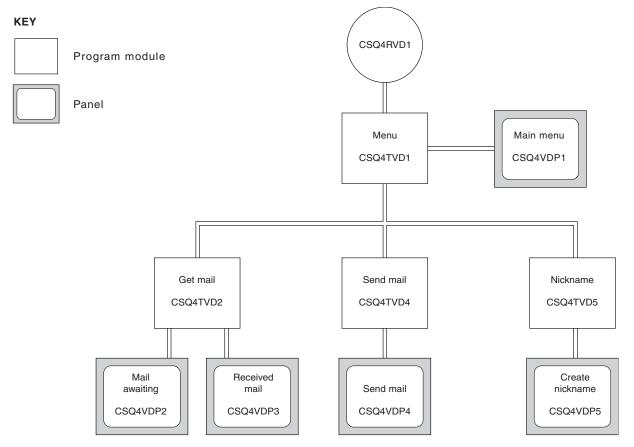

Figure 30. Programs and panels for the TSO versions of the Mail Manager. This figure shows the names for the COBOL version.

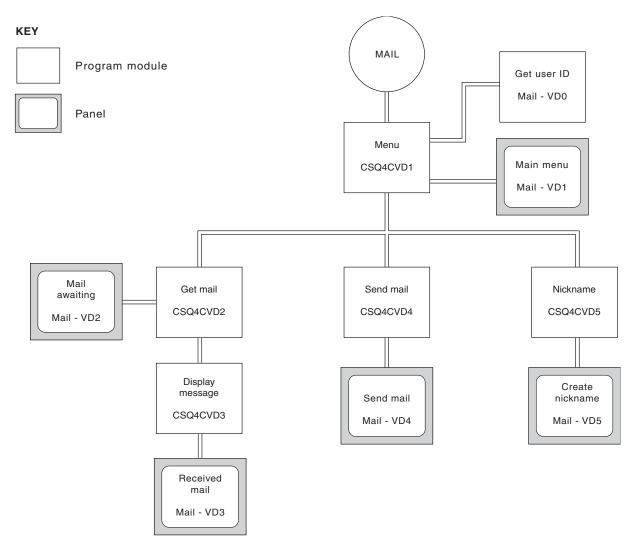

Figure 31. Programs and panels for the CICS version of the Mail Manager

#### Menu program:

In the TSO environment, the menu program is invoked by the CLIST. In the CICS environment, the program is invoked by transaction MAIL.

The menu program (CSQ4TVD1 for TSO, CSQ4CVD1 for CICS) is the initial program in the suite. It displays the menu (CSQ4VDP1 for TSO, VD1 for CICS) and invokes the other programs when they are selected from the menu.

The program first obtains the user's ID:

- In the CICS version of the program, if the user has signed on to CICS, the user ID is obtained by using the CICS command ASSIGN USERID. If the user has not signed on, the program displays the sign on panel (CSQ4VD0) to prompt the user to enter a user ID. There is no security processing within this program; the user can give *any* user ID.
- In the TSO version, the user's ID is obtained from TSO in the CLIST. It is passed to the menu program as a variable in the ISPF shared pool.

After the program has obtained the user ID, it checks to ensure that the user has a mail queue (CSQ4SAMP.MAILMGR.*userid*). If a mail queue does not exist, the program creates one by putting a

message on the system-command input queue. The message contains the WebSphere MQ for z/OS command DEFINE QLOCAL. The object definition that this command uses sets the maximum depth of the queue to 9999 messages.

The program also creates a temporary dynamic queue to handle replies from the system-command input queue. To do this, the program uses the MQOPEN call, specifying the SYSTEM.DEFAULT.MODEL.QUEUE as the template for the dynamic queue. The queue manager creates the temporary dynamic queue with a name that has the prefix CSQ4SAMP; the remainder of the name is generated by the queue manager.

The program then opens the user's mail queue and finds the number of messages on the queue by inquiring about the current depth of the queue. To do this, the program uses the MQINQ call, specifying the MQIA\_CURRENT\_Q\_DEPTH selector.

The program then performs a loop that displays the menu and processes the selection that the user makes. The loop is stopped when the user presses the PF3 key. When a valid selection is made, the appropriate program is started; otherwise an error message is displayed.

#### Get-mail and display-message programs:

In the TSO versions of the application, the get-mail and display-message functions are performed by the same program (CSQ4TVD2). In the CICS version of the application, these functions are performed by separate programs (CSQ4CVD2 and CSQ4CVD3).

The Mail Awaiting panel (CSQ4VDP2 for TSO, VD2 for CICS; see Figure 32 for an example) shows all the messages that are on the user's mail queue. To create this list, the program uses the MQGET call to browse all the messages on the queue, saving information about each one. In addition to the information displayed, the program records the *MsgId* and *CorrelId* of each message.

| COMMAND ==> | WebSphe | ·       | z/OS Sample P<br>ger System<br>vaiting | Scr<br>L | roll<br>JSERID<br>)MGR | ROW 16 OF 29<br>===> PAGE<br>- NTSFV02<br>- VC4 |
|-------------|---------|---------|----------------------------------------|----------|------------------------|-------------------------------------------------|
|             | Msg     | Mail    | Date                                   | Time     |                        |                                                 |
|             | No      | From    | Sent                                   | Sent     |                        |                                                 |
| 16          |         |         |                                        |          |                        |                                                 |
|             | 16      | Deleted |                                        |          |                        |                                                 |
|             | 17      | JOHNJ   | 01/06/1993                             | 12:52:02 |                        |                                                 |
|             | 18      | JOHNJ   | 01/06/1993                             | 12:52:02 |                        |                                                 |
|             | 19      | JOHNJ   | 01/06/1993                             | 12:52:03 |                        |                                                 |
|             | 20      | JOHNJ   | 01/06/1993                             | 12:52:03 |                        |                                                 |
|             | 21      | JOHNJ   | 01/06/1993                             | 12:52:03 |                        |                                                 |
|             | 22      | JOHNJ   | 01/06/1993                             | 12:52:04 |                        |                                                 |
|             | 23      | JOHNJ   | 01/06/1993                             | 12:52:04 |                        |                                                 |
|             | 24      | JOHNJ   | 01/06/1993                             | 12:52:04 |                        |                                                 |
|             | 25      | JOHNJ   | 01/06/1993                             | 12:52:05 |                        |                                                 |
|             | 26      | JOHNJ   | 01/06/1993                             | 12:52:05 |                        |                                                 |
|             | 27      | JOHNJ   | 01/06/1993                             | 12:52:05 |                        |                                                 |
|             | 28      | JOHNJ   | 01/06/1993                             | 12:52:06 |                        |                                                 |
|             | 29      | JOHNJ   | 01/06/1993                             | 12:52:06 |                        |                                                 |

Figure 32. Example of a panel showing a list of waiting messages

From the Mail Awaiting panel the user can select one message and display the contents of the message (see Figure 33 on page 250 for an example). The program uses the MQGET call to remove this message from the queue, using the *MsgId* and *CorrelId* that the program noted when it browsed all the messages. This MQGET call is performed using the MQGMO\_SYNCPOINT option. The program displays the

contents of the message, then declares a syncpoint: this commits the MQGET call, so the message now no longer exists.

| WebSphere MQ for z/OS Sample Programs COMMAND ==> |                                | - |
|---------------------------------------------------|--------------------------------|---|
| Mail Manager System<br>Received Mail              | USERID - NTSFVO2<br>QMGR - VC4 |   |
| Mail sent from JOHNJ at VC4                       |                                |   |
| Sent on the 01/06/1993 at 12:52:02                |                                |   |
| HELLO FROM JOHNJ                                  |                                |   |
|                                                   |                                |   |

Figure 33. Example of a panel showing the contents of a message

An obvious extension to the function provided by the Mail Manager is to give the user the option to leave the message on the queue after viewing its contents. To do this, you would have to back out the MQGET call that removes the message from the queue, after displaying the message.

#### Send-mail program:

When the user has completed the Send Mail panel (CSQ4VDP4 for TSO, VD4 for CICS), the send-mail program (CSQ4TVD4 for TSO, CSQ4CVD4 for CICS) puts the message on the receiver's mail queue.

To do this, the program uses the MQPUT1 call. The destination of the message depends on how the user has filled the fields in the Send Mail panel:

- If the user has specified only a user name, the program first assumes that the name is a nickname, and sends the message to the object defined by that name. If there is no such nickname, the program attempts to send the message to a local queue of that name.
- If the user has specified both a user name and a queue manager name, the program sends the message to the mail queue that is defined by those two names.

The program does not accept blank messages, and it removes leading blanks from each line of the message text.

If the MQPUT1 call is successful, the program displays a message that shows that the user name and queue manager name to which the message was put. If the call is unsuccessful, the program checks specifically for the reason codes that indicate the queue or the queue manager do not exist; these are MQRC\_UNKNOWN\_OBJECT\_NAME and MQRC\_UNKNOWN\_OBJECT\_Q\_MGR. The program displays its own error message for each of these errors; for other errors, the program displays the completion and reason codes returned by the call.

#### Nickname program:

When the user defines a nickname, the nickname program (CSQ4TVD5 for TSO, CSQ4CVD5 for CICS) creates a queue that has the nickname as part of its name.

The program does this by putting a message on the system-command input queue. The message contains the WebSphere MQ for z/OS command DEFINE QALIAS or DEFINE QREMOTE. The type of queue that the program creates depends on how the user has filled the fields of the Create Nickname panel (CSQ4VDP5 for TSO, VD5 for CICS):

- If the user has specified only a user name, or the queue manager name is the same as that of the queue manager to which the Mail Manager is connected, the program creates an alias queue.
- If the user has specified both a user name and a queue manager name (and the queue manager is not the one to which the Mail Manager is connected), the program creates a local definition of a remote queue. The program does not check the existence of the queue to which this definition resolves, or even that the remote queue manager exists.

The program also creates a temporary dynamic queue to handle replies from the system-command input queue.

If the queue manager cannot create the nickname queue for a reason that the program expects (for example, the queue already exists), the program displays its own error message. If the queue manager cannot create the queue for a reason that the program does not expect, the program displays up to two of the error messages that are returned to the program by the command server.

**Note:** For each nickname, the nickname program creates only an alias queue or a local definition of a remote queue. The local queues to which these queue names resolve are created only when the user ID that is contained in the nickname is used to start the Mail Manager application.

### The Credit Check sample

The Credit Check sample application is a suite of programs that demonstrates how to use many of the features provided by WebSphere MQ for z/OS. It shows how the many component programs of an application can pass messages to each other using message queuing techniques.

The sample can run as a stand-alone CICS application. However, to demonstrate how to design a message queuing application that uses the facilities provided by both the CICS and IMS environments, one module is also supplied as an IMS batch message processing program. This extension to the sample is described in "The IMS extension to the Credit Check sample" on page 262.

You can also run the sample on more than one queue manager, and send messages between each instance of the application. To do so, see "The Credit Check sample with multiple queue managers" on page 262.

The CICS programs are delivered in C and COBOL. The single IMS program is delivered only in C. The supplied data sets are shown in Table 38 on page 231 and Table 40 on page 232.

The application demonstrates a method of assessing the risk when bank customers ask for loans. The application shows how a bank could work in two ways to process loan requests:

- When dealing directly with a customer, bank staff want immediate access to account and credit-risk information.
- When dealing with written applications, bank staff can submit a series of requests for account and credit-risk information, and deal with the replies at a later time.

The financial and security details in the application have been kept simple so that the message queuing techniques are clear.

### Preparing and running the Credit Check sample:

To prepare and run the Credit Check sample, perform the following steps:

- 1. Create the VSAM data set that holds information about some example accounts. Do this by editing and running the JCL supplied in data set CSQ4FILE.
- 2. Perform the steps in "Preparing the sample applications for the CICS environment" on page 229. (The additional steps that you must perform if you want to use the IMS extension to the sample are described in "The IMS extension to the Credit Check sample" on page 262.)
- **3**. Start the CKTI trigger monitor (supplied with WebSphere MQ for z/OS) against queue CSQ4SAMP.INITIATION.QUEUE, using the CICS transaction CKQC.
- 4. To start the application, start your CICS system and use the transaction MVB1.
- 5. Select Immediate or Batch inquiry from the first panel.

The immediate and batch inquiry panels are similar; Figure 34 shows the Immediate Inquiry panel.

| CSQ4VB2                                                                                                    | WebSphere MQ for z/OS Sample Programs |
|----------------------------------------------------------------------------------------------------|---------------------------------------|
|                                                                                                    | Credit Check - Immediate Inquiry      |
| Name<br>Social secur<br>Bank account<br>Account numb<br>Amount reque<br>Response from CHEC<br>Account info | ity number<br>name                    |
| ••                                                                                                    |                                       |
| ••                                                                                                    |                                       |
| ••                                                                                                    |                                       |
| •••                                                                                                    |                                       |
| <br>MESSAGE LINE<br>F1=Help F3=Exit                                                                        | F5=Make another inquiry               |

Figure 34. Immediate Inquiry panel for the Credit Check sample application

6. Enter an account number and loan amount in the appropriate fields. See "Entering information in the inquiry panels" for guidance on what information to enter in these fields.

#### Entering information in the inquiry panels

The Credit Check sample application checks that the data you enter in the **Amount requested** field of the inquiry panels is in the form of integers.

If you enter one of the following account numbers, the application finds the appropriate account name, average account balance, and credit worthiness index in the VSAM data set CSQ4BAQ:

- 222222222
- 3111234329
- 3256478962
- 3333333333
- 3501676212

- 3696879656
- 444444444
- 5555555555
- 6666666666
- 7777777777

You can enter any, or no, information in the other fields. The application retains any information that you enter and returns the same information in the reports that it generates.

### Design of the sample:

This section describes the design of each of the programs that make up the Credit Check sample application.

For more information about of some of the techniques that were considered during the design of the application, see "Design considerations" on page 260.

Figure 35 on page 254 shows the programs that make up the application, and also the queues that these programs serve. In this figure, the prefix CSQ4SAMP has been omitted from all the queue names to make the figure easier to understand.

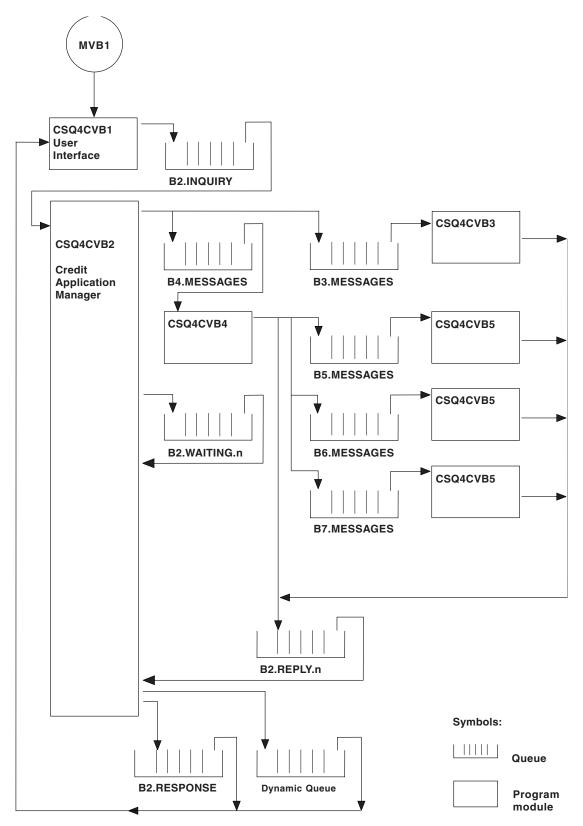

Figure 35. Programs and queues for the Credit Check sample application (COBOL programs only). In the sample application, the queue names shown in this figure have the prefix CSQ4SAMP.

### User interface program (CSQ4CVB1):

When you start the conversational-mode CICS transaction MVB1, this starts the user interface program for the application.

This program puts inquiry messages on queue CSQ4SAMP.B2.INQUIRY and gets replies to those inquiries from a reply-to queue that it specifies when it makes the inquiry. From the user interface you can submit either immediate or batch inquiries:

- For immediate inquiries, the program creates a temporary dynamic queue that it uses as a reply-to queue. This means that each inquiry has its own reply-to queue.
- For batch inquiries, the user-interface program gets replies from the queue CSQ4SAMP.B2.RESPONSE. For simplicity, the program gets replies for all its inquiries from this one reply-to queue. It is easy to see that a bank might want to use a separate reply-to queue for each user of MVB1, so that they could each see replies to only those inquiries that they had initiated.

Important differences between the properties of messages used in the application when in batch and immediate mode are:

- For batch working, the messages have a low priority, so they are processed after any loan requests that are entered in immediate mode. Also, the messages are persistent, so they are recovered if the application or the queue manager has to restart.
- For immediate working, the messages have a high priority, so they are processed before any loan requests that are entered in batch mode. Also, messages are not persistent so they are discarded if the application or the queue manager has to restart.

However, in all cases, the properties of loan request messages are propagated throughout the application. So, for example, all messages that result from a high-priority request will also have a high priority.

#### Credit application manager (CSQ4CVB2):

The Credit Application Manager (CAM) program performs most of the processing for the Credit Check application.

The CAM is started by the CKTI trigger monitor (supplied with WebSphere MQ for z/OS) when a trigger event occurs on either queue CSQ4SAMP.B2.INQUIRY or queue CSQ4SAMP.B2.REPLY.*n*, where *n* is an integer that identifies one of a set of reply queues. The trigger message contains data that includes the name of the queue on which the trigger event occurred.

The CAM uses queues with names of the form CSQ4SAMP.B2.WAITING.n to store information about inquiries that it is processing. The queues are named so that they are each paired with a reply-to queue; for example, queue CSQ4SAMP.B2.WAITING.3 contains the input data for a particular inquiry, and queue CSQ4SAMP.B2.REPLY.3 contains a set of reply messages (from programs that query databases) all relating to that same inquiry. To understand the reasons behind this design, see "Separate inquiry and reply queues in the CAM" on page 260.

#### Startup logic:

If the trigger event occurs on queue CSQ4SAMP.B2.INQUIRY, the CAM opens the queue for shared access. It then tries to open each reply queue until a free one is found. If it cannot find a free reply queue, the CAM logs the fact and terminates normally.

If the trigger event occurs on queue CSQ4SAMP.B2.REPLY.n, the CAM opens the queue for exclusive access. If the return code reports that the object is already in use, the CAM terminates normally. If any other error occurs, the CAM logs the error and terminates. The CAM opens the corresponding waiting queue and the inquiry queue, then starts getting and processing messages. From the waiting queue, the CAM recovers details of partially-completed inquiries.

For the sake of simplicity in this sample, the names of the queues used are held in the program. In a business environment, the queue names would probably be held in a file accessed by the program.

#### Getting a message:

The CAM first attempts to get a message from the inquiry queue using the MQGET call with the MQGMO\_SET\_SIGNAL option. If a message is available immediately, the message is processed; if no message is available, a signal is set.

The CAM then attempts to get a message from the reply queue, again using the MQGET call with the same option. If a message is available immediately, the message is processed; otherwise a signal is set.

When both signals are set, the program waits until one of the signals is posted. If a signal is posted to indicate that a message is available, the message is retrieved and processed. If the signal expires or the queue manager is terminating, the program terminates.

#### Processing the message retrieved:

Use this information to learn about processing the messages retrieved by the Credit Application Manager (CAM).

A message retrieved by the CAM can be one of four types:

- An inquiry message
- A reply message
- A propagation message
- · An unexpected or unwanted message

The CAM processes these messages as follows:

#### Inquiry message

Inquiry messages come from the user interface program. It creates an inquiry message for each loan request.

For all loan requests, the CAM requests the average balance of the customer's checking account. It does this by putting a request message on alias queue CSQ4SAMP.B2.OUTPUT.ALIAS. This queue name resolves to queue CSQ4SAMP.B3.MESSAGES, which is processed by the checking-account program, CSQ4CVB3. When the CAM puts a message on this alias queue, it specifies the appropriate CSQ4SAMP.B2.REPLY.n queue for the reply-to queue. An alias queue is used here so that program CSQ4CVB3 can easily be replaced by another program that processes a base queue of a different name. To do this, you redefine the alias queue so that its name resolves to the new queue. Also, you could assign differing access authorities to the alias queue and to the base queue.

If a user requests a loan that is larger than 10000 units, the CAM initiates checks on other databases as well. It does this by putting a request message on queue CSQ4SAMP.B4.MESSAGES, which is processed by the distribution program, CSQ4CVB4. The process serving this queue propagates the message to queues served by programs that have access to other records such as credit card history, savings accounts, and mortgage payments. The data from these programs is returned to the reply-to queue specified in the put operation. Additionally, a propagation message is sent to the reply-to queue by this program to specify how many propagation messages have been sent.

In a business environment, the distribution program would probably reformat the data provided to match the format required by each of the other types of bank account.

Any of the queues referred to can be on a remote system.

For each inquiry message, the CAM initiates an entry in the memory-resident Inquiry Record Table (IRT). This record contains:

- The *MsgId* of the inquiry message
- In the ReplyExp field, the number of responses expected (equal to the number of messages sent)
- In the ReplyRec field, the number of replies received (zero at this stage)
- In the PropsOut field, an indication of whether a propagation message is expected

The CAM copies the inquiry message onto the waiting queue with:

- Priority set to 3
- CorrelId set to the MsgId of the inquiry message
- The other message-descriptor fields set to those of the inquiry message

#### **Propagation message**

A propagation message contains the number of queues to which the distribution program has forwarded the inquiry. The message is processed as follows:

- 1. Add to the ReplyExp field of the appropriate record in the IRT the number of messages sent. This information is in the message.
- 2. Increment by 1 the ReplyRec field of the record in the IRT.
- 3. Decrement by 1 the PropsOut field of the record in the IRT.
- 4. Copy the message onto the waiting queue. The CAM sets the *Priority* to 2 and the other fields of the message descriptor to those of the propagation message.

#### **Reply message**

A reply message contains the response to one of the requests to the checking-account program or to one of the agency-query programs. Reply messages are processed as follows:

- 1. Increment by 1 the ReplyRec field of the record in the IRT.
- 2. Copy the message onto the waiting queue with *Priority* set to 1 and the other fields of the message descriptor set to those of the reply message.
- **3**. If ReplyRec = ReplyExp, and PropsOut = 0, set the MsgComplete flag.

#### Other messages

The application does not expect other messages. However, the application might receive messages broadcast by the system, or reply messages with unknown *CorrelIds*.

The CAM puts these messages on queue CSQ4SAMP.DEAD.QUEUE, where they can be examined. If this put operation fails, the message is lost and the program continues. For more information about the design of this part of the program, see "How the sample handles unexpected messages" on page 260.

#### Sending an answer:

When the CAM has received all the replies it is expecting for an inquiry, it processes the replies and creates a single response message.

It consolidates into one message all the data from all reply messages that have the same *CorrelId*. This response is put on the reply-to queue specified in the original loan request. The response message is put within the same unit of work that contains the retrieval of the final reply message. This is to simplify recovery by ensuring that there is never a completed message on queue CSQ4SAMP.B2.WAITING.n.

### Recovery of partially-completed inquiries:

The CAM copies onto queue CSQ4SAMP.B2.WAITING.n all the messages that it receives. It sets the fields of the message descriptor like this:

- *Priority* is determined by the type of message:
  - For request messages, priority = 3
  - For datagrams, priority = 2
  - For reply messages, priority = 1
- *CorrelId* is set to the *MsgId* of the loan request message
- Other MQMD fields are copied from those of the received message

When an inquiry has been completed, the messages for a specific inquiry are removed from the waiting queue during answer processing. Therefore, at any time, the waiting queue contains all messages relevant to in-progress inquiries. These messages are used to recover details of in-progress inquiries if the program has to restart. The different priorities are set so that inquiry messages are recovered before propagations or reply messages.

### Checking-account program (CSQ4CVB3):

The checking-account program is started by a trigger event on queue CSQ4SAMP.B3.MESSAGES. After it has opened the queue, this program gets a message from the queue using the MQGET call with the wait option, and with the wait interval set to 30 seconds.

The program searches VSAM data set CSQ4BAQ for the account number in the loan request message. It retrieves the corresponding account name, average balance, and credit worthiness index, or notes that the account number is not in the data set.

The program then puts a reply message (using the MQPUT1 call) on the reply-to queue named in the loan request message. For this reply message, the program:

- Copies the *CorrelId* of the loan request message
- Uses the MQPMO\_PASS\_IDENTITY\_CONTEXT option

The program continues to get messages from the queue until the wait interval expires.

### Distribution program (CSQ4CVB4):

The distribution program is started by a trigger event on queue CSQ4SAMP.B4.MESSAGES.

To simulate the distribution of the loan request to other agencies that have access to records such as credit card history, savings accounts, and mortgage payments, the program puts a copy of the same message on all the queues in the namelist CSQ4SAMP.B4.NAMELIST. There are three of these queues, with names of the form CSQ4SAMP.Bn.MESSAGES, where n is 5, 6, or 7. In a business application, the agencies could be at separate locations, so these queues could be remote queues. If you want to modify the sample application to show this, see "The Credit Check sample with multiple queue managers" on page 262.

The distribution program performs the following steps:

- 1. From the namelist, gets the names of the queues that the program is to use. The program does this by using the MQINQ call to inquire about the attributes of the namelist object.
- 2. Opens these queues and also CSQ4SAMP.B4.MESSAGES.
- 3. Performs the following loop until there are no more messages on queue CSQ4SAMP.B4.MESSAGES:
  - **a**. Get a message using the MQGET call with the wait option, and with the wait interval set to 30 seconds.

- b. Put a message on each queue listed in the namelist, specifying the name of the appropriate CSQ4SAMP.B2.REPLY.n queue for the reply-to queue. The program copies the *Correl1d* of the loan request message to these copy messages, and it uses the MQPMO\_PASS\_IDENTITY\_CONTEXT option on the MQPUT call.
- c. Send a datagram message to queue CSQ4SAMP.B2.REPLY.n to show how many messages it has successfully put.
- d. Declare a syncpoint.

### Agency-query program (CSQ4CVB5/CSQ4CCB5):

The agency-query program is supplied as both a COBOL program and a C program. Both programs have the same design. This shows that programs of different types can easily coexist within a WebSphere MQ application, and that the program modules that make up such an application can easily be replaced.

An instance of the program is started by a trigger event on any of these queues:

- For the COBOL program (CSQ4CVB5):
  - CSQ4SAMP.B5.MESSAGES
  - CSQ4SAMP.B6.MESSAGES
  - CSQ4SAMP.B7.MESSAGES
- For the C program (CSQ4CCB5), queue CSQ4SAMP.B8.MESSAGES

**Note:** If you want to use the C program, you must alter the definition of the namelist CSQ4SAMP.B4.NAMELIST to replace the queue CSQ4SAMP.B7.MESSAGES with CSQ4SAMP.B8.MESSAGES. To do this, you can use any one of:

- The WebSphere MQ for z/OS operations and control panels
- The ALTER NAMELIST command (described in the WebSphere MQ Script (MQSC) Command Reference (WebSphere MQ V7.1 Reference))
- The CSQUTIL utility (described in the Administering z/OS (*WebSphere MQ V7.1 Administering Guide*))

After it has opened the appropriate queue, this program gets a message from the queue using the MQGET call with the wait option, and with the wait interval set to 30 seconds.

The program simulates the search of an agency's database by searching the VSAM data set CSQ4BAQ for the account number that was passed in the loan request message. It then builds a reply that includes the name of the queue that it is serving and a creditworthiness index. To simplify the processing, the creditworthiness index is selected at random.

When putting the reply message, the program uses the MQPUT1 call and:

- Copies the CorrelId of the loan request message
- Uses the MQPMO\_PASS\_IDENTITY\_CONTEXT option

The program sends the reply message to the reply-to queue named in the loan request message. (The name of the queue manager that owns the reply-to queue is also specified in the loan request message.)

### **Design considerations:**

Design considerations for the Credit Check sample.

This topic contains information about:

- "Separate inquiry and reply queues in the CAM"
- "How the sample handles errors"
- "How the sample handles unexpected messages"
- "How the sample uses syncpoints" on page 261
- "How the sample uses message context information" on page 261
- "Use of message and correlation identifiers in the CAM" on page 262

### Separate inquiry and reply queues in the CAM

The application could use a single queue for both inquiries and replies, but it was designed to use separate queues for the following reasons:

- When the program is handling the maximum number of inquiries, further inquiries can be left on the queue. If a single queue is being used, this would have to be taken off the queue and stored elsewhere.
- Other instances of the CAM could be started automatically to service the same inquiry queue if message traffic was high enough to warrant it. But the program must track in-progress inquiries, and to do this, it must get back all replies to inquiries it has initiated. If only one queue is used, the program would have to browse the messages to see if they were for this program or for another. This would make the operation much less efficient.

The application can support multiple CAMs and can recover in-progress inquiries effectively by using paired reply-to and waiting queues.

• The program can wait on multiple queues effectively by using signaling.

### How the sample handles errors

The user interface program handles errors by reporting them directly to the user.

The other programs do not have user interfaces, so they have to handle errors in other ways. Also, in many situations (for example, if an MQGET call fails) these other programs do not know the identity of the user of the application.

The other programs put error messages on a CICS temporary storage queue called CSQ4SAMP. You can browse this queue using the CICS-supplied transaction CEBR. The programs also write error messages to the CICS CSML log.

#### How the sample handles unexpected messages

When you design a message-queuing application, you must decide how to handle messages that arrive on a queue unexpectedly.

The two basic choices are:

- The application does no more work until it has processed the unexpected message. This probably means that the application notifies an operator, terminates itself, and ensures that it is not restarted automatically (it can do this by setting triggering off). This choice means that all processing for the application can be halted by a single unexpected message, and the intervention of an operator is required to restart the application.
- The application removes the message from the queue it is serving, puts the message in another location, and continues processing. The best place to put this message is on the system dead-letter queue.

If you choose the second option:

- An operator, or another program, should examine the messages that are put on the dead-letter queue to find out where the messages are coming from.
- An unexpected message is lost if it cannot be put on the dead-letter queue.
- A long unexpected message is truncated if it is longer than the limit for messages on the dead-letter queue, or longer than the buffer size in the program.

To ensure that the application smoothly handles all inquiries with minimal effect from outside activities, the Credit Check sample application uses the second option. To allow you to keep the sample separate from other applications that use the same queue manager, the Credit Check sample does not use the system dead-letter queue; instead, it uses its own dead-letter queue. This queue is named CSQ4SAMP.DEAD.QUEUE. The sample truncates any messages that are longer than the buffer area provided for the sample programs. You can use the Browse sample application to browse messages on this queue, or use the Print Message sample application to print the messages together with their message descriptors.

However, if you extend the sample to run across more than one queue manager, unexpected messages, or messages that cannot be delivered, could be put on the system dead-letter queue by the queue manager.

#### How the sample uses syncpoints

The programs in the Credit Check sample application declare syncpoints to ensure that:

- Only one reply message is sent in response to each expected message
- Multiple copies of unexpected messages are never put on the sample's dead-letter queue
- The CAM can recover the state of all partially completed inquiries by getting persistent messages from its waiting queue

To achieve this, a single unit of work is used to cover the getting of a message, the processing of that message, and any subsequent put operations.

#### How the sample uses message context information

When the user interface program (CSQ4CVB1) sends messages, it uses the MQPMO\_DEFAULT\_CONTEXT option. This means that the queue manager generates both identity and origin context information. The queue manager gets this information from the transaction that started the program (MVB1) and from the user ID that started the transaction.

When the CAM sends inquiry messages, it uses the MQPMO\_PASS\_IDENTITY\_CONTEXT option. This means that the identity context information of the message being put is copied from the identity context of the original inquiry message. With this option, origin context information is generated by the queue manager.

When the CAM sends reply messages, it uses the MQPMO\_ALTERNATE\_USER\_AUTHORITY option. This causes the queue manager to use an alternate user ID for its security check when the CAM opens a reply-to queue. The CAM uses the user ID of the submitter of the original inquiry message. This means that users are allowed to see replies to only those inquiries that they have originated. The alternate user ID is obtained from the identity context information in the message descriptor of the original inquiry message.

When the query programs (CSQ4CVB3/4/5) send reply messages, they use the MQPMO\_PASS\_IDENTITY\_CONTEXT option. This means that the identity context information of the message being put is copied from the identity context of the original inquiry message. With this option, origin context information is generated by the queue manager.

**Note:** The user ID associated with the MVB3/4/5 transactions requires access to the B2.REPLY.n queues. These user IDs might not be the same as those associated with the request being processed. To get around this possible security exposure, the query programs could use the MQPMO\_ALTERNATE\_USER\_AUTHORITY option when putting their replies. This would mean that each individual user of MVB1 needs authority to open the B2.REPLY.n queues.

### Use of message and correlation identifiers in the CAM

The application has to monitor the progress of all the *live* inquiries it is processing at any one time. To do this it uses the unique message identifier of each loan request message to associate all the information that it has about each inquiry.

The CAM copies the *MsgId* of the inquiry message into the *CorrelId* of all the request messages it sends for that inquiry. The other programs in the sample (CSQ4CVB3 - 5) copy the *CorrelId* of each message that they receive into the *CorrelId* of their reply message.

### The Credit Check sample with multiple queue managers:

You can use the Credit Check sample application to demonstrate distributed queuing by installing the sample on two queue managers and CICS systems (with each queue manager connected to a different CICS system).

When the sample program is installed, and the trigger monitor (CKTI) is running on each system, you need to:

1. Set up the communication link between the two queue managers. For information on how to do this,

see Connecting applications using distributed queuing (WebSphere MQ V7.1 Installing Guide).

On one queue manager, create a local definition for each of the remote queues (on the other queue manager) that you want to use. These queues can be any of CSQ4SAMP.Bn.MESSAGES, where n is 3, 5, 6, or 7. (These are the queues that are served by the checking-account program and the

agency-query program.) For information on how to do this, see 🖾 DEFINE QREMOTE (WebSphere

MQ V7.1 Reference) and **DEFINE** queues (WebSphere MQ V7.1 Reference).

3. Change the definition of the namelist (CSQ4SAMP.B4.NAMELIST) so that it contains the names of the

remote queues that you want to use. For information on how to do this, see DEFINE NAMELIST (*WebSphere MQ V7.1 Reference*).

#### The IMS extension to the Credit Check sample:

A version of the checking-account program is supplied as an IMS batch message processing (BMP) program. It is written in the C language.

The program performs the same function as the CICS version, except that to obtain the account information, the program reads an IMS database instead of a VSAM file. If you replace the CICS version of the checking-account program with the IMS version, you see no difference in the method of using the application.

To prepare and run the IMS version you must:

- 1. Follow the steps in "Preparing and running the Credit Check sample" on page 252.
- 2. Follow the steps in "Preparing the sample application for the IMS environment" on page 232.
- **3.** Alter the definition of the alias queue CSQ4SAMP.B2.OUTPUT.ALIAS to resolve to queue CSQ4SAMP.B3.IMS.MESSAGES (instead of CSQ4SAMP.B3.MESSAGES). To do this, you can use one of:
  - The WebSphere MQ for z/OS operations and control panels

• The ALTER QALIAS command (described in the WebSphere MQ Script (MQSC) Command Reference (*WebSphere MQ V7.1 Reference*))

Another way of using the IMS checking-account program is to make it serve one of the queues that receives messages from the distribution program. In the delivered form of the Credit Check sample application, there are three of these queues (B5/6/7.MESSAGES), all served by the agency-query program. This program searches a VSAM data set. To compare the use of the VSAM data set and the IMS database, you could make the IMS checking-account program serve one of these queues instead. To do this, you must alter the definition of the namelist CSQ4SAMP.B4.NAMELIST to replace one of the CSQ4SAMP.Bn.MESSAGES queues with the CSQ4SAMP.B3.IMS.MESSAGES queue. You can use one of:

- The WebSphere MQ for z/OS operations and control panels
- The ALTER NAMELIST command (described in the WebSphere MQ Script (MQSC) Command Reference (*WebSphere MQ V7.1 Reference*))

You can then run the sample from CICS transaction MVB1. The user sees no difference in operation or response. The IMS BMP stops either after receiving a stop message or after being inactive for 5 minutes.

### Design of the IMS checking-account program (CSQ4ICB3)

This program runs as a BMP. Start the program using its JCL before any WebSphere MQ messages are sent to it.

The program searches an IMS database for the account number in the loan request messages. It retrieves the corresponding account name, average balance, and credit worthiness index.

The program sends the results of the database search to the reply-to queue named in the WebSphere MQ message being processed. The message returned appends the account type and the results of the search to the message received so that the transaction building the response can confirm that the correct query is being processed. The message is in the form of three 79-character groups, as follows:

'Response from CHECKING ACCOUNT for name : JONES J B'

' Opened 870530, 3-month average balance = 000012.57'

' Credit worthiness index - BBB'

When running as a message-oriented BMP, the program drains the IMS message queue, then reads messages from the WebSphere MQ for z/OS queue and processes them. No information is received from the IMS message queue. The program reconnects to the queue manager after each checkpoint because the handles have been closed.

When running in a batch-oriented BMP, the program continues to be connected to the queue manager after each checkpoint because the handles are not closed.

### The Message Handler sample

The Message Handler sample TSO application allows you to browse, forward, and delete messages on a queue. The sample is available in C and COBOL.

### Preparing and running the sample

Follow these steps:

- 1. Prepare the sample as described in "Preparing sample applications for the TSO environment" on page 227.
- 2. Tailor the CLIST (CSQ4RCH1) provided for the sample to define the location of the panels, the location of the message file, and the location of the load modules.

You can use CLIST CSQ4RCH1 to run both the C and the COBOL version of the sample. The supplied version of CSQ4RCH1 runs the C version, and contains instructions on the tailoring necessary for the COBOL version.

### Note:

- 1. There are no sample queue definitions provided with the sample.
- 2. VS COBOL II does not support multitasking with ISPF, so do not use the Message Handler sample application on both sides of a split screen. If you do, the results are unpredictable.

### Using the sample:

Having installed the sample and invoked it from the tailored CLIST CSQ4RCH1, the screen shown in Figure 36 is displayed.

| COMMAND ===>     |                     | bSphere MQ fo     | or z/OS San           |                       | Id : JOHNJ                 |
|------------------|---------------------|-------------------|-----------------------|-----------------------|----------------------------|
| Enter infor      | rmation. Press      | ENTER :           |                       |                       |                            |
| Queue Mana       | ager Name :         |                   |                       |                       | :                          |
| Queue Name       | è :                 |                   |                       |                       | :                          |
|                  |                     |                   |                       |                       |                            |
|                  |                     |                   |                       |                       |                            |
|                  |                     |                   |                       |                       |                            |
| F1=HELP<br>F7=UP | F2=SPLIT<br>F8=DOWN | F3=END<br>F9=SWAP | F4=RETURN<br>F10=LEFT | F5=RFIND<br>F11=RIGHT | F6=RCHANGE<br>F12=RETRIEVE |

Figure 36. Initial screen for Message Handler sample

Enter the queue manager and queue name to be viewed (case sensitive) and the message list screen is displayed (see Figure 37 on page 265).

Figure 37. Message list screen for Message Handler sample

This screen shows the first 99 messages on the queue and, for each, shows the following fields:

#### Msg No

Message number

#### Put Date MM/DD/YYYY

Date that the message was put on the queue (GMT)

#### Put Time HH:MM:SS

Time that the message was put on the queue (GMT)

#### Format Name

MQMD.Format field

#### User Identifier

MQMD.UserIdentifier field

#### Put Application Type

MQMD.PutApplType field

#### **Put Application Name**

MQMD.PutApplName field

The total number of messages on the queue is also displayed.

From this screen a message can be chosen, by number not by cursor position, and then displayed. For an example, see Figure 38 on page 266.

| COMMAND ==>                                                           | WebSphere MQ for z/OS Samples Row 1 to 35 of 35                                                                                |
|-----------------------------------------------------------------------|----------------------------------------------------------------------------------------------------|
| Queue Manager                                                         | • VM03                                                                                                    |
|                                                                       | : VM03 :<br>: MQEI.IMS.BRIDGE.QUEUE :                                                                                          |
| Forward to Q Mgr                                                      |                                                                                                    |
| Forward to Queue                                                      |                                                                                                    |
| Forward to Queue                                                      | : QL.TEST.ISCRES1 :                                                                                                    |
| Action : _ : (D                                                       | )elete (F)orward                                                                                                    |
| Message Content :                                                     |                                                                                                    |
| Message Descripto                                                     | r                                                                                                    |
| StrucId                                                               | : `MD `                                                                                                    |
| Version                                                               |                                                                                                    |
| Version<br>Report                                                     | : 00000000                                                                                                    |
| MsgTvpe                                                               | : 000000001                                                                                                    |
| Expirv                                                                | : -00000001                                                                                                    |
| Feedback                                                              | : 00000000                                                                                                    |
| Encoding                                                              | : 000000785                                                                                                    |
| MsgType<br>Expiry<br>Feedback<br>Encoding<br>CodedCharSetId<br>Format | : 00000500                                                                                                    |
| Format                                                                | : `MQIMS `                                                                                                    |
| Priority                                                              | : 00000000                                                                                                    |
| Persistence                                                           | : 000000000<br>: 000000001<br>: ^C3E2D840E5D4F0F34040404040404040AF6B30F0A89B7605~X<br>: ^000000000000000000000000000000000000 |
| MsgId                                                                 | : `C3E2D840E5D4F0F34040404040404040AF6B30F0A89B7605`X                                                                          |
| CorrelId                                                              | : `000000000000000000000000000000000000                                                                                        |
| BackoutCount<br>ReplyToQ                                              | : 00000000                                                                                                    |
| ReplyToQ                                                              | : `QL.TEST.ISCRES1                                                                                                    |
| ReplyToQMgr                                                           | : `VM03                                                                                                    |
| UserIdentifier                                                        | : `NTSFV02 `                                                                                                    |
| AccountingToken                                                       |                                                                                                    |
|                                                                       | 5F3F0F1000000000000000000000000000000000                                                                                       |
| ApplIdentityDat                                                       |                                                                                                    |
| PutApplType                                                           | : 00000002                                                                                                    |
| PutApplName                                                           | : `NTSFV02A                                                                                                    |
| PutDate                                                               | : `19971016`                                                                                                    |
| PutTime<br>ApplOriginData                                             | : `13511903`                                                                                                    |
| ApplOriginData                                                        |                                                                                                    |
| Message Buffer :                                                      | 108 byte(s)                                                                                                    |
|                                                                       | C840 0000 0001 0000 0054 0000 0311 `IIH`                                                                                       |
| 00000010 : 0000                                                       | 0000 4040 4040 4040 4040 0000 0000 ``                                                                                          |
| 00000020 : 4040                                                       | 4040 4040 4040 4040 4040 4040 `````                                                                                            |
|                                                                       | 4040 4040 4040 4040 4040 4040 `````                                                                                            |
|                                                                       | 0000 0000 0000 0000 0000 0000 ``                                                                                               |
|                                                                       | C300 0018 0000 C9C1 D7D4 C4C9 F2F8 ` 1CIAPMDI28`                                                                               |
| 00000060 : 40C8                                                       | C5D3 D3D6 40E6 D6D9 D3C4                                                                                                    |
| *****                                                                 | **************************************                                                                                         |
|                                                                       |                                                                                                    |

Figure 38. Chosen message is displayed

Once the message has been displayed it can be deleted, left on the queue, or forwarded to another queue. The Forward to Q Mgr and Forward to Queue fields are initialized with values from the MQMD, these can be changed before forwarding the message.

The sample design allows only messages with unique MsgId / CorrelId combinations to be selected and displayed, because the message is retrieved using the MsgId and CorrelId as the key. If the key is not unique the sample cannot retrieve the chosen message with certainty.

**Note:** When you use the SCSQCLST(CSQ4RCH1) sample to browse messages, each invocation causes the backout count of the message to increase. If you want to change the behavior of this sample, copy the sample and modify the contents as necessary. You should be aware that other applications that rely on this backout count can be influenced by this increasing count.

### Design of the sample:

This topic describes the design of each of the programs that make up the Message Handler sample application.

### **Object validation program**

This requests a valid queue and queue manager name.

If you do not specify a queue manager name, the default queue manager is used, if available. Only local queues can be used; an MQINQ is issued to check that the queue type and an error is reported if the queue is not local. If the queue is not opened successfully, or the MQGET call is inhibited on the queue, error messages are returned indicating the CompCode and Reason return code.

#### Message list program

This displays a list of messages on a queue with information about them such as the putdate, puttime, and the message format.

The maximum number of messages stored in the list is 99. If there are more messages on the queue than this, the current queue depth is also displayed. To choose a message for display, type the message number into the entry field (the default is 01). If your entry is not valid, you receive an appropriate error message.

#### Message content program

This displays message content.

The content is formatted and split into two parts:

- 1. Message descriptor
- 2. Message buffer

The message descriptor shows the contents of each field on a separate line.

The message buffer is formatted depending on its contents. If the buffer holds a dead letter header (MQDLH) or a transmission queue header (MQXQH), these are formatted and displayed before the buffer itself.

Before the buffer data is formatted, a title line shows the buffer length of the message in bytes. The maximum buffer size is 32768 bytes, and any message longer than this is truncated. The full size of the buffer is displayed along with a message indicating that only the first 32768 bytes of the message are displayed.

The buffer data is formatted in two ways:

- 1. After the offset into the buffer is printed, the buffer data is displayed in hexadecimal.
- 2. The buffer data is then displayed again as EBCDIC values. If any EBCDIC value cannot be printed, it prints a period (.) instead.

You can enter D for delete, or F for forward into the action field. If you choose to forward the message, the *forward-to queue* and *queue manager name* must be set correctly. The defaults for these fields are read from the message descriptor ReplyToQ and ReplyToQMgr fields.

If you forward a message, any header block stored in the buffer is stripped. If the message is forwarded successfully, it is removed from the original queue. If you enter invalid actions, error messages are displayed.

An example help panel called CSQ4CHP9 is also available.

# The Asynchronous Put sample

The Asynchronous Put sample program puts messages on a queue using the asynchronous MQPUT call. The sample also retrieves status information using the MQSTAT call.

The Asynchronous Put applications use these MQI calls:

- MQCONN
- MQOPEN
- MQPUT
- MQSTAT
- MQCLOSE
- MQDISC

The sample programs are delivered in the C programming language.

The Asynchronous Put applications run in the batch environment. See Other samples for the batch applications.

This topic also provides information about the design of the Asynchronous Consumption program, and running the CSQ4BCS2 sample.

- "Running the CSQ4BCS2 sample"
- "Design of the Asynchronous Put sample program"

# Running the CSQ4BCS2 sample

This sample program takes up to six parameters:

- 1. The name of the target queue (required).
- 2. The name of the queue manager (optional).
- 3. Open options (optional).
- 4. Close options (optional).
- 5. The name of the target queue manager (optional).
- 6. The name of the dynamic queue (optional).

If a queue manager is not specified, CSQ4BCS2 connects to the default queue manager. Message content is provided through standard input (SYSIN DD).

There is a sample JCL to run the program, it resides in CSQ4BCSP.

### Design of the Asynchronous Put sample program

The program uses the MQOPEN call with either the output options supplied, or with the MQOO\_OUTPUT and MQOO\_FAIL\_IF\_QUIESCING options, to open the target queue for putting messages.

If the program cannot open the queue, the program outputs an error message containing the reason code returned by the MQOPEN call. To keep the program simple on this and subsequent MQI calls, default values are used for many of the options.

For each line of input, the program reads the text into a buffer and uses the MQPUT call with MQPMO\_ASYNC\_RESPONSE to create a datagram message containing the text of that line and

asynchronously puts the message on the target queue. The program continues until it reaches the end of the input, or until the MQPUT call fails. If the program reaches the end of the input, it closes the queue using the MQCLOSE call.

The program then issues the MQSTAT call which returns an MQSTS structure, and displays messages containing the number of messages put successfully, the number of messages put with a warning, and the number of failures.

**Note:** To observe what happens when an MQPUT error is detected by the MQSTAT call, set MAXDEPTH on the target queue to a low value.

# The Batch Asynchronous Consumption sample

The CSQ4BCS1 sample program is delivered in C, it demonstrates the use of MQCB and MQCTL to consume messages from multiple queues asynchronously.

The Asynchronous Consumption samples run in the batch environment. See Other samples for the batch applications.

There is also a COBOL sample which runs in the CICS environment, see "The CICS Asynchronous Consumption and Publish/Subscribe sample" on page 270.

The applications use these MQI calls:

- MQCONN
- MQOPEN
- MQCLOSE
- MQDISC
- MQCB
- MQCTL

This topic also provided information about the following headings:

- "Running the CSQ4BCS1 sample"
- "Design of the Batch Asynchronous Consumption sample program" on page 270

### Running the CSQ4BCS1 sample

This sample program follows the following syntax:

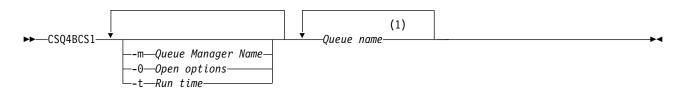

### Notes:

1 A maximum of 10 queues are supported by this sample. Provide more than one queue name in order to read messages from multiple queues.

There is a sample JCL to run this program, it resides in CSQ4BCSC.

# Design of the Batch Asynchronous Consumption sample program

The sample shows how to read messages from multiple queues in the order of their arrival. This would require more code using synchronous MQGET. With asynchronous consumption, no polling is required, and thread and storage management is performed by WebSphere MQ. In the sample program, errors are written to the console.

The sample code has the following steps:

1. Define the single message consumption callback function.

|      | • •                |        | - |              |
|------|--------------------|--------|---|--------------|
| void | MessageConsumer(MQ | HCONN  |   | hConn,       |
|      |                    | MQMD   | * | pMsgDesc,    |
|      |                    | MQGMO  | * | pGetMsgOpts, |
|      |                    | MQBYTE | * | Buffer,      |
|      |                    | MQCBC  | * | pContext)    |
| {    | . }                |        |   |              |

2. Connect to the queue manager.

MQCONN(QMName,&Hcon,&CompCode,&CReason);

3. Open the input queues, and associate each queue with the MessageConsumer callback function.

```
MQOPEN(Hcon,&od,O options,&Hobj,&OpenCode,&Reason);
cbd.CallbackFunction = MessageConsumer;
   MQCB(Hcon,MQOP REGISTER,&cbd,Hobj,&md,&gmo,&CompCode,&Reason);
```

cbd.CallbackFunction does not need to be set for each queue; it is an input-only field. You can associate a different callback function with each queue.

4. Start consumption of the messages.

MQCTL(Hcon,MQOP\_START,&ctlo,&CompCode,&Reason);

- 5. Wait for the user to press Enter, then stop consumption of messages. MQCTL(Hcon,MQOP\_STOP,&ctlo,&CompCode,&Reason);
- 6. Finally, disconnect from the queue manager. MQDISC(&Hcon,&CompCode,&Reason);

# The CICS Asynchronous Consumption and Publish/Subscribe sample

The Asynchronous Consumption and Publish/Subscribe sample programs demonstrate the use of asynchronous consumption, and publish and subscribe features within CICS.

A Registration client program registers three Callback handlers (an event handler, and two message consumers), and starts Asynchronous Consumption. A Messaging client program puts messages to a queue, or publishes suitable messages from a CICS console for consumption by the two Message Consumers (CSQ4CVCN and CSQ4CVCT).

To provide runtime control over the behavior of the sample, one of the message consumers can be instructed using the messages it receives, to SUSPEND, RESUME, or DEREGISTER any of the Callback handlers. It can also be used to issue an MQCTL STOP to end Asynchronous Consumption under control. The other message consumer is registered to subscribe to a topic.

Each program issues COBOL DISPLAY statements at appropriate points to display the behavior of the sample.

The applications use these MQI calls:

- MQOPEN
- MQPUT
- MQSUB
- MOGET

- MQCLOSE
- MQCB
- MQCTL

The programs are delivered in the COBOL language. See CICS Asynchronous Consumption and Publish/Subscribe samples for the CICS applications.

This topic also provides information on the following topics:

- "Setup"
- "Registration Client CSQ4CVRG"
- "Event handler CSQ4CVEV"
- "Simple Message Consumer CSQ4CVCN "
- "Control Message Consumer CSQ4CVCT" on page 272
- "Messaging Client CSQ4CVPT" on page 272

### Setup

The names of the Queue and Topic used by the Message Consumers are hardcoded in the Registration and Messaging Client programs.

The Queue, **SAMPLE.CONTROL.QUEUE**, should be defined to the Queue Manager associated with the CICS region before running the sample. The Topic, **News/Media/Movies**, can be defined if required, or it is created at runtime under the default Administrative Object if it does not exist.

CICS programs and transaction definitions can be installed by installing a group: CSQ4SAMP.

# **Registration Client CSQ4CVRG**

The Registration Client program must be started under the CICS transaction MVRG. It takes no input.

When started, the Registration Client registers the following Callback handlers using MQCB:

- CSQ4CVEV as an Event Handler.
- CSQ4CVCN as a Message Consumer on a topic, News/Media/Movies.
- CSQ4CVCT as a Message Consumer on a Queue, **SAMPLE.CONTROL.QUEUE**.

The Registration Client passes a data structure containing the names of all three registered Callback handlers to CSQ4CVCT, together with the object handles associated with the two message consumers.

Having registered the Callback handlers, the Registration Client issues an MQCTL START\_WAIT to start Asynchronous Consumption, and suspend until control is returned to it (for example, by one of the Callback handlers issuing an MQCTL STOP).

### Event handler CSQ4CVEV

When driven, the Event Handler displays a message indicating the call type (for example, START). When driven for WebSphere MQ reason code CONNECTION\_QUIESCING, the Event Handler issues an MQCTL STOP to end Asynchronous Consumption and return control to the Registration Client.

### Simple Message Consumer CSQ4CVCN

When driven, this Message Consumer displays a message indicating the call type (for example, REGISTER). When driven for the MSG\_REMOVED call type, the Message Consumer retrieves the inbound message and outputs it to the CICS job log.

# Control Message Consumer CSQ4CVCT

When driven, this Message Consumer displays a message indicating the call type (for example, START). When driven for the MSG\_REMOVED call type, the Message Consumer retrieves the inbound message and the data structure passed by the Registration Client. Based on the message content, it issues appropriate MQCB or MQCTL commands to one of the following:

- STOP Asynchronous Consumption (returning control to the Registration Client).
- SUSPEND, RESUME, or DEREGISTER a named Callback handler (including itself).

### Messaging Client CSQ4CVPT

The Messaging Client has two functions:

- It publishes a message to a topic for consumption by the Message Consumer CSQ4CVCN.
- It puts a control message to a queue for consumption by the Control Message Consumer CSQ4CVCT, resulting in a potential change in behavior of the sample.

The Messaging Client program must be started from a CICS console under a CICS transaction, and it takes command line input with the following syntax:

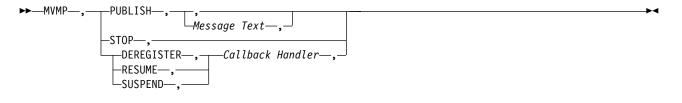

#### PUBLISH

Publish the Message Text (or a default message) as a Retained Message for consumption by the Simple Message Consumer.

**STOP** Stop Asynchronous Consumption.

#### DEREGISTER

Deregister the named Callback handler.

#### RESUME

Resume the named Callback handler.

#### SUSPEND

Suspend the named Callback handler.

Input fields are positional, and comma-separated. Keywords and Callback Handler names are not case-sensitive.

Examples:

| MVMP,PUBLISH,,                | Publish a default message          |
|-------------------------------|------------------------------------|
| MVMP,publish,A short message, | Publish the given text             |
| MVMP,STOP,                    | Stop Asynchronous Consumption      |
| MVMP,DEREGISTER,CSQ4CVEV,     | Deregister the Event Handler       |
| MVMP,resume,csq4cvcn,         | Resume the Simple Message Consumer |
| MVMP,SUSPEND,CSQ4CVEV,        | Suspend the Event Handler          |

Where MVMP is the CICS transaction associated with the Messaging Client program CSQ4CVPT.

### Note:

- Suspending or deregistering all Callback handlers terminates the START\_WAIT issued by the Registration Client, returning control to it, and ending the task.
- Suspending or deregistering the Control Callback Handler has deliberately not been prevented, but it removes the ability to further control the behavior of the sample.

### The Publish/Subscribe Sample

The Publish/Subscribe sample programs demonstrate the use of the publish and subscribe features in WebSphere MQ.

There are four C and two COBOL programming language sample programs demonstrating how to program to the WebSphere MQ Publish/Subscribe interface. The programs are delivered in the C and COBOL language. The applications run in the batch environment; see Publish/Subscribe samples for the batch applications.

There are also COBOL samples that run in the CICS environment; see "The CICS Asynchronous Consumption and Publish/Subscribe sample" on page 270.

This topic also provides information about how to run Publish/Subscribe sample programs. These sample programs include:

- "Running the CSQ4BCP1 sample"
- "Running the CSQ4BCP2 sample"
- "Running the CSQ4BCP3 sample" on page 274
- "Running the CSQ4BCP4 sample" on page 274
- "Running the CSQ4BVP1 sample" on page 274
- "Running the CSQ4BVP2 sample" on page 274

### Running the CSQ4BCP1 sample

This program is written in C, it publishes messages to a topic. Start one of the subscriber samples before running this program.

This program takes up to four parameters:

- 1. The name of the target topic (required).
- 2. The name of the queue manager (optional).
- 3. Open options (optional).
- 4. Close options (optional).

If a queue manager is not specified, CSQ4BCP1 connects to the default queue manager. There is a sample JCL to run the program, it resides in CSQ4BCPP.

Message content is provided through standard input (SYSIN DD).

#### Running the CSQ4BCP2 sample

This program is written in C, it subscribes to a topic and prints the messages received.

This program takes up to three parameters:

- 1. The name of the target topic (required).
- 2. The name of the queue manager (optional).
- 3. MQSD subscription options (optional).

If a queue manager is not specified, CSQ4BCP2 connects to the default queue manager. There is a sample JCL to run the program, it resides in CSQ4BCPS.

# **Running the CSQ4BCP3 sample**

This program is written in C, it subscribes to a topic using a user-specified destination queue and prints the messages received.

This program takes up to four parameters:

- 1. The name of the target topic (required).
- 2. The name of the destination (required).
- 3. The name of the queue manager (optional).
- 4. MQSD subscription options (optional).

If a queue manager is not specified, CSQ4BCP3 connects to the default queue manager. There is a sample JCL to run the program, it resides in CSQ4BCPD.

### **Running the CSQ4BCP4 sample**

This program is written in C, it subscribes and gets messages from a topic allowing the use of extended options on the MQSUB call, extending those available on the simpler MQSUB sample: CSQ4BCP2. In addition to the message payload, message properties for each message is received and displayed.

This program takes a variable set of parameters:

- 1. **-t** *<string>*: Topic string (required).
- 2. -o <*name*>: Topic object name (required).
- 3. -m <name>: Queue manager name (optional).
- 4. -q <name>: Destination queue name (optional).
- 5. -w <seconds>: Wait interval on MQGET in seconds (optional).

| unlimited | MQWI_UNLIMITED                                        |
|-----------|-------------------------------------------------------|
| none      | No wait                                               |
| п         | Wait interval in seconds                              |
|           | When no value is specified, the default is 30 seconds |

- 6. -d *<subname>*: Create or resume named durable subscription (optional).
- 7. -k : Keep durable subscription on MQCLOSE (optional).

If a queue manager is not specified, CSQ4BCP4 connects to the default queue manager. There is a sample JCL to run the program, it resides in CSQ4BCPE.

### Running the CSQ4BVP1 sample

This program is written in COBOL, it publishes messages to a topic. Start one of the subscriber samples before running this program.

This program takes no parameters. **SYSIN DD** provides the input topic name, queue manager name, and message content.

If a queue manager is not specified, CSQ4BVP1 connects to the default queue manager. There is a sample JCL to run the program, it resides in CSQ4BVPP.

# Running the CSQ4BVP2 sample

This program is written in COBOL, it subscribes to a topic and prints the messages received.

This program takes no parameters. **SYSIN DD** provides the input for topic name and queue manager name.

If a queue manager is not specified, CSQ4BVP1 connects to the default queue manager. There is a sample JCL to run the program, it resides in CSQ4BVPP.

## The Set and Inquire message property sample

The message property sample programs demonstrate the addition of user-defined properties to a message handle, and the inquisition of the properties associated with that message.

The applications use these MQI calls:

- MQCONN
- MQOPEN
- MQPUT
- MQGET
- MQCLOSE
- MQDISC
- MQCRTMH
- MQDLTMH
- MQINQMP
- MQSETMP

The programs are delivered in the C language. The applications run in the batch environment. See Other samples for the batch applications.

The CSQ4BCM1 program is used to inquire the properties of a message handle from a message queue, and it is an example of the use of the MQINQMP API call. The sample gets one message from a queue and then prints all the message handle properties.

The CSQ4BCM2 program is used to set the properties of a message handle on a message queue, and it is an example of the use of the MQSETMP API call. The sample creates a message handle and puts it into the *MsgHandle* field of the MQGMO structure. It then puts the message to a queue.

Other examples of inquiring and printing message properties are included in the CSQ4BCG1 and CSQ4BCP4 sample programs.

This topic also provides information on running the Set and Inquire message property samples under the following headings:

- "Running the CSQ4BCM1 sample"
- "Running the CSQ4BCM2 sample" on page 276

### Running the CSQ4BCM1 sample

This program takes up to four parameters:

- 1. The name of the target queue (required).
- 2. The name of the queue manager (optional).
- 3. Open options (optional).
- 4. Close options (optional).

# Running the CSQ4BCM2 sample

This program takes up to six parameters:

- 1. The name of the target queue (required).
- 2. The name of the queue manager (optional).
- 3. Open options (optional).
- 4. Close options (optional).
- 5. The name of the target queue manager (optional).
- 6. The name of the dynamic queue (optional).

The property names, values, and message content are provided through the standard input (**SYSIN DD**). There is a sample JCL to run the program, it resides in CSQ4BCMP.

# Writing a queuing application

Use this information to learn about writing queuing applications, connecting to and disconnecting from a queue manager, publish/subscribe, and opening and closing objects.

Use the following links to find out more about writing applications:

- "The Message Queue Interface overview"
- "Connecting to and disconnecting from a queue manager" on page 290
- "Opening and closing objects" on page 299
- "Putting messages on a queue" on page 309
- "Getting messages from a queue" on page 325
- "Writing publish/subscribe applications" on page 366
- "Inquiring about and setting object attributes" on page 410
- "Committing and backing out units of work" on page 413
- "Starting WebSphere MQ applications using triggers" on page 424
- "Working with the MQI and clusters" on page 443
- "Using and writing applications on WebSphere MQ for z/OS" on page 447
- "IMS and IMS Bridge applications on WebSphere MQ for z/OS" on page 37

### **Related concepts:**

"Application development concepts" on page 3

- "Deciding which programming language to use" on page 84
- "Designing IBM WebSphere MQ applications" on page 100
- "Sample WebSphere MQ programs" on page 113
- "Writing client applications" on page 473
- "Using Web services in WebSphere MQ" on page 1102
- "Building a WebSphere MQ application" on page 571
- "Handling program errors" on page 708

# The Message Queue Interface overview

Learn about the Message Queue Interface (MQI) components.

The Message Queue Interface consists of the following:

- Calls through which programs can access the queue manager and its facilities
- Structures that programs use to pass data to, and get data from, the queue manager
- Elementary data types for passing data to, and getting data from, the queue manager

WebSphere MQ for z/OS also supplies:

- Two extra calls through which z/OS batch programs can commit and back out changes.
- *Data definition files* (sometimes known as copy files, macros, include files, and header files) that define the values of constants supplied with WebSphere MQ for z/OS.
- Stub programs to link-edit to your applications.
- A suite of sample programs that demonstrate how to use the MQI on the z/OS platform. For further information about these samples, see "Sample programs for WebSphere MQ for z/OS" on page 219.

## WebSphere MQ for IBM i also supplies:

- *Data definition files* (sometimes known as copy files, macros, include files, and header files) that define the values of constants supplied with WebSphere MQ for IBM i.
- Three stub programs to link-edit to your ILE C, ILE COBOL, and ILE RPG applications.
- A suite of sample programs that demonstrate how to use the MQI on the IBM i platform. For further information about these samples, see "Sample programs (platforms except z/OS)" on page 113.

WebSphere MQ for Windows and WebSphere MQ on UNIX and Linux systems also supply:

- Calls through which WebSphere MQ for Windows and WebSphere MQ on UNIX and Linux systems programs can commit and back out changes.
- Include files that define the values of constants supplied on these platforms.
- Library files to link your applications.
- A suite of sample programs that demonstrate how to use the MQI on these platforms.
- Sample source and executable code for bindings to external transaction managers.

Use the following links to find out more about the MQI:

- "MQI calls"
- "Sync point calls" on page 278
- "Data conversion, data types, data definitions, and structures" on page 279
- "WebSphere MQ stub programs and library files" on page 280
- "Parameters common to all the calls" on page 286
- "Specifying buffers" on page 287
- "z/OS batch considerations" on page 287
- "UNIX and Linux signal handling" on page 287

## Related concepts:

"Connecting to and disconnecting from a queue manager" on page 290

"Opening and closing objects" on page 299

"Putting messages on a queue" on page 309

"Getting messages from a queue" on page 325

"Inquiring about and setting object attributes" on page 410

"Committing and backing out units of work" on page 413

"Starting WebSphere MQ applications using triggers" on page 424

"Working with the MQI and clusters" on page 443

"Using and writing applications on WebSphere MQ for z/OS" on page 447

"IMS and IMS Bridge applications on WebSphere MQ for z/OS" on page 37

## **MQI** calls

Use this information to learn about calls in MQI.

The calls in the MQI can be grouped as follows:

#### MQCONN, MQCONNX, and MQDISC

Use these calls to connect a program to (with or without options), and disconnect a program from, a queue manager. If you write CICS programs for z/OS, you do not need to use these calls. However, you are recommended to use them if you want to port your application to other platforms.

#### **MQOPEN and MQCLOSE**

Use these calls to open and close an object, such as a queue.

#### MQPUT and MQPUT1

Use these calls to put a message on a queue.

#### MQGET

Use this call to browse messages on a queue, or to remove messages from a queue.

## MQSUB, MQSUBRQ

Use these calls to register a subscription to a topic, and to request publications matching the subscription.

#### MQINQ

Use this call to inquire about the attributes of an object.

#### MQSET

Use this call to set some of the attributes of a queue. You cannot set the attributes of other types of object.

#### MQBEGIN, MQCMIT, and MQBACK

Use these calls when WebSphere MQ is the coordinator of a unit of work. MQBEGIN starts the unit of work. MQCMIT and MQBACK end the unit of work, either committing or rolling back the updates made during the unit of work. IBM i commitment controller is used to coordinate global units of work on IBM WebSphere MQ for IBM i. Native start commitment control, commit, and rollback commands are used.

#### MQCRTMH, MQBUFMH, MQMHBUF, MQDLTMH

Use these calls to create a message handle, to convert a message handle to a buffer or a buffer to a message handle, and to delete a message handle.

#### MQSETMP, MQINQMP, MQDLTMP

Use these calls to set a message property on a message handle, inquire on a message property, and delete a property from a message handle.

## MQCB, MQCB\_FUNCTION, MQCTL

Use these calls to register and control a callback function.

#### MQSTAT

Use this call to retrieve status information about previous asynchronous put operations.

See I Function calls (WebSphere MQ V7.1 Reference) for a description of the MQI calls.

## Sync point calls

Use this information to find out about sync point calls on different platforms.

Sync point calls are available as follows:

## IBM WebSphere MQ for z/OS calls

IBM WebSphere MQ for z/OS provides the MQCMIT and MQBACK calls.

Use these calls in z/OS batch programs to tell the queue manager that all the MQGET and MQPUT operations since the last sync point are to be made permanent (committed) or are to be backed out. To commit and back out changes in other environments:

- CICS Use commands such as EXEC CICS SYNCPOINT and EXEC CICS SYNCPOINT ROLLBACK.
- **IMS** Use the IMS sync point facilities, such as the GU (get unique) to the IOPCB, CHKP (checkpoint), and ROLB (rollback) calls.
- **RRS** Use MQCMIT and MQBACK or SRRCMIT and SRRBACK as appropriate. (See "Transaction management and recoverable resource manager services" on page 418.)

Note: SRRCMIT and SRRBACK are native RRS commands, they are not MQI calls.

#### IBM i calls

IBM WebSphere MQ for IBM i provides the MQCMIT and MQBACK commands. You can also use the IBM i COMMIT and ROLLBACK commands, or any other commands or calls that initiate the IBM i commitment control facilities (for example, EXEC CICS SYNCPOINT).

#### IBM WebSphere MQ calls on other platforms

The following products provide the MQCMIT and MQBACK calls:

- IBM WebSphere MQ for Windows
- IBM WebSphere MQ on UNIX and Linux systems

Use sync point calls in programs to tell the queue manager that all the MQGET and MQPUT operations since the last sync point are to be made permanent (committed) or are to be backed out. To commit and back out changes in the CICS environment, use commands such as EXEC CICS SYNCPOINT and EXEC CICS SYNCPOINT ROLLBACK.

#### Data conversion, data types, data definitions, and structures

Use this information to learn about data conversions, elementary data types, WebSphere MQ data definitions, and structures when using the Message Queue Interface.

#### Data conversion

The MQXCNVC (convert characters) call converts message character data from one character set to another. Except on WebSphere MQ for z/OS, this call is used only from a data-conversion exit.

See MQXCNVC – Convert characters (*WebSphere MQ V7.1 Reference*) for the syntax used with the MQXCNVC call, and "Writing data-conversion exits" on page 554 for guidance on writing and invoking data conversion exits.

#### Elementary data types

For the supported programming languages, the MQI provides elementary data types or unstructured fields.

These data types are described fully in **Elementary** data types (*WebSphere MQ V7.1 Reference*).

#### WebSphere MQ data definitions

WebSphere MQ for z/OS supplies data definitions in the form of COBOL copy files, assembly language macros, a single PL/I include file, a single C language include file, and C++ language include files.

WebSphere MQ for IBM i supplies data definitions in the form of COBOL copy files, RPG copy files, C language include files, and C++ language include files.

The data definition files supplied with WebSphere MQ contain:

- Definitions of all the WebSphere MQ constants and return codes
- Definitions of the WebSphere MQ structures and data types
- Constant definitions for initializing the structures

• Function prototypes for each of the calls (for PL/I and the C language only)

For a full description of WebSphere MQ data definition files, see "WebSphere MQ data definition files" on page 86.

#### Structures

Structures, used with the MQI calls listed in "MQI calls" on page 277, are supplied in data definition files for each of the supported programming languages. WebSphere MQ for z/OS and WebSphere MQ for IBM i supply files that contain constants for you to use when completing some of the fields of these structures. For more information about these, see WebSphere MQ data definitions.

See Structure data types – introduction (*WebSphere MQ V7.1 Reference*) for a summary of the structures.

## WebSphere MQ stub programs and library files

The stub programs and library files provided are listed here, for each platform.

For more information about how to use stub programs and library files when you build an executable application, see "Building a WebSphere MQ application" on page 571. For information about linking to C++ library files, see Using C++.

## WebSphere MQ for z/OS:

Before you can run a program written with WebSphere MQ for z/OS, you must link-edit it to the stub program supplied with WebSphere MQ for z/OS for the environment in which you are running the application.

The stub program provides the first stage of the processing of your calls into requests that WebSphere MQ for z/OS can process.

WebSphere MQ for z/OS supplies the following stub programs:

| CSQBSTUB | Stub program for z/OS batch programs                             |
|----------|------------------------------------------------------------------|
| CSQBRRSI | Stub program for z/OS batch programs using RRS by way of the MQI |
| CSQBRSTB | Stub program for z/OS batch programs using RRS directly          |
| CSQCSTUB | Stub program for CICS programs                                   |
| CSQQSTUB | Stub program for IMS programs                                    |
| CSQXSTUB | Stub program for distributed queuing non-CICS exits              |
| CSQASTUB | Stub program for data-conversion exits                           |

**Attention:** If you use a stub program other than one listed for a specific environment, it might have unpredictable results.

**Note:** If you use the CSQBRSTB stub program, link-edit with ATRSCSS from SYS1.CSSLIB. (SYS1.CSSLIB is also known as the *Callable Services Library*). For more information about RRS see "Transaction management and recoverable resource manager services" on page 418.

Alternatively, you can dynamically call the stub from within your program. This technique is described in "Dynamically calling the WebSphere MQ stub" on page 616.

In IMS, you might also need to use a special language interface module that is supplied by WebSphere MQ.

Do not run applications that are link-edited with CSQBSTUB and CSQQSTUB in the same IMS MPP region. This can cause problems such as DFS3607I or CSQQ005E messages. The first MQCONN call in an

address space determines which interface is used, therefore CSQQSTUB and CSQBSTUB transactions must run in different IMS message regions.

#### WebSphere MQ for IBM i:

In WebSphere MQ for IBM i, link your program to the MQI library files supplied for the environment in which you are running your application, in addition to those provided by the operating system.

For non-threaded applications:

| Library file | Environment                                                                            |
|--------------|----------------------------------------------------------------------------------------|
| AMQZSTUB     | Server service program provided for compatibility with releases before V5R1M0          |
| AMQVSTUB     | Data conversion service program provided for compatibility with releases before V5R1M0 |
| LIBMQM       | Server and Client service program                                                      |
| LIBMQIC      | Client service program                                                                 |
| IMQB23I4     | C++ base service program                                                               |
| IMQS23I4     | C++ server service program                                                             |
| LIBMQMZF     | Installable exits for C                                                                |

In a threaded application:

| Library file | Environment                     |
|--------------|---------------------------------|
| LIBMQM_R     | Server & client service program |
| IMQB23I4_R   | C++ base service program        |
| IMQS23I4_R   | C++ server service program      |
| LIBMQMZF_R   | Installable exits for C         |
| LIBMQIC_R    | Client service program          |

On WebSphere MQ for IBM i, you can write your applications in C++. To see how to link your C++ applications, and for full details of all aspects of using C++, see Using C++.

#### WebSphere MQ for Windows:

On WebSphere MQ for Windows, you must link your program to the MQI library files supplied for the environment in which you are running your application, in addition to those provided by the operating system:

| Library file and location                             | Purpose                            |
|-------------------------------------------------------|------------------------------------|
| <i>MQ_INSTALLATION_PATH</i> \Tools\Lib\<br>mqm.lib    | Server for C (32-bit)              |
| MQ_INSTALLATION_PATH\Tools\Lib\<br>mqic.lib           | Client for C (32-bit)              |
| MQ_INSTALLATION_PATH\Tools\Lib\<br>mqmxa.lib          | Server XA interface for C (32-bit) |
| MQ_INSTALLATION_PATH\Tools\Lib\<br>mqcxa.lib          | Client XA interface for C (32-bit) |
| <i>MQ_INSTALLATION_PATH</i> \Tools\Lib\<br>mqicxa.lib | Client MTS for C (32-bit)          |

| Server TXSeries CICS support for C (32-bit) |
|---------------------------------------------|
| Client TXSeries CICS support for C (32-bit) |
| Installable services exits for C (32-bit)   |
| Server for IBM COBOL (32-bit)               |
| Server for Micro Focus COBOL (32-bit)       |
| Client for IBM COBOL (32-bit)               |
| Client for Micro Focus COBOL (32-bit)       |
| Server for C++ (32-bit)                     |
| Client for C++ (32-bit)                     |
| Base for C++ (32-bit)                       |
| Client MTS for C++ (32-bit)                 |
| Server for C (64-bit)                       |
| Client for C (64-bit)                       |
| Server XA interface for C (64-bit)          |
| Client XA interface for C (64-bit)          |
| Client MTS for C (64-bit)                   |
| Server for IBM COBOL (64-bit)               |
| Server for Micro Focus COBOL (64-bit)       |
| Client for IBM COBOL (64-bit)               |
| Client for Micro Focus COBOL (64-bit)       |
| Server for C++ (64-bit)                     |
| Client for C++ (64-bit)                     |
| Base for C++ (64-bit)                       |
| Client MTS for C++ (64-bit)                 |
|                                             |

MQ\_INSTALLATION\_PATH represents the high-level directory in which WebSphere MQ is installed.

Use amqmdnet.dll for compiling .NET programs. See "Compiling WebSphere MQ .NET programs" on page 756 within the section "Using .NET" on page 720 for more information.

These files are shipped for compatibility with previous releases:

mqic32.lib

#### mqic32xa.lib

### WebSphere MQ for AIX:

On WebSphere MQ for AIX, you must link your program to the MQI library files supplied for the environment in which you are running your application, in addition to those provided by the operating system.

In a non-threaded application:

| Library file         | Environment                                                |
|----------------------|------------------------------------------------------------|
| libmqm.a             | Server for C                                               |
| libmqic.a & libmqm.a | Client for C                                               |
| libmqmzf.a           | Installable service exits for C                            |
| libmqmxa.a           | Server XA interface for C                                  |
| libmqmxa64.a         | Server alternative XA interface for C                      |
| libmqcxa.a           | Client XA interface for C                                  |
| libmqcxa64.a         | Client alternative XA interface for C                      |
| libmqmcbrt.o         | WebSphere MQ runtime library for Micro Focus COBOL support |
| libmqmcb.a           | Server for COBOL                                           |
| libmqicb.a           | Client for COBOL                                           |
| libimqc23ia.a        | Client for C++                                             |
| libimqs23ia.a        | Server for C++                                             |

In a threaded application:

| Library file             | Environment                           |
|--------------------------|---------------------------------------|
| libmqm_r.a               | Server for C                          |
| libmqic_r.a & libmqm_r.a | Client for C                          |
| libmqmzf_r.a             | Installable service exits for C       |
| libmqmxa_r.a             | Server XA interface for C             |
| libmqmxa64_r.a           | Server alternative XA interface for C |
| libmqcxa_r.a             | Client XA interface for C             |
| libmqcxa64_r.a           | Client alternative XA interface for C |
| libimqc23ia_r.a          | Client for C++                        |
| libimqs23ia_r.a          | Server for C++                        |

## WebSphere MQ for HP-UX:

On WebSphere MQ for HP-UX, you must link your program to the MQI library files supplied for the environment in which you are running your application, in addition to those provided by the operating system.

#### IA64 (IPF) platform

In a non-threaded application:

| Library file           | Environment                                                |
|------------------------|------------------------------------------------------------|
| libmqm.so              | Server for C                                               |
| libmqic.so & libmqm.so | Client for C                                               |
| libmqmzf.so            | Installable service exits for C                            |
| libmqmxa.so            | Server XA interface for C                                  |
| libmqmxa64.so          | Server alternative XA interface for C                      |
| libmqcxa.so            | Client XA interface for C                                  |
| libmqcxa64.so          | Client alternative XA interface for C                      |
| libimqi23ah.so         | C++                                                        |
| libmqmcbrt.o           | WebSphere MQ runtime library for Micro Focus COBOL support |
| libmqmcb.so            | Server for COBOL                                           |
| libmqicb.so            | Client for COBOL                                           |

In a threaded application:

| Library file                | Environment                           |
|-----------------------------|---------------------------------------|
| libmqm_r.so                 | Server for C                          |
| libmqmzf_r.so & libmqm_r.so | Installable service exits for C       |
| libmqmxa_r.so               | Server XA interface for C             |
| libmqmxa64_r.so             | Server alternative XA interface for C |
| libmqcxa_r.so               | Client XA interface for C             |
| libmqcxa64_r.so             | Client alternative XA interface for C |
| libimqi23ah_r.so            | C++                                   |

#### WebSphere MQ for Linux:

On WebSphere MQ for Linux, you must link your program to the MQI library files supplied for the environment in which you are running your application, in addition to those provided by the operating system.

In a non-threaded application:

| Library file           | Environment                           |
|------------------------|---------------------------------------|
| libmqm.so              | Server for C                          |
| libmqic.so & libmqm.so | Client for C                          |
| libmqmzf.so            | Installable service exits for C       |
| libmqmxa.so            | Server XA interface for C             |
| libmqmxa64.so          | Server alternative XA interface for C |
| libmqcxa.so            | Client XA interface for C             |
| libmqcxa64.so          | Client alternative XA interface for C |
| libimqc23gl.so         | Client for C++                        |
| libimqs23gl.so         | Server for C++                        |

In a threaded application:

| Library file               | Environment                           |
|----------------------------|---------------------------------------|
| libmqm_r.so                | Server for C                          |
| libmqic_r.so & libmqm_r.so | Client for C                          |
| libmqmzf_r.so              | Installable service exits for C       |
| libmqmxa_r.so              | Server XA interface for C             |
| libmqmxa64_r.so            | Server alternative XA interface for C |
| libmqcxa_r.so              | Client XA interface for C             |
| libmqcxa64_r.so            | Client alternative XA interface for C |
| libimqc23gl_r.so           | Client for C++                        |
| libimqs23gl_r.so           | Server for C++                        |

## WebSphere MQ for Solaris:

On WebSphere MQ for Solaris, you must link your program to the MQI library files supplied for the environment in which you are running your application in addition to those provided by the operating system.

| Library file  | Environment                           |
|---------------|---------------------------------------|
| libmqm.so     | Server and client for C               |
| libmqmzse.so  | For C                                 |
| libmqic.so    | Client for C                          |
| libmqmcs.so   | Common services for C                 |
| libmqmzf.so   | Installable service exits for C       |
| libmqmxa.so   | Server XA interface for C             |
| libmqmxa64.so | Server alternative XA interface for C |
| libmqcxa.so   | Client XA interface for C             |
| libmqcxa64.so | Client alternative XA interface for C |
| libimqc23as.a | Client for C++                        |
| libimqs23as.a | Server for C++                        |

## Parameters common to all the calls

There are two types of parameter common to all the calls: handles and return codes.

## **Using handles**

All MQI calls use one or more *handles*. These identify the queue manager, queue or other object, message, or subscription, as appropriate to the call.

For a program to communicate with a queue manager, the program must have a unique identifier by which it knows that queue manager. This identifier is called a *connection handle*, sometimes referred to as a *Hconn*. For CICS programs, the connection handle is always zero. For all other platforms or styles of programs, the connection handle is returned by the MQCONN or MQCONNX call when the program connects to the queue manager. Programs pass the connection handle as an input parameter when they use the other calls.

For a program to work with a WebSphere MQ object, the program must have a unique identifier by which it knows that object. This identifier is called an *object handle*, sometimes referred to as an *Hobj*. The handle is returned by the MQOPEN call when the program opens the object to work with it. Programs pass the object handle as an input parameter when they use subsequent MQPUT, MQGET, MQINQ, MQSET, or MQCLOSE calls.

Similarly, the MQSUB call returns a *subscription handle* or *Hsub*, which is used to identify the subscription in subsequent MQGET, MQCB or MQSUBRQ calls, and certain calls processing message properties use a *message handle* or *Hmsg*.

## Understanding return codes

A completion code and a reason code are returned as output parameters by each call. These are known collectively as *return codes*.

To show whether a call is successful, each call returns a *completion code* when the call is complete. The completion code is typically either MQCC\_OK indicating success, or MQCC\_FAILED indicating failure. Some calls can return an intermediate state, MQCC\_WARNING, indicating partial success.

Each call also returns a *reason code* that shows the reason for the failure, or partial success, of the call. There are many reason codes, covering such circumstances as a queue being full, get operations not being allowed for a queue, and a particular queue not being defined for the queue manager. Programs can use the reason code to decide how to proceed. For example, they can prompt users to change their input data, then make the call again, or they can return an error message to the user.

When the completion code is MQCC\_OK, the reason code is always MQRC\_NONE.

The completion and reason codes for each call are listed with the description of that call. See A Function calls (*WebSphere MQ V7.1 Reference*) and select the appropriate call from the list.

For more detailed information, including ideas for corrective action, see:

- 🖾 z/OS Messages and Codes (WebSphere MQ V7.1 Reference) for WebSphere MQ for z/OS
- WebSphere MQ Messages (*WebSphere MQ V7.1 Administering Guide*) for all other WebSphere MQ platforms

## **Specifying buffers**

The queue manager refers to buffers only if they are required. If you do not require a buffer on a call or the buffer is zero in length, you can use a null pointer to a buffer.

Always use datalength when specifying the size of the buffer that you require.

When you use a buffer to hold the output from a call (for example, to hold the message data for an MQGET call, or the values of attributes queried by the MQINQ call), the queue manager attempts to return a reason code if the buffer you specify is not valid or is in read-only storage. However, it might not always be able to return a reason code.

## z/OS batch considerations

z/OS batch programs that call the MQI can be in either supervisor or problem state.

However, they must meet the following conditions:

- They must be in task mode, not service request block (SRB) mode.
- They must be in Primary address space control (ASC) mode (not Access Register ASC mode).
- They must not be in cross-memory mode. The primary address space number (ASN) must be equal to the secondary ASN and the home ASN.
- They must not be used as MPF exit programs.
- No z/OS locks can be held.
- There can be no function recovery routines (FRRs) on the FRR stack.
- Any program status word (PSW) key can be in force for the MQCONN or MQCONNX call (provided the key is compatible with using storage that is in the TCB key), but subsequent calls that use the connection handle returned by MQCONN or MQCONNX:
  - Must have the same PSW key that was used on the MQCONN or MQCONNX call
  - Must have parameters accessible (for write, where appropriate) under the same PSW key
  - Must be issued under the same task (TCB), but not in any subtask of the task
- They can be in either 24-bit or 31-bit addressing mode. However, if 24-bit addressing mode is in force, parameter addresses must be interpreted as valid 31-bit addresses.

If any of these conditions is not met, a program check might occur. In some cases the call will fail and a reason code will be returned.

## UNIX and Linux signal handling

This does not apply to WebSphere MQ for z/OS or WebSphere MQ for Windows.

In general, UNIX, Linux and IBM i systems have moved from a nonthreaded (process) environment to a multithreaded environment. In the nonthreaded environment, some functions could be implemented only by using signals, though most applications did not need to be aware of signals and signal handling. In the multithreaded environment, thread-based primitives support some of the functions that used to be implemented in the nonthreaded environments using signals.

In many instances, signals and signal handling, although supported, do not fit well into the multithreaded environment and various restrictions exist. This can be problematic when you are integrating application code with different middleware libraries (running as part of the application) in a multithreaded environment where each is trying to handle signals. The traditional approach of saving and restoring signal handlers (defined per process), which worked when there was only one thread of execution within a process, does not work in a multithreaded environment. This is because many threads of execution could be trying to save and restore a process-wide resource, with unpredictable results.

## Unthreaded applications:

Not applicable on Solaris as all applications are considered threaded even if they use only a single thread.

Each MQI function sets up its own signal handler for the signals:

SIGALRM SIGBUS SIGFPE SIGSEGV SIGILL

Users' handlers for these are replaced for the duration of the MQI function call. Other signals can be caught in the normal way by user-written handlers. If you do not install a handler, the default actions (for example, ignore, core dump, or exit) are left in place.

After WebSphere MQ handles a synchronous signal (SIGSEGV, SIGBUS, SIGFPE, SIGILL), it attempts to pass the signal to any registered signal handler before making the MQI function call.

#### Threaded applications:

A thread is considered to be connected to WebSphere MQ from MQCONN (or MQCONNX) until MQDISC.

#### Synchronous signals

Synchronous signals arise in a specific thread.

UNIX and Linux systems safely allow the setting up of a signal handler for such signals for the whole process. However, WebSphere MQ sets up its own handler for the following signals, in the application process, while any thread is connected to WebSphere MQ:

SIGBUS SIGFPE SIGSEGV SIGILL

If you are writing multithreaded applications, there is only one process-wide signal handler for each signal. When WebSphere MQ sets up its own synchronous signal handlers it saves any previously registered handlers for each signal. After WebSphere MQ handles one of the signals listed, WebSphere MQ attempts to call the signal handler that was in effect at the time of the first WebSphere MQ connection within the process. The previously registered handlers are restored when all application threads have disconnected from WebSphere MQ.

Because signal handlers are saved and restored by WebSphere MQ, application threads must not establish signal handlers for these signals while there is any possibility that another thread of the same process is also connected to WebSphere MQ.

**Note:** When an application, or a middleware library (running as part of an application), establishes a signal handler while a thread is connected to WebSphere MQ, the application's signal handler must call the corresponding WebSphere MQ handler during the processing of that signal.

When establishing and restoring signal handlers, the general principle is that the last signal handler to be saved must be the first to be restored:

- When an application establishes a signal handler after connecting to WebSphere MQ, the previous signal handler must be restored before the application disconnects from WebSphere MQ.
- When an application establishes a signal handler before connecting to WebSphere MQ, the application must disconnect from WebSphere MQ before restoring its signal handler.

**Note:** Failure to observe the general principle that the last signal handler to be saved must be the first to be restored can result in unexpected signal handling in the application and, potentially, the loss of signals by the application.

#### Asynchronous signals

WebSphere MQ does not use any asynchronous signals in threaded applications unless they are client applications.

#### Additional considerations for threaded client applications

WebSphere MQ handles the following signals during I/O to a server. These signals are defined by the communications stack. The application must not establish a signal handler for these signals while a thread is connected to a queue manager:

SIGPIPE (for TCP/IP)

#### Additional considerations:

Note these considerations when using UNIX signal handling.

#### Fastpath (trusted) applications

Fastpath applications run in the same process as WebSphere MQ and so are running in the multithreaded environment.

In this environment WebSphere MQ handles the synchronous signals SIGSEGV, SIGBUS, SIGFPE, and SIGILL. All other signals must not be delivered to the Fastpath application while it is connected to WebSphere MQ. Instead they must be blocked or handled by the application. If a Fastpath application intercepts such an event, the queue manager must be stopped and restarted, or it may be left in an undefined state. For a full list of the restrictions for Fastpath applications under MQCONNX, see "Connecting to a queue manager using the MQCONNX call" on page 293.

#### MQI function calls within signal handlers

While you are in a signal handler, do not call an MQI function.

If you try to call an MQI function from a signal handler while another MQI function is active, MQRC\_CALL\_IN\_PROGRESS is returned. If you try to call an MQI function from a signal handler while no other MQI function is active, it is likely to fail sometime during the operation because of the operating system restrictions where only selective calls can be issued from, or within, a handler.

For C++ destructor methods, which might be called automatically during program exit, you might not be able to stop the MQI functions from being called. Ignore any errors about MQRC\_CALL\_IN\_PROGRESS. If a signal handler calls exit(), WebSphere MQ backs out uncommitted messages in sync point as usual and closes any open queues.

#### Signals during MQI calls

MQI functions do not return the code EINTR or any equivalent to application programs.

If a signal occurs during an MQI call, and the handler calls *return*, the call continues to run as if the signal had not happened. In particular, MQGET cannot be interrupted by a signal to return control immediately to the application. If you want to break out of an MQGET, set the queue to GET\_DISABLED; alternatively, use a loop around a call to MQGET with a finite time expiry (MQGMO\_WAIT with gmo.WaitInterval set), and use your signal handler (in a nonthreaded environment) or equivalent function in a threaded environment to set a flag which breaks the loop.

In the AIX environment, WebSphere MQ requires that system calls interrupted by signals are restarted. When establishing your own signal handler with sigaction(2), set the SA\_RESTART flag in the sa\_flags field of the new action structure otherwise WebSphere MQ might be unable to complete any call interrupted by a signal.

#### User exits and installable services

User exits and installable services that run as part of a WebSphere MQ process in a multithreaded environment have the same restrictions as for fastpath applications. Consider these to be permanently connected to WebSphere MQ and so not using signals or non-threadsafe operating system calls.

## VMS exit handlers

Users can install exit handlers for an WebSphere MQ application using the **SYS\$DCLEXH** system service.

The exit handler receives control when an image exits. An image exit normally occurs when you call the Exit (\$EXIT) or Force Exit (\$FORCEX) service. The \$FORCEX interrupts the target process in user mode. Then all user-mode exit handlers (established by \$DCLEXH) begin to execute in reverse order of establishment. For more details on exit handlers and \$FORCEX, see the *VMS Programming Concepts Manual* and the *VMS System Services Manual*.

If you call an MQI function from within an exit handler, the behavior of the function depends on the way the image was terminated. If the image was terminated while another MQI function is active, an MQRC\_CALL\_IN\_PROGRESS is returned.

It is possible to call an MQI function from within an exit handler if no other MQI function is active and upcalls are disabled for the WebSphere MQ application. If upcalls are enabled for the WebSphere MQ application, it fails with the reason code MQRC\_HCONN\_ERROR.

The scope of an MQCONN or MQCONNX call is typically the thread that issued it. If upcalls are enabled, the exit handler runs as a separate thread and the connection handles cannot be shared.

Exit handlers are started within the interrupted context of the target process. It is up to the application to ensure that actions taken by a handler are safe and reliable, for the asynchronously interrupted context they are called from.

## Connecting to and disconnecting from a queue manager

To use WebSphere MQ programming services, a program must have a connection to a queue manager. Use this information to learn how to connect to and disconnect from a queue manager.

The way that this connection is made depends on the platform and the environment in which the program is operating:

# z/OS batch, WebSphere MQ for IBM i, WebSphere MQ on UNIX systems, WebSphere MQ on Linux systems, and WebSphere MQ for Windows

Programs that run in these environments can use the MQCONN MQI call to connect to, and the MQDISC call to disconnect from, a queue manager. Alternatively, programs can use the MQCONNX call.

z/OS batch programs can connect, consecutively or concurrently, to multiple queue managers on the same TCB.

**IMS** The IMS control region is connected to one or more queue managers when it starts. This connection is controlled by IMS commands. (For information about how to control the IMS

adapter of WebSphere MQ for z/OS, see the Administering z/OS (*WebSphere MQ V7.1 Administering Guide*).) However, writers of message queuing IMS programs must use the

MQCONN MQI call to specify the queue manager to which they want to connect. They can use the MQDISC call to disconnect from that queue manager. This describes how writers of such programs should use these calls.

Before the IMS adapter processes a message for another user following a Get Unique call from the IOPCB, or one implied by a checkpoint call, the adapter ensures that the application closes handles and disconnects from the queue manager.

IMS programs can connect, consecutively or concurrently, to multiple queue managers on the same TCB.

#### CICS Transaction Server for z/OS and CICS for MVS/ESA

CICS programs do not need to do any work to connect to a queue manager because the CICS system itself is connected. This connection is typically made automatically at initialization, but you can also use the CKQC transaction, which is supplied with WebSphere MQ for z/OS. For

more information about CKQC see the Administering z/OS (*WebSphere MQ V7.1 Administering Guide*).

CICS tasks can connect only to the queue manager to which the CICS region, itself, is connected.

**Note:** CICS programs can also use the MQI connect and disconnect calls (MQCONN and MQDISC). You might want to do this so that you can port these applications to non-CICS environments with a minimum of recoding. However, these calls *always* complete successfully in a CICS environment. This means that the return code might not reflect the true state of the connection to the queue manager.

#### **TXSeries for Windows and Open Systems**

These programs do not need to do any work to connect to a queue manager because the CICS system itself is connected. Therefore, only one connection at a time is supported. CICS applications must issue an MQCONN call to obtain a connection handle, and an MQDISC call before they exit.

Use the following links to find out more about connecting and disconnecting from a queue manager:

- "Connecting to a queue manager using the MQCONN call"
- "Connecting to a queue manager using the MQCONNX call" on page 293
- "Disconnecting programs from a queue manager using MQDISC" on page 298

#### Related concepts:

"The Message Queue Interface overview" on page 276

"Opening and closing objects" on page 299

- "Putting messages on a queue" on page 309
- "Getting messages from a queue" on page 325

"Inquiring about and setting object attributes" on page 410

"Committing and backing out units of work" on page 413

"Starting WebSphere MQ applications using triggers" on page 424

"Working with the MQI and clusters" on page 443

"Using and writing applications on WebSphere MQ for z/OS" on page 447

"IMS and IMS Bridge applications on WebSphere MQ for z/OS" on page 37

## Connecting to a queue manager using the MQCONN call

Use this information to learn how to connect to a queue manager using the MQCONN call.

In general, you can connect either to a specific queue manager, or to the default queue manager:

• For IBM WebSphere MQ for z/OS, in the batch environment, the default queue manager is specified in the CSQBDEFV module.

• For IBM WebSphere MQ for Windows, IBM i, UNIX, and Linux systems, the default queue manager is specified in the mqs.ini file.

Alternatively, in the  $z/OS MVS^{TM}$  batch, TSO, and RRS environments you can connect to any one queue manager within a queue-sharing group. The MQCONN or MQCONNX request selects any one of the active members of the group.

When you connect to a queue manager it must be local to the task. It must belong to the same system as the IBM WebSphere MQ application.

In the IMS environment, the queue manager must be connected to the IMS control region and to the dependent region that the program uses. The default queue manager is specified in the CSQQDEFV module when IBM WebSphere MQ for z/OS is installed.

With the TXSeries CICS environment, and TXSeries for Windows and AIX, the queue manager must be defined as an XA resource to CICS.

To connect to the default queue manager, call MQCONN, specifying a name consisting entirely of blanks or starting with a null (X'00') character.

An application must be authorized for it to successfully connect to a queue manager. For more

information, see 🖾 Security (WebSphere MQ V7.1 Administering Guide).

The output from MQCONN is:

- A connection handle (Hconn)
- A completion code
- A reason code

Use the connection handle on subsequent MQI calls.

If the reason code indicates that the application is already connected to that queue manager, the connection handle that is returned is the same as the one that was returned when the application first connected. The application must not issue the MQDISC call in this situation because the calling application expects to remain connected.

The scope of the connection handle is the same as the scope of the object handle (see "Opening objects using the MQOPEN call" on page 300).

Descriptions of the parameters are given in the description of the MQCONN call in the MQCONN – Connect queue manager (*WebSphere MQ V7.1 Reference*).

The MQCONN call fails if the queue manager is in a quiescing state when you issue the call, or if the queue manager is shutting down.

## Scope of MQCONN or MQCONNX

The scope of an MQCONN or MQCONNX call is typically the thread that issued it. That is, the connection handle returned from the call is valid only within the thread that issued the call. Only one call can be made at any one time using the handle. If it is used from a different thread, it is rejected as invalid. If you have multiple threads in your application and each wants to use IBM WebSphere MQ calls, each one must issue MQCONN or MQCONNX.

It is not necessary for each call to be made to the same queue manager when a process makes multiple MQCONN calls. However, only one WebSphere MQ connection can be made from a thread at a time.

Alternatively, consider "Shared (thread independent) connections with MQCONNX" on page 296 to allow multiple WebSphere MQ connections from a single thread and an WebSphere MQ connection to be used from any thread.<sup>1</sup>

If your application is running as a client, it can connect to more than one queue manager within a thread.

## Connecting to a queue manager using the MQCONNX call

The MQCONNX call is similar to the MQCONN call, but includes options to control the way that the call works.

As input to MQCONNX, you can supply a queue manager name, or a queue-sharing group name on z/OS shared queue systems. The output from MQCONNX is:

- A connection handle (Hconn)
- A completion code
- A reason code

You use the connection handle on subsequent MQI calls.

A description of all the parameters of MQCONNX is given in MQCONNX – Connect queue manager (extended) (*WebSphere MQ V7.1 Reference*). The *Options* field allows you to set STANDARD\_BINDING, FASTPATH\_BINDING, SHARED\_BINDING, or ISOLATED\_BINDING for any version of MQCNO. You can also make shared (thread independent) connections using a MQCONNX call. See "Shared (thread independent) connections using a MQCONNX call. See "Shared (thread independent) connections using a MQCONNX call. See "Shared (thread independent) connections using a MQCONNX call. See "Shared (thread independent) connections with MQCONNX" on page 296 for more information about these.

#### MQCNO\_STANDARD\_BINDING

By default, MQCONNX (like MQCONN) implies two logical threads where the WebSphere MQ application and the local queue manager agent run in separate processes. The WebSphere MQ application requests the WebSphere MQ operation and the local queue manager agent services the request. This is defined by the MQCNO\_STANDARD\_BINDING option on the MQCONNX call.

If you specify MQCNO\_STANDARD\_BINDING, the MQCONNX call uses either MQCNO\_SHARED\_BINDING or MQCNO\_ISOLATED\_BINDING, depending on the value of the DefaultBindType attribute of the queue manager, which is defined in qm.ini or the Windows registry.

This is the default value.

If you are linking to the mqm library, then a standard server connection using the default bind type is attempted first. If the underlying server library failed to load, a client connection is attempted instead.

 If the MQ\_CONNECT\_TYPE environment variable is specified, one of the following options can be supplied to change the behaviour of MQCONN or MQCONNX if MQCNO\_STANDARD\_BINDING is specified. (The exception to this is if MQCNO\_FASTPATH\_BINDING is specified with MQ\_CONNECT\_TYPE set to L0CAL or STANDARD to allow fastpath connections to be downgraded by the administrator without a related change to the application:

<sup>1.</sup> When using multithreaded applications with IBM WebSphere MQ on UNIX and Linux systems you need to ensure that the applications have a sufficient stack size for the threads. Consider using a stack size of 256 KB, or larger, when multithreaded applications are making MQI calls, either by themselves or, with other signal handlers (for example, CICS).

| Value    | Meaning                                                                                                    |
|----------|----------------------------------------------------------------------------------------------------|
| CLIENT   | A client connection only is attempted.                                                                      |
| FASTPATH | This value was supported in previous releases, but is now ignored if specified.                             |
| LOCAL    | A server connection only is attempted. Fastpath connections are downgraded to a standard server connection. |
| STANDARD | Supported for compatibility with previous releases. This value is now treated as LOCAL.                     |

• If the MQ\_CONNECT\_TYPE environment variable is not set when MQCONN is called, a standard server connection using the default bind type is attempted. If the server library fails to load, a client connection is attempted.

#### MQCNO\_FASTPATH\_BINDING

*Trusted applications* imply that the WebSphere MQ application and the local queue manager agent become the same process. Because the agent process no longer needs to use an interface to access the queue manager, these applications become an extension of the queue manager. This is defined by the MQCNO\_FASTPATH\_BINDING option on the MQCONNX call.

You need to link trusted applications to the threaded WebSphere MQ libraries. For instructions on

how to set up a WebSphere MQ application to run as trusted, see A Options (MQLONG) (*WebSphere MQ V7.1 Reference*).

This option gives the highest performance.

Note: This option compromises the integrity of the queue manager: there is no protection from overwriting its storage. This also applies if the application contains errors that can be exposed to messages and other data in the queue manager too. Consider these issues before using this option.

#### MQCNO\_SHARED\_BINDING

Specify this option to make the application and the local queue manager agent run in separate processes. This maintains the integrity of the queue manager, that is, it protects the queue manager from errant programs. However, the application and the local-queue-manager agent share some resources.

This option is intermediate between MQCNO\_FASTPATH\_BINDING and MQCNO\_ISOLATED\_BINDING, both in terms of protecting the integrity of the queue manager, and in terms of the performance of MQI calls.

MQCNO\_SHARED\_BINDING is ignored if the queue manager does not support this type of binding. Processing continues as though the option had not been specified.

#### MQCNO\_ISOLATED\_BINDING

Specify this option to make the application and the local queue manager agent run in separate processes, as for MQCNO\_SHARED\_BINDING. In this case, however, the application process and the local-queue-manager agent are isolated from each other in that they do not share resources.

This is the safest option for protecting the integrity of the queue manager, but it gives the slowest performance of MQI calls.

MQCNO\_ISOLATED\_BINDING is ignored if the queue manager does not support this type of binding. Processing continues as though the option had not been specified.

#### MQCNO\_CLIENT\_BINDING

Specify this option to make the application attempt a client connection only. This option has the following limitations:

- MQCNO\_CLIENT\_BINDING is rejected on z/OS with MQRC\_OPTIONS\_ERROR.
- MQCNO\_CLIENT\_BINDING is rejected with MQRC\_OPTIONS\_ERROR if it is specified with any MQCNO binding option other than MQCNO\_STANDARD\_BINDING.
- MQCNO\_CLIENT\_BINDING is not available for Java or .NET as they have their own mechanisms for choosing the bind type.
- If the MQ\_CONNECT\_TYPE environment variable is not set when MQCONNX is called, a standard server connection using the default bind type is attempted. If the server library fails to load, a client connection is attempted.

#### MQCNO\_LOCAL\_BINDING

Specify this option to make the application attempt a server connection. If either MQCNO\_FASTPATH\_BINDING, MQCNO\_ISOLATED\_BINDING, or MQCNO\_SHARED\_BINDING is also specified, then the connection is of that type instead, and is documented in this section. Otherwise a standard server connection is attempted using the default bind type. MQCNO\_LOCAL\_BINDING has the following limitations:

- MQCNO\_LOCAL\_BINDING is ignored on z/OS.
- MQCNO\_LOCAL\_BINDING is rejected with MQRC\_OPTIONS\_ERROR if it is specified with any MQCNO reconnect option other than MQCNO\_RECONNECT\_AS\_DEF.
- MQCNO\_LOCAL\_BINDING is not available for Java or .NET as they have their own mechanisms for choosing the bind type.
- If the MQ\_CONNECT\_TYPE environment variable is not set when MQCONNX is called, a standard server connection using the default bind type is attempted. If the server library fails to load, a client connection is attempted.

On z/OS these options are tolerated, but only a standard bound connection is performed. MQCNO Version 3, for z/OS, allows four alternative options:

### MQCNO\_SERIALIZE\_CONN\_TAG\_QSG

This allows an application to request that only one instance of an application runs at any one time in a queue-sharing group. This is achieved by registering the use of a connection tag with a value that is specified or derived by the application. The tag is a 128 byte character string specified in the Version 3 MQCNO.

#### MQCNO\_RESTRICT\_CONN\_TAG\_QSG

This is used where an application consists of more than one process (or a TCB), each of which can connect to a queue manager. Connection is permitted only if there is no current use of the tag, or the requesting application is within the same processing scope. This is MVS address space within the same queue-sharing group as the tag owner.

#### MQCNO\_SERIALIZE\_CONN\_TAG\_Q\_MGR

This is similar to MQCNO\_SERIALIZE\_CONN\_TAG\_QSG, but only the local queue manager is interrogated to see if the requested tag is already in use.

#### MQCNO\_RESTRICT\_CONN\_TAG\_Q\_MGR

This is similar to MQCNO\_RESTRICT\_CONN\_TAG\_QSG, but only the local queue manager is interrogated to see if the requested tag is already in use.

## **Restrictions for trusted applications:**

The following restrictions apply to trusted applications:

- You must explicitly disconnect trusted applications from the queue manager.
- You must stop trusted applications before ending the queue manager with the endmqm command.
- You must not use asynchronous signals and timer interrupts (such as sigkill) with MQCNO\_FASTPATH\_BINDING.
- On all platforms, a thread within a trusted application cannot connect to a queue manager while another thread in the same process is connected to a different queue manager.
- On WebSphere MQ on UNIX and Linux systems you must use mqm as the effective userID and groupID for all MQI calls. You can change these IDs before making a non-MQI call requiring authentication (for example, opening a file), but you *must* change it back to mqm before making the next MQI call.
- On WebSphere MQ for IBM i:
  - 1. Trusted applications must run under the QMQM user profile. It is not sufficient that the user profile be a member of the QMQM group or that the program adopt QMQM authority. It might not be possible for the QMQM user profile to be used to sign on to interactive jobs, or to be specified in the job description for jobs running trusted applications. In this case one approach is to use the IBM i profile swapping API functions, QSYGETPH, QWTSETP, and QSYRLSPH to temporarily change the current user of the job to QMQM while the MQ programs run. Details of these functions, together with an example of their use, is provided in the Security APIs section of the *IBM i System API Reference*.
  - 2. Do not cancel trusted applications using System-Request Option 2, or by ending the jobs in which they are running using ENDJOB.
- On WebSphere MQ for HP-UX, multithreaded fast-path applications are likely to need to set a larger stack size than the default. Use a size of 256 KB.
- On WebSphere MQ for Windows trusted 64-bit applications are not supported. If you try to run a trusted 64-bit application, it will be downgraded to a standard bound connection.
- On WebSphere MQ on UNIX and Linux systems trusted 32-bit applications are not supported. If you try to run a trusted 32-bit application, it will be downgraded to a standard bound connection.

#### Shared (thread independent) connections with MQCONNX:

Use this information to learn about Shared connections with MQCONNX, and some usage notes to consider.

Note: Not supported on WebSphere MQ for z/OS.

On WebSphere MQ platforms other than WebSphere MQ for z/OS, a connection made with MQCONN is available only to the thread that made the connection. Options on the MQCONNX call allow you to create a connection that can be shared by all the threads in a process. If your application is running in a transactional environment that requires MQI calls to be issued on the same thread, you must use the following default option:

#### MQCNO\_HANDLE\_SHARE\_NONE

Creates a non-shared connection.

In most other environments, you can use one of the following thread independent, shared connection options:

#### MQCNO\_HANDLE\_SHARE\_BLOCK

Creates a shared connection. On a MQCNO\_HANDLE\_SHARE\_BLOCK connection, if the connection is currently in use by an MQI call on another thread, the MQI call waits until the current MQI call has completed.

#### MQCNO\_HANDLE\_SHARE\_NO\_BLOCK

Creates a shared connection. On a MQCNO\_HANDLE\_SHARE\_NO\_BLOCK connection, if the connection is currently in use by an MQI call on another thread, the MQI call fails immediately with a reason of MQRC\_CALL\_IN\_PROGRESS.

Except for the MTS (Microsoft Transaction Server) environment, the default value is MQCN0\_HANDLE\_SHARE\_NONE. In the MTS environment, the default value is MQCN0\_HANDLE\_SHARE\_BLOCK.

A connection handle is returned from the MQCONNX call. The handle can be used by subsequent MQI calls from any thread in the process, associating those calls with the handle returned from the MQCONNX. MQI calls using a single shared handle are serialized across threads.

For example, the following sequence of activity is possible with a shared handle:

- 1. Thread 1 issues MQCONNX and gets a shared handle *h*1
- 2. Thread 1 opens a queue and issues a get request using *h*1
- **3**. Thread 2 issues a put request using *h*1
- 4. Thread 3 issues a put request using *h*1
- 5. Thread 2 issues MQDISC using *h*1

While the handle is in use by any thread, access to the connection is unavailable to other threads. In circumstances where it is acceptable that a thread waits for any previous call from another thread to complete, use MQCONNX with the option MQCN0\_HANDLE\_SHARE\_BLOCK.

However blocking can cause difficulties. Suppose that in step 2, thread 1 issues a get request that waits for messages that might not have yet arrived (a get with wait). In this case, threads 2 and 3 are also left waiting (blocked) for as long as the get request on thread 1 takes. If you prefer that an MQI call returns with an error if another MQI call is already running on the handle, use MQCONNX with the option MQCN0\_HANDLE\_SHARE\_NO\_BLOCK.

#### Shared connection usage notes

- 1. Any object handles (Hobj) created by opening an object are associated with an Hconn; so for a shared Hconn, the Hobjs are also shared and usable by any thread using the Hconn. Similarly, any unit of work started under an Hconn is associated with that Hconn; so this too is shared across threads with the shared Hconn.
- 2. *Any* thread can call MQDISC to disconnect a shared Hconn, not just the thread that called the corresponding MQCONNX. The MQDISC terminates the Hconn making it unavailable to all threads.
- **3**. A single thread can use multiple shared Hconns serially, for example use MQPUT to put one message under one shared Hconn then put another message using another shared Hconn, with each operation being under a different local unit of work.
- 4. Shared Hconns cannot be used within a global unit of work.

#### MQCONNX environment variable:

Use this information to understand the different MQCONNX call options how they are used with MQ\_CONNECT\_TYPE.

On WebSphere MQ for IBM i, WebSphere MQ for Windows, and WebSphere MQ on UNIX and Linux systems, you can use the environment variable, MQ\_CONNECT\_TYPE in combination with the type of binding specified in the *Options* field of the MQCNO structure used on an MQCONNX call.

Table 41. The MQ\_CONNECT\_TYPE environment variable

| MQCONNX call option | MQ_CONNECT_TYPE environment variable | Result   |
|---------------------|--------------------------------------|----------|
| STANDARD            | UNDEFINED                            | STANDARD |
| STANDARD            | STANDARD                             | STANDARD |
| STANDARD            | FASTPATH                             | STANDARD |
| STANDARD            | CLIENT                               | CLIENT   |
| STANDARD            | LOCAL                                | STANDARD |

If MQCNO\_STANDARD\_BINDING is not specified, you can use MQCNO\_NONE, which defaults to MQCNO\_STANDARD\_BINDING.

## Disconnecting programs from a queue manager using MQDISC

Use this information to learn about disconnecting programs from a queue manager using MQDISC.

When a program that has connected to a queue manager using the MQCONN or MQCONNX call has finished all interaction with the queue manager, it breaks the connection using the MQDISC call, except:

- On CICS Transaction Server for z/OS applications, where the call is optional unless MQCONNX was used and you want to drop the connection tag before the application ends.
- On WebSphere MQ for IBM i where, when you sign off from the operating system, an implicit MQDISC call is made.

As input to the MQDISC call, you must supply the connection handle (Hconn) that was returned by MQCONN or MQCONNX when you connected to the queue manager.

Except on CICS on z/OS, after MQDISC is called the connection handle (Hconn) is no longer valid, and you cannot issue any further MQI calls until you call MQCONN or MQCONNX again. MQDISC does an implicit MQCLOSE for any objects that are still open using this handle.

For a client connected to z/OS, when an MQDISC call is issued an implicit commit takes place, but any queue handles that are still open are not closed until the channel actually ends.

If you use MQCONNX to connect on WebSphere MQ for z/OS, MQDISC also ends the scope of the connection tag established by the MQCONNX. However, in a CICS, IMS, or RRS application, if there is an active unit of recovery associated with a connection tag, the MQDISC is rejected with a reason code of MQRC\_CONN\_TAG\_NOT\_RELEASED.

Descriptions of the parameters are given in the description of the MQDISC call in MQDISC – Disconnect queue manager (*WebSphere MQ V7.1 Reference*).

## When no MQDISC is issued

A standard, non-shared connection (Hconn) is cleaned up when the creating thread terminates. A shared connection is only implicitly backed out and disconnected when the whole process terminates. If the thread that created the shared Hconn terminates while the Hconn still exists the Hconn is still usable.

## Authority checking

The MQCLOSE and MQDISC calls usually perform no authority checking.

In the normal course of events a job that has the authority to open or connect to a WebSphere MQ object closes or disconnect from that object. Even if the authority of a job that has connected to or opened a

WebSphere MQ object is revoked, the MQCLOSE and MQDISC calls are accepted.

## **Opening and closing objects**

This information provides an insight into opening and closing WebSphere MQ objects.

To perform any of the following operations, you must first open the relevant WebSphere MQ object:

- Put messages on a queue
- Get (browse or retrieve) messages from a queue
- Set the attributes of an object
- Inquire about the attributes of any object

Use the MQOPEN call to open the object, using the options of the call to specify what you want to do with the object. The only exception is if you want to put a single message on a queue, then close the queue immediately. In this case, you can bypass the *opening* stage by using the MQPUT1 call (see "Putting one message on a queue using the MQPUT1 call" on page 318).

Before you open an object using the MQOPEN call, you must connect your program to a queue manager. This is explained in detail, for all environments, in "Connecting to and disconnecting from a queue manager" on page 290.

There are four types of WebSphere MQ object that you can open:

- Queue
- Namelist
- Process definition
- Queue manager

You open all these objects in a similar way using the MQOPEN call. For more information about

WebSphere MQ objects, see A Objects (WebSphere MQ V7.1 Product Overview Guide).

You can open the same object more than once, and each time you get a new object handle. You might want to browse messages on a queue using one handle, and remove messages from the same queue using another handle. This saves using up resources to close and reopen the same object. You can also open a queue for browsing *and* removing messages at the same time.

Moreover, you can open multiple objects with a single MQOPEN and close them using MQCLOSE. See "Distribution lists" on page 319 for information about how to do this.

When you attempt to open an object, the queue manager checks that you are authorized to open that object for the options that you specify in the MQOPEN call.

Objects are closed automatically when a program disconnects from the queue manager. In the IMS environment, disconnection is forced when a program starts processing for a new user following a GU (get unique) IMS call. On the IBM i platform, objects are closed automatically when a job ends.

It is good programming practice to close objects you have opened. Use the MQCLOSE call to do this.

Use the following links to find out more about opening and closing objects:

- "Opening objects using the MQOPEN call" on page 300
- "Creating dynamic queues" on page 307
- "Opening remote queues" on page 308
- "Closing objects using the MQCLOSE call" on page 308

## Related concepts:

- "The Message Queue Interface overview" on page 276
- "Connecting to and disconnecting from a queue manager" on page 290
- "Putting messages on a queue" on page 309
- "Getting messages from a queue" on page 325
- "Inquiring about and setting object attributes" on page 410
- "Committing and backing out units of work" on page 413
- "Starting WebSphere MQ applications using triggers" on page 424
- "Working with the MQI and clusters" on page 443
- "Using and writing applications on WebSphere MQ for z/OS" on page 447
- "IMS and IMS Bridge applications on WebSphere MQ for z/OS" on page 37

## **Opening objects using the MQOPEN call**

Use this information to learn about opening objects using the MQOPEN call.

As input to the MQOPEN call, you must supply:

- A connection handle. For CICS applications on z/OS, you can specify the constant MQHC\_DEF\_HCONN (which has the value zero), or use the connection handle returned by the MQCONN or MQCONNX call. For other programs, always use the connection handle returned by the MQCONN or MQCONNX call.
- A description of the object that you want to open, using the object descriptor structure (MQOD).
- One or more options that control the action of the call.

The output from MQOPEN is:

- An object handle that represents your access to the object. Use this on input to any subsequent MQI calls.
- A modified object-descriptor structure, if you are creating a dynamic queue (and it is supported on your platform).
- A completion code.
- A reason code.

## Scope of an object handle

The scope of an object handle (Hobj) is the same as the scope of a connection handle (Hconn).

This is covered in "Scope of MQCONN or MQCONNX" on page 292 and "Shared (thread independent) connections with MQCONNX" on page 296. However, there are additional considerations in some environments:

**CICS** In a CICS program, you can use the handle only within the same CICS task from which you made the MQOPEN call.

## IMS and z/OS batch

In the IMS and batch environments, you can use the handle within the same task, but not within any subtasks.

Descriptions of the parameters of the MQOPEN call are given in MQOPEN – Open object (*WebSphere MQ V7.1 Reference*).

The following sections describe the information that you must supply as input to MQOPEN.

## Identifying objects (the MQOD structure)

Use the MQOD structure to identify the object that you want to open. This structure is an input parameter for the MQOPEN call. (The structure is modified by the queue manager when you use the MQOPEN call to create a dynamic queue.)

For full details of the MQOD structure, see MQOD – Object descriptor (*WebSphere MQ V7.1 Reference*).

For information about using the MQOD structure for distribution lists, see "Using the MQOD structure" on page 320 under "Distribution lists" on page 319.

#### Name resolution:

How the MQOPEN call resolves queue and queue manager names.

Note: A Queue manager alias is a remote queue definition without an RNAME field.

When you open a WebSphere MQ queue, the MQOPEN call performs a name resolution function on the queue name that you specify. This determines on which queue the queue manager performs subsequent operations. This means that when you specify the name of an alias queue or a remote queue in your object descriptor (MQOD), the call resolves the name either to a local queue or to a transmission queue. If a queue is opened for any type of input, browse, or set, it resolves to a local queue if there is one, and fails if there is not one. It resolves to a nonlocal queue only if it is opened for output only, inquire only, or output and inquire only. See Table 42 for an overview of the name resolution process. The name that you supply in *ObjectQMgrName* is resolved *before* that in *ObjectName*.

Table 42 also shows how you can use a local definition of a remote queue to define an alias for the name of a queue manager. This allows you to select which transmission queue is used when you put messages on a remote queue, so you could, for example, use a single transmission queue for messages destined for many remote queue managers.

To use the following table, first read down the two left-hand columns, under the heading **Input to MQOD**, and select the appropriate case. Then read across the corresponding row, following any instructions. Following the instructions in the **Resolved names** columns, you can either return to the **Input to MQOD** columns and insert values as directed, or you can exit the table with the results supplied. For example, you might be required to input *ObjectName*.

| Input to MQOD                   |                                                | Resolved names                                                                                                   |                     |                                                                                                    |
|---------------------------------|------------------------------------------------|----------------------------------------------------------------------------------------------------|---------------------|----------------------------------------------------------------------------------------------------|
| ObjectQMgrName                  | ObjectName                                     | ObjectQMgrName                                                                                                   | ObjectName          | Transmission queue                                                                                       |
| Blank or local queue<br>manager | Local queue<br>with no<br>CLUSTER<br>attribute | Local queue manager                                                                                              | Input<br>ObjectName | Not applicable (local queue used)                                                                        |
| Blank queue manager             | Local queue<br>with CLUSTER<br>attribute       | Workload management<br>selected cluster queue<br>manager or specific<br>cluster queue manager<br>selected on PUT | Input<br>ObjectName | SYSTEM.CLUSTER.<br>TRANSMIT.QUEUE and<br>local queue used<br>SYSTEM.QSG.<br>TRANSMIT.QUEUE (see<br>note) |
| Local queue manager             | Local queue<br>with CLUSTER<br>attribute       | Local queue manager                                                                                              | Input<br>ObjectName | Not applicable (local queue used)                                                                        |

Table 42. Resolving queue names when using MQOPEN

| Table 42. Resolving queue names | when using MQOPEN | (continued) |
|---------------------------------|-------------------|-------------|
|---------------------------------|-------------------|-------------|

| Input to MQOD                                                                     |                                                            | Resolved names                                                                                                    |                           |                                                                                                    |  |
|-----------------------------------------------------------------------------------|------------------------------------------------------------|----------------------------------------------------------------------------------------------------|---------------------------|----------------------------------------------------------------------------------------------------|--|
| ObjectQMgrName                                                                    | ObjectName                                                 | ObjectQMgrName                                                                                                    | ObjectName                | Transmission queue                                                                                                    |  |
| Blank or local queue<br>manager                                                   | Model queue                                                | Local queue manager                                                                                                    | Generated name            | Not applicable (local queue used)                                                                                                    |  |
| Blank or local queue<br>manager                                                   | Alias queue with<br>or without<br>CLUSTER<br>attribute     | Perform name resolution<br>again with<br><i>ObjectQMgrName</i><br>unchanged, and input<br><i>ObjectName</i> set to the<br><i>BaseQName</i> in the alias<br>queue definition object.<br>Must not resolve to an<br>alias queue.                        |                           |                                                                                                    |  |
| Local queue manager                                                               | Alias queue with<br>CLUSTER<br>attribute                   | The alias must not<br>resolve to a cluster queue<br>that is not locally<br>defined, or a cluster<br>queue that has the same<br><i>ObjectName</i> as the alias.                                                                                       |                           |                                                                                                    |  |
| Blank queue manager                                                               | Alias queue with<br>CLUSTER<br>attribute                   | The alias can resolve to a cluster queue with same <i>ObjectName</i> as the alias.                                                                                                    |                           |                                                                                                    |  |
| Blank or local queue<br>manager                                                   | Local definition<br>of a remote<br>queue                   | Perform name resolution<br>again with<br><i>ObjectQMgrName</i> set to<br><i>RemoteQMgrName</i> , and<br><i>ObjectName</i> set to<br><i>RemoteQName</i> .<br>Must not resolve to an<br>alias locally defined<br>where the<br><i>ObjectQMgrName</i> is |                           | Name of <i>XmitQName</i><br>attribute, if non-blank;<br>otherwise<br><i>RemoteQMgrName</i> in the<br>remote queue definition<br>object.<br>SYSTEM.QSG.<br>TRANSMIT.QUEUE (see<br>note) |  |
|                                                                                   |                                                            | specified, but can resolve<br>to a clustered alias<br>(hosted on other queue<br>managers) where the<br><i>ObjectQMgrName</i> is<br>blank.                                                                                                    |                           |                                                                                                    |  |
| Blank queue manager                                                               | No matching<br>local object;<br>cluster queue<br>found     | Workload management<br>selected cluster queue<br>manager or specific<br>cluster queue manager<br>selected on PUT                                                                                                    | Input<br>ObjectName       | SYSTEM.CLUSTER.<br>TRANSMIT.QUEUE<br>SYSTEM.QSG.<br>TRANSMIT.QUEUE (see<br>note)                                                                                                    |  |
| Blank or local queue<br>manager                                                   | No matching<br>local object;<br>cluster queue<br>not found |                                                                                                    | Error, queue not<br>found | Not applicable                                                                                                    |  |
| Name of queue manager<br>in same queue sharing<br>group as local queue<br>manager | Local shared queue                                         | Local queue manager                                                                                                    | Input<br>ObjectName       | Not applicable                                                                                                    |  |

| Table 42. Resolving queue names when using MQOPEN (c | continued) |
|------------------------------------------------------|------------|
|------------------------------------------------------|------------|

| Input to MQOD                                                                                                    |                                 | Resolved names                                                                                                    |                     |                                                                                                    |
|----------------------------------------------------------------------------------------------------|---------------------------------|----------------------------------------------------------------------------------------------------|---------------------|----------------------------------------------------------------------------------------------------|
| ObjectQMgrName                                                                                                    | ObjectName                      | ObjectQMgrName                                                                                                    | ObjectName          | Transmission queue                                                                                                    |
| Name of a local<br>transmission queue                                                                              | (Not resolved)                  | Input ObjectQMgrName                                                                                                    | Input<br>ObjectName | Input <i>ObjectQMgrName</i><br>SYSTEM.QSG.<br>TRANSMIT.QUEUE (se<br>note)                                                                                                    |
| Queue manager alias<br>definition<br>( <i>RemoteQMgrName</i> may<br>be the local queue<br>manager)                 | (Not resolved,<br>remote queue) | Perform name resolution<br>again with<br><i>ObjectQMgrName</i> set to<br><i>RemoteQMgrName</i> . Must<br>not resolve to remote<br>queues | Input<br>ObjectName | Name of <i>XmitQName</i><br>attribute, if non-blank;<br>otherwise<br><i>RemoteQMgrName</i> in the<br>remote queue definition<br>object.<br>SYSTEM.QSG.<br>TRANSMIT.QUEUE (see<br>note) |
| Queue manager is not<br>the name of any local<br>object; cluster queue<br>managers or queue<br>manager alias found | (Not resolved)                  | <i>ObjectQMgrName</i> or<br>specific cluster queue<br>manager selected on PUT                                                            | Input<br>ObjectName | SYSTEM.CLUSTER.<br>TRANSMIT.QUEUE<br>SYSTEM.QSG.<br>TRANSMIT.QUEUE (see<br>note)                                                                                                    |
| Queue manager is not<br>the name of any local<br>object; no cluster objects<br>found                               | (Not resolved)                  | Input ObjectQMgrName                                                                                                    | Input<br>ObjectName | DefXmitQName attribute         of the queue manager         where DefXmitQName is         supported.         SYSTEM.QSG.         TRANSMIT.QUEUE (see note)                             |

**Note:** The SYSTEM.QSG.TRANSMIT.QUEUE is used if local and remote queue managers are in the same queue-sharing group; intra-group queuing is enabled.

## Note:

- 1. BaseQName is the name of the base queue from the definition of the alias queue.
- 2. *RemoteQName* is the name of the remote queue from the local definition of the remote queue.
- 3. *RemoteQMgrName* is the name of the remote queue manager from the local definition of the remote queue.
- 4. *XmitQName* is the name of the transmission queue from the local definition of the remote queue.
- 5. When using WebSphere MQ for z/OS queue managers that are part of a queue-sharing group (QSG), the name of the QSG can be used instead of the local queue manager name in Table 42 on page 301.

If the local queue manager cannot open the target queue, or put a message to the queue, the message is transferred to the specified ObjectQMgrName through, either intra-group queueing, or a WebSphere MQ channel.

6. In the *ObjectName* column of the table, CLUSTER refers to both the CLUSTER and CLUSNL attributes of the queue.

Opening an alias queue also opens the base queue to which the alias resolves, and opening a remote queue also opens the transmission queue. Therefore you cannot delete either the queue that you specify or the queue to which it resolves while the other one is open.

While an alias queue is unable to resolve to another locally defined alias queue (shared in a cluster or not), resolving to a remotely defined cluster alias queue is permitted and can therefore be specified as the base queue.

The resolved queue name and the resolved queue manager name are stored in the *ResolvedQName* and *ResolvedQMgrName* fields in the MQOD.

For more information about name resolution in a distributed queuing environment see We What is queue name resolution? (*WebSphere MQ V7.1 Reference*).

#### Using the options of the MQOPEN call:

In the *Options* parameter of the MQOPEN call, you must choose one or more options to control the access that you are given to the object that you are opening. With these options you can:

- Open a queue and specify that all messages put to that queue must be directed to the same instance of it
- Open a queue to allow you to put messages on it
- · Open a queue to allow you to browse messages on it
- · Open a queue to allow you to remove messages from it
- Open an object to allow you to inquire about and set its attributes (but you can set the attributes of queues only)
- Open a topic or topic string to publish messages to it
- Associate context information with a message
- Nominate an alternative user identifier to be used for security checks
- Control the call if the queue manager is in a quiescing state

#### MQOPEN option for cluster queue:

The binding used for the queue handle is taken from the *DefBind* queue attribute, which can take the value MQBND\_BIND\_ON\_OPEN, MQBND\_BIND\_NOT\_FIXED, or MQBND\_BIND\_ON\_GROUP.

To route all messages put to a queue using MQPUT to the same queue manager by the same route, use the MQ00\_BIND\_ON\_OPEN option on the MQOPEN call.

To specify that a destination is to be selected at MQPUT time, that is, on a message-by-message basis, use the MQ00\_BIND\_NOT\_FIXED option on the MQOPEN call.

To specify that all messages in a message groups put to a queue using MQPUT are allocated to the same destination instance, use the MQ00\_BIND\_ON\_GROUP option on the MQOPEN call.

Either MQ00\_BIND\_ON\_OPEN or MQ00\_BIND\_ON\_GROUP must be specified when using message groups with clusters to ensure that all messages in the group are processed at the same destination.

If you do not specify any of these options the default, MQ00\_BIND\_AS\_Q\_DEF, is used.

If you specify the name of a queue manager in the MQOD, the queue at that queue manager is selected. If the queue manager name is blank, any instance can be selected. See "MQOPEN and clusters" on page 444 for more information.

If you open a cluster queue using a QALIAS definition, some queue attributes are defined by the alias queue, and not the base queue. Cluster attributes are among the attributes of the base queue definition that are overridden by the alias queue. For example, in the following snippet, the cluster queue is opened

with MQ00\_BIND\_NOT FIXED and not MQ00\_BIND\_ON\_OPEN. The cluster queue definition is advertised throughout the cluster, the alias queue definition is local to the queue manager. DEFINE QLOCAL(CLQ1) CLUSTER(MYCLUSTER) DEFBIND(OPEN) REPLACE DEFINE QALIAS(ACLQ1) TARGQ(CLQ1) DEFBIND(NOTFIXED) REPLACE

MQOPEN option for putting messages:

To open a queue or topic to put messages on it, use the MQOO\_OUTPUT option.

MQOPEN option for browsing messages:

To open a queue so that you can *browse* the messages on it, use the MQOPEN call with the MQOO\_BROWSE option.

This creates a *browse cursor* that the queue manager uses to identify the next message on the queue. For more information, see "Browsing messages on a queue" on page 359.

#### Note:

- 1. You cannot browse messages on a remote queue; do not open a remote queue using the MQOO\_BROWSE option.
- 2. You cannot specify this option when opening a distribution list. For further information about distribution lists, see "Distribution lists" on page 319.
- 3. Use the MQOO\_CO\_OP in conjunction with MQOO\_BROWSE if you are using cooperative browsing;

see Options (MQLONG) (WebSphere MQ V7.1 Reference)

MQOPEN options for removing messages:

Three options control the opening of a queue to remove messages from it.

You can use only one of them in any MQOPEN call. These options define whether your program has exclusive or shared access to the queue. *Exclusive access* means that, until you close the queue, only you can remove messages from it. If another program attempts to open the queue to remove messages, its MQOPEN call fails. *Shared access* means that more than one program can remove messages from the queue.

The most advisable approach is to accept the type of access that was intended for the queue when the queue was defined. The queue definition involved the setting of the *Shareability* and the *DefInputOpenOption* attributes. To accept this access, use the MQOO\_INPUT\_AS\_Q\_DEF option. Refer to Table 43 to see how the setting of these attributes affects the type of access that you will be given when you use this option.

| Queue attributes                                                                                                 |                    | Type of access with MQOPEN options |           |           |
|----------------------------------------------------------------------------------------------------|--------------------|------------------------------------|-----------|-----------|
| Shareability                                                                                                    | DefInputOpenOption | AS_Q_DEF                           | SHARED    | EXCLUSIVE |
| SHAREABLE                                                                                                    | SHARED             | shared                             | shared    | exclusive |
| SHAREABLE                                                                                                    | EXCLUSIVE          | exclusive                          | shared    | exclusive |
| NOT_SHAREABLE*                                                                                                   | SHARED*            | exclusive                          | exclusive | exclusive |
| NOT_SHAREABLE                                                                                                    | EXCLUSIVE          | exclusive                          | exclusive | exclusive |
| Note: * Although you can define a queue to have this combination of attributes, the default input open option is |                    |                                    |           |           |

Table 43. How queue attributes and options of the MQOPEN call affect access to queues

**Note:** \* Although you can define a queue to have this combination of attributes, the default input open option is overridden by the shareability attribute.

Alternatively:

- If you know that your application can work successfully even if other programs can remove messages from the queue at the same time, use the MQOO\_INPUT\_SHARED option. Table 43 on page 305 shows how, in some cases you will be given exclusive access to the queue, even with this option.
- If you know that your application can work successfully only if other programs are prevented from removing messages from the queue at the same time, use the MQOO\_INPUT\_EXCLUSIVE option.

#### Note:

- 1. You cannot remove messages from a remote queue. Therefore you cannot open a remote queue using any of the MQOO\_INPUT\_\* options.
- 2. You cannot specify this option when opening a distribution list. For further information, see "Distribution lists" on page 319.

#### MQOPEN options for setting and inquiring about attributes:

To open a queue so that you can set its attributes, use the MQOO\_SET option.

You cannot set the attributes of any other type of object (see "Inquiring about and setting object attributes" on page 410).

To open an object so that you can inquire about its attributes, use the MQOO\_INQUIRE option.

Note: You cannot specify this option when opening a distribution list.

#### MQOPEN options relating to message context:

If you want to be able to associate context information with a message when you put it on a queue, you must use one of the message context options when you open the queue.

The options allow you to differentiate between context information that relates to the *user* who originated the message, and that which relates to the *application* that originated the message. Also, you can opt to set the context information when you put the message on the queue, or you can opt to have the context taken automatically from another queue handle.

For more information about the subject of message context, see "Message context" on page 34.

#### MQOPEN option for alternative user authority:

When you attempt to open an object using the MQOPEN call, the queue manager checks that you have the authority to open that object. If you are not authorized, the call fails.

However, server programs might want the queue manager to check the authorization of the user they are working for, rather than the server's own authorization. To do this, they must use the MQOO\_ALTERNATE\_USER\_AUTHORITY option of the MQOPEN call, and specify the alternative user ID in the *AlternateUserId* field of the MQOD structure. Typically, the server would get the user ID from the context information in the message it is processing.

#### MQOPEN option for queue manager quiescing:

In the CICS environment on z/OS, if you use the MQOPEN call when the queue manager is in a quiescing state, the call always fails.

In other z/OS environments, IBM i, Windows systems and in UNIX and Linux systems environments, the call fails when the queue manager is quiescing only if you use the MQOO\_FAIL\_IF\_QUIESCING option of the MQOPEN call.

#### MQOPEN option for resolving local queue names:

When you open a local, alias or model queue, the local queue is returned.

However, when you open a remote queue or cluster queue, the *ResolvedQName* and *ResolvedQMgrName* fields of the MQOD structure are filled with the names of the remote queue and remote queue manager found in the remote queue definition, or with the chosen remote cluster queue.

Use the MQOO\_RESOLVE\_LOCAL\_Q option of the MQOPEN call to fill the *ResolvedQName* in the MQOD structure with the name of the local queue that was opened. The *ResolvedQMgrName* is similarly filled with the name of the local queue manager hosting the local queue. This field is available only with Version 3 of the MQOD structure; if the structure is less than Version 3, MQOO\_RESOLVE\_LOCAL\_Q is ignored without an error being returned.

If you specify MQOO\_RESOLVE\_LOCAL\_Q when opening, for example, a remote queue, *ResolvedQName* is the name of the transmission queue to which messages will be put. *ResolvedQMgrName* is the name of the local queue manager hosting the transmission queue.

## Creating dynamic queues

Use a dynamic queue when you do not need the queue after your application ends.

For example, you could use a dynamic queue for your reply-to queue. You specify the name of the reply-to queue in the *ReplyToQ* field of the MQMD structure when you put a message on a queue (see "Defining messages using the MQMD structure" on page 310).

To create a dynamic queue, you use a template known as a model queue, together with the MQOPEN call. You create a model queue using the WebSphere MQ commands or the operations and control panels. The dynamic queue that you create takes the attributes of the model queue.

When you call MQOPEN, specify the name of the model queue in the *ObjectName* field of the MQOD structure. When the call completes, the *ObjectName* field is set to the name of the dynamic queue that is created. Also, the *ObjectQMgrName* field is set to the name of the local queue manager.

You can specify the name of the dynamic queue that you create in three ways:

- Give the full name that you want in the DynamicQName field of the MQOD structure.
- Specify a prefix (fewer than 33 characters) for the name, and allow the queue manager to generate the rest of the name. This means that the queue manager generates a unique name, but you still have some control (for example, you might want each user to use a certain prefix, or you might want to give a special security classification to queues with a certain prefix in their name). To use this method, specify an asterisk (\*) for the last non-blank character of the *DynamicQName* field. Do not specify a single asterisk (\*) for the dynamic queue name.
- Allow the queue manager to generate the full name. To use this method, specify an asterisk (\*) in the first character position of the *DynamicQName* field.

For more information about these methods, see the description of the DynamicQName (MQCHAR48) (*WebSphere MQ V7.1 Reference*) field.

There is more information on dynamic queues in Dynamic and Model queues (*WebSphere MQ V7.1 Product Overview Guide*).

## **Opening remote queues**

A remote queue is a queue that is owned by a queue manager other than the one to which the application is connected.

To open a remote queue, use the MQOPEN call as for a local queue. You can specify the name of the queue as follows:

1. In the *ObjectName* field of the MQOD structure, specify the name of the remote queue as known to the *local* queue manager.

Note: Leave the ObjectQMgrName field blank in this case.

- 2. In the *ObjectName* field of the MQOD structure, specify the name of the remote queue, as known to the *remote* queue manager. In the *ObjectQMgrName* field, specify either:
  - The name of the transmission queue that has the same name as the remote queue manager. The name and case (uppercase, lowercase or a mixture) must match *exactly*.
  - The name of a queue manager alias object that resolves to the destination queue manager or the transmission queue.

This tells the queue manager the destination of the message as well as the transmission queue that it needs to be put on to get there.

**3.** If *DefXmitQname* is supported, in the *ObjectName* field of the MQOD structure, specify the name of the remote queue as known by the *remote* queue manager.

**Note:** Set the *ObjectQMgrName* field to the name of the remote queue manager (it cannot be left blank in this case).

Only local names are validated when you call MQOPEN; the last check is for the existence of the transmission queue to be used.

These methods are summarized in Table 42 on page 301.

## Closing objects using the MQCLOSE call

To close an object, use the MQCLOSE call.

If the object is a queue, note the following:

- You do not need to empty a temporary dynamic queue before you close it.
- When you close a temporary dynamic queue, the queue is deleted, along with any messages that might still be on it. This is true even if there are uncommitted MQGET, MQPUT, or MQPUT1 calls outstanding against the queue.
- On WebSphere MQ for z/OS, if you have any MQGET requests with an MQGMO\_SET\_SIGNAL option outstanding for that queue, they are canceled.
- If you opened the queue using the MQOO\_BROWSE option, your browse cursor is destroyed.

Closure is unrelated to sync point, so you can close queues before or after sync point.

As input to the MQCLOSE call, you must supply:

- A connection handle. Use the same connection handle used to open it, or alternatively, for CICS applications on z/OS, you can specify the constant MQHC\_DEF\_HCONN (which has the value zero).
- The handle of the object that you want to close. Get this from the output of the MQOPEN call.
- MQCO\_NONE in the *Options* field (unless you are closing a permanent dynamic queue).

• The control option to determine whether the queue manager should delete the queue even if there are still messages on it (when closing a permanent dynamic queue).

The output from MQCLOSE is:

- A completion code
- A reason code
- The object handle, reset to the value MQHO\_UNUSABLE\_HOBJ

Descriptions of the parameters of the MQCLOSE call are given in MQCLOSE – Close object (*WebSphere MQ V7.1 Reference*).

## Putting messages on a queue

Use this information to learn how to put messages on a queue.

Use the MQPUT call to put messages on the queue. You can use MQPUT repeatedly to put many messages on the same queue, following the initial MQOPEN call. Call MQCLOSE when you have finished putting all your messages on the queue.

If you want to put a single message on a queue and close the queue immediately afterward, you can use the MQPUT1 call. MQPUT1 performs the same functions as the following sequence of calls:

- MQOPEN
- MQPUT
- MQCLOSE

Generally however, if you have more than one message to put on the queue, it is more efficient to use the MQPUT call. This depends on the size of the message and the platform that you are working on.

Use the following links to find out more about putting messages on a queue:

- "Putting messages on a local queue using the MQPUT call" on page 310
- "Putting messages on a remote queue" on page 315
- "Setting properties of a message" on page 315
- "Controlling context information" on page 316
- "Putting one message on a queue using the MQPUT1 call" on page 318
- "Distribution lists" on page 319
- "Some cases where the put calls fail" on page 324

## Related concepts:

"The Message Queue Interface overview" on page 276

"Connecting to and disconnecting from a queue manager" on page 290

"Opening and closing objects" on page 299

"Getting messages from a queue" on page 325

"Inquiring about and setting object attributes" on page 410

"Committing and backing out units of work" on page 413

"Starting WebSphere MQ applications using triggers" on page 424

"Working with the MQI and clusters" on page 443

"Using and writing applications on WebSphere MQ for z/OS" on page 447

"IMS and IMS Bridge applications on WebSphere MQ for z/OS" on page 37

## Putting messages on a local queue using the MQPUT call

Use this information to learn about putting messages on a local queue using the MQPUT call.

As input to the MQPUT call, you must supply:

- A connection handle (Hconn).
- A queue handle (Hobj).
- A description of the message that you want to put on the queue. This is in the form of a message descriptor structure (MQMD).
- Control information, in the form of a put-message options structure (MQPMO).
- The length of the data contained within the message (MQLONG).
- The message data itself.

The output from the MQPUT call is as follows:

- A reason code (MQLONG)
- A completion code (MQLONG)

If the call completes successfully, it also returns your options structure and your message descriptor structure. The call modifies your options structure to show the name of the queue and the queue manager to which the message was sent. If you request that the queue manager generates a unique value for the identifier of the message you are putting (by specifying binary zero in the *MsgId* field of the MQMD structure), the call inserts the value in the *MsgId* field before returning this structure to you. Reset this value before you issue another MQPUT.

```
There is a description of the MQPUT call in MQPUT – Put message (WebSphere MQ V7.1 Reference).
```

For more description on the information needed as input to the MQPUT call, see the following links:

- "Specifying handles"
- "Defining messages using the MQMD structure"
- "Specifying options using the MQPMO structure" on page 311
- "The data in your message" on page 314
- "Putting messages: Using message handles" on page 315

## **Specifying handles**

For the connection handle (*Hconn*) in CICS on z/OS applications, you can specify the constant MQHC\_DEF\_HCONN (which has the value zero), or you can use the connection handle returned by the MQCONN or MQCONNX call. For other applications, always use the connection handle returned by the MQCONN or MQCONNX call.

Whatever environment you are working in, use the same queue handle (*Hobj*) that is returned by the MQOPEN call.

## Defining messages using the MQMD structure

The message descriptor structure (MQMD) is an input/output parameter for the MQPUT and MQPUT1 calls. Use it to define the message you are putting on a queue.

If MQPRI\_PRIORITY\_AS\_Q\_DEF or MQPER\_PERSISTENCE\_AS\_Q\_DEF is specified for the message and the queue is a cluster queue, the values used are those of the queue to which the MQPUT resolves. If that

queue is disabled for MQPUT, the call will fail. See A Configuring a queue manager cluster (*WebSphere MQ V7.1 Installing Guide*) for more information.

**Note:** Use MQPMO\_NEW\_MSG\_ID and MQPMO\_NEW\_CORREL\_ID before putting a new message to ensure that the *MsgId* and *CorrelId* are unique. The values in these fields are returned on a successful MQPUT.

There is an introduction to the message properties that MQMD describes in "WebSphere MQ messages"

on page 5, and there is a description of the structure itself in MQMD – Message descriptor (*WebSphere MQ V7.1 Reference*).

## Specifying options using the MQPMO structure

Use the MQPMO (Put Message Option) structure to pass options to the MQPUT and MQPUT1 calls.

The following sections give you help on filling in the fields of this structure. There is a description of the structure in MQPMO – Put-message options (*WebSphere MQ V7.1 Reference*).

The structure includes the following fields:

- StrucId
- Version
- Options
- Context
- ResolvedQName
- ResolvedQMgrName
- RecsPresent
- PutMsgRecsFields
- ResponseRecOffset and ResponseRecPtr
- OriginalMsgHandle
- NewMsgHandle
- Action
- PubLevel

The contents of these fields is as follows:

#### StrucId

This identifies the structure as a put-message options structure. This is a 4-character field. Always specify MQPMO\_STRUC\_ID.

#### Version

This describes the version number of the structure. The default is MQPMO\_VERSION\_1. If you enter MQPMO\_VERSION\_2, you can use distribution lists (see "Distribution lists" on page 319). If you enter MQPMO\_VERSION\_3, you can use message handles and message properties. If you enter MQPMO\_CURRENT\_VERSION, your application is set always to use the most recent level.

#### Options

This controls the following:

- Whether the put operation is included in a unit of work
- How much context information is associated with a message
- Where the context information is taken from
- Whether the call fails if the queue manager is in a quiescing state
- Whether grouping or segmentation is allowed
- Generation of a new message identifier and correlation identifier
- The order in which messages and segments are put on a queue
- Whether to resolve local queue names

If you leave the *Options* field set to the default value (MQPMO\_NONE), the message you put has default context information associated with it.

Also, the way that the call operates with sync points is determined by the platform. The sync point control default is yes in z/OS; for other platforms, it is no.

#### Context

This states the name of the queue handle that you want context information to be copied from (if requested in the *Options* field).

For an introduction to message context, see "Message context" on page 34. For information about using the MQPMO structure to control the context information in a message, see "Controlling context information" on page 316.

#### ResolvedQName

This contains the name (after resolution of any alias name) of the queue that was opened to receive the message. This is an output field.

#### ResolvedQMgrName

This contains the name (after resolution of any alias name) of the queue manager that owns the queue in *ResolvedQName*. This is an output field.

The MQPMO can also accommodate fields required for distribution lists (see "Distribution lists" on page 319). If you want to use this facility, Version 2 of the MQPMO structure is used. This includes the following fields:

#### RecsPresent

This field contains the number of queues in the distribution list; that is, the number of Put Message Records (MQPMR) and corresponding Response Records (MQRR) present.

The value that you enter can be the same as the number of Object Records provided at MQOPEN. However, if the value is less than the number of Object Records provided on the MQOPEN call, or if you provide no Put Message Records, the values of the queues that are not defined are taken from the default values provided by the message descriptor. Also, if the value is greater than the number of Object Records provided, the excess Put Message Records are ignored.

You are recommended to do one of the following:

• If you want to receive a report or reply from each destination, enter the same value as appears in the MQOR structure and use MQPMRs containing *MsgId* fields. Either initialize these *MsgId* fields to zeros or specify MQPMO\_NEW\_MSG\_ID.

When you have put the message to the queue, *MsgId* values that the queue manager has created become available in the MQPMRs; you can use these to identify which destination is associated with each report or reply.

- If you do not want to receive reports or replies, choose one of the following:
  - 1. If you want to identify destinations that fail immediately, you might still want to enter the same value in the *RecsPresent* field as appears in the MQOR structure and provide MQRRs to identify these destinations. Do not specify any MQPMRs.
  - 2. If you do not want to identify failed destinations, enter zero in the *RecsPresent* field and do not provide MQPMRs nor MQRRs.

**Note:** If you are using MQPUT1, the number of Response Record Pointers and Response Record Offsets must be zero.

For a full description of Put Message Records (MQPMR) and Response Records (MQRR), see

MQPMR – Put-message record (*WebSphere MQ V7.1 Reference*) and MQRR – Response record (*WebSphere MQ V7.1 Reference*).

#### PutMsgRecFields

This indicates which fields are present in each Put Message Record (MQPMR). For a list of these fields, see "Using the MQPMR structure" on page 323.

#### PutMsgRecOffset and PutMsgRecPtr

Pointers (typically in C) and offsets (typically in COBOL) are used to address the Put Message Records (see "Using the MQPMR structure" on page 323 for an overview of the MQPMR structure).

Use the *PutMsgRecPtr* field to specify a pointer to the first Put Message Record, or the *PutMsgRecOffset* field to specify the offset of the first Put Message Record. This is the offset from the start of the MQPMO. Depending on the *PutMsgRecFields* field, enter a nonnull value for either *PutMsgRecOffset* or *PutMsgRecPtr*.

#### ResponseRecOffset and ResponseRecPtr

You also use pointers and offsets to address the Response Records (see "Using the MQRR structure" on page 322 for further information about Response Records).

Use the *ResponseRecPtr* field to specify a pointer to the first Response Record, or the *ResponseRecOffset* field to specify the offset of the first Response Record. This is the offset from the start of the MQPMO structure. Enter a nonnull value for either *ResponseRecOffset* or *ResponseRecPtr*.

**Note:** If you are using MQPUT1 to put messages to a distribution list, *ResponseRecPtr* must be null or zero and *ResponseRecOffset* must be zero.

Version 3 of the MQPMO structure additionally includes the following fields:

#### OriginalMsgHandle

The use you can make of this field depends on the value of the *Action* field. If you are putting a new message with associated message properties, set this field to the message handle you previously created and set properties on. If you are forwarding, replying to, or generating a report in response to a previously retrieved message, this field contains the message handle of that message.

#### NewMsgHandle

If you specify a *NewMsgHandle*, any properties associated with the handle override properties

associated with the *OriginalMsgHandle*. For more information, see Action (MQLONG) (*WebSphere MQ V7.1 Reference*).

#### Action

Use this field to specify the type of put being performed. Possible values and their meanings are as follows:

#### MQACTP\_NEW

This is a new message unrelated to any other.

#### MQACTP\_FORWARD

This message was retrieved previously and is now being forwarded.

#### MQACTP\_REPLY

This message is a reply to a previously retrieved message.

#### MQACTP\_REPORT

This message is a report generated as a result of a previously retrieved message.

For more information, see Action (MQLONG) (WebSphere MQ V7.1 Reference).

#### PubLevel

If this message is a publication, you can set this field to determine which subscriptions receive it.

Only subscriptions with a *SubLevel* less than or equal to this value will receive this publication. The default value is 9 which is the highest level and means that subscriptions with any *SubLevel* can receive this publication.

## The data in your message

Give the address of the buffer that contains your data in the *Buffer* parameter of the MQPUT call. You can include anything in the data in your messages. The amount of data in the messages, however, affects the performance of the application that is processing them.

The maximum size of the data is determined by:

- The MaxMsgLength attribute of the queue manager
- The *MaxMsgLength* attribute of the queue on which you are putting the message
- The size of any message header added by WebSphere MQ (including the dead-letter header, MQDLH and the distribution list header, MQDH)

The *MaxMsgLength* attribute of the queue manager holds the size of message that the queue manager can process. This has a default of 100 MB for all WebSphere MQ products at V6 or higher.

To determine the value of this attribute, use the MQINQ call on the queue manager object. For large messages, you can change this value.

The *MaxMsgLength* attribute of a queue determines the maximum size of message that you can put on the queue. If you attempt to put a message with a size larger than the value of this attribute, your MQPUT call fails. If you are putting a message on a remote queue, the maximum size of message that you can successfully put is determined by the *MaxMsgLength* attribute of the remote queue, of any intermediate transmission queues that the message is put on along the route to its destination, and of the channels used.

For an MQPUT operation, the size of the message must be smaller than or equal to the *MaxMsgLength* attribute of both the queue and the queue manager. The values of these attributes are independent, but you are recommended to set the *MaxMsgLength* of the queue to a value less than or equal to that of the queue manager.

WebSphere MQ adds header information to messages in the following circumstances:

- When you put a message on a remote queue, WebSphere MQ adds a transmission header structure (MQXQH) to the message. This structure includes the name of the destination queue and its owning queue manager.
- If WebSphere MQ cannot deliver a message to a remote queue, it attempts to put the message on the dead-letter (undelivered-message) queue. It adds an MQDLH structure to the message. This structure includes the name of the destination queue and the reason that the message was put on the dead-letter queue.
- If you want to send a message to multiple destination queues, WebSphere MQ adds an MQDH header to the message. This describes the data that is present in a message, belonging to a distribution list, on a transmission queue. Consider this when choosing an optimum value for the maximum message length.
- If the message is a segment or a message in a group, WebSphere MQ might add an MQMDE.

These structures are described in MQDH – Distribution header (*WebSphere MQ V7.1 Reference*) and

WINDE – Message descriptor extension (*WebSphere MQ V7.1 Reference*).

If your messages are of the maximum size allowed for these queues, the addition of these headers means that the put operations fail because the messages are now too big. To reduce the possibility of the put operations failing:

- Make the size of your messages smaller than the *MaxMsgLength* attribute of the transmission and dead-letter queues. Allow at least the value of the MQ\_MSG\_HEADER\_LENGTH constant (more for large distribution lists).
- Make sure that the *MaxMsgLength* attribute of the dead-letter queue is set to the same as the *MaxMsgLength* of the queue manager that owns the dead-letter queue.

The attributes for the queue manager and the message queuing constants are described in Attributes for the queue manager (*WebSphere MQ V7.1 Reference*).

For information on how undelivered messages are handled in a distributed queuing environment, see

Undelivered/unprocessed messages (WebSphere MQ V7.1 Product Overview Guide).

## Putting messages: Using message handles

Two message handles are available in the MQPMO structure, *OriginalMsgHandle* and *NewMsgHandle*. The relationship between these message handles is defined by the value of the MQPMO *Action* field.

For full details see Action (MQLONG) (*WebSphere MQ V7.1 Reference*). A message handle is not necessarily required in order to put a message. Its purpose is to associate properties with a message, so it is required only if you are using message properties.

## Putting messages on a remote queue

When you want to put a message on a remote queue (that is, a queue owned by a queue manager other than the one to which your application is connected) rather than a local queue, the only extra consideration is how you specify the name of the queue when you open it.

This is described in "Opening remote queues" on page 308. There is no change to how you use the MQPUT or MQPUT1 call for a local queue.

For more information on using remote and transmission queues, see WebSphere MQ distributed-messaging techniques (*WebSphere MQ V7.1 Installing Guide*).

## Setting properties of a message

Call MQSETMP for each property you want to set. When you put the message set the message handle and action fields of the MQPMO structure.

To associate properties with a message, the message must have a message handle. Create a message handle using the MQCRTMH function call. Call MQSETMP specifying this message handle for each property you want to set. A sample program, amqsstma.c, is provided to illustrate the use of MQSETMP.

If this is a new message, when you put it to a queue, using MQPUT or MQPUT1, set the OriginalMsgHandle field in the MQPMO to the value of this message handle, and set the MQPMO Action field to MQACTP\_NEW (this is the default value).

If this is a message you have previously retrieved, and you are now forwarding or replying to it or sending a report in response to it, put the original message handle in the OriginalMsgHandle field of the MQPMO and the new message handle in the NewMsgHandle field. Set the Action field to MQACTP\_FORWARD, MQACTP\_REPLY, or MQACTP\_REPORT, as appropriate.

If you have properties in an MQRFH2 header from a message you have previously retrieved, you can convert them to message handle properties using the MQBUFMH call.

If you are putting your message to a queue on a queue manager at a level earlier than WebSphere MQ Version 7.0, which cannot process message properties, you can set the PropertyControl parameter in the channel definition to specify how the properties are to be treated.

## **Controlling context information**

Use this information to learn how to control context information using the options field in the MQPMO structure.

To control context information, use the *Options* field in the MQPMO structure.

If you do not, the queue manager overwrites context information that might already be in the message descriptor with the identity and context information that it has generated for your message. This is the same as specifying the MQPMO\_DEFAULT\_CONTEXT option. You might want this default context information when you create a new message (for example, when processing user input from an inquiry screen).

If you want no context information associated with your message, use the MQPMO\_NO\_CONTEXT option. When putting a message with no context, any authority checks made by IBM WebSphere MQ are made using a blank user ID. A blank user ID cannot be assigned explicit authority to IBM WebSphere MQ resources but is treated as a member of the special group 'nobody'. For more details on the special

group "nobody", see III Installable services interface reference information (*WebSphere MQ V7.1 Reference*).

If you want no context information associated with your message, use the MQPMO\_NO\_CONTEXT option.

The following sections of this topic explain the use of identity context, user context, and all context.

- "Passing identity context"
- "Passing user context" on page 317
- "Passing all context" on page 317
- "Setting identity context" on page 317
- "Setting user context" on page 317
- "Setting all context" on page 318

## Passing identity context

In general, programs should pass identity context information from message to message around an application until the data reaches its final destination.

Programs should change the origin context information each time that they change the data. However, applications that want to change or set any context information must have the appropriate level of authority. The queue manager checks this authority when the applications open the queues; they must have authority to use the appropriate context options for the MQOPEN call.

If your application gets a message, processes the data from the message, then puts the changed data into another message (possibly for processing by another application), the application must pass the identity context information from the original message to the new message. You can allow the queue manager to create the origin context information.

To save the context information from the original message, use the MQOO\_SAVE\_ALL\_CONTEXT option when you open the queue for getting the message. This is in addition to any other options you use with the MQOPEN call. Note, however, that you cannot save context information if you only browse the message.

When you create the second message:

- Open the queue using the MQOO\_PASS\_IDENTITY\_CONTEXT option (in addition to the MQOO\_OUTPUT option).
- In the *Context* field of the put-message options structure, give the handle of the queue from which you saved the context information.
- In the *Options* field of the put-message options structure, specify the MQPMO\_PASS\_IDENTITY\_CONTEXT option.

## Passing user context

You cannot choose to pass only user context. To pass user context when putting a message, specify MQPMO\_PASS\_ALL\_CONTEXT. Any properties in the user context are passed in the same way as the origin context.

When an MQPUT or MQPUT1 takes place and the context is being passed, all properties in the user context are passed from the retrieved message to the put message. Any user context properties that the putting application has altered are put with their original values. Any user context properties that the putting application has deleted are restored in the put message. Any user context properties that the putting application has added to the message are retained.

## **Passing all context**

If your application gets a message, and puts the message data (unchanged) into another message, the application must pass all (identity, origin, and user) context information from the original message to the new message. An example of an application that might do this is a message mover, which moves messages from one queue to another.

Follow the same procedure as for passing identity context, except that you use the MQOPEN option MQOO\_PASS\_ALL\_CONTEXT and the put-message option MQPMO\_PASS\_ALL\_CONTEXT.

## Setting identity context

If you want to set the identity context information for a message:

- Open the queue using the MQOO\_SET\_IDENTITY\_CONTEXT option.
- Put the message on the queue, specifying the MQPMO\_SET\_IDENTITY\_CONTEXT option. In the message descriptor, specify whatever identity context information you require.

**Note:** When you set some (but not all) of the identity context fields using the MQOO\_SET\_IDENTITY\_CONTEXT and MQPMO\_SET\_IDENTITY\_CONTEXT options, it is important to realize that the queue manager does not set any of the other fields. In order to modify any of the message context options, you must have the appropriate authorizations to issue the call. For example, in order to use MQOO\_SET\_IDENTITY\_CONTEXT or MQPMO\_SET\_IDENTITY\_CONTEXT, you must have +setid permission.

## Setting user context

To set a property in the user context, set the Context field of the message property descriptor (MQPD) to MQPD\_USER\_CONTEXT when you make the MQSETMP call.

You do not need any special authority to set a property in the user context. User context has no MQOO\_SET\_\* or MQPMO\_SET\_\* context options.

## Setting all context

If you want to set both the identity and the origin context information for a message:

- 1. Open the queue using the MQOO\_SET\_ALL\_CONTEXT option.
- 2. Put the message on the queue, specifying the MQPMO\_SET\_ALL\_CONTEXT option. In the message descriptor, specify whatever identity and origin context information you require.

Appropriate authority is needed for each type of context setting.

## Putting one message on a queue using the MQPUT1 call

Use the MQPUT1 call when you want to close the queue immediately after you have put a single message on it. For example, a server application is likely to use the MQPUT1 call when it is sending a reply to each of the different queues.

MQPUT1 is functionally equivalent to calling MQOPEN followed by MQPUT, followed by MQCLOSE. The only difference in the syntax for the MQPUT and MQPUT1 calls is that for MQPUT you specify an object handle, whereas for MQPUT1 you specify an object descriptor structure (MQOD) as defined in MQOPEN (see "Identifying objects (the MQOD structure)" on page 301). This is because you need to give information to the MQPUT1 call about the queue that it has to open, whereas when you call MQPUT, the queue must already be open.

As input to the MQPUT1 call, you must supply:

- A connection handle.
- A description of the object that you want to open. This is in the form of an object descriptor structure (MQOD).
- A description of the message that you want to put on the queue. This is in the form of a message descriptor structure (MQMD).
- Control information in the form of a put-message options structure (MQPMO).
- The length of the data contained within the message (MQLONG).
- The address of the message data.

The output from MQPUT1 is:

- A completion code
- A reason code

If the call completes successfully, it also returns your options structure and your message descriptor structure. The call modifies your options structure to show the name of the queue and the queue manager to which the message was sent. If you request that the queue manager generate a unique value for the identifier of the message that you are putting (by specifying binary zero in the *MsgId* field of the MQMD structure), the call inserts the value in the *MsgId* field before returning this structure to you.

**Note:** You cannot use MQPUT1 with a model queue name; however, once a model queue has been opened, you can issue an MQPUT1 to the dynamic queue.

The six input parameters for MQPUT1 are:

*Hconn* This is a connection handle. For CICS applications, you can specify the constant MQHC\_DEF\_HCONN (which has the value zero), or use the connection handle returned by the MQCONN or MQCONNX call. For other programs, always use the connection handle returned by the MQCONN or MQCONNX call.

ObjDesc

This is an object descriptor structure (MQOD).

In the *ObjectName* and *ObjectQMgrName* fields, give the name of the queue on which you want to put a message, and the name of the queue manager that owns this queue.

The DynamicQName field is ignored for the MQPUT1 call because it cannot use model queues.

Use the *AlternateUserId* field if you want to nominate an alternate user identifier that is to be used to test authority to open the queue.

MsgDesc

This is a message descriptor structure (MQMD). As with the MQPUT call, use this structure to define the message that you are putting on the queue.

#### *PutMsgOpts*

This is a put-message options structure (MQPMO). Use it as you would for the MQPUT call (see "Specifying options using the MQPMO structure" on page 311).

When the *Options* field is set to zero, the queue manager uses your own user ID when it performs tests for authority to access the queue. Also, the queue manager ignores any alternate user identifier given in the *AlternateUserId* field of the MQOD structure.

#### BufferLength

This is the length of your message.

*Buffer* This is the buffer area that contains the text of your message.

When you use clusters, MQPUT1 operates as though MQOO\_BIND\_NOT\_FIXED is in effect. Applications must use the resolved fields in the MQPMO structure rather than the MQOD structure to determine

where the message was sent. See A Configuring a queue manager cluster (*WebSphere MQ V7.1 Installing Guide*) for more information.

There is a description of the MQPUT1 call in MQPUT1 – Put one message (*WebSphere MQ V7.1 Reference*).

## **Distribution lists**

**Not supported on WebSphere MQ for z/OS.** Distribution lists allow you to put a message to multiple destinations in a single MQPUT or MQPUT1 call.

A single MQOPEN call can open multiple queues and a single MQPUT call can then put a message to each of those queues. Some generic information from the MQI structures used for this process can be superseded by specific information relating to the individual destinations included in the distribution list.

**Attention:** Distribution lists do not support the use of alias queues that point to topic objects. From Version 7.1.0, Fix Pack 8, if an alias queue points to a topic object in a distribution list, WebSphere MQ returns MQRC\_ALIAS\_BASE\_Q\_TYPE\_ERROR.

When an MQOPEN call is issued, generic information is taken from the Object Descriptor (MQOD). If you specify MQOD\_VERSION\_2 in the *Version* field and a value greater than zero in the *RecsPresent* field, the *Hobj* can be defined as a handle of a list (of one or more queues) rather than of a queue. In this case, specific information is given through the object records (MQORs), which give details of destination (that is, *ObjectName* and *ObjectQMgrName*).

The object handle (*Hobj*) is passed to the MQPUT call, allowing you to put to a list rather than to a single queue.

When a message is put on the queues (MQPUT), generic information is taken from the Put Message Option structure (MQPMO) and the Message Descriptor (MQMD). Specific information is given in the form of Put Message Records (MQPMRs).

Response Records (MQRR) can receive a completion code and reason code specific to each destination queue.

Figure 39 shows how distribution lists work.

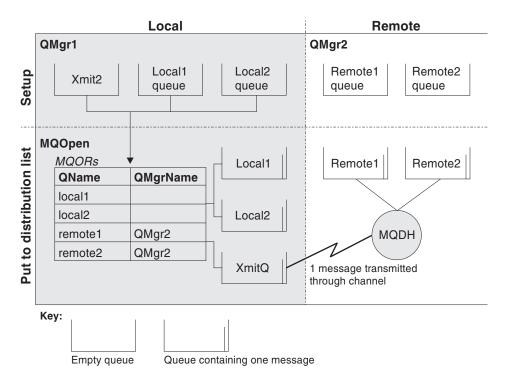

*Figure 39. How distribution lists work.* This diagram shows that *one* message is transmitted through the channel and can be put on more than one remote queue.

## **Opening distribution lists:**

Use the MQOPEN call to open a distribution list, and use the options of the call to specify what you want to do with the list.

As input to MQOPEN, you must supply:

- A connection handle (see "Putting messages on a queue" on page 309 for a description)
- Generic information in the Object Descriptor structure (MQOD)
- The name of each queue that you want to open, using the Object Record structure (MQOR)

The output from MQOPEN is:

- · An object handle that represents your access to the distribution list
- A generic completion code
- A generic reason code
- Response Records (optional), containing a completion code and reason for each destination

## Using the MQOD structure

Use the MQOD structure to identify the queues that you want to open.

To define a distribution list, you must specify MQOD\_VERSION\_2 in the Version field, a value greater

than zero in the *RecsPresent* field, and MQOT\_Q in the *ObjectType* field. See MQOD – Object descriptor (*WebSphere MQ V7.1 Reference*) for a description of all the fields of the MQOD structure.

## Using the MQOR structure

Provide an MQOR structure for each destination.

The structure contains the destination queue and queue manager names. The *ObjectName* and *ObjectQMgrName* fields in the MQOD are not used for distribution lists. There must be one or more object

records. If the *ObjectQMgrName* is left blank, the local queue manager is used. See **D** ObjectName

(MQCHAR48) (WebSphere MQ V7.1 Reference) and ObjectQMgrName (MQCHAR48) (WebSphere MQ V7.1 Reference) for further information about these fields.

You can specify the destination queues in two ways:

• By using the offset field *ObjectRecOffset*.

In this case, the application must declare its own structure containing an MQOD structure, followed by the array of MQOR records (with as many array elements as are needed), and set *ObjectRecOffset* to the offset of the first element in the array from the start of the MQOD. Ensure that this offset is correct.

Use of built-in facilities provided by the programming language is recommended, if these are available in all the environments in which the application runs. The following code illustrates this technique for the COBOL programming language:

01 MY-OPEN-DATA. 02 MY-MQOD. COPY CMQODV. 02 MY-MQOR-TABLE OCCURS 100 TIMES. COPY CMQORV. MOVE LENGTH OF MY-MQOD TO MQOD-OBJECTRECOFFSET.

Alternatively, use the constant MQOD\_CURRENT\_LENGTH if the programming language does not support the necessary built-in facilities in all the environments concerned. The following code illustrates this technique:

```
01 MY-MQ-CONSTANTS.

COPY CMQV.

01 MY-OPEN-DATA.

02 MY-MQOD.

COPY CMQODV.

02 MY-MQOR-TABLE OCCURS 100 TIMES.

COPY CMQORV.

MOVE MQOD-CURRENT-LENGTH TO MQOD-OBJECTRECOFFSET.
```

However, this works correctly only if the MQOD structure and the array of MQOR records are contiguous; if the compiler inserts skip bytes between the MQOD and the MQOR array, these must be added to the value stored in *ObjectRecOffset*.

Using *ObjectRecOffset* is recommended for programming languages that do not support the pointer data type, or that implement the pointer data type in a way that is not portable to different environments (for example, the COBOL programming language).

• By using the pointer field ObjectRecPtr.

In this case, the application can declare the array of MQOR structures separately from the MQOD structure, and set *ObjectRecPtr* to the address of the array. The following code illustrates this technique for the C programming language:

MQOD MyMqod; MQOR MyMqor[100]; MyMqod.ObjectRecPtr = MyMqor; Using *ObjectRecPtr* is recommended for programming languages that support the pointer data type in a way that is portable to different environments (for example, the C programming language).

Whichever technique you choose, you must use one of *ObjectRecOffset* and *ObjectRecPtr*; the call fails with reason code MQRC\_OBJECT\_RECORDS\_ERROR if both are zero, or both are nonzero.

## Using the MQRR structure

These structures are destination-specific; each Response Record contains a *CompCode* and *Reason* field for each queue of a distribution list. You must use this structure to enable you to distinguish where any problems lie.

For example, if you receive a reason code of MQRC\_MULTIPLE\_REASONS and your distribution list contains five destination queues, you will not know which queues the problems apply to if you do not use this structure. However, if you have a completion code and reason code for each destination, you can locate the errors more easily.

See MQRR – Response record (*WebSphere MQ V7.1 Reference*) for further information about the MQRR structure.

Figure 40 shows how you can open a distribution list in C.

| MQOD 2 n ptr ptr |    |      |     |          |        |
|------------------|----|------|-----|----------|--------|
| МО               | OR |      | МО  | RR       |        |
| 0                | Q  | QMgr | 0   | CompCode | Reason |
|                  | Q  | QMgr |     | CompCode | Reason |
| n-1              | Q  | QMgr | n-1 | CompCode | Reason |

Figure 40. Opening a distribution list in C. The MQOD uses pointers to the MQOR and MQRR structures.

Figure 41 shows how you can open a distribution list in COBOL.

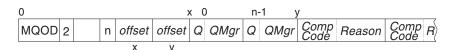

Figure 41. Opening a distribution list in COBOL. The MQOD uses offsets in COBOL.

## Using the MQOPEN options

You can specify the following options when opening a distribution list:

- MQOO\_OUTPUT
- MQOO\_FAIL\_IF\_QUIESCING (optional)
- MQOO\_ALTERNATE\_USER\_AUTHORITY (optional)
- MQOO\_\*\_CONTEXT (optional)

See "Opening and closing objects" on page 299 for a description of these options.

## Putting messages to a distribution list:

To put messages to a distribution list, you can use MQPUT or MQPUT1.

As input, you must supply:

- A connection handle (see "Putting messages on a queue" on page 309 for a description).
- An object handle. If a distribution list is opened using MQOPEN, the *Hobj* allows you only to put to the list.
- A message descriptor structure (MQMD). See MQMD Message descriptor (*WebSphere MQ V7.1 Reference*) for a description of this structure.
- Control information in the form of a put-message option structure (MQPMO). See "Specifying options using the MQPMO structure" on page 311 for information about completing the fields of the MQPMO structure.
- Control information in the form of Put Message Records (MQPMR).
- The length of the data contained within the message (MQLONG).
- The message data itself.

The output is:

- A completion code
- A reason code
- Response Records (optional)

## Using the MQPMR structure

This structure is optional and gives destination-specific information for some fields that you might want to identify differently from those already identified in the MQMD.

For a description of these fields, see MQPMR – Put-message record (*WebSphere MQ V7.1 Reference*).

The content of each record depends on the information given in the *PutMsgRecFields* field of the MQPMO. For example, in the sample program AMQSPTL0.C (see "The Distribution List sample program" on page 146 for a description) showing the use of distribution lists, the sample chooses to provide values for *MsgId* and *CorrelId* in the MQPMR. This section of the sample program looks like this:

This implies that *MsgId* and *CorrelId* are provided for each destination of a distribution list. The Put Message Records are provided as an array.

Figure 42 on page 324 shows how you can put a message to a distribution list in C.

| MQPMO 2 f n pt                                       | r ptr |          |        |
|------------------------------------------------------|-------|----------|--------|
| MQPMR                                                |       |          |        |
| e.g. <i>Msgld</i> , <i>Correlld</i> (depending on f) |       | CompCode | Reason |
|                                                      |       | CompCode | Reason |
|                                                      |       | CompCode | Reason |

Figure 42. Putting a message to a distribution list in C. The MQPMO uses pointers to the MQPMR and MQRR structures.

Figure 43 shows how you can put a message to a distribution list in COBOL.

|       |   |   |   |         | 2       | < )   | /    |
|-------|---|---|---|---------|---------|-------|------|
| MQPMO | 2 | f | n | offset1 | offset2 | MQPMR | MQRR |
|       |   |   |   | Х       | V       |       |      |

Figure 43. Putting a message to a distribution list in COBOL. The MQPMO uses offsets in COBOL.

## Using MQPUT1

If you are using MQPUT1, consider the following points:

- 1. The values of the *ResponseRecOffset* and *ResponseRecPtr* fields must be null or zero.
- 2. The Response Records, if required, must be addressed from the MQOD.

## Some cases where the put calls fail

If certain attributes of a queue are changed using the FORCE option on a command during the interval between you issuing an MQOPEN and an MQPUT call, the MQPUT call fails and returns the MQRC\_OBJECT\_CHANGED reason code.

The queue manager marks the object handle as being no longer valid. This also happens if the changes are made while an MQPUT1 call is being processed, or if the changes apply to any queue to which the queue name resolves. The attributes that affect the handle in this way are listed in the description of the

MQOPEN call in MQOPEN – Open object (*WebSphere MQ V7.1 Reference*). If your call returns the MQRC\_OBJECT\_CHANGED reason code, close the queue, reopen it, then try to put a message again.

If put operations are inhibited for a queue on which you are attempting to put messages (or any queue to which the queue name resolves), the MQPUT or MQPUT1 call fails and returns the MQRC\_PUT\_INHIBITED reason code. You might be able to put a message successfully if you attempt the call at a later time, if the design of the application is such that other programs change the attributes of queues regularly.

Furthemore, if the queue that you are trying to put your message on is full, the MQPUT or MQPUT1 call fails and returns MQRC\_Q\_FULL.

If a dynamic queue (either temporary or permanent) has been deleted, MQPUT calls using a previously-acquired object handle fail and return the MQRC\_Q\_DELETED reason code. In this situation, it is good practice to close the object handle as it is no longer of any use to you.

In the case of distribution lists, multiple completion codes and reason codes can occur in a single request. These cannot be handled using only the *CompCode* and *Reason* output fields on MQOPEN and MQPUT.

When you use distribution lists to put messages to multiple destinations, the Response Records contain the specific *CompCode* and *Reason* for each destination. If you receive a completion code of

MQCC\_FAILED, no message is put on any destination queue successfully. If the completion code is MQCC\_WARNING, the message is successfully put on one or more of the destination queues. If you receive a return code of MQRC\_MULTIPLE\_REASONS, the reason codes are not all the same for every destination. Therefore, it is recommended to use the MQRR structure so that you can determine which queue or queues caused an error and the reasons for each.

# Getting messages from a queue

Use this information to learn about getting messages from a queue.

You can get messages from a queue in two ways:

- 1. You can remove a message from the queue so that other programs can no longer see it.
- 2. You can copy a message, leaving the original message on the queue. This is known as *browsing*. You can remove the message once you have browsed it.

In both cases, you use the MQGET call, but first your application must be connected to the queue manager, and you must use the MQOPEN call to open the queue (for input, browse, or both). These operations are described in "Connecting to and disconnecting from a queue manager" on page 290 and "Opening and closing objects" on page 299.

When you have opened the queue, you can use the MQGET call repeatedly to browse or remove messages on the same queue. Call MQCLOSE when you have finished getting all the messages that you want from the queue.

Use the following links to find out more about getting messages from a queue:

- "Getting messages from a queue using the MQGET call" on page 326
- "The order in which messages are retrieved from a queue" on page 330
- "Getting a particular message" on page 341
- "Improving performance of non-persistent messages" on page 343
- "Type of index" on page 347
- "Handling messages greater than 4 MB long" on page 347
- "Waiting for messages" on page 353
- "Signaling" on page 354
- "Skipping backout" on page 356
- "Application data conversion" on page 358
- "Browsing messages on a queue" on page 359
- "Some cases where the MQGET call fails" on page 366

## Related concepts:

"The Message Queue Interface overview" on page 276

"Connecting to and disconnecting from a queue manager" on page 290

"Opening and closing objects" on page 299

"Putting messages on a queue" on page 309

"Inquiring about and setting object attributes" on page 410

"Committing and backing out units of work" on page 413

"Starting WebSphere MQ applications using triggers" on page 424

"Working with the MQI and clusters" on page 443

"Using and writing applications on WebSphere MQ for z/OS" on page 447

"IMS and IMS Bridge applications on WebSphere MQ for z/OS" on page 37

# Getting messages from a queue using the MQGET call

The MQGET call gets a message from an open local queue. It cannot get a message from a queue on another system.

As input to the MQGET call, you must supply:

- A connection handle.
- A queue handle.
- A description of the message that you want to get from the queue. This is in the form of a message descriptor (MQMD) structure.
- Control information in the form of a Get Message Options (MQGMO) structure.
- The size of the buffer that you have assigned to hold the message (MQLONG).
- The address of the storage in which to put the message.

The output from MQGET is:

- A reason code
- A completion code
- The message in the buffer area that you specified, if the call completes successfully
- Your options structure, modified to show the name of the queue from which the message was retrieved
- Your message descriptor structure, with the contents of the fields modified to describe the message that was retrieved
- The length of the message (MQLONG)

There is a description of the MQGET call in MQGET - Get message (WebSphere MQ V7.1 Reference).

The following sections describe the information you must supply as input to the MQGET call.

- "Specifying connection handles"
- "Describing messages using the MQMD structure and the MQGET call"
- "Specifying MQGET options using the MQGMO structure" on page 327
- "Specifying the size of the buffer area" on page 329

## Specifying connection handles

For CICS on z/OS applications, you can specify the constant MQHC\_DEF\_HCONN (which has the value zero), or use the connection handle returned by the MQCONN or MQCONNX call. For other applications, always use the connection handle returned by the MQCONN or MQCONNX call.

Use the queue handle (Hobj) that is returned when you call MQOPEN.

## Describing messages using the MQMD structure and the MQGET call

To identify the message that you want to get from a queue, use the message descriptor structure (MQMD).

This is an input/output parameter for the MQGET call. There is an introduction to the message properties that MQMD describes in "WebSphere MQ messages" on page 5, and there is a description of

the structure itself in MQMD – Message descriptor (WebSphere MQ V7.1 Reference).

If you know which message you want to get from the queue, see "Getting a particular message" on page 341.

If you do not specify a particular message, MQGET retrieves the *first* message in the queue. "The order in which messages are retrieved from a queue" on page 330 describes how the priority of a message, the *MsgDeliverySequence* attribute of the queue, and the MQGMO\_LOGICAL\_ORDER option determine the order of the messages in the queue.

**Note:** If you want to use MQGET more than once (for example, to step through the messages in the queue), you must set the *MsgId* and *CorrelId* fields of this structure to null after each call. This clears these fields of the identifiers of the message that was retrieved.

However, if you want to group your messages, the *GroupId* must be the same for messages in the same group, so that the call looks for a message having the same identifiers as the previous message in order to make up the whole group.

## Specifying MQGET options using the MQGMO structure

The MQGMO structure is an input/output variable for passing options to the MQGET call. The following sections help you to complete some of the fields of this structure.

There is a description of the MQGMO structure in MQGMO – Get-message options (*WebSphere MQ V7.1 Reference*).

StrucId

*StrucId* is a 4-character field used to identify the structure as a get-message options structure. Always specify MQGMO\_STRUC\_ID.

Version

*Version* describes the version number of the structure. MQGMO\_VERSION\_1 is the default. If you want to use the Version 2 fields or retrieve messages in logical order, specify MQGMO\_VERSION\_2. If you want to use the Version 3 fields or retrieve messages in logical order, specify MQGMO\_VERSION\_3. MQGMO\_CURRENT\_VERSION sets your application to use the most recent level.

## Options

Within your code, you can select the options in any order; each option is represented by a bit in the *Options* field.

The *Options* field controls:

- Whether the MQGET call waits for a message to arrive on the queue before it completes (see "Waiting for messages" on page 353)
- Whether the get operation is included in a unit of work.
- Whether a nonpersistent message is retrieved outside sync point, allowing fast messaging
- On WebSphere MQ for z/OS, whether the message retrieved is marked as skipping backout (see "Skipping backout" on page 356)
- Whether the message is removed from the queue, or merely browsed
- Whether to select a message by using a browse cursor or by other selection criteria
- Whether the call succeeds even if the message is longer than your buffer
- On WebSphere MQ for z/OS, whether to allow the call to complete. This option also sets a signal to indicate that you want to be notified when a message arrives
- Whether the call fails if the queue manager is in a quiescing state
- On WebSphere MQ for z/OS, whether the call fails if the connection is in a quiescing state
- Whether application message data conversion is required (see "Application data conversion" on page 358)
- The order in which messages and (except for WebSphere MQ for z/OS) segments are retrieved from a queue

- Except on WebSphere MQ for z/OS, whether complete, logical messages only are retrievable
- Whether messages in a group can be retrieved only when *all* messages in the group are available
- Except on WebSphere MQ for z/OS, whether segments in a logical message can be retrieved only when *all* segments in the logical message are available

If you leave the *Options* field set to the default value (MQGMO\_NO\_WAIT), the MQGET call operates this way:

- If there is no message matching your selection criteria on the queue, the call does not wait for a message to arrive, but completes immediately. Also, in WebSphere MQ for z/OS, the call does not set a signal requesting notification when such a message arrives.
- The way that the call operates with sync points is determined by the platform:

| Platform               | Under sync point control |
|------------------------|--------------------------|
| IBM i                  | No                       |
| UNIX and Linux systems | No                       |
| z/OS                   | Yes                      |
| Windows systems        | No                       |

- On WebSphere MQ for z/OS, the message retrieved is not marked as skipping backout.
- The selected message is removed from the queue (not browsed).
- No application message data conversion is required.
- The call fails if the message is longer than your buffer.

#### WaitInterval

The *WaitInterval* field specifies the maximum time (in milliseconds) that the MQGET call waits for a message to arrive on the queue when you use the MQGMO\_WAIT option. If no message arrives within the time specified in *WaitInterval*, the call completes and returns a reason code showing that there was no message that matched your selection criteria on the queue.

On WebSphere MQ for z/OS, if you use the MQGMO\_SET\_SIGNAL option, the *WaitInterval* field specifies the time for which the signal is set.

For more information about these options, see "Waiting for messages" on page 353 and "Signaling" on page 354.

#### Signal1

# Signal1 is supported on WebSphere MQ for z/OS and MQSeries for HP Integrity NonStop Server only.

If you use the MQGMO\_SET\_SIGNAL option to request that your application is notified when a suitable message arrives, you specify the type of signal in the *Signal1* field. In WebSphere MQ on all other platforms, the *Signal1* field is reserved and its value is not significant.

For more information, see "Signaling" on page 354.

#### Signal2

The Signal2 field is reserved on all platforms and its value is not significant.

For more information, see "Signaling" on page 354.

#### ResolvedQName

*ResolvedQName* is an output field in which the queue manager returns the name of the queue (after resolution of any alias) from which the message was retrieved.

#### MatchOptions

*MatchOptions* controls the selection criteria for MQGET.

#### GroupStatus

GroupStatus indicates whether the message that you have retrieved is in a group.

#### SegmentStatus

SegmentStatus indicates whether the item that you have retrieved is a segment of a logical message.

#### Segmentation

Segmentation indicates whether segmentation is allowed for the message retrieved.

#### MsgToken

MsgToken uniquely identifies a message.

For more information, see "WebSphere MQ Workflow" on page 455.

#### ReturnedLength

*ReturnedLength* is an output field in which the queue manager returns the length of message data returned (in bytes).

#### MsgHandle

The handle to a message that is to be populated with the properties of the message being retrieved from the queue. The handle has previously been created by an MQCRTMH call. Any properties already associated with the handle are cleared before retrieving a message.

## Specifying the size of the buffer area

In the *BufferLength* parameter of the MQGET call, specify the size of the buffer area to hold the message data that you retrieve. You decide how large this should be in three ways:

1. You might already know what length of messages to expect from this program. If so, specify a buffer of this size.

However, you can use the MQGMO\_ACCEPT\_TRUNCATED\_MSG option in the MQGMO structure if you want the MQGET call to complete even if the message is too large for the buffer. In this case:

- The buffer is filled with as much of the message as it can hold
- The call returns a warning completion code
- The message is removed from the queue (discarding the remainder of the message), or the browse cursor is advanced (if you are browsing the queue)
- The real length of the message is returned in DataLength

Without this option, the call still completes with a warning, but it does not remove the message from the queue (or advance the browse cursor).

2. Estimate a size for the buffer (or even specify a size of zero bytes) and *do not* use the MQGMO\_ACCEPT\_TRUNCATED\_MSG option. If the MQGET call fails (for example, because the buffer is too small), the length of the message is returned in the *DataLength* parameter of the call. (The buffer is still filled with as much of the message as it can hold, but the processing of the call is not completed.) Store the *MsgId* of this message, then repeat the MQGET call, specifying a buffer area of the correct size, and the *MsgId* that you noted from the first call.

If your program is serving a queue that is also being served by other programs, one of those other programs might remove the message that you want before your program can issue another MQGET call. Your program could waste time searching for a message that no longer exists. To avoid this, first browse the queue until you find the message that you want, specifying a *BufferLength* of zero and using the MQGMO\_ACCEPT\_TRUNCATED\_MSG option. This positions the browse cursor under the message that you want. You can then retrieve the message by calling MQGET again, specifying the MQGMO\_MSG\_UNDER\_CURSOR option. If another program removes the message between your browse and removal calls, your second MQGET fails immediately (without searching the whole queue), because there is no message under your browse cursor.

**3**. The *MaxMsgLength queue* attribute determines the maximum length of messages accepted for that queue; the *MaxMsgLength queue manager* attribute determines the maximum length of messages

accepted for that queue manager. If you do not know what length of message to expect, you can inquire about the *MaxMsgLength* attribute (using the MQINQ call), then specify a buffer of this size.

Try to make the buffer size as close as possible to the actual message size to avoid reduced performance.

For further information about the *MaxMsgLength* attribute, see "Increasing the maximum message length" on page 348.

## The order in which messages are retrieved from a queue

You can control the order in which you retrieve messages from a queue. This section looks at the options.

## **Priority:**

A program can assign a priority to a message when it puts the message on a queue (see "Message priorities" on page 13). Messages of equal priority are stored in a queue in order of arrival, not the order in which they are committed.

The queue manager maintains queues either in strict FIFO (first in, first out) sequence, or in FIFO within priority sequence. This depends on the setting of the *MsgDeliverySequence* attribute of the queue. When a message arrives on a queue, it is inserted immediately following the last message that has the same priority.

Programs can either get the first message from a queue, or they can get a particular message from a queue, ignoring the priority of those messages. For example, a program might want to process the reply to a particular message that it sent earlier. For more information, see "Getting a particular message" on page 341.

If an application puts a sequence of messages on a queue, another application can retrieve those messages in the same order that they were put, provided:

- The messages all have the same priority
- The messages were all put within the same unit of work, or all put outside a unit of work
- The queue is local to the putting application

If these conditions are not met, and the applications depend on the messages being retrieved in a certain order, the applications must either include sequencing information in the message data, or establish a means of acknowledging receipt of a message before the next one is sent.

On WebSphere MQ for z/OS, you can use the queue attribute, *IndexType*, to increase the speed of MQGET operations on the queue. For more information, see "Type of index" on page 347.

## Logical and physical ordering:

Messages on queues can occur (within each priority level) in physical or logical order.

Physical order is the order in which messages arrive on a queue. Logical order is when all of the messages and segments within a group are in their logical sequence, next to each other, in the position determined by the physical position of the first item belonging to the group.

For a description of groups, messages, and segments, see "Message groups" on page 31. These physical and logical orders can differ because:

- Groups can arrive at a destination at similar times from different applications, therefore losing any distinct physical order.
- Even within a single group, messages can get out of order because of rerouting or delay of some of the messages in the group.

For example, the logical order might look like Figure Figure 44:

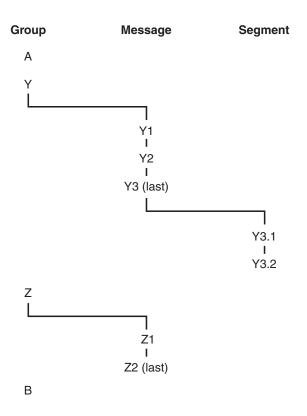

Figure 44. Logical order on a queue

These messages would occur in the following logical order on a queue:

- 1. Message A (not in a group)
- 2. Logical message 1 of group Y
- 3. Logical message 2 of group Y
- 4. Segment 1 of (last) logical message 3 of group Y
- 5. (Last) segment 2 of (last) logical message 3 of group Y
- 6. Logical message 1 of group Z
- 7. (Last) logical message 2 of group Z
- 8. Message B (not in a group)

The physical order, however, might be entirely different. The physical position of the *first* item within each group determines the logical position of the whole group. For example, if groups Y and Z arrived at similar times, and message 2 of group Z overtook message 1 of the same group, the physical order would look like Figure Figure 45 on page 332:

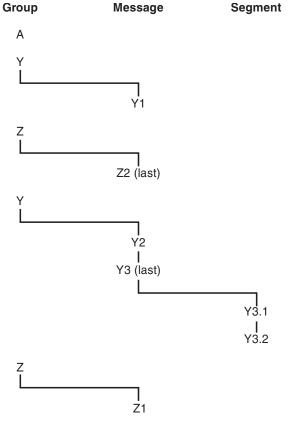

В

Figure 45. Physical order on a queue

These messages occur in the following physical order on the queue:

- 1. Message A (not in a group)
- 2. Logical message 1 of group Y
- **3**. Logical message 2 of group Z
- 4. Logical message 2 of group Y
- 5. Segment 1 of (last) logical message 3 of group Y
- 6. (Last) segment 2 of (last) logical message 3 of group Y
- 7. Logical message 1 of group Z
- 8. Message B (not in a group)

**Note:** On IBM WebSphere MQ for z/OS, the physical order of messages on the queue is not guaranteed if the queue is indexed by GROUPID.

When getting messages, you can specify MQGMO\_LOGICAL\_ORDER to retrieve messages in logical order rather than physical order.

If you issue an MQGET call with MQGMO\_BROWSE\_FIRST and MQGMO\_LOGICAL\_ORDER, subsequent MQGET calls with MQGMO\_BROWSE\_NEXT must also specify MQGMO\_LOGICAL\_ORDER. Conversely, if the MQGET with MQGMO\_BROWSE\_FIRST does not specify MQGMO\_LOGICAL\_ORDER, neither must the following MQGETs with MQGMO\_BROWSE\_NEXT.

The group and segment information that the queue manager retains for MQGET calls that browse messages on the queue is separate from the group and segment information that the queue manager retains for MQGET calls that remove messages from the queue. When you specify MQGMO\_BROWSE\_FIRST, the queue manager ignores the group and segment information for browsing, and scans the queue as though there were no current group and no current logical message.

**Note:** Do not use an MQGET call to browse *beyond the end* of a message group (or logical message not in a group) without specifying MQGMO\_LOGICAL\_ORDER. For example, if the last message in the group *precedes* the first message in the group on the queue, using MQGMO\_BROWSE\_NEXT to browse beyond the end of the group, specifying MQMO\_MATCH\_MSG\_SEQ\_NUMBER with *MsgSeqNumber* set to 1 (to find the first message of the next group) returns again the first message in the group already browsed. This could happen immediately, or a number of MQGET calls later (if there are intervening groups).

Avoid the possibility of an infinite loop by opening the queue *twice* for browse:

- Use the first handle to browse only the first message in each group.
- Use the second handle to browse only the messages within a specific group.
- Use the MQMO\_\* options to move the second browse cursor to the position of the first browse cursor, before browsing the messages in the group.
- Do not use the MQGMO\_BROWSE\_NEXT browse beyond the end of a group.

For further information about this, see 🖺 MQGET - Get message (WebSphere MQ V7.1 Reference),

MQMD – Message descriptor (*WebSphere MQ V7.1 Reference*), and Rules for validating MQI options (*WebSphere MQ V7.1 Reference*).

For most applications you will probably choose either logical or physical ordering when browsing. However, if you want to switch between these modes, remember that when you first issue a browse with MQGMO\_LOGICAL\_ORDER, your position within the logical sequence is established.

If the first item within the group is not present at this time, the group that you are in is not considered to be part of the logical sequence.

Once the browse cursor is within a group, it can continue within the same group, even if the first message is removed. Initially though, you can never move into a group using MQGMO\_LOGICAL\_ORDER where the first item is not present.

## MQPMO\_LOGICAL\_ORDER

The MQPMO (*WebSphere MQ V7.1 Reference*) option tells the queue manager how the application puts messages in groups and segments of logical messages. It can be specified only on the MQPUT call; it is not valid on the MQPUT1 call.

If MQPMO\_LOGICAL\_ORDER is specified, it indicates that the application uses successive MQPUT calls to:

- 1. Put the segments in each logical message in the order of increasing segment offset, starting from 0, with no gaps.
- **2**. Put all the segments in one logical message before putting the segments in the next logical message.
- **3**. Put the logical messages in each message group in the order of increasing message sequence number, starting from 1, with no gaps. IBM WebSphere MQ increments the message sequence number automatically.
- 4. Put all the logical messages in one message group before putting logical messages in the next message group.

Because the application has told the queue manager how it puts messages in groups and segments of logical messages, the application does not have to maintain and update the group

and segment information about each MQPUT call, because the queue manager maintains and updates this information. Specifically, it means that the application does not need to set the *GroupId*, *MsgSeqNumber*, and *Offset* fields in MQMD, because the queue manager sets these fields to the appropriate values. The application must only set the *MsgFlags* field in MQMD, to indicate when messages belong to groups or are segments of logical messages, and to indicate the last message in a group or last segment of a logical message.

After a message group or logical message has been started, subsequent MQPUT calls must specify the appropriate MQMF\_\* flags in *MsgFlags* in MQMD. If the application tries to put a message that is not in a group when there is an unterminated message group, or put a message that is not a segment when there is an unterminated logical message, the call fails with reason code MQRC\_INCOMPLETE\_GROUP or MQRC\_INCOMPLETE\_MSG, as appropriate. However, the queue manager retains the information about the current message group or current logical message, and the application can terminate them by sending a message (possibly with no application message data) specifying MQMF\_LAST\_MSG\_IN\_GROUP or MQRUPUT call to put the message that is not in the group or not a segment.

Figure 45 on page 332 shows the combinations of options and flags that are valid, and the values of the *GroupId*, *MsgSeqNumber*, and *Offset* fields that the queue manager uses in each case. Combinations of options and flags that are not shown in the table are not valid. The columns in the table have the following meanings; Either means Yes or No:

## LOG ORD

Whether the MQPMO\_LOGICAL\_ORDER option is specified on the call.

- **MIG** Whether the MQMF\_MSG\_IN\_GROUP or MQMF\_LAST\_MSG\_IN\_GROUP option is specified on the call.
- **SEG** Whether the MQMF\_SEGMENT or MQMF\_LAST\_SEGMENT option is specified on the call.

## SEG OK

Whether the MQMF\_SEGMENTATION\_ALLOWED option is specified on the call.

## Cur grp

Whether a current message group exists before the call.

## Cur log msg

Whether a current logical message exists before the call.

## Other columns

Show the values that the queue manager uses. Previous denotes the value used for the field in the previous message for the queue handle.

Table 44. MQPUT options relating to messages in groups and segments of logical messages

| (          | Options y | ou specif | y         | Group and<br>log-msg status<br>before call |                | Value             | s the queue manage | r uses                                          |
|------------|-----------|-----------|-----------|--------------------------------------------|----------------|-------------------|--------------------|-------------------------------------------------|
| LOG<br>ORD | MIG       | SEG       | SEG<br>OK | Cur<br>grp                                 | Cur log<br>msg | GroupId           | MsgSeqNumber       | Offset                                          |
| Yes        | No        | No        | No        | No                                         | No             | MQGI_NONE         | 1                  | 0                                               |
| Yes        | No        | No        | Yes       | No                                         | No             | New group id      | 1                  | 0                                               |
| Yes        | No        | Yes       | Either    | No                                         | No             | New group id      | 1                  | 0                                               |
| Yes        | No        | Yes       | Either    | No                                         | Yes            | Previous group id | 1                  | Previous offset +<br>previous segment<br>length |
| Yes        | Yes       | Either    | Either    | No                                         | No             | New group id      | 1                  | 0                                               |

|                 |                  |                  |              |               |                  | <i>/  n</i>   |
|-----------------|------------------|------------------|--------------|---------------|------------------|---------------|
| Table 44. MQPUT | ontions relatin  | a to messages in | n arouns and | seaments of   | logical messages | (continued)   |
|                 | optione relating | g to moodagoo n  | , groupe and | ooginonico or | logioui moodugoo | (containa ca) |

| (          | Options you specify |        |           | Group and<br>log-msg status<br>before call |                | Values the queue manager uses<br>s                   |                                 |                                                 |
|------------|---------------------|--------|-----------|--------------------------------------------|----------------|------------------------------------------------------|---------------------------------|-------------------------------------------------|
| LOG<br>ORD | MIG                 | SEG    | SEG<br>OK | Cur<br>grp                                 | Cur log<br>msg | GroupId                                              | MsgSeqNumber                    | Offset                                          |
| Yes        | Yes                 | Either | Either    | Yes                                        | No             | Previous group id                                    | Previous sequence<br>number + 1 | 0                                               |
| Yes        | Yes                 | Yes    | Either    | Yes                                        | Yes            | Previous group id                                    | Previous sequence<br>number     | Previous offset +<br>previous segment<br>length |
| No         | No                  | No     | No        | Either                                     | Either         | MQGI_NONE                                            | 1                               | 0                                               |
| No         | No                  | No     | Yes       | Either                                     | Either         | New group id if<br>MQGI_NONE, else<br>value in field | 1                               | 0                                               |
| No         | No                  | Yes    | Either    | Either                                     | Either         | New group id if<br>MQGI_NONE, else<br>value in field | 1                               | Value in field                                  |
| No         | Yes                 | No     | Either    | Either                                     | Either         | New group id if<br>MQGI_NONE, else<br>value in field | Value in field                  | 0                                               |
| No         | Yes                 | Yes    | Either    | Either                                     | Either         | New group id if<br>MQGI_NONE, else<br>value in field | Value in field                  | Value in field                                  |

#### Note:

• MQPMO\_LOGICAL\_ORDER is not valid on the MQPUT1 call.

For the *MsgId* field, the queue manager generates a new message identifier if MQPMO\_NEW\_MSG\_ID or MQMI\_NONE is specified, and uses the value in the field otherwise.

For the *Correl1d* field, the queue manager generates a new correlation identifier if MQPMO\_NEW\_CORREL\_ID is specified, and uses the value in the field otherwise.

When you specify MQPMO\_LOGICAL\_ORDER, the queue manager requires that all messages in a group and segments in a logical message are put with the same value in the *Persistence* field in MQMD, that is, all must be persistent, or all must be nonpersistent. If this condition is not satisfied, the MQPUT call fails with reason code MQRC\_INCONSISTENT\_PERSISTENCE.

The MQPMO\_LOGICAL\_ORDER option affects units of work as follows:

- If the first physical message in a group or logical message is put within a unit of work, all the other physical messages in the group or logical message must be put within a unit of work, if the same queue handle is used. However, they do not need to be put within the same unit of work, allowing a message group or logical message that consists of many physical messages to be split across two or more consecutive units of work for the queue handle.
- If the first physical message in a group or logical message is not put within a unit of work, none of the other physical messages in the group or logical message can be put within a unit of work, if the same queue handle is used.

If these conditions are not satisfied, the MQPUT call fails with reason code MQRC\_INCONSISTENT\_UOW.

When MQPMO\_LOGICAL\_ORDER is specified, the MQMD supplied on the MQPUT call must not be less than MQMD\_VERSION\_2. If this condition is not satisfied, the call fails with reason code MQRC\_WRONG\_MD\_VERSION.

If MQPMO\_LOGICAL\_ORDER is not specified, messages in groups and segments of logical messages can be put in any order, and it is not necessary to put complete message groups or complete logical messages. It is the responsibility of the application to ensure that the *GroupId*, *MsgSeqNumber*, *Offset*, and *MsgFlags* fields have appropriate values.

Use this technique to restart a message group or logical message in the middle, after a system failure has occurred. When the system restarts, the application can set the *GroupId*, *MsgSeqNumber*, *Offset*, *MsgFlags*, and *Persistence* fields to the appropriate values, and then issue the MQPUT call with MQPMO\_SYNCPOINT or MQPMO\_NO\_SYNCPOINT set as required, but without specifying MQPMO\_LOGICAL\_ORDER. If this call is successful, the queue manager retains the group and segment information, and subsequent MQPUT calls using that queue handle can specify MQPMO\_LOGICAL\_ORDER as normal.

The group and segment information that the queue manager retains for the MQPUT call is separate from the group and segment information that it retains for the MQGET call.

For any given queue handle, the application can mix MQPUT calls which specify MQPMO\_LOGICAL\_ORDER with MQPUT calls that do not, but note the following points:

- If MQPMO\_LOGICAL\_ORDER is not specified, each successful MQPUT call causes the queue manager to set the group and segment information for the queue handle to the values specified by the application, replacing the existing group and segment information retained by the queue manager for the queue handle.
- If MQPMO\_LOGICAL\_ORDER is not specified, the call does not fail if there is a current message group or logical message; the call might succeed with an MQCC\_WARNING completion code. Table 45 shows the various cases that can arise. In these cases, if the completion code is not MQCC\_OK, the reason code is one of the following (as appropriate):
  - MQRC\_INCOMPLETE\_GROUP
  - MQRC\_INCOMPLETE\_MSG
  - MQRC\_INCONSISTENT\_PERSISTENCE
  - MQRC\_INCONSISTENT\_UOW

**Note:** The queue manager does not check the group and segment information for the MQPUT1 call.

| Current call is                                       | Previous call was MQPUT with<br>MQPMO_LOGICAL_ORDER | Previous call was MQPUT without<br>MQPMO_LOGICAL_ORDER |
|-------------------------------------------------------|-----------------------------------------------------|--------------------------------------------------------|
| MQPUT with<br>MQPMO_LOGICAL_ORDER                     | MQCC_FAILED                                         | MQCC_FAILED                                            |
| MQPUT without<br>MQPMO_LOGICAL_ORDER                  | MQCC_WARNING                                        | MQCC_OK                                                |
| MQCLOSE with an unterminated group or logical message | MQCC_WARNING                                        | MQCC_OK                                                |

Table 45. Outcome when MQPUT or MQCLOSE call is not consistent with group and segment information

For applications that put messages and segments in logical order, specify

MQPMO\_LOGICAL\_ORDER, as it is the simplest option to use. This option relieves the application of the need to manage the group and segment information, because the queue manager manages that information. However, specialized applications might need more control than that provided by the MQPMO\_LOGICAL\_ORDER option, which can be achieved by not specifying that option; if you do so, you must ensure that the*GroupId*, *MsgSeqNumber*, *Offset*, and *MsgFlags* fields in MQMD are set correctly, before each MQPUT or MQPUT1 call.

For example, an application that wants to forward physical messages that it receives, without regard for whether those messages are in groups or segments of logical messages, must not specify MQPMO\_LOGICAL\_ORDER, for two reasons:

- If the messages are retrieved and put in order, specifying MQPMO\_LOGICAL\_ORDER assigns a new group identifier to the messages, which might make it difficult or impossible for the originator of the messages to correlate any reply or report messages that result from the message group.
- In a complex network with multiple paths between sending and receiving queue managers, the physical messages might arrive out of order. By not specifying MQPMO\_LOGICAL\_ORDER and MQGMO\_LOGICAL\_ORDER on the MQGET call, the forwarding application can retrieve and forward each physical message as soon as it arrives, without waiting for the next one in logical order to arrive.

Applications that generate report messages for messages in groups or segments of logical messages must also not specify MQPMO\_LOGICAL\_ORDER when putting the report message.

MQPMO\_LOGICAL\_ORDER can be specified with any of the other MQPMO\_\* options.

## Putting Logically Ordered Groups to a Clustered Queue (MQOO\_BIND\_ON\_GROUP)

The MQOO\_BIND\_ON\_OPEN option ensures that all messages from this application, and therefore all groups, are routed to a single instance. This has the drawback that the application traffic is not load balanced across multiple instances of a cluster queue. In order to enable workload balancing while keeping groups of messages intact, you must set the following options:

The MQPUT call must specify MQPMO\_LOGICAL\_ORDER and either The MQOPEN call must specify MQOO\_BIND\_ON\_GROUP or The MQOPEN call must specify MQOO\_BIND\_AS\_Q\_DEF, and the queue definition must specify DEFBIND(GROUP)

Workload balancing is then driven *between groups* of messages without requiring an MQCLOSE and MQOPEN of the queue. *Between groups* means that MQMF\_MSG\_IN\_GROUP is set in the MQMD(v2) or MQMDE, and there is no partially complete group in progress. When a group is in progress, the resolved queue manager and queue name in the object handle are reused.

If the previous message was MQPMO\_LOGICAL\_ORDER and/or MQMF\_MSG\_IN\_GROUP was set but the current message is not part of the group, then the PUT call fails with

**WORC\_INCOMPLETE\_GROUP** (*WebSphere MQ V7.1 Administering Guide*).

If an individual MQPUT does not specify MQPMO\_LOGICAL\_ORDER, and no current group is active, then workload balancing is driven for that message (as if the MQOPEN call has specified MQOO\_BIND\_NOT\_FIXED).

No reallocation takes place for messages bound to a destination using MQOO\_BIND\_ON\_GROUP. For more information on reallocation, see "Message groups" on page 31.

## Grouping logical messages:

There are two main reasons for using logical messages in a group:

- You might need to process the messages in a particular order.
- You might need to process each message in a group in a related way.

In either case, retrieve the entire group with the same getting application instance.

For example, assume that the group consists of four logical messages. The putting application looks like this:

```
PMO.Options = MQPMO_LOGICAL_ORDER | MQPMO_SYNCPOINT

MQPUT MD.MsgFlags = MQMF_MSG_IN_GROUP

MQPUT MD.MsgFlags = MQMF_MSG_IN_GROUP

MQPUT MD.MsgFlags = MQMF_LAST_MSG_IN_GROUP
```

MQCMIT

The getting application specifies the MQGMO\_ALL\_MSGS\_AVAILABLE option for the first message in the group. This ensures that processing does not start until all the messages within the group have arrived. The MQGMO\_ALL\_MSGS\_AVAILABLE option is ignored for subsequent messages within the group.

When the first logical message of the group is retrieved, you can use MQGMO\_LOGICAL\_ORDER to ensure that the remaining logical messages of the group are retrieved in order.

So, the getting application looks like this:

MQCMIT

For further examples of grouping messages, see "Application segmentation of logical messages" on page 351 and "Putting and getting a group that spans units of work."

For information on allowing an application to request that a group of messages are all allocated to the same destination instance for cluster queues, see DefBind (MQLONG) (*WebSphere MQ V7.1 Reference*).

Putting and getting a group that spans units of work:

In the previous case, messages or segments cannot start to leave the node (if its destination is remote) or start to be retrieved until the whole group has been put and the unit of work is committed. This might not be what you want if it takes a long time to put the whole group, or if queue space is limited on the node. To overcome this, put the group in several units of work.

If the group is put within multiple units of work, it is possible for some of the group to commit even when the putting application fails. The application must therefore save status information, committed with each unit of work, which it can use after a restart to resume an incomplete group. The simplest place to record this information is in a STATUS queue. If a complete group has been successfully put, the STATUS queue is empty.

If segmentation is involved, the logic is similar. In this case, the StatusInfo must include the Offset.

Here is an example of putting the group in several units of work: PMO.Options = MQPMO LOGICAL ORDER | MQPMO SYNCPOINT

/\* First UOW \*/

MQPUT MD.MsgFlags = MQMF\_MSG\_IN\_GROUP MQPUT MD.MsgFlags = MQMF\_MSG\_IN\_GROUP

```
MQPUT MD.MsgFlags = MQMF MSG IN GROUP
StatusInfo = GroupId,MsgSeqNumber from MQMD
MQPUT (StatusInfo to STATUS queue) PMO.Options = MQPMO SYNCPOINT
MQCMIT
/* Next and subsequent UOWs */
MQPUT MD.MsgFlags = MQMF MSG IN GROUP
MQPUT MD.MsgFlags = MQMF MSG IN GROUP
MQPUT MD.MsgFlags = MQMF_MSG_IN_GROUP
MQGET (from STATUS queue) GMO.Options = MQGMO SYNCPOINT
StatusInfo = GroupId,MsgSeqNumber from MQMD
MQPUT (StatusInfo to STATUS queue) PMO.Options = MQPMO SYNCPOINT
MQCMIT
/* Last UOW */
MQPUT MD.MsgFlags = MQMF MSG IN GROUP
MQPUT MD.MsgFlags = MQMF MSG IN GROUP
MQPUT MD.MsgFlags = MQMF LAST MSG IN GROUP
MQGET (from STATUS queue) GMO.Options = MQGMO SYNCPOINT
MOCMIT
```

If all the units of work have been committed, the entire group has been put successfully, and the STATUS queue is empty. If not, the group must be resumed at the point indicated by the status information. MQPMO\_LOGICAL\_ORDER cannot be used for the first put, but can thereafter.

Restart processing looks like this:

```
MQGET (StatusInfo from STATUS queue) GMO.Options = MQGMO SYNCPOINT
if (Reason == MQRC NO MSG AVAILABLE)
   /* Proceed to normal processing */
   . . .
else
   /* Group was terminated prematurely */
   Set GroupId, MsgSeqNumber in MQMD to values from Status message
   PMO.Options = MQPMO SYNCPOINT
   MQPUT MD.MsgFlags = MQMF MSG IN GROUP
   /* Now normal processing is resumed.
      Assume this is not the last message */
   PMO.Options = MQPMO_LOGICAL_ORDER | MQPMO_SYNCPOINT
   MQPUT MD.MsgFlags = MQMF MSG IN GROUP
   MQPUT MD.MsgFlags = MQMF MSG IN GROUP
   StatusInfo = GroupId,MsgSegNumber from MQMD
   MQPUT (StatusInfo to STATUS queue) PMO.Options = MQPMO_SYNCPOINT
   MQCMIT
```

From the getting application, you might want to start processing the messages in a group before the whole group has arrived. This improves response times on the messages within the group, and also means that storage is not required for the entire group. In order to realize the benefits, use several units of work for each group of messages. For recovery reasons, you must retrieve each message within a unit of work.

As with the corresponding putting application, this requires status information to be recorded somewhere automatically as each unit of work is committed. Again, the simplest place to record this information is on a STATUS queue. If a complete group has been successfully processed, the STATUS queue is empty.

**Note:** For intermediate units of work, you can avoid the MQGET calls from the STATUS queue by specifying that each MQPUT to the status queue is a segment of a message (that is, by setting the

MQMF\_SEGMENT flag), instead of putting a complete new message for each unit of work. In the last unit of work, a final segment is put to the status queue specifying MQMF\_LAST\_SEGMENT, and then the status information is cleared with an MQGET specifying MQGMO\_COMPLETE\_MSG.

During restart processing, instead of using a single MQGET to get a possible status message, browse the status queue with MQGMO\_LOGICAL\_ORDER until you reach the last segment (that is, until no further segments are returned). In the first unit of work after restart, also specify the offset explicitly when putting the status segment.

In the following example, we consider only messages within a group, assuming that the application's buffer is always large enough to hold the entire message, whether or not the message has been segmented. MQGMO\_COMPLETE\_MSG is therefore specified on each MQGET. The same principles apply if segmentation is involved (in this case, the StatusInfo must include the *Offset*).

For simplicity, we assume that a maximum of 4 messages are retrieved within a single UOW:

```
msas = 0
           /* Counts messages retrieved within UOW */
/* Should be no status message at this point */
/* Retrieve remaining messages in the group */
do while ( GroupStatus == MQGS_MSG IN GROUP )
   /* Process up to 4 messages in the group */
   GMO.Options = MQGMO SYNCPOINT | MQGMO WAIT
               MQGMO LOGICAL ORDER
   do while ( (GroupStatus == MQGS_MSG_IN GROUP) && (msgs < 4) )</pre>
      MQGET
      msgs = msgs + 1
      /* Process this message */
   /* end while
   /* Have retrieved last message or 4 messages */
   /* Update status message if not last in group */
   MQGET (from STATUS queue) GMO.Options = MQGMO SYNCPOINT
   if ( GroupStatus == MQGS MSG IN GROUP )
      StatusInfo = GroupId,MsgSeqNumber from MQMD
      MQPUT (StatusInfo to STATUS queue) PMO.Options = MQPMO SYNCPOINT
   MOCMIT
   msgs = 0
/* end while
if (msgs > 0)
   /* Come here if there was only 1 message in the group */
   MQCMIT
```

If all the units of work have been committed, the entire group has been retrieved successfully, and the STATUS queue is empty. If not, the group must be resumed at the point indicated by the status information. MQGMO\_LOGICAL\_ORDER cannot be used for the first retrieve, but can thereafter.

Restart processing looks like this:

```
MQGET (from STATUS queue) GMO.Options = MQGMO_SYNCPOINT
if (Reason == MQRC_NO_MSG_AVAILABLE)
    /* Proceed to normal processing */
    ...
else
    /* Group was terminated prematurely */
    /* The next message on the group must be retrieved by matching
```

```
the sequence number and group id with those retrieved from the
   status information. */
GMO.Options = MQGMO COMPLETE MSG | MQGMO SYNCPOINT | MQGMO WAIT
MQGET GMO.MatchOptions = MQMO MATCH GROUP ID | MQMO MATCH MSG SEQ NUMBER,
      MOMD.GroupId
                    = value from Status message,
      MQMD.MsgSeqNumber = value from Status message plus 1
msgs = 1
/* Process this message */
. . .
/* Now normal processing is resumed */
/* Retrieve remaining messages in the group */
do while ( GroupStatus == MQGS MSG IN GROUP )
   /* Process up to 4 messages in the group */
   GMO.Options = MQGMO_COMPLETE_MSG | MQGMO_SYNCPOINT | MQGMO_WAIT
               MQGMO LOGICAL ORDER
   do while ( (GroupStatus == MQGS MSG IN GROUP) && (msgs < 4) )
      MQGET
      msgs = msgs + 1
      /* Process this message */
   /* Have retrieved last message or 4 messages */
   /* Update status message if not last in group */
   MQGET (from STATUS queue) GMO.Options = MQGMO_SYNCPOINT
   if ( GroupStatus == MQGS MSG IN GROUP )
      StatusInfo = GroupId,MsgSeqNumber from MQMD
      MQPUT (StatusInfo to STATUS queue) PMO.Options = MQPMO_SYNCPOINT
   MQCMIT
   msgs = 0
```

# Getting a particular message

There are a number of ways of getting a particular message from a queue. These are: selecting on the MsgId and CorrelId, selecting on the GroupId, MsgSeqNumber and Offset, and selecting on the MsgToken. You can also use a selection string when you open the queue.

To get a particular message from a queue, use the *MsgId* and *CorrelId* fields of the MQMD structure. However, applications can explicitly set these fields, so the values that you specify might not identify a unique message. Table 46 shows which message is retrieved for the possible settings of these fields. These fields are ignored on input if you specify MQGMO\_MSG\_UNDER\_CURSOR in the *GetMsgOpts* parameter of the MQGET call.

| To retrieve                                        | MsgId     | CorrelId  |
|----------------------------------------------------|-----------|-----------|
| First message in the queue                         | MQMI_NONE | MQCI_NONE |
| First message that matches MsgId                   | Nonzero   | MQCI_NONE |
| First message that matches CorrelId                | MQMI_NONE | Nonzero   |
| First message that matches both MsgId and CorrelId | Nonzero   | Nonzero   |

Table 46. Using message and correlation identifiers

In each case, *first* means the first message that satisfies the selection criteria (unless MQGMO\_BROWSE\_NEXT is specified, when it means the *next* message in the sequence satisfying the selection criteria).

On return, the MQGET call sets the *MsgId* and *CorrelId* fields to the message and correlation identifiers of the message returned, if any.

If you set the *Version* field of the MQMD structure to 2, you can use the *GroupId*, *MsgSeqNumber*, and *Offset* fields. Table 47 shows which message is retrieved for the possible settings of these fields.

Table 47. Using the group identifier

| To retrieve                              | Match options             |
|------------------------------------------|---------------------------|
| First message in the queue               | MQMO_NONE                 |
| First message that matches MsgId         | MQMO_MATCH_MSG_ID         |
| First message that matches CorrelId      | MQMO_MATCH_CORREL_ID      |
| First message that matches GroupId       | MQMO_MATCH_GROUP_ID       |
| First message that matches MsgSeqNumber  | MQMO_MATCH_MSG_SEQ_NUMBER |
| First message that matches MsgToken      | MQMO_MATCH_MSG_TOKEN      |
| First message that matches <i>0ffset</i> | MQMO_MATCH_OFFSET         |

Notes:

1. MQMO\_MATCH\_XXX implies that the XXX field in the MQMD structure is set to the value to be matched.

- The MQMO flags can be used in combination. For example, MQMO\_MATCH\_GROUP\_ID, MQMO\_MATCH\_MSG\_SEQ\_NUMBER, and MQMO\_MATCH\_OFFSET can be used together to give the segment identified by the *GroupId*, *MsgSeqNumber*, and *Offset* fields.
- **3**. If you specify MQGMO\_LOGICAL\_ORDER, the message that you are trying to retrieve is affected because the option depends on state information controlled for the queue handle. For information about this, see "Logical

and physical ordering" on page 330 and WebSphere MQ V7.1 Reference).

The MQGET call usually retrieves the first message from a queue. If you specify a particular message when you use the MQGET call, the queue manager must search the queue until it finds that message. This can affect the performance of your application.

If you are using Version 2 or later of the MQGMO structure and do not specify the MQMO\_MATCH\_MSG\_ID or MQMO\_MATCH\_CORREL\_ID flags, you do not need to reset the *MsgId* or *CorrelId* fields between MQGETs.

On WebSphere MQ for z/OS, the queue attribute *IndexType* can be used to increase the speed of MQGET operations on the queue. For more information, see "Type of index" on page 347.

You can get a specific message from a queue by specifying its MsgToken and the MatchOption MQMO\_MATCH\_MSG\_TOKEN in the MQGMO structure. The MsgToken is returned by the MQPUT call that originally put that message on the queue, or by previous MQGET operations and remains constant unless the queue manager is restarted.

If you are interested in only a subset of messages on the queue, you can specify which messages you want to process by using a selection string with the MQOPEN or MQSUB call. MQGET then retrieves the next message that satisfies that selection string. For more information about selection strings, see "Selectors" on page 19.

## Improving performance of non-persistent messages

When a client requires a message from a server, it sends a request to the server. It sends a separate request for each of the messages it consumes. To improve the performance of a client consuming non persistent messages by avoiding having to send these request messages, a client can be configured to use *read ahead*. Read ahead allows messages to be sent to a client without an application having to request them.

When read ahead is enabled, messages are sent to a memory buffer on the client called the *read ahead buffer*. The client will have a read ahead buffer for each queue it has open with read ahead enabled. The messages in the read ahead buffer are not persisted. The client periodically updates the server with information about the amount of data it has consumed.

When you call MQOPEN with MQOO\_READ\_AHEAD, the WebSphere MQ client only enables readahead if certain conditions are met. These conditions include:

- Both the client and remote queue manager must be at WebSphere MQ Version 7 or later.
- The client application must be compiled and linked against the threaded WebSphere MQ MQI client libraries.
- The client channel must be using TCP/IP protocol
- The channel must have a non-zero SharingConversations (SHARECNV) setting in both the client and server channel definitions.

Using read ahead can improve performance when consuming non persistent messages from a client application. This performance improvement is available to both MQI and JMS applications. Client applications using MQGET or asynchronous consumption will benefit from the performance improvements when consuming non-persistent messages.

Not all client application designs are suited to using read ahead as not all options are supported for use with read ahead and some options are required to be consistent between MQGET calls when read ahead is enabled. If a client alters its selection criteria between MQGET calls, messages being stored in the read ahead buffer will remain stranded in the client read ahead buffer.

If a backlog of stranded messages with the previous selection criteria are no longer required, a configurable purge interval can be set on the client to automatically purge these messages from the client. The purge interval is one of a group of read ahead tuning options determined by the client. It is possible to tune these options to meet your requirements.

If a client application is restarted, messages in the read ahead buffer can be lost. Conversely, a message that has been moved to a read ahead buffer could then be deleted from the underlying queue; this does not result in it being removed from the buffer, so an MQGET call using read ahead can return a message that no longer exists.

Read ahead is only performed for client bindings. The attribute is ignored for all other bindings.

Read ahead has no effect on triggering. No trigger message is generated when a message is read ahead by the client. Read ahead does not generate accounting and statistics information when it is enabled.

## Using read ahead with publish subscribe messaging

When a subscribing application specifies a destination queue to which publications are sent, the DEFREADA value of the specified queue is used as the default read ahead value.

When a subscribing application requests that WebSphere MQ manages the destination to which publications are sent, a managed queue is created as a dynamic queue based upon a predefined model queue. It is the DEFREADA value of the model queue that is used as the default read ahead value. The default model queues SYSTEM.DURABLE.PUBLICATIONS.MODEL or

SYSTEM.NONDURABLE.PUBLICATIONS.MODEL are used unless a model queue is defined for this or a parent topic.

## **Related concepts:**

"Tuning performance for nonpersistent messages on AIX" on page 346

## Related tasks:

"Enabling and disabling read ahead" on page 345

## **Related reference:**

"MQGET options and read ahead"

## MQGET options and read ahead:

Not all MQGET options are supported when read ahead is enabled; some options are required to be consistent between MQGET calls.

When you call MQOPEN with MQOO\_READ\_AHEAD, the WebSphere MQ client only enables readahead if certain conditions are met. These conditions include:

- Both the client and remote queue manager must be at WebSphere MQ Version 7 or later.
- The client application must be compiled and linked against the threaded WebSphere MQ MQI client libraries.
- The client channel must be using TCP/IP protocol
- The channel must have a non-zero SharingConversations (SHARECNV) setting in both the client and server channel definitions.

The following table indicates which options are supported for use with read ahead and whether they can be altered between MQGET calls.

|                        | Permitted when read ahead is enabled and can be altered between MQGET calls <sup>5</sup>                                                                                  | Permitted when read ahead is enabled but cannot be altered between MQGET calls <sup>1</sup>                                                | MQGET Options that are not permitted when read ahead is enabled <sup>2</sup>                                                                                                    |
|------------------------|----------------------------------------------------------------------------------------------------|----------------------------------------------------------------------------------------------------|----------------------------------------------------------------------------------------------------|
| MQGET MQMD values      | MsgId <sup>3</sup><br>CorrelId <sup>3</sup>                                                                                                    | Encoding<br>CodedCharSetId                                                                                                    |                                                                                                    |
| MQGET MQGMO<br>Options | <ul> <li>MQGMO_NO_WAIT</li> <li>MQGMO_BROWSE_MESSAGE<br/>_UNDER_CURSOR</li> <li>MQGMO_BROWSE_FIRST</li> <li>MQGMO_BROWSE_NEXT</li> <li>MQGMO_FAIL_IF_QUIESCING</li> </ul> | <ul> <li>MQGMO_SYNCPOINT_IF _PERSISTENT</li> <li>MQGMO_NO_SYNCPOINT</li> <li>MQGMO_ACCEPT_TRUNCATED _MSG</li> <li>MQGMO_CONVERT</li> </ul> | <ul> <li>MQGMO_SET_SIGNAL</li> <li>MQGMO_SYNCPOINT</li> <li>MQGMO_MARK_SKIP_BACKOUT</li> <li>MQGMO_MSG_UNDER_CURSOR<sup>4</sup></li> <li>MQGMO_LOCK</li> <li>MQGMO_LOGICAL_ORDER</li> <li>MQGMO_COMPLETE_MSG</li> <li>MQGMO_ALL_MSGS_AVAILABLE</li> <li>MQGMO_ALL_SEGMENTS_AVAILABLE</li> </ul> |

Table 48. MQGET options and read ahead

## Notes:

- 1. If these options are altered between MQGET calls, an MQRC\_OPTIONS\_CHANGED reason code is returned.
- 2. If these options are specified on the first MQGET call then read ahead is disabled. If these options are specified on a subsequent MQGET call a reason code MQRC\_OPTIONS\_ERROR is returned.
- **3**. If a client application alters MsgId and CorrelId values between MQGET calls, messages with the previous values might already have been sent to the client and will remain in the client read ahead buffer until consumed (or automatically purged).
- 4. MQGMO\_MSG\_UNDER\_CURSOR is not possible with read ahead. Read ahead is disabled when both MQOO\_BROWSE and one of the MQOO\_INPUT\_SHARED or MQOO\_INPUT\_EXCLUSIVE options are specified when opening the queue.

5. When read ahead is enabled, the first MQGET determines whether messages are to be browsed or got from a queue. If the client application then uses MQGET with changed options, such as attempting to browse following an initial get, or attempting to get following an initial browse, an MQRC\_OPTIONS\_CHANGED reason code is returned.

If a client alters its selection criteria between MQGET calls, messages being stored in the read ahead buffer that match the initial selection criteria are not consumed by the client application, and remain stranded in the client read ahead buffer. In situations where the client read ahead buffer contains many stranded messages, the benefits associated with read ahead are lost and a separate request to the server is required for each message consumed. To determine whether read ahead is being used efficiently you can use the connection status parameter, READA.

Read ahead can be inhibited when requested by an application due to incompatible options specified on the first MQGET call. In this situation the connection status shows read ahead as being inhibited.

If, because of these restrictions on MQGET, you decide that a client application design is not suited to read ahead, specify the MQOPEN option MQOO\_READ\_AHEAD\_NO. Alternatively set the default read ahead value of the queue being opened altered to either NO or DISABLED.

## Enabling and disabling read ahead:

By default read ahead is disabled. You can enable read ahead at queue or application level.

## About this task

When you call MQOPEN with MQOO\_READ\_AHEAD, the WebSphere MQ client only enables readahead if certain conditions are met. These conditions include:

- Both the client and remote queue manager must be at WebSphere MQ Version 7 or later.
- The client application must be compiled and linked against the threaded WebSphere MQ MQI client libraries.
- The client channel must be using TCP/IP protocol
- The channel must have a non-zero SharingConversations (SHARECNV) setting in both the client and server channel definitions.

To enable read ahead:

- To configure read ahead at the queue level set the queue attribute, DEFREADA to YES.
- To configure read ahead at the application level:
  - to use read ahead wherever possible use the MQOO\_READ\_AHEAD option on the MQOPEN function call. It is not possible for the client application to use read ahead if the DEFREADA queue attribute has been set to DISABLED.
  - to use read ahead only when read ahead is enabled on a queue, use the MQOO\_READ\_AHEAD\_AS\_Q\_DEF option on the MQOPEN function call.

If a client application design is not suited to read ahead you can disable it:

- at the queue level by setting the queue attribute, DEFREADA to NO if you do not want read ahead to be used unless it is requested by a client application, or DISABLED if you do not want read ahead to be used regardless of whether read ahead is required by a client application.
- at the application level by using the MQOO\_NO\_READ\_AHEAD option on the MQOPEN function call.

Two MQCLOSE options allow you to configure what happens to any messages that are being stored in the read ahead buffer if the queue is closed.

• Use MQCO\_IMMEDIATE to discard messages in the read ahead buffer.

 Use MQCO\_QUIESCE to ensure that messages in the read ahead buffer are consumed by the application before the queue is closed. When MQCLOSE with the MQCO\_QUIESCE is issued and there are messages remaining on the read ahead buffer, MQRC\_READ\_AHEAD\_MSGS returns with MQCC\_WARNING.

## Tuning performance for nonpersistent messages on AIX:

If you are using AIX V5.3 or later, consider setting your tuning parameter to use full performance for nonpersistent messages.

To set the tuning parameter so that it takes effect immediately, issue the following command as a root user:

/usr/sbin/ioo -o j2\_nPagesPerWriteBehindCluster=0

To set the tuning parameter so that it takes effect immediately and persists over reboots, issue the following command as a root user:

/usr/sbin/ioo -p -o j2\_nPagesPerWriteBehindCluster=0

Normally, nonpersistent messages are kept only in memory, but there are circumstances where AIX can schedule nonpersistent messages to be written to disk. Messages scheduled to be written to disk are unavailable for MQGET until the disk write completes. The suggested tuning command varies this threshold; instead of scheduling messages to be written to disk when 16 kilobytes of data are queued, the write-to-disk occurs only when real storage on the machine becomes close to full. This is a global alteration and might affect other software components.

On AIX, when using multithreaded applications and especially when running on machines with multiple processors, we strongly recommend setting AIXTHREAD\_SCOPE=S in the mqm id .profile or setting AIXTHREAD\_SCOPE=S in the environment before starting the application, for better performance and more solid scheduling. For example:

export AIXTHREAD\_SCOPE=S

Setting AIXTHREAD\_SCOPE=S means that user threads created with default attributes are placed into system-wide contention scope. If a user thread is created with system-wide contention scope, it is bound to a kernel thread and it is scheduled by the kernel. The underlying kernel thread is not shared with any other user thread.

## **File descriptors**

When running a multi-threaded process such as the agent process, you might reach the soft limit for file descriptors. This limit gives you the IBM WebSphere MQ reason code MQRC\_UNEXPECTED\_ERROR (2195) and, if there are enough file descriptors, a IBM WebSphere MQ FFST<sup>™</sup> file.

To avoid this problem, you can increase the process limit for the number of file descriptors. To do so, alter the nofiles attribute in /etc/security/limits to 10,000 for the mqm user ID or in the default stanza.

## System Resource Limits

Set the system resource limit for data segment and stack segment to unlimited using the following commands in a command prompt:

ulimit -d unlimited ulimit -s unlimited

# Type of index

The queue attribute, *IndexType*, specifies the type of index that the queue manager maintains to increase the speed of MQGET operations on the queue.

Note: Supported only on WebSphere MQ for z/OS.

You have five options:

| Value    | Description                                                                                                    |
|----------|----------------------------------------------------------------------------------------------------|
| NONE     | No index is maintained. Use this when retrieving messages sequentially (see "Priority" on page 330).                                                                                                    |
| GROUPID  | An index of group identifiers is maintained. You <i>must</i> use this index type if you want logical ordering of message groups (see "Logical and physical ordering" on page 330).                                |
| MSGID    | An index of message identifiers is maintained. Use this when retrieving messages using the <i>MsgId</i> field as a selection criterion on the MQGET call (see "Getting a particular message" on page 341).        |
| MSGTOKEN | An index of message tokens is maintained.                                                                                                    |
| CORRELID | An index of correlation identifiers is maintained. Use this when retrieving messages using the <i>CorrelId</i> field as a selection criterion on the MQGET call (see "Getting a particular message" on page 341). |

## Note:

- 1. If you are indexing using the MSGID option or CORRELID option, set the relative *MsgId* or *CorrelId* parameters in the MQMD. It is *not* beneficial to set both.
- 2. Browse uses the index mechanism to find a message if a queue matches all the following conditions:
  - It has index type MSGID, CORRELID, or GROUPID
  - It is browsed with the same type of id
  - It has messages of only one priority
- **3**. Avoid queues (indexed by *MsgId* or *CorrelId*) containing thousands of messages because this affects restart time. (This does not apply to nonpersistent messages as they are deleted at restart.)
- 4. MSGTOKEN is used to define queues managed by the z/OS workload manager.

For a full description of the *IndexType* attribute, see III IndexType (MQLONG) (*WebSphere MQ V7.1 Reference*). For further information on the *IndexType* attribute, see "Design considerations for WebSphere MQ for z/OS applications" on page 107.

## Handling messages greater than 4 MB long

Messages can be too large for the application, queue, or queue manager. Depending on the environment, WebSphere MQ provides a number of ways of dealing with messages that are longer than 4 MB.

You can increase the *MaxMsgLength* attribute up to 100 MB on all WebSphere MQ systems at V6 or later. Set this value to reflect the size of the messages using the queue. On WebSphere MQ systems other than WebSphere MQ for z/OS, you can also:

- 1. Use segmented messages. (Messages can be segmented by either the application or the queue manager.)
- 2. Use reference messages.

Each of these approaches is described in the remainder of this section.

## Increasing the maximum message length

The *MaxMsgLength* queue manager attribute defines the maximum length of a message that can be handled by a queue manager. Similarly, the *MaxMsgLength* queue attribute is the maximum length of a message that can be handled by a queue. The *default* maximum message length supported depends on the environment in which you are working.

If you are handling large messages, you can alter these attributes independently. You can set the queue manager attribute value in the range 32768 bytes through 100 MB; you can set the queue attribute value in the range 0 through 100 MB.

After changing one or both of the *MaxMsgLength* attributes, restart your applications and channels to ensure that the changes take effect.

When these changes are made, the message length must be less than or equal to both the queue and the queue manager *MaxMsgLength* attributes. However, existing messages might be longer than either attribute.

If the message is too big for the queue, MQRC\_MSG\_TOO\_BIG\_FOR\_Q is returned. Similarly, if the message is too big for the queue manager, MQRC\_MSG\_TOO\_BIG\_FOR\_Q\_MGR is returned.

This method of handling large messages is easy and convenient. However, consider the following factors before using it:

- Uniformity among queue managers is reduced. The maximum size of message data is determined by the *MaxMsgLength* for each queue (including transmission queues) on which the message will be put. This value is often defaulted to the queue manager's *MaxMsgLength*, especially for transmission queues. This makes it difficult to predict whether a message is too large when it is to travel to a remote queue manager.
- Usage of system resources is increased. For example, applications need larger buffers, and on some platforms, there might be increased usage of shared storage. Queue storage should be affected only if actually required for larger messages.
- Channel batching is affected. A large message still counts as just one message towards the batch count but needs longer to transmit, thereby increasing response times for other messages.

## Message segmentation:

Use this information to learn about segmenting messages.

**Note:** Not supported in IBM WebSphere MQ for z/OS or by applications using IBM WebSphere MQ classes for JMS.

Increasing the maximum message length as explained in topic "Increasing the maximum message length" has some negative implications. Also, it can still result in the message being too large for the queue or queue manager. In these cases, you can segment a message. For information about segments, see "Message groups" on page 31.

The next sections look at common uses for segmenting messages. For putting and destructively getting, it is assumed that the MQPUT or MQGET calls *always* operate within a unit of work. Always consider using this technique to reduce the possibility of incomplete groups being present in the network. Single-phase commit by the queue manager is assumed, but other coordination techniques are equally valid.

Also, in the getting applications, it is assumed that if multiple servers are processing the same queue, each server executes similar code, so that one server never fails to find a message or segment that it expects to be there (because it had specified MQGMO\_ALL\_MSGS\_AVAILABLE or MQGMO\_ALL\_SEGMENTS\_AVAILABLE earlier).

# Putting and getting a segmented message that spans units of work

You can put and get a segmented message that spans a unit of work in a similar way to "Putting and getting a group that spans units of work" on page 338.

You cannot, however, put or get segmented messages in a global unit of work.

Segmentation and reassembly by queue manager:

This is the simplest scenario, in which one application puts a message to be retrieved by another. The message might be large: not too large for either the putting or the getting application to handle in a single buffer, but too large for the queue manager or a queue on which the message is to be put.

The only changes necessary for these applications are for the putting application to authorize the queue manager to perform segmentation if necessary:

```
PMO.Options = (existing options)
MD.MsgFlags = MQMF_SEGMENTATION_ALLOWED
memcpy(MD.GroupId, MQGI_NONE, MQ_GROUP_ID_LENGTH)
MQPUT
```

and for the getting application to ask the queue manager to reassemble the message if it has been segmented:

```
GMO.Options = MQGMO_COMPLETE_MSG | (existing options)
MQGET
```

In this simplest scenario, the application must reset the GroupId field to MQGI\_NONE before the MQPUT call, so that the queue manager can generate a unique group identifier for each message. If this is not done, unrelated messages can have the same group identifier, which might subsequently lead to incorrect processing.

The application buffer must be large enough to contain the reassembled message (unless you include the MQGMO\_ACCEPT\_TRUNCATED\_MSG option).

If the MAXMSGLEN attribute of a queue is to be modified to accommodate message segmentation, then consider:

- The minimum message segment supported on a local queue is 16 bytes.
- For a transmission queue, MAXMSGLEN must also include the space required for headers. Consider using a value at least 4000 bytes larger than the maximum expected length of user data in any message segment that could be put on a transmission queue.

If data conversion is necessary, the getting application might have to do it by specifying MQGMO\_CONVERT. This should be straightforward because the data conversion exit is presented with the complete message. Do not attempt to convert data in a sender channel if the message is segmented, and the format of the data is such that the data-conversion exit cannot carry out the conversion on incomplete data.

## Application segmentation:

Application segmentation is used when queue-manager segmentation is not adequate, or when applications require data conversion with specific segment boundaries.

Application segmentation is used for two main reasons:

- 1. Queue-manager segmentation alone is not adequate because the message is too large to be handled in a single buffer by the applications.
- 2. Data conversion must be performed by sender channels, and the format is such that the putting application must stipulate where the segment boundaries are to be in order for conversion of an individual segment to be possible.

However, if data conversion is not an issue, or if the getting application always uses MQGMO\_COMPLETE\_MSG, queue-manager segmentation can also be allowed by specifying MQMF\_SEGMENTATION\_ALLOWED. In our example, the application segments the message into four segments:

```
PMO.Options = MQPMO_LOGICAL_ORDER | MQPMO_SYNCPOINT
```

MQPUT MD.MsgFlags = MQMF\_SEGMENT MQPUT MD.MsgFlags = MQMF\_SEGMENT MQPUT MD.MsgFlags = MQMF\_SEGMENT MQPUT MD.MsgFlags = MQMF\_LAST\_SEGMENT

## MQCMIT

If you do not use MQPMO\_LOGICAL\_ORDER, the application must set the *Offset* and the length of each segment. In this case, logical state is not maintained automatically.

The getting application cannot guarantee to have a buffer large enough to hold any reassembled message. It must therefore be prepared to process segments individually.

For messages that are segmented, this application does not want to start processing one segment until all the segments that constitute the logical message are present. MQGMO\_ALL\_SEGMENTS\_AVAILABLE is therefore specified for the first segment. If you specify MQGMO\_LOGICAL\_ORDER and there is a current logical message, MQGMO\_ALL\_SEGMENTS\_AVAILABLE is ignored.

After the first segment of a logical message has been retrieved, use MQGMO\_LOGICAL\_ORDER to ensure that the remaining segments of the logical message are retrieved in order.

No consideration is given to messages within different groups. If such messages occur, they are processed in the order in which the first segment of each message occurs on the queue.

MQCMIT

Application segmentation of logical messages:

The messages must be maintained in logical order in a group, and some or all of them might be so large that they require application segmentation.

In our example, a group of four logical messages is to be put. All but the third message are large, and require segmentation, which is performed by the putting application:

PMO.Options = MQPMO LOGICAL ORDER | MQPMO SYNCPOINT MQPUT MD.MsgFlags = MQMF MSG IN GROUP MQMF SEGMENT MQMF SEGMENT MQPUT MD.MsgFlags = MQMF MSG IN GROUP MQPUT MD.MsgFlags = MQMF\_MSG\_IN\_GROUP MQMF\_LAST\_SEGMENT MQPUT MD.MsgFlags = MQMF MSG IN GROUP MQMF SEGMENT MQPUT MD.MsgFlags = MQMF MSG IN GROUP MQMF LAST SEGMENT MQPUT MD.MsgFlags = MQMF MSG IN GROUP MQPUT MD.MsgFlags = MQMF LAST MSG IN GROUP MQMF SEGMENT MQPUT MD.MsgFlags = MQMF LAST MSG IN GROUP MQMF SEGMENT MQPUT MD.MsgFlags = MQMF LAST MSG IN GROUP | MQMF LAST SEGMENT

#### MQCMIT

In the getting application, MQGMO\_ALL\_MSGS\_AVAILABLE is specified on the first MQGET. This means that no messages or segments of a group are retrieved until the entire group is available. When the first physical message of a group has been retrieved, MQGMO\_LOGICAL\_ORDER is used to ensure that the segments and messages of the group are retrieved in order:

MQCMIT

**Note:** If you specify MQGMO\_LOGICAL\_ORDER and there is a current group, MQGMO\_ALL\_MSGS\_AVAILABLE is ignored.

#### **Reference messages:**

Use this information to learn more about reference messages.

Note: Not supported in WebSphere MQ for z/OS.

This method allows a large object to be transferred from one node to another without storing the object on WebSphere MQ queues at either the source or the destination nodes. This is of particular benefit when the data exists in another form, for example, for mail applications.

To do this, you specify a message exit at both ends of a channel. For information about how to do this, see "Channel message exit programs" on page 550.

WebSphere MQ defines the format of a reference message header (MQRMH). See MQRMH – Reference message header (*WebSphere MQ V7.1 Reference*) for a description of this. This is recognized with a defined format name and might be followed by actual data.

To initiate transfer of a large object, an application can put a message consisting of a reference message header with no data following it. As this message leaves the node, the message exit retrieves the object in an appropriate way and appends it to the reference message. It then returns the message (now larger than before) to the sending Message Channel Agent for transmission to the receiving MCA.

Another message exit is configured at the receiving MCA. When this message exit receives one of these messages, it creates the object using the object data that was appended and passes on the reference message *without* it. The reference message can now be received by an application and this application knows that the object (or at least the portion of it represented by this reference message) has been created at this node.

The maximum amount of object data that a sending message exit can append to the reference message is limited by the negotiated maximum message length for the channel. The exit can return only a single message to the MCA for each message that it is passed, so the putting application can put several messages to cause one object to be transferred. Each message must identify the *logical* length and offset of the object that is to be appended to it. However, in cases where it is not possible to know the total size of the object or the maximum size allowed by the channel, design the sending message exit so that the putting application just puts a single message, and the exit itself puts the next message on the transmission queue when it has appended as much data as it can to the message it has been passed.

Before using this method of dealing with large messages, consider the following points:

- The MCA and the message exit run under a WebSphere MQ user ID. The message exit (and therefore, the user ID) needs to access the object to either retrieve it at the sending end or create it at the receiving end; this might only be feasible in cases where the object is universally accessible. This raises a security issue.
- If the reference message with bulk data appended to it must travel through several queue managers before reaching its destination, the bulk data *is* present on WebSphere MQ queues at the intervening nodes. However, no special support or exits need to be provided in these cases.
- Designing your message exit is made difficult if rerouting or dead-letter queuing is allowed. In these cases, the portions of the object might arrive out of order.
- When a reference message arrives at its destination, the receiving message exit creates the object. However, this is not synchronized with the MCA's unit of work, so if the batch is backed out, another reference message containing this same portion of the object will arrive in a later batch, and the message exit might attempt to re-create the same portion of the object. If the object is, for example, a series of database updates, this might be unacceptable. If so, the message exit must keep a log of which updates have been applied; this might require the use of a WebSphere MQ queue.
- Depending on the characteristics of the object type, the message exits and applications might need to cooperate in maintaining use counts, so that the object can be deleted when it is no longer needed. An instance identifier might also be required; a field is provided for this in the reference message header

(see MQRMH – Reference message header (WebSphere MQ V7.1 Reference)).

- If a reference message is put as a distribution list, the object must be retrievable for each resulting distribution list or individual destination at that node. You might need to maintain use counts. Also consider the possibility that a node might be the final node for some of the destinations in the list, but an intermediate node for others.
- Bulk data is not typically converted. This is because conversion takes place *before* the message exit is invoked. For this reason, conversion must not be requested on the originating sender channel. If the reference message passes through an intermediate node, the bulk data is converted when sent from the intermediate node, if requested.
- Reference messages cannot be segmented.

# Using the MQRMH and MQMD structures

See MQRMH – Reference message header (*WebSphere MQ V7.1 Reference*) and MQMD – Message descriptor (*WebSphere MQ V7.1 Reference*) for a description of the fields in the reference message header and the message descriptor.

In the MQMD structure, set the *Format* field to MQFMT\_REF\_MSG\_HEADER. The MQHREF format, when requested on MQGET, is converted automatically by WebSphere MQ along with any bulk data that follows.

Here is an example of the use of the DataLogicalOffset and DataLogicalLength fields of the MQRMH:

A putting application might put a reference message with:

- No physical data
- *DataLogicalLength* = 0 (this message represents the entire object)
- DataLogicalOffset = 0.

Assuming that the object is 70 000 bytes long, the sending message exit sends the first 40 000 bytes along the channel in a reference message containing:

- 40 000 bytes of physical data following the MQRMH
- DataLogicalLength = 40000
- *DataLogicalOffset* = 0 (from the start of the object).

It then places another message on the transmission queue containing:

- No physical data
- DataLogicalLength = 0 (to the end of the object). You could specify a value of 30 000 here.
- *DataLogicalOffset* = 40000 (starting from this point).

When this message exit is seen by the sending message exit, the remaining 30,000 bytes of data are appended, and the fields are set to:

- 30,000 bytes of physical data following the MQRMH
- DataLogicalLength = 30000
- *DataLogicalOffset* = 40000 (starting from this point).

The MQRMHF\_LAST flag is also set.

For a description of the sample programs provided for the use of reference messages, see "Sample programs (platforms except z/OS)" on page 113.

# Waiting for messages

If you want a program to wait until a message arrives on a queue, specify the MQGMO\_WAIT option in the *0ptions* field of the MQGMO structure.

Use the *WaitInterval* field of the MQGMO structure to specify the maximum time (in milliseconds) that you want an MQGET call to wait for a message to arrive on a queue.

If the message does not arrive within this time, the MQGET call completes with the MQRC\_NO\_MSG\_AVAILABLE reason code.

You can specify an unlimited wait interval using the constant MQWI\_UNLIMITED in the *WaitInterval* field. However, events outside your control could cause your program to wait for a long time, so use this constant with caution. IMS applications must not specify an unlimited wait interval because this would

prevent the IMS system terminating. (When IMS terminates, it requires all dependent regions to end.) Instead, IMS applications can specify a finite wait interval; then, if the call completes without retrieving a message after that interval, issue another MQGET call with the wait option.

**Note:** If more than one program is waiting on the same shared queue to *remove* a message, only one program is activated by a message arriving. However, if more than one program is waiting to browse a message, all the programs can be activated. For more information, see the description of the *Options* field

of the MQGMO structure in MQGMO – Get-message options (WebSphere MQ V7.1 Reference).

If the state of the queue or the queue manager changes before the wait interval expires, the following actions occur:

- If the queue manager enters the quiescing state, and you used the MQGMO\_FAIL\_IF\_QUIESCING option, the wait is canceled and the MQGET call completes with the MQRC\_Q\_MGR\_QUIESCING reason code. Without this option, the call remains waiting.
- On z/OS, if the connection (for a CICS or IMS application) enters the quiescing state, and you used the MQGMO\_FAIL\_IF\_QUIESCING option, the wait is canceled and the MQGET call completes with the MQRC\_CONN\_QUIESCING reason code. Without this option, the call remains waiting.
- If the queue manager is forced to stop, or is canceled, the MQGET call completes with either the MQRC\_Q\_MGR\_STOPPING or the MQRC\_CONNECTION\_BROKEN reason code.
- If the attributes of the queue (or a queue to which the queue name resolves) are changed so that get requests are now inhibited, the wait is canceled and the MQGET call completes with the MQRC\_GET\_INHIBITED reason code.
- If the attributes of the queue (or a queue to which the queue name resolves) are changed in such a way that the FORCE option is required, the wait is canceled and the MQGET call completes with the MQRC\_OBJECT\_CHANGED reason code.

If you want your application to wait on more than one queue, use the signal facility of WebSphere MQ for z/OS (see "Signaling"). For more information about the circumstances in which these actions occur,

see MQGMO – Get-message options (WebSphere MQ V7.1 Reference).

# Signaling

Signaling is supported only on WebSphere MQ for z/OS.

Signaling is an option on the MQGET call to allow the operating system to notify (or *signal*) a program when an expected message arrives on a queue. This is like the *get with wait* function described in topic "Waiting for messages" on page 353 because it allows your program to continue with other work while waiting for the signal. However, if you use signaling, you can free the application thread and rely on the operating system to notify the program when a message arrives.

# To set a signal

To set a signal, do the following in the MQGMO structure that you use on your MQGET call:

- 1. Set the MQGMO\_SET\_SIGNAL option in the *Options* field.
- 2. Set the maximum life of the signal in the *WaitInterval* field. This sets the length of time (in milliseconds) for which you want WebSphere MQ to monitor the queue. Use the MQWI\_UNLIMITED value to specify an unlimited life.

**Note:** IMS applications must not specify an unlimited wait interval because this would prevent the IMS system from terminating. (When IMS terminates, it requires all dependent regions to end.) Instead, IMS applications can examine the state of the ECB at regular intervals (see step 3). A program can have signals set on several queue handles at the same time:

**3**. Specify the address of the *Event Control Block* (ECB) in the *Signal1* field. This notifies you of the result of your signal. The ECB storage must remain available until the queue is closed.

Note: You cannot use the MQGMO\_SET\_SIGNAL option with the MQGMO\_WAIT option.

# When the message arrives

When a suitable message arrives, a completion code is returned to the ECB.

The completion code describes one of the following:

• The message that you set the signal for has arrived on the queue. The message is not reserved for the program that requested a signal, so the program must issue an MQGET call again to get the message.

**Note:** Another application could get the message in the time between your receiving the signal and issuing another MQGET call.

- The wait interval you set has expired and the message you set the signal for did not arrive on the queue. WebSphere MQ has canceled the signal.
- The signal has been canceled. This happens, for example, if the queue manager stops, or the attribute of the queue is changed, so that MQGET calls are no longer allowed.

When a suitable message is already on the queue, the MQGET call completes in the same way as an MQGET call without signaling. Also, if an error is detected immediately, the call completes and the return codes are set.

When the call is accepted and no message is immediately available, control is returned to the program so that it can continue with other work. None of the output fields in the message descriptor are set, but the *CompCode* parameter is set to MQCC\_WARNING and the *Reason* parameter is set to MQRC\_SIGNAL\_REQUEST\_ACCEPTED.

For information about what WebSphere MQ can return to your application when it makes an MQGET

call using signaling, see MQGET - Get message (WebSphere MQ V7.1 Reference).

If the program has no other work to do while it is waiting for the ECB to be posted, it can wait for the ECB using:

- For a CICS Transaction Server for z/OS program, the EXEC CICS WAIT EXTERNAL command
- For batch and IMS programs, the z/OS WAIT macro

If the state of the queue or the queue manager changes while the signal is set (that is, the ECB has not yet been posted), the following actions occur:

- If the queue manager enters the quiescing state, and you used the MQGMO\_FAIL\_IF\_QUIESCING option, the signal is canceled. The ECB is posted with the MQEC\_Q\_MGR\_QUIESCING completion code. Without this option, the signal remains set.
- If the queue manager is forced to stop, or is canceled, the signal is canceled. The signal is delivered with the MQEC\_WAIT\_CANCELED completion code.
- If the attributes of the queue (or a queue to which the queue name resolves) are changed so that get requests are now inhibited, the signal is canceled. The signal is delivered with the MQEC\_WAIT\_CANCELED completion code.

## Note:

1. If more than one program has set a signal on the same shared queue to remove a message, only one program is activated by a message arriving. However, if more than one program is waiting to browse a message, all the programs can be activated. The rules that the queue manager follows when deciding which applications to activate are the same as those for waiting applications: for more

information, see the description of the *Options* field of the MQGMO structure in Websian Visual Basic declaration (*WebSphere MQ V7.1 Reference*).

2. If there is more than one MQGET call waiting for the same message, with a mixture of wait and signal options, each waiting call is considered equally. For more information, see the description of the

*Options* field of the MQGMO structure in **N** Visual Basic declaration (*WebSphere MQ V7.1 Reference*).

**3.** Under some conditions, it is possible both for an MQGET call to retrieve a message and for a signal (resulting from the arrival of the same message) to be delivered. This means that when your program issues another MQGET call (because the signal was delivered), there could be no message available. Design your program to test for this situation.

For information about how to set a signal, see the description of the MQGMO\_SET\_SIGNAL option and

the Signal1 field in 🖾 Signal1 (MQLONG) (WebSphere MQ V7.1 Reference).

# **Skipping backout**

You can prevent an application program from entering an *MQGET-error-backout* loop by specifying the **MQGM0\_MARK\_SKIP\_BACKOUT** option on the MQGET call.

Note: Supported only on WebSphere MQ for z/OS.

As part of a unit of work, an application program can issue one or more MQGET calls to get messages from a queue. If the application program detects an error, it can back out the unit of work. This restores all the resources updated during that unit of work to the state that they were in before the unit of work started, and reinstates the messages retrieved by the MQGET calls.

Once reinstated, these messages are available to subsequent MQGET calls issued by the application program. In many cases, this does not cause a problem for the application program. However, in cases where the error leading to the backout cannot be circumvented, having the message reinstated on the queue can cause the application program to enter an *MQGET-error-backout* loop.

To avoid this problem, specify the MQGMO\_MARK\_SKIP\_BACKOUT option on the MQGET call. This marks the MQGET request as not being involved in application-initiated backout; that is, it must not be backed out. Use of this option means that when a backout occurs, updates to other resources are backed out as required, but the marked message is treated as if it had been retrieved under a new unit of work.

The application program must issue a WebSphere MQ call either to commit the new unit of work, or to back out the new unit of work. For example, the program can perform exception handling, such as informing the originator that the message has been discarded, and commit the unit of work so removing the message from the queue, If the new unit of work is backed out (for any reason) the message is reinstated on the queue.

Within a unit of work, there can be only one MQGET request marked as skipping backout; however, there can be several other messages that are not marked as skipping backout. Once a message has been marked as skipping backout, any further MQGET calls within the unit of work that specify MQGMO\_MARK\_SKIP\_BACKOUT fail with reason code MQRC\_SECOND\_MARK\_NOT\_ALLOWED.

## Note:

- 1. The marked message skips backout only if the unit of work containing it is terminated by an application request to back it out. If the unit of work is backed out for any other reason, the message is backed out onto the queue in the same way that it would be if it was not marked to skip backout.
- 2. Skip backout is not supported within Db2 stored procedures participating in units of work controlled by RRS. For example, an MQGET call with the MQGMO\_MARK\_SKIP\_BACKOUT option will fail with the reason code MQRC\_OPTION\_ENVIRONMENT\_ERROR.

Figure 46 on page 357 illustrates a typical sequence of steps that an application program might contain when an MQGET request is required to skip backout.

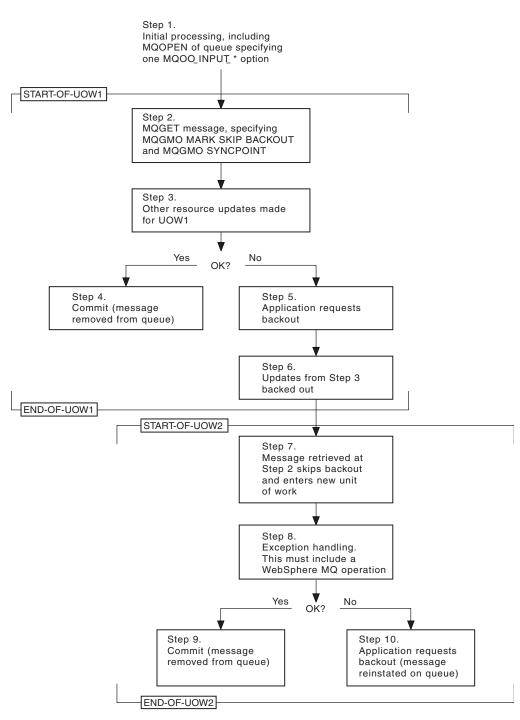

Figure 46. Skipping backout using MQGMO\_MARK\_SKIP\_BACKOUT

The steps in Figure 46 are:

- Step 1 Initial processing occurs within the transaction, including an MQOPEN call to open the queue (specifying one of the MQOO\_INPUT\_\* options in order to get messages from the queue in Step 2).
- Step 2 MQGET is called, with MQGMO\_SYNCPOINT and MQGMO\_MARK\_SKIP\_BACKOUT. MQGMO\_SYNCPOINT is required because MQGET must be within a unit of work for MQGMO\_MARK\_SKIP\_BACKOUT to be effective. In Figure 46 this unit of work is referred to as UOW1.

- Step 3 Other resource updates are made as part of UOW1. These can include further MQGET calls (issued without MQGMO\_MARK\_SKIP\_BACKOUT).
- **Step 4** All updates from Steps 2 and 3 complete as required. The application program commits the updates and UOW1 ends. The message retrieved in Step 2 is removed from the queue.
- **Step 5** Some of the updates from Steps 2 and 3 do not complete as required. The application program requests that the updates made during these steps are backed out.
- Step 6 The updates made in Step 3 are backed out.
- Step 7 The MQGET request made in Step 2 skips backout and becomes part of a new unit of work, UOW2.
- **Step 8** UOW2 performs exception handling in response to UOW1 being backed out. (For example, an MQPUT call to another queue, indicating that a problem occurred that caused UOW1 to be backed out.)
- **Step 9** Step 8 completes as required, the application program commits the activity, and UOW2 ends. As the MQGET request is part of UOW2 (see Step 7), this commit causes the message to be removed from the queue.

## Step 10

Step 8 does not complete as required and the application program backs out UOW2. Because the get message request is part of UOW2 (see Step 7), it too is backed out and reinstated on the queue. It is now available to further MQGET calls issued by this or another application program (in the same way as any other message on the queue).

# Application data conversion

When necessary, MCAs convert the message descriptor and header data into the required character set and encoding. Either end of the link (that is, the local MCA or the remote MCA) can do the conversion.

When an application puts messages on a queue, the local queue manager adds control information to the message descriptors to facilitate the control of the messages when they are processed by queue managers and MCAs. Depending on the environment, the message header data fields are created in the character set and encoding of the local system.

When you move messages between systems, you sometimes need to convert the application data into the character set and encoding required by the receiving system. This can be done either from within application programs on the receiving system or by the MCAs on the sending system. If data conversion is supported on the receiving system, use application programs to convert the application data, rather than depending on the conversion having already occurred at the sending system.

Application data is converted within an application program when you specify the MQGMO\_CONVERT option in the *Options* field of the MQGMO structure passed to an MQGET call, and *all* the following are true:

- The *CodedCharSetId* or *Encoding* fields set in the MQMD structure associated with the message on the queue differ from the *CodedCharSetId* or *Encoding* fields set in the MQMD structure specified on the MQGET call.
- The Format field in the MQMD structure associated with the message is not MQFMT\_NONE.
- The *BufferLength* specified on the MQGET call is not zero.
- The message data length is not zero.
- The queue manager supports conversion between the CodedCharSetId and Encoding fields specified in

the MQMD structures associated with the message and the MQGET call. See **D** CodedCharSetId

(MQLONG) (*WebSphere MQ V7.1 Reference*) and <sup>[M]</sup> Encoding (MQLONG) (*WebSphere MQ V7.1 Reference*) for details of the coded character set identifiers and machine encodings supported.

• The queue manager supports conversion of the message format. If the *Format* field of the MQMD structure associated with the message is one of the built-in formats, the queue manager can convert the message. If the *Format* is not one of the built-in formats, you need to write a data-conversion exit to convert the message.

If the sending MCA is to convert the data, specify the CONVERT(YES) keyword on the definition of each sender or server channel for which conversion is required. If the data conversion fails, the message is sent to the DLQ at the sending queue manager and the *Feedback* field of the MQDLH structure indicates the reason. If the message cannot be put on the DLQ, the channel closes and the unconverted message remains on the transmission queue. Data conversion within applications rather than at sending MCAs avoids this situation.

As a rule, data in the message that is described as *character* data by the built-in format or data-conversion exit is converted from the coded character set used by the message to that requested, and *numeric* fields are converted to the encoding requested.

For further details of the conversion processing conventions used when converting the built-in formats, and for information about writing your own data-conversion exits, see "Writing data-conversion exits" on

page 554. See also National languages (*WebSphere MQ V7.1 Reference*) and Nachine encodings (*WebSphere MQ V7.1 Reference*) for information about the language support tables and about the supported machine encodings.

# **Conversion of EBCDIC newline characters**

If you need to ensure that the data that you send from an EBCDIC platform to an ASCII one is identical to the data that you receive back again, you must control the conversion of EBCDIC newline characters.

You can do this using a platform-dependent switch that forces WebSphere MQ to use the unmodified conversion tables, but you must be aware of the inconsistent behavior that might result.

The problem arises because the EBCDIC newline character is not converted consistently across platforms or conversion tables. As a result, if the data is displayed on an ASCII platform, the formatting might be incorrect. This would make it difficult, for example, to administer an IBM i system remotely from an ASCII platform using RUNMQSC.

See Data conversion (*WebSphere MQ V7.1 Administering Guide*) for further information about converting EBCDIC-format data to ASCII format.

# Browsing messages on a queue

Use this information to find out about browsing messages on a queue using the MQGET call.

To use the MQGET call to browse the messages on a queue:

- 1. Call MQOPEN to open the queue for browsing, specifying the MQOO\_BROWSE option.
- 2. To browse the first message on the queue, call MQGET with the MQGMO\_BROWSE\_FIRST option. To find the message that you want, call MQGET repeatedly with the MQGMO\_BROWSE\_NEXT option to step through many messages.

You *must* set the *MsgId* and *CorrelId* fields of the MQMD structure to null after each MQGET call in order to see all messages.

**3**. Call MQCLOSE to close the queue.

## The browse cursor:

When you open (MQOPEN) a queue for browsing, the call establishes a browse cursor for use with MQGET calls that use one of the browse options. You can think of the browse cursor as a logical pointer that is positioned before the first message on the queue.

You can have more than one browse cursor active (from a single program) by issuing several MQOPEN requests for the same queue.

When you call MQGET for browsing, use one of the following options in your MQGMO structure:

## MQGMO\_BROWSE\_FIRST

Gets a copy of the first message that satisfies the conditions specified in your MQMD structure.

# MQGMO\_BROWSE\_NEXT

Gets a copy of the next message that satisfies the conditions specified in your MQMD structure.

# MQGMO\_BROWSE\_MSG\_UNDER\_CURSOR

Gets a copy of the message currently pointed to by the cursor, that is, the one that was last retrieved using either the MQGMO\_BROWSE\_FIRST or the MQGMO\_BROWSE\_NEXT option.

In all cases, the message remains on the queue.

When you open a queue, the browse cursor is positioned logically just before the first message on the queue. This means that if you make your MQGET call immediately after your MQOPEN call, you can use the MQGMO\_BROWSE\_NEXT option to browse the first message; you do not have to use the MQGMO\_BROWSE\_FIRST option.

The order in which messages are copied from the queue is determined by the *MsgDeliverySequence* attribute of the queue. (For more information, see "The order in which messages are retrieved from a queue" on page 330.)

- "Queues in FIFO (first in, first out) sequence"
- "Queues in priority sequence"
- "Uncommitted messages" on page 361
- "Change to queue sequence" on page 361
- "Using the queue's index" on page 361

# Queues in FIFO (first in, first out) sequence

The first message in a queue in this sequence is the message that has been on the queue the longest.

Use MQGMO\_BROWSE\_NEXT to read the messages sequentially in the queue. You will see any messages put to the queue while you are browsing, as a queue in this sequence has messages placed at the end. When the cursor recognizes that it has reached the end of the queue, the browse cursor stays where it is and returns with MQRC\_NO\_MSG\_AVAILABLE. You can then either leave it there waiting for further messages or reset it to the beginning of the queue with a MQGMO\_BROWSE\_FIRST call.

## Queues in priority sequence

The first message in a queue in this sequence is the message that has been on the queue the longest and that has the highest priority at the time that the MQOPEN call is issued.

Use MQGMO\_BROWSE\_NEXT to read the messages in the queue.

The browse cursor points to the next message, working from the priority of the first message to finish with the message at the lowest priority. It browses any messages put to the queue during this time as long as they are of priority equal to, or lower than, the message identified by the current browse cursor.

Any messages put to the queue of higher priority can be browsed only by:

- Opening the queue for browse again, at which point a new browse cursor is established
- Using the MQGMO\_BROWSE\_FIRST option

## Uncommitted messages

An uncommitted message is never visible to a browse; the browse cursor skips past it.

Messages within a unit-of-work cannot be browsed until the unit-of-work is committed. Messages do not change their position on the queue when committed, so skipped, uncommitted messages will not be seen, even when they *are* committed, unless you use the MQGMO\_BROWSE\_FIRST option and work though the queue again.

## Change to queue sequence

If the message delivery sequence is changed from priority to FIFO while there are messages on the queue, the order of the messages that are already queued is not changed. Messages added to the queue later, take the default priority of the queue.

## Using the queue's index

When you browse an indexed queue that contains only messages of a single priority (either persistent or nonpersistent or both), the queue manager uses the index to browse when certain forms of browse are used.

Note: Supported only on WebSphere MQ for z/OS.

Any of the following forms of browse are used when an indexed queue contains only messages of single priority:

- 1. If the queue is indexed by MSGID, browse requests that pass a MSGID in the MQMD structure are processed using the index to find the target message.
- 2. If the queue is indexed by CORRELID, browse requests that pass a CORRELID in the MQMD structure are processed using the index to find the target message.
- **3**. If the queue is indexed by GROUPID, browse requests that pass a GROUPID in the MQMD structure are processed using the index to find the target message.

If the browse request does not pass a MSGID, CORRELID, or GROUPID in the MQMD structure, the queue is indexed, and a message is returned, the index entry for the message must be found, and information within it used to update the browse cursor. If you use a wide selection of index values, this does not add significant extra processing to the browse request.

## Browsing messages when the message length is unknown:

To browse a message when you do not know the size of the message, and you do not want to use the *MsgId*, *CorrelId*, or *GroupId* fields to locate the message, you can use the MQGMO\_BROWSE\_MSG\_UNDER\_CURSOR option:

- 1. Issue an MQGET with:
  - Either the MQGMO\_BROWSE\_FIRST or MQGMO\_BROWSE\_NEXT option
  - The MQGMO\_ACCEPT\_TRUNCATED\_MSG option
  - Buffer length zero

**Note:** If another program is likely to get the same message, consider using the MQGMO\_LOCK option as well. MQRC\_TRUNCATED\_MSG\_ACCEPTED should be returned.

- 2. Use the returned *DataLength* to allocate the storage needed.
- 3. Issue an MQGET with the MQGMO\_BROWSE\_MSG\_UNDER\_CURSOR.

The message pointed to is the last one that was retrieved; the browse cursor will not have moved. You can choose either to lock the message using the MQGMO\_LOCK option, or to unlock a locked message using MQGMO\_UNLOCK option.

The call fails if no MQGET with either the MQGMO\_BROWSE\_FIRST or MQGMO\_BROWSE\_NEXT options has been issued successfully since the queue was opened.

## Removing a message that you have browsed:

You can remove from the queue a message that you have already browsed provided that you have opened the queue for removing messages as well as for browsing. (You must specify one of the MQOO\_INPUT\_\* options, as well as the MQOO\_BROWSE option, on your MQOPEN call.)

To remove the message, call MQGET again, but in the *Options* field of the MQGMO structure, specify MQGMO\_MSG\_UNDER\_CURSOR. In this case, the MQGET call ignores the *MsgId*, *CorrelId*, and *GroupId* fields of the MQMD structure.

In the time between your browsing and removal steps, another program might have removed messages from the queue, including the message under your browse cursor. In this case, your MQGET call returns a reason code to say that the message is not available.

## Browsing messages in logical order:

"Logical and physical ordering" on page 330 explains the difference between the logical and physical order of messages on a queue. This distinction is particularly important when browsing a queue, because, in general, messages are not being deleted and browse operations do not necessarily start at the beginning of the queue.

If an application browses through the various messages of one group (using logical order), it is important that logical order should be followed to reach the start of the next group, because the last message of one group might occur physically *after* the first message of the next group. The MQGMO\_LOGICAL\_ORDER option ensures that logical order is followed when scanning a queue.

Use MQGMO\_ALL\_MSGS\_AVAILABLE (or MQGMO\_ALL\_SEGMENTS\_AVAILABLE) with care for browse operations. Consider the case of logical messages with MQGMO\_ALL\_MSGS\_AVAILABLE. The effect of this is that a logical message is available only if all the remaining messages in the group are also present. If they are not, the message is passed over. This can mean that when the missing messages arrive subsequently, they are not noticed by a browse-next operation.

For example, if the following logical messages are present,

Logical message 1 (not last) of group 123 Logical message 1 (not last) of group 456 Logical message 2 (last) of group 456

and a browse function is issued with MQGMO\_ALL\_MSGS\_AVAILABLE, the first logical message of group 456 is returned, leaving the browse cursor on this logical message. If the second (last) message of group 123 now arrives:

Logical message 1 (not last) of group 123 Logical message 2 (last) of group 123 Logical message 1 (not last) of group 456 <=== browse cursor Logical message 2 (last) of group 456

and the same browse-next function is issued, it is not noticed that group 123 is now complete, because the first message of this group is *before* the browse cursor.

In some cases (for example, if messages are retrieved destructively when the group is present in its entirety), you can use MQGMO\_ALL\_MSGS\_AVAILABLE together with MQGMO\_BROWSE\_FIRST. Otherwise, you must repeat the browse scan to take note of newly-arrived messages that have been missed; just issuing MQGMO\_WAIT together with MQGMO\_BROWSE\_NEXT and MQGMO\_ALL\_MSGS\_AVAILABLE does not take account of them. (This also happens to higher-priority messages that might arrive after scanning the messages is complete.)

The next sections look at browsing examples that deal with unsegmented messages; segmented messages follow similar principles.

Browsing messages in groups:

In this example, the application browses through each message on the queue, in logical order.

Messages on the queue might be grouped. For grouped messages, the application does not want to start processing any group until all the messages within it have arrived. MQGMO\_ALL\_MSGS\_AVAILABLE is therefore specified for the first message in the group; for subsequent messages in the group, this option is unnecessary.

MQGMO\_WAIT is used in this example. However, although the wait can be satisfied if a new group arrives, for the reasons in "Browsing messages in logical order" on page 362, it is not satisfied if the browse cursor has already passed the first logical message in a group, and the remaining messages now arrive. Nevertheless, waiting for a suitable interval ensures that the application does not constantly loop while waiting for new messages or segments.

MQGMO\_LOGICAL\_ORDER is used throughout, to ensure that the scan is in logical order. This contrasts with the destructive MQGET example, where because each group is being removed, MQGMO\_LOGICAL\_ORDER is not used when looking for the first (or only) message in a group.

It is assumed that the application's buffer is always large enough to hold the entire message, whether or not the message has been segmented. MQGMO\_COMPLETE\_MSG is therefore specified on each MQGET.

The following gives an example of browsing logical messages in a group:

```
do while ( GroupStatus == MQGS_MSG_IN_GROUP )
    MQGET
    /* Examine each remaining message in the group */
    ...
```

The group is repeated until MQRC\_NO\_MSG\_AVAILABLE is returned.

Browsing and retrieving destructively:

In this example, the application browses each of the logical messages within a group, before deciding whether to retrieve that group destructively.

The first part of this example is similar to the previous one. However, in this case, having browsed an entire group, we decide to go back and retrieve it destructively.

As each group is removed in this example, MQGMO\_LOGICAL\_ORDER is not used when looking for the first or only message in a group.

The following gives an example of browsing and then retrieving destructively:

```
GMO.Options = MQGMO_BROWSE_NEXT | MQGMO_COMPLETE_MSG | MQGMO_LOGICAL_ORDER
            MQGMO ALL MESSAGES AVAILABE | MQGMO WAIT
do while ( GroupStatus == MQGS MSG IN GROUP )
  MOGET
   /* Examine each remaining message in the group (or as many as
     necessary to decide whether to get it destructively) */
if ( we want to retrieve the group destructively )
   if ( GroupStatus == ' ' )
      /* We retrieved an ungrouped message */
      GMO.Options = MQGMO_MSG_UNDER_CURSOR | MQGMO_SYNCPOINT
     MQGET GMO.MatchOptions = 0
      /* Process the message */
      . . .
  else
      /* We retrieved one or more messages in a group. The browse cursor */
      /* will not normally be still on the first in the group, so we have */
      /* to match on the GroupId and MsgSeqNumber = 1.
                                                                           */
      /* Another way, which works for both grouped and ungrouped messages,*/
      /* would be to remember the MsgId of the first message when it was */
      /* browsed, and match on that.
                                                                           */
      GMO.Options = MQGMO COMPLETE MSG | MQGMO SYNCPOINT
     MQGET GMO.MatchOptions = MQMO MATCH GROUP ID
                             MQMO MATCH MSG SEQ NUMBER,
                             = value already in the MD)
           (MQMD.GroupId
            MQMD.MsgSeqNumber = 1
      /* Process first or only message */
      . . .
      GMO.Options = MQGMO COMPLETE MSG | MQGMO SYNCPOINT
                  MQGMO LOGICAL ORDER
      do while ( GroupStatus == MQGS MSG IN GROUP )
         MOGET
         /* Process each remaining message in the group */
         . . .
```

# Avoiding repeated delivery of browsed messages:

By using certain open options and get-message options, you can mark messages as having been browsed so that they are not retrieved again by the current or other cooperating applications. Messages can be unmarked explicitly or automatically to make them available again for browsing.

If you browse messages on a queue, you might retrieve them in a different order to the order in which you would retrieve them if you got them destructively. In particular, you can browse the same message multiple times, which is not possible if it is removed from the queue. To avoid this you can *mark* messages as they are browsed, and avoid retrieving marked messages. This is sometimes referred to as *browse with mark*. To mark browsed messages, use the get message option MQGMO\_MARK\_BROWSE\_HANDLE, and to retrieve only messages that are not marked, use MQGMO\_UNMARKED\_BROWSE\_MSG. If you use the combination of options MQGMO\_BROWSE\_FIRST, MQGMO\_UNMARKED\_BROWSE\_MSG, and MQGMO\_MARK\_BROWSE\_HANDLE, and issue repeated MQGETs, you will retrieve each message on the queue in turn. This prevents repeated delivery of messages even though MQGMO\_BROWSE\_FIRST is used to ensure that messages are not skipped. This combination of options can be represented by the single constant MQGMO\_BROWSE\_HANDLE. When there are no messages on the queue that have not been browsed, MQRC NO MSG AVAILABLE is returned.

If multiple applications are browsing the same queue, they can open the queue with the options MQOO\_CO\_OP and MQOO\_BROWSE. The object handle returned by each MQOPEN is considered to be part of a cooperating group. Any message returned by an MQGET call specifying the option MQGMO\_MARK\_BROWSE\_CO\_OP is considered to be marked for this cooperating set of handles.

If a message has been marked for some time, it can be automatically unmarked by the queue manager and made available for browsing again. The queue manager attribute MsgMarkBrowseInterval gives the time in milliseconds for which a message is to remain marked for the cooperating set of handles. A MsgMarkBrowseInterval of -1 means that messages are never automatically unmarked.

When the single process or set of cooperative processes marking messages stop, any marked messages become unmarked.

## Examples of cooperative browsing

You might run multiple copies of a dispatcher application to browse messages on a queue and initiate a consumer based on the content of each message. In each dispatcher, open the queue with MQOO\_CO\_OP. This indicates that the dispatchers are cooperating and will be aware of each other's marked messages. Each dispatcher then makes repeated MQGET calls, specifying the options MQGMO\_BROWSE\_FIRST, MQGMO\_UNMARKED\_BROWSE\_MSG, and MQGMO\_MARK\_BROWSE\_CO\_OP (you can use the single constant MQGMO\_BROWSE\_CO\_OP to represent this combination of options). Each dispatcher application then retrieves only those messages that have not already been marked by other cooperating dispatchers. The dispatcher initializes a consumer and passes the MsgToken returned by the MQGET to the consumer, which destructively gets the message from the queue. If the consumer backs out the MQGET of the message, then the message is available for one of the browsers to re-dispatch, because it is no longer marked. If the consumer does not do an MQGET on the message, then after the MsgMarkBrowseInterval has passed, the queue manager unmarks the message for the cooperating set of handles, and it can be re-dispatched.

Rather than multiple copies of the same dispatcher application, you might have a number of different dispatcher applications browsing the queue, each suitable for processing a subset of the messages on the queue. In each dispatcher, open the queue with MQOO\_CO\_OP. This indicates that the dispatchers are cooperating and will be aware of each other's marked messages.

• If the order of message processing for a single dispatcher is important, each dispatcher makes repeated MQGET calls, specifying the options MQGMO\_BROWSE\_FIRST, MQGMO\_UNMARKED\_BROWSE\_MSG , and MQGMO\_MARK\_BROWSE\_HANDLE (or

MQGMO\_BROWSE\_HANDLE). If the browsed message is suitable for this dispatcher to process, it then makes an MQGET call specifying MQMO\_MATCH\_MSG\_TOKEN, MQGMO\_MARK\_BROWSE\_CO\_OP, and the MsgToken returned by the previous MQGET call. If the call succeeds, the dispatcher initializes the consumer, passing the MsgToken to it.

 If the order of message processing is not important and the dispatcher is expected to process most of the messages it encounters, use the options MQGMO\_BROWSE\_FIRST, MQGMO\_UNMARKED\_BROWSE\_MSG, and MQGMO\_MARK\_BROWSE\_CO\_OP (or MQGMO\_BROWSE\_CO\_OP). If the dispatcher browses a message it cannot process, it unmarks the message by calling MQGET with the option MQMO\_MATCH\_MSG\_TOKEN, MQGMO\_UNMARK\_BROWSE\_CO\_OP, and the MsgToken returned previously.

# Some cases where the MQGET call fails

If certain attributes of a queue are changed using the FORCE option on a command between issuing an MQOPEN and an MQGET call, the MQGET call fails and returns the MQRC\_OBJECT\_CHANGED reason code.

The queue manager marks the object handle as being no longer valid. This also happens if the changes apply to any queue to which the queue name resolves. The attributes that affect the handle in this way

are listed in the description of the MQOPEN call in MQOPEN – Open object (*WebSphere MQ V7.1 Reference*). If your call returns the MQRC\_OBJECT\_CHANGED reason code, close the queue, reopen it, then try to get a message again.

If get operations are inhibited for a queue from which you are attempting to get messages (or any queue to which the queue name resolves), the MQGET call fails and returns the MQRC\_GET\_INHIBITED reason code. This happens even if you are using the MQGET call for browsing. You might be able to get a message successfully if you attempt the MQGET call at a later time, if the design of the application is such that other programs change the attributes of queues regularly.

If a dynamic queue (either temporary or permanent) has been deleted, MQGET calls using a previously-acquired object handle fail and return the MQRC\_Q\_DELETED reason code.

# Writing publish/subscribe applications

Start writing publish/subscribe WebSphere MQ applications.

For an overview of publish/subscribe concepts, see III Introduction to WebSphere MQ publish/subscribe messaging (*WebSphere MQ V7.1 Installing Guide*).

See the following topics for information on writing different types of publish/subscribe applications:

- "Writing publisher applications" on page 367
- "Writing subscriber applications" on page 373
- "Publish/subscribe lifecycles" on page 393
- "Publish/subscribe message properties" on page 398
- "Message ordering" on page 400
- "Intercepting publications" on page 400
- "Publishing options" on page 408
- "Subscription options" on page 409

# **Related concepts:**

- "Application development concepts" on page 3
- "Deciding which programming language to use" on page 84
- "Designing IBM WebSphere MQ applications" on page 100
- "Sample WebSphere MQ programs" on page 113
- "Writing a queuing application" on page 276
- "Writing client applications" on page 473
- "Using Web services in WebSphere MQ" on page 1102
- "Building a WebSphere MQ application" on page 571
- "Handling program errors" on page 708

# Writing publisher applications

Get started with writing publisher applications by studying two examples. The first is modeled as closely as possible on a point to point application putting messages on a queue, and the second demonstrates creating topics dynamically - a more common pattern for publisher applications.

Writing a simple WebSphere MQ publisher application is just like writing a WebSphere MQ point to point application that puts messages to a queue (Table 49). The difference is you MQPUT messages to a topic, not to a queue.

| Step                          | Point to point MQ Call | Publish MQ Call |
|-------------------------------|------------------------|-----------------|
| Connect to a queue manager    | MQCONN                 | MQCONN          |
| Open queue                    | MQOPEN                 |                 |
| Open topic                    |                        | MQOPEN          |
| Put message(s)                | MQPUT                  | MQPUT           |
| Close topic                   |                        | MQCLOSE         |
| Close queue                   | MQCLOSE                |                 |
| Disconnect from queue manager | MQDISC                 | MQDISC          |

Table 49. Point to point versus publish/subscribe WebSphere MQ program pattern.

To make that concrete, there are two examples of applications to publish stock prices. In the first example ("Example 1: Publisher to a fixed topic"), that is modeled closely on putting messages to a queue, the administrator creates a topic definition in a similar way to creating a queue. The programmer codes MQPUT to write messages to the topic instead of writing them to a queue. In the second example ("Example 2: Publisher to a variable topic" on page 370), the pattern of interaction of the program with WebSphere MQ is similar. The difference is the programmer provides the topic to which the message is written, rather than the administrator. In practice this typically means that the topic string is content defined, or provided by another source, such as human input through a browser.

## **Related concepts**:

"Writing subscriber applications" on page 373

# Related reference:

**DEFINE TOPIC (WebSphere MQ V7.1 Reference)** 

DISPLAY TOPIC (WebSphere MQ V7.1 Reference)

DISPLAY TPSTATUS (WebSphere MQ V7.1 Reference)

# Example 1: Publisher to a fixed topic:

A WebSphere MQ program to illustrate publishing to an administratively defined topic.

Note: The compact coding style is intended for readability not production use.

```
See the output in Figure 48 on page 369
#include <stdio.h>
#include <stdlib.h>
#include <string.h>
#include <cmqc.h>
int main(int argc, char **argv)
             topicNameDefault[] = "IBMSTOCKPRICE";
    char
    char
             publicationDefault[] = "129";
    MOCHAR48 gmName = "":
    MQHCONN Hconn = MQHC_UNUSABLE_HCONN; /* connection handle
                                                                                     */
            Hobj = MQHO NONE;
                                                                                     */
   MQHOBJ
                                         /* object handle sub queue
    MQLONG
             CompCode = \overline{M}QCC OK;
                                                                                     */
                                         /* completion code
                                         /* reason code
    MQLONG
            Reason = MQRC NONE;
                                                                                     */
            td = {MQOD DEFAULT};
                                                                                     */
    MOOD
                                        /* Object descriptor
            md = {MQMD DEFAULT};
                                                                                     */
    MQMD
                                         /* Message Descriptor
           pmo = {MQPMO_DEFAULT};
    MQPMO
                                         /* put message options
                                                                                     */
    MOCHAR
            resTopicStr[151];
                                          /* Returned vale of topic string
                                                                                     */
    char *
             topicName = topicNameDefault;
    char *
             publication = publicationDefault;
            (resTopicStr, 0 , sizeof(resTopicStr));
    memset
    switch(argc){
                                          /* replace defaults with args if provided */
        default:
            publication = argv[2];
        case(2):
            topicName = argv[1];
        case(1):
            printf("Optional parameters: TopicObject Publication\n");
    }
    do {
        MOCONN(gmName, &Hconn, &CompCode, &Reason);
        if (CompCode != MQCC OK) break;
        td.ObjectType = MQOT_TOPIC;
                                           /* Object is a topic
                                                                                     */
        td.Version = MQOD VERSION 4;
                                          /* Descriptor needs to be V4
                                                                                     */
        strncpy(td.ObjectName, topicName, MQ_TOPIC_NAME_LENGTH);
        td.ResObjectString.VSPtr = resTopicSTr;
        td.ResObjectString.VSBufSize = sizeof(resTopicStr)-1;
        MQOPEN(Hconn, &td, MQOO_OUTPUT | MQOO_FAIL_IF_QUIESCING, &Hobj, &CompCode, &Reason);
        if (CompCode != MQCC_OK) break;
        pmo.Options = MQPMO FAIL IF QUIESCING | MQPMO RETAIN;
        MQPUT(Hconn, Hobj, &md, &pmo, (MQLONG)strlen(publication)+1, publication, &CompCode, &Reason);
        if (CompCode != MQCC OK) break;
        MQCLOSE(Hconn, &Hobj, MQCO_NONE, &CompCode, &Reason);
        if (CompCode != MQCC_OK) break;
        MQDISC(&Hconn, &CompCode, &Reason);
    } while (0);
    if (CompCode == MQCC OK)
        printf("Published \"%s\" using topic \"%s\" to topic string \"%s\"\n",
               publication, td.ObjectName, resTopicStr);
    printf("Completion code %d and Return code %d\n", CompCode, Reason);
}
```

Figure 47. Simple WebSphere MQ publisher to a fixed topic.

X:\Publish1\Debug>PublishStock Optional parameters: TopicObject Publication Published "129" using topic "IBMSTOCKPRICE" to topic string "NYSE/IBM/PRICE" Completion code 0 and Return code 0 X:\Publish1\Debug>PublishStock IBMSTOCKPRICE 155 Optional parameters: TopicObject Publication Published "155" using topic "IBMSTOCKPRICE" to topic string "NYSE/IBM/PRICE" Completion code 0 and Return code 0

Figure 48. Sample output from first publisher example

The following selected lines of code illustrate aspects of writing a publisher application for WebSphere MQ.

## char topicNameDefault[] = "IBMSTOCKPRICE";

A default topic name is defined in the program. You can override it by providing the name of a different topic object as the first argument to the program.

## MQCHAR resTopicStr[151];

resTopicStr is pointed at by td.ResObjectString.VSPtr and is used by MQOPEN to return the resolved topic string. Make the length of resTopicStr one larger than the length passed in td.ResObjectString.VSBufSize to give space for null termination.

```
memset (resTopicStr, 0, sizeof(resTopicStr));
```

Initialize resTopicStr to nulls to ensure the resolved topic string returned in an MQCHARV is null terminated.

## td.ObjectType = MQOT\_TOPIC

There is a new type of object for publish/subscribe: the *topic object*.

#### td.Version = MQOD\_VERSION\_4;

To use the new type of object, you must use at least *version 4* of the object descriptor.

# strncpy(td.ObjectName, topicName, MQ\_OBJECT\_NAME\_LENGTH);

The topicName is the name of a topic object, sometimes called an administrative topic object. In the example the topic object needs to be created beforehand, using WebSphere MQ Explorer or this MQSC command,

DEFINE TOPIC(IBMSTOCKPRICE) TOPICSTR(NYSE/IBM/PRICE) REPLACE;

#### td.ResObjectString.VSPtr = resTopicStr;

The resolved topic string is echoed in the final printf in the program. Set up the MQCHARV ResObjectString structure for WebSphere MQ to return the resolved string back to the program.

# MQOPEN(Hconn, &td, MQOO\_OUTPUT | MQOO\_FAIL\_IF\_QUIESCING, &Hobj, &CompCode, &Reason); Open the topic for output; just like opening a queue for output.

## pmo.Options = MQPMO\_FAIL\_IF\_QUIESCING | MQPMO\_RETAIN;

You want new subscribers to be able receive the publication, and by specifying MQPMO\_RETAIN in the publisher, when you start a subscriber it receives the latest publication, published before the subscriber started, as its first matching publication. The alternative is to provide subscribers with publications published only after the subscriber started. Additionally a subscriber has the option to decline to receive a retained publication by specifying MQSO\_NEW\_PUBLICATIONS\_ONLY in its subscription.

# MQPUT(Hconn, Hobj, &md, &pmo, (MQLONG)strlen(publication)+1, publication, &CompCode, &Reason); Add 1 to the length of the string passed to MQPUT to pass the null termination character to WebSphere MQ as part of the message buffer.

What does the first example demonstrate? The example imitates as closely as possible the tried and tested traditional pattern for writing point to point WebSphere MQ programs. An important feature of the WebSphere MQ programming pattern is that the programmer is not concerned where messages are sent.

The task of the programmer is to connect to a queue manager, and pass it the messages that are to be distributed to recipients. In the point-to-point paradigm, the programmer opens a queue (probably an alias queue) that the administrator has configured. The alias queue routes messages to a target queue, either on the local queue manager, or to a remote queue manager. While the messages are waiting to be delivered, they are stored on queues somewhere between the source and the destination.

In the publish/subscribe pattern, instead of opening a queue, the programmer opens a topic. In our example, the topic is associated with a topic string by an administrator. The queue manager forwards the publication, using queues, to local or remote subscribers that have subscriptions that match the topic string of the publication. If publications are retained the queue manager keeps the latest copy of the publication, even if it has no subscribers now. The retained publication is available to forward to future subscribers. The publisher application plays no part in selecting or routing the publication to a destination; its task is to create and put publications to the topics defined by the administrator.

This fixed topic example is atypical of many publish/subscribe applications: it is static. It requires an administrator to define the topic strings and change the topics that are published on. Commonly publish/subscribe applications need to know some or all the topic tree. Perhaps topics change frequently, or perhaps although the topics do not change much, the number of topic combinations is large and it is too onerous for an administrator to define a topic node for every topic string that might need to be published on. Perhaps topic strings are not known in advance of publication; a publisher application might use information from the publication content to specify a topic string, or it might have information about topic strings to publish on from another source, such as human input from a browser. To cater for more dynamic styles of publishing, the next example shows how to create topics dynamically, as part of the publisher application.

Topics couple publishers and subscribers together. Designing the rules, or architecture, for naming topics, and organizing them in topic trees is an important step in developing a publish/subscribe solution. Look carefully at the extent to which organization of the topic tree binds of publisher and subscriber programs together, and binds them to the content of the topic tree. Ask yourself the question whether changes in the topic tree affect publisher and subscriber applications, and how you can minimize the effect. Built into the architecture of the WebSphere MQ publish/subscribe model is the notion of an administrative topic object that provides the root part, or root subtree, of a topic. The topic object gives you the option of defining the root part of the topic tree administratively that simplifies application programming and operations, and consequently improves maintainability. For example, if you are deploying multiple publish/subscribe applications that have isolated topic trees, even if there is no consistency in the topic tree, you can guarantee the isolation of topic trees, even if there is no consistency in the topic naming conventions adopted by the different applications.

In practice, publisher applications cover a spectrum from solely using fixed topics, as in this example, and variable topics, as in the next. "Example 2: Publisher to a variable topic" also demonstrates combining the use of topics and topic strings.

## **Related concepts:**

"Example 2: Publisher to a variable topic"

"Writing subscriber applications" on page 373

# Example 2: Publisher to a variable topic:

A Websphere MQ program to illustrate publishing to a programmatically defined topic.

Note: The compact coding style is intended for readability not production use.

```
See the output in Figure 50 on page 372.
#include <stdio.h>
#include <stdlib.h>
#include <string.h>
#include <cmqc.h>
int main(int argc, char **argv)
           topicNameDefault[] = "STOCKS";
 char
 char
           topicStringDefault[] = "IBM/PRICE";
           publicationDefault[] = "130";
 char
 MQCHAR48 qmName = "";
 MOHCONN
          Hconn = MQHC UNUSABLE HCONN; /* connection handle
                                                                    */
 MQHOBJ
           Hobj
                    = MQHO NONE;
                                  /* object handle sub queue
                                                                     */
 MOLONG
           CompCode = MQCC_OK;
                                   /* completion code
                                                                     */
           Reason
 MQLONG
                   = MQRC NONE;
                                   /* reason code
                                                                     */
           td = {MQOD_DEFAULT};
                                   /* Object descriptor
 MOOD
                                                                     */
 MQMD
           md = {MQMD DEFAULT};
                                   /* Message Descriptor
                                                                    */
 MQPMO
          pmo = {MQPMO_DEFAULT};
                                  /* put message options
                                                                    */
                                   /* Returned value of topic string */
 MQCHAR
          resTopicStr[151];
           topicName = topicNameDefault;
 char *
 char *
           topicString = topicStringDefault;
 char *
           publication = publicationDefault;
           (resTopicStr, 0 , sizeof(resTopicStr));
 memset
                           /* Replace defaults with args if provided */
 switch(argc){
     default:
         publication = argv[3];
      case(3):
          topicString = argv[2];
     case(2):
          if (strcmp(argv[1],"/")) /* "/" invalid = No topic object */
              topicName = argv[1];
          else
              *topicName = '\0';
     case(1):
         printf("Provide parameters: TopicObject TopicString Publication\n");
 }
 printf("Publish \"%s\" to topic \"%-.48s\" and topic string \"%s\"\n", publication, topicName, topicString);
 do {
     MQCONN(qmName, &Hconn, &CompCode, &Reason);
     if (CompCode != MQCC_OK) break;
      td.ObjectType = MQOT_TOPIC;
                                     /* Object is a topic
                                                                      */
     td.Version = MQOD_VERSION_4;
                                    /* Descriptor needs to be V4
                                                                      */
     strncpy(td.ObjectName, topicName, MQ TOPIC NAME LENGTH);
     td.ObjectString.VSPtr = topicString;
      td.ObjectString.VSLength = (MQLONG)strlen(topicString);
      td.ResObjectString.VSPtr = resTopicStr;
     td.ResObjectString.VSBufSize = sizeof(resTopicStr)-1;
     MQOPEN(Hconn, &td, MQOO_OUTPUT | MQOO_FAIL_IF_QUIESCING, &Hobj, &CompCode, &Reason);
     if (CompCode != MQCC OK) break;
      pmo.Options = MQPMO_FAIL_IF_QUIESCING | MQPMO_RETAIN;
     MQPUT(Hconn, Hobj, &md, &pmo, (MQLONG)strlen(publication)+1, publication, &CompCode, &Reason);
      if (CompCode != MQCC_OK) break;
     MQCLOSE(Hconn, &Hobj, MQCO_NONE, &CompCode, &Reason);
      if (CompCode != MQCC_OK) break;
     MQDISC(&Hconn, &CompCode, &Reason);
  } while (0);
 if (CompCode == MQCC_OK)
     printf("Published \"%s\" to topic string \"%s\"\n", publication, resTopicStr);
 printf("Completion code %d and Return code %d\n", CompCode, Reason);
}
```

#### Figure 49. Simple WebSphere MQ publisher to a variable topic.

X:\Publish2\Debug>PublishStock
Provide parameters: TopicObject TopicString Publication
Publish "130" to topic "STOCKS" and topic string "IBM/PRICE"
Published "130" to topic string "NYSE/IBM/PRICE"
Completion code 0 and Return code 0
X:\Publish2\Debug>PublishStock / NYSE/IBM/PRICE 131
Provide parameters: TopicObject TopicString Publication
Publish "131" to topic "" and topic string "NYSE/IBM/PRICE"
Published "131" to topic string "NYSE/IBM/PRICE"
Completion code 0 and Return code 0

Figure 50. Sample output from second publisher example

There are a few points to note about this example.

#### char topicNameDefault[] = "STOCKS";

The default topic name STOCKS defines part of the topic string. You can override this topic name by providing it as the first argument to the program, or eliminate the use of the topic name by supplying / as the first parameter.

## char topicString[101] = "IBM/PRICE";

IBM/PRICE is the default topic string. You can override this topic string by providing it as the second argument to the program.

The queue manager combines the topic string provided by the STOCKS topic object, "NYSE", with the topic string provided by the program "IBM/PRICE" and inserts a "/" between the two topic strings. The result is the resolved topic string "NYSE/IBM/PRICE". The resulting topic string is the same as the one defined in the IBMSTOCKPRICE topic object, and has precisely the same effect.

The administrative topic object associated with the resolved topic string is not necessarily the same topic object as passed to MQOPEN by the publisher. WebSphere MQ uses the tree implicit in the resolved topic string to work out which administrative topic object defines the attributes associated with the publication.

Suppose there are two topic objects A and B, and A defines topic "a", and B defines topic "a/b" (Figure 51 on page 373). If the publisher program refers to topic object A and provides topic string "b", resolving the topic to the topic string "a/b", then the publication inherits its properties from topic object B because the topic matches the topic string "a/b" defined for B.

## if (strcmp(argv[1],"/"))

argv[1] is the optionally provided topicName. "/" is invalid as a topic name; here it signifies that there is no topic name, and the topic string is provided entirely by the program. The output in Figure 50 shows the whole topic string being supplied dynamically by the program.

## strncpy(td.ObjectName, topicName, MQ\_OBJECT\_NAME\_LENGTH);

For the default case, the optional topicName needs to be created beforehand, using WebSphere MQ Explorer or this MQSC command:

DEFINE TOPIC(STOCKS) TOPICSTR(NYSE) REPLACE;

#### td.ObjectString.VSPtr = topicString;

The topic string is a MQCHARV field in the topic descriptor

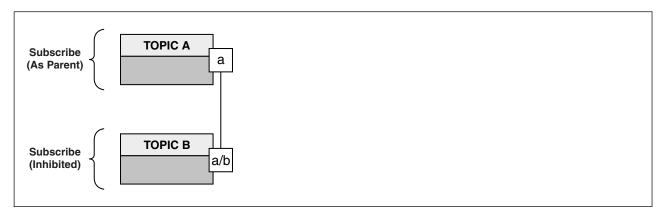

Figure 51. Topic object associations

What does the second example demonstrate? Although the code is very similar to the first example - effectively there are only two lines difference - the result is a significantly different program to the first. The programmer controls the destinations to which publications are sent. In conjunction with minimal administrator input used to design subscriber applications, no topics or queues need to be predefined to route publications from publishers to subscribers.

In the point-to-point messaging paradigm, queues have to be defined before messages are able to flow. For publish/subscribe, they do not, although WebSphere MQ implements publish/subscribe using its underlying queuing system; the benefits of guaranteed delivery, transactionality and loose coupling associated with messaging and queueing are inherited by publish/subscribe applications.

A designer has to decide whether publisher, and subscriber, programs are to be aware of the underlying topic tree or not, and also whether subscriber programs are aware of queueing or not. Study the subscriber example applications next. They are designed to be used with the publisher examples, typically publishing and subscribing to NYSE/IBM/PRICE.

# **Related concepts:**

"Example 1: Publisher to a fixed topic" on page 367

"Writing subscriber applications"

# Writing subscriber applications

Get started with writing subscriber applications by studying three examples: a WebSphere MQ application consuming messages from a queue, an application that creates a subscription and requires no knowledge of queuing, and finally an example that uses both queuing and subscriptions.

In Table 50 on page 374 the three styles of consumer or subscriber are listed, together with the sequences of WebSphere MQ function calls that characterize them.

- 1. The first style, MQ Publication Consumer, is identical to a point to point MQ program that only does MQGET. The application has no knowledge that it is consuming publications it is simply reading messages from a queue. The subscription that causes publications to get routed to the queue is created administratively using WebSphere MQ Explorer or a command.
- 2. The second style is the preferred pattern for most subscriber applications. The subscriber application creates the subscription, and then gets publications. The queue management is all performed by the queue manager.
- **3**. In the third style, the subscriber application elects to open and close the underlying queue that is used for publications as well as issue subscriptions to fill the queue with publications.

One way to understand these styles is to study the example C programs listed in Table 50 for each of the styles. The examples are designed to be run in conjunction with the publisher example found in "Writing publisher applications" on page 367.

| Step                             | MQ message<br>consumer | "Example 1: MQ<br>Publication<br>consumer" | "Example 2: Managed<br>MQ subscriber" on<br>page 377 | "Example 3:<br>Unmanaged MQ<br>subscriber" on page<br>383 |
|----------------------------------|------------------------|--------------------------------------------|------------------------------------------------------|-----------------------------------------------------------|
| Connect to a queue manager       | MQCONN                 | MQCONN                                     | MQCONN                                               | MQCONN                                                    |
| Open queue                       | MQOPEN                 | MQOPEN                                     |                                                      | MQOPEN                                                    |
| Subscribe                        |                        |                                            | MQSUB                                                | MQSUB                                                     |
| Get message(s)                   | MQGET                  | MQGET                                      | MQGET                                                | MQGET                                                     |
| Close queue                      | MQCLOSE                | MQCLOSE                                    | (MQCLOSE)                                            | MQCLOSE                                                   |
| Close subscription               |                        |                                            | MQCLOSE                                              | MQCLOSE                                                   |
| Disconnect from queue<br>manager | MQDISC                 | MQDISC                                     | MQDISC                                               | MQDISC                                                    |

Table 50. Point to point vs. subscribe WebSphere MQ program patterns.

Using MQCLOSE is always optional, either to release resources, pass MQCLOSE options, or just for symmetry with MQOPEN. Since you are unlikely to need to specify the MQCLOSE options when the subscription queue is closed in the Managed MQ subscriber case, and the symmetry argument is not relevant, the subscription queue is not explicitly closed in Example 2: Managed MQ subscriber.

Another way to understand publish/subscribe application patterns is too look at the interactions between the different entities involved. Lifeline, or UML sequence diagrams are a good way to study interactions. Three lifeline examples are described in "Publish/subscribe lifecycles" on page 393.

# Example 1: MQ Publication consumer:

The MQ Publication consumer is a WebSphere MQ message consumer that does not subscribe to topics itself.

To create the subscription and publication queue for this example run the following commands, or define the objects using WebSphere MQ Explorer.

DEFINE QLOCAL(STOCKTICKER) REPLACE;

DEFINE SUB(IBMSTOCKPRICESUB) DEST(STOCKTICKER) TOPICOBJ(IBMSTOCKPRICE) REPLACE;

The IBMSTOCKPRICESUB subscription references the IBMSTOCK topic object created for the publisher example and the local queue STOCKTICKER. The topic object IBMSTOCK defines the topic string that is used in the subscription, NYSE/IBM/PRICE. Note that the topic object and the queue used to receive publications need to be defined before the subscription is created.

There are a number of valuable facets to the MQ publication consumer pattern:

- 1. Multiprocessing: sharing out of the work of reading publications. The publications all go onto the single queue associated with the subscription topic. Multiple consumers can open the queue using MQ00\_INPUT\_SHARED.
- 2. Centrally managed subscriptions. Applications do not construct their own subscription topics or subscriptions; the administrator is responsible for where publications are sent.
- 3. Subscription concentration: multiple different subscriptions can be sent to a single queue.
- 4. Subscription durability: the queue receives all publications whether or not consumers are active.
- 5. Migration and coexistence: the consumer code works equally well for a point-to-point and a publish/subscribe scenario.

The subscription creates a relationship between the topic string NYSE/IBM/PRICE and the queue STOCKTICKER. Publications, including any currently retained publication, are forwarded to STOCKTICKER from the moment the subscription is created.

An administratively created subscription can be managed or unmanaged. A managed subscription takes effect as soon as it has been created, just like an unmanaged subscription. Not all the pattern facets are available to a managed subscription. See "Example 3: Unmanaged MQ subscriber" on page 383

Note: The compact coding style is intended for readability not production use.

```
The results are shown in Figure 53 on page 377.
#include <stdio.h>
#include <stdlib.h>
#include <string.h>
#include <cmqc.h>
int main(int argc, char **argv)
{
    MQCHAR publicationBuffer[101];
    MQCHAR48 subscriptionQueueDefault = "STOCKTICKER";
   MQCHAR48 qmName = "";
                                                 /* Use default queue manager
                                                                                  */
    MQHCONN Hconn = MQHC UNUSABLE HCONN;
                                                                                  */
                                                 /* connection handle
    MQHOBJ
             Hobj = MQHO NONE;
                                                 /* object handle sub queue
                                                                                  */
             CompCode = \overline{M}QCC_OK;
    MQLONG
                                                 /* completion code
                                                                                  */
             Reason = MQRC NONE;
                                                 /* reason code
    MQLONG
                                                                                  */
    MQLONG
             messlen = 0;
             od = {MQOD DEFAULT};
    MQOD
                                                 /* Unmanaged subscription queue */
    MOMD
             md = {MQMD_DEFAULT};
                                                 /* Message Descriptor
                                                                                  */
             gmo = \{MQG\overline{M}O DEFAULT\};
    MOGMO
                                                 /* Get message options
                                                                                  */
    char *
             publication=publicationBuffer;
             subscriptionQueue = subscriptionQueueDefault;
    char *
                                       /* Replace defaults with args if provided */
    switch(argc){
        default:
            subscriptionQueue = argv[1]
        case(1):
            printf("Optional parameter: subscriptionQueue\n");
    }
    do {
        MQCONN(qmName, &Hconn, &CompCode, &Reason);
        if (CompCode != MQCC OK) break;
        strncpy(od.ObjectName, subscriptionQueue, MQ_Q_NAME_LENGTH);
        MQOPEN(Hconn, &od, MQOO INPUT AS Q DEF | MQOO FAIL IF QUIESCING , &Hobj, &CompCode, &Reason);
        if (CompCode != MQCC OK) break;
        gmo.Options = MQGMO WAIT | MQGMO NO SYNCPOINT | MQGMO CONVERT;
        gmo.WaitInterval = \overline{10000};
        printf("Waiting %d seconds for publications from %s\n", gmo.WaitInterval/1000, subscriptionQueue);
        do {
            memcpy(md.MsgId, MQMI NONE, sizeof(md.MsgId));
            memcpy(md.CorrelId, MQCI NONE, sizeof(md.CorrelId));
            md.Encoding
                              = MQENC NATIVE;
            md.CodedCharSetId = MQCCSI Q MGR;
            memset(publication, 0, sizeof(publicationBuffer));
            MQGET(Hconn, Hobj, &md, &gmo, sizeof(publicationBuffer)-1, publication, &messlen,
                  &CompCode, &Reason);
            if (Reason == MQRC NONE)
                printf("Received publication \"%s\"\n", publication);
        while (CompCode == MQCC OK);
        if (CompCode != MQCC_OK && Reason != MQRC_NO_MSG_AVAILABLE) break;
        MQCLOSE(Hconn, &Hobj, MQCO NONE, &CompCode, &Reason);
        if (CompCode != MQCC OK) break;
        MQDISC(&Hconn, &CompCode, &Reason);
    } while (0);
    printf("Completion code %d and Return code %d\n", CompCode, Reason);
}
```

Figure 52. MQ publication consumer.

X:\Subscribe1\Debug>Subscribe1 Optional parameter: subscriptionQueue Waiting 10 seconds for publications from STOCKTICKER Received publication "129" Completion code 0 and Return code 0

Figure 53. Output from MQ publication consumer

There are a couple of standard WebSphere MQ C language programming tips to be aware of:

# memset(publication, 0, sizeof(publicationBuffer));

Ensure the message has a trailing null for easy formatting using printf. The publisher example includes the trailing null in the message buffer passed to MQPUT by adding 1 to strlen(publication). Setting MQCHAR buffers to null is good programming style for WebSphere MQ C programs that use the buffers to store strings, ensuring a null follows an array of characters that does not completely fill the buffer.

## MQGET(Hconn, Hobj, &md, &gmo, sizeof(publicationBuffer)-1, publication, &messlen, &CompCode, &Reason);

Reserve one null at the end of the message buffer to ensure the returned message has trailing null in case "if (messlen == strlen(publication));" is true. This tip complements the preceding one, and ensures that there is at least one null in publicationBuffer that is not overwritten by the contents of publication.

# **Related concepts:**

"Example 2: Managed MQ subscriber"

"Example 3: Unmanaged MQ subscriber" on page 383

"Writing publisher applications" on page 367

## Example 2: Managed MQ subscriber:

The managed MQ subscriber is the preferred pattern for most subscriber applications. The example requires *no* administrative definition of queues, topics or subscriptions.

This simplest kind of managed subscriber typically uses a *non-durable* subscription. The example focuses on a non-durable subscription. The subscription lasts only as long as the lifetime of the subscription handle from MQSUB. Any publications that match the topic string during the lifetime of the subscription are sent to the subscription queue (and possibly a retained publication if the flag MQSO\_NEW\_PUBLICATIONS\_ONLY is not set or defaulted, an earlier publication matching the topic string was retained, and the publication was persistent or the queue manager has not terminated, since the publication was created).

You can also use a *durable* subscription with this pattern. Typically if a managed durable subscription is used it is done for reliability reasons, rather than to establish a subscription that, without any errors occurring, would outlive the subscriber. For more information about different lifecycles associated with managed, unmanaged, durable and non-durable subscriptions see the related topics section.

Durable subscriptions are often associated with persistent publications, and non-durable subscriptions with non-persistent publications, but there is no necessary relationship between subscription durability and publication persistence. All four combinations of persistence and durability are possible.

For the managed non-durable case considered, the queue manager creates a subscription queue that is purged and deleted when the queue is closed. The publications are removed from the queue when the non-durable subscription is closed.

The valuable facets of the managed non-durable pattern exemplified by this code are as follows:

- 1. On demand subscription: the subscription topic string is dynamic. It is provided by the application when it runs.
- 2. Self managing queue: the subscription queue is self defining and managing.
- **3**. Self managing subscription lifecycle: *non-durable* subscriptions only exist for the duration of the subscriber application.
  - If you define a *durable* managed subscription, then it results in a permanent subscription queue and publications continue to be stored on it with no subscriber programs being active. The queue manager deletes the queue (and clears any unretrieved publications from it) only after the application or administrator has chosen to delete the subscription. The subscription can be deleted using an administrative command, or by closing the subscription with the MQCO\_REMOVE\_SUB option.
  - Consider setting SubExpiry for durable subscriptions so that publications cease to be sent to the queue and the subscriber can consume any remaining publications before removing the subscription and causing the queue manager to delete the queue and any remaining publications on it.
- 4. Flexible topic string deployment: Subscription topic management is simplified by defining the root part of the subscription using an administratively defined topic. The root part of the topic tree is then hidden from the application. By hiding the root part an application can be deployed without the application inadvertently creating a topic tree that overlaps with another topic tree created by another instance, or another application.
- 5. Administered topics: by using a topic string in which the first part matches an administratively defined topic object, publications are managed according to the attributes of the topic object.
  - For example, if the first part of the topic string matches the topic string associated with a clustered topic object, then the subscription can receive publications from other members of the cluster
  - The selective matching of administratively defined topic objects and programmatically defined subscriptions enables you to combine the benefits of both. The administrator provides attributes for topics, and the programmer dynamically defines "sub-topics" without being concerned about the management of topics.
  - It is the resultant topic string which is used to match the topic object that provides the attributes associated with the topic, and not necessarily the topic object named in sd.Objectname, although they typically turn out to be one and the same. See "Example 2: Publisher to a variable topic" on page 370.

By making the subscription durable in the example, publications continue to be sent to the subscription queue after the subscriber has closed the subscription with the MQCO\_KEEP\_SUB option. The queue continues to receive publications when the subscriber is not active. You can override this behavior by creating the subscription with the MQSO\_PUBLICATIONS\_ON\_REQUEST option and using MQSUBRQ to request the retained publication.

The subscription can be resumed later by opening the subscription with the MQCO\_RESUME option.

You can use the queue handle, Hobj, returned by MQSUB in a number of ways. The queue handle is used in the example to inquire on the name of the subscription queue. Managed queues are opened using the default model queues SYSTEM.NDURABLE.MODEL.QUEUE or SYSTEM.DURABLE.MODEL.QUEUE. You can override the defaults by providing your own durable and non-durable model queues on a topic by topic basis as properties of the topic object associated with the subscription.

Regardless of the attributes inherited from the model queues, you cannot reuse a managed queue handle to create an additional subscription. Nor can you obtain another handle for the managed queue by opening the managed queue a second time using the returned queue name. The queue behaves as if it has been opened for exclusive input.

Unmanaged queues are more flexible than managed queues. You can, for example share unmanaged queues, or define multiple subscriptions on the one queue. The next example, "Example 3: Unmanaged MQ subscriber" on page 383, demonstrates how to combine subscriptions with an unmanaged subscription queue.

Note: The compact coding style is intended for readability not production use.

```
The results are shown in Figure 56 on page 382.
#include <stdio.h>
#include <stdlib.h>
#include <string.h>
#include <cmgc.h>
void inquireQname(MQHCONN HConn, MQHOBJ Hobj, MQCHAR48 qName);
int main(int argc, char **argv)
    MQCHAR48 topicNameDefault = "STOCKS";
             topicStringDefault[] = "IBM/PRICE";
    char
    MQCHAR48 qmName = ""; /* Use default queue manager
                                                                                         */
              qName = ""; /* Allocate to query queue name */
publicationBuffer[101]; /* Allocate to receive messages */
resTopicStrBuffer[151]; /* Allocate to resolve topic string */
    MQCHAR48 gName = "";
    char
    char
    MQHCONN Hconn = MQHC UNUSABLE HCONN; /* connection handle
                                                                                         */
    MQHOBJ
              Hobj = MQHO_NONE; /* publication queue handle
                                                                                         */
              Hsub = MQSO_NONE; /* subscription handle
CompCode = MQCC_OK; /* completion code
Reason = MQRC_NONE; /* reason code
    MQHOBJ
                                                                                         */
    MQLONG
                                                                                         */
    MQLONG
                                                                                         */
    MQLONG
              messlen = 0;
    MQLONGmession - 0;MQSDsd = {MQSD_DEFAULT};/* Subscription DescriptorMQMDmd = {MQMD_DEFAULT};/* Message DescriptorMQGMOgmo = {MQGMO_DEFAULT};/* get message options
                                                                                        */
                                                                                         */
                                                                                         */
               topicName = topicNameDefault;
    char *
               topicString = topicStringDefault;
    char *
    char *
               publication = publicationBuffer;
    char *
               resTopicStr = resTopicStrBuffer;
    memset(resTopicStr, 0, sizeof(resTopicStrBuffer));
    switch(argc){
                                      /* Replace defaults with args if provided */
         default:
           topicString = argv[2];
         case(2):
           if (strcmp(argv[1],"/"))
                                             /* "/" invalid = No topic object */
               topicName = argv[1];
           else
               \startopicName = '\0';
         case(1):
               printf("Optional parameters: topicName, topicString\nValues \"%s\" \"%s\"\n",
                      topicName, topicString);
    }
```

Figure 54. Managed MQ subscriber - part 1: declarations and parameter handling.

There are some additional comments to make about the declarations in this example.

#### MQHOBJ Hobj = MQHO\_NONE;

You cannot explicitly open a non-durable managed subscription queue to receive publications, but you do need to allocate storage for the object handle the queue manager returns when it

opens the queue for you. It is important to initialize the handle to MQH0\_OBJECT. This indicates to the queue manager that it needs to return a queue handle to the subscription queue.

## MQSD sd = {MQSD\_DEFAULT};

The new subscription descriptor, used in MQSUB.

## MQCHAR48 qName;

Although the example doesn't require knowledge of the subscription queue, the example does inquire the name of the subscription queue - the MQINQ binding is a little awkward in the C language, so you might find this part of the example useful to study.

```
do {
        MQCONN(qmName, &Hconn, &CompCode, &Reason);
        if (CompCode != MQCC OK) break;
        strncpy(sd.ObjectName, topicName, MQ_TOPIC NAME LENGTH);
        sd.ObjectString.VSPtr = topicString;
        sd.ObjectString.VSLength = MQVS NULL TERMINATED;
        sd.Options = MQSO CREATE | MQSO MANAGED | MQSO NON DURABLE | MQSO FAIL IF QUIESCING;
        sd.ResObjectString.VSPtr = resTopicStr;
        sd.ResObjectString.VSBufSize = sizeof(resTopicStrBuffer)-1;
        MQSUB(Hconn, &sd, &Hobj, &Hsub, &CompCode, &Reason);
        if (CompCode != MQCC OK) break;
        gmo.Options = MQGMO WAIT | MQGMO NO SYNCPOINT | MQGMO CONVERT;
        gmo.WaitInterval = 10000;
        inquireQname(Hconn, Hobj, qName);
        printf("Waiting %d seconds for publications matching \"%s\" from \"%-0.48s\"\n",
               gmo.WaitInterval/1000, resTopicStr, qName);
        do {
            memcpy(md.MsgId, MQMI NONE, sizeof(md.MsgId));
            memcpy(md.CorrelId, MQCI NONE, sizeof(md.CorrelId));
            md.Encoding
                               = MQENC NATIVE;
            md.CodedCharSetId = MQCCSI Q MGR;
            memset(publicationBuffer, \overline{0}, sizeof(publicationBuffer));
            MQGET(Hconn, Hobj, &md, &gmo, sizeof(publicationBuffer-1),
                publication, &messlen, &CompCode, &Reason);
            if (Reason == MQRC NONE)
                printf("Received publication \"%s\"\n", publication);
        while (CompCode == MQCC OK);
        if (CompCode != MQCC OK && Reason != MQRC NO MSG AVAILABLE) break;
        MQCLOSE(Hconn, &Hsub, MQCO REMOVE SUB, &CompCode, &Reason);
        if (CompCode != MQCC OK) break;
        MQDISC(&Hconn, &CompCode, &Reason);
    } while (0):
    printf("Completion code %d and Return code %d\n", CompCode, Reason);
 return;
void inquireQname(MQHCONN Hconn, MQHOBJ Hobj, MQCHAR48 qName) {
#define _selectors 1
#define _intAttrs 1
    MQLONG select[_selectors] = {MQCA_Q_NAME}; /* Array of attribute selectors */
    MOLONG intAttrs[ intAttrs];
                                                /* Array of integer attributes */
    MQLONG CompCode, Reason;
    MQINQ(Hconn, Hobj, selectors, select, intAttrs, intAttrs, MQ Q NAME LENGTH, qName,
          &CompCode, &Reason);
    if (CompCode != MQCC OK) {
        printf("MQINQ failed with Condition code %d and Reason %d\n", CompCode, Reason);
        strcpy(qName, "unknown queue");
    }
    return;
```

Figure 55. Managed MQ subscriber - part 2: code body.

}

}

Figure 56. Output from managed MQ subscriber

There are some additional comments to make about the code in this example.

## strncpy(sd.ObjectName, topicName, MQ\_Q\_NAME\_LENGTH);

If topicName is null or blank (*default value*), the topic name is not used to compute the resolved topic string.

## sd.ObjectString.VSPtr = topicString;

Rather than solely use a predefined topic object, in this example the programmer provides a topic object and a topic string, that are combined by MQSUB. Notice the topic string is a MQCHARV structure.

## sd.ObjectString.VSLength = MQVS\_NULL\_TERMINATED;

An alternative to setting the length of a MQCHARV field.

```
sd.Options = MQSO_CREATE | MQSO_MANAGED | MQSO_NON_DURABLE | MQSO_FAIL_IF_QUIESCING;
After defining the topic string, the sd.Options flags need the most careful attention. There are
many options, the example specifies only the most commonly used ones: the others are left to
```

many options, the example specifies only the most commonly used ones; the others are left to default.

- 1. As the subscription is *non-durable*, that is, it has a lifetime of the open subscription in the application, set the MQSO\_CREATE flag. You can also set the (*default*) MQSO\_NON\_DURABLE flag for readability.
- 2. Complementing MQS0\_CREATE is MQS0\_RESUME. Both flags can be set together; the queue manager either creates a new subscription or resumes an existing subscription, whichever is appropriate. However, if you do specify MQS0\_RESUME you must also initialize the MQCHARV structure for sd.SubName, even if there is no subscription to resume. Failure to initialize SubName results in a return code of 2440: MQRC\_SUB\_NAME\_ERROR from MQSUB.

**Note:** MQS0\_RESUME is always ignored for a non-durable managed subscription: but specifying it without initializing the MQCHARV structure for sd.SubName does cause the error.

**3**. In addition there is a third flag affecting how the subscription is opened, MQS0\_ALTER. Given the right permissions, the properties of a resumed subscription are changed to match other attributes specified in MQSUB.

Note: At least one of the MQS0\_CREATE, MQS0\_RESUME and MQS0\_ALTER flags must be specified.

See Options (MQLONG) (*WebSphere MQ V7.1 Reference*). There are examples of using all three flags in "Example 3: Unmanaged MQ subscriber" on page 383.

4. Set MQS0\_MANAGED for the queue manager to manage the subscription for you automatically.

# sd.ObjectString.VSLength = MQVS\_NULL\_TERMINATED;

Optionally, omit setting the length of MQCHARV for null terminated strings and use the null terminator flag instead.

#### sd.ResObjectString.VSPtr = resTopicStr;

The resulting topic string is echoed in first printf in the program. Set up MQCHARV ResObjectString for WebSphere MQ to return the resolved string back to the program.

**Note:** resTopicStringBuffer is initialized to nulls in memset(resTopicStr, 0, sizeof(resTopicStrBuffer)). Returned topic strings do not end with a trailing null.

#### sd.ResObjectString.VSBufSize = sizeof(resTopicStrBuffer)-1;

Set the buffer size of the sd.ResObjectString to one less than its actual size. This prevents overwriting the null terminator that is provided, in case the resolved topic string fills the entire buffer.

**Note:** No error is returned if the topic string is longer than sizeof(resTopicStrBuffer)-1. Even if VSLength > VSBufSiz the length returned in sd.ResObjectString.VSLength is the length of the complete string and not necessarily the length of the returned string. Test sd.ResObjectString.VSLength < sd.ResObjectString.VSBufSiz to confirm the topic string is complete.

#### MQSUB(Hconn, &sd, &Hobj, &Hsub, &CompCode, &Reason);

The MQSUB function creates a subscription. If it is non-durable you are probably not interested in its name, though you can inspect its status in WebSphere MQ Explorer. You can provide the sd.SubName parameter as input, so you know what name to look for; you obviously have to avoid name clashes with other subscriptions.

#### MQCLOSE(Hconn, &Hsub, MQCO\_REMOVE\_SUB, &CompCode, &Reason);

Closing both the subscription and the subscription queue is optional. In the example the subscription is closed, but not the queue. The MQCLOSE MQCO\_REMOVE\_SUB option is the default in this case anyway as the subscription is non-durable. Using MQCO\_KEEP\_SUB is an error.

**Note:** the subscription *queue* is not closed by MQSUB, and its handle, Hobj, remains valid until the queue is closed by MQCLOSE or MQDISC. If the application terminates prematurely, the queue and subscription are cleaned up by the queue manager sometime after application termination.

## Related concepts:

"Example 1: MQ Publication consumer" on page 374

- "Example 3: Unmanaged MQ subscriber"
- "Writing publisher applications" on page 367

## Example 3: Unmanaged MQ subscriber:

The unmanaged subscriber is an important class of subscriber application. With it, you combine the benefits of publish/subscribe with *control* of queuing and consumption of publications. The example demonstrates different ways of combining subscriptions and queues.

The unmanaged pattern is more commonly associated with *durable* subscriptions than *non-durable*. Typically the lifecycle of a subscription created by an unmanaged subscriber is independent of the lifecycle of the subscribing application itself. By making the subscription durable the subscription receives publications even when no subscribing application is active.

You can create durable *managed* subscriptions to achieve the same result, but some applications require more flexibility and control over queues and messages than is possible with a managed subscription. For a durable managed subscription, the queue manager creates a permanent queue for the publications that match the subscription topic. It deletes the queue and associated publications when the subscription is deleted.

Typically durable *managed* subscriptions are used if the lifecycle of the application and the subscription is essentially the same, but hard to guarantee. By making the subscription durable, and having the

publisher create persistent publications, there are no lost messages should the queue manager or subscriber terminate prematurely and need to be recovered.

The queue manager implicitly opens the durable managed subscription queue for a subscriber in such a way that shared processing of the queue is not possible. In addition, you cannot create more than one subscription for each managed queue and you may find the queues harder to manage because you have less control over the names of the queues. For these reasons, consider whether the *unmanaged* MQ subscriber is a better fit for applications requiring durable subscriptions than the *managed* MQ subscriber.

The code in Figure 59 on page 390 demonstrates an unmanaged durable subscription pattern. For illustration the code also creates unmanaged, non-durable subscriptions. This example illustrates the following pattern facets:

- On demand subscriptions: the subscription topic strings are dynamic. They are provided by the application when it runs.
- Simplified subscription topic management: subscription topic management is simplified by defining the root part of the subscription topic string using an administratively defined topic. This hides the root part of the topic tree from the application. By hiding the root part a subscriber can be deployed to different topic trees.
- Flexible subscription management: you can define a subscription either administratively, or create it on-demand in a subscriber program. There is no difference between administratively and programmatically created subscriptions, except an attribute that shows how the subscription was created. There is a third type of subscription that is created automatically by the queue manager for distribution of subscriptions. All subscriptions are displayed in the WebSphere MQ Explorer.
- Flexible association of subscriptions with queues: a predefined local queue is associated with a subscription by the MQSUB function. There are different ways to use MQSUB to associate subscriptions with queues:
  - Associate a subscription with a queue having *no* existing subscriptions, MQSO\_CREATE + (Hobj from MQOPEN).
  - Associate a *new* subscription with a queue having existing subscriptions, MQSO\_CREATE + (Hobj from MQOPEN).
  - Move a existing subscription to a different queue, MQSO\_ALTER + (Hobj from MQOPEN).
  - Resume an existing subscription associated with an existing queue, MQS0\_RESUME + (Hobj = MQH0\_NONE), or MQS0\_RESUME + (Hobj = from MQOPEN of queue with existing subscription).
  - By combining MQS0\_CREATE | MQS0\_RESUME | MQS0\_ALTER in different combinations, you can cater for different input states of the subscription and the queue without having to code multiple versions of MQSUB with different sd.Options values.
  - Alternatively, by coding a specific choice of MQS0\_CREATE | MQS0\_RESUME | MQS0\_ALTER the queue manager returns an error (Table 51 on page 386) if the states of the subscription and queue provided as input to MQSUB are inconsistent with the value of sd.Options. Figure 65 on page 393 shows the results of issuing MQSUB for Subscription X with different individual settings of the sd.Options flag, and passing it three different object handles.

Explore different inputs to the example program in Figure 58 on page 388 to become familiar with these different kinds of errors. One common error, RC = 2440, that is not included in the cases listed in the table, is a subscription name error. it is commonly caused by passing a null or invalid subscription name with MQS0\_RESUME or MQS0\_ALTER.

- Multiprocessing: You can share among many consumers the work of reading publications. The publications all go onto the single queue associated with the subscription topic. Consumers have a choice of opening the queue directly using MQOPEN or resuming the subscription using MQSUB.
- Subscription concentration: multiple subscriptions can be created on the same queue. Be cautious with this capability as it can lead to "overlapping" subscriptions, and receiving the same publication multiple times. The MQSO\_GROUP\_SUB option eliminates duplicate publications caused by overlapping subscriptions.

• Subscriber and consumer separation: As well as the three consumer models illustrated in the examples, another model is to separate the consumer from the subscriber. It is a variation of the unmanaged MQ Subscriber, but rather than issue the MQOPEN and MQSUB in the same program, one program subscribes to publications, and another program consumes them. For example, the subscriber might be part of a publish/subscribe cluster and the consumer attached to a queue manager outside the queue manager cluster. The consumer receives publications through standard distributed queuing by defining the subscription queue as a remote queue definition.

Understanding the behavior of MQS0\_CREATE | MQS0\_RESUME | MQS0\_ALTER is important, especially if you plan to simplify your code by using combinations of these options. Study the table Table 51 on page 386 that shows the results of passing different queue handles to MQSUB, and the results of running the example program shown in Figure 60 on page 391 to Figure 65 on page 393.

The scenario used to construct the table has one subscription X and two queues, A and B. The subscription name parameter sd.SubName is set to X, the name of a subscription attached to queue A. Queue B has no subscription attached to it.

In Table 51 on page 386, MQSUB is passed subscription X and the queue handle to queue A. The results from subscription options are as follows:

- MQSO\_CREATE fails because the queue handle corresponds to the queue A which already has a subscription to X. Contrast this behavior to the successful call. That call succeeds because queue B does not have a subscription to X attached to it.
- MQS0\_RESUME succeeds because the queue handle corresponds to the queue A which already has a subscription to X. In contrast, the call fails where the subscription X does not exist on queue A.
- MQS0\_ALTER behaves in a similar way to MQS0\_RESUME with respect to opening the subscription and queue. However if the attributes contained within the subscription descriptor passed to MQSUB differ from the attributes of the subscription, MQS0\_RESUME fails, whereas MQS0\_ALTER succeeds as long as the program instance has permission to alter the attributes. Note that you can never change the topic string in a subscription; but rather than return an error, MQSUB ignores the topic name and topic string values in the subscription descriptor and uses the values in the existing subscription.

Next, look at Table 51 on page 386 where MQSUB is passed subscription X and the queue handle to queue B. The results from subscription options are as follows:

- MQSO\_CREATE succeeds and creates subscription X on queue B because this is a new subscription on queue B.
- MQS0\_RESUME fails. MQSUB looks for subscription X on queue B and does not find it, but rather than returning *RC* = 2428 subscription X does not exist, it returns *RC* = 2019 Subscription queue does not match queue object handle. The behavior of the third option MQS0\_ALTER suggests the reason for this unexpected error. MQSUB expects the queue handle to point to a queue with a subscription. It checks this first before checking whether the subscription named in sd.SubName exists.
- MQS0\_ALTER succeeds, and moves the subscription from queue A to queue B.

A case that is not shown in the table is if the subscription name of the subscription on queue A does not match the subscription name in sd.SubName. That call fails with a RC = 2428 - subscription X does not exist on Queue A.

|                                         | Queue A<br>Subscription X                                                                                                    | Queue A<br>No subscription                                                                                                    |
|-----------------------------------------|----------------------------------------------------------------------------------------------------|----------------------------------------------------------------------------------------------------|
|                                         | Queue B<br>No subscription                                                                                                    | Queue B<br>No subscription                                                                                                    |
| Hobj for <i>Queue A</i> passed to MQSUB | MQSO_CREATE<br>RC = 2432 - Subscription X already<br>exists on Queue A<br>MQSO_RESUME<br>Resumes subscription X on Queue A<br>MQSO_ALTER<br>Resumes subscription X on Queue A<br>and makes permitted alterations                                                                                                    | MQS0_CREATE<br>Creates subscription X on Queue A<br>MQS0_RESUME<br>RC = 2428 - Subscription X does not<br>exist on Queue A<br>MQS0_ALTER<br>RC = 2428 - Subscription X does not<br>exist on Queue A                                                         |
| Hobj for <i>Queue B</i> passed to MQSUB | MQSO_CREATE<br>Creates new subscription X on<br>Queue B<br>MQSO_RESUME<br>RC = 2019 - Subscription queue does<br>not match queue object handle<br>MQSO_ALTER<br>Move subscription X from Queue A<br>to Queue B                                                                                                    | MQS0_CREATE<br>Creates new subscription X on Queue<br>B<br>MQS0_RESUME<br>RC = 2428 - subscription X does not<br>exist on Queue B<br>MQS0_ALTER<br>RC = 2428 - subscription X does not<br>exist on Queue B                                                  |
| MQHO_NONE<br>passed to MQSUB            | MQSO_CREATE         RC = 2019 - Bad object handle: set         MQSO_MANAGED flag to create a         managed subscription and create a         managed queue         MQSO_RESUME         Resumes subscription X on Queue A         and returns Hobj to Queue A         MQSO_ALTER         Resumes subscription X on Queue A,         returns Hobj to Queue A and makes         permitted alterations | MQSO_CREATE<br>RC = 2019 - Bad object handle: set<br>MQSO_MANAGED flag to create a<br>managed subscription and create a<br>managed queue<br>MQSO_RESUME<br>RC = 2428 - No subscription X<br>MQSO_ALTER<br>RC = 2019 - Bad object handle: No<br>queue A or B |

Table 51. Errors from MQSUB with different queue handles and subscription combinations

Note: The compact coding style is intended for readability not production use.

```
#include <stdio.h>
#include <stdlib.h>
#include <string.h>
#include <cmqc.h>
void inquireQname(MQHCONN HConn, MQHOBJ Hobj, MQCHAR48 gName);
int main(int argc, char **argv)
ł
                                                    = "STOCKS";
     MQCHAR48 topicNameDefault
                topicStringDefault[]
     char
                                                   = "IBM/PRICE";
                subscriptionNameDefault[] = "IBMSTOCKPRICESUB";
     char
                subscriptionQueueDefault[] = "STOCKTICKER";
     char
                publicationBuffer[101]; /* Allocate to receive messages */
resTopicStrBuffer[151]; /* Allocate to resolve topic string */
qmName = ""; /* Default queue manager */
(* Allocate to resolve topic string */

     char
     char
     MQCHAR48 qmName = "";
     MQCHAR48 qName = "";
                                                    /* Allocate storage for MQINQ
                                                                                                    */
     MQHCONN Hconn = MQHC UNUSABLE HCONN; /* connection handle
                                                                                                    */
               Hobj = MQHO_NONE; /* subscription queue handle
Hsub = MQSO_NONE; /* subscription handle
CompCode = MQCC_OK; /* completion code
Reason = MQRC_NONE; /* reason code
     MQHOBJ
                                                                                                    */
     MQHOBJ
                                                                                                    */
    MQLONG
                                                                                                    */
     MOLONG
                                                                                                    */
                messlen = 0;
     MQLONG
               md = {MQOD_DEFAULT}; /* Unmanaged subscription queue
sd = {MQSD_DEFAULT}; /* Subscription Descriptor
md = {MQMD_DEFAULT}; /* Message Descriptor
gmo = {MOGMO_DEFAULT}; /* get message options
     MQOD
                                                                                                    */
     MQSD
                                                                                                    */
     MQMD
                                                                                                    */
     MQGMO gmo = {MQGMO_DEFAULT};
                                                     /* get message options
                                                                                                    */
    MOLONG
               sdOptions = MQSO CREATE | MQSO RESUME | MQSO DURABLE | MQSO FAIL IF QUIESCING;
                topicName = topicNameDefault;
     char *
     char *
                topicString = topicStringDefault;
                subscriptionName = subscriptionNameDefault;
     char *
     char *
                subscriptionQueue = subscriptionQueueDefault;
     char *
                publication = publicationBuffer;
     char * resTopicStr = resTopicStrBuffer;
    memset(resTopicStrBuffer, 0, sizeof(resTopicStrBuffer));
```

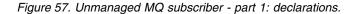

```
switch(argc){
                                    /* Replace defaults with args if provided */
default:
        switch((argv[5][0])) {
case('A'): sdOptions = MQSO_ALTER | MQSO_DURABLE | MQSO_FAIL_IF_QUIESCING;
            break;
           sdOptions = MQSO CREATE | MQSO DURABLE | MQSO FAIL IF QUIESCING;
case('C'):
            break;
           sdOptions = MQSO RESUME | MQSO DURABLE | MQSO FAIL IF QUIESCING;
case('R'):
           break:
default:
        ł
case(5):
    if (strcmp(argv[4],"/")) /* "/" invalid = No subscription */
        subscriptionQueue = argv[4];
    else {
        *subscriptionQueue = '\0';
        if (argc > 5) {
            if (argv[5][0] == 'C') {
                sdOptions = sdOptions + MQSO MANAGED;
        }
        else
            sdOptions = sdOptions + MQSO MANAGED;
    }
case(4):
    if (strcmp(argv[3],"/")) /* "/" invalid = No subscription */
        subscriptionName = argv[3];
    else {
        *subscriptionName = '\0';
        sdOptions = sdOptions - MQSO_DURABLE;
case(3):
    if (strcmp(argv[2],"/")) /* "/" invalid = No topic string */
        topicString = argv[2];
    else
        *topicString = '\0';
case(2):
    if (strcmp(argv[1],"/")) /* "/" invalid = No topic object */
        topicName = argv[1];
    else
        \startopicName = '\0';
case(1):
    sd.Options = sdOptions;
    printf("Optional parameters: "
   printf("topicName, topicString, subscriptionName, subscriptionQueue, A(lter)|C(reate)|R(esume)\n");
    printf("Values \"%-.48s\" \"%s\" \"%s\" \"%-.48s\" sd.0ptions=%d\n",
           topicName, topicString, subscriptionName, subscriptionQueue, sd.Options);
    }
```

Figure 58. Unmanaged MQ subscriber - part 2: parameter handling.

Additional comments about the parameter handling in this example are as follows:

### switch((argv[5][0]))

You have the choice of entering <u>Alter</u> | <u>Create</u> | <u>Resume</u> in parameter 5, to test the effect of overriding part of the MQSUB option setting used by default in the example. The default setting used by the example is MQS0\_CREATE | MQS0\_RESUME | MQS0\_DURABLE.

**Note:** Setting MQSO\_ALTER or MQSO\_RESUME without setting MQSO\_DURABLE is an error, and sd.SubName must be set and refer to a subscription that can be resumed or altered.

### \*subscriptionQueue = '\0';

### sdOptions = sdOptions + MQSO\_MANAGED;

If the default subscription queue, STOCKTICKER is replaced by a null string then as long as MQSO\_CREATE is set, the example sets the MQSO\_MANAGED flag and creates a dynamic subscription queue. If Alter or Resume are set in the fifth parameter the behavior of the example will depend on the value of subscriptionName.

### \*subscriptionName = '\0';

### sdOptions = sdOptions - MQSO\_DURABLE;

If the default subscription, IBMSTOCKPRICESUB, is replaced by a null string then the example removes the MQSO\_DURABLE flag. If you run the example providing the default values for the other parameters an additional temporary subscription destined to STOCKTICKER is created and receives duplicate publications. Next time you run the example, without any parameters, you receive just one publication again.

```
do {
    MQCONN(qmName, &Hconn, &CompCode, &Reason);
    if (CompCode != MQCC_OK) break;
    if (strlen(subscriptionQueue)) {
        strncpy(od.ObjectName, subscriptionQueue, MQ_Q_NAME_LENGTH);
        MQOPEN(Hconn, &od, MQOO_INPUT_AS_Q_DEF | MQOO_FAIL_IF_QUIESCING | MQOO_INQUIRE,
              &Hobj, &CompCode, &Reason);
        if (CompCode != MQCC OK) break;
    }
    strncpy(sd.ObjectName, topicName, MQ_TOPIC NAME LENGTH);
    sd.ObjectString.VSPtr = topicString;
    sd.ObjectString.VSLength = MQVS NULL TERMINATED;
    sd.SubName.VSPtr = subscriptionName;
    sd.SubName.VSLength = MQVS_NULL_TERMINATED;
    sd.ResObjectString.VSPtr = resTopicStr;
    sd.ResObjectString.VSBufSize = sizeof(resTopicStrBuffer)-1;
    MQSUB(Hconn, &sd, &Hobj, &Hsub, &CompCode, &Reason);
    if (CompCode != MQCC_OK) break;
    gmo.Options = MQGMO_WAIT | MQGMO_NO_SYNCPOINT | MQGMO_CONVERT;
    gmo.WaitInterval = 10000;
    inquireQname(Hconn, Hobj, qName);
    printf("Waiting %d seconds for publications matching \"%s\" from %-0.48s\n",
            gmo.WaitInterval/1000, resTopicStr, qName);
    do {
        `memcpy(md.MsgId, MQMI_NONE, sizeof(md.MsgId));
        memcpy(md.CorrelId, MQCI_NONE, sizeof(md.CorrelId));
        md.Encoding
                          = MQENC NATIVE;
        md.CodedCharSetId = MQCCSI Q MGR;
        MQGET(Hconn, Hobj, &md, &gmo, sizeof(publication), publication, &messlen, &CompCode, &Reason);
        if (Reason == MQRC_NONE)
            printf("Received publication \"%s\"\n", publication);
    while (CompCode == MQCC OK);
    if (CompCode != MQCC_OK && Reason != MQRC_NO_MSG_AVAILABLE) break;
    MQCLOSE(Hconn, &Hsub, MQCO_NONE, &CompCode, &Reason);
    if (CompCode != MQCC_OK) break;
MQCLOSE(Hconn, &Hobj, MQCO_NONE, &CompCode, &Reason);
    if (CompCode != MQCC OK) break;
    MQDISC(&Hconn, &CompCode, &Reason);
} while (0);
printf("Completion code %d and Return code %d\n", CompCode, Reason);
void inquireQname(MQHCONN Hconn, MQHOBJ Hobj, MQCHAR48 qName) {
#define _selectors 1
#define intAttrs 1
  MQLONG select[ selectors] = {MQCA Q NAME}; /* Array of attribute selectors */
  MQLONG intAttrs[_intAttrs]; /* Array of integer attributes
                                                                 */
  MQLONG CompCode, Reason;
  MQINQ(Hconn, Hobj, _selectors, select, _intAttrs, intAttrs, MQ_Q_NAME_LENGTH, qName, &CompCode, &Reason);
  if (CompCode != MQCC OK) {
      printf("MQINQ failed with Condition code %d and Reason %d\n", CompCode, Reason);
      strncpy(qName, "unknown queue", MQ_Q_NAME_LENGTH);
  return;
}
```

Figure 59. Unmanaged MQ subscriber - part 3: code body.

Additional comments on the code in this example are as follows:

#### if (strlen(subscriptionQueue))

If there is no subscription queue name then the example uses MQHO\_NONE as the value of Hobj.

MQOPEN(...);

The subscription queue is opened and the queue handle saved in Hobj.

#### MQSUB(Hconn, &sd, &Hobj, &Hsub, &CompCode, &Reason);

The subscription is opened using the Hobj passed from MQOPEN (or MQHO\_NONE if there is no subscription queue name). An unmanaged queue can be resumed without explicitly opening it with an MQOPEN.

### MQCLOSE(Hconn, &Hsub, MQCO\_NONE, &CompCode, &Reason);

The subscription is closed using the subscription handle. Depending on whether the subscription is durable or not, the subscription is closed with an implicit MQCO\_KEEP\_SUB or MQCO\_REMOVE\_SUB. You can close a durable subscription with MQCO\_REMOVE\_SUB, but you *cannot* close a non-durable subscription with MQCO\_KEEP\_SUB. The action of MQCO\_REMOVE\_SUB is to remove the subscription which stops any further publications being sent to the subscription queue.

### MQCLOSE(Hconn, &Hobj, MQCO\_NONE, &CompCode, &Reason);

No special action is taken if the subscription is unmanaged. If the queue is managed and the subscription closed with either an explicit or implicit MQCO\_REMOVE\_SUB, then all publications are purged from the queue and queue deleted at this point.

Results from the example illustrate aspects of publish/subscribe:

In Figure 60 the example starts by publishing 130 on the NYSE/IBM/PRICE topic.

W:\Subscribe3\Debug>..\..\Publish2\Debug\publishstock Provide parameters: TopicObject TopicString Publication Publish "130" to topic "STOCKS" and topic string "IBM/PRICE" Published "130" to topic string "NYSE/IBM/PRICE" Completion code 0 and Return code 0

Figure 60. Publish 130 to NYSE/IBM/PRICE

In Figure 61 execution of the example using default parameters receives the retained publication 130. The provided topic object and topic string are ignored, as shown in Figure 65 on page 393. The topic object and topic string are always taken from the subscription object, when one is provided, and the topic string is immutable. The actual behavior of the example depends on the choice or combination of MQS0\_CREATE, MQS0\_RESUME, and MQS0\_ALTER. In this example MQS0\_RESUME is the option selected.

```
W:\Subscribe3\Debug>solution3
Optional parameters: topicName, topicString, subscriptionName, subscriptionQueue, A(lter)|C(reate)|R(esume)
Values "STOCKS" "IBM/PRICE" "IBMSTOCKPRICESUB" "STOCKTICKER" sd.Options=8206
Waiting 10 seconds for publications matching "NYSE/IBM/PRICE" from STOCKTICKER
Received publication "130"
Completion code 0 and Return code 0
```

Figure 61. Receive the retained publication

In (Figure 62 on page 392) no publications are received, because the durable subscription has already received the retained publication. In this example, the subscription is resumed by providing only the subscription name without the queue name. If the queue name was provided, the queue would be opened first and the handle passed to MQSUB.

**Note:** The 2038 error from MQINQ is due to the implicit MQOPEN of STOCKTICKER by MQSUB not including the MQ00\_INQUIRE option. Avoid the 2038 return code from MQINQ by opening the queue explicitly.

```
W:\Subscribe3\Debug>solution3 STOCKS IBM/PRICE IBMSTOCKPRICESUB / Resume
Optional parameters: topicName, topicString, subscriptionName, subscriptionQueue, A(lter)|C(reate)|R(esume)
Values "STOCKS" "IBM/PRICE" "IBMSTOCKPRICESUB" "" sd.Options=8204
MQINQ failed with Condition code 2 and Reason 2038
Waiting 10 seconds for publications matching "NYSE/IBM/PRICE" from unknown queue
Completion code 0 and Return code 0
```

Figure 62. Resume subscription

In Figure 63, the example creates a non-durable unmanaged subscription using STOCKTICKER as the destination. Because this is a new subscription, it receives the retained publication.

```
W:\Subscribe3\Debug>solution3 STOCKS IBM/PRICE / STOCKTICKER Create
Optional parameters: topicName, topicString, subscriptionName, subscriptionQueue, A(lter)|C(reate)|R(esume)
Values "STOCKS" "IBM/PRICE" "" "STOCKTICKER" sd.Options=8194
Waiting 10 seconds for publications matching "NYSE/IBM/PRICE" from STOCKTICKER
Received publication "130"
Completion code 0 and Return code 0
```

Figure 63. Receive retained publication with new unmanaged non durable subscription

In Figure 64, to demonstrate overlapping subscriptions, another publication is sent, changing the retained publication. Next, a new non-durable, unmanaged subscription is created by not providing a subscription name. The retained publication is received twice, once for the new subscription, and once for the durable IBMSTOCKPRICESUB subscription that is still active on the STOCKTICKER queue. The example is an illustration that it is the queue that has subscriptions, and not the application. Despite not referring to the IBMSTOCKPRICESUB subscription in this invocation of the application, the application receives the publication twice: once from the durable subscription that was created administratively, and once from the non-durable subscription created by the application itself.

```
W:\Subscribe3\Debug>..\..\Publish2\Debug\publishstock
Provide parameters: TopicObject TopicString Publication
Publish "130" to topic "STOCKS" and topic string "IBM/PRICE"
Published "130" to topic string "NYSE/IBM/PRICE"
Completion code 0 and Return code 0
W:\Subscribe3\Debug>solution3 STOCKS IBM/PRICE / STOCKTICKER Create
Optional parameters: topicName, topicString, subscriptionName, subscriptionQueue, A(lter)|C(reate)|R(esume)
Values "STOCKS" "IBM/PRICE" "" "STOCKTICKER" sd.Options=8194
Waiting 10 seconds for publications matching "NYSE/IBM/PRICE" from STOCKTICKER
Received publication "130"
Received publication "130"
Completion code 0 and Return code 0
```

Figure 64. Overlapping subscriptions

In Figure 65 on page 393 the example demonstrates that providing a new topic string and an existing subscription does not result in a changed subscription.

- 1. In the first case, Resume resumes the existing subscription, as you might expect, and ignores the changed topic string.
- 2. In the second case, Alter causes an error, RC = 2510, Topic not alterable.
- 3. In the third example, Create causes an error RC = 2432, Sub already exists.

```
W:\Subscribe3\Debug>solution3 "" NASDAC/IBM/PRICE IBMSTOCKPRICESUB STOCKTICKER Resume
Optional parameters: topicName, topicString, subscriptionName, subscriptionQueue, A(lter)|C(reate)|R(esume)
Values "" "NASDAC/IBM/PRICE" "IBMSTOCKPRICESUB" "STOCKTICKER" sd.Options=8204
Waiting 10 seconds for publications matching "NYSE/IBM/PRICE" from STOCKTICKER
Received publication "130"
Completion code 0 and Return code 0
W:\Subscribe3\Debug>solution3 "" NASDAC/IBM/PRICE IBMSTOCKPRICESUB STOCKTICKER Alter
Optional parameters: topicName, topicString, subscriptionName, subscriptionQueue, A(lter)|C(reate)|R(esume)
Values "" "NASDAC/IBM/PRICE" "IBMSTOCKPRICESUB" "STOCKTICKER" sd.Options=8201
Completion code 2 and Return code 2510
W:\Subscribe3\Debug>solution3 "" NASDAC/IBM/PRICE IBMSTOCKPRICESUB STOCKTICKER Create
Optional parameters: topicName, topicString, subscriptionName, subscriptionQueue, A(lter)|C(reate)|R(esume)
Values "" "NASDAC/IBM/PRICE" "IBMSTOCKPRICESUB" "STOCKTICKER" sd.Options=8201
Completion code 2 and Return code 2510
W:\Subscribe3\Debug>solution3 "" NASDAC/IBM/PRICE IBMSTOCKPRICESUB STOCKTICKER Create
Optional parameters: topicName, topicString, subscriptionName, subscriptionQueue, A(lter)|C(reate)|R(esume)
Values "" "NASDAC/IBM/PRICE" "IBMSTOCKPRICESUB" "STOCKTICKER" sd.Options=8202
Completion code 2 and Return code 2432
```

Figure 65. Subscription topics cannot be changed

### **Related concepts:**

"Example 1: MQ Publication consumer" on page 374 "Example 2: Managed MQ subscriber" on page 377 "Writing publisher applications" on page 367

# Publish/subscribe lifecycles

Consider the lifecycles of topics, subscriptions, subscribers, publications, publishers and queues in designing publish/subscribe applications.

The lifecycle of an object, such as a subscription, starts with its creation and ends with its deletion. It may also include other states and changes that it goes through, such as temporary suspension, having parent and children topics, expiration and deletion.

Traditionally WebSphere MQ objects such as queues are created administratively, or by administrative programs using Programmable Command Format (PCF). Publish/subscribe is different in providing the MQSUB and MQCLOSE API verbs to create and delete subscriptions, having the concept of managed subscriptions that not only create and delete queues, but also clean up unconsumed messages, and having associations between administratively created topic objects and programmatically or administratively created topic strings.

This functional richness caters for a wide range of publish/subscribe requirements, and also simplifies designing some common patterns of publish/subscribe application. Managed subscriptions, for example, simplify both the programming and administration of a subscription that is intended to last only as long as the program that created it. Unmanaged subscriptions simplify programming where there is a looser connection between subscribing and consuming publications. Centrally created subscriptions are useful where the pattern is one of routing publication traffic to consumers based on a centralized model of control, for example sending flight information to automated gates, whereas programmatically created subscriptions might be used if gate staff are responsible for subscribing to the passengers records for that flight, by entering a flight number at a gate.

In this last example a managed durable subscription might be appropriate: managed, because the subscriptions are being created very often, and have a clear endpoint when the gate closes and the subscription can be programmatically removed; durable, to avoid losing a passenger record due to the gate subscriber program going down for one reason or another<sup>2</sup>. To initiate the publication of passenger records to the gate, a possible design would be for the gate application to both subscribe to the passenger records using the gate number, and publish the gate opening event using the gate number. The publisher responds to the gate opening event by publishing the passenger records - which might then also go to other interested parties, such as billing, to record the flight is taking place, and to customer services, to text notifications to passengers' mobile phones of the gate number.

<sup>2.</sup> The publisher must send the passenger records as persistent messages to avoid other possible failures, of course.

The centrally managed subscription might use a durable unmanaged model, routing passenger lists to the gate using a predefined queue for each gate.

The following three examples of publish/subscribe lifecycles illustrate how managed non-durable, managed durable, and unmanaged durable subscribers interact with subscriptions, topics, queues, publishers and the queue manager, and how the responsibilities might be divided between administration and the subscriber programs.

### Managed non-durable subscriber

Figure 66 on page 395 shows an application creating a managed non-durable subscription, getting two messages that are published to the topic identified in the subscription, and terminating. The interactions labeled in an italic gray font with dotted arrows are implicit.

There are some points to note.

- 1. The application creates a subscription on a topic that has already been published to twice. When the subscriber receives its first publication, it receives the *second* publication which is the currently retained publication.
- 2. The queue manager creates a temporary subscription queue as well as creating a subscription for the topic.
- **3**. The subscription has an expiry. When the subscription expires no more publications on the topic are sent to this subscription, but the subscriber continues to get messages published before the subscription expired. Publication expiry is not affected by subscription expiry.
- 4. The fourth publication is not placed on the subscription queue and consequently the last MQGET does not return a publication.
- 5. Although the subscriber closes its subscription, it does not close its connection to the queue or the queue manager.
- 6. The queue manager cleans up shortly after the application terminates. Because the subscription is managed and non-durable, the subscription queue is deleted.

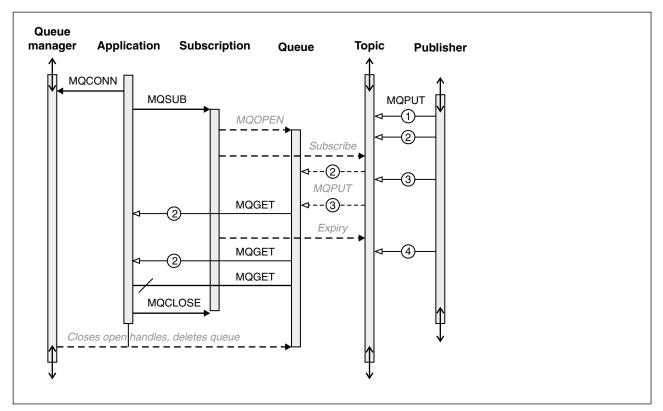

Figure 66. Managed non-durable subscriber lifelines

# Managed durable subscriber

The managed durable subscriber takes the previous example a step further, and shows a managed subscription surviving the termination and restart of the subscribing application.

There are some new points to note.

- 1. In this example, unlike the last, the publication topic did not exist before it was defined in the subscription.
- 2. The first time the subscriber terminates, it closes the subscription with the option MQC0\_KEEP\_SUB. That is the default behavior for implicitly closing a managed durable subscription.
- 3. When the subscriber resumes the subscription, the subscription queue is reopened.
- 4. The new publication 2, placed on the queue before it is reopened, is available to MQGET, even after the subscription has been removed.

Even though the subscription is durable, the subscriber reliably receives all messages sent by the publisher only if *both* the subscription is durable and the messages persistent. Message persistence depends on the setting of the Persistent field in the MQMD of the message sent by the publisher. A subscriber has no control over this.

5. Closing the subscription with the flag MQC0\_REMOVE\_SUB removes the subscription, stopping any further publications being placed on the subscription queue. When the subscription queue is closed, then the queue manager removes the unread publication 3, and then deletes the queue. The action is equivalent to administratively deleting the subscription.

**Note:** Do not delete the queue manually, or issue MQCLOSE with the option MQCO\_DELETE, or MQCO\_PURGE\_DELETE. The visible implementation details of a managed subscription is not part of the supported WebSphere MQ interface. The queue manager manage cannot manage a subscription reliably unless it has complete control.

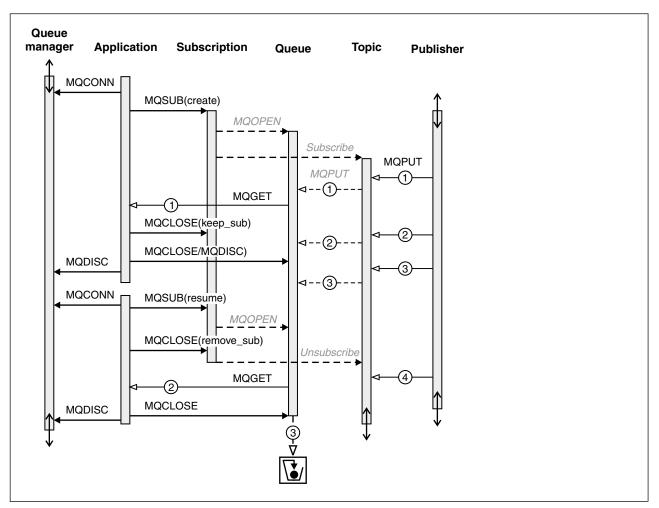

Figure 67. Managed durable subscriber lifelines

# Unmanaged durable subscriber

An administrator is added in the third example: the unmanaged durable subscriber. It is a good example to show how the administrator might interact with a publish/subscribe application.

The points to note are listed.

- 1. The publisher puts a message, 1, to a topic that later becomes associated with the topic object that is used for subscription. The topic object defines a topic string that matches the topic that was published to by using wildcards.
- 2. The topic has a retained publication.
- **3**. The administrator creates a topic object, a queue and a subscription. The topic object and queue need to be defined before the subscription.
- 4. The application opens the queue associated with the subscription and passes MQSUB the handle of the queue. It could, alternatively, simply open the subscription, passing it the queue handle MQH0\_NONE. The converse is not true, it cannot resume a subscription by passing it only queue handle without a subscription name a queue might have multiple subscriptions.
- 5. The application opens the subscription using the option MQS0\_RESUME even though it is the first time it has opened the subscription. It is resuming an administratively created subscription.

**6.** The subscriber receives the retained publication, 1. Publication 2, although published before any publications were received by the subscriber, was published after the subscription started, and is the second publication on the subscription queue.

**Note:** If the retained publication is not published as a persistent message, then it is lost after queue manager restart.

- 7. In this example the subscription is durable. It is possible for a program to create an unmanaged non-durable subscription; it should be obvious this is not something an administrator can do.
- 8. The effect of the option MQCO\_REMOVE\_SUB on closing the subscription is to remove the subscription just as if the administrator had deleted it. This stops any further publications being sent to the queue, but does not affect publications that are already on the queue, even when the queue is closed, unlike a *managed* durable subscription.
- 9. The administrator later deletes the remaining message, 3, and deletes the queue.

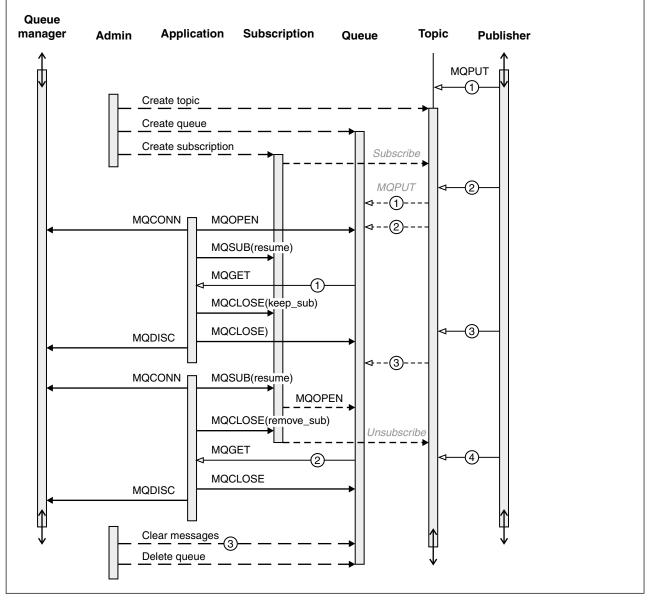

Figure 68. Unmanaged durable subscriber lifelines

A normal pattern for an unmanaged subscription is for queue and subscription housekeeping to be performed by the administrator. Typically one would not attempt to emulate the behavior of a managed subscriber and tidy up queues and subscriptions programmatically in application code. If you find yourself needing to write management logic, question whether you can achieve the same results using a managed pattern. It is not easy to write tightly synchronized, completely reliable management code. It is easier to tidy up later, either manually, or using a automated management program, when you can be sure that messages, subscriptions, and queues can be simply deleted, regardless of their state.

# Publish/subscribe message properties

Several message properties relate to WebSphere MQ publish/subscribe messaging.

# PubAccountingToken

This is the value that will be in the AccountingToken field of the Message Descriptor (MQMD) of all publication messages matching this subscription. AccountingToken is part of the identity context of the message. For more information about message context, see "Message context" on page 34. For more

information about the AccountingToken field in the MQMD, see AccountingToken (MQBYTE32) (*WebSphere MQ V7.1 Reference*).

# **PubAppIIdentityData**

This is the value that will be in the ApplIdentityData field of the Message Descriptor (MQMD) of all publication messages matching this subscription. ApplIdentityData is part of the identity context of the message. For more information about message context, see "Message context" on page 34. For more

information about the ApplIdentityData field in the MQMD, see ApplIdentityData (MQCHAR32) (*WebSphere MQ V7.1 Reference*).

If the option MQSO\_SET\_IDENTITY\_CONTEXT is not specified, the ApplIdentityData which will be set in each message published for this subscription is blanks, as default context information.

If the option MQSO\_SET\_IDENTITY\_CONTEXT is specified, the PubApplIdentityData is being generated by the user and this field is an input field which contains the ApplIdentityData to be set in each publication for this subscription.

# **PubPriority**

This is the value that will be in the Priority field of the Message Descriptor (MQMD) of all publication messages matching this subscription. For more information about the Priority field in the MQMD, see

### Priority (MQLONG) (WebSphere MQ V7.1 Reference).

The value must be greater than or equal to zero; zero is the lowest priority. The following special values can also be used:

• MQPRI\_PRIORITY\_AS\_Q\_DEF - When a subscription queue is provided in the Hobj field in the MQSUB call, and is not a managed handle, then the priority for the message is taken from the DefProirity attribute of this queue. If the queue so identified is a cluster queue, or there is more than one definition in the queue-name resolution path, the priority is determined when the publication

message is put to the queue as described for Priority (MQLONG) (*WebSphere MQ V7.1 Reference*) in the MQMD. If the MQSUB call uses a managed handle, the priority for the message is taken from the DefPriority attribute of the model queue associated with the topic subscribed to.

• MQPRI\_PRIORITY\_AS\_PUBLISHED - The priority for the message is the priority of the original publication. This is the initial value of this field.

# SubCorrelld

**Attention:** a correlation identifier can only be passed between queue managers in a publish/subscribe cluster, not a hierarchy.

All publications sent to match this subscription will contain this correlation identifier in the message descriptor. If multiple subscriptions use the same queue to get their publications from, using MQGET by correlation id allows only publications for a specific subscription to be obtained. This correlation identifier can either be generated by the queue manager or by the user.

If the option MQSO\_SET\_CORREL\_ID is not specified, the correlation identifier is generated by the queue manager and this field is an output field which contains the correlation identifier which will be set in each message published for this subscription.

If the option MQSO\_SET\_CORREL\_ID is specified, the correlation identifier is being generated by the user and this field is an input field which contains the correlation identifier to be set in each publication for this subscription. In this case, if the field contains MQCI\_NONE, the correlation identifier which will be set in each message published for this subscription will be the correlation identifier created by the original put of the message.

If the option MQSO\_GROUP\_SUB is specified and the correlation identifier specified is the same as an existing grouped subscription using the same queue and an overlapping topic string, only the most significant subscription in the group is provided with a copy of the publication.

# SubUserData

This is the subscription user data. The data provided on the subscription in this field will be included as the MQSubUserData message property of every publication sent to this subscription.

# **Publication properties**

Table 52 lists the publication properties that are provided with a publication message.

You can access these properties directly from the **MQRFH2** folder, or retrieve them using MQINQMP. MQINQMP accepts either the property name or **MQRFH2** name as the name of the property to inquire on.

| Property name   | MQRFH2 name | Туре           | Description                                |
|-----------------|-------------|----------------|--------------------------------------------|
| MQTopicString   | mqps.Top    | MQTYPE_STRING  | Topic string                               |
| MQSubUserData   | mqps.Sud    | MQTYPE_STRING  | Subscriber user data                       |
| MQIsRetained    | mqps.Ret    | MQTYPE_BOOLEAN | Retained publication                       |
| MQPubOptions    | mqps.Pub    | MQTYPE_INT32   | Publication options                        |
| MQPubLevel      | mqps.Pb1    | MQTYPE_INT32   | Publication level                          |
| MQPubTime       | mqpse.Pts   | MQTYPE_STRING  | Publication time                           |
| MQPubSeqNum     | mqpse.Seq   | MQTYPE_INT32   | Publication sequence<br>number             |
| MQPubStrIntData | mqpse.Sid   | MQTYPE_STRING  | String/Integer data added by the publisher |
| MQPubFormat     | mqpse.Pfmt  | MQTYPE_INT32   | Message format:                            |
|                 |             |                | MQRFH1                                     |
|                 |             |                | MQRFH2                                     |
|                 |             |                | PCF                                        |

Table 52. Publication properties

# Message ordering

For a particular topic, messages are published by the queue manager in the same order as they are received from publishing applications (subject to reordering based on message priority).

Message ordering normally means that each subscriber receives messages from a particular queue manager, on a particular topic, from a particular publisher in the order that they are published by that publisher.

However, as with all WebSphere MQ messages, it is possible for messages, occasionally, to be delivered out of order. This can happen in the following situations:

- If a link in the network goes down and subsequent messages are rerouted along another link
- If a queue becomes temporarily full, or put-inhibited, so that a message is put to a dead-letter queue and therefore delayed, while subsequent messages pass straight through.
- If the administrator deletes a queue manager when publishers and subscribers are still operating, causing queued messages to be put to the dead-letter queue and subscriptions to be interrupted.

If these circumstances cannot occur, publications are always delivered in order.

Note: It is not possible to use grouped or segmented messages with Publish/Subscribe.

# Intercepting publications

You can intercept a publication, modify it, and then republish it before it reaches any other subscriber.

You might want to intercept a publication before it reaches a subscriber in order to do one of the following actions:

- Attach additional information to the message
- Block the message
- Transform the message

You can perform the same operation on each message or vary the operation depending on the subscription, the message, or the message header.

### **Related concepts:**

WQ\_PUBLISH\_EXIT - Publish exit (WebSphere MQ V7.1 Reference)

# Subscription levels:

Set the subscription level of a subscription to intercept a publication before it reaches its final subscribers. An intercepting subscriber subscribes at a higher subscription level, and republishes at a lower publication level. Build a chain of intercepting subscribers to perform message processing on a publication before it is delivered to final subscribers.

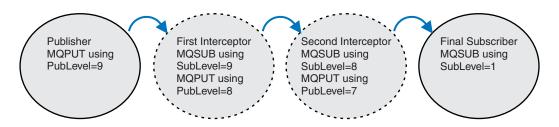

Figure 69. Sequence of intercepting subscribers

To intercept a publication, use the **MQSD** SubLevel attribute. After a message has been intercepted, it can be transformed and then republished at a lower publication level by changing the **MQPMO** PubLevel attribute. The message then goes to the final subscribers, or it is intercepted again by an intermediate subscriber at a lower subscription level.

The intercepting subscriber typically transforms a message before republishing it. A sequence of intercepting subscribers forms a message flow. Alternatively, you might not republish the intercepted publication: Subscribers at lower subscription levels would not receive the message.

Ensure that the interceptor receives publications before any other subscribers. Set the subscription level of the interceptor higher than other subscribers. By default, subscribers have a SubLevel of 1. The highest value is 9. A publication must start with a PubLevel at least as high as the highest SubLevel. Publish initially with the default PubLevel of 9.

- If you have one intercepting subscriber on a topic, set the SubLevel to 9.
- For multiple intercepting applications on a topic, set a lower SubLevel for each successive intercepting subscriber.
- You can implement a maximum of 8 intercepting applications, with subscription levels from 9 down to 2 inclusive. The final recipient of the message has a SubLevel of 1.

The interceptor with the highest subscription level that is equal to, or lower than, the PubLevel of the publication receives the publication first. Configure only one intercepting subscriber for a topic at a particular subscription level. Having multiple subscribers at a particular subscription level results in multiple copies of the publication being sent to the final set of subscribing applications.

A subscriber with a SubLevel of 0 is used as a catchall. It receives the publication if no final subscriber gets the message. A subscriber with SubLevel of 0 might be used to monitor the publications that no other subscribers received.

# Programming an intercepting subscriber

Use the subscription options described in Table 53.

| Subscription option                                 | Notes                                                                                                    |
|-----------------------------------------------------|----------------------------------------------------------------------------------------------------|
| MQSO_SET_CORREL_ID and SubCorrelId set to MQCI_NONE | Keep the CorrelId of the intercepted publication the<br>same as the original publication.<br><b>Note:</b> You cannot pass the correlation identifier of a<br>publication in a hierarchy. The field is used by the queue<br>manager. |
| PubPriority set to MQPRI_PRIORITY_AS_PUBLISHED      | Keep the priority of the intercepted publication the same as the original publication.                                                                                                    |

The options in Table 53 must be used by all the intercepting subscribers. The result is that the correlation identifier and message priority are not modified from the setting of the original publisher.

When the intercepting subscriber has processed the publication, it republishes the message to the same topic at a PubLevel one lower than the SubLevel of its own subscription. If the intercepting subscriber set a SubLevel of 9, it republishes the message with a PubLevel of 8.

To republish the message correctly, several pieces of information from the original publication are required. Reuse the same MQMD as in the original message and set MQPMO\_PASS\_ALL\_CONTEXT to ensure all information in the MQMD is passed on to the next subscriber. Copy the values from the message properties

shown in Table 54 into the corresponding fields of the republished message. The intercepting subscriber can change these values. Use the OR operator to add additional values to the MQPMO.Options field, to combine the put message options.

You must open the publication queue explicitly rather than use a managed publication queue. You cannot set MQS0\_SET\_CORREL\_ID for a managed queue. You also cannot set MQ00\_SAVE\_ALL\_CONTEXT on a managed queue. See the code fragments listed in "Examples."

Table 54. MQPUT values for republished messages

| Republish message using MQPUT | Information in publication message |
|-------------------------------|------------------------------------|
| MQOD.ObjectString             | Message property MQTopicString     |
| MQPM0.Options                 | Message property MQPubOptions      |

The final subscriber has the choice of setting its subscription options differently. For example, it might set the publication priority explicitly rather than to MQPRI\_PRIORITY\_AS\_PUBLISHED. The settings of a final subscriber only affect publication from the final intercepting subscriber in the chain.

# **Retained publications**

A retained publication must be preserved after it has been intercepted, by copying the original put-message options into the republished message.

The MQPMO\_RETAIN option is set by the publisher. Each intercepting subscriber must transfer the MQPubOptions to the put-message options of the republished message as shown in Table 54. Copying the put-message options preserves the options set by the original publisher, including whether to retain the publication.

When a publication finishes its passage down the chain of intercepting subscribers, and is delivered to final subscribers, it is finally retained. New subscribers, at SubLevel 1, requesting the retained publication, receive it without any further interception. Subscribers at a SubLevel greater than 1 are not sent the retained publication. As a result, the retained publication is not modified by the chain of intercepting subscribers a second time round.

# Examples

The examples are code fragments that can be combined to build an intercepting subscriber. The code is written to be brief, rather than of production quality.

The preprocessor directives in Figure 70 on page 403 define the two properties to be extracted from the publication messages that are required by the MQINQMP MQI call.

| <pre>#include &lt; #include &lt; #include &lt; #include &lt; #include &lt;</pre> | stdlib.h><br>string.h> |                                  |
|----------------------------------------------------------------------------------|------------------------|----------------------------------|
| #define                                                                          | MOPUBOPTIONS           | (MQPTR)(char*) "MQPubOptions",\  |
|                                                                                  | · ·                    | 0,\                              |
|                                                                                  |                        | 12,\                             |
|                                                                                  |                        | MQVS NULL TERMINATED,\           |
|                                                                                  |                        | MQCCSI_APPL                      |
| #define                                                                          | MQTOPICSTRING          | (MQPTR)(char*) "MQTopicString",\ |
|                                                                                  |                        | 0,\                              |
|                                                                                  |                        | 13.\                             |
|                                                                                  |                        | MQVS NULL TERMINATED,\           |
|                                                                                  |                        | MQCCSI APPL                      |
|                                                                                  |                        |                                  |

#### Figure 70. Preprocessor directives

Figure 71 lists the declarations used in the code fragments. Except for the highlighted terms, the declarations are standard for a WebSphere MQ application.

The highlighted Put and Get options are initialized to pass all context. The highlighted MQTOPICSTRING and MQPUBOPTIONS are MQCHARV initializers for property names that are defined in the preprocessor directives. The names are passed to MQINQMP.

| int | MQLONG  | argc, char **aı<br>Reason | = | MQRC_NONE;                   |
|-----|---------|---------------------------|---|------------------------------|
|     | MQLONG  | CompCode                  |   | MQCC_OK;                     |
|     | MQHCONN | Hcon                      | = | MQHC_UNUSABLE_HCONN;         |
|     | MQCHAR  | QMName[49]                | = | "";                          |
|     | мосмно  | CrtMsgHOpts               | = | <pre>{MQCMHO_DEFAULT};</pre> |
|     | MQHMSG  | Hmsg                      | = | MQHM_NONE;                   |
|     | MQMD    | md                        |   | <pre>{MQMD_DEFAULT};</pre>   |
|     | MQHOBJ  | gHobj                     | = | MQHO_NONE;                   |
|     | MQOD    | getOD                     | = | {MQOD_DEFAULT};              |
|     | MQGMO   | gmo                       | = | {MQGMO DEFAULT};             |
|     | MQLONG  | GO_Options                | = | MQOO_INPUT_AS_Q_DEF          |
|     |         |                           |   | MQOO_FAIL_IF_QUIESCING       |
|     |         |                           |   | MQOO SAVE ALL CONTEXT;       |
|     | MQLONG  | GC Options                | = | MQCO DELETE PURGE;           |
|     | MQHOBJ  | Hsub                      | = | MQHO NONE;                   |
|     | MQSD    | sd                        | = | {MQSD DEFAULT};              |
|     | MQLONG  | SC Options                | = | MQCO NONE;                   |
|     | MQHOBJ  | pHobj                     | = | MQHO NONE;                   |
|     | MQOD    | putOD                     | = | {MQOD DEFAULT};              |
|     | MQLONG  | PO Options                | = | MQOO OUTPUT                  |
|     | •       | _ ·                       |   | MQOO FAIL IF QUIESCING       |
|     |         |                           |   | MQOO PASS ALL CONTEXT;       |
|     | MQLONG  | PC Options                | = | MQCO NONE;                   |
|     | MQPMO   | pmo                       |   | {MQPMO DEFAULT};             |
|     | MQIMPO  | IngPropOpts               |   | {MQIMPO DEFAULT};            |
|     | MQPD    | PropDesc                  |   | {MOPD DEFAULT};              |
|     | MQLONG  | Type                      | = | MQTYPE_AS_SET;               |
|     | MQCHARV | TopStrProp                | = | {MQTOPICSTRING};             |
|     | MQCHARV | PubOptProp                |   | {MOPUBOPTIONS};              |
|     | MQLONG  | DataLength                |   | 0;                           |
|     | MQBYTE  | buffer[256]               | = |                              |
|     | MQLONG  | buflen                    | = |                              |
|     | MQLONG  | messlen                   | = |                              |
|     | char    | TopStrBuf[256]            | = | "Ínitial value";             |
|     | int     | i                         | = | 0;                           |
|     |         |                           |   |                              |

#### Figure 71. Declarations

Initializations that are not easily performed in declarations are shown in Figure 72 on page 404. The highlighted values require explanation.

#### SYSTEM.NDURABLE.MODEL.QUEUE

In this example, instead of using MQSUB to open a managed non-durable subscription, the model queue, SYSTEM.NDURABLE.MODEL.QUEUE, is used to create a temporary dynamic queue. Its handle is passed to MQSUB. By opening the queue directly you are able to save all message context and set the subscription option, MQS0\_SET\_CORREL\_ID.

# MQGMO\_CURRENT\_VERSION

It is important to use the current version of most of the WebSphere MQ structures. Fields such as gmo.MsgHandle are only available in the latest version of the control structures.

#### MQGMO\_PROPERTIES\_IN\_HANDLE

The topic string and put message options set in the original publication are to be retrieved by the intercepting subscriber using message properties. An alternative would be to read the **MQRFH2** structure in the message directly.

#### MQSO\_SET\_CORREL\_ID

Use MQS0\_SET\_CORREL\_ID in combination with, memcpy(sd.SubCorrelId, MQCI\_NONE, sizeof(sd.SubCorrelId));

The effect of these options is to pass on the correlation identifier. The correlation identifier set by the original publisher is placed in the correlation identifier field of the publication that is received by the intercepting subscriber. Each intercepting subscriber passes on the same correlation identifier. The final subscriber then has the option of receiving the same correlation identifier.

**Note:** If the publication is passed through a publish/subscribe hierarchy, the correlation identifier is never retained.

#### MQPRI PRIORITY AS PUBLISHED

The publication is placed on the publication queue with the same message priority as it was published with.

| <pre>strncpy(getOD.ObjectName,</pre>    | "SYSTEM.NDURABLE.MODEL.QUEUE",            |
|-----------------------------------------|-------------------------------------------|
| sizeof(getOD.ObjectN                    | ame));                                    |
| gmo.Version =                           | MQGMO_VERSION_4;                          |
| gmo.Options =                           | MQGMO WAIT                                |
|                                         | MQGMO_PROPERTIES_IN_HANDLE                |
|                                         | MQGMO CONVERT;                            |
| gmo.WaitInterval =                      | 30000;                                    |
| sd.Options =                            | MQSO CREATE                               |
|                                         | MQSO FAIL IF QUIESCING                    |
|                                         | MQSO_SET_CORREL_ID;                       |
| sd.PubPriority =                        | MQPRI_PRIORITY_AS_PUBLISHED;              |
| sd.Version =                            | MQSD_VERSION_1;                           |
| <pre>memcpy(sd.SubCorrelId, MQCI_</pre> | <pre>NONE, sizeof(sd.SubCorrelId));</pre> |
| putOD.ObjectType                        | = MQOT_TOPIC;                             |
| putOD.ObjectString.VSPtr                | = &TopStrBuf                              |
| <pre>putOD.ObjectString.VSBufSize</pre> | <pre>= sizeof(TopStrBuf);</pre>           |
| putOD.ObjectString.VSLength             | <pre>= MQVS_NULL_TERMINATED;</pre>        |
| <pre>putOD.ObjectString.VSCCSID</pre>   | = MQCCSI_APPL;                            |
| putOD.Version                           | <pre>= MQOD_VERSION_4;</pre>              |
| pmo.Version =                           | MQPMO_VERSION_3;                          |

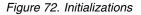

Figure 73 on page 405 shows the code fragment to read command-line parameters, complete the initialization, and create the intercepting subscription.

Run the program with the command,

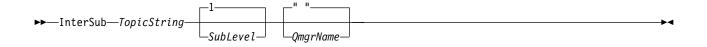

To make error handling as unobtrusive as possible, the reason code from each MQI call is stored in a different array element. After each call the completion code is tested, and if the value is MQCC\_FAIL, control exits the do  $\{ \}$  while(0) code block.

The two noteworthy lines of code are,

#### pmo.PubLevel = sd.SubLevel - 1;

Sets the publication level for the republished message to one less than the subscription level of the intercepting subscriber.

#### gmo.MsgHandle = Hmsg;

Provides a message handle for MQGET to return the message properties.

```
do {
  printf("Intercepting subscriber start\n");
  if (argc < 2) {
      printf("Required parameter missing - topic string\n");
       exit(99);
   } else {
       sd.ObjectString.VSPtr
                                = argv[1];
      sd.ObjectString.VSLength = MQVS_NULL_TERMINATED;
      printf("TopicString = %s\n", sd.ObjectString.VSPtr);
   if (argc > 2) {
       sd.SubLevel = atoi(argv[2]);
      pmo.PubLevel = sd.SubLevel - 1;
       printf("SubLevel is %d, PubLevel is %d\n", sd.SubLevel, pmo.PubLevel);
   if (argc > 3)
       strncpy(QMName, argv[3], sizeof(QMName));
  MQCONN(QMName, &Hcon, &CompCode, &Reason);
   if (CompCode == MQCC_FAILED)
       break;
  MQOPEN(Hcon, &getOD, GO Options, &gHobj, &CompCode, &Reason);
   if (CompCode == MQCC FAILED)
       break;
  MQSUB(Hcon, &sd, &gHobj, &Hsub, &CompCode, &Reason);
   if (CompCode == MQCC FAILED)
       break:
  MQCRTMH(Hcon, &CrtMsgHOpts, &Hmsg, &CompCode, &Reason);
   if (CompCode == MQCC FAILED)
       break;
   gmo.MsgHandle = Hmsg;
```

Figure 73. Preparing to intercept publications

The main code fragment, Figure 74 on page 406, gets messages from the publication queue. It queries the message properties and republishes the messages using the topic string, and the original MQPMO.option properties of the publication.

In this example, no transformation is performed on the publication. The topic string of the republished publication always matches the topic string the intercepting subscriber subscribed on. If the intercepting subscriber is responsible for intercepting multiple subscriptions sent to the same publication queue, it might be necessary to query the topic string to distinguish publications that match different subscriptions.

The calls to MQINQMP are highlighted. The topic string and publication put message options properties are written directly into the output control structures. The only reason for altering the MQCHARV length

field of putOD.ObjectString from an explicit length to a null terminated string is to use printf to output the string.

```
while (CompCode != MQCC FAILED) {
  memcpy(md.MsgId, MQMI_NONE, sizeof(md.MsgId));
  memcpy(md.CorrelId, MQCI NONE, sizeof(md.CorrelId));
                    = MQENC NATIVE;
  md.Encoding
  md.CodedCharSetId = MQCCSI Q MGR;
   printf("MQGET : %d seconds wait time\n", gmo.WaitInterval/1000);
   MQGET(Hcon, gHobj, &md, &gmo, buflen, buffer, &messlen,
       &CompCode, &Reason);
   if (CompCode == MQCC FAILED)
       break;
   buffer[messlen] = '\0';
   MQINQMP(Hcon, Hmsg, &InqPropOpts, &TopStrProp, &PropDesc, &Type,
       putOD.ObjectString.VSBufSize, putOD.ObjectString.VSPtr,
       &(putOD.ObjectString.VSLength), &CompCode, &Reason);
   if (CompCode == MQCC_FAILED)
      break;
  memset((void *)((MQLONG)(putOD.ObjectString.VSPtr)
       + putOD.ObjectString.VSLength), '\0',1);
   putOD.ObjectString.VSLength = MQVS_NULL_TERMINATED;
   MQINQMP(Hcon, Hmsg, &InqPropOpts, &PubOptProp, &PropDesc, &Type,
       sizeof(pmo.Options), &(pmo.Options), &DataLength,
       &CompCode, &Reason);
   if (CompCode == MQCC FAILED)
       break;
   MQOPEN(Hcon, &putOD, PO_Options, &pHobj, &CompCode, &Reason);
   if (CompCode == MQCC FAILED)
       break;
   printf("Republish message <%s> on topic <%s> with options %d\n",
       buffer, putOD.ObjectString.VSPtr, pmo.Options);
  MQPUT(Hcon, pHobj, &md, &pmo, messlen, buffer, &CompCode, &Reason);
   if (CompCode == MQCC FAILED)
      break:
  MQCLOSE(Hcon, &pHobj, PC Options, &CompCode, &Reason);
   if (CompCode == MQCC_FAILED)
  break;
}
```

Figure 74. Intercept publication and republish

The final code fragment is shown in Figure 75.

```
} while (0);
if (CompCode == MQCC_FAILED && Reason != MQRC_NO_MSG_AVAILABLE)
    printf("MQI Call failed with reason code %d\n", Reason);
if (Hsub!= MQHO_NONE)
    MQCLOSE(Hcon, &Hsub, SC_Options, &CompCode, &Reason);
if (Hcon!= MQHC_UNUSABLE_HCONN)
    MQDISC(&Hcon, &CompCode, &Reason);
```

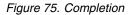

}

### Intercepting publications and distributed publish/subscribe:

Follow a simple pattern when you deploy intercepting subscribers or Publish exits to a distributed publish/subscribe topology. Deploy intercepting subscribers on the same queue managers as publishers, and Publish exits on the same queue managers as final subscribers.

Figure 76 shows two queue managers connected in a publish subscribe cluster. A publisher creates a publication to a cluster topic at publication level 9. The numbered arrows show the sequence of steps taken by the publication as it flows to subscribers to the cluster topic. The publication is intercepted by the subscriber with Sublevel 9 and republished with Publevel 8. It is intercepted again by a subscriber at Sublevel 8. The subscriber republishes at Publevel 7. The proxy subscriber provided by the queue manager forwards the publication to queue manager B, where a Publish exit has been deployed in addition to a final subscriber. The publication is processed by the Publish exit before it is finally received by the final subscriber at Sublevel 1. The intercepting subscribers and the publish exit are shown with broken outlines.

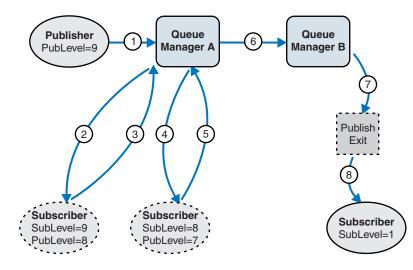

Figure 76. Interception and Publish exit in a cluster

The objective of the simple pattern is for every subscriber receiving a publication to receive the identical publication. The publication goes through the same sequence of transformations regardless of where the subscriber is connected. You probably want to avoid having the sequence of transformations varying, depending on where the publishers or final subscribers are connected. An reasonable exception would be to tailor the publication finally delivered to each individual subscriber. Use the Publish exit to do customize the publication based on the queue to which the publication is finally delivered.

You must consider carefully where to deploy intercepting subscribers and Publish exits in a distributed publish/subscribe topology. The straightforward pattern deploys intercepting subscribers to the same queue manager as the publishers, and Publish exits to the same queue managers as the final subscribers.

### Anti-pattern

Figure 77 on page 408 shows how matters can go awry, if you do not follow a simple pattern. To complicate the deployment, a final subscriber is added to queue manager A and two additional intercepting subscribers are added to queue manager B.

The publication is forwarded to queue manager B at PubLevel 7, where it is intercepted by a subscriber at SubLevel 5 before being consumed by the final subscriber at SubLevel 1. The Publish exit intercepts the

publication before it is passed to both the intercepting consumer and the final consumer at queue manager B. The publication reaches the final subscriber on queue manager A without being processed by the Publish exit.

In a publish/subscribe topology, proxy subscribers subscribe at SubLevel 1, and pass on the PubLevel set by the last intercepting subscriber. In Figure 77, the result is that the publication is not intercepted by the subscriber using SubLevel 9 at queue manager B.

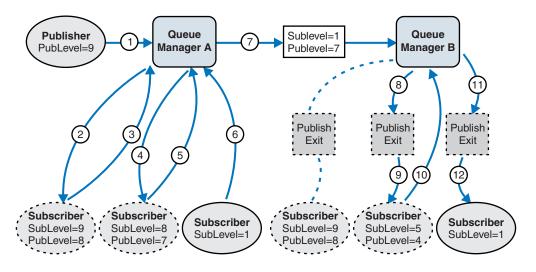

Figure 77. Complex deployment of intercepting subscribers

# **Publishing options**

Several options are available that control the way messages are published.

# Withholding reply-to information from subscribers

If you do not want subscribers to be able to reply to publications they receive, it is possible to withhold information in the ReplyToQ and ReplyToQmgr fields of the MQMD by using the MQPMO\_SUPPRESS\_REPLYTO put-message option. If this option is used, the queue manager removes that information from the MQMD when it receives the publication before forwarding it to any subscribers.

This option cannot be used in combination with a report option that needs a ReplyToQ, if this is attempted the call with fail with MQRC\_MISSING\_REPLY\_TO\_Q.

# **Publication level**

Using publication levels is a way of controlling which subscribers receive the publication. The publication level denotes the level of subscription targeted by the publication. Only subscriptions with the highest subscription level less than or equal to the publication's publication level, will receive the publication. This value must be in the range zero to nine; zero is the lowest publication level. The initial value of this field is 9. One of the uses of publication and subscription levels is to intercept publications.

# Checking if a publication is not delivered to any subscribers

To check if a publication has not been delivered to any subscribers, use the MQPMO\_WARN\_IF\_NO\_SUBS\_MATCHED put-message option with the MQPUT call. If a completion code of MQCC\_WARNING and a reason code MQRC\_NO\_SUBS\_MATCHED are returned by the put operation, the publication was not delivered to any subscriptions. If the MQPMO\_RETAIN option is specified on the put operation, the message is retained and delivered to any subsequently defined

matching subscription. In a distributed publish/subscribe system, the MQRC\_NO\_SUBS\_MATCHED reason code is returned only if there are no proxy subscriptions registered for the topic on the queue manager.

# Subscription options

### Subscriptions and message persistence:

Queue managers maintain the persistence of the publications they forward to subscribers as set by the publisher. The publisher sets the persistence to be one of the following options:

- 0 Nonpersistent
- 1 Persistent
- 2 Persistence as queue/topic definition

For publish/subscribe, the publisher resolves the topic object and the topicString to a resolved topic object. If the publisher specifies Persistence as queue/topic definition, then the default persistence from the resolved topic object is set for the publication.

### Subscriptions and retained publications:

To control when retained publications are received, subscribers can use two subscription options.

### Publish on request only, MQSO\_PUBLICATIONS\_ON\_REQUEST

If you want a subscriber to have control of when it receives publications you can use the MQSO\_PUBLICATIONS\_ON\_REQUEST subscription option. A subscriber can then control when it receives publications by using the MQSUBRQ call (specifying the Hsub handle that was returned from the original MQSUB call) to request that it is sent a topic's retained publication. Subscribers using the MQSO\_PUBLICATIONS\_ON\_REQUEST subscription option, do not receive any non-retained publications.

If you specify MQSO\_PUBLICATIONS\_ON\_REQUEST you must use MQSUBRQ to retrieve any publication. If you do not use MQSO\_PUBLICATIONS\_ON\_REQUEST you get messages as they are published.

If a subscriber uses the MQSUBRQ call and uses wildcards in the subscription's topic, the subscription might match multiple topics or nodes on a topic tree, all of which with retained messages (if any exist) will be sent to the subscriber.

This option can be particularly helpful when used with durable subscriptions because a queue manager will continue to send publications to a subscriber if it subscribed durably even if that subscriber application is not running. This could lead to a buildup of messages on the subscriber queue. This build up can be avoided if the subscriber registers using the MQSO\_PUBLICATIONS\_ON\_REQUEST option. Alternatively, you can use non-durable subscriptions if appropriate to your application to avoid a build up of unwanted messages.

If a subscription is durable and a publisher uses retained publications the subscriber application can use the MQSUBRQ call to refresh its state information after a restart. The subscriber must then refresh its state periodically using the MQSUBRQ call.

No publications will be sent as a result of the MQSUB call using this option. A durable subscription that has been resumed following disconnection will use the MQSO\_PUBLICATIONS\_ON\_REQUEST option if the original subscription was configured to use this option.

# New publications only, MQSO\_NEW\_PUBLICATIONS\_ONLY

If a retained publication exists on a topic, any subscribers that make a subscription after the publication was made will receive a copy of that publication. If a subscriber does not want to receive any publications that were made earlier than the subscription being made, the subscriber can use the MQSO\_NEW\_PUBLICATIONS\_ONLY subscription option.

### Grouping subscriptions:

You can group subscriptions to eliminate receiving duplicate publications from overlapping subscriptions.

Consider grouping subscriptions if you have set up a queue to receive publications and have a number of overlapping subscriptions feeding publications to the same queue. This situation is similar to the example in Overlapping subscriptions.

You can avoid receiving duplicate publications by setting the option MQS0\_GROUP\_SUB when you subscribe to a topic. The result is that when more than one subscription in the group matches the topic of a publication, only one subscription is responsible for placing the publication on the queue. The other subscriptions that matched the publication topic are ignored.

The subscription responsible for placing the publication on the queue is chosen on the basis that it has the longest matching topic string, before encountering any wildcards. It can be thought of as the closest matching subscription. Its properties are propagated to the publication, including whether it has the MQS0\_NOT\_OWN\_PUBS property. If it does, no publication is delivered to the queue, even though other matching subscriptions might not have the MQS0\_NOT\_OWN\_PUBS property.

You cannot place *all* your subscriptions in a single group to eliminate duplicate publications. Grouped subscriptions must fulfill these conditions:

- 1. None of the subscriptions are managed.
- 2. A group of subscriptions deliver publications to the same queue.
- **3**. Each subscription must be at the same subscription level.
- 4. The publication message for each subscription in the group has the same correlation identifier.

To ensure each subscription results in a publication message with the same correlation identifier, set MQS0\_SET\_CORREL\_ID to create your own correlation identifier in the publication, and set the same value in the *SubCorrelId* field in each subscription. Do not set *SubCorrelId* to the value MQCI\_NONE.

See 🖺 \*\*\* for more information.

# Inquiring about and setting object attributes

Attributes are the properties that define the characteristics of a WebSphere MQ object.

They affect the way that a queue manager processes an object. The attributes of each type of WebSphere

MQ object are described in detail in Attributes of objects (WebSphere MQ V7.1 Reference).

Some attributes are set when the object is defined, and can be changed only by using the WebSphere MQ commands; an example of such an attribute is the default priority for messages put on a queue. Other attributes are affected by the operation of the queue manager and can change over time; an example is the current depth of a queue.

You can inquire about the current values of most attributes using the MQINQ call. The MQI also provides an MQSET call with which you can change some queue attributes. You cannot use the MQI calls to change the attributes of any other type of object; instead you must use:

### For WebSphere MQ for z/OS

The ALTER operator commands (or the DEFINE commands with the REPLACE option), which

are described in The MQSC commands (WebSphere MQ V7.1 Reference).

### For WebSphere MQ for IBM i

The CHGMQMx CL commands, which are described in WebSphere MQ for IBM i CL commands (*WebSphere MQ V7.1 Reference*), or you can use the MQSC facility.

### For WebSphere MQ for all other platforms

The MQSC facility, described in 🖾 MQSC reference (*WebSphere MQ V7.1 Reference*).

**Note:** The names of the attributes of objects are shown in this documentation in the form that you use them with the MQINQ and MQSET calls. When you use WebSphere MQ commands to define, alter, or display the attributes, you must identify the attributes using the keywords shown in the descriptions of the commands in the topic links.

Both the MQINQ and the MQSET calls use arrays of selectors to identify those attributes that you want to inquire about or set. There is a selector for each attribute that you can work with. The selector name has a prefix, determined by the nature of the attribute:

MQCA\_These selectors refer to attributes that contain character data (for example, the name of a queue).MQIA\_These selectors refer to attributes that contain either numeric values (such as CurrentQueueDepth,<br/>the number of messages on a queue) or a constant value (such as SyncPoint, whether the queue<br/>manager supports syncpoints).

Before you use the MQINQ or MQSET calls your application must be connected to the queue manager, and you must use the MQOPEN call to open the object for setting or inquiring about attributes. These operations are described in "Connecting to and disconnecting from a queue manager" on page 290 and "Opening and closing objects" on page 299.

Use the following links to find out more about getting inquiring about and setting object attributes:

- "Inquiring about the attributes of an object"
- "Some cases where the MQINQ call fails" on page 412
- "Setting queue attributes" on page 413

# Related concepts:

"The Message Queue Interface overview" on page 276

"Connecting to and disconnecting from a queue manager" on page 290

"Opening and closing objects" on page 299

"Putting messages on a queue" on page 309

"Getting messages from a queue" on page 325

"Committing and backing out units of work" on page 413

"Starting WebSphere MQ applications using triggers" on page 424

"Working with the MQI and clusters" on page 443

"Using and writing applications on WebSphere MQ for z/OS" on page 447

"IMS and IMS Bridge applications on WebSphere MQ for z/OS" on page 37

# Inquiring about the attributes of an object

Use the MQINQ call to inquire about the attributes of any type of IBM WebSphere MQ.

As input to this call, you must supply:

• A connection handle.

- An object handle.
- The number of selectors.
- An array of attribute selectors, each selector having the form MQCA\_\* or MQIA\_\*. Each selector represents an attribute with a value that you want to inquire about, and each selector must be valid for the type of object that the object handle represents. You can specify selectors in any order.
- The number of integer attributes that you are inquiring about. Specify zero if you are not inquiring about integer attributes.
- The length of the character attributes buffer in *CharAttrLength*. This must be at least the sum of the lengths required to hold each character attribute string. Specify zero if you are not inquiring about character attributes.

The output from MQINQ is:

- A set of integer attribute values copied into the array. The number of values is determined by *IntAttrCount*. If either *IntAttrCount* or *SelectorCount* is zero, this parameter is not used.
- The buffer in which character attributes are returned. The length of the buffer is given by the *CharAttrLength* parameter. If either *CharAttrLength* or *SelectorCount* is zero, this parameter is not used.
- A completion code. If the completion code gives a warning, this means that the call completed only partially. In this case, examine the reason code.
- A reason code. There are three partial-completion situations:
  - The selector does not apply to the queue type
  - There is not enough space allowed for integer attributes
  - There is not enough space allowed for character attributes

If more than one of these situations arise, the first one that applies is returned.

If you open a queue for output or inquire and it resolves to a non-local cluster queue you can only inquire the queue name, queue type, and common attributes. The values of the common attributes are those of the chosen queue if MQOO\_BIND\_ON\_OPEN was used. The values are those of an arbitrary one of the possible cluster queues if either MQOO\_BIND\_NOT\_FIXED or MQOO\_BIND\_ON\_GROUP was used or MQOO\_BIND\_AS\_Q\_DEF was used and the *DefBind* queue attribute was

MQBND\_BIND\_NOT\_FIXED. See "MQOPEN and clusters" on page 444 and MQOPEN – Open object (*WebSphere MQ V7.1 Reference*) for more information.

**Note:** The values returned by the call are a snapshot of the selected attributes. The attributes can change before your program acts on the returned values.

There is a description of the MQINQ call in MQINQ – Inquire object attributes (*WebSphere MQ V7.1 Reference*).

# Some cases where the MQINQ call fails

If you open an alias to inquire about its attributes, you are returned the attributes of the alias queue (the WebSphere MQ object used to access another queue), not those of the base queue.

However, the definition of the base queue to which the alias resolves is also opened by the queue manager, and if another program changes the usage of the base queue in the interval between your MQOPEN and MQINQ calls, your MQINQ call fails and returns the MQRC\_OBJECT\_CHANGED reason code. The call also fails if the attributes of the alias queue object are changed.

Similarly, when you open a remote queue to inquire about its attributes, you are returned the attributes of the local definition of the remote queue only.

If you specify one or more selectors that are not valid for the type of queue attributes upon which you are inquiring, the MQINQ call completes with a warning and sets the output as follows:

- For integer attributes, the corresponding elements of *IntAttrs* are set to MQIAV\_NOT\_APPLICABLE.
- For character attributes, the corresponding portions of the CharAttrs string are set to asterisks.

If you specify one or more selectors that are not valid for the type of object attributes upon which you are inquiring, the MQINQ call fails and returns the MQRC\_SELECTOR\_ERROR reason code.

You cannot call MQINQ to look at a model queue; use either the MQSC facility or the commands available on your platform.

# Setting queue attributes

Use this information to learn how to set queue attributes using the MQSET call.

You can set only the following queue attributes using the MQSET call:

- *InhibitGet* (but not for remote queues)
- *DistList* (not on z/OS)
- InhibitPut
- TriggerControl
- TriggerType
- TriggerDepth
- TriggerMsgPriority
- TriggerData

The MQSET call has the same parameters as the MQINQ call. However, for MQSET, all parameters except the completion code and reason code are input parameters. There are no partial-completion situations.

**Note:** You cannot use the MQI to set the attributes of WebSphere MQ objects other than locally defined queues.

For more details about the MQSET call, see MQSET – Set object attributes (*WebSphere MQ V7.1 Reference*).

# Committing and backing out units of work

This information describes how to commit and back out any recoverable get and put operations that have occurred in a unit of work.

The following terms are used in this topic:

- Commit
- Back out
- Syncpoint coordination
- Syncpoint
- Unit of work
- Single-phase commit
- Two-phase commit

If you are familiar with these transaction processing terms, you can skip to "Syncpoint considerations in WebSphere MQ applications" on page 415.

#### Commit and back out

When a program puts a message on a queue within a unit of work, that message is made visible to other programs only when the program commits the unit of work. To commit a unit of work, all updates must be successful to preserve data integrity. If the program detects an error and decides that the put operation is not permanent, it can back out the unit of work. When a program performs a backout, IBM WebSphere MQ restores the queue by removing the messages that were put on the queue by that unit of work. The way in which the program performs the commit and back out operations depends on the environment in which the program is running.

Similarly, when a program gets a message from a queue within a unit of work, that message remains on the queue until the program commits the unit of work, but the message is not available to be retrieved by other programs. The message is permanently deleted from the queue when the program commits the unit of work. If the program backs out the unit of work, IBM WebSphere MQ restores the queue by making the messages available to be retrieved by other programs.

#### Syncpoint coordination, syncpoint, unit of work

*Syncpoint coordination* is the process by which units of work are either committed or backed out with data integrity.

The decision to commit or back out the changes is taken, in the simplest case, at the end of a transaction. However, it can be more useful for an application to synchronize data changes at other logical points within a transaction. These logical points are called *syncpoints* (or *synchronization points*) and the period of processing a set of updates between two syncpoints is called a *unit of work*. Several MQGET calls and MQPUT calls can be part of a single unit of work. The maximum number of messages within a unit of work can be controlled by the DEFINE MAXSMSGS command on z/OS, or by the MAXUMSGS attribute of the ALTER QMGR

command on other platforms. See the WebSphere MQ Script (MQSC) Command Reference (*WebSphere MQ V7.1 Reference*) for details of these commands.

### Single-phase commit

A *single-phase commit* process is one in which a program can commit updates to a queue without coordinating its changes with other resource managers.

#### Two-phase commit

A *two-phase commit* process is one in which updates that a program has made to IBM WebSphere MQ queues can be coordinated with updates to other resources (for example, databases under the control of Db2). Under such a process, updates to all resources are committed or backed out together.

To help handle units of work, IBM WebSphere MQ provides the *BackoutCount* attribute. This is incremented each time that a message within a unit of work is backed out. If the message repeatedly causes the unit of work to abnormally end, the value of the *BackoutCount* finally exceeds that of the *BackoutThreshold*. This value is set when the queue is defined. In this situation, the application can remove the message from the unit of work and put it onto another queue, as defined in *BackoutRequeueQName*. When the message is moved, the unit of work can commit.

Use the following links to find out more about committing and backing out units of work:

- "Syncpoint considerations in WebSphere MQ applications" on page 415
- "Syncpoints in WebSphere MQ for z/OS applications" on page 416
- "Syncpoints in CICS for IBM i applications" on page 419
- "Syncpoints in WebSphere MQ for Windows, WebSphere MQ for IBM i, and WebSphere MQ on UNIX and Linux systems" on page 419
- "Interfaces to the IBM i external syncpoint manager" on page 423

# Related concepts:

- "The Message Queue Interface overview" on page 276
- "Connecting to and disconnecting from a queue manager" on page 290
- "Opening and closing objects" on page 299
- "Putting messages on a queue" on page 309
- "Getting messages from a queue" on page 325
- "Inquiring about and setting object attributes" on page 410
- "Starting WebSphere MQ applications using triggers" on page 424
- "Working with the MQI and clusters" on page 443
- "Using and writing applications on WebSphere MQ for z/OS" on page 447
- "IMS and IMS Bridge applications on WebSphere MQ for z/OS" on page 37

# Syncpoint considerations in WebSphere MQ applications

Use this information to learn about using syncpoints in WebSphere MQ applications.

Two-phase commit is supported under:

- WebSphere MQ for AIX
- WebSphere MQ for IBM i
- WebSphere MQ for HP-UX
- WebSphere MQ for Linux
- WebSphere MQ for Solaris
- WebSphere MQ for Windows
- CICS for MVS/ESA 4.1
- CICS Transaction Server for z/OS
- TXSeries
- IMS/ESA®
- z/OS batch with RRS
- Other external coordinators using the X/Open XA interface

Single-phase commit is supported under:

- WebSphere MQ for IBM i
- WebSphere MQ on UNIX systems
- WebSphere MQ for Windows
- z/OS batch

**Note:** For further details on external interfaces see "Interfaces to external syncpoint managers" on page 421, and the XA documentation *CAE Specification Distributed Transaction Processing: The XA Specification*, published by The Open Group. Transaction managers (such as CICS, IMS, Encina, and Tuxedo) can participate in two-phase commit, coordinated with other recoverable resources. This means that the queuing functions provided by WebSphere MQ can be brought within the scope of a unit of work, managed by the transaction manager.

Samples shipped with WebSphere MQ show WebSphere MQ coordinating XA-compliant databases. For further information about these samples, see "Sample programs (platforms except z/OS)" on page 113.

In your WebSphere MQ application, you can specify on every put and get call whether you want the call to be under syncpoint control. To make a put operation operate under syncpoint control, use the MQPMO\_SYNCPOINT value in the *0ptions* field of the MQPMO structure when you call MQPUT. For a get operation, use the MQGMO\_SYNCPOINT value in the *0ptions* field of the MQGMO structure. If you

do not explicitly choose an option, the default action depends on the platform. The syncpoint control default on z/OS is yes; for all other platforms, it is no.

When an MQPUT1 call is issued with MQPMO\_SYNCPOINT, the default behavior changes, so that the put operation is completed asynchronously. This might cause a change in the behavior of some applications that rely on certain fields in the MQOD and MQMD structures being returned, but which now contain undefined values. An application can specify MQPMO\_SYNC\_RESPONSE to ensure that the put operation is performed synchronously and that all of the appropriate field values are completed.

When your application receives an MQRC\_BACKED\_OUT reason code in response to an MQPUT or MQGET under syncpoint, the application should normally back out the current transaction using MQBACK and then, if appropriate, try the entire transaction again. If the application receives MQRC\_BACKED\_OUT in response to an MQCMIT or MQDISC call, it does not need to call MQBACK.

Every time an MQGET call is backed out, the *BackoutCount* field of the MQMD structure of the affected message is incremented. A high *BackoutCount* indicates a message that has been repeatedly backed out.

This might indicate a problem with this message, which you should investigate. See BackoutCount (MQLONG) (*WebSphere MQ V7.1 Reference*) for details of *BackoutCount*.

Except on z/OS batch with RRS, if a program issues the MQDISC call while there are uncommitted requests, an implicit syncpoint occurs. If the program ends abnormally, an implicit backout occurs. On z/OS, an implicit syncpoint occurs if the program ends normally without first calling MQDISC. The program is deemed to have ended normally if the TCB connected to MQ ends normally. When running under z/OS UNIX System Services and Language Environment (LE), default condition handling is invoked for abends or signals. The LE condition handlers process the error condition and the TCB ends normally. Under these conditions MQ commits the unit of work. For more information about LE

condition handling, see 🕩 Language Environment Condition Handling Introduction and

E Customizing Language Environment run-time options.

For WebSphere MQ for z/OS programs, you can use the MQGMO\_MARK\_SKIP\_BACKOUT option to specify that a message must not be backed out if backout occurs (in order to avoid an *MQGET-error-backout* loop). For information about using this option, see "Skipping backout" on page 356.

Changes to queue attributes (either by the MQSET call or by commands) are not affected by the committing or backing out of units of work.

# Syncpoints in WebSphere MQ for z/OS applications

This topic explains how to use syncpoints in transaction manager (CICS and IMS) and batch applications.

### Syncpoints in CICS Transaction Server for z/OS applications:

In a CICS application you establish a syncpoint by using the EXEC CICS SYNCPOINT command.

To back out all changes to the previous syncpoint, you can use the EXEC CICS SYNCPOINT ROLLBACK command. For more information, see the *CICS Application Programming Reference*.

If other recoverable resources are involved in the unit of work, the queue manager (in conjunction with the CICS syncpoint manager) participates in a two-phase commit protocol; otherwise, the queue manager performs a single-phase commit process.

If a CICS application issues the MQDISC call, no implicit syncpoint is taken. If the application closes down normally, any open queues are closed and an implicit commit occurs. If the application closes down abnormally, any open queues are closed and an implicit backout occurs.

### Syncpoints in IMS applications:

In an IMS application, establish a syncpoint by using IMS calls such as GU (get unique) to the IOPCB and CHKP (checkpoint).

To back out all changes since the previous checkpoint, you can use the IMS ROLB (rollback) call. For more information, see the IMS documentation.

The queue manager (in conjunction with the IMS syncpoint manager) participates in a two-phase commit protocol if other recoverable resources are also involved in the unit of work.

All open handles are closed by the IMS adapter at a syncpoint (except in a batch or non-message driven BMP environment). This is because a different user could initiate the next unit of work and WebSphere MQ security checking is performed when the MQCONN, MQCONNX, and MQOPEN calls are made, not when the MQPUT or MQGET calls are made.

However, in a Wait-for-Input (WFI) or pseudo Wait-for-Input (PWFI) environment IMS does not notify WebSphere MQ to close the handles until either the next message arrives or a QC status code is returned to the application. If the application is waiting in the IMS region and any of these handles belong to triggered queues, triggering will not occur because the queues are open. For this reason applications running in a WFI or PWFI environment should explicitly MQCLOSE the queue handles before doing the GU to the IOPCB for the next message.

If an IMS application (either a BMP or an MPP) issues the MQDISC call, open queues are closed but no implicit syncpoint is taken. If the application closes down normally, any open queues are closed and an implicit commit occurs. If the application closes down abnormally, any open queues are closed and an implicit backout occurs.

### Syncpoints in z/OS batch applications:

For batch applications, you can use the WebSphere MQ syncpoint management calls: MQCMIT and MQBACK. For compatibility with earlier versions, CSQBCMT and CSQBBAK are available as synonyms.

**Note:** If you need to commit or back out updates to resources managed by different resource managers, such as WebSphere MQ and Db2, within a single unit of work you can use RRS. For further information see "Transaction management and recoverable resource manager services" on page 418.

### Committing changes using the MQCMIT call

As input, you must supply the connection handle (*Hconn*) that is returned by the MQCONN or MQCONNX call.

The output from MQCMIT is a completion code and a reason code. The call completes with a warning if the syncpoint was completed but the queue manager backed out the put and get operations since the previous syncpoint.

Successful completion of the MQCMIT call indicates to the queue manager that the application has reached a syncpoint and that all put and get operations made since the previous syncpoint have been made permanent.

Not all failure responses mean that the MQCMIT did not complete. For example, the application can receive MQRC\_CONNECTION\_BROKEN.

There is a description of the MQCMIT call in MQCMIT – Commit changes (*WebSphere MQ V7.1 Reference*).

### Backing out changes using the MQBACK call

As input, you must supply a connection handle (*Hconn*). Use the handle that is returned by the MQCONN or MQCONNX call.

The output from MQBACK is a completion code and a reason code.

The output indicates to the queue manager that the application has reached a syncpoint and that all gets and puts that have been made since the last syncpoint have been backed out.

There is a description of the MQBACK call in MQBACK – Back out changes (*WebSphere MQ V7.1 Reference*).

### Transaction management and recoverable resource manager services

Transaction management and recoverable resource manager services (RRS) is a z/OS facility to provide two-phase syncpoint support across participating resource managers.

An application can update recoverable resources managed by various z/OS resource managers such as WebSphere MQ and Db2, and then commit or back out these updates as a single unit of work. RRS provides the necessary unit-of-work status logging during normal execution, coordinates the syncpoint processing, and provides appropriate unit-of-work status information during subsystem restart.

WebSphere MQ for z/OS RRS participant support enables WebSphere MQ applications in the batch, TSO, and Db2 stored procedure environments to update both WebSphere MQ and non-WebSphere MQ resources (for example, Db2) within a single logical unit of work. For information about RRS participant support, see *MVS Programming: Resource Recovery*.

Your WebSphere MQ application can use either MQCMIT and MQBACK or the equivalent RRS calls, SRRCMIT and SRRBACK. See "The RRS batch adapter" on page 450 for more information.

### **RRS** availability

If RRS is not active on your z/OS system, any WebSphere MQ call issued from a program linked with either RRS stub (CSQBRSTB or CSQBRRSI) returns MQRC\_ENVIRONMENT\_ERROR.

### Db2 stored procedures

If you use Db2 stored procedures with RRS, be aware of the following:

- Db2 stored procedures that use RRS must be managed by workload manager (WLM-managed).
- If a Db2-managed stored procedure contains WebSphere MQ calls, and it is linked with either RRS stub (CSQBRSTB or CSQBRSI), the MQCONN or MQCONNX call returns MQRC\_ENVIRONMENT\_ERROR.
- If a WLM-managed stored procedure contains WebSphere MQ calls, and is linked with a non-RRS stub, the MQCONN or MQCONNX call returns MQRC\_ENVIRONMENT\_ERROR, unless it is the first WebSphere MQ call executed since the stored procedure address space started.
- If your Db2 stored procedure contains WebSphere MQ calls and is linked with a non-RRS stub, WebSphere MQ resources updated in that stored procedure are not committed until the stored procedure address space ends, or until a subsequent stored procedure does an MQCMIT (using a WebSphere MQ Batch/TSO stub).
- Multiple copies of the same stored procedure can execute concurrently in the same address space. Ensure that your program is coded in a reentrant manner if you want Db2 to use a single copy of your stored procedure. Otherwise you might receive MQRC\_HCONN\_ERROR on any WebSphere MQ call in your program.
- Do not code MQCMIT or MQBACK in a WLM-managed Db2 stored procedure.

• Design all programs to run in Language Environment<sup>®</sup> (LE).

# Syncpoints in CICS for IBM i applications

WebSphere MQ for IBM i participates in CICS for IBM i units of work. You can use the MQI within a CICS for IBM i application to put and get messages inside the current unit of work.

You can use the EXEC CICS SYNCPOINT command to establish a syncpoint that includes the WebSphere MQ for IBM i operations. To back out all changes up to the previous syncpoint, you can use the EXEC CICS SYNCPOINT ROLLBACK command.

If you use MQPUT, MQPUT1, or MQGET with the MQPMO\_SYNCPOINT, or MQGMO\_SYNCPOINT, option set in a CICS for IBM i application, you cannot log off CICS for IBM i until WebSphere MQ for IBM i has removed its registration as an API commitment resource. Commit or back out any pending put or get operations before you disconnect from the queue manager. This allows you to log off CICS for IBM i.

# Syncpoints in WebSphere MQ for Windows, WebSphere MQ for IBM i, and WebSphere MQ on UNIX and Linux systems

Syncpoint support operates on two types of units of work: local and global.

A *local* unit of work is one in which the only resources updated are those of the WebSphere MQ queue manager. Here syncpoint coordination is provided by the queue manager itself using a single-phase commit procedure.

A *global* unit of work is one in which resources belonging to other resource managers, such as databases, are also updated. WebSphere MQ can coordinate such units of work itself. They can also be coordinated by an external commitment controller such as another transaction manager or the IBM i commitment controller.

For full integrity, use a two-phase commit procedure. Two-phase commit can be provided by XA-compliant transaction managers and databases such as IBM's TXSeries and UDB and also by the IBM i commitment controller. WebSphere MQ products (except WebSphere MQ for IBM i and WebSphere MQ for z/OS) can coordinate global units of work using a two-phase commit process. WebSphere MQ for IBM i can act as a resource manager for global units of work within a WebSphere Application Server environment, but cannot act as a transaction manager.

# Local units of work:

Units of work that involve only the queue manager are called *local* units of work. Syncpoint coordination is provided by the queue manager itself (internal coordination) using a single-phase commit process.

To start a local unit of work, the application issues MQGET, MQPUT, or MQPUT1 requests specifying the appropriate syncpoint option. The unit of work is committed using MQCMIT or rolled back using MQBACK. However, the unit of work also ends when the connection between the application and the queue manager is broken, intentionally or unintentionally.

If an application disconnects (MQDISC) from a queue manager while a global unit of work coordinated by WebSphere MQ is still active, an attempt is made to commit the unit of work. If, however, the application terminates without disconnecting, the unit of work is rolled back as the application is deemed to have terminated abnormally.

### Global units of work:

Use global units of work when you also need to include updates to resources belonging to other resource managers.

Here the coordination can be internal or external to the queue manager:

### Internal syncpoint coordination

Queue manager coordination of global units of work is not supported by WebSphere MQ for IBM i or WebSphere MQ for z/OS. It is not supported in a WebSphere MQ MQI client environment.

Here, WebSphere MQ does the coordination. To start a global unit of work, the application issues the MQBEGIN call.

As input to the MQBEGIN call, you must supply the connection handle (*Hconn*) that is returned by the MQCONN or MQCONNX call. This handle represents the connection to the WebSphere MQ queue manager.

The application issues MQGET, MQPUT, or MQPUT1 requests specifying the appropriate syncpoint option. This means that you can use MQBEGIN to initiate a global unit of work that updates local resources, resources belonging to other resource managers, or both. Updates made to resources belonging to other resource managers, or both. Updates made to resources belonging to other resource managers. However, you cannot use the MQI to update queues that belong to other queue managers. Issue MQCMIT or MQBACK before starting further units of work (local or global).

The global unit of work is committed using MQCMIT; this initiates a two-phase commit of all the resource managers involved in the unit of work. A two-phase commit process is used whereby resource managers (for example, XA-compliant database managers such as Db2, Oracle, and Sybase) are first all asked to prepare to commit. Only if all are prepared are they asked to commit. If any resource manager signals that it cannot commit, each is asked to back out instead. Alternatively, you can use MQBACK to roll back the updates of all the resource managers.

If an application disconnects (MQDISC) while a global unit of work is still active, the unit of work is committed. If, however, the application terminates without disconnecting, the unit of work is rolled back as the application is deemed to have terminated abnormally.

The output from MQBEGIN is a completion code and a reason code.

When you use MQBEGIN to start a global unit of work, all the external resource managers that have been configured with the queue manager are included. However, the call starts a unit of work but completes with a warning if:

• There are no participating resource managers (that is, no resource managers have been configured with the queue manager)

or

• One or more resource managers are not available.

In these cases, the unit of work must include updates to only those resource managers that were available when the unit of work was started.

If one of the resource managers cannot commit its updates, all the resource managers are instructed to roll back their updates, and MQCMIT completes with a warning. In unusual circumstances (typically, operator intervention), an MQCMIT call might fail if some resource managers commit their updates but others roll them back; the work is deemed to have completed with a *mixed* outcome. Such occurrences are diagnosed in the error log of the queue manager so that remedial action may be taken.

An MQCMIT of a global unit of work succeeds if all the resource managers involved commit their updates.

For a description of the MQBEGIN call, see MQBEGIN – Begin unit of work (*WebSphere MQ V7.1 Reference*).

# External syncpoint coordination

This occurs when a syncpoint coordinator other than WebSphere MQ has been selected; for example, CICS, Encina, or Tuxedo.

In this situation, WebSphere MQ on UNIX and Linux systems and WebSphere MQ for Windows register their interest in the outcome of the unit of work with the syncpoint coordinator so that they can commit or roll back any uncommitted get or put operations as required. The external syncpoint coordinator determines whether one- or two-phase commitment protocols are provided.

When you use an external coordinator, MQCMIT, MQBACK, and MQBEGIN cannot be issued. Calls to these functions fail with the reason code MQRC\_ENVIRONMENT\_ERROR.

The way in which an externally coordinated unit of work is started depends on the programming interface provided by the syncpoint coordinator. An explicit call might be required. If an explicit call is required, and you issue an MQPUT call specifying the MQPMO\_SYNCPOINT option when a unit of work is not started, the completion code MQRC\_SYNCPOINT\_NOT\_AVAILABLE is returned.

The scope of the unit of work is determined by the syncpoint coordinator. The state of the connection between the application and the queue manager affects the success or failure of MQI calls that an application issues, not the state of the unit of work. An application can, for example, disconnect and reconnect to a queue manager during an active unit of work and perform further MQGET and MQPUT operations inside the same unit of work. This is known as a pending disconnect.

You can use WebSphere MQ API calls in CICS programs, whether you choose to use the XA abilities of CICS. If you do not use XA, then the puts and gets of messages to and from queues will not be managed within CICS atomic units of work. One reason for choosing this method is that the overall consistency of the unit of work is not important to you.

If the integrity of your units of work is important to you, then you must use XA. When you use XA, CICS uses a two-phase commit protocol to ensure all resources within the unit of work are updated together.

For more information about setting up transactional support, see "Transactional support" on page 50, and also TXSeries CICS documentation, for example, *TXSeries for Multiplatforms CICS Administration Guide for Open Systems*.

#### Interfaces to external syncpoint managers:

WebSphere MQ on UNIX and Linux systems, WebSphere MQ for IBM i, and WebSphere MQ for Windows support coordination of transactions by external syncpoint managers that use the X/Open XA interface.

Some XA transaction managers (TXSeries) require that each XA resource manager supplies its name. This is the string called name in the XA switch structure. The resource manager for WebSphere MQ on UNIX, Linux and Windows systems is named MQSeries\_XA\_RMI. The name on IBM i is MQSeries XA RMI. For further details on XA interfaces refer to the XA documentation *CAE Specification Distributed Transaction Processing: The XA Specification*, published by The Open Group.

In an XA configuration, WebSphere MQ on UNIX, Linux, and Windows systems fulfill the role of an XA Resource Manager. An XA syncpoint coordinator can manage a set of XA Resource Managers, and synchronize the commit or backout of transactions in both Resource Managers. This is how it works for a statically-registered resource manager:

- 1. An application notifies the syncpoint coordinator that it wants to start a transaction.
- 2. The syncpoint coordinator issues a call to any resource managers that it knows of, to notify them of the current transaction.
- **3**. The application issues calls to update the resources managed by the resource managers associated with the current transaction.
- 4. The application requests that the syncpoint coordinator either commit or roll back the transaction.
- 5. The syncpoint coordinator issues calls to each resource manager using two-phase commit protocols to complete the transaction as requested.

The XA specification requires each Resource Manager to provide a structure called an *XA Switch*. This structure declares the capabilities of the Resource Manager, and the functions that are to be called by the syncpoint coordinator.

There are two versions of this structure:

| MQRMIXASwitch        | Static XA resource management  |
|----------------------|--------------------------------|
| MQRMIXASwitchDynamic | Dynamic XA resource management |

For a list of the libraries containing this structure see "The WebSphere MQ XA switch structure" on page 76.

The method that must be used to link them to an XA syncpoint coordinator is defined by the coordinator; consult the documentation provided by that coordinator to determine how to enable WebSphere MQ to cooperate with your XA syncpoint coordinator.

The *xa\_info* structure that is passed on any *xa\_open* call by the syncpoint coordinator can be the name of the queue manager that is to be administered. This takes the same form as the queue manager name passed to MQCONN or MQCONNX, and can be blank if the default queue manager is to be used. However, you can use the two extra parameters TPM and AXLIB

TPM allows you to specify to WebSphere MQ the transaction manager name, for example, CICS. AXLIB allows you to specify the actual library name in the transaction manager where the XA AX entry points are located.

If you use either of these parameters or a non default queue manager you must specify the queue

manager name using the QMNAME parameter. For further information see **1** The CHANNEL, TRPTYPE, CONNAME, and QMNAME parameters of the xa\_open string (*WebSphere MQ V7.1 Installing Guide*).

# Restrictions

- 1. Global units of work are not allowed with a shared Hconn (as described in "Shared (thread independent) connections with MQCONNX" on page 296.
- 2. WebSphere MQ for IBM i does not support dynamic registration of XA resource managers. The only transaction manager supported is WebSphere Application Server.
- 3. On Windows systems, all functions declared in the XA switch are declared as \_cdecl functions.
- 4. An external syncpoint coordinator can administer only one queue manager at a time. This is because the coordinator has an effective connection to each queue manager, and is therefore subject to the rule that only one connection is allowed at a time.

5. All applications that are run using the syncpoint coordinator can connect only to the queue manager that is administered by the coordinator because they are already effectively connected to that queue manager. They must issue MQCONN or MQCONNX to obtain a connection handle and must issue MQDISC before they exit. Alternatively, they can use the exit UE014015 for TXSeries CICS.

# Interfaces to the IBM i external syncpoint manager

WebSphere MQ for IBM i can use native IBM i commitment control as an external syncpoint coordinator.

Thread-independent (shared) connections are not allowed with commitment control. See the *IBM i Programming: Backup and Recovery Guide, SC21-8079* for more information about the commitment control capabilities of IBM i.

To start the IBM i commitment control facilities, use the STRCMTCTL system command. To end commitment control, use the ENDCMTCTL system command.

**Note:** The default value of *Commitment definition scope* is \*ACTGRP. This must be defined as \*JOB for WebSphere MQ for IBM i. For example: STRCMTCTL LCKLVL(\*ALL) CMTSCOPE(\*JOB)

WebSphere MQ for IBM i can also perform local units of work containing only updates to WebSphere MQ resources. The choice between local units of work and participation in global units of work coordinated by IBM i is made in each application when the application calls MQPUT, MQPUT1, or MQGET, specifying MQPMO\_SYNCPOINT or MQGMO\_SYNCPOINT, or MQBEGIN. If commitment control is not active when the first such call is issued, WebSphere MQ starts a local unit of work and all further units of work for this connection to WebSphere MQ also use local units of work, regardless of whether commitment control is then started. To commit a local unit of work, use MQCMIT. To back out a local unit of work, use MQBACK. The IBM i commit and rollback calls such as the CL command COMMIT have no effect on WebSphere MQ local units of work.

If you want to use WebSphere MQ for IBM i with native IBM i commitment control as an external syncpoint coordinator, ensure that any job with commitment control is active and that you are using WebSphere MQ in a single-threaded job. If you call MQPUT, MQPUT1, or MQGET, specifying MQPMO\_SYNCPOINT or MQGMO\_SYNCPOINT, in a multithreaded job in which commitment control has been started, the call fails with a reason code of MQRC\_SYNCPOINT\_NOT\_AVAILABLE.

It is possible to use local units of work and the MQCMIT and MQBACK calls in a multithreaded job.

If you call MQPUT, MQPUT1, or MQGET, specifying MQPMO\_SYNCPOINT or MQGMO\_SYNCPOINT, after starting commitment control, WebSphere MQ for IBM i adds itself as an API commitment resource to the commitment definition. This is typically the first such call in a job. While there are any API commitment resources registered under a particular commitment definition, you cannot end commitment control for that definition.

WebSphere MQ for IBM i removes its registration as an API commitment resource when you disconnect from the queue manager, if there are no pending MQI operations in the current unit of work.

If you disconnect from the queue manager while there are pending MQPUT, MQPUT1, or MQGET operations in the current unit of work, WebSphere MQ for IBM i remains registered as an API commitment resource so that it is notified of the next commit or rollback. When the next syncpoint is reached, WebSphere MQ for IBM i commits or rolls back the changes as required. An application can disconnect and reconnect to a queue manager during an active unit of work and perform further MQGET and MQPUT operations inside the same unit of work (this is a pending disconnect).

If you attempt to issue an ENDCMTCTL system command for that commitment definition, message CPF8355 is issued, indicating that pending changes were active. This message also appears in the job log when the job ends. To avoid this, commit or roll back all pending WebSphere MQ for IBM i operations,

and disconnect from the queue manager. Thus, using COMMIT or ROLLBACK commands before ENDCMTCTL enables end-commitment control to complete successfully.

When you use IBM i commitment control as an external syncpoint coordinator, you cannot issue MQCMIT, MQBACK, and MQBEGIN calls. Calls to these functions fail with the reason code MQRC\_ENVIRONMENT\_ERROR.

To commit or roll back (that is, to back out) your unit of work, use one of the programming languages that supports the commitment control. For example:

- CL commands: COMMIT and ROLLBACK
- ILE C Programming Functions: \_Rcommit and \_Rrollback
- ILE RPG: COMMIT and ROLBK
- COBOL/400: COMMIT and ROLLBACK

When you use IBM i commitment control as an external syncpoint coordinator with WebSphere MQ for IBM i, IBM i performs a two-phase commit protocol in which WebSphere MQ participates. Because each unit of work is committed in two phases, the queue manager might become unavailable for the second phase after having voted to commit in the first phase. This can happen, for example, if the queue manager's internal jobs are ended. In this situation, the job log performing the commit contains message CPF835F indicating that a commit or rollback operation failed. The messages preceding this indicate the cause of the problem, whether it occurred during a commit or rollback operation, and also the logical unit of work ID (LUWID) for the failed unit of work.

If the problem was caused by the failure of the WebSphere MQ API commitment resource during the commit or rollback of a prepared unit of work, you can use the WRKMQMTRN command to complete the operation and restore the integrity of the transaction. The command requires that you know the LUWID of the unit of work to commit and back out.

# Starting WebSphere MQ applications using triggers

Learn about triggers and how to start WebSphere MQ applications using triggers.

Some WebSphere MQ applications that serve queues run continuously, so they are always available to retrieve messages that arrive on the queues. However, you might not want this when the number of messages arriving on the queues is unpredictable. In this case, applications could be consuming system resources even when there are no messages to retrieve.

WebSphere MQ provides a facility that enables an application to be started automatically when there are messages available to retrieve. This facility is known as *triggering*.

For information about triggering channels see Triggering channels (*WebSphere MQ V7.1 Installing Guide*).

# What is triggering?

The queue manager defines certain conditions as constituting *trigger events*.

If triggering is enabled for a queue and a trigger event occurs, the queue manager sends a *trigger message* to a queue called an *initiation queue*. The presence of the trigger message on the initiation queue indicates that a trigger event has occurred.

Trigger messages generated by the queue manager are not persistent. This reduces logging (resulting in improving performance), and minimizing duplicates during restart, so improving restart time.

The program that processes the initiation queue is called a *trigger-monitor application*, and its function is to read the trigger message and take appropriate action, based on the information contained in the trigger message. Typically this action is to start some other application to process the queue that generated the trigger message. From the point of view of the queue manager, there is nothing special about the trigger-monitor application; it is simply another application that reads messages from a queue (the initiation queue).

If triggering is enabled for a queue, you can create a *process-definition object* associated with it. This object contains information about the application that processes the message that caused the trigger event. If the process definition object is created, the queue manager extracts this information and places it in the trigger message, for use by the trigger-monitor application. The name of the process definition associated with a queue is given by the *ProcessName* local-queue attribute. Each queue can specify a different process definition, or several queues can share the same process definition.

If you want to trigger the start of a channel, you do not need to define a process definition object. The transmission queue definition is used instead.

Triggering is supported by WebSphere MQ clients running in the following environments:

- UNIX and Linux systems
- Windows systems

An application running in a client environment is the same as one running in a full WebSphere MQ environment, except that you link it with the client libraries. However the trigger monitor and the application to be started must both be in the same environment.

Triggering involves:

### **Application queue**

An *application queue* is a local queue that, when it has triggering set on and when the conditions are met, requires that trigger messages are written.

# **Process definition**

An application queue can have a process definition object associated with it that holds details of the

application that will get messages from the application queue. (See Attributes for process definitions (*WebSphere MQ V7.1 Reference*) for a list of attributes.)

# Remember that if you want a trigger to start a channel, you do not need to define a process definition object.

#### Transmission queue

#### You need a transmission queue if you want a trigger to start a channel.

For a transmission queue on AIX, HP-UX, IBM i, Solaris, z/OS, or Windows systems, the *TriggerData* attribute of the transmission queue can specify the name of the channel to be started. This can replace the process definition for triggering channels, but is used only when a process definition is not created.

# **Trigger event**

A *trigger event* is an event that causes a trigger message to be generated by the queue manager. This is typically a message arriving on an application queue, but it can also occur at other times (see "Conditions for a trigger event" on page 431). WebSphere MQ has a range of options to allow you to control the conditions that cause a trigger event (see "Controlling trigger events" on page 435).

### Trigger message

The queue manager creates a *trigger message* when it recognizes a trigger event (see "Conditions for a trigger event" on page 431). It copies into the trigger message information about the

application to be started. This information comes from the application queue and the process definition object associated with the application queue. Trigger messages have a fixed format (see "Format of trigger messages" on page 442).

#### Initiation queue

An *initiation queue* is a local queue on which the queue manager puts trigger messages. Note, that an initiation queue cannot be an alias queue or a model queue. A queue manager can own more than one initiation queue, and each one is associated with one or more application queues. A shared queue, a local queue accessible by queue managers in a queue-sharing group, can be an initiation queue on WebSphere MQ for z/OS.

### **Trigger monitor**

A *trigger monitor* is a continuously running program that serves one or more initiation queues. When a trigger message arrives on an initiation queue, the trigger monitor retrieves the message. The trigger monitor uses the information in the trigger message. It issues a command to start the application that is to retrieve the messages arriving on the application queue, passing it information contained in the trigger message header, which includes the name of the application queue.

On all platforms, a special trigger monitor known as the channel initiator is responsible for starting channels. On z/OS, the channel initiator is typically started manually, or it can be done automatically when a queue manager starts by changing CSQINP2 in the queue manager startup JCL. On other platforms, it is automatically started when the queue manager starts or it can be started manually with the runmqchi command.

(For more information, see "Trigger monitors" on page 438.)

To understand how triggering works, consider Figure 78 on page 427, which is an example of trigger type FIRST (MQTT\_FIRST).

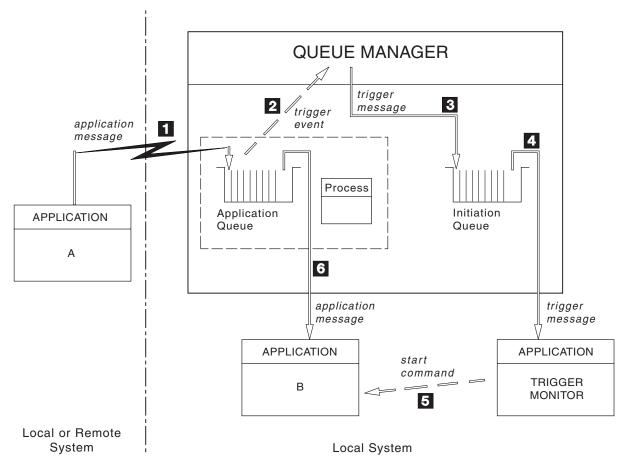

Figure 78. Flow of application and trigger messages

In Figure 78, the sequence of events is:

- 1. Application A, which can be either local or remote to the queue manager, puts a message on the application queue. No application has this queue open for input. However, this fact is relevant only to trigger type FIRST and DEPTH.
- 2. The queue manager checks to see if the conditions are met under which it has to generate a trigger event. They are, and a trigger event is generated. Information held within the associated process definition object is used when creating the trigger message.
- **3**. The queue manager creates a trigger message and puts it on the initiation queue associated with this application queue, but only if an application (trigger monitor) has the initiation queue open for input.
- 4. The trigger monitor retrieves the trigger message from the initiation queue.
- 5. The trigger monitor issues a command to start application B (the server application).
- 6. Application B opens the application queue and retrieves the message.

# Note:

- 1. If the application queue is open for input, by any program, and has triggering set for FIRST or DEPTH, no trigger event occurs because the queue is already being served.
- 2. If the initiation queue is not open for input, the queue manager does not generate any trigger messages; it waits until an application opens the initiation queue for input.
- 3. When using triggering for channels, use trigger type FIRST or DEPTH.
- 4. Triggered applications run under the user ID and group of the user who started the trigger monitor, the CICS user, or the user who started the queue manager.

So far, the relationship between the queues within triggering has been only on a one to one basis. Consider Figure 79.

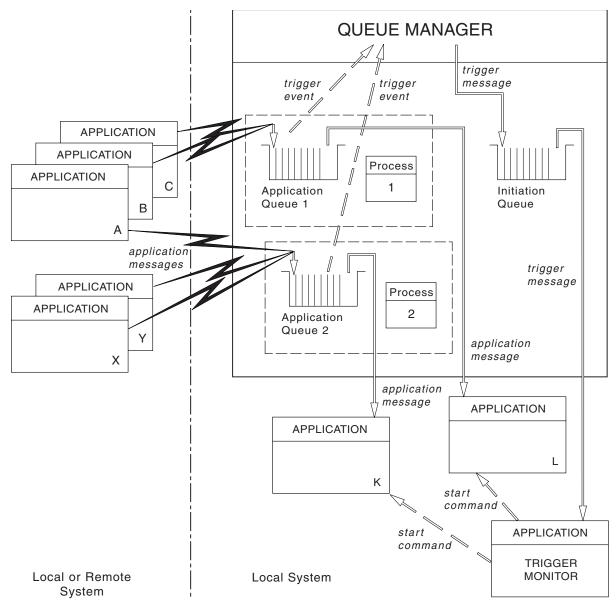

Figure 79. Relationship of queues within triggering

An application queue has a process definition object associated with it that holds details of the application that will process the message. The queue manager places the information in the trigger message, so only one initiation queue is necessary. The trigger monitor extracts this information from the trigger message and starts the relevant application to deal with the message on each application queue.

Remember that, if you want to trigger the start of a channel, you do not need to define a process definition object. The transmission queue definition can determine the channel to be triggered.

Use the following links to find out more about starting WebSphere MQ applications using triggers:

- "Prerequisites for triggering" on page 429
- "Conditions for a trigger event" on page 431
- "Controlling trigger events" on page 435

- "Designing an application that uses triggered queues" on page 437
- "Trigger monitors" on page 438
- "Properties of trigger messages" on page 441
- "When triggering does not work" on page 443

# Related concepts:

"The Message Queue Interface overview" on page 276

"Connecting to and disconnecting from a queue manager" on page 290

"Opening and closing objects" on page 299

"Putting messages on a queue" on page 309

"Getting messages from a queue" on page 325

"Inquiring about and setting object attributes" on page 410

"Committing and backing out units of work" on page 413

"Working with the MQI and clusters" on page 443

"Using and writing applications on WebSphere MQ for z/OS" on page 447

"IMS and IMS Bridge applications on WebSphere MQ for z/OS" on page 37

# Prerequisites for triggering

Use this information to learn about the steps to take before using triggering.

Before your application can take advantage of triggering, complete the following steps:

- 1. Either:
  - a. Create an initiation queue for your application queue. For example:

```
DEFINE QLOCAL (initiation.queue) REPLACE +
LIKE (SYSTEM.DEFAULT.INITIATION.QUEUE) +
DESCR ('initiation queue description')
```

or

- b. Determine the name of a local queue that exists and can be used by your application (typically, this name is SYSTEM.DEFAULT.INITIATION.QUEUE or, if you are starting channels with triggers, SYSTEM.CHANNEL.INITQ), and specify its name in the *InitiationQName* field of the application queue.
- 2. Associate the initiation queue with the application queue. A queue manager can own more than one initiation queue. You might want some of your application queues to be served by different programs, in which case, you can use one initiation queue for each serving program, although you do not have to. Here is an example of how to create an application queue:

```
DEFINE QLOCAL (application.queue) REPLACE +
LIKE (SYSTEM.DEFAULT.LOCAL.QUEUE) +
DESCR ('appl queue description') +
INITQ ('initiation.queue') +
PROCESS ('process.name') +
TRIGGER +
TRIGTYPE (FIRST)
```

Here is an extract from a CL program for IBM WebSphere MQ for IBM i that creates an initiation queue:

TRGENBL(\*YES) /\* Trigger control on \*/+
TRGTYPE(\*FIRST)/\* Trigger on first message\*/+
PRCNAME('SYSTEM.SAMPLE.INQPROCESS') +
INITQNAME('SYSTEM.SAMPLE.TRIGGER')

**3**. If you are triggering an application, create a process definition object to contain information relating to the application that is to serve your application queue. For example, to trigger-start a CICS payroll transaction called PAYR:

```
DEFINE PROCESS (process.name) +
REPLACE +
DESCR ('process description') +
APPLICID ('PAYR') +
APPLTYPE (CICS) +
USERDATA ('Payroll data')
```

Here is an extract from a CL program for IBM WebSphere MQ for IBM i that creates a process definition object:

/\* Process definition \*/ PRCNAME('SYSTEM.SAMPLE.INQPROCESS') CRTMQMPRC + REPLACE(\*YES) + + MQMNAME TEXT('trigger process for AMQSINQA') ENVDATA('JOBPTY(3)') /\* Submit parameter \*/+ APPID('AMQSINQA') /\* Program name \*/

When the queue manager creates a trigger message, it copies information from the attributes of the process definition object into the trigger message.

| Platform                         | To create a process definition object                                                     |
|----------------------------------|-------------------------------------------------------------------------------------------|
| UNIX, Linux, and Windows systems | Use DEFINE PROCESS or use SYSTEM.DEFAULT.PROCESS and modify using ALTER PROCESS           |
| z/OS                             | Use DEFINE PROCESS (see sample code in step 3), or use the operations and control panels. |
| IBM i                            | Use a CL program containing code as in step 3.                                            |

4. Optional: Create a transmission queue definition and use blanks for the ProcessName attribute.

The *TrigData* attribute can contain the name of the channel to be triggered or it can be left blank. Except on IBM WebSphere MQ for z/OS, if it is left blank, the channel initiator searches the channel definition files until it finds a channel that is associated with the named transmission queue. When the queue manager creates a trigger message, it copies information from the *TrigData* attribute of the transmission queue definition into the trigger message.

5. If you have created a process definition object to specify properties of the application that is to serve your application queue, associate the process object with your application queue by naming it in the *ProcessName* attribute of the queue.

| Platform                         | Use commands |
|----------------------------------|--------------|
| UNIX, Linux, and Windows systems | ALTER QLOCAL |
| z/OS                             | ALTER QLOCAL |
| IBM i                            | CHGMQMQ      |

**6.** Start instances of the trigger monitors (or trigger servers in IBM WebSphere MQ for IBM i) that are to serve the initiation queues you have defined. See "Trigger monitors" on page 438 for more information.

If you want to be aware of any undelivered trigger messages, make sure that your queue manager has a dead-letter (undelivered-message) queue defined. Specify the name of the queue in the *DeadLetterQName* queue manager field.

You can then set the trigger conditions that you require, using the attributes of the queue object that defines your application queue. For more information, see "Controlling trigger events" on page 435.

# Conditions for a trigger event

References to shared queues in this topic mean shared queues in a queue-sharing group, only available on WebSphere MQ for z/OS.

The queue manager creates a trigger message when the following conditions are satisfied:

- 1. A message is *put* on a queue.
- 2. The message has a priority greater than or equal to the threshold trigger priority of the queue. This priority is set in the *TriggerMsgPriority* local queue attribute; if it is set to zero, any message qualifies.
- **3**. The number of messages on the queue with priority greater than or equal to *TriggerMsgPriority* was previously, depending on *TriggerType*:
  - Zero (for trigger type MQTT\_FIRST)
  - Any number (for trigger type MQTT\_EVERY)
  - *TriggerDepth* minus 1 (for trigger type MQTT\_DEPTH)

# Note:

- a. For non-shared local queues, the queue manager counts both committed and uncommitted messages when it assesses whether the conditions for a trigger event exist. Consequently an application might be started when there are no messages for it to retrieve because the messages on the queue have not been committed. In this situation, consider using the wait option with a suitable *WaitInterval*, so that the application waits for its messages to arrive.
- b. For local shared queues, the queue manager counts committed messages only.
- 4. For triggering of type FIRST or DEPTH, no program has the application queue open for removing messages (that is, the *OpenInputCount* local queue attribute is zero).

# Note:

a. For shared queues, special conditions apply when multiple queue managers have trigger monitors running against a queue. In this situation, if one or more queue managers have the queue open for input shared, the trigger criteria on the other queue managers are treated as *TriggerType* MQTT\_FIRST and *TriggerMsgPriority* zero. When all the queue managers close the queue for input, the trigger conditions revert to those conditions specified in the queue definition.

An example scenario affected by this condition is multiple queue managers QM1, QM2, and QM3 with a trigger monitor running for an application queue A. A message arrives on A satisfying the conditions for triggering, and a trigger message is generated on the initiation queue. The trigger monitor on QM1 gets the trigger message and triggers an application. The triggered application opens the application queue for shared input. From this point on the trigger conditions for application queue A are evaluated as *TriggerType* MQTT\_FIRST, and *TriggerMsgPriority* zero on queue managers QM2 and QM3, until QM1 closes the application queue.

b. For shared queues, this condition is applied for each queue manager. That is, a queue manager's *OpenInputCount* for a queue must be zero for a trigger message to be generated for the queue by that queue manager. However, if any queue manager in the queue-sharing group has the queue open using the MQOO\_INPUT\_EXCLUSIVE option, no trigger message is generated for that queue by any of the queue managers in the queue-sharing group.

The change in how the trigger conditions are evaluated occurs when the triggered application opens the queue for input. In scenarios where there is only one trigger monitor running, other

applications can have the same effect because they similarly open the application queue for input. It does not matter whether the application queue was opened by an application that is started by a trigger monitor, or by some other application; it is the fact that the queue is open for input on another queue manager that causes the change in trigger criteria.

- 5. On WebSphere MQ for z/OS, if the application queue is one with a Usage attribute of MQUS\_NORMAL, get requests for it are not inhibited (that is, the InhibitGet queue attribute is MQQA\_GET\_ALLOWED). Also, if the triggered application queue is one with a Usage attribute of MQUS\_XMITQ, get requests for it are not inhibited.
- 6. Either:
  - The *ProcessName* local queue attribute for the queue is not blank, and the process definition object identified by that attribute has been created, or
  - The *ProcessName* local queue attribute for the queue is all blank, but the queue is a transmission queue. As the process definition is optional, the *TriggerData* attribute might also contain the name of the channel to be started. In this case, the trigger message contains attributes with the following values:
    - QName: queue name
    - ProcessName: blanks
    - TriggerData: trigger data
    - ApplType: MQAT\_UNKNOWN
    - ApplId: blanks
    - EnvData: blanks
    - UserData: blanks
- 7. An initiation queue has been created, and has been specified in the *InitiationQName* local queue attribute. Also:
  - Get requests are not inhibited for the initiation queue (that is, the *InhibitGet* queue attribute is MQQA\_GET\_ALLOWED).
  - Put requests must not be inhibited for the initiation queue (that is, the *InhibitPut* queue attribute must be MQQA\_PUT\_ALLOWED).
  - The Usage attribute of the initiation queue must be MQUS\_NORMAL.
  - In environments where dynamic queues are supported, the initiation queue must not be a dynamic queue that has been marked as logically deleted.
- 8. A trigger monitor currently has the initiation queue open for removing messages (that is, the *OpenInputCount* local queue attribute is greater than zero).
- **9**. The trigger control (*TriggerControl* local queue attribute) for the application queue is set to MQTC\_ON. To do this, set the *trigger* attribute when you define your queue, or use the ALTER QLOCAL command.
- **10**. The trigger type (*TriggerType* local queue attribute) is not MQTT\_NONE.

If all the required conditions are met, and the message that caused the trigger condition is put as part of a unit of work, the trigger message does not become available for retrieval by the trigger monitor application until the unit of work completes, whether the unit of work is committed or, for trigger type MQTT\_FIRST or MQTT\_DEPTH, backed out.

- **11.** A suitable message is placed on the queue, for a *TriggerType* of MQTT\_FIRST or MQTT\_DEPTH, and the queue:
  - Was not previously empty (MQTT\_FIRST), or
  - Had *TriggerDepth* or more messages (MQTT\_DEPTH)

and conditions 2 on page 431 through 10 (excluding 3 on page 431) are satisfied, if in the case of MQTT\_FIRST a sufficient interval (*TriggerInterval* queue-manager attribute) has elapsed since the last trigger message was written for this queue.

This is to allow for a queue server that ends before processing all the messages on the queue. The purpose of the trigger interval is to reduce the number of duplicate trigger messages that are generated.

**Note:** If you stop and restart the queue manager, the *TriggerInterval timer* is reset. There is a small window during which it is possible to produce two trigger messages. The window exists when the trigger attribute of the queue is set to enabled at the same time as a message arrives and the queue was not previously empty (MQTT\_FIRST) or had *TriggerDepth* or more messages (MQTT\_DEPTH).

- **12**. The only application serving a queue issues an MQCLOSE call, for a *TriggerType* of MQTT\_FIRST or MQTT\_DEPTH, and there is at least:
  - One (MQTT\_FIRST), or
  - *TriggerDepth* (MQTT\_DEPTH)

messages on the queue of sufficient priority (condition 2 on page 431), and conditions 6 on page 432 through 10 on page 432 are also satisfied.

This is to allow for a queue server that issues an MQGET call, finds the queue empty, and so ends; however, in the interval between the MQGET and the MQCLOSE calls, one or more messages arrive.

# Note:

- a. If the program serving the application queue does not retrieve all the messages, this can cause a closed loop. Each time that the program closes the queue, the queue manager creates another trigger message that causes the trigger monitor to start the server program again.
- b. If the program serving the application queue backs out its get request (or if the program abends) before it closes the queue, the same happens. However, if the program closes the queue before backing out the get request, and the queue is otherwise empty, no trigger message is created.
- c. To prevent such a loop occurring, use the *BackoutCount* field of MQMD to detect messages that are repeatedly backed out. For more information, see "Messages that are backed out" on page 33.
- **13**. The following conditions are satisfied using MQSET or a command:
  - a.
- *TriggerControl* is changed to MQTC\_ON, or
- *TriggerControl* is already MQTC\_ON and the value of either *TriggerType*, *TriggerMsgPriority*, or *TriggerDepth* (if relevant) is changed,

and there is at least:

- One (MQTT\_FIRST or MQTT\_EVERY), or
- TriggerDepth (MQTT\_DEPTH)

messages on the queue of sufficient priority (condition 2 on page 431), and conditions 4 on page 431 through 10 on page 432 (excluding 8 on page 432) are also satisfied.

This is to allow for an application or operator changing the triggering criteria, when the conditions for a trigger to occur are already satisfied.

- b. The *InhibitPut* queue attribute of an initiation queue changes from MQQA\_PUT\_INHIBITED to MQQA\_PUT\_ALLOWED, and there is at least:
  - One (MQTT\_FIRST or MQTT\_EVERY), or
  - *TriggerDepth* (MQTT\_DEPTH)

messages of sufficient priority (condition 2 on page 431) on any of the queues for which this is the initiation queue, and conditions 4 on page 431 through 10 on page 432 are also satisfied. (One trigger message is generated for each such queue satisfying the conditions.)

This is to allow for trigger messages not being generated because of the

MQQA\_PUT\_INHIBITED condition on the initiation queue, but this condition now having been changed.

- c. The *InhibitGet* queue attribute of an application queue changes from MQQA\_GET\_INHIBITED to MQQA\_GET\_ALLOWED, and there is at least:
  - One (MQTT\_FIRST or MQTT\_EVERY), or
  - TriggerDepth (MQTT\_DEPTH)

messages of sufficient priority (condition 2 on page 431) on the queue, and conditions 4 on page 431 through 10 on page 432, excluding 5 on page 432, are also satisfied.

This allows applications to be triggered only when they can retrieve messages from the application queue.

- d. A trigger-monitor application issues an MQOPEN call for input from an initiation queue, and there is at least:
  - One (MQTT\_FIRST or MQTT\_EVERY), or
  - TriggerDepth (MQTT\_DEPTH)

messages of sufficient priority (condition 2 on page 431) on any of the application queues for which this is the initiation queue, and conditions 4 on page 431 through 10 on page 432 (excluding 8 on page 432) are also satisfied, and no other application has the initiation queue open for input (one trigger message is generated for each such queue satisfying the conditions).

This is to allow for messages arriving on queues while the trigger monitor is not running, and for the queue manager restarting and trigger messages (which are nonpersistent) being lost.

14. MSGDLVSQ is set correctly. If you set MSGDLVSQ=FIFO, messages are delivered to the queue in a First In First Out basis. The priority of the message is ignored and the default priority of the queue is assigned to the message. If *TriggerMsgPriority* is set to a higher value than the default priority of the queue, no messages are triggered. If *TriggerMsgPriority* is set equal to or lower than the default priority of the queue, triggering occurs for type FIRST, EVERY, and DEPTH. For information about these types, see the description of the *TriggerType* field under "Controlling trigger events" on page 435.

If you set MSGDLVSQ=PRIORITY and the message priority is equal to or greater than the *TriggerMsgPriority* field, messages only *count* towards a trigger event. In this case, triggering occurs for type FIRST, EVERY, and DEPTH. As an example, if you put 100 messages of lower priority than the *TriggerMsgPriority*, the effective queue depth for triggering purposes is still zero. If you then put another message on the queue, but this time the priority is greater than or equal to the *TriggerMsgPriority*, the effective queue depth increases from zero to one and the condition for *TriggerType* FIRST is satisfied.

# Note:

- 1. From step 12 on page 433 (where trigger messages are generated as a result of some event other than a message arriving on the application queue), the trigger message is not put as part of a unit of work. Also, if the *TriggerType* is MQTT\_EVERY, and if there are one or more messages on the application queue, only one trigger message is generated.
- 2. If WebSphere MQ segments a message during MQPUT, a trigger event will not be processed until all the segments have been successfully placed on the queue. However, once message segments are on the queue, WebSphere MQ treats them as individual messages for triggering purposes. For example, a single logical message split into three pieces causes only one trigger event to be processed when it is first MQPUT and segmented. However, each of the three segments causes their own trigger events to be processed as they are moved through the WebSphere MQ network.

# **Controlling trigger events**

You control trigger events using some of the attributes that define your application queue. This information also gives examples of using the trigger types: EVERY, FIRST, and DEPTH.

You can enable and disable triggering, and you can select the number or priority of the messages that

count toward a trigger event. There is a full description of these attributes in Attributes of objects (*WebSphere MQ V7.1 Reference*).

The relevant attributes are:

# TriggerControl

Use this attribute to enable and disable triggering for an application queue.

# *TriggerMsgPriority*

The minimum priority that a message must have for it to count toward a trigger event. If a message of priority less than *TriggerMsgPriority* arrives on the application queue, the queue manager ignores the message when it determines whether to create a trigger message. If *TriggerMsgPriority* is set to zero, all messages count toward a trigger event.

# TriggerType

In addition to the trigger type NONE (which disables triggering just like setting the *TriggerControl* to OFF), you can use the following trigger types to set the sensitivity of a queue to trigger events:

| EVERY | A trigger event occurs every time that a message arrives on the application queue. Use this type of trigger if you want multiple instances of an application started.                                                                                                    |  |
|-------|----------------------------------------------------------------------------------------------------|--|
| FIRST | A trigger event occurs only when the number of messages on the application queue changes from zero to one. Use this type of trigger if you want a serving program to start when the first message arrives on a queue, continue until there are no more messages to process, then end. You must always process the queue until it is empty. Also see "Special case of trigger type FIRST" on page 436.                                                                                                    |  |
| DEPTH | A trigger event occurs only when the number of messages on the application queue reaches the value of the <i>TriggerDepth</i> attribute. A typical use of this type of triggering is to start a program when all the replies to a set of requests are received.<br><b>Triggering by depth:</b> With triggering by depth, the queue manager disables triggering (using the <xph><pp>TriggerControl</pp></xph> attribute) after it creates a trigger message. Your application must re-enable triggering itself (by using the MQSET call) after this has happened. |  |
|       | The action of disabling triggering is not under syncpoint control, so triggering cannot<br>be re-enabled by backing out a unit of work. If a program backs out a put request that<br>caused a trigger event, or if the program abends, you must re-enable triggering by<br>using the MQSET call or the ALTER QLOCAL command.                                                                                                    |  |

# TriggerDepth

The number of messages on a queue that causes a trigger event when using triggering by depth.

The conditions that must be satisfied for a queue manager to create a trigger message are described in "Conditions for a trigger event" on page 431.

# Example of the use of trigger type EVERY

Consider an application that generates requests for motor insurance. The application might send request messages to a number of insurance companies, specifying the same reply-to queue each time. It might set a trigger of type EVERY on this reply-to queue so that each time a reply arrives, the reply might trigger an instance of the server to process the reply.

# Example of the use of trigger type FIRST

Consider an organization with a number of branch offices that each transmit details of the days business to the head office. They all do this at the same time, at the end of the working day, and at the head office there is an application that processes the details from all the branch offices. The first message to arrive at the head office could cause a trigger event that starts this application. This application would continue processing until there are no more messages on its queue.

# Example of the use of trigger type DEPTH

Consider a travel agency application that creates a single request to confirm a flight reservation, to confirm a reservation for a hotel room, to rent a car, and to order some travelers checks. The application might separate these items into four request messages, sending each to a separate destination. It might set a trigger of type DEPTH on its reply-to queue (with the depth set to the value 4), so that it is restarted only when all four replies have arrived.

If another message (possibly from a different request) arrives on the reply-to queue before the last of the four replies, the requesting application is triggered early. To avoid this, when using DEPTH triggering to collect multiple replies to a request, always use a new reply-to queue for each request.

# Special case of trigger type FIRST

With trigger type FIRST, if there is already a message on the application queue when another message arrives, the queue manager does not typically create another trigger message.

However, the application serving the queue might not actually open the queue (for example, the application might end, possibly because of a system problem). If an incorrect application name has been put into the process definition object, the application serving the queue will not pick up any of the messages. In these situations, if another message arrives on the application queue, there is no server running to process this message (and any other messages on the queue).

To deal with this, the queue manager creates further trigger messages under the following circumstances:

- If another message arrives on the application queue, but only if a predefined time interval has elapsed since the queue manager created the last trigger message for that queue. This time interval is defined in the queue manager attribute *TriggerInterval*. Its default value is 999 999 999 milliseconds.
- On WebSphere MQ for z/OS, application queues that name an open initiation queue are scanned periodically. If *TRIGINT* milliseconds have passed since the last trigger message was sent and the queue satisfies the conditions for a trigger event and CURDEPTH is greater than zero, a trigger message is generated. This process is called backstop triggering.

Consider the following points when deciding on a value for the trigger interval to use in your application:

- If you set *TriggerInterval* to a low value, and there is no application serving the application queue, trigger type FIRST might behave like trigger type EVERY. This depends on the rate that messages are being put onto the application queue, which in turn might depend on other system activity. This is because, if the trigger interval is very small, another trigger message is generated each time that a message is put onto the application queue, even though the trigger type is FIRST, not EVERY. (Trigger type FIRST with a trigger interval of zero is equivalent to trigger type EVERY.)
- On WebSphere MQ for z/OS if you set *TRIGINT* to a low value, and there is no application serving the trigger type FIRST application queue, backstop triggering will generate a trigger message each time the periodic scan of application queues that name open initiation queues takes place.
- If a unit of work is backed out (see Trigger messages and units of work) and the trigger interval has been set to a high value (or the default value), one trigger message is generated when the unit of work is backed out. However, if you have set the trigger interval to a low value or to zero (causing trigger type FIRST to behave like trigger type EVERY) many trigger messages can be generated. If the unit of

work is backed out, all the trigger messages are still made available. The number of trigger messages that are generated depends on the trigger interval. If the trigger interval is set to zero, the maximum number of messages are generated.

# Designing an application that uses triggered queues

You have seen how to set up, and control, triggering for your applications. Here are some tips to consider when you design your application.

# Trigger messages and units of work

Trigger messages created because of trigger events that are not part of a unit of work are put on the initiation queue, outside any unit of work, with no dependence on any other messages, and are available for retrieval by the trigger monitor immediately.

Trigger messages created because of trigger events that are part of a unit of work are made available on the initiation queue when the UOW is resolved, whether the unit of work is committed or backed out

If the queue manager fails to put a trigger message on an initiation queue, it will be put on the dead-letter (undelivered-message) queue.

# Note:

1. The queue manager counts both committed and uncommitted messages when it assesses whether the conditions for a trigger event exist.

With triggering of type FIRST or DEPTH, trigger messages are made available even if the unit of work is backed out so that a trigger message is always available when the required conditions are met. For example, consider a put request within a unit of work for a queue that is triggered with trigger type FIRST. This causes the queue manager to create a trigger message. If another put request occurs, from another unit of work, this does not cause another trigger event because the number of messages on the application queue has now changed from one to two, which does not satisfy the conditions for a trigger event. Now if the first unit of work is backed out, but the second is committed, a trigger message is still created.

However, this means that trigger messages are sometimes created when the conditions for a trigger event are *not* satisfied. Applications that use triggering must always be prepared to handle this situation. It is recommended that you use the wait option with the MQGET call, setting the *WaitInterval* to a suitable value.

Created trigger messages are always made available, whether the unit of work is backed out or committed.

2. For local shared queues (that is, shared queues in a queue-sharing group) the queue manager counts committed messages only.

# Getting messages from a triggered queue

When you design applications that use triggering, be aware that there might be a delay between a trigger monitor starting a program and other messages becoming available on the application queue. This can happen when the message that causes the trigger event is committed before the others.

To allow time for messages to arrive, always use the wait option when you use the MQGET call to remove messages from a queue for which trigger conditions are set. The *WaitInterval* must be sufficient to allow for the longest reasonable time between a message being put and that put call being committed. If the message is arriving from a remote queue manager, this time is affected by:

- The number of messages that are put before being committed
- The speed and availability of the communication link
- The sizes of the messages

For an example of a situation where you should use the MQGET call with the wait option, consider the same example that we used when describing units of work. This was a put request within a unit of work for a queue that is triggered with trigger type FIRST. This event causes the queue manager to create a trigger message. If another put request occurs, from another unit of work, this does not cause another trigger event because the number of messages on the application queue has not changed from zero to one. Now if the first unit of work is backed out, but the second is committed, a trigger message is still created. So the trigger message is created at the time that the first unit of work is backed out. If there is a significant delay before the second message is committed, the triggered application might need to wait for it.

With triggering of type DEPTH, a delay can occur even if all relevant messages are eventually committed. Suppose that the *TriggerDepth* queue attribute has the value 2. When two messages arrive on the queue, the second causes a trigger message to be created. However, if the second message is the first to be committed, it is at that time that the trigger message becomes available. The trigger monitor starts the server program, but the program can retrieve only the second message until the first one is committed. So the program might need to wait for the first message to be made available.

Design your application so that it terminates if no messages are available for retrieval when your wait interval expires. If one or more messages arrive later, rely on your application being retriggered to process them. This method prevents applications being idle, and unnecessarily using resources.

# **Trigger monitors**

To a queue manager, a trigger monitor is like any other application that serves a queue. However, a trigger monitor serves initiation queues.

A trigger monitor is usually a continuously-running program. When a trigger message arrives on an initiation queue, the trigger monitor retrieves that message. It uses information in the message to issue a command to start the application that is to process the messages on the application queue.

The trigger monitor must pass sufficient information to the program that it is starting so that the program can perform the correct actions on the correct application queue.

A channel initiator is an example of a special type of trigger monitor for message channel agents. In this situation however, you must use either trigger type FIRST or DEPTH.

# Trigger monitors on UNIX and Windows systems:

This topic contains information about trigger monitors provided on UNIX and Windows systems.

The following trigger monitors are provided for the server environment:

# amqstrg0

This is a sample trigger monitor that provides a subset of the function provided by **runmqtrm**. See "Sample programs (platforms except z/OS)" on page 113 for more information about amqstrg0.

# runmqtrm

The syntax of this command is **runmqtrm** [*-m QMgrName*] [*-q InitQ*], where QMgrName is the queue manager and InitQ is the initiation queue. The default queue is SYSTEM.DEFAULT.INITIATION.QUEUE on the default queue manager. It calls programs for the appropriate trigger messages. This trigger monitor supports the default application type.

The command string passed by the trigger monitor to the operating system is built as follows:

- 1. The *ApplId* from the relevant PROCESS definition (if created)
- 2. The MQTMC2 structure, enclosed in double quotation marks
- 3. The *EnvData* from the relevant PROCESS definition (if created)

where *ApplId* is the name of the program to run as it would be entered on the command line.

The parameter passed is the MQTMC2 character structure. A command string is invoked that has this string, exactly as provided, in double quotation marks, in order that the system command will accept it as one parameter.

The trigger monitor does not look to see if there is another message on the initiation queue until the completion of the application that it has just started. If the application has much processing to do, the trigger monitor might not be able to keep up with the number of trigger messages arriving. You have two options:

- Have more trigger monitors running
- Run the started applications in the background

If you have more trigger monitors running, you can control the maximum number of applications that can run at any one time. If you run applications in the background, there is no restriction imposed by WebSphere MQ on the number of applications that can run.

To run the started application in the background on Windows systems, within the *ApplId* field, prefix the name of your application with a START command. For example:

START /B AMQSECHA

To run the started application in the background on UNIX systems, put an & at the end of the *EnvData* of the PROCESS definition.

**Note:** Where a Windows path has spaces as a part of the path name, these should be enclosed in quotation marks (") to ensure that it is handled as a single argument. For example, " C:\Program Files\Application Directory\Application.exe".

The following is an example of an APPLICID string where the file name includes spaces as a part of the path:

START "" /B "C:\Program Files\Application Directory\Application.exe"

The syntax of the Windows START command in the example includes an empty string enclosed in double quotation marks. START specifies that the first argument in quotation marks will be treated as the title of the new command. To ensure that Windows does not mistake the application path for a 'title' argument, add a title string enclosed in double quotation marks to the command before the application name.

The following trigger monitors are provided for the WebSphere MQ client:

#### runmqtmc

This is the same as runmqtrm except that it links with the WebSphere MQ MQI client libraries.

For CICS:

The amqltmc0 trigger monitor is provided for CICS. It works in the same way as the standard trigger monitor, runmqtrm, but you run it in a different way and it triggers CICS transactions.

This topic applies only to Windows, UNIX, and Linux systems.

It is supplied as a CICS program; define it with a 4-character transaction name. Enter the 4-character name to start the trigger monitor. It uses the default queue manager (as named in the qm.ini file or, on WebSphere MQ for Windows, the registry), and the SYSTEM.CICS.INITIATION.QUEUE.

If you want to use a different queue manager or queue, build the trigger monitor MQTMC2 structure: this requires you to write a program using the EXEC CICS START call, because the structure is too long to add as a parameter. Then, pass the MQTMC2 structure as data to the START request for the trigger monitor.

When you use the MQTMC2 structure, you need to supply only the *StrucId*, *Version*, *QName*, and *QMgrName* parameters to the trigger monitor as it does not reference any other fields.

Messages are read from the initiation queue and used to start CICS transactions, using EXEC CICS START, assuming the APPL\_TYPE in the trigger message is MQAT\_CICS. The reading of messages from the initiation queue is performed under CICS syncpoint control.

Messages are generated when the monitor starts and stops, and when an error occurs. These messages are sent to the CSMT transient data queue.

Here are the available versions of the trigger monitor:

| Version  | Use                                                  |  |
|----------|------------------------------------------------------|--|
| amqltmc0 | TXSeries for AIX, HP-UX, and Sun Solaris Version 5.1 |  |
| amqltmc4 | TXSeries for Windows, Version 5.1                    |  |
| amqltmcc | Client bound version of the CICS trigger monitor     |  |

If you need a trigger monitor for other environments, write a program that can process the trigger messages that the queue manager puts on the initiation queues. Such a program should perform the following actions:

- 1. Use the MQGET call to wait for a message to arrive on the initiation queue.
- 2. Examine the fields of the MQTM structure of the trigger message to find the name of the application to start, and the environment in which it runs.
- **3**. Issue an environment-specific start command. For example, in z/OS batch, submit a job to the internal reader.
- 4. Convert the MQTM structure to the MQTMC2 structure if required.
- 5. Pass either the MQTMC2 or MQTM structure to the started application. This can contain user data.
- Associate with your application queue the application that is to serve that queue. You do this by naming the process definition object (if created) in the *ProcessName* attribute of the queue. Use DEFINE QLOCAL or ALTER QLOCAL. On IBM i, you can also use CRTMQMQ or CHGMQMQ.

For more information about the trigger monitor interface, see MQTMC2 – Trigger message 2 (character format) (*WebSphere MQ V7.1 Reference*).

# WebSphere MQ for IBM i trigger monitors:

In WebSphere MQ for IBM i, instead of the **runmqtrm** control command, use the WebSphere MQ for IBM i CL command **STRMQMTRM**.

Use the **STRMQMTRM** command as follows: **STRMQMTRM INITQNAME**(*InitQ*) **MQMNAME**(*QMgrName*)

Details are as for runmqtrm.

The following sample programs are also provided, which you can use as models to write your own trigger monitors:

# AMQSTRG4

This is a trigger monitor that submits an IBM i job for the process that is to be started, but this means that there is additional processing associated with each trigger message.

### AMQSERV4

This is a trigger server. For each trigger message, this server runs the command for the process in its own job, and can call CICS transactions.

Both the trigger monitor and the trigger server pass an MQTMC2 structure to the programs that they

start. For a description of this structure, see AQTMC2 – Trigger message 2 (character format) (*WebSphere MQ V7.1 Reference*). Both of these samples are delivered in both source and executable forms.

Because these trigger monitors can invoke only native IBM i programs, they cannot trigger Java programs directly, because Java classes are located in the IFS. However, Java programs can be triggered indirectly by triggering a CL program that then invokes the Java program and passes across the TMC2 structure. The minimum size of the TMC2 structure is 732 bytes.

Here is the source of a sample CLP:

```
PGM PARM(&TMC2)
DCL &TMC2 *CHAR LEN(800)
ADDENVVAR ENVVAR(TM) VALUE(&TMC2)
QSH CMD('java_pgmname $TM')
RMVENVVAR ENVVAR(TM)
ENDPGM
```

The following trigger monitor program is provided for the WebSphere MQ MQI client: RUNMQTMC

Call the RUNMQTMC as follows: CALL PGM(QMQM/RUNMQTMC) PARM('-m' QMgrName '-q' InitQ)

# Properties of trigger messages

The following topics describe some other properties of trigger messages.

- "Persistence and priority of trigger messages"
- "Queue manager restart and trigger messages"
- "Trigger messages and changes to object attributes" on page 442
- "Format of trigger messages" on page 442

# Persistence and priority of trigger messages

Trigger messages are not persistent because there is no requirement for them to be so.

However, the conditions for generating triggering events do persist, so trigger messages are generated whenever these conditions are met. If a trigger message is lost, the continued existence of the application message on the application queue guarantees that the queue manager generates a trigger message as soon as all the conditions are met.

If a unit of work is rolled back, any trigger messages it generated are always delivered.

Trigger messages take the default priority of the initiation queue.

#### Queue manager restart and trigger messages

Following the restart of a queue manager, when an initiation queue is next opened for input, a trigger message can be put to this initiation queue if an application queue associated with it has messages on it, and is defined for triggering.

# Trigger messages and changes to object attributes

Trigger messages are created according to the values of the trigger attributes in force at the time of the trigger event.

If the trigger message is not made available to a trigger monitor until later (because the message that caused it to be generated was put within a unit of work), any changes to the trigger attributes in the meantime have no effect on the trigger message. In particular, disabling triggering does not prevent a trigger message being made available once it has been created. Also, the application queue might no longer exist at the time that the trigger message is made available.

# Format of trigger messages

The format of a trigger message is defined by the MQTM structure.

This has the following fields, which the queue manager fills when it creates the trigger message, using information in the object definitions of the application queue and of the process associated with that queue:

### StrucId

The structure identifier.

# Version

The version of the structure.

*QName* The name of the application queue on which the trigger event occurred. When the queue manager creates a trigger message, it fills this field using the *QName* attribute of the application queue.

### ProcessName

The name of the process definition object that is associated with the application queue. When the queue manager creates a trigger message, it fills this field using the *ProcessName* attribute of the application queue.

# TriggerData

A free-format field for use by the trigger monitor. When the queue manager creates a trigger message, it fills this field using the *TriggerData* attribute of the application queue. On any WebSphere MQ product except WebSphere MQ for z/OS, this field can be used to specify the name of the channel to be triggered.

# АррlТуре

The type of the application that the trigger monitor is to start. When the queue manager creates a trigger message, it fills this field using the *ApplType* attribute of the process definition object identified in *ProcessName*.

*ApplId* A character string that identifies the application that the trigger monitor is to start. When the queue manager creates a trigger message, it fills this field using the *ApplId* attribute of the process definition object identified in *ProcessName*. When you use trigger monitor CKTI or CSQQTRMN supplied by WebSphere MQ for z/OS, the *ApplId* attribute of the process definition object is a CICS or IMS transaction identifier.

#### EnvData

A character field containing environment-related data for use by the trigger monitor. When the queue manager creates a trigger message, it fills this field using the *EnvData* attribute of the process definition object identified in *ProcessName*. The WebSphere MQ for z/OS-supplied trigger monitors (CKTI or CSQQTRMN) do not use this field, but other trigger monitors might choose to use it.

#### UserData

A character field containing user data for use by the trigger monitor. When the queue manager

creates a trigger message, it fills this field using the *UserData* attribute of the process definition object identified in *ProcessName*. This field can be used to specify the name of the channel to be triggered.

There is a full description of the trigger message structure in  $\square$  MQTM – Trigger message (*WebSphere* MQ V7.1 Reference).

# When triggering does not work

A program is not triggered if the trigger monitor cannot start the program or the queue manager cannot deliver the trigger message. For example, the applid in the process object must specify that the program is to be started in the background; otherwise, the trigger monitor cannot start the program.

If a trigger message is created but cannot be put on the initiation queue (for example, because the queue is full or the length of the trigger message is greater than the maximum message length specified for the initiation queue), the trigger message is put instead on the dead-letter (undelivered message) queue.

If the put operation to the dead-letter queue cannot complete successfully, the trigger message is discarded and a warning message is sent to the z/OS console or to the system operator or is put on the error log.

Putting the trigger message on the dead-letter queue might generate a trigger message for that queue. This second trigger message is discarded if it adds a message to the dead-letter queue.

If the program is triggered successfully but abends before it receives the message from the queue, use a trace utility (for example, CICS AUXTRACE if the program is running under CICS) to find the cause of the failure.

# Working with the MQI and clusters

There are special options on calls and return codes that relate to clustering.

Use the following links to find out more about the options available on the calls and return codes for use with clusters:

- "MQOPEN and clusters" on page 444
- "MQPUT, MQPUT1 and clusters" on page 445
- "MQINQ and clusters" on page 445
- "MQSET and clusters" on page 446
- "Return codes" on page 446

# **Related concepts:**

"The Message Queue Interface overview" on page 276

"Connecting to and disconnecting from a queue manager" on page 290

"Opening and closing objects" on page 299

"Putting messages on a queue" on page 309

"Getting messages from a queue" on page 325

"Inquiring about and setting object attributes" on page 410

"Committing and backing out units of work" on page 413

"Starting WebSphere MQ applications using triggers" on page 424

"Using and writing applications on WebSphere MQ for z/OS" on page 447

"IMS and IMS Bridge applications on WebSphere MQ for z/OS" on page 37

# **MQOPEN** and clusters

The queue to which a message is put to, or read from, when a cluster queue is opened, depends on the MQOPEN call.

# Selecting the target queue

If you do not provide a queue manager name in the object descriptor, MQOD, the queue manager selects the queue manager to send the message to. If you do provide a queue manager name in the object descriptor, then messages are always sent to the queue manager you have selected.

If the queue manager is selecting the target queue manager, the selection depends on the binding options, MQ00\_BIND\_\* and if a local queue exists. If there is a local instance of the queue, it is always opened in preference to a remote instance, unless the CLWLUSEQ attribute is set to ANY. Otherwise, the selection depends on the binding options. Either MQ00\_BIND\_ON\_OPEN or MQ00\_BIND\_ON\_GROUP must be specified when using message groups with clusters to ensure that all messages in the group are processed at the same destination.

If the queue manager is selecting the target queue manager, it does so in a "round-robin" fashion, using

the workload management algorithm; see Werkload balancing (WebSphere MQ V7.1 Reference).

# MQOO\_BIND\_ON\_OPEN

The MQ00\_BIND\_ON\_OPEN option on the MQOPEN call specifies that the target queue manager is to be fixed. Use the MQ00\_BIND\_ON\_OPEN option if there are multiple instances of the same queue within a cluster. All messages put to the queue specifying the object handle returned from the MQOPEN call are directed to the same queue manager.

- Use the MQ00\_BIND\_ON\_OPEN option if messages have affinities. For example, if a batch of messages is all to be processed by the same queue manager, specify MQ00\_BIND\_ON\_OPEN when you open the queue. IBM WebSphere MQ fixes the queue manager and the route to be taken by all messages put to that queue.
- If MQ00\_BIND\_ON\_OPEN option is specified, the queue must be reopened for a new instance of the queue to be selected.

# MQOO\_BIND\_NOT\_FIXED

The MQ00\_BIND\_NOT\_FIXED option on the MQOPEN call specifies that the target queue manager is not fixed. Messages written to the queue specifying the object handle returned from the MQOPEN call are routed to a queue manager at MQPUT time on a message-by-message basis. Use the MQ00\_BIND\_NOT\_FIXED option if you do not want to force all your messages to be written to the same destination.

• Do not specify MQ00\_BIND\_NOT\_FIXED and MQMF\_SEGMENTATION\_ALLOWED at the same time. If you do, the segments of your message might be delivered to different queue managers, scattered throughout the cluster.

# MQOO\_BIND\_ON\_GROUP

Allows an application to request that a group of messages is allocated to the same destination instance. This option is valid only for queues, and affects only cluster queues. If specified for a queue that is not a cluster queue, the option is ignored.

• Groups are only routed to a single destination when MQPMO\_LOGICAL\_ORDER is specified on the MQPUT. When MQOO\_BIND\_ON\_GROUP is specified, but a message is not part of a logical group, BIND\_NOT\_FIXED behavior is used instead.

# MQOO\_BIND\_AS\_Q\_DEF

If you do not specify either MQ00\_BIND\_ON\_OPEN, MQ00\_BIND\_NOT\_FIXED or MQ00\_BIND\_ON\_GROUP, the default option is MQ00\_BIND\_AS\_Q\_DEF. Using MQ00\_BIND\_AS\_Q\_DEF causes the binding that is used for the queue handle to be taken from the DefBind queue attribute.

# **Relevance of MQOPEN options**

The MQOPEN options MQ00\_BROWSE, MQ00\_INPUT\_\*, or MQ00\_SET require a local instance of the cluster queue for MQOPEN to succeed.

The MQOPEN options MQ00\_OUTPUT, MQ00\_BIND\_\*, or MQ00\_INQUIRE do not require a local instance of the cluster queue to succeed.

# Resolved queue manager name

When a queue manager name is resolved at MQOPEN time, the resolved name is returned to the application. If the application tries to use this name on a subsequent MQOPEN call, it might find that it is not authorized to access the name.

# MQPUT, MQPUT1 and clusters

If MQ00\_BIND\_NOT\_FIXED is specified on an MQOPEN the workload management routines chooses which destination MQPUT or MQPUT1 select.

If MQ00\_BIND\_NOT\_FIXED is specified on an MQOPEN call, each subsequent MQPUT call invokes the workload management routine to determine which queue manager to send the message to. The destination and route to be taken are selected on a message-by-message basis. The destination and route might change after the message has been put if conditions in the network change. The MQPUT1 call always operates as though MQ00\_BIND\_NOT\_FIXED were in effect, that is, it always invokes the workload management routine.

When the workload management routine has selected a queue manager, the local queue manager completes the put operation. The message can be placed on different queues:

- 1. If the destination is the local instance of the queue, the message is placed on the local queue.
- 2. If the destination is a queue manager in a cluster, the message is placed on SYSTEM.CLUSTER.TRANSMIT.QUEUE.
- **3**. If the destination is a queue manager outside a cluster, the message is placed on a transmission queue with the same name as the target queue manager.

If MQ00\_BIND\_ON\_OPEN is specified on the MQOPEN call, MQPUT calls do not invoke the workload management routine because the destination and route have already been selected.

# **MQINQ and clusters**

Which cluster queue is inquired upon depends upon the options you combine with MQ00\_INQUIRE.

Before you can inquire on a queue, open it using the MQOPEN call and specify MQ00\_INQUIRE.

To inquire on a cluster queue, use the MQOPEN call and combine other options with MQ00\_INQUIRE. The attributes that can be inquired depend on whether there is a local instance of the cluster queue, and on how the queue is opened:

- Combining MQ00\_BROWSE, MQ00\_INPUT\_\*, or MQ00\_SET with MQ00\_INQUIRE requires a local instance of the cluster queue for the open to succeed. In this case you can inquire on all the attributes that are valid for local queues.
- Combining MQ00\_OUTPUT with MQ00\_INQUIRE, and specifying none of the preceding options, the instance opened is either:
  - The instance on the local queue manager, if there is one. In this case you can inquire on all the attributes that are valid for local queues.
  - An instance elsewhere in the cluster, if there is no local queue-manager instance. In this case only the following attributes can be inquired on. The QType attribute has the value MQQT\_CLUSTER in this case.

- DefBind
- DefPersistence
- DefPriority
- InhibitPut
- QDesc
- QName
- QType

To inquire on the DefBind attribute of a cluster queue, use the MQINQ call with the selector MQIA\_DEF\_BIND. The value returned is either MQBND\_BIND\_ON\_OPEN or MQBND\_BIND\_NOT\_FIXED, or MQBND\_BIND\_ON\_GROUP. Either MQBND\_BIND\_ON\_OPEN or MQBND\_BIND\_ON\_GROUP must be specified when using groups with clusters.

To inquire on the CLUSTER and CLUSNL attributes of the local instance of a queue, use the MQINQ call with the selector MQCA\_CLUSTER\_NAME or the selector MQCA\_CLUSTER\_NAMELIST.

**Note:** If you open a cluster queue without fixing the queue that MQOPEN has bound to, successive MQINQ calls might inquire on different instances of the cluster queue.

# **MQSET and clusters**

The MQOPEN option MQ00\_SET option requires there to be a local instance of a cluster queue for MQSET to succeed.

You cannot use the MQSET call to set the attributes of a queue elsewhere in the cluster.

You can open a local alias or remote queue defined with the cluster attribute and use the MQSET call. You can set the attributes of the local alias or remote queue. It does not matter if the target queue is a cluster queue defined on a different queue manager.

# **Return codes**

Return codes specific to clusters

# MQRC\_CLUSTER\_EXIT\_ERROR (2266 X'8DA')

An MQOPEN, MQPUT, or MQPUT1 call is issued to open a cluster queue or put a message on it. The cluster workload exit, defined by the ClusterWorkloadExit attribute of a queue-manager, fails unexpectedly or does not respond in time.

A message is written to the system log on WebSphere MQ for z/OS giving more information about this error.

Subsequent MQOPEN, MQPUT, and MQPUT1 calls for this queue handle are processed as though the ClusterWorkloadExit attribute were blank.

# MQRC\_CLUSTER\_EXIT\_LOAD\_ERROR (2267 X'8DB')

On z/OS, the cluster workload exit cannot be loaded.

A message is written to the system log and processing continues as though the ClusterWorkloadExit attribute is blank.

On platforms other than z/OS, an MQCONN or MQCONNX call is issued to connect to a queue manager. The call fails because the cluster workload exit, defined by the queue-manager ClusterWorkloadExit attribute of the queue manager, cannot be loaded.

# MQRC\_CLUSTER\_PUT\_INHIBITED (2268 X'8DC')

An MQOPEN call with the MQ00\_OUTPUT and MQ00\_BIND\_ON\_OPEN options in effect is issued for a cluster queue. All the instances of the queue in the cluster are currently put-inhibited by having

the InhibitPut attribute set to MQQA\_PUT\_INHIBITED. Because there are no queue instances available to receive messages, the MQOPEN call fails.

This reason code occurs only when both of the following are true:

- There is no local instance of the queue. If there is a local instance, the MQOPEN call succeeds, even if the local instance is put-inhibited.
- There is no cluster workload exit for the queue, or there is a cluster workload exit but it does not choose a queue instance. (If the cluster workload exit chooses a queue instance, the MQOPEN call succeeds, even if that instance is put-inhibited.)

If the MQ00\_BIND\_NOT\_FIXED option is specified on the MQOPEN call, the call can succeed even if all the queues in the cluster are put-inhibited. However, a subsequent MQPUT call might fail if all the queues are still put-inhibited at the time of that call.

### MQRC\_CLUSTER\_RESOLUTION\_ERROR (2189 X'88D')

- 1. An MQOPEN, MQPUT, or MQPUT1 call is issued to open a cluster queue or put a message on it. The queue definition cannot be resolved correctly because a response is required from the full repository queue manager but none is available.
- 2. An MQOPEN, MQPUT, MQPUT1 or MQSUB call is issued for a topic object specifying PUBSCOPE(ALL) or SUBSCOPE(ALL). The cluster topic definition cannot be resolved correctly because a response is required from the full repository queue manager but none is available.

### MQRC\_CLUSTER\_RESOURCE\_ERROR (2269 X'8DD')

An MQOPEN, MQPUT, or MQPUT1 call is issued for a cluster queue. An error occurs while trying to use a resource required for clustering.

### MQRC\_NO\_DESTINATIONS\_AVAILABLE (2270 X'8DE')

An MQPUT or MQPUT1 call is issued to put a message on a cluster queue. At the time of the call, there are no longer any instances of the queue in the cluster. The MQPUT fails and the message is not sent.

The error can occur if MQ00\_BIND\_NOT\_FIXED is specified on the MQOPEN call that opens the queue, or MQPUT1 is used to put the message.

# MQRC\_STOPPED\_BY\_CLUSTER\_EXIT (2188 X'88C')

An MQOPEN, MQPUT, or MQPUT1 call is issued to open or put a message on a cluster queue. The cluster workload exit rejects the call.

# Using and writing applications on WebSphere MQ for z/OS

WebSphere MQ for z/OS applications can be made up from programs that run in many different environments. This means that they can take advantage of the facilities available in more than one environment.

This information explains the WebSphere MQ facilities available to programs running in each of the supported environments. In addition,

- For information about using the WebSphere MQ-CICS bridge, see Using IBM WebSphere MQ with CICS (*WebSphere MQ V7.1 Installing Guide*).
- For information about using IMS and the IMS Bridge, see "IMS and IMS Bridge applications on WebSphere MQ for z/OS" on page 37.

Use the following links to find out more about using and writing applications on WebSphere MQ for z/OS:

- "Environment-dependent WebSphere MQ for z/OS functions" on page 448
- "Debugging facilities, syncpoint support, and recovery support" on page 449
- "The WebSphere MQ for z/OS interface with the application environment" on page 450

- "Writing z/OS UNIX System Services applications" on page 451
- "WebSphere MQ Workflow" on page 455
- "Application programming with shared queues" on page 456

# Related concepts:

- "The Message Queue Interface overview" on page 276
- "Connecting to and disconnecting from a queue manager" on page 290
- "Opening and closing objects" on page 299
- "Putting messages on a queue" on page 309
- "Getting messages from a queue" on page 325
- "Inquiring about and setting object attributes" on page 410
- "Committing and backing out units of work" on page 413
- "Starting WebSphere MQ applications using triggers" on page 424
- "Working with the MQI and clusters" on page 443
- "IMS and IMS Bridge applications on WebSphere MQ for z/OS" on page 37

# Environment-dependent WebSphere MQ for z/OS functions

Use this information when considering WebSphere MQ for z/OS functions.

The main differences to be considered between WebSphere MQ functions in the environments in which WebSphere MQ for z/OS runs are:

- WebSphere MQ for z/OS supplies the following trigger monitors:
  - CKTI for use in the CICS environment
  - CSQQTRMN for use in the IMS environment
  - You must write your own module to start applications in other environments.
- Syncpointing using two-phase commit is supported in the CICS and IMS environments. It is also supported in the z/OS batch environment using transaction management and recoverable resource manager services (RRS). Single-phase commit is supported in the z/OS environment by WebSphere MQ itself.
- For the batch and IMS environments, the MQI provides calls to connect programs to, and to disconnect them from, a queue manager. Programs can connect to more than one queue manager.
- A CICS system can connect to only one queue manager. This can be made to happen when CICS is initiated if the subsystem name is defined in the CICS system startup job. The MQI connect and disconnect calls are tolerated, but have no effect, in the CICS environment.
- The API-crossing exit allows a program to intervene in the processing of all MQI calls. This exit is available in the CICS environment only.
- In CICS on multiprocessor systems, some performance advantage is gained because MQI calls can be

executed under multiple z/OS TCBs. For more information, see the Planning on z/OS (*WebSphere MQ V7.1 Installing Guide*).

These features are summarized in Table 55 on page 449.

#### Table 55. z/OS environmental features

|                                                                             | CICS      | IMS | Batch/TSO |  |  |
|-----------------------------------------------------------------------------|-----------|-----|-----------|--|--|
| Trigger monitor supplied                                                    | Yes       | Yes | No        |  |  |
| Two-phase commit                                                            | Yes       | Yes | Yes       |  |  |
| Single-phase commit                                                         | Yes       | No  | Yes       |  |  |
| Connect/disconnect MQI calls                                                | Tolerated | Yes | Yes       |  |  |
| API-crossing exit                                                           | Yes       | No  | No        |  |  |
| Note: Two-phase commit is supported in the Batch/TSO environment using RRS. |           |     |           |  |  |

# Debugging facilities, syncpoint support, and recovery support

Use this information to learn about program debugging facilities, syncpoint support, and recovery support.

# Program debugging facilities

WebSphere MQ for z/OS provides a trace facility that you can use to debug your programs in all environments.

Additionally, in the CICS environment you can use:

- The CICS Execution Diagnostic Facility (CEDF)
- The CICS Trace Control Transaction (CETR)
- The WebSphere MQ for z/OS API-crossing exit

On the z/OS platform, you can use any available interactive debugging tool that is supported by the programming language that you are using.

# Syncpoint support

Synchronizing the start and end of units of work is necessary in a transaction processing environment so that transaction processing can be used safely.

This is fully supported by WebSphere MQ for z/OS in the CICS and IMS environments. Full support means cooperation between resource managers so that units of work can be committed or backed out in unison, under control of CICS or IMS. Examples of resource managers are Db2, CICS File Control, IMS, and WebSphere MQ for z/OS.

z/OS batch applications can use WebSphere MQ for z/OS calls to give a single-phase commit facility. This means that an application-defined set of queue operations can be committed, or backed out, without reference to other resource managers.

Two-phase commit is also supported in the z/OS batch environment using transaction management and recoverable resource manager services (RRS). For further information see Syncpoints in z/OS batch applications.

# **Recovery support**

If the connection between a queue manager and a CICS or IMS system is broken during a transaction, some units of work might not be backed out successfully.

However, these units of work are resolved by the queue manager (under the control of the syncpoint manager) when its connection with the CICS or IMS system is reestablished.

# The WebSphere MQ for z/OS interface with the application environment

To allow applications running in different environments to send and receive messages through a message queuing network, WebSphere MQ for z/OS provides an *adapter* for each of the environments it supports.

These adapters are the interface between application programs and WebSphere MQ for z/OS subsystems. They allow the programs to use the MQI.

# The batch adapter:

Use this information to learn about the batch adapter and the commit protocol it supports.

The *batch adapter* provides access to WebSphere MQ for z/OS resources for programs running in:

- Task (TCB) mode
- Problem or supervisor state
- Primary address space control mode

The programs must not be in cross-memory mode.

Connections between application programs and WebSphere MQ for z/OS are at the task level. The adapter provides a single connection thread from an application task control block (TCB) to WebSphere MQ for z/OS.

The adapter supports a single-phase commit protocol for changes made to resources owned by WebSphere MQ for z/OS; it does not support multiphase-commit protocols.

# The RRS batch adapter:

Use this information to learn about the RRS batch adapter and the two RRS batch adapters provided by WebSphere MQ.

The transaction management and recoverable resource manager services (RRS) adapter:

- Uses z/OS RRS for commit control.
- Supports simultaneous connections to multiple WebSphere MQ subsystems running on a single z/OS instance from a single task.
- Provides z/OS-wide coordinated commitment control (using z/OS RRS) for recoverable resources accessed through z/OS RRS-compliant recoverable managers for:
  - Applications that connect to WebSphere MQ using the RRS batch adapter.
  - DB2-stored procedures executing in a Db2-stored procedures address space that is managed by a workload manager (WLM) on z/OS.
- Supports the ability to switch a WebSphere MQ batch thread between TCBs.

WebSphere MQ for z/OS provides two RRS batch adapters:

# CSQBRSTB

This adapter requires you to change any MQCMIT statement to SRRCMIT and any MQBACK statement to SRRBACK in your WebSphere MQ application. (If you code MQCMIT or MQBACK in an application linked with CSQBRSTB, you receive MQRC\_ENVIRONMENT\_ERROR.)

# CSQBRRSI

This adapter allows your WebSphere MQ application to use either MQCMIT and MQBACK or SRRCMIT and SRRBACK.

**Note:** CSQBRSTB and CSQBRRSI are shipped with linkage attributes AMODE(31) RMODE(ANY). If your application loads either stub below the 16 MB line, first relink the stub with RMODE(24).

# Migration

You can migrate existing Batch/TSO WebSphere MQ applications to use RRS coordination with few or no changes.

If you link-edit your WebSphere MQ application with the CSQBRRSI adapter, MQCMIT and MQBACK syncpoint your unit of work across WebSphere MQ and all other RRS-enabled resource managers. If you link-edit your WebSphere MQ application with the CSQBRSTB adapter, change MQCMIT to SRRCMIT and MQBACK to SRRBACK. The latter approach is preferable; it clearly indicates that the syncpoint is not restricted to WebSphere MQ resources only.

# The IMS adapter:

If you are using the IMS adapter from a WebSphere MQ for z/OS system, ensure that IMS can obtain sufficient storage to accommodate messages up to 100 MB long.

# Note to users

The IMS adapter provides access to WebSphere MQ for z/OS resources for:

- Online message processing programs (MPPs)
- Interactive fast path programs (IFPs)
- Batch message processing programs (BMPs)

To use these resources, the programs must be running in task (TCB) mode and problem state; they must not be in cross-memory mode or access-register mode.

The adapter provides a connection thread from an application task control block (TCB) to WebSphere MQ. The adapter supports a two-phase commit protocol for changes made to resources owned by WebSphere MQ for z/OS, with IMS acting as the syncpoint coordinator.

The adapter also provides a trigger monitor program that can start programs automatically when certain trigger conditions on a queue are met. For more information, see "Starting WebSphere MQ applications using triggers" on page 424.

If you are writing batch DL/I programs, follow the guidance given in this topic for z/OS batch programs.

# Writing z/OS UNIX System Services applications

The batch adapter supports queue manager connections from batch and TSO address spaces:

If we consider a Batch address space, the adapter supports connections from multiple TCBs within that address space as follows:

- Each TCB can connect to multiple queue managers using the MQCONN or MQCONNX call (but a TCB can only have one instance of a connection to a particular queue manager at any one time).
- Multiple TCBs can connect to the same queue manager (but the queue manager handle returned on any MQCONN or MQCONNX call is bound to the issuing TCB and cannot be used by any other TCB).

z/OS UNIX System Services supports two types of pthread\_create call:

1. Heavyweight threads, run one for each TCB, that are ATTACHed and DETACHed at thread start and end by z/OS.

2. Medium-weight threads, run one for each TCB, but the TCB can be one of a pool of long-running TCBs. The application must perform all necessary application cleanup, because, if it is connected to a server, the default thread termination that might be provided by the server at task (TCB) termination, is *not* always driven.

Lightweight threads are not supported. (If an application creates permanent threads that dispatch their own work requests, the *application* is responsible for cleaning up any resources before starting the next work request.)

WebSphere MQ for z/OS supports z/OS UNIX System Services threads using the Batch Adapter as follows:

- 1. Heavyweight threads are fully supported as batch connections. Each thread runs in its own TCB, which is attached and detached at thread start and end. Should the thread end before issuing an MQDISC call, WebSphere MQ for z/OS performs its standard task cleanup, which includes committing any outstanding unit of work if the thread terminated normally, or backing it out if the thread terminated abnormally.
- 2. Medium-weight threads are fully supported, but if the TCB is going to be reused by another thread, the application must ensure that an MQDISC call, preceded by either MQCMIT or MQBACK, is issued before the next thread start. This implies that if the application has established a Program Interrupt Handler, and the application then abends, the Interrupt Handler must issue MQCMIT and MQDISC calls before reusing the TCB for another thread.

**Note:** Threading models do *not* support access to common WebSphere MQ resources from multiple threads.

# The API-crossing exit for z/OS

This topic contains product-sensitive programming interface information.

An exit is a point in IBM-supplied code where you can run your own code. WebSphere MQ for z/OS provides an *API-crossing exit* that you can use to intercept calls to the MQI, and to monitor or modify the function of the MQI calls. This section describes how to use the API-crossing exit, and describes the sample exit program that is supplied with WebSphere MQ for z/OS.

This section is applicable only for users of CICS TS V3.1 and earlier. Users of CICS TS V3.2 and later should refer to the section CICS Integration with WebSphere MQ in the CICS product documentation. Equivalent information to this section is in the topic "The CICS-WebSphere MQ APi-crossing exit".

# Note

The API-crossing exit is invoked only by the CICS adapter of WebSphere MQ for z/OS. The exit program runs in the CICS address space.

# Writing your own exit program:

You can use the sample API-crossing exit program (CSQCAPX) that is supplied with WebSphere MQ for z/OS as a framework for your own program.

This is described in "The sample API-crossing exit program, CSQCAPX" on page 454.

When writing an exit program, to find the name of an MQI call issued by an application, examine the *ExitCommand* field of the MQXP structure. To find the number of parameters on the call, examine the *ExitParmCount* field. You can use the 16-byte *ExitUserArea* field to store the address of any dynamic storage that the application obtains. This field is retained across invocations of the exit and has the same lifetime as a CICS task.

If you are using CICS Transaction Server V3.2, you must write your exit program to be threadsafe and declare your exit program as threadsafe. If you are using earlier CICS releases, you are also recommended to write and declare your exit programs as threadsafe to be ready for migrating to CICS Transaction Server V3.2.

Your exit program can suppress execution of an MQI call by returning MQXCC\_SUPPRESS\_FUNCTION or MQXCC\_SKIP\_FUNCTION in the *ExitResponse* field. To allow the call to be executed (and the exit program to be reinvoked after the call has completed), your exit program must return MQXCC\_OK.

When invoked after an MQI call, an exit program can inspect and modify the completion and reason codes set by the call.

# Usage notes

Here are some general points to consider when writing your exit program:

- For performance reasons, write your program in assembler-language. If you write it in any of the other languages supported by WebSphere MQ for z/OS, you must provide your own data definition file.
- Link-edit your program as AMODE(31) and RMODE(ANY).
- To define the exit parameter block to your program, use the assembler-language macro, CMQXPA.
- Specify CONCURRENCY(THREADSAFE) when you define your exit program and any programs that your exit program calls.
- If you are using the CICS Transaction Server for z/OS storage protection feature, your program must run in CICS execution key. That is, you must specify EXECKEY(CICS) when defining both your exit program and any programs to which it passes control. For information about CICS exit programs and the CICS storage protection facility, see the *CICS Customization Guide*.
- Your program can use all the APIs (for example, IMS, Db2, and CICS) that a CICS task-related user exit program can use. It can also use any of the MQI calls except MQCONN, MQCONNX, and MQDISC. However, any MQI calls within the exit program do not invoke the exit program a second time.
- Your program can issue EXEC CICS SYNCPOINT or EXEC CICS SYNCPOINT ROLLBACK commands. However, these commands commit or roll back *all* the updates done by the task up to the point that the exit was used, and so their use is not recommended.
- Your program must end by issuing an EXEC CICS RETURN command. It must not transfer control with an XCTL command.
- Exits are written as extensions to the WebSphere MQ for z/OS code. Ensure that your exit does not disrupt any WebSphere MQ for z/OS programs or transactions that use the MQI. These are typically indicated with a prefix of CSQ or CK.
- If CSQCAPX is defined to CICS, the CICS system attempts to load the exit program when CICS connects to WebSphere MQ for z/OS. If this attempt is successful, message CSQC301I is sent to the CKQC panel or to the system console. If the load is unsuccessful (for example, if the load module does not exist in any of the libraries in the DFHRPL concatenation), message CSQC315 is sent to the CKQC panel or to the system console.
- Because the parameters in the communication area are addresses, the exit program must be defined as local to the CICS system (that is, not as a remote program).

# The sample API-crossing exit program, CSQCAPX:

The sample exit program is supplied as an assembler-language program. The source file (CSQCAPX) is supplied in the library **thlqual**.SCSQASMS (where **thlqual** is the high-level qualifier used by your installation). This source file includes pseudocode that describes the program logic.

The sample program contains initialization code and a layout that you can use when writing your own exit programs.

The sample shows how to:

- Set up the exit parameter block
- Address the call and exit parameter blocks
- Determine for which MQI call the exit is being invoked
- Determine whether the exit is being invoked before or after processing of the MQI call
- Put a message on a CICS temporary storage queue
- Use the macro DFHEIENT for dynamic storage acquisition to maintain reentrancy
- Use DFHEIBLK for the CICS exec interface control block
- Trap error conditions
- Return control to the caller

# Design of the sample exit program

The sample exit program writes messages to a CICS temporary storage queue (CSQ1EXIT) to show the operation of the exit.

The messages show whether the exit is being invoked before or after the MQI call. If the exit is invoked after the call, the message contains the completion code and reason code returned by the call. The sample uses named constants from the CMQXPA macro to check on the type of entry (that is, before or after the call).

The sample does not perform any monitoring function, but simply places time-stamped messages into a CICS queue indicating the type of call it is processing. This provides an indication of the performance of the MQI, as well as the correct functioning of the exit program.

**Note:** The sample exit program issues six EXEC CICS calls for each MQI call that is made while the program is running. If you use this exit program, WebSphere MQ for z/OS performance is degraded.

# Preparing and using the API-crossing exit:

The sample exit is supplied in source form only.

To use the sample exit, or an exit program that you have written, create a load library, as you would for any other CICS program, as described in "Building CICS applications in z/OS" on page 613.

• For CICS Transaction Server for z/OS and CICS for MVS/ESA, when you update the CICS system definition (CSD) data set, the definitions you need are in the member **thlqual**.SCSQPROC(CSQ4B100).

**Note:** The definitions use a suffix of MQ. If this suffix is already used in your enterprise, this must be changed before the assembly stage.

If you use the default CICS program definitions supplied, the exit program CSQCAPX is installed in a *disabled* state. This is because using the exit program can produce a significant reduction in performance.

To activate the API-crossing exit temporarily:

- 1. Issue the command **CEMT S PROGRAM(CSQCAPX) ENABLED** from the CICS master terminal.
- 2. Run the CKQC transaction, and use option 3 in the Connection pull-down to alter the status of the API-crossing exit to **Enabled**.

If you want to run WebSphere MQ for z/OS with the API-crossing exit permanently enabled, with CICS Transaction Server for z/OS and CICS for MVS/ESA, do one of the following:

- Alter the CSQCAPX definition in member CSQ4B100, changing STATUS(DISABLED) to STATUS(ENABLED). You can update the CICS CSD definition using the CICS-supplied batch program DFHCSDUP.
- Alter the CSQCAPX definition in the CSQCAT1 group by changing the status from DISABLED to ENABLED.

In both cases, you must reinstall the group. You can do this by cold-starting your CICS system or by using the CICS CEDA transaction to reinstall the group while CICS is running.

Note: Using CEDA might cause an error if any of the entries in the group are currently in use.

End of product-sensitive programming interface information.

# WebSphere MQ Workflow

WebSphere MQ Workflow on z/OS is a tool that helps companies improve their business processes.

z/OS workload manager (WLM) addresses the need for:

- Managing workload distribution
- Load balancing
- Distribution of computing resources to competing workloads

WebSphere MQ support for z/OS workload manager uses a WLM-managed queue. It is recognized by a value of the INDXTYPE attribute called MSGTOKEN. The initiation queue associated with a WLM-managed queue must have TRIGTYPE defined as NONE, and no ordinary local queues must be associated with this initiation queue.

If a WebSphere MQ Workflow server application has the initiation queue open for input, WebSphere MQ updates a WLM worklist as part of commit processing of MQPUTs to the WLM-managed queue. The setting of TRIGGER or NOTRIGGER on the WLM-managed queue has no effect on the updating of this WLM worklist.

The PROCESS definition is used to provide the name of the application\_environment associated with a WLM-managed queue. This is passed in the APPLICID attribute. Ensure that a WLM-managed queue uniquely references an associated process and that two processes do not specify the same APPLICID value.

Messages are retrieved from a WLM-managed queue using a unique message\_token, which must be passed to MQGET. To do this, you use the message\_token value (MQGMO\_MSGTOKEN) and the get message match option (MQMO\_MATCH\_MSG\_TOKEN). Workflow does not usually issue MQGET calls until the message is placed successfully on the queue. If the application needs to wait for the arrival of a message, it must set the match option to MQMO\_NONE.

There are MQRC values for MQGET (MQRC\_MSG\_TOKEN\_ERROR) and MQPUT (MQRC\_MISSING\_WIH and MQRC\_WIH\_ERROR). MQRC\_MISSING\_WIH is returned if a message, MQPUT to a WLM-managed queue, does not include the work information header (MQWIH). MQRC\_WIH\_ERROR is returned if the message data does not conform to an MQWIH. MQGET does not remove this header from the message.

Note: You might experience excessive processor usage if your z/OS system is at Version 2.5 or earlier and the number of messages on WLM-managed queues exceeds 500.

For further information see *IBM WebSphere MQ Workflow: Concepts and Architecture*, GH12-6285 and *IBM WebSphere MQ Workflow for z/OS: Customization and Administration*, SC33-7030.

# Application programming with shared queues

This topic provides information on some of the factors that you need to take into account when designing new applications to use shared queues, and when migrating existing applications to the shared-queue environment.

# Serializing your applications:

Certain types of applications might have to ensure that messages are retrieved from a queue in exactly the same order as they arrived on the queue.

For example, if WebSphere MQ is being used to shadow database updates on to a remote system, a message describing the update to a record must be processed after a message describing the insert of that record. In a local queuing environment, this is often achieved by the application that is getting the messages opening the queue with the MQOO\_INPUT\_EXCLUSIVE option, thus preventing any other getting application from processing the queue at the same time.

WebSphere MQ allows applications to open shared queues exclusively in the same way. However, if the application is working from a partition of a queue (for example, all database updates are on the same queue, but those for table A have a correlation identifier of A, and those for table B a correlation identifier of B), and applications want to get messages for table A updates and table B updates concurrently, the simple mechanism of opening the queue exclusively is not possible.

If this type of application is to take advantage of the high availability of shared queues, you might decide that another instance of the application that accesses the same shared queues, running on a secondary queue manager, should take over if the primary getting application or queue manager fails.

If the primary queue manager fails, two things happen:

- Shared queue peer recovery ensures that any incomplete updates from the primary application are completed or backed out.
- The secondary application takes over processing the queue.

The secondary application might start before all the incomplete units of work have been dealt with, which could lead to the secondary application retrieving the messages out of sequence. To solve this type of problem, the application can choose to be a *serialized application*.

A serialized application uses the **MQCONNX** call to connect to the queue manager, specifying a connection tag when it connects that is unique to that application. Any units of work performed by the application are marked with the connection tag. WebSphere MQ ensures that units of work within the queue-sharing group with the same connection tag are serialized (according to the serialization options on the **MQCONNX** call).

This means that, if the primary application uses the **MQCONNX** call with a connection tag of Database shadow retriever, and the secondary takeover application attempts to use the **MQCONNX** call with an identical connection tag, the secondary application cannot connect to the second WebSphere MQ until any outstanding primary units of work have been completed, in this case by peer recovery.

Consider using the serialized application technique for applications that depend on the exact sequence of messages on a queue. In particular:

• Applications that must not restart after an application or queue manager failure until all commit and backout operations for the previous execution of the application are complete.

In this case, the serialized application technique is only applicable if the application works in syncpoint.

• Applications that must not start while another instance of the same application is already running. In this case, the serialized application technique is only required if the application cannot open the queue for exclusive input.

Note: WebSphere MQ only guarantees to preserve the sequence of messages when certain criteria are

met. These are described in the description of MQGET - Get message (WebSphere MQ V7.1 Reference).

## Applications that are not suitable for use with shared queues:

Some features of WebSphere MQ are not supported when you are using shared queues, so applications that use these features are not suitable for the shared queue environment.

Consider the following points when designing your shared-queue applications:

- Queue indexing is limited for shared queues. If you want to use the message identifier or correlation identifier to select the message that you want to get from the queue, the queue should be indexed with the correct value. If you are selecting messages by message identifier alone, the queue needs an index type of MQIT\_MSG\_ID (although you can also use MQIT\_NONE). If you are selecting messages by correlation identifier alone, the queue must have an index type of MQIT\_CORREL\_ID.
- You cannot use temporary dynamic queues as shared queues. However, you can use permanent dynamic queues. The models for shared dynamic queues have a DEFTYPE of SHAREDYN (shared dynamic) although they are created and destroyed in the same way as PERMDYN (permanent dynamic) queues.

#### Deciding whether to share non-application queues:

Use this information when considering sharing non-application queues.

There are queues other than application queues that you might want to consider sharing:

#### **Initiation queues**

If you define a shared initiation queue, you do not need to have a trigger monitor running on every queue manager in the queue-sharing group, as long as there is at least one trigger monitor running. (You can also use a shared initiation queue even if there is a trigger monitor running on each queue manager in the queue-sharing group.)

If you have a shared application queue and use the trigger type of EVERY (or a trigger type of FIRST with a small trigger interval, which behaves like a trigger type of EVERY) your initiation queue must always be a shared queue. For more information about when to use a shared initiation queue, see Table 56 on page 458.

#### SYSTEM.\* queues

You can define the SYSTEM.ADMIN.\* queues used to hold event messages as shared queues. This can be useful to check load balancing if an exception occurs. Each event message created by WebSphere MQ contains a correlation identifier indicating which queue manager produced it.

You must define the SYSTEM.QSG.\* queues used for shared channels and intra-group queuing as shared queues.

You can also change the definitions of the SYSTEM.DEFAULT.LOCAL.QUEUE to be shared, or define your own default shared queue definition. This is described in the section **Defining** 

system objects in the Planning on z/OS (WebSphere MQ V7.1 Installing Guide).

You cannot define any other SYSTEM.\* queues as shared queues.

## Migrating your existing applications to use shared queues:

Reason codes, triggering, and the MQINQ API call can work differently in a shared queue environment.

Migrating your existing queues to shared queues is described in the  $\square$  Administering z/OS (*WebSphere* MQ V7.1 Administering Guide).

When you migrate your existing applications, consider the following things, which might work in a different way in the shared queue environment:

#### **Reason Codes**

When you migrate your existing applications to use shared queues, check for the new reason codes that can be issued.

#### Triggering

If you are using a shared application queue, triggering works on committed messages only (on a non-shared application queue, triggering works on all messages).

If you use triggering to start applications, you might want to use a shared initiation queue. Table 56 describes what you need to consider when deciding which type of initiation queue to use.

|                                | Non-shared application queue                                                 | Shared application queue                                                                                                    |  |
|--------------------------------|------------------------------------------------------------------------------|----------------------------------------------------------------------------------------------------|--|
| Non-shared<br>initiation queue | As for previous releases.                                                    | If you use a trigger type of FIRST or DEPTH, you can<br>use a non-shared initiation queue with a shared<br>application queue. Extra trigger messages might be<br>generated, but this setup is good for triggering<br>long-running applications (like the CICS bridge) and<br>provides high availability.                                                                                                    |  |
|                                |                                                                              | For trigger type FIRST or DEPTH, a trigger message<br>triggers an instance of the application on every queue<br>manager that is running a trigger monitor and that<br>does not already have the application queue open for<br>input. One trigger message is generated for every<br>queue manager; if there is more than one trigger<br>monitor running against the non-shared local initiation<br>queue, on a particular queue manager, they will<br>compete to process the message. |  |
| Shared initiation<br>queue     | Do not use a shared initiation queue<br>with a non-shared application queue. | If you have a shared application queue that has a<br>trigger type of EVERY, use a shared initiation queue, or<br>you might lose trigger messages in certain<br>circumstances; for example, a queue manager failing.<br>For trigger type FIRST or DEPTH, one trigger message<br>is generated by each queue manager that has the<br>named initiation queue open for input.                                                                                                    |  |

Table 56. When to use a shared-initiation queue

## MQINQ

When you use the **MQINQ** call to display information about a shared queue, the values of the number of **MQOPEN** calls that have the queue open for input and output relate only to the queue manager that issued the call. No information is produced about other queue managers in the queue-sharing group that have the queue open.

# IMS and IMS Bridge applications on WebSphere MQ for z/OS

This information helps you to write IMS applications using WebSphere MQ.

- To use syncpoints and MQI calls in IMS applications, see "Writing IMS applications using WebSphere MQ" on page 37.
- To write applications that use the WebSphere MQ-IMS Bridge, see "Writing WebSphere MQ-IMS bridge applications" on page 42.

Use the following links to find out more about IMS and IMS Bridge applications on WebSphere MQ for z/OS:

- "Writing IMS applications using WebSphere MQ" on page 37
- "Writing WebSphere MQ-IMS bridge applications" on page 42

## Related concepts:

"The Message Queue Interface overview" on page 276

"Connecting to and disconnecting from a queue manager" on page 290

"Opening and closing objects" on page 299

"Putting messages on a queue" on page 309

"Getting messages from a queue" on page 325

"Inquiring about and setting object attributes" on page 410

"Committing and backing out units of work" on page 413

"Starting WebSphere MQ applications using triggers" on page 424

"Working with the MQI and clusters" on page 443

"Using and writing applications on WebSphere MQ for z/OS" on page 447

## Writing IMS applications using WebSphere MQ

There are further considerations when using WebSphere MQ in IMS applications These include which MQ API calls can be used and the mechanism used for syncpoint.

Use the following links to find out more about writing IMS applications on WebSphere MQ for z/OS:

- "Syncpoints in IMS applications" on page 38
- "MQI calls in IMS applications" on page 39

## Restrictions

There are restrictions on which WebSphere MQ API calls can used by an application using the IMS adapter.

The following WebSphere MQ API calls are not supported within an application using the IMS adapter:

- MQCB
- MQCB\_FUNCTION
- MQCTL

## **Related concepts:**

"Writing WebSphere MQ-IMS bridge applications" on page 42

## Syncpoints in IMS applications:

In an IMS application, you establish a syncpoint by using IMS calls such as GU (get unique) to the IOPCB and CHKP (checkpoint).

To back out all changes since the previous checkpoint, you can use the IMS ROLB (rollback) call. For more information, see the following:

- IMS/ESA Application Programming: Transaction Manager
- IMS/ESA Application Programming: Design Guide

The queue manager is a participant in a two-phase commit protocol; the IMS syncpoint manager is the coordinator.

All open handles are closed by the IMS adapter at a syncpoint (except in a batch or non-message driven BMP environment). This is because a different user could initiate the next unit of work and WebSphere MQ security checking is performed when the MQCONN, MQCONNX, and MQOPEN calls are made, not when the MQPUT or MQGET calls are made.

However, in a Wait-for-Input (WFI) or pseudo Wait-for-Input (PWFI) environment IMS does not notify WebSphere MQ to close the handles until either the next message arrives or a QC status code is returned to the application. If the application is waiting in the IMS region and any of these handles belong to triggered queues, triggering will not occur because the queues are open. For this reason, applications running in a WFI or PWFI environment should explicitly MQCLOSE the queue handles before doing the GU to the IOPCB for the next message.

If an IMS application (either a BMP or an MPP) issues the MQDISC call, open queues are closed but no implicit syncpoint is taken. If the application ends normally, any open queues are closed and an implicit commit occurs. If the application ends abnormally, any open queues are closed and an implicit backout occurs.

## MQI calls in IMS applications:

Use this information to learn about the use of MQI calls on Server applications and Enquiry applications.

This section covers the use of MQI calls in the following types of IMS applications:

- "Server applications" on page 39
- "Inquiry applications" on page 41

## Server applications

Here is an outline of the MQI server application model: Initialize/Connect

```
Open queue for input shared
Get message from WebSphere MQ queue
Do while Get does not fail
If expected message received
Process the message
Else
```

```
Process unexpected message
End if
Commit
Get next message from WebSphere MQ queue
End do
Close queue/Disconnect
```

END

Sample program CSQ4ICB3 shows the implementation, in C/370, of a BMP using this model. The program establishes communication with IMS first, and then with WebSphere MQ: main()

```
Call InitIMS
If IMS initialization successful
Call InitMQM
If WebSphere MQ initialization successful
Call ProcessRequests
Call EndMQM
End-if
End-if
```

Return

The IMS initialization determines whether the program has been called as a message-driven or a batch-oriented BMP and controls WebSphere MQ queue manager connection and queue handles accordingly:

```
InitIMS
_____
Get the IO, Alternate and Database PCBs
Set MessageOriented to true
Call ctdli to handle status codes rather than abend
If call is successful (status code is zero)
  While status code is zero
     Call ctdli to get next message from IMS message queue
      If message received
         Do nothing
         Else if no IOPBC
            Set MessageOriented to false
            Initialize error message
            Build 'Started as batch oriented BMP' message
            Call ReportCallError to output the message
         End-if
         Else if response is not 'no message available'
            Initialize error message
            Build 'GU failed' message
                Call ReportCallError to output the message
                Set return code to error
         End-if
      End-if
   End-while
Else
   Initialize error message
  Build 'INIT failed' message
```

```
Call ReportCallError to output the message
Set return code to error
End-if
```

```
Return to calling function
```

The WebSphere MQ initialization connects to the queue manager and opens the queues. In a message-driven BMP this is called after each IMS syncpoint is taken; in a batch-oriented BMP, this is called only during program startup:

```
InitMQM
_____
    Connect to the queue manager
    If connect is successful
       Initialize variables for the open call
       Open the request queue
       If open is not successful
          Initialize error message
          Build 'open failed' message
          Call ReportCallError to output the message
          Set return code to error
       End-if
    Else
       Initialize error message
       Build 'connect failed' message
       Call ReportCallError to output the message
       Set return code to error
    End-if
```

Return to calling function

The implementation of the server model in an MPP is influenced by the fact that the MPP processes a single unit of work per invocation. This is because, when a syncpoint (GU) is taken, the connection and queue handles are closed and the next IMS message is delivered. This limitation can be partially overcome by one of the following:

## • Processing many messages within a single unit-of-work

This involves:

- Reading a message
- Processing the required updates
- Putting the reply

in a loop until all messages have been processed or until a set maximum number of messages has been processed, at which time a syncpoint is taken.

Only certain types of application (for example, a simple database update or inquiry) can be approached in this way. Although the MQI reply messages can be put with the authority of the originator of the MQI message being handled, the security implications of any IMS resource updates need to be addressed carefully.

• Processing one message per invocation of the MPP and ensuring multiple scheduling of the MPP to process all available messages.

Use the WebSphere MQ IMS trigger monitor program (CSQQTRMN) to schedule the MPP transaction when there are messages on the WebSphere MQ queue and no applications serving it.

If trigger monitor starts the MPP, the queue manager name and queue name are passed to the program, as shown in the following COBOL code extract:

| * Data definition extract |                 |
|---------------------------|-----------------|
| 01 WS-INPUT-MSG.          |                 |
| 05 IN-LL1                 | PIC S9(3) COMP. |
| 05 IN-ZZ1                 | PIC S9(3) COMP. |

```
05 WS-STRINGPARM
                              PIC X(1000).
01 TRIGGER-MESSAGE.
    COPY CMQTMC2L.
* Code extract
 GU-IOPCB SECTION.
    MOVE SPACES TO WS-STRINGPARM.
    CALL 'CBLTDLI' USING GU,
                        IOPCB.
                        WS-INPUT-MSG.
    IF IOPCB-STATUS = SPACES
        MOVE WS-STRINGPARM TO MQTMC.
    ELSE handle error
*
*
 Now use the queue manager and queue names passed
    DISPLAY 'MOTMC-OMGRNAME ='
            MQTMC-QMGRNAME OF MQTMC '='.
    DISPLAY 'MQTMC-QNAME ='
            MQTMC-QNAME OF MQTMC '='.
```

The server model, which is expected to be a long running task, is better supported in a batch processing region, although the BMP cannot be triggered using CSQQTRMN.

## **Inquiry applications**

A typical WebSphere MQ application initiating an inquiry or update works as follows:

- Gather data from the user
- Put one or more WebSphere MQ messages
- Get the reply messages (you might have to wait for them)
- Provide a response to the user

Because messages put on to WebSphere MQ queues do not become available to other WebSphere MQ applications until they are committed, they must either be put out of syncpoint, or the IMS application must be split into two transactions.

If the inquiry involves putting a single message, you can use the *no syncpoint* option; however, if the inquiry is more complex, or resource updates are involved, you might get consistency problems if failure occurs and you do not use syncpointing.

To overcome this, you can split IMS MPP transactions using MQI calls using a program-to-program message switch; see *IMS/ESA Application Programming: Data Communication* for information about this. This allows an inquiry program to be implemented in an MPP:

```
Initialize first program/Connect

Open queue for output

Put inquiry to WebSphere MQ queue

Switch to second WebSphere MQ program, passing necessary data in save

pack area (this commits the put)

END

Initialize second program/Connect

Open queue for input shared
```

Get results of inquiry from WebSphere MQ queue

```
Return results to originator
```

END

## Writing WebSphere MQ-IMS bridge applications

This topic contains information about writing applications to use the WebSphere MQ-IMS bridge.

For information about the WebSphere MQ-IMS bridge, see The IMS bridge (*WebSphere MQ V7.1 Product Overview Guide*).

Use the following links to find out more about writing IMS Bridge applications on WebSphere MQ for z/OS:

- "How the WebSphere MQ-IMS bridge deals with messages" on page 42
- "Writing IMS transaction programs through WebSphere MQ" on page 471

## Related concepts:

"Writing IMS applications using WebSphere MQ" on page 37

## How the WebSphere MQ-IMS bridge deals with messages:

When you use the WebSphere MQ-IMS bridge to send messages to an IMS application, you need to construct your messages in a special format.

You must also put your messages on WebSphere MQ queues that have been defined with a storage class that specifies the XCF group and member name of the target IMS system. These are known as MQ-IMS bridge queues, or simply **bridge** queues.

The WebSphere MQ-IMS bridge requires exclusive input access (MQOO\_INPUT\_EXCLUSIVE) to the bridge queue if it is defined with QSGDISP(QMGR), or if it is defined with QSGDISP(SHARED) together with the NOSHARE option.

A user does not need to sign on to IMS before sending messages to an IMS application. The user ID in the *UserIdentifier* field of the MQMD structure is used for security checking. The level of checking is

determined when WebSphere MQ connects to IMS, and is described in Application access control for the IMS bridge (*WebSphere MQ V7.1 Administering Guide*). This enables a pseudo signon to be implemented.

The WebSphere MQ-IMS bridge accepts the following types of message:

Messages containing IMS transaction data and an MQIIH structure (described in MQIIH – IMS information header (*WebSphere MQ V7.1 Reference*)):
 MQIIH LLZZ<trancode><data>[LLZZ<data>]

## Note:

- 1. The square brackets, [], represent optional multi-segments.
- 2. Set the Format field of the MQMD structure to MQFMT\_IMS to use the MQIIH structure.
- Messages containing IMS transaction data but no MQIIH structure:

```
LLZZ<trancode><data> \
[LLZZ<data>][LLZZ<data>]
```

WebSphere MQ validates the message data to ensure that the sum of the LL bytes plus the length of the MQIIH (if it is present) is equal to the message length.

When the WebSphere MQ-IMS bridge gets messages from the bridge queues, it processes them as follows:

- If the message contains an MQIIH structure, the bridge verifies the MQIIH (see MQIIH IMS information header (*WebSphere MQ V7.1 Reference*)), builds the OTMA headers, and sends the message to IMS. The transaction code is specified in the input message. If this is an LTERM, IMS replies with a DFS1288E message. If the transaction code represents a command, IMS executes the command; otherwise the message is queued in IMS for the transaction.
- If the message contains IMS transaction data, but no MQIIH structure, the IMS bridge makes the following assumptions:
  - The transaction code is in bytes 5 through 12 of the user data
  - The transaction is in nonconversational mode
  - The transaction is in commit mode 0 (commit-then-send)
  - The Format in the MQMD is used as the MFSMapName (on input)
  - The security mode is MQISS\_CHECK

The reply message is also built without an MQIIH structure, taking the *Format* for the MQMD from the *MFSMapName* of the IMS output.

The WebSphere MQ-IMS bridge uses one or two Tpipes for each WebSphere MQ queue:

- A synchronized Tpipe is used for all messages using Commit mode 0 (COMMIT\_THEN\_SEND) (these show with SYN in the status field of the IMS /DIS TMEMBER client TPIPE xxxx command)
- A non-synchronized Tpipe is used for all messages using Commit mode 1 (SEND\_THEN\_COMMIT)

The Tpipes are created by WebSphere MQ when they are first used. A non-synchronized Tpipe exists until IMS is restarted. Synchronized Tpipes exist until IMS is cold started. You cannot delete these Tpipes yourself.

See the following topics for more information about how the WebSphere MQ-IMS bridge deals with messages:

- "Mapping WebSphere MQ messages to IMS transaction types" on page 44
- "If the message cannot be put to the IMS queue" on page 44
- "IMS bridge feedback codes" on page 45
- "The MQMD fields in messages from the IMS bridge" on page 45
- "The MQIIH fields in messages from the IMS bridge" on page 47
- "Reply messages from IMS" on page 48
- "Using alternate response PCBs in IMS transactions" on page 48
- "Sending unsolicited messages from IMS" on page 48
- "Message segmentation" on page 49
- "Data conversion" on page 49

#### **Related concepts:**

"Writing IMS transaction programs through WebSphere MQ" on page 471

Mapping WebSphere MQ messages to IMS transaction types:

A table describing the mapping of WebSphere MQ messages to IMS transaction types.

| WebSphere MQ message type              | Commit-then-send (mode 0) - uses<br>synchronized IMS Tpipes                                                                                                    | Send-then-commit (mode 1) - uses<br>non-synchronized IMS Tpipes                                                |
|----------------------------------------|----------------------------------------------------------------------------------------------------|----------------------------------------------------------------------------------------------------|
| Persistent WebSphere MQ messages       | <ul> <li>Recoverable full function<br/>transactions</li> <li>Unrecoverable transactions are<br/>rejected by IMS</li> </ul>                                              | <ul><li>Fastpath transactions</li><li>Conversational transactions</li><li>Full function transactions</li></ul> |
| Nonpersistent WebSphere MQ<br>messages | <ul> <li>Unrecoverable full function transactions</li> <li>Recoverable transactions are permitted with IMS V8 and APAR PQ61404 and all later versions of IMS</li> </ul> | <ul><li>Fastpath transactions</li><li>Conversational transactions</li><li>Full function transactions</li></ul> |

Table 57. Mapping WebSphere MQ messages to IMS transaction types

If the message cannot be put to the IMS queue:

Learn about actions to take if the message cannot be put to the IMS queue.

If the message cannot be put to the IMS queue, the following action is taken by WebSphere MQ:

- If a message cannot be put to IMS because the message is invalid, the message is put to the dead-letter queue, and a message is sent to the system console.
- If the message is valid, but is rejected by IMS, WebSphere MQ sends an error message to the system console, the message includes the IMS sense code, and the WebSphere MQ message is put to the dead-letter queue. If the IMS sense code is 001A, IMS sends a WebSphere MQ message containing the reason for the failure to the reply-to queue.

**Note:** In the circumstances listed previously, if WebSphere MQ cannot put the message to the dead-letter queue for any reason, the message is returned to the originating WebSphere MQ queue. An error message is sent to the system console, and no further messages are sent from that queue.

To resend the messages, do one of the following:

- Stop and restart the Tpipes in IMS corresponding to the queue
- Alter the queue to GET(DISABLED), and again to GET(ENABLED)
- Stop and restart IMS or the OTMA
- Stop and restart your WebSphere MQ subsystem
- If the message is rejected by IMS for anything other than a message error, the WebSphere MQ message is returned to the originating queue, WebSphere MQ stops processing the queue, and an error message is sent to the system console.

If an exception report message is required, the bridge puts it to the reply-to queue with the authority of the originator. If the message cannot be put to the queue, the report message is put to the dead-letter queue with the authority of the bridge. If it cannot be put to the DLQ, it is discarded.

IMS bridge feedback codes:

IMS sense codes are typically output in hexadecimal format in WebSphere MQ console messages such as CSQ2001I (for example, sense code 0x001F). WebSphere MQ feedback codes as seen in the dead-letter header of messages put to the dead-letter queue are decimal numbers.

The IMS bridge feedback codes are in the range 301 through 399, or 600 through 855 for NACK sense code 0x001A. They are mapped from the IMS-OTMA sense codes as follows:

- 1. The IMS-OTMA sense code is converted from a hexadecimal number to a decimal number.
- **2.** 300 is added to the number resulting from the calculation in 1, giving the WebSphere MQ *Feedback* code.
- **3**. The IMS-OTMA sense code 0x001A, decimal 26 is a special case. A *Feedback* code in the range 600-855 is generated.
  - a. The IMS-OTMA reason code is converted from a hexadecimal number to a decimal number.
  - b. 600 is added to the number resulting from the calculation in a, giving the WebSphere MQ *Feedback* code.

For information about IMS-OTMA sense codes, see the 🕞 IMS V10 Messages and Codes Reference, Vol. 4 (GC18-9715-02).

The MQMD fields in messages from the IMS bridge:

Learn about the MQMD fields in messages from the IMS bridge.

The MQMD of the originating message is carried by IMS in the User Data section of the OTMA headers. If the message originates in IMS, this is built by the IMS Destination Resolution Exit. The MQMD of a message received from IMS is built as follows:

## StrucID

"MD "

## Version

MQMD\_VERSION\_1

## Report

MQRO\_NONE

## MsgType

MQMT\_REPLY

**Expiry** If MQIIH\_PASS\_EXPIRATION is set in the Flags field of the MQIIH, this field contains the remaining expiry time, else it is set to MQEI\_UNLIMITED

## Feedback

MQFB\_NONE

## Encoding

MQENC.Native (the encoding of the z/OS system)

## CodedCharSetId

MQCCSI\_Q\_MGR (the CodedCharSetID of the z/OS system)

## Format

MQFMT\_IMS if the MQMD.Format of the input message is MQFMT\_IMS, otherwise IOPCB.MODNAME

## Priority

MQMD.Priority of the input message

#### Persistence

Depends on commit mode: MQMD.Persistence of the input message if CM-1; persistence matches recoverability of the IMS message if CM-0

MsgId MQMD.MsgId if MQRO\_PASS\_MSG\_ID, otherwise New MsgId (the default)

#### CorrelId

MQMD.CorrelId from the input message if MQRO\_PASS\_CORREL\_ID, otherwise MQMD.MsgId from the input message (the default)

#### BackoutCount

0

#### ReplyToQ

Blanks

## ReplyToQMgr

Blanks (set to local qmgr name by the queue manager during the MQPUT)

## UserIdentifier

MQMD.UserIdentifier of the input message

## AccountingToken

MQMD.AccountingToken of the input message

#### ApplIdentityData

MQMD.ApplIdentityData of the input message

PutApplType

MQAT\_XCF if no error, otherwise MQAT\_BRIDGE

#### PutApplName

<XCFgroupName><XCFmemberName> if no error, otherwise QMGR name

#### PutDate

Date when message was put

#### PutTime

Time when message was put

#### ApplOriginData

Blanks

The MQIIH fields in messages from the IMS bridge:

Learn about the MQIIH fields in messages from the IMS bridge.

The MQIIH of a message received from IMS is built as follows:

## StrucId

"IIH "

## Version

1

## StrucLength

84

Encoding MQENC\_NATIVE

CodedCharSetId MQCCSI\_Q\_MGR

#### Format

MQIIH.ReplyToFormat of the input message if MQIIH.ReplyToFormat is not blank, otherwise IOPCB.MODNAME

## Flags 0

#### LTermOverride

LTERM name (Tpipe) from OTMA header

#### MFSMapName

Map name from OTMA header

#### ReplyToFormat

Blanks

## Authenticator

MQIIH.Authenticator of the input message if the reply message is being put to an MQ-IMS bridge queue, otherwise blanks.

#### TranInstanceId

Conversation ID / Server Token from OTMA header if in conversation, otherwise nulls

#### TranState

"C" if in conversation, otherwise blank

#### CommitMode

Commit mode from OTMA header ("0" or "1")

SecurityScope

Blank

## Reserved

Blank

## Reply messages from IMS:

When an IMS transaction ISRTs to its IOPCB, the message is routed back to the originating LTERM or TPIPE.

These are seen in WebSphere MQ as reply messages. Reply messages from IMS are put onto the reply-to queue specified in the original message. If the message cannot be put onto the reply-to queue, it is put onto the dead-letter queue using the authority of the bridge. If the message cannot be put onto the dead-letter queue, a negative acknowledgment is sent to IMS to say that the message cannot be received. Responsibility for the message is then returned to IMS. If you are using commit mode 0, messages from that Tpipe are not sent to the bridge, and remain on the IMS queue; that is, no further messages are sent until restart. If you are using commit mode 1, other work can continue.

If the reply has an MQIIH structure, its format type is MQFMT\_IMS; if not, its format type is specified by the IMS MOD name used when inserting the message.

#### Using alternate response PCBs in IMS transactions:

When an IMS transaction uses alternate response PCBs (ISRTs to the ALTPCB, or issues a CHNG call to a modifiable PCB), the pre-routing exit (DFSYPRX0) is invoked to determine if the message should be rerouted.

If the message is to be rerouted, the destination resolution exit (DFSYDRU0) is invoked to confirm the

destination and prepare the header information See 🖾 Using OTMA exits in IMS (WebSphere MQ V7.1

*Installing Guide*) and **W** The pre-routing exit DFSYPRX0 (*WebSphere MQ V7.1 Installing Guide*) for information about these exit programs.

Unless action is taken in the exits, all output from IMS transactions initiated from a WebSphere MQ queue manager, whether to the IOPCB or to an ALTPCB, will be returned to the same queue manager.

#### Sending unsolicited messages from IMS:

To send messages from IMS to a WebSphere MQ queue, you need to invoke an IMS transaction that ISRTs to an ALTPCB.

You need to write pre-routing and destination resolution exits to route unsolicited messages from IMS

and build the OTMA user data, so that the MQMD of the message can be built correctly. See 🖺 The

pre-routing exit DFSYPRX0 (*WebSphere MQ V7.1 Installing Guide*) and Wast The destination resolution user exit (*WebSphere MQ V7.1 Installing Guide*) for information about these exit programs.

**Note:** The WebSphere MQ-IMS bridge does not know whether a message that it receives is a reply or an unsolicited message. It handles the message the same way in each case, building the MQMD and MQIIH of the reply based on the OTMA UserData that arrived with the message

Unsolicited messages can create new Tpipes. For example, if an existing IMS transaction switched to a new LTERM (for example PRINT01), but the implementation requires that the output be delivered through OTMA, a new Tpipe (called PRINT01 in this example) is created. By default, this is a non-synchronized Tpipe. If the implementation requires the message to be recoverable, set the destination resolution exit output flag. See the *IMS Customization Guide* for more information.

#### Message segmentation:

You can define IMS transactions as expecting single- or multi-segment input.

The originating WebSphere MQ application must construct the user input following the MQIIH structure as one or more LLZZ-data segments. All segments of an IMS message must be contained in a single WebSphere MQ message sent with a single MQPUT.

The maximum length of an LLZZ-data segment is defined by IMS/OTMA (32764 bytes). The total WebSphere MQ message length is the sum of the LL bytes, plus the length of the MQIIH structure.

All the segments of the reply are contained in a single WebSphere MQ message.

There is a further restriction on the 32 KB limitation on messages with format MQFMT\_IMS\_VAR\_STRING. When the data in an ASCII-mixed CCSID message is converted to an EBCDIC-mixed CCSID message, a shift-in byte or a shift-out byte is added every time that there is a transition between SBCS and DBCS characters. The 32 KB restriction applies to the maximum size of the message. That is, because the LL field in the message cannot exceed 32 KB, the message must not exceed 32 KB including all shift-in and shift-out characters. The application building the message must allow for this.

## Data conversion:

The data conversion is performed by either the distributed queuing facility (which may call any necessary exits) or by the intra group queuing agent (which does not support the use of exits) when it puts a message to a destination queue that has XCF information defined for its storage class.

Any exits needed must be available to the distributed queuing facility in the data set referenced by the CSQXLIB DD statement. This means that you can send messages to an IMS application using the WebSphere MQ-IMS bridge from any WebSphere MQ platform.

If there are conversion errors, the message is put to the queue unconverted; this results eventually in it being treated as an error by the WebSphere MQ-IMS bridge, because the bridge cannot recognize the header format. If a conversion error occurs, an error message is sent to the z/OS console.

See "Writing data-conversion exits" on page 554 for detailed information about data conversion in general.

## Sending messages to the WebSphere MQ-IMS bridge

To ensure that conversion is performed correctly, you must tell the queue manager what the format of the message is.

If the message has an MQIIH structure, the *Format* in the MQMD must be set to the built-in format MQFMT\_IMS, and the *Format* in the MQIIH must be set to the name of the format that describes your message data. If there is no MQIIH, set the *Format* in the MQMD to your format name.

If your data (other than the LLZZs) is all character data (MQCHAR), use as your format name (in the MQIIH or MQMD, as appropriate) the built-in format MQFMT\_IMS\_VAR\_STRING. Otherwise, use your own format name, in which case you must also provide a data-conversion exit for your format. The exit must handle the conversion of the LLZZs in your message, in addition to the data itself (but it does not have to handle any MQIIH at the start of the message).

If your application uses *MFSMapName*, you can use messages with the MQFMT\_IMS instead, and define the map name passed to the IMS transaction in the MFSMapName field of the MQIIH.

## Receiving messages from the WebSphere MQ-IMS bridge

If an MQIIH structure is present on the original message that you are sending to IMS, one is also present on the reply message.

To ensure that your reply is converted correctly:

- If you have an MQIIH structure on your original message, specify the format that you want for your reply message in the MQIIH *ReplytoFormat* field of the original message. This value is placed in the MQIIH *Format* field of the reply message. This is particularly useful if all your output data is of the form LLZZ<character data>.
- If you do not have an MQIIH structure on your original message, specify the format that you want for the reply message as the MFS MOD name in the IMS application's ISRT to the IOPCB.

## Writing IMS transaction programs through WebSphere MQ:

The coding required to handle IMS transactions through WebSphere MQ depends on the message format required by the IMS transaction and the range of responses it can return. However, there are several points to consider when your application handles IMS screen formatting information.

When an IMS transaction is started from a 3270 screen, the message passes through IMS Message Format Services. This can remove all terminal dependency from the data stream seen by the transaction. When a transaction is started through OTMA, MFS is not involved. If application logic is implemented in MFS, this must be recreated in the new application.

In some IMS transactions, the end-user application can modify certain 3270 screen behavior, for example, highlighting a field that has had invalid data entered. This type of information is communicated by adding a two-byte attribute field to the IMS message for each screen field that needs to be modified by the program.

Thus, if you are coding an application to mimic a 3270, you need to take account of these fields when building or receiving messages.

You might need to code information in your program to process:

- Which key is pressed (for example, Enter and PF1)
- Where the cursor is when the message is passed to your application
- Whether the attribute fields have been set by the IMS application
  - High, normal, or zero intensity
  - Color
  - Whether IMS is expecting the field back the next time that Enter is pressed
- Whether the IMS application has used null characters (X'3F') in any fields.

If your IMS message contains only character data (apart from the LLZZ-data segment), and you are using an MQIIH structure, set the MQMD format to MQFMT\_IMS and the MQIIH format to MQFMT\_IMS\_VAR\_STRING.

If your IMS message contains only character data (apart from the LLZZ-data segment), and you are *not* using an MQIIH structure, set the MQMD format to MQFMT\_IMS\_VAR\_STRING and ensure that your IMS application specifies MODname MQFMT\_IMS\_VAR\_STRING when replying. If a problem occurs (for example, user not authorized to use the transaction) and IMS sends an error message, this has an MODname of the form DFSMOx, where x is a number in the range 1 through 5. This is put in the MQMD.Format.

If your IMS message contains binary, packed, or floating point data (apart from the LLZZ-data segment), code your own data-conversion routines. Refer to *IMS/ESA Application Programming: Transaction Manager* for information about IMS screen formatting.

Consider the following topics when writing code to handle IMS transactions through WebSphere MQ.

- "Writing WebSphere MQ applications to invoke IMS conversational transactions"
- "Writing programs containing IMS commands" on page 473
- "Triggering" on page 473

## Writing WebSphere MQ applications to invoke IMS conversational transactions

Use this information as a guide for considerations when writing WebSphere MQ application to invoke IMS conversational transactions.

When you write an application that invokes an IMS conversation, consider the following:

- Include an MQIIH structure with your application message.
- Set the *CommitMode* in MQIIH to MQICM\_SEND\_THEN\_COMMIT.
- To invoke a new conversation, set *TranState* in MQIIH to MQITS\_NOT\_IN\_CONVERSATION.
- To invoke second and subsequent steps of a conversation, set *TranState* to MQITS\_IN\_CONVERSATION, and set *TranInstanceId* to the value of that field returned in the previous step of the conversation.
- There is no easy way in IMS to find the value of a *TranInstanceId*, should you lose the original message sent from IMS.
- The application must check the *TranState* of messages from IMS to check whether the IMS transaction has terminated the conversation.
- You can use /EXIT to end a conversation. You must also quote the *TranInstanceId*, set *TranState* to MQITS\_IN\_CONVERSATION, and use the WebSphere MQ queue on which the conversation is being carried out.
- You cannot use /HOLD or /REL to hold or release a conversation.
- Conversations invoked through the WebSphere MQ-IMS bridge are terminated if IMS is restarted.

## Writing programs containing IMS commands

An application program can build a WebSphere MQ message of the form LLZZ<command>, instead of a transaction, where <command> is of the form /DIS TRAN PART or /DIS POOL ALL.

Most IMS commands can be issued in this way; see *IMS V11 Communications and Connections* for details. The command output is received in the WebSphere MQ reply message in the text form as would be sent to a 3270 terminal for display.

OTMA has implemented a special form of the IMS display transaction command, which returns an architected form of the output. The exact format is defined in *IMS V11 Communications and Connections*. To invoke this form from a WebSphere MQ message, build the message data as before, for example /DIS TRAN PART, and set the TranState field in the MQIIH to MQITS\_ARCHITECTED. IMS processes the command, and returns the reply in the architected form. An architected response contains all the information that could be found in the text form of the output, and one additional piece of information: whether the transaction is defined as recoverable or non-recoverable.

## Triggering

The WebSphere MQ-IMS bridge does not support trigger messages.

If you define an initiation queue that uses a storage class with XCF parameters, messages put to that queue are rejected when they get to the bridge.

## Writing client applications

What you need to know to write client applications on WebSphere MQ.

Applications can be built and run in the WebSphere MQ client environment. The application must be built and linked to the WebSphere MQ MQI client used. The way in which applications are built and linked varies according to the platform and programming language used. For information on how to build client applications, see "Building applications for WebSphere MQ MQI clients" on page 479.

You can run a WebSphere MQ application both in a full WebSphere MQ environment and in a WebSphere MQ MQI client environment without changing your code, provided that certain conditions are met. For more information on running your applications in the WebSphere MQ client environment, see "Running applications in the WebSphere MQ MQI client environment" on page 482.

If you use the message queue interface (MQI) to write applications to run in a WebSphere MQ MQI client environment there are some additional controls to impose during an MQI call to ensure that the WebSphere MQ application processing is not disrupted. For more information about these controls, see "Using the message queue interface (MQI) in a client application" on page 474.

See the following topics for information preparing and running other application types as client applications:

- "Preparing and running CICS and Tuxedo applications" on page 499
- "Preparing and running Microsoft Transaction Server applications" on page 36
- "Preparing and running WebSphere MQ JMS applications" on page 502

## **Related concepts:**

- "Application development concepts" on page 3
- "Deciding which programming language to use" on page 84
- "Designing IBM WebSphere MQ applications" on page 100
- "Sample WebSphere MQ programs" on page 113
- "Writing a queuing application" on page 276
- "Using Web services in WebSphere MQ" on page 1102
- "Writing publish/subscribe applications" on page 366
- "Building a WebSphere MQ application" on page 571
- "Handling program errors" on page 708

## Using the message queue interface (MQI) in a client application

This collection of topics considers the differences between writing your WebSphere MQ application to run in a WebSphere MQ MQI client environment and to run in the full WebSphere MQ queue manager environment.

When you design an application, consider what controls you need to impose during an MQI call to ensure that the WebSphere MQ application processing is not disrupted.

## Limiting the size of a message in a client application

A queue manager has a maximum message length, but the maximum size of message you can transmit from a client application is limited by the channel definition.

The maximum message length (MaxMsgLength) attribute of a queue manager is the maximum length of a message that can be handled by that queue manager.

On platforms other than z/OS, you can increase the maximum message length attribute of a queue

manager. Details are given in 🖾 ALTER QMGR (WebSphere MQ V7.1 Reference).

You can find out the value of MaxMsgLength for a queue manager by using the MQINQ call.

If the MaxMsgLength attribute is changed, no check is made that there are not already queues, and even messages, with a length greater than the new value. After you change this attribute, restart applications and channels in order to ensure that the change has taken effect. It is then not possible for any new messages to be generated that exceed the MaxMsgLength of either the queue manager or the queue (unless queue manager segmentation is allowed).

The maximum message length in a channel definition limits the size of a message that you can transmit along a client connection. If a WebSphere MQ application tries to use the MQPUT call or the MQGET call with a message larger than this, an error code is returned to the application. The maximum message size parameter of the channel definition does not affect the maximum message size which can be consumed using MQCB over a client connection.

## Choosing client or server coded character set identifier (CCSID)

Use the local CCSID for the client. The queue manager performs necessary conversion. Use the MQCCSID environment variable to override the CCSID. If your application performs multiple PUTs, the CCSID and encoding fields of the MQMD can be overwritten after completion of the first PUT.

The data passed across the MQI from the application to the client stub must be in the local CCSID, encoded for the WebSphere MQ MQI client. If the connected queue manager requires the data to be converted, then conversion is done by the client support code on the queue manager.

The Java client in V7, however, can do the conversion if the queue manager is unable to do so. See "WebSphere MQ classes for Java client connections" on page 833

The client code assumes that the character data crossing the MQI in the client is in the CCSID configured for that workstation. If this CCSID is an unsupported CCSID or is not the required CCSID, it can be overridden with the MQCCSID environment variable by using one of these commands:

• On Windows:

SET MQCCSID=850

- On UNIXsystems: export MQCCSID=850
- On IBM i: ADDENVVAR ENVVAR(MQCCSID) VALUE(37)

If this parameter is set in the profile, all MQI data is assumed to be in code page 850.

Note: The assumption about code page 850 does not apply to application data in the message.

If your application is performing multiple PUTs that include WebSphere MQ headers after the message descriptor (MQMD), be aware that the CCSID and encoding fields of the MQMD are overwritten after completion of the first PUT.

After the first PUT, these fields contain the value used by the connected queue manager to convert the WebSphere MQ headers. Ensure that your application resets the values to the values it requires.

## Using MQINQ in a client aplication

Some values queried using MQINQ are modified by the client code.

## CCSID

is set to the client CCSID, not that of the queue manager.

MaxMsgLength

is reduced if it is restricted by the channel definition. This will be the lower of:

- The value defined in the queue definition, or
- The value defined in the channel definition

For more information, see the Main MQINQ – Inquire object attributes (*WebSphere MQ V7.1 Reference*).

## Using sync point coordination in a client application

An application running on the base client can issue MQCMIT and MQBACK, but the scope of the sync point control is limited to the MQI resources. You can use an external transaction manager with an extended transactional client.

Within WebSphere MQ, one of the roles of the queue manager is sync point control within an application. If an application runs on a WebSphere MQ base client, it can issue MQCMIT and MQBACK, but the scope of the sync point control is limited to the MQI resources. The WebSphere MQ verb MQBEGIN is not valid in a base client environment.

Applications running in the full queue manager environment on the server can coordinate multiple resources (for example databases) via a transaction monitor. On the server you can use the Transaction Monitor supplied with WebSphere MQ products, or another transaction monitor such as CICS. You cannot use a transaction monitor with a base client application.

You can use an external transaction manager with a WebSphere MQ extended transactional client. See

# What is an extended transactional client? (*WebSphere MQ V7.1 Product Overview Guide*) for details. Using read ahead in a client application

You can use read ahead on a client to allow non persistent messages to be sent to a client without the client application having to request the messages.

When a client requires a message from a server, it sends a request to the server. It sends a separate request for each of the messages it consumes. To improve the performance of a client consuming non persistent messages by avoiding having to send these request messages, a client can be configured to use read ahead. Read ahead allows messages to be sent to a client without an application having to request them.

Using read ahead can improve performance when consuming non persistent messages from a client application. This performance improvement is available to both MQI and JMS applications. Client applications using MQGET or asynchronous consumption benefit from the performance improvements when consuming non persistent messages.

When you call MQOPEN with MQOO\_READ\_AHEAD, the WebSphere MQ client only enables readahead if certain conditions are met. These conditions include:

- Both the client and remote queue manager must be at WebSphere MQ Version 7 or later.
- The client application must be compiled and linked against the threaded WebSphere MQ MQI client libraries.
- The client channel must be using TCP/IP protocol
- The channel must have a non-zero SharingConversations (SHARECNV) setting in both the client and server channel definitions.

When read ahead is enabled, messages are sent to a memory buffer on the client called the read ahead buffer. The client has a read ahead buffer for each queue it has open with read ahead enabled. The messages in the read ahead buffer are not persisted. The client periodically updates the server with information about the amount of data it has consumed.

Not all client application designs are suited to using read ahead because not all options are supported for use. Some options are required to be consistent between MQGET calls when read ahead is enabled. If a client alters its selection criteria between MQGET calls, messages being stored in the read ahead buffer remain stranded in the client read ahead buffer. For more information, see "Improving performance of non-persistent messages" on page 343

Read ahead configuration is controlled by three attributes, MaximumSize, PurgeTime, and UpdatePercentage, which are specified in the MessageBuffer stanza of the WebSphere MQ client configuration file.

## Using asynchronous put in a client application

Using asynchronous put, an application can put a message to a queue without waiting for a response from the queue manager. You can use this to improve messaging performance in some situations.

Normally, when an application puts a message or messages on a queue, using MQPUT or MQPUT1, the application has to wait for the queue manager to confirm that it has processed the MQI request. You can improve messaging performance, particularly for applications that use client bindings, and applications that put large numbers of small messages to a queue, by choosing instead to put messages asynchronously. When an application puts a message asynchronously, the queue manager does not return the success or failure of each call, but you can instead check for errors periodically.

To put a message on a queue asynchronously, use the MQPMO\_ASYNC\_RESPONSE option in the *Options* field of the MQPMO structure.

If a message is not eligible for asynchronous put, it is put to a queue synchronously.

When requesting asynchronous put response for MQPUT or MQPUT1, a CompCode and Reason of MQCC\_OK and MQRC\_NONE does not necessarily mean that the message was successfully put to a queue. Although the success or failure of each individual MQPUT or MQPUT1 call might not be returned immediately, the first error that occurred under an asynchronous call can be determined later through a call to MQSTAT.

For more details on MQPMO\_ASYNC\_RESPONSE, see March MQPMO options (MQLONG) (*WebSphere MQ V7.1 Reference*).

The Asynchronous Put sample program demonstrates some of the features available. For details of the features and design of the program, and how to run it, see "The Asynchronous Put sample program" on page 134.

## Using sharing conversations in a client application

In an environment where sharing conversations is permitted, conversations can share an MQI channel instance.

Sharing conversations is controlled by two fields, both called SharingConversations, one of which is part of the channel definition (MQCD) structure and one of which is part of the channel exit parameter (MQCXP) structure. The SharingConversations field in the MQCD is an integer value, determining the maximum number of conversations that can share a channel instance associated with the channel. The SharingConversations field in the MQCXP is a boolean value, indicating whether the channel instance is currently shared.

In an environment where sharing conversations is not permitted, new client connections specifying identical MQCDs will not share a channel instance.

A new client application connection will share the channel instance when the following conditions are true:

- Both the client-connection and server-connection ends of the channel instance are configured for sharing conversations, and these values are not overridden by channel exits.
- The client connection MQCD value (supplied on the client MQCONNX call or from the client channel definition table (CCDT)) exactly matches the client connection MQCD value supplied on the client MQCONNX call or from the CCDT when the existing channel instance was first established. Note that

the original MQCD might have been subsequently altered by exits or by channel negotiation, but that the match is made against the value which was supplied to the client system before these changes were made.

• The sharing conversations limit on the server side is not exceeded.

If a new client application connection matches the criteria to run sharing a channel instance with other conversations, this decision is made before any exits are called on that conversation. Exits on such a conversation cannot alter the fact that it is sharing the channel instance with other conversations. If there are no existing channel instances matching the new channel definition, a new channel instance is connected.

Channel negotiation only occurs for the first conversation on a channel instance; the negotiated values for the channel instance are fixed at that stage and cannot be altered when subsequent conversations start. TLS/SSL authentication also only occurs for the first conversation.

If the MQCD SharingConversations value is altered during the initialization of any security, send or receive exits for the first conversation on the socket at either the client-connection or the server-connection end of the channel instance, the new value it has after all these exits are initialized is used to determine the sharing conversations value for the channel instance (the lowest value takes precedence).

If the negotiated value for sharing conversations is zero, the channel instance is never shared. Further exit programs that set this field to zero similarly run on their own channel instance.

If the negotiated value for sharing conversations is greater than zero then MQCXP SharingConversations is set to TRUE for subsequent calls to exits, indicating that other exit programs on this channel instance can be entered simultaneously with this one.

When you write a channel exit program, consider whether it will run on a channel instance that might involve sharing conversations. If the channel instance might involve sharing conversations, consider the effect on other instances of the channel exit of changing MQCD fields; all MQCD fields have common values across all the sharing conversations. After the channel instance is established, if exit programs try to alter MQCD fields they might encounter problems because other instances of exit programs running on the channel instance could be attempting to alter the same fields at the same time. If this situation could arise with your exit programs, you must serialize access to the MQCD in your exit code.

If you are working with a channel which is defined to share conversations, but you do not want sharing to occur on a particular channel instance, set the MQCD value of SharingConversations to 1 or 0 when you initialize a channel exit on the first conversation on the channel instance. See

SharingConversations (MQLONG) (*WebSphere MQ V7.1 Reference*) for an explanation of the values of SharingConversations.

## Example

Sharing conversations is enabled.

You are using a client-connection channel definition which specifies an exit program.

The first time that this channel starts, the exit program alters some of the MQCD parameters when it is initialized. These are acted on by the channel, so the definition that the channel is running with is now different from the one that was originally supplied. The MQCXP SharingConversations parameter is set to TRUE.

The next time that the application connects using this channel, the conversation runs on the channel instance which was started previously, because it has the same original channel definition. The channel

instance the application connects to the second time is the same instance as the first time it connected. Consequently, it uses the definitions that have been altered by the exit program. When the exit program is initialized for the second conversation, although it can alter MQCD fields, they are *not* acted on by the channel. These same characteristics apply to any subsequent conversations which share the channel instance.

## Using MQCONNX

You can use the MQCONNX call to specify a channel definition (MQCD) structure in the MQCNO structure.

This allows the calling client application to specify the definition of the client-connection channel at run

time. For more information, see 🖺 Using the MQCNO structure on an MQCONNX call. When you use MQCONNX, the call issued at the server depends on the server level and listener configuration.

When you use MQCONNX from a client, the following options are ignored:

- MQCNO\_STANDARD\_BINDING
- MQCNO\_FASTPATH\_BINDING

The MQCD structure you can use depends on the MQCD version number you are using. For information

on MQCD versions (MQCD\_VERSION), see Version (MQLONG) (*WebSphere MQ V7.1 Reference*). You can use the MQCD structure, for example, to pass channel-exit programs to the server. If you are using MQCD Version 3 or later, you can use the structure to pass an array of exits to the server. You can use this function to perform more than one operation on the same message, such as encryption and compression, by adding an exit for each operation, rather than modifying an existing exit. If you do not specify an array in the MQCD structure, the single exit fields will be checked. For more information on channel-exit programs, see "Channel-exit programs for messaging channels" on page 532.

## Shared connection handles on MQCONNX:

You can share handles between different threads within the same process, using shared connection handles.

When you specify a shared connection handle, the connection handle returned from the MQCONNX call can be passed in subsequent MQI calls on any thread in the process.

**Note:** You can use a shared connection handle on a WebSphere MQ MQI client to connect to a server queue manager that does not support shared connection handles.

For more information, see "Using MQCONNX."

## **Building applications for WebSphere MQ MQI clients**

Applications can be built and run in WebSphere MQ MQI client environment. The application must be built and linked to the WebSphere MQ MQI client used. The way in which applications are built and linked varies according to the platform and programming language used.

If an application is to run in a client environment, you can write it in the languages shown in the following table:

| Client platform                | C   | C++ | COBOL | pTAL | RPG | Visual Basic |
|--------------------------------|-----|-----|-------|------|-----|--------------|
| AIX                            | Yes | Yes | Yes   |      |     |              |
| HP Integrity NonStop<br>Server | Yes |     | Yes   | Yes  |     |              |
| HP-UX                          | Yes | Yes | Yes   |      |     |              |
| IBM i                          | Yes |     | Yes   |      | Yes |              |
| Linux                          | Yes | Yes | Yes   |      |     |              |
| Solaris                        | Yes | Yes | Yes   |      |     |              |
| Windows                        | Yes | Yes | Yes   |      |     | Yes          |

See the related topics for instructions for linking or building client applications in these languages.

## Linking C applications with the WebSphere MQ MQI client code

Having written your WebSphere MQ application that you want to run on the WebSphere MQ MQI client, you must link it to a queue manager.

You can link your application to a queue manager in two ways:

- 1. Directly, in which case the queue manager must be on the same workstation as your application
- **2**. To a client library file, which gives you access to queue managers on the same or on a different workstation

WebSphere MQ provides a client library file for each environment:

AIX libmqic.a library for non-threaded applications, or libmqic\_r.a library for threaded applications.

HP-UX

libmqic.sl library for non-threaded applications, or libmqic\_r.sl library for threaded applications.

- Linux libmqic.so library for non-threaded applications, or libmqic\_r.so library for threaded applications.
- **IBM i** Bind client application with LIBMQIC client service program for non-threaded applications, or LIBMQIC\_R service program for threaded applications.
- Solaris

libmqic.so.

If you want to use the programs on a workstation that has only the WebSphere MQ MQI client for Solaris installed, you must recompile the programs to link them with the client library:

\$ /opt/SUNWspro/bin/cc -o <prog> <prog> c -mt -lmqic \
-lsocket -lc -lnsl -ldl

The parameters must be entered in the correct order, as shown.

## Windows

MQIC32.LIB.

## Linking C++ applications with the WebSphere MQ MQI client code

You can write applications to run on the client in C++. Build methods vary according to the environment.

For information about how to link your C++ applications, see Building WebSphere MQ C++ programs.

For full details of all aspects of using C++, see Using C++

## Linking COBOL applications with the IBM WebSphere MQ MQI client code

Having written a COBOL application that you want to run on the IBM WebSphere MQ MQI client, you must link it with an appropriate library.

IBM WebSphere MQ provides a client library file for each environment:

**AIX** Link your non-threaded COBOL application with the library libmqicb.a or threaded COBOL application with libmqicb\_r.a.

#### HP-UX

Link your non-threaded COBOL application with the library libmqicb.sl or threaded COBOL application with libmqicb\_r.sl.

- **Linux** Link your non-threaded COBOL application with the library libmqicb.so or threaded COBOL application with libmqicb\_r.so.
- **IBM i** Bind COBOL client application with AMQCSTUB service program for non-threaded applications, or AMQCSTUB\_R service program for threaded applications.

#### Solaris

Link your non-threaded COBOL application with the library library library complex or threaded COBOL application with library.

#### Windows

Link your application code with the MQICCBB library for 32-bit COBOL. The IBM WebSphere MQ MQI client for Windows does not support 16-bit COBOL.

## Linking Visual Basic applications with the WebSphere MQ MQI client code

You can link Visual Basic applications with the WebSphere MQ MQI client code on Windows.

Link your Visual Basic application with the following include files:

CMQB.bas

MQI

CMQBB.bas

MQAI

CMQCFB.bas

PCF commands

CMQXB.bas Channels

Set mqtype=2 for the client in the Visual Basic compiler, to ensure the correct automatic selection of the client dll:

## MQIC32.dll

Windows 2000, Windows XP and Windows 2003

# Running applications in the WebSphere MQ MQI client environment

You can run a WebSphere MQ application both in a full WebSphere MQ environment and in a WebSphere MQ MQI client environment without changing your code, provided that certain conditions are met.

These conditions are that:

- The application does not need to connect to more than one queue manager concurrently.
- The queue manager name is not prefixed with an asterisk (\*) on an MQCONN or MQCONNX call.
- The application does not need to use any of the exceptions listed in What applications run on a WebSphere MQ MQI client? (*WebSphere MQ V7.1 Product Overview Guide*)

**Note:** The libraries that you use at link-edit time determine the environment in which your application must run.

When working in the WebSphere MQ MQI client environment, remember that:

- Each application running in the WebSphere MQ MQI client environment has its own connections to servers. An application establishes one connection to a server each time it issues an MQCONN or MQCONNX call.
- An application sends and gets messages synchronously. This implies a wait between the time the call is issued at the client and the return of a completion code and reason code across the network.
- All data conversion is done by the server, but see also MQCCSID (*WebSphere MQ V7.1 Installing Guide*) for information about overriding the machine's configured CCSID.

## Connecting IBM WebSphere MQ MQI client applications to queue managers

An application running in a IBM WebSphere MQ MQI client environment can connect to a queue manager in various ways. You can use environmental variables, the MQCNO structure, or a client definition table.

When an application running in a IBM WebSphere MQ client environment issues an MQCONN or MQCONNX call, the client identifies how it is to make the connection. When an MQCONNX call is issued by an application on a IBM WebSphere MQ client, the MQI client library searches for the client channel information in the following order:

- 1. Using the contents of the *ClientConnOffset* or *ClientConnPtr* fields of the MQCNO structure (if supplied). These fields identify the channel definition structure (MQCD) to be used as the definition of the client connection channel.
- 2. If the MQSERVER environment variable is set, the channel it defines is used.
- **3**. If the MQCHLLIB and MQCHLTAB environment variables are set, the client channel definition table they point to is used.
- 4. Finally, if the environment variables are *not* set, the client searches for a client channel definition table with a path and name that are established from the DefaultPrefix in the mqs.ini file. If the search for a client definition table fails, the client uses the following paths:
  - UNIX and Linux systems: /var/mqm/AMQCLCHL.TAB
  - Windows: C:\Program Files\IBM\Websphere MQ\amqclchl.tab
  - IBM i: /QIBM/UserData/mqm/@ipcc

The first of the options described in the previous list (using the *ClientConnOffset* or *ClientConnPtr* fields of MQCNO) is supported only by the MQCONNX call. If the application is using MQCONN rather than MQCONNX, the channel information is searched for in the remaining three ways in the order shown previously. If the client fails to find the channel information, the MQCONN or MQCONNX call fails.

The channel name (for the client connection) must match the server-connection channel name defined on the server for the MQCONN or MQCONNX call to succeed.

If you receive an MQRC\_Q\_MGR\_NOT\_AVAILABLE return code from your application with an error

message in the error log file of AMQ9517 - File damaged, see Migration and client channel definition tables (CCDT) (*WebSphere MQ V7.1 Installing Guide*).

## Connecting client applications to queue managers using environment variables:

Client channel information can be supplied to an application running in a client environment by the MQSERVER, MQCHLLIB, and MQCHLTAB environment variables.

See MQSERVER (WebSphere MQ V7.1 Installing Guide), MQCHLLIB (WebSphere MQ V7.1 Installing Guide) and MQCHLTAB (WebSphere MQ V7.1 Installing Guide) for details of these variables.

## Connecting client applications to queue managers using the MQCNO structure:

You can specify the definition of the channel in a channel definition structure (MQCD), which is supplied using the MQCNO structure of the MQCONNX call.

For more information see 🖾 Using the MQCNO structure on an MQCONNX call.

## Connecting client applications to queue managers using a client channel definition table:

If you use the MQSC DEFINE CHANNEL command, the details you provide are placed in the client channel definition table (ccdt). The contents of the *QMgrName* parameter of the MQCONN or MQCONNX call determines which queue manager the client connects to.

This file is accessed by the client to determine the channel an application will use. Where there is more than one suitable channel definition, the choice of channel is influenced by the client channel weight (CLNTWGHT) and connection affinity (AFFINITY) channel attributes.

## Automatic client reconnection:

You can make your client applications reconnect automatically, without writing any additional code, by configuring a number of components.

Automatic client reconnection is *inline*. The connection is automatically restored at any point in the client application program, and the handles to open objects are all restored.

In contrast, manual reconnection requires the client application to re-create a connection using MQCONN or MQCONNX, and to reopen objects. Automatic client reconnection is suitable for many, but not all client applications.

Table 59 on page 484 lists the earliest release of WebSphere MQ client support that must be installed on a client workstation. You must upgrade client workstations to one of these levels for an application to use automatic client reconnection. Table 60 on page 484 lists other requirements to enable automatic client reconnection.

With program access to reconnection options, a client application can set reconnection options. Except for JMS and XMS clients, if a client application has access to reconnection options, it can also create an event handler to handle reconnection events.

An existing client application might be able to benefit from reconnection support, without recompilation and linking:

- For a non-JMS client, set the mqclient.ini environment variable DefRecon to set reconnection options. Use a CCDT to connect to a queue manager. If the client is to connect to a multi-instance queue manager, provide the network addresses of the active and standby queue manager instances in the CCDT.
- For a JMS client, set the reconnection options in the connection factory configuration. JMS clients running in a managed Java EE application client are always reconnectable. The WebSphere MQ resource adapter provides this reconnect ability for the delivery of messages to message driven beans, but other Java EE elements such as servlets must implement their own reconnection.

| Client interface | Client                                                                      | Program access to reconnection options | Reconnection support |
|------------------|-----------------------------------------------------------------------------|----------------------------------------|----------------------|
| Messaging APIs   | C, C++, COBOL, Unmanaged<br>Visual Basic, XMS (Unmanaged<br>XMS on Windows) | 7.0.1                                  | 7.0.1                |
|                  | JMS (JSE, and Java EE client<br>container and managed<br>containers)        | 7.0.1.3                                | 7.0.1.3              |
|                  | WebSphere MQ classes for Java                                               | Not supported                          | Not supported        |
|                  | Managed XMS and managed<br>.NET clients: C#, Visual Basic,                  | 7.1                                    | 7.1                  |
|                  | Windows Communication<br>Foundation (Unmanaged <sup>1</sup> )               | Not supported                          | 7.0.1                |
| Other APIs       | Windows Communication<br>Foundation (Managed <sup>1</sup> )                 | Not supported                          | Not supported        |
|                  | Axis 1                                                                      | Not supported                          | Not supported        |
|                  | Axis 2                                                                      | Not supported                          | 7.0.1.3              |
|                  | HTTP (web 2.0)                                                              | Not supported                          | 7.0.1.3              |

Table 59. Supported clients

1. Set managed or unmanaged mode in the WCF binding configuration.

Automatic reconnection has the following configuration requirements:

Table 60. Automatic reconnection configuration requirements

| Component                               | Requirement                                                                                                    | Effect of not meeting requirement                                             |
|-----------------------------------------|----------------------------------------------------------------------------------------------------|-------------------------------------------------------------------------------|
| WebSphere MQ MQI client<br>installation | See Table 59                                                                                                    | MQRC_OPTIONS_ERROR                                                            |
| WebSphere MQ Server installation        | Level 7.0.1                                                                                                    | MQRC_OPTIONS_ERROR                                                            |
| Channel                                 | SHARECNV > 0                                                                                                    | MQRC_ENVIRONMENT_ERROR                                                        |
| Application environment                 | Must be threaded                                                                                                    | MQRC_ENVIRONMENT_ERROR                                                        |
| MQI                                     | One of:<br>• MQCONNX with MQCNO Options<br>set to MQCNO_RECONNECT or<br>MQCNO_RECONNECT_Q_MGR.                                                   | MQCC_FAILED when a connection is<br>broken or queue manager ends or<br>fails. |
|                                         | <ul> <li>Defrecon=YES QMGR in mqclient.ini</li> <li>In JMS set the<br/>CLIENTRECONNECTOPTIONS<br/>property of the connection factory.</li> </ul> |                                                                               |

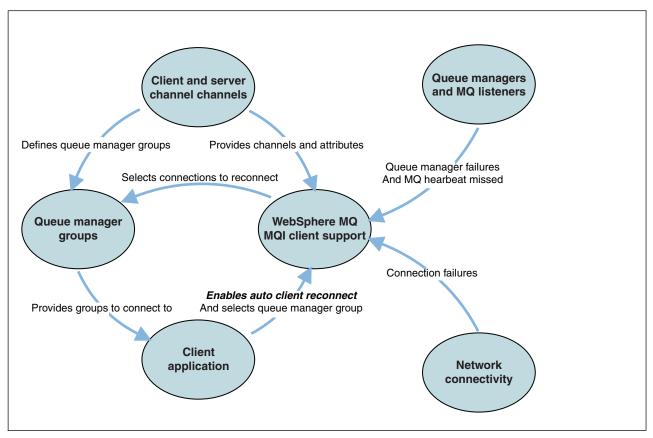

Figure 80 shows the main interactions between components that are involved in client reconnection.

Figure 80. Automatic client reconnection

## **Client** application

The client application is a WebSphere MQ MQI client.

- By default clients are not automatically reconnected. Enable the automatic client reconnection by setting the MQCONNX MQCNO Option MQCNO\_RECONNECT or MQCNO\_RECONNECT\_Q\_MGR.
- Many applications are written in such a way that they are able to take advantage of auto-reconnection with no additional coding. Enable automatic reconnection for existing programs, without making any coding changes, by setting the DefRecon attribute in the channels stanza of the mqclient.ini configuration file.
- Use one of these three options:
  - 1. Modify the program so that the logic is unaffected by reconnection. For example, you might have to issue MQI calls within the sync point, and resubmit backed-out transactions.
  - 2. Add an event handler to detect reconnection, and restore the state of the client application when the connection is reestablished.
  - **3**. Do not enable auto-reconnection: instead, disconnect the client and issue a new MQCONN or MQCONNX MQI call to find another queue manager instance that is running in the same queue manager group.

For further details about these three options, see Application recovery (*WebSphere MQ V7.1 Installing Guide*).

• Reconnecting to a queue manager of the same name does not guarantee that you have reconnected to the same instance of a queue manager.

Use an MQCNO option MQCNO\_RECONNECT\_Q\_MGR, to reconnect to an instance of the same queue manager.

• A client can register an event handler so that it can be informed the state of reconnection. The MQHCONN passed in the event handler cannot be used. The following reason codes are provided:

## MQRC\_RECONNECTING

The connection failed, and the system is attempting to reconnect. You receive multiple MQRC\_RECONNECTING events if multiple reconnect attempts are made.

## MQRC\_RECONNECTED

The reconnection made and all handles successfully reestablished.

## MQRC\_RECONNECT\_FAILED

The reconnection was not successful.

## MQRC\_RECONNECT\_QMID\_MISMATCH

A reconnectable connection specified MQCNO\_RECONNECT\_Q\_MGR and the connection attempted to reconnect to a different queue manager.

## MQRC\_RECONNECT\_Q\_MGR\_REQD

An option, such MQM0\_MATCH\_MSG\_TOKEN in an MQGET call, was specified in the client program that requires reconnection to the same queue manager.

A reconnectable client is able to reconnect automatically only *after* connecting. That is, the MQCONNX call itself is not tried again if it fails. For example, if you receive the return code 2543 - MQRC STANDBY Q MGR from MQCONNX, reissue the call after a short delay.

## MQRC\_RECONNECT\_INCOMPATIBLE

This reason code is returned when the application tries to use MQPM0\_LOGICAL\_ORDER (with MQPUT and MQPUT1) or MQGM0\_LOGICAL\_ORDER (with MQGET) when reconnect options are set. The reason for returning the reason code is to make sure that applications never use reconnect in such cases.

## MQRC\_CALL\_INTERRUPTED

This reason code is returned when the connection breaks during the execution of Commit call and the client reconnects. An MQPUT of a persistent message outside the sync point also results in the same reason code being returned to the application.

## Multi-instance queue managers

Simplify restarting WebSphere MQ MQI client applications, after a multi-instance queue manager has activated its standby instance, by using automatic client reconnection.

The standby instance of a multi-instance queue manager is typically at a different network address to the active instance. Include the network addresses of both the instances in the client connection definition table (CCDT). Either provide a list of network addresses for the **CONNAME** parameter, or define multiple rows for the queue manager in the CCDT.

Commonly, WebSphere MQ MQI clients reconnect to any queue manager in a queue manager group. Sometimes you want a WebSphere MQ MQI client to reconnect only to the same queue manager. It might have an affinity to a queue manager. You can prevent a client from reconnecting to a different queue manager. Set the MQCN0 option, MQCN0\_RECONNECT\_Q\_MGR. The WebSphere MQ MQI client fails if it reconnects to a different queue manager. If you set the MQCN0 option, MQCN0\_RECONNECT\_Q\_MGR, do not include other queue managers in the same queue manager group. The client returns an error if the queue manager it reconnects to is not the same queue manager as the one it connected to.

## Queue manager groups

You can select whether the client application always connects and reconnects to a queue manager of the same name, to the same queue manager, or to any of a set of queue managers that are defined with the same QMNAME value in the client connection table.

- The queue manager *name* attribute, QMNAME, in the client channel definition is the name of a queue manager group.
- In your client application, if you set the value of the MQCONN or MQCONNX QmgrName parameter to a queue manager name, the client connects only to queue managers with that name. If you prefix the queue manager name with an asterisk(\*), the client connects to any queue manager in the queue manager group with the same QMNAME value. For a full explanation, see "Queue manager groups in the CCDT" on page 489.

## Queue sharing groups

Automatic client reconnection to z/OS queue sharing groups, uses the same mechanisms for reconnection as any other environment. The client will reconnect to the same selection of queue managers as is configured for the original connection. For example, when using the client channel definition table the administrator should ensure that all entries in the table, resolve to the same z/OS queue sharing group.

#### Client and server channel definitions

Client and server channel definitions define the groups of queue managers a client application can reconnect to. The definitions govern the selection and timing of reconnections, and other factors, such as security; see the related topics. The most relevant channel attributes to consider for reconnection are listed in two groups:

#### **Client connection attributes**

- **AFFINITY** (WebSphere MQ V7.1 Reference) Connection affinity.
- Client channel weight.
- CONNAME (WebSphere MQ V7.1 Reference) Connection information.
- **IBINT** (*WebSphere MQ V7.1 Reference*) Heartbeat interval. Set the heartbeat interval on the server connection channel.
- **KAINT** (*WebSphere MQ V7.1 Reference*) Keepalive interval. Set the keepalive interval on the server connection channel.

Note that KAINT applies to z/OS only.

**QMNAME** (WebSphere MQ V7.1 Reference) Queue manager name.

## Server connection attributes

- **IBINT** (*WebSphere MQ V7.1 Reference*) Heartbeat interval. Set the heartbeat interval on the client connection channel.
- **KAINT** (*WebSphere MQ V7.1 Reference*) Keepalive interval. Set the keepalive interval on the client connection channel. Note that KAINT applies to z/OS only.

KAINT is a network layer heartbeat, and HBINT is a WebSphere MQ heartbeat between the client and the queue manager. Setting these heartbeats to a shorter time serves two purposes:

- 1. By simulating activity on the connection, network layer software that is responsible for closing inactive connections is less likely to shut down your connection.
- 2. If the connection is shut down, the delay before the broken connection is detected, is shortened.

The default TCP/IP keepalive interval is two hours. Consider setting the KAINT and HBINT attributes to a shorter time. Do not assume that the normal behavior of a network suits the needs of automatic reconnection. For example, some firewalls can shut down an inactive TCP/IP connection after as little as 10 minutes.

## Network connectivity

Only network failures that are passed to the WebSphere MQ MQI client by the network, are handled by the automatic reconnection capability of the client.

- Reconnections performed automatically by the transport are invisible to WebSphere MQ.
- Setting HBINT helps to deal with network failures that are invisible to WebSphere MQ.

## Queue managers and WebSphere MQ listeners

Client reconnection is triggered by server failure, queue manager failure, network connectivity failure, and by an administrator switching over to another queue manager instance.

- If you are using a multi-instance queue manager, an additional cause of client reconnection occurs when you switch control from the active queue manager instance to a standby instance.
- Ending a queue manager using the default **endmqm** command, does not trigger automatic client reconnection. Add the -r option on the **endmqm** command to request automatic client reconnection, or the -s option to transfer to a standby queue manager instance after shutting down.

## WebSphere MQ MQI client automatic reconnection support

If you use the automatic client reconnection support in the WebSphere MQ MQI client, the client application automatically reconnects and continues processing without you issuing an MQCONN or MQCONNX MQI call to reconnect to the queue manager.

- Automatic client reconnection is triggered by one of the following occurrences:
  - queue manager failure
  - ending a queue manager and specifying the -r, reconnect, option on the endmom command
- The MQCONNX MQCNO options control whether you have enabled the automatic client reconnection.

The options are described in 🖾 Reconnection options.

• Automatic client reconnection issues MQI calls on behalf of your application to restore the connection handle and the handles to other open objects, so that your program can resume normal processing

after it has processed any MQI errors that resulted from the broken connection. See 🕌 Recovery of an automatically reconnected client.

- If you have written a channel exit program for the connection, the exit receives these additional MQI calls.
- You can register a reconnection event handler, which is triggered when reconnection begins and when it finishes.

Although reconnection takes no more than a minute, reconnection can take longer because a queue manager might have numerous resources to manage. During this time, a client application might be holding locks that do not belong to WebSphere MQ resources. There is a timeout value you can configure to limit the time a client waits for reconnection. The value (in seconds) is set in the mqclient.ini file.

Channels:

MQReconnectTimeout = 1800

No reconnection attempts are made after the timeout has expired. When the system detects that the timeout has expired it returns a MQ\_RECONNECT\_FAILED error.

## Role of the client channel definition table:

The client channel definition table (CCDT) contains definitions of client connection channels. It is particularly useful if your client applications might need to connect to a number of alternative queue managers.

The client channel definition table is created when you define a queue manager.

**Note:** The same file can be used by more than one IBM WebSphere MQ client. You access different versions of this file using the MQCHLLIB and MQCHLTAB IBM WebSphere MQ environment variables.

See Using WebSphere MQ environment variables (*WebSphere MQ V7.1 Installing Guide*) for information about environment variables.

Queue manager groups in the CCDT:

You can define a set of connections in the client channel definition table (CCDT) as a *queue manager group*. You can connect an application to a queue manager that is part of a queue manager group. This can be done by prefixing the queue manager name on an MQCONN or MQCONNX call with an asterisk.

You might choose to define connections to more than one server machine because:

- You want to connect a client to any one of a set of queue managers that is running, to improve availability.
- You want to reconnect a client to the same queue manager it connected to successfully last time, but connect to a different queue manager if the connection fails.
- You want to be able to retry a client connection to a different queue manager if the connection fails, by issuing the MQCONN in the client program again.
- You want to automatically reconnect a client connection to another queue manager if the connection fails, without writing any client code.
- You want to automatically reconnect a client connection to a different instance of a multi-instance queue manager if a standby instance takes over, without writing any client code.
- You want to balance your client connections across a number of queue managers, with more clients connecting to some queue managers than others.
- You want to spread the reconnection of many client connections over multiple queue managers and over time, in case the high volume of connections causes a failure.
- You want to be able to move your queue managers without changing any client application code.
- You want to write client application programs that do not need to know queue manager names.

It is not always appropriate to connect to different queue managers. An extended transactional client or a Java client in WebSphere Application Server, for example, might need to connect to a predictable queue manager instance. Automatic client reconnect is not supported by WebSphere MQ classes for Java.

A queue manager group is a set of connections defined in the client channel definition table (CCDT). The set is defined by its members having the same value of the **QMNAME** attribute in their channel definitions.

Figure 81 on page 490 is a graphical representation of a client connection table, showing three queue manager groups, two named queue manager groups written in the CCDT as QMNAME(QM1) and QMNAME(QMGrp1), and one blank or default group written as QMNAME(' ').

1. Queue manager group QM1 has three client connection channels, connecting it to queue managers QM1 and QM2. QM1 might be a multi-instance queue manager located on two different servers.

- 2. The default queue manager group has six client connection channels connecting it to all the queue managers.
- 3. QMGrp1 has client connection channels to two queue managers, QM4 and QM5.

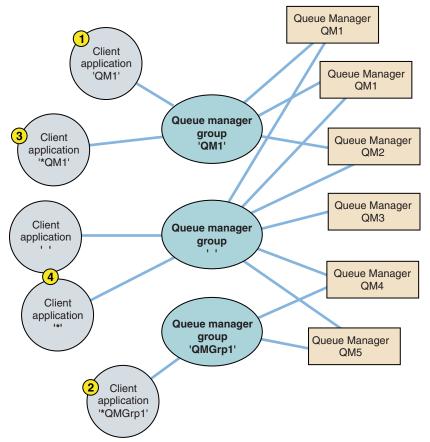

Figure 81. Queue manager groups

Four examples of using this client connection table are described with the help of the numbered client applications in Figure 81.

1. In the first example, the client application passes a queue manager name, QM1, as the **QmgrName** parameter to its MQCONN or MQCONNX MQI call. The WebSphere MQ client code selects the matching queue manager group, QM1. The group contains three connection channels, and the WebSphere MQ MQI client tries to connect to QM1 using each of these channels in turn until it finds an WebSphere MQ listener for the connection attached to a running queue manager called QM1.

The order of connection attempts depends on the value of the client connection AFFINITY attribute and the client channel weightings. Within these constraints, the order of connection attempts is randomized, both over the three possible connections, and over time, in order to spread out the load of making connections.

The MQCONN or MQCONNX call issued by the client application succeeds when a connection is established to a running instance of QM1.

2. In the second example, the client application passes a queue manager name prefixed with an asterisk, \*QMGrp1 as the **QmgrName** parameter to its MQCONN or MQCONNX MQI call. The WebSphere MQ client selects the matching queue manager group, QMGrp1. This group contains two client connection channels, and the WebSphere MQ MQI client tries to connect to *any* queue manager using each channel in turn. In this example, the WebSphere MQ MQI client needs to make a successful connection; the name of the queue manager that it connects to does not matter.

The rule for the order of making connection attempts is the same as before. The only difference is that by prefixing the queue manager name with an asterisk, the client indicates that the name of the queue manager is not relevant.

The MQCONN or MQCONNX call issued by the client application succeeds when a connection is established to a running instance of any queue manager connected to by the channels in the QMGrp1 queue manager group.

**3**. The third example is essentially the same as the second because the **QmgrName** parameter is prefixed by an asterisk, \*QM1. The example illustrates that you cannot determine which queue manager a client channel connection is going to connect to by inspecting the QMNAME attribute in one channel definition by itself. The fact that the **QMNAME** attribute of the channel definition is QM1, is not sufficient to require a connection is made to a queue manager called QM1. If your client application prefixes its **QmgrName** parameter with an asterisk then any queue manager is a possible connection target.

In this case the MQCONN or MQCONNX calls issued by the client application succeed when a connection is established to a running instance of either QM1 or QM2.

4. The fourth example illustrates use of the default group. In this case the client application passes an asterisk, '\*', or blank ' ', as the QmgrName parameter to its MQCONN or MQCONNX MQI call. By convention in the client channel definition, a blank QMNAME attribute signifies the default queue manager group and either a blank or asterisk QmgrName parameter matches a blank QMNAME attribute.

In this example the default queue manager group has client channel connections to all the queue managers. By selecting the default queue manager group the application might be connected to any queue manager in the group.

The MQCONN or MQCONNX call issued by the client application succeeds when a connection is established to a running instance of any queue manager.

**Note:** The default group is different from a default queue manager, although an application uses a blank **QmgrName** parameter to connect to either the default queue manager group or to the default queue manager. The concept of a default queue manager group is only relevant to a client application, and a default queue manager to a server application.

Define your client connection channels on one queue manager only, including those channels that connect to a second or third queue manager. Do *not* define them on two queue managers and then try to merge the two client channel definition tables. Only one client channel definition table can be accessed by the client.

## Examples

Look again at the list of reasons for using queue manager groups at the beginning of the topic. How does using a queue manager group provide those capabilities?

## Connect to any one of a set of queue managers.

Define a queue manager group with connections to all the queue managers in the set, and connect to the group using the **QmgrName** parameter prefixed by an asterisk.

# Reconnect to the same queue manager, but connect to a different one, if the queue manager connected to last time is unavailable.

Define a queue manager group as before but set the attribute, **AFFINITY**(PREFERRED) on each client channel definition.

## Retry a connection to another queue manager if a connection fails.

Connect to a queue manager group, and reissue the MQCONN or MQCONNX MQI call if the connection is broken or the queue manager fails.

## Automatically reconnect to another queue manager if a connection fails.

Connect to a queue manager group using the MQCONNX MQCNO option MQCNO RECONNECT.

## Automatically reconnect to a different instance of a multi-instance queue manager.

Do the same as the preceding example. In this case, if you want to restrict the queue manager

group to connect to the instances of a particular multi-instance queue manager, define the group with connections to only the multi-instance queue manager instances.

You can also ask the client application to issue its MQCONN or MQCONNX MQI call with no asterisk prefixed to the **QmgrName** parameter. That way the client application can only connect to the named queue manager. Finally, you can set the **MQCNO** option to MQCNO\_RECONNECT\_Q\_MGR. This option accepts reconnections to the same queue manager that was previously connected. You can also use this value to restrict reconnections to the same instance of a normal queue manager.

# Balance client connections across queue managers, with more clients connected to some queue managers than others.

Define a queue manager group, and set the **CLNTWGHT** attribute on each client channel definition to distribute the connections unevenly.

# Spread the client reconnection load unevenly, and spread it over time, after a connection or queue manager failure.

Do the same as the preceding example. The WebSphere MQ MQI client randomizes reconnections across queue managers and spreads the reconnections over time.

#### Move your queue managers without changing any client code.

The CCDT isolates your client application from the location of the queue manager.

You have a choice of either distributing the client connection table to each client or placing the CCDT on a shared file system for each client to refer to. Alternatively use the programmatic version of the CCDT supported in the MQCONNX MQI call and call a service to pass the CCDT to the client application.

#### Write a client application that does not know queue manager names.

Use queue manager group names and establish a naming convention for queue manager group names that is relevant to your client applications in your organization, and reflects the architecture of your solutions rather than the naming of queue managers.

#### Connecting to queue-sharing groups:

You can connect your application to a queue manager that is part of a queue-sharing group. This can be done by using the queue-sharing group name instead of the queue manager name on the MQCONN or MQCONNX call.

Queue-sharing groups have a name of up to four characters. The name must be unique in your network, and must be different from any queue manager names.

The client channel definition should use the queue sharing group generic interface to connect to an

available queue manager in the group. For more information, see A Connecting a client to a queue-sharing group (*WebSphere MQ V7.1 Installing Guide*). A check is made to ensure that the queue manager the listener connects to is a member of the queue sharing group.

For more information on shared queues, see Shared queues and queue-sharing groups (*WebSphere MQ V7.1 Product Overview Guide*).

## Examples of channel weighting and affinity:

These examples illustrate how client-connection channels are selected when non-zero ClientChannelWeights are used.

The ClientChannelWeight and ConnectionAffinity channel attributes control how client-connection channels are selected when more than one suitable channel is available for a connection. These channels are configured to connect to different queue managers in order to provide higher availability, workload balancing, or both. MQCONN calls that could result in a connection to one of several queue managers must prefix the queue manager name with an asterisk as described in:Examples of MQCONN calls: Example 1. Queue manager name includes an asterisk (\*).

Applicable candidate channels for a connection are those where the QMNAME attribute matches the queue manager name specified in the MQCONN call. If all applicable channels for a connection have a ClientChannelWeight of zero (the default) then they are selected in alphabetical order as in the example: Examples of MQCONN calls: Example 1. Queue manager name includes an asterisk (\*).

The following examples illustrate what happens when non-zero ClientChannelWeights are used. Note that, since this feature involves pseudo-random channel selection, the examples show a sequence of actions that might happen rather than what definitely will.

*Example 1. Selecting channels when ConnectionAffinity is set to PREFERRED:* 

This example illustrates how a WebSphere MQ MQI client selects a channel from a CCDT, where the ConnectionAffinity is set to PREFERRED.

In this example, a number of client machines use a Client Channel Definition Table (CCDT) provided by a queue manager. The CCDT includes client connection channels with the following attributes (shown using the syntax of the DEFINE CHANNEL command):

CHANNEL(A) QMNAME(DEV) CONNAME(devqm.it.company.example) CHANNEL(B) QMNAME(CORE) CONNAME(core1.ops.company.example) CLNTWGHT(5) + AFFINITY(PREFERRED) CHANNEL(C) QMNAME(CORE) CONNAME(core2.ops.company.example) CLNTWGHT(3) + AFFINITY(PREFERRED) CHANNEL(D) QMNAME(CORE) CONNAME(core3.ops.company.example) CLNTWGHT(2) + AFFINITY(PREFERRED)

The application issues MQCONN(\*CORE)

Channel A is not a candidate for this connection, because the QMNAME attribute does not match. Channels B, C and D are identified as candidates, and are placed in an order of preference based on their weighting. In this example the order might be C, B, D. The client attempts to connect to the queue manager at core2.ops.company.example. The name of the queue manager at that address is not checked, because the MQCONN call included an asterisk in the queue manager name.

It is important to note that, with AFFINITY(PREFERRED), each time this particular client machine connects it will place the channels in the same initial order of preference. This applies even when the connections are from different processes or at different times.

In this example, the queue manager at core.2.ops.company.example cannot be reached. The client attempts to connect to core1.ops.company.example because channel B is next in the order of preference. In addition, channel C is demoted to become the least preferred.

A second MQCONN(\*CORE) call is issued by the same application. Channel C was demoted by the previous connection, so the most preferred channel is now B. This connection is made to core1.ops.company.example.

A second machine sharing the same Client Channel Definition Table migh place the channels in a different initial order of preference. For example, D, B, C. Under normal circumstances, with all channels working, applications on this machine are connected to core3.ops.company.example while those on the first machine are connected to core2.ops.company.example. This allows workload balancing of large numbers of clients across multiple queue managers while allowing each individual client to connect to the same queue manager if it is available.

Example 2. Selecting channels when ConnectionAffinity is set to NONE:

This example illustrates how a WebSphere MQ MQI client selects a channel from a CCDT, where the ConnectionAffinity is set to NONE.

In this example, a number of clients use a Client Channel Definition Table (CCDT) provided by a queue manager. The CCDT includes client connection channels with the following attributes (shown using the syntax of the DEFINE CHANNEL command):

CHANNEL(A) QMNAME(DEV) CONNAME(devqm.it.company.example) CHANNEL(B) QMNAME(CORE) CONNAME(core1.ops.company.example) CLNTWGHT(5) + AFFINITY(NONE) CHANNEL(C) QMNAME(CORE) CONNAME(core2.ops.company.example) CLNTWGHT(3) + AFFINITY(NONE) CHANNEL(D) QMNAME(CORE) CONNAME(core3.ops.company.example) CLNTWGHT(2) + AFFINITY(NONE)

The application issues MQCONN(\*CORE). As in the previous example, channel A is not considered because the QMNAME does not match. Channel B, C, or D are selected based on their weighting, with probabilities of 50%, 30%, or 20%. In this example, channel B might be selected. There is no persistent order of preference created.

A second MQCONN(\*CORE) call is made. Again, one of the three applicable channels is selected, with the same probabilities. In this example, channel C is chosen. However, core2.ops.company.example does not respond, so another choice is made between the remaining candidate channels. Channel B is selected and the application is connected to core1.ops.company.example.

With AFFINITY(NONE), each MQCONN call is independent of any other. Therefore when this example application makes a third MQCONN(\*CORE), it might once more attempt to connect through the broken channel C, before choosing one of B or D.

# **Examples of MQCONN calls:**

Examples of using MQCONN to connect to a specific queue manager, or to one of a group of queue managers.

In each of the following examples, the network is the same; there is a connection defined to two servers from the same WebSphere MQ MQI client. (In these examples, the MQCONNX call could be used instead of the MQCONN call.)

There are two queue managers running on the server machines, one named SALE and the other named SALE\_BACKUP.

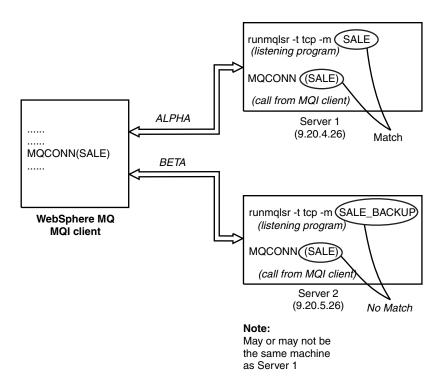

#### Figure 82. MQCONN example

The definitions for the channels in these examples are:

SALE definitions:

```
DEFINE CHANNEL(ALPHA) CHLTYPE(SVRCONN) TRPTYPE(TCP) +
DESCR('Server connection to WebSphere MQ MQI client')
```

```
DEFINE CHANNEL(ALPHA) CHLTYPE(CLNTCONN) TRPTYPE(TCP) +
CONNAME(9.20.4.26) DESCR('WebSphere MQ MQI client connection to server 1') +
QMNAME(SALE)
```

```
DEFINE CHANNEL(BETA) CHLTYPE(CLNTCONN) TRPTYPE(TCP) +
CONNAME(9.20.5.26) DESCR('WebSphere MQ MQI client connection to server 2') +
QMNAME(SALE)
```

SALE\_BACKUP definition:

DEFINE CHANNEL(BETA) CHLTYPE(SVRCONN) TRPTYPE(TCP) + DESCR('Server connection to WebSphere MQ MQI client')

The client channel definitions can be summarized as follows:

| Name  | CHLTYPE  | ТКРТҮРЕ | CONNAME   | QMNAME |
|-------|----------|---------|-----------|--------|
| ALPHA | CLNTCONN | ТСР     | 9.20.4.26 | SALE   |
| BETA  | CLNTCONN | ТСР     | 9.20.5.26 | SALE   |

What the MQCONN examples demonstrate:

The examples demonstrate the use of multiple queue managers as a backup system.

Suppose the communication link to Server 1 is temporarily broken. The use of multiple queue managers as a backup system is demonstrated.

Each example covers a different MQCONN call and gives an explanation of what happens in the specific example presented, by applying the following rules:

- 1. The client channel definition table (CCDT) is scanned in alphabetical channel name order for a queue manager name (QMNAME field) corresponding to the one given in the MQCONN call.
- 2. If a match is found, the channel definition is used.
- **3**. An attempt is made to start the channel to the machine identified by the connection name (CONNAME). If this is successful, the application continues. It requires:
  - A listener to be running on the server.
  - The listener to be connected to the same queue manager as the one the client wants to connect to (if specified).
- 4. If the attempt to start the channel fails and there is more than one entry in the client channel definition table (in this example there are two entries), the file is searched for a further match. If a match is found, processing continues at step 1.
- 5. If no match is found, or there are no more entries in the client channel definition table and the channel has failed to start, the application is unable to connect. An appropriate reason code and completion code are returned in the MQCONN call. The application can take action based on the reason and completion codes returned.

Example 1. Queue manager name includes an asterisk (\*):

In this example the application is not concerned about which queue manager it connects to. The application issues an MQCONN call for a queue manager name including an asterisk. A suitable channel is chosen.

The application issues: MQCONN (\*SALE)

Following the rules, this is what happens in this instance:

- 1. The client channel definition table (CCDT) is scanned for the queue manager name SALE, matching with the application MQCONN call.
- 2. Channel definitions for ALPHA and BETA are found.
- **3**. If one channel has a CLNTWGHT value of 0, this channel is selected. If both have a CLNTWGHT value of 0, channel ALPHA is selected because it is first in alphabetical sequence. If both channels have a non-zero CLNTWGHT value, one channel is randomly selected, based on its weighting.
- 4. An attempt to start the channel is made.
- 5. If channel BETA was selected, the attempt to start it is successful.
- **6**. If channel ALPHA was selected, the attempt to start it is NOT successful because the communication link is broken. The following steps then apply:
  - a. The only other channel for the queue manager name SALE is BETA.

- b. An attempt to start this channel is made this is successful.
- 7. A check to see that a listener is running shows that there is one running. It is not connected to the SALE queue manager, but because the MQI call parameter has an asterisk (\*) included in it, no check is made. The application is connected to the SALE\_BACKUP queue manager and continues processing.

Example 2. Queue manager name specified:

In this example the application must connect to a particular queue manager. The application issues an MQCONN call for that queue manager name. A suitable channel is chosen.

The application requires a connection to a specific queue manager, named SALE, as seen in the MQI call: MQCONN (SALE)

Following the rules, this is what happens in this instance:

- 1. The client channel definition table (CCDT) is scanned in alphabetical channel name sequence, for the queue manager name SALE, matching with the application MQCONN call.
- 2. The first channel definition found to match is ALPHA.
- **3**. An attempt to start the channel is made this is *not* successful because the communication link is broken.
- 4. The client channel definition table is again scanned for the queue manager name SALE and the channel name BETA is found.
- 5. An attempt to start the channel is made this is successful.
- 6. A check to see that a listener is running shows that there is one running, but it is not connected to the SALE queue manager.
- 7. There are no further entries in the client channel definition table. The application cannot continue and receives return code MQRC\_Q\_MGR\_NOT\_AVAILABLE.

Example 3. Queue manager name is blank or an asterisk (\*):

In this example the application is not concerned about which queue manager it connects to. The application issues an MQCONN specifying a blank queue manager name or an asterisk. A suitable channel is chosen.

This is treated in the same way as "Example 1. Queue manager name includes an asterisk (\*)" on page 496.

**Note:** If this application were running in an environment other than a WebSphere MQ MQI client, and the name was blank, it would be attempting to connect to the default queue manager. This is *not* the case when it is run from a client environment; the queue manager accessed is the one associated with the listener to which the channel connects.

The application issues: MQCONN ("")

or MQCONN (\*)

Following the rules, this is what happens in this instance:

- 1. The client channel definition table (CCDT) is scanned in alphabetical channel name sequence, for a queue manager name that is blank, matching with the application MQCONN call.
- 2. The entry for the channel name ALPHA has a queue manager name in the definition of SALE. This does *not* match the MQCONN call parameter, which requires the queue manager name to be blank.
- **3**. The next entry is for the channel name BETA.

- 4. The queue manager name in the definition is SALE. Once again, this does *not* match the MQCONN call parameter, which requires the queue manager name to be blank.
- 5. There are no further entries in the client channel definition table. The application cannot continue and receives return code MQRC\_Q\_MGR\_NOT\_AVAILABLE.

# Triggering in the client environment

Messages sent by WebSphere MQ applications running on WebSphere MQ MQI clients contribute to triggering in exactly the same way as any other messages, and they can be used to trigger programs on both the server and the client.

Triggering is explained in detail in the March Triggering channels (WebSphere MQ V7.1 Installing Guide).

The trigger monitor and the application to be started must be on the same system.

The default characteristics of the triggered queue are the same as those in the server environment. In particular, if no MQPMO sync point control options are specified in a client application putting messages to a triggered queue that is local to a z/OS queue manager, the messages are put within a unit of work. If the triggering condition is then met, the trigger message is put on the initiation queue within the same unit of work and cannot be retrieved by the trigger monitor until the unit of work ends. The process that is to be triggered is not started until the unit of work ends.

## **Process definition:**

You must define the process definition on the server, because this is associated with the queue that has triggering set on.

The process object defines what is to be triggered. If the client and server are not running on the same platform, any processes started by the trigger monitor must define *ApplType*, otherwise the server takes its default definitions (that is, the type of application that is normally associated with the server machine) and causes a failure.

For example, if the trigger monitor is running on a Windows client and wants to send a request to a server on another operating system, MQAT\_WINDOWS\_NT must be defined otherwise the other operating system uses its default definitions and the process fails.

## **Trigger monitor:**

The trigger monitor provided by non-z/OS WebSphere MQ products runs in the client environments for UNIX, Linux, Windows, and IBM i systems.

To run the trigger monitor, issue one of these commands:

- On IBM i:
  - CALL PGM(QMQM/RUNMQTMC) PARM('-m' QmgrName '-q' InitQ)
- On other non-z/OS platforms:
  - runmqtmc [-m QMgrName] [-q InitQ]

The default initiation queue is SYSTEM.DEFAULT.INITIATION.QUEUE on the default queue manager. The initiation queue is where the trigger monitor looks for trigger messages. It then calls programs for the appropriate trigger messages. This trigger monitor supports the default application type and is the same as runmqtrm except that it links the client libraries.

The command string, built by the trigger monitor, is as follows:

1. The *ApplicId* from the relevant process definition. *ApplicId* is the name of the program to run, as it would be entered on the command line.

- 2. The MQTMC2 structure, enclosed in quotation marks, obtained from the initiation queue. A command string is started that has this string, exactly as provided, in quotation marks in order that the system command accepts it as one parameter.
- 3. The *EnvrData* from the relevant process definition.

The trigger monitor does not look to see if there is another message on the initiation queue until the completion of the application it has started. If the application has much processing to do, the trigger monitor might not keep up with the number of trigger messages arriving. There are two ways to deal with this situation:

1. Have more trigger monitors running

If you choose to have more trigger monitors running, you can control the maximum number of applications that can run at any one time.

2. Run the started applications in the background

If you choose to run applications in the background, WebSphere MQ imposes no restriction on the number of applications that can run.

To run the started application in the background on UNIX and Linux systems, you must put an & (ampersand) at the end of the *EnvrData* of the process definition.

# CICS applications (non-z/OS):

A non-z/OS CICS application program that issues an **MQCONN** or **MQCONNX** call must be defined to CEDA as RESIDENT. If you relink a CICS server application as a client, you risk losing sync point support.

A non-z/OS CICS application program that issues an **MQCONN** or **MQCONNX** call must be defined to CEDA as RESIDENT. To make the resident code as small as possible, you can link to a separate program to issue the **MQCONN** or **MQCONNX** call.

If the MQSERVER environment variable is used to define the client connection, it must be specified in the CICSENV.CMD file.

WebSphere MQ applications can be run in a WebSphere MQ server environment or on a WebSphere MQ client without changing code. However, in a WebSphere MQ server environment, CICS can act as sync point coordinator, and you use EXEC CICS SYNCPOINT and EXEC CICS SYNCPOINT ROLLBACK rather than **MQCMIT** and **MQBACK**. If a CICS application is simply relinked as a client, sync point support is lost. **MQCMIT** and **MQBACK** must be used for the application running on a WebSphere MQ MQI client.

# Preparing and running CICS and Tuxedo applications

To run CICS and Tuxedo applications as client applications, you use different libraries from those you use with server applications. The user ID under which the application runs is also different.

To prepare CICS and Tuxedo applications to run as WebSphere MQ MQI client applications, follow the

instructions in the A Configuring an extended transactional client (*WebSphere MQ V7.1 Installing Guide*).

Note, however, that the information that deals specifically with preparing CICS and Tuxedo applications, including the sample programs supplied with WebSphere MQ, assumes that you are preparing applications to run on a WebSphere MQ server system. As a result, the information refers only to WebSphere MQ libraries that are intended for use on a server system. When you are preparing your client applications, you must do the following things:

- Use the appropriate client system library for the language bindings that your application uses. For example, for applications written in C on AIX, HP-UX, or Solaris, use the library libmqic instead of libmqm. On Windows systems, use the library mqic.lib instead of mqm.lib.
- Instead of the server system libraries shown in Table 61, for AIX, HP-UX, and Solaris, and Table 62, for Windows systems, use the equivalent client system libraries. If a server system library is not listed in these tables, use the same library on a client system.

Table 61. Client system libraries on AIX, HP-UX, and Solaris

| Library for a WebSphere MQ server system | Equivalent library to use on a WebSphere MQ client system |
|------------------------------------------|-----------------------------------------------------------|
| libmqmxa                                 | libmqcxa                                                  |

Table 62. Client system libraries on Windows systems

| Library for a WebSphere MQ server system | Equivalent library to use on a WebSphere MQ client system |
|------------------------------------------|-----------------------------------------------------------|
| mqmxa.lib                                | mqcxa.lib                                                 |
| mqmtux.lib                               | mqcxa.lib                                                 |
| mqmenc.lib                               | mqcxa.lib                                                 |
| mqmcics4.lib                             | mqccics4.lib                                              |

# The user ID used by a client application

When you run a WebSphere MQ server application under CICS, it normally switches from the CICS user to the user ID of the transaction. However, when you run a WebSphere MQ MQI client application under CICS, it retains the CICS privileged authority.

# **CICS and Tuxedo sample programs**

CICS and Tuxedo sample programs for use on AIX, HP-UX, Solaris, and Windows systems.

Table 63 lists the CICS and Tuxedo sample programs that are supplied for use on AIX, HP-UX, and Solaris client systems. Table 64 on page 501 lists the equivalent information for Windows client systems. The tables also list the files that are used for preparing and running the programs. For a description of the sample programs, see "The CICS transaction sample" on page 137 and "TUXEDO samples" on page 179.

Table 63. Sample programs for AIX, HP-UX, and Solaris client systems

| Description                                       | Source        | Executable module |
|---------------------------------------------------|---------------|-------------------|
| CICS program                                      | amqscic0.ccs  | amqscicc          |
| Header file for the CICS program                  | amqscih0.h    | -                 |
| Tuxedo client program to put messages             | amqstxpx.c    | -                 |
| Tuxedo client program to get messages             | amqstxgx.c    | -                 |
| Tuxedo server program for the two client programs | amqstxsx.c    | -                 |
| UBBCONFIG file for the Tuxedo programs            | ubbstxcx.cfg  | -                 |
| Field table file for the Tuxedo programs          | amqstxvx.flds | -                 |
| View description file for the Tuxedo programs     | amqstxvx.v    | -                 |

Table 64. Sample programs for Windows client systems

| Description                                       | Source       | Executable module |
|---------------------------------------------------|--------------|-------------------|
| CICS transaction                                  | amqscic0.ccs | amqscicc          |
| Header file for the CICS transaction              | amqscih0.h   | -                 |
| Tuxedo client program to put messages             | amqstxpx.c   | -                 |
| Tuxedo client program to get messages             | amqstxgx.c   | -                 |
| Tuxedo server program for the two client programs | amqstxsx.c   | -                 |
| UBBCONFIG file for the Tuxedo programs            | ubbstxcx.cfg | -                 |
| Field table file for the Tuxedo programs          | amqstxvx.fld | -                 |
| View description file for the Tuxedo programs     | amqstxvx.v   | -                 |
| Makefile for the Tuxedo programs                  | amqstxmc.mak | -                 |
| ENVFILE file for the Tuxedo programs              | amqstxen.env | -                 |

# Error message AMQ5203, as modified for CICS and Tuxedo applications

When you run CICS or Tuxedo applications that use an extended transactional client, you might see standard diagnostic messages. One of these has been modified for use with an extended transactional client

The messages that you might see in the WebSphere MQ error log files are documented in Diagnostic messages: AMQ4000-9999 (*WebSphere MQ V7.1 Reference*). Message AMQ5203 has been modified for use with an extended transactional client. Here is the text of the modified message:

# AMQ5203: An error occurred calling the XA interface.

## Explanation

The error number is &2 where a value of 1 indicates the supplied flags value of &1 was invalid, 2 indicates that there was an attempt to use threaded and non-threaded libraries in the same process, 3 indicates that there was an error with the supplied queue manager name '&3', 4 indicates that the resource manager id of &1 was invalid, 5 indicates that an attempt was made to use a second queue manager called '&3' when another queue manager was already connected, 6 indicates that the Transaction Manager has been called when the application isn't connected to a queue manager, 7 indicates that the XA call was made while another call was in progress, 8 indicates that the xa\_info string '&4' in the xa\_open call contained an invalid parameter value for parameter name '&5', and 9 indicates that the xa\_info string '&4' in the xa\_open call is missing a required parameter, parameter name '&5'.

## User response

Correct the error and try the operation again.

# Preparing and running Microsoft Transaction Server applications

To prepare an MTS application to run as a WebSphere MQ MQI client application, follow these instructions as appropriate for your environment.

For general information about how to develop Microsoft Transaction Server (MTS) applications that access WebSphere MQ resources, see the section on MTS in the WebSphere MQ Help Center.

To prepare an MTS application to run as a WebSphere MQ MQI client application, do one of the following for each component of the application:

• If the component uses the C language bindings for the MQI, follow the instructions in "Preparing C programs in Windows" on page 604 but link the component with the library mqicxa.lib instead of mqic.lib.

- If the component uses the WebSphere MQ C++ classes, follow the instructions in "Building C++ programs on Windows" on page 818 but link the component with the library imqx23vn.lib instead of imqc23vn.lib.
- If the component uses the Visual Basic language bindings for the MQI, follow the instructions in the "Preparing Visual Basic programs in Windows" on page 607 but when you define the Visual Basic project, type MqType=3 in the **Conditional Compilation Arguments** field.
- If the component uses the WebSphere MQ Automation Classes for ActiveX (MQAX), define an environment variable, GMQ\_MQ\_LIB, with the value mqic32xa.dll .

You can define the environment variable from within your application, or you can define it so that its scope is system wide. However, defining it as system wide can cause any existing MQAX application, that does not define the environment variable from within the application, to behave incorrectly.

# Preparing and running WebSphere MQ JMS applications

You can run WebSphere MQ JMS applications in client mode, with WebSphere Application Server as your transaction manager. You might see certain warning messages.

To prepare and run WebSphere MQ JMS applications in client mode, with WebSphere Application Server as your transaction manager, follow the instructions in "Using WebSphere MQ classes for JMS" on page 882.

When you run a WebSphere MQ JMS client application, you might see the following warning messages:

## MQJE080

Insufficient license units - run setmqcap

## MQJE081

File containing the license unit information is in the wrong format - run setmqcap

# MQJE082

File containing the license unit information could not be found - run setmqcap

# User exits, API exits, and WebSphere MQ installable services

You can extend queue manager facilities by using user exits, API exits, or installable services. This topic contains links to information about using and developing these programs.

For an introduction to how you can use user exits, API exits, and installable services to extend queue

manager facilities, see Extending queue manager facilities (*WebSphere MQ V7.1 Product Overview Guide*).

For information on writing and compiling exits and installable services, see "Writing and compiling exits and installable services."

## **Related information:**

E Channel-exit programs for MQI channels (*WebSphere MQ V7.1 Installing Guide*)

API exit reference (*WebSphere MQ V7.1 Reference*)

Installable services interface reference information (WebSphere MQ V7.1 Reference)

Installable services interface reference information on IBM i (WebSphere MQ V7.1 Reference)

# Writing and compiling exits and installable services

You can write and compile exits without linking to any IBM WebSphere MQ libraries on UNIX, Linux and Windows.

# About this task

This topic applies to Windows, UNIX and Linux systems only. For details on writing exits and installable services for other platforms, see the relevant platform specific topics.

If IBM WebSphere MQ is installed in a non-default location you must write and compile your exits without linking to any IBM WebSphere MQ libraries.

You can write and compile exits on Windows, UNIX and Linux systems without linking any of these IBM WebSphere MQ libraries:

- mqmzf
- mqm
- mqmvx
- mqmvxd
- mqic
- mqutl

Existing exits that are linked to these libraries continue to work, providing that on UNIX and Linux systems IBM WebSphere MQ is installed in the default location.

# Procedure

- 1. Include the cmqec.h header file. Including this header file automatically includes the cmqc.h, cmqxc.h and cmqzc.h header files.
- 2. Write the exit so that MQI and DCI calls are made through the MQIEP structure. For more

information about the MQIEP structure, see Market MQIEP structure (*WebSphere MQ V7.1 Reference*).

- Installable services
  - Use the **Hconfig** parameter to point to the MQZEP call.
  - You must check that the first 4 bytes of Hconfig match the StrucId of the MQIEP structure before using the Hconfig parameter.
  - For more information about writing installable service components, see "Writing a service component" on page 506.
- API exits
  - Use the **Hconfig** parameter to point to the MQXEP call.
  - You must check that the first 4 bytes of **Hconfig** match the **StrucId** of the MQIEP structure before using the **Hconfig** parameter.
  - For more information about writing API exits, see "Writing API exits" on page 524.
- Channel exits
  - Use the **pEntryPoints** parameter of the MQCXP structure to point to MQI and DCI calls.
  - You must check that the MQCXP version number is at version 8 or higher before using pEntryPoints.
  - For more information about writing channel exits, see "Writing channel-exit programs" on page 535.
- Data conversion exits
  - Use the **pEntryPoints** parameter of the MQDXP structure to point to MQI and DCI calls.
  - You must check that the MQDXP version number is at version 2 or higher before using pEntryPoints.
  - You can use the crtmqcvx command and the amqsvfc0.c source file to create data conversion code that uses the pEntryPoints parameter. See "Writing a data-conversion exit for WebSphere MQ for Windows" on page 562 and "Writing a data-conversion exit for WebSphere MQ on UNIX and Linux systems" on page 559.

- If you have existing data conversion exits that were generated using the **crtmqcvx** command, you must regenerate the exit using the updated command.
- For more information about writing data conversion exits, see "Writing data-conversion exits" on page 554.
- Pre-connect exits
  - Use the **pEntryPoints** parameter of the MQNXP structure to point to MQI and DCI calls.
  - You must check that the MQNXP version number is at version 2 or higher before using pEntryPoints.
  - For more information about writing pre-connect exits, see "Referencing connection definitions using a pre-connect exit from a repository" on page 564.
- Publish exits
  - Use the **pEntryPoints** parameter of the MQPSXP structure to point to MQI and DCI calls.
  - You must check that the MQPSXP version number is at version 2 or higher before using pEntryPoints.
  - For more information about writing publish exits, see "Writing and compiling publish exits" on page 566.
- Cluster workload exits
  - Use the **pEntryPoints** parameter of the MQWXP structure to point to MQXCLWLN calls.
  - You must check that the MQWXP version number is at version 4 or higher before using pEntryPoints.
  - For more information about writing cluster workload exits, see "Writing and compiling cluster workload exits" on page 568.

For example, in a channel exit calling MQPUT:

pChannelExitParms -> pEntryPoints -> MQPUT\_Call(pChannelExitParms -> Hconn,

Hobj, &md, &pmo, messlen, buffer, &CompCode, &Reason);

Further examples can be seen in the "Sample WebSphere MQ programs" on page 113.

# 3. Compile the exit:

- Do not link to the IBM WebSphere MQ libraries.
- Do not include an embedded RPath to any IBM WebSphere MQ libraries in your exit.
- For more information about compiling your exit, see one of the following topics:
  - API exits: "Compiling API exits" on page 526.
  - Channel exits, publish exits, Cluster workload exits: "Compiling channel exit programs on Windows, UNIX and Linux systems" on page 553.
  - Data conversion exits: "Writing data-conversion exits" on page 554.
- 4. Put the exit in one of the following places:
  - A path of your choosing that you fully qualify when configuring the exit
  - The default exit path, in a specific installation directory. For example, MQ\_DATA\_PATH/exits/ installation2.
  - The default exit path

The default exit path is *MQ\_DATA\_PATH*/exits for 32 bit exits, and *MQ\_DATA\_PATH*/exits64 for 64 bit exits. You can change these paths in the qm.ini or mqclient.ini file. For more information, see

Exit path (*WebSphere MQ V7.1 Installing Guide*). On Windows and Linux, you can use the WebSphere MQ Explorer to change the path:

- a. Right click the queue manager name
- b. Click Properties...
- c. Click Exits
- d. In the exits default path field, specify the path name of the directory that holds the exit program.

If an exit is placed in both a specific installation directory and in the default path directory, the specific installation directory exit is used by the installation of WebSphere MQ named in the path. For example, the exit is placed in /exits/installation2 and in /exits, but not in /exits/installation1. The WebSphere MQ installation installation2 uses the exit from /exits/installation2. The WebSphere MQ installation installation1 uses the exit from the /exits directory.

- 5. If necessary, configure the exit:
  - Installable services: "Configuring services and components" on page 513.
  - API exits: "Configuring API exits" on page 529.
  - Channel exits: "Configuring channel exits" on page 554.
  - Publish exits: "Configuring publish exits" on page 568.
  - Pre-connect exits: "PreConnect stanza of the client configuration file" on page 566.

# Installable services and components for UNIX, Linux and Windows

This section introduces the installable services and the functions and components associated with them. The interface to these functions is documented so that you, or software vendors, can supply components.

The main reasons for providing WebSphere MQ installable services are:

- To provide you with the flexibility of choosing whether to use components provided by WebSphere MQ products, or replace or augment them with others.
- To allow vendors to participate, by providing components that might use new technologies, without making internal changes to WebSphere MQ products.
- To allow WebSphere MQ to exploit new technologies faster and cheaper, and so provide products earlier and at lower prices.

*Installable services* and *service components* are part of the WebSphere MQ product structure. At the center of this structure is the part of the queue manager that implements the function and rules associated with the Message Queue Interface (MQI). This central part requires a number of service functions, called *installable services*, in order to perform its work. The installable services are:

- Authorization service
- Name service

Each installable service is a related set of functions implemented using one or more *service components*. Each component is invoked using a properly-architected, publicly-available interface. This enables independent software vendors and other third parties to provide installable components to augment or replace those provided by the WebSphere MQ products. Table 65 on page 506 summarizes the services and components that can be used.

#### Table 65. Installable service components summary

| Installable service   | Supplied component                | Function                                                                                                    | Requirements                                                      |
|-----------------------|-----------------------------------|----------------------------------------------------------------------------------------------------|-------------------------------------------------------------------|
| Authorization service | object authority<br>manager (OAM) | <ul><li>Provides authorization checking<br/>on commands and MQI calls.</li><li>Users can write their own<br/>component to augment or replace<br/>the OAM.</li><li>For example, to check that a user<br/>ID has authority to open a queue.</li></ul> | (Appropriate platform<br>authorization facilities are<br>assumed) |
| Name service          | None                              | <ul> <li>Provides support to the queue manager for looking up the name of the queue manager that owns a specified queue.</li> <li>User defined</li> <li>Note: Shared queues must have their <i>Scope</i> attribute set to CELL.</li> </ul>          | • A third-party or<br>user-written name<br>manager                |

The installable services interface is described in **N** Installable services interface reference information (*WebSphere MQ V7.1 Reference*).

## Writing a service component:

This section describes the relationship between services, components, entry points, and return codes.

## Functions and components

Each service consists of a set of related functions. For example, the name service contains function for:

- Looking up a queue name and returning the name of the queue manager where the queue is defined
- Inserting a queue name into the service's directory
- Deleting a queue name from the service's directory

It also contains initialization and termination functions.

An installable service is provided by one or more service components. Each component can perform some or all of the functions that are defined for that service. For example, in WebSphere MQ for AIX, the supplied authorization service component, the OAM, performs all the available functions. See "Authorization service interface" on page 510 for more information. The component is also responsible for managing any underlying resources or software (for example, an LDAP directory) that it needs to implement the service. Configuration files provide a standard way of loading the component and determining the addresses of the functional routines that it provides.

Figure 83 on page 507 shows how services and components are related:

- A service is defined to a queue manager by stanzas in a configuration file.
- Each service is supported by supplied code in the queue manager. Users cannot change this code and therefore cannot create their own services.
- Each service is implemented by one or more components; these can be supplied with the product or user-written. Multiple components for a service can be invoked, each supporting different facilities within the service.
- Entry points connect the service components to the supporting code in the queue manager.

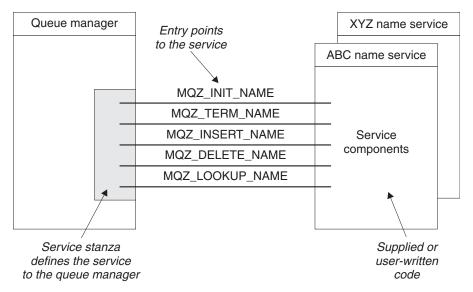

Figure 83. Understanding services, components, and entry points

# **Entry-points**

Each service component is represented by a list of the entry-point addresses of the routines that support a particular installable service. The installable service defines the function to be performed by each routine.

The ordering of the service components when they are configured defines the order in which entry-points are called in an attempt to satisfy a request for the service.

In the supplied header file cmqzc.h, the supplied entry points to each service have an MQZID\_ prefix.

If the services are present, the services are loaded in a predefined order. The following list shows the services, and the order in which they are initialized.

- 1. NameService
- 2. AuthorizationService
- 3. UserIdentifierService

The AuthorizationService is the only service that is configured by default. Configure the NameService and UserIdentifierService manually if you want to use them.

Services, and service components have a one-to-one or one-to-many mapping. Multiple service components can be defined for each service. On UNIX and Linux systems, the ServiceComponent stanza's Service value must match the Service stanza's Name value in the qm.ini file. On Windows, the ServiceComponent's Service registry key value must match the Name registry key value, and is defined as: HKEY\_LOCAL\_MACHINE\SOFTWARE\IBM\MQSeries\CurrentVersion\Configuration\QueueManager\qmname\ where qmname is the name of the queue manager.

For UNIX and Linux systems, service components are started in the order they are defined in the qm.ini file. On Windows, because the Windows registry is used, WebSphere MQ issues a **RegEnumKey** call which returns the values in alphabetic order. Therefore, on Windows the services are called in alphabetic order, as they are defined in the registry.

The ordering of the ServiceComponent definitions is significant. This ordering dictates the order in which components are run for a given service. For example, the AuthorizationService on Windows is configured with the default OAM component named MQSeries.WindowsNT.auth.service. Additional

components can be defined for this service in order to override the default OAM. Unless MQCACF\_SERVICE\_COMPONENT is specified, the first component encountered in alphabetic order is used to process the request, and the name for that component is used.

## **Return codes**

Service components provide return codes to the queue manager to report on various conditions. They report the success or failure of the operation, and indicate whether the queue manager is to proceed to the next service component. A separate *Continuation* parameter carries this indication.

## Component data

A single service component might require data to be shared between its various functions. Installable services provide an optional data area to be passed on each invocation of a service component. This data area is for the exclusive use of the service component. It is shared by all the invocations of a particular function, even if they are made from different address spaces or processes. It is guaranteed to be addressable from the service component whenever it is called. You must declare the size of this area in the *ServiceComponent* stanza.

## Initialization and termination of components:

The use of component initialization and termination options.

When the component initialization routine is invoked, it must call the queue manager **MQZEP** function for each entry-point supported by the component. **MQZEP** defines an entry-point to the service. All the undefined exit points are assumed to be NULL.

A component is always invoked once with the primary initialization option, before it is invoked in any other way.

A component can be invoked with the secondary initialization option on certain platforms. For example, it can be invoked once for each operating system process, thread, or task by which the service is accessed.

If secondary initialization is used:

• The component can be invoked more than once for secondary initialization. For each such call, a matching call for secondary termination is issued when the service is no longer needed. For naming services this is the MQZ\_TERM\_NAME call.

For authorization services this is the MQZ\_TERM\_AUTHORITY call.

- The entry points must be re-specified (by calling MQZEP) each time the component is called for primary and secondary initialization.
- Only one copy of component data is used for the component; there is not a different copy for each secondary initialization.
- The component is not invoked for any other calls to the service (from the operating system process, thread, or task, as appropriate) before secondary initialization has been carried out.
- The component must set the *Version* parameter to the same value for primary and secondary initialization.

The component is always invoked with the primary termination option once, when it is no longer required. No further calls are made to this component.

The component is invoked with the secondary termination option, if it has been invoked for secondary initialization.

## Object authority manager (OAM):

The authorization service component supplied with the WebSphere MQ products is called the Object Authority Manager (OAM).

By default, the OAM is active and works with the control commands **dspmqaut** (display authority),**dmpmqaut** (dump authority), and **setmqaut** (set or reset authority).

The syntax of these commands and how to use them are described in **M** The control commands (*WebSphere MQ V7.1 Reference*).

The OAM works with the *entity* of a principal or group.

- On UNIX and Linux systems:
  - the principal is a user ID, or an ID associated with an application program running on behalf of a user.
  - the group is a UNIX or Linux system-defined collection of principals.
  - Authorizations can be granted or revoked at the group level only. A request to grant or revoke a user's authority updates the primary group for that user.
- On Windows systems:
  - the principal is a Windows user ID, or an ID associated with an application program running on behalf of a user.
  - the group is a Windows group.
  - Authorizations can be granted or revoked at the principal or group level.

When an MQI request is made or a command is issued, the OAM checks the authorization of the entity associated with the operation to see whether it can:

- Perform the requested operation.
- Access the specified queue manager resources.

The authorization service enables you to augment or replace the authority checking provided for queue managers by writing your own authorization service component.

## Name service:

The name service is an installable service that provides support to the queue manager for looking up the name of the queue manager that owns a specified queue. No other queue attributes can be retrieved from a name service.

The name service enables an application to open remote queues for output as if they were local queues. A name service is not invoked for objects other than queues.

Note: The remote queues *must* have their *Scope* attribute set to CELL.

When an application opens a queue, it looks for the name of the queue first in the queue manager's directory. If it does not find it there, it looks in as many name services as have been configured, until it finds one that recognizes the queue name. If none recognizes the name, the open fails.

The name service returns the owning queue manager for that queue. The queue manager then continues with the MQOPEN request as if the command had specified the queue and queue manager name in the original request.

The name service interface (NSI) is part of the WebSphere MQ framework.

## How the name service works

If a queue definition specifies the *Scope* attribute as queue manager, that is, SCOPE(QMGR) in MQSC, the queue definition (along with all the queue attributes) is stored in the queue manager's directory only. This cannot be replaced by an installable service.

If a queue definition specifies the *Scope* attribute as cell, that is, SCOPE(CELL) in MQSC, the queue definition is again stored in the queue manager's directory, along with all the queue attributes. However, the queue and queue-manager name are also stored in a name service. If no service is available that can store this information, a queue with the *Scope* cell cannot be defined.

The directory in which the information is stored can be managed by the service, or the service can use an underlying service, for example, an LDAP directory, for this purpose. In either case, definitions stored in the directory must persist, even after the component and queue manager have terminated, until they are explicitly deleted.

#### Note:

- 1. To send a message to a remote host's local queue definition (with a scope of CELL) on a different queue manager within a naming directory cell, you need to define a channel.
- 2. You cannot get messages directly from the remote queue, even when it has a scope of CELL.
- 3. No remote queue definition is required when sending to a queue with a scope of CELL.
- 4. The naming service centrally defines the destination queue, although you still need a transmission queue to the destination queue manager and a pair of channel definitions. In addition, the transmission queue on the local system must have the same name as the queue manager owning the target queue, with the scope of cell, on the remote system.

For example, if the remote queue manager has the name QM01, the transmission queue on the local system must also have the name QM01.

Authorization service interface:

The authorization service provides entry points for use by the queue manager.

The entry points are as follows:

## MQZ\_AUTHENTICATE\_USER

Authenticates a user ID and password, and can set identity context fields.

## MQZ\_CHECK\_AUTHORITY

Checks whether an entity has authority to perform one or more operations on a specified object.

## MQZ\_CHECK\_PRIVILEGED

Checks whether a specified user is a privileged user.

## MQZ\_COPY\_ALL\_AUTHORITY

Copies all the current authorizations that exist for a referenced object to another object.

#### MQZ\_DELETE\_AUTHORITY

Deletes all authorizations associated with a specified object.

## MQZ\_ENUMERATE\_AUTHORITY\_DATA

Retrieves all the authority data that matches the selection criteria specified.

#### MQZ\_FREE\_USER

Frees associated allocated resources.

## MQZ\_GET\_AUTHORITY

Gets the authority that an entity has to access a specified object.

## MQZ\_GET\_EXPLICIT\_AUTHORITY

Gets either the authority that a named group has to access a specified object (but without the additional authority of the **nobody** group) or the authority that the primary group of the named principal has to access a specified object.

#### MQZ\_INIT\_AUTHORITY

Initializes authorization service component.

#### MQZ\_INQUIRE

Queries the supported functionality of the authorization service.

#### MQZ\_REFRESH\_CACHE

Refresh all authorizations.

#### MQZ\_SET\_AUTHORITY

Sets the authority that an entity has to a specified object.

## MQZ\_TERM\_AUTHORITY

Terminates authorization service component.

In addition, on WebSphere MQ for Windows, the authorization service provides the following entry points for use by the queue manager:

- MQZ\_CHECK\_AUTHORITY\_2
- MQZ\_GET\_AUTHORITY\_2
- MQZ\_GET\_EXPLICIT\_AUTHORITY\_2
- MQZ\_SET\_AUTHORITY\_2

These entry points support the use of the Windows Security Identifier (NT SID).

These names are defined as **typedef**s, in the header file cmqzc.h, which can be used to prototype the component functions.

The initialization function (**MQZ\_INIT\_AUTHORITY**) must be the main entry point for the component. The other functions are invoked through the entry point address that the initialization function has added into the component entry point vector.

#### Name service interface:

A name service provides entry points for use by the queue manager.

The following entry points are provided:

#### MQZ\_INIT\_NAME

Initialize the name service component.

#### MQZ\_TERM\_NAME

Terminate the name service component.

#### MQZ\_LOOKUP\_NAME

Look up the queue-manager name for the specified queue.

#### MQZ\_INSERT\_NAME

Insert an entry containing the owning queue-manager name for the specified queue into the directory used by the service.

#### MQZ\_DELETE\_NAME

Delete the entry for the specified queue from the directory used by the service.

If there is more than one name service configured:

- For lookup, the MQZ\_LOOKUP\_NAME function is invoked for each service in the list until the queue name is resolved (unless any component indicates that the search should stop).
- For insert, the MQZ\_INSERT\_NAME function is invoked for the first service in the list that supports this function.
- For delete, the MQZ\_DELETE\_NAME function is invoked for the first service in the list that supports this function.

Do not have more than one component that supports the insert and delete functions. However, a component that only supports lookup is feasible, and could be used, for example, as the last component in the list to resolve any name that is not known by any other name service component to a queue manager at which the name can be defined.

In the C programming language the names are defined as function data types using the typedef statement. These can be used to prototype the service functions, to ensure that the parameters are correct.

The header file that contains all the material specific to installable services is cmqzc.h for the C language.

Apart from the initialization function (MQZ\_INIT\_NAME), which must be the component's main entry point, functions are invoked by the entry point address that the initialization function has added, using the MQZEP call.

#### Using multiple service components:

You can install more than one component for a service. This allows components to provide only partial implementations of the service, and to rely on other components to provide the remaining functions.

#### Example of using multiple components

Suppose you create two a name services components called ABC\_name\_serv and XYZ\_name\_serv.

#### ABC\_name\_serv

This component supports inserting a name in, or deleting a name from, the service directory, but does not support looking up a queue name.

#### XYZ\_name\_serv

This component supports looking up a queue name, but does not support inserting a name in, or deleting a name from, the service directory.

Component ABC\_name\_serv holds a database of queue names, and uses two simple algorithms to either insert, or delete, a name from the service directory.

Component XYZ\_name\_serv uses a simple algorithm that returns a fixed queue-manager name for any queue name with which it is invoked. It does not hold a database of queue names, and therefore does not support the insert and delete functions.

The components are installed on the same queue manager. The *ServiceComponent* stanzas are ordered so that component ABC\_name\_serv is invoked first. Any calls to insert or delete a queue in a component directory are handled by component ABC\_name\_serv; it is the only one that implements these functions. However, a lookup call that component ABC\_name\_serv cannot resolve is passed on to the lookup-only component, XYZ\_name\_serv. This component supplies a queue-manager name from its simple algorithm.

## Omitting entry points when using multiple components

If you decide to use multiple components to provide a service, you can design a service component that does not implement certain functions. The installable services framework places no restrictions on which you can omit. However, for specific installable services, omission of one or more functions might be logically inconsistent with the purpose of the service.

# Example of entry points used with multiple components

Table 66 shows an example of the installable name service for which the two components have been installed. Each supports a different set of functions associated with this particular installable service. For insert function, the ABC component entry-point is invoked first. Entry points that have not been defined to the service (using **MQZEP**) are assumed to be NULL. An entry-point for initialization is provided in the table, but this is not required because initialization is carried out by the main entry-point of the component.

When the queue manager has to use an installable service, it uses the entry-points defined for that service (the columns in Table 66). Taking each component in turn, the queue manager determines the address of the routine that implements the required function. It then calls the routine, if it exists. If the operation is successful, any results and status information are used by the queue manager.

| Function number              | ABC name service component | XYZ name service component |
|------------------------------|----------------------------|----------------------------|
| MQZID_INIT_NAME (Initialize) | ABC_initialize()           | XYZ_initialize()           |
| MQZID_TERM_NAME (Terminate)  | ABC_terminate()            | XYZ_terminate()            |
| MQZID_INSERT_NAME (Insert)   | ABC_Insert()               | NULL                       |
| MQZID_DELETE_NAME (Delete)   | ABC_Delete()               | NULL                       |
| MQZID_LOOKUP_NAME (Lookup)   | NULL                       | XYZ_Lookup()               |

Table 66. Example of entry-points for an installable service

If the routine does not exist, the queue manager repeats this process for the next component in the list. In addition, if the routine does exist but returns a code indicating that it could not perform the operation, the attempt continues with the next available component. Routines in service components might return a code that indicates that no further attempts to perform the operation should be made.

## Configuring services and components:

Configure service components using the queue manager configuration files, except on Windows systems, where each queue manager has its own stanza in the Registry.

1. Add stanzas to the queue manager configuration file to define the service to the queue manager and specify the location of the module.

Each service used must have a Service stanza, which defines the service to the queue manager.

For each component within a service, there must be a *ServiceComponent* stanza. This identifies the name and path of the module containing the code for that component.

For more information, see "Service stanza format" on page 514 and "Service component stanza format" on page 514

The authorization service component, known as the Object Authority Manager (OAM), is supplied with the product. When you create a queue manager, the queue manager configuration file (or the Registry on Windows systems) is automatically updated to include the appropriate stanzas for the authorization service and for the default component (the OAM). For the other components, you must configure the queue manager configuration file manually.

The code for each service component is loaded into the queue manager when the queue manager is started, using dynamic binding, where this is supported on the platform.

2. Stop and restart the queue manager to activate the component.

Service stanza format:

The Service stanza contains the name of the service and the number of entry-points defined for the service.

The format of the stanza is as follows:

```
Service:
   Name=<service_name>
   EntryPoints=<entries>
```

where:

#### <service\_name>

The name of the service. This is defined by the service.

#### <entries>

The number of entry-points defined for the service. This includes the initialization and termination entry points.

Service stanza format for Windows systems:

On Windows systems, the Service stanza includes a SecurityPolicy attribute.

The format of the stanza is:

```
Service:
Name=<service_name>
EntryPoints=<entries>
SecurityPolicy=<policy>
```

#### where:

#### <service\_name>

The name of the service. This is defined by the service.

#### <entries>

The number of entry-points defined for the service. This includes the initialization and termination entry points.

#### <policy>

NTSIDsRequired (the Windows Security Identifier), or Default. If you do not specify NTSIDsRequired, the Default value is used. This attribute is valid only if Name has a value of AuthorizationService.

See also "Configuring authorization service stanzas: Windows systems" on page 516.

Service component stanza format:

The format of the service component stanza is:

```
ServiceComponent:
   Service=<service_name>
   Name=<component_name>
   Module=<module_name>
   ComponentDataSize=<size>
```

#### where:

#### <service\_name>

The name of the service. This must match the Name specified in a service stanza.

#### <component\_name>

A descriptive name of the service component. This must be unique, and contain only the characters that are valid for the names of WebSphere MQ objects (for example, queue names). This name occurs in operator messages generated by the service. We recommend that you use a name starting with a company trademark or similar distinguishing string.

#### <module\_name>

The name of the module to contain the code for this component.

<size> The size in bytes of the component data area passed to the component on each call. Specify zero if no component data is required.

These two stanzas can occur in any order and the stanza keys under them can also occur in any order. For either of these stanzas, all the stanza keys must be present. If a stanza key is duplicated, the last one is used.

At startup time, the queue manager processes each service component entry in the configuration file in turn. It then loads the specified component module, invoking the entry-point of the component (which must be the entry-point for initialization of the component), passing it a configuration handle.

Configuring authorization service stanzas: UNIX and Linux systems:

On UNIX and Linux systems, each queue manager has its own queue manager configuration file.

For example, the default path and file name of the queue manager configuration file for queue manager QMNAME is /var/mqm/qmgrs/QMNAME/qm.ini.

The *Service* stanza and the *ServiceComponent* stanza for the default authorization component are added to qm.ini automatically, but can be overridden by mqsnoaut. Any other *ServiceComponent* stanzas must be added manually.

For example, the following stanzas in the queue manager configuration file define two authorization service components on WebSphere MQ for AIX. *MQ\_INSTALLATION\_PATH* represents the high-level directory in which WebSphere MQ is installed.

```
Service:
   Name=AuthorizationService
   EntryPoints=13
ServiceComponent:
   Service=AuthorizationService
   Name=MQSeries.UNIX.auth.service
   Module=MQ_INSTALLATION_PATH/lib/amqzfu
   ComponentDataSize=0
ServiceComponent:
   Service=AuthorizationService
```

```
Service=AuthorizationService
Name=user.defined.authorization.service
Module=/usr/bin/udas01
ComponentDataSize=96
```

Figure 84. UNIX and Linux authorization service stanzas in qm.ini

The service component stanza (MQSeries.UNIX.auth.service) defines the default authorization service component, the OAM. If you remove this stanza and restart the queue manager, the OAM is disabled and no authorization checks are made.

Configuring authorization service stanzas: Windows systems:

On WebSphere MQ for Windows each queue manager has its own stanza in the registry.

The *Service* stanza and the *ServiceComponent* stanza for the default authorization component are added to the Registry automatically, but can be overridden using mqsnoaut. Any other *ServiceComponent* stanzas must be added manually.

You can also add the SecurityPolicy attribute using the WebSphere MQ services. The SsecurityPolicy attribute applies only if the service specified on the *Service* stanza is the authorization service, that is, the default OAM. The SecurityPolicy attribute allows you to specify the security policy for each queue manager. The possible values are:

#### Default

Specify Default if you want the default security policy to take effect. If a Windows security identifier (NT SID) is not passed to the OAM for a particular user ID, an attempt is made to obtain the appropriate SID by searching the relevant security databases.

## NTSIDsRequired

Requires that an NT SID is passed to the OAM when performing security checks.

For information about the Service stanza format, see "Service stanza format for Windows systems" on

page 514. For more general information about security, see A Setting up security on Windows, UNIX and Linux systems (*WebSphere MQ V7.1 Administering Guide*).

The service component stanza, MQSeries.WindowsNT.auth.service defines the default authorization service component, the OAM. If you remove this stanza and restart the queue manager, the OAM is disabled and no authorization checks are made.

Configuring name service stanzas: Unix and Linux systems:

Put your short description here; used for first paragraph and abstract.

The following examples of UNIX and Linux configuration file stanzas for the name service specify a name service component provided by the (fictitious) ABC company.

```
# Stanza for name service
Service:
Name=NameService
EntryPoints=5
# Stanza for name service component, provided by ABC
ServiceComponent:
Service=NameService
Name=ABC.Name.Service
Module=/usr/lib/abcname
ComponentDataSize=1024
```

Figure 85. Name service stanzas in qm.ini (for UNIX and Linux systems)

Note: On Windows systems, name service stanza information is stored in the Registry.

## Refreshing the OAM after changing a user's authorization:

In WebSphere MQ, you can refresh the OAM's authorization group information immediately after changing a user's authorization group membership, reflecting changes made at the operating system level, without needing to stop and restart the queue manager. In order to do this, issue the **REFRESH SECURITY** command.

**Note:** When you change authorizations with the **setmqaut** command, the OAM implements such changes immediately.

Queue managers store authorization data on a local queue called SYSTEM.AUTH.DATA.QUEUE. This data is managed by **amqzfuma.exe**.

# Related reference:

B REFRESH SECURITY (WebSphere MQ V7.1 Reference)

# Installable services and components for IBM i

Use this information to learn about the installable services and the functions and components associated with them. The interface to these functions is documented so that you, or software vendors, can supply components.

The main reasons for providing WebSphere MQ installable services are:

- To provide you with the flexibility of choosing whether to use components provided by WebSphere MQ for IBM i, or replace or augment them with others.
- To allow vendors to participate, by providing components that might use new technologies, without making internal changes to WebSphere MQ for IBM i.
- To allow WebSphere MQ to exploit new technologies faster and cheaper, and so provide products earlier and at lower prices.

*Installable services* and *service components* are part of the WebSphere MQ product structure. At the center of this structure is the part of the queue manager that implements the function and rules associated with the Message Queue Interface (MQI). This central part requires a number of service functions, called *installable services*, in order to perform its work. The installable service available in WebSphere MQ for IBM i is the authorization service.

Each installable service is a related set of functions implemented using one or more *service components*. Each component is invoked using a properly-architected, publicly-available interface. This enables independent software vendors and other third parties to provide installable components to augment or replace those provided by WebSphere MQ for IBM i. Table 67 summarizes support for the authorization service.

| Supplied component                                                                                                    | Function                                                                                                    | Requirements                                                                                                    |
|----------------------------------------------------------------------------------------------------|----------------------------------------------------------------------------------------------------|----------------------------------------------------------------------------------------------------|
| Object authority manager<br>(OAM)                                                                                     | Provides authorization checking on<br>commands and MQI calls. Users can write<br>their own component to augment or replace<br>the OAM.                               | (Appropriate platform authorization facilities are assumed)                                                            |
| DCE name service component<br><b>Note:</b> DCE is only supported<br>on versions of WebSphere MQ<br>earlier than V6.0. | <ul> <li>Allows queue managers to share queues, or</li> <li>User defined</li> <li>Note: Shared queues must have their <i>Scope</i> attribute set to CELL.</li> </ul> | <ul> <li>DCE is required for the supplied component, or</li> <li>A third-party or user-written name manager</li> </ul> |

Table 67. Authorization service components summary

## Functions and components:

Use this information to understand the functions and components, entry-points, return codes, and component data.

Each service consists of a set of related functions. For example, the name service contains function for:

- Looking up a queue name and returning the name of the queue manager where the queue is defined
- Inserting a queue name into the service's directory
- Deleting a queue name from the service's directory

It also contains initialization and termination functions.

An installable service is provided by one or more service components. Each component can perform some or all of the functions that are defined for that service. The component is also responsible for managing any underlying resources or software that it needs to implement the service. Configuration files provide a standard way of loading the component and determining the addresses of the functional routines that it provides.

Services and components are related as follows:

- A service is defined to a queue manager by stanzas in a configuration file.
- Each service is supported by supplied code in the queue manager. Users cannot change this code and therefore cannot create their own services.
- Each service is implemented by one or more components; these can be supplied with the product or user-written. Multiple components for a service can be invoked, each supporting different facilities within the service.
- Entry points connect the service components to the supporting code in the queue manager.

## **Entry-points**

Each service component is represented by a list of the entry-point addresses of the routines that support a particular installable service. The installable service defines the function to be performed by each routine. The ordering of the service components when they are configured defines the order in which entry-points are called in an attempt to satisfy a request for the service. In the supplied header file cmqzc.h, the supplied entry points to each service have an MQZID\_ prefix.

## **Return codes**

Service components provide return codes to the queue manager to report on a variety of conditions. They report the success or failure of the operation, and indicate whether the queue manager is to proceed to the next service component. A separate *Continuation* parameter carries this indication.

## Component data

A single service component might require data to be shared between its various functions. Installable services provide an optional data area to be passed on each invocation of a particular service component. This data area is for the exclusive use of the service component. It is shared by all the invocations of a given function, even if they are made from different address spaces or processes. It is guaranteed to be addressable from the service component whenever it is called. You must declare the size of this area in the *ServiceComponent* stanza.

## Initialization:

When the component initialization routine is invoked, it must call the queue manager MQZEP function for each entry-point supported by the component. MQZEP defines an entry-point to the service. All the undefined exit points are assumed to be NULL.

## Primary initialization

A component is always invoked with this option once, before it is invoked in any other way.

## Secondary initialization

A component can be invoked with this option on certain platforms. For example, it can be invoked once for each operating system process, thread, or task by which the service is accessed.

If secondary initialization is used:

- The component can be invoked more than once for secondary initialization. For each such call, a matching call for secondary termination is issued when the service is no longer needed. For authorization services this is the MQZ\_TERM\_AUTHORITY call.
- The entry points must be re-specified (by calling MQZEP) each time the component is called for primary and secondary initialization.
- Only one copy of component data is used for the component; there is not a different copy for each secondary initialization.
- The component is not invoked for any other calls to the service (from the operating system process, thread, or task, as appropriate) before secondary initialization has been carried out.
- The component must set the *Version* parameter to the same value for primary and secondary initialization.

## **Primary termination**

The component is always started with this option once, when it is no longer required. No further calls are made to this component.

## Secondary termination

The component is started with this option, if it has been started for secondary initialization.

## Configuring services and components:

Configure service components using the queue manager configuration files. Each service used must have a *Service* stanza, which defines the service to the queue manager.

For each component within a service, there must be a *ServiceComponent* stanza. This identifies the name and path of the module containing the code for that component.

The authorization service component, known as the object authority manager (OAM), is supplied with the product. When you create a queue manager, the queue manager configuration file is automatically updated to include the appropriate stanzas for the authorization service and for the default component (the OAM).

The code for each service component is loaded into the queue manager when the queue manager is started, using dynamic binding, where this is supported on the platform.

## Service stanza format

The format of the Service stanza is:

```
Service:
    Name=<service_name>
    EntryPoints=<entries>
```

where:

#### <service\_name>

The name of the service. This is defined by the service.

#### <entries>

The number of entry-points defined for the service. This includes the initialization and termination entry points.

#### Service component stanza format

The format of the Service component stanza is:

```
ServiceComponent:
   Service=<service_name>
   Name=<component_name>
   Module=<module_name>
   ComponentDataSize=<size>
```

#### where:

#### <service\_name>

The name of the service. This must match the Name specified in a service stanza.

#### <component\_name>

A descriptive name of the service component. This must be unique, and contain only the characters that are valid for the names of WebSphere MQ objects (for example, queue names). This name occurs in operator messages generated by the service. We recommend that you use a name starting with a company trademark or similar distinguishing string.

#### <module\_name>

The name of the module to contain the code for this component. Specify a full path name.

<size> The size in bytes of the component data area passed to the component on each call. Specify zero if no component data is required.

These two stanzas can occur in any order and the stanza keys under them can also occur in any order. For either of these stanzas, all the stanza keys must be present. If a stanza key is duplicated, the last one is used.

At startup time, the queue manager processes each service component entry in the configuration file in turn. It then loads the specified component module, invoking the entry-point of the component (which must be the entry-point for initialization of the component), passing it a configuration handle.

## Creating your own service component:

Use this information to learn how to create a service component for WebSphere MQ for IBM i.

To create your own service component:

- Ensure that the header file cmqzc.h is included in your program.
- Create the shared library by compiling the program and linking it with the shared libraries libmqm\* and libmqmzf\*.

**Note:** Because the agent can run in a threaded environment, you must build the OAM to run in a threaded environment. This includes using the threaded versions of libmqm and libmqmzf.

- Add stanzas to the queue manager configuration file to define the service to the queue manager and to specify the location of the module.
- Stop and restart the queue manager to activate the component.

## Authorization service:

The authorization service is an installable service that enables queue managers to invoke authorization facilities, for example, checking that a user ID has authority to open a queue.

This service is a component of the WebSphere MQ security enabling interface (SEI), which is part of the WebSphere MQ framework. The following subjects are discussed:

- "Object authority manager (OAM)"
- "Defining the service to the operating system"
- "Configuring authorization service stanzas"
- "Authorization service interface" on page 522

## **Object authority manager (OAM)**

The authorization service component supplied with the WebSphere MQ products is called the object authority manager (OAM). By default, the OAM is active and works with the following control commands:

- WRKMQMAUT work with authority
- WRKMQMAUTD work with authority data
- DSPMQMAUT display object authority
- **GRTMQMAUT** grant object authority
- **RVKMQMAUT** revoke object authority
- **RFRMQMAUT** refresh security

The syntax of these commands and how to use them are described in the CL command help. The OAM works with the *entity* of a principal or group.

When an MQI request is made or a command is issued, the OAM checks the authorization of the entity associated with the operation to see whether it can do the following actions:

- Perform the requested operation.
- Access the specified queue manager resources.

The authorization service enables you to augment or replace the authority checking provided for queue managers by writing your own authorization service component.

## Defining the service to the operating system

The authorization service stanzas in the queue manager configuration file qm.ini define the authorization service to the queue manager. See "Configuring services and components" on page 519 for information about the types of stanza.

## Configuring authorization service stanzas

On WebSphere MQ for IBM i:

## Principal

Is an IBM i system user profile.

**Group** Is an IBM i system group profile.

Authorizations can be granted or revoked at the group level only. A request to grant or revoke a user's authority updates the primary group for that user.

Each queue manager has its own queue manager configuration file. For example, the default path and file name of the queue manager configuration file for queue manager QMNAME is /QIBM/UserData/mqm/ qmgrs/QMNAME/qm.ini.

The *Service* stanza and the *ServiceComponent* stanza for the default authorization component are added to qm.ini automatically, but can be overridden by WRKENVVAR. Any other *ServiceComponent* stanzas must be added manually.

For example, the following stanzas in the queue manager configuration file define two authorization service components:

```
Service:
    Name=AuthorizationService
    EntryPoints=7
ServiceComponent:
    Service=AuthorizationService
    Name=MQ.UNIX.authorization.service
    Module=QMQM/AMQZFU
    ComponentDataSize=0
ServiceComponent:
    Service=AuthorizationService
    Name=user.defined.authorization.service
```

Module=LIBRARY/SERVICE PROGRAM NAME ComponentDataSize=96

Figure 86. WebSphere MQ for IBM i authorization service stanzas in qm.ini

The first service component stanza MQ.UNIX.authorization.service defines the default authorization service component, the OAM. If you remove this stanza and restart the queue manager, the OAM is disabled and no authorization checks are made.

#### Authorization service interface:

The authorization service interface provides several entry points for use by the queue manager.

#### MQZ\_AUTHENTICATE\_USER

Authenticates a user ID and password, and can set identity context fields.

#### MQZ\_CHECK\_AUTHORITY

Checks whether an entity has authority to perform one or more operations on a specified object.

#### MQZ\_COPY\_ALL\_AUTHORITY

Copies all the current authorizations that exist for a referenced object to another object.

#### MQZ\_DELETE\_AUTHORITY

Deletes all authorizations associated with a specified object.

#### MQZ\_ENUMERATE\_AUTHORITY\_DATA

Retrieves all the authority data that matches the selection criteria specified.

#### MQZ\_FREE\_USER

Frees associated allocated resources.

## MQZ\_GET\_AUTHORITY

Gets the authority that an entity has to access a specified object.

#### MQZ\_GET\_EXPLICIT\_AUTHORITY

Gets either the authority that a named group has to access a specified object (but without the additional authority of the **nobody** group) or the authority that the primary group of the named principal has to access a specified object.

## MQZ\_INIT\_AUTHORITY

Initializes authorization service component.

#### MQZ\_INQUIRE

Queries the supported functionality of the authorization service.

## MQZ\_REFRESH\_CACHE

Refresh all authorizations.

## MQZ\_SET\_AUTHORITY

Sets the authority that an entity has to a specified object.

## MQZ\_TERM\_AUTHORITY

Terminates authorization service component.

These entry points support the use of the Windows Security Identifier (NT SID).

These names are defined as **typedef**s, in the header file cmqzc.h, which can be used to prototype the component functions.

The initialization function (**MQZ\_INIT\_AUTHORITY**) must be the main entry point for the component. The other functions are invoked through the entry point address that the initialization function has added into the component entry point vector.

See "Creating your own service component" on page 520 for more information.

# Writing and compiling API exits

API exits let you write code that changes the behavior of WebSphere MQ API calls, such as MQPUT and MQGET, and then insert that code immediately before or immediately after those calls.

Note: Not supported on WebSphere MQ for z/OS.

## Why use API exits?

Each of your applications has a specific job to do, and its code should do that task as efficiently as possible. At a higher level, you might want to apply standards or business processes to a particular queue manager for **all** the applications that use that queue manager. It is more efficient to do this above the level of individual applications, and thus without having to change the code of each application affected.

Here are a few suggestions of areas in which API exits might be useful:

- For *security*, you can provide authentication, checking that applications are authorized to access a queue or queue manager. You can also police applications' use of the API, authenticating the individual API calls, or even the parameters they use.
- For *flexibility*, you can respond to rapid changes in your business environment without changing the applications that rely on the data in that environment. You could, for example, have API exits that respond to changes in interest rates, currency exchange rates, or the price of components in a manufacturing environment.
- For *monitoring* use of a queue or queue manager, you can trace the flow of applications and messages, log errors in the API calls, set up audit trails for accounting purposes, or collect usage statistics for planning purposes.

# What happens when an API exit runs?

Once you have written an exit program and identified it to WebSphere MQ, the queue manager automatically invokes your exit code at the registered points.

The API exit routines to run are identified in stanzas on IBM i, Windows, UNIX and Linux systems. This topic covers the stanzas in the configuration files mqs.ini and qm.ini.

The definition of the routines can occur in three places:

- 1. ApiExitCommon, in the mqs.ini file, identifies routines, for the whole of WebSphere MQ, applied when queue managers start. These can be overridden by routines defined for individual queue managers (see item 3 in this list).
- 2. ApiExitTemplate, in the mqs.ini file, identifies routines, for the whole of WebSphere MQ, copied to the ApiExitLocal set (see item 3 in this list) when a new queue manager is created.
- 3. ApiExitLocal, in the qm.ini file, identifies routines that apply to a particular queue manager.

When a new queue manager is created, the ApiExitTemplate definitions in mqs.ini are copied to the ApiExitLocal definitions in qm.ini for the new queue manager. When a queue manager is started, both the ApiExitCommon and ApiExitLocal definitions are used. The ApiExitLocal definitions replace the ApiExitCommon definitions if both identify a routine of the same name. The Sequence attribute, described in "Configuring API exits" on page 529 determines the order in which the routines defined in the stanzas run.

# Using API exits across multiple installations of WebSphere MQ

Ensure that the API exits written for the earlier version of WebSphere MQ are used to work with all versions because the changes made to exits in version 7.1 might not work with an earlier version. For more information about the changes made to exits, see "Writing and compiling exits and installable services" on page 502.

The samples provided for API exits amqsaem and amqs axe reflect the changes required while writing exits. The client application must ensure that the correct WebSphere MQ libraries that correspond to the installation of the queue manager with which the application is associated are linked to it prior to the launch of the application.

## Writing API exits:

You can write exits for every API call using the C programming language.

Exits are available for every API call, as follows:

- MQCB, to reregister a callback for the specified object handle and control activation and changes to the callback
- MQCTL, to perform controlling actions on the object handles opened for a connection
- MQCONN/MQCONNX, to provide a queue manager connection handle for use on subsequent API calls
- MQDISC, to disconnect from a queue manager
- MQBEGIN, to begin a global unit of work (UOW)
- MQBACK, to back out a UOW
- MQCMIT, to commit a UOW
- MQOPEN, to open a WebSphere MQ resource for subsequent access
- MQCLOSE, to close a WebSphere MQ resource that had previously been opened for access
- MQGET, to retrieve a message from a queue that has previously been opened for access
- MQPUT1, to place a message on to a queue
- MQPUT, to place a message on to a queue that has previously been opened for access
- MQINQ, to inquire on the attributes of a WebSphere MQ resource that has previously been opened for access
- · MQSET, to set the attributes of a queue that has previously been opened for access
- MQSTAT, to retrieve status information
- MQSUB, to register the applications subscription to a particular topic
- MQSUBRQ, to make a request for a subscription

Within API exits, the calls take the general form: MQ\_call\_EXIT (parameters, context, ApiCallParameters)

where *call* is the MQI call name without the MQ prefix; for example, PUT, GET. The *parameters* control the function of the exit, primarily providing communication between the exit and the external control

blocks MQAXP (the API exit parameter structure) (*WebSphere MQ V7.1 Reference*) and MQAXC (the API exit context structure) (*WebSphere MQ V7.1 Reference*). *context* describes the context in which the API exit was called, and *ApiCallParameters* represent the parameters to the MQI call.

To help you write your API exit, a sample exit, amqsaxe0.c, is provided; this exit generates trace entries to a file that you specify. You can use this sample as your starting point when writing exits.

For more information about using the sample exit, see The API exit sample program. For more

information about the API exit calls, external control blocks, and associated topics, see API exit reference (*WebSphere MQ V7.1 Reference*).

For general information on how to write, compile and configure an exit, see Writing and compiling exits and installable services.

## Using message handles in API exits

You can control which message properties an API exit has access to. Properties are associated with an ExitMsgHandle. Properties set in a put exit are set on the message being put, but properties retrieved in a get exit are not returned to the application.

When you register an MQ\_INIT\_EXIT exit function using the MQXEP MQI call with **Function** set to MQXF\_INIT and **ExitReason** set to MQXR\_CONNECTION, you pass in an MQXEPO structure as the **ExitOpts** parameter. The MQXEPO structure contains the ExitProperties field, which specifies the set of properties to be made available to the exit. It is specified as a character string representing the prefix of the properties, which corresponds to an MQRFH2 folder name.

Each API exit receives an MQAXP structure, containing an ExitMsgHandle field. This field is set to a value generated by WebSphere MQ and is specific to a connection. The handle is therefore unchanged between API exits of the same or different types on the same connection.

In an MQ\_PUT\_EXIT or MQ\_PUT1\_EXIT with an **ExitReason** of MQXR\_BEFORE, that is, an API exit performed before putting a message, any properties (other than message descriptor properties) associated with the ExitMsgHandle when the exit completes are set on the message being put. To prevent this happening, set ExitMsgHandle to MQHM\_NONE. You can also supply a different message handle.

In an MQ\_GET\_EXIT, the ExitMsgHandle is cleared of properties and populated with the properties specified in the ExitProperties field when the MQ\_INIT\_EXIT was registered, other than message descriptor properties. These properties are not made available to the getting application. If the getting application specified a message handle in the MQGMO (Get message options) field, then any properties associated with that handle, including message descriptor properties, are available to the API exit. To prevent the ExitMsgHandle being populated with properties, set it to MQHM\_NONE.

A sample program, amqsaem0.c, is provided to illustrate the use of message handles in API exits.

# **Compiling API exits:**

After you have written an exit, you compile and link it as follows.

The following examples show the commands used for the sample program described in "The API exit sample program" on page 132. For platforms other than Windows systems, you can find the sample API exit code in *MQ\_INSTALLATION\_PATH*/samp and the compiled and linked shared library in *MQ\_INSTALLATION\_PATH*/samp/bin. For Windows systems, you can find the sample API exit code in *MQ\_INSTALLATION\_PATH*/samples. *MQ\_INSTALLATION\_PATH* represents the directory in which WebSphere MQ was installed.

#### Note to users:

1. Guidance on programming 64 bit applications is listed in 🖾 Coding standards on 64-bit platforms (*WebSphere MQ V7.1 Reference*)

With the introduction of Multicast clients, API exits and data-conversion exits need to be able to run on the client-side because some messages might not go through the queue manager. The following libraries are now part of the client packages as well as the server packages:

| Operating system | Libraries                                |
|------------------|------------------------------------------|
| Windows          | 32 bit & 64 bit: mqm.dll & mqm.pdb       |
| Linux & HP-UX    | 32 bit & 64 bit: libmqm.so & libmqm_r.so |
| AIX              | 32 bit & 64 bit: libmqm.a & libmqm_r.a   |
| Solaris          | 32 bit & 64 bit: libmqm.so               |
| IBM i            | LIBMQM & LIBMQM_R                        |

Table 68. Libraries that are now in the client and server packages

Compiling API exits on Unix and Linux systems:

Examples of how to Compile API exits on UNIX and Linux systems.

On all platforms, the entry point to the module is MQStart.

MQ\_INSTALLATION\_PATH represents the high-level directory in which WebSphere MQ is installed.

## On AIX

Compile the API exit source code by issuing one of the following commands:

# 32 bit applications

#### Non-threaded

```
cc -e MQStart -bE:amqsaxe.exp -bM:SRE -o /var/mqm/exits/amqsaxe \
    amqsaxe0.c -IMQ_INSTALLATION_PATH/inc
```

#### Threaded

#### 64 bit applications

## Non-threaded

```
cc -q64 -e MQStart -bE:amqsaxe.exp -bM:SRE -o /var/mqm/exits64/amqsaxe \
    amqsaxe0.c -IMQ_INSTALLATION_PATH/inc
```

## Threaded

#### On HP-UX Itanium platform

#### 32 bit applications

## Non-threaded

Compile the API Exit source code:

c89 +e +z -c -D\_HPUX\_SOURCE -o amqsaxe.o amqsaxe0.c -IMQ\_INSTALLATION\_PATH/inc

Link the API Exit source code

ld +b: -b amqsaxe.o +ee MQStart -o /var/mqm/exits/amqsaxe
rm amqsaxe.o

#### Threaded

Compile the API Exit source code:

c89 +e +z -c -D\_HPUX\_SOURCE -o amqsaxe.o amqsaxe0.c -IMQ\_INSTALLATION\_PATH/inc

Link the API Exit source code

```
ld +b: -b amqsaxe.o +ee MQStart -o /var/mqm/exits/amqsaxe_r
rm amqsaxe.o
```

# 64 bit applications

#### Non-threaded

Compile the API Exit source code:

c89 +DD64 +e +z -c -D\_HPUX\_SOURCE -o amqsaxe.o amqsaxe0.c \
-IMQ\_INSTALLATION\_PATH/inc

Link the API Exit source code

ld -b amqsaxe.o +ee MQStart -o /var/mqm/exits64/amqsaxe
rm amqsaxe.o

#### Threaded

Compile the API Exit source code:

c89 +DD64 +e +z -c -D\_HPUX\_SOURCE -o amqsaxe.o amqsaxe0.c \
-IMQ\_INSTALLATION\_PATH/inc

Link the API Exit source code

ld -b amqsaxe.o +ee MQStart -o /var/mqm/exits64/amqsaxe\_r
rm amqsaxe.o

## On Linux

Compile the API exit source code by issuing one of the following commands:

# 31 bit applications

# Non-threaded

```
gcc -m31 -shared -fPIC -o /var/mqm/exits/amqsaxe amqsaxe0.c \
    -IMQ_INSTALLATION_PATH/inc
```

## Threaded

```
gcc -m31 -shared -fPIC -o /var/mqm/exits/amqsaxe_r amqsaxe0.c \
    -IMQ_INSTALLATION_PATH/inc
```

# 32 bit applications

Non-threaded

gcc -m32 -shared -fPIC -o /var/mqm/exits/amqsaxe amqsaxe0.c \
 -IMQ\_INSTALLATION\_PATH/inc

#### Threaded

gcc -m32 -shared -fPIC -o /var/mqm/exits/amqsaxe\_r amqsaxe0.c \
 -IMQ\_INSTALLATION\_PATH/inc

## 64 bit applications

#### Non-threaded

```
gcc -m64 -shared -fPIC -o /var/mqm/exits64/amqsaxe amqsaxe0.c \
    -IMQ_INSTALLATION_PATH/inc
```

#### Threaded

```
gcc -m64 -shared -fPIC -o /var/mqm/exits64/amqsaxe_r amqsaxe0.c \
    -IMQ_INSTALLATION_PATH/inc
```

#### **On Solaris**

Compile the API exit source code by issuing one of the following commands:

#### 32 bit applications

#### SPARC platform

```
cc -xarch=v8plus -KPIC -mt -G -o /var/mqm/exits/amqsaxe \
    amqsaxe0.c -IMQ_INSTALLATION_PATH/inc \
    -R/usr/lib/32 -lsocket -lnsl -ldl
```

#### x86-64 platform

```
cc -xarch=386 -KPIC -mt -G -o /var/mqm/exits/amqsaxe \
    amqsaxe0.c -IMQ_INSTALLATION_PATH/inc \
    -R/usr/lib/32 -lsocket -lnsl -ldl
```

# 64 bit applications

#### SPARC platform

```
cc -xarch=v9 -KPIC -mt -G -o /var/mqm/exits64/amqsaxe \
    amqsaxe0.c -IMQ_INSTALLATION_PATH/inc \
    -R/usr/lib/64 -lsocket -lnsl -ldl
```

#### x86-64 platform

```
cc -xarch=amd64 -KPIC -mt -G -o /var/mqm/exits64/amqsaxe \
    amqsaxe0.c -IMQ_INSTALLATION_PATH/inc \
    -R/usr/lib/64 -lsocket -lnsl -ldl
```

#### On Windows systems:

Compile and link the sample API exit program, amqsaxe0.c, on Windows

A manifest file is an optional XML document containing the version, or any other, information that can be embedded in a compiled application or DLL.

If you have no such document, omit the -manifest manifest.file parameter in the mt command.

Adapt the commands in the examples in Figure 87 on page 529 or Figure 88 on page 529 to compile and link amqsaxe0.c on Windows. The commands work with Microsoft Visual Studio 2005, 2008, or 2010. The examples assume the WebSphere MQ C:\Program Files\IBM\WebSphere MQ\tools\c\samples directory is the current directory.

#### 32 bit

```
cl /c /nologo /MD /Foamqsaxe0.obj amqsaxe0.c
```

```
link /nologo /dll /def:amqsaxe.def amqsaxe0.obj \
    /manifest /out:amqsaxe.dll
mt -nologo -manifest amqsaxe.dll.manifest \
```

-outputresource:amqsaxe.dll;2

Figure 87. Compile and link amqsaxe0.c on 32 bit Windows

## 64 bit

```
cl /c /nologo /MD /Foamqsaxe0.obj amqsaxe0.c
link /nologo /dll /def:amqsaxe.def \
    /libpath:..\..\lib64 \
    amqsaxe0.obj /manifest /out:amqsaxe.dll
```

```
mt -nologo -manifest amqsaxe.dll.manifest \
    -outputresource:amqsaxe.dll;2
```

Figure 88. Compile and link amqsaxe0.c on 64 bit Windows

## **Related concepts:**

"The API exit sample program" on page 132

On IBM i:

Compiling API exits on IBM i.

An exit is created as follows (for a C language example):

- 1. Create a module using CRTCMOD. Compile it to use teraspace by including the parameter TERASPACE (\*YES \*TSIFC).
- 2. Create a service program from the module using CRTSRVPGM. You must bind it to the service program QMQM/LIBMQMZF\_R for multithreaded API exits.

## **Configuring API exits:**

You configure IBM WebSphere MQ to enable API exits by changing the configuration information.

To change the configuration information, you must change the stanzas that define the exit routines and the sequence in which they run. This information can be changed in the following ways:

- Using the IBM WebSphere MQ Explorer (On Windows and Linux (x86 and x86-64 platforms))
- Using the amqmdain command (On Windows)
- Using the mqs.ini and qm.ini files directly (On Windows, IBM i, UNIX and Linux systems).

mqs.ini contains information relevant to all the queue managers on a particular node. You can find it in the /var/mqm directory on UNIX and Linux, in the /QIBM/UserData/mqm directory on IBM i and in the WorkPath specified in the HKLM\SOFTWARE\IBM\WebSphere MQ key on Windows systems.

qm.ini contains information relevant to a specific queue manager. There is one queue manager configuration file for each queue manager, held in the root of the directory tree occupied by the queue manager. For example, the path and the name for a configuration file for a queue manager called QMNAME is:

On UNIX and Linux systems: /var/mqm/qmgrs/QMNAME/qm.ini

On IBM i systems:

/QIBM/UserData/mqm/qmgrs/QMNAME/qm.ini

On Windows systems:

C:\Program Files\IBM\WebSphere MQ\qmgrs\QMNAME\qm.ini

Before editing a configuration file, back it up so that you have a copy you can revert to if the need arises.

You can edit configuration files either:

- Automatically, using commands that change the configuration of queue managers on the node
- Manually, using a standard text editor

If you set an incorrect value on a configuration file attribute, the value is ignored and an operator message is issued to indicate the problem. (The effect is the same as missing out the attribute entirely.)

### Stanzas to configure

The stanzas that must be changed are the following:

## ApiExitCommon

Defined in mqs.ini and in the IBM WebSphere MQ Explorer on the IBM WebSphere MQ properties page, under Exits.When any queue manager starts, the attributes in this stanza are read, and then overridden by the API exits defined in qm.ini.

### ApiExitTemplate

Defined in mqs.ini and in the IBM WebSphere MQ Explorer on the IBM WebSphere MQ properties page, under Exits.When any queue manager is created, the attributes in this stanza are copied into the newly created qm.ini file under the ApiExitLocal stanza.

### ApiExitLocal

Defined in qm.ini and in the IBM WebSphere MQ Explorer on the queue manager properties page, under Exits.When the queue manager starts, API exits defined here override the defaults defined in mqs.ini.

### Attributes for the stanzas

• Name the API exit using the following attribute:

### Name=ApiExit\_name

The descriptive name of the API exit passed to it in the ExitInfoName field of the MQAXP structure.

This name must be unique, no longer than 48 characters, and contain only valid characters for the names of IBM WebSphere MQ objects (for example, queue names).

• Identify the module and entry point of the API exit code to run using the following attributes:

## Function=function\_name

The name of the function entry point into the module containing the API exit code. This entry point is the MQ\_INIT\_EXIT function.

The length of this field is limited to MQ\_EXIT\_NAME\_LENGTH.

### Module=module\_name

The module containing the API exit code.

If this field contains the full path name of the module it is used as is.

If this field contains just the module name, the module is located using the ExitsDefaultPath attribute in the ExitPath in qm.ini.

On platforms that support separate threaded libraries, you must provide both a non-threaded and a threaded version of the API exit module. The threaded version must have an \_r suffix. The threaded version of the IBM WebSphere MQ application stub implicitly appends \_r to the given module name before it is loaded.

The length of this field is limited to the maximum path length the platform supports.

• Optionally pass data with the exit using the following attribute:

## Data=data\_name

Data to be passed to the API exit in the ExitData field of the MQAXP structure.

If you include this attribute, leading and trailing blanks are removed, the remaining string is truncated to 32 characters, and the result is passed to the exit. If you omit this attribute, the default value of 32 blanks is passed to the exit.

The maximum length of this field is 32 characters.

• Identify the sequence of this exit in relation to other exits using the following attribute:

## Sequence=sequence\_number

The sequence in which this API exit is called relative to other API exits. An exit with a low sequence number is called before an exit with a higher sequence number. There is no need for the sequence numbering of exits to be contiguous. A sequence of 1, 2, 3 has the same result as a sequence of 7, 42, 1096. If two exits have the same sequence number, the queue manager decides which one to call first. You can tell which was called after the event by putting the time or a marker in ExitChainArea indicated by the ExitChainAreaPtr in MQAXP or by writing your own log file.

This attribute is an unsigned numeric value.

### Sample stanzas

The sample mqs.ini file contains the following stanzas:

### ApiExitTemplate

This stanza defines an exit with the descriptive name OurPayrollQueueAuditor, module name auditor, and sequence number 2. A data value of 123 is passed to the exit.

### ApiExitCommon

This stanza defines an exit with the descriptive name MQPoliceman, module name tmqp, and sequence number 1. The data passed is an instruction (CheckEverything).

### mqs.ini

```
ApiExitTemplate:
Name=OurPayrollQueueAuditor
Sequence=2
Function=EntryPoint
Module=/usr/ABC/auditor
Data=123
ApiExitCommon:
Name=MQPoliceman
Sequence=1
Function=EntryPoint
Module=/usr/MQPolice/tmqp
Data=CheckEverything
```

The following sample qm.ini file contains an ApiExitLocal definition of an exit with the descriptive name ClientApplicationAPIchecker, module name ClientAppChecker, and sequence number 3.

qm.ini

```
ApiExitLocal:
Name=ClientApplicationAPIchecker
Sequence=3
Function=EntryPoint
Module=/usr/Dev/ClientAppChecker
Data=9.20.176.20
```

# Channel-exit programs for messaging channels

This collection of topics contains information about WebSphere MQ channel-exit programs for messaging channels.

Message channel agents (MCAs) can also call data-conversion exits. For more information about writing data-conversion exits, see "Writing data-conversion exits" on page 554.

Some of this information also applies to exits on MQI channels, which connect WebSphere MQ MQI

clients to queue managers. For more information, see A Channel-exit programs for MQI channels (*WebSphere MQ V7.1 Installing Guide*).

Channel-exit programs are called at defined places in the processing carried out by MCA programs.

Some of these user-exit programs work in complementary pairs. For example, if a user-exit program is called by the sending MCA to encrypt the messages for transmission, the complementary process must be functioning at the receiving end to reverse the process.

Table 69 shows the types of channel exit that are available for each channel type.

Table 69. Channel exits available for each channel type

| Channel Type                     | Message exit      | Message- retry<br>exit | Receive exit     | Security exit       | Send exit     | Auto-<br>definition exit |
|----------------------------------|-------------------|------------------------|------------------|---------------------|---------------|--------------------------|
| Sender channel                   | Yes               |                        | Yes              | Yes                 | Yes           |                          |
| Server channel                   | Yes               |                        | Yes              | Yes                 | Yes           |                          |
| Cluster- sender<br>channel       | Yes               |                        | Yes              | Yes                 | Yes           | Yes                      |
| Receiver<br>channel              | Yes               | Yes                    | Yes              | Yes                 | Yes           | Yes                      |
| Requester<br>channel             | Yes               | Yes                    | Yes              | Yes                 | Yes           |                          |
| Cluster-<br>receiver<br>channel  | Yes               | Yes                    | Yes              | Yes                 | Yes           | Yes                      |
| Client-<br>connection<br>channel |                   |                        | Yes              | Yes                 | Yes           |                          |
| Server-<br>connection<br>channel |                   |                        | Yes              | Yes                 | Yes           | Yes                      |
| Notes:<br>1. On z/OS, the        | e auto-definition | exit applies to clu    | uster-sender and | cluster-receiver cl | nannels only. | ·                        |

If you are going to run channel exits on a client, you cannot use the MQSERVER environment variable.

Instead, create and reference a client channel definition table (CCDT) as described in A Client channel definition table (*WebSphere MQ V7.1 Installing Guide*).

## **Processing overview:**

An overview of how MCAs use channel-exit programs.

On startup, the MCAs exchange a startup dialog to synchronize processing. Then they switch to a data exchange that includes the security exits. These exits must end successfully for the startup phase to complete and to allow messages to be transferred.

The security check phase is a loop, as shown in Figure 89.

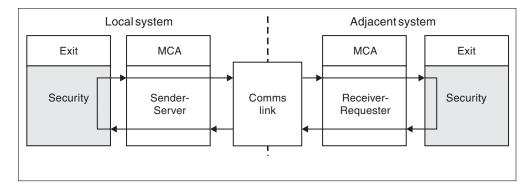

Figure 89. Security exit loop

During the message transfer phase, the sending MCA gets messages from a transmission queue, calls the message exit, calls the send exit, and then sends the message to the receiving MCA, as shown in Figure 90 on page 534.

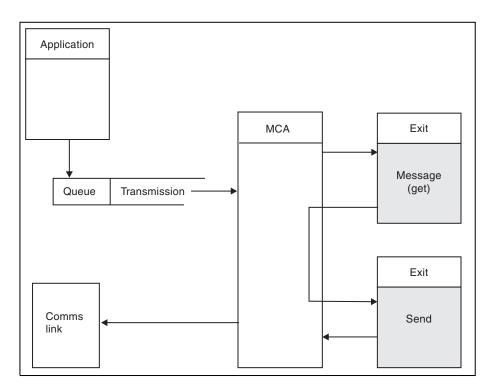

Figure 90. Example of a send exit at the sender end of message channel

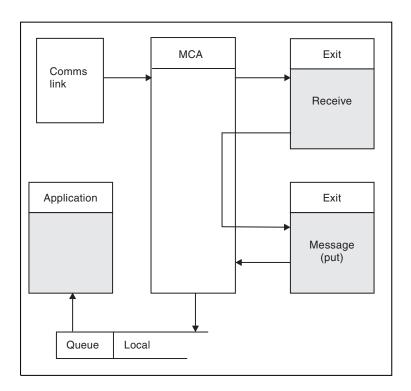

Figure 91. Example of a receive exit at the receiver end of message channel

The receiving MCA receives a message from the communications link, calls the receive exit, calls the message exit, and then puts the message on the local queue, as shown in Figure 91. (The receive exit can be called more than once before the message exit is called.)

## Writing channel-exit programs:

You can use the following information to help you write channel-exit programs.

User exits and channel-exit programs are able to use all MQI calls, except as noted in the sections that follow. To get the connection handle, an MQCONN must be issued, even though a warning, MQRC\_ALREADY\_CONNECTED, is returned because the channel itself is connected to the queue manager.

Note that the channel exit must be threadsafe.

For exits on client-connection channels, the queue manager to which the exit tries to connect depends on how the exit was linked. If the exit was linked with MQM.LIB (or QMQM/LIBMQM on IBM i) and you do not specify a queue manager name on the MQCONN call, the exit tries to connect to the default queue manager on your system. If the exit was linked with MQM.LIB (or QMQM/LIBMQM on IBM i) and you specify the name of the queue manager that was passed to the exit through the QMgrName field of MQCD, the exit tries to connect to that queue manager. If the exit was linked with MQIC.LIB or any other library, the MQCONN call fails whether you specify a queue manager name or not.

You should avoid altering the state of the transaction associated with the passed hConn in a channel exit; you must not use the MQCMIT, MQBACK or MQDISC verbs with the channel hConn, and you cannot use the MQBEGIN verb specifying the channel hConn.

#### If MQCONNX is used specifying MQCNO\_HANDLE\_SHARE\_BLOCK or

MQCNO\_HANDLE\_SHARE\_NO\_BLOCK to create a new IBM WebSphere MQ connection, then it is your responsibility to ensure that the connection is correctly managed and disconnects from the queue manager correctly. For example, a channel exit that creates a new connection to the queue manager on every invocation without disconnecting, results in connection handles building up and an increase in the number of agent threads.

An exit runs in the same thread as the MCA itself and uses the same connection handle. So, it runs inside the same UOW as the MCA and any calls made under sync point are committed or backed out by the channel at the end of the batch.

Therefore, a channel message exit could send notification messages that are only committed to that queue when the batch containing the original message is committed. So, it is possible to issue sync point MQI calls from a channel message exit.

A channel exit can change fields in the MQCD. However, these changes are not acted on, except in the circumstances listed. If a channel exit program changes a field in the MQCD data structure, the new value is ignored by the IBM WebSphere MQ channel process. However, the new value remains in the MQCD and is passed to any remaining exits in an exit chain and to any conversation sharing the channel

instance. For more information, see A Changing MQCD fields in a channel exit (*WebSphere MQ V7.1 Reference*)

Also, for programs written in C, non-reentrant C library function must not be used in a channel-exit program.

If you use multiple channel exit libraries simultaneously, problems can arise on some UNIX and Linux platforms if the code for two different exits contains identically named functions. When a channel exit is loaded, the dynamic loader resolves function names in the exit library to the addresses where the library is loaded. If two exit libraries define separate functions which happen to have identical names, this resolution process might incorrectly resolve the function names of one library to use the functions of another. If this problem occurs, specify to the linker that it must only export the required exit and

MQStart functions, as these functions are unaffected. Other functions must be given local visibility so that they are not used by functions outside their own exit library. Consult the documentation for the linker for more information.

All exits are called with a channel exit parameter structure (MQCXP), a channel definition structure (MQCD), a prepared data buffer, data length parameter, and buffer length parameter. The buffer length must not be exceeded:

- For message exits, you must allow for the largest message required to be sent across the channel, plus the length of the MQXQH structure.
- For send and receive exits, the largest buffer you must allow for is as follows:

LU 6.2 32 KB

TCP: IBM i 16 KB

Others 32 KB

**Note:** The maximum usable length might be 2 bytes less than this length. Check the value returned in MaxSegmentLength for details. For more information about MaxSegmentLength, see

MaxSegmentLength (WebSphere MQ V7.1 Reference).

NetBIOS:

64 KB

**SPX:** 64 KB

Note: Receive exits on sender channels and sender exits on receiver channels use 2 KB buffers for TCP.For security exits, the distributed queuing facility allocates a buffer of 4000 bytes.

It is permissible for the exit to return an alternative buffer, together with the relevant parameters. See "Channel-exit programs for messaging channels" on page 532 for call details.

Writing channel exit programs on z/OS:

You can use the following information to help you write and compile channel-exit programs for z/OS.

The exits are started as if by a z/OS LINK, in:

- Non-authorized problem program state
- Primary address space control mode
- Non-cross-memory mode
- Non-access register mode
- 31 bit addressing mode

The link-edited modules must be placed in the data set specified by the CSQXLIB DD statement of the channel initiator address space procedure; the names of the load modules are specified as the exit names in the channel definition.

When writing channel exits for z/OS, the following rules apply:

- Exits must be written in assembler or C; if C is used, it must conform to the C systems programming environment for system exits, described in the ➡ z/OS C/C++ Programming Guide.
- Exits are loaded from the non-authorized libraries defined by a CSQXLIB DD statement. Providing CSQXLIB has DISP=SHR, exits can be updated while the channel initiator is running, with the new version used when the channel is restarted.
- Exits must be reentrant, and capable of running anywhere in virtual storage.
- Exits must reset the environment, on return, to that at entry.

• Exits must free any storage obtained, or ensure that it is freed by a subsequent exit invocation. For storage that is to persist between invocations, use the z/OS STORAGE service, or the \_\_4kmalc library function for System Programming C. For more information about this function, see

• All MQI calls except MQCMIT/CSQBCMT and MQBACK/CSQBBAK can be used. They must be contained after MQCONN (with a blank queue manager name). If these calls are used, the exit must be link-edited with the stub CSQXSTUB.

The exception to this rule is that security channel exits can issue commit and backout MQI calls. To do issue such calls, code the verbs CSQXCMT and CSQXBAK in place of MQCMIT/CSQBCMT and MQBACK/CSQBBAK.

- All exits that use stub CSQXSTUB from WebSphere MQ Version 7.0 or later must be link-edited in a CSQXLIB load library with format PDS-E. Any existing exits that use the stub from WebSphere MQ Version 6.0 or earlier can use CSQXLIB load libraries with format PDS or PDS-E.
- Exits must not use any system services that cause a wait, because using system services would severely affect the handling of some or all the other channels. Many channels are run under a single TCB typically, if you do something in an exit that causes a wait and you do not use MQXWAIT, it causes all these channels to wait. Causing channels to wait does not give any functional problems, but might have an adverse effect on performance. Most SVCs involve waits, so you must avoid them, except for the following SVCs:
  - GETMAIN/FREEMAIN/STORAGE
  - LOAD/DELETE

In general, therefore, avoid SVCs, PCs, and I/O. Instead, use the MQXWAIT call.

- Exits do not issue ESTAEs or SPIEs, apart from in any subtasks they attach, because their error handling might interfere with the error handling performed by IBM WebSphere MQ. This means that IBM WebSphere MQ might not be able to recover from an error, or that your exit program might not receive all the error information.
- The MQXWAIT call (see MQXWAIT Wait in exit (*WebSphere MQ V7.1 Reference*)) provides a wait service that waits for I/O and other events; if this service is used, exits must not use the linkage stack. For I/O and other facilities that do not provide non-blocking facilities or an ECB to wait on, a separate subtask must be ATTACHed, and its completion waited for by MQXWAIT; because of the processing that this technique incurs, this facility must be used only by the security exit.
- The MQDISC MQI call does not cause an implicit commit to occur within the exit program. A commit of the channel process is performed only when the channel protocol dictates.

The following exit samples are provided with IBM WebSphere MQ for z/OS:

## CSQ4BAX0

This sample is written in assembler, and illustrates the use of MQXWAIT.

## CSQ4BCX1 and CSQ4BCX2

These samples are written in C and illustrate how to access the parameters.

### CSQ4BCX3 and CSQ4BAX3

These samples are written in C and assembler respectively.

The CSQ4BCX3 sample (which is pre-compiled into the SCSQAUTH LOADLIB, should function with no changes necessary on the exit itself. You can create a LOADLIB (for example, called MY.TEST.LOADLIB) and copy the SCSQAUTH(CSQ4BCX3) member to it.

To set up a security exit on a client connection, carry out the following procedure:

1. Establish a valid OMVS segment for the user ID that the channel initiator uses.

This allows the WebSphere MQ for z/OS channel initiator to use TCP/IP with the UNIX System Services (USS) socket interface, in order to facilitate exit processing. Note that it is unnecessary to define an OMVS segment for the user ID of any connecting client.

2. Ensure that the exit code itself runs only in a program controlled environment.

This means everything loaded into the CHINIT address space must be loaded from a program controlled library (meaning all libraries in the STEPLIB), and any libraries named on CSQXLIB and

++hlq++.SCSQANLx ++hlq++.SCSQMVR1 ++hlq++.SCSQAUTH

To set a load library as program controlled, use a command similar to this example: RALTER PROGRAM \* ADDMEM('MY.TEST.LOADLIB'//NOPADCHK)

Then you can activate or refresh the program controlled environment by issuing the command:

SETROPTS WHEN (PROGRAM) REFRESH

**3**. Add the exit LOADLIB to the CSQXLIB DD (in the CHINIT started procedure), by issuing the following command:

ALTER CHANNEL(xxxx) CHLTYPE(SVRCONN)SCYEXIT(CSQ4BCX3)

This activates the exit for the named channel.

4. Your external security manager (ESM) lists any other libraries to be program controlled, but note that none of the ESM or C libraries needs to be under program control.

See Z/OS MQ SVRCONN channel for information on setting up a security exit using the sample CSQ4BCX3.

Writing channel exit programs on IBM i:

You can use the following information to help you write and compile channel-exit programs for IBM i.

The exit is a program object written in the ILE C, ILE RPG, or ILE COBOL language. The exit program names and their libraries are named in the channel definition.

Observe the following conditions when creating and compiling an exit program:

- The program must be made thread safe and created with the ILE C, ILE RPG, or ILE COBOL compiler. For ILE RPG you must specify the THREAD(\*SERIALIZE) control specification, and for ILE COBOL you must specify SERIALIZE for the THREAD option of the PROCESS statement. The programs must also be bound to the threaded WebSphere MQ libraries: QMQM/LIBMQM\_R in the case of ILE C and ILE RPG, and AMQ0STUB\_R in the case of ILE COBOL. For additional information about making RPG or COBOL applications thread safe, refer to the appropriate Programmer's Guide for the language.
- WebSphere MQ for IBM i requires that the exit programs are enabled for teraspace support. (Teraspace is a form of shared memory introduced in OS/400<sup>®</sup> V4R4.) For the ILE RPG and COBOL compilers, any programs compiled on OS/400 V4R4 or later are so enabled. For C, the programs must be compiled with the TERASPACE(\*YES \*TSIFC) options specified on CRTCMOD or CRTBNDC commands.
- An exit returning a pointer to its own buffer space must ensure that the object pointed to exists beyond the time span of the channel-exit program. The pointer cannot be the address of a variable on the program stack, nor of a variable in the program heap. Instead, the pointer must be obtained from the system. An example is a user space created in the user exit. To ensure that any data area allocated by the channel-exit program is still available for the MCA when the program ends, the channel exit must run in the activation group of the caller or a named activation group. Do this by setting the ACTGRP parameter on CRTPGM to a user-defined value or \*CALLER. If the program is created in this way, the channel-exit program can allocate dynamic memory and pass a pointer to this memory back to the MCA.

Writing channel-exit programs on Windows, UNIX and Linux systems:

You can use the following information to help you write channel-exit programs for Windows, UNIX and Linux systems.

Follow the instructions outlined in "Writing and compiling exits and installable services" on page 502. Use the following channel exit specific information, where appropriate:

The exit must be written in C, and is a DLL on Windows.

Define a dummy MQStart() routine in the exit and specify MQStart as the entry point in the library. Figure 92 shows how to set up an entry to your program:

#include <cmqec.h>

Figure 92. Sample source code for a channel exit

When writing channel exits for Windows using Visual C++, you must write your own DEF file. An example of how is shown in Figure 93. For further information on writing channel exit programs, see "Writing channel-exit programs" on page 535.

EXPORTS ChannelExit

Figure 93. Sample DEF file for Windows

Channel security exit programs:

You can use security exit programs to verify that the partner at the other end of a channel is genuine. This is known as authentication. To specify that a channel must use a security exit, specify the exit name in the SCYEXIT field of the channel definition.

**Note:** Authentication can also be achieved with channel authentication records. Channel authentication records (*WebSphere MQ V7.1 Administering Guide*) provide great flexibility in preventing access to queue managers from certain users and channels, and in mapping remote users to IBM WebSphere MQ user identifiers. SSL and TLS support is also provided by IBM WebSphere MQ to authenticate your users and to provide encryption and data integrity checks for your data. For more

information about SSL and TLS, see WebSphere MQ support for SSL and TLS (*WebSphere MQ V7.1 Administering Guide*). However, if you still require more sophisticated (or different) forms of security processing, and other types of checks and security context establishment, consider writing security exits. For security exits written prior to IBM WebSphere MQ Version 7.1 it is worth noting that earlier versions of IBM WebSphere MQ queried the underlying secure sockets provider (e.g. GSKit) to determine the remote partner's certificate Subject Distinguished Name (SSLPEER) and Issuer Distinguished Name (SSLCERTI). In IBM WebSphere MQ Version 7.1 support was added for a range of new security

attributes. In order to access these attributes IBM WebSphere MQ Version 7.1 obtains the DER encoding of the certificate and uses it to determine the Subject and Issuer DN. The Subject and Issuer DN attributes appear in the following channel status attributes:

- SSLPEER (PCF selector MQCACH\_SSL\_SHORT\_PEER\_NAME)
- SSLCERTI (PCF selector MQCACH\_SSL\_CERT\_ISSUER\_NAME)

These values are returned by channel status commands as well as the data passed to channel security exits listed, as shown:

- MQCD SSLPeerNamePtr
- MQCXP SSLRemCertIssNamePtr

In WebSphere MQ 7.1 a SERIALNUMBER attribute is also included in the Subject DN and contains the serial number for the remote partner's certificate. Also some DN attributes are returned in a different sequence from previous releases. Consequently the composition of the SSLPEER and SSLCERTI fields are altered in WebSphere MQ v7.1 from previous releases and it is therefore recommended that any security exits or applications dependent on these fields be examined and updated.

Existing WebSphere MQ peer name filters specified via the SSLPEER field of a channel definition are not affected and will continue to operate in the same manner as in earlier releases. This is because the WebSphere MQ peer name matching algorithm has been updated to process existing SSLPEER filters without any need to alter the channel definitions. This change is most likely to affect security exits and applications which depend upon the Subject DN and Issuer DN values returned by the PCF programming interface.

A security exit can be written in C or Java.

Channel security exit programs are called at the following places in the processing cycle of an MCA:

- At MCA initiation and termination.
- Immediately after the initial data negotiation is finished on channel startup. The receiver or server end of the channel can initiate a security message exchange with the remote end by providing a message to be delivered to the security exit at the remote end. It might also decline to do so. The exit program is started again to process any security message received from the remote end.
- Immediately after the initial data negotiation is finished on channel startup. The sender or requester end of the channel processes a security message received from the remote end, or initiates a security exchange when the remote end cannot. The exit program is started again to process all subsequent security messages that might be received.

A requester channel never gets called with MQXR\_INIT\_SEC. The channel notifies the server that it has a security exit program, and the server then has the opportunity to initiate a security exit. If it does not have one, it sends a null security flow to allow the requester to call its exit program.

Note: Avoid sending zero-length security messages.

Examples of the data exchanged by security-exit programs are illustrated in figures Figure 94 on page 541 through Figure 97 on page 544. These examples show the sequence of events that occur involving the security exit of the receiver, and the security exit of the sender. Successive rows in the figures represent the passage of time. In some cases, the events at the receiver and sender are not correlated, and therefore can occur at the same time or at different times. In other cases, an event at one exit program results in a complementary event occurring later at the other exit program. For example, in Figure 94 on page 541:

- 1. The receiver and sender are each invoked with MQXR\_INIT, but these invocations are not correlated and can therefore occur at the same time or at different times.
- 2. The receiver is next invoked with MQXR\_INIT\_SEC, but returns MQXCC\_OK which requires no complementary event at the sender exit.

- **3**. The sender is next invoked with MQXR\_INIT\_SEC. This is not correlated with the invocation of the receiver with MQXR\_INIT\_SEC. The sender returns MQXCC\_SEND\_SEC\_MSG, which causes a complementary event at the receiver exit.
- 4. The receiver is then invoked with MQXR\_SEC\_MSG, and returns MQXCC\_SEND\_SEC\_MSG, which causes a complementary event at the sender exit.
- 5. The sender is then invoked with MQXR\_SEC\_MSG, and returns MQXCC\_OK which requires no complementary event at the receiver exit.

| Receiver exit                    | Sender exit                      |  |
|----------------------------------|----------------------------------|--|
| Invoked with MQXR_INIT           | Invoked with MQXR_INIT           |  |
| Responds with MQXCC_OK           | Responds with MQXCC_OK           |  |
|                                  |                                  |  |
| Invoked with MQXR_INIT_SEC       |                                  |  |
| Responds with MQXCC_OK           |                                  |  |
|                                  |                                  |  |
|                                  | Invoked with MQXR_INIT_SEC       |  |
|                                  | Responds with MQXCC_SEND_SEC_MSG |  |
|                                  |                                  |  |
| Invoked with MQXR_SEC_MSG        |                                  |  |
| Responds with MQXCC_SEND_SEC_MSG |                                  |  |
|                                  |                                  |  |
|                                  | Invoked with MQXR_SEC_MSG        |  |
|                                  | Responds with MQXCC_OK           |  |
| Message tra                      | ansferbegins                     |  |
|                                  |                                  |  |

Figure 94. Sender-initiated exchange with agreement

| Receiver exit              | Sender exit                           |  |
|----------------------------|---------------------------------------|--|
| Invoked with MQXR_INIT     | Invoked with MQXR_INIT                |  |
| Responds with MQXCC_OK     | Responds with MQXCC_OK                |  |
| Invoked with MQXR_INIT_SEC |                                       |  |
| Responds with MQXCC_OK     |                                       |  |
|                            | Invoked with MQXR_INIT_SEC            |  |
|                            | Responds with MQXCC_SEND_SEC_MSG      |  |
| Invoked with MQXR_SEC_MSG  |                                       |  |
| Responds with MQXCC_OK     |                                       |  |
|                            | Invoked with MQXR_SEC_MSG             |  |
|                            | Responds with MQXCC_SUPPRESS_FUNCTION |  |
| Channe                     | elcloses                              |  |
| Invoked with MQXR_TERM     | Invoked with MQXR_TERM                |  |
| Responds with MQXCC_OK     | Responds with MQXCC_OK                |  |

Figure 95. Sender-initiated exchange with no agreement

| Receiver exit                                    | Sender exit                      |  |
|--------------------------------------------------|----------------------------------|--|
| Invoked with MQXR_INIT                           | Invoked with MQXR_INIT           |  |
| Responds with MQXCC_OK                           | Responds with MQXCC_OK           |  |
|                                                  |                                  |  |
| Invoked with MQXR_INIT_SEC                       |                                  |  |
| Responds with MQXCC_SEND_SEC_MSG                 |                                  |  |
|                                                  |                                  |  |
|                                                  | Invoked with MQXR_SEC_MSG        |  |
|                                                  | Responds with MQXCC_SEND_SEC_MSG |  |
|                                                  |                                  |  |
| Invoked with MQXR_SEC_MSG                        |                                  |  |
| Responds with MQXCC_OK                           |                                  |  |
| Messagetra                                       | ansfer begins                    |  |
|                                                  |                                  |  |
|                                                  |                                  |  |
| Invoked with MQXR_TERM<br>Responds with MQXCC_OK | Invoked with MQXR_TERM           |  |
|                                                  | Responds with MQXCC_OK           |  |

Figure 96. Receiver-initiated exchange with agreement

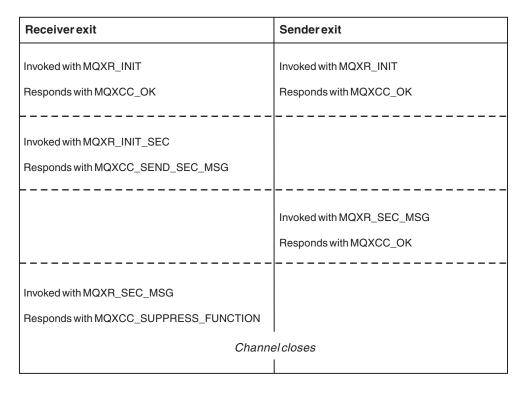

Figure 97. Receiver-initiated exchange with no agreement

The channel security exit program is passed an agent buffer containing the security data, excluding any transmission headers, generated by the security exit. This data can be any suitable data so that either end of the channel is able to perform security validation.

The security exit program at both the sending and receiving end of the message channel can return either of two response codes to any call:

- Security exchange ended with no errors
- Suppress the channel and close down

### Note:

- 1. The channel security exits typically work in pairs. When you define the appropriate channels, make sure that compatible exit programs are named for both ends of the channel.
- In IBM i, security exit programs that have been compiled with "Use adopted authority" (USEADPAUT=\*YES) can adopt QMQM or QMQMADM authority. Take care that the exit does not use this feature to pose a security risk to your system.
- **3.** On an SSL channel on which the other end of the channel provides a certificate, the security exit receives the Distinguished Name of the subject of this certificate in the MQCD field accessed by SSLPeerNamePtr and the Distinguished Name of the issuer in the MQCXP field accessed by SSLRemCertIssNamePtr. Uses to which this name can be put are:
  - To restrict access over the SSL channel.
  - To change MQCD.MCAUserIdentifier based on the name.

#### Writing a security exit:

You can write a security exit by using the security exit skeleton code.

Figure 98 illustrates how to write a security exit.

Figure 98. Security exit skeleton code

The standard WebSphere MQ Entry Point MQStart must exist, but is not required to perform any function. The name of the function (EntryPoint in this example) can be changed, but the function must be exported when the library is compiled and linked. As in the previous example, the pointers pChannelExitParms must be cast to PMQCXP and pChannelDefinition must be cast to PMQCD. For

general information about calling channel exits and the use of parameters, see Manual MQ\_CHANNEL\_EXIT – Channel exit (*WebSphere MQ V7.1 Reference*). These parameters are used in a security exit as follows:

#### PMQVOID pChannelExitParms

#### input/output

Pointer to MQCXP structure - cast to PMQCXP to access fields. This structure is used to communicate between the Exit and MCA. The following fields in the MQCXP are of particular interest for Security Exits:

#### ExitReason

Tells the Security Exit the current state in the security exchange and is used when deciding what action to take.

#### ExitResponse

The response to the MCA which dictates the next stage in the security exchange.

#### ExitResponse2

Extra control flags to govern how the MCA interprets the response of the Security Exit.

#### ExitUserArea

16 bytes (maximum) of storage which can be used by the Security Exit to maintain state between calls.

#### ExitData

Contains the data specified in the SCYDATA field of the channel definition (32 bytes padded to the right with blanks).

#### PMQVOID pChannelDefinition

input/output

Pointer to MQCD structure - cast to PMQCD to access fields. This parameter contains the definition of the channel. The following fields in the MQCD are of particular interest for Security Exits:

#### ChannelName

The channel name (20 bytes padded to the right with blanks).

### ChannelType

A code defining the channel type.

#### MCA User Identifier

This group of three fields is initialized to the value of the MCAUSER field specified in the channel definition. Any user identifier specified by the Security Exit in these fields is used for access control (not applicable to SDR, SVR, CLNTCONN, or CLUSSDR channels).

#### MCAUserIdentifier

First 12 bytes of identifier padded to the right with blanks.

## LongMCAUserIdPtr

Pointer to a buffer containing the full length identifier (not guaranteed null terminated) takes priority over MCAUserIdentifier.

#### LongMCAUserIdLength

Length of string pointed to by LongMCAUserIdPtr - must be set if LongMCAUserIdPtr is set.

#### **Remote User Identifier**

Only applies to CLNTCONN/SVRCONN channel pairs. If no CLNTCONN Security Exit is defined then these three fields are initialized by the client MCA, so they might contain a user identifier from the environment of the client which can be used by a SVRCONN Security Exit for authentication and when specifying the MCA User Identifier. If a CLNTCONN Security Exit is defined then these fields are not initialized and can be set by the CLNTCONN Security Exit, or security messages can be used to pass a user identifier from Client to Server.

#### RemoteUserIdentifier

First 12 Bytes of identifier padded to the right with blanks.

#### LongRemoteUserIdPtr

Pointer to a buffer containing the full length identifier (not guaranteed null terminated) takes priority over RemoteUserIdentifier.

#### LongRemoteUserIdLength

Length of string pointed to by LongRemoteUserIdPtr - must be set if LongRemoteUserIdPtr is set.

#### PMQLONG pDataLength

input/output

Pointer to MQLONG. Contains the length of any Security Exit contained in the AgentBuffer upon invocation of the Security Exit. Must be set by a Security Exit to the length of any message being sent in the AgentBuffer or ExitBuffer.

#### PMQLONG pAgentBufferLength

input

Pointer to MQLONG. The length of the data contained in the AgentBuffer on invocation of the Security Exit.

#### PMQVOID pAgentBuffer

input/output

On invocation of the Security Exit, this points to any message sent from the partner exit. If ExitResponse2 in the MQCXP structure has the MQXR2\_USE\_AGENT\_BUFFER flag set (default) then a Security Exit needs to set this parameter to point to any message data being sent.

#### PMQLONG pExitBufferLength

input/output

Pointer to MQLONG. This parameter is initialized to 0 on the first invocation of a Security Exit and the value returned is maintained between calls to the Security Exit during a security exchange.

#### **PMQPTR pExitBufferAddr**

input/output

This parameter is initialized to a null pointer on the first invocation of a Security Exit and the value returned is maintained between calls to the Security Exit during a security exchange. If the MQXR2\_USE\_EXIT\_BUFFER flag is set in the ExitResponse2 in the MQCXP structure then a Security Exit needs to set this parameter to point to any message data being sent.

Differences in behavior between security exits defined on CLNTCONN/SVRCONN channel pairs and other channel pairs:

Security exits can be defined on all types of channel. However, the behavior of security exits defined on CLNTCONN/SVRCONN channel pairs is slightly different from security exits defined on other channel pairs.

A Security Exit on a CLNTCONN channel can set the Remote User Identifier in the channel definition for processing by a partner SVRCONN exit, or for OAM authorization if no SVRCONN Security Exit is defined and the MCAUSER field of the SVRCONN is not set.

If no CLNTCONN Security Exit is defined then the Remote User Identifier in the channel definition is set to a user identifier from the client environment (which can be blank) by the client MCA.

A security exchange between Security Exits defined on a CLNTCONN and SVRCONN channel pair completes successfully when the SVRCONN Security Exit returns an ExitResponse of MQXCC\_OK. A security exchange between other channel pairs completes successfully when the Security Exit which initiated the exchange returns an ExitResponse of MQXCC\_OK.

However, the MQXCC\_SEND\_AND\_REQUEST\_SEC\_MSG ExitResponse code can be used to force continuation of the security exchange: If an ExitResponse of MQXCC\_SEND\_AND\_REQUEST\_SEC\_MSG is returned by a CLNTCONN or SVRCONN Security Exit then the partner exit must respond by sending a security message (not MQXCC\_OK or a null response) or the channel terminates. For Security Exits defined on other types of channel, an ExitResponse of MQXCC\_OK returned in response to a MQXCC\_SEND\_AND\_REQUEST\_SEC\_MSG from the partner Security Exit results in continuation of the security exchange as if a null response was returned and not in termination of the channel.

### SSPI security exit:

WebSphere MQ for Windows supplies a security exit that provides authentication for WebSphere MQ channels by using the Security Services Programming Interface (SSPI). The SSPI provides the integrated security facilities of Windows.

This security exit is for both the WebSphere MQ client and the WebSphere MQ server.

The security packages are loaded from either security.dll or secur32.dll. These DLLs are supplied with your operating system.

One-way authentication is provided on Windows, using NTLM authentication services. Two-way authentication is provided on Windows 2000, using Kerberos authentication services.

The security exit program is supplied in source and object format. You can use the object code as it is, or you can use the source code as a starting point to create your own user-exit programs. For more information about using the object or source code of the SSPI security exit, see "Using the SSPI security exit on Windows systems" on page 192

## Channel send and receive exit programs:

You can use the send and receive exits to perform tasks such as data compression and decompression. You can specify a list of send and receive exit programs to be run in succession.

Channel send and receive exit programs are called at the following places in the processing cycle of an MCA:

- The send and receive exit programs are called for initialization at MCA initiation and for termination at MCA termination.
- The send exit program is invoked at either end of the channel, immediately before a transmission is sent over the link.
- The receive exit program is invoked at either end of the channel, immediately after a transmission has been taken from the link.

There might be many transmissions for one message transfer, and there could be many iterations of the send and receive exit programs before a message reaches the message exit at the receiving end.

The channel send and receive exit programs are passed an agent buffer containing the transmission data as sent or received from the communications link. For send exit programs, the first 8 bytes of the buffer are reserved for use by the MCA, and must not be changed. If the program returns a different buffer, then these first 8 bytes must exist in the new buffer. The format of data presented to the exit programs is not defined.

A good response code must be returned by send and receive exit programs. Any other response causes an MCA abnormal end (abend).

Note: Do not issue an MQGET, MQPUT, or MQPUT1 call within sync point from a send or receive exit.

### Note:

- 1. Send and receive exits typically work in pairs. For example a send exit might compress the data and a receive exit decompress it, or a send exit might encrypt the data and a receive exit decrypt it. When you define the appropriate channels, make sure that compatible exit programs are named for both ends of the channel.
- 2. If compression is turned on for the channel, the exits are passed compressed data.
- **3.** Channel send and receive exits might be called for message segments other than for application data, for example, status messages. They are not called during the startup dialog, nor the security check phase.
- 4. Although message channels send messages in one direction only, channel-control data flows in both directions, and these exits are available in both directions, also. However, some of the initial channel startup data flows are exempt from processing by any of the exits.
- 5. There are circumstances in which send and receive exits could be invoked out of sequence; for example, if you are running a series of exit programs or if you are also running security exits. Then, when the receive exit is first called upon to process data, it might receive data that has not passed through the corresponding send exit. If the receive exit just performed the operation, for example decompression, without first checking that it was required, the results would be unexpected.

You need to code your send and receive exits in such a way that the receive exit can check that the data it is receiving has been processed by the corresponding send exit. The recommended way to do so is to code your exit programs so that:

- The send exit sets the value of the ninth byte of data to 0 and shifts all the data along 1 byte, before performing the operation. (The first 8 bytes are reserved for use by the MCA.)
- If the receive exit receives data that has a 0 in byte 9, it knows that the data has come from the send exit. It removes the 0, performs the complementary operation, and shifts the resulting data back by 1 byte.

• If the receive exit receives data that has something other than 0 in byte 9, it assumes that the send exit has not run, and sends the data back to the caller unchanged.

When using security exits, if the channel is ended by the security exit it is possible that a send exit might be called without the corresponding receive exit. One way to prevent this problem is to code the security exit to set a flag, in MQCD.SecurityUserData or MQCD.SendUserData, for example, when the exit decides to end the channel. Then the send exit needs to check this field, and process the data only if the flag is not set. This check prevents the send exit from unnecessarily altering the data, and thus prevents any conversion errors that could occur if the security exit received altered data.

## *Channel send exit programs — reserving space:*

You can use send and receive exits to transform the data before transmission. Channel send exit programs can add their own data about the transformation by reserving space in the transmission buffer.

This data is processed by the receive exit program and then removed from the buffer. For example, you might want to encrypt the data and add a security key for decryption.

## How you reserve space and use it

When the send exit program is called for initialization, set the *ExitSpace* field of MQXCP to the number

of bytes to be reserved. See MQCXP – Channel exit parameter (*WebSphere MQ V7.1 Reference*) for details. *ExitSpace* can be set only during initialization, that is when *ExitReason* has the value MQXR\_INIT. When the send exit is invoked immediately before transmission, with *ExitReason* set to MQXR\_XMIT, *ExitSpace* bytes are reserved in the transmission buffer. *ExitSpace* is not supported on z/OS.

The send exit need not use all the reserved space. It can use less than *ExitSpace* bytes or, if the transmission buffer is not full, the exit can use more than the amount reserved. When setting the value of *ExitSpace*, you must leave at least 1 KB for message data in the transmission buffer. Channel performance can be affected if reserved space is used for large amounts of data.

## What happens at the receiving end of the channel

Channel receive exit programs must be set up to be compatible with the corresponding send exits. Receive exits must know the number of bytes in the reserved space and must remove the data in that space.

### Multiple send exits

You can specify a list of send and receive exit programs to be run in succession. WebSphere MQ maintains a total for the space reserved by all the send exits. This total space must leave at least 1 KB for message data in the transmission buffer.

The following example shows how space is allocated for three send exits, called in succession:

- 1. When called for initialization:
  - Send exit A reserves 1 KB.
  - Send exit B reserves 2 KB.
  - Send exit C reserves 3 KB.
- 2. The maximum transmission size is 32 KB and the user data is 5 KB long.
- **3**. Exit A is called with 5 KB of data; up to 27 KB are available, because 5 KB is reserved for exits B and C. Exit A adds 1 KB, the amount it reserved.
- 4. Exit B is called with 6 KB of data; up to 29 KB are available, because 3 KB is reserved for exit C. Exit B adds 1 KB, less than the 2 KB it reserved.

**5**. Exit C is called with 7 KB of data; up to 32 KB are available. Exit C adds 10K, more than the 3 KB it reserved. This amount is valid, because the total amount of data, 17 KB, is less than the 32 KB maximum.

### Channel message exit programs:

You can use the channel message exit to perform tasks such as encryption on the link, validation or substitution of incoming user IDs, message data conversion, journaling, and reference message handling. You can specify a list of message exit programs to be run in succession.

Channel message exit programs are called at the following places in the processing cycle of the MCA:

- At MCA initiation and termination
- Immediately after a sending MCA has issued an MQGET call
- Before the receiving MCA issues an MQPUT call

The message exit is passed an agent buffer containing the transmission queue header, MQXQH, and the

application message text as retrieved from the queue. (The format of MQXQH is given in MQXQH – Transmission-queue header (*WebSphere MQ V7.1 Reference*).) If you use reference messages; that is, messages that contain only a header which points to some other object that is to be sent, the message exit recognizes the header, MQRMH. It identifies the object, retrieves it in whatever way is appropriate appends it to the header, and passes it to the MCA for transmission to the receiving MCA. At the receiving MCA, another message exit recognizes that this message is a reference message, extracts the object, and passes the header on to the destination queue. See "Reference messages" on page 351 and "Running the Reference Message samples" on page 162 for more information about reference messages and some sample message exits that handle them.

Message exits can return the following responses:

- Send the message (GET exit). The message might have been changed by the exit. (This returns MQXCC\_OK.)
- Put the message on the queue (PUT exit). The message might have been changed by the exit. (This returns MQXCC\_OK.)
- Do not process the message. The message is placed on the dead-letter queue (undelivered message queue) by the MCA.
- Close the channel.
- Bad return code, which causes the MCA to abnormally end.

## Note:

- 1. Message exits are called once for every complete message transferred, even when the message is split into parts.
- 2. In UNIX systems, if you provide a message exit for any reason the automatic conversion of user IDs

to lowercase characters does not operate. See Security of objects on UNIX and Linux systems (*WebSphere MQ V7.1 Administering Guide*).

**3**. An exit runs in the same thread as the MCA itself. It also runs inside the same unit of work (UOW) as the MCA because it uses the same connection handle. Therefore, any calls made under sync point are committed or backed out by the channel at the end of the batch. For example, one channel message exit program can send notification messages to another and these messages are only committed to the queue when the batch containing the original message is committed.

Therefore, it is possible to issue sync point MQI calls from a channel message exit program.

#### Message conversion outside the message exit:

Before calling the message exit, the receiving MCA performs some conversions on the message. This topic describes the algorithms used to perform the conversions.

### Which headers are processed

A conversion routine runs in the MCA of the receiver before the message exit is called. The conversion routine begins with the MQXQH header at the beginning of the message. The conversion routine then processes through the chained headers that follow the MQXQH, performing conversion where necessary. The chained headers can extend beyond the offset contained in the HeaderLength parameter of the MQCXP data that is passed to the message exit of the receiver. The following headers are converted in-place:

- MQXQH (format name "MQXMIT ")
- MQMD (this header is part of the MQXQH and has no format name)
- MQMDE (format name "MQHMDE ")
- MQDH (format name "MQHDIST ")
- MQWIH (format name "MQHWIH ")

The following headers are not converted, but are stepped over as the MCA continues to process the chained headers:

- MQDLH (format name "MQDEAD ")
- any headers with format names beginning with the three characters 'MQH' (for example "MQHRF ") that are not otherwise mentioned

#### How the headers are processed

The Format parameter of each WebSphere MQ header is read by the MCA. The Format parameter is 8 bytes within the header, which are 8 single-byte characters containing a name.

The MCA then interprets the data following each header as being of the named type. If the Format is the name of a header type eligible for WebSphere MQ data conversion, it is converted. If it is another name indicating non-MQ data (for example MQFMT\_NONE or MQFMT\_STRING) then the MCA stops processing the headers.

### What is the MQCXP HeaderLength?

The HeaderLength parameter in the MQCXP data supplied to a message exit is the total length of the MQXQH (which includes the MQMD), MQMDE and MQDH headers at the start of the message. These headers are chained using the 'Format' names and lengths.

### MQWIH

Chained headers can extend beyond the HeaderLength into the user data area. The MQWIH header, if it is present, is one of those headers that appear beyond the HeaderLength.

If there is an MQWIH header in the chained headers, it is converted in-place before the message exit of the receiver is called.

## Channel message retry exit program:

The channel message-retry exit is called when an attempt to open the target queue is unsuccessful. You can use the exit to determine under which circumstances to retry, how many times to retry, and how frequently.

This exit is also called at the receiving end of the channel at MCA initiation and termination.

The channel message-retry exit is passed an agent buffer containing the transmission queue header, MQXQH, and the application message text as retrieved from the queue. The format of MQXQH is given

in 🖾 Overview for MQXQH (WebSphere MQ V7.1 Reference).

The exit is invoked for all reason codes; the exit determines for which reason codes it wants the MCA to retry, for how many times, and at what intervals. (The value of the message-retry count set when the channel was defined is passed to the exit in the MQCD, but the exit can ignore this value.)

The MsgRetryCount field in MQCXP is incremented by the MCA each time the exit is invoked, and the exit returns either MQXCC\_OK with the wait time contained in the MsgRetryInterval field of MQCXP, or MQXCC\_SUPPRESS\_FUNCTION. Retries continue indefinitely until the exit returns

MQXCC\_SUPPRESS\_FUNCTION in the ExitResponse field of MQCXP. See Markov MQCXP – Channel exit parameter (*WebSphere MQ V7.1 Reference*) for information about the action taken by the MCA for these completion codes.

If all the retries are unsuccessful, the message is written to the dead-letter queue. If there is no dead-letter queue available, the channel stops.

If you do not define a message-retry exit for a channel and a failure occurs that is likely to be temporary, for example MQRC\_Q\_FULL, the MCA uses the message-retry count and message-retry intervals set when the channel was defined. If the failure is of a more permanent nature and you have not defined an exit program to handle it, the message is written to the dead-letter queue.

### Channel auto-definition exit program:

The channel auto-definition exit can be used when a request is received to start a receiver or server-connection channel but no definition for that channel exists (not for WebSphere MQ for z/OS). It can also be called on all platforms for cluster-sender and cluster-receiver channels to allow definition modification for an instance of the channel.

The channel auto-definition exit can be called on all platforms except z/OS when a request is received to start a receiver or server-connection channel but no channel definition exists. You can use it to modify the supplied default definition for an automatically defined receiver or server-connection channel,

SYSTEM.AUTO.RECEIVER, or SYSTEM.AUTO.SVRCON. See Preparing channels (*WebSphere MQ V7.1 Installing Guide*) for a description of how channel definitions can be created automatically.

The channel auto-definition exit can also be called when a request is received to start a cluster-sender channel. It can be called for cluster-sender and cluster-receiver channels to allow definition modification for this instance of the channel. In this case, the exit also applies to WebSphere MQ for z/OS. A common use of the channel auto-definition exit is to change the names of message exits (MSGEXIT, RCVEXIT, SCYEXIT, and SENDEXIT) because exit names have different formats on different platforms. If no channel auto-definition exit is specified, the default behavior on z/OS is to examine a distributed exit name of the form [path]/libraryname(function) and take up to eight chars of function, if present, or libraryname. On z/OS, a channel auto-definition exit program must alter the fields addressed by MsgExitPtr, MsgUserDataPtr, SendExitPtr, ReceiveExitPtr, and ReceiveUserDataPtr, rather than the MsgExit, MsgUserData, SendExit, SendUserData, ReceiveExit and ReceiveUserData fields themselves.

For more information, see Auto-definition of channels (*WebSphere MQ V7.1 Installing Guide*).

As with other channel exits, the parameter list is: MQ\_CHANNEL\_AUTO\_DEF\_EXIT (ChannelExitParms, ChannelDefinition)

ChannelExitParms are described in MQCXP – Channel exit parameter (*WebSphere MQ V7.1 Reference*). ChannelDefinition is described in MQCD – Channel definition (*WebSphere MQ V7.1 Reference*).

MQCD contains the values that are used in the default channel definition if they are not altered by the

exit. The exit can modify only a subset of the fields; see MQ\_CHANNEL\_AUTO\_DEF\_EXIT – Channel auto-definition exit (*WebSphere MQ V7.1 Reference*). However, attempting to change other fields does not cause an error.

The channel auto-definition exit returns a response of either MQXCC\_OK or MQXCC\_SUPPRESS\_FUNCTION. If neither of these responses is returned, the MCA continues processing as though MQXCC\_SUPPRESS\_FUNCTION were returned. That is, the auto-definition is abandoned, no new channel definition is created, and the channel cannot start.

## Compiling channel exit programs on Windows, UNIX and Linux systems:

Use the following examples to help you compile channel-exit programs for Windows, UNIX and Linux systems.

### Windows

The compiler and linker command for channel-exit programs on Windows: cl.exe /Ic:\mqm\tools\c\include /nologo /c myexit.c link.exe /nologo /dll myexit.obj /def:myexit.def /out:myexit.dll

## UNIX and Linux systems

In these examples **exit** is the library name and **ChannelExit** is the function name. On AIX the export file is called **exit.exp**. These names are used by the channel definition to reference the exit program using the

format described in MQCD- channel definition (WebSphere MQ V7.1 Reference). See also the MSGEXIT

parameter of the DEFINE CHANNEL (*WebSphere MQ V7.1 Reference*) command.

Sample compiler and linker commands for channel exits on AIX:

```
$ xlc_r -q64 -e MQStart -bE:exit.exp -bM:SRE -o /var/mqm/exits64/exit
exit.c -I/usr/mqm/inc
```

Sample compiler and linker commands for channel exits on HP-UX

\$ c89 +DD64 +z -c -D\_HPUX\_SOURCE -o exit.o exit.c -I/opt/mqm/inc \$ ld -b exit.o +ee MQStart +ee ChannelExit -o /var/mqm/exits64/exit -L/usr/lib/pa20\_64 -lpthread \$ rm exit.o

Sample compiler and linker commands for channel-exits on Linux platforms where the queue manager is 32 bit:

```
$ gcc -shared -fPIC -o /var/mqm/exits/exit exit.c -I/opt/mqm/inc
```

Sample compiler and linker commands for channel-exits on Linux platforms where the queue manager is 64-bit:

\$ gcc -m64 -shared -fPIC -o /var/mqm/exits64/exit exit.c -I/opt/mqm/inc

Sample compiler and linker commands for channel exits on Solaris: \$ cc -xarch=v9 -mt -G -o /var/mqm/exits64/exit exit.c -I/opt/mqm/inc -R/usr/lib/64 -lsocket -lnsl -ldl

On the client, a 32 bit or 64 bit exit can be used. This exit must be linked to mqic\_r.

On AIX, all functions that are called by IBM WebSphere MQ must be exported. A sample export file for this make file:

#! channelExit MQStart

## Configuring channel exits:

To call the channel exit, you must name it in the channel definition.

Channel exits must be named in the channel definition. You can do this naming when you first define the channels, or you can add the information later using, for example, the MQSC command ALTER CHANNEL. You can also give the channel exit names in the MQCD channel data structure. The format of

the exit name depends on your IBM WebSphere MQ platform; see MQCD – Channel definition

(WebSphere MQ V7.1 Reference) or Script (MQSC) Commands (WebSphere MQ V7.1 Administering Guide) for information.

If the channel definition does not contain a user-exit program name, the user exit is not called.

The channel auto-definition exit is the property of the queue manager, not the individual channel. In order for this exit to be called, it must be named in the queue manager definition. To alter a queue manager definition, use the MQSC command ALTER QMGR.

## Writing data-conversion exits

This collection of topics contains information about how to write data-conversion exits.

Note: Not supported in MQSeries for VSE/ESA.

When you do an MQPUT, your application creates the message descriptor (MQMD) of the message. Because WebSphere MQ needs to be able to understand the contents of the MQMD regardless of the platform it is created on, it is converted automatically by the system.

Application data, however, is not converted automatically. If character data is being exchanged between platforms where the *CodedCharSetId* and *Encoding* fields differ, for example, between ASCII and EBCDIC, the application must arrange for conversion of the message. Application data conversion can be performed by the queue manager itself or by a user exit program, referred to as a *data-conversion exit*. The queue manager can perform data conversion itself, using one of its built-in conversion routines, if the application data is in one of the built-in formats (such as MQFMT\_STRING). This topic contains information about the data-conversion exit facility that WebSphere MQ provides for when the application data is not in a built-in format.

Control can be passed to the data-conversion exit during an MQGET call. This avoids converting across different platforms before reaching the final destination. However, if the final destination is a platform that does not support data conversion on the MQGET, you must specify CONVERT(YES) on the sender channel that sends the data to its final destination. This ensures that WebSphere MQ converts the data during transmission. In this case, your data-conversion exit must reside on the system where the sender channel is defined.

The MQGET call is issued directly by the application. Set the *CodedCharSetId* and *Encoding* fields in the MQMD to the character set and encoding required. If your application uses the same character set and encoding as the queue manager, set *CodedCharSetId* to MQCCSI\_Q\_MGR, and *Encoding* to MQENC\_NATIVE. After the MQGET call completes, these fields have the values appropriate to the message data returned. These might differ from the values required if the conversion was not successful. Your application should reset these fields to the values required before each MQGET call.

The conditions required for the data-conversion exit to be called are defined for the MQGET call in

MQGET - Get message (WebSphere MQ V7.1 Reference).

For a description of the parameters that are passed to the data-conversion exit, and detailed usage notes,

see Data conversion (*WebSphere MQ V7.1 Reference*) for the MQ\_DATA\_CONV\_EXIT call and the MQDXP structure.

Programs that convert application data between different machine encodings and CCSIDs must conform to the WebSphere MQ data conversion interface (DCI).

With the introduction of Multicast clients, API exits and data-conversion exits need to be able to run on the client-side because some messages might not go through the queue manager. The following libraries are now part of the client packages as well as the server packages:

| Operating system | Libraries                                |
|------------------|------------------------------------------|
| Windows          | 32 bit & 64 bit: mqm.dll & mqm.pdb       |
| Linux & HP-UX    | 32 bit & 64 bit: libmqm.so & libmqm_r.so |
| AIX              | 32 bit & 64 bit: libmqm.a & libmqm_r.a   |
| Solaris          | 32 bit & 64 bit: libmqm.so               |
| IBM i            | LIBMQM & LIBMQM_R                        |

Table 70. Libraries that are now in the client and server packages

### Invoking the data-conversion exit:

A data-conversion exit is a user-written exit that receives control during the processing of an MQGET call.

The exit is invoked if the following are true:

- The MQGMO\_CONVERT option is specified on the MQGET call.
- Some or all of the message data is not in the requested character set or encoding.
- The Format field in the MQMD structure associated with the message is not MQFMT\_NONE.
- The *BufferLength* specified on the MQGET call is not zero.
- The message data length is not zero.
- The message contains data that has a user-defined format. The user-defined format can occupy the entire message, or be preceded by one or more built-in formats. For example, the user-defined format might be preceded by an MQFMT\_DEAD\_LETTER\_HEADER format. The exit is invoked to convert only the user-defined format; the queue manager converts any built-in formats that precede the user-defined format.

A user-written exit can also be invoked to convert a built-in format, but this happens only if the built-in conversion routines cannot convert the built-in format successfully.

There are some other conditions, described fully in the usage notes of the MQ\_DATA\_CONV\_EXIT call in

MQ\_DATA\_CONV\_EXIT – Data conversion exit (*WebSphere MQ V7.1 Reference*).

See MQGET - Get message (*WebSphere MQ V7.1 Reference*) for details of the MQGET call. Data-conversion exits cannot use MQI calls, other than MQXCNVC.

A new copy of the exit is loaded when an application attempts to retrieve the first message that uses that *Format* since the application connected to the queue manager. A new copy might also be loaded at other times if the queue manager has discarded a previously loaded copy.

The data-conversion exit runs in an environment like that of the program that issued the MQGET call. As well as user applications, the program can be an MCA (message channel agent) sending messages to a destination queue manager that does not support message conversion. The environment includes address space and user profile, where applicable. The exit cannot compromise the integrity of the queue manager, because it does not run in the queue manager's environment.

### Data conversion on z/OS

On z/OS, be aware of the following:

- Exit programs can be written in assembly language only.
- Exit programs must be reentrant, and capable of running anywhere in storage.
- Exit programs must restore the environment on exit to that at entry, and must free any storage obtained.
- Exit programs must not WAIT, or issue ESTAEs or SPIEs.
- Exit programs are typically invoked as if by z/OS LINK in:
  - Non-authorized problem program state
  - Primary address space control mode
  - Non cross-memory mode
  - Non access-register mode
  - 31 bit addressing mode
  - TCB-PRB mode
- When used by a CICS application, the exit is invoked by EXEC CICS LINK, and must conform to the CICS programming conventions. The parameters are passed by pointers (addresses) in the CICS communication area (COMMAREA).

Although not recommended, user exit programs can also use CICS API calls, with the following caution:

- Do not issue sync points, as the results could influence units of work declared by the MCA.
- Do not update any resources controlled by a resource manager other than WebSphere MQ for z/OS, including those controlled by CICS Transaction Server.
- For distributed queuing without CICS, the exit is loaded from the data set referenced by the CSQXLIB DD statement.
- For distributed queuing using CICS, data-conversion exits are not supported.

### Writing a data-conversion exit program for WebSphere MQ for IBM i:

Information about steps to consider when writing data-conversion exit programs for WebSphere MQ for IBM i.

Follow these steps:

Name your message format. The name must fit in the *Format* field of the MQMD. The *Format* name
must not have leading embedded blanks, and trailing blanks are ignored. The object's name must
have no more than eight non-blank characters, because the *Format* is only eight characters long.
Remember to use this name each time that you send a message (our example uses the name Format).

- 2. Create a structure to represent your message. See Nalid syntax (*WebSphere MQ V7.1 Reference*) for an example.
- **3**. Run this structure through the CVTMQMDTA command to create a code fragment for your data-conversion exit.

The functions generated by the CVTMQMDTA command use macros that are shipped in the file QMQM/H(AMQSVMHA). These macros are written assuming that all structures are packed; amended them if this is not the case.

- 4. Take a copy of the supplied skeleton source file, QMQMSAMP/QCSRC(AMQSVFC4) and rename it. (Our example uses the name EXIT\_MOD.)
- 5. Find the following comment boxes in the source file and insert code as described:

a. Toward the end of the source file, a comment box starts with:

/\* Insert the functions produced by the data-conversion exit \*/

Here, insert the code fragment generated in step 3.

b. Near the middle of the source file, a comment box starts with:

/\* Insert calls to the code fragments to convert the format's  $\ast/$ 

This is followed by a commented-out call to the function ConverttagSTRUCT.

Change the name of the function to the name of the function that you added in step 5a. Remove the comment characters to activate the function. If there are several functions, create calls for each of them.

c. Near the beginning of the source file, a comment box starts with:

/\* Insert the function prototypes for the functions produced by  $\ast/$ 

Here, insert the function prototype statements for the functions added in step 5a above.

If the message contains character data, the generated code calls MQXCNVC; this can be resolved by binding the service program QMQM/LIBMQM.

6. Compile the source module, EXIT\_MOD, as follows:

CRTCMOD MODULE(library/EXIT\_MOD) + SRCFILE(QCSRC) + TERASPACE(\*YES \*TSIFC)

7. Create/link the program.

For nonthreaded applications, use the following:

```
CRTPGM PGM(library/Format) +
MODULE(library/EXIT_MOD) +
BNDSRVPGM(QMQM/LIBMQM) +
ACTGRP(QMQM) +
USRPRF(*USER)
```

In addition to creating the data-conversion exit for the basic environment, another is required in the threaded environment. This loadable object must be followed by \_R. Use the LIBMQM\_R library to resolve calls to the MQXCNVC. Both loadable objects are required for a threaded environment.

```
CRTPGM PGM(library/Format_R) +
MODULE(library/EXIT_MOD) +
BNDSRVPGM(QMQM/LIBMQM_R) +
ACTGRP(QMQM) +
USRPRF(*USER)
```

**8**. Place the output in the library list for the WebSphere MQ job. It is recommended that, for production, data-conversion exit programs be stored in QSYS.

Note:

- 1. If CVTMQMDTA uses packed structures, all WebSphere MQ applications must use the \_Packed qualifier.
- 2. Data-conversion exit programs must be reentrant.
- 3. MQXCNVC is the *only* MQI call that can be issued from a data-conversion exit.
- 4. Compile the exit program with the user profile compiler option set to \*USER, so that the exit runs with the authority of the user.
- 5. Teraspace memory enablement is required for all user exits with WebSphere MQ for IBM i; specify TERASPACE(\*YES \*TSIFC) in the CRTCMOD and CRTBNDC commands.

## Writing a data-conversion exit program for WebSphere MQ for z/OS:

Information about steps to consider when writing data-conversion exit programs for WebSphere MQ for z/OS.

Follow these steps:

- 1. Take the supplied source skeleton CSQ4BAX9 (for non-CICS environments) or CSQ4CAX9 (for CICS) as your starting point.
- 2. Run the CSQUCVX utility.
- **3**. Follow the instructions in the prolog of CSQ4BAX9 or CSQ4CAX9 to incorporate the routines generated by the CSQUCVX utility, in the order that the structures occur in the message that you want to convert.
- 4. The utility assumes that the data structures are not packed, that the implied alignment of the data is honored, and that the structures start on a fullword boundary, with bytes being skipped as required

(as between ID and VERSION in the example in Walid syntax (*WebSphere MQ V7.1 Reference*)). If the structures are packed, omit the CMQXCALA macros that are generated. Therefore, consider declaring your structures in such a way that all fields are named and no bytes are skipped; in the

example in Walid syntax (*WebSphere MQ V7.1 Reference*), add a field "MQBYTE DUMMY;" between ID and VERSION.

- 5. The supplied exit returns an error if the input buffer is shorter than the message format to be converted. Although the exit converts as many complete fields as possible, the error causes an unconverted message to be returned to the application. If you want to allow short input buffers to be converted as far as possible, including partial fields, change the TRUNC= value on the CSQXCDFA macro to YES: no error is returned, so the application receives a converted message. The application must handle the truncation.
- 6. Add any other special processing code that you need.
- 7. Rename the program to your data format name.
- **8**. Compile and link-edit your program like a batch application program (unless it is for use with CICS applications). The macros in the code generated by the utility are in the library, **thlqual**.SCSQMACS.

If the message contains character data, the generated code calls MQXCNVC. If your exit uses this call, link-edit it with the exit stub program CSQASTUB. The stub is language-independent and environment-independent. Alternatively, you can load the stub dynamically using the dynamic call name CSQXCNVC. See "Dynamically calling the WebSphere MQ stub" on page 616 for more information.

Place the link-edited module in your application load library, and in a data set that is referenced by the CSQXLIB DD statement of your task procedure started by your channel initiator.

**9**. If the exit is for use by CICS applications, compile and link-edit it like a CICS application program, including CSQASTUB if required. Place it in your CICS application program library. Define the program to CICS in the typical way, specifying EXECKEY(CICS) in the definition.

**Note:** Although the LE/370 runtime libraries are needed for running the CSQUCVX utility (see step 2), they are not needed for link-editing or running the data-conversion exit itself (see steps 8 and 9).

See "Writing WebSphere MQ-IMS bridge applications" on page 42 for information about data conversion within the WebSphere MQ-IMS bridge.

## Writing a data-conversion exit for WebSphere MQ on UNIX and Linux systems:

Information about steps to consider when writing data-conversion exit programs for WebSphere MQ on UNIX and Linux systems.

Follow these steps:

1. Name your message format. The name must fit in the *Format* field of the MQMD, and be in uppercase, for example, MYFORMAT. The *Format* name must not have leading blanks. Trailing blanks are ignored. The object's name must have no more than eight non-blank characters, because the *Format* is only eight characters long. Remember to use this name each time that you send a message.

If the data conversion exit is used in a threaded environment, the loadable object must be followed by \_r to indicate that it is a threaded version.

- 2. Create a structure to represent your message. See Nalid syntax (*WebSphere MQ V7.1 Reference*) for an example.
- **3**. Run this structure through the crtmqcvx command to create a code fragment for your data-conversion exit.

The functions generated by the crtmqcvx command use macros that assume that all structures are packed; amend them if this is not the case.

4. Copy the supplied skeleton source file, renaming it to the name of your message format that you set in step 1. The skeleton source file, and the copy, are read-only.

The skeleton source file is called amqsvfc0.c.

- 5. On WebSphere MQ for AIX, a skeleton export file called amqsvfc.exp is also supplied. Copy this file, renaming it to MYFORMAT.EXP.
- 6. The skeleton includes a sample header file, amqsvmha.h, in the directory *MQ\_INSTALLATION\_PATH*/inc, where *MQ\_INSTALLATION\_PATH* represents the high-level directory in which WebSphere MQ is installed.. Make sure that your include path points to this directory to pick up this file. The amqsvmha.h file contains macros that are used by the code generated by the crtmqcvx command.

If the structure to be converted contains character data, these macros call MQXCNVC.

- 7. Find the following comment boxes in the source file and insert code as described:
  - a. Toward the end of the source file, a comment box starts with:
    - /\* Insert the functions produced by the data-conversion exit \*/

Here, insert the code fragment generated in step 3.

b. Near the middle of the source file, a comment box starts with:

/\* Insert calls to the code fragments to convert the format's \*/

This is followed by a commented-out call to the function ConverttagSTRUCT.

Change the name of the function to the name of the function that you added in step 7a. Remove the comment characters to activate the function. If there are several functions, create calls for each of them.

- c. Near the beginning of the source file, a comment box starts with:
  - /\* Insert the function prototypes for the functions produced by \*/

Here, insert the function prototype statements for the functions added in step 3 above.

**8**. Compile your exit as a shared library, using MQStart as the entry point. To do this, see "Compiling data-conversion exits on UNIX and Linux systems" on page 560.

9. Place the output in the exit directory. The default exit directory is /var/mqm/exits for 32 bit systems and /var/mqm/exits64, for 64 bit systems. You can change these directories in the qm.ini or mqclient.ini file. This path can be set for each queue manager and the exit is only looked for in that path or paths.

#### Note:

- 1. If crtmqcvx uses packed structures, all WebSphere MQ applications must be compiled in this way.
- 2. Data-conversion exit programs must be reentrant.
- 3. MQXCNVC is the only MQI call that can be issued from a data-conversion exit.

Compiling data-conversion exits on UNIX and Linux systems:

Examples of how to compile a data conversion exit on UNIX and Linux systems.

On all platforms, the entry point to the module is MQStart.

MQ\_INSTALLATION\_PATH represents the high-level directory in which WebSphere MQ is installed.

#### AIX

Compile the exit source code by issuing one of the following commands:

#### 32 bit applications

#### Non-threaded

```
cc -e MQStart -bE:MYFORMAT.exp -bM:SRE -o /var/mqm/exits/MYFORMAT \
    MYFORMAT.c -IMQ_INSTALLATION_PATH/inc
```

#### Threaded

## 64 bit applications

#### Non-threaded

```
cc -q64 -e MQStart -bE:MYFORMAT.exp -bM:SRE -o /var/mqm/exits64/MYFORMAT \
    MYFORMAT.c -IMQ_INSTALLATION_PATH/inc
```

#### Threaded

```
xlc_r -q64 -e MQStart -bE:MYFORMAT.exp -bM:SRE -o /var/mqm/exits64/MYFORMAT_r \
    MYFORMAT.c -IMQ_INSTALLATION_PATH/inc
```

#### **HP-UX** Itanium platform

Compile and link the exit source code by issuing one of the following sets of commands:

#### 32-bit applications

#### Non-threaded

Compile the exit source code: c89 +e +z -c -D\_HPUX\_SOURCE -o MYFORMAT.o MYFORMAT.c -I*MQ\_INSTALLATION\_PATH*/inc

Link the exit object:

```
ld +b: -b MYFORMAT.o +ee MQStart -o \
    /var/mqm/exits/MYFORMAT -L/usr/lib/hpux32
rm MYFORMAT.o
```

### Threaded

Compile the exit source code:

c89 +e +z -c -D\_HPUX\_SOURCE -o MYFORMAT.o MYFORMAT.c -IMQ\_INSTALLATION\_PATH/inc

Link the exit object:

```
ld +b: -b MYFORMAT.o +ee MQStart -o \
    /var/mqm/exits/MYFORMAT_r -L/usr/lib/hpux32 \
    -lpthread
rm MYFORMAT.o
```

#### 64-bit applications Non-threaded

Compile the exit source code:

c89 +DD64 +e +z -c -D\_HPUX\_SOURCE -o MYFORMAT.o MYFORMAT.c \
-IMQ\_INSTALLATION\_PATH/inc

Link the exit object:

```
ld -b MYFORMAT.o +ee MQStart \
    -o /var/mqm/exits64/MYFORMAT \
    -L/usr/lib/hpux64
rm MYFORMAT.o
```

#### Threaded

Compile the exit source code:

c89 +DD64 +e +z -c -D\_HPUX\_SOURCE -o MYFORMAT.o MYFORMAT.c \
-IMQ\_INSTALLATION\_PATH/inc

Link the exit object:

```
ld -b MYFORMAT.o +ee MQStart \
    -o /var/mqm/exits64/MYFORMAT_r \
    -L/usr/lib/hpux64 -lpthread
rm MYFORMAT.o
```

#### Linux

Compile the exit source code by issuing one of the following commands:

#### 31 bit applications

#### Non-threaded

```
gcc -m31 -shared -fPIC -o /var/mqm/exits/MYFORMAT MYFORMAT.c \
    -IMQ_INSTALLATION_PATH/inc
```

#### Threaded

gcc -m31 -shared -fPIC -o /var/mqm/exits/MYFORMAT\_r MYFORMAT.c -IMQ\_INSTALLATION\_PATH/inc

## 32 bit applications

Non-threaded

#### Threaded

gcc -m32 -shared -fPIC -o /var/mqm/exits/MYFORMAT\_r MYFORMAT.c -IMQ\_INSTALLATION\_PATH/inc

## 64 bit applications

#### Non-threaded

### Threaded

```
gcc -m64 -shared -fPIC -o /var/mqm/exits64/MYFORMAT_r MYFORMAT.c
    -IMQ INSTALLATION PATH/inc
```

## Solaris

Compile the exit source code by issuing one of the following commands:

#### 32-bit applications

#### SPARC platform

```
cc -xarch=v8plus -KPIC -mt -G -o /var/mqm/exits/MYFORMAT \
    MYFORMAT.c -IMQ_INSTALLATION_PATH/inc -R/usr/lib/32 -lsocket -lnsl -ldl
```

#### x86-64 platform

```
cc -xarch=386 -KPIC -mt -G -o /var/mqm/exits/MYFORMAT \
    MYFORMAT.c -IMQ_INSTALLATION_PATH/inc -R/usr/lib/32 -lsocket -lnsl -ldl
```

## 64-bit applications

## SPARC platform

```
cc -xarch=v9 -KPIC -mt -G -o /var/mqm/exits64/MYFORMAT \
    MYFORMAT.c -IMQ_INSTALLATION_PATH/inc -R/usr/lib/64 -lsocket -lnsl -ldl
```

#### x86-64 platform

```
cc -xarch=amd64 -KPIC -mt -G -o /var/mqm/exits64/MYFORMAT \
    MYFORMAT.c -IMQ INSTALLATION PATH/inc -R/usr/lib/64 -lsocket -lnsl -ldl
```

#### Writing a data-conversion exit for WebSphere MQ for Windows:

Information about steps to consider when writing data-conversion exit programs for WebSphere MQ for Windows.

Follow these steps:

1. Name your message format. The name must fit in the *Format* field of the MQMD. The *Format* name must not have leading blanks. Trailing blanks are ignored. The object's name must have no more than eight non-blank characters, because the *Format* is only eight characters long.

A .DEF file called amqsvfcn.def is also supplied in the samples directory, *MQ\_INSTALLATION\_PATH*\ Tools\C\Samples. *MQ\_INSTALLATION\_PATH* is the directory where WebSphere MQ is installed. Take a copy of this file and rename it, for example, to MYFORMAT.DEF. Make sure that the name of the DLL being created and the name specified in MYFORMAT.DEF are the same. Overwrite the name FORMAT1 in MYFORMAT.DEF with the new format name.

Remember to use this name each time that you send a message.

- 2. Create a structure to represent your message. See Nalid syntax (*WebSphere MQ V7.1 Reference*) for an example.
- **3**. Run this structure through the crtmqcvx command to create a code fragment for your data-conversion exit.

The functions generated by the CRTMQCVX command use macros that are written assuming that all structures are packed; amend them if this is not the case.

4. Copy the supplied skeleton source file, amqsvfc0.c, renaming it to the name of your message format that you set in step 1.

amqsvfc0.c is in *MQ\_INSTALLATION\_PATH*\Tools\C\Samples where *MQ\_INSTALLATION\_PATH* is the directory where WebSphere MQ is installed. (The default installation directory is C:\Program Files\IBM\ WebSphere MQ.)

The skeleton includes a sample header file amqsvmha.h in the *MQ\_INSTALLATION\_PATH*\Tools\C\ include directory. Make sure that your include path points to this directory to pick up this file. The amqsvmha.h file contains macros that are used by the code generated by the CRTMQCVX command. If the structure to be converted contains character data, these macros call MQXCNVC.

- 5. Find the following comment boxes in the source file and insert code as described:
  - a. Toward the end of the source file, a comment box starts with:

/\* Insert the functions produced by the data-conversion exit \*/

Here, insert the code fragment generated in step 3 on page 562.

- b. Near the middle of the source file, a comment box starts with:
  - /\* Insert calls to the code fragments to convert the format's \*/

This is followed by a commented-out call to the function ConverttagSTRUCT.

Change the name of the function to the name of the function that you added in step 5a. Remove the comment characters to activate the function. If there are several functions, create calls for each of them.

c. Near the beginning of the source file, a comment box starts with:

/\* Insert the function prototypes for the functions produced by \*/

Here, insert the function prototype statements for the functions added in step 3 on page 562.

6. Create the following command file:

```
cl -I MQ_INSTALLATION_PATH\Tools\C\Include -Tp \
MYFORMAT.C MYFORMAT.DEF
```

where MQ\_INSTALLATION\_PATH is the directory where WebSphere MQ is installed.

- 7. Issue the command file to compile your exit as a DLL file.
- 8. Place the output in the exit subdirectory below the WebSphere MQ data directory. The default directory for installing your exits on 32 bit systems is *MQ\_DATA\_PATH*\Exits and for 64 bit systems is *MQ\_DATA\_PATH*\Exits64

The path used to look for the data-conversion exits is given in the registry. The registry folder is: HKEY LOCAL MACHINE\SOFTWARE\IBM\MQSeries\CurrentVersion\Configuration\ClientExitPath\

and the registry key is: ExitsDefaultPath. This path can be set for each queue manager and the exit is only looked for in that path or paths.

### Note:

- 1. If CRTMQCVX uses packed structures, all WebSphere MQ applications must be compiled in this way.
- 2. Data-conversion exit programs must be reentrant.
- 3. MQXCNVC is the *only* MQI call that can be issued from a data-conversion exit.

### Exit and switch load files on Windows operating systems:

The IBM WebSphere MQ for Windows Version 7.1 queue manager processes are 32-bit. As a result, when using 64-bit applications, some types of exit and XA switch load files also need to have a 32-bit version available for use by the queue manager. If the 32-bit version of the exit or XA switch load file is required and is not available, then the relevant API call or command fails.

Two attributes are supported in the qm.ini file for *ExitPath*. These are

ExitsDefaultPath=MQ\_INSTALLATION\_PATH\exits and ExitsDefaultPath64=MQ\_INSTALLATION\_PATH\exits64. MQ\_INSTALLATION\_PATH represents the high-level directory in which WebSphere MQ is installed. Using these ensures that the appropriate library can be found. If an exit is used in a WebSphere MQ cluster, this also ensures that the appropriate library on a remote system can be found. The following table lists the different types of Exit and Switch load files and notes whether 32-bit or 64-bit versions, or both, are required, according to whether 32-bit or 64-bit applications are being used:

| File types                                | 32-bit applications | 64-bit applications |
|-------------------------------------------|---------------------|---------------------|
| API-crossing exit                         | 32-bit              | 32-bit and 64-bit   |
| Data conversion exit                      | 32-bit              | 64-bit              |
| Server Channel exits (all types)          | 32-bit              | 32-bit              |
| Client Channel exits (all types)          | 32-bit              | 64-bit              |
| Installable service exit                  | 32-bit              | 32-bit              |
| Service trace module                      | 32-bit              | 32-bit and 64-bit   |
| Cluster WLM exit                          | 32-bit              | 32-bit              |
| Pub/Sub routing exit                      | 32-bit              | 32-bit              |
| Database switch load files                | 32-bit              | 32-bit and 64-bit   |
| External Transaction Manager AX libraries | 32-bit              | 64-bit              |

## Referencing connection definitions using a pre-connect exit from a repository

WebSphere MQ MQI clients can be configured to look up a repository to obtain connection definitions using a pre-connect exit library.

## Introduction

A client application can connect to a queue manager using client channel definition tables (CCDT). Generally, the CCDT file is located on a central network file server, and have clients referencing it. Since it is difficult to manage and administer various client applications referencing the CCDT file, a flexible approach is to store the client definitions in a global repository like an LDAP directory, a WebSphere Registry and Repository or any other repository. Storing the client connection definitions in a repository makes managing client connection definitions easier, and applications can access the correct and most current client connection definitions.

During the MQCONN/X call execution, the IBM WebSphere MQ MQI client loads an application specified pre-connect exit library, and invokes an exit function to retrieve connection definitions. The retrieved connection definitions are then used to establish connection to a queue manager. The details of exit library and function to invoke are specified in the mqclient.ini configuration file.

## Syntax

void MQ\_PRECONNECT\_EXIT (pExitParms, pQMgrName, ppConnectOpts, pCompCode, pReason);

## **Parameters**

### pExitParms

Type: PMQNXP input /output

The **PreConnection** exit parameter structure.

The structure is allocated and maintained by the caller of the exit.

### pQMgrName

Type: PMQCHAR input/output

Name of the queue manager.

On input, this parameter is the filter string supplied to the MQCONN API call through the **QMgrName** parameter. This field might be blank, explicit, or contain certain wildcard characters. The field is changed by the exit. The parameter is NULL when the exit is called with MQXR\_TERM.

### ppConnectOpts

Type: ppConnectOpts input/output

Options that control the action of MQCONNX.

This is a pointer to an MQCNO connection options structure that controls the action of the MQCONN API call. The parameter is NULL when the exit is called with MQXR\_TERM. The MQI client always provides an MQCNO structure to the exit, even if it was not originally provided by the application. If an application provides an MQCNO structure, the client makes a duplicate to pass it to the exit where it is modified. The client retains the ownership of the MQCNO.

An MQCD referenced through the MQCNO takes precedence over any connection definition provided through the array. The client uses the MQCNO structure to connect to the queue manager and the others are ignored.

#### pCompCode

Type: PMQLONG input/output

Completion code.

Pointer to an MQLONG that receives the exits completion code. It must be one of the following values:

- MQCC\_OK Successful completion
- MQCC\_WARNING Warning (partial completion)
- MQCC\_FAILED Call failed

#### pReason

Type: PMQLONG input/output

Reason qualifying pCompCode.

Pointer to an MQLONG that receives the exit reason code. If the completion code is MQCC\_OK, the only valid value is:

• MQRC\_NONE - (0, x'000') No reason to report.

If the completion code is MQCC\_FAILED or MQCC\_WARNING, the exit function can set the reason code field to any valid MQRC\_\* value.

### **C** Invocation

void MQ\_PRECONNECT\_EXIT (&ExitParms, &QMgrName, &pConnectOpts, &CompCode, &Reason);

#### Parameter

PMQNXP pExitParms /\*PreConnect exit parameter structure\*/
PMQCHAR pQMgrName /\*Name of the queue manager\*/
PPMQCNO ppConnectOpts/\*Options controlling the action of MQCONNX\*/
PMQLONG pCompCode /\*Completion code\*/
PMQLONG pReason /\*Reason qualifying pCompCode\*/

### PreConnect stanza of the client configuration file:

Use the PreConnect stanza to configure the PreConnect exit in the mqclient.ini file.

The following attributes can be included in the PreConnect stanza:

### Data=<URL>

URL of the repository where connection definitions are stored. For example, when using an LDAP server:

### Data = ldap://myLDAPServer.com:389/cn=wmq,ou=ibm,ou=com

### Function=<myFunc>

Name of the functional entry point into the library that contains the PreConnect exit code.

The function definition adheres to the PreConnect exit prototype MQ\_PRECONNECT\_EXIT.

The maximum length of this field is MQ\_EXIT\_NAME\_LENGTH.

### Module=<amqldapi>

The name of the module containing the API exit code.

If this field contains the full path name of the module, it is used as is.

### Sequence=<sequence\_number>

The sequence in which this exit is called relative to other exits. An exit with a low sequence number is called before an exit with a higher sequence number. There is no need for the sequence numbering of exits to be continuous; a sequence of 1, 2, 3 has the same result as a sequence of 7, 42, 1096. This attribute is an unsigned numeric value.

Multiple PreConnect stanzas can be defined within the mqclient.ini file. The processing order of each exit is determined by the Sequence attribute of the stanza.

# Writing and compiling publish exits

You can configure a publish exit at the queue manager to change the contents of a published message before it is received by subscribers. You can also change the message header, or not deliver the message to a subscription.

### Publish exits are not supported on z/OS.

You can use the publish exit to inspect and alter messages delivered to subscribers:

- Examine the contents of a message published to each subscriber
- Modify the contents of a message published to each subscriber
- Alter the queue to which a message is put
- Stop the delivery of a message to a subscriber

### Writing a publish exit

Use the steps in "Writing and compiling exits and installable services" on page 502, to help you write and compile your exit.

The provider of the publish exit defines what the exit does. The exit, however, must conform to the rules

defined in 🖾 MQPSXP - Publish exit data structure (WebSphere MQ V7.1 Reference).

WebSphere MQ does not provide an implementation of the MQ\_PUBLISH\_EXIT entry point. It does provide a C language typedef declaration. Use the typedef to declare the parameters to a user-written exit correctly. The following example illustrates how to use the typedef declaration:

The publish exit runs within the queue manager process, as a result of the following operations:

- A Publish operation where a message is delivered to one or more subscribers
- A Subscribe operation where one or more retained messages are delivered
- A Subscription Request operation where one or more retained messages are delivered

If the publish exit is called for a connection, the first time that it is called an *ExitReason* code of MQXR\_INIT is set. Before the connection disconnects after using a publish exit, the exit is called with an *ExitReason* code of MQXR\_TERM.

If the publish exit is configured, but cannot be loaded when the queue manager is started, publish/subscribe message operations are inhibited for the queue manager. You must fix the problem or restart the queue manager before publish/subscribe messaging is re-enabled.

Each WebSphere MQ connection that requires the publish exit might fail to load or initialize the exit. If the exit fails to load or initialize, publish/subscribe operations that require the publish exit are disabled for that connection. The operations fail with the WebSphere MQ reason code MQRC\_PUBLISH\_EXIT\_ERROR.

The context in which the publish exit is called is the connection by an application to the queue manager. A user data area is maintained by queue manager for each connection that is performing publish operations. The exit can retain information in the user data area for each connection.

A publish exit can use some MQI calls. It can only use those MQI calls that manipulate message properties. The calls are:

- MQBUFMH
- MQCRTMH
- MQDLTMH
- MODLTMP
- MQMHBUF
- MQINQMP
- MQSETMP

If the publish exit changes the destination queue manager or queue name, no new authority check is carried out.

### Compiling a publish exit

The publish exit is a dynamically loaded library; it can be thought of as a channel-exit. For information about compiling exits, see "Writing and compiling exits and installable services" on page 502.

### Sample publish exit

The sample exit program is called amqspse0.c. It writes a different message to a log file depending on whether the exit was called for initialize, publish, or terminate operations. It also demonstrates the use of

the exit user area field to allocate and free storage appropriately.

### Configuring publish exits:

You must define certain attributes to configure a publish exit.

On Windows and Linux you can use the WebSphere MQ explorer to define the attributes. The attributes are defined on the queue manager properties page, under Publish/Subscribe.

To configure the publish exit in the qm.ini file on UNIX and Linux systems, create a stanza called PublishSubscribe. The PublishSubscribe stanza has the following attributes:

### PublishExitPath=[path] |module\_name

Module name and path containing the publish exit code. The maximum length of this field is MQ\_EXIT\_NAME\_LENGTH. The default is no publish exit.

#### PublishExitFunction=function\_name

Name of the function entry point into the module that contains the publish exit code. The maximum length of this field is MQ\_EXIT\_NAME\_LENGTH.

On IBM i, if a program is used, omit PublishExitFunction.

#### PublishExitData=string

If the queue manager is calling a publish exit, it passes an MQPSXP structure as input. The data specified using the *PublishExitData* attribute is provided in the *ExitData* field of the structure. The string can be up to MQ\_EXIT\_DATA\_LENGTH characters in length. The default is 32 blank characters.

### Writing and compiling cluster workload exits

Write a cluster workload exit program to customize the workload management of clusters. You might take the cost of using a channel at different times of day, or message content, into account when routing messages. These are factors that are not considered by the standard workload management algorithm.

In most cases the workload management algorithm is sufficient for your needs. However, so that you can provide your own user-exit program to tailor workload management, WebSphere MQ includes a user exit, the cluster workload exit.

You might have some particular information about your network or messages that you could use to influence workload balancing. You might know which are the high-capacity channels or the cheap network routes, or you might want to route messages depending upon their content. You could decide to write a cluster workload exit program, or use one supplied by a third party.

The cluster workload exit is called when accessing a cluster queue. It is called by MQOPEN, MQPUT1 and MQPUT.

The target queue manager selected at MQOPEN time is fixed if MQ00\_BIND\_ON\_OPEN is specified. In this case the exit is run only once.

If the target queue manager is not fixed at MQOPEN time, the target queue manager is chosen at the time of the MQPUT call. If the target queue manager is not available, or fails while the message is still on the transmission queue, the exit is called again. A new target queue manager is selected. If the message channel fails whilst the message is being transferred, and the message is backed out, a new target queue manager is selected.

On platforms other than z/OS, the queue manager will load the new cluster workload exit the next time the queue manager is started.

If the queue manager definition does not contain a cluster workload exit program name, the cluster workload exit is not called.

Various data are passed to a cluster workload exit in the exit parameter structure, MQWXP:

- The message definition structure, MQMD.
- The message length parameter.
- A copy of the message, or part of the message.

On non-z/OS platforms, if you use CLWLMode=FAST, each operating system process loads its own copy of the exit. Different connections to the queue manager can cause different copies of the exit to be invoked. If the exit is run in the default safe mode, CLWLMode=SAFE, a single copy of the exit runs in its own separate process.

### Writing cluster workload exits

For information about writing cluster workload exits for z/OS, see "Cluster workload exit programming for WebSphere MQ for z/OS" on page 570.

For other platforms, cluster workload exits must not use MQI calls. In other respects, the rules for writing and compiling cluster workload exit programs are like the rules that apply to channel exit programs. Follow the steps in "Writing and compiling exits and installable services" on page 502, and use the sample program, "Sample cluster workload exit" to help write and compile your exit.

For more information about channel exits, see "Writing channel-exit programs" on page 535.

### Configuring cluster workload exits

You name cluster workload exits in the queue manager definition by specifying the cluster workload exit attribute on the ALTER QMGR command. For example:

ALTER QMGR CLWLEXIT(myexit)

### Sample cluster workload exit:

WebSphere MQ includes a sample cluster workload exit program. You can copy the sample and use it as a basis for your own programs.

#### WebSphere MQ for z/OS

The sample cluster workload exit program is supplied in Assembler and in C. The Assembler version is called CSQ4BAF1 and can be found in the library thlqual.SCSQASMS. The C version is called CSQ4BCF1 and can be found in the library thlqual.SCSQC37S. thlqual is the target library high-level qualifier for WebSphere MQ data sets in your installation.

#### On platforms other than z/OS

The sample cluster workload exit program is supplied in C and is called amqswlm0.c. It can be found in:

| Platform                | Filepath                                        |
|-------------------------|-------------------------------------------------|
| AIX, HP-UX, Sun Solaris | <i>MQ_INSTALLATION_PATH</i> /samp               |
| Windows                 | <pre>MQ_INSTALLATION_PATH\Tools\c\Samples</pre> |
| IBM i                   | The qmqm library                                |

Table 71. Sample cluster workload exit program location (not z/OS)

MQ\_INSTALLATION\_PATH represents the high-level directory in which WebSphere MQ is installed.

This sample exit routes all messages to a particular queue manager, unless that queue manager becomes unavailable. It reacts to the failure of the queue manager by routing messages to another queue manager.

Indicate which queue manager you want messages to be sent to. Supply the name of the cluster-receiver channel in the CLWLDATA attribute on the queue-manager definition. For example: ALTER QMGR CLWLDATA('my-cluster-name.my-queue-manager')

To enable the exit, supply its full path and name in the CLWLEXIT attribute:

```
On UNIX and Linux systems:
ALTER QMGR CLWLEXIT('path/amqswlm(clwlFunction)')
```

```
On Windows:
ALTER QMGR CLWLEXIT('path\amqswlm(clwlFunction)')
```

```
On z/OS:
ALTER QMGR CLWLEXIT(CSQ4BxF1)
```

where x is either 'A' or 'C', depending on the programming language of the version you are using.

On IBM i:

Enter the MQSC command: ALTER QMGR CLWLEXIT('AMQSWLM *library* ')

Both the program name and the library name occupy 10 characters and are blank-padded to the right if necessary. Alternatively, use the CL command:

CHGMQM MQMNAME(qmgrname) CLWLEXIT('library/AMQSWLM')

Now, instead of using the supplied workload management algorithm, WebSphere MQ calls this exit to route all messages to your chosen queue manager.

### Cluster workload exit programming for WebSphere MQ for z/OS:

Cluster workload exits are invoked as if by a z/OS **LINK** command. Exits are subject to a number of stringent programming rules. Avoid using most SVC commands that involve waits, or using a STAE or ESTAE in a workload exit.

Cluster workload exits are invoked as if by a z/OS LINK in:

- · Non-authorized problem program state
- Primary address space control mode
- Non-cross-memory mode
- · Non-access register mode
- 31 bit addressing mode
- Storage key 8
- Program Key Mask 8
- TCB key 8

Put the link-edited modules in the data set specified by the CSQXLIB DD statement of the queue manager address space procedure. The names of the load modules are specified as the workload exit names in the queue-manager definition.

When writing workload exits for WebSphere MQ for z/OS, the following rules apply:

• You must write exits in assembler or C. If you use C, it must conform to the C systems programming environment for system exits, described in the *z*/*OS C*/*C*++ *Programming Guide*, SC09-4765.

- If using the MQXCLWLN call, link edit with CSQMFCLW, supplied in *thlqual*.SCSQLOAD.
- Exits are loaded from the non-authorized libraries defined by a CSQXLIB DD statement. Providing CSQXLIB has DISP=SHR, exits can be updated while the queue manager is running, with the new version used in the next MQCONN thread the queue manager starts.
- Exits must be reentrant, and capable of running anywhere in virtual storage.
- Exits must reset the environment on return to that at entry.
- Exits must free any storage obtained, or ensure that storage is freed by a subsequent exit invocation.
- No MQI calls are allowed.
- Exits must not use any system services that could cause a wait, because a wait severely degrades the performance of the queue manager. In general, therefore, avoid an SVC, PC, or I/O.
- Exits must not issue an ESTAE or SPIE, apart from within any subtasks they attach.

**Note:** There are no absolute restrictions on what you can do in an exit. However, most SVCs involve waits, so avoid them, except for the following commands:

- GETMAIN/FREEMAIN
- LOAD/DELETE

Do not use ESTAEs and ESPIEs because their error handling might interfere with the error handling performed by WebSphere MQ. WebSphere MQ might not be able to recover from an error, or your exit program might not receive all the error information.

The system parameter EXITLIM limits the amount of time an exit might run for. The default value for EXITLIM is 30 seconds. If you see the return code MQRC\_CLUSTER\_EXIT\_ERROR, 2266 X'8DA' your exit might be looping. If you think the exit needs more than 30 seconds to complete, increase the value of EXITLIM.

# **Building a WebSphere MQ application**

Use this information to learn about building a WebSphere MQ application on different platforms.

# **Building your application on AIX**

The AIX publications describe how to build executable applications from the programs that you write.

This topic describes the additional tasks, and the changes to the standard tasks, that you must perform when building WebSphere MQ for AIX applications to run under AIX. C, C++, and COBOL are supported. For information about preparing your C++ programs, see Using C++.

The tasks that you must perform to create an executable application using WebSphere MQ for AIX vary with the programming language that your source code is written in. In addition to coding the MQI calls in your source code, you must add the appropriate language statements to include the WebSphere MQ for AIX include files for the language that you are using. Make yourself familiar with the contents of these files. See "WebSphere MQ data definition files" on page 86 for a full description.

When you run threaded server or threaded client applications, set the environment variable AIXTHREAD\_SCOPE=S.

# Preparing C programs in AIX

This topic contains information about linking libraries necessary to prepare C programs on AIX.

Precompiled C programs are supplied in the *MQ\_INSTALLATION\_PATH*/samp/bin directory. Use the ANSI compiler and run the following commands. For further information about programming 64 bit

applications, see A Coding standards on 64-bit platforms (WebSphere MQ V7.1 Reference).

MQ\_INSTALLATION\_PATH represents the high-level directory in which WebSphere MQ is installed.

For 32-bit applications:

```
$ xlc_r -o amqsput_32 amqsput0.c -IMQ_INSTALLATION_PATH/inc -LMQ_INSTALLATION_PATH/lib -lmqm
```

where amqsput0 is a sample program.

For 64-bit applications:

```
$ xlc_r -q64 -o amqsput_64 amqsput0.c -IMQ_INSTALLATION_PATH/inc \
-LMQ_INSTALLATION_PATH/lib64 -lmqm
```

where amqsput0 is a sample program.

If you are using the VisualAge C/C compiler for C++ programs you must include the option -q namemangling=v5 to get all the WebSphere MQ symbols resolved when linking the libraries.

If you want to use the programs on a machine that has only the WebSphere MQ MQI client for AIX installed, recompile the programs to link them with the client library (-lmqic) instead.

### Linking libraries

You need the following libraries:

• Link your programs with the appropriate library provided by WebSphere MQ. In a non-threaded environment, link to one of the following libraries:

| Library file         | Program/exit type |
|----------------------|-------------------|
| libmqm.a             | Server for C      |
| libmqic.a & libmqm.a | Client for C      |

In a threaded environment, link to one of the following libraries:

| Library file             | Program/exit type |
|--------------------------|-------------------|
| libmqm_r.a               | Server for C      |
| libmqic_r.a & libmqm_r.a | Client for C      |

For example, to build a simple threaded WebSphere MQ application from a single compilation unit run the following commands.

For 32-bit applications:

```
$ xlc_r -o amqsputc_32_r amqsput0.c -IMQ_INSTALLATION_PATH/inc \
-LMQ_INSTALLATION_PATH/lib -lmqm_r
```

where amqsput0 is a sample program.

For 64–bit applications:

\$ xlc\_r -q64 -o amqsputc\_64\_r amqsput0.c -IMQ\_INSTALLATION\_PATH/inc \
-LMQ\_INSTALLATION\_PATH/lib64 -lmqm\_r

where amqsput0 is a sample program.

If you want to use the programs on a machine that has only the WebSphere MQ MQI client for AIX installed, recompile the programs to link them with the client library (-lmqic) instead.

### Note:

- 1. If you are writing an installable service (see the Administering (*WebSphere MQ V7.1 Administering Guide*) for further information), you need to link to the libmqmzf.a library in a non-threaded application and to the libmqmzf\_r.a library in a threaded application.
- 2. If you are producing an application for external coordination by an XA-compliant transaction manager such as IBM TXSeries, Encina, or BEA Tuxedo, you need to link to the libmqmxa.a (or libmqmxa64.a if your transaction manager treats the 'long' type as 64 bit) and libmqz.a libraries in a non-threaded application and to the libmqmxa\_r.a (or libmqmxa64\_r.a) and libmqz\_r.a libraries in a threaded application.
- **3.** You need to link trusted applications to the threaded WebSphere MQ libraries. However, only one thread in a trusted application on WebSphere MQ on UNIX and Linux systems can be connected at a time.
- 4. You must link WebSphere MQ libraries before any other product libraries.

# Preparing COBOL programs in AIX

Use this information when preparing COBOL programs in AIX using IBM COBOL Set and Micro Focus COBOL.

MQ\_INSTALLATION\_PATH represents the high-level directory in which IBM WebSphere MQ is installed.

• 32 bit COBOL copy books are installed in the following directory: *MQ\_INSTALLATION\_PATH*/inc/cobcpy32

and symbolic links are created in: *MQ\_INSTALLATION\_PATH*/inc

• 64 bit COBOL copy books are installed in the following directory: *MQ\_INSTALLATION\_PATH*/inc/cobcpy64

In the following examples set the **COBCPY** environment variable to: *MQ\_INSTALLATION\_PATH*/inc/cobcpy32

for 32 bit applications, and:
MQ\_INSTALLATION\_PATH/inc/cobcpy64

for 64 bit applications.

You need to link your program with one of the following library files:

| Library file | Program/exit type                         |
|--------------|-------------------------------------------|
| libmqmcb.a   | Server for COBOL (unthreaded application) |
| libmqmcb_r.a | Server for COBOL (threaded application)   |
| libmqicb.a   | Client for COBOL (unthreaded application  |
| libmqicb_r.a | Client for COBOL (threaded application)   |

You can use the IBM COBOL Set compiler or Micro Focus COBOL compiler depending on the program:

- Programs beginning amqm are suitable for the Micro Focus COBOL compiler, and
- Programs beginning amq0 are suitable for either compiler.

# Preparing COBOL programs using IBM COBOL Set for AIX

Sample COBOL programs are supplied with IBM WebSphere MQ. To compile such a program, enter the appropriate command from the following list:

### 32 bit non-threaded server application

\$ cob2 -o amq0put0 amq0put0.cbl -LMQ\_INSTALLATION\_PATH/lib -lmqmcb -qLIB \
-I<COBCPY>

### 32 bit non-threaded client application

```
$ cob2 -o amq0put0 amq0put0.cbl -L MQ_INSTALLATION_PATH/lib -lmqicb -qLIB \
-I<COBCPY>
```

### 32 bit threaded server application

\$ cob2\_r -o amq0put0 amq0put0.cbl -qTHREAD -LMQ\_INSTALLATION\_PATH/lib \
-lmqmcb\_r -qLIB -I<COBCPY>

### 32 bit threaded client application

```
$ cob2_r -o amq0put0 amq0put0.cbl -qTHREAD -L MQ_INSTALLATION_PATH/lib \
-lmqicb_r -qLIB -I<COBCPY>
```

# Preparing COBOL programs using Micro Focus COBOL

Set environment variables before compiling your program as follows: export COBCPY=<COBCPY> export LIBPATH=MQ\_INSTALLATION\_PATH/lib:\$LIBPATH

To compile a 32 bit COBOL program using Micro Focus COBOL, enter:

- Server for COBOL
- \$ cob32 -xvP amqminqx.cbl -L MQ\_INSTALLATION\_PATH/lib -lmqmcb
- Client for COBOL
- \$ cob32 -xvP amqminqx.cbl -L MQ\_INSTALLATION\_PATH/lib -lmqicb
- Threaded Server for COBOL
- \$ cob32 -xtvP amqminqx.cbl -L MQ\_INSTALLATION\_PATH/lib -lmqmcb\_r
- Threaded Client for COBOL
- \$ cob32 -xtvP amqminqx.cbl -L MQ\_INSTALLATION\_PATH/lib -lmqicb\_r

To compile a 64 bit COBOL program using Micro Focus COBOL, enter:

- Server for COBOL
- \$ cob64 -xvP amqminqx.cbl -L MQ\_INSTALLATION\_PATH/lib64 -lmqmcb
- Client for COBOL
- \$ cob64 -xvP amqminqx.cbl -L MQ\_INSTALLATION\_PATH/lib64 -lmqicb
- Threaded Server for COBOL
- \$ cob64 -xtvP amqminqx.cbl -L MQ\_INSTALLATION\_PATH/lib64 -lmqmcb\_r
- Threaded Client for COBOL
- \$ cob64 -xtvP amqminqx.cbl -L MQ\_INSTALLATION\_PATH/lib64 -lmqicb\_r

where amqminqx is a sample program

See the Micro Focus COBOL documentation for a description of the environment variables that you need to set up.

# Preparing CICS application programs in AIX

Use this information when preparing CICS programs in AIX.

XA switch modules are provided to enable you to link CICS with IBM WebSphere MQ:

Table 72. Essential code for CICS application programs on AIX: XA initialization routine

| Description               |            | C (exec) - add to your<br>XAD.Stanza |  |
|---------------------------|------------|--------------------------------------|--|
| XA initialization routine | amqzscix.c | amqzsc - CICS for AIX                |  |

Use the prebuilt version of the IBM WebSphere MQ switch load file *amqzsc* , which is provided with the product.

Always link your C transactions with the threadsafe IBM WebSphere MQ library *libmqm\_r.a.*, and your COBOL transactions with the COBOL library *libmqmcb\_r.a.*.

You can find more information about supporting CICS transactions in the Administering (*WebSphere MQ V7.1 Administering Guide*).

### **TXSeries CICS support:**

IBM WebSphere MQ on AIX supports TXSeries CICS using the XA interface. Ensure that CICS applications are linked to the threaded version of the IBM WebSphere MQ libraries.

You can run CICS programs using IBM COBOL Set for AIX or Micro Focus COBOL. The following sections describe the difference between running CICS programs on IBM COBOL Set for AIX and Micro Focus COBOL.

Write WebSphere MQ programs that are loaded into the same CICS region in either C or COBOL. You cannot make a combination of C and COBOL MQI calls into the same CICS region. Most MQI calls in the second language used fail with a reason code of MQRC\_HOBJ\_ERROR.

### Preparing CICS COBOL programs using IBM COBOL Set for AIX

MQ\_INSTALLATION\_PATH represents the high-level directory in which IBM WebSphere MQ is installed.

To use IBM COBOL, follow these steps:

1. Export the following environment variable:

where LIB is a compiler directive.

2. Translate, compile, and link the program by typing:

cicstcl -l IBMCOB <yourprog>.ccp

### Preparing CICS COBOL programs using Micro Focus COBOL

MQ\_INSTALLATION\_PATH represents the high-level directory in which IBM WebSphere MQ is installed.

To use Micro Focus COBOL, follow these steps:

1. Add the IBM WebSphere MQ COBOL runtime library module to the runtime library using the following command:

**Note:** With cicsmkcobol, IBM WebSphere MQ does not allow you to make MQI calls in the C programming language from your COBOL application.

If your existing applications have any such calls, you are recommended to move these functions from the COBOL applications to your own library, for example, myMQ.so. After moving the functions, do not include the IBM WebSphere MQ library libmqmcbrt.o when building the COBOL application for CICS.

Additionally, if your COBOL application does not make any COBOL MQI call, do not link libmqmz\_r with cicsmkcobol.

This creates the Micro Focus COBOL language method file and enables the CICS runtime COBOL library to call IBM WebSphere MQ on UNIX and Linux systems.

Note: Run cicsmkcobol only when you install one of the following products:

- New version or release of Micro Focus COBOL
- New version or release of CICS for AIX
- New version or release of any supported database product (for COBOL transactions only)
- New version or release of IBM WebSphere MQ
- 2. Export the following environment variable:

COBCPY=MQ\_INSTALLATION\_PATH/inc export COBCPY

**3**. Translate, compile, and link the program by typing:

cicstcl -l COBOL -e <yourprog>.ccp

### Preparing CICS C programs

MQ\_INSTALLATION\_PATH represents the high-level directory in which IBM WebSphere MQ is installed.

Build CICS C programs using the standard CICS facilities:

- 1. Export *one* of the following environment variables:
  - LDFLAGS = "-L/MQ\_INSTALLATION\_PATHlib -lmqm\_r" export LDFLAGS
  - USERLIB = "-LMQ\_INSTALLATION\_PATHlib -lmqm\_r" export USERLIB
- 2. Translate, compile, and link the program by typing:

cicstcl -1 C amqscic0.ccs

### CICS C sample transaction

Sample C source for a AIX IBM WebSphere MQ transaction is provided by AMQSCIC0.CCS. The transaction reads messages from the transmission queue SYSTEM.SAMPLE.CICS.WORKQUEUE on the default queue manager and places them onto the local queue with a queue name that is contained in the transmission header of the message. Any failures are sent to the queue SYSTEM.SAMPLE.CICS.DLQ. Use the sample MQSC script AMQSCIC0.TST to create these queues and sample input queues.

# **Building your application on HP Integrity NonStop Server**

This information describes the additional tasks, and the changes to the standard tasks, that you must perform when you build IBM WebSphere MQ client for HP Integrity NonStop Server applications to run under HP Integrity NonStop Server.

C, COBOL, and pTAL are supported.

# OSS and Guardian headers and public libraries

Provides lists of OSS and Guardian headers and public libraries. Listed are OSS headers, OSS public executable and public import libraries, Guardian headers, and Guardian public executable and public import libraries.

"OSS headers"

"OSS public executable and public import libraries" on page 578

"Guardian headers" on page 578

"Guardian public executable and public import libraries" on page 578

### **OSS headers**

Table 73. OSS headers

| Object       | Location                    | Description                                 |  |  |
|--------------|-----------------------------|---------------------------------------------|--|--|
| cmqbc.h      | <mqinstall>/inc</mqinstall> | IBM WebSphere MQ C-language<br>header (OSS) |  |  |
| cmqc.h       | <mqinstall>/inc</mqinstall> | IBM WebSphere MQ C-language header (OSS)    |  |  |
| cmqfc.h      | <mqinstall>/inc</mqinstall> | IBM WebSphere MQ C-language<br>header (OSS) |  |  |
| cmqec.h      | <mqinstall>/inc</mqinstall> | IBM WebSphere MQ C-language header (OSS)    |  |  |
| cmqpsc.h     | <mqinstall>/inc</mqinstall> | IBM WebSphere MQ C-language<br>header (OSS) |  |  |
| cmqxc.h      | <mqinstall>/inc</mqinstall> | IBM WebSphere MQ C-language<br>header (OSS) |  |  |
| cmqzc.h      | <mqinstall>/inc</mqinstall> | IBM WebSphere MQ C-language<br>header (OSS) |  |  |
| cmqcobol.cpy | <mqinstall>/inc</mqinstall> | IBM WebSphere MQ COBOL<br>copybook (OSS)    |  |  |
| cmqbt.tal    | <mqinstall>/inc</mqinstall> | IBM WebSphere MQ pTAL header<br>(OSS)       |  |  |
| cmqcft.tal   | <mqinstall>/inc</mqinstall> | IBM WebSphere MQ pTAL header<br>(OSS)       |  |  |
| cmqpst.tal   | <mqinstall>/inc</mqinstall> | IBM WebSphere MQ pTAL header<br>(OSS)       |  |  |
| cmqt.tal     | <mqinstall>/inc</mqinstall> | IBM WebSphere MQ pTAL header<br>(OSS)       |  |  |
| cmqxt.tal    | <mqinstall>/inc</mqinstall> | IBM WebSphere MQ pTAL header<br>(OSS)       |  |  |

# OSS public executable and public import libraries

Table 74. OSS public executable and public import libraries

| Object       | Location                    | Description                                                           |  |  |
|--------------|-----------------------------|-----------------------------------------------------------------------|--|--|
| libmqic.so   | <mqinstall>/bin</mqinstall> | IBM WebSphere MQ public<br>executable library (OSS unthreaded)        |  |  |
| libmqic_r.so | <mqinstall>/bin</mqinstall> | IBM WebSphere MQ public<br>executable library (OSS<br>multi-threaded) |  |  |
| libmqic.so   | <mqinstall>/lib</mqinstall> | IBM WebSphere MQ public import<br>library (OSS unthreaded)            |  |  |
| libmqic_r.so | <mqinstall>/lib</mqinstall> | IBM WebSphere MQ public import<br>library (OSS multi-threaded)        |  |  |
| mqicb        | <mqinstall>/lib</mqinstall> | IBM WebSphere MQ public import<br>library for COBOL (OSS)             |  |  |

## **Guardian headers**

### Table 75. Guardian headers

| Object   | Location                      | Description                                      |  |
|----------|-------------------------------|--------------------------------------------------|--|
| cmqbch   | <mqinstall>/inc/G</mqinstall> | IBM WebSphere MQ C-language header (Guardian)    |  |
| cmqch    | <mqinstall>/inc/G</mqinstall> | IBM WebSphere MQ C-language header (Guardian)    |  |
| cmqfch   | <mqinstall>/inc/G</mqinstall> | IBM WebSphere MQ C-language header (Guardian)    |  |
| cmqech   | <mqinstall>/inc/G</mqinstall> | IBM WebSphere MQ C-language header (Guardian)    |  |
| cmqpsch  | <mqinstall>/inc/G</mqinstall> | IBM WebSphere MQ C-language header (Guardian)    |  |
| cmqxch   | <mqinstall>/inc/G</mqinstall> | IBM WebSphere MQ C-language<br>header (Guardian) |  |
| cmqzch   | <mqinstall>/inc/G</mqinstall> | IBM WebSphere MQ C-language<br>header (Guardian) |  |
| cmqcobol | <mqinstall>/inc/G</mqinstall> | IBM WebSphere MQ COBOL<br>copybook (Guardian)    |  |
| cmqbt    | <mqinstall>/inc/G</mqinstall> | IBM WebSphere MQ pTAL header<br>(Guardian)       |  |
| cmqcft   | <mqinstall>/inc/G</mqinstall> | IBM WebSphere MQ pTAL header<br>(Guardian)       |  |
| cmqpst   | <mqinstall>/inc/G</mqinstall> | IBM WebSphere MQ pTAL header<br>(Guardian)       |  |
| cmqt     | <mqinstall>/inc/G</mqinstall> | IBM WebSphere MQ pTAL header<br>(Guardian)       |  |
| cmqxt    | <mqinstall>/inc/G</mqinstall> | IBM WebSphere MQ pTAL header<br>(Guardian)       |  |

# Guardian public executable and public import libraries

Table 76. Guardian public executable and public import libraries

| Object | Location                      | Description                                                    |
|--------|-------------------------------|----------------------------------------------------------------|
| mqic   | <mqinstall>/bin/G</mqinstall> | IBM WebSphere MQ public<br>executable library (Guardian)       |
| mqicb  | <mqinstall>/lib/G</mqinstall> | IBM WebSphere MQ public import<br>library for COBOL (Guardian) |

# Preparing C programs in HP Integrity NonStop Server

This topic contains information to consider when you are preparing C programs in HP Integrity NonStop Server together with examples of the commands you use when you are building applications when you are using the OSS C compiler and when you are using the Guardian C compiler.

Precompiled C programs are supplied in the MQ\_INSTALLATION\_PATH/opt/mqm/samp/bin directory. To build a sample from source code, use the c89 compiler.

You must link your programs with the appropriate library provided by IBM WebSphere MQ. The following table lists the libraries that you must link to when you are preparing C programs on HP Integrity NonStop Server.

| Library      | Description        |
|--------------|--------------------|
| libmqic.so   | OSS unthreaded     |
| libmqic_r.so | OSS multi-threaded |
| mqic         | Guardian           |

Table 77. . HP Integrity NonStop Server link libraries

Multi-threaded native IBM WebSphere MQ applications must use the Posix User Threads (PUT) feature. There is no support for Standard Posix Threads (SPT) in this product.

# Building applications using the OSS C compiler

This section contains examples of the commands that are used to build programs that are targeted for either OSS or Guardian when you are using the OSS compiler.

MQ\_INSTALLATION\_PATH represents the high-level directory in which IBM WebSphere MQ is installed.

The following example builds an unthreaded C client OSS application: c89 -Wsystype=oss -o amqsputc amqsput0.c -IMQ\_INSTALLATION\_PATH/opt/mqm/inc -LMQ\_INSTALLATION\_PATH/opt/mqm/lib -1mqic

The following example builds a multi-threaded C client OSS application:

c89 -Wsystype=oss -D\_PUT\_MODEL\_ -o amqsputc amqsput0.c -IMQ\_INSTALLATION\_PATH/opt/mqm/inc -LMQ\_INSTALLATION\_PATH/opt/mqm/lib -lmqic\_r -lput

The following example builds a Guardian C client application:

c89 -Wsystype=guardian -o /G/vol/subvol/amqsputc amqsput0.c -IMQ\_INSTALLATION\_PATH/opt/mqm/inc -LMQ\_INSTALLATION\_PATH/opt/mqm/lib/G -lmqic

# Building applications using the Guardian C compiler

This section contains examples of the commands that are used to build programs that are targeted for Guardian when you are using the Guardian compiler.

MQ\_INSTALLATION\_PATH represents the Guardian volume and subvolume in which IBM WebSphere MQ is installed.

The following example builds a Guardian C client application:

```
CCOMP /in AMQSPUTO/ AMQSPUTC;&
runnable,systype guardian,nolist,&
ssv0 "$system.system",&
ssv1 "MQINSTALLATION_SUBVOL",&
ld(-LMQINSTALLATION_SUBVOL -lmqic)
```

# Preparing COBOL programs

This topic contains information to consider when you are preparing C programs for the IBM WebSphere MQ client for HP Integrity NonStop Server. It contains examples of the commands you use when you are building applications when you are using the OSS ECOBOL compiler and when you are using the Guardian ECOBOL compiler.

To build a COBOL sample from source code, use the ECOBOL compiler.

The following table lists the libraries that are needed when you are preparing COBOL programs on HP Integrity NonStop Server. You must link your programs with the appropriate library provided by IBM WebSphere MQ.

Table 78. . HP Integrity NonStop Server link libraries

| Library    | Description    |
|------------|----------------|
| libmqic.so | OSS unthreaded |
| mqic       | Guardian       |

When you run a COBOL application that connects to a queue manager, you must first set the *SAVE-ENVIRONMENT* variable to 0N. To set the *SAVE-ENVIRONMENT* variable to 0N:

- For OSS, enter the following command: export SAVE-ENVIRONMENT=ON
- For Guardian, enter the following command: param SAVE-ENVIRONMENT ON

If you do not set the SAVE-ENVIRONMENT variable to ON, when the application attempts to connect to a

queue manager, it fails with reason code 2058 (080A) (RC2058): MQRC\_Q\_MGR\_NAME\_ERROR (*WebSphere MQ V7.1 Administering Guide*).

# Building applications using the OSS ECOBOL compiler

This section contains examples of the commands that are used to build programs that are targeted for either OSS or Guardian when you are using the OSS ECOBOL compiler.

MQ\_INSTALLATION\_PATH represents the high-level directory in which IBM WebSphere MQ is installed.

The following example builds a COBOL client OSS application:

ecobol -Wsystype=oss -Wcobol="ansi;port" -Wcobol="consult MQ\_INSTALLATION\_PATH/opt/mqm/lib/mqicb" -Wcopylib=MQ\_INSTALLATION\_PATH/opt/mqm/inc/cmqcobol.cpy -LMQ\_INSTALLATION\_PATH/opt/mqm/lib -lmqic -o amq0put0 MQ\_INSTALLATION\_PATH/opt/mqm/samp/amq0put0.cbl The following example builds a COBOL client Guardian application:

```
ecobol -Wsystype=guardian
-Wcobol="ansi;port;save all"
-Wcobol="consult MQ_INSTALLATION_PATH/opt/mqm/lib/mqicb"
-Wcopylib=MQ_INSTALLATION_PATH/opt/mqm/inc/cmqcobol.cpy
-LMQ_INSTALLATION_PATH/opt/mqm/lib/G -lmqic
-o amq0put0
MQ_INSTALLATION_PATH/opt/mqm/samp/amq0put0.cbl
```

# Building applications using the Guardian ECOBOL compiler

This section contains examples of the commands that are used to build programs that are targeted for Guardian when you are using the Guardian ECOBOL compiler.

MQ\_INSTALLATION\_SUBVOL represents the Guardian volume and subvolume in which IBM WebSphere MQ is installed.

The following example builds a COBOL client Guardian application:

```
ECOBOL /in MQSPUTL/ MQSPUT,MQINSTALLATION_SUBVOL.cmqcobol;
    call-shared;ansi;port;save all;nolist;runnable;
    consult MQINSTALLATION_SUBVOL.mqicb;
    eld(-LMQINSTALLATION_SUBVOL -lmqic)
```

# Preparing pTAL programs

Learn to build pTAL programs for the IBM WebSphere MQ client on the HP Integrity NonStop Server platform.

To build a pTAL sample from source code, use the EPTAL compiler.

### Note:

- pTAL IBM WebSphere MQ applications must use a main routine that is written in either the C or COBOL languages.
- pTAL applications can be built only in Guardian.

The following table lists the library that is needed when you are preparing pTAL programs on HP Integrity NonStop Server. You must link your programs with the appropriate library provided by IBM WebSphere MQ.

| Table 79 | HP Ir | ntearity | NonSton | Server | link   | library |
|----------|-------|----------|---------|--------|--------|---------|
| Table 79 |       | neginy   | NonStop | Server | III IN | indiary |

| Library | Description |
|---------|-------------|
| mqic    | Guardian    |

# Building applications using the Guardian EPTAL compiler

This section contains examples of the commands that are used to build programs that are targeted for Guardian when you are using the Guardian EPTAL compiler.

MQINSTALLATION\_SUBVOL represents the Guardian volume and subvolume in which IBM WebSphere MQ is installed.

pTAL IBM WebSphere MQ applications must use a main routine that is written in either the C or COBOL languages.

The following example builds a pTAL client Guardian application:

```
ASSIGN SSV0, $SYSTEM.SYSTEM
ASSIGN SSV1, MQINSTALLATION_SUBVOL
EPTAL /in MQINSTALLATION_SUBVOL.MQSPUTT/ MQSPUTO;nolist
CCOMP /in MQINSTALLATION_SUBVOL.MQSPTMC/ MQSPUT;
runnable,systype guardian,extensions,nolist,
ssv0 "$system.system",
ssv1 "MQINSTALLATION_SUBVOL",
eld(MQSPUTO -LMQINSTALLATION_SUBVOL -lmqic)
```

# **Building your application on HP-UX**

This information describes the additional tasks, and the changes to the standard tasks, that you must perform when building WebSphere MQ for HP-UX applications to run under HP-UX.

C, C++, and COBOL are supported. For information about preparing your C++ programs, see Using C++.

The tasks that you must perform to create an executable application using WebSphere MQ for HP-UX vary with the programming language that your source code is written in. In addition to coding the MQI calls in your source code, you must add the appropriate language statements to include the WebSphere MQ for HP-UX include files for the language that you are using. Make yourself familiar with the contents of these files. See "WebSphere MQ data definition files" on page 86 for a full description.

Throughout this topic, we use the backslash (\) character to split long commands over more than one line. Do not enter this character; enter each command as a single line.

# Preparing C programs in HP-UX

This topic contains information to consider when preparing C programs in HP-UX; with examples for the IA64 (IPF) platform.

MQ\_INSTALLATION\_PATH represents the high-level directory in which WebSphere MQ is installed.

Work in your normal environment. Precompiled C programs are supplied in the *MQ\_INSTALLATION\_PATH/* samp/bin directory.

For further information about programming 64 bit applications see A Coding standards on 64-bit platforms (*WebSphere MQ V7.1 Reference*).

To use SSL, WebSphere MQ MQI clients on HP-UX must be built using POSIX threads.

Some examples to consider are:

- "IA64 (IPF) platform"
- "Linking libraries" on page 584

# IA64 (IPF) platform

Build examples of amqsput0, cliexit, and srvexit on IA64(IPF) platform.

The following example builds the sample program amqsput0 as a client application in a non-threaded 32 bit environment:

```
c89 -Wl,+b,: +e -D_HPUX_SOURCE -o amqsputc_32 amqsput0.c -IMQ_INSTALLATION_PATH/inc
-LMQ_INSTALLATION_PATH/lib -L/usr/lib/hpux32 -lmqic
```

The following example builds the sample program amqsput0 as a client application in a threaded 32 bit environment:

c89 -mt -Wl,+b,: +e -D\_HPUX\_SOURCE -o amqsputc\_32\_r amqsput0.c -IMQ\_INSTALLATION\_PATH/inc -LMQ\_INSTALLATION\_PATH/lib -L/usr/lib/hpux32 -lmqic\_r -lpthread

The following example builds the sample program amqsput0 as a client application in a non-threaded 64 bit environment:

c89 +DD64 +e -D\_HPUX\_SOURCE -o amqsputc\_64 amqsput0.c -IMQ\_INSTALLATION\_PATH/inc -LMQ\_INSTALLATION\_PATH/lib64 -L/usr/lib/hpux64 -lmqic

The following example builds the sample program amqsput0 as a client application in a threaded 64 bit environment:

c89 -mt +DD64 +e -D\_HPUX\_SOURCE -o amqsputc\_64\_r amqsput0.c -IMQ\_INSTALLATION\_PATH/inc -LMQ\_INSTALLATION\_PATH/lib64 -L/usr/lib/hpux64 -lmqic\_r -lpthread

The following example builds the sample program amqsput0 as a server application in a non-threaded 32 bit environment:

c89 -W1,+b,: +e -D\_HPUX\_SOURCE -o amqsput\_32 amqsput0.c -IMQ\_INSTALLATION\_PATH/inc -LMQ INSTALLATION PATH/lib -L/usr/lib/hpux32 -lmqm

The following example builds the sample program amqsput0 as a server application in a threaded 32 bit environment:

c89 -mt -Wl,+b,: +e -D\_HPUX\_SOURCE -o amqsput\_32\_r amqsput0.c -IMQ\_INSTALLATION\_PATH/inc -LMQ\_INSTALLATION\_PATH/lib -L/usr/lib/hpux32 -lmqm\_r -lpthread

The following example builds the sample program amqsput0 as a server application in a non-threaded 64 bit environment:

c89 +DD64 +e -D\_HPUX\_SOURCE -o amqsput\_64 amqsput0.c -IMQ\_INSTALLATION\_PATH/inc -LMQ INSTALLATION PATH/lib64 -L/usr/lib/hpux64 -lmqm

The following example builds the sample program amqsput0 as a server application in a threaded 64 bit environment:

c89 -mt +DD64 +e -D\_HPUX\_SOURCE -o amqsput\_64\_r amqsput0.c -IMQ\_INSTALLATION\_PATH/inc -LMQ\_INSTALLATION\_PATH/lib64 -L/usr/lib/hpux64 -lmqm\_r -lpthread

The following example builds a client exit cliexit in a non-threaded 32 bit environment:

```
c89 +e +z -c -D_HPUX_SOURCE -o cliexit.o cliexit.c -IMQ_INSTALLATION_PATH/inc
ld +b: -b cliexit.o +ee MQStart -o /var/mqm/exits/cliexit_32 \
-LMQ_INSTALLATION_PATH/lib \
-L/usr/lib/hpux32 -lmqic
```

The following example builds a client exit cliexit in a threaded 32 bit environment:

c89 -mt +e +z -c -D\_HPUX\_SOURCE -o cliexit.o cliexit.c -IMQ\_INSTALLATION\_PATH/inc ld +b: -b cliexit.o +ee MQStart -o /var/mqm/exits/cliexit\_32\_r \ -LMQ\_INSTALLATION\_PATH/lib \ -L/usr/lib/hpux32 -lmqic\_r -lpthread

The following example builds a client exit cliexit in a non-threaded 64 bit environment: c89 +DD64 +e +z -c -D\_HPUX\_SOURCE -o cliexit.o cliexit.c -IMQ\_INSTALLATION\_PATH/inc ld -b cliexit.o +ee MQStart -o /var/mqm/exits64/cliexit\_64 \ -LMQ\_INSTALLATION\_PATH/lib64 -L/usr/lib/hpux64 -lmqic

```
The following example builds a client exit cliexit in a threaded 64 bit environment:

c89 -mt +DD64 +e +z -c -D_HPUX_SOURCE -o cliexit.o cliexit.c -IMQ_INSTALLATION_PATH/inc

ld -b cliexit.o +ee MQStart -o /var/mqm/exits/cliexit_64_r \

-LMQ_INSTALLATION_PATH/lib64 -L/usr/lib/hpux64 -lmqic_r -lpthread
```

The following example builds a server exit srvexit in a non-threaded 32 bit environment:

```
c89 +e +z -c -D_HPUX_SOURCE -o srvexit.o srvexit.c -IMQ_INSTALLATION_PATH/inc
ld +b: -b srvexit.o +ee MQStart -o /var/mqm/exits/srvexit_32 -LMQ_INSTALLATION_PATH/lib \
-L/usr/lib/hpux32 -lmqm
```

The following example builds a server exit srvexit in a threaded 32 bit environment:

c89 -mt +e +z -c -D\_HPUX\_SOURCE -o srvexit.o srvexit.c -IMQ\_INSTALLATION\_PATH/inc ld +b: -b srvexit.o +ee MQStart -o /var/mqm/exits/srvexit\_32\_r \ -LMQ\_INSTALLATION\_PATH/lib \ -L/usr/lib/hpux32 -lmqm r -lpthread

The following example builds a server exit srvexit in a non-threaded 64 bit environment:

```
c89 +DD64 +e +z -c -D_HPUX_SOURCE -o srvexit.o srvexit.c \
-IMQ_INSTALLATION_PATHMQ_INSTALLATION_PATH/inc
ld -b srvexit.o +ee MQStart -o /var/mqm/exits64/srvexit_64 \
-LMQ_INSTALLATION_PATH/lib64 -L/usr/lib/hpux64 -lmqm
```

The following example builds a server exit srvexit in a threaded 64 bit environment:

```
c89 -mt +DD64 +e +z -c -D_HPUX_SOURCE -o srvexit.o srvexit.c -IMQ_INSTALLATION_PATH/inc
ld -b srvexit.o +ee MQStart -o /var/mqm/exits/srvexit_64_r \
-LMQ_INSTALLATION_PATH/lib64 -L/usr/lib/hpux64 -lmqm_r -lpthread
```

### Linking libraries

You need to link your programs with the appropriate library provided by WebSphere MQ.

| Hardware platform | Threaded or non-threaded environment | Program/exit type     | Library file |
|-------------------|--------------------------------------|-----------------------|--------------|
| IA64 (IPF)        | Threaded                             | Server & Client for C | libmqm_r.so  |
| IA64 (IPF)        | Threaded                             | Client for C          | libmqic_r.so |
| IA64 (IPF)        | Non-threaded                         | Server & Client for C | libmqm.so    |
| IA64 (IPF)        | Non-threaded                         | Client for C          | libmqic.so   |

The following table shows which library to use in different environments

### Note:

- 1. If you are writing an installable service (see the Administering (*WebSphere MQ V7.1 Administering Guide*) for further information), you need to link to the libmqmzf.sl library.
- 2. If you are producing an application for external coordination by an XA-compliant transaction manager such as IBM TXSeries Encina, or BEA Tuxedo, you need to link to the libmqmxa.sl (or libmqmxa64.sl if your transaction manager treats the 'long' type as 64 bit) and libmqz.sl libraries in a non-threaded application and to the libmqmxa\_r.sl (or libmqmxa64\_r.sl) and libmqz\_r.sl libraries in a threaded application.
- 3. You must link WebSphere MQ libraries before any other product libraries.

# Preparing COBOL programs in HP-UX

Learn about preparing COBOL programs in HP-UX, using Micro Focus Server Express with WebSphere MQ on the IA64 (IPF) platform, and running programs in the WebSphere MQ MQI client environment.

MQ\_INSTALLATION\_PATH represents the high-level directory in which WebSphere MQ is installed.

### Notes to users

1. 32 bit COBOL copy books are installed in the following directory: MQ INSTALLATION PATH/inc/cobcpy32

and symbolic links are created in: MQ INSTALLATION PATH/inc

2.

64 bit COBOL copy books are installed in the following directory: MQ INSTALLATION PATH/inc/cobcpy64

3. In the following examples set COBCPY to: MQ INSTALLATION PATH/inc/cobcpy32

for 32 bit applications, and: MQ\_INSTALLATION\_PATH/inc/cobcpy64

for 64 bit applications.

Compile the programs using the Micro Focus compiler. The copy files that declare the structures are in MQ INSTALLATION PATH/inc:

\$ export LIB=MQ INSTALLATION PATH/lib:\$LIB \$ export COBCPY="<COBCPY>"

Compiling 32 bit programs:

```
$ cob32 -xv amqsput.cbl -L MQ INSTALLATION PATH/lib -lmqmcb Server for COBOL
 $ cob32 -xv amqsput.cbl -L MQ INSTALLATION PATH/lib -lmqicb Client for COBOL
 $ cob32 -xtv amqsput.cbl -L MQ INSTALLATION PATH/lib \
-lqmcb r Threaded Server for COBOL
 $ cob32 -xtv amgsput.cbl -L MQ INSTALLATION PATH/lib \
-Imgicb r Threaded Client for COBOL
```

Compiling 64 bit programs:

\$ cob64 -xv amqsput.cb1 -L MQ INSTALLATION PATH/lib64 -lmqmcb Server for COBOL \$ cob64 -xv amgsput.cbl -L MQ INSTALLATION PATH/lib64 -lmgicb Client for COBOL \$ cob64 -xtv amgsput.cbl -L MQ INSTALLATION PATH/lib64 \ -1mgmcb r Threaded Server for COBOL \$ cob64 -xtv amgsput.cbl -L MQ INSTALLATION PATH/lib64 \ -Imgicb r Threaded Client for COBOL

where amousput is a sample program

Ensure that you have specified adequate runtime stack sizes; 16 KB is the recommended minimum.

You need to link your programs with the appropriate library provided by WebSphere MQ. The following table shows which library to use in different environments

| Hardware platform | Program/exit type     | Library file  |
|-------------------|-----------------------|---------------|
| IA64 (IPF)        | Server for COBOL      | libmqmcb.so   |
| IA64 (IPF)        | Client for COBOL      | libmqicb.so   |
| IA64 (IPF)        | Threaded applications | libmqmcb_r.so |

# Using Micro Focus Server Express with WebSphere MQ on the IA64 (IPF) platform

See "Address Space models supported by WebSphere MQ for HP-UX on IA64 (IPF)" on page 587 for details on using Micro Focus Server Express in conjunction with WebSphere MQ on the HP/IPF platform.

# Programs to run in the WebSphere MQ MQI client environment

If you are using LU 6.2 to connect your MQI client to a server, link your application to libsna.a, part of the SNAplusAPI product. Use the –1V3 and –1str options on your compile and link command.

- The -1V3 option gives your program access to the AT&T signaling library (the SNAplusAPI uses AT&T signals)
- The -lstr option links your program to the streams component

# **Preparing CICS programs in HP-UX**

Learn to build CICS transaction programs in HP-UX.

To build the sample CICS transaction, amqscic0.ccs, run the following command:

- \$ export USERLIB="-lmqm\_r"
- \$ cicstcl -1 C amqscic0.ccs

An XA switch module is provided to enable you to link CICS with WebSphere MQ:

Table 80. Essential code for CICS applications (HP-UX)

| Description               | C (source) | C (exec) |
|---------------------------|------------|----------|
| XA initialization routine | amqzscix.c | amqzsc   |

You can find more information about supporting CICS transactions in the Administering (*WebSphere MQ V7.1 Administering Guide*).

### **TXSeries CICS support:**

WebSphere MQ on HP-UX supports TXSeries CICS using the XA interface. Ensure that CICS applications are linked to the threaded version of the MQ libraries.

Write WebSphere MQ programs that are loaded into the same CICS region in either C or COBOL. You cannot make a combination of C and COBOL MQI calls into the same CICS region. Most MQI calls in the second language used fail with a reason code of MQRC\_HOBJ\_ERROR.

### CICS C sample transaction

Sample C source for a CICS WebSphere MQ transaction is provided by AMQSCIC0.CCS. The transaction reads messages from the transmission queue SYSTEM.SAMPLE.CICS.WORKQUEUE on the default queue manager and places them onto the local queue with the queue name that is contained in the transmission header of the message. Any failures are sent to the queue SYSTEM.SAMPLE.CICS.DLQ. Use the sample MQSC script AMQSCIC0.TST to create these queues and sample input queues.

### Preparing CICS COBOL programs using Micro Focus COBOL

MQ\_INSTALLATION\_PATH represents the high-level directory in which WebSphere MQ is installed.

To use Micro Focus COBOL, follow these steps:

1. Add the WebSphere MQ COBOL runtime library module to the runtime library using the following command:

**Note:** With cicsmkcobol, WebSphere MQ does not allow you to make MQI calls in the C programming language from your COBOL application.

If your existing applications have any such calls, you are recommended to move these functions from the COBOL applications to your own library, for example, myMQ.so. After moving these functions do not include the WebSphere MQ library libmqmcbrt.o when building the COBOL application for CICS.

Additionally, if your COBOL application does not make any COBOL MQI call, do not link libmqmz\_r with cicsmkcobol.

This creates the Micro Focus COBOL language method file and enables the CICS runtime COBOL library to call WebSphere MQ on UNIX and Linux systems.

Note: Run cicsmkcobol only when you install one of the following products:

- New version or release of Micro Focus COBOL
- New version or release of CICS for HP-UX
- New version or release of any supported database product (for COBOL transactions only)
- New version or release of WebSphere MQ
- 2. Export the following environment variable:

COBCPY=MQ\_INSTALLATION\_PATH/inc export COBCPY

**3**. Translate, compile, and link the program by typing:

cicstcl -l COBOL -e <yourprog>.ccp

### Address Space models supported by WebSphere MQ for HP-UX on IA64 (IPF)

The HP-UX provides several address space models that can be exploited by WebSphere MQ applications.

HP-UX supports two Address Space models:

- MGAS Mostly Global Address space (this is the default and is used by WebSphere MQ)
- MPAS Mostly Private Address space

Applications which connect to WebSphere MQ can use either the MGAS or MPAS address space models. Applications built using the MPAS model that connect to WebSphere MQ using shared memory might incur a minor performance cost due to the inefficiency in mapping the shared memory pages used by WebSphere MQ into the virtual address space of the MPAS program.

COBOL applications built using Micro Focus Server Express use the MPAS model by default.

You can use the **chatr** program to check and change the addressing model used by a program.

If you encounter problems connecting to WebSphere MQ from 32–bit MPAS programs, consider using the MGAS addressing model, or building your application as a 64–bit MPAS application rather than a 32–bit MPAS application.

More details on the MGAS and MPAS address space models can be found in the HP-UX documentation.

# **Building your application on Linux**

This information describes the additional tasks, and the changes to the standard tasks, that you must perform when building WebSphere MQ for Linux applications to run.

C and C++ are supported. For information about preparing your C++ programs, see Using C++.

# Preparing C programs in Linux

Precompiled C programs are supplied in the *MQ\_INSTALLATION\_PATH*/samp/bin directory. To build a sample from source code, use the **gcc** compiler.

MQ\_INSTALLATION\_PATH represents the high-level directory in which WebSphere MQ is installed.

Work in your normal environment. For further information about programming 64 bit applications, see

Coding standards on 64-bit platforms (WebSphere MQ V7.1 Reference).

## **Linking libraries**

The following tables lists the libraries that are needed when preparing C programs on Linux.

• You need to link your programs with the appropriate library provided by WebSphere MQ. In a non-threaded environment, link to one of the following libraries:

| Library file           | Program/exit type |
|------------------------|-------------------|
| libmqm.so              | Server for C      |
| libmqic.so & libmqm.so | Client for C      |

In a threaded environment, link to one of the following libraries:

| Library file               | Program/exit type |
|----------------------------|-------------------|
| libmqm_r.so                | Server for C      |
| libmqic_r.so & libmqm_r.so | Client for C      |

### Note:

- 1. If you are writing an installable service (see the Administering (*WebSphere MQ V7.1 Administering Guide*) for further information), you need to link to the libmqmzf.so library.
- 2. If you are producing an application for external coordination by an XA-compliant transaction manager such as IBM TXSeries Encina, or BEA Tuxedo, you need to link to the libmqmxa.so (or libmqmxa64.so if your transaction manager treats the 'long' type as 64 bit) and libmqz.so libraries in a non-threaded application and to the libmqmxa\_r.so (or libmqmxa64\_r.so) and libmqz\_r.so libraries in a threaded application.
- 3. You must link WebSphere MQ libraries before any other product libraries.

#### **Building 31-bit applications:**

This topic contains examples of the commands used to build 31-bit programs in various environments.

MQ INSTALLATION PATH represents the high-level directory in which WebSphere MQ is installed.

#### C client application, 31-bit, non-threaded

gcc -m31 -o famqsputc\_32 amqsput0.c -IMQ\_INSTALLATION\_PATH/inc -LMQ\_INSTALLATION\_PATH/lib -Wl,-rpath=MQ\_INSTALLATION\_PATH/lib -Wl,-rpath=/usr/lib -lmgic

#### C client application, 31-bit, threaded

gcc -m31 -o amqsputc\_32\_r amqsput0.c -IMQ\_INSTALLATION\_PATH/inc -LMQ\_INSTALLATION\_PATH/lib -Wl,-rpath=MQ\_INSTALLATION\_PATH/lib -Wl,-rpath=/usr/lib -lmqic\_r -lpthread

#### C server application, 31-bit, non-threaded

gcc -m31 -o amqsput\_32 amqsput0.c -IMQ\_INSTALLATION\_PATH/inc -LMQ\_INSTALLATION\_PATH/lib -Wl,-rpath=MQ\_INSTALLATION\_PATH/lib -Wl,-rpath=/usr/lib -lmqm

#### C server application, 31-bit, threaded

gcc -m31 -o amqsput\_32\_r amqsput0.c -IMQ\_INSTALLATION\_PATH/inc -LMQ\_INSTALLATION\_PATH/lib -Wl,-rpath=MQ\_INSTALLATION\_PATH/lib\_Wl,-rpath=/usr/lib\_lmqm\_r\_lpthread

#### C++ client application, 31-bit, non-threaded

g++ -m31 -fsigned-char -o imqsputc\_32 imqsput.cpp -IMQ\_INSTALLATION\_PATH/inc -LMQ\_INSTALLATION\_PATH/lib -Wl,-rpath=MQ\_INSTALLATION\_PATH/lib -Wl,-rpath=/usr/lib -limqc23gl -limqb23gl -lmqic

#### C++ client application, 31-bit, threaded

g++ -m31 -fsigned-char -o imqsputc\_32\_r imqsput.cpp -IMQ\_INSTALLATION\_PATH/inc -LMQ\_INSTALLATION\_PATH/lib -Wl,-rpath=MQ\_INSTALLATION\_PATH/lib -Wl,-rpath=/usr/lib -limqc23gl\_r -limqb23gl\_r -lmqic\_r -lpthread

#### C++ server application, 31-bit, non-threaded

g++ -m31 -fsigned-char -o imqsput\_32 imqsput.cpp -IMQ\_INSTALLATION\_PATH/inc -LMQ\_INSTALLATION\_PATH/lib -Wl,-rpath=MQ\_INSTALLATION\_PATH/lib -Wl,-rpath=/usr/lib -limqs23ql -limqb23ql -lmqm

#### C++ server application, 31-bit, threaded

g++ -m31 -fsigned-char -o imqsput\_32\_r imqsput.cpp -IMQ\_INSTALLATION\_PATH/inc -LMQ\_INSTALLATION\_PATH/lib -W1,-rpath=MQ\_INSTALLATION\_PATH/lib -W1,-rpath=/usr/lib -limqs23g1\_r -limqb23g1\_r -lmqm\_r -lpthread

#### C client exit, 31-bit, non-threaded

gcc -m31 -shared -fPIC -o /var/mqm/exits/cliexit\_32 cliexit.c
-IMQ\_INSTALLATION\_PATH/inc -LMQ\_INSTALLATION\_PATH/lib
-Wl,-rpath=MQ\_INSTALLATION\_PATH/lib -Wl,-rpath=/usr/lib -lmqic

#### C client exit, 31-bit, threaded

gcc -m31 -shared -fPIC -o /var/mqm/exits/cliexit\_32\_r cliexit.c
-IMQ\_INSTALLATION\_PATH/inc -LMQ\_INSTALLATION\_PATH/lib
-Wl,-rpath=MQ\_INSTALLATION\_PATH/lib -Wl,-rpath=/usr/lib -lmqic\_r -lpthread

#### C server exit, 31-bit, non-threaded

```
gcc -m31 -shared -fPIC -o /var/mqm/exits/srvexit_32 srvexit.c
-IMQ_INSTALLATION_PATH/inc -LMQ_INSTALLATION_PATH/lib
-Wl,-rpath=MQ_INSTALLATION_PATH/lib -Wl,-rpath=/usr/lib -lmqm
```

#### C server exit, 31-bit, threaded

gcc -m31 -shared -fPIC -o /var/mqm/exits/srvexit\_32\_r srvexit.c
-IMQ\_INSTALLATION\_PATH/inc -LMQ\_INSTALLATION\_PATH/lib
-Wl,-rpath=MQ\_INSTALLATION\_PATH/lib -Wl,-rpath=/usr/lib -lmqm\_r -lpthread

#### **Building 32-bit applications:**

This topic contains examples of the commands used to build 32-bit programs in various environments.

MQ\_INSTALLATION\_PATH represents the high-level directory in which WebSphere MQ is installed.

#### C client application, 32-bit, non-threaded

gcc -m32 -o amqsputc\_32 amqsput0.c -IMQ\_INSTALLATION\_PATH/inc -LMQ\_INSTALLATION\_PATH/lib -Wl,-rpath=MQ\_INSTALLATION\_PATH/lib -Wl,-rpath=/usr/lib -lmqic

#### C client application, 32-bit, threaded

gcc -m32 -o amqsputc\_32\_r amqsput0.c -IMQ\_INSTALLATION\_PATH/inc -LMQ\_INSTALLATION\_PATH/lib -Wl,-rpath=MQ\_INSTALLATION\_PATH/lib -Wl,-rpath=/usr/lib -lmqic\_r -lpthread

#### C server application, 32-bit, non-threaded

gcc -m32 -o amqsput\_32 amqsput0.c -IMQ\_INSTALLATION\_PATH/inc -LMQ\_INSTALLATION\_PATH/lib -Wl,-rpath=MQ\_INSTALLATION\_PATH/lib\_-Wl,-rpath=/usr/lib\_lmqm

#### C server application, 32-bit, threaded

gcc -m32 -o amqsput\_32\_r amqsput0.c -IMQ\_INSTALLATION\_PATH/inc -LMQ\_INSTALLATION\_PATH/lib -Wl,-rpath=MQ\_INSTALLATION\_PATH/lib -Wl,-rpath=/usr/lib -lmqm\_r -lpthread

#### C++ client application, 32-bit, non-threaded

g++ -m32 -fsigned-char -o imqsputc\_32 imqsput.cpp -IMQ\_INSTALLATION\_PATH/inc -LMQ\_INSTALLATION\_PATH/lib -Wl,-rpath=MQ\_INSTALLATION\_PATH/lib -Wl,-rpath=/usr/lib -limqc23gl -limqb23gl -lmqic

#### C++ client application, 32-bit, threaded

g++ -m32 -fsigned-char -o imqsputc\_32\_r imqsput.cpp -IMQ\_INSTALLATION\_PATH/inc -LMQ\_INSTALLATION\_PATH/lib -Wl,-rpath=MQ\_INSTALLATION\_PATH/lib -Wl,-rpath=/usr/lib -limqc23gl\_r -limqb23gl\_r -lmqic r -lpthread

#### C++ server application, 32-bit, non-threaded

g++ -m32 -fsigned-char -o imqsput\_32 imqsput.cpp -IMQ\_INSTALLATION\_PATH/inc -LMQ\_INSTALLATION\_PATH/lib -Wl,-rpath=MQ\_INSTALLATION\_PATH/lib -Wl,-rpath=/usr/lib -limqs23gl -limqb23gl -lmqm

#### C++ server application, 32-bit, threaded

g++ -m32 -fsigned-char -o imqsput\_32\_r imqsput.cpp -IMQ\_INSTALLATION\_PATH/inc -LMQ\_INSTALLATION\_PATH/lib -W1,-rpath=MQ\_INSTALLATION\_PATH/lib -W1,-rpath=/usr/lib -limqs23g1\_r -limqb23g1\_r -lmqm\_r -lpthread

### C client exit, 32-bit, non-threaded

```
gcc -m32 -shared -fPIC -o /var/mqm/exits/cliexit_32 cliexit.c
-IMQ_INSTALLATION_PATH/inc -LMQ_INSTALLATION_PATH/lib
-Wl,-rpath=MQ_INSTALLATION_PATH/lib -Wl,-rpath=/usr/lib -lmqic
```

#### C client exit, 32-bit, threaded

gcc -m32 -shared -fPIC -o /var/mqm/exits/cliexit\_32\_r cliexit.c
-IMQ\_INSTALLATION\_PATH/inc -LMQ\_INSTALLATION\_PATH/lib
-Wl,-rpath=MQ\_INSTALLATION\_PATH/lib
-Wl,-rpath=/usr/lib -lmqic r -lpthread

#### C server exit, 32-bit, non-threaded

```
gcc -m32 -shared -fPIC -o /var/mqm/exits/srvexit_32 srvexit.c
-IMQ_INSTALLATION_PATH/inc
-LMQ_INSTALLATION_PATH/lib -Wl,-rpath=MQ_INSTALLATION_PATH/lib
-Wl,-rpath=/usr/lib -lmqm
```

#### C server exit, 32-bit, threaded

```
gcc -m32 -shared -fPIC -o /var/mqm/exits/srvexit_32_r srvexit.c
IMQ_INSTALLATION_PATH/inc -LMQ_INSTALLATION_PATH/lib
-Wl,-rpath=MQ_INSTALLATION_PATH/lib
-Wl,-rpath=/usr/lib lmqm_r -lpthread
```

### **Building 64-bit applications:**

This topic contains examples of the commands used to build 64-bit programs in various environments.

MQ\_INSTALLATION\_PATH represents the high-level directory in which WebSphere MQ is installed.

#### C client application, 64-bit, non-threaded

gcc -m64 -o amqsputc\_64 amqsput0.c -IMQ\_INSTALLATION\_PATH/inc -LMQ\_INSTALLATION\_PATH/lib64 -Wl,-rpath=MQ\_INSTALLATION\_PATH/lib64 -Wl,-rpath=/usr/lib64 -lmqic

### C client application, 64-bit, threaded

gcc -m64 -o amqsputc\_64\_r amqsput0.c -IMQ\_INSTALLATION\_PATH/inc -LMQ\_INSTALLATION\_PATH/lib64 -Wl,-rpath=MQ\_INSTALLATION\_PATH/lib64 -Wl,-rpath=/usr/lib64 -lmqic\_r -lpthread

### C server application, 64-bit, non-threaded

gcc -m64 -o amqsput\_64 amqsput0.c -IMQ\_INSTALLATION\_PATH/inc -LMQ\_INSTALLATION\_PATH/lib64 -Wl,-rpath=MQ\_INSTALLATION\_PATH/lib64 -Wl,-rpath=/usr/lib64 -lmqm

#### C server application, 64-bit, threaded

gcc -m64 -o amqsput\_64\_r amqsput0.c -IMQ\_INSTALLATION\_PATH/inc -LMQ\_INSTALLATION\_PATH/lib64 -Wl,-rpath=MQ\_INSTALLATION\_PATH/lib64 -Wl,-rpath=/usr/lib64 -lmqm\_r -lpthread

### C++ client application, 64-bit, non-threaded

g++ -m64 -fsigned-char -o imqsputc\_64 imqsput.cpp -IMQ\_INSTALLATION\_PATH/inc -LMQ\_INSTALLATION\_PATH/lib64 -Wl,-rpath=MQ\_INSTALLATION\_PATH/lib64 -Wl,-rpath=/usr/lib64 -limqc23gl -limqb23gl -lmqic

#### C++ client application, 64-bit, threaded

g++ -m64 -fsigned-char -o imqsputc\_64\_r imqsput.cpp -IMQ\_INSTALLATION\_PATH/inc -LMQ\_INSTALLATION\_PATH/lib64 -Wl,-rpath=MQ\_INSTALLATION\_PATH/lib64 -Wl,-rpath=/usr/lib64 -limqc23gl r -limqb23gl r -lmqic r -lpthread

### C++ server application, 64-bit, non-threaded

g++ -m64 -fsigned-char -o imqsput\_64 imqsput.cpp -IMQ\_INSTALLATION\_PATH/inc -LMQ\_INSTALLATION\_PATH/lib64 -Wl,-rpath=MQ\_INSTALLATION\_PATH/lib64 -Wl,-rpath=/usr/lib64 -limqs23gl -limqb23gl -lmqm

### C++ server application, 64-bit, threaded

g++ -m64 -fsigned-char -o imqsput\_64\_r imqsput.cpp -IMQ\_INSTALLATION\_PATH/inc -LMQ\_INSTALLATION\_PATH/lib64 -Wl,-rpath=MQ\_INSTALLATION\_PATH/lib64 -Wl,-rpath=/usr/lib64 -limqs23gl\_r -limqb23gl\_r -lmqm\_r -lpthread

### C client exit, 64-bit, non-threaded

gcc -m64 -shared -fPIC -o /var/mqm/exits64/cliexit\_64 cliexit.c
-IMQ\_INSTALLATION\_PATH/inc
-LMQ\_INSTALLATION\_PATH/lib64
-Wl,-rpath=MQ\_INSTALLATION\_PATH/lib64
-Wl,-rpath=/usr/lib64 -lmqic

### C client exit, 64-bit, threaded

```
gcc -m64 -shared -fPIC -o /var/mqm/exits64/cliexit_64_r cliexit.c
-IMQ_INSTALLATION_PATH/inc
-LMQ_INSTALLATION_PATH/lib64
-Wl,-rpath=MQ_INSTALLATION_PATH/lib64
-Wl,-rpath=/usr/lib64 -lmqic_r -lpthread
```

### C server exit, 64-bit, non-threaded

gcc -m64 -shared -fPIC -o /var/mqm/exits64/srvexit\_64 srvexit.c
-IMQ\_INSTALLATION\_PATH/inc
-LMQ\_INSTALLATION\_PATH/lib64
-Wl,-rpath=MQ\_INSTALLATION\_PATH/lib64
-Wl,-rpath=/usr/lib64 -lmqm

### C server exit, 64-bit, threaded

gcc -m64 -shared -fPIC -o /var/mqm/exits64/srvexit\_64\_r srvexit.c -IMQ\_INSTALLATION\_PATH/inc -LMQ\_INSTALLATION\_PATH/lib64 -Wl,-rpath=MQ\_INSTALLATION\_PATH/lib64 -Wl,-rpath=/usr/lib64 -lmqm\_r -lpthread

# **Preparing COBOL programs in Linux**

Learn about preparing COBOL programs in Linux and preparing COBOL programs using Micro Focus COBOL.

MQ\_INSTALLATION\_PATH represents the high-level directory in which IBM WebSphere MQ is installed.

 32 bit COBOL copy books are installed in the following directory: MQ\_INSTALLATION\_PATH/inc/cobcpy32

and symbolic links are created in: *MQ\_INSTALLATION\_PATH*/inc

2.

On 64 bit platforms, 64 bit COBOL copy books are installed in the following directory: *MQ\_INSTALLATION\_PATH*/inc/cobcpy64

 In the following examples set COBCPY to: MQ\_INSTALLATION\_PATH/inc/cobcpy32

for 32 bit applications, and: MQ\_INSTALLATION\_PATH/inc/cobcpy64

for 64 bit applications.

You need to link your program with one of the following:

| Library file  | Program/exit type                       |
|---------------|-----------------------------------------|
| libmqmcb.so   | Server for COBOL                        |
| libmqicb.so   | Client for COBOL                        |
| libmqmcb_r.so | Server for COBOL (threaded application) |
| libmqicb_r.so | Client for COBOL (threaded application) |

# Preparing COBOL programs using Micro Focus COBOL

Set environment variables before compiling your program as follows: export COBCPY=<COBCPY> export LIB=MQ\_INSTALLATION\_PATHlib:\$LIB

To compile a 32 bit COBOL program, where supported, using Micro Focus COBOL, enter:

\$ cob32 -xvP amqsput.cbl -L MQ\_INSTALLATION\_PATH/lib -lmqmcb Server for COBOL

\$ cob32 -xvP amqsput.cbl -L MQ\_INSTALLATION\_PATH/lib -lmqicb Client for COBOL

\$ cob32 -xtvP amqsput.cbl -L MQ\_INSTALLATION\_PATH/lib -lmqmcb\_r Threaded Server for COBOL

\$ cob32 -xtvP amqsput.cbl -L MQ\_INSTALLATION\_PATH/lib -lmqicb\_r Threaded Client for COBOL

To compile a 64 bit COBOL program using Micro Focus COBOL, enter:

```
$ cob64 -xvP amqsput.cbl -L MQ_INSTALLATION_PATH/lib64 -lmqmcb Server for COBOL
$ cob64 -xvP amqsput.cbl -L MQ_INSTALLATION_PATH/lib64 -lmqicb Client for COBOL
$ cob64 -xtvP amqsput.cbl -L MQ_INSTALLATION_PATH/lib64 -lmqmcb_r Threaded Server for COBOL
$ cob64 -xtvP amqsput.cbl -L MQ_INSTALLATION_PATH/lib64 -lmqicb_r Threaded Client for COBOL
```

where amqsput is a sample program

See the Micro Focus COBOL documentation for a description of the environment variables that you need.

# Building your application on IBM i

The IBM i publications describe how to build executable applications from the programs that you write, to run with IBM i on iSeries or System  $i^{\text{\tiny (B)}}$  systems.

This topic describes the additional tasks, and the changes to the standard tasks, that you must perform when building WebSphere MQ for IBM i applications to run on IBM i systems. COBOL, C, C++, Java and RPG programming languages are supported. For information about preparing your C++ programs, see Using C++. For information about preparing your Java programs, see Using Java.

The tasks that you must perform to create an executable WebSphere MQ for IBM i application depend on the programming language that the source code is written in. In addition to coding the MQI calls in your source code, you must add the appropriate language statements to include the WebSphere MQ for IBM i data definition files for the language that you are using. Make yourself familiar with the contents of these files. See "WebSphere MQ data definition files" on page 86 for a full description.

# Preparing C programs in IBM i

WebSphere MQ for IBM i supports messages up to 100 MB in size. Application programs written in ILE C, supporting WebSphere MQ messages greater than 16 MB, need to use the *Teraspace* compiler option to allocate sufficient memory for these messages.

For further information about the C compiler options, see the *WebSphere Development Studio ILE C/C++ Programmer's Guide*.

To compile a C module, you can use the IBM i command, CRTCMOD. Make sure that the library containing the include files (QMQM) is in the library list when you perform the compilation.

You must then bind the output of the compiler with the service program using the CRTPGM command.

An example of the command for a nonthreaded environment is:

| Command                                                                         | Program/exit type      |
|---------------------------------------------------------------------------------|------------------------|
| CRTPGM PGM( <i>pgmname</i> ) MODULE( <i>pgmname</i> )<br>BNDSRVPGM(QMQM/LIBMQM) | Server or client for C |

where *pgmname* is the name of your program.

An example of the command for a threaded environment is:

Table 82. Example of CRTPGM in the threaded environment

| Command                                                                           | Program/exit type      |
|-----------------------------------------------------------------------------------|------------------------|
| CRTPGM PGM( <i>pgmname</i> ) MODULE( <i>pgmname</i> )<br>BNDSRVPGM(QMQM/LIBMQM_R) | Server or client for C |

where *pgmname* is the name of your program.

The following tables list the libraries that are needed when preparing C programs on i5/OS in a non-threaded environment and threaded environment.

Table 83. Non-threaded environment

| Library file     | Program/exit type |
|------------------|-------------------|
| LIBMQM           | Server for C      |
| LIBMQIC & LIBMQM | Client for C      |

#### Table 84. Threaded environment

| Library file         | Program/exit type |
|----------------------|-------------------|
| LIBMQM_R             | Server for C      |
| LIBMQIC_R & LIBMQM_R | Client for C      |

# Preparing COBOL programs in IBM i

Learn about preparing COBOL programs in IBM i and the two methods of accessing the MQI from within the COBOL program.

WebSphere MQ for IBM i provides two methods for accessing the MQI from within COBOL programs:

- 1. A dynamic call interface to programs having the names of the MQI functions, such as MQCONN and MQOPEN. This interface is intended primarily for use with the OPM (Original Program Mode) COBOL compiler, but can also be used with the ILE (Integrated Language Environment<sup>®</sup>) COBOL compiler. Some functions in WebSphere MQ for IBM i, such as MQCMIT and MQBACK, are not supported through this interface, which is provided for compatibility with previous releases.
- 2. A bound procedural call interface provided by service programs. This provides access to all the MQI functions in WebSphere MQ for IBM i, support for threaded applications, and potentially better performance than the dynamic call interface. This interface can be used only with the ILE COBOL compiler.

In both cases the standard COBOL CALL syntax is used to access the MQI functions.

The COBOL copy files containing the named constants and structure definitions for use with the MQI are contained in the source physical file QMQM/QCBLLESRC.

The COBOL copy files use the single quotation mark character (') as the string delimiter. The IBM i COBOL compilers assume that the delimiter is the quotation mark ("). To prevent the compilers generating warning messages, specify OPTION(\*APOST) on the commands CRTCBLPGM, CRTBNDCBL, or CRTCBLMOD.

To make the compiler accept the single quotation mark character (') as the string delimiter in the COBOL copy files, use the compiler option \APOST.

Using the dynamic call interface

- The QMQM library must be in your library list when you compile and when you run COBOL programs using the MQI dynamic call interface.
- Use the CRTCBLPGM command to invoke the OPM COBOL compiler.
- Use either the CRTBNDCBL command or the two separate commands CRTCBLMOD and CRTPGM to invoke the ILE COBOL compiler.

Using the bound procedure call interface

- First create a module using the CRTCBLMOD compiler specifying the parameter: LINKLIT(\*PRC)
- Then use the CRTPGM command to create the program object specifying the parameter:

for non-threaded applications

BNDSRVPGM(QMQM/AMQ0STUB) Server for COBOL for non-threaded applications BNDSRVPGM(QMQM/AMQCSTUB) Client for COBOL for non-threaded applications

for threaded applications

BNDSRVPGM(QMQM/AMQ0STUB\_R) Server for COBOL for threaded applications BNDSRVPGM(QMQM/AMQCSTUB\_R) Client for COBOL for threaded applications

**Note:** Except for programs created using the V4R4 ILE COBOL compiler and containing the THREAD(SERIALIZE) option in the PROCESS statement, COBOL programs must not use the threaded WebSphere MQ libraries. Even if a COBOL program has been made thread safe in this manner, be careful when you design the application, because THREAD(SERIALIZE) forces serialization of COBOL procedures at the module level and might affect overall performance.

See the WebSphere Development Studio: ILE COBOL Programmer's Guide and the WebSphere Development Studio: ILE COBOL Reference for further information.

For more information about compiling a CICS application, see the CICS for IBM i Application Programming *Guide*, SC41-5454.

# Preparing CICS programs in IBM i

Learn about the steps required when preparing CICS programs in IBM i.

To create a program that includes EXEC CICS statements and MQI calls, perform these steps:

- 1. If necessary, prepare maps using the CRTCICSMAP command.
- 2. Translate the EXEC CICS commands into native language statements. Use the CRTCICSC command for a C program. Use the CRTCICSCBL command for a COBOL program. Include CICSOPT(\*NOGEN) in the CRTCICSC or CRTCICSCBL command. This halts processing to enable you to include the appropriate CICS and WebSphere MQ service programs. This command puts the code, by default, into QTEMP/QACYCICS.
- **3**. Compile the source code using the CRTCMOD command (for a C program) or the CRTCBLMOD command (for a COBOL program).
- 4. Use CRTPGM to link the compiled code with the appropriate CICS and WebSphere MQ service programs. This creates the executable program.

An example of such code follows (it compiles the shipped CICS sample program):

CRTCICSC OBJ(QTEMP/AMQSCIC0) SRCFILE(/MQSAMP/QCSRC) +
 SRCMBR(AMQSCIC0) OUTPUT(\*PRINT) +
 CICSOPT(\*SOURCE \*NOGEN)
CRTCMOD MODULE(MQTEST/AMQSCIC0) +
 SRCFILE(QTEMP/QACYCICS) OUTPUT(\*PRINT)
CRTPGM PGM(MQTEST/AMQSCIC0) MODULE(MQTEST/AMQSCIC0) +
 BNDSRVPGM(QMQM/LIBMQIC QCICS/AEGEIPGM)

# Preparing RPG programs in IBM i

If you are using WebSphere MQ for IBM i, you can write your applications in RPG.

For more information see "Coding in RPG" on page 95, and refer to the IBM i Application Programming Reference (ILE/RPG) (*WebSphere MQ V7.1 Reference*).

# SQL programming considerations

Learn about the steps required when building an application on IBM i using SQL.

If your program contains EXEC SQL statements and MQI calls, perform these steps:

- Translate the EXEC SQL commands into native language statements. Use the CRTSQLCI command for a C program. Use the CRTSQLCBLI command for a COBOL program. Include 0PTION(\*NOGEN) in the CRTSQLCI or CRTSQLCBLI command. This halts processing to enable you to include the appropriate WebSphere MQ service programs. This command puts the code, by default, into QTEMP/QSQLTEMP.
- **2**. Compile the source code using the CRTCMOD command (for a C program) or the CRTCBLMOD command (for a COBOL program).
- **3**. Use CRTPGM to link the compiled code with the appropriate WebSphere MQ service programs. This creates the executable program.

An example of such code follows (it compiles a program, SQLTEST, in library, SQLUSER):

```
CRTSQLCI OBJ(MQTEST/SQLTEST) SRCFILE(SQLUSER/QCSRC) +
SRCMBR(SQLTEST) OUTPUT(*PRINT) OPTION(*NOGEN)
CRTCMOD MODULE(MQTEST/SQLTEST) +
SRCFILE(QTEMP/QSQLTEMP) OUTPUT(*PRINT)
CRTPGM PGM(MQTEST/SQLTEST) +
BNDSRVPGM(QMQM/LIBMQIC)
```

# **IBM i programming considerations**

If you have compiled programs for releases of IBM WebSphere MQ for IBM i earlier than V4R4, you would have linked to AMQZSTUB and, possibly, AMQVSTUB. These libraries are provided at this release for compatibility purposes; you do not need to recompile your applications.

These libraries provide support for the default connection handle (**MQHC\_DEF\_HCONN**). This is no longer provided by the standard V4R4 libraries. However, the libraries provided at this release for compatibility purposes do not support all new features (for example, **MQCONNX**, **MQCMIT**, and **MQBACK**).

# **QMQM** activation group

When creating your program on IBM i systems, the QMQM activation group must not be used. The QMQM activation group is for the use of IBM WebSphere MQ only.

# **Building your application on Solaris**

This information describes the additional tasks, and the changes to the standard tasks, that you must perform when building WebSphere MQ for Solaris applications to run under Solaris.

COBOL, C, and C++ programming languages are supported. For information about preparing your C++ programs, see Using C++.

In addition to coding the MQI calls in your source code, you must add the appropriate include files. Make yourself familiar with the contents of these files. See "WebSphere MQ data definition files" on page 86 for a full description.

Throughout this topic, the backslash (\) character is used to split long commands over more than one line. Do not enter this character, enter each command as a single line.

# Preparing C programs in Solaris

Precompiled C programs are supplied in the MQ\_INSTALLATION\_PATH/samp/bin directory.

MQ\_INSTALLATION\_PATH represents the high-level directory in which WebSphere MQ is installed.

For further information about programming 64 bit applications, see A Coding standards on 64-bit platforms (*WebSphere MQ V7.1 Reference*).

If you want to use the programs on a machine that has only the WebSphere MQ MQI client for Solaris installed, compile the programs to link them with the client library (-1mqic).

If you use the unsupported compiler /usr/ucb/cc, your application might compile and link successfully. However, when you run the application, it fails when it attempts to connect to the queue manager.

**Note:** 32-bit Solaris x86 SSL and TLS clients configured for FIPS 140-2 compliant operation fail when running on Intel systems. This failure occurs because the FIPS 140-2 compliant GSKit-Crypto Solaris x86 32-bit library file does not load on the Intel chipset. On affected systems, error AMQ9655 is reported in the client error log. To resolve this issue, disable FIPS 140-2 compliance or recompile the client application 64 bit, because 64-bit code is not affected.

## **Linking libraries**

You must link with the WebSphere MQ libraries that are appropriate for your application type:

| Library files          | Program/exit type |
|------------------------|-------------------|
| libmqm.so              | Server for C      |
| libmqic.so & libmqm.so | Client for C      |

### Note:

- 1. If you are writing an installable service (for further information, see the Administering (*WebSphere MQ V7.1 Administering Guide*) ), link to the libmqmzf.so library.
- 2. If you are producing an application for external coordination by an XA-compliant transaction manager such as IBM TXSeries Encina, or BEA Tuxedo, you must link to the libmqmxa.so (or libmqmxa64.so if your transaction manager treats the 'long' type as 64 bit) and libmqz.so libraries.
- 3. You must link WebSphere MQ libraries before any other product libraries.

#### **Building applications on x86-64:**

This topic contains examples of the commands used to build programs in various environments on the x86-64 platform.

MQ\_INSTALLATION\_PATH represents the high-level directory in which WebSphere MQ is installed.

#### C client application, 32-bit

cc -xarch=386 -mt -o amqsputc\_32 amqsput0.c
-IMQ\_INSTALLATION\_PATH/inc -LMQ\_INSTALLATION\_PATH/lib
-RMQ\_INSTALLATION\_PATH/lib -R/usr/lib/32 -lmqic -lsocket -lnsl -ldl

### C client application, 64-bit

cc -xarch=amd64 -mt -o amqsputc\_64 amqsput0.c -IMQ\_INSTALLATION\_PATH/inc -LMQ\_INSTALLATION\_PATH/lib64 -RMQ\_INSTALLATION\_PATH/lib64 -R/usr/lib/64 -lmqic -lsocket -lnsl -ldl

#### C server application, 32-bit

cc -xarch=386 -mt -o amqsput\_32 amqsput0.c -IMQ\_INSTALLATION\_PATH/inc -LMQ\_INSTALLATION\_PATH/lib -RMQ\_INSTALLATION\_PATH/lib -R/usr/lib/32 -lmqm -lsocket -lnsl -ldl

#### C server application, 64-bit

cc -xarch=amd64 -mt -o amqsput\_64 amqsput0.c -IMQ\_INSTALLATION\_PATH/inc -LMQ\_INSTALLATION\_PATH/lib64 -RMQ\_INSTALLATION\_PATH/lib64 -R/usr/lib/64 -lmqm -lsocket -lnsl -ldl

### C++ client application, 32-bit

CC -xarch=386 -mt -o imqsputc\_32 imqsput.cpp -IMQ\_INSTALLATION\_PATH/inc -LMQ\_INSTALLATION\_PATH/lib -RMQ\_INSTALLATION\_PATH/lib -R/usr/lib/32 -limqc23as -limqb23as -lmqic -lsocket -lnsl -ldl

#### C++ client application, 64-bit

CC -xarch=amd64 -mt -o imqsputc\_64 imqsput.cpp -IMQ\_INSTALLATION\_PATH/inc -LMQ\_INSTALLATION\_PATH/lib64 -RMQ\_INSTALLATION\_PATH/lib64 -R/usr/lib/64 -limqc23as -limqb23as -lmqic -lsocket -lnsl -ldl

#### C++ server application, 32-bit

CC -xarch=386 -mt -o imqsput\_32 imqsput.cpp -IMQ\_INSTALLATION\_PATH/inc -LMQ\_INSTALLATION\_PATH/lib -RMQ\_INSTALLATION\_PATH/lib -R/usr/lib/32 -limqs23as -limqb23as -lmqm -lsocket -lnsl -ldl

### C++ server application, 64-bit

CC -xarch=amd64 -mt -o imqsput\_64 imqsput.cpp -IMQ\_INSTALLATION\_PATH/inc -LMQ\_INSTALLATION\_PATH/lib64 -RMQ\_INSTALLATION\_PATH/lib64 -R/usr/lib/64 -limqs23as -limqb23as -lmqm -lsocket -lnsl -ldl

### C client exit, 32-bit

cc -xarch=386 -mt -G -KPIC -o /var/mqm/exits/cliexit\_32 cliexit.c -IMQ\_INSTALLATION\_PATH/inc -LMQ\_INSTALLATION\_PATH/lib -RMQ\_INSTALLATION\_PATH/lib -R/usr/lib/32 -lmqic -lsocket -lnsl -ldl

### C client exit, 64-bit

cc -xarch=amd64 -mt -G -KPIC -o /var/mqm/exits64/cliexit\_64 cliexit.c -IMQ\_INSTALLATION\_PATH/inc -LMQ\_INSTALLATION\_PATH/lib64 -RMQ\_INSTALLATION\_PATH/lib64 -R/usr/lib/64 -lmqic -lsocket -lnsl -ldl

#### C server exit, 32-bit

```
cc -xarch=386 -mt -G -KPIC -o /var/mqm/exits/srvexit_32 srvexit.c
-IMQ_INSTALLATION_PATH/inc -LMQ_INSTALLATION_PATH/lib
-RMQ_INSTALLATION_PATH/lib -R/usr/lib/32 -lmqm
-lsocket -lnsl -ldl
```

### C server exit, 64-bit

```
cc -xarch=amd64 -mt -G -KPIC -o /var/mqm/exits64/srvexit_64 srvexit.c
-IMQ_INSTALLATION_PATH/inc -LMQ_INSTALLATION_PATH/lib64
-RMQ_INSTALLATION_PATH/lib64 -R/usr/lib/64 -lmqm
-lsocket -lnsl -ldl
```

### **Building applications on SPARC:**

This topic contains examples of the commands used to build programs in various environments on the SPARC platform.

MQ\_INSTALLATION\_PATH represents the high-level directory in which WebSphere MQ is installed.

### C client application, 32-bit

```
cc -xarch=v8plus -mt -o amqsputc_32 amqsput0.c -IMQ_INSTALLATION_PATH/inc
-LMQ_INSTALLATION_PATH/lib
-RMQ_INSTALLATION_PATH/lib -R/usr/lib/32 -lmqic -lsocket -lnsl -ldl
```

### C client application, 64-bit

cc -xarch=v9 -mt -o amqsputc\_64 amqsput0.c -IMQ\_INSTALLATION\_PATH/inc -LMQ\_INSTALLATION\_PATH/lib64 -RMQ\_INSTALLATION\_PATH/lib64 -R/usr/lib/64 -lmqic -lsocket -lnsl -ldl

### C server application, 32-bit

cc -xarch=v8plus -mt -o amqsput\_32 amqsput0.c -IMQ\_INSTALLATION\_PATH/inc -LMQ\_INSTALLATION\_PATH/lib -RMQ\_INSTALLATION\_PATH/lib -R/usr/lib/32 -lmqm -lsocket -lnsl -ldl

### C server application, 64-bit

cc -xarch=v9 -mt -o amqsput\_64 amqsput0.c -IMQ\_INSTALLATION\_PATH/inc -LMQ\_INSTALLATION\_PATH/lib64 -RMQ\_INSTALLATION\_PATH/lib64 -R/usr/lib/64 -lmqm -lsocket -lnsl -ldl

### C++ client application, 32-bit

CC -xarch=v8plus -mt -o imqsputc\_32 imqsput.cpp -IMQ\_INSTALLATION\_PATH/inc -LMQ\_INSTALLATION\_PATH/lib -RMQ\_INSTALLATION\_PATH/lib -R/usr/lib/32 -limqc23as -limqb23as -lmqic -lsocket -lnsl -ldl

#### C++ client application, 64-bit

CC -xarch=v9 -mt -o imqsputc\_64 imqsput.cpp -IMQ\_INSTALLATION\_PATH/inc -LMQ\_INSTALLATION\_PATH/lib64 -RMQ\_INSTALLATION\_PATH/lib64 -R/usr/lib/64 -limqc23as -limqb23as -lmqic -lsocket -lnsl -ldl

#### C++ server application, 32-bit

CC -xarch=v8plus -mt -o imqsput\_32 imqsput.cpp -IMQ\_INSTALLATION\_PATH/inc -LMQ\_INSTALLATION\_PATH/lib -RMQ\_INSTALLATION\_PATH/lib -R/usr/lib/32 -limqs23as -limqb23as -lmqm -lsocket -lnsl -ldl

#### C++ server application, 64-bit

CC -xarch=v9 -mt -o imqsput\_64 imqsput.cpp -IMQ\_INSTALLATION\_PATH/inc -LMQ\_INSTALLATION\_PATH/lib64 -RMQ\_INSTALLATION\_PATH/lib64 -R/usr/lib/64 -limqs23as -limqb23as -lmqm -lsocket -lnsl -ldl

### C client exit, 32-bit

cc -xarch=v8plus -mt -G -KPIC -o /var/mqm/exits/cliexit\_32 cliexit.c -IMQ\_INSTALLATION\_PATH/inc -LMQ\_INSTALLATION\_PATH/lib -RMQ\_INSTALLATION\_PATH/lib -R/usr/lib/32 -lmqic -lsocket -lnsl -ldl

### C client exit, 64-bit

cc -xarch=v9 -mt -G -KPIC -o /var/mqm/exits64/cliexit\_64 cliexit.c
-IMQ\_INSTALLATION\_PATH/inc -LMQ\_INSTALLATION\_PATH/lib64
-RMQ\_INSTALLATION\_PATH/lib64 -R/usr/lib/64 -lmqic
-lsocket -lnsl -ldl

#### C server exit, 32-bit

cc -xarch=v8plus -mt -G -KPIC -o /var/mqm/exits/srvexit\_32 srvexit.c -IMQ\_INSTALLATION\_PATH/inc -LMQ\_INSTALLATION\_PATH/lib -RMQ\_INSTALLATION\_PATH/lib -R/usr/lib/32 -lmqm -lsocket -lnsl -ldl

#### C server exit, 64-bit

```
cc -xarch=v9 -mt -G -KPIC -o /var/mqm/exits64/srvexit_64 srvexit.c
-IMQ_INSTALLATION_PATH/inc -LMQ_INSTALLATION_PATH/lib64
-RMQ_INSTALLATION_PATH/lib64 -R/usr/lib/64 -lmqm
-lsocket -lnsl -ldl
```

# Preparing COBOL programs in Solaris

Learn about preparing COBOL programs in Solaris.

MQ\_INSTALLATION\_PATH represents the high-level directory in which IBM WebSphere MQ is installed.

1. 32 bit COBOL copy books are installed in the following directory:

MQ\_INSTALLATION\_PATH/inc/cobcpy32

and symbolic links are created in:

MQ\_INSTALLATION\_PATH/inc

2.

64 bit COBOL copy books are installed in the following directory: MQ\_INSTALLATION\_PATH/inc/cobcpy64

3. In the following examples set COBCPY to:

MQ\_INSTALLATION\_PATH/inc/cobcpy32

for 32 bit applications, and: MQ\_INSTALLATION\_PATH/inc/cobcpy64

for 64 bit applications.

Compile the programs using Micro Focus compiler. The copy files that declare the structures are in *MQ\_INSTALLATION\_PATH*/inc:

- \$ export LIB=MQ\_INSTALLATION\_PATH/lib:\$LIB
- \$ export COBCPY="<COBCPY>"

Compiling 32 bit programs:

- \$ cob32 -xv amqs0put0.cbl -L MQ\_INSTALLATION\_PATH/lib -lmqmcb Server for COBOL
- \$ cob32 -xv amqs0put0.cbl -L MQ\_INSTALLATION\_PATH/lib -lmqicb Client for COBOL
- \$ cob32 -xtv amqs0put0.cbl -L MQ\_INSTALLATION\_PATH/lib -lmqmcb\_r Threaded Server for COBOL
- \$ cob32 -xtv amqs0put0.cbl -L MQ\_INSTALLATION\_PATH/lib -lmqicb\_r Threaded Client for COBOL

Compiling 64-bit programs:

- \$ cob64 -xv amqs0put0.cbl -L MQ\_INSTALLATION\_PATH/lib64 -lmqmcb Server for COBOL
- \$ cob64 -xv amqs0put0.cbl -L MQ\_INSTALLATION\_PATH/lib64 -lmqicb Client for COBOL
- \$ cob64 -xtv amqs0put0.cbl -L MQ\_INSTALLATION\_PATH/lib64 -lmqmcb\_r Threaded Server for COBOL
- \$ cob64 -xtv amqs0put0.cbl -L MQ\_INSTALLATION\_PATH/lib64 -lmqicb\_r Threaded Client for COBOL

where *amqs0put0.cbl* is a sample program.

You must link your program with one of the following:

- libmqmcb.so
   Server for COBOL
- libmqicb.so
   Client for COBOL

# Preparing CICS programs in Solaris

Learn about preparing CICS programs in Solaris.

An XA switch module is provided to enable you to link CICS with WebSphere MQ:

#### Table 85. Essential code for CICS applications (Solaris)

| Description               | C (source) | C (exec)                      |
|---------------------------|------------|-------------------------------|
| XA initialization routine | amqzscix.c | amqzsc - TXSeries for Solaris |

Always link your transactions with the thread safe WebSphere MQ library libmqm.so.

You can find more information about supporting CICS transactions in the Administering (*WebSphere MQ V7.1 Administering Guide*).

#### **TXSeries CICS support:**

WebSphere MQ for Solaris supports TXSeries CICS using the XA interface.

Write WebSphere MQ programs that are loaded into the same CICS region in either C or COBOL. You cannot make a combination of C and COBOL MQI calls into the same CICS region. Most MQI calls in the second language used fail with a reason code of MQRC\_HOBJ\_ERROR.

#### Preparing CICS COBOL programs using Micro Focus COBOL

MQ\_INSTALLATION\_PATH represents the high-level directory in which WebSphere MQ is installed.

To use Micro Focus COBOL, follow these steps:

1. Add the WebSphere MQ COBOL runtime library module to the runtime library using the following command:

**Note:** With cicsmkcobol, WebSphere MQ does not allow you to make MQI calls in the C programming language from your COBOL application.

If your existing applications have any such calls, move these functions from the COBOL applications to your own library, for example, myMQ.so. After moving these functions do not include the WebSphere MQ library libmqmcbrt.o when building the COBOL application for CICS.

Additionally, if your COBOL application does not make any COBOL MQI call, do not link libmqmz\_r with cicsmkcobol.

This creates the Micro Focus COBOL language method file and enables the CICS runtime COBOL library to call WebSphere MQ on UNIX and Linux systems.

Note: Run cicsmkcobol only when you install one of the following products:

- New version or release of Micro Focus COBOL
- New version or release of TXSeries for Solaris
- New version or release of any supported database product (for COBOL transactions only)
- New version or release of WebSphere MQ
- 2. Export the following environment variable:

COBCPY=MQ\_INSTALLATION\_PATH/inc export COBCPY

 Translate, compile, and link the program by typing: cicstcl -l COBOL -e <yourprog>.ccp

## Preparing CICS C programs

Build CICS C programs using the standard CICS facilities:

- 1. Export *one* of the following environment variables:
  - LDFLAGS = "-LMQ\_INSTALLATION\_PATH/lib -lmqm\_r" export LDFLAGS
  - USERLIB = "-LMQ\_INSTALLATION\_PATH/lib -lmqm\_r" export USERLIB
- 2. Translate, compile, and link the program by typing:

cicstcl -1 C amqscic0.ccs

#### CICS C sample transaction

Sample C source for a CICS WebSphere MQ transaction is provided by AMQSCIC0.CCS. The transaction reads messages from the transmission queue SYSTEM.SAMPLE.CICS.WORKQUEUE on the default queue manager and places them onto the local queue with a queue name that is contained in the transmission header of the message. Any failures are sent to the queue SYSTEM.SAMPLE.CICS.DLQ. Use the sample MQSC script AMQSCIC0.TST to create these queues and sample input queues.

# **Building your application on Windows systems**

The Windows systems publications describe how to build executable applications from the programs that you write.

This topic describes the additional tasks, and the changes to the standard tasks, that you must perform when building WebSphere MQ for Windows applications to run under Windows systems. ActiveX, C, C++, COBOL, and Visual Basic programming languages are supported. For information about preparing your ActiveX programs, see Using the Component Object Model Interface. For information about preparing your C++ programs, see Using C++.

The tasks that you must perform to create an executable application using WebSphere MQ for Windows vary with the programming language that your source code is written in. In addition to coding the MQI calls in your source code, you must add the appropriate language statements to include the WebSphere MQ for Windows include files for the language that you are using. Make yourself familiar with the contents of these files. See "WebSphere MQ data definition files" on page 86 for a full description.

## **Building 64-bit applications on Windows**

Both 32-bit and 64-bit applications are supported on IBM WebSphere MQ for Windows Version 7.1. The IBM WebSphere MQ executable and library files are supplied in both 32-bit and 64-bit forms, use the appropriate version depending on the application you are working with.

#### **Executable files and libraries**

Both 32-bit and 64-bit versions of the IBM WebSphere MQ libraries are supplied in the following locations:

| Library version | Directory containing library files |
|-----------------|------------------------------------|
| 32-bit          | MQ_INSTALLATION_PATH\Tools\Lib     |
| 64-bit          | MQ_INSTALLATION_PATH\Tools\Lib64   |

Table 86. Location of IBM WebSphere MQ libraries

MQ\_INSTALLATION\_PATH represents the high-level directory in which WebSphere MQ is installed.

32-bit applications continue to work normally after migration. The 32-bit files exist in the same directory as in previous versions of the product.

If you want to create 64-bit version you must ensure that your environment is configured to use the library files in *MQ\_INSTALLATION\_PATH*\Tools\Lib64. Ensure that the LIB environment variable is not set to look in the folder containing the 32-bit libraries.

## **Preparing C programs in Windows**

Work in your typical Windows environment; WebSphere MQ for Windows requires nothing special.

For further information about programming 64-bit applications see A Coding standards on 64-bit platforms (*WebSphere MQ V7.1 Reference*).

• Link your programs with the appropriate libraries provided by WebSphere MQ:

| Library file                  | Program/exit type                                  |
|-------------------------------|----------------------------------------------------|
| MQ_INSTALLATION_PATH\         | server for 32-bit C                                |
| Tools\Lib\mqm.lib             |                                                    |
| <i>MQ_INSTALLATION_PATH</i> \ | client for 32-bit C                                |
| Tools\Lib\mqic.lib            |                                                    |
| <i>MQ_INSTALLATION_PATH</i> \ | client for 32-bit C with transaction co-ordination |
| Tools\Lib\mqicxa.lib          |                                                    |
| <i>MQ_INSTALLATION_PATH</i> \ | server for 64-bit C                                |
| Tools\Lib64\mqm.lib           |                                                    |
| <i>MQ_INSTALLATION_PATH</i> \ | client for 64-bit C                                |
| Tools\Lib64\mqic.lib          |                                                    |
| <i>MQ_INSTALLATION_PATH</i> \ | client for 64-bit C with transaction co-ordination |
| Tools\Lib64\mqicxa.lib        |                                                    |

*MQ\_INSTALLATION\_PATH* represents the high-level directory in which WebSphere MQ is installed. The following command gives an example of compiling the sample program amqsget0 (using the Microsoft Visual C++ compiler).

For 32-bit applications:

```
cl -MD amqsget0.c -Feamqsget.exe MQ_INSTALLATION_PATH\Tools\Lib\mqm.lib
```

For 64-bit applications:

```
cl -MD amqsget0.c -Feamqsget.exe MQ_INSTALLATION_PATH\Tools\Lib64\mqm.lib
```

#### Note:

- If you are writing an installable service (see the Administering (*WebSphere MQ V7.1 Administering Guide*) for further information), you need to link to the mqmzf.lib library.
- If you are producing an application for external coordination by an XA-compliant transaction manager such as IBM TXSeries Encina, or BEA Tuxedo, you need to link to the mqmxa.lib or mqmxa.lib library.
- If you are writing a CICS exit, link to the mqmcics4.lib library.
- You must link WebSphere MQ libraries before any other product libraries.
- The DLLs must be in the path (PATH) that you have specified.
- If you use lowercase characters whenever possible, you can move from WebSphere MQ for Windows to WebSphere MQ on UNIX and Linux systems, where use of lowercase is necessary.

## **Preparing CICS and Transaction Server programs**

Sample C source for a CICS WebSphere MQ transaction is provided by AMQSCIC0.CCS. You build it using the standard CICS facilities. For example, for TXSeries for Windows 2000:

1. Set the environment variable (enter the following code on one line):

set CICS\_IBMC\_FLAGS=-IMQ\_INSTALLATION\_PATH\Tools\C\Include; %CICS\_IBMC\_FLAGS%

2. Set the USERLIB environment variable:

set USERLIB=MQM.LIB;%USERLIB%

 Translate, compile, and link the sample program: cicstcl -l IBMC amqscic0.ccs

MQ\_INSTALLATION\_PATH represents the high-level directory in which WebSphere MQ is installed.

This is described in the Transaction Server for Windows NT Application Programming Guide (CICS) V4.

You can find more information about supporting CICS transactions in the Administering (*WebSphere MQ V7.1 Administering Guide*).

# **Preparing COBOL programs in Windows**

Use this information to learn to prepare COBOL programs in Windows, and preparing CICS and Transaction Server programs.

- 1. The 32 bit COBOL copy books are installed in the following directory: *MQ\_INSTALLATION\_PATH*\Tools\ cobol\CopyBook.
- 2. The 64 bit COBOL copy books are installed in the following directory: *MQ\_INSTALLATION\_PATH*\Tools\ cobol\CopyBook64
- In the following examples set CopyBook to: CopyBook

for 32 bit applications, and: CopyBook64

for 64 bit applications.

MQ\_INSTALLATION\_PATH represents the high-level directory in which IBM WebSphere MQ is installed.

To prepare COBOL programs on Windows systems, link your program to one of the following libraries provided by IBM WebSphere MQ:

| Library file                                       | Program or exit type                |
|----------------------------------------------------|-------------------------------------|
| MQ_INSTALLATION_PATH\Tools\Lib\mqmcbb              | 32 bit server for IBM COBOL         |
| <pre>MQ_INSTALLATION_PATH\Tools\Lib\mqmcb</pre>    | 32 bit server for Micro Focus COBOL |
| MQ_INSTALLATION_PATH\Tools\Lib\mqiccbb             | 32 bit client for IBM COBOL         |
| MQ_INSTALLATION_PATH\Tools\Lib\mqiccb              | 32 bit client for Micro Focus COBOL |
| <pre>MQ_INSTALLATION_PATH\Tools\Lib64\mqmcbb</pre> | 64 bit server for IBM COBOL         |
| MQ_INSTALLATION_PATH\Tools\Lib64\mqmcb             | 64 bit server for Micro Focus COBOL |
| MQ_INSTALLATION_PATH\Tools\Lib64\mqiccbb           | 64 bit client for IBM COBOL         |
| <pre>MQ_INSTALLATION_PATH\Tools\Lib64\mqiccb</pre> | 64 bit client for Micro Focus COBOL |

When you are running a program in the MQI client environment, ensure that the DOSCALLS library appears before any COBOL or IBM WebSphere MQ library.

You can use the IBM COBOL Set compiler or Micro Focus COBOL compiler depending on the program:

• Programs beginning amqi are suitable for the IBM COBOL Set compiler,

- Programs beginning amqm are suitable for the Micro Focus COBOL compiler, and
- Programs beginning amq0 are suitable for either compiler.

## **IBM and Micro Focus COBOL**

Relink any existing 32 bit IBM WebSphere MQ Micro Focus COBOL programs using either mqmcb.lib or mqiccb.lib, rather than the mqmcbb and mqiccbb libraries.

To compile, for example, the sample program amq0put0, using IBM VisualAge COBOL:

1. Set the SYSLIB environment variable to include the path to the IBM WebSphere MQ VisualAge COBOL copybooks (enter the following code on one line):

set SYSLIB=MQ\_INSTALLATION\_PATH\
Tools\Cobol\Copybook\VAcobol;%SYSLIB%

2. For use on the IBM WebSphere MQ server:

cob2 amq0put0.cbl -qlib "MQ\_INSTALLATION\_PATH\
Tools\Lib\mqmcbb.lib"

 For use on the IBM WebSphere MQ client: cob2 amq0put0.cbl -qlib "MQ\_INSTALLATION\_PATH\ Tools\Lib\mqiccbb.lib"

Note: Although you must use the compiler option CALLINT(SYSTEM), this is the default for cob2.

To compile, for example, the sample program amq0put0, using Micro Focus COBOL:

1. Set the COBCPY environment variable to point to the IBM WebSphere MQ COBOL copybooks (enter the following code on one line):

set COBCPY=MQ\_INSTALLATION\_PATH\
Tools\Cobol\Copybook

- Compile the program to give you an object file: cobol amq0put0 LITLINK
- 3. Link the object file to the run time system.
  - Set the LIB environment variable to point to the compiler COBOL libraries.
  - Link the object file for use on the IBM WebSphere MQ server: cbllink amq0put0.obj mqmcb.lib
  - Or link the object file for use on the IBM WebSphere MQ client: cbllink amq0put0.obj mqiccb.lib

# **Preparing CICS and Transaction Server programs**

To compile and link a TXSeries for Windows NT, V5.1 program using IBM VisualAge COBOL:

1. Set the environment variable (enter the following code on one line):

set CICS\_IBMCOB\_FLAGS=MQ\_INSTALLATION\_PATH\

Cobol\Copybook\VAcobol;%CICS\_IBMCOB\_FLAGS%

2. Set the USERLIB environment variable:

set USERLIB=MQMCBB.LIB

 Translate, compile, and link your program: cicstcl -l IBMCOB myprog.ccp

This is described in the Transaction Server for Windows NT, V4 Application Programming Guide.

To compile and link a CICS for Windows V5 program using Micro Focus COBOL:

• Set the INCLUDE variable:

set

INCLUDE=<drive>:\<programname>\ibm\websphere\tools\c\include; <drive>:\opt\cics\include;%INCLUDE%

• Set the COBCPY environment variable:

setCOBCPY=<drive>:\<programname>\ibm\websphere\tools\cobol\copybook; <drive>:\opt\cics\include

- Set the COBOL options:
  - set
  - COBOPTS=/LITLINK /NOTRUNC

```
and run the following code:
cicstran cicsmq00.ccp
cobol cicsmq00.cbl /LITLINK /NOTRUNC
cbllink -D -Mcicsmq00 -Ocicsmq00.cbmfnt cicsmq00.obj
%CICSLIB%\cicsprCBMFNT.lib user32.lib msvcrt.lib kernel32.lib mqmcb.lib
```

## **Preparing Visual Basic programs in Windows**

Use this information when considering using Visual Basic programs on Windows.

Note: 64-bit versions of the Visual Basic module files are not supplied.

To prepare Visual Basic programs on Windows:

- 1. Create a new project.
- 2. Add the supplied module file, CMQB.BAS, to the project.
- 3. Add other supplied module files if you need them:

| CMQBB.BAS  | MQAI support          |
|------------|-----------------------|
| CMQCFB.BAS | PCF support           |
| CMQXB.BAS  | Channel exits support |
| CMQPSB.BAS | Publish/subscribe     |

See "Coding in Visual Basic" on page 97 for information about using the MQCONNXAny call from within Visual Basic.

Call the procedure MQ\_SETDEFAULTS before making any MQI calls in the project code. This procedure sets up default structures that the MQI calls require.

Specify whether you are creating a WebSphere MQ server or client, before you compile or run the project, by setting the conditional compilation variable *MqType*. Set *MqType* in a Visual Basic project to 1 for a server or 2 for a client as follows:

- 1. Select the Project menu.
- 2. Select Name Properties (where Name is the name of the current project).
- **3**. Select the Make tab in the dialog box.
- 4. In the Conditional Compilation Arguments field, enter this for a server: MqType=1

or this for a client: MqType=2

# SSPI security exit

WebSphere MQ for Windows supplies a security exit for both the WebSphere MQ MQI client and the WebSphere MQ server. This is a channel-exit program that provides authentication for WebSphere MQ channels by using the Security Services Programming Interface (SSPI). The SSPI provides the integrated security facilities of Windows systems.

The security packages are loaded from either security.dll or secur32.dll. These DLLs are supplied with your operating system.

One-way authentication is provided using NTLM authentication services. Two-way authentication is provided using Kerberos authentication services.

The security exit program is supplied in source and object format. You can use the object code as it is, or you can use the source code as a starting point to create your own user-exit programs.

See also "Using the SSPI security exit on Windows systems" on page 192.

#### Introduction to security exits

A security exit forms a secure connection between two security exit programs, where one program is for the sending message channel agent (MCA), and one is for the receiving MCA.

The program that initiates the secure connection, that is, the first program to get control after the MCA session is established, is known as the *context initiator*. The partner program is known as the *context acceptor*.

The following table shows some of the channel types that are context initiators and their associated context acceptors.

| Context Initiator | Context Acceptor |
|-------------------|------------------|
| MQCHT_CLNTCONN    | MQCHT_SVRCONN    |
| MQCHT_RECEIVER    | MQCHT_SENDER     |
| MQCHT_CLUSRCVR    | MQCHT_CLUSSDR    |

Table 87. Context initiators and their associated context acceptors

The security exit program has two entry points:

#### SCY\_NTLM

This uses NTLM authentication services, which provide one-way authentication. NTLM allows servers to verify the identities of their clients. It does not allow clients to verify a server's identity, or one server to verify the identity of another. NTLM authentication was designed for a network environment in which servers are assumed to be genuine.

#### SCY\_KERBEROS

This uses Kerberos mutual authentication services. The Kerberos protocol does not assume that servers in a network environment are genuine. Parties at both ends of a network connection can verify the identity of the other party. That is, servers can verify the identity of clients and other servers, and clients can verify the identity of a server.

#### What the security exit does

This topic describes what the SSPI channel-exit programs do.

The supplied channel-exit programs provide either one-way or two-way (mutual) authentication of a partner system when a session is being established. For a particular channel, each exit program has an

associated *principal* (similar to a user ID, see "WebSphere MQ access control and Windows principals"). A connection between two exit programs is an association between the two principals.

After the underlying session is established, a secure connection between two security exit programs (one for the sending MCA and one for the receiving MCA), is established. The sequence of operations is as follows:

- 1. Each program is associated with a particular principal, for example as a result of an explicit login operation.
- **2.** The context initiator requests a secure connection with the partner from the security package (for Kerberos, the named partner) and receives a token (called token1). The token is sent, using the underlying session that is already established, to the partner program.
- **3**. The partner program (the context acceptor) passes token1 to the security package, which verifies that the context initiator is authentic. For NTLM, the connection is now established.
- 4. For the Kerberos-supplied security exit (that is, for mutual authentication), the security package also generates a second token (called token2), which the context acceptor returns to the context initiator by using the underlying session.
- 5. The context initiator uses token2 to verify that the context acceptor is authentic.
- 6. At this stage, if both applications are satisfied with the authenticity of the partner's token, the secure (authenticated) connection is established.

#### WebSphere MQ access control and Windows principals

The access control that WebSphere MQ provides is based on the user and group. The authentication that Windows provides is based on principals, such as user and servicePrincipalName (SPN). In the case of servicePrincipalName, there might be many of these associated with a single user.

The SSPI security exit uses the relevant Windows principals for authentication. If Windows authentication is successful, the exit passes the user ID that is associated with the Windows principal to WebSphere MQ for access control.

The Windows principals that are relevant for authentication vary, depending on the type of authentication used.

- For NTLM authentication, the Windows principal for Context Initiator is the user ID associated with the process that is running. Because this authentication is one way, the principal associated with the Context Acceptor is irrelevant.
- For Kerberos authentication, on CLNTCONN channels, the Windows principal is the user ID associated with the process that is running. Otherwise, the Windows principal is the servicePrincipalName that is formed by adding the following prefix to the QueueManagerName. ibmM0Series/

# Building your application on z/OS

The CICS, IMS, and z/OS publications describe how to build applications that run in these environments.

This collection of topics describes the additional tasks, and the changes to the standard tasks, that you must perform when building WebSphere MQ for z/OS applications for these environments. COBOL, C, C++, Assembler, and PL/I programming languages are supported. (For information about building C++ applications see Using C++.)

The tasks that you must perform to create an executable WebSphere MQ for z/OS application depend on both the programming language that the program is written in, and the environment in which the application will run.

In addition to coding the MQI calls in your program, add the appropriate language statements to include the WebSphere MQ for z/OS data definition file for the language that you are using. Make yourself familiar with the contents of these files. See "WebSphere MQ data definition files" on page 86 for a full description.

## Note

The name **thlqual** is the high-level qualifier of the installation library on z/OS.

## Preparing your program to run

After you have written the program for your WebSphere MQ application to create an executable application, you have to compile or assemble it, then link-edit the resulting object code with the stub program that WebSphere MQ for z/OS supplies for each environment that it supports.

How you prepare your program depends on both the environment (batch, CICS, IMS(BMP or MPP), Linux or UNIX System services) in which the application runs, and the structure of the data sets on your z/OS installation.

"Dynamically calling the WebSphere MQ stub" on page 616 describes an alternative method of making MQI calls in your programs so that you do not need to link-edit a WebSphere MQ stub. This method is not available for all languages and environments.

Do not link-edit a higher level of stub program than that of the version of WebSphere MQ for z/OS on which your program is running. For example, a program running on MQSeries for OS/390<sup>®</sup>, V5.2 must not be link-edited with a stub program supplied with WebSphere MQ for z/OS V7.

#### Building z/OS batch applications:

Learn how to build z/OS batch applications and the steps to consider when doing so.

To build an application for WebSphere MQ for z/OS that runs under z/OS batch, create job control language (JCL) that performs these tasks:

- 1. Compile (or assemble) the program to produce object code. The JCL for your compilation must include SYSLIB statements that make the product data definition files available to the compiler. The data definitions are supplied in the following WebSphere MQ for z/OS libraries:
  - For COBOL, thlqual.SCSQCOBC
  - For assembler language, thlqual.SCSQMACS
  - For C, thlqual.SCSQC370
  - For PL/I, thlqual.SCSQPLIC
- 2. For a C application, prelink the object code created in step 1.
- 3. For PL/I applications, use the compiler option EXTRN(SHORT).
- 4. Link-edit the object code created in step 1 (or step 2 for a C application) to produce a load module. When you link-edit the code, you must include one of the WebSphere MQ for z/OS batch stub programs (CSQBSTUB or one of the RRS stub programs: CSQBRSI or CSQBRSTB).

#### CSQBSTUB

single-phase commit provided by WebSphere MQ for z/OS

#### CSQBRRSI

two-phase commit provided by RRS using the MQI

#### CSQBRSTB

two-phase commit provided by RRS directly

**Note:** If you use CSQBRSTB, you must also link-edit your application with ATRSCSS from SYS1.CSSLIB. Figure 99 and Figure 100 show fragments of JCL to do this. The stubs are language-independent and are supplied in library **thlqual**.SCSQLOAD.

5. Store the load module in an application load library.

```
:

//*

//* WEBSPHERE MQ FOR Z/OS LIBRARY CONTAINING BATCH STUB

//*

//CSQSTUB DD DSN=++HLQ.MQM100++.SCSQLOAD,DISP=SHR

//*

:

//SYSIN DD *

INCLUDE CSQSTUB(CSQBSTUB)

:

/*
```

Figure 99. Fragments of JCL to link-edit the object module in the batch environment, using single-phase commit

```
:

//*

//* WEBSPHERE MQ FOR Z/OS LIBRARY CONTAINING BATCH STUB

//*

//CSQSTUB DD DSN=++HLQ.MQM100++.SCSQLOAD,DISP=SHR

//CSSLIB DD DSN=SYS1.CSSLIB,DISP=SHR

//*

:

//SYSIN DD *

INCLUDE CSQSTUB(CSQBRSTB)

INCLUDE CSSLIB(ATRSCSS)

:

/*
```

Figure 100. Fragments of JCL to link-edit the object module in the batch environment, using two-phase commit

To run a batch or RRS program, you must include the libraries **thlqual**.SCSQAUTH and **thlqual**.SCSQLOAD in the STEPLIB or JOBLIB data set concatenation.

To run a TSO program, you must include the libraries **thlqual**.SCSQAUTH and **thlqual**.SCSQLOAD in the STEPLIB used by the TSO session.

To run an UNIX System Services batch program from the UNIX System Services shell, add the libraries **thlqual**.SCSQAUTH and **thlqual**.SCSQLOAD to the STEPLIB specification in your \$HOME/.profile like this:

STEPLIB=thlqual.SCSQAUTH:thlqual.SCSQLOAD
export STEPLIB

#### Building z/OS batch applications using Language Environment:

WebSphere MQ for z/OS provides a set of dynamic link libraries (DLLs) that must be used when you link-edit your applications.

There are two variants of the libraries which allow the application to use one of the following calling interfaces:

- the 31-bit Language Environment calling interface.
- the 31-bit XPLINK calling interface. z/OS XPLINK is a high performance calling convention available for C applications.

To use the DLLs, the application is bound or linked against so called *sidedecks*, instead of the stubs provided with earlier versions. The sidedecks are found in the SCSQDEFS library (instead of the SCSQLOAD library).

|                                                                                 | 31-bit Language<br>Environment DLL | 31-bit XPLINK DLL | Equivalent stub name |
|---------------------------------------------------------------------------------|------------------------------------|-------------------|----------------------|
| 1 phase commit MQI<br>libraries                                                 | CSQBMQ1                            | CSQBMQ1X          | CSQBSTUB             |
| 2 phase commit with RRS<br>co-ordination using RRS<br>transaction-control verbs | CSQBRR1                            | CSQBRR1X          | CSQBRSTB             |
| 2 phase commit with RRS<br>co-ordination using MQI<br>transaction-control verbs | CSQBRI1                            | CSQBRI1X          | CSQBRRSI             |

**Note:** All sidedecks contain a definition of the data conversion entry point, MQXCNVC, previously resolved by including CSQASTUB.

Common issues:

• The following message appears on the job log if your application uses asynchronous message consume (MQCB, MQCTL or MQSUB calls) and the previous DLL interface is not used:

<code>CSQB001E</code> Language environment programs running in z/OS batch or USS must use the DLL interface to WebSphere MQ

Solution: Rebuild your application using sidedecks instead of stubs as detailed previously.

• At program build time, the following message appears

IEW2469E The Attributes of a reference to *MQAPI-NAME* from section *your-code* do not match the attributes of the target symbol

Reason: This means that you have compiled your XPLINK program with V701 (or later) version of cmqc.h, but are not binding with sidedecks.

Solution: Change your program's build file to bind against the appropriate sidedeck from SCSQDEFS instead of a stub from SCSQLOAD

The following sample JCL demonstrates how you can compile and link-edit a C program to use the new 31 bit Language Environment DLL calling interface:

```
//CLG EXEC EDCCB,
// INFILE=MYPROGS.CPROGS(MYPROGRAM),
// CPARM='OPTF(DD:OPTF)',
// BPARM='XREF,MAP,DYNAM=DLL'
                                          < LINKEDIT OPTIONS
//COMPILE.OPTF DD *
RENT, CHECKOUT (ALL), SSCOM, DEFINE (MVS), NOMARGINS, NOSEQ, DLL
SE(DD:SYSLIBV)
//COMPILE.SYSLIB DD
11
                 DD
//
                 DD DISP=SHR, DSN=hlq.SCSQC370
//COMPILE.SYSLIBV DD DISP=SHR,DSN=hlq.BASE.H
/*
//BIND.SYSOBJ DD DISP=SHR,DSN=CEE.SCEE0BJ
              DD DISP=SHR, DSN=hlq.SCSQDEFS
\prod
//BIND.SYSLMOD DD DISP=SHR,DSN=hlq.LOAD(MYPROGAM)
//BIND.SYSIN DD *
 ENTRY CEESTART
 INCLUDE SYSOBJ(CSQBMQ1)
 NAME MYPROGAM(R)
11
```

**Note:** The compile uses the **DLL** option. The link-edit uses **DYNAM=DLL** option and the references the **CSQBMQ1** library.

The following sample JCL demonstrates how you can compile and link-edit a C program to use the new 31 bit XPLINK DLL calling interface:

```
//CLG EXEC EDCXCB,
// INFILE=MYPROGS.CPROGS(MYPROGRAM),
// CPARM='OPTF(DD:OPTF)',
// BPARM='XREF,MAP,DYNAM=DLL'
                                          < LINKEDIT OPTIONS
//COMPILE.OPTF DD *
RENT, CHECKOUT (ALL), SSCOM, DEFINE (MVS), NOMARGINS, NOSEQ, XPLINK, DLL
SE(DD:SYSLIBV)
//COMPILE.SYSLIB DD
                 DD
//
11
                 DD DISP=SHR, DSN=h1q.SCSQC370
//COMPILE.SYSLIBV DD DISP=SHR,DSN=hlq.BASE.H
/*
//BIND.SYSOBJ DD DISP=SHR,DSN=CEE.SCEE0BJ
              DD DISP=SHR, DSN=hlq.SCSQDEFS
11
//BIND.SYSLMOD DD DISP=SHR,DSN=h1q.LOAD(MYPROGAM)
//BIND.SYSIN DD *
ENTRY CEESTART
INCLUDE SYSOBJ(CSQBMQ1X)
NAME MYPROGAM(R)
11
```

**Note:** The compile uses the **XPLINK** and **DLL** options. The link-edit uses **DYNAM=DLL** option and references the **CSQBMQ1X** library.

Ensure that you add the compile option DLL to each program in the module. Messages such as IEW2456E 9207 SYMBOL CSQ1BAK UNRESOLVED are an indication that you need to check that all of the programs have been compiled with the DLL option.

#### Building CICS applications in z/OS:

Use this information when building CICS applications in z/OS.

To build an application for WebSphere MQ for z/OS that runs under CICS, you must:

- Translate the CICS commands in your program into the language in which the rest of your program is written.
- Compile or assemble the output from the translator to produce object code.
  - For PL/I programs, use the compiler option EXTRN(SHORT).
  - For C applications, if the application is not using XPLINK, use the compiler option DEFINE(MQ\_OS\_LINKAGE=1).
- Link-edit the object code to create a load module.

CICS provides a procedure to execute these steps in sequence for each of the programming languages it supports.

• For CICS Transaction Server for z/OS, the CICS Transaction Server for z/OS System Definition Guide describes how to use these procedures and the CICS/ESA Application Programming Guide gives more information on the translation process.

You must include:

• In the SYSLIB statement of the compilation (or assembly) stage, statements that make the product data definition files available to the compiler. The data definitions are supplied in the following WebSphere MQ for z/OS libraries:

- For COBOL, thlqual.SCSQCOBC
- For assembler language, thlqual.SCSQMACS
- For C, thlqual.SCSQC370
- For PL/I, thlqual.SCSQPLIC
- In your link-edit JCL, the WebSphere MQ for z/OS CICS stub program (CSQCSTUB). Figure 101 shows fragments of JCL code to do this. The stub is language-independent and is supplied in library thlqual.SCSQLOAD.

```
:
//*
//* WEBSPHERE MQ FOR Z/OS LIBRARY CONTAINING CICS STUB
//*
//CSQSTUB DD DSN=++HLQ.MQM100++.SCSQLOAD,DISP=SHR
//*
:
//LKED.SYSIN DD *
INCLUDE CSQSTUB(CSQCSTUB)
:
/*
```

Figure 101. Fragments of JCL to link-edit the object module in the CICS environment

• For CICS versions later than CICS TS 3.2, or, if you want to use MQ message property APIs, or MQ APIs MQCB, MQCTL, MQSTAT, MQSUB or MQSUBR, you must linkedit your object code with the CICS supplied stub, DFHMQSTB and not the MQ supplied CSQCSTUB. For more information about

building MQ programs for CICS, see 🕩 API stub program to access WebSphere MQ MQI calls in the CICS product documentation.

When you have completed these steps, store the load module in an application load library and define the program to CICS in the usual way.

Before you run a CICS program, your system administrator must define it to CICS as a WebSphere MQ program and transaction, You can then run it in the typical way.

#### Building IMS (BMP or MPP) applications:

Use this information when building IMS (BMP or MPP) applications.

If you are building batch DL/I programs, see "Building z/OS batch applications" on page 610. To build other applications that run under IMS (either as a BMP or an MPP), create JCL that performs these tasks:

- 1. Compile (or assemble) the program to produce object code. The JCL for your compilation must include SYSLIB statements that make the product data definition files available to the compiler. The data definitions are supplied in the following WebSphere MQ for z/OS libraries:
  - For COBOL, thlqual.SCSQCOBC
  - For assembler language, thlqual.SCSQMACS
  - For C, thlqual.SCSQC370
  - For PL/I, thlqual.SCSQPLIC
- 2. For a C application, prelink the object module created in step 1.
- 3. For PL/I programs, use the compiler option EXTRN(SHORT).
- 4. For a C application, if the application is not using XPLINK, use the compiler option DEFINE(MQ\_OS\_LINKAGE=1).
- 5. Link-edit the object code created in step 1 (or step 2 for a C/370 application) to produce a load module:
  - a. Include the IMS language interface module (DFSLI000).

b. Include the WebSphere MQ for z/OS IMS stub program (CSQQSTUB). Figure 102 shows fragments of JCL to do this. The stub is language independent and is supplied in library thlqual.SCSQLOAD.

**Note:** If you are using COBOL, select the NODYNAM compiler option to enable the linkage editor to resolve references to CSQQSTUB unless you intend to use dynamic linking as described in "Dynamically calling the WebSphere MQ stub" on page 616.

6. Store the load module in an application load library.

Figure 102. Fragments of JCL to link-edit the object module in the IMS environment

Before you run an IMS program, your system administrator must define it to IMS as a WebSphere MQ program and transaction: you can then run it in the typical way.

#### Building z/OS UNIX System Services applications:

Use this information when building z/OS UNIX System Services applications.

To build a C application for WebSphere MQ for z/OS that runs under UNIX System Services, compile and link your application as follows:

```
cc -o mqsamp -W c,DLL -I "//'thlqual.SCSQC370'" mqsamp.c "//'thlqual.SCSQDEFS(CSQBMQ1)'"
```

where **thlqual** is the high-level qualifier used by your installation.

To run the C program, you need to add the following to your .profile file; this should be in your root directory:

STEPLIB=thlqual.SCSQANLE:thlqual.SCSQAUTH: STEPLIB

Note that you need to exit from UNIX System Services, and enter UNIX System Services again, for the change to be recognized.

If you want to run multiple shells, add the word export at the beginning of the line, that is: export STEPLIB=**thlqual**.SCSQANLE:thlqual.SCSQAUTH: STEPLIB

Once this completes successfully you can link the CSQBSTUB and issue WebSphere MQ calls.

"Dynamically calling the WebSphere MQ stub" on page 616 describes an alternative method of making MQI calls in your programs so that you do not need to link-edit a WebSphere MQ stub. This method is not available for all languages and environments.

Do not link-edit a higher level of stub program than that of the version of WebSphere MQ for z/OS on which your program is running. For example, a program running on MQSeries for OS/390, V5.2 must not be link-edited with a stub program supplied with WebSphere MQ for z/OS, V5.3.

## **Building 64 bit C applications:**

In z/OS, 64 bit C applications are built using the LP64 compiler and binder options. The IBM WebSphere MQ for z/OS *cmqc.h* header file recognizes when this option is provided to the compiler, and generates IBM WebSphere MQ datatypes and structures appropriate for 64 bit operation.

C code built with this option must be built to use dynamic-link libraries (DLLs) appropriate for the coordination semantic required. The specific DLL is indicated by binding the compiled code with the appropriate side-deck defined in the following table:

Table 88. Side-deck name required for each coordination semantic

| Coordination                                            | Side-deck name |
|---------------------------------------------------------|----------------|
| Single phase commit MQI                                 | CSQBMQ2X       |
| Two phase commit with RRS coordination, using RRS verbs | CSQBRR2X       |
| Two phase commit with RRS coordination, using MQI verbs | CSQBRI2X       |

Use the EDCQCB JCL procedure, supplied with z/OS XL C/C++, to build a single phase commit IBM WebSphere MQ program as a batch job, as follows:

```
//PROCS
          JCLLIB ORDER=CBC.SCCNPRC
//CLG EXEC EDCQCB,
// INFILE='thlqual.SCSQC37S(CSQ4BCG1)',
                                                < MQ SAMPLES
// CPARM='RENT,SSCOM,DLL,LP64,LIST,NOMAR,NOSEQ', < COMPILER OPTIONS</pre>
// LIBPRFX='CEE',
// LNGPRFX='CBC',
                                           < PREFIX FOR LIBRARY DSN
                                           < PREFIX FOR LANGUAGE DSN
// BPARM='MAP,XREF,RENT,DYNAM=DLL', < LINK EDIT OPTIONS</pre>
// OUTFILE='userid.LOAD(CSQ4BCG1),DISP=SHR'
//COMPILE.SYSLIB DD
11
                 DD
                 DD DISP=SHR,DSN=thlgual.SCS0C370
11
//BIND.SCSQDEFS DD DISP=SHR,DSN=thlqual.SCSQDEFS
//BIND.SYSIN DD *
  INCLUDE SCSQDEFS(CSQBMQ2X)
  NAME CSQ4BCG1
```

To build an RRS coordinated program in z/OS Unix System Services, compile and link as follows: cc -o mgsamp -W c,LP64,DLL -W 1,DYNAM=DLL,LP64 -I"//'th1qua1.SCSQC370'" "//'th1qua1.SCSQDEFS(CSQBRR2X)'" mgsamp.c

## Dynamically calling the WebSphere MQ stub

Instead of link-editing the WebSphere MQ stub program with your object code, you can dynamically call the stub from within your program.

You can do this in the batch, IMS, and CICS environments. This facility is not supported in the RRS environment. If your application program uses RRS to coordinate updates, see "RRS Considerations" on page 621.

However, this method:

- · Increases the complexity of your programs
- Increases the storage required by your programs at execution time
- Reduces the performance of your programs
- Means that you cannot use the same programs in other environments

If you call the stub dynamically, the appropriate stub program and its aliases must be available at execution time. To ensure this, include the WebSphere MQ for z/OS data set SCSQLOAD:

| For batch and IMS | In the STEPLIB concatenation of the JCL |
|-------------------|-----------------------------------------|
| For CICS          | In the CICS DFHRPL concatenation        |

For IMS, ensure that the library containing the dynamic stub (built as described in the information about

installing the IMS adapter in Setting up the IMS adapter (*WebSphere MQ V7.1 Installing Guide*)) is ahead of the data set SCSQLOAD in the STEPLIB concatenation of the region JCL.

Use the names shown in Table 89 when you call the stub dynamically. In PL/I, only declare the call names used in your program.

| MQI call | Dynamic call name | Dynamic call name     |               |  |  |
|----------|-------------------|-----------------------|---------------|--|--|
|          | Batch (non-RRS)   | CICS                  | IMS           |  |  |
| MQBACK   | CSQBBACK          | not supported         | not supported |  |  |
| MQBUFMH  | CSQBBFMH          | CSQCBFMH <sup>1</sup> | MQBUFMH       |  |  |
| MQCB     | CSQBCB            | CSQCCB <sup>1</sup>   | MQCB          |  |  |
| MQCLOSE  | CSQBCLOS          | CSQCCLOS              | MQCLOSE       |  |  |
| MQCMIT   | CSQBCOMM          | not supported         | not supported |  |  |
| MQCONN   | CSQBCONN          | CSQCCONN              | MQCONN        |  |  |
| MQCONNX  | CSQBCONX          | CSQCCONX              | MQCONNX       |  |  |
| MQCRTMH  | CSQBCTMH          | CSQCCTMH <sup>1</sup> | MQCRTMH       |  |  |
| MQCTL    | CSQBCTL           | CSQCCTL <sup>1</sup>  | MQCTL         |  |  |
| MQDISC   | CSQBDISC          | CSQCDISC              | MQDISC        |  |  |
| MQDLTMH  | CSQBDTMH          | CSQCDTMH <sup>1</sup> | MQDLTMH       |  |  |
| MQDLTMP  | CSQBDTMP          | CSQCDTMP <sup>1</sup> | MQDLTMP       |  |  |
| MQGET    | CSQBGET           | CSQCGET               | MQGET         |  |  |
| MQINQ    | CSQBINQ           | CSQCINQ               | MQINQ         |  |  |
| MQINQMP  | CSQBIQMP          | CSQCIQMP <sup>1</sup> | MQINQMP       |  |  |
| MQMHBUF  | CSQBMHBF          | CSQCMHBF <sup>1</sup> | MQMHBUF       |  |  |
| MQOPEN   | CSQBOPEN          | CSQCOPEN              | MQOPEN        |  |  |
| MQPUT    | CSQBPUT           | CSQCPUT               | MQPUT         |  |  |
| MQPUT1   | CSQBPUT1          | CSQCPUT1              | MQPUT1        |  |  |
| MQSET    | CSQBSET           | CSQCSET               | MQSET         |  |  |
| MQSETMP  | CSQBSTMP          | CSQCSTMP <sup>1</sup> | MQSETMP       |  |  |
| MQSTAT   | CSQBSTAT          | CSQCSTAT <sup>1</sup> | MQSTAT        |  |  |
| MQSUB    | CSQBSUB           | CSQCSUB <sup>1</sup>  | MQSUB         |  |  |
| MQSUBRQ  | CSQBSUBR          | CSQCSUBR <sup>1</sup> | MQSUBRQ       |  |  |

Table 89. Call names for dynamic linking

For examples of how to use this technique, see the following figures:

| Batch and COBOL     | Figure 103             |
|---------------------|------------------------|
| CICS and COBOL      | Figure 104             |
| IMS and COBOL       | Figure 105 on page 619 |
| Batch and assembler | Figure 106 on page 619 |
| CICS and assembler  | Figure 107 on page 619 |
| IMS and assembler   | Figure 108 on page 619 |
| Batch and C         | Figure 109 on page 620 |
| CICS and C          | Figure 110 on page 620 |
| IMS and C           | Figure 111 on page 620 |
| Batch and PL/I      | Figure 112 on page 620 |
| IMS and PL/I        | Figure 113 on page 621 |

```
• • •
```

• • •

```
WORKING-STORAGE SECTION.
```

... 05 WS-MQOPEN

PIC X(8) VALUE 'CSQBOPEN'.

... PROCEDURE DIVISION.

CALL WS-MQOPEN WS-HCONN MQOD WS-OPTIONS WS-HOBJ WS-COMPCODE WS-REASON.

•••

• • •

Figure 103. Dynamic linking using COBOL in the batch environment

| ••• | WORKING-STORAGE SECTION.                                             |                           |   |
|-----|----------------------------------------------------------------------|---------------------------|---|
| ••• | 05 WS-MQOPEN                                                         | PIC X(8) VALUE 'CSQCOPEN' | • |
| ••• | PROCEDURE DIVISION.                                                  |                           |   |
| ••• | CALL WS-MQOPEN WS-HCONN<br>MQOD<br>WS-OPTION<br>WS-HOBJ<br>WS-COMPCO | -                         |   |

Figure 104. Dynamic linking using COBOL in the CICS environment

WS-REASON.

• • • WORKING-STORAGE SECTION. . . . PIC X(8) VALUE 'MQOPEN'. 05 WS-MQOPEN . . . PROCEDURE DIVISION. . . . CALL WS-MQOPEN WS-HCONN MQOD WS-OPTIONS WS-HOBJ WS-COMPCODE WS-REASON. • • • \* ----- \* \* If the compile option 'DYNAM' is specified \* then you may code the MQ calls as follows \* \* \* -\*\*\*\*\* . . . CALL 'MQOPEN' WS-HCONN MQOD WS-OPTIONS WS-HOBJ WS-COMPCODE WS-REASON.

•••

Figure 105. Dynamic linking using COBOL in the IMS environment

| LOAD I       | EP=CSQBOPEN                                     |
|--------------|-------------------------------------------------|
| <br>CALL (15 | 5),(HCONN,MQOD,OPTIONS,HOBJ,COMPCODE,REASON),VL |
| DELETE I     | EP=CSQBOPEN                                     |

Figure 106. Dynamic linking using assembly language in the batch environment

|     | EXEC CICS LOAD PROGRAM('CSQCOPEN') ENTRY(R15)          |
|-----|--------------------------------------------------------|
| ••• | CALL (15),(HCONN,MQOD,OPTIONS,HOBJ,COMPCODE,REASON),VL |
| ••• | EXEC CICS RELEASE PROGRAM('CSQCOPEN')                  |
| ••• |                                                        |

Figure 107. Dynamic linking using assembly language in the CICS environment

| CALL (15), (HCONN, MQOD, OPTIONS, HOBJ, COMPCODE, REASON) |
|-----------------------------------------------------------|
| DELETE EP=MQOPEN                                          |

Figure 108. Dynamic linking using assembly language in the IMS environment

```
...
typedef void CALL_ME();
#pragma linkage(CALL_ME, OS)
...
main()
{
CALL_ME * csqbopen;
...
csqbopen = (CALL_ME *) fetch("CSQBOPEN");
(*csqbopen)(Hconn,&ObjDesc,Options,&Hobj,&CompCode,&Reason);
...
```

Figure 109. Dynamic linking using C language in the batch environment

```
typedef void CALL_ME();
#pragma linkage(CALL_ME, OS)
...
main()
{
CALL_ME * csqcopen;
...
EXEC CICS LOAD PROGRAM("CSQCOPEN") ENTRY(csqcopen);
(*csqcopen)(Hconn,&ObjDesc,Options,&Hobj,&CompCode,&Reason);
...
```

```
Figure 110. Dynamic linking using C language in the CICS environment
```

```
...
typedef void CALL_ME();
#pragma linkage(CALL_ME, OS)
...
main()
{
CALL_ME * mqopen;
...
mqopen = (CALL_ME *) fetch("MQOPEN");
(*mqopen)(Hconn,&ObjDesc,Options,&Hobj,&CompCode,&Reason);
...
```

Figure 111. Dynamic linking using C language in the IMS environment

```
DCL CSQBOPEN ENTRY EXT OPTIONS(ASSEMBLER INTER);

...
FETCH CSQBOPEN;

CALL CSQBOPEN(HQM,

MQOD,

OPTIONS,

HOBJ,

COMPCODE,

REASON);
```

RELEASE CSQBOPEN;

Figure 112. Dynamic linking using PL/I in the batch environment

```
DCL MQOPEN ENTRY EXT OPTIONS(ASSEMBLER INTER);

...
FETCH MQOPEN;

CALL MQOPEN(HQM,

MQOD,

OPTIONS,

HOBJ,

COMPCODE,

REASON);

RELEASE MQOPEN;
```

Figure 113. Dynamic linking using PL/I in the IMS environment

#### **RRS Considerations:**

Consider using this information if your application program uses RRS to coordinate updates.

WebSphere MQ provides two different stubs for batch programs which need RRS coordination - see "The RRS batch adapter" on page 450. The difference in behavior of later API calls is determined at MQCONN time by the batch adapter from information passed by the stub routine on the MQCONN or MQCONNX API. This means that dynamic API calls are available for batch programs which need RRS coordination, provided that the initial connection to WebSphere MQ was done by using the appropriate stub. The following example illustrates this:

```
WORKING-STORAGE SECTION.
                              PIC X(8) VALUE 'MQOPEN' .
           05 WS-MQOPEN
•
      PROCEDURE DIVISION.
      *
      * Static call to MQCONN must be resolved by linkage edit to
      * CSQBRSTB or CSQBRRSI for RRS coordination
           CALL 'MQCONN' USING W00-QMGR
                               W03-HCONN
                               W03-COMPCODE
                               W03-REASON.
•
       *
           CALL WS-MQOPEN
                          WS-HCONN
                           MOOD
                           WS-OPTIONS
                           WS-HOBJ
                           WS-COMPCODE
                           WS-REASON.
```

# Debugging your programs

Use this information to learn about debugging TSO and CICS programs, and an insight into CICS trace.

The main aids to debugging WebSphere MQ for z/OS application programs are the reason codes returned by each API call. For a list of these, including ideas for corrective action, see:

- Z/OS Messages and Codes (*WebSphere MQ V7.1 Reference*) for WebSphere MQ for z/OS
- WebSphere MQ Messages (*WebSphere MQ V7.1 Administering Guide*) for all other WebSphere MQ platforms

This topic also suggests other debugging tools to use in particular environments.

## **Debugging TSO programs**

The following interactive debugging tools are available for TSO programs:

- TEST tool
- VS COBOL II interactive debugging tool
- INSPECT interactive debugging tool for C and PL/I programs

## **Debugging CICS programs**

You can use the CICS Execution Diagnostic Facility (CEDF) to test your CICS programs interactively without having to modify the program or program-preparation procedure.

For more information about EDF, see the CICS Transaction Server for z/OS CICS Application Programming *Guide*.

#### **CICS trace**

You will probably also find it helpful to use the CICS Trace Control transaction (CETR) to control CICS trace activity.

For more information about CETR, see CICS Transaction Server for z/OS CICS-Supplied Transactions manual.

To determine whether CICS trace is active, display connection status using the CKQC panel. This panel also shows the trace number.

To interpret CICS trace entries, see Table 90.

The CICS trace entry for these values is AP0*xxx* (where *xxx* is the trace number specified when the CICS adapter was enabled). All trace entries except CSQCTEST are issued by CSQCTRUE. CSQCTEST is issued by CSQCRST and CSQCDSP.

| Name     | Description          | Trace sequence                                                                                                    | Trace data                                                                                                    |
|----------|----------------------|----------------------------------------------------------------------------------------------------|----------------------------------------------------------------------------------------------------|
| CSQCABNT | Abnormal termination | Before issuing END_THREAD<br>ABNORMAL to WebSphere MQ.<br>This is because of the end of the<br>task and an implicit backout<br>could be performed by the<br>application. A ROLLBACK<br>request is included in the<br>END_THREAD call in this case. | Unit of work information. You can<br>use this information when finding<br>out about the status of work. (For<br>example, it can be verified against<br>the output produced by the<br>DISPLAY THREAD command, or<br>the WebSphere MQ for z/OS log<br>print utility.) |

Table 90. CICS adapter trace entries

| Table 90. | CICS | adapter | trace | entries | (continued) |
|-----------|------|---------|-------|---------|-------------|
|-----------|------|---------|-------|---------|-------------|

| Name     | Description                     | Trace sequence                                                                                                    | Trace data                                                                                                    |
|----------|---------------------------------|----------------------------------------------------------------------------------------------------|----------------------------------------------------------------------------------------------------|
| CSQCBACK | Syncpoint backout               | Before issuing BACKOUT to<br>WebSphere MQ for z/OS. This is<br>due to an explicit backout request<br>from the application.                                                                                                    | Unit of work information.                                                                                                    |
| CSQCCCRC | Completion code and reason code | After unsuccessful return from API call.                                                                                                    | Completion code and reason code.                                                                                                    |
| CSQCCOMM | Syncpoint commit                | Before issuing COMMIT to<br>WebSphere MQ for z/OS. This<br>can be due to a single-phase<br>commit request or the second<br>phase of a two-phase commit<br>request. The request is due to an<br>explicit syncpoint request from<br>the application. | Unit of work information.                                                                                                    |
| CSQCEXER | Execute resolve                 | Before issuing<br>EXECUTE_RESOLVE to<br>WebSphere MQ for z/OS.                                                                                                    | The unit of work information of<br>the unit of work issuing the<br>EXECUTE_RESOLVE. This is the<br>last indoubt unit of work in the<br>resynchronization process. |
| CSQCGETW | GET wait                        | Before issuing CICS wait.                                                                                                    | Address of the ECB to be waited on.                                                                                                    |
| CSQCGMGD | GET message data                | After successful return from MQGET.                                                                                                    | Up to 40 bytes of the message data.                                                                                                    |
| CSQCGMGH | GET message handle              | Before issuing MQGET to<br>WebSphere MQ for z/OS.                                                                                                    | Object handle.                                                                                                    |
| CSQCGMGI | Get message ID                  | After successful return from MQGET.                                                                                                    | Message ID and correlation ID of the message.                                                                                                    |
| CSQCINDL | Indoubt list                    | After successful return from the second INQUIRE_INDOUBT.                                                                                                    | The indoubt units of work list.                                                                                                    |
| CSQCINDO | IBM use only                    |                                                                                                    |                                                                                                    |
| CSQCINDS | Indoubt list size               | After successful return from the first INQUIRE_INDOUBT and the indoubt list is not empty.                                                                                                    | Length of the list. Divided by 64 gives the number of indoubt units of work.                                                                                      |
| CSQCINQH | INQ handle                      | Before issuing MQINQ to<br>WebSphere MQ for z/OS.                                                                                                    | Object handle.                                                                                                    |
| CSQCLOSH | CLOSE handle                    | Before issuing MQCLOSE to WebSphere MQ for z/OS.                                                                                                    | Object handle.                                                                                                    |
| CSQCLOST | Disposition lost                | During the resynchronization<br>process, CICS informs the adapter<br>that it has been restarted so no<br>disposition information regarding<br>the unit of work being<br>resynchronized is available.                                               | Unit of work ID known to CICS<br>for the unit of work being<br>resynchronized.                                                                                    |
| CSQCNIND | Disposition not indoubt         | During the resynchronization<br>process, CICS informs the adapter<br>that the unit of work being<br>resynchronized should not have<br>been indoubt (that is, perhaps it is<br>still running).                                                      | Unit of work ID known to CICS<br>for the unit of work being<br>resynchronized.                                                                                    |

Table 90. CICS adapter trace entries (continued)

| Name     | Description         | Trace sequence                                                                                                    | Trace data                                                                                                    |
|----------|---------------------|----------------------------------------------------------------------------------------------------|----------------------------------------------------------------------------------------------------|
| CSQCNORT | Normal termination  | Before issuing END_THREAD<br>NORMAL to WebSphere MQ for<br>z/OS. This is due to the end of<br>the task and therefore the<br>application might perform an<br>implicit syncpoint commit. A<br>COMMIT request is included in<br>the END_THREAD call in this<br>case. | Unit of work information.                                                                                                    |
| CSQCOPNH | OPEN handle         | After successful return from MQOPEN.                                                                                                    | Object handle.                                                                                                    |
| CSQCOPNO | OPEN object         | Before issuing MQOPEN to WebSphere MQ for z/OS.                                                                                                    | Object name.                                                                                                    |
| CSQCPMGD | PUT message data    | Before issuing MQPUT to<br>WebSphere MQ for z/OS.                                                                                                    | Up to 40 bytes of the message data.                                                                                                    |
| CSQCPMGH | PUT message handle  | Before issuing MQPUT to WebSphere MQ for z/OS.                                                                                                    | Object handle.                                                                                                    |
| CSQCPMGI | PUT message ID      | After successful MQPUT from WebSphere MQ for z/OS.                                                                                                    | Message ID and correlation ID of the message.                                                                                                    |
| CSQCPREP | Syncpoint prepare   | Before issuing PREPARE to<br>WebSphere MQ for z/OS in the<br>first phase of two-phase commit<br>processing. This call can also be<br>issued from the distributed<br>queuing component as an API<br>call.                                                          | Unit of work information.                                                                                                    |
| CSQCP1MD | PUTONE message data | Before issuing MQPUT1 to<br>WebSphere MQ for z/OS.                                                                                                    | Up to 40 bytes of data of the message.                                                                                                    |
| CSQCP1MI | PUTONE message ID   | After successful return from MQPUT1.                                                                                                    | Message ID and correlation ID of the message.                                                                                                    |
| CSQCP1ON | PUTONE object name  | Before issuing MQPUT1 to<br>WebSphere MQ for z/OS.                                                                                                    | Object name.                                                                                                    |
| CSQCRBAK | Resolved backout    | Before issuing<br>RESOLVE_ROLLBACK to<br>WebSphere MQ for z/OS.                                                                                                    | Unit of work information.                                                                                                    |
| CSQCRCMT | Resolved commit     | Before issuing<br>RESOLVE_COMMIT to<br>WebSphere MQ for z/OS.                                                                                                    | Unit of work information.                                                                                                    |
| CSQCRMIR | RMI response        | Before returning to the CICS RMI<br>(resource manager interface) from<br>a specific invocation.                                                                                                    | Architected RMI response value.<br>Its meaning depends of the type<br>of the invocation. These values<br>are documented in the <i>CICS</i><br><i>Transaction Server for z/OS</i><br><i>Customization Guide</i> . To determine<br>the type of invocation, look at<br>previous trace entries produced<br>by the CICS RMI component. |
| CSQCRSYN | Resynchronization   | Before the resynchronization process starts for the task.                                                                                                    | Unit of work ID known to CICS for the unit of work being resynchronized.                                                                                                    |

Table 90. CICS adapter trace entries (continued)

| Name     | Description  | Trace sequence                                                                                                    | Trace data     |
|----------|--------------|----------------------------------------------------------------------------------------------------|----------------|
| CSQCSETH | SET handle   | Before issuing MQSET to<br>WebSphere MQ for z/OS.                                                                                  | Object handle. |
| CSQCTASE | IBM use only |                                                                                                    |                |
| CSQCTEST | Trace test   | Used in EXEC CICS ENTER<br>TRACE call to verify the trace<br>number supplied by the user or<br>the trace status of the connection. | No data.       |
| CSQCDCFF | IBM use only |                                                                                                    |                |

# Using lightweight directory access protocol services with WebSphere MQ for Windows

This topic explains what a directory service is and the part played by a directory access protocol (DAP). It also explains how WebSphere MQ applications can use a lightweight directory access protocol (LDAP) directory using a sample program as a guide.

Note: The sample program is designed for someone who is already familiar with LDAP.

The following topics give more information about directory services, LDAP, and using LDAP with WebSphere MQ.

- "Directory Service"
- "Lightweight Directory Access Protocol (LDAP)"
- "Using LDAP with WebSphere MQ" on page 626

# **Directory Service**

A directory is a repository of information about objects, which is organized in such a way that it is easy to find the information about a specific object.

A common example is a telephone directory, where information (address and telephone number) is stored about people and companies. Another example is an address book for an email system, where email addresses, and optionally other information such as telephone numbers, are stored for people.

On computer systems, directories can store information about computer resources, such as printers or shared disks. For example, you could use a directory to find out where the nearest color printer is located. In a WebSphere MQ application a directory can be used to provide the association between an application service (such as accounts-receivable processing) and the queue to be used for messages requiring that service (possibly identified through the queue name and its host queue manager name).

Directories are implemented as client-server systems, where the directory server holds all the information and answers requests from clients. The clients could be user-interface programs, which provide the information directly to the user, or application programs which need to locate resources to complete their work. A Directory Service comprises the directory server, administrative programs, and the client libraries and programs that are needed to configure, update, and read the directory.

# Lightweight Directory Access Protocol (LDAP)

Many directory services exist, such as Novell Directory Services, DCE Cell Directory Service, Banyan StreetTalk, Windows Directory Services, X.500, and the address book services associated with email products. X.500 was proposed as a standard for global directory services by the International Standards Organization (ISO). It requires an OSI protocol stack for its communications, and largely because of this,

its use has been restricted to large organizations and academic institutions. An X.500 directory server communicates with its clients using the Directory Access Protocol (DAP).

LDAP (Lightweight Directory Access Protocol) was created as a simplified version of DAP. It is easier to implement, omits some of the lesser-used features of DAP, and runs over TCP/IP. As a result of these changes it is rapidly being adopted as the directory access protocol for most purposes, replacing the multitude of proprietary protocols previously used. LDAP clients can still access an X.500 server through a gateway (X.500 still requires the OSI protocol stack), or increasingly X.500 implementations typically include native support for LDAP as well as DAP access.

LDAP directories can be distributed and can use replication to enable efficient access to their contents.

For a more complete description of LDAP, see *Understanding LDAP*, an IBM Redbooks<sup>®</sup> publication.

# Using LDAP with WebSphere MQ

In WebSphere MQ configurations, the information that defines message and transmission queues is stored locally. This means that in a WebSphere MQ network the various definitions are distributed, with no central directory of this information being available for browsing. Remote messaging between WebSphere MQ applications is commonly achieved through the use of local definitions of remote queues. The application first issues an MQOPEN call using the name specified in the local definition of the remote queue. To put the message on the remote queue, the application then issues MQPUT, specifying the handle returned from the MQOPEN call. The remote queue definition supplies the name of the destination queue, the destination queue manager, and optionally, a transmission queue. In this technique the application has to know at run time the name specified in the local queue definition.

A variation on the previous avoids the use of local definitions of remote queues. The application can specify the full destination queue name, which includes the remote queue manager name as part of the MQOPEN. The application therefore has to know these two names at run time. The local queue manager must be correctly configured with the local queue definition, and with a suitably named (or default) transmission queue and an associated channel that delivers to the target.

In the case where both the source and target queue managers are defined as being members of the same cluster, the transmission queue and channel aspects of the previous two scenarios can be ignored. If the target transmission queue is a cluster queue, a local definition of a remote queue is also not required. However, similarly to the previous cases described, the application must still know the name of the destination queue.

A directory service can be used to remove this application dependency on queue names (or the combination of queue and queue manager names). The mapping between application criteria and WebSphere MQ object names can be held in a directory and updated dynamically, and independently of applications. At run time the WebSphere MQ application that wants to send a message first queries the directory using application-based criteria, for example where: service\_name = "accounts receivable", retrieves the relevant WebSphere MQ object names, and then uses these returned values in the MQOPEN call.

Another example of the use of a directory is for a company that has many small depots or offices, WebSphere MQ MQI clients can be used to send messages to WebSphere MQ servers located in the larger offices. The clients need to know the name of the host machine, MQI channel, and queue name for each server that they send messages to. Occasionally, it might be necessary to move a WebSphere MQ server to another machine; every client that communicates with the server would need to know about the change. An LDAP directory service could be used to store the names of the host machines (and the channel and queue names) and the client programs could retrieve the information from the directory whenever they want to send a message to a server. In this case only the directory needs to be updated if a host name (or channel or queue name) changed. Multiple destinations for an application message could be stored in a directory, with the one chosen being dependent on availability or load-sharing considerations.

WebSphere MQ can also use an LDAP directory to store authentication information for use with Secure Sockets Layer (SSL). WebSphere MQ classes for Java can also store information in an LDAP directory.

## LDAP sample program

The sample program is designed for someone who is familiar with LDAP and probably already uses it. It is intended to show how WebSphere MQ applications can use an LDAP directory.

## Building the sample program

This program has been built and tested only on Windows using TCP/IP. As well as the general considerations mentioned in "Preparing C programs in Windows" on page 604, note the following points:

- This program is designed to run as a client program, so it should be linked with the MQIC.LIB library.
- As well as the WebSphere MQ header files and libraries, this program must be built using LDAP client header files and libraries.

For example, using the IBM eNetwork client, link the program with the LIBLDAPSTATICE.LIB and LIBLBERSTATICSSL.LIB libraries.

#### Configuring the directory:

Before the sample program can be run, an LDAP Directory Server must be configured with sample data.

The file MQuser.ldif, in the tools\c\samples directory, contains some sample data in LDIF (LDAP Data Interchange Format). You can edit this file to suit your needs. It contains data for a fictitious company called MQuser that has a Transport Department comprising three offices. Each of these offices has a machine that runs a WebSphere MQ server.

As a minimum, you must edit the three lines that contain the host names of the machines running the WebSphere MQ servers: lines 18, 27, and 36:

host: LondonHost ... host: SydneyHost ... host: WashingtonHost

You must change LondonHost, SydneyHost, and WashingtonHost to the names of three of your machines that run WebSphere MQ servers. You can also change the channel and queue names if you want (the sample uses names of the system defaults). You might also want to increase or decrease the number of offices in the sample data.

#### Configuring the IBM eNetwork LDAP server:

Refer to the eNetwork LDAP Directory Administrator's Guide for information about installing the directory. In the topic "Installing and Configuring Server", work through the sections "Installing Server" and "Basic Server Configuration". If necessary, read through the topic "Administrator Interface" to familiarize yourself with how the interface works.

In the topic "Configuring - How Do I", follow the instructions to start the administrator, then work through the section "Configure Database" and create a default database. Skip the section "Configure replica" and using the section "Work with Suffixes", add a suffix "o=MQuser".

Before adding any entries to the database, you must extend the directory schema by adding some attribute definitions and an objectclass definition. This is described in the eNetwork LDAP Directory

Administrator's Guide in the chapter "Reference Information" under the section "Directory Schema". Two sample files are included to help you with this. The file mq.at.conf includes the attribute definitions that you must add to the file /etc/slapd.at.conf. Do this by including the sample file by editing slapd.at.conf and adding a line:

include <pathname>/mq.at.conf

Alternatively you can edit the file slapd.at.conf and add the contents of the sample file directly to it, that is, add the lines:

| <pre># MQ attribute definitions</pre> |     |                |      |        |
|---------------------------------------|-----|----------------|------|--------|
| attribute mqChannel                   | ces | mqChannel      | 1000 | normal |
| attribute mqQueueManager              | ces | mqQueueManager | 1000 | normal |
| attribute mqQueue                     | ces | mqQueue        | 1000 | normal |
| attribute mqPort                      | cis | mqPort         | 64   | normal |

Similarly for the objectclass definition, you can either include the sample file by editing etc/slapd.oc.conf and add the line:

include <pathname>/mq.oc.conf

or you can add the contents of the sample file directly to slapd.oc.conf, that is, add the lines:

```
# MQ object classdefinition
objectclass mqApplication
requires
objectClass,
cn,
host,
mqChannel,
mqQueue
allows
mqQueueManager,
mqPort,
description,
l,
ou,
seeAlso
```

You can now start the directory server (Administration, Server, Startup) and add the sample entries to it. To add the sample entries, go to the Administration, Add Entries page of the administrator, type in the full path name of the sample file MQuser.ldif and click Submit.

The directory server is now running and loaded with data suitable for running the sample program.

#### Configuring the Netscape directory server:

Using the Netscape Server Administration page, click Create New Netscape Directory Server.

You should now be presented with a form containing configuration information. Change the Directory Suffix to **o=MQuser** and add a password for the Unrestricted User. You can also change any other information to suit your installation. Click **OK**, and the directory should be created successfully. Click **Return to Server Administration** and start the directory server. Click the directory name to start the Directory Server Administration server for the new directory.

Before adding any entries to the database, extend the directory schema by adding some attribute definitions and an objectclass definition. Click the **Schema** tab of the Directory Server page. You are now presented with a form that allows you to add new attributes. Add the following attributes (leave the Attribute OID blank for all of them):

| Attribute Name                                   | Syntax                                                                 |
|--------------------------------------------------|------------------------------------------------------------------------|
|                                                  |                                                                        |
| mqChannel<br>mqQueueManager<br>mqQueue<br>mqPort | Case Exact String<br>Case Exact String<br>Case Exact String<br>Integer |

Add a new objectClass by clicking **Create ObjectClass** in the side panel. Enter **mqApplication** as the ObjectClass Name, select **applicationProcess** as the parent ObjectClass and leave the **ObjectClass OID** blank. Now add some attributes to the objectClass. Select **host**, **mqChannel**, and **mqQueue** as Required Attributes, and select **mqQueueManager** and **mqPort** as Allowed attributes. Press the **Create New ObjectClass** button to create the objectClass.

To add the sample data, click the **Database Management** tab and select **Add Entries** from the side panel. Enter the path name of the sample data file \MQuser.ldif, enter the password, and click **OK**.

The sample program runs as an unauthorized user, and by default the Netscape Directory does not allow unauthorized users to search the directory. Change this by clicking the **Access Control** tab. Enter the password for the Unrestricted User and click **OK** to load in the access control entries for the directory. These should currently be empty. Press the **New ACI** button to create a new access control entry. In the entry box that is displayed, click **Deny** (which is underlined) and in the resultant dialog box, change it to **Allow**. Add a name, for example, **MQuser-access**, and click **choose a suffix** to select **o=MQuser**. Enter **o=MQuser** as the target, enter the password for the Unrestricted User, and click **Submit**.

The directory server is now running and loaded with data suitable for running the sample program.

#### Running the sample program:

You should now have an LDAP Directory Server running and populated with the sample data. The data specifies three host machines, all of which should be running WebSphere MQ servers. Ensure that the default queue manager is running on each machine (unless you changed the sample data to specify a different queue manager).

Also, start the WebSphere MQ listener program on each machine; the sample uses TCP/IP with the default WebSphere MQ port number, so you can start the listener with the command: runmglsr -t tcp

To test the sample, you might also want to run a program to read the messages arriving at each WebSphere MQ server, for example you could use the amqstrg sample program: amqstrg SYSTEM.DEFAULT.LOCAL.QUEUE

The sample program uses three environment variables, one required and two optional. The required variable is LDAP\_BASEDN, which specifies the base Distinguished Name for the directory search. To work with the sample data, set this to ou=Transport, o=MQuser, for example, at a command prompt on Windows systems type:

set LDAP\_BASEDN=ou=Transport, o=MQuser

The optional variables are LDAP\_HOST and LDAP\_VERSION. The LDAP\_HOST variable specifies the name of the host where the LDAP server is running; it defaults to the local host if it is not specified. The LDAP\_VERSION variable specifies the version of the LDAP protocol to be used, and can be either 2 or 3. Most LDAP servers now support version 3 of the protocol; they all support the older version 2. This sample works equally well with either version of the protocol, and if it is not specified it defaults to version 2.

You can now run the sample by typing the program name followed by the name of the WebSphere MQ application that you want to send messages to, in the case of the sample data the application names are London, Sydney, and Washington. For example, to send messages to the London application: amgsldpc London

If the program fails to connect to the WebSphere MQ server, an appropriate error message appears. If it connects successfully you can start typing messages, each line that you type (terminated by <return> or <enter>) is sent as a separate message, an empty line ends the program.

#### Program design:

The program has two distinct parts: the first part uses the environment variables and command line value to query an LDAP directory server; the second part establishes the WebSphere MQ connection using the information returned from the directory and sends the messages.

The LDAP calls used in the first part of the program differ slightly depending on whether LDAP version 2 or 3 is being used, and they are described in detail by the documentation that comes with the LDAP client libraries. This section gives a brief description.

The first part of the program checks that it has been called correctly and reads the environment variables. It then establishes a connection with the LDAP directory server at the specified host:

```
if (ldapVersion == LDAP_VERSION3)
{
    if ((ld = ldap_init(ldapHost, LDAP_PORT)) == NULL)
        ...
}
else
{
    if ((ld = ldap_open(ldapHost, LDAP_PORT)) == NULL )
        ...
}
```

When a connection has been established, the program sets some options on the server with the "ldap\_set\_option" call, and then authenticates itself to the server by binding to it:

In the sample program bindDN and password are set to NULL, which means that the program authenticates itself as an anonymous user, that is, it does not have any special access rights and can access only information that is publicly available. In practice, most organizations restrict access to the information that they store in directories so that only authorized users can access it.

The first parameter to the bind call 1d is a handle that is used to identify this particular LDAP session throughout the rest of the program. After authenticating, the program searches the directory for entries that match the application name:

| filterPattern, | /* filter search pattern          | */ |
|----------------|-----------------------------------|----|
| attrs,         | <pre>/* attributes required</pre> | */ |
| FALSE,         | <pre>/* NOT attributes only</pre> | */ |
| &ldapResult);  | /* search result                  | */ |

This is a simple synchronous call to the server that returns the results directly. There are other types of search that are more appropriate for complex queries or when a large number of results is expected. The first parameter to the search is the handle 1d that identifies the session. The second parameter is the base distinguished name, which specifies where in the directory the search is to begin, and the third parameter is the scope of the search, that is, which entries relative to the starting point are searched. These two parameters together define which entries in the directory are searched. The next parameter, filterPattern specifies what we are searching for. The attrs parameter lists the attributes that we want to get back from the object when we have found it. The next attribute says whether we want just the attributes or their values as well; setting this to FALSE means that we want the attribute values. The final parameter is used to return the result.

The result could contain many directory entries, each with the specified attributes and their values. We have to extract the values that we want from the result. In this sample program we only expect one entry to be found, so we only look at the first entry in the result:

```
ldapEntry = ldap_first_entry(ld, ldapResult);
```

This call returns a handle that represents the first entry, and we set up a for loop to extract all the attributes from the entry:

```
for (attribute = ldap_first_attribute(ld, ldapEntry, &ber);
    attribute != NULL;
    attribute = ldap_next_attribute(ld, ldapEntry, ber ))
{
```

For each of these attributes, we extract the values associated with it. Again we only expect one value per attribute, so we only use the first value; we determine which attribute we have and store the value in the appropriate program variable:

```
values = ldap_get_values(ld, ldapEntry, attribute);
if (values != NULL && values[0] != NULL)
{
    if (stricmp(attribute, MQ_HOST_ATTR) == 0)
    {
        mqHost = strdup(values[0]);
        ...
```

Finally we tidy up by freeing memory (ldap\_value\_free, ldap\_memfree, ldap\_msgfree) and close the session by *unbinding* from the server:

ldap\_unbind(ld);

We check that we have found all the WebSphere MQ values that we need from the directory, and if so we call sendMessages() to connect to the WebSphere MQ server and send the WebSphere MQ messages.

The second part of the sample program is the sendMessages() routine that contains all the WebSphere MQ calls. This is modelled on the amqsput0 sample program, the differences being that the parameters to the program have been extended and MQCONNX is used instead of the MQCONN call.

# Setting up IBM WebSphere MQ with Java and JMS

This collection of topics gives an overview of how you set up and test IBM WebSphere MQ with Java and JMS on IBM i

# **Using CL commands**

The CLASSPATH that is set is for testing with MQ base Java, JMS with JNDI, and JMS without JNDI.a

If you do not use a .profile file under your /home/Userprofile directory, you will need to set the system level environment variables below. You can check to see if they are set using the WRKENVVAR command.

- 1. To view the environment variables for the entire system issue the command: WRKENVVAR LEVEL(\*SYS)
- 2. To view the environment variables specific to your job issue the command : WRKENVVAR LEVEL(\*JOB)
- 3. If the CLASSPATH is not set, do the following:

```
ADDENVVAR ENVVAR(CLASSPATH)
VALUE('.:/QIBM/ProdData/mqm/java/lib/com.ibm.mq.jar
:/QIBM/ProdData/mqm/java/lib/connector.jar:/QIBM/ProdData/mqm/java/lib
:/QIBM/ProdData/mqm/java/lib/com.ibm.mqjms.jar
:/QIBM/ProdData/mqm/java/lib/jms.jar
:QIBM/ProdData/mqm/java/lib/jndi.jar:/QIBM/ProdData/mqm/java/lib/jta.jar
:/QIBM/ProdData/mqm/java/lib/ldap.jar
:/QIBM/ProdData/mqm/java/lib/providerutil.jar
:/QIBM/ProdData/mqm/java/lib/providerutil.jar
```

- 4. If QIBM\_MULTI\_THREADED is not set, issue the following command: ADDENVVAR ENVVAR(QIBM\_MULTI\_THREADED) VALUE('Y') LEVEL(\*SYS)
- 5. If QIBM\_USE\_DESCRIPTOR\_STDIO is not set, issue the following command ADDENVVAR ENVVAR(QIBM\_USE\_DESCRIPTOR\_STDIO) VALUE('I') LEVEL(\*SYS)
- 6. If QSH\_REDIRECTION\_TEXTDATA is not set , issue the following command: ADDENVVAR ENVVAR(QSH\_REDIRECTION\_TEXTDATA) VALUE('Y') LEVEL(\*SYS)

# Using the qshell environment

If you use the QSHELL environment, you can setup a .profile in your /home/Userprofile directory. For more information reference the Qshell Interpreter (qsh) documentation.

Specify the following in the .profile

```
CLASSPATH=.:/QIBM/ProdData/mqm/java/lib/com.ibm.mq.jar:
/QIBM/ProdData/mqm/java/lib/connector.jar:
/QIBM/ProdData/mqm/java/lib:
/QIBM/ProdData/mqm/java/lib/com.ibm.mqjms.jar:
/QIBM/ProdData/mqm/java/lib/jms.jar:
/QIBM/ProdData/mqm/java/lib/jndi.jar:
/QIBM/ProdData/mqm/java/lib/jta.jar:
/QIBM/ProdData/mqm/java/lib/ldap.jar:
/QIBM/ProdData/mqm/java/lib/ldap.jar:
/QIBM/ProdData/mqm/java/lib/fscontext.jar:
HOME=/home/XXXXX
LOGNAME=XXXXX
```

PATH=/usr/bin: QIBM\_MULTI\_THREADED=Y\_QIBM\_USE\_DESCRIPTOR\_STDIO=I QSH\_REDIRECTION\_TEXTDATA=Y TERMINAL\_TYPE=5250

Ensure that the QMQMJAVA library is in the library list by issuing the command DSPLIBL.

If the QMQMJAVA library is not in the list, add it using the following command: **ADDLIBLE LIB(QMQMJAVA)** 

# Testing IBM WebSphere MQ with Java Testing IBM WebSphere MQ base Java

Carry out the following procedure:

1. Verify that the queue manager is started, and that the state of the queue manager is ACTIVE, by issuing the following command:

#### WRKMQM MQMNAME (QMGRNAME)

**2**. Verify that the JAVA.CHANNEL server connection channel has been created by issuing the following command:

#### WRKMQMCHL CHLNAME(JAVA.CHANNEL) CHLTYPE(\*SVRCN) MQMNAME(QMGRNAME)

a. If the JAVA.CHANNEL does not exist, issue the following command:

#### CRTMQMCHL CHLNAME(JAVA.CHANNEL) CHLTYPE(\*SVRCN) MQMNAME(QMGRNAME)

- **3**. Verify the queue manager listener is running for port 1414 or whichever port you are using, by issuing the **WRKMQMLSR** command.
  - a. If no listener has been started for the queue manager, issue the following command: STRMQMLSR PORT(xxxx) MQMNAME(QMGRNAME)

#### Running the MQIVP sample test program

- 1. Start the qshell, from the command line by issuing the command STRQSH
- 2. Verify that the correct CLASSPATH is set by issuing the **export** command, and then issue the **cd** command as follows:

#### cd /qibm/proddata/mqm/java/samples/wmqjava/samples

 Run the java program by issuing the following command: java MQIVP

You can press the ENTER key when prompted for:

- Type of connection
- IP address
- Queue manager name

to use the default values. This verifies the product bindings, which can be found in the QMQMJAVA library.

You receive output similar to the following example. Note that the copyright statement depends upon the version of the product that you are using.

> java MQIVP MQSeries for Java Installation Verification Program 5724-H72 (C) Copyright IBM Corp. 2011. All Rights Reserved.

```
Please enter the IP address of the MQ server : >
```

```
Please enter the queue manager name :
>
Attaching Java program to QIBM/ProdData/mqm/java/lib/connector.JAR.
Success: Connected to queue manager.
Success: Opened SYSTEM.DEFAULT.LOCAL.QUEUE
Success: Put a message to SYSTEM.DEFAULT.LOCAL.QUEUE
Success: Closed SYSTEM.DEFAULT.LOCAL.QUEUE
Success: Closed SYSTEM.DEFAULT.LOCAL.QUEUE
Success: Disconnected from queue manager
Tests complete -
SUCCESS: This MQ Transport is functioning correctly.
Press Enter to continue ...
```

## Testing IBM WebSphere MQ Java client connection

You must specify the:

- Connection type
- IP address
- Port

\$

- Server connection channel
- Queue manager

You receive output similar to the following example. Note that the copyright statement depends upon the version of the product that you are using.

```
> .java MOIVP
MQSeries for Java Installation Verification Program
5724-H72 (C) Copyright IBM Corp. 2011. All Rights Reserved.
_____
Please enter the IP address of the MQ server :
> x.xx.xx.xx
Please enter the port to connect to : (1414)
> 1470
Please enter the server connection channel name :
> JAVA.CHANNEL
Please enter the queue manager name :
> KAREN01
Success: Connected to queue manager.
Success: Opened SYSTEM.DEFAULT.LOCAL.QUEUE
Success: Put a message to SYSTEM.DEFAULT.LOCAL.QUEUE
Success: Got a message from SYSTEM.DEFAULT.LOCAL.QUEUE
Success: Closed SYSTEM.DEFAULT.LOCAL.QUEUE
Success: Disconnected from queue manager
Tests complete -
SUCCESS: This MQ Transport is functioning correctly.
Press Enter to continue ...
>
```

```
$
```

# Testing IBM WebSphere MQ with JMS Testing JMS without JNDI using the IVTRun sample

Carry out the following procedure:

1. Verify that the queue manager is started, and that the state of the queue manager is ACTIVE, by issuing the following command:

#### WRKMQM MQMNAME (QMGRNAME)

- 2. Start the qshell, from the command line, by issuing the STRQSH command.
- 3. Use the **cd** command to change directory as follows:

cd /qibm/proddata/mqm/java/bin

4. Run the script file: IVTRun -nojndi [-m qmgrname]

You receive output similar to the following example. Note that the copyright statements depend upon the versions of the products that you are using:

IVTRun -nojndi -m ELCRTP19

```
Attaching Java program to
/QIBM/ProdData/mqm/java/lib/com.ibm.mqjms.JAR.
Attaching Java program to
/QIBM/ProdData/mqm/java/lib/jms.JAR.
5724-H72, 5724-B41, 5655-F10 (c) Copyright IBM Corp. 2011.
All Rights Reserved.
WebSphere MQ classes for Java(tm) Message Service 5.300
Installation Verification Test
```

```
Creating a QueueConnectionFactory
Creating a Connection
Creating a Session
Creating a Queue
Creating a QueueSender
Creating a QueueReceiver
Creating a TextMessage
Sending the message to SYSTEM.DEFAULT.LOCAL.QUEUE
Reading the message back again
```

Got message: JMS Message class: jms text JMSType: null JMSDeliveryMode: 2 JMSExpiration: 0 JMSPriority: 4 JMSMessageID: ID:c1d4d840c5d3c3d9e3d7f1f9404040403ccf041f0000c012 JMSTimestamp: 1020273404500 JMSCorrelationID:null JMSDestination: gueue:///SYSTEM.DEFAULT.LOCAL.QUEUE JMSReplyTo: null JMSRedelivered: false JMS IBM PutDate:20040326 JMSXAppID: OPOZSPWT STANLEY 170302 JMS IBM Format:MQSTR JMS IBM PutApplType:8 JMS IBM MsgType:8 JMSXUserID:STANLEY

```
JMS_IBM_PutTime:13441354
JMSXDeliveryCount:1
A simple text message from the MQJMSIVT program
Reply string equals original string
Closing QueueReceiver
Closing QueueSender
Closing Connection
IVT completed OK
IVT finished
$
>
$
```

# Testing IBM WebSphere MQ JMS client mode without JNDI

Carry out the following procedure:

1. Verify that the queue manager is started, and that the state of the queue manager is ACTIVE, by issuing the following command:

```
WRKMQM MQMNAME (QMGRNAME)
```

- Verify that the server connection channel is created, by issuing the following command: WRKMQMCHL CHLNAME( SYSTEM.DEF.SVRCONN ) CHLTYPE(\*SVRCN) MQMNAME(QMGRNAME)
- 3. Verify that the listener is started for the correct port, by issuing the WRKMQMLSR command
- 4. Start the qshell, from the command line, by issuing the STRQSH command.
- 5. Verify that the CLASSPATH is correct by issuing the **export** command.
- 6. Use the **cd** command to change directory as follows:

```
cd /qibm/proddata/mqm/java/bin
```

7. Run the script file:

```
IVTRun -nojndi -client -m <qmgrname> -host <hostname> [-port <port>] [-channel <channel>]
```

You receive output similar to the following example. Note that the copyright statements depend upon the versions of the products that you are using.

> IVTRun -nojndi -client -m ELCRTP19 -host ELCRTP19 -port 1414 -channel SYSTEM.DEF.SVRCONN

```
5724-H72, 5724-B41, 5655-F10 (c) Copyright IBM Corp. 2011.
All Rights Reserved.
WebSphere MQ classes for Java(tm) Message Service 5.300
Installation Verification Test
```

```
Creating a QueueConnectionFactory
Creating a Connection
Creating a Session
Creating a Queue
Creating a QueueSender
Creating a QueueReceiver
Creating a TextMessage
Sending the message to SYSTEM.DEFAULT.LOCAL.QUEUE
Reading the message back again
Got message:
JMS Message class: jms_text
JMSType: null
JMSDeliveryMode: 2
JMSExpiration: 0
```

JMSPriority: 4 JMSMessageID: ID:c1d4d840c5d3c3d9e3d7f1f9404040403ccf041f0000d012 JMSTimestamp: 1020274009970 JMSCorrelationID:null JMSDestination: queue:///SYSTEM.DEFAULT.LOCAL.QUEUE JMSReplyTo: null JMSRedelivered: false JMS IBM PutDate:20040326 JMSXAppID:MQSeries Client for Java JMS IBM Format:MQSTR JMS\_IBM\_PutApplType:28 JMS IBM MsgType:8 JMSXUserID:QMQM JMS IBM PutTime:14085237 JMSXDeliveryCount:1 A simple text message from the MQJMSIVT program Reply string equals original string Closing QueueReceiver Closing QueueSender **Closing Session** Closing Connection IVT completed OK IVT finished \$

## Testing IBM WebSphere MQ JMS with JNDI

Verify that the queue manager is started, and that the state of the queue manager is ACTIVE, by issuing the following command:

#### WRKMQM MQMNAME (QMGRNAME)

#### Using the IVTRun sample test script

Carry out the following procedure:

1. Make the appropriate changes to the JMSAdmin.config file. To edit this file use the **EDTF** (Edit File) command from an IBM i command line

#### EDTF '/qibm/proddata/mqm/java/bin/JMSAdmin.config'

- •
- a. To use LDAP for Weblogic, remove the comment from: INITIAL CONTEXT FACTORY=com.sun.jndi.ldap.LdapCtxFactory
- b. To use LDAP for WebSphere Application Server, remove the comment from: INITIAL\_CONTEXT\_FACTORY=com.ibm.ejs.ns.jndi.CNInitialContextFactory
- c. To test the file system, remove the comment from: INITIAL\_CONTEXT\_FACTORY=com.sun.jndi.fscontext.RefFSContextFactory
- d. Ensure that you have selected the correct PROVIDER\_URL, by removing the comment from the appropriate line.
- e. Comment out all other lines using the # symbol.
- f. When you have completed all your changes, press F2=Save and F3=Exit.
- 2. Start the qshell, from the command line, by issuing the **STRQSH** command.
- **3**. Verify that the CLASSPATH is correct by issuing the **export** command.
- 4. Use the **cd** command to change directory as follows:
  - cd /qibm/proddata/mqm/java/bin

- 5. Start the **IVTSetup** script to create the administered objects (*MQQueueConnectionFactory* and *MQQueue*), by issuing the **IVTSetup** command.
- Run the IVTRun script by issuing the following command: IVTRun -url <providerURL> [-icf <initCtxFact>]

You receive output similar to the following example. Note that the copyright statements depend upon the versions of the products that you are using.

```
> IVTSetup
+ Creating script for object creation within JMSAdmin
+ Calling JMSAdmin in batch mode to create objects
Ignoring unknown flag: -i
5724-H72 (c) Copyright IBM Corp. 2011. All Rights Reserved.
Starting WebSphere MQ classes for Java(tm) Message Service Administration
InitCtx>
InitCtx>
InitCtx>
InitCtx>
InitCtx>
Stopping MQSeries classes for Java(tm) Message Service Administration
+ Administration done; tidying up files
+ Done!
$
> IVTRun -url file:////tmp/mqjms -icf com.sun.jndi.fscontext.RefFSContextFactory
5724-H72 (c) Copyright IBM Corp. 2011. All Rights Reserved.
MQSeries classes for Java(tm) Message Service
Installation Verification Test
Using administered objects, please ensure that these are available
Retrieving a QueueConnectionFactory from JNDI
Creating a Connection
Creating a Session
Retrieving a Queue from JNDI
Creating a QueueSender
Creating a QueueReceiver
Creating a TextMessage
Sending the message to SYSTEM.DEFAULT.LOCAL.QUEUE
Reading the message back again
Got message:
JMS Message class: jms text
JMSType: null
JMSDeliveryMode: 2
JMSExpiration: 0
JMSPriority: 4
JMSMessageID: ID:c1d4d840c5d3c3d9e3d7f1f94040403ccf041f0000e012
JMSTimestamp: 1020274903770
JMSCorrelationID:null
JMSDestination: queue:///SYSTEM.DEFAULT.LOCAL.QUEUE
JMSReplyTo: null
JMSRedelivered: false
JMS IBM Format:MQSTR
JMS IBM PutApplType:8
JMSXDeliveryCount:1
```

```
JMS IBM MsgType:8
JMSXUserID:STANLEY
JMSXAppID:QP0ZSPWT STANLEY 170308
A simple text message from the MQJMSIVT program
Reply string equals original string
Closing QueueReceiver
Closing QueueSender
Closing Session
Closing Connection
IVT completed OK
IVT finished
$
```

# **Developing applications for IBM WebSphere MQ Telemetry**

Telemetry applications integrate sense and control devices with other sources of information available on the internet and in enterprises.

Develop applications for IBM WebSphere MQ Telemetry using design patterns, worked examples, sample programs, programming concepts, and reference information. Use the IBM WebSphere MQ Telemetry daemon for devices to simplify connecting many small devices to IBM WebSphere MQ.

#### **Related concepts:**

Elemetry concepts and scenarios for monitoring and control (WebSphere MQ V7.1 Product Overview) Guide)

🔊 Installing IBM WebSphere MQ Telemetry (WebSphere MQ V7.1 Installing Guide)

Administering IBM WebSphere MQ Telemetry (WebSphere MQ V7.1 Administering Guide) **Related tasks:** 

We Troubleshooting for IBM WebSphere MQ Telemetry (WebSphere MQ V7.1 Administering Guide) **Related reference:** 

IBM WebSphere MQ Telemetry Reference (WebSphere MQ V7.1 Reference) **Related information:** 

IBM WebSphere MQ Telemetry (WebSphere MQ V7.1 Product Overview Guide)

# MQ Telemetry Transport sample programs

Sample scripts are provided to demonstrate the basic usage of the MQ Telemetry Transport v3 Client application. Use the scripts to publish a message and subscribe to a topic.

## Before you begin

Start the telemetry service to run the sample programs.

The user ID must be a member of the mqm user group.

Run the SampleMQM script first, followed by the MQTTV3Sample script to perform a publish and subscribe. Run the CleanupMQM sample script to delete the queue manager created by the SampleMQM script.

As the SampleMQM script creates and uses a queue manager called QM1, do not run unaltered on a system with a QM1 queue manager. Any changes made might have implications for the configuration of the existing queue manager.

## About this task

- The SampleMQM application creates and starts a telemetry enabled queue manager called QM1. The script also sets up a default transmission queue for QM1, and creates and starts a default channel listening on port 1883. This channel performs no authentication of clients connected to it. The channel has the message channel agent user identifier (MCAUSER) attribute, set to 'guest' on Windows<sup>®</sup> systems or 'nobody' on Linux<sup>®</sup> systems. Clients connected to the channel are treated like the user 'guest' or user 'nobody', depending on the system it is running on. The script authorizes 'guest' on Windows<sup>®</sup> systems and 'nobody' on Linux<sup>®</sup> systems to be able to publish and subscribe to any topic on QM1
- The MQTTV3Sample application is held in the following location;
  - On Windows WMQinstallation\mqxr\samples
    - where WMQinstallation is the location in which IBM WebSphere MQ is installed.
  - On Linux /opt/mqm/mqxr/samples

The MQTTV3Sample application works as a publisher, sending a single message to a topic on the server. It also acts as a subscriber, listening for messages from the server.

• The CleanupMQM sample script ends and deletes QM1 that was created by the SampleMQM script. Use the CleanupMQM sample script if you want to rerun the SampleMQM script or remove QM1.

## Procedure

1. Type the following command on a command line to run the SampleMQM script

- On Windows, the command to run the SampleMQM script is as follows: *WMQinstallation*\mgxr\samples\SampleMQM.bat
- On AIX and Linux, the command to run the SampleMQM script is as follows: /opt/mqm/mqxr/samples/SampleMQM.sh

where *WMQinstallation* is the location in which IBM WebSphere MQ is installed. A queue manager called QM1 is created.

- 2. Type the following command to run the first part of the MQTTV3Sample script;
  - On Windows, on one command line, type the following command; *WMQinstallation*\mqxr\samples\RunMQTTV3Sample.bat -a subscribe
  - On AIX and Linux, in one shell window, type the following command; /opt/mqm/mqxr/samples/RunMQTTV3Sample.sh -a subscribe
- 3. Type the following command to run second part of the MQTTV3Sample script;
  - On Windows, on another command line, type the following command; *WMQinstallation*\mqxr\samples\RunMQTTV3Sample.bat -m "Hello from an MQTT v3 application"
  - On AIX and Linux, in another shell window, type the following command; /opt/mqm/mqxr/samples/RunMQTTV3Sample.sh -m "Hello from an MQTT v3 application"

To remove the queue manager created by the SampleMQM script, you can run the CleanupMQM script using the following command;

- On Windows, type the following command;
   WMQinstallation\mqxr\samples\CleanupMQM.bat
- On AIX and Linux in another shell window, type the following command; /opt/mqm/mqxr/samples/CleanupMQM.sh

#### Results

The message "Hello from an MQTT v3 application", that you typed into the second window will be published by that application, and received by the application in the first window. The application in the first window will show it on the screen.

## **MQTTV3Sample program**

Reference information about sample syntax and parameters for the MQTTV3Sample program.

#### Purpose

The MQTTV3Sample program can be used to publish a message and subscribe to a topic.

#### **MQTTV3Sample syntax**

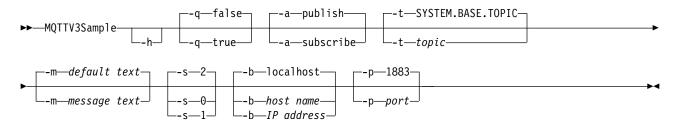

#### Parameters

- -h Print this help text and quit
- -q Set quiet mode, instead of using the default mode of false.
- -a Set publish or subscribe, instead of assuming the default action of publishing.
- -t Publish or subscribe to topic, instead of publishing or subscribing to the default topic
- -m Publish message text instead of sending the default publication text, "Hello from an MQTT v3 application".
- -s Set QoS instead of using the default QoS, 2.
- -b Connect to this host name or IP address instead of connecting to the default host name, localhost.
- -p Use this port instead of using the default, 1883.

#### Run the MQTTV3Sample program

To subscribe to a topic on Windows  $^{\rm \tiny (B)}$  , use the command: <code>runMQTTV3Sample -a subscribe</code>

To publish a message on Windows<sup>®</sup>, use the command: runMQTTV3Sample

For further information about running the sample scripts provided, see "MQ Telemetry Transport sample programs" on page 639.

# Creating your first MQ Telemetry Transport publisher application using Java

The steps to create an MQTT client application are described in tutorial fashion. Each line of code is explained. At the end of the task, you will have created an MQTT publisher. You can browse the publications using WebSphere MQ Explorer.

## Before you begin

Install the WebSphere MQ Telemetry feature on a server that has IBM WebSphere MQ Version 7.1 or later installed.

The client application uses the com.ibm.mq.micro.client.mqttv3 package in the IBM WebSphere MQ Telemetry Software Development Toolkit (SDK). The SDK is part of the IBM WebSphere MQ Telemetry installation. The client connects to the IBM WebSphere MQ Telemetry feature to exchange messages with IBM WebSphere MQ.

You must also install the telemetry updates for IBM WebSphere MQ Explorer Version 7.1 to administer IBM WebSphere MQ Telemetry. The updates are part of the IBM WebSphere MQ Telemetry installation.

An MQTT client, running on Java SE, requires version 6.0 of Java SE, or later. IBM Java SE v6.0 is part of the IBM WebSphere MQ Version 7.1 installation. It is located at *WebSphere MQ installation directory*/java/jre

#### About this task

The example is a publish application, PubSync. PubSync publishes Hello World on the topic MQTT Examples, and waits for confirmation that the publication has been delivered to the queue manager.

By setting up a durable subscription to MQTT Examples you can check that the application works.

The procedure uses Eclipse to develop, build, and run the client. You can download Eclipse from the Eclipse project website at 🕞 www.eclipse.org.

To create the application, you can create the Java files, and compile and run them by using the command line.

In a new directory, create the directory path .\com\ibm\mq\id. Create two Java files, Example.java and PubSync.java. Copy the code from "Example code" on page 645 into the Java files.

Compile the Java code using the command,

Run PubSync using the command,

#### Procedure

- 1. Create a Java project in Eclipse.
  - a. **File > New > Java project** and type a project name. Click **Next**. Check the JRE is at the correct or later version. Java SE must be at 6.0 or later.
  - b. On the Java Settings page, click Libraries > Add External Jars...
  - c. Browse to the directory where you have installed the WebSphere MQ Telemetry SDK folder to. Locate the SDK\clients\java folder and select the all the .jar files >> Open > Finish.
- 2. Install the MQTT client Javadoc.

With the MQTT client Javadoc installed, the Java editor provides assistance with the MQTT v3 classes.

- a. In your Java project, open **Package Explorer > Referenced Libraries**. Right click com.ibm.micro.client.mqttv3.jar > **Properties**.
- b. In the Properties navigator click Javadoc Location.
- c. In the Javadoc Location page click **Javadoc URL > Browse...** and find the WMQ Installation directory\mqxr\SDK\clients\java\doc\javadoc folder > OK.
- d. Click Validate... > OK

You are prompted to open a browser to view the documentation.

- **3**. Create the class, PubSync, using the Java Class wizard.
  - a. Right-click the Java project you have created > New > Class.
  - b. Type the package name, com.ibm.mq.id
  - c. Type the class name, PubSync
  - d. Check the method stub box, public static void main(String [] args)
- 4. Create a file, Example.java in the package com.ibm.mq.id. Copy the code in Figure 116 on page 647 into the file.

All the parameters used in the examples are set as properties. You can override the values by changing the defaults in Example.java, or by supplying the properties as options on the Java command line using the -D parameter:

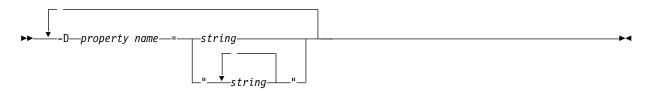

The client identifier used in this example, and the "Creating an asynchronous publisher for MQ Telemetry Transport using Java" on page 647 examples, is a user name suffixed by a random string.

5. Follow the steps to create the code, or copy the code from Figure 115 on page 646.

The steps that follow explain the code in Pubsync.java.

6. Create a try-catch block.

```
try { ...
} catch (Exception e) {
   e.printStackTrace();
}
```

The MQTT client throws MqttException, MqttPersistenceException or MqttSecurityException. MqttPersistenceException and MqttSecurityException are subclasses of MqttException.

Use the MqttException.getReasonCode method to find out the reason for the exception. If a MqttPersistenceException or MqttSecurityException is thrown, use the getCause method to return the underlying throwable exception.

7. Create a new MqttClient instance.

```
MqttClient client = new MqttClient(Example.TCPAddress, Example.clientId);
```

Provide the client with a server address, which is used later to connect to WebSphere MQ. Set the client identifier to name the client.

- Optionally, you can provide an implementation of the MqttClientPersistence interface to replace the default implementation. The default MqttPersistence implementation stores QoS 1 and 2 messages awaiting delivery as files; see "Message persistence in MQTT clients" on page 702.
- The default IBM WebSphere MQ TCP/IP port for MQTT is 1883. For SSL, it is 8883. In the example, the default address is set to tcp://localhost:1883.
- Typically, it is important to be able to identify a specific physical client using the client identifier. The client identifier must be unique across all clients connect to a server; see "The MQTT client identifier" on page 693. Using the same client identifier as a previous instance indicates the present instance is an instance of the same client. If you duplicate a client identifier in two running clients, an exception is thrown in both clients, and one client terminates.
- The length of the client identifier is limited to 23 bytes. An exception is thrown, if the length is exceeded. The client identifier must contain only characters permitted in a queue manager name; for example, no hyphens or spaces.
- Until you call the MqttClient.connect method, no message processing takes place.

Use the client object to publish and subscribe topics and recover information about publications that have not been delivered yet.

8. Create a topic to publish on.

MqttTopic topic = client.getTopic(Example.topicString);

A topic string is limited to 64 K bytes, which exceeds the maximum length of a IBM WebSphere MQ topic string. Otherwise, a topic string follows the same rules as WebSphere MQ topic strings; see

Topic strings (*WebSphere MQ V7.1 Installing Guide*). The example sets the topic string MQTT Examples.

9. Create a publication message.

MqttMessage message = new MqttMessage(Example.publication.getBytes());

The string "Hello World" is converted to a byte array and used to create an MqttMessage.

- An MQTT message payload is always a byte array. The getBytes method converts a string object to UTF-8. The MqttMessage has a convenience toString method to return the message payload as a string. It is equivalent to new string(message.getPayload)
- A publication message is sent to the queue manager with an RFH2 header, and the message data is sent as a jms-bytes message.
- The message object has quality of service and retained attributes. The quality of service (QoS) determines how reliably the message is transferred between the MQTT client and the queue manager; see "Qualities of service provided by an MQ Telemetry Transport client" on page 701. The retained attribute controls if a publication is stored by the queue manager for future subscribers. If a publication is not retained, it is sent only to current subscribers; see "Retained publications and MQTT clients" on page 696. The default MqttMessage settings are, "Messages are delivered at least once, and are not retained."
- 10. Connect to the server.

client.connect();

The example connects to the server using the default connection options. Once you connect, you can start publishing. The default connection options are:

- A small "keep-alive" message is sent every 15 seconds to prevent the TCP/IP connection from being closed.
- The session is started without checking for the completion of previous publications.
- The interval between trying to send a message again is 15 seconds.
- No last will and testament message is created for the connection.
- The standard SocketFactory is used to create the connection.

Change the connection options by creating a ConnectionOptions object and passing it as an additional parameter to client.connect.

11. Publish.

MqttDeliveryToken token = topic.publish(message);

The example sends the "Hello World" publication on the topic "MQTT Examples" to the queue manager.

- When the publish method returns, the message is safely transferred to the MQTT client, but not yet transferred to the server. If the message has QoS 1 or 2, then the message is stored locally, in case the client fails before delivery is completed.
- publish returns a delivery token, which is used to check whether an acknowledgment has been received from the server yet.
- **12**. Wait for acknowledgment from the server.

token.waitForCompletion(Example.timeout);

The PubSync example waits for an acknowledgment from the server, which confirms the message has been delivered.

- Without the timeout, the client would wait indefinitely. The task, "Creating an asynchronous publisher for MQ Telemetry Transport using Java" on page 647 shows how to receive acknowledgments without waiting by using a callback object.
- **13**. Disconnect the client from the server.

```
client.disconnect();
```

The client disconnects from the server and waits for any MqttCallback methods that are running to finish. It then waits for up to 30 seconds to finish any remaining work. You can specify a quiesce timeout as an additional parameter.

14. Save changes to PubSync.java and Example.Java

Eclipse automatically compiles the Java. You are now ready to see the results by running the program.

## Results

To see the publications using WebSphere MQ, create a topic, a queue, and a durable subscription, all called "MQTTExampleTopic" using the script in Figure 114. Run the client to publish on the MQTT Examples topic, and then run the sample program **amqsbcg** to browse the publications on the MQTTExamples queue.

- 1. Start a queue manager, and start its telemetry service running. Make sure the TCP/IP address and port configured for the telemetry channel match the values you use in the MQTT application.
- 2. Configure a durable subscription by creating the mqttexamples.txt command script, and running it using runmqsc:

```
DEFINE TOPIC('MQTTExampleTopic') TOPICSTR('MQTT Example') REPLACE
DEFINE QLOCAL('MQTTExampleQueue') REPLACE
DEFINE SUB('MQTTExampleSub') DEST('MQTTExampleQueue') TOPICOBJ('MQTTExampleTopic') REPLACE
```

Figure 114. mqttExampleTopic.txt

To run the script on Windows, type the command:

```
runmqsc queue manager name < mqttExampleTopic.txt</pre>
```

3. Run the client as a Java application from within Eclipse, or by running Java in a command window: java -cp jar dir\com.mq.micro.client.mqttv3.jar

com.ibm.mq.id.*classname*.class

Note: The command window must be open in the directory containing the path, com\ibm\mq\id.

4. Either browse the results using WebSphere MQ Explorer, or run the command: amgsbcg MQTTExampleQueue *queue manager name* 

## Example code

PubSync.java is a full listing of the code described in Procedure. Modify the Example class in Figure 116 on page 647 to override the default parameters used in PubSync.java.

```
package com.ibm.mq.id;
import com.ibm.micro.client.mqttv3.*;
public class PubSync {
  public static void main(String[] args) {
    try {
      MqttClient client = new MqttClient(Example.TCPAddress, Example.clientId);
      MqttTopic topic = client.getTopic(Example.topicString);
      MqttMessage message = new MqttMessage(Example.publication.getBytes());
      message.setQos(Example.QoS);
      client.connect();
      System.out.println("Waiting for up to " + Example.sleepTimeout / 1000
          + " seconds for publication of \"" + message.toString()
          + "\" with QoS = " + message.getQos());
      System.out.println("On topic \"" + topic.getName()
          + "\" for client instance: \"" + client.getClientId()
          + "\" on address " + client.getServerURI() + "\"");
      MqttDeliveryToken token = topic.publish(message);
      token.waitForCompletion(Example.sleepTimeout);
      System.out.println("Delivery token \"" + token.hashCode()
          + "\" has been received: " + token.isComplete());
      client.disconnect();
    } catch (Exception e) {
      e.printStackTrace();
    }
 }
}
```

Figure 115. PubSync.java

```
package com.ibm.mq.id;
import java.util.Properties;
import java.util.UUID;
public final class Example {
  public static final String
                                       TCPAddress =
    System.getProperty("TCPAddress", "tcp://localhost:1883");
  public static final String
                                       SSLAddress =
    System.getProperty("SSLAddress", "ssl://localhost:8883");
                                        username =
  public static final String
    System.getProperty("username", System.getProperty("user.name"));
  public static final char []
                                     password =
    System.getProperty("password", "Password").toCharArray();
  public static String
                                        clientId =
  String.format("%-23.23s", username + "_" +
    System.getProperty("clientId",
    (UUID.randomUUID().toString())).trim()).replace('-', ' ');
  public static final String
                                      topicString =
    System.getProperty("topicString", "MQTT Example");
    blic static final String publication =
System.getProperty("publication", "Hello World " +
pring format(")
  public static final String
 String.format("%tc", System.currentTimeMillis()));
public static final int quiesceTimeout =
    Integer.parseInt(System.getProperty("timeout", "10000"));
  public static final int sleepTimeout =
    Integer.parseInt(System.getProperty("timeout", "10000"));
  public static final boolean cleanSession =
    Boolean.parseBoolean(System.getProperty("cleanSession", "false"));
  public static final int
                                              00S =
    Integer.parseInt(System.getProperty("QoS", "1"));
  public static final boolean
                                        retained =
    Boolean.parseBoolean(System.getProperty("retained", "false"));
  public static final Properties getSSLSettings() {
    final Properties properties = new Properties();
    properties.setProperty("com.ibm.ssl.keyStore",
        "C:\\IBM\\MQ\\Data\\ClientKeyStore.jks");
    properties.setProperty("com.ibm.ssl.keyStoreType",
        "JKS");
    properties.setProperty("com.ibm.ssl.keyStorePassword",
        "password");
    properties.setProperty("com.ibm.ssl.trustStore",
        "C:\\IBM\\MQ\\Data\\ClientTrustStore.jks");
    properties.setProperty("com.ibm.ssl.trustStoreType",
        "JKS");
    properties.setProperty("com.ibm.ssl.trustStorePassword",
        "password");
    return properties;
  1
}
```

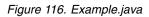

# Creating an asynchronous publisher for MQ Telemetry Transport using Java

In this task, you follow a tutorial to modify your first publisher application. The modifications enable the application to send publications without waiting for delivery acknowledgments. The delivery acknowledgments are received by a callback class that you create.

## Before you begin

Install the WebSphere MQ Telemetry feature on a server that has IBM WebSphere MQ Version 7.1 or later installed.

The client application uses the com.ibm.mq.micro.client.mqttv3 package in the IBM WebSphere MQ Telemetry Software Development Toolkit (SDK). The SDK is part of the IBM WebSphere MQ Telemetry installation. The client connects to the IBM WebSphere MQ Telemetry feature to exchange messages with IBM WebSphere MQ.

You must also install the telemetry updates for IBM WebSphere MQ Explorer Version 7.1 to administer IBM WebSphere MQ Telemetry. The updates are part of the IBM WebSphere MQ Telemetry installation.

An MQTT client, running on Java SE, requires version 6.0 of Java SE, or later. IBM Java SE v6.0 is part of the IBM WebSphere MQ Version 7.1 installation. It is located at *WebSphere MQ installation directory*/java/jre

## About this task

The example is a publish application, PubAsync. PubAsync publishes Hello World on the topic MQTT Examples, without waiting for confirmation that the publication has been delivered to the queue manager. The delivery acknowledgments are received in a callback class, CallBack.

By setting up a durable subscription to MQTT Examples you can check that the application works.

The procedure uses Eclipse to develop, build, and run the client. You can download Eclipse from the Eclipse project website at 🕞 www.eclipse.org.

The steps in Procedure modify the PubSync.java application in "Creating your first MQ Telemetry Transport publisher application using Java" on page 641.

Alternatively, you can copy the code, "Example code" on page 650, into a new directory .\com\ibm\mq\id. Create three Java files, Example.java, CallBack.java, and PubAsync.java. Compile the examples using the command,

Run PubAsync using the command,

## Procedure

1. In the com.ibm.mq.id package, create a file, CallBack.java. Copy the code in Figure 119 on page 651 into the file.

Callback.java implements the MqttCallBack interface. In the example, an additional constructor initializes the callback with some instance data.

- 2. In the com.ibm.mq.id package, right click PubSync.java and copy it. Paste it in the same package, renaming it to PubAsync.
- 3. Just before the client.connect(); line of code, instantiate the CallBack class, passing the client identifier.

```
CallBack callback = new CallBack(Example.clientId);
client.setCallback(callback);
```

- The CallBack class implements MqttCallBack. One callback instance is required, per client identifier. In this example, the constructor passes the client identifier to save as instance data. It is used in the callback to identify which instance of the callback has been started.
- You must implement three methods in the callback class:

#### public void connectionLost(Throwable cause)

Called when the connection is lost.

#### public void deliveryComplete(MqttDeliveryToken token))

Called when a delivery token is received for a QoS 1 or 2 message that has been published.

- The callback is activated by MqttClient.connect.
- 4. Disconnect the client
  - a. Remove the statement containing the token.waitForCompletion expression. The main thread continues without waiting for the publication to be delivered.
  - b. Test whether the client is already disconnected. The MQTT client disconnects following an error returned to the lostConnection method in MqttCallback, or the client application might disconnect. Test to see if there is an open connection.
  - c. Use the constant, Example.quiesceTimeout, to set the maximum time to quiesce the client.
  - if (client.isConnected())
     client.disconnect(Example.quiesceTimeout);

The client finishes when a combination of the following three conditions is true:

- **a**. The callback has been called for all messages that have been published in this session, or if the session was restarted, in previous sessions.
- b. Messages are in-flight and the quiesce interval has expired. By default the quiesce interval is 30 seconds. You can change the quiesce timeout by passing the number of milliseconds to wait as a parameter of client.disconnect.
- **c.** client.disconnect was called after some messages were published and queued by the client but before the messages were sent. Queued messages are not yet in-flight. If the session is restartable, the messages are resent when the session restarts.

#### Results

To see the publications using WebSphere MQ, create a topic, a queue, and a durable subscription, all called "MQTTExampleTopic" using the script in Figure 117. Run the client to publish on the MQTT Examples topic, and then run the sample program **amqsbcg** to browse the publications on the MQTTExamples queue.

- 1. Start a queue manager, and start its telemetry service running. Make sure the TCP/IP address and port configured for the telemetry channel match the values you use in the MQTT application.
- 2. Configure a durable subscription by creating the mqttexamples.txt command script, and running it using runmqsc:

```
DEFINE TOPIC('MQTTExampleTopic') TOPICSTR('MQTT Example') REPLACE
DEFINE QLOCAL('MQTTExampleQueue') REPLACE
DEFINE SUB('MQTTExampleSub') DEST('MQTTExampleQueue') TOPICOBJ('MQTTExampleTopic') REPLACE
```

#### Figure 117. mqttExampleTopic.txt

To run the script on Windows, type the command:

runmqsc queue manager name < mqttExampleTopic.txt</pre>

3. Run the client as a Java application from within Eclipse, or by running Java in a command window: java -cp jar dir\com.mq.micro.client.mqttv3.jar

com.ibm.mq.id.*classname*.class

Note: The command window must be open in the directory containing the path, com\ibm\mq\id.

4. Either browse the results using WebSphere MQ Explorer, or run the command: amqsbcg MQTTExampleQueue *queue manager name* 

#### Example code

```
package com.ibm.mq.id;
import com.ibm.micro.client.mqttv3.*;
public class PubAsync {
 public static void main(String[] args) {
    try {
     MqttClient client = new MqttClient(Example.TCPAddress, Example.clientId);
     MqttTopic topic = client.getTopic(Example.topicString);
     MqttMessage message = new MqttMessage(Example.publication.getBytes());
     CallBack callback = new CallBack(Example.clientId);
     client.setCallback(callback);
     client.connect();
     System.out.println("Publishing \"" + message.toString()
          + "\" on topic \"" + topic.getName() + "\" with QoS = "
          + message.getQos());
     System.out.println("For client instance \"" + client.getClientId()
         + "\" on address " + client.getServerURI() + "\"");
     MqttDeliveryToken token = topic.publish(message);
     System.out.println("With delivery token \"" + token.hashCode()
         + " delivered: " + token.isComplete());
      if (client.isConnected())
         client.disconnect(Example.quiesceTimeout);
     System.out.println("Disconnected: delivery token \"" + token.hashCode()
          + "\" received: " + token.isComplete());
    } catch (Exception e) {
     e.printStackTrace();
 }
}
```

#### Figure 118. PubAsync.java

```
package com.ibm.mq.id;
import com.ibm.micro.client.mgttv3.*;
public class CallBack implements MqttCallback {
  private String instanceData = "";
  public CallBack(String instance) {
    instanceData = instance;
  }
  public void messageArrived(MqttTopic topic, MqttMessage message) {
    try {
      System.out.println("Message arrived: \"" + message.toString()
         + "\" on topic \"" + topic.toString() + "\" for instance \""
         + instanceData + "\"");
    } catch (Exception e) {
      e.printStackTrace();
    }
  }
  public void connectionLost(Throwable cause) {
    System.out.println("Connection lost on instance \"" + instanceData
       + "\" with cause \"" + cause.getMessage() + "\" Reason code "
       + ((MqttException)cause).getReasonCode() + "\" Cause \""
        + ((MqttException)cause).getCause() + "\"");
    cause.printStackTrace();
  }
  public void deliveryComplete(MqttDeliveryToken token) {
    try {
      System.out.println("Delivery token \"" + token.hashCode()
         + "\" received by instance \"" + instanceData + "\"");
    } catch (Exception e) {
      e.printStackTrace();
    }
 }
}
```

#### Figure 119. CallBack.java

```
package com.ibm.mq.id;
import java.util.Properties;
import java.util.UUID;
public final class Example {
 public static final String
                                      TCPAddress =
    System.getProperty("TCPAddress", "tcp://localhost:1883");
 public static final String
                                      SSLAddress =
    System.getProperty("SSLAddress", "ssl://localhost:8883");
  public static final String
                                        username =
    System.getProperty("username", System.getProperty("user.name"));
  public static final char []
                                     password =
    System.getProperty("password", "Password").toCharArray();
  public static String
                                        clientId =
  String.format("%-23.23s", username + "_" +
    System.getProperty("clientId",
    (UUID.randomUUID().toString())).trim()).replace('-', ' ');
  public static final String
                                     topicString =
    System.getProperty("topicString", "MQTT Example");
   ublic static final String publication =
System.getProperty("publication", "Hello World " +
  public static final String
 String.format("%tc", System.currentTimeMillis()));
public static final int quiesceTimeout =
    Integer.parseInt(System.getProperty("timeout", "10000"));
  public static final int sleepTimeout =
    Integer.parseInt(System.getProperty("timeout", "10000"));
  public static final boolean cleanSession =
    Boolean.parseBoolean(System.getProperty("cleanSession", "false"));
  public static final int
                                              00S =
    Integer.parseInt(System.getProperty("QoS", "1"));
  public static final boolean
                                        retained =
    Boolean.parseBoolean(System.getProperty("retained", "false"));
  public static final Properties getSSLSettings() {
    final Properties properties = new Properties();
    properties.setProperty("com.ibm.ssl.keyStore",
        "C:\\IBM\\MQ\\Data\\ClientKeyStore.jks");
    properties.setProperty("com.ibm.ssl.keyStoreType",
        "JKS");
    properties.setProperty("com.ibm.ssl.keyStorePassword",
        "password");
    properties.setProperty("com.ibm.ssl.trustStore",
        "C:\\IBM\\MQ\\Data\\ClientTrustStore.jks");
    properties.setProperty("com.ibm.ssl.trustStoreType",
        "JKS");
    properties.setProperty("com.ibm.ssl.trustStorePassword",
        "password");
    return properties;
  1
}
```

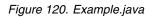

# Creating a recoverable asynchronous publisher for MQ Telemetry Transport using Java

In this task, you follow a tutorial to modify your asynchronous publisher application. The modifications enable the application to complete delivery of publications that were not acknowledged the last time the client ran.

## Before you begin

Install the WebSphere MQ Telemetry feature on a server that has IBM WebSphere MQ Version 7.1 or later installed.

The client application uses the com.ibm.mq.micro.client.mqttv3 package in the IBM WebSphere MQ Telemetry Software Development Toolkit (SDK). The SDK is part of the IBM WebSphere MQ Telemetry installation. The client connects to the IBM WebSphere MQ Telemetry feature to exchange messages with IBM WebSphere MQ.

You must also install the telemetry updates for IBM WebSphere MQ Explorer Version 7.1 to administer IBM WebSphere MQ Telemetry. The updates are part of the IBM WebSphere MQ Telemetry installation.

An MQTT client, running on Java SE, requires version 6.0 of Java SE, or later. IBM Java SE v6.0 is part of the IBM WebSphere MQ Version 7.1 installation. It is located at *WebSphere MQ installation directory*\java\jre

#### About this task

The example is a publish application, PubAsyncRestartable. PubAsyncRestartable publishes Hello World on the topic MQTT Examples, without waiting for confirmation that the publication has been delivered to the queue manager. The delivery acknowledgments are received in a callback class, CallBack. Any delivery tokens for publications that were not completed in a previous instance can be examined. They are also processed by the callback class.

By setting up a durable subscription to MQTT Examples you can check that the application works.

The procedure uses Eclipse to develop, build, and run the client. You can download Eclipse from the Eclipse project website at 🕞 www.eclipse.org.

The steps in Procedure modify the PubAsync.java application in "Creating an asynchronous publisher for MQ Telemetry Transport using Java" on page 647.

Alternatively, you can copy the code, "Example code" on page 656, into a new directory .\com\ibm\mq\id. Create three Java files, Example.java, CallBack.java, and PubAsyncRestartable.java. Compile the examples using the command,

Run PubAsyncRestartable using the command,

#### Procedure

- 1. In the com.ibm.mq.id package, right click PubAsync.java and copy it. Paste it in the same package, renaming it to PubAsyncRestartable.
- 2. Create a reusable client identifier.

```
Example.clientId = String.format(
    "%-23.23s",
    (System.getProperty("user.name") + "_" + (System.getProperty(
        "clientId", "PubAsyncRestartable."))).trim()).replace('-', ' ');
```

#### Figure 121. Reusable client identifier

The applications in "Creating your first MQ Telemetry Transport publisher application using Java" on page 641 and "Creating an asynchronous publisher for MQ Telemetry Transport using Java" on page 647 used a new client identifier for each client connection. For a restartable publisher or subscriber, you must use the same client identifier each time the client is connected, but different clients must use different identifiers; see "The MQTT client identifier" on page 693. The reusable client identifier is

built from the user name and the name of the class. It is limited to 23 bytes long. It must only have characters that are valid in queue manager object names. The code removes any hyphens that might have been inserted.

 The QoS of the message is set to 2 rather than the default, 1, to avoid duplicate messages. message.setQos(Example.QoS);

You need to either change the value of Example.QoS to 2, or pass the QoS property as an argument using the -DQoS=2 option on the Java command line.

- 4. Create an MqttConnectOptions object, and set its cleanSession attribute to false.
  - a. Create an MqttConnectOptions object.

MqttConnectOptions conOptions = new MqttConnectOptions();

conOptions is an option parameter on the MqttClient constructor.

b. Set the clearSession attribute.

conOptions.setCleanSession(Example.cleanSession);

By default, the parameter Example.cleanSession is set to true, matching the default setting of MqttConnectionOptions.cleanSession.

When PubAsyncRestartable restarts, it can start with a "clean session", and clear any pending delivery tokens for messages of QoS 1 or 2.

Set Example.cleanSession to false to keep all the pending delivery tokens. The tokens are processed by the MqttCallBack class when the client is connected again.

5. If the session is being restarted, then retrieve any pending delivery tokens, and print their contents.

```
if (!conOptions.isCleanSession()) {
    MqttDeliveryToken tokens[] = client.getPendingDeliveryTokens();
    System.out.println("Starting a previous session for instance \""
        + client.getClientId() + "\" with " + tokens.length
        + " delivery tokens pending");
    for (int i = 0; i < tokens.length; i++) {
        System.out.println("Message \"" + tokens[i].getMessage().toString()
        + "\" with QoS=" + tokens[i].getMessage().getQos()
        + " recovered by instance \"" + client.getClientId()
        + "\" and assigned delivery token \"" + tokens[i].hashCode()
        + "\"");
    }
    }
    else
    System.out.println("Starting a clean session for instance "
        + client.getClientId());
</pre>
```

6. Pass the conOptions parameter to the MqttClient constructor.

client.connect(conOptions);

7. On disconnecting, set a maximum disconnect interval.

client.disconnect(Example.timeout);

To be able to show pending delivery tokens being processed, a previous instance must finish without completing delivery. To run the example with the possibility of not acknowledging publications before PubAsyncRestartable finishes, set Example.timeout to 0.

#### Results

To see the publications using WebSphere MQ, create a topic, a queue, and a durable subscription, all called "MQTTExampleTopic" using the script in Figure 122 on page 655. Run the client to publish on the MQTT Examples topic, and then run the sample program **amqsbcg** to browse the publications on the MQTTExamples queue.

1. Start a queue manager, and start its telemetry service running. Make sure the TCP/IP address and port configured for the telemetry channel match the values you use in the MQTT application.

2. Configure a durable subscription by creating the mqttexamples.txt command script, and running it using runmqsc:

```
DEFINE TOPIC('MQTTExampleTopic') TOPICSTR('MQTT Example') REPLACE
DEFINE QLOCAL('MQTTExampleQueue') REPLACE
DEFINE SUB('MQTTExampleSub') DEST('MQTTExampleQueue') TOPICOBJ('MQTTExampleTopic') REPLACE
```

#### Figure 122. mqttExampleTopic.txt

To run the script on Windows, type the command:

runmqsc queue manager name < mqttExampleTopic.txt</pre>

3. Run the client as a Java application from within Eclipse, or by running Java in a command window:

Note: The command window must be open in the directory containing the path, com\ibm\mq\id.

4. Either browse the results using WebSphere MQ Explorer, or run the command: amqsbcg MQTTExampleQueue *queue manager name* 

#### Example code

```
package com.ibm.mq.id;
import com.ibm.micro.client.mgttv3.MgttClient;
import com.ibm.micro.client.mqttv3.MqttConnectOptions;
import com.ibm.micro.client.mgttv3.MgttDeliveryToken;
import com.ibm.micro.client.mqttv3.MqttMessage;
import com.ibm.micro.client.mqttv3.MqttTopic;
public class PubAsyncRestartable {
 public static void main(String[] args) {
    Example.clientId = String.format(
        "%-23.23s",
        (System.getProperty("user.name") + " " + (System.getProperty(
            "clientId", "PubAsyncRestartable."))).trim()).replace('-', ' ');
    try {
     MqttClient client = new MqttClient(Example.TCPAddress, Example.clientId);
     MqttTopic topic = client.getTopic(Example.topicString);
     MqttMessage message = new MqttMessage(Example.publication.getBytes());
     message.setQos(Example.QoS);
     CallBack callback = new CallBack(Example.clientId);
     client.setCallback(callback);
     MattConnectOptions conOptions = new MqttConnectOptions();
      conOptions.setCleanSession(Example.cleanSession);
      if (!conOptions.isCleanSession()) {
        MqttDeliveryToken tokens[] = client.getPendingDeliveryTokens();
        System.out.println("Starting a previous session for instance \""
            + client.getClientId() + "\" with " + tokens.length
            + " delivery tokens pending");
        for (int i = 0; i < tokens.length; i++) {</pre>
          System.out.println("Message \"" + tokens[i].getMessage().toString()
              + "\" with QoS=" + tokens[i].getMessage().getQos()
              + " recovered by instance \"" + client.getClientId()
              + "\" and assigned delivery token \"" + tokens[i].hashCode()
              + "\"");
        }
     } else
        System.out.println("Starting a clean session for instance \""
            + client.getClientId() + "\"");
     client.connect(conOptions);
     System.out.println("Publishing \"" + message.toString()
          + "\" on topic \"" + topic.getName() + "\" with QoS = "
          + message.getQos());
     System.out.println("For client instance \"" + client.getClientId()
          + "\" on address " + client.getServerURI() + "\"");
     MqttDeliveryToken token = topic.publish(message);
      System.out.println("With delivery token \"" + token.hashCode()
          + " delivered: " + token.isComplete());
      if (client.isConnected())
          client.disconnect(Example.quiesceTimeout);
      System.out.println("Disconnected: delivery token \"" + token.hashCode()
          + "\" has been received: " + token.isComplete());
    } catch (Exception e) {
     e.printStackTrace();
    }
 }
}
```

#### Figure 123. PubAsyncRestartable.java

```
package com.ibm.mq.id;
import com.ibm.micro.client.mgttv3.*;
public class CallBack implements MqttCallback {
  private String instanceData = "";
  public CallBack(String instance) {
    instanceData = instance;
  }
  public void messageArrived(MqttTopic topic, MqttMessage message) {
    try {
      System.out.println("Message arrived: \"" + message.toString()
         + "\" on topic \"" + topic.toString() + "\" for instance \""
         + instanceData + "\"");
    } catch (Exception e) {
      e.printStackTrace();
    }
  }
  public void connectionLost(Throwable cause) {
    System.out.println("Connection lost on instance \"" + instanceData
       + "\" with cause \"" + cause.getMessage() + "\" Reason code "
       + ((MqttException)cause).getReasonCode() + "\" Cause \""
        + ((MqttException)cause).getCause() + "\"");
    cause.printStackTrace();
  }
  public void deliveryComplete(MqttDeliveryToken token) {
    try {
      System.out.println("Delivery token \"" + token.hashCode()
         + "\" received by instance \"" + instanceData + "\"");
    } catch (Exception e) {
      e.printStackTrace();
    }
 }
}
```

#### Figure 124. CallBack.java

```
package com.ibm.mq.id;
import java.util.Properties;
import java.util.UUID;
public final class Example {
 public static final String
                                      TCPAddress =
    System.getProperty("TCPAddress", "tcp://localhost:1883");
                                      SSLAddress =
 public static final String
    System.getProperty("SSLAddress", "ssl://localhost:8883");
  public static final String
                                        username =
    System.getProperty("username", System.getProperty("user.name"));
  public static final char []
                                     password =
    System.getProperty("password", "Password").toCharArray();
  public static String
                                        clientId =
  String.format("%-23.23s", username + "_" +
    System.getProperty("clientId",
    (UUID.randomUUID().toString())).trim()).replace('-', ' ');
  public static final String
                                     topicString =
    System.getProperty("topicString", "MQTT Example");
   ublic static final String publication =
System.getProperty("publication", "Hello World " +
  public static final String
  String.format("%tc", System.currentTimeMillis()));
public static final int quiesceTimeout =
    Integer.parseInt(System.getProperty("timeout", "10000"));
  public static final int sleepTimeout =
    Integer.parseInt(System.getProperty("timeout", "10000"));
  public static final boolean cleanSession =
    Boolean.parseBoolean(System.getProperty("cleanSession", "false"));
  public static final int
                                              00S =
    Integer.parseInt(System.getProperty("QoS", "1"));
  public static final boolean
                                        retained =
    Boolean.parseBoolean(System.getProperty("retained", "false"));
  public static final Properties getSSLSettings() {
    final Properties properties = new Properties();
    properties.setProperty("com.ibm.ssl.keyStore",
        "C:\\IBM\\MQ\\Data\\ClientKeyStore.jks");
    properties.setProperty("com.ibm.ssl.keyStoreType",
        "JKS");
    properties.setProperty("com.ibm.ssl.keyStorePassword",
        "password");
    properties.setProperty("com.ibm.ssl.trustStore",
        "C:\\IBM\\MQ\\Data\\ClientTrustStore.jks");
    properties.setProperty("com.ibm.ssl.trustStoreType",
        "JKS");
    properties.setProperty("com.ibm.ssl.trustStorePassword",
        "password");
    return properties;
  1
}
```

Figure 125. Example.java

# Creating a subscriber for MQ Telemetry Transport using Java

In this task, you follow a tutorial to create a subscriber application. The subscriber creates a subscription to a topic and receives publications for the subscription.

## Before you begin

Install the WebSphere MQ Telemetry feature on a server that has IBM WebSphere MQ Version 7.1 or later installed.

The client application uses the com.ibm.mq.micro.client.mqttv3 package in the IBM WebSphere MQ Telemetry Software Development Toolkit (SDK). The SDK is part of the IBM WebSphere MQ Telemetry installation. The client connects to the IBM WebSphere MQ Telemetry feature to exchange messages with IBM WebSphere MQ.

You must also install the telemetry updates for IBM WebSphere MQ Explorer Version 7.1 to administer IBM WebSphere MQ Telemetry. The updates are part of the IBM WebSphere MQ Telemetry installation.

An MQTT client, running on Java SE, requires version 6.0 of Java SE, or later. IBM Java SE v6.0 is part of the IBM WebSphere MQ Version 7.1 installation. It is located at *WebSphere MQ installation directory*/java/jre

## About this task

The example is a subscriber application, Subscribe. Subscribe creates a subscription topic, MQTT Examples, and waits for publications on the subscription for 30 seconds.

A subscriber can create subscription and wait for publications. It can also receive publications sent to a subscription created previously, for the same client identifier. The MqttConnectionOptions.cleanSession Boolean attribute controls whether publications sent previously are received or not; see "MQ Telemetry Transport client subscriptions" on page 696.

You can use the publish example programs to create publications, or use WebSphere MQ explorer to create a test publication on the MQTT Examples topic.

The procedure uses Eclipse to develop, build, and run the client. You can download Eclipse from the Eclipse project website at 🕞 www.eclipse.org.

The instructions in Procedure assume that you have already created the com.ibm.mq.id package in one of the earlier tasks, and copied in the Example.java and Callback.java classes.

#### Procedure

- 1. Create the class, Subscribe in the package com.ibm.mq.id.
- 2. Create a reusable client identifier.

#### Figure 126. Reusable client identifier

The applications in "Creating your first MQ Telemetry Transport publisher application using Java" on page 641 and "Creating an asynchronous publisher for MQ Telemetry Transport using Java" on page 647 used a new client identifier for each client connection. For a restartable publisher or subscriber, you must use the same client identifier each time the client is connected, but different clients must use different identifiers; see "The MQTT client identifier" on page 693. The reusable client identifier is built from the user name and the name of the class. It is limited to 23 bytes long. It must only have characters that are valid in queue manager object names. The code removes any hyphens that might have been inserted.

**3**. Create a try-catch block.

```
try { ...
} catch (Exception e) {
   e.printStackTrace();
}
```

The MQTT client throws MqttException, MqttPersistenceException or MqttSecurityException. MqttPersistenceException and MqttSecurityException are subclasses of MqttException.

Use the MqttException.getReasonCode method to find out the reason for the exception. If a MqttPersistenceException or MqttSecurityException is thrown, use the getCause method to return the underlying throwable exception.

4. Create a new MqttClient instance.

MqttClient client = new MqttClient(Example.TCPAddress, Example.clientId);

Provide the client with a server address, which is used later to connect to WebSphere MQ. Set the client identifier to name the client.

- Optionally, you can provide an implementation of the MqttClientPersistence interface to replace the default implementation. The default MqttPersistence implementation stores QoS 1 and 2 messages awaiting delivery as files; see "Message persistence in MQTT clients" on page 702.
- The default IBM WebSphere MQ TCP/IP port for MQTT is 1883. For SSL, it is 8883. In the example, the default address is set to tcp://localhost:1883.
- Typically, it is important to be able to identify a specific physical client using the client identifier. The client identifier must be unique across all clients connect to a server; see "The MQTT client identifier" on page 693. Using the same client identifier as a previous instance indicates the present instance is an instance of the same client. If you duplicate a client identifier in two running clients, an exception is thrown in both clients, and one client terminates.
- The length of the client identifier is limited to 23 bytes. An exception is thrown, if the length is exceeded. The client identifier must contain only characters permitted in a queue manager name; for example, no hyphens or spaces.
- Until you call the MqttClient.connect method, no message processing takes place.

Use the client object to publish and subscribe topics and recover information about publications that have not been delivered yet.

5. Just before the client.connect(); line of code, instantiate the CallBack class, passing the client identifier.

```
CallBack callback = new CallBack(Example.clientId);
client.setCallback(callback);
```

- The CallBack class implements MqttCallBack. One callback instance is required, per client identifier. In this example, the constructor passes the client identifier to save as instance data. It is used in the callback to identify which instance of the callback has been started.
- You must implement three methods in the callback class:

public void connectionLost(Throwable cause) Called when the connection is lost.

#### public void deliveryComplete(MqttDeliveryToken token))

Called when a delivery token is received for a QoS 1 or 2 message that has been published.

- The callback is activated by MqttClient.connect.
- 6. Create an MqttConnectOptions object, and set its cleanSession attribute.
  - a. Create an MqttConnectOptions object.

MqttConnectOptions conOptions = new MqttConnectOptions();

conOptions is an option parameter on the MqttClient constructor.

b. Set the clearSession attribute.

```
conOptions.setCleanSession(Example.cleanSession);
```

By default, the parameter Example.cleanSession is set to true, matching the default setting of MqttConnectionOptions.cleanSession.

If you use the default MqttConnectOptions, or set MqttConnectOptions.cleanSession to true before connecting the client, any old subscriptions for the client are removed when the client connects. Any new subscriptions the client makes during the session are removed when it disconnects.

If you set MqttConnectOptions.cleanSession to false before connecting, any subscriptions the client creates are added to all the subscriptions that existed for the client before it connected. All the subscriptions remain active when the client disconnects.

Another way of understanding the way the cleanSession attribute affects subscriptions is to think of it as a modal attribute. In its default mode, cleanSession=true, the client creates subscriptions and receives publications only within the scope of the session. In the alternative mode, cleanSession=false, subscriptions are durable. The client can connect and disconnect and its subscriptions remain active. When the client reconnects, it receives any undelivered publications. While it is connected, it can modify the set of subscriptions that are active on its behalf.

You must set the cleanSession mode before connecting; the mode lasts for the whole session. To change its setting, you must disconnect and reconnect the client. If you change modes from using cleanSession=false to cleanSession=true, all previous subscriptions for the client, and any publications that have not been received, are discarded.

7. Pass the conOptions parameter to the MqttClient constructor.

client.connect(conOptions);

8. Create a subscription.

client.subscribe(Example.topicString, Example.QoS);

The example uses a MqttClient.subscribe method which passes one topic filter with a QoS option. MqttClient.subscribe method has four signatures, and you can pass arrays of subscription filters as well a single filter.

The example uses topic string used by the publish examples as a topic filter, so it receives any publications they create.

Each time you run the example, subscribe.java, it creates a subscription. If you do not change Example.topicString, it recreates the same subscription again. If a subscription is recreated it does not result in two identical subscriptions. A client does not receive duplicate copies of publications which match an identical subscription.

Subscriptions are described in "MQ Telemetry Transport client subscriptions" on page 696, and filters in "Topic strings and topic filters in MQTT clients" on page 700.

9. Wait for some publications to arrive and then disconnect the client.

Thread.sleep(Example.sleepTimeout);
client.disconnect();

Publications are received by the implementation of the MqttCallback.messageArrived method.

The subscribe application has not published any messages and so it does not wait for any delivery tokens. client.disconnect takes place without any delay.

#### Example code

```
package com.ibm.mq.id;
import com.ibm.micro.client.mqttv3.MqttClient;
import com.ibm.micro.client.mqttv3.MqttConnectOptions;
public class Subscribe {
  public static void main(String[] args) {
    Example.clientId = String.format(
        "%-23.23s",
        (System.getProperty("user.name") + " " + System.getProperty("clientId",
            "Subscribe."))).trim();
    try {
      MqttClient client = new MqttClient(Example.TCPAddress, Example.clientId);
      CallBack callback = new CallBack(Example.clientId);
      client.setCallback(callback);
      MqttConnectOptions conOptions = new MqttConnectOptions();
      conOptions.setCleanSession(Example.cleanSession);
      client.connect(conOptions);
      System.out.println("Subscribing to topic \"" + Example.topicString
          + "\" for client instance \"" + client.getClientId()
          + "\" using QoS " + Example.QoS + ". Clean session is "
          + Example.cleanSession);
      client.subscribe(Example.topicString, Example.QoS);
      System.out.println("Going to sleep for " + Example.sleepTimeout / 1000
          + " seconds");
      Thread.sleep(Example.sleepTimeout);
      client.disconnect();
System.out.println("Finished");
    } catch (Exception e) {
      e.printStackTrace();
    }
 }
}
```

#### Figure 127. Subscribe.java

```
package com.ibm.mq.id;
import com.ibm.micro.client.mgttv3.*;
public class CallBack implements MqttCallback {
  private String instanceData = "";
  public CallBack(String instance) {
    instanceData = instance;
  }
  public void messageArrived(MqttTopic topic, MqttMessage message) {
    try {
      System.out.println("Message arrived: \"" + message.toString()
         + "\" on topic \"" + topic.toString() + "\" for instance \""
         + instanceData + "\"");
    } catch (Exception e) {
      e.printStackTrace();
    }
  }
  public void connectionLost(Throwable cause) {
    System.out.println("Connection lost on instance \"" + instanceData
       + "\" with cause \"" + cause.getMessage() + "\" Reason code "
       + ((MqttException)cause).getReasonCode() + "\" Cause \""
        + ((MqttException)cause).getCause() + "\"");
    cause.printStackTrace();
  }
  public void deliveryComplete(MqttDeliveryToken token) {
    try {
      System.out.println("Delivery token \"" + token.hashCode()
         + "\" received by instance \"" + instanceData + "\"");
    } catch (Exception e) {
      e.printStackTrace();
    }
 }
}
```

#### Figure 128. CallBack.java

```
package com.ibm.mq.id;
import java.util.Properties;
import java.util.UUID;
public final class Example {
 public static final String
                                      TCPAddress =
    System.getProperty("TCPAddress", "tcp://localhost:1883");
 public static final String
                                      SSLAddress =
    System.getProperty("SSLAddress", "ssl://localhost:8883");
                                        username =
  public static final String
    System.getProperty("username", System.getProperty("user.name"));
  public static final char []
                                      password =
    System.getProperty("password", "Password").toCharArray();
  public static String
                                        clientId =
  String.format("%-23.23s", username + "_" +
    System.getProperty("clientId",
    (UUID.randomUUID().toString())).trim()).replace('-', ' ');
  public static final String
                                     topicString =
    System.getProperty("topicString", "MQTT Example");
  public static final String
   ublic static final String publication =
System.getProperty("publication", "Hello World " +
  String.format("%tc", System.currentTimeMillis()));
  public static final int
                                  quiesceTimeout =
    Integer.parseInt(System.getProperty("timeout", "10000"));
  public static final int
                                   sleepTimeout =
    Integer.parseInt(System.getProperty("timeout", "10000"));
  public static final boolean
                                   cleanSession =
    Boolean.parseBoolean(System.getProperty("cleanSession", "false"));
  public static final int
                                             00S =
    Integer.parseInt(System.getProperty("QoS", "1"));
  public static final boolean
                                        retained =
    Boolean.parseBoolean(System.getProperty("retained", "false"));
  public static final Properties getSSLSettings() {
    final Properties properties = new Properties();
    properties.setProperty("com.ibm.ssl.keyStore",
        "C:\\IBM\\MQ\\Data\\ClientKeyStore.jks");
    properties.setProperty("com.ibm.ssl.keyStoreType",
        "JKS");
    properties.setProperty("com.ibm.ssl.keyStorePassword",
        "password"):
    properties.setProperty("com.ibm.ssl.trustStore",
        "C:\\IBM\\MQ\\Data\\ClientTrustStore.jks");
    properties.setProperty("com.ibm.ssl.trustStoreType",
        "JKS");
    properties.setProperty("com.ibm.ssl.trustStorePassword",
        "password");
    return properties;
  1
}
```

Figure 129. Example.java

# Authenticating an MQTT Java client using JAAS

Learn how to authenticate a client using JAAS. Modify the sample program JAASLoginModule.java and the example Java program PubSync.java. Configure a telemetry channel to require JAAS authentication, and run the modified publisher, checking its username and password using JAAS.

## Before you begin

You are assumed to have installed the MQTT v3 client jar files, Javadoc, Eclipse, configured telemetry channels and coded and run PubSync.java before performing this task. You have an Eclipse workspace that includes a running version of PubSync.java.

The task is written for Windows. Change the directory paths for Linux.

# About this task

The task is based on modifying the sample JAASLoginModule class in *WMQ Installation directory*\mqxr\samples\JAASLoginModule.java to create MyLogin.java. In the task you also modify the example code, PubSync.java in "Creating your first MQ Telemetry Transport publisher application using Java" on page 641 to set a username and password. As a test, MyLogin.java randomly accepts or rejects username and password.

The steps in the task are written as a programming exercise. You must adapt the procedure to perform real authentication in a production environment.

In a typical explanation of how to program JAAS authentication, it is assumed that the login module is authenticating the context that loaded JAAS. When the telemetry service calls JAAS, the context that loaded JAAS is the telemetry service. There is no point in authenticating the telemetry service context; it is always mqm. Instead, the telemetry service sets up the client username and password to be available to the login module class. The username and password are passed to the login module using two callbacks.

```
javax.security.auth.callback.Callback[] callbacks =
    new javax.security.auth.callback.Callback[2];
callbacks[0] =
    new javax.security.auth.callback.NameCallback("NameCallback");
callbacks[1] =
    new javax.security.auth.callback.PasswordCallback("PasswordCallback", false);
callbackHandler.handle(callbacks);
String username =
    ((javax.security.auth.callback.NameCallback) callbacks[0]).getName();
char[] password =
    ((javax.security.auth.callback.PasswordCallback) callbacks[1]).getPassword();
```

The username and password of the client are the only information about the client that is available to the login module.

## Procedure

- Create two packages, samples and security.jaas in the same Java project as PubSync.java. The samples package is used only for reference. Make the code changes in the security.jaas package.
- 2. Import JAASLoginModule.java and JAASPrincipal.java into both packages.

If necessary, refactor the package statements in the Java source to eliminate compilation errors.

- 3. Refactor the class name, JAASLoginModule, in the security.jaas package to MyLogin
- 4. In MyLogin.java, replace some of the code in the login method to show the module working.

```
a. Replace the code:
```

```
// Accept everything.
if (true)
    loggedIn = true;
else
```

throw new javax.security.auth.login.FailedLoginException("Login failed");

b. With the code:

```
pw.println("Username: \"" + username + "\", Password: \""
        + String.valueOf(password) + "\" loggedIn: " + loggedIn);
pw.close();
if (!loggedIn)
    throw new javax.security.auth.login.FailedLoginException("Login failed");
principal= new JAASPrincipal(username);
The complete source for MyLogin.java is in Figure 132 on page 668. The source for
JAASPrincipal.java, with the package name refactored to security.jaas is in Figure 133 on page
```

669.5. Set the class path in service.env to point to the directory containing the path to

security/jaas/MyLogin.class and security/jaas/JAASPrincipal.class.

CLASSPATH=C:\WMQTelemetryApps\MQTTSecureExamples\bin

See Telemetry channel JAAS configuration (*WebSphere MQ V7.1 Administering Guide*) for information about using service.env to pass a class path to a WebSphere MQ service.

6. Add a login module stanza to jaas.config.

```
MyLoginExample {
```

security.jaas.MyLogin required debug=true;
};

See Telemetry channel JAAS configuration (*WebSphere MQ V7.1 Administering Guide*) for information about using jaas.config define a JAAS login module.

7. Add a telemetry channel using the **New telemetry channel** wizard in WebSphere MQ Explorer, configuring the channel to require JAAS authentication. Refer it to the MyLoginExample stanza.

For example, adapt the information you type into the wizard from this stanza in the mqxr\_win.properties file. If you are working in Linux the file is called mqxr\_unix.properties. Do not edit the telemetry properties file directly; use the wizard.

```
com.ibm.mq.MQXR.channel/JAASMCAUser: \
com.ibm.mq.MQXR.Port=1884;\
com.ibm.mq.MQXR.JAASConfig=MyLoginExample;\
com.ibm.mq.MQXR.UserName=Admin;\
com.ibm.mq.MQXR.StartWithMQXRService=true
```

**Note:** If you modify any of the telemetry channel parameters, or modify the security.jaas.Mylogin class, you must stop and restart the telemetry service. Only when you restart the service do the changes to take effect.

- 8. Make a copy of PubSync.java in the com.ibm.mq.id package, and name the copy PubSyncJAAS.java. See "Creating your first MQ Telemetry Transport publisher application using Java" on page 641 for the steps to create PubSync.java in the com.ibm.mq.id package.
- 9. Set the MqttConnectOptions.username and MqttConnectOptions.password in PubSyncJAAS.java program, and pass MqttConnectOptions as a parameter of MqttClient.connect.

```
MqttConnectOptions conOptions = new MqttConnectOptions();
conOptions.setUserName(Example.username);
conOptions.setPassword(Example.password);
client.connect(conOptions);
```

See the italicized code in PubSyncJAAS.Java using the constants set in Example.java.

- 10. Set Example.TCPAddress to the socket address of the telemetry channel you have configured to use the JAAS configuration, MyLoginExample. For example, use 1884 as the port number.
- 11. Run PubSyncJAAS a number of times to see the client logging in, and being accepted or rejected. An exception is thrown each time the login attempt is rejected.

## Results

Figure 130 shows the results of running PubSyncJAAS.Java twice. The log records are shown in Figure 131.

```
Waiting for up to 10 seconds for publication of "Hello World Fri Jun 04 08:31:05 BST 2010" with QoS = 1
On topic "MQTT Example" for client instance: "Admin_61c57a18_4bf7_40d" on address tcp://localhost:1884"
With username "Admin" and password "Password"
Client exception caught
Client is not connected (32104)
at com.ibm.micro.client.mqttv3.internal.ExceptionHelper.createMqttException(ExceptionHelper.java:33)
at com.ibm.micro.client.mqttv3.internal.ClientComms.internalSend(ClientComms.java:88)
at com.ibm.micro.client.mqttv3.internal.ClientComms.sendNoWait(ClientComms.java:105)
at com.ibm.micro.client.mqttv3.mqttTopic.publish(MqttTopic.java:68)
at com.ibm.mq.id.PubSync.main(PubSync.java:24)
Waiting for up to 10 seconds for publication of "Hello World Fri Jun 04 08:31:40 BST 2010"
with QoS = 1
On topic "MQTT Example" for client instance: "Admin_1d1599a0_50f5_4ea" on address
tcp://localhost:1884"
With username "Admin" and password "Password"
Delivery token "1731749688" has been received: true
```

Figure 130. Console output from PubSyncJAAS.java

The log file MyLogin.log is stored in WMQ Data directory; for example, C:\IBM\MQ\Data\MyLogin.log:

Called JAASLogin.login at Hello World Fri Jun 04 08:31:05 BST 2010 Username: "Admin", Password: "Password" loggedIn: false Called JAASLogin.login at Hello World Fri Jun 04 08:31:40 BST 2010 Username: "Admin", Password: "Password" loggedIn: true

Figure 131. MyLogin.log

#### **Examples**

The italicized code in Figure 132 on page 668 is the modification to the sample JAASLoginModule.java.

```
package security.jaas;
import java.io.FileWriter;
import java.io.PrintWriter;
public class JAASLogin implements javax.security.auth.spi.LoginModule {
 private javax.security.auth.Subject
                                                       subject;
 private javax.security.auth.callback.CallbackHandler callbackHandler;
 JAASPrincipal
                                                       principal;
                                                        loggedIn = false;
 boolean
 public void initialize(javax.security.auth.Subject subject,
      javax.security.auth.callback.CallbackHandler callbackHandler,
      java.util.Map<String, ?> sharedState, java.util.Map<String, ?> options) {
   this.subject = subject;
   this.callbackHandler = callbackHandler;
 public boolean login() throws javax.security.auth.login.LoginException {
   trv {
    javax.security.auth.callback.Callback[] callbacks =new javax.security.auth.callback.Callback[2];
     callbacks[0] = new javax.security.auth.callback.NameCallback(
          "NameCallback");
     callbacks[1] = new javax.security.auth.callback.PasswordCallback(
          "PasswordCallback", false);
     callbackHandler.handle(callbacks);
     String username = ((javax.security.auth.callback.NameCallback) callbacks[0])
          .getName();
     char[] password = ((javax.security.auth.callback.PasswordCallback) callbacks[1])
          .getPassword();
      // login half the users randomly
     PrintWriter pw = new PrintWriter(new FileWriter(System
          .getProperty("user.dir")
          + "\\mylogin.log", true));
     pw.println("Called JAASLogin.login at "
          + System.getProperty("publication", "Hello World "
              + String.format("%tc", System.currentTimeMillis())));
      if (Math.random() < 0.5)
        loggedIn = true;
     pw.println("Username: \"" + username + "\", Password: \""
          + String.valueOf(password) + "\" loggedIn: " + loggedIn);
     pw.close();
      if (!loggedIn)
        throw new javax.security.auth.login.FailedLoginException("Login failed");
     principal = new JAASPrincipal(username);
    } catch (java.io.IOException exception) {
      throw new javax.security.auth.login.LoginException(exception.toString());
    } catch (javax.security.auth.callback.UnsupportedCallbackException exception) {
     throw new javax.security.auth.login.LoginException(exception.toString());
   return loggedIn;
 public boolean abort() throws javax.security.auth.login.LoginException {
   logout();
   return true;
 public boolean commit() throws javax.security.auth.login.LoginException {
    if (loggedIn) {
     if (!subject.getPrincipals().contains(principal))
        subject.getPrincipals().add(principal);
   return true;
 public boolean logout() throws javax.security.auth.login.LoginException {
   subject.getPrincipals().remove(principal);
   principal = null;
    loggedIn = false;
   return true;
 }
}
```

Figure 132. MyLogin.java668 IBM WebSphere MQ: Programming

Figure 133 is the sample code JAASLoginPrincipal.java, copied into the package security.jaas. The purpose of JAASLoginPrincipal is to implement the java.security.Principal interface to keep a record of the users that have been successfully logged in by MyLogin.

```
package security.jaas;
public class JAASPrincipal implements java.security.Principal,
    java.io.Serializable {
  private static final long serialVersionUID = 1L;
  String
                            name:
  public JAASPrincipal(String name) {
    this.name = name;
  }
  public String getName() {
    return name;
  ł
  public String toString() {
    return (name);
  public boolean equals(Object object) {
    if (object != null && object instanceof JAASPrincipal
        && name.equals(((JAASPrincipal) object).getName()))
      return true;
    else
      return false;
  }
  public int hashCode()
    return name.hashCode();
  }
}
```

Figure 133. JAASLoginPrincipal.java

The code in PubSync.java that is modified to add a username and password is italicized in Figure 134 on page 670.

```
package com.ibm.mq.id;
import com.ibm.micro.client.mgttv3.*;
public class PubSyncSSL {
 public static void main(String[] args) {
   try {
     MqttClient client = new MqttClient(Example.SSLAddress, Example.clientId);
     MqttTopic topic = client.getTopic(Example.topicString);
     MqttMessage message = new MqttMessage(Example.publication.getBytes());
     message.setQos(Example.QoS);
     MqttConnectOptions conOptions = new MqttConnectOptions();
     conOptions.setUserName(Example.username);
     conOptions.setPassword(Example.password);
     client.connect(conOptions);
     + "\" with QoS = " + message.getQos());
     System.out.println("On topic \"" + topic.getName() + "\" for client instance: \""
             + client.getClientId() + "\" on address " + client.getServerURI() + "\"");
     System.out.println("With username \"" + conOptions.getUserName()
             + "\" and password \"" + String.valueOf(conOptions.getPassword()) + "\"");
     MqttDeliveryToken token = topic.publish(message);
     token.waitForCompletion(Example.sleepTimeout);
     System.out.println("Delivery token \"" + token.hashCode()
         + "\" has been received: " + token.isComplete());
     client.disconnect();
   } catch (Exception e) {
     System.out.println("Client exception caught");
     e.printStackTrace();
   }
 }
}
```

Figure 134. PubSyncJAAS. Java

Modify the constants in Example.java to match your configuration. Ignore the SSL settings for this example.

```
package com.ibm.mq.id;
import java.util.Properties;
import java.util.UUID;
public final class Example {
  public static final String
                                       TCPAddress =
    System.getProperty("TCPAddress", "tcp://localhost:1883");
  public static final String
                                      SSLAddress =
    System.getProperty("SSLAddress", "ssl://localhost:8883");
                                       username =
  public static final String
   System.getProperty("username", System.getProperty("user.name"));
  public static final char []
                                    password =
    System.getProperty("password", "Password").toCharArray();
  public static String
                                        clientId =
  String.format("%-23.23s", username + "_" +
    System.getProperty("clientId",
    (UUID.randomUUID().toString())).trim()).replace('-', ' ');
  public static final String
                                     topicString =
    System.getProperty("topicString", "MQTT Example");
    blic static final String publication =
System.getProperty("publication", "Hello World " +
pring format(")
  public static final String
 String.format("%tc", System.currentTimeMillis()));
public static final int quiesceTimeout =
    Integer.parseInt(System.getProperty("timeout", "10000"));
  public static final int sleepTimeout =
    Integer.parseInt(System.getProperty("timeout", "10000"));
  public static final boolean cleanSession =
    Boolean.parseBoolean(System.getProperty("cleanSession", "false"));
  public static final int
                                              00S =
    Integer.parseInt(System.getProperty("QoS", "1"));
  public static final boolean
                                        retained =
    Boolean.parseBoolean(System.getProperty("retained", "false"));
  public static final Properties getSSLSettings() {
    final Properties properties = new Properties();
    properties.setProperty("com.ibm.ssl.keyStore",
        "C:\\IBM\\MQ\\Data\\ClientKeyStore.jks");
    properties.setProperty("com.ibm.ssl.keyStoreType",
        "JKS");
    properties.setProperty("com.ibm.ssl.keyStorePassword",
        "password");
    properties.setProperty("com.ibm.ssl.trustStore",
        "C:\\IBM\\MQ\\Data\\ClientTrustStore.jks");
    properties.setProperty("com.ibm.ssl.trustStoreType",
        "JKS");
    properties.setProperty("com.ibm.ssl.trustStorePassword",
        "password");
    return properties;
  }
}
```

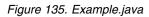

# Authenticating an SSL telemetry connection using self-signed certificates

Use self-signed certificates generated using **Keytool** to authenticate an SSL connection. You have the option of authenticating the telemetry channel, or the telemetry channel and the clients that attach to it. Messages flowing on the connection are encrypted.

## Before you begin

Do the task, "Creating your first MQ Telemetry Transport publisher application using Java" on page 641 before you start, to get PubSync.java working with an unsecured TCP/IP connection. In this task, you modify PubSync.java to work with an SSL connection.

## About this task

The steps in the task are written as a programming exercise. You must adapt the procedure to perform real authentication in a production environment.

The task is written for Windows. Change the directory paths for Linux.

#### Procedure

- 1. Do the task, "Modifying PubSync.java to use SSL," to modify PubSync.java to use SSL.
- 2. Configure the telemetry channel, and create the keystores to use SSL.

Authenticate just the telemetry channel, or the channel and clients that connect to it:

- Do the task, "Authenticating the telemetry channel" on page 673, to connect with SSL, authenticating the telemetry channel.
- Do the task, "Authenticating the telemetry channel and clients" on page 674, to connect with SSL, authenticating the telemetry channel and clients that connect to it.
- 3. Stop and restart the telemetry service to pick up changes to telemetry channel configurations.
- 4. Run the client program to see if the configuration works.

#### Modifying PubSync.java to use SSL

Modify the first publisher program example to connect to a telemetry channel using SSL. Set the SSL properties used by the modified program.

#### Before you begin

You are assumed to have installed the MQTT v3 client jar files, Javadoc, Eclipse, configured telemetry channels and coded and run PubSync.java before performing this task. You have an Eclipse workspace that includes a running version of PubSync.java.

#### About this task

The task uses the publisher client, PubSync.java, you created in "Creating your first MQ Telemetry Transport publisher application using Java" on page 641 as a base. Only small modifications are necessary to use SSL; see Figure 136 on page 673 and Figure 137 on page 673.

#### Procedure

- Make a copy of PubSync.java in the com.ibm.mq.id package, and name the copy PubSyncSSL.java. See "Creating your first MQ Telemetry Transport publisher application using Java" on page 641 for the steps to create PubSync.java in the com.ibm.mq.id package.
- 2. Set Example.SSLAddress to the socket address of the telemetry channel you have configured to use for the SSL configuration.
- 3. Change the socket address parameter of the client constructor to use Example.SSLAddress.

MqttClient client = new MqttClient(Example.SSLAddress, Example.clientId);

4. Set the MqttConnectOptions.SSLProperties in PubSyncSSL.java, and pass MqttConnectOptions as a parameter of MqttClient.connect.

MqttConnectOptions conOptions = new MqttConnectOptions(); conOptions.setSSLProperties(Example.getSSLSettings()); client.connect(conOptions);

See the italicized code PubSyncSSL.Java using the constants set in Example.java.

#### **Examples**

The modifications to PubSync.java to add SSL are shown in Figure 136 on page 673 in italics.

```
package com.ibm.mq.id;
import com.ibm.micro.client.mqttv3.*;
public class PubSyncSSL {
  public static void main(String[] args) {
    try {
      MqttClient client = new MqttClient(Example.SSLAddress, Example.clientId);
      MqttTopic topic = client.getTopic(Example.topicString);
      MqttMessage message = new MqttMessage(Example.publication.getBytes());
      message.setQos(Example.QoS);
      MqttConnectOptions conOptions = new MqttConnectOptions();
      conOptions.setSSLProperties(Example.getSSLSettings());
      client.connect(conOptions);
      System.out.println("Waiting for up to " + Example.sleepTimeout / 1000
              + " seconds for publication of \"" + message.toString()
              + "\" with QoS = " + message.getQos());
      System.out.println("On topic \"" + topic.getName() + "\" for client instance: \""
      + client.getClientId() + "\" on address " + client.getServerURI() + "\"");
System.out.println("SSL Properties" + conOptions.getSSLProperties());
      MqttDeliveryToken token = topic.publish(message);
      token.waitForCompletion(Example.sleepTimeout);
      System.out.println("Delivery token \"" + token.hashCode()
          + "\" has been received: " + token.isComplete());
      client.disconnect();
    } catch (Exception e) {
      System.out.println("Client exception caught");
      e.printStackTrace();
    }
 }
}
```

Figure 136. PubSyncSSL. Java

The modifications to Example.java are shown in Figure 137.

```
public static final String SSLAddress =
   System.getProperty("SSLAddress", "ssl://localhost:8883");
public static final Properties getSSLSettings() {
   final Properties properties = new Properties();
   properties.setProperty("com.ibm.ssl.keyStore", "C:\\Certificates\\SSClientKey.jks");
   properties.setProperty("com.ibm.ssl.keyStoreType", "JKS");
   properties.setProperty("com.ibm.ssl.keyStorePassword", "password");
   properties.setProperty("com.ibm.ssl.trustStore", "C:\\Certificates\\SSClientTrust.jks");
   properties.setProperty("com.ibm.ssl.trustStoreType", "JKS");
   properties.setProperty("com.ibm.ssl.trustStoreType", "JKS");
   properties.setProperty("com.ibm.ssl.trustStorePassword", "password");
   properties.setProperty("com.ibm.ssl.trustStorePassword", "password");
   properties.setProperty("com.ibm.ssl.trustStorePassword", "password");
   properties.setProperty("com.ibm.ssl.trustStorePassword", "password");
   properties.setProperty("com.ibm.ssl.trustStorePassword", "password");
   return properties;
```

Figure 137. Modifications to Example.java

# Authenticating the telemetry channel

Clients authenticate the telemetry channel to encrypt the contents of the messages flowing on the channel, and to ensure a client connects to the correct telemetry channel. The server does not authenticate the client.

# About this task

You can use a number of different keystore editors to create and manage self-signed certificates. The task uses the command line **keytool** command, which is part of the JRE. You can use the GUI tool **iKeyman**,

which is shipped with WebSphere MQ to browse keystores and generate keys. Launch **iKeyman** using the command **strmqikm**.

#### Procedure

1. Create a telemetry channel, SSLSSOptClients that requires an SSL connection using the **New telemetry channel** wizard. The channel accepts anonymous clients.

Adapt your channel configuration from the following configuration stanza. Do not edit the telemetry properties file directly; use the wizard.

```
com.ibm.mq.MQXR.channel/SSLSSOptClients: \
com.ibm.mq.MQXR.Port=8883;\
com.ibm.mq.MQXR.Backlog=4096;\
com.ibm.mq.MQXR.KeyFileName=C:\\Certificates\\SSServerOptKey.jks;\
com.ibm.mq.MQXR.PassPhrase=password;\
com.ibm.mq.MQXR.ClientAuth=OPTIONAL;\
com.ibm.mq.MQXR.UserName=Admin;\
com.ibm.mq.MQXR.StartWithMQXRService=true
```

- 2. Generate the keys for client to authenticate the telemetry channel.
  - a. Generate a self-signed key-pair for the telemetry channel in a new keystore, SSServerOptKey.jks:

```
Keytool -genkey -noprompt -alias SSServerPrivate
  -dname "CN=mqttserver.ibm.com, OU=ID, O=IBM, L=Hursley, S=Hants, C=GB"
  -keystore SSServerOptKey.jks -storepass password -keypass password
```

b. Export its public certificate as an ASCII file, using the -rfc option:

If you are running the task on windows, double-click SSServerPublic.cer to inspect its contents.

- c. Import the public certificate into a new client truststore, SSClientTrust.jks:
  - Keytool -import -noprompt -alias SSServerPublic -file SSServerPublic.cer -keystore SSClientTrust.jks -storepass password
- d. Create an empty client keystore, SSClientKey.jks.
  - Keytool does not have a command to create an empty keystore. You have two choices:
  - 1) Run **strmqikm**, and create a keystore, SSClientKey.jks, but do not add any keys.
  - 2) Perform step 3a in "Authenticating the telemetry channel and clients," but do not use the keys yet.

#### Authenticating the telemetry channel and clients

Clients authenticate the telemetry channel and the telemetry channel authenticates clients attaching to it. Messages flowing on the channel are encrypted.

#### About this task

You can use a number of different keystore editors to create and manage self-signed certificates. The task uses the command line **keytool** command, which is part of the JRE. You can use the GUI tool **iKeyman**, which is shipped with WebSphere MQ to browse keystores and generate keys. Launch **iKeyman** using the command **strmqikm**.

The telemetry channel is configured with a different keystore to the task, "Authenticating the telemetry channel" on page 673. You can use the same keystore, and omit step 2 on page 675 to add keys to the keystore.

#### Procedure

1. Create a telemetry channel, SSLSSReqClients that requires an SSL connection using the **New telemetry channel** wizard. The channel accepts only authenticated clients.

Adapt your channel configuration from the following configuration stanza:

com.ibm.mq.MQXR.channel/SSLSSReqClients: \
com.ibm.mq.MQXR.Port=8884;\
com.ibm.mq.MQXR.Backlog=4096;\
com.ibm.mq.MQXR.KeyFileName=C:\\Certificates\\SSServerReqKey.jks;\
com.ibm.mq.MQXR.PassPhrase=password;\
com.ibm.mq.MQXR.ClientAuth=REQUIRED;\
com.ibm.mq.MQXR.UserName=Admin;\
com.ibm.mq.MQXR.StartWithMQXRService=true

- 2. Generate the keys for client to authenticate the telemetry channel.
  - a. Generate a self-signed key-pair for the telemetry channel in a new keystore, SSServerReqKey.jks:

Keytool -genkey -noprompt -alias SSServerPrivate -dname "CN=mqttserver.ibm.com, OU=ID, 0=IBM, L=Hursley, S=Hants, C=GB" -keystore SSServerReqKey.jks -storepass password -keypass password

- b. Export its public certificate as an ASCII file, using the -rfc option:

If you are running the task on windows, double-click SSServerPublic.cer to inspect its contents.

c. Import the public certificate into a new client truststore, SSClientTrust.jks:

Keytool -import -noprompt -alias SSServerPublic -file SSServerPublic.cer -keystore SSClientTrust.jks -storepass password

- 3. Generate the keys for the telemetry channel to authenticate a client.
  - a. Generate a self-signed key-pair for the client in a new keystore, SSClientKey.jks:
    - Keytool -genkey -noprompt -alias SSClientPrivate -dname "CN=mqttclient.ibm.com, OU=ID, O=IBM, L=Hursley, S=Hants, C=GB" -keystore SSClientKey.jks -storepass password -keypass password
  - b. Export its public certificate as an ASCII file, using the -rfc option:

If you are running the task on windows, double-click SSClientPublic.cer to inspect its contents.

- c. Import the public certificate into the server keystore, SSServerReqKey.jks:
- Keytool -import -noprompt -alias SSClientPublic -file SSClientPublic.cer -keystore SSServerReqKey.jks -storepass password

Telemetry channels use the same store for both private keys and trusted certificates.

# Authenticating an SSL telemetry connection using a key-chain

Use signed certificates obtained from a certificate authority, or from implementing your own certification procedure, to authenticate an SSL connection. You have the option of authenticating the telemetry channel, or the telemetry channel and the clients that attach to it. Messages flowing on the connection are encrypted.

#### Before you begin

Do the task, "Authenticating an SSL telemetry connection using self-signed certificates" on page 671 before you start, to get PubSyncSSL.Java working with a secured TCP/IP connection using self-signed certificates.

#### About this task

In this task, modify the tasks "Authenticating the telemetry channel" on page 673, and "Authenticating the telemetry channel and clients" on page 674 in "Authenticating an SSL telemetry connection using self-signed certificates" on page 671, to work with keys certified by a key-chain.

You can either obtain the certificates for this task from a certificate authority, or you can use a websites such as  $\longrightarrow$  http://www.openca.org/ to obtain certificates. Commercial certificate authorities generally provide trial certificates for a short period at no charge. This task was tested using commercially obtained certificates.

Another option is to build your own certification process, and run it on your own computers, using tools from websites such as  $\square$  http://www.openssl.org/.

The JRE cacerts truststores are not used in this task. You can use the JRE cacerts truststore at the client in the task, "Authenticating the telemetry channel," instead of using the specified truststore. The key-chain might be signed by a well known certificate authority that already has its root certificate in the cacerts store at the client. In this case, do not specify a truststore at the client. Make sure, if there are multiple JREs installed at the client that you manage the correct cacerts store.

# Procedure

- 1. If you have not already done so, do the task, "Modifying PubSync.java to use SSL" on page 672, to modify PubSync.java to use SSL.
- 2. Configure the telemetry channel, and create the keystores to use SSL.

Authenticate just the telemetry channel, or the channel and clients that connect to it:

- Do the task, "Authenticating the telemetry channel," to connect with SSL, authenticating the telemetry channel.
- Do the task, "Authenticating the telemetry channel and clients" on page 677, to connect with SSL, authenticating the telemetry channel and clients that connect to it.
- 3. Stop and restart the telemetry service to pick up changes to telemetry channel configurations.
- 4. Run the client program to see if the configuration works.

# Authenticating the telemetry channel

Clients authenticate the telemetry channel to encrypt the contents of the messages flowing on the channel, and to ensure that a client connects to the correct telemetry channel. The server does not authenticate the client.

# About this task

You can use a number of different keystore editors to create and manage certificates. The task uses the command line **keytool** command, which is part of the JRE. You can use the GUI tool **iKeyman**, which is shipped with WebSphere MQ to browse keystores and generate keys. Launch **iKeyman** using the command **strmqikm**.

# Procedure

1. Create a telemetry channel, SSLCAOptClients that requires an SSL connection using the **New telemetry channel** wizard. The channel accepts anonymous clients.

Adapt your channel configuration from the following configuration stanza. Do not edit the telemetry properties file directly; use the wizard.

```
com.ibm.mq.MQXR.channel/SSLCAOptClients: \
com.ibm.mq.MQXR.Port=8885;\
com.ibm.mq.MQXR.Backlog=4096;\
com.ibm.mq.MQXR.KeyFileName=C:\\Certificates\\CAServerOptKey.jks;\
com.ibm.mq.MQXR.PassPhrase=password;\
com.ibm.mq.MQXR.ClientAuth=OPTIONAL;\
com.ibm.mq.MQXR.UserName=Admin;\
com.ibm.mq.MQXR.StartWithMQXRService=true
```

- 2. Generate a CA-signed key for client to authenticate the telemetry channel.
  - a. Generate a self-signed key-pair for the telemetry channel in a new keystore, SSServerOptKey.jks:

Keytool -genkey -noprompt -alias CAServerPrivate -keyalg RSA -dname "CN=mqttserverOpt.ibm.com, OU=ID, 0=IBM, L=Hursley, S=Hants, C=GB" -keystore CAServerOptKey.jks -storepass password -keypass password

The key algorithm is set to RSA because some certificate authorities require it. The common name of the certificate must be unique, some certificate authorities do not issue keys with identical common names.

b. Create a certificate signing request (CSR) as an ASCII file

Keytool -certreq -noprompt -alias CAServer -file CAServerOptKey.csr -dname "CN=mqttserverReq.ibm.com, OU=ID, O=IBM, L=Hursley, S=Hants, C=GB" -keystore CAServerOptKey.jks -storepass password -keypass password

- c. Run the certificate authority software, or logon to their website. Paste in the contents of CAServerOptKey.csr when asked for the CSR file.
- d. The certificate authority returns one or two certificates, and a signed response file as ASCII files. Paste the contents into two or three files:

**Root certificate** 

Paste into CARoot.cer

Intermediate certificate Paste into CAInter.cer

#### Server signed response file

Paste into CAServerOpt.rsp

The JRE certificates store are not used in this task. If you received one root certificate, and a signed response from the CA, use the root certificate and the signed response in the following steps. If you received a root and an intermediate certificate, use the intermediate certificate and the signed response.

**e.** Receive the signed server response into the server keystore from which you issued the certificate request.

Receiving the response modifies the self-signed certificate so that it is signed by the CA. If you look at the certificate in the keystore before and after receiving the response, the signer changes. If it does not, an error is reported by the key management tool. Before using the certificate, inspect it, and verify that the signer is now the CA.

Keytool -import -noprompt -alias CAServer -file CAServerOpt.rsp -keystore CAServerOptKey.jks -storepass password

In some key management software, such as **iKeyman**, you receive, rather than import, response files.

f. Import the CA certificate into the client truststore.

Import either the intermediate certificate if you received two certificates from the CA, or the root certificate, if you received only one certificate. Either:

keytool -import -alias CAInter -file CAInter.cer -keystore CAClientTrust.jks -storepass password

Or:

keytool -import -alias CARoot -file CARoot.cer -keystore CAClientTrust.jks -storepass password

#### Authenticating the telemetry channel and clients

Clients authenticate the telemetry channel, and the telemetry channel authenticates clients attaching to it. Messages flowing on the channel are encrypted.

#### About this task

You can use a number of different keystore editors to create and manage certificates. The task uses the command line **keytool** command, which is part of the JRE. You can use the GUI tool **iKeyman**, which is shipped with WebSphere MQ to browse keystores and generate keys. Launch **iKeyman** using the command **strmqikm**.

The telemetry channel is configured with a different keystore to the one in the task, "Authenticating the telemetry channel" on page 676. You can use the same keystore, and omit step 2 to add keys to the keystore.

#### Procedure

1. Create a telemetry channel, SSLCAReqClients that requires an SSL connection using the **New telemetry channel** wizard. The channel accepts only authenticated clients.

Adapt your channel configuration from the following configuration stanza. Do not edit the telemetry properties file directly; use the wizard.

```
com.ibm.mq.MQXR.channel/SSLCAReqClients: \
com.ibm.mq.MQXR.Port=8886;\
com.ibm.mq.MQXR.Backlog=4096;\
com.ibm.mq.MQXR.KeyFileName=C:\\Certificates\\CAServerReqKey.jks;\
com.ibm.mq.MQXR.PassPhrase=password;\
com.ibm.mq.MQXR.ClientAuth=REQUIRED;\
com.ibm.mq.MQXR.UserName=Admin;\
com.ibm.mq.MQXR.StartWithMQXRService=true
```

- 2. Generate a CA-signed key for client to authenticate the telemetry channel.
  - a. Generate a self-signed key-pair for the telemetry channel in a new keystore, CAServerReqKey.jks:
    - Keytool -genkey -noprompt -alias CAServerPrivate -keyalg RSA -dname "CN=mqttserverReq.ibm.com, OU=ID, 0=IBM, L=Hursley, S=Hants, C=GB" -keystore CAServerReqKey.jks -storepass password -keypass password

The key algorithm is set to RSA because some certificate authorities require it. The common name of the certificate must be unique, some certificate authorities do not issue keys with identical common names.

- b. Create a certificate signing request (CSR) as an ASCII file
  - Keytool -certreq -noprompt -alias CAServer -file CAServerReqKey.csr -dname "CN=mqttserverReq.ibm.com, OU=ID, O=IBM, L=Hursley, S=Hants, C=GB" -keystore CAServerReqKey.jks -storepass password -keypass password
- c. Run the certificate authority software, or logon to their website. Paste in the contents of CAServerReqKey.csr when asked for the CSR file.
- d. The certificate authority returns one or two certificates, and a signed response file as ASCII files. Paste the contents into two or three files:

#### **Root certificate**

Paste into CARoot.cer

Intermediate certificate Paste into CAInter.cer

#### Server signed response file

Paste into CAServerReq.rsp

The JRE certificates store is not used in this task. If you received one root certificate, and a signed response from the CA, use the root certificate and the signed response in the following steps. If you received a root and an intermediate certificate, use the intermediate certificate and the signed response.

**e**. Receive the signed server response into the server keystore from which you issued the certificate request.

Receiving the response modifies the self-signed certificate so that it is signed by the CA. If you look at the certificate in the keystore before and after receiving the response, the signer changes. If it does not, and error is reported by the key management tool. Before using the certificate, inspect it, and verify that the signer is now the CA.

In some key management software, such as **iKeyman**, you receive, rather than import, response files.

f. Import the CA certificate into the client truststore.

Import either the intermediate certificate if you received two certificates from the CA, or the root certificate, if you received only one certificate. Either:

```
keytool -import -alias CAInter -file CAInter.cer
        -keystore CAClientTrust.jks -storepass password
```

Or:

keytool -import -alias CARoot -file CARoot.cer -keystore CAClientTrust.jks -storepass password

- 3. Generate a CA-signed key for the telemetry channel to authenticate clients.
  - a. Generate a self-signed key-pair for the clients in a new keystore, CAClientKey.jks:
    - Keytool -genkey -noprompt -alias CAClientPrivate -keyalg RSA -dname "CN=mqttserverReq.ibm.com, OU=ID, 0=IBM, L=Hursley, S=Hants, C=GB" -keystore CAClientKey.jks -storepass password -keypass password

The key algorithm is set to RSA because some certificate authorities require it. The common name of the certificate must be unique, some certificate authorities do not issue keys with identical common names.

- b. Create a certificate signing request (CSR) as an ASCII file
  - Keytool -certreq -noprompt -alias CAClient -file CAClientKey.csr -dname "CN=mqttserverReq.ibm.com, OU=ID, 0=IBM, L=Hursley, S=Hants, C=GB" -keystore CAClientKey.jks -storepass password -keypass password
- c. Run the certificate authority software, or logon to their website. Paste in the contents of CAClientKey.csr when asked for the CSR file.
- d. The certificate authority returns one or two certificates, and a signed response file as ASCII files. Paste the contents into two or three files:

#### Root certificate

Paste into CARoot.cer

Intermediate certificate Paste into CAInter.cer

# Client signed response file

Paste into CAClient.rsp

The JRE certificates store are not used in this task. If you received one root certificate, and a signed response from the CA, use the root certificate and the signed response in the following steps. If you received a root and an intermediate certificate, use the intermediate certificate and the signed response.

e. Receive the signed client response into the client keystore from which you issued the certificate request.

Receiving the response modifies the self-signed certificate so that it is signed by the CA. If you look at the certificate in the keystore before and after receiving the response, the signer changes. If it does not, and error is reported by the key management tool. Before using the certificate, inspect it, and verify that the signer is now the CA.

Keytool -import -noprompt -alias CAClient -file CAClient.rsp -keystore CAClientKey.jks -storepass password In some key management software, such as **iKeyman**, you receive, rather than import, response files.

f. Import the CA certificate into the server keystore.

Import either the intermediate certificate if you received two certificates from the CA, or the root certificate, if you received only one certificate. Either:

```
keytool -import -alias CAInter -file CAInter.cer
        -keystore CAServerReqKey.jks -storepass password
Or:
keytool -import -alias CARoot -file CARoot.cer
        -keystore CAServerReqKey.jks -storepass password
```

# Creating your first MQ Telemetry Transport publisher application using C

The steps to create an MQTT client publisher application are described in tutorial fashion. Each line of C code is explained. At the end of the task, you will have created an MQTT publisher.

# Before you begin

The client application developed uses the client MQTT v3 C client libraries. The application connects to the WebSphere MQ Telemetry daemon for devices to publish messages. See Creating your first publisher for an example of a client communicating with WebSphere MQ Telemetry.

# About this task

The example is a publish application, pubsync.c. The program pubsync.c publishes a message with the payload Hello World! to the topic MQTT Example, and waits for confirmation that the publication has been delivered to the daemon.

For simplicity, return codes from some functions used are not tested for correct completion. In production code, return codes can be checked to make sure that the program behaves as expected. Appropriate action must be taken if an unexpected error occurs.

By setting up a subscriber to MQTT Example you can check that the application works.

Use your selected C development environment to develop, build, and run the client. If you prefer, you can copy the code directly from the examples.

#### Procedure

- 1. Create a new, empty source file, pubsync.c
- Create a file, settings.h. Copy the code in Figure 2 into the file.
   All the parameters used in the program are defined in settings.h. You can override the values by changing the values in the file.
- 3. The steps that follow explain the code. Follow the steps or copy the code from Figure 1 into pubsync.c.
- 4. Add the header file include statements for the required standard libraries and the MQTTClient.h and settings.h files.

```
#include "stdio.h"
#include "stdlib.h"
#include "string.h"
#include "MQTTClient.h"
#include "settings.h"
```

5. Start the definition of the main() function.

```
int main(int argc, char* argv[])
{
```

6. Define the local variables used in the program.

```
MQTTClient client;
MQTTClient_connectOptions conn_opts;
MQTTClient_message pubmsg;
MQTTClient_deliveryToken token;
int rc;
```

7. Create a client.

MQTTClient\_create(&client, ADDRESS, CLIENTID, MQTTCLIENT\_PERSISTENCE\_NONE, NULL);

- &client is a pointer to a handle for the newly created client. When this function returns with a 0 return code, it contains a handle to the new client. The example assumes success. Test the error code for correct completion in production code.
- ADDRESS is the URI of the MQTT port that the daemon monitors for incoming client connection requests.
- CLIENTID is the name used to identify the client to the daemon. Each active client must have a unique name. If you duplicate a client identifier in two running clients, an exception is thrown in both clients, and one client terminates. The name is used by the daemon to recognize a client tjhat is reconnecting following a disconnection, see The client identifier.
- MQTTCLIENT\_PERSISTENCE\_NONE specifies that client state is held in memory and is lost if a system failure occurs. MQTTCLIENT\_PERSISTENCE\_DEFAULT specifies file system-based persistence, providing some protection against failures. For more specialized applications, you can use MQTTCLIENT\_PERSISTENCE\_USER, which provides an interface for you to implement your own persistence mechanism. For more details, see the API documentation for MQTTClientPersistence.h. Whether persistence is required is an application design question. For more details, see Message persistence.
- The default daemon TCP/IP port for MQTT is 1883. In the example, the default address is set to tcp://localhost:1883.
- Until you call the MQTTClient\_connect function, no message processing takes place.
- 8. Create the connection options that are required by the MQTTClient\_connect function.

The local variable *conn\_opts* is first cleared and then the essential options are set.

```
memset(&conn_opts, '\0', sizeof(conn_opts));
conn_opts.keepAliveInterval = 20;
conn_opts.cleansession = 1;
```

See the next step for an explanation of these settings.

9. Connect the client to the daemon.

```
if ((rc = MQTTClient_connect(client, &conn_opts)) != MQTTCLIENT_SUCCESS) {
    printf("Failed to connect, return code %d\n", rc);
    exit(-1);
```

```
}
```

- The MQTTClient\_connect function is called, passing the client handle and a pointer to the connection options as arguments.
- The return code from the MQTTClient\_connect call is tested to make sure the connect request is successful.
- If the MQTTClient\_connect fails, the program ends with an error code of -1.
- After the application connects, you can start publishing and subscribing.
- A small "keep-alive" message is sent every 20 seconds to prevent the TCP/IP connection from being closed. This option is set by conn\_opts.keepAliveInterval.
- The session is started without checking for the completion of inflight messages remaining from a previous connection because conn\_opts.cleansession is set to true. For more details, see Clean sessions.

- No last will and testament message is created for the connection. For more details, see Last will and testament.
- **10**. Populate the *MQTTClient\_message* structure with the data to define the message payload and its attributes.

```
pubmsg.payload = PAYLOAD;
pubmsg.payloadlen = strlen(PAYLOAD);
pubmsg.qos = QOS;
pubmsg.retained = 0;
```

- PAYLOAD is our message content.
- The example uses a string payload but MQTT payloads are byte arrays. The string length is required to specify the payload size.
- The example publishes a QoS=1 message, so set the value accordingly
- The retained attribute is set to false (0) as the message is not to be retained by the daemon. For more details, see Retained publications.
- 11. Publish the message.

MQTTClient\_publishMessage(client, TOPIC, &pubmsg, &token);

- The publish function specifies the client, the topic, and the payload to be sent to the daemon.
- TOPIC is defined in settings.h as MQTT Example.
- The function is also passed a pointer to an *MQTTClient\_deliveryToken*. This pointer is populated with a token representing the message when the function returns.
- The message is now safely transferred to the MQTT client, but not yet transferred to the daemon. If the message has QoS=1 or 2, then the message is stored locally, in case the client fails before delivery is completed.
- This function returns an error code that you can test for correct completion in production code.
- 12. Wait for acknowledgment from the server.
  - rc = MQTTClient\_waitForCompletion(client, token, TIMEOUT);
  - The pubsync.c example waits for an acknowledgment from the server, which confirms the message has been delivered.
  - The client and token arguments identify the specific message the program is waiting to be completed.
  - TIMEOUT limits how long the program waits for the message to complete delivery. The task, Creating an asynchronous publisher for MQ Telemetry Transport using C shows how to receive acknowledgments without waiting by using callback functions.
  - This function returns an error code that can be tested for correct completion in production code.
- 13. Disconnect the client from the daemon.

MQTTClient\_disconnect(client, 10000);

- The client disconnects from the server and waits for any callback functions (not used in this example) for inflight messages to complete.
- The second argument specifies a quiesce timeout in milliseconds. The example waits for up to 10 seconds to finish any other work it must do before disconnecting.
- This function returns an error code that must be tested for correct completion in production code.
- 14. Free up memory used by the client and end the program.

```
MQTTClient_destroy(&client);
}
```

# Results

To see the publications sent by this client, create a subscriber to the MQTT Example topic. For more details, see Creating a subscriber for MQ Telemetry Transport using C

# Example

Figure 1 is a full listing of the code described in Procedure. The settings.h file in Figure 2 allows you to change the default parameters used in pubsync.c.

```
#include "stdio.h"
#include "stdlib.h"
#include "MQTTClient.h"
#include "settings.h"
int pubsync main(int argc, char* argv[]) {
    MQTTClient client;
    MQTTClient_connectOptions conn_opts;
    MQTTClient message pubmsg;
    MQTTClient deliveryToken token;
    int rc;
    MQTTClient create(&client, ADDRESS, CLIENTID, MQTTCLIENT PERSISTENCE NONE, NULL);
   memset(&conn opts, '\0', sizeof(conn opts));
    conn_opts.keepAliveInterval = 20;
    conn opts.cleansession = 1;
    if ((rc = MQTTClient connect(client, &conn opts)) != MQTTCLIENT SUCCESS) {
          printf("Failed to connect, return code %d\n", rc);
         exit(-1);
    }
    pubmsg.payload = PAYLOAD;
    pubmsg.payloadlen = strlen(PAYLOAD);
    pubmsg.gos = QOS;
    pubmsg.retained = 0;
    MQTTClient_publishMessage(client, TOPIC, &pubmsg, &token);
    printf("Waiting for up to %d seconds for publication of %s\n"
          "on topic %s for client with ClientID: %s\n",
          TIMEOUT/1000, PAYLOAD, TOPIC, CLIENTID);
    rc = MQTTClient waitForCompletion(client, token, TIMEOUT);
    printf("Message with delivery token %d delivered\n", token);
    MQTTClient_disconnect(client, 10000);
    MQTTClient destroy(&client);
}
Figure 138. pubsync.c
#define ADDRESS
                  "tcp://localhost:1883"
```

#define ADDRESS tcp://focarhost:1885 #define CLIENTID "ExampleClientPub" #define TOPIC "MQTT Example" #define PAYLOAD "Hello World!" #define QOS 1 #define TIMEOUT 10000L

Figure 139. settings.h

# Creating an asynchronous publisher for MQ Telemetry Transport using C

The steps to create an MQTT client asynchronous publisher application are described in tutorial fashion. Each line of C code is explained. At the end of the task, you will have created an MQTT asynchronous publisher.

In this task, you follow a tutorial to modify your first publisher application. The modifications enable the application to send publications without waiting for delivery acknowledgments. The delivery acknowledgments are received by a callback function that you create.

# Before you begin

The client application developed uses the client MQTT v3 C client libraries. The application connects to the WebSphere MQ Telemetry daemon for devices to publish messages. See Creating your first publisher for an example of a client communicating with WebSphere MQ Telemetry.

# About this task

The example is a publish application, pubasync.c. The program pubasync.c publishes a message with the payload Hello World! to the topic MQTT Example, without waiting for confirmation that the publication has been delivered to the daemon. The delivery acknowledgments are received in a callback function, MQTTClient\_deliveryComplete.

For simplicity, return codes from some functions used are not tested for correct completion. In production code, return codes can be checked to make sure that the program behaves as expected. Appropriate action must be taken if an unexpected error occurs.

By setting up a subscriber to MQTT Example you can check that the application works.

Use your selected C development environment to develop, build, and run the client.

The steps in Procedure modify the pubsync.c application from "Creating your first MQ Telemetry Transport publisher application using C" on page 680. If you prefer, you can copy the code directly from the examples.

# Procedure

- 1. Create a new, empty source file, callback.h.
- 2. Copy the code in Figure 2 into the file.
  - callback.h declares the three callback methods needed for asynchronous client operation.
  - A variable, *deliveredtoken*, is also declared. This is accessed by the main program and the callback on different threads of execution. It is therefore declared as volatile. When using callbacks, take care to ensure that relevant variables are accessed in a threadsafe way.
- 3. Create a new, empty source file, callback.c.
- 4. Copy the code in Figure 3 into the file.
  - callback.c implements the three callback methods used by the client for asynchronous operation, delivered, msgarrvd, and connlost.

 Add an include statement for callback.h after the other includes in pubasync.c. #include "callback.h"

- 6. Copy the contents of pubsync.c into a new file, pubasync.c.
- 7. Just before the MQTTClient\_connect function call in pubasync.c, set the callback methods for the client.

MQTTClient\_setCallbacks(client, NULL, connlost, msgarrvd, delivered);

- You must specify three callback functions. These functions are implemented in callback.c.
- MQTTClient\_messageArrived is called when a message is sent to the client due to a matching subscription. This must return true when the received message has been successfully received by the client application. Returning false indicates to the client that your application had a problem receiving the message.
- MQTTClient\_connectionLost is called when the client loses its connection to the server.
- MQTTClient\_deliveryComplete is called when a QoS1 or QoS2 message has arrived and been acknowledged by the server. It is not called for QoS0 messages. In the example, this function saves the token from the delivered message in *deliveredtoken* to indicate that a message has arrived.
- MQTTClient\_setCallbacks must be called while the client is disconnected from the server.

- The second argument allows you to pass contextual information to the callback functions. This is not used in the example, so is set to NULL.
- 8. Immediately before the call to MQTTClient\_publishMessage, clear *deliveredtoken*. MQTTClient\_deliveryComplete to sets *deliveredtoken* when a token is received. deliveredtoken = 0;
- 9. Remove the MQTTClient\_waitForCompletion call and the printf statement following it and replace with a loop waiting for a match of the original token and the token received in the callback. while(deliveredtoken != token);

This is an example and does not cope with a number of situations that must be accommodated in production code design. These situations include:

- In case delivery is not completed, a timeout can be implemented
- Multiple messages can be inflight. The sample program only allows one delivery token to be checked at a time.
- 10. Disconnect the client from the daemon.

MQTTClient\_disconnect(client, 10000);

- The client disconnects from the server and waits for any callback functions for inflight messages to complete.
- The second argument specifies a quiesce timeout in milliseconds. The example waits for up to 10 seconds to finish any other work it must do before disconnecting.
- This function returns an error code that must be tested for correct completion in production code.

11. Free up memory used by the client and end the program.

```
MQTTClient_destroy(&client);
```

}

# Results

To see the publication sent by this client, create a subscriber to the MQTT Example topic. For more details, see Creating a subscriber for MQ Telemetry Transport

# Example

pubasync.c, callbacks.c and callbacks.h are full listings of the code described in Procedure.

```
#include "stdio.h"
#include "stdlib.h"
#include "MQTTClient.h"
#include "settings.h"
#include "callback.h"
int main(int argc, char* argv[]) {
    MQTTClient client;
    MQTTClient_connectOptions conn_opts = MQTTClient_connectOptions_initializer;
    MQTTClient_message pubmsg;
    MQTTClient_deliveryToken token;
    int rc;
    MQTTClient_create(&client, ADDRESS, CLIENTID, MQTTCLIENT_PERSISTENCE_NONE, NULL);
                                                                                                         conn_opts.keepAliveInterval = 20;
    conn_opts.cleansession = 1;
   WQTTClient_setCallbacks(client, NULL, connlost, msgarrvd, delivered);
if ((rc = MQTTClient_connect(client, &conn_opts)) != MQTTCLIENT_SUCCESS) {
    printf("Failed to connect, return code %d\n", rc);
        exit(-1);
    }
    pubmsg.payload = PAYLOAD;
    pubmsg.payloadlen = strlen(PAYLOAD);
    pubmsg.qos = QOS;
    pubmsg.retained = 0;
    deliveredtoken = 0;
    MQTTClient_publishMessage(client, TOPIC, &pubmsg, &token);
    printf("Waiting for publication of %s\n"
            "on topic %s for client with ClientID: %s\n", PAYLOAD, TOPIC, CLIENTID);
    while(deliveredtoken != token);
    MQTTClient disconnect(client, 10000);
    MQTTClient_destroy(&client);
}
Figure 140. pubasync.c
```

MQTTClient\_deliveryComplete delivered; MQTTClient\_messageArrived msgarrvd; MQTTClient\_connectionLost connlost;

extern volatile MQTTClient\_deliveryToken deliveredtoken;

Figure 141. callback.h

#include "MQTTClient.h"

```
volatile MQTTClient deliveryToken deliveredtoken;
void delivered(void *context, MQTTClient deliveryToken dt)
    printf("Message with token value %d delivery confirmed\n", dt);
   deliveredtoken = dt;
}
int msgarrvd(void *context, char *topicName, int topicLen, MQTTClient message *message)
    int i;
   char* payloadptr;
    printf("Message arrived\n");
    printf("
              topic: %s\n", topicName);
    printf(" message: ");
    payloadptr = message->payload;
    for(i=0; i<message->payloadlen; i++) {
       putchar(*payloadptr++);
    }
    putchar('\n');
    MQTTClient freeMessage(&message);
    free(topicName);
    return 1;
}
void connlost(void *context, char *cause)
    printf("\nConnection lost\n");
   printf("
               cause: %s\n", cause);
}
Figure 142. callback.c
#define ADDRESS
                "tcp://localhost:1883"
```

| #define | CLIENTID | "ExampleClientPub" |
|---------|----------|--------------------|
| #define | TOPIC    | "MQTT Example"     |
| #define | PAYLOAD  | "Hello World!"     |
| #define | QOS      | 1                  |
| #define | TIMEOUT  | 10000L             |

Figure 143. settings.h

# Creating a subscriber for MQ Telemetry Transport using C

The steps to create an MQTT client subscriber application are described in tutorial fashion. Each line of C code is explained. At the end of the task, you will have created an MQTT subscriber.

# Before you begin

The client application developed uses the client MQTT v3 C client libraries. The application connects to the WebSphere MQ Telemetry daemon for devices to publish messages. See Creating your first publisher for an example of a client communicating with WebSphere MQ Telemetry.

# About this task

The example is a subscriber application, subscribe.c. The program subscribe.c subscribes to the topic MQTT Example and waits for publications that match the subscription until the user ends the program.

A subscriber creates a subscription to a topic and waits for messages that match the subscription topic. Messages published while the client is disconnected, and that match a subscription created previously by the client, can be received when the client reconnects. The WebSphere MQ telemetry service or daemon for devices recognizes a client that has previously been connected by the client identifier. For more information, see The client identifier. The MQTTClient\_connectOptions.cleansession boolean attribute controls whether publications sent previously are received or not. For more details, see "MQTT clean sessions" on page 703.

For simplicity, return codes from some functions used are not tested for correct completion. In production code, return codes can be checked to ensure that the program behaves as expected. Appropriate action can be taken if an unexpected error occurs.

You can use the previously described publish example programs to send matching publications to WebSphere MQ Telemetry daemon for devices. Alternatively, use WebSphere MQ explorer to create test publications on the MQTT Example topic if you want to connect the client to a WebSphere MQ Telemetry channel.

The instructions in Procedure assume that you have already created callback.c, callback.h, and settings.h files in one of the earlier tasks.

Use your selected C development environment to develop, build, and run the client. If you prefer, you can copy the code directly from the examples.

#### Procedure

1. Create a copy of settings.h for this example, and change the *CLIENTID* define statement to the following:

#define CLIENTID "ExampleClientSub"

- If two clients with the same ID attempt to connect to a single server, one of them is forcibly disconnected. Typically, the new attempt to connect is successful and the older connection is disconnected.
- Changing the ClientID allows you to use the previously developed publishing examples to send messages to this subscriber.
- 2. Create a new, empty source file, subscribe.c.
- **3**. The steps that follow explain the code. Follow the steps or copy the code from Figure 144 on page 691 into the file subscribe.c.
- 4. Add the header file include statements for the required standard libraries and the MQTTClient.h and settings.h files.

```
#include "stdio.h"
#include "stdlib.h"
#include "MQTTClient.h"
#include "settings.h"
```

5. Start the definition of the main() function.

int main(int argc, char\* argv[]) {

6. Define the local variables used in the program.

```
MQTTClient client;
MQTTClient_connectOptions conn_opts;
MQTTClient_deliveryToken token;
int rc;
```

7. Create a client.

MQTTClient\_create(&client, ADDRESS, CLIENTID, MQTTCLIENT\_PERSISTENCE\_NONE, NULL);

• &client is a pointer to a handle for the newly created client. When this function returns with a 0 return code, the pointer contains a handle to the new client. The example assumes success. The error code can be tested for correct completion in production code.

- ADDRESS is the URI of the MQTT port that the daemon monitors for incoming client connection requests.
- CLIENTID is the name used to identify the client to the daemon. Each active client must have a unique name. If you duplicate a client identifier in two running clients, an exception is thrown in both clients, and one client terminates. The name is used by the daemon to recognize a client is reconnecting following a disconnection, see The client identifier.
- MQTTCLIENT\_PERSISTENCE\_NONE specifies that client state is held in memory and is lost if a system failure occurs. MQTTCLIENT\_PERSISTENCE#\_DEFAULT specifies file system-based persistence, providing some protection against failures. For more specialized applications, you can use MQTTCLIENT\_PERSISTENCE\_USER, which provides an interface for you to implement your own persistence mechanism. Whether persistence is required is an application design question. For more details, see Message persistence.
- The default daemon TCP/IP port for MQTT is 1883. In the example, the default address is set to tcp://localhost:1883.
- Until you call the MQTTClient\_connect function, no message processing takes place.
- 8. Connection options are required by the MQTTClient\_connect function. The local variable *conn\_opts* is first cleared and then the essential options are set.

```
memset(&conn_opts, '\0', sizeof(conn_opts));
conn_opts.keepAliveInterval = 20;
conn_opts.cleansession = 1;
```

See the next step for an explanation of these settings.

9. Connect the client to the daemon

```
if ((rc = MQTTClient_connect(client, &conn_opts)) != MQTTCLIENT_SUCCESS) {
    printf("Failed to connect, return code %d\n", rc);
    exit(-1);
```

}

- The MQTTClient\_connect function is called, passing the client handle and a pointer to the connection options as arguments.
- The return code from the MQTTClient\_connect call is tested to make sure the connect request is successful.
- If the connect call fails, the program ends with an error code of -1.
- After the application connects, it can start publishing and subscribing.
- A small "keep-alive" message is sent every 20 seconds to prevent the TCP/IP connection from being closed. This option is set by conn\_opts.keepAliveInterval.
- The session is started without checking for the completion of inflight messages remaining from a previous connection because *conn\_opts.cleansession* is set to true. For more details, see Clean sessions.
- No last will and testament message is created for the connection. For more detail, see Last will and testament
- 10. Subscribe to the topic.

MQTTClient\_subscribe(client, TOPIC, QOS);

- Use the MQTTClient\_subscribe function to subscribe the client application to the selected topic. The topic name can include wildcard characters. For more details, see "Topic strings and topic filters in MQTT clients" on page 700.
- The QoS setting determines the maximum quality of service that is applied to messages sent to this subscriber. The server sends messages at the lower value of this setting and the QoS setting for the original message.
- This function returns an error code that can be tested for correct completion in production code.
- 11. Wait in a loop until the user enters a 'Q' character from the keyboard.

```
do {
```

ch = getchar();
} while(ch!='Q' && ch != 'q');

The program now waits for messages to arrive. In this example, all message handling takes place in the callback function MQTTClient\_messageArrived. For more details, see "Receiving messages."

12. Disconnect the client from the daemon.

MQTTClient\_disconnect(client, 10000);

- The client disconnects from the server and waits for any callback functions (not used in this example) for inflight messages to complete.
- The second argument specifies a quiesce timeout in milliseconds. The example waits for up to 10 seconds to finish any other work it must perform before disconnecting.
- This function returns an error code that can be tested for correct completion in production code.
- 13. Free up memory used by the client and end the program.

```
MQTTClient_destroy(&client);
```

```
}
```

# Receiving messages About this task

When messages arrive from the server, the MQTTClient\_messageArrived function is started. The steps that follow explain the code.

#### Procedure

1. Start the definition of the callback function. This definition must match the MQTTClient\_messageArrived function template.

int msgarrvd(void \*context, char \*topicName, int topicLen, MQTTClient\_message \*message) {

- context provides access to the context passed to the client library when the MQTTClient\_setCallbacks function was called. This function is not used in the example.
- topicName is a pointer to the topic the received message is published to. If you have subscribed using wildcard characters, this parameter identifies the specific topic used for the message.
- topicLen is the length of the topic string. This option is provided for users who must embed NULL characters in topic strings.
- message is a pointer to the MQTTClient\_message structure containing the message payload and attributes.
- 2. Define the local variables used.

```
int i;
char* payloadptr;
```

These variables are used in the example to print out the payload by iterating over it.

3. Print out a message, displaying the topic and the payload of the message

```
printf("Message arrived\n");
printf(" topic: %s\n",topicName);
printf(" message: ");
payloadptr = message->payload;
for(i=0; i<message->payloadlen; i++){
    putchar(*payloadptr++);
    }
```

putchar('\n');

- The example assumes that the received payload is a sequence of printable characters.
- An MQTT payload is an array of bytes. The application is responsible for interpreting their meaning.
- 4. Free the memory used to store the message.

MQTTClient\_freeMessage(&message);
free(topicName);

- In the example, all message handling takes place in the callback function.
- Ensure that the callback functions are short, and return control to its calling thread as soon as possible.
- The message pointer is passed for handling in the main part of the program.
- The main program must free the memory used by the message when processing is complete. MQTTClient\_freeMessage() is a convenience function that returns the two memory blocks used to hold the *MQTTClient\_message* structure and the message payload back to the system. The memory allocated to the topicName must be freed separately as shown.
- 5. Return a true value when the callback has successfully handled the message

```
return 1;
```

- }
- Returning a true value indicates that the client library can treat the message as successfully delivered.
- If the callback function cannot properly process the message, a false value is returned. For example, if the callback is putting messages onto a queue for the main program to process and the queue is full, returning false would be appropriate.
- For QoS1 and QoS2 messages, returning a false value indicates that the message was not delivered and further attempts to deliver it are made.

# Example code

```
#include "stdio.h"
#include "stdlib.h"
#include "MQTTClient.h"
#include "settings.h"
#include "callback.h"
int main(int argc, char* argv[]) {
    MQTTClient client;
    MQTTClient connectOptions conn opts;
    int rc;
    int ch;
    MQTTClient create(&client, ADDRESS, CLIENTID, MQTTCLIENT PERSISTENCE NONE, NULL);
    memset(&conn_opts, '\0', sizeof(conn opts));
    conn opts.keepAliveInterval = 20;
    conn opts.cleansession = 1;
    MQTTClient_setCallbacks(client, NULL, connlost, msgarrvd, delivered);
    if ((rc = MQTTClient connect(client, &conn opts)) != MQTTCLIENT SUCCESS) {
        printf("Failed to connect, return code %d\n", rc);
        exit(-1);
    printf("Subscribing to topic %s\nfor client %s using QoS%d\n\n"
           "Press Q<Enter> to quit\n\n", TOPIC, CLIENTID, QOS);
    MQTTClient subscribe(client, TOPIC, QOS);
    do {
        ch = getchar();
        } while(ch!='Q' && ch != 'q');
    MQTTClient disconnect(client, 10000);
    MQTTClient destroy(&client);
}
Figure 144. subscriber.c
```

```
#include "MOTTClient.h"
volatile MQTTClient deliveryToken deliveredtoken;
void delivered(void *context, MQTTClient deliveryToken dt) {
    printf("Message with token value %d delivery confirmed\n", dt);
    deliveredtoken = dt;
}
int msgarrvd(void *context, char *topicName, int topicLen, MQTTClient_message *message) {
    int i;
    char* payloadptr;
    printf("Message arrived\n");
   printf("
              topic: %s\n", topicName);
   printf(" message: ");
    payloadptr = message->payload;
    for(i=0; i<message->payloadlen; i++) {
        putchar(*payloadptr++);
    putchar('\n');
    MQTTClient freeMessage(&message);
    free(topicName);
    return 1;
void connlost(void *context, char *cause) {
    printf("\nConnection lost\n");
    printf("
                cause: %s\n", cause);
}
Figure 145. callback.h
#define ADDRESS
                   "tcp://localhost:1883"
#define CLIENTID
                   "ExampleClientSub"
```

#define TOPIC "MQTT Example"
#define PAYLOAD "Hello World!"
#define QOS 1
#define TIMEOUT 10000L

Figure 146. settings.h

# **MQTT** client programming concepts

The concepts described in this section help you to understand the Java, JavaScript and C client libraries for version 3.1 of the MQTT protocol. The concepts complement the API documentation accompanying the client libraries.

com.ibm.micro.client.mqttv3 contains the classes that provide the public methods for the client libraries for theMQTT version 3.1 protocol. A version of the com.ibm.micro.client.mqttv3 package, and the accompanying packages that implement the protocol for Java SE and ME, is provided with the installation of IBM WebSphere MQ Telemetry. To get the most recent version of the MQTT client libraries

(Java, JavaScript and to view or download the API documentation, see 🖙 "MQTT client programming reference" in the WebSphere MQ Version 7.5 product documentation.

To develop and run an MQTT client you need to copy or install these packages on the client device. You do not need to install a separate client runtime.

The licensing conditions for clients are associated with the server that you are connecting the clients to.

The MQTT client libraries are reference implementations of version 3.1 of the MQTT protocol. You can implement your own clients in different languages suitable for different device platforms. See IP MQ Telemetry Transport format and protocol.

The API documentation makes no assumptions about which MQTT server the client is connected to. The behavior of the client might differ slightly when connected to different servers. The descriptions that follow describe the behavior of the client when connected to the IBM WebSphere MQ telemetry service.

# The MQTT client identifier

The client identifier is a 23 byte string that identifies an MQ Telemetry Transport client. Each identifier must be unique to only one connected client at a time. The identifier must contain only characters valid in a queue manager name. Within these constraints, you are able to use any identification string. It is important to have a procedure for allocating client identifiers, and a means of configuring a client with its chosen identifier.

The client identifier is used in the administration of a WebSphere MQ Telemetry system. It is used by WebSphere MQ as a queue manager name, to identify a destination. With potentially hundreds of thousands of clients to administer, you need to be able to identify a particular client rapidly. Suppose for example, a device has malfunctioned, and you are notified, perhaps by a customer ringing a help desk. How does the customer identify the device, and how do you correlate that identification with the server that is typically connected to the client? Do you have to consult a database that maps each device to a client identifier and to a server? Does the name of the device identify which server it is attached to? When you browse through MQTT client connections using WebSphere MQ Explorer, each connection is labeled with the client identifier. Do you need to look up a table to map a client identifier to a physical device?

Does the client identifier identify a particular device, a user, or an application running at the client? If a customer replaces a faulty device with a new one, does the new device have the same identifier as the old device? Do you allocate a new identifier? If you change a physical device, but keep the same identifier, outstanding publications and active subscriptions are automatically transferred to the new device.

How do you ensure that client identifiers are unique? As well as a system for generating unique identifiers, you must have a reliable process for setting the identifier on the client. Perhaps the client device is a "black-box", with no user interface. Do you manufacture the device with a client identifier - such as using its MAC address? Or do you have a software installation and configuration process that configures the device before it is activated?

You might create a client identifier from the 48 bit device MAC address, to keep the identifier short and unique. If transmission size is not a critical issue, you might use the remaining 17 bytes to make the address easier to administer.

# **MQTT** publications

Publications are instances of MqttMessage that are associated with a topic string. An MQTT client can create publications to send to IBM WebSphere MQ, and subscribe to topics on IBM WebSphere MQ MQ to receive publications.

An MqttMessage has a byte array as its payload. Aim to keep messages as small as possible. The maximum length of message permitted by the MQTT protocol is 250 MB.

Typically, an MQTT client program uses java.lang.String or java.lang.StringBuffer to manipulate message contents. For convenience, the MqttMessage class has a toString method to convert its payload to a string. To create the byte array payload from a java.lang.String or java.lang.StringBuffer, use the getBytes method.

The getBytes method converts a string to the default character set for the platform. The default character set is generally UTF-8. MQTT publications that contain only text are usually encoded in UTF-8. Use the method getBytes("UTF8") to override the default character set.

In IBM WebSphere MQ, an MQTT publication is received as a jms-bytes message. The message includes an MQRFH2 folder containing an <mqtt>, and an <mqps> folder. The <mqtt> folder contains the clientId and qos, but this content might change in the future.

An MqttMessage has three additional attributes: quality of service, whether it is retained, and whether it is a duplicate. The duplicate flag is only set if the quality of service is "at least once" or "exactly once". If the message was sent previously, and not acknowledged quickly enough by the MQTT client, the message is sent again, with the duplicate attribute set to true.

# Publishing

To create a publication in an MQTT client application, create an MqttMessage. Set its payload, quality of service and whether it is retained, and call the MqttTopic.publish(MqttMessage message) method; MqttDeliveryToken is returned and the completion of the publication is asynchronous.

Alternatively, the MQTT client can create a temporary message object for you from the parameters on the MqttTopic.publish(byte [] payload, int qos, boolean retained) method when it creates a publication.

If the publication has an "at least once" or an "exactly once" quality of service, QoS=1 or QoS=2, the MQTT client calls the MqttClientPersistence interface. It calls MqttClientPersistence to store the message before returning a delivery token to the application.

The application can choose to block until the message is delivered to the server, using the MqttDeliveryToken.waitForCompletion method. Alternatively, the application can continue without blocking. If you want to check if publications are delivered, without blocking, register an instance of a callback class that implements MqttCallback with the MQTT client. The MQTT client calls the MqttCallback.deliveryComplete method as soon as the publication has been delivered. Depending on the quality of service, the delivery might be almost immediate for QoS=0, or it might take some time for QoS=2.

Use the MqttDeliveryToken.isComplete method to poll if delivery is complete. While the value of MqttDeliveryToken.isComplete is false, you can call MqttDeliveryToken.getMessage to get the message contents. If the result of calling MqttDeliveryToken.isComplete is true, the message has been discarded and calling MqttDeliveryToken.getMessage would throw a null pointer exception. There is no built-in synchronization between MqttDeliveryToken.getMessage and MqttDeliveryToken.isComplete.

If the client disconnects before receiving all the pending delivery tokens, a new instance of the client can query pending delivery tokens before connecting. Until the client connects, no new deliveries are completed, and it is safe to call MqttDeliveryToken.getMessage. Use the MqttDeliveryToken.getMessage method to find out which publications have not been delivered. Pending delivery tokens are discarded if you connect with MqttConnectOptions.cleanSession set to its default value, true.

# Subscribing

A queue manager is responsible for creating publications to send to an MQTT subscriber. The queue manager checks if the topic filter in a subscription created by an MQTT client matches the topic string in a publication. The match can either be an exact match, or the match can include wildcards. Before the publication is forwarded to the subscriber by the queue manager, the queue manager checks the topic

attributes associated with the publication. It follows the search procedure described in 🖾 Subscribing using a topic string that contains wildcard characters to identify if an administrative topic object grants the user authority to subscribe.

When the MQTT client receives a publication with "at least once" quality of service, it calls the MqttCallback.messageArrived method to process the publication. If the quality of service of the publication is "exactly once", QoS=2, the MQTT client calls the MqttClientPersistence interface to store the message when it is received. It then calls MqttCallback.messageArrived.

### **MQTT delivery tokens**

When a client publishes on a topic a new delivery token is created. Use the delivery token to monitor the delivery of a publication, or to block the client application until delivery is complete.

The token is an MqttDeliveryToken object. It is created by calling the MqttTopic.publish() method and is retained by the MQTT client until the client session is disconnected and the delivery is completed.

The normal use of the token is to check whether delivery is complete. Block the client application until delivery is complete by using the returned token to call token.waitForCompletion. Alternatively, provide a MqttCallBack handler. When the MQTT client has received all the acknowledgments it expects as part of delivering the publication, it calls MqttCallBack.deliveryComplete passing the delivery token as a parameter.

Until delivery is complete, you can inspect the publication using the returned delivery token by calling token.getMessage.

#### **Completed deliveries**

The completion of deliveries is asynchronous and depends on the quality of service associated with the publication.

#### At most once

QoS=0

Delivery is complete immediately on return from MqttTopic.publish. MqttCallback.deliveryComplete is called immediately.

#### At least once

#### QoS=1

Delivery is complete when an acknowledgment to the publication has been received from the queue manager. MqttCallback.deliveryComplete is called when the acknowledgment is received. The message might be delivered more than once before MqttCallback.deliveryComplete is called, if communications are slow or unreliable.

#### **Exactly once**

#### QoS=2

Delivery is complete when the client receives a completion message that the publication has been published to subscribers. MqttCallback.deliveryComplete is called as soon as the publication message is received. It does not wait for the completion message.

In rare circumstances, your client application might not return to the MQTT client from MqttCallback.deliveryComplete normally. You know that delivery has completed, because the MqttCallback.deliveryComplete was called. If the client restarts the same session, MqttCallback.deliveryComplete does not get called again.

#### **Incomplete deliveries**

If the delivery is not complete after the client session is disconnected you can connect the client again and complete the delivery. You can only complete the delivery of a message if the message was published in a session with the MqttConnectionOptions attribute set to false. Create the client using the same client identifier and server address, and then connect, setting the cleanSession MqttConnectionOptions attribute to false again. If you set cleanSession to true, pending delivery tokens are thrown away.

You can check if there are any pending deliveries by calling MqttClient.getPendingDeliveryTokens. You can call MqttClient.getPendingDeliveryTokens before connecting the client.

# **Retained publications and MQTT clients**

If you create a subscription to a topic that has a retained publication, the most recent retained publication on the topic is immediately forwarded to you.

Use the MqttMessage.setRetained method to specify whether a publication on a topic is retained, or not.

To delete a retained publication in IBM WebSphere MQ, run the **CLEAR TOPICSTR** MQSC command.

If you create a publication with a null payload, the empty publication is forwarded to subscribers. Other MQTT brokers might not forward an empty publication to subscribers.

If you publish a non-retained publication to a topic that has a retained publication, the retained publication is not affected. Current subscribers receive the new publication. New subscribers receive the retained publication first, then receive any new publications.

When you create or update a retained publication, send the publication with a QoS or 1 or 2. If you send it with a QoS of 0, WebSphere creates a nonpersistent retained publication. The publication is not retained if the queue manager stops.

Use retained publications to record the latest value of a measurement. New subscribers to the retained topic immediately receive the most recent value of the measurement. If no new measurements are taken since the subscriber last subscribed to the publication topic, and if the subscriber subscribes again, the subscriber receives the most recent retained publication on the topic again.

#### Related reference:

💹 CLEAR TOPICSTR (WebSphere MQ V7.1 Reference)

# **MQ** Telemetry Transport client subscriptions

Create subscriptions to register an interest in publication topics using a topic filter. A client can create multiple subscriptions, or a subscription containing a topic filter that uses wildcards, to register an interest in multiple topics. Publications on topics matching the filters are sent to the client. Subscriptions can remain active while a client is disconnected. The publications are sent to the client when it reconnects.

Create subscriptions using the MqttClient.subscribe methods, passing one or more topic filters and quality of service parameters. The quality of service parameter sets the maximum quality of service that the subscriber is prepared to use to receive a message. Messages sent to this client cannot be delivered with a higher quality of service. The quality of service is set to the lower of the original value when the message was published and the level specified for the subscription. The default quality of service for receiving messages is QoS=1, at least once.

The subscription request itself is sent with QoS=1.

Publications are received by a subscriber when the MQTT client calls the MqttCallback.messageArrived method. The messageArrived method also passes the topic string with which the message was published to the subscriber.

You can remove a subscription, or a set or subscriptions, using the MqttClient.unsubscribe methods.

A WebSphere MQ command can remove a subscription. List subscriptions using WebSphere MQ Explorer, or by using **runmqsc** or PCF commands. All MQTT client subscriptions are named. They are given a name of the form: **ClientIdentifier:Topic name** 

If you use the default MqttConnectOptions, or set MqttConnectOptions.cleanSession to true before connecting the client, any old subscriptions for the client are removed when the client connects. Any new subscriptions the client makes during the session are removed when it disconnects.

If you set MqttConnectOptions.cleanSession to false before connecting, any subscriptions the client creates are added to all the subscriptions that existed for the client before it connected. All the subscriptions remain active when the client disconnects.

Another way of understanding the way the cleanSession attribute affects subscriptions is to think of it as a modal attribute. In its default mode, cleanSession=true, the client creates subscriptions and receives publications only within the scope of the session. In the alternative mode, cleanSession=false, subscriptions are durable. The client can connect and disconnect and its subscriptions remain active. When the client reconnects, it receives any undelivered publications. While it is connected, it can modify the set of subscriptions that are active on its behalf.

You must set the cleanSession mode before connecting; the mode lasts for the whole session. To change its setting, you must disconnect and reconnect the client. If you change modes from using cleanSession=false to cleanSession=true, all previous subscriptions for the client, and any publications that have not been received, are discarded.

Publications that match active subscriptions are sent to the client as soon as they are published. If the client is disconnected, they are sent to the client if it reconnects to the same server with the same client identifier and MqttConnectOptions.cleanSession set to false.

Subscriptions for a particular client are identified by the client identifier. You can reconnect the client from a different client device to the same server, and continue with the same subscriptions and receive undelivered publications.

# Callbacks and synchronization in MQTT client applications

The MQTT client programming model uses threads extensively. The threads decouple an MQTT client application, as much as they can, from delays in transmitting messages to and from the server. Publications, delivery tokens, and connection lost events are delivered to the methods in a callback class that implements MqttCallback.

#### Callbacks

The MqttCallback interface has three callback methods; see an example implementation in Callback.java.

#### connectionLost(java.lang.Throwable cause)

connectionLost is called when a communications error leads to the connection dropping. It is also called if the server drops the connection as a result of an error on the server after the connection has been established. Server errors are logged to the queue manager error log. The server drops the connection to the client, and the client calls MqttCallback.connectionLost.

The only remote errors thrown as exceptions on the same thread as the client application are exceptions from MqttClient.connect. Errors detected by the server after the connection is established are reported back to the MqttCallback.connectionLost callback method as throwables.

Typical server errors that result in connectionLost are authorization errors. For example, the telemetry server tries to publish on a topic on behalf of a client that is not authorized to publish on the topic. Anything that results in a MQCC\_FAIL condition code being returned to the telemetry server can result in the connection being dropped.

#### deliveryComplete(MqttDeliveryToken token)

deliveryComplete is called by the MQTT client to pass a delivery token back to the client application; see "MQTT delivery tokens" on page 695. Using the delivery token, the callback can access the published message with the method token.getMessage.

When the application callback returns control to the MQTT client after being called by the deliveryComplete method, delivery is completed. Until delivery is completed, messages with QoS 1 or 2 are retained by the persistence class.

The call to deliveryComplete is a point of synchronization between the application and the persistence class. The deliveryComplete method is never called twice for the same message.

When the application callback returns from deliveryComplete to the MQTT client, the client calls MqttClientPersistence.remove for messages with QoS 1 or 2. MqttClientPersistence.remove deletes the locally stored copy of the published message.

From a transaction processing perspective, the call to deliveryComplete is a single phase transaction that commits the delivery. If processing fails during the callback, on restart of the client MqttClientPersistence.remove is called again to delete the local copy of the published message. The callback is not called again. If you are using the callback to store a log of delivered messages, you cannot synchronize the log with the MQTT client. If you want to store a log reliably, then update the log in the MqttClientPersistence class.

The delivery token and message are referenced by the main application thread and the MQTT client. The MQTT client dereferences the MqttMessage object when delivery is completed, and the delivery token object when the client disconnects. The MqttMessage object can be garbage collected after delivery is completed if the client application dereferences it. The delivery token can be garbage collected after the session is disconnected.

You can get MqttDeliveryToken and MqttMessage attributes after a message has been published. If you attempt to set any MqttMessage attributes after the message has been published the result is undefined.

The MQTT client continues to process delivery acknowledgments if the client reconnects to the previous session with the same ClientIdentifier; see "MQTT clean sessions" on page 703. The MQTT client application must set MqttClient.CleanSession to false for the previous session, and set it to false in the new session. The MQTT client creates new delivery tokens and message objects in the new session for pending deliveries. It recovers the objects using the MqttClientPersistence class. If the application client still has references to the old delivery tokens and messages, dereference them. The application callback is called in the new session for any deliveries initiated in the previous session and completed in this session.

The application callback is called after the application client connects, when a pending delivery is completed. Before the application client connects, it can retrieve pending deliveries using the MqttClient.getPendingDeliveryTokens method.

Notice that the client application originally created the message object that is published, and its payload byte array. The MQTT client references these objects. The message object returned by the delivery token in the method token.getMessage is not necessarily the same message object created by the client. If a new MQTT client instance recreates the delivery token, the MqttClientPersistence class recreates the MqttMessage object. For consistency token.getMessage returns null if token.isCompleted is true, regardless of whether the message object was created by the application client or the MqttClientPersistence class.

#### messageArrived(MqttTopic topic, MqttMessage message)

messageArrived is called when a publication arrives for the client that matched a subscription topic. topic is the publication topic, not the subscription filter. The two can be different if the filter contains wildcards.

If the topic matches multiple subscriptions created by the client, the client receives multiple copies of the publication. If a client publishes to a topic that it also subscribes to, it receives a copy of its own publication.

If a message is sent with a QoS of 1 or 2, the message is stored by the MqttClientPersistence class before the MQTT client calls messageArrived. messageArrived behaves like deliveryComplete: it is only called once for a publication, and the local copy of the publication is removed by MqttClientPersistence.remove when messageArrived returns to the MQTT client. The MQTT client drops its references to the topic and message when messageArrived returns to the MQTT client. The topic and message objects are garbage collected, if the application client has not held onto a reference to the objects.

#### Callbacks, threading, and client application synchronization

The MQTT client calls a callback method on a separate thread to the main application thread. The client application does not create a thread for the callback, it is created by the MQTT client.

The MQTT client synchronizes callback methods. Only one instance of the callback method runs at a time. The synchronization makes it easy to update an object that tallies which publications have been delivered. One instance of the MqttCallback.deliveryComplete runs at a time, and so it is safe to update the tally without further synchronization. It is also the case that only one publication arrives at a time. Your code in the messageArrived method can update an object without synchronizing it. If you are referring to the tally, or the object that is being updated, in another thread, synchronize the tally or object.

The delivery token provides a synchronization mechanism between the main application thread and delivery of a publication. The method token.waitForCompletion waits until delivery of a specific publication is completed, or until an optional timeout expires. You might use token.waitForCompletion in a couple of simple ways to process one publication at a time:

- 1. To pause the application client until delivery of the publication is completed; see Figure 115 on page 646.
- 2. To synchronize with the MqttCallback.deliveryComplete method. Only when MqttCallback.deliveryComplete returns to the MQTT Client does token.waitForCompletion resume. Using this mechanism you can synchronize running code in MqttCallback.deliveryComplete before code runs in the main application thread.

What if you wanted to publish without waiting for each publication to be delivered, but want confirmation when all the publications have been delivered? If you publish on a single thread, the last publication to be sent is also the last to be delivered.

#### Synchronization of requests sent to the server

Table 91 describes the methods in the MQTT Java client that send a request to the server. Unless the application client sets an indefinite timeout, the client never waits indefinitely for the server. If the client hangs, it is either an application programming problem, or a defect in the MQTT client.

| Method                 | Synchronization                                                                                          | Timeout interval                                                                  |
|------------------------|----------------------------------------------------------------------------------------------------|-----------------------------------------------------------------------------------|
| MqttClient.Connect     | Waits for a connection to be established with the server.                                                |                                                                                   |
| MqttClient.Disconnect  | Waits for the MQTT client to finish<br>any work it must do, and for the<br>TCP/IP session to disconnect. | Defaults to 30 seconds, or as set by<br>a parameter, then throws an<br>exception. |
| MqttClient.Subscribe   | Waits for completion of the Subscribe or UnSubscribe method.                                             | -                                                                                 |
| MqttClient.UnSubscribe |                                                                                                    |                                                                                   |
| MqttClient.Publish     | Returns immediately to the application thread after passing the request to the MQTT client.              | None.                                                                             |

Table 91. Synchronization behavior of methods that result in requests to the server

Table 91. Synchronization behavior of methods that result in requests to the server (continued)

| Method                              | Synchronization                              | Timeout interval                      |
|-------------------------------------|----------------------------------------------|---------------------------------------|
| MqttDeliveryToken.waitForCompletion | Waits for the delivery token to be returned. | Indefinite, or as set as a parameter. |

# Topic strings and topic filters in MQTT clients

Topic strings and topic filters are used to publish and to subscribe. The syntax of topic strings and filters in MQTT clients is largely the same as topic strings in IBM WebSphere MQ.

Topics strings are used to send publications to subscribers. Create a topic string using the method, MqttClient.getTopic(java.lang.String topicString).

Topic filters are used to subscribe to topics and receive publications. Topic filters can contain wildcards. With wildcards, you can subscribe to multiple topics. Create a topic filter by using a subscription method; for example, MqttClient.subscribe(java.lang.String topicFilter).

# **Topic strings**

The syntax of a IBM WebSphere MQ topic string is described in 🗁 Topic Strings. The syntax of MQTT topic strings is described in the MqttClient class in the API documentation for the MQTT client for Java.

For links to client API documentation for the MQTT version 3.1 protocol, see 🖙 "MQTT client programming reference" in the WebSphere MQ Version 7.5 product documentation.

The syntax of each type of topic string is almost identical. There are four minor differences:

- 1. Topic strings sent to IBM WebSphere MQ by MQTT clients must follow the convention for queue manager names. In particular, topic strings cannot contain hyphens.
- 2. The maximum lengths differ. IBM WebSphere MQ topic strings are limited to 10,240 characters. An MQTT client can create topic strings of up to 65535 bytes.
- 3. A topic string created by an MQTT client cannot contain a null character.
- 4. In WebSphere Message Broker, a null topic level, '.../' was invalid. Null topic levels are supported by IBM WebSphere MQ.

Unlike IBM WebSphere MQ publish/subscribe, the mqttv3 protocol does not have a concept of an administrative topic object. You cannot construct a topic string from a topic object and a topic string. However, a topic string is mapped to an administrative topic in IBM WebSphere MQ. The access control associated with the administrative topic determines whether a publication is published to the topic, or discarded. The attributes that are applied to a publication when it is forwarded to subscribers, are influenced by the attributes of the administrative topic.

# **Topic filters**

The syntax of a IBM WebSphere MQ topic filter is described in  $\square$  Topic-based wildcard scheme. The syntax of the topic filters you can construct with an MQTT client are described in the MqttClient class in the API documentation for the MQTT client for Java. For links to client API documentation for the MQTT

version 3.1 protocol, see 🖙 "MQTT client programming reference" in the WebSphere MQ Version 7.5 product documentation.

The syntax of each type of topic filter is almost identical. The only difference is in the way different MQTT brokers interpret a topic filter. In WebSphere Message Broker V6, a multilevel wildcard could only be used at the end of a topic filter. In IBM WebSphere MQ, a multilevel wildcard can be used at any level in the topic tree; for example USA/#/Dutchess County.

# Qualities of service provided by an MQ Telemetry Transport client

An MQTT client provides three qualities of service for delivering publications to WebSphere MQ and to the MQTT client: "at most once", "at least once" and "exactly once". When an MQTT client sends a request to WebSphere MQ to create a subscription, the request is sent with the "at least once" quality of service.

The quality of service of a publication is an attribute of MqttMessage. It is set by the method MqttMessage.setQos.

The method MqttClient.subscribe can reduce the quality of service applied to publications sent to a client on a topic. The quality of service of a publication forwarded to a subscriber might be different to the quality of service of the publication. The lower of the two values is used to forward a publication.

#### At most once

QoS=0

The message is delivered at most once, or it is not delivered at all. Its delivery across the network is not acknowledged.

The message is not stored. The message might be lost if the client is disconnected, or if the server fails.

QoS=0 is the fastest mode of transfer. It is sometimes called "fire and forget".

The MQTT protocol does not require servers to forward publications at QoS=0 to a client. If the client is disconnected at the time the server receives the publication, the publication might be discarded, depending on the server. The telemetry service does not discard messages sent with QoS=0. They are stored as nonpersistent messages, and are only discarded if the queue manager stops.

#### At least once

QoS=1

QoS=1 is the default mode of transfer.

The message is always delivered at least once. If the sender does not receive an acknowledgment, the message is sent again with the DUP flag set until an acknowledgment is received. As a result receiver can be sent the same message multiple times, and might process it multiple times.

The message must be stored locally at the sender and the receiver until it is processed.

The message is deleted from the receiver after it has processed the message. If the receiver is a broker, the message is published to its subscribers. If the receiver is a client, the message is delivered to the subscriber application. After the message is deleted, the receiver sends an acknowledgment to the sender.

The message is deleted from the sender after it has received an acknowledgment from the receiver.

#### Exactly once

QoS=2

The message is always delivered exactly once.

The message must be stored locally at the sender and the receiver until it is processed.

QoS=2 is the safest, but slowest mode of transfer. It takes at least two pairs of transmissions between the sender and receiver before the message is deleted from the sender. The message can be processed at the receiver after the first transmission.

In the first pair of transmissions, the sender transmits the message and gets acknowledgment from the receiver that it has stored the message. If the sender does not receive an acknowledgment, the message is sent again with the DUP flag set until an acknowledgment is received.

In the second pair of transmissions, the sender tells the receiver that it can complete processing the message, "PUBREL". If the sender does not receive an acknowledgment of the

"PUBREL" message, the "PUBREL" message is sent again until an acknowledgment is received. The sender deletes the message it saved when it receives the acknowledgment to the "PUBREL" message

The receiver can process the message in the first or second phases, provided that it does not reprocess the message. If the receiver is a broker, it publishes the message to subscribers. If the receiver is a client, it delivers the message to the subscriber application. The receiver sends a completion message back to the sender that it has finished processing the message.

# Message persistence in MQTT clients

Publication messages are made persistent if they are sent with a quality of service of "at least once", or "exactly once". You can implement your own persistence mechanism on the client, or use the default persistence mechanism that is provided with the client. Persistence works in both directions, for publications sent to or from the client.

In MQTT, message persistence has two aspects; how the message is transferred, and whether it is queued in IBM WebSphere MQ as a persistent message.

1. The MQTT client couples message persistence with quality of service. Depending on what quality of service you choose for a message, the message is made persistent. Message persistence is necessary to implement the required quality of service.

If you specify "at most once", QoS=0, the client discards the message as soon as it is published. If there is any failure in the upstream processing of the message, the message is not sent again. Even if the client remains active the message is not sent again. The behavior of QoS=0 messages is the same as IBM WebSphere MQ fast nonpersistent messages.

If a message is published by a client with QoS of 1 or 2, it is made persistent. The message is stored locally, and only discarded from the client when it is no longer needed to guarantee "at least once", QoS=1, or "exactly once", QoS=2, delivery.

2. If a message is marked as QoS 1 or 2, it is queued in IBM WebSphere MQ as a persistent message. If it is marked as QoS=0, then it is queued in IBM WebSphere MQ as a nonpersistent message. In IBM WebSphere MQ nonpersistent messages are transferred between queue managers "exactly once", unless the message channel has the NPMSPEED attribute set to FAST.

A persistent publication is stored on the client until it is received by a client application. For QoS=2, the publication is discarded from the client once the application callback has returned. For QoS=1 the application might receive the publication again, if a failure occurs. For QoS=0, the callback receives the publication no more than once. It might not receive the publication if there is a failure, or if the client is disconnected at the time of publication.

When you subscribe to a topic, you can reduce the QoS with which the subscriber receives messages to match its persistence capabilities. Publications created at a higher QoS are sent with the highest QoS that the subscriber requested.

#### Storing messages

The implementation of data storage on small devices varies a great deal. The model of temporarily saving persistent messages in storage that is managed by the MQTT client might be too slow, or demand too much storage. In mobile devices, the mobile operating system might provide a storage service that is ideal for MQTT messages.

To provide flexibility in meeting the constraints of small devices, the MQTT client has two persistence interfaces. The interfaces define the operations that are involved in storing persistent messages. The interfaces are described in the API documentation for the MQTT client for Java. For links to client API

documentation for the MQTT version 3.1 protocol, see 🖙 "MQTT client programming reference" in the WebSphere MQ Version 7.5 product documentation. You can implement the interfaces to suit a device. The MQTT client that runs on Java SE has a default implementation of the interfaces that store persistent

messages in the file system. It uses the java.io package. The client also has a default implementation for Java ME, MqttDefaultMIDPPersistence.

#### **Persistence classes**

#### MqttClientPersistence

Pass an instance of your implementation of MqttClientPersistence to the MQTT client as a parameter of the MqttClient constructor. If you omit the MqttClientPersistence parameter from the MqttClient constructor, the MQTT client stores persistent messages using the class MqttDefaultFilePersistence or MqttDefaultMIDPPersistence.

#### MqttPersistable

MqttClientPersistence gets and puts MqttPersistable objects using a storage key. You must provide an implementation of MqttPersistable as well as the implementation of MqttClientPersistence if you are not using the MqttDefaultFilePersistence or MqttDefaultMIDPPersistence.

#### MqttDefaultFilePersistence

The MQTT client provides the MqttDefaultFilePersistence class. If you instantiate MqttDefaultFilePersistence in your client application, you can provide the directory to store persistent messages as a parameter of the MqttDefaultFilePersistence constructor.

Alternatively, the MQTT client can instantiate MqttDefaultFilePersistence and place files in a default directory. The name of the directory is *client identifier*-tcp *hostname portnumber*. "\", "\\", "/", ":" and " " are removed from the directory name string.

The path to the directory is the value of the system property rcp.data. If rcp.data is not set, the path is the value of the system property usr.data.

rcp.data is a property associated with installation of an OSGi or Eclipse Rich Client Platform (RCP).

usr.data is the directory in which the Java command that started the application was launched.

#### MqttDefaultMIDPPersistence

MqttDefaultMIDPPersistence has a default constructor and no parameters. It uses the javax.microedition.rms.RecordStore package to store messages.

#### **MQTT clean sessions**

The MQTT client, and the telemetry service maintain session state information. The state information is used to ensure "at least once" and "exactly once" delivery, and "exactly once" receipt of publications. Session state also includes subscriptions created by an MQTT client. You can choose to run an MQTT client with or without maintaining state information between sessions. Change the clean session mode by setting MqttConnectOptions.cleanSession before connecting.

When you connect an MQTT client application using the MqttClient.connect method, the client identifies the connection using the client identifier and the address of the server. The server checks whether session information has been saved from a previous connection to the server. If a previous session still exists, and cleanSession=true, then the previous session information at the client and server is cleared. If cleanSession=false the previous session is resumed. If no previous session exists, a new session is started.

**Note:** The WebSphere MQ Administrator can forcibly close an open session and delete all the session information. If the client reopens the session with cleanSession=false, a new session is started.

#### **Publications**

If you use the default MqttConnectOptions, or set MqttConnectOptions.cleanSession to true before connecting the client, all pending publication deliveries for the client are removed when the client connects.

The clean session setting has no effect on publications sent with QoS=0. For QoS=1 and QoS=2, using cleanSession=true might result in losing a publication.

#### **Subscriptions**

If you use the default MqttConnectOptions, or set MqttConnectOptions.cleanSession to true before connecting the client, any old subscriptions for the client are removed when the client connects. Any new subscriptions the client makes during the session are removed when it disconnects.

If you set MqttConnectOptions.cleanSession to false before connecting, any subscriptions the client creates are added to all the subscriptions that existed for the client before it connected. All the subscriptions remain active when the client disconnects.

Another way of understanding the way the cleanSession attribute affects subscriptions is to think of it as a modal attribute. In its default mode, cleanSession=true, the client creates subscriptions and receives publications only within the scope of the session. In the alternative mode, cleanSession=false, subscriptions are durable. The client can connect and disconnect and its subscriptions remain active. When the client reconnects, it receives any undelivered publications. While it is connected, it can modify the set of subscriptions that are active on its behalf.

You must set the cleanSession mode before connecting; the mode lasts for the whole session. To change its setting, you must disconnect and reconnect the client. If you change modes from using cleanSession=false to cleanSession=true, all previous subscriptions for the client, and any publications that have not been received, are discarded.

# The MQTT client last will and testament publication

If an MQTT client connection unexpectedly ends, you can configure WebSphere MQ Telemetry to send a "last will and testament" publication. Predefine the content of the publication, and the topic to send it to. The "last will and testament" is a connection property. Create it before connecting the client.

Create a topic for the last will and testament. You might create a topic such as MQTTManagement/ Connections/server URI/client identifer/Lost.

Set up a "last will and testament" using the MqttConnectionOptions.setWill(MqttTopic lastWillTopic, byte [] lastWillPayload, int lastWillQos, boolean lastWillRetained) method.

Consider creating a time stamp in the lastWillPayload message. Include other client information that assists in identifying the client and the circumstances of the connection. Pass the MqttConnectionOptions object to the MqttClient constructor.

Set lastWillQos to 1 or 2, to make the message persistent in WebSphere MQ, and to guarantee delivery. To retain the last lost connection information, set the lastWillRetained to true.

The "last will and testament" publication is sent to subscribers if the connection ends unexpectedly. It is sent if the connection ends without the client calling the MqttClient.disconnect method.

To monitor connections, complement the "last will and testament" publication with other publications to record connections and programmed disconnections.

# C client programming concepts

Differences between the C and Java client for version 3.1 of the MQ Telemetry Transport are described in this topic. The topic complements the client concepts and the C reference information.

The topic is organized in the same way as "MQTT client programming concepts" on page 692. Each heading corresponds to a topic in *WebSphere(r) MQ Telemetry Transport client programming concepts*. The sections describe differences between the C client and the Java client. Small differences in the signatures between the Java methods and the C functions are not described.

The C client is most often used to implement a lightweight adapter between a telemetry device and the WebSphere MQ Telemetry daemon for devices. The daemon is commonly used as a network concentrator between very lightweight telemetry devices and the telemetry service.

The WebSphere MQ Telemetry daemon for devices is also a C client and differences in its behaviour from the telemetry service are described. The daemon does not provide an implementation of JAAS or SSL for clients connecting to it.

mqttclient.dll and mqttclient.lib are the 32-bit Windows libraries that contain client functions for the C implementation of the MQ Telemetry Transport version 3.1 protocol. The 32-bit Linux libraries are libmqttclient.so and libmqttclient.a. Two header files contain the function and other declarations needed by client applications: MQTTClient.h and MQTTClientPersistence.h. These files are provided with the installation of WebSphere MQ Telemetry.

To develop and run an MQ Telemetry Transport client you need to copy these files onto the client device. Unlike WebSphere MQ clients, you do not need to install a separate client runtime.

Consult the licensing conditions associated with the WebSphere MQ Telemetry feature that govern connecting MQ Telemetry Transport clients to WebSphere MQ and the WebSphere MQ Telemetry daemon for devices.

The C client is a reference implementation of version 3.1 of the MQ Telemetry Transport. You can implement your own clients in different languages suitable for different device platforms. Refer to

We Telemetry Transport format and protocol (*WebSphere MQ V7.1 Reference*) for details.

# The MQTT client identifier

| "The MQTT client identifier" on page | The client identifier is a 23 byte string that identifies an MQ Telemetry        |
|--------------------------------------|----------------------------------------------------------------------------------|
| 693                                  | Transport client. Each identifier must be unique to only one connected client    |
|                                      | at a time. The identifier must contain only characters valid in a queue          |
|                                      | manager name. Within these constraints, you are able to use any                  |
|                                      | identification string. It is important to have a procedure for allocating client |
|                                      | identifiers, and a means of configuring a client with its chosen identifier.     |

• No differences.

# **Publications**

| "MQTT publications" on page 693 | Publications are instances of MqttMessage that are associated with a topic |
|---------------------------------|----------------------------------------------------------------------------|
|                                 | string. An MQTT client can create publications to send to IBM WebSphere    |
|                                 | MQ, and subscribe to topics on IBM WebSphere MQ MQ to receive              |
|                                 | publications.                                                              |

• The callback function is not called for publications with the "fire and forget", QoS=0, quality of service.

# **Delivery tokens**

| "MQTT delivery tokens" on page 695 | When a client publishes on a topic a new delivery token is created. Use the     |
|------------------------------------|---------------------------------------------------------------------------------|
|                                    | delivery token to monitor the delivery of a publication, or to block the client |
|                                    | application until delivery is complete.                                         |

- A delivery token is an int. It has a typedef of MQTTClient\_deliveryToken
- The callback function is not called for publications with the "fire and forget", QoS=0, quality of service.

# **Retained publications**

| "Retained publications and MQTT | If you create a subscription to a topic that has a retained publication, the |
|---------------------------------|------------------------------------------------------------------------------|
| clients" on page 696            | most recent retained publication on the topic is immediately forwarded to    |
|                                 | you.                                                                         |

• Retained messages are only saved in the daemon if persistence is configured; see Saving retained messages and subscriptions (*WebSphere MQ V7.1 Administering Guide*).

For WebSphere MQ, the quality of service affects whether a retained message is saved permanently. If a client is attached to the telemetry service, retained messages with "fire and forget", QoS=0 quality of service are discarded, if the queue manager shuts down.

# **Subscriptions**

| "MQ Telemetry Transport client | Create subscriptions to register an interest in publication topics using a topic                                                                                    |
|--------------------------------|----------------------------------------------------------------------------------------------------|
| subscriptions" on page 696     | filter. A client can create multiple subscriptions, or a subscription containing<br>a topic filter that uses wildcards, to register an interest in multiple topics. |
|                                | Publications on topics matching the filters are sent to the client.<br>Subscriptions can remain active while a client is disconnected. The                          |
|                                | publications are sent to the client when it reconnects.                                                                                                    |

- Durable subscriptions are only saved in the daemon if persistence is configured; see Saving retained messages and subscriptions (*WebSphere MQ V7.1 Administering Guide*).
- Publications can be received synchronously. Call the MQTTClient\_receive function.

# **Callbacks and synchronization**

| "Callbacks and synchronization in | The MQTT client programming model uses threads extensively. The threads      |
|-----------------------------------|------------------------------------------------------------------------------|
| MQTT client applications" on page | decouple an MQTT client application, as much as they can, from delays in     |
| 697                               | transmitting messages to and from the server. Publications, delivery tokens, |
|                                   | and connection lost events are delivered to the methods in a callback class  |
|                                   | that implements MqttCallback.                                                |

- The operation of synchronization in the C client is modal. Calling MQTTClient\_setCallback puts the client into asynchronous mode.
- In synchronous mode, the application client must voluntarily yield control so the MQTT client can process acknowledgements and issue MQTT pings to keep the network alive. Yield control by calling MQTTClient\_receive or MQTTClient\_yield.

# **Topic strings and filters**

| "Topic strings and topic filters in | Topic strings and topic filters are used to publish and to subscribe. The  |
|-------------------------------------|----------------------------------------------------------------------------|
| MQTT clients" on page 700           | syntax of topic strings and filters in MQTT clients is largely the same as |
|                                     | topic strings in IBM WebSphere MQ.                                         |

• The WebSphere MQ Telemetry daemon for devices handles the multi-level wildcard # differently from WebSphere MQ v7. /# must be the last two characters in the filter string for # to behave as a wildcard. In WebSphere MQ v7, .../#/.. is a valid use of the multilevel wildcard. WebSphere MQ Telemetry daemon for devices treats the multi-level wildcard the same as WebSphere MQ Broker v6.

# Quality of service

|          | An MQTT client provides three qualities of service for delivering publications to WebSphere MQ and to the MQTT client: "at most once", "at                                     |
|----------|----------------------------------------------------------------------------------------------------|
| page 701 | least once" and "exactly once". When an MQTT client sends a request to WebSphere MQ to create a subscription, the request is sent with the "at least once" quality of service. |

• No differences.

# Message persistence

| clients" on page 702 | Publication messages are made persistent if they are sent with a quality of service of "at least once", or "exactly once". You can implement your own persistence mechanism on the client, or use the default persistence |
|----------------------|----------------------------------------------------------------------------------------------------|
|                      | mechanism that is provided with the client. Persistence works in both directions, for publications sent to or from the client.                                                                                            |

• Because of language binding differences, set the message persistence mechanism in the C client as follows. Call the MQTT C client with one of the three options set as the fourth parameter to MQTTClient\_create:

#### MQTTCLIENT\_PERSISTENCE\_DEFAULT

A file based persistence, the details of which are specific to the client platform.

#### MQTTCLIENT\_PERSISTENCE\_NONE

Data is only held in memory and lost when the client stops. The WebSphere MQ Telemetry daemon for devices supports only this option.

#### MQTTCLIENT\_PERSISTENCE\_USER

You can develop functions to implement your own persistence mechanism. Pass a structure, MQTTClient\_persistence containing pointers to your functions on the MQTTClient\_create call. Read the MQTT C client reference information for details.

# **Clean sessions**

| "MQTT clean sessions" on page 703 | The MQTT client, and the telemetry service maintain session state            |
|-----------------------------------|------------------------------------------------------------------------------|
|                                   | information. The state information is used to ensure "at least once" and     |
|                                   | "exactly once" delivery, and "exactly once" receipt of publications. Session |
|                                   | state also includes subscriptions created by an MQTT client. You can choose  |
|                                   | to run an MQTT client with or without maintaining state information          |
|                                   | between sessions. Change the clean session mode by setting                   |
|                                   | MqttConnectOptions.cleanSession before connecting.                           |

• No differences.

# Last will and testament

| "The MQTT client last will and     | If an MQTT client connection unexpectedly ends, you can configure                |
|------------------------------------|----------------------------------------------------------------------------------|
| testament publication" on page 704 | WebSphere MQ Telemetry to send a "last will and testament" publication.          |
|                                    | Predefine the content of the publication, and the topic to send it to. The "last |
|                                    | will and testament" is a connection property. Create it before connecting the    |
|                                    | client.                                                                          |

• No differences.

# Handling program errors

This information explains errors associated with your applications MQI calls either when it makes a call, or when its message is delivered to its final destination.

Whenever possible, the queue manager returns any errors as soon as an MQI call is made. These are *locally determined errors*.

When sending messages to a remote queue, errors might not be apparent when the MQI call is made. In this case, the queue manager that identifies the errors reports them by sending another message to the originating program. These are *remotely determined errors*.

# Locally determined errors

Information about locally determined errors which include: failure on an MQI call, system interruptions, and messages containing incorrect data.

The three most common causes of errors that the queue manager can report immediately are:

- Failure of an MQI call; for example, because a queue is full
- An interruption to the running of some part of the system on which your application depends; for example, the queue manager
- · Messages containing data that cannot be processed successfully

If you are using the asynchronous put facility, errors are not reported immediately. Use the MQSTAT call to retrieve status information about previous asynchronous put operations.

# Failure of an MQI call

The queue manager can report immediately any errors in the coding of an MQI call. It does this using a set of predefined return codes. These are divided into completion codes and reason codes.

To show whether a call is successful, the queue manager returns a *completion code* when the call completes. There are three completion codes, indicating success, partial completion, and failure of the call. The queue manager also returns a *reason code* that indicates the reason for the partial completion or the failure of the call.

The completion and reason codes for each call are listed with the description of that call in Return codes (*WebSphere MQ V7.1 Reference*). For more detailed information, including ideas for corrective action, see:

- 💹 z/OS Messages and Codes (WebSphere MQ V7.1 Reference) for WebSphere MQ for z/OS
- WebSphere MQ Messages (*WebSphere MQ V7.1 Administering Guide*) for all other WebSphere MQ platforms

Design your programs to handle all the return codes that can arise from each call.

# System interruptions

Your application might be unaware of any interruption if the queue manager to which it is connected has to recover from a system failure. However, you must design your application to ensure that your data is not lost if such an interruption occurs.

The methods that you can use to make sure that your data remains consistent depends on the platform on which your queue manager is running:

- **z/OS** In the CICS and IMS environments, you can make MQPUT and MQGET calls within units of work that are managed by CICS or IMS. In the batch environment, you can make MQPUT and MQGET calls in the same way, but you must declare sync points using:
  - The WebSphere MQ for z/OS MQCMIT and MQBACK calls (see "Committing and backing out units of work" on page 413), or
  - The z/OS Transaction Management and Recoverable Resource Manager Services (RRS) to provide two-phase sync point support. RRS allows you to update both WebSphere MQ and other RRS-enabled product resources, such as Db2 stored procedure resources, within a single logical unit of work. For information about RRS sync point support see "Transaction management and recoverable resource manager services" on page 418.
- **IBM i** You can make your MQPUT and MQGET calls within global units of work that are managed by IBM i commitment control. You can declare sync points by using the native IBM i COMMIT and ROLLBACK commands or the language-specific commands. Local units of work are managed by WebSphere MQ using the MQCMIT and MQBACK calls.

#### UNIX, Linux and Windows systems

In these environments, you can make your MQPUT and MQGET calls in the usual way, but you must declare sync points by using the MQCMIT and MQBACK calls (see "Committing and backing out units of work" on page 413). In the CICS environment, MQCMIT and MQBACK commands are disabled, because you can make your MQPUT and MQGET calls within units of work that are managed by CICS.

Use persistent messages for carrying all data that you cannot afford to lose. Persistent messages are reinstated on queues if the queue manager has to recover from a failure. With WebSphere MQ on UNIX, Linux, and Windows systems, an MQGET or MQPUT call within your application will fail at the point of filling all the log files, with the message MQRC\_RESOURCE\_PROBLEM. For more information about log

files on AIX, HP-UX, Linux, Solaris, and Windows systems, see 🖾 Administering (WebSphere MQ V7.1

Administering Guide); for z/OS see Planning on z/OS (WebSphere MQ V7.1 Installing Guide).

If the queue manager is stopped by an operator while an application is running, the quiesce option is usually used. The queue manager enters a quiescing state in which applications can continue to do work, but they must terminate as soon as convenient. Small, quick applications can probably ignore the quiescing state and continue until they terminate as normal. Longer running applications, or ones that wait for messages to arrive, should use the *fail if quiescing* option when they use the MQOPEN, MQPUT, MQPUT1, and MQGET calls. These options mean that the calls fail when the queue manager quiesces, but the application might still have time to terminate cleanly by issuing calls that ignore the quiescing state. Such applications could also commit, or back out, changes that they have made, and then terminate.

If the queue manager is forced to stop (that is, stop without quiescing), applications will receive the MQRC\_CONNECTION\_BROKEN reason code when they make MQI calls. Exit the application or, alternatively, on IBM WebSphere MQ for IBM i, UNIX, Linux, and Windows systems, issue an MQDISC call.

# Messages containing incorrect data

When you use units of work in your application, if a program cannot successfully process a message that it retrieves from a queue, the MQGET call is backed out.

The queue manager maintains a count (in the *BackoutCount* field of the message descriptor) of the number of times that happens. It maintains this count in the descriptor of each message that is affected. This count can provide valuable information about the efficiency of an application. Messages with backout counts that are increasing over time are being repeatedly rejected; design your application so that it analyzes the reasons for this and handles such messages accordingly.

On WebSphere MQ for z/OS, to make the backout count survive restarts of the queue manager, set the *HardenGetBackout* attribute to MQQA\_BACKOUT\_HARDENED; otherwise, if the queue manager has to restart, it does not maintain an accurate backout count for each message. Setting the attribute this way adds the penalty of extra processing.

On WebSphere MQ for IBM i, Windows, UNIX and Linux systems, the backout count always survives the queue manager restarts.

Also, on WebSphere MQ for z/OS, when you remove messages from a queue within a unit of work, you can mark one message so that it is *not* made available again if the unit of work is backed out by the application. The marked message is treated as if it has been retrieved under a new unit of work. You mark the message that is to skip backout using the MQGMO\_MARK\_SKIP\_BACKOUT option (in the MQGMO structure) when you use the MQGET call. See "Skipping backout" on page 356 for more information about this technique.

# Using report messages for problem determination

The remote queue manager cannot report errors such as failing to put a message on a queue when you make your MQI call, but it can send you a report message to say how it has processed your message.

Within your application you can create (MQPUT) report messages as well as select the option to receive them (in which case they are sent by either another application or by a queue manager).

# **Creating report messages**

Report messages enable an application to tell another application that it cannot deal with the message that was sent.

However, the *Report* field must initially be analyzed to determine whether the application that sent the message is interested in being informed of any problems. Having determined that a report message is required, you have to decide:

- Whether you want to include the entire original message, just the first 100 bytes of data, or none of the original message.
- What to do with the original message. You can discard it or let it go to the dead-letter queue.
- Whether the contents of the *MsgId* and *CorrelId* fields are needed as well.

Use the Feedback field to indicate the reason for the report message being generated. Put your report

messages on an application's reply-to queue. See 🖾 Feedback (MQLONG) (*WebSphere MQ V7.1 Reference*) for further information.

# Requesting and receiving (MQGET) report messages

When you send a message to another application, you are not informed of any problems unless you

complete the *Report* field to indicate the feedback that you require. See Structure of the report field (*WebSphere MQ V7.1 Reference*) for the options available.

Queue managers always put report messages on an application's reply-to queue and it is recommended that your own applications do the same. When you use the report message facility, specify the name of your reply-to queue in the message descriptor of your message; otherwise, the MQPUT call fails.

Your application must contain procedures that monitor your reply-to queue and process any messages that arrive on it. Remember that a report message can contain all the original message, the first 100 bytes of the original message, or none of the original message.

The queue manager sets the *Feedback* field of the report message to indicate the reason for the error; for example, the target queue does not exist. Your programs should do the same.

For more information about report messages, see "Report messages" on page 7.

# **Remotely determined errors**

When you send messages to a remote queue, even when the local queue manager has processed your MQI call without finding an error, other factors can influence how your message is handled by a remote queue manager.

For example, the queue that you are targeting might be full, or might not even exist. If your message has to be handled by other intermediate queue managers on the route to the target queue, any of these could find an error.

# Problems delivering a message

When an MQPUT call fails, you can try to put the message on the queue again, return it to the sender, or put it on the dead-letter queue.

Each option has its merits, but you might not want to try putting a message again if the reason that the MQPUT failed was because the destination queue was full. In this instance, putting it on the dead-letter queue allows you to deliver it to the correct destination queue later on.

#### Retry message delivery

Before the message is put on a dead-letter queue, a remote queue manager attempts to put the message on the queue again if the attributes *MsgRetryCount* and *MsgRetryInterval* have been set for the channel, or if there is a retry exit program for it to use (the name of which is held in the channel attribute *MsgRetryExitId* field).

If the *MsgRetryExitId* field is blank, the values in the attributes *MsgRetryCount* and *MsgRetryInterval* are used.

If the *MsgRetryExitId* field is not blank, the exit program of this name runs. For more information about using your own exit programs, see "Channel-exit programs for messaging channels" on page 532.

#### Return message to sender

You return a message to the sender by requesting a report message to be generated to include all of the original message.

See "Report messages" on page 7 for details on report message options.

# Using the dead-letter (undelivered message) queue

When a queue manager cannot deliver a message, it attempts to put the message on its dead-letter queue. This queue should be defined when the queue manager is installed.

Your programs can use the dead-letter queue in the same way that the queue manager uses it. You can find the name of the dead-letter queue by opening the queue manager object (using the MQOPEN call) and inquiring about the *DeadLetterQName* attribute (using the MQINQ call).

When the queue manager puts a message on this queue, it adds a header to the message, the format of

which is described by the dead-letter header (MQDLH) structure; see MQDLH – Dead-letter header (*WebSphere MQ V7.1 Reference*). This header includes the name of the target queue and the reason that the message was put on the dead-letter queue. It must be removed and the problem must be resolved before the message is put on the intended queue. Also, the queue manager changes the *Format* field of the message descriptor (MQMD) to indicate that the message contains an MQDLH structure.

## **MQDLH** structure

You are recommended to add an MQDLH structure to all messages that you put on the dead-letter queue; however, if you intend to use the dead-letter handler provided by certain WebSphere MQ products, you *must* add an MQDLH structure to your messages.

The addition of the header to a message might make the message too long for the dead-letter queue, so always make sure that your messages are shorter than the maximum size allowed for the dead-letter queue, by at least the value of the MQ\_MSG\_HEADER\_LENGTH constant. The maximum size of messages allowed on a queue is determined by the value of the *MaxMsgLength* attribute of the queue. For the dead-letter queue, make sure that this attribute is set to the maximum allowed by the queue manager. If your application cannot deliver a message, and the message is too long to be put on the dead-letter queue, follow the advice given in the description of the MQDLH structure.

Ensure that the dead-letter queue is monitored, and that any messages arriving on it get processed. The dead-letter queue handler runs as a batch utility and can be used to perform various actions on selected messages on the dead-letter queue. For further details, see "Dead-letter queue processing."

If data conversion is necessary, the queue manager converts the header information when you use the MQGMO\_CONVERT option on the MQGET call. If the process putting the message is an MCA, the header is followed by all the text of the original message.

Messages put on the dead-letter queue might be truncated if they are too long for this queue. A possible indication of this situation is the messages on the dead-letter queue being the same length as the value of the *MaxMsgLength* attribute of the queue.

#### Dead-letter queue processing:

This information contains general-use programming interface information when using dead-letter queue processing.

Dead-letter queue processing depends on local system requirements, but consider the following things when you draw up the specification:

- The message can be identified as having a dead-letter queue header because the value of the format field in the MQMD, is MQFMT\_DEAD\_LETTER\_HEADER.
- On WebSphere MQ for z/OS using CICS, if an MCA puts this message to the dead-letter queue, the *PutApplType* field is MQAT\_CICS, and the *PutApplName* field is the *ApplId* of the CICS system followed by the transaction name of the MCA.
- The reason for the message to be routed to the dead-letter queue is contained in the *Reason* field of the dead-letter queue header.

- The dead-letter queue header contains details of the destination queue name and queue manager name.
- The dead-letter queue header contains fields that have to be reinstated in the message descriptor before the message is put to the destination queue. These are:
  - 1. Encoding
  - 2. CodedCharSetId
  - 3. Format
- The message descriptor is the same as PUT by the original application, except for the three fields shown (Encoding, CodedCharSetId, and Format).

Your dead-letter queue application must do one or more of the following things:

- Examine the *Reason* field. A message might have been put by an MCA for the following reasons:
  - The message was longer than the maximum message size for the channel The reason is MQRC\_MSG\_TOO\_BIG\_FOR\_CHANNEL
  - The message could not be put to its destination queue
  - The reason is any MQRC\_\* reason code that can be returned by an MQPUT operation
  - A user exit has requested this action
     The reason code is that supplied by the user exit, or the default MQRC\_SUPPRESSED\_BY\_EXIT
- Try to forward the message to its intended destination, where this is possible.
- Retain the message for a certain length of time before discarding when the reason for the diversion is determined, but not immediately correctable.
- Give instructions to administrators correct problems where these have been determined.
- Discard messages that are corrupted or otherwise not processible.

There are two ways to deal with the messages that you have recovered from the dead-letter queue:

- 1. If the message is for a local queue:
  - Carry out any code translations required to extract the application data
  - Carry out code conversions on that data if this is a local function
  - Put the resulting message on the local queue with all the detail of the message descriptor restored
- 2. If the message is for a remote queue, put the message on the queue.

For information about how undelivered messages are handled in a distributed queuing environment, see

What happens when a message cannot be delivered? (WebSphere MQ V7.1 Installing Guide).

# **Multicast programming**

Use this information to learn about the WebSphere MQ Multicast programming tasks such as connecting to a queue manager and exception reporting.

WebSphere MQ Multicast was designed to be as transparent to the user as possible and yet still be compatible with existing applications. Defining a COMMINFO object and setting the TOPIC object's **MCAST** and **COMMINFO** parameters, means that existing WebSphere MQ applications do not require substantial rewriting to use multicast. However, there might be some limitations (see "Multicast and the Message Queue Interface" on page 714 for more information) and some security issues to consider (see

Wulticast security (WebSphere MQ V7.1 Administering Guide) for more information).

# Multicast and the Message Queue Interface

Use this information to understand the major MQI concepts and how they relate to WebSphere MQ Multicast.

Multicast subscriptions are nondurable; because there are no physical queues involved, there is nowhere to store the offline messages that are created by durable subscriptions.

After an application has subscribed to a multicast topic, it is given back an object handle which it can consume or MQGET from, as if it were a handle to a queue. This means that only managed multicast subscriptions (subscriptions created with MQSO\_MANAGED) are supported, that is; it is not possible to make a subscription and 'point' the messages at a queue. This means that messages must be consumed from the object handle returned on the subscription call. On the client, the messages are stored in a

message buffer until they are consumed by the client; see Assage Message Buffer stanza of the client configuration file (*WebSphere MQ V7.1 Installing Guide*) for more information. If the client does not keep up with the publishing rate, the messages are discarded as required, with the oldest messages discarded first.

It is normally an administration decision whether an application uses Multicast or not, specified by setting the MCAST attribute of a TOPIC object. If a publishing application must ensure that multicast is not used, it can use the MQOO\_NO\_MULTICAST option. Similarly, a subscribing application can ensure that multicast is not used by subscribing with the MQSO\_NO\_MULTICAST option.

WebSphere MQ Multicast supports the use of message selectors. A selector is used by an application to register its interest in only those messages with properties that satisfy the SQL92 query that the selection string represents. For more information about message selectors, see "Selectors" on page 19.

The following table lists all the major MQI concepts and how they relate to Multicast:

Table 92. MQI concepts and how they relate to multicast

| MQI Concept                   | Action when tried<br>using multicast | Reason code                                                                                       |
|-------------------------------|--------------------------------------|---------------------------------------------------------------------------------------------------|
| Putting a zero length message | Rejected                             | 2005 (07D5) (RC2005):<br>MQRC_BUFFER_LENGTH_ERROR (WebSphere MQ V7.1<br>Administering Guide)      |
| Grouping                      | Rejected                             | 2046 (07FE) (RC2046): MQRC_OPTIONS_ERROR<br>(WebSphere MQ V7.1 Administering Guide)               |
| Segmentation                  | Rejected                             | 2443 (098B) (RC2443):<br>MQRC_SEGMENTATION_NOT_ALLOWED (WebSphere<br>MQ V7.1 Administering Guide) |
| Distribution lists            | Rejected                             | 2154 (086A) (RC2154):<br>MQRC_RECS_PRESENT_ERROR (WebSphere MQ V7.1<br>Administering Guide)       |

| Table 92. MQI concepts and how the | v relate to multicast (continued) |
|------------------------------------|-----------------------------------|
|------------------------------------|-----------------------------------|

| MQI Concept                      | Action when tried using multicast                                                                                | Reason code                                                                                                    |
|----------------------------------|----------------------------------------------------------------------------------------------------|----------------------------------------------------------------------------------------------------|
| MQINQ                            | Rejected for topics<br>handles: MQINQ and<br>MQSET of topics is<br>not supported.                                | 2038 (07F6) (RC2038):<br>MQRC_NOT_OPEN_FOR_INQUIRE (WebSphere MQ V7.1<br>Administering Guide)                                                                                                    |
|                                  | Accepted for managed<br>handle. Only Current<br>Depth can be inquired.                                           | <ul> <li>If the value is Current Depth, then there is no applicable reason code.</li> <li>If the value is anything other than Current Depth, the reason code is 2067 (0813) (RC2067): MQRC_SELECTOR_ERROR (<i>WebSphere MQ V7.1 Administering Guide</i>).</li> </ul> |
| MQSET                            | Rejected for all handles.                                                                                        | 2040 (07F8) (RC2040): MQRC_NOT_OPEN_FOR_SET (WebSphere MQ V7.1 Administering Guide)                                                                                                    |
| Transactions (XA or not)         | Rejected                                                                                                    | 2072 (0818) (RC2072):<br>MQRC_SYNCPOINT_NOT_AVAILABLE (WebSphere MQ<br>V7.1 Administering Guide)                                                                                                    |
| Message browse                   | Rejected                                                                                                    | 2036 (07F4) (RC2036):<br>MQRC_NOT_OPEN_FOR_BROWSE (WebSphere MQ V7.1<br>Administering Guide)                                                                                                    |
| Lock messages                    | Rejected                                                                                                    | 2046 (07FE) (RC2046): MQRC_OPTIONS_ERROR (WebSphere MQ V7.1 Administering Guide)                                                                                                    |
| Browse with mark                 | Rejected                                                                                                    | 2036 (07F4) (RC2036):<br>MQRC_NOT_OPEN_FOR_BROWSE (WebSphere MQ V7.1<br>Administering Guide)                                                                                                    |
| Pass context                     | Rejected                                                                                                    | 2046 (07FE) (RC2046): MQRC_OPTIONS_ERROR (WebSphere MQ V7.1 Administering Guide)                                                                                                    |
| MQPUT1                           | Rejected. It is invalid<br>to try and MQPUT1 to<br>a Multicast only topic.                                       | 2560 (0A00) (RC2560): MQRC_MULTICAST_ONLY<br>(WebSphere MQ V7.1 Administering Guide)                                                                                                    |
| Durable subscription             | Rejected if the topic is<br>marked as "Multicast<br>only", otherwise a<br>non-Multicast<br>subscription is made. | 2436 (0984) (RC2436):<br>MQRC_DURABILITY_NOT_ALLOWED (WebSphere MQ<br>V7.1 Administering Guide)                                                                                                    |
| TopicString > 255                | Rejected. If the topic<br>string is greater than<br>255 characters, it is<br>rejected in the client.             | 2425 (0979) (RC2425):<br>MQRC_TOPIC_STRING_ERROR (WebSphere MQ V7.1<br>Administering Guide)                                                                                                    |
| Non-managed subscription<br>made | Rejected if the topic is<br>marked as "Multicast<br>only", otherwise a<br>non-Multicast<br>subscription is made. | 2046 (07FE) (RC2046): MQRC_OPTIONS_ERROR<br>(WebSphere MQ V7.1 Administering Guide)                                                                                                    |
| MQPMO_NOT_OWN_SUBS               | Rejected                                                                                                    | 2046 (07FE) (RC2046): MQRC_OPTIONS_ERROR<br>(WebSphere MQ V7.1 Administering Guide)                                                                                                    |

The following items expand on some of the MQI concepts from the previous table, and provides information on some of the MQI concepts that are not in the table:

#### Message persistence

For nondurable multicast subscribers, persistent messages from the publisher are delivered in an unrecoverable fashion.

#### Message truncation

Message truncation is supported, which means that it is possible for an application to:

- 1. Issue an MQGET.
- 2. Get MQRC\_TRUNCATED\_MSG\_FAILED.
- **3**. Allocate a larger buffer.
- 4. Reissue the MQGET to retrieve the message.

#### Subscription expiry

Subscription expiry is not supported. Any attempt to set an expiry is ignored.

# High availability for multicast

Use this information to understand WebSphere MQ Multicast continuous peer-to-peer operation; although WebSphere MQ connects to a WebSphere MQ queue manager, messages do not flow through that queue manager.

Although a connection to a queue manager must be made in order to MQOPEN or MQSUB the multicast topic object, the messages themselves do not flow through the queue manager. Therefore, after the MQOPEN or MQSUB is completed on the multicast topic object, it is possible to continue transmitting multicast messages even if the connection to the queue manager has been lost. There are two modes of operation:

#### A normal connection is made to the queue manager

Multicast communication is possible while the connection to the queue manager exists. If the connection fails, the normal MQI rules are applied, for example; an MQPUT to the multicast

object handle returns 2009 (07D9) (RC2009): MQRC\_CONNECTION\_BROKEN (*WebSphere MQ V7.1 Administering Guide*).

#### A reconnecting client connection is made to the queue manager

Multicast communication is possible even during the reconnection cycle. This means that even when the connection to the queue manager has been broken, the putting and consuming of multicast messages is not affected. The client attempts to reconnect to a queue manager, and if that reconnection fails, the connection handle becomes broken and all MQI calls, including

multicast ones, fail. For more information, see: Automatic client reconnection (*WebSphere MQ V7.1 Installing Guide*)

If any application explicitly issues an MQDISC, then all multicast subscriptions and object handles are closed.

# Multicast continuous peer-to-peer operation

One of the advantages of peer-to-peer communication between the clients is that the messages do not need to flow through the queue manager; therefore if the connection to the queue manager breaks, message transfer continues. The following restrictions apply to the continuous message requirements of this mode:

• The connection must be made using one of the MQCNO\_RECONNECT\_\* options for continuous operation. This process means that although the communications session might be broken, the actual connection handle is not broken, and is in the reconnecting state instead. If reconnection fails, the connection handle is now broken which prevents all further MQI calls.

- Only MQPUT, MQGET, MQINQ, and Async Consume are supported in this mode. Any MQOPEN, MQCLOSE, or MQDISC verbs require reconnection to the queue manager to complete.
- Status flows to the queue manager stop; any state in the queue manager might therefore be stale or missing. This means that the clients might be sending and receiving messages and there is no status

known on the queue manager. For more information, see: Multicast application monitoring (*WebSphere MQ V7.1 Administering Guide*)

# Data conversion in the MQI for multicast messaging

Use this information to understand how data conversion works for WebSphere MQ Multicast messaging.

WebSphere MQ Multicast is a shared, connectionless protocol, and so it is not possible for each client to make specific requests for data conversion. Every client subscribed to the same multicast stream receives the same binary data; therefore, if WebSphere MQ data conversion is required, the conversion is performed locally at each client.

Data is converted on the client for WebSphere MQ Multicast traffic. If the MQGMO\_CONVERT option is specified, data conversion is done as requested. User defined formats need the data conversion exit installed on the client; see "Writing data-conversion exits" on page 554 for information about which libraries are now in the client and server packages.

For information about administering data conversion, see A Enabling data conversion for Multicast messaging (*WebSphere MQ V7.1 Administering Guide*).

For more information about data conversion, see 🖾 Data conversion (WebSphere MQ V7.1 Reference).

For more information about data conversion exits and ClientExitPath, see A ClientExitPath stanza of the client configuration file (*WebSphere MQ V7.1 Installing Guide*).

# **Multicast exception reporting**

Use this information to learn about WebSphere MQ Multicast event handlers and reporting WebSphere MQ Multicast exceptions.

WebSphere MQ Multicast assists with problem determination by calling the event handler to report multicast events which are reported using the standard WebSphere MQ event handler mechanism.

An individual Multicast event can result in more than one WebSphere MQ event being called because there might be multiple MQHCONN connection handles using the same multicast transmitter or receiver. However, each multicast exception causes only one event handler to be called per WebSphere MQ connection.

The WebSphere MQ MQCBDO\_EVENT\_CALL constant enables applications to register a callback to receive only WebSphere MQ events, and the MQCBDO\_MC\_EVENT\_CALL enable applications to register a callback to receive only multicast events. If both constants are used, both types of event are received.

# **Requesting Multicast events**

WebSphere MQ Multicast events use the MQCBDO\_MC\_EVENT\_CALL constant in the cbd.0ptions field. The following example demonstrates how to request multicast events:

cbd.CallbackType = MQCBT\_EVENT\_HANDLER; cbd.Options = MQCBDO\_MC\_EVENT\_CALL; cbd.CallbackFunction = EventHandler; MQCB(Hcon,MQOP\_REGISTER,&cbd,MQHO\_UNUSABLE\_HOBJ,NULL,NULL,&CompCode,&Reason); When the MQCBDO\_MC\_EVENT\_CALL option is specified for the cbd.0ptions field, the event handler is sent only WebSphere MQ Multicast events instead of connection level events. To request that both types of events are sent to the event handler, the application must specify the MQCBDO\_EVENT\_CALL constant in the cbd.0ptions field as well as the MQCBDO\_MC\_EVENT\_CALL constant as shown in the following example:

cbd.CallbackType = MQCBT\_EVENT\_HANDLER; cbd.Options = MQCBDO\_EVENT\_CALL | MQCBDO\_MC\_EVENT\_CALL cbd.CallbackFunction = EventHandler; MQCB(Hcon,MQOP REGISTER,&cbd,MQHO UNUSABLE HOBJ,NULL,NULL,&CompCode,&Reason);

If neither of these constants is used, only connection level events are sent to the event handler.

For more information about values for the Options field see A Options (MQLONG) (*WebSphere MQ V7.1 Reference*).

# **Multicast event format**

WebSphere MQ Multicast exceptions include some supporting information which is returned in the **Buffer** parameter of the callback function. The **Buffer** pointer points to an array of pointers and the MQCBC.DataLength field specifies the size, in bytes, of the array. The first element of the array always points to a short text description of the event. More parameters might be supplied depending on the type of event. The following table lists the exceptions:

| Event code                     | Description                                                                     | Additional data                                       |
|--------------------------------|---------------------------------------------------------------------------------|-------------------------------------------------------|
| MQMCEV_PACKET_LOSS             | Unrecoverable packet loss                                                       | Number of lost packets                                |
| MQMCEV_HEARTBEAT_TIMEOUT       | Long absence of heartbeat control packet                                        | N/A                                                   |
| MQMCEV_VERSION_CONFLICT        | Reception of newer protocol version packets                                     | N/A                                                   |
| MQMCEV_RELIABILITY             | Different reliability modes of the transmitter and the receiver                 | N/A                                                   |
| MQMCEV_CLOSED_TRANS            | Topic transmission is closed by 1 source                                        | N/A                                                   |
| MQMCEV_STREAM_ERROR            | Error detected on stream                                                        | N/A                                                   |
| MQMCEV_NEW_SOURCE              | A new source starts to transmit on the topic                                    | Source structure                                      |
| MQMCEV_RECEIVE_QUEUE_TRIMMED   | Packets removed from PacketQ due to time or space expiration                    | Number of trimmed packets                             |
| MQMCEV_PACKET_LOSS_NACK_EXPIRE | Unrecoverable packet loss due to NACK expiration                                | Number of lost packets                                |
| MQMCEV_ACK_RETRIES_EXCEEDED    | Packets removed from history after max_ack_retries was exceeded                 | Number of packets removed                             |
| MQMCEV_STREAM_SUSPEND_NACK     | NACKs have been suspended on a                                                  | Suspend stream ID                                     |
|                                | stream accepted by this topic                                                   | Time in milliseconds that the stream is suspended for |
| MQMCEV_STREAM_RESUME_NACK      | NACKs have been resumed after<br>they have been suspended on a<br>stream        | Stream ID                                             |
| MQMCEV_STREAM_EXPELLED         | A stream accepted by this topic<br>has been rejected due to an expel<br>request | Stream ID                                             |

| Event code                     | Description                                                                                                    | Additional data                                   |
|--------------------------------|----------------------------------------------------------------------------------------------------|---------------------------------------------------|
| MQMCEV_FIRST_MESSAGE           | First message from a source                                                                                                    | Message number                                    |
| MQMCEV_LATE_JOIN_FAILURE       | Failed to start late join session                                                                                                    | N/A                                               |
| MQMCEV_MESSAGE_LOSS            | Unrecoverable message loss                                                                                                    | Number of lost messages                           |
| MQMCEV_SEND_PACKET_FAILURE     | Multicast transmitter failed to send<br>a multicast packet                                                                                             | N/A                                               |
| MQMCEV_REPAIR_DELAY            | Multicast receiver did not receive a<br>repair packet for an outstanding<br>NAK                                                                        | N/A                                               |
| MQMCEV_MEMORY_ALERT_ON         | Receiver reception buffers are filling up                                                                                                    | Buffer pool utilization percentage                |
| MQMCEV_MEMORY_ALERT_OFF        | Receiver reception buffers are down to normal                                                                                                    | Buffer pool utilization percentage                |
| MQMCEV_NACK_ALERT_ON           | Receiver repair packet request rate reached high water mark                                                                                            | Current repair request rate in packets per second |
| MQMCEV_NACK_ALERT_OFF          | Receiver repair packet request rate is down to normal                                                                                                  | Current repair request rate in packets per second |
| MQMCEV_REPAIR_ALERT_ON         | Transmitter repair packet send rate reached high water mark                                                                                            | N/A                                               |
| MQMCEV_REPAIR_ALERT_OFF        | Transmitter repair packet send rate is down to normal                                                                                                  | N/A                                               |
| MQMCEV_SHM_DEST_UNUSABLE       | The Shared Memory region used<br>by a transmitter topic destination<br>has been detected to be unusable                                                | N/A                                               |
| MQMCEV_SHM_PORT_UNUSABLE       | The Shared Memory port used by<br>a receiver instance has been<br>detected to be unusable                                                              | N/A                                               |
| MQMCEV_CCT_GETTIME_FAILED      | The get time from Coordinated<br>Cluster Time failed                                                                                                   | N/A                                               |
| MQMCEV_DEST_INTERFACE_FAILURE  | The network interface used by a<br>transmitter topic destination has<br>failed and a backup network<br>interface is unavailable                        | TxDestination Structure                           |
| MQMCEV_DEST_INTERFACE_FAILOVER | The network interface used by a<br>transmitter topic destination has<br>failed and a successful failover to<br>another Interface has been<br>completed | TxDestination Structure                           |
| MQMCEV_PORT_INTERFACE-FAILURE  | The network interface used by a receiver rmmPort has failed and a backup network interface is unavailable (or has also failed)                         | rmmPort Structure                                 |
| MQMCEV_PORT_INTERFACE_FAILOVER | The network interface used by a<br>receiver rmmPort has failed and a<br>successful failover to another<br>Interface has been completed                 | rmmPort Structure                                 |

# **Using** .NET

WebSphere MQ classes for .NET allow a program written in the .NET programming framework to connect to WebSphere MQ as a WebSphere MQ MQI client or to connect directly to a WebSphere MQ server.

If you have applications which use Microsoft's .NET Framework and want to take advantage of the facilities of WebSphere MQ, you must use WebSphere MQ classes for .NET.

The object-oriented WebSphere MQ .NET interface is different from the MQI interface in that it uses methods of objects rather than using the MQI verbs.

The procedural WebSphere MQ application programming interface is built around verbs such as those in the following list:

MQCONN, MQDISC, MQOPEN, MQCLOSE, MQINQ, MQSET, MQGET, MQPUT, MQSUB

These verbs all take, as a parameter, a handle to the WebSphere MQ object on which they are to operate. Because .NET is object-oriented, the .NET programming interface turns this round. Your program consists of a set of WebSphere MQ objects, which you act upon by calling methods on those objects. You can write programs in any language supported by .NET.

When you use the procedural interface, you disconnect from a queue manager by using the call MQDISC(*Hconn*, CompCode, Reason), where *Hconn* is a handle to the queue manager.

In the .NET interface, the queue manager is represented by an object of class MQQueueManager. You disconnect from the queue manager by calling the Disconnect() method on that class.

```
// declare an object of type queue manager
MQQueueManager queueManager=new MQQueueManager();
...
// do something...
```

```
...
// disconnect from the queue manager
queueManager.Disconnect();
```

WebSphere MQ classes for .NET is a set of classes that enable .NET applications to interact with WebSphere MQ. They represent the various components of WebSphere MQ which your application uses,

such as queue managers, queues, channels and messages. For details of these classes, see II The WebSphere MQ .NET classes and interfaces (*WebSphere MQ V7.1 Reference*).

Before you can compile any applications that you write, you must have a .NET Framework installed. For instructions on installing the WebSphere MQ classes for .NET and the .NET Framework, see "Installing WebSphere MQ classes for .NET" on page 721.

## Related concepts:

🔊 Technical overview (WebSphere MQ V7.1 Product Overview Guide)

"Connection options" on page 721

"Using WebSphere MQ classes for .NET" on page 732

"Solving WebSphere MQ .NET problems" on page 735

"Writing and deploying WebSphere MQ .NET programs" on page 735

"IBM WebSphere MQ custom channel for Microsoft Windows Communication Foundation (WCF)" on page 757

"Deciding which programming language to use" on page 84

"Developing applications" on page 1

# Getting started with WebSphere MQ classes for .NET

WebSphere MQ classes for .NET allow a program written in the .NET programming framework to connect to WebSphere MQ as a WebSphere MQ MQI client or to connect directly to a WebSphere MQ server.

# **Connection options**

There are three modes of connecting WebSphere MQ classes for .NET to a queue manager. Consider which type of connection best suits your requirements.

## **Client bindings connection**

To use WebSphere MQ classes for .NET as a WebSphere MQ MQI client, you can install it, with the WebSphere MQ MQI client, either on the WebSphere MQ server machine, or on a separate machine. A client bindings connection can use XA or non-XA transactions

## Server bindings connection

When used in server bindings mode, WebSphere MQ classes for .NET use the queue manager API, rather than communicating through a network. This provides better performance for WebSphere MQ applications than using network connections.

To use the bindings connection, you must install WebSphere MQ classes for .NET on the WebSphere MQ server.

## Managed client connection

A connection made in this mode connects as a WebSphere MQ client to a WebSphere MQ server running either on the local or a remote machine.

The WebSphere MQ classes for .NET connecting in this mode remain in .NET managed code and make no calls to native services. For more information about managed code, refer to Microsoft documentation.

There are a number of limitations to using the managed client. For more information about these, see "Managed client connections" on page 736.

# Installing WebSphere MQ classes for .NET

WebSphere MQ classes for .NET, including samples, is installed with WebSphere MQ. There is a prerequisite of Microsoft .NET Framework.

The latest version of WebSphere MQ classes for .NET is installed by default as part of the standard WebSphere MQ installation in the *Java and .NET Messaging and Web Services* feature. For installation

instructions, see I Installing IBM WebSphere MQ server on Windows (WebSphere MQ V7.1 Installing

*Guide*) or I Installing IBM WebSphere MQ client on Windows systems (*WebSphere MQ V7.1 Installing Guide*).

In a multiple installation environment, if you have previously installed the WebSphere MQ classes for .NET as a support pack, you cannot install WebSphere MQ unless you first uninstall the support pack. The WebSphere MQ classes for .NET feature that is installed with WebSphere MQ contains the same functionality as the support pack.

Sample applications, including source files, are also supplied; see "Sample applications" on page 732.

To run WebSphere MQ classes for .NET on 32–bit or 64–bit platforms you must have installed Microsoft .NET Framework V2.0 or later.

**Note:** If the Microsoft .NET Framework v2.0 or higher is not installed before installing WebSphere MQ V7.0.1, then the WebSphere MQ product installation will continue without error, but the WebSphere MQ classes for .NET will not be available. If the .NET Framework is installed after installing WebSphere MQ 7.0.1, then the WebSphere .NET assemblies must be registered by running the *WMQInstallDir*\bin\ amqiRegisterdotNet.cmd script, where *WMQInstallDir* is the directory where WebSphere MQ 7.0.1 is installed. This script installs the required assemblies in the Global Assembly Cache (GAC). A set of amqi\*.log files recording the actions taken are created in the %TEMP% directory.

For information about using the WebSphere MQ custom channel for the Microsoft WCF with .NET 3, see: "IBM WebSphere MQ custom channel for Microsoft Windows Communication Foundation (WCF)" on page 757

# **Distributed transactions in .NET**

Distributed transactions or global transactions allows client applications to include several different sources of data on two or more networked systems in one transaction.

In distributed transactions, a transaction manager coordinates and manages the transaction among two or more resource managers.

Transactions can be either single phase or two-phase commit process. The single-phase commit is a process where only one resource manager participates in the transaction and two-phase commit process is where there are more than one resource manager participating in the transaction. In the two-phase commit process, the transaction manager sends a prepare call to check whether all the resource managers are prepared to commit. When it receives the acknowledgment from all the resource managers, the

commit call is issued. Else, a rollback on the whole transaction happens. See Transaction management and support (*WebSphere MQ V7.1 Product Overview Guide*) for more details. The resource managers should inform the transaction managers of their participation in the transaction. When the resource manager informs the transaction manager of its participation, the resource manager gets callbacks from the transaction manager when the transaction is going to commit or roll back.

WebSphere MQ .NET classes already supports distributed transactions in unmanaged and server bindings mode connections. In these modes, WebSphere MQ .NET classes delegates all its calls to C extended transaction client, which manages the transaction processing on behalf of .NET.

WebSphere MQ.NET classes now support distributed transactions in managed mode where WebSphere MQ .NET Classes uses System.Transactions namespace for the distributed transactions support. The System.Transactions infrastructure makes transactional programming simple and efficient by supporting the transactions initiated in all the resource managers including WebSphere MQ. The WebSphere MQ .NET application can put and get messages using .NET implicit transaction programming or explicit transaction programming model. In implicit transactions, the transaction boundaries are created by the application program that decides when to commit, rollback (for explicit transactions) or complete the transaction. In explicit transactions, you have to explicitly specify whether you want to commit, roll back, and complete the transaction.

WebSphere MQ.NET uses Microsoft distributed transaction coordinator (MS DTC) as the transaction manager, which coordinates and manages the transaction between multiple resource managers. WebSphere MQ is used as the resource manager.

WebSphere MQ.NET follows the X/Open Distributed Transaction Processing (DTP) model. The X/Open Distributed Transaction Processing model is a distributed transaction processing model proposed by the

Open Group, a vendor consortium. This model is a standard among most of the commercial vendors in the transaction processing and database domains. Most of the commercial transaction management products support the X/DTP model.

## Modes of transaction

- "Distributed transactions in managed mode" on page 724
- Distributed transactions for unmanaged mode

# Coordinating transactions in various scenarios

- A connection might participate in several transactions, but only one transaction is active at any point of time.
- During a transaction, the MQQueueManager.Disconnect call is honored. In this case the transaction is asked to roll back.
- During a transaction, the MQQueue.Close or MQTopic.Close call is honored. In this case transaction is asked to roll back.
- The transaction boundaries are created by the application program that decides when to commit, rollback (for explicit transactions) or complete (for implicit transactions) the transaction.
- If the client application breaks during a transaction with an unexpected error before issuing a Put or Get call on a queue or topic call, the transaction is rolled back and a MQException is thrown.
- If MQCC\_FAILED reason code is returned during a Put or Get call on a queue or Topic call, an MQException is thrown with reason code and the transaction is rolled. If a prepare call has been already issued by the transaction manager, then WebSphere MQ .NET returns the prepare request by forcibly rolling back the transaction. Then the transaction manager DTC causes a rollback on current work with all the resource managers in current ambient transactions.
- During a transaction involving multiple resource managers if some environmental reason causes the Put or Get call to hang indefinitely, the transaction manager waits until a stipulated time. After the time is out, it causes the rollback of all current work with all the resource managers in current ambient transactions. If this indefinite wait happens during the prepare phase, the transaction manager might timeout or issue an in-doubt call on the resource in which case the transaction is rolled back.
- Applications using transactions must Put or Get messages under SYNC\_POINT. If a message Put or Get call is issued under a transactional context that is not under SYNC\_POINT, the call fails with MQRC\_UNIT\_OF\_WORK\_NOT\_STARTED reason code.

# Behavioral differences between Managed and Unmanaged Client transaction support using Microsoft .NET System.Transactions namespace

Nested Transactions have a TransactionScope inside another TransactionScope

- WebSphere MQ .NET fully managed client does support nested TransactionScope
- WebSphere MQ .NET unmanaged client does not support nested TransactionScope

Dependent Transactions from System. Transactions

- WebSphere MQ .NET fully managed client does support the dependent transactions facility provided by System.Transactions.
- WebSphere MQ .NET unmanaged client does not support the dependent transactions facility provided by System.Transactions.

#### **Product Samples**

New product samples SimpleXAPut, and SimpleXAGet are available under WebSphere MQ\tools\dotnet\ samples\cs\base. The samples are C# applications, which demonstrate using MQPUT and MQGET under Distributed Transactions using SystemTransactions namespace. For more information about these samples, see "Creating simple put and get messages within a TransactionScope" on page 727

#### Distributed transactions in managed mode:

WebSphere MQ .NET classes use System.Transactions namespace for the distributed transactions support in managed mode. In the managed mode, MS DTC coordinates and manages distributed transactions across all the servers enlisted in a transaction.

WebSphere MQ .NET classes provide an explicit programming model based on the System.Transactions.Transaction class and an implicit programming model using the System.Transactions.TransactionScope, class where the transactions are automatically managed by the infrastructure.

#### **Implicit Transaction**

The following piece of code describes how a WebSphere MQ .NET application puts a message using .NET implicit transaction programming.

```
Using (TransactionScope scope = new TransactionScope ())
{
   Q.Put (putMsg,pmo);
   scope.Complete ();
}
```

```
Q.close();
qMgr.Disconect();}
```

#### Explanation of the code flow of implicit transaction

The code creates *TransactionScope* and puts the message under the scope. It then calls *Complete* to inform the transaction coordinator of the completion of the transaction. The transaction coordinator now issues *prepare* and *commit* to complete the transaction. If an issue is detected, then a *rollback* is called.

#### **Explicit Transaction**

The following code describes how a WebSphere MQ .NET application puts messages using .NET explicit transaction programming model.

```
MQQueueManager qMgr = new MQQueuemanager ("MQQM);
MQQueue Q = QMGR.AccessQueue("Q", MQC.MQOO OUTPUT+MQC.MQOO INPUT SHARED);
MQPutMessageOptions pmo = new MQPutMessageOptions();
pmo.Options = MQC.MQPMO SYNCPOINT;
MQMessage putMsg1 = new MQMessage();
Using(CommittableTransaction tx = new CommittableTransaction())
{
 try
 Q.Put(MSG,pmo);
 tx.commit();
 }
 catch(Exception)
 {tx.rollback();}
 }
Q.close();
qMgr.Disconnect();
```

#### Explanation of the code flow of explicit transaction

The piece of code creates transaction using *CommitableTransaction* class. It puts a message under that scope and then explicitly calls *commit* to complete the transaction. If there are any issues *rollback* is called.

#### Distributed transactions in unmanaged mode:

WebSphere MQ.NET classes support unmanaged connections (client) using extended transaction client and COM+/MTS as the transaction coordinator, using either implicit or explicit transaction programming model. In the unmanaged mode, WebSphere MQ .NET classes delegate all its calls to C extended transaction client that manages the transaction processing on behalf of .NET.

The transaction processing is controlled by an external transaction manager, coordinating the global unit of work under the control of the API of the transaction manager. The MQBEGIN, MQCMIT, and MQBACK verbs are unavailable. WebSphere MQ .NET classes expose this support by way of its

unmanaged transport mode (C client). See A Configuring XA-compliant transaction managers (*WebSphere MQ V7.1 Installing Guide*)

MTS is evolved as a transaction processing (TP) system to provide the same features on Windows NT as available in CICS<sup>®</sup>, Tuxedo<sup>®</sup>, and on other platforms. When the MTS is installed, a separate service is added to Windows NT called the Microsoft Distributed Transaction Coordinator (MSDTC). The MSDTC coordinates the transactions that span separate data stores or resources. To work, it requires each data store to implement its own proprietary resource manager.

WebSphere MQ becomes compatible with MSDTC by implementing an interface (proprietary resource manager interface) where it manages to map DTC XA calls to WebSphere MQ(X/Open) calls. WebSphere MQ plays the role of a resource manager.

When a component such as COM+ requests access to a WebSphere MQ, the COM usually checks with the appropriate MTS context object if a transaction is required. If a transaction is required, the COM informs the DTC and automatically starts an integral WebSphere MQ transaction for this operation. Then the COM works with the data through the MQMTS software, putting and getting messages as required. The object instance obtained from the COM calls the SetComplete or SetAbort method after all the actions on the data are over. When the application issues SetComplete, the call signals the DTC that the application has completed the transaction and the DTC can go ahead with the two-phase commit process. The DTC then issues calls to MQMTS which in turn issues calls to WebSphere MQ to commit or roll back the transaction.

#### Writing a WebSphere MQ .NET application using unmanaged client

To run within the context of COM+, a .NET class must inherit from System .EnterpriseServices.ServicedComponent. The rules and recommendations to create assemblies that use serviced components are the following:

Note: The following steps are relevant only if you are using System.EnterpriseServices mode.

- The class and method being started in COM+ must both be public (no internal classes, and no protected or static methods).
- The class and method attributes: The TransactionOption attribute dictates the transaction level of the class, that is whether the transactions are disabled, supported, or required. The AutoComplete attribute on the ExecuteUOW() method instructs COM+ to commit the transaction if no unhandled exception is thrown.
- Strong-naming an assembly: The assembly must be strong-named and registered in the Global Assembly Cache (GAC). The assembly is registered in COM+ explicitly or by lazy registration after it is registered in the GAC.
- Registering an assembly in COM+: Prepare the assembly to be exposed to COM clients. Then create a type library by using the Assembly Registration tool, regasm.exe.

regasm UnmanagedToManagedXa.dll

• Register the assembly into GAC gacutil /i UnmanagedToManagedXa.dll.

• Register the assembly in COM+ by using the .NET services installer tool, regsvcs.exe. See the type library created by regasm.exe:

Regsvcs /appname:UnmanagedToManagedXa /tlb:UnmanagedToManagedXa.tlb UnmanagedToManagedXa.dll

• The assembly is deployed into the GAC, and later it is registered in COM+ by lazy registration. The .NET framework takes care of the registration after the code is run for the first time.

The example code flow using System.EnterpriseServices model and System.Transactions with COM+ are described in the following sections:

#### Example code flow using System.EnterpriseServices model

```
using System:
using IBM.WMQ;
using IBM.WMQ.Nmqi;
using System.Transactions;
using System.EnterpriseServices:
namespace UnmanagedToManagedXa
[ComVisible(true)] [System.EnterpriseServices.Transaction(System.EnterpriseServices.TransactionOption.Required)]
   public class MyXa : System.EnterpriseServices.ServicedComponent
       public MQQueueManager QMGR = null;
       public MQQueueManager QMGR1 = null;
       public MQQueue QUEUE = null;
       public MQQueue QUEUE1 = null;
       public MQPutMessageOptions pmo = null;
       public MQMessage MSG = null;
       public MyXa()
       [System.EnterpriseServices.AutoComplete()]
       public void ExecuteUOW()
           QMGR = new MQQueueManager("usemq");
           QUEUE = QMGR.AccessQueue("SYSTEM.DEFAULT.LOCAL.QUEUE",
                                    MQC.MQOO_INPUT_SHARED +
                                    MQC.MQ00 OUTPUT +
                                    MQC.MQOO_BROWSE);
           pmo = new MQPutMessageOptions();
           pmo.Options = MQC.MQPMO SYNCPOINT;
           MSG = new MQMessage();
           QUEUE.Put(MSG, pmo);
           QMGR.Disconnect();
       }
   }
}
public void RunNow()
  MyXa xa = new MyXa();
  xa.ExecuteUOW();
Example code flow using System. Transactions for interactions with COM+
         [STAThread]
         public void ExecuteUOW()
         Hashtable t1 = new Hashtable();
         t1.Add(MQC.CHANNEL_PROPERTY, "SYSTEM.DEF.SVRCONN");
         t1.Add(MQC.HOST_NAME_PROPERTY, "localhost");
         t1.Add(MQC.PORT PROPERTY, 1414);
         t1.Add(MQC.TRANSPORT PROPERTY, MQC.TRANSPORT MQSERIES CLIENT);
         TransactionOptions opts = new TransactionOptions();
```

using(TransactionScope scope = new TransactionScope(TransactionScopeOption.RequiresNew,

#### Creating simple put and get messages within a TransactionScope:

Product sample C# applications are available within WebSphere MQ. These simple applications demonstrate putting and getting messages within a TransactionScope. At the end of the task, you will be able to put and get messages from a queue or topic.

#### Before you begin

MSDTC service must be running and enabled for XA Transactions.

#### About this task

The example is a simple application, SimpleXAPut and SimpleXAGet. The programs SimpleXAPut and SimpleXAGet are C# applications available within WebSphere MQ. SimpleXAPut demonstrates using MQPUT, under Distributed Transactions using SystemTransactions namespace. SimpleXAGet demonstrates using MQGET, under Distributed Transactions using SystemTransactions namespace.

SimpleXAPut is located in WebSphere MQ\tools\dotnet\samples\cs\base

#### Procedure

The applications can be run with the command-line parameters from tools\dotnet\samples\cs\base\bin SimpleXAPut.exe -d destinationURI [-h host -p port -l channel -tx transaction -tm mode -n numberOfMsgs] SimpleXAGet.exe -d destinationURI [-h host -p port -l channel -tx transaction -tm mode -n numberOfMsgs]

where the parameters are: -destinationURI This can be queue or topic. For a queue, specify as queue://queueName and for a topic specify as topic://topicName. -host This can be a hostname such as localhost or an IP address. -port The port on which the queue manager is running. -channel The connection channel being used. The default is SYSTEM.DEF.SVRCONN -transaction The transaction result, for example commit or rollback. -mode The transport mode, for example managed or unmanaged. -numberOfMsgs

The number of messages. The default is 1.

#### Example

SimpleXAPut -d topic://T01 -h localhost -p 2345 -tx rollback -tm unmanaged SimpleXAGet -d queue://Q01 -h localhost -p 2345 -tx rollback -tm unmanaged

## **Recovering Transactions**

This section describes the process of recovering transactions in WebSphere MQ .NET XA using managed mode.

#### Overview

In distributed transaction processing, the transactions can be successfully completed. But, there can be scenarios where a transaction may fail for many reasons. These reasons could include a system failure, hardware failure, network error, incorrect or invalid data, application errors or natural or man-made disasters. It is not possible to prevent transaction failures. The distributed transaction system must be capable of handling these failures. It must be able to detect and correct errors when they occur. This process is known as Transaction Recovery.

An important aspect of the Distributed Transaction Processing is to recover the incomplete or in doubt transactions. It is essential to run the recovery as the Unit of Work part of a particular transaction is held locked until it is recovered. Microsoft .NET from its System.Transactions class library provides the option for recovering incomplete/in-doubt transactions. This recovery support expects Resource Manager to maintain the transaction logs and run the recovery when in need.

#### **Recovery Model**

In Microsoft. NET's transaction recovery model, the Transaction Manager (System.Transactions and/or Microsoft Distributed Transaction coordinator (MS DTC)), initiates, coordinates, and controls the transaction recovery. The OLE Tx Protocol (Microsoft's XA protocol) based Resource Managers provide the options to configure the DTC to drive, coordinate, and control the recovery for them. To do this, Resource Managers must register XA\_Switch with MS DTC by using native interface.

XA\_Switch provides the entry points of XA functions like xa\_start, xa\_end, and xa\_recover in the Resource Manager to the Distributed Transaction Coordinator.

#### Recovery using Microsoft Distributed Transaction coordinator (DTC):

Microsoft Distributed Transaction coordinator provides two kinds of recovery processes.

#### **Cold Recovery**

Cold recovery is performed if the transaction manager process fails while a connection to a XA resource manager is open. When the transaction manager restarts, it reads the transaction manager logs and re-establishes the connection to the XA resource manager and then initiates recovery.

#### Hot Recovery

Hot recovery is performed if the transaction manager remains up while the connection between the transaction manager and the XA resource manager fails because the XA resource manager or the network fails. After the failure, the transaction manager periodically attempts to reconnect to the XA resource manager. When the connection is re-established, the transaction manager initiates XA recovery.

System.Transactions namespace provides managed implementation of Distributed transactions that are based on MS DTC as the transaction manager. It provides similar features as that of MS DTC's native interface but in fully managed environment. The only difference is about the transaction recovery. System.Transactions expects Resource Managers to drive the recovery by themselves and then coordinate with the Transaction Managers (MS DTC). Resource Manager

must ask for recovery of a particular incomplete transaction and then Transaction Manager accepts it and coordinates based on the actual outcome of that particular transaction.

#### WebSphere MQ .NET Distributed Transaction Processing – Recovering Transaction:

This section describes how transactions can be recovered with WebSphere MQ .NET classes.

#### Overview

To recover an incomplete transaction the recovery information is required. The transaction recovery information must be logged to storage by the resource managers. WebSphere MQ .NET classes follow a similar path. The transaction recovery information is logged to a system queue called SYSTEM.DOTNET.XARECOVERY.QUEUE.

Transaction recovery in WebSphere MQ .NET is a two stage process.

- 1. Logging of transaction recovery information.
  - For every transaction, during the prepare phase a persistent message containing the recovery information is added to SYSTEM.DOTNET.XARECOVERY.QUEUE.
  - The message is deleted if the commit call succeeds.
- 2. Recovering transactions using a monitor application WmqDotnetXAMonitor.
  - WmqDotnetXAMonitor is a .NET managed application that processes messages in SYSTEM.DOTNET.XARECOVERY.QUEUE and recovers incomplete transactions

If the MCA is unable to put the message to the destination queue, it generates an exception report containing the original message, and puts it on a transmission queue to be sent to the reply-to queue specified in the original message. (If the reply-to queue is on the same queue manager as the MCA, the message is put directly to that queue, not to a transmission queue.)

#### SYSTEM.DOTNET.XARECOVERY.QUEUE

This is a system queue that holds transaction recovery information of incomplete transactions. This queue gets created when a queue manager is created.

Note: You should not delete SYSTEM.DOTNET.XARECOVERY.QUEUE queue.

#### WMQDotnetXAMonitor Application

WebSphere MQ .NET XA Monitor application monitors a given queue manager and recovers incomplete transactions if any. Following are deemed as incomplete transactions and are recovered:

#### **Incomplete Transactions**

- If the transaction is prepared but COMMIT did not complete within the timeout period.
- If the transaction is prepared but WebSphere MQ Queue manager has gone down.
- If the transaction is prepared but then Transaction Manager has gone down.

Monitor application must be run from the same system where your WebSphere MQ .NET client application is running. If there are applications running on multiple systems connecting to the same queue manager, the monitor application must be run from all the systems. Though each client machine has a monitor application running to recover the application, each monitor should be able to identify the message that corresponds to transaction that the current monitor's local MS DTC was coordinating so that it can reenlist and complete it.

#### Using WMQDotnetXAMonitor Application:

XA monitor application must be run manually. It can be started at any time. You can start it when you see the messages on the SYSTEM.DOTNET.XARECOVERY.QUEUE or you can keep it running in the background before you do any transactional work with the applications that are written using WebSphere MQ .NET classes.

Command to start the monitor application

```
WmqDotnetXAMonitor.exe -m <QueueManagerName> -n <ConnectionName> -c <Channel> -h
```

Where

- n Connection name in host (port) format. Connection Name can contain more than one connection name. Multiple connection names must be given in comma separated list, for example "localhost (1414), localhost (1415), localhost (1416)". Monitor application run the recovery for each of the connection names specified in the comma separated list.
- c Channel name.
- **m** Queue manager name. Optional
- h Heuristic branch completion. Optional

The monitor application performs the following actions:

- 1. Checks the queue depth of SYSTEM.DOTNET.XARECOVERY.QUEUE at an interval of 100 seconds.
- 2. If the queue depth is greater than zero the XA monitor browses the queue for messages and checks if the message satisfies the incomplete transaction criteria.
- **3**. If any of the messages satisfy the incomplete transaction criteria, monitor pulls it out, and retrieves the transaction recovery information.
- 4. It then determines if the recovery information relates to the local MS DTC. If yes then it proceeds to recover the transaction. Otherwise it goes back to browse the next message.
- 5. It then makes calls to the queue manager to recover the incomplete transaction.

#### WmqDotNETXAMonitor Configuration Settings:

To monitor the application, inputs can also be provided using the application configuration file. A sample application configuration file is shipped with WebSphere MQ .NET. This file can be modified according your requirements.

Application Configuration file takes the highest precedence while considering the input values. If input values are provided at both command line and Application Configuration file, then values from application configuration are considered.

Sample application configuration file.

```
<?xml version="1.0" encoding="UTF-8"?>
<configuration>
<configSections>
<sectionGroup name="IBM.WMQ">
<sectionGroup name="IBM.WMQ">
<sectionGroup>
</configSections>
<IBM.WMQ>
<dnetxa>
<add key="ConnectionName" value=""/>
<add key="ConnectionName" value=""/>
<add key="ConnectionName" value=""/>
<add key="ConnectionName" value=""/>
<add key="ConnectionName" value=""/>
<add key="ConnectionName" value=""/>
<add key="ConnectionName" value=""/>
<add key="ConnectionName" value=""/>
<add key="ConnectionName" value=""/>
<add key="ConnectionName" value=""/>
<add key="ConnectionName" value=""/>
<add key="ConnectionName" value=""/>
<add key="ConnectionName" value=""/>
<add key="ConnectionName" value=""/>
<add key="ConnectionName" value=""/>
<add key="ConnectionName" value=""/>
<add key="ConnectionName" value=""/>
<add key="ConnectionName" value=""/>
<add key="ConnectionName" value=""/>
<add key="ConnectionName" value=""/>
<add key="ConnectionName" value=""/>
<add key="ConnectionName" value=""/>
<add key="ConnectionName" value=""/>
<add key="ConnectionName" value=""/>
<add key="ConnectionName" value=""/>
<add key="UserId" value=""/>
<add key="UserId" value=""/>
<add key="UserId" value=""/>
<add key="UserId" value=""/>
<add key="SecurityExit" value=""/></a>
</add
```

```
<add key="SecurityExitUserData" value = "">
</dnetxa>
</dnetxa>
</configuration>
```

#### WmqDotNetXAMonitor Application log:

Monitor Application creates a log file in the application directory for logging the Monitor's progress and transaction recovery status. Logging starts with the connection name and the channel details to show current queue manager for which the recovery is running.

Once the recovery starts, MessageId of the transaction recovery message, TransactionId of the incomplete transaction and actual outcome of the transaction as per Transaction Manager Coordination will be logged.

Sample log file:

```
Time ProcessId ThreadId WMQ .NET XA Recovery Monitor, Running now for
ConnectionName:xxxx, Time ProcessId ThreadId Channel=xxxx
Time ProcessId ThreadId Current QueueDepth = n
Time ProcessId ThreadId Current Incomplete Transaction being recovered = xxxxx
Time ProcessId ThreadId Actual Outcome of the transaction(as per DTC) = Commit/Rollback
Time ProcessId ThreadId Recovery Completed for TransactionId= xxxxx
Time ProcessId ThreadId Current MessageId = xxxx
Time ProcessId ThreadId Current QueueDepth = n
Time ProcessId ThreadId Current QueueDepth = n
Time ProcessId ThreadId Current MessageId = xxxx
Time ProcessId ThreadId Current Incomplete Transaction being recovered = xxxxx
Time ProcessId ThreadId Current MessageId = xxxx
```

**Usage Scenarios:** 

Following are the different usage scenarios:

• WebSphere MQ Application using single DTC and single Queue Manager instance: In this scenario, when you connect to the queue manager and run Unit of Work (UoW) under transaction, and if the transaction fails and becomes incomplete, the monitor application recovers the transaction and completes it.

In this scenario, there will be a single instance of monitor application running, as a single Queue manager is associated with the transactions.

• Multiple WebSphere MQ Applications using single DTC and single Queue Manager instance: In this scenario, there are more than one WMQ applications under single DTC and all are connecting to the same queue manager and running UoW under transactions.

If the transactions fail and become incomplete, the monitor application recovers them and completes the transactions pertaining to all the applications.

In this scenario, a single monitor application runs, as one queue manager is used in transactions.

• Multiple WebSphere MQ Applications, multiple DTCs, different Queue Manager instances: In this scenario, there are more than one WMQ applications under different DTCs (that is, each application is running on a different machine) and connecting to different queue managers.

If failure occurs and transaction becomes incomplete, monitor application checks the TransactionManagerWhereabouts in the message to determine the DTC address. If the TransactionManagerWhereabouts value matches with the DTC address under which the monitor is running, it completes the recovery, else, it continues to search until the message corresponding to its DTC is found.

In this scenario, there will be only one instance of monitor application running per client (user or computer) as each client has its own queue manager used in transactions.

• Multiple WebSphere MQ Applications, multiple DTCs, multiple same Queue Managers instances: In this scenario, there are more than one WMQ applications under different DTCs (that is each application is running on a different machine) and all are connecting to same queue manager.

If failure occurs and transaction becomes incomplete, monitor application verifies the TransactionManagerWhereabouts in the message to check if the DTC address and value match with the DTC under which the monitor is running. If both the values match, it completes the recovery else continues to search until it finds the message corresponding to its DTC.

In this scenario, there will be only a single instance of monitor application running per client (user or computer), as each client has its own queue manager association used in transactions.

• Multiple WebSphere MQ Applications, single DTC, different Queue Manager instances: In this scenario, there are more than one WMQ applications under a single DTC (that is, on a computer, there are more than one WMQ applications running) and connecting to different queue managers.

If transaction fails and becomes incomplete, monitor application recovers the transaction.

In this scenario, there will be as many instances of monitor application running as queue managers connected to, as each application has its own queue manager used in transactions and each of it must be recovered.

Note: If the monitor application is not running in the background, you can start it.

# Using WebSphere MQ classes for .NET

This collection of topics describes how to configure your system to run the sample programs to verify your WebSphere MQ classes for .NET installation, and how to run your own programs.

#### Configuring your queue manager to accept TCP/IP client connections:

To configure a queue manager to accept incoming connection requests from the clients:

- 1. Define a server connection channel:
  - **a**. Start the queue manager.
  - b. Define a sample channel called NET.CHANNEL<sup>3</sup>:

```
DEF CHL('NET.CHANNEL') CHLTYPE(SVRCONN) TRPTYPE(TCP) MCAUSER(' ') +
```

```
DESCR('Sample channel for WebSphere MQ classes for .NET')
```

2. Start a listener:

runmqlsr -t tcp [-m qmnqme] [-p portnum]

**Note:** The square brackets indicate optional parameters; *qmname* is not required for the default queue manager, and the port number *portnum* is not required if you are using the default (1414).

#### Sample applications:

To run your own .NET applications, use the instructions for the verification programs, substituting your application name in place of the sample applications.

Five sample applications are supplied:

- A put message application
- A get message application
- A 'hello world' application
- A publish/subscribe application
- An application using message properties

<sup>3.</sup> In this sample, we are not considering security implications. For a production system, consider using SSL or a security exit. See

WebSphere MQ Security (WebSphere MQ V7.1 Administering Guide) for more information.

All these sample applications are supplied in the C# language, and some are also supplied in C++ and Visual Basic. You can write applications in any language supported by .NET.

#### "Put message" program SPUT (nmqsput.cs, mmqsput.cpp, vmqsput.vb)

This program shows how to put a message to a named queue. The program has three parameters:

- The name of a queue (required), for example, SYSTEM.DEFAULT.LOCAL.QUEUE
- The name of a queue manager (optional)
- The definition of a channel (optional), for example, SYSTEM.DEF.SVRCONN/TCP/ hostname(1414)

If no queue manager name is given, the queue manager defaults to the default local queue manager. If a channel is defined, it has the same format as the MQSERVER environment variable.

#### "Get message" program SGET (nmqsget.cs, mmqsget.cpp, vmqsget.vb)

This program shows how to get a message from a named queue. The program has three parameters:

- The name of a queue (required), for example, SYSTEM.DEFAULT.LOCAL.QUEUE
- The name of a queue manager (optional)
- The definition of a channel (optional), for example, SYSTEM.DEF.SVRCONN/TCP/ hostname(1414)

If no queue manager name is given, the queue manager defaults to the default local queue manager. If a channel is defined, it has the same format as the MQSERVER environment variable.

#### "Hello World" program (nmqwrld.cs, mmqwrld.cpp, vmqwrld.vb)

This program shows how to put and get a message. The program has three parameters:

- The name of a queue (optional), for example, SYSTEM.DEFAULT.LOCAL.QUEUE or SYSTEM.DEFAULT.MODEL.QUEUE
- The name of a queue manager (optional)
- A channel definition (optional), for example, SYSTEM.DEF.SVRCONN/TCP/hostname(1414)

If no queue name is given, the name defaults to SYSTEM.DEFAULT.LOCAL.QUEUE. If no queue manager name is given, the queue manager defaults to the default local queue manager.

#### "Publish/subscribe" program (MQPubSubSample.cs)

This program shows how to use WebSphere MQ publish/subscribe. It is supplied in C# only. The program has two parameters:

- The name of a queue manager (optional)
- A channel definition (optional)

#### "Message properties" program (MQMessagePropertiesSample.cs)

This program shows how to use message properties. It is supplied in C# only. The program has two parameters:

- The name of a queue manager (optional)
- A channel definition (optional)

You can verify your installation by compiling and running these applications.

The sample applications are installed to the following locations, according to the language in which they are written. *MQ\_INSTALLATION\_PATH* represents the high-level directory in which WebSphere MQ is installed.

C#

MQ\_INSTALLATION\_PATH\Tools\dotnet\samples\cs\nmqswrld.cs

MQ\_INSTALLATION\_PATH\Tools\dotnet\samples\cs\nmqsput.cs

MQ\_INSTALLATION\_PATH\Tools\dotnet\samples\cs\nmqsget.cs

MQ\_INSTALLATION\_PATH\Tools\dotnet\samples\cs\MQPubSubSample.cs

MQ\_INSTALLATION\_PATH\Tools\dotnet\samples\cs\MQMessagePropertiesSample.cs

#### Managed C++

MQ\_INSTALLATION\_PATH\Tools\dotnet\samples\mcp\mmqswrld.cpp

MQ\_INSTALLATION\_PATH\Tools\dotnet\samples\mcp\mmqsput.cpp

MQ\_INSTALLATION\_PATH\Tools\dotnet\samples\mcp\mmqsget.cpp

#### **Visual Basic**

MQ\_INSTALLATION\_PATH\Tools\dotnet\samples\vb\vmqswrld.vb

MQ\_INSTALLATION\_PATH\Tools\dotnet\samples\vb\vmqsput.vb

MQ INSTALLATION PATH\Tools\dotnet\samples\vb\vmqsget.vb

MQ\_INSTALLATION\_PATH\Tools\dotnet\samples\vb\xmqswrld.vb

MQ\_INSTALLATION\_PATH\Tools\dotnet\samples\vb\xmqsput.vb

MQ\_INSTALLATION\_PATH\Tools\dotnet\samples\vb\xmqsget.vb

To build the sample applications a batch file has been supplied for each language.

#### C#

MQ\_INSTALLATION\_PATH\Tools\dotnet\samples\cs\bldcssamp.bat

The bldcssamp.bat file contains a line for each sample, which is all that is necessary to build this sample program:

csc /t:exe /r:System.dll /r:amqmdnet.dll /lib:MQ\_INSTALLATION\_PATH\bin
/out:nmqwrld.exe nmqwrld.cs

#### Managed C++

MQ\_INSTALLATION\_PATH\Tools\dotnet\samples\mcp\bldmcpsamp.bat

The bldmcpsamp.bat file contains a line for each sample, which is all that is necessary to build this sample program:

cl /clr:oldsyntax MQ\_INSTALLATION\_PATH\bin mmqwrld.cpp

If you want to compile these applications on Microsoft Visual Studio 2003/.NET SDKv1.1, replace the compile command:

cl /clr:oldsyntax MQ\_INSTALLATION\_PATH\bin mmqwrld.cpp

with

cl /clr MQ\_INSTALLATION\_PATH\bin mmqwrld.cpp

#### Visual Basic

MQ\_INSTALLATION\_PATH\Tools\dotnet\samples\vb\bldvbsamp.bat

The bldvbsamp.bat file contains a line for each sample, which is all that is necessary to build this sample program:

vbc /r:System.dll /r:MQ\_INSTALLATION\_PATH\bin\amqmdnet.dll /out:vmqwrld.exe vmqwrld.vb

#### Solving WebSphere MQ .NET problems:

If a program does not complete successfully, run one of the sample applications, and follow the advice given in the diagnostic messages.

These sample applications are described in "Using WebSphere MQ classes for .NET" on page 732.

If the problems continue and you need to contact the IBM service team, you might be asked to turn on the trace facility.

*Tracing the sample application:* 

For instructions on using the trace facility, refer to "Tracing WebSphere MQ .NET programs" on page 756.

Error messages:

You might see the following common error message:

An unhandled exception of type 'System.IO.FileNotFoundException' occurred in unknown module If this error occurs for either amqmdnet.dll or amqmdxcs.dll, either ensure that both are registered in the 'Global Assembly Cache' or create a configuration file that points to the amqmdnet.dll and amqmdxcs.dll assemblies. You can examine and change the contents of the assembly cache using mscorcfg.msc, which is supplied as part of the .NET framework.

If the .NET framework was unavailable when WebSphere MQ was installed, the classes might not be registered in the global assembly cache. You can manually rerun the registration process using the command

amgidnet -c MQ INSTALLATION PATH\bin\amgidotn.txt -l logfile.txt

MQ INSTALLATION PATH represents the high-level directory in which WebSphere MQ is installed.

Information about this installation is written to the specified log file (logfile.txt in this example).

# Writing and deploying WebSphere MQ .NET programs

To use WebSphere MQ classes for .NET to access WebSphere MQ queues, you write programs in any language supported by .NET containing calls that put messages onto, and get messages from, WebSphere MQ queues.

The WebSphere MQ documentation contains information only on the C#, C++ and Visual Basic languages.

This collection of topics provides information to assist with writing applications to interact with

WebSphere MQ systems. For details of individual classes, see **W** The WebSphere MQ .NET classes and interfaces (*WebSphere MQ V7.1 Reference*).

# **Connection differences**

The way you program for WebSphere MQ .NET has some dependencies on the connection modes you want to use.

#### Managed client connections:

When WebSphere MQ classes for .NET are used as a managed client, there are a number of differences from a standard WebSphere MQ MQI client.

The following features are not available to a managed client:

- Channel compression
- SSL support
- Channel exit chaining

If you try to use these features with a managed client, it will return an MQException. If the error is detected at the client end of a connection, it will use reason code MQRC\_ENVIRONMENT\_ERROR. If it is detected at the server end, the reason code returned by the server will be used.

Channel exits written for an unmanaged client do not work. You must write new exits specifically for the managed client. Check that there are no invalid channel exits specified in your client channel definition table (CCDT).

The name of a managed channel exit can be up to 999 characters long. However, if you use the CCDT to specify the channel exit name, it is limited to 128 characters.

Communication is supported only over TCP/IP.

When you stop a queue manager using the **endmqm** command, a server-connection channel to a .NET managed client can take longer to close than server-connection channels to other clients.

If you are have set *NMQ\_MQ\_LIB* to managed in order to use managed WebSphere MQ problem diagnostics, none of the parameters -i, -p, -s, -b, or -c of the **strmqtrc** command is supported.

A managed .NET application using XA transactions will not work with a z/OS queue manager. A managed .Net client attempting to connect to a z/OS queue manager fails with an error, MQRC\_UOW\_ENLISTMENT\_ERROR (mqrc=2354), on MQOPEN call. However, a managed .NET application using XA transactions will work with distributed queue manager.

#### Defining which connection type to use:

The connection type is determined by the setting of the connection name, channel name, the customization value NMQ\_MQ\_LIB and the property MQC.TRANSPORT\_PROPERTY.

You can specify the connection name as follows:

- Explicitly on an MQQueueManager constructor: public MQQueueManager(String queueManagerName, MQLONG Options, string Channel, string ConnName)
  - public MQQueueManager(String queueManagerName, string Channel, string ConnName)
- By setting the properties MQC.HOST\_NAME\_PROPERTY and, optionally, MQC.PORT\_PROPERTY in a hashtable entry on an MQQueueManager constructor:
  - public MQQueueManager(String queueManagerName, Hashtable properties)
- As explicit MQEnvironment values MQEnvironment.Hostname

MQEnvironment.Port(optional).

• By setting the properties MQC.HOST\_NAME\_PROPERTY and, optionally, MQC.PORT\_PROPERTY in the MQEnvironment.properties hashtable.

You can specify the channel name as follows:

- Explicitly on an MQQueueManager constructor: public MQQueueManager(String queueManagerName, MQLONG Options, string Channel, string ConnName) public MQQueueManager(String queueManagerName, string Channel, string ConnName)
- By setting the property MQC.CHANNEL\_PROPERTY in a hashtable entry on an MQQueueManager constructor:
  - public MQQueueManager(String queueManagerName, Hashtable properties)
- As an explicit MQEnvironment value MQEnvironment.Channel
- By setting the property MQC.CHANNEL\_PROPERTY in the MQEnvironment.properties hashtable.

You can specify the transport property as follows:

• By setting the property MQC.TRANSPORT\_PROPERTY in a hashtable entry on an MQQueueManager constructor:

public MQQueueManager(String queueManagerName, Hashtable properties)

• By setting the property MQC.TRANSPORT\_PROPERTY in the MQEnvironment.properties hashtable.

Select the connection type you require by using one of the following values:

MQC.TRANSPORT\_MQSERIES\_BINDINGS - connect as server MQC.TRANSPORT\_MQSERIES\_CLIENT - connect as non-XA client MQC.TRANSPORT\_MQSERIES\_XACLIENT - connect as XA client MQC.TRANSPORT\_MQSERIES\_MANAGED - connect as non-XA managed client

You can set the customization value NMQ\_MQ\_LIB to explicitly choose the connection type as shown in the following table

| NMQ_MQ_LIB value | Connection type                           |
|------------------|-------------------------------------------|
| mqic.dll         | Connect as a non-XA client                |
| mqicxa.dll       | Connect as an XA client                   |
| mqm.dll          | Connect as a server or as a non-XA client |
| managed          | Connect as a non-XA managed client        |

**Note:** Values of mqic32.dll and mqic32xa.dll are accepted as synonyms of mqic.dll and mqicxa.dll for compatibility with earlier releases. However, mqm.dll and mqm.pdb are only part of the client package from version 7.1 onwards.

If you choose a connection type which is unavailable in your environment, for example you specify mqic32xa.dll and do not have XA support, WebSphere MQ .NET throws an exception.

Setting NMQ\_MQ\_LIB to "managed" causes the client to use managed WebSphere MQ problem diagnostic tests, .NET data conversion, and other managed low-level WebSphere MQ functions.

All other values for NMQ\_MQ\_LIB cause the .NET process to use unmanaged WebSphere MQ problem diagnostic tests and data conversion, and other unmanaged low-level WebSphere MQ functions (assuming a WebSphere MQ MQI client or server is installed on the system).

WebSphere MQ .NET chooses the connection type as follows:

1. If MQC.TRANSPORT\_PROPERTY is specified, it connects according to the value of MQC.TRANSPORT\_PROPERTY.

Note, however, that setting MQC.TRANSPORT\_PROPERTY to

MQC.TRANSPORT\_MQSERIES\_MANAGED does not guarantee that the client process runs managed. Even with this setting, the client is not managed in the following cases:

- If another thread in the process has connected with MQC.TRANSPORT\_PROPERTY set to something other than MQC.TRANSPORT\_MQSERIES\_MANAGED.
- If NMQ\_MQ\_LIB is not set to "managed", problem diagnostic tests, data conversion, and other low-level functions are not fully managed (assuming a WebSphere MQ MQI client or server is installed on the system).
- 2. If a connection name has been specified without a channel name, or a channel name has been specified without a connection name, it throws an error.
- **3**. If both a connection name and a channel name have been specified:
  - If NMQ\_MQ\_LIB is set to mqic32xa.dll, it connects as an XA client.
  - If NMQ\_MQ\_LIB is set to managed, it connects as a managed client.
  - Otherwise it connects as a non-XA client.
- 4. If NMQ\_MQ\_LIB is specified, it connects according to the value of NMQ\_MQ\_LIB.
- 5. If a WebSphere MQ server is installed, it connects as a server.
- 6. If a WebSphere MQ MQI client is installed, it connects as a non-XA client.
- 7. Otherwise, it connects as a managed client.

## Configuration files for WebSphere MQ classes for .NET

A .NET client application can use a WebSphere MQ MQI client configuration file and, if you are using the managed connection type, a .NET application configuration file. Settings in the application configuration file have priority.

#### **Client configuration file**

A WebSphere MQ classes for .NET client application can use a client configuration file in the same way as any other WebSphere MQ MQI client. This file is typically called mqclient.ini, but you can specify a

different file name. For more information about the client configuration file, see WebSphere MQ MQI client configuration file (*WebSphere MQ V7.1 Installing Guide*).

Only the following attributes in a WebSphere MQ MQI client configuration file are relevant to WebSphere MQ classes for .NET. If you specify other attributes, it has no effect.

| Stanza                                              | Attribute                  |
|-----------------------------------------------------|----------------------------|
| CHANNELS (WebSphere MQ V7.1 Installing Guide)       | CCSID                      |
| CHANNELS (WebSphere MQ V7.1 Installing Guide)       | ChannelDefinitionDirectory |
| CHANNELS (WebSphere MQ V7.1 Installing Guide)       | ChannelDefinitionFile      |
| CHANNELS (WebSphere MQ V7.1 Installing Guide)       | ServerConnectionParms      |
| ClientExitPath (WebSphere MQ V7.1 Installing Guide) | ExitsDefaultPath           |
| ClientExitPath (WebSphere MQ V7.1 Installing Guide) | ExitsDefaultPath64         |
| MessageBuffer (WebSphere MQ V7.1 Installing Guide)  | MaximumSize                |
| MessageBuffer (WebSphere MQ V7.1 Installing Guide)  | PurgeTime                  |
| MessageBuffer (WebSphere MQ V7.1 Installing Guide)  | UpdatePercentage           |

| Stanza                                   | Attribute        |
|------------------------------------------|------------------|
| TCP (WebSphere MQ V7.1 Installing Guide) | ClntRcvBufSize   |
| TCP (WebSphere MQ V7.1 Installing Guide) | ClntSndBufSize   |
| TCP (WebSphere MQ V7.1 Installing Guide) | IPAddressVersion |
| TCP (WebSphere MQ V7.1 Installing Guide) | KeepAlive        |

You can override any of these attributes using the appropriate environment variable.

# Application configuration file

If you are running with the managed connection type, you can also override the WebSphere MQ client configuration file and the equivalent environment variables using the .NET application configuration file.

The .NET application configuration file settings are only acted upon when running with the managed connection type, and are ignored for other connection types.

The .NET application configuration file and its format are defined by Microsoft for general use within the .NET framework, but the particular section names, keys and values mentioned in this documentation are specific to Websphere MQ.

The format of the .NET application configuration file is a number of *sections*. Each section contains one or more *keys*, and each key has an associated *value*. The following example shows the sections, keys, and values used in a .NET application configuration file to control the TCP/IP KeepAlive property:

```
<configuration>
<configSections>
<section name="TCP" type="System.Configuration.NameValueSectionHandler"/>
</configSections>
<TCP>
<add key="KeepAlive" value="true"></add>
</TCP>
<configuration>
```

The keywords used in the .NET application configuration file section names and keys exactly match the keywords for the Stanzas and Attributes defined in the client configuration file.

See your Microsoft documentation for further information.

# Example code fragment

The following C# code fragment demonstrates an application that performs three actions:

- 1. Connect to a queue manager
- 2. Put a message onto SYSTEM.DEFAULT.LOCAL.QUEUE
- **3**. Get the message back

It also shows how to change the connection type.

using IBM.WMQ;

```
class MQSample
{
 // The type of connection to use, this can be:-
 // MQC.TRANSPORT MQSERIES BINDINGS for a server connection.
 // MQC.TRANSPORT_MQSERIES_CLIENT for a non-XA client connection
  // MQC.TRANSPORT MQSERIES XACLIENT for an XA client connection
 // MQC.TRANSPORT MQSERIES MANAGED for a managed client connection
 const String connectionType = MQC.TRANSPORT MQSERIES CLIENT;
 // Define the name of the queue manager to use (applies to all connections)
 const String qManager = "your Q manager";
 // Define the name of your host connection (applies to client connections only)
 const String hostName = "your hostname";
 // Define the name of the channel to use (applies to client connections only)
 const String channel = "your_channelname";
 /// <summary>
 /// Initialise the connection properties for the connection type requested
 /// </summary>
 /// <param name="connectionType">One of the MQC.TRANSPORT MQSERIES values</param>
 static Hashtable init(String connectionType)
   Hashtable connectionProperties = new Hashtable();
    // Add the connection type
    connectionProperties.Add(MQC.TRANSPORT PROPERTY, connectionType);
    // Set up the rest of the connection properties, based on the
    // connection type requested
    switch(connectionType)
      case MQC.TRANSPORT MQSERIES BINDINGS:
        break;
      case MQC.TRANSPORT MQSERIES CLIENT:
      case MQC.TRANSPORT MQSERIES XACLIENT:
      case MQC.TRANSPORT MQSERIES MANAGED:
        connectionProperties.Add(MQC.HOST NAME PROPERTY, hostName);
        connectionProperties.Add(MQC.CHANNEL PROPERTY, channel);
        break:
    }
   return connectionProperties;
 }
 /// <summary>
 /// The main entry point for the application.
  /// </summary>
 [STAThread]
 static int Main(string[] args)
 {
    try
      Hashtable connectionProperties = init(connectionType);
```

```
// Create a connection to the queue manager using the connection
  // properties just defined
 MQQueueManager qMgr = new MQQueueManager(qManager, connectionProperties);
 // Set up the options on the queue we want to open
  int openOptions = MQC.MQOO_INPUT_AS_Q_DEF | MQC.MQOO_OUTPUT;
  // Now specify the queue that we want to open, and the open options
 MQQueue system_default_local_queue =
   qMgr.AccessQueue("SYSTEM.DEFAULT.LOCAL.QUEUE", openOptions);
  // Define a WebSphere MQ message, writing some text in UTF format
 MQMessage hello world = new MQMessage();
 hello world.WriteUTF("Hello World!");
  // Specify the message options
 MQPutMessageOptions pmo = new MQPutMessageOptions(); // accept the defaults,
                                                       // same as MQPMO DEFAULT
  // Put the message on the queue
  system_default_local_queue.Put(hello_world, pmo);
 // Get the message back again
 // First define a WebSphere MQ message buffer to receive the message
 MQMessage retrievedMessage =new MQMessage();
 retrievedMessage.MessageId =hello_world.MessageId;
  // Set the get message options
 MQGetMessageOptions gmo =new MQGetMessageOptions(); //accept the defaults
                                                      //same as MQGMO DEFAULT
  // Get the message off the queue
 system default local queue.Get(retrievedMessage,gmo);
  // Prove we have the message by displaying the UTF message text
 String msgText = retrievedMessage.ReadUTF();
 Console.WriteLine("The message is: {0}", msgText);
 // Close the queue
 system default local queue.Close();
 // Disconnect from the queue manager
 gMgr.Disconnect();
//If an error has occurred, try to identify what went wrong.
//Was it a WebSphere MQ error?
catch (MQException ex)
 Console.WriteLine("A WebSphere MQ error occurred: {0}", ex.ToString());
catch (System.Exception ex)
 Console.WriteLine("A System error occurred: {0}", ex.ToString());
```

}

ł

}

ł

return 0;
}//end of start
}//end of sample

## **Operations on queue managers**

This section describes how to connect to, and disconnect from, a queue manager using WebSphere MQ classes for .NET.

#### Setting up the WebSphere MQ environment:

Before you use the client connection to connect to a queue manager, you must set up the WebSphere MQ environment.

Note: This step is not necessary when using WebSphere MQ classes for .NET in server bindings mode.

The .NET programming interface allows you to use the NMQ\_MQ\_LIB customization value but also includes a class MQEnvironment. This class allows you to specify details that are to be used during the connection attempt, such as those in the following list:

- Channel name
- Host name
- Port number
- Channel exits
- SSL parameters
- User ID and password

For full information about the MQEnvironment class, see MQEnvironment .NET class (*WebSphere MQ V7.1 Reference*)

To specify the channel name and host name, use the following code:

MQEnvironment.Hostname = "host.domain.com"; MQEnvironment.Channel = "client.channel";

By default, the clients attempt to connect to a WebSphere MQ listener at port 1414. To specify a different port, use the code:

MQEnvironment.Port = nnnn;

#### Connecting to a queue manager:

You are now ready to connect to a queue manager by creating a new instance of the MQQueueManager class:

MQQueueManager queueManager = new MQQueueManager("qMgrName");

To disconnect from a queue manager, call the Disconnect method on the queue manager: queueManager.Disconnect();

You must have inquire (inq) authority on the queue manager when attempting to connect to the queue manager. Without inquire authority, the connection attempt fails.

If you call the Disconnect method, all open queues and processes that you have accessed through that queue manager are closed. However, it is good programming practice to close these resources explicitly when you finish using them. To close the resources, use the Close method on the object associated with each resource.

The Commit and Backout methods on a queue manager replace the MQCMIT and MQBACK calls that are used with the procedural interface.

## Accessing queues and topics

You can access queues and topics using methods of MQQueueManager or appropriate constructors.

To access queues, use the methods of the MQQueueManager class. The MQOD (object descriptor structure) is collapsed into the parameters of these methods. For example, to open a queue on a queue manager represented by an MQQueueManager object called queueManager, use the following code:

MQQueue queue = queueManager.AccessQueue("qName", MQC.MQOO\_OUTPUT, "qMgrName", "dynamicQName", "altUserId");

The options parameter is the same as the Options parameter in the MQOPEN call.

The AccessQueue method returns a new object of class MQQueue.

When you have finished using the queue, use the Close() method to close it, as in the following example: queue.Close();

With WebSphere MQ .NET, you can also create a queue by using the MQQueue constructor. The parameters are exactly the same as for the accessQueue method, with the addition of a queue manager parameter specifying the instantiated MQQueueManager object to use. For example:

MQQueue queue = new MQQueue(queueManager,

"qName", MQC.MQO0\_OUTPUT, "qMgrName", "dynamicQName", "altUserId");

Constructing a queue object in this way enables you to write your own subclasses of MQQueue.

Similarly, you can also access topics using the methods of the MQQueueManager class. Use an AccessTopic() method to open a topic. This returns a new object of class MQTopic. When you have finished using the topic, use the Close() method of the MQTopic to close it.

You can also create a topic by using an MQTopic constructor. There are a number of constructors for

topics; for more information see MQTopic .NET class (WebSphere MQ V7.1 Reference).

#### Handling messages

Messages are handled using the methods of the queue or topic classes. To build a new message, create a new MQMessageobject.

Put messages onto queues or topics using the Put() method of the MQQueue or MQTopic class. Get messages from queues or topics using the Get() method of the MQQueue or MQTopic class. Unlike the procedural interface, where MQPUT and MQGET put and get arrays of bytes, the WebSphere MQ classes for .NET put and get instances of the MQMessage class. The MQMessage class encapsulates the data buffer that contains the actual message data, together with all the MQMD (message descriptor) parameters that describe that message.

To build a new message, create a new instance of the MQMessage class and use the WriteXXX methods to put data into the message buffer.

When the new message instance is created, all the MQMD parameters are automatically set to their

default values, as defined in A Initial values and language declarations for MQMD (*WebSphere MQ V7.1 Reference*). The Put() method of MQQueue also takes an instance of the MQPutMessageOptions class as a parameter. This class represents the MQPMO structure. The following example creates a message and puts it onto a queue:

```
// Build a new message containing my age followed by my name
MQMessage myMessage = new MQMessage();
myMessage.WriteInt(25);
```

```
String name = "Charlie Jordan";
myMessage.WriteUTF(name);
```

```
// Use the default put message options...
MQPutMessageOptions pmo = new MQPutMessageOptions();
```

// put the message!
queue.Put(myMessage,pmo);

The Get() method of MQQueue returns a new instance of MQMessage, which represents the message just taken from the queue. It also takes an instance of the MQGetMessageOptions class as a parameter. This class represents the MQGMO structure.

You do not need to specify a maximum message size, because the Get() method automatically adjusts the size of its internal buffer to fit the incoming message. Use the ReadXXX methods of the MQMessage class to access the data in the returned message.

The following example shows how to get a message from a queue:

```
// Get a message from the queue
MQMessage theMessage = new MQMessage();
MQGetMessageOptions gmo = new MQGetMessageOptions();
queue.Get(theMessage,gmo); // has default values
// Extract the message data
```

int age = theMessage.ReadInt();
String name1 = theMessage.ReadUTF();

You can alter the number format that the read and write methods use by setting the *encoding* member variable.

You can alter the character set to use for reading and writing strings by setting the *characterSet* member variable.

See A MQMessage .NET class (*WebSphere MQ V7.1 Reference*) for more details.

**Note:** The WriteUTF() method of MQMessage automatically encodes the length of the string as well as the Unicode bytes it contains. When your message will be read by another .NET program (using ReadUTF()), this is the simplest way to send string information.

#### Handling message properties:

Message properties allow you to select messages, or to retrieve information about a message without accessing its headers. The MQMessage class contains methods to get and set properties.

You can use message properties to allow an application to select messages to process, or to retrieve information about a message without accessing MQMD or MQRFH2 headers. They also facilitate communication between WebSphere MQ and JMS applications. For more information about message properties in WebSphere MQ, see Message properties.

The MQMessage class provides a number of methods to get and set properties, according to the data type of the property. The get methods have names of the format Get\*Property, and the set methods have names of the format Set\*Property, where the asterisk (\*) represents one of the following strings:

- Boolean
- Byte
- Bytes
- Double
- Float
- Int
- Int2
- Int4
- Int8
- Long
- Object
- Short
- String

For example, to get the WebSphere MQ property myproperty (a character string), use the call message.GetStringProperty('myproperty'). You can optionally pass a property descriptor, which WebSphere MQ will complete.

#### Handling errors

Handle errors arising from WebSphere MQ classes for .NET using try and catch blocks.

Methods in the .NET interface do not return a completion code and reason code. Instead, they throw an exception whenever the completion code and reason code resulting from a WebSphere MQ call are not both zero. This simplifies the program logic so that you do not have to check the return codes after each call to WebSphere MQ. You can decide at which points in your program you want to deal with the possibility of failure. At these points, you can surround your code with try and catch blocks, as in the following example:

```
try
{
    myQueue.Put(messageA,PutMessageOptionsA);
    myQueue.Put(messageB,PutMessageOptionsB);
}
catch (MQException ex)
{
    // This block of code is only executed if one of
    // the two put methods gave rise to a non-zero
    // completion code or reason code.
    Console.WriteLine("An error occurred during the put operation:" +
```

```
"CC = " + ex.CompletionCode +
"RC = " + ex.ReasonCode);
Console.WriteLine("Cause exception:" + ex );
}
```

# Getting and setting attribute values

The classes MQManagedObject, MQQueue, and MQQueueManager contain methods that allow you to get and set their attribute values. Note that for MQQueue, the methods work only if you specify the appropriate inquire and set flags when you open the queue.

For common attributes, the MQQueueManager and MQQueue classes inherit from a class called MQManagedObject. This class defines the Inquire() and Set() interfaces.

When you create a new queue manager object by using the *new* operator, it is automatically opened for inquire. When you use the AccessQueue() method to access a queue object, that object is *not* automatically opened for either inquire or set operations, this could cause problems with some types of remote queues. To use the Inquire and Set methods and to set properties on a queue, you must specify the appropriate inquire and set flags in the openOptions parameter of the AccessQueue() method.

The inquire and set methods take three parameters:

- selectors array
- intAttrs array
- charAttrs array

You do not need the SelectorCount, IntAttrCount, and CharAttrLength parameters that are found in MQINQ, because the length of an array is always known. The following example shows how to make an inquiry on a queue:

```
//inquire on a queue
int [] selectors = new int [2];
int [] intAttrs = new int [1];
byte [] charAttrs = new byte [MQC.MQ_Q_DESC_LENGTH];
selectors [0] = MQC.MQIA_DEF_PRIORITY;
selectors [1] = MQC.MQCA_Q_DESC;
queue.Inquire(selectors,intAttrs,charAttrs);
ASCIIEncoding enc = new ASCIIEncoding();
String s1 = "";
s1 = enc.GetString(charAttrs);
```

All attributes of these objects can be inquired on. A subset of attributes is exposed as the properties of an

object. For a list of object attributes, see Attributes of objects (*WebSphere MQ V7.1 Reference*). For object properties, see the appropriate class description.

# **Multithreaded programs**

The .NET runtime environment is inherently multithreaded. WebSphere MQ classes for .NET allows a queue manager object to be shared across multiple threads but ensures that all access to the target queue manager is synchronized.

Consider a simple program that connects to a queue manager and opens a queue at startup. The program displays a single button on the screen. When a user clicks that button, the program fetches a message from the queue. In this situation, the application initialization occurs in one thread, and the code that executes in response to the button press executes in a separate thread (the user interface thread).

The implementation of WebSphere MQ .NET ensures that, for a particular connection (MQQueueManager object instance), all access to the target WebSphere MQ queue manager is synchronized. The default behaviour is that a thread that wants to issue a call to a queue manager is blocked until all other calls in progress for that connection are complete. If you require simultaneous access to the same queue manager

from multiple threads within your program, create a new MQQueueManager object for each thread that requires concurrent access. (This is equivalent to issuing a separate MQCONN call for each thread.)

If the default connection options are overridden by MQC.MQCNO\_HANDLE\_SHARE\_NONE or MQC.MQCNO\_SHARE\_NO\_BLOCK then the queue manager is no longer synchronized.

# Using a client channel definition table with .NET

You can use a client channel definition table (CCDT) with the .NET classes for WebSphere MQ. You specify the location of the CCDT in different ways, depending on whether you are using a managed or unmanaged connection.

#### Non-XA or XA unmanaged client connection type

With an unmanaged connection type, you can specify the location of the CCDT in two ways:

- Using the environment variables MQCHLLIB to specify the directory where the table is located, and MQCHLTAB to specify the file name of the table.
- Using the client configuration file. In the CHANNELS stanza, use the attributes ChannelDefinitionDirectory to specify the directory where the table is located, and ChannelDefinitionFile to specify the file name.

If the location is specified both in the client configuration file and by using environment variables, the environment variables take priority. You can use this feature to specify a standard location in the client configuration file and override it using environment variables when necessary.

# Managed client connection type

With a managed connection type, you can specify the location of the CCDT in three ways:

- Using the .NET application configuration file. In the CHANNELS section, use the keys ChannelDefinitionDirectory to specify the directory where the table is located, and ChannelDefinitionFile to specify the file name.
- Using the environment variables MQCHLLIB to specify the directory where the table is located, and MQCHLTAB to specify the file name of the table.
- Using the client configuration file. In the CHANNELS stanza, use the attributes ChannelDefinitionDirectory to specify the directory where the table is located, and ChannelDefinitionFile to specify the file name.

If the location is specified in more than one of these ways, the environment variables take priority over the client configuration file, and the .NET Application Configuration File takes priority over both other methods. You can use this feature to specify a standard location in the client configuration file and override it using environment variables or the application configuration file when necessary.

# How a .NET application determines what channel definition to use

In the WebSphere MQ .NET client environment, the channel definition to be used can be specified in a number of different ways. Multiple specifications of the channel definition can exist. An application derives the channel definition from one or more sources.

If more than one channel definition exists, the one used is selected in the following priority order:

- 1. Properties specified on the MQQueueManager constructor, either explicitly or by including *MQC.CHANNEL\_PROPERTY* in the properties hashtable
- 2. A property MQC.CHANNEL\_PROPERTY in the MQEnvironment.properties hashtable
- 3. The property *Channel* in MQEnvironment
- 4. The .NET application configuration file, section name CHANNELS, key ServerConnectionParms (applies to managed connections only)
- 5. The MQSERVER environment variable

- 6. The client configuration file, stanza CHANNELS, Attribute ServerConnectionParms
- **7.** The client channel definition table (CCDT). The location of the CCDT is specified in the .NET application configuration file (applies to managed connections only)
- **8**. The client channel definition table (CCDT). The location of the CCDT is specified using the environment variables *MQCHLIB* and *MQCHLTAB*
- **9**. The client channel definition table (CCDT). The location of the CCDT is specified using the client configuration file

For items 1-3, the channel definition is built up field by field from values provided by the application. These values can be provided using different interfaces and multiple values can exist for each one. Field values are added to the channel definition following the priority order given:

- 1. The value of *connName* on the MQQueueManager constructor
- 2. Values of properties from the MQQueueManager.properties hashtable
- 3. Values of properties from the MQEnvironment.properties hashtable
- 4. Values set as MQEnvironment fields (for example, MQEnvironment.Hostname, MQEnvironment.Port)

For items 4-6, the entire channel definition is supplied as the value. Unspecified fields on the channel definition take the system defaults. No values from other methods of defining channels and their fields are merged with these specifications.

For items 7-9, the entire channel definition is taken from the CCDT. Fields which were not specified explicitly when the channel was defined take the system defaults. No values from other methods of defining channels and their fields are merged with these specifications.

# Using channel exits in WebSphere MQ .NET

If you use client bindings, you can use channel exits as for any other client connection. If you use managed bindings, you must write an exit program that implements an appropriate interface.

# **Client bindings**

If you use client bindings, you can use channel exits as described in A Channel exits (*WebSphere MQ V7.1 Installing Guide*). You cannot use channel exits written for managed bindings.

#### **Managed bindings**

If you use a managed connection, to implement an exit, you define a new .NET class that implements the appropriate interface. Three exit interfaces are defined in the WebSphere MQ package:

- MQSendExit
- MQReceiveExit
- MQSecurityExit

**Note:** User exits written using these interfaces are not supported as channel exits in the unmanaged environment.

The following sample defines a class that implements all three:

```
ref int
                                   dataMaxLength)
{
  // complete the body of the send exit here
// This method comes from the receive exit
byte[] ReceiveExit(MQChannelExit
                                  channelExitParms,
                  MQChannelDefinition channelDefinition,
                  byte[]
                                      dataBuffer
                  ref int
                                      data0ffset
                                      dataLength
                  ref int
                  ref int
                                      dataMaxLength)
{
  // complete the body of the receive exit here
ļ
// This method comes from the security exit
byte[] SecurityExit(MQChannelExit
                                   channelExitParms,
                   MQChannelDefinition channelDefParms,
                                dataBuffer
                   byte[]
                                      dataOffset
                   ref int
                                     dataLength
dataMaxLength)
                   ref int
                   ref int
{
  // complete the body of the security exit here
}
```

Each exit is passed an MQChannelExit and an MQChannelDefinition object instance. These objects represent the MQCXP and MQCD structures defined in the procedural interface.

The data to be sent by a send exit, and the data received in a security or receive exit is specified using the exit's parameters.

On entry, the data at offset *dataOffset* with length *dataLength* in the byte array *dataBuffer* is the data that is about to be sent by a send exit, and the data received in a security or receive exit. The parameter *dataMaxLength* gives the maximum length (from *dataOffset*) available to the exit in *dataBuffer*. Note: For a security exit, it is possible for the dataBuffer to be null, if this is the first time the exit is called or the partner end elected to send no data.

On return, the value of *dataOffset* and *dataLength* should be set to point to the offset and length within the returned byte array that the .NET classes should then use. For a send exit, this indicates the data that it should send, and for a security or receive exit, the data that should be interpreted. The exit should normally return a byte array; exceptions are a security exit which could elect to send no data, and any exit called with the INIT or TERM reasons. The simplest form of exit that can be written therefore is one which does nothing more than return dataBuffer:

```
The simplest possible exit body is:
{
   return dataBuffer;
}
```

}

#### Specifying channel exits (managed client):

If you specify a channel name and connection name when creating your MQQueueManager object (either in the MQEnvironment or on the MQQueueManager constructor) you can specify channel exits in two ways.

In order of precedence, these are:

- 1. Passing hashtable properties MQC.SECURITY\_EXIT\_PROPERTY, MQC.SEND\_EXIT\_PROPERTY or MQC.RECEIVE\_EXIT\_PROPERTY on the MQQueueManager constructor.
- 2. Setting the MQEnvironment SecurityExit, SendExit or ReceiveExit properties.

If you do not specify a channel name and connection name, the channel exits to use come from the channel definition picked up from a client channel definition table (CCDT). It is not possible to override

the values stored in the channel definition. See A Client channel definition table (*WebSphere MQ V7.1 Installing Guide*) and "Using a client channel definition table with .NET" on page 747 for more information about channel definition tables.

In each case, the specification takes the form of a string with the following format: Assembly name(Class name)

*Class\_name* is the fully qualified name, including namespace specification, of a .NET class that implements the IBM.WMQ.MQSecurityExit, IBM.WMQ.MQSendExit or IBM.WMQ.MQReceiveExit interface (as appropriate). *Assembly\_name* is the fully qualified location, including file extension, of the assembly that houses the class. The length of the string is limited to 999 characters if you use the properties of MQEnvironment or MQQueueManager. However, if the channel exit name is specified in the CCDT, it is limited to 128 characters. When necessary, the .NET client code loads and creates an instance of the specified class by parsing the string specification.

#### Specifying channel exit user data (managed client):

Channel exits can have user data associated with them. If you specify a channel name and connection name when creating your MQQueueManager object (either in the MQEnvironment or on the MQQueueManager constructor) you can specify the user data in two ways.

In order of precedence, these are:

- 1. Passing hashtable properties MQC.SECURITY\_USERDATA\_PROPERTY, MQC.SEND\_USERDATA\_PROPERTY or MQC.RECEIVE\_USERDATA\_PROPERTY on the MQQueueManager constructor.
- 2. Setting the MQEnvironment SecurityUserData, SendUserData or ReceiveUserData properties.

If you do not specify a channel name and connection name, the exit user data values to use come from the channel definition picked up from the client channel definition table (CCDT). It is not possible to

override the values stored in the channel definition. See A Client channel definition table (*WebSphere MQ V7.1 Installing Guide*) and "Using a client channel definition table with .NET" on page 747 for more information about channel definition tables.

In each case, the specification is a string, limited to 32 characters.

# Automatic client reconnection in .NET

You can make your client reconnect automatically to a queue manager during an unexpected connection break.

A client can unexpectedly become disconnected from a queue manager if, for example, the queue manager stops, or the network or server fails.

Without automatic client reconnection, an error is produced when the connection fails. You can use the error code to help you reestablish the connection.

A client that uses the automatic client reconnection facility is called a reconnectable client. To create a reconnectable client, specify certain options called reconnect options while connecting to the queue manager.

If the client application is a WebSphere MQ .NET client, it can opt to get automatic client reconnection by specifying an appropriate value for CONNECT\_OPTIONS\_PROPERTY when you use the

MQQueueManager class to create a queue manager. See A Reconnection options (*WebSphere MQ V7.1 Reference*) for details of CONNECT\_OPTIONS\_PROPERTY values.

You can select whether the client application always connects and reconnects to a queue manager of the same name, to the same queue manager, or to any set of queue managers that are defined with the same QMNAME in the client connection table (See Queue Manager Groups in CCDT for details).

# Secure Sockets Layer (SSL) support

The following section does not apply to the managed client.

WebSphere MQ classes for .NET client applications support Secure Sockets Layer (SSL) encryption. SSL provides communication encryption, authentication, and message integrity. It is typically used to secure communications between any two peers on the Internet or within an intranet.

#### **Enabling SSL:**

SSL is supported only for client connections. To enable SSL, you must specify the CipherSpec to use when communicating with the queue manager, and this must match the CipherSpec set on the target channel.

To enable SSL, specify the CipherSpec using the SSLCipherSpec static member variable of MQEnvironment. The following example attaches to a SVRCONN channel named SECURE.SVRCONN.CHANNEL, which has been set up to require SSL with a CipherSpec of NULL\_MD5:

| MQEnvironment.Hostname                                                 | <pre>= "your_hostname";</pre>          |  |  |  |
|------------------------------------------------------------------------|----------------------------------------|--|--|--|
| MQEnvironment.Channel                                                  | <pre>= "SECURE.SVRCONN.CHANNEL";</pre> |  |  |  |
| MQEnvironment.SSLCipherSpec                                            | = "NULL_MD5";                          |  |  |  |
| MQEnvironment.SSLKeyRepository                                         | = "C:\mqm\key";                        |  |  |  |
| <pre>MQQueueManager qmgr = new MQQueueManager("your_Q_manager");</pre> |                                        |  |  |  |

See Specifying CipherSpecs (WebSphere MQ V7.1 Administering Guide) for a list of CipherSpecs.

The SSLCipherSpec property can also be set using the MQC.SSL\_CIPHER\_SPEC\_PROPERTY in the hash table of connection properties.

To successfully connect using SSL, the client keystore must be set up with Certificate Authority root certificates chain from which the certificate presented by the queue manager can be authenticated. Similarly, if SSLClientAuth on the SVRCONN channel has been set to MQSSL\_CLIENT\_AUTH\_REQUIRED, the client keystore must contain an identifying personal certificate

that is trusted by the queue manager.

#### Using the Distinguished Name of the queue manager:

The queue manager identifies itself using an SSL certificate, which contains a Distinguished Name (DN).

A WebSphere MQ .NET client application can use this DN to ensure that it is communicating with the correct queue manager. A DN pattern is specified using the sslPeerName variable of MQEnvironment. For example, setting:

MQEnvironment.SSLPeerName = "CN=QMGR.\*, OU=IBM, OU=WEBSPHERE";

allows the connection to succeed only if the queue manager presents a certificate with a Common Name beginning QMGR., and at least two Organizational Unit names, the first of which must be IBM and the second WEBSPHERE.

The SSLPeerName property can also be set using the MQC.SSL\_PEER\_NAME\_PROPERTY in the hash table of connection properties. For more information about Distinguished Names and rules for setting

peer names, refer to WebSphere MQ Security (WebSphere MQ V7.1 Administering Guide).

If SSLPeerName is set, connections succeed only if it is set to a valid pattern and the queue manager presents a matching certificate.

#### Error handling when using SSL:

The following reason codes can be issued by WebSphere MQ classes for .NET when connecting to a queue manager using SSL:

#### MQRC\_SSL\_NOT\_ALLOWED

The SSLCipherSpec property was set, but bindings connect was used. Only client connect supports SSL.

#### MQRC\_SSL\_PEER\_NAME\_MISMATCH

The DN pattern specified in the SSLPeerName property did not match the DN presented by the queue manager.

#### MQRC\_SSL\_PEER\_NAME\_ERROR

The DN pattern specified in the SSLPeerName property was not valid.

# Using the .NET Monitor

See Peatures that can be used only with the primary installation on Windows (*WebSphere MQ V7.1 Installing Guide*) for important information.

The .NET Monitor is an application similar to a WebSphere MQ trigger monitor. You can create .NET components which are instantiated whenever a message is received on a monitored queue, and which then process that message. The .NET Monitor is started by the **runmqdnm** command and stopped by the

**endmqdnm** command. For details of these commands, see **W** runmqdnm and **W** endmqdnm.

To use the .NET Monitor, you write a component that implements the IMQObjectTrigger interface, which is defined in amqmdnm.dll.

Components can be either transactional or non-transactional. A transactional component must inherit from System.EnterpriseServices.ServicedComponent and be registered as either RequiresTransaction or SupportsTransaction. It must not be registered as RequiresNew as the .NET Monitor has already initiated a transaction.

The component receives MQQueueManager, MQQueue, and MQMessage objects from **runmqdnm**. It may also receive a User Parameter string if one was specified, using the -u command-line option, when **runmqdnm** was started. Note that your component receives the contents of a message that arrived on the monitored queue in an MQMessage object. It does not have to connect to the queue manager, open the queue, or get the message itself. The component must then process the message as appropriate and return control to the .NET Monitor.

If your component has been written as a transactional component, it registers to commit or roll back the transaction using the facilities provided by System.EnterpriseServices.ServicedComponent.

As the component receives MQQueueManager and MQQueue objects as well as the message, it has complete context information for that message and can, for example, open another queue on the same queue manager without needing to separately connect to WebSphere MQ.

#### Example code fragments:

This topic contains two examples of components which obtain a message from the .NET Monitor and print it, one using transactional processing and the other non-transactional processing. A third example shows common utility routines, applicable to both the first two examples. All the examples are in C#.

#### **Example 1: Transactional processing**

```
/* Licensed materials, property of IBM
                                                           */
/* 63H9336
                                                           */
/* (C) Copyright IBM Corp. 2005
                                                           */
using System;
using System.EnterpriseServices;
using IBM.WMQ;
using IBM.WMQMonitor;
[assembly: ApplicationName("dnmsamp")]
// build:
11
// csc -target:library -reference:amqmdnet.dll;amqmdnm.dll TranAssembly.cs
11
// run (with dotnet monitor)
11
// runmqdnm -m <QMNAME> -q <QNAME> -a dnmsamp.dll -c Tran
namespace dnmsamp
ł
 [TransactionAttribute(TransactionOption.Required)]
 public class Tran : ServicedComponent, IMQObjectTrigger
   Util util = null;
   [AutoComplete(true)]
   public void Execute(MQQueueManager qmgr, MQQueue queue,
      MQMessage message, string param)
   ł
     util = new Util("Tran");
     if (param != null)
       util.Print("PARAM: '" +param.ToString() + "'");
     util.PrintMessage(message);
```

```
//System.Console.WriteLine("SETTING ABORT");
//ContextUtil.MyTransactionVote = TransactionVote.Abort;
System.Console.WriteLine("SETTING COMMIT");
ContextUtil.SetComplete();
//ContextUtil.MyTransactionVote = TransactionVote.Commit;
}
}
```

#### **Example 2: Non-transactional processing**

```
/* Licensed materials, property of IBM
                                                          */
/* 63H9336
                                                          */
/* (C) Copyright IBM Corp. 2005
                                                          */
using System;
using IBM.WMQ;
using IBM.WMQMonitor;
// build:
11
// csc -target:library -reference:amqmdnet.dll;amqmdnm.dll NonTranAssembly.cs
//
// run (with dotnet monitor)
11
// runmqdnm -m <QMNAME> -q <QNAME> -a dnmsamp.dll -c NonTran
namespace dnmsamp
{
 public class NonTran : IMQObjectTrigger
 {
   Util util = null;
   public void Execute(MQQueueManager qmgr, MQQueue queue,
      MQMessage message, string param)
   ł
     util = new Util("NonTran");
     try
     {
      util.PrintMessage(message);
     }
     catch (Exception ex)
     ł
      System.Console.WriteLine(">>> NonTran\n{0}", ex.ToString());
     }
   }
 }
}
```

#### **Example 3: Common routines**

```
using System;
using IBM.WMQ;
namespace dnmsamp
/// <summary>
/// Summary description for Util.
/// </summary>
public class Util
{
  /* ------ */
  /* Default prefix string of the namespace.
                                               */
  /* ------ */
  private string prefixText = "dnmsamp";
  /* ----- */
  /* Constructor that takes the replacement prefix string to use. */
  /* ------ */
  public Util(String text)
  {
   prefixText = text;
  }
  /* ------ */
  /* Display an arbitrary string to the console.
                                              */
  /* ------ */
  public void Print(String text)
  {
   System.Console.WriteLine("{0} {1}\n", prefixText, text);
  }
        */
  /* Display the content of the message passed to the console.
                                         */
  /* ------*/
  public void PrintMessage(MQMessage message)
   if (message.Format.CompareTo(MQC.MQFMT STRING) == 0)
   {
     try
     {
      string messageText = message.ReadString(message.MessageLength);
      Print(messageText);
     }
    catch(Exception ex)
      Print(ex.ToString());
     }
   }
   else
   {
    Print("UNRECOGNISED FORMAT");
   }
  }
```

# Compiling WebSphere MQ .NET programs

} }

Specimen commands to compile .NET applications written in various languages.

MQ\_INSTALLATION\_PATH represents the high-level directory in which WebSphere MQ is installed.

To build a C# application using WebSphere MQ classes for .NET, use the following command: csc /t:exe /r:System.dll /r:amqmdnet.dll /lib:*MQ\_INSTALLATION\_PATH*\bin /out:MyProg.exe MyProg.cs

To build a Visual Basic application using WebSphere MQ classes for .NET, use the following command: vbc /r:System.dll /r:MQ\_INSTALLATION\_PATH\bin\amqmdnet.dll /out:MyProg.exe MyProg.vb

To build a Managed C++ application using WebSphere MQ classes for .NET, use the following command: cl /clr *MQ INSTALLATION PATH*\bin Myprog.cpp

For other languages, see the documentation supplied by the language vendor.

# Tracing WebSphere MQ .NET programs

In WebSphere MQ .NET, you start and control the trace facility as in WebSphere MQ programs using the MQI.

However, the -i and -p parameters of the strmqtrc command, which allow you to specify process and thread identifiers, and named processes, have no effect.

You normally need to use the trace facility only at the request of IBM service.

See Using trace on Windows (*WebSphere MQ V7.1 Administering Guide*) for information on trace commands.

# IBM WebSphere MQ custom channel for Microsoft Windows Communication Foundation (WCF)

The Microsoft Windows Communication Foundation (WCF) custom channel for IBM WebSphere MQ sends and receives messages between WCF clients and services.

# Related concepts:

"Introduction to the use of WebSphere MQ custom channel for WCF with .NET 3"

"Using WebSphere MQ custom channels for WCF" on page 761

"Using the WCF samples" on page 779

"Problem determination on the WCF custom channel for WebSphere MQ" on page 785

# Introduction to the use of WebSphere MQ custom channel for WCF with .NET 3

Overview of the information available for programmers using the WebSphere MQ custom channel for Windows Communication Foundation (WCF) with .NET 3.

# What is the WebSphere MQ custom channel for WCF?

The custom channel for WebSphere MQ is a transport channel using the Microsoft Windows Communication Foundation (WCF) unified programming model.

The Microsoft Windows Communication Foundation framework, introduced in Microsoft .NET 3, enables .NET applications and services to be developed independently from the transport and protocols used to connect them, enabling alternative transports or configurations to be used according to the environment that the service or application is deployed in.

Connections are managed at run time by WCF by building a channel stack containing the required combination of:

- Protocol elements: An optional set of elements where none, one, or more can be added to support protocols such as the WS-\* standards.
- Message encoder: A mandatory element in the stack controlling the serializing of the message into its wire format.
- Transport channel: A mandatory element in the stack responsible for transporting the serialized message to its endpoint.

The custom channel for WebSphere MQ is a transport channel, and as such must be paired with a message encoder and optional protocols as required by the application using a WCF custom binding. In this way, applications which have been developed to use WCF can use the custom channel for WebSphere MQ to send and receive data in the same way as they use the built-in transports provided by Microsoft, enabling simple integration with the asynchronous, scalable, and reliable messaging functions of WebSphere MQ. For a full list of supported functions, see: "WCF Custom channel features and capabilities" on page 762.

# When and why do I use the WebSphere MQ custom channel for WCF?

The WebSphere MQ custom channel can be used to send and receive messages between WCF clients and services in the same way as the built-in transports provided by Microsoft, enabling applications to access the features of WebSphere MQ within the WCF unified programming model.

A typical usage pattern scenario of the WebSphere MQ custom channel for WCF is as an interface to web services hosted over WebSphere MQ (SOAP/JMS)

Messages are carried using the SOAP over JMS message format of WebSphere MQ, enabling WCF clients and services to also call or be called by other WebSphere MQ applications or hosting environments which

are compatible with this format, including web services and clients running in WebSphere Application Server, CICS, Axis v1 (Java), and .asmx (.NET), as shown in the following diagram:

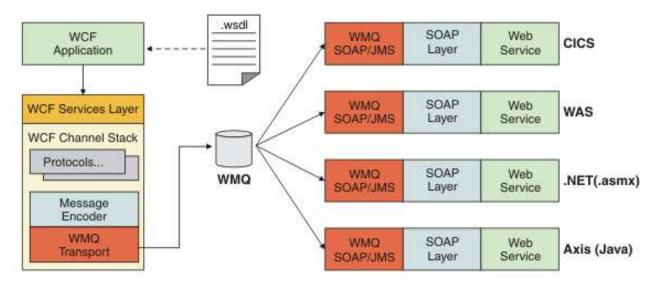

For details on SOAP over JMS, see: "WebSphere MQ transport for SOAP" on page 1103

An example of a typical scenario from the diagram would be:

- 1. A web Service hosted within WebSphere Application Server and exposed over WebSphere MQ using the support for SOAP over JMS within WebSphere Application Server
- 2. The WSDL document describing the service can then be used by the WCF tool to generate a client proxy and configuration which would then create an appropriate WCF channel stack, including the custom channel.
- **3**. The client application can then use the proxy to start the web service in the same way as any other web service.

The channel would typically be used with a WCF text/SOAP message encoder, but the channel can be paired with other WCF message encoders if required. Using alternative encoders can also provide limited integration with native WebSphere MQ applications which do not support SOAP over JMS, but this is not the primary role of the channel.

The key benefits of using the custom channel in a WCF environment are:

- Asynchronous invocation: Supporting fire and forget client operations where the client is decoupled from the availability of the service and features, such as rerouting of responses and multi-hop.
- Reliable scaling characteristics: Queue based messaging allows capacity to be predictably added to a system.
- Quality of service: Messages are tangible and traceable, and can be easily managed and administered.

# Software requirements and installation instructions for the WebSphere MQ custom channel for WCF

This topic outlines the software requirements and installation information for the WebSphere MQ custom channel for WCF.

The WebSphere MQ custom channel for WCF can only connect to WebSphere MQ V7 or higher queue managers.

#### Software requirements for the WCF custom channel for WebSphere MQ

This information lists the software requirements for the WCF custom channel for WebSphere MQ.

#### **Runtime environment**

- Microsoft .NET Framework v3.0 or higher must be installed on the host machine.
- *Java and .NET Messaging and Web Services* is installed by default as part of the WebSphere MQ 7.0.1 installer. Installs the .NET assemblies needed for the custom channel into the Global Assembly Cache.

**Note:** If the Microsoft .NET Framework v2.0 or higher is not installed before installing WebSphere MQ V7.0.1, then the WebSphere MQ product installation continues without error, but the WebSphere MQ custom channel is unavailable. If the .NET Framework is installed after installing WebSphere MQ 7.0.1, then the WebSphere MQ custom channel must be activated by running the *WMQInstallDir*\bin\ amqiRegisterdotNet.cmd script, where *WMQInstallDir* is the directory where WebSphere MQ 7.0.1 is installed. This script installs the required assemblies in the Global Assembly Cache (GAC). A set of amqi\*.log files recording the actions taken are created in the %TEMP% directory. It is not necessary to rerun the amqiRegisterdotNet.cmd script if .NET is upgraded to v3.0 or higher from an earlier version, for example, from .NET v2.0.

#### **Development environment**

- Microsoft Visual Studio 2008 or Windows Software Development Kit for .NET 3.0 or later.
- Microsoft .NET Framework V3.5 or higher must be installed on the host machine in order to build the sample solution files.

**Note:** If the Microsoft .NET Framework v2.0 or higher is not installed before installing WebSphere MQ V7.0.1, then the WebSphere MQ product installation continues without error, but the WebSphere MQ custom channel is unavailable. If the .NET Framework is installed after installing WebSphere MQ 7.0.1, then the WebSphere MQ custom channel must be activated by running the *WMQInstallDir*\bin\ amqiRegisterdotNet.cmd script, where *WMQInstallDir* is the directory where WebSphere MQ 7.0.1 is installed. This script installs the required assemblies in the Global Assembly Cache (GAC). A set of amqi\*.log files recording the actions taken are created in the %TEMP% directory. It is not necessary to rerun the amqiRegisterdotNet.cmd script if .NET is upgraded to v3.0 or higher from an earlier version, for example, from .NET v2.0.

#### WebSphere MQ custom channel for WCF: What's installed?

The custom channel for WebSphere MQ is a transport channel using the Microsoft Windows Communication Foundation (WCF) unified programming model. The custom channel is installed by default as part of the WebSphere MQ 7.0.1 installation.

#### WebSphere MQ custom channel for WCF

The WebSphere MQ custom channel for WCF is installed by default as part of the WebSphere MQ 7.0.1 installation; The custom channel and its dependencies are contained within the Java and .NET Messaging and Web Services component, which is installed by default. When upgrading to WebSphere MQ 7.0.1 from an earlier version, the update will install the WebSphere MQ custom channel for WCF by default if the Java and .NET Messaging and Web Services component was previously installed in an earlier installation.

The Java and .NET Messaging and Web Services component contains the IBM.XMS.WCF.dll file, and the IBM.XMS.WCF.dll file is the main custom channel assembly, which contains the WCF interface classes. This file is installed in the Global Assembly Cache (GAC) and is also available in the following directory: *MQ\_INSTALLATION\_PATH*\bin where *MQ\_INSTALLATION\_PATH* is the directory that WebSphere MQ 7.0.1 is installed in.

The key classes required for using the custom channel are in the Namespace: IBM.XMS.WCF and:

| Transport Binding Name     | IBM.XMS.WCF.SoapJmsIbmTransportBindingElement         |  |
|----------------------------|-------------------------------------------------------|--|
| Transport Binding Importer | IBM.XMS.WCF.SoapJmsIbmTransportBindingElementImporter |  |
| Transport Binding Config   | IBM.XMS.WCF.SoapJmsIbmTransportBindingElementConfig   |  |

#### WebSphere MQ custom channel samples

The samples provide some simple examples of how the WebSphere MQ custom channel for WCF can be used. The samples and their associated files are located in the *MQ\_INSTALLATION\_PATH*\tools\wcf\samples\ directory, where *MQ\_INSTALLATION\_PATH* is the installation directory for WebSphere MQ. For more information on the WebSphere MQ custom channel samples, see: "Using the WCF samples" on page 779

#### svcutil.exe.config

The svcutil.exe.config is an example of the configuration settings required to enable the Microsoft WCF svcutil client proxy generation tool to recognize the custom channel. The svcutil.exe.config file is located in the *MQ\_INSTALLATION\_PATH*\tools\wcf\docs\examples\ directory, where *MQ\_INSTALLATION\_PATH* is the installation directory for WebSphere MQ. For more information on using the svcutil.exe.config, see: "Generating a WCF client proxy and application configuration files using the svcutil tool with metadata from a running service" on page 776.

#### WCF architecture

The WebSphere MQ custom channel for WCF is integrated on top of the IBM Message Service Client for .NET (XMS .NET) API.

The WCF architecture is as shown in the following diagram:

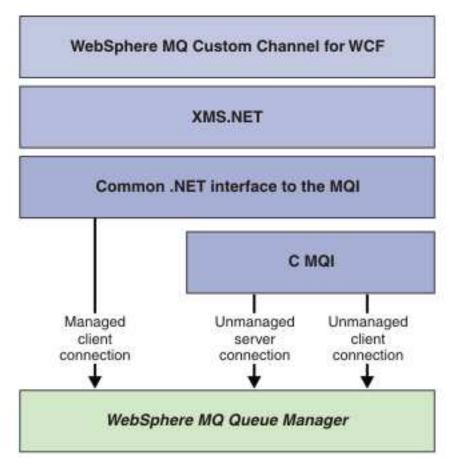

All the required components are installed by default with the WebSphere MQ V7.0.1 installation.

The three connections are: Managed client connections, Unmanaged server connections, and Unmanaged client connections. For more information about these connections, see "WCF Connection options" on page 766.

# Using WebSphere MQ custom channels for WCF

Overview of the information available for programmers using WebSphere MQ V7 custom channels for Windows Communication Foundation (WCF).

The Microsoft Windows Communication Foundation underpins the web services and messaging support in the Microsoft .NET Framework 3. WebSphere MQ V7 can now be used as a custom channel within WCF in the .NET Framework 3 in the same manner as the built-in channels offered by Microsoft.

Messages transported across the custom channel are formatted according to the SOAP over JMS implementation of WebSphere MQ V7. Applications can then communicate with services hosted by WCF or by the WebSphere SOAP over JMS service infrastructure. For details on SOAP over JMS, see: "WebSphere MQ transport for SOAP" on page 1103

# WCF Custom channel features and capabilities

Use the following topics for information regarding WCF custom channel features and capabilities.

#### WCF custom channel shapes:

Overview of the custom channel shapes that WebSphere MQ can be used as within the Microsoft Windows Communication Foundation (WCF) custom channels.

The WebSphere MQ custom channel for WCF supports two channel shapes:

- One-way
- Request-reply

WCF automatically selects the channel shape according to the service contract being hosted.

Contracts that include methods that only use the **IsOneWay** parameter are serviced by the one-way channel shape, for example:

```
[OperationContract(IsOneWay = true)]
void printString(String text);
```

Contracts that include either a mixture of one-way and request-reply methods, or all request-reply methods, are serviced by the request-reply channel shape. For example:

```
[OperationContract]
int subtract(int a, int b);
[OperationContract(IsOneWay = true)]
void printString(string text);
```

**Note:** When mixing one-way and request-reply methods in the same contract, you must ensure that the behavior is as intended, especially when working within a mixed environment because one-way methods wait until they receive a null reply from the service.

#### **One-way channel**

The WebSphere MQ one-way custom channel for WCF is used, for example, to send messages from a WCF client using a one-way channel shape. The channel can send messages in one direction only, for example; from a client queue manager to a queue on a WCF service.

#### **Request-reply channel**

The WebSphere MQ request-reply custom channel for WCF is used, for example, to send messages in two directions asynchronously; The same client instance must be used for asynchronous messaging. The channel can send messages in one direction, for example; from a client queue manager to a queue on a WCF service, and then send a reply message from the WCF to a queue on the client queue manager.

#### WCF URI parameter names and values:

#### connectionFactory

The connectionFactory parameter is required. For the syntax of this parameter, see **W** URI syntax and parameters for Web service deployment (*WebSphere MQ V7.1 Reference*).

#### initialContextFactory

The initialContextFactory parameter is required and must be set to "com.ibm.mq.jms.Nojndi" for compatibility with WebSphere Application Server and other products (see "Deploying a service to WebSphere Application Server to use WebSphere Transport for SOAP" on page 1160).

#### WCF custom channel assured delivery:

Assured Delivery guarantees that a service request or reply is actioned and not lost.

A request message is received and any reply message is sent under a local transaction sync point, which can be rolled back in the case of runtime failure. Examples of these failures are: An unhandled exception thrown by the service, failure to dispatch the message to the service, or failure to deliver the reply message.

AssuredDelivery is the assured delivery attribute which can be specified on a service contract to guarantee that any request messages received by a service, and any reply message sent from a service, is not lost in the event of a runtime failure.

To ensure that messages are also preserved in the event of system failure or power outage, messages must be sent as persistent. To use persistent messages the client application must have this option

specified on its endpoint URI. For further information about setting URI properties, see: We URI syntax and parameters for Web service deployment (*WebSphere MQ V7.1 Reference*).

Distributed transactions are not supported, and the scope of the transaction does not extend beyond the request and reply message processing performed by WebSphere MQ. Any work performed within the service might get rerun as a result of a failure which causes the message to be received again. The following diagram shows the scope of the transaction:

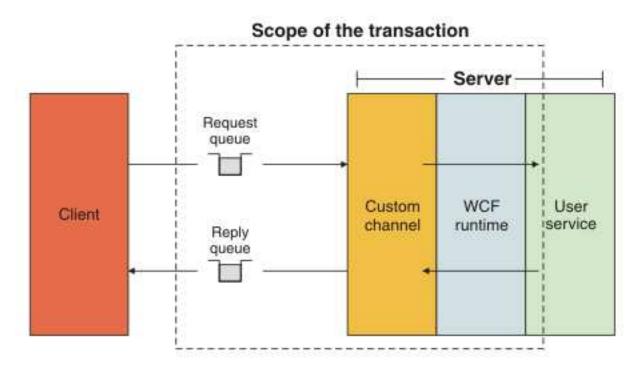

Assured delivery is enabled by applying the AssuredDelivery attribute to the service class as shown in the following example:

```
[AssuredDelivery]
class TestCalculatorService : IWMQSampleCalculatorContract
{
    public int add(int a, int b)
    {
}
```

```
int ans = a + b;
return ans;
}
}
```

When using the AssuredDelivery attribute, you must be aware of the following points:

- When a channel determines that a failure is likely to recur if a message was rolled-back and received again, the message is treated as a poison message and is not returned to the request queue for reprocessing. For example: If the received message is not correctly formatted or cannot be dispatched to a service. Unhandled exceptions thrown from a service operation are always resent until the message has been redelivered the maximum number of times specified by the backout threshold property of the request queue. For more information, see: "WCF custom channel poison messages" on page 765
- The channel performs the reading, processing, and replying of each request message as an atomic operation using a single thread of execution to enforce transactional integrity. To enable service operations to run concurrently, the channel enables WCF to create multiple instances of the channel. The number of channel instances available for processing requests is controlled by the binding property MaxConcurrentCalls. For more information, see: "WCF binding configuration options" on page 772
- The assured delivery function uses both the IOperationInvoker and the IErrorHandler WCF extensibility points. If these extensibility points are used externally by an application, the application must ensure that any previously registered extensibility points are called. Failure to do so for IErrorHandler can result in errors going unreported. Failure to do so for IOperationInvoker can cause WCF to stop responding.

#### WCF custom channel security:

The WebSphere MQ custom channel for WCF supports the use of SSL only for unmanaged client connections to the queue manager.

SSL can be specified in one of two ways:

- Specify SSL directly on the SOAP over JMS URI. For a full description of the SSL options, see SSL and the WebSphere MQ transport for SOAP (*WebSphere MQ V7.1 Reference*)
- Specify SSL using an entry in the client channel definition table (CCDT). For more information about

CCDTs, see A Client channel definition table (*WebSphere MQ V7.1 Installing Guide*)

#### WCF client channel definition tables (CCDT):

The WebSphere MQ custom channel for WCF supports the use of client channel definition tables (CCDT) to configure the connection information for client connections.

CCDTs are controlled through these two environment variables:

- *MQCHLLIB* specifies the directory where the table is located.
- *MQCHLTAB* specifies the file name of the table.

You cannot specify the channel definition table directly in the SOAP over JMS URI. If these environment variables are defined, then they take priority over any client connection details specified in the URI.

For more information about client channel definition tables, see: A Client channel definition table (*WebSphere MQ V7.1 Installing Guide*).

#### **Related concepts:**

Elient channel definition table (WebSphere MQ V7.1 Installing Guide)

#### WCF custom channel poison messages:

When a service fails to process a request message, or fails to deliver a reply message to a reply queue, then the message is treated as a poison message.

#### Poison request messages

If a request message cannot be processed, then it is treated as a poison message. This action prevents the service from receiving the same unprocessable message again. For an unprocessable request message to be treated as a poison message, one of the following situations must be true:

- The messages backout count exceeded the backout threshold specified on the request queue, which only occurs if assured delivery was specified for the service. For more information about assured delivery, see: "WCF custom channel assured delivery" on page 763
- The message was not formatted correctly and could not be interpreted as a SOAP over JMS message.

#### Poison reply messages

If a service fails to deliver a reply message to the reply queue, then the reply message is treated as a poison message. For reply messages, this action enables the reply messages to be retrieved later to aid problem determination.

#### Poison message handling

The action taken for a poison message depends on the queue manager configuration and the values set in the report options of the message. For SOAP over JMS, the following report options are set on request messages by default and are not configurable:

- MQRO\_EXCEPTION\_WITH\_FULL\_DATA
- MQRO\_EXPIRATION\_WITH\_FULL\_DATA
- MQRO\_DISCARD\_MSG

For SOAP over JMS, the following report option is set on reply messages by default and is not configurable:

MQRO\_DEAD\_LETTER\_Q

If messages come from a non-WCF source, then refer to the documentation for that source.

The following diagram shows the possible actions and the steps taken if a poison message handling fails:

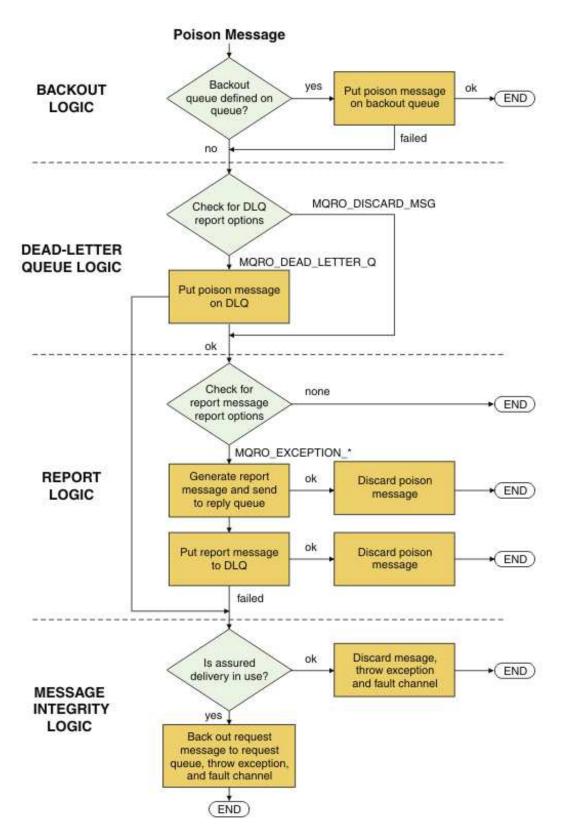

# WCF Connection options

There are three modes of connecting a WebSphere MQ custom channel for WCF to a queue manager. Consider which type of connection best suits your requirements.

For more information about connection options, see: "Connection differences" on page 735

For more information about WCF architecture, see: "WCF architecture" on page 760

#### **Unmanaged client connection**

A connection made in this mode connects as a WebSphere MQ client to a WebSphere MQ server running either on the local machine or on a remote machine.

To use the WebSphere MQ custom channel for WCF as a WebSphere MQ client, you can install it, with the WebSphere MQ MQI client, either on the WebSphere MQ server, or on a separate machine.

#### **Unmanaged server connection**

When used in server bindings mode, the WebSphere MQ custom channel for WCF uses the queue manager API, rather than communicating through a network. Using bindings connections provides better performance for WebSphere MQ applications than using network connections.

To use the bindings connection, you must install the WebSphere MQ custom channel for WCF on the WebSphere MQ server.

#### Managed client connection

A connection made in this mode connects as a WebSphere MQ client to a WebSphere MQ server running either on the local machine or on a remote machine.

The WebSphere MQ custom channel classes for .NET 3 connecting in this mode remain in .NET managed code and make no calls to native services. For more information about managed code, see Microsoft documentation.

There are a number of limitations to using the managed client. For more information about these limitations, see "Managed client connections" on page 736.

#### Creating and configuring the WebSphere MQ custom channel for WCF

The WebSphere MQ V7 custom channels for WCF work in the same manner as transport WCF channels offered by Microsoft. The WebSphere MQ custom channel for WCF can be created in one of two ways.

#### About this task

The WebSphere MQ custom channel integrates with WCF as a WCF transport channel, and as such must be paired with a message encoder and optional protocol channels, so it can create a complete channel stack that can be used by an application. Two elements are required for a complete channel stack to be created successfully:

- 1. A binding definition: Specifies which elements are required to build the applications channel stack, including transport channel, message encoder, and any protocols, plus any general configuration settings. For the custom channel, the binding definition must be created in the form of a WCF custom binding.
- 2. An endpoint definition: Links the service contract with the binding definition, and also provides the actual connection URI which describes where the application can connect. For the custom channel, the URI is in the form of a SOAP over JMS URI.

These definitions can be created in one of two different ways:

- Administratively; The definitions are created by providing the details in an application configuration file (for example: app.config).
- Programmatically; The definitions are created directly from the application code.

The decision over which method to use to create the definitions must be based on the requirements of the application as follows:

- The Administrative method for configuration provides the flexibility to alter the details of the service and client post-deployment without rebuilding the application.
- The Programmatic method for configuration provides greater protection from configuration errors, and the ability to dynamically generate a configuration at run time.

# Creating a WCF custom channel administratively by supplying binding and endpoint information in an application configuration file:

The WebSphere MQ custom channel for WCF is a transport level WCF channel. An endpoint and binding must be defined to use the custom channel, and these definitions can be done by supplying the binding and endpoint information in an application configuration file.

To configure and use the WebSphere MQ custom channel for WCF, which is a transport level WCF channel, a binding and an endpoint definition must be defined. The binding holds the configuration information for the channel, and the endpoint definition holds the connection details. These definitions can be created in two ways:

- Programmatically directly from the application code, as described here: "Creating a WCF custom channel by suppling binding and endpoint information programmatically" on page 770
- Administratively, by providing the details in an application configuration file, as described in the following procedure.

The client or service application configuration file is commonly named *yourappname*.exe.config where *yourappname* is the name of your application. The application configuration file is most easily modified by using the Microsoft service configuration editor tool called SvcConfigEditor.exe in the following way:

• Start the SvcConfigEditor.exe configuration editor tool. The default installation location for the tool is: *Drive:*\Program Files\Microsoft SDKs\Windows\v6.0\Bin\SvcConfigEditor.exe where *Drive:* is the name of the installation drive.

#### Step 1: Add a binding element extension to enable WCF to locate the custom channel

- 1. Right-click Advanced > Extension > binding element to open the menu, and select New
- 2. Complete the fields as shown in this table:

Table 93. New binding element fields

| Field | Value                                                                                                    |  |
|-------|----------------------------------------------------------------------------------------------------|--|
| Name  | IBM.XMS.WCF.SoapJmsIbmTransportChannel                                                                                             |  |
| Туре  | Navigate to IBM.XMS.WCF.dll in the Global Assembly<br>Cache (GAC) and select<br>IBM.XMS.WCFSoapJmsIbmTransportBindingElementConfig |  |

# Step 2: Create a custom binding definition which pairs the custom channel with a WCF message encoder

- 1. Right-click **Bindings** to open the menu, and select **New Binding Configuration**
- 2. Complete the fields as shown in this table:

Table 94. New binding configuration fields

| Field            | Value                                                   |  |
|------------------|---------------------------------------------------------|--|
| Name             | CustomBinding_WMQ                                       |  |
| BindingElement 1 | <pre>textMessageEncoding (MessageVersion: Soap11)</pre> |  |
| BindingElement 2 | IBM.XMS.WCF.SoapJmsIbmTransportChannel                  |  |

#### Step 3: Specify the binding properties

- 1. Select the *IBM.XMS.WCF.SoapJmsIbmTransportChannel* transport binding from the binding you created in: "Step 2: Create a custom binding definition which pairs the custom channel with a WCF message encoder" on page 768
- 2. Make any required changes to the default values of the properties as described in: "WCF binding configuration options" on page 772

#### Step 4: Create an endpoint definition

Create an endpoint definition which references the custom binding you created in: "Step 2: Create a custom binding definition which pairs the custom channel with a WCF message encoder" on page 768 and provides the connection details of the service. The way this information is specified is dependent on whether the definition is for a client application or a service application.

For a client application, add an endpoint definition to the client section as follows:

- 1. Right-click Client > Endpoints to open the menu, and select New Client Endpoint
- 2. Complete the fields as shown in this table:

Table 95. New client endpoint fields

| Field                | Value                                                                                                    |  |
|----------------------|----------------------------------------------------------------------------------------------------|--|
| Name                 | Endpoint_WMQ                                                                                                    |  |
| Address              | The SOAP/JMS URI describing the WMQ connection details<br>required to access the service. For further details see:<br>"WebSphere MQ custom channel for WCF endpoint URI<br>address format" on page 771 |  |
| Binding              | customBinding                                                                                                    |  |
| BindingConfiguration | CustomBinding_WMQ                                                                                                    |  |
| Contract             | The name of your service contract interface                                                                                                    |  |

For a service application, add a service definition to the services section as follows:

- 1. Right-click **Services** to open the menu, and select **New Service**, then select the service class to be hosted.
- **2**. Add an endpoint definition to the Endpoints section for your new service, and complete the fields as shown in this table:

Table 96. New service endpoint fields

| Field                | Value                                                                                                    |  |
|----------------------|----------------------------------------------------------------------------------------------------|--|
| Name                 | Endpoint_WMQ                                                                                                    |  |
| Address              | The SOAP/JMS URI describing the WMQ connection details<br>required to access the service. For further details see:<br>"WebSphere MQ custom channel for WCF endpoint URI<br>address format" on page 771 |  |
| Binding              | customBinding                                                                                                    |  |
| BindingConfiguration | CustomBinding_WMQ                                                                                                    |  |
| Contract             | The name of your service implementation class                                                                                                    |  |

#### Creating a WCF custom channel by suppling binding and endpoint information programmatically:

The WebSphere MQ custom channel for WCF is a transport level WCF channel. An endpoint and binding must be defined to use the custom channel, and these definitions can be done programmatically directly from the application code.

To configure and use the WebSphere MQ custom channel for WCF, which is a transport level WCF channel, a binding and an endpoint definition must be defined. The binding holds the configuration information for the channel, and the endpoint definition holds the connection details. For more information, see: "Using the WCF samples" on page 779

These definitions can be created in two ways:

- Administratively, by providing the details in an application configuration file, as described here: "Creating a WCF custom channel administratively by supplying binding and endpoint information in an application configuration file" on page 768
- Programmatically directly from the application code, as described in the following example.

#### Step 1: Create an instance of the transport binding element of the channel

Add the following code to your application: SoapJmsIbmTransportBindingElement transportBindingElement =

soapJms1bm1ransportBindingElement transportBindingElemen
new SoapJms1bmTransportBindingElement();

#### **Step 2: Set binding properties**

Set any required binding properties, for example, by adding the following code to your application to set the ClientConnectionMode.

transportBindingElement.ClientConnectionMode = XmsWCFBindingProperty.AS\_URI;

#### Step 3: Create a custom binding that pairs the transport channel with a message encoder

Create a custom binding by adding the following code to your application: Binding binding = new CustomBinding(new TextMessageEncodingBindingElement(), transportBindingElement);

#### Step 4: Creating the SOAP/JMS URI

The SOAP/JMS URI which describes the WebSphere MQ connection details required to access the service, must be provided as the endpoint address. This depends on whether the channel is being used for a service application or a client application.

For client applications, the SOAP/JMS URI must be created as an EndpointAddress as follows: EndpointAddress address = new EndpointAddress("jms:/queue?destination= SampleQ@QM1&connectionFactory=connectQueueManager(QM1)&initialContextFactory= com.ibm.mq.jms.Nojndi");

For service applications, the SOAP/JMS URI must be created as a URI as follows: Uri address = new Uri("jms:/queue?destination=SampleQ@QM1&connectionFactory= connectQueueManager(QM1)&initialContextFactory=com.ibm.mq.jms.Nojndi");

For more information about the endpoint address, see: "WebSphere MQ custom channel for WCF endpoint URI address format"

#### WebSphere MQ custom channel for WCF endpoint URI address format:

A Universal Resource Identifier (URI) provides location and connection details to specify a web service. This URI format permits a comprehensive degree of control over SOAP/WebSphere MQ-specific parameters and options when accessing target services.

A web service is specified using a Universal Resource Identifier (URI). This section specifies the URI format that is supported in WebSphere MQ transport for SOAP. This URI format permits a comprehensive degree of control over SOAP/WebSphere MQ-specific parameters and options when accessing target services. This format is compatible with WebSphere Application Server (WAS) and with CICS facilitating the integration of WebSphere MQ with both those products.

The URI syntax is as follows:

#### jms:/queue?name=value&name=value...

where **name** is a parameter name and *value* is an appropriate value, and the **name**=*value* element can be repeated any number of times with the second and subsequent occurrences being preceded by an ampersand (&).

For further information about setting URI properties, see: We URI syntax and parameters for Web service deployment (*WebSphere MQ V7.1 Reference*)

Parameter names are case-sensitive, as are names of WebSphere MQ objects. If any parameter is specified more than once, the final occurrence of the parameter takes effect meaning client applications can override parameter values by appending to the URI. If any additional unrecognised parameters are included, they are ignored.

If you store a URI in an XML string, you must represent the ampersand character as "&". Similarly, if a URI is coded in a script, take care to escape characters such as & which would otherwise be interpreted by the shell.

This is an example of a simple URI for an Axis service: jms:/queue?destination=myQ&connectionFactory=() &initialContextFactory=com.ibm.mq.jms.Nojndi

Here is an example of a simple URI for a .NET service: jms:/queue?destination=myQ&connectionFactory=()&targetService=MyService.asmx &initialContextFactory=com.ibm.mq.jms.Nojndi

Only the required parameters are supplied (**targetService** is required for .NET services only), and **connectionFactory** is given no options.

In this Axis example, **connectionFactory** contains a number of options:

jms:/queue?destination=myQ@myRQM&connectionFactory=connectQueueManager(myconnQM) binding(client)clientChannel(myChannel)clientConnection(myConnection) &initialContextFactory=com.ibm.mq.jms.Nojndi

In this Axis example, the **sslPeerName** option of **connectionFactory** has also been specified. The value of sslPeerName itself contains name value pairs and significant embedded blanks:

jms:/queue?destination=myQ@myRQM&connectionFactory=connectQueueManager(myconnQM) binding(client)clientChannel(myChannel)clientConnection(myConnection) sslPeerName(CN=MQ Test 1,0=IBM,S=Hampshire,C=GB) &initialContextFactory=com.ibm.mq.jms.Nojndi

#### WCF binding configuration options:

This topic describes how configuration options can be applied to the custom channels binding information, and lists the options that are available.

The binding configuration options can be set in one of two different ways:

- 1. Administratively: The binding property settings must be specified in the transport section of the custom binding definition in the applications configuration file, for example: app.config
- **2**. Programmatically: The application code must be modified to specify the property during initialization of the custom binding.

#### Setting the binding properties administratively:

The binding property settings can also be specified in the application config file, for example: app.config. The config file is generated by **svcutil**, for example: <customBinding>

• • •

```
<IBM.XMS.WCF.SoapJmsIbmTransportChannel maxBufferPoolSize="524288"
maxMessageSize="4000000" clientConnectionMode="0" maxConcurrentCalls="16"/>
```

•••

</customBinding>

*Setting the binding properties programmatically:* To add a WCF binding property to specify the client connection mode, you must modify the service code to specify the property during initialization of the custom binding.

Use the following example to specify unmanaged client connection mode:

```
SoapJmsIbmTransportBindingElement transportBindingElement =
new SoapJmsIbmTransportBindingElement();
transportBindingElement.ClientConnectionMode =
XmsWCFBindingProperty.CLIENT_UNMANAGED;
```

Binding sampleBinding = new CustomBinding(new TextMessageEncodingBindingElement(),

transportBindingElement);

WCF binding properties:

| Property name        | Client or<br>Service<br>application | Administrative<br>value                                         | Programmatic value                                           | Description                                                                                                    |
|----------------------|-------------------------------------|-----------------------------------------------------------------|--------------------------------------------------------------|----------------------------------------------------------------------------------------------------|
| maxBufferPoolSize    | Both                                | 0 to 64 bit<br>signed integer                                   | 0 to 64 bit signed integer                                   | Specifies the maximum size of<br>the memory that can be used<br>to store WCF message buffers<br>for an instance of the channel.                                                                                                    |
| maxMessageSize       | Both                                | 1 to 32 bit<br>signed integer                                   | 1 to 32 bit signed integer                                   | Specifies the maximum<br>memory that can be used for<br>an individual WCF message.                                                                                                    |
| clientConnectionMode | Both                                | 0 (Default<br>value)<br>1                                       | AS_URI (Default value)<br>CLIENT_UNMANAGED                   | <ul> <li>Specifies the client connection mode of the transport channel.</li> <li>0 means that the client connection mode is as specified in the URI. Only used if the client connection is used. Specifies that the client connection mode is as specified in the URI. 0 is the default value if no client connection mode is set.</li> <li>1 means that the client connection mode is an unmanaged client. Only used if the client connection is unaction mode is an unmanaged client. Only used if the client connection is used.</li> </ul> |
| MaxConcurrentCalls   | Client                              | The range is 0 -<br>2 147 483 647<br>16 is the default<br>value | The range is 0 - 2 147 483<br>647<br>16 is the default value | This property defines the<br>maximum number of<br>concurrent operations that can<br>take place on an individual<br>client proxy at any one time.<br>If more operations are started,<br>they are queued until an<br>in-progress operation either<br>completes or times out. This<br>setting can be used to control<br>the maximum threads and<br>resources which can be<br>consumed by an individual<br>proxy.<br>0 removes this limit, enabling<br>all operations to be attempted<br>concurrently.                                             |

| Property name      | Client or<br>Service<br>application | Administrative<br>value                                         | Programmatic value                                           | Description                                                                                                    |
|--------------------|-------------------------------------|-----------------------------------------------------------------|--------------------------------------------------------------|----------------------------------------------------------------------------------------------------|
| MaxConcurrentCalls | Service                             | The range is 1 -<br>2 147 483 647<br>16 is the default<br>value | The range is 1 - 2 147 483<br>647<br>16 is the default value | This property is only used if<br>the assured delivery feature is<br>enabled (For more<br>information about assured<br>delivery, see "WCF custom<br>channel assured delivery" on<br>page 763). It specifies the<br>maximum number of<br>concurrent operations that can<br>be in progress at the same<br>time for the given endpoint.<br>Care is needed when<br>changing this setting. Each<br>concurrent operation requires<br>additional resources, in<br>particular a new instance of<br>the custom channel and the<br>associated threads from the<br>thread pool to action the<br>requests. Over-allocating can<br>be counter productive and<br>affect performance severely.<br>Appropriate configuration of<br>the thread pool must be made<br>to support this property. |

# Building and hosting services for WCF

Overview of Microsoft Windows Communication Foundation (WCF) services explaining how to create and configure WCF services.

The IBM WebSphere MQ custom channel for WCF and the WCF services which use it, can be hosted by the following methods:

- Self-hosting
- Windows Service

The IBM WebSphere MQ custom channel for WCF cannot be hosted in Windows Process Activation Service.

The following topics provide some simple self-hosting examples to demonstrate the steps involved. The Microsoft WCF online documentation, which contains further information and the latest details, can be

found on the Microsoft MSDN website at 🕩 http://msdn.microsoft.com.

# Building WCF service applications using method 1: Self-hosting administratively using an application configuration file:

Having created an application configuration file, open an instance of the service and add the specified code to your application.

# Before you begin

Create or edit an application configuration file for the service, as described in: "Creating a WCF custom channel administratively by supplying binding and endpoint information in an application configuration file" on page 768

#### About this task

- 1. Instantiate and open an instance of the service in the service host. The service type must be the same as the service type specified in the service configuration file.
- 2. Add the following code to your application:

```
ServiceHost service = new ServiceHost(typeof(MyService));
service.Open();
...
service.Close();
```

# Building WCF service applications using method 2: Self-hosting programmatically directly from the application:

Add the binding properties, create the service host with an instance of the required service class and open the service.

#### Before you begin

- 1. Add a reference to the custom channel IBM.XMS.WCF.dll file to the project. The IBM.XMS.WCF.dll is in the *WMQInstallDir*\bin where *WMQInstallDir* is the directory that WebSphere MQ 7 is installed in.
- 2. Add a using statement to the IBM.XMS.WCF namespace, for example: using IBM.XMS.WCF
- **3**. Create an instance of the channels binding element and endpoint as described in: "Creating a WCF custom channel by suppling binding and endpoint information programmatically" on page 770

#### About this task

If changes to the binding properties of the channel are required, then complete the following steps:

```
1. Add the binding properties to transportBindingElement as shown in the following example:
```

2. Create the service host with an instance of the required service class:

ServiceHost service = new ServiceHost(typeof(MyService));

3. Open the service:

service.AddServiceEndpoint(typeof(IMyServiceContract), binding, address);
service.Open();
...

service.Close();

#### Exposing metadata using an HTTP endpoint:

Instructions for exposing the metadata of a service which is configured to use the WebSphere MQ custom channel for WCF.

#### About this task

If the services metadata must be exposed (so that tools such as svcutil can access it directly from the running service rather than from an offline WSDL file for example) it must be done by exposing the services metadata with an HTTP endpoint. The following steps can be used to add this additional endpoint.

1. Add the base address of where the metadata must be exposed to the ServiceHost, for example:

2. Add the following code to the ServiceHost before the service is opened:

```
ServiceMetadataBehavior metadataBehavior = new ServiceMetadataBehavior();
  metadataBehavior.HttpGetEnabled = true;
  service.Description.Behaviors.Add(metadataBehavior);
  service.AddServiceEndpoint(typeof(IMetadataExchange),
      MetadataExchangeBindings.CreateMexHttpBinding(), "mex");
```

#### Results

The metadata is now available at the following address: http://localhost:8000/MyService

# **Building client applications for WCF**

Overview of generating and building Microsoft Windows Communication Foundation (WCF) client applications.

A client application can be created for a WCF service; client applications are typically generated by using the Microsoft ServiceModel Metadata Utility Tool (Svcutil.exe) to create the required configuration and proxy files which can be used directly by the application.

# Generating a WCF client proxy and application configuration files using the svcutil tool with metadata from a running service:

Instructions for using the Microsoft svcutil.exe tool to generate a client for a service which is configured to use the WebSphere MQ custom channel for WCF.

#### Before you begin

There are three prerequisites for using the svcutil tool to create to required configuration and proxy files which can be used directly by the application:

- The WCF service must be running before the svcutil tool is started.
- The WCF service must expose its metadata using an HTTP port in addition to the WebSphere MQ custom channel endpoint references to generate a client directly from a running service.
- The custom channel must be registered in the configuration data for svcutil.

#### About this task

The following steps explain how to generate a client for a service which is configured to use the WebSphere MQ custom channel, but also exposes its metadata at run time via a separate HTTP port:

- 1. Start the WCF service (The service must be running before the svcutil tool is started).
- 2. Add the details from the svcutil.exe config file from the root of the installation, into the active svcutil configuration file, typically C:\Program Files\Microsoft SDKs\Windows\v6.0A\bin\svcutil.exe.config so svcutil recognizes the WebSphere MQ custom channel.
- 3. Run svcutil from a command prompt, for example:

```
svcutil /language:C# /r:<installlocation>\bin\IBM.XMS.WCF.dll
/config:app.config http://localhost:8000/IBM.XMS.WCF/samples
```

4. Copy the generated app.config and YourService.cs files to the Microsoft Visual studio client project.

#### What to do next

If the services metadata cannot be directly retrieved, svcutil can be used to generate the client files from wsdl instead. For more information see: "Generating a WCF client proxy and application configuration files using the svcutil tool with WSDL" on page 777

#### Generating a WCF client proxy and application configuration files using the svcutil tool with WSDL:

Instructions for generating WCF clients from WSDL if the metadata of the service is unavailable.

If the metadata of the service cannot be directly retrieved to generate a client from the metadata from a running service, then, svcutil can be used to generate the client files from WSDL instead. The following modifications must be made to the WSDL to specify that the WebSphere MQ custom channel is to be used:

1. Add the following namespace definitions and policy information:

•••

</wsdl:definitions>

<wsdl:definitions ...>

2. Modify the bindings section to refer to the new policy section and remove any transport definition from the underlying binding element:

```
<wsdl:binding ...>
    <wsp:PolicyReference URI="#CustomerBinding_IWMQSampleContract_policy" />
    <[soap]:binding ... transport="" />
    ...
    </wsdl:binding>
</wsdl:definitions>
```

3. Run svcutil from a command prompt, for example:

Where MQ\_INSTALLATION\_PATH is the installation directory of WebSphere MQ.

#### Building WCF client applications using a client proxy with an application configuration file:

#### Before you begin

Create or edit an application configuration file for the client, as described in: "Creating a WCF custom channel administratively by supplying binding and endpoint information in an application configuration file" on page 768

#### About this task

Instantiate and open an instance of the client proxy. The parameter passed to the generated proxy must be the same as the endpoint name specified in the client configuration file, for example Endpoint\_WMQ:

```
myClient.Close();
}
catch (TimeoutException e) {
    Console.Out.WriteLine(e);
    myClient.Abort();
}
catch (CommunicationException e) {
    Console.Out.WriteLine(e);
    myClient.Abort();
}
catch (Exception e) {
    Console.Out.WriteLine(e);
    myClient.Abort();
}
```

Building WCF client applications using a client proxy with programmatic configuration:

#### Before you begin

- 1. Add a reference to the custom channel IBM.XMS.WCF.dll file to the project. The IBM.XMS.WCF.dll is in the *WMQInstallDir*\bin directory where *WMQInstallDir* is the directory that WebSphere MQ 7 is installed in.
- 2. Add a using statement to the IBM.XMS.WCF namespace, for example: using IBM.XMS.WCF
- **3**. Create an instance of th' binding element and endpoint of the channel as described in: "Creating a WCF custom channel by suppling binding and endpoint information programmatically" on page 770

#### About this task

If changes to the binding properties of the channel are required, then complete the following steps:

1. Add the binding properties to transportBindingElement as shown in the following figure:

2. Create the client proxy as shown in the following figure, where *binding* and *endpoint address* are the binding and endpoint address configured in step 1 and passed in:

MyClientProxy myClient = new MyClientProxy(binding, endpoint address);

```
try {
    myClient.myMethod("HelloWorld!");
    myClient.Close();
}
catch (TimeoutException e) {
    Console.Out.WriteLine(e);
    myClient.Abort();
}
catch (CommunicationException e) {
    Console.Out.WriteLine(e);
myClient.Abort();
}
catch (Exception e) {
    Console.Out.WriteLine(e);
    myClient.Abort();
}
```

# Using the WCF samples

The Windows Communication Foundation (WCF) samples provide some simple examples of how the WebSphere MQ custom channel can be used.

To build the sample projects, either the Microsoft .NET 3.5 SDK, or Microsoft Visual Studio 2008 is needed.

# Simple one-way client and server WCF sample

This sample demonstrates the WebSphere MQ custom channel being used to start a Windows Communication foundation (WCF) service from a WCF client using a one-way channel shape.

# About this task

The service implements a single method which outputs a string to the console. The client has been generated by using the svcutil tool to retrieve the service metadata from a separately exposed HTTP endpoint as described in "Generating a WCF client proxy and application configuration files using the svcutil tool with metadata from a running service" on page 776

The sample has been configured with specific resource names as described in the following procedure. If you must change the resource names, then you must also change the corresponding value on the client application in the *MQ\_INSTALLATION\_PATH*\tools\dotnet\samples\cs\wcf\samples\WCF\oneway\client\ app.config file, and on the service application in the *MQ\_INSTALLATION\_PATH*\tools\dotnet\samples\cs\wcf\samples\WCF\oneway\service\TestServices.cs file, where *MQ\_INSTALLATION\_PATH* is the installation directory for WebSphere MQ. For more information about formatting the JMS endpoint URI, see *WebSphere MQ Transport for SOAP* in the WebSphere MQ product documentation. If you need to modify the sample solution and source, then you need an IDE, for example, Microsoft Visual Studio 8 or higher.

### Procedure

- 1. Create a queue manager called *QM1*
- 2. Create a queue destination called *SampleQ*
- 3. Start the service so the listener is waiting for messages: Run the *MQ\_INSTALLATION\_PATH*\tools\dotnet\ samples\cs\wcf\samples\WCF\oneway\service\bin\Release\TestService.exe file, where *MQ\_INSTALLATION\_PATH* is the installation directory for WebSphere MQ.
- 4. Run the client once: Run the MQ\_INSTALLATION\_PATH\tools\dotnet\samples\cs\wcf\samples\WCF\ oneway\client\bin\Release\TestClient.exe file, where MQ\_INSTALLATION\_PATH is the installation directory for WebSphere MQ. The client application loops five times sending five messages to SampleQ

# Results

The service application gets the messages from SampleQ and displays Hello World on the screen five times.

# What to do next

# Simple request-reply client and server WCF sample

This sample demonstrates the WebSphere MQ custom channel being used to start a Windows Communication foundation (WCF) service from a WCF client using a request-reply channel shape.

### About this task

This service provides some simple calculator methods to add and subtract two numbers, and then return the result. The client has been generated by using the svcutil tool to retrieve the service metadata from a separately exposed HTTP endpoint as described in "Generating a WCF client proxy and application configuration files using the svcutil tool with metadata from a running service" on page 776

The sample has been configured with specific resource names as in the following procedure described. If you need to change the resource names, then you also need to change the corresponding value on the client application in the *MQ\_INSTALLATION\_PATH*\Tools\wcf\samples\WCF\requestreply\client\app.config file, and on the service application in the *MQ\_INSTALLATION\_PATH*\Tools\wcf\samples\WCF\requestreply\ service\RequestReplyService.cs file, where *MQ\_INSTALLATION\_PATH*\Tools\wcf\samples\WCF\requestreply\ service\RequestReplyService.cs file, where *MQ\_INSTALLATION\_PATH* is the installation directory for WebSphere MQ. For more information about formatting the JMS endpoint URI, see *WebSphere MQ Transport for SOAP* in the WebSphere MQ product documentation. If you need to modify the sample solution and source, then you need an IDE, for example, Microsoft Visual Studio 8 or higher.

#### Procedure

- 1. Create a queue manager called QM1
- 2. Create a queue destination called SampleQ
- 3. Create a queue destination called *SampleReplyQ*
- 4. Start the service so the listener is waiting for messages: Run the MQ\_INSTALLATION\_PATH\Tools\wcf\samples\WCF\requestreply\service\bin\Release\SimpleRequestReply\_Service.exe file, where MQ\_INSTALLATION\_PATH is the installation directory for WebSphere MQ.
- Run the client once: Run the MQ\_INSTALLATION\_PATH\Tools\wcf\samples\WCF\requestreply\client\ bin\Release\SimpleRequestReply\_Client.exe file, where MQ\_INSTALLATION\_PATH is the installation directory for WebSphere MQ.

#### Results

When the client has been run, the following process is started and repeats four times so a total of five messages are sent each way:

- 1. The client puts a request message on *SampleQ* and waits for a response.
- 2. The service gets the request message from *SampleQ*.
- 3. The service adds and subtracts some values using the contents of the message.
- 4. The service then puts the results into a message on *SampleReplyQ*, and waits for the client to put a new message.
- 5. The client gets the message from *SampleReplyQ* and displays the results on the screen.

#### What to do next

# WCF client to a .NET service hosted by WebSphere MQ sample

Sample client applications and sample service proxy applications are supplied for both .NET and Java. The samples are based on a Stock Quote service that takes a request for a stock quote and then provides the stock quote.

# Before you begin

The sample requires that the .NET SOAP over JMS service hosting environment is correctly installed and configured in WebSphere MQ and is accessible from a local queue manager. For information about installing and configuring the environment, see: "Installing WebSphere MQ Web transport for SOAP" on page 1112

When the .NET SOAP over JMS service hosting environment is correctly installed and configured in WebSphere MQ and is accessible from a local queue manager, additional configuration steps must be completed.

- 1. Set the WMQSOAP\_HOME environment variable to the WebSphere MQ installation directory, for example: C:\Program Files\IBM\WebSphere MQ
- 2. Ensure that the Java compiler javac is available and on the PATH.
- 3. Copy the file axis.jar from the prereqs/axis directory of the WebSphere installation CD to the WebSphere MQ production directory, for example: C:\Program Files\IBM\WebSphere MQ\java\lib\soap
- 4. Add to the PATH: MQ\_INSTALLATION\_PATH\Java\lib where MQ\_INSTALLATION\_PATH represents the directory where WebSphere MQ is installed, for example: C:\Program Files\IBM\WebSphere MQ
- 5. Ensure that the location of .NET is specified correctly in MQ\_INSTALLATION\_PATH\bin\amqwcallWSDL.cmd where MQ\_INSTALLATION\_PATH represents the directory where WebSphere MQ is installed, for example: C:\Program Files\IBM\WebSphere MQ. The location of .NET can be specified for example: set msfwdir=%ProgramFiles%\Microsoft Visual Studio .NET 2003\SDK\v1.1\Bin

When the previous steps are complete, test and run the service:

- 1. Navigate to your SOAP over JMS working directory.
- **2**. Enter one of the following commands to run the verification test and leave the service listener running:
  - For .NET: *MQ\_INSTALLATION\_PATH*\Tools\soap\samples\runivt dotnet hold where *MQ\_INSTALLATION\_PATH* represents the directory where WebSphere MQ is installed.
  - For AXIS:MQ\_INSTALLATION\_PATH\Tools\soap\samples\runivt Dotnet2AxisClient hold where MQ\_INSTALLATION\_PATH represents the directory where WebSphere MQ is installed.

The hold argument keeps the listeners running after the test completes.

If errors are reported during this configuration, you can remove all the changes so that the procedure may be restarted in the following way:

- 1. Delete the generated SOAP over JMS directory.
- 2. Delete the queue manager.

#### About this task

This sample demonstrates a connection from a WCF client to the .NET SOAP over JMS sample service provided in WebSphere MQ using a one-way channel shape. The service implements a simple StockQuote example, which outputs a text string to the console.

The client has been generated by using WSDL to generate client files as described in "Generating a WCF client proxy and application configuration files using the svcutil tool with WSDL" on page 777

The sample has been configured with specific resource names as described in the following procedure. If you need to change the resource names, then you must also change the corresponding value on the client application in the *MQ\_INSTALLATION\_PATH*\tools\wcf\samples\WMQNET\default\client\app.config file, and on the service application in the *MQ\_INSTALLATION\_PATH*\tools\wcf\samples\WMQNET\default\service\WmqDefaultSample\_StockQuoteDotNet.wsdl file, where *MQ\_INSTALLATION\_PATH* represents the installation directory for WebSphere MQ. For more information about formatting the JMS endpoint URI, see *WebSphere MQ Transport for SOAP* in the WebSphere MQ product documentation.

# Procedure

Run the client once: Run the *MQ\_INSTALLATION\_PATH*\tools\wcf\samples\WMQNET\default\client\bin\ Release\TestClient.exe file, where *MQ\_INSTALLATION\_PATH* represents the installation directory for WebSphere MQ. The client application loops five times sending five messages to the sample queue.

# Results

The service application gets the messages from the sample queue and displays Hello World five times on the screen.

# WCF client to an Axis Java service hosted by WebSphere MQ sample

Sample client applications and sample service proxy applications are supplied for both Java and .NET. The samples are based on a Stock Quote service that takes a request for a stock quote and then provides the stock quote.

# Before you begin

This sample requires that the .NET SOAP over JMS service hosting environment is correctly installed and configured in WebSphere MQ and is accessible from a local queue manager. For information about installing and configuring the environment, see: "Installing WebSphere MQ Web transport for SOAP" on page 1112

When the .NET SOAP over JMS service hosting environment is correctly installed and configured in WebSphere MQ and is accessible from a local queue manager, additional configuration steps must be completed.

- 1. Set the WMQSOAP\_HOME environment variable to the WebSphere MQ installation directory, for example: C:\Program Files\IBM\WebSphere MQ
- 2. Ensure that the Java compiler javac is available and on the PATH.
- 3. Copy the file axis.jar from the prereqs/axis directory of the WebSphere installation CD to the WebSphere MQ installation directory.
- 4. Add to the PATH: MQ\_INSTALLATION\_PATH\Java\lib where MQ\_INSTALLATION\_PATH represents the directory where WebSphere MQ is installed, for example: C:\Program Files\IBM\WebSphere MQ
- 5. Ensure that the location of .NET is specified correctly in MQ\_INSTALLATION\_PATH\bin\amqwcallWSDL.cmd where MQ\_INSTALLATION\_PATH represents the directory where WebSphere MQ is installed, for example: C:\Program Files\IBM\WebSphere MQ. The location of .NET can be specified for example: set msfwdir=%ProgramFiles\\Microsoft Visual Studio .NET 2003\SDK\v1.1\Bin

When the previous steps are complete, test and run the service:

- 1. Navigate to your SOAP over JMS working directory.
- **2**. Enter one of the following commands to run the verification test and leave the service listener running:
  - For .NET: *MQ\_INSTALLATION\_PATH*\Tools\soap\samples\runivt dotnet hold where *MQ\_INSTALLATION\_PATH* represents the directory where WebSphere MQ is installed.
  - For AXIS:MQ\_INSTALLATION\_PATH\Tools\soap\samples\runivt Dotnet2AxisClient hold where MQ\_INSTALLATION\_PATH represents the directory where WebSphere MQ is installed.

The hold argument keeps the listeners running after the test completes.

If errors are reported during this configuration, you can remove all the changes so that the procedure is restarted in the following way:

- 1. Delete the generated SOAP over JMS directory.
- 2. Delete the queue manager.

#### About this task

The sample demonstrates a connection from a WCF client to the Axis Java SOAP over JMS sample service provided in WebSphere MQ using a one-way channel shape. The service implements a simple StockQuote example, which outputs a text string to a file which is saved in the current directory.

The client has been generated by using WSDL to generate client files as described in "Generating a WCF client proxy and application configuration files using the svcutil tool with WSDL" on page 777

The sample has been configured with specific resource names as described in this paragraph. If you need to change the resource names, then you must also change the corresponding value on the client application in the *MQ\_INSTALLATION\_PATH*\tools\wcf\samples\WMQAxis\default\client\app.config file, and on the service application in the *MQ\_INSTALLATION\_PATH*\tools\wcf\samples\WMQAxis\default\ service\WmqDefaultSample\_StockQuoteDotNet.wsdl file, where *MQ\_INSTALLATION\_PATH* represents the installation directory for WebSphere MQ.

# Procedure

Run the client once: Run the *MQ\_INSTALLATION\_PATH*\tools\wcf\samples\WMQAxis\default\client\bin\ Release\TestClient.exe file, where *MQ\_INSTALLATION\_PATH* represents the installation directory for WebSphere MQ. The client application loops five times sending five messages to the sample queue.

#### Results

The service application gets the messages from the sample queue and adds Hello World five times to a file in the current directory.

#### **Related reference**:

"Handling different SOAP response element names" on page 791

# WCF client to Java service hosted by WebSphere Application Server sample

Sample client applications and sample service proxy applications are supplied for WebSphere Application Server (WAS) 6. A request-response service is also provided.

#### Before you begin

This sample requires that the following WebSphere MQ configuration is used:

Table 97. WebSphere MQ required configuration

| Object        | Required name   |
|---------------|-----------------|
| Queue manager | QM1             |
| Local queue   | HelloWorld      |
| Local queue   | HelloWorldReply |

This sample also requires that a WebSphere Application Server V6 hosting environment is correctly installed and configured. WebSphere Application Server V6 uses a bindings mode connection to connect to WebSphere MQ by default. Therefore WebSphere Application Server V6 must be installed on the same machine as the queue manager.

After the WAS environment is configured, the following additional configuration steps must be completed:

- 1. Create the following JNDI objects in the WebSphere Application Server JNDI repository:
  - a. A JMS queue destination called HelloWorld
    - Set the JNDI name to jms/HelloWorld
    - Set the queue name to HelloWorld
  - b. A JMS queue connection factory called HelloWorldQCF
    - Set the JNDI name to jms/HelloWorldQCF
    - Set the queue manager name to QM1
  - c. A JMS queue connection factory called WebServicesReplyQCF
    - Set the JNDI name to jms/WebServicesReplyQCF
    - Set the queue manager name to QM1
- 2. Create a Message Listener Port called HelloWorldPort in WebSphere Application Server with the following configuration:
  - Set the connection factory JNDI name to jms/HelloWorldQCF
  - Set the destination JNDI name to jms/HelloWorld
- **3**. Install the web service HelloWorldEJBEAR.ear application to your WebSphere Application Server as follows:
  - a. Click Applications > New Application > New Enterprise Application.
  - b. Navigate to *MQ\_INSTALLATION\_PATH*\tools\wcf\samples\WAS\HelloWorldsEJBEAR.ear where *MQ\_INSTALLATION\_PATH* is the installation directory of WebSphere MQ.
  - **c**. Do not change any of the default option in the wizard, and restart the application server after the application has been installed.

When the WAS configuration is complete, test the service by running it once:

- 1. Navigate to your Soap over JMS working directory.
- 2. Enter this command to run the sample: *MQ\_INSTALLATION\_PATH*\tools\wcf\samples\WAS\ TestClient.exe where *MQ\_INSTALLATION\_PATH* is the installation directory of WebSphere MQ.

# About this task

The sample demonstrates a connection from a WCF client to the WebSphere Application Server SOAP over JMS sample service provided in the WCF samples included in WebSphere MQ V7, using a request-response channel shape. Messages flow between WCF and the WebSphere Application Server using WebSphere MQ queues. The service implements the HelloWorld(...) method, which takes a string and returns a greeting to the client.

The client has been generated by using the svcutil tool to retrieve the service metadata from a separately exposed HTTP endpoint as described in "Generating a WCF client proxy and application configuration files using the svcutil tool with metadata from a running service" on page 776

The sample has been configured with specific resource names as described in the following procedure. If you need to change the resource names, then you must also change the corresponding value on the client application in the *MQ\_INSTALLATION\_PATH*\tools\wcf\samples\WAS\default\client\app.config file, and on the service application in the *MQ\_INSTALLATION\_PATH*\tools\wcf\samples\WAS\HelloWorldsEJBEAR.ear

where MQ\_INSTALLATION\_PATH is the installation directory of WebSphere MQ. For more information about

formatting the JMS endpoint URI, see III URI syntax and parameters for Web service deployment (*WebSphere MQ V7.1 Reference*).

The service and client are based upon the service and client outlined in the developerWorks<sup>®</sup> article *Building a JMS Web service using SOAP over JMS and WebSphere Studio*. If you want to learn more about developing SOAP over JMS Web services which are compatible with the WebSphere MQ WCF custom

channel, the relevant article can be found at: 🕩 http://www.ibm.com/developerworks/websphere/library/techarticles/0402\_du/0402\_du.html.

# Procedure

Run the client once: Run the *MQ\_INSTALLATION\_PATH*\tools\wcf\samples\WAS\default\client\bin\ Release\TestClient.exe file, where *MQ\_INSTALLATION\_PATH* is the installation directory for WebSphere MQ. The client application starts both of the service methods at the same time, sending two messages to the sample queue.

# Results

The service application gets the messages from the sample queue and provides a response to the HelloWorld(...) method call which the client application outputs to the console.

# Problem determination on the WCF custom channel for WebSphere MQ

You can use WebSphere MQ trace to collect detailed information about what various parts of the WebSphere MQ code is doing. When using Windows Communication Foundation (WCF), a separate trace output is generated for the WCF custom channel trace integrated with the Microsoft WCF infrastructure trace.

Fully enabling trace for the WCF custom channel produces two output files:

- 1. The WCF custom channel trace integrated with the Microsoft WCF infrastructure trace.
- 2. The WCF custom channel trace integrated with XMS .NET.

By having two trace outputs, problems can be tracked at each interface using the appropriate tools, for example:

- WCF problem determination using suitable Microsoft tooling.
- WebSphere MQ MQI client issues using the XMS trace format.

To simplify trace enablement, the .NET 3 TraceSource and XMS .NET trace stack are both controlled using a single interface as described in: "WCF trace configuration and trace file names" on page 786.

# WCF custom channel exception hierarchy

The exceptions types thrown by the custom channel are consistent with WCF and are typically a TimeoutException or CommunicationException (or a subclass of CommunicationException).

Further details of the error condition, where available, are provided using linked or inner exceptions. The following exceptions are typical examples, and each layer in the architecture of the channel contributes an additional linked exception, for example; CommunicationsException has a linked XMSException, which has a linked MQException:

- 1. System.serviceModel.CommunicationsExceptions
- 2. IBM.XMS.XMSException
- **3**. IBM.WMQ.MQException

Key information is captured and provided in the data collection of the highest CommunicationException in the hierarchy. This capture and provision of data prevents the need for the applications to link to each layer in the architecture of the channel in order to interrogate the linked exceptions, and any additional information they might contain. The following key names are defined:

- IBM.XMS.WCF.ErrorCode: The error message code of the current custom channel exception.
- IBM.XMS.ErrorCode: The error message of the first XMS exception in the stack.
- IBM.WMQ.ReasonCode: The underlying WebSphere MQ reason code.
- IBM.WMQ.CompletionCode: The underlying WebSphere MQ completion code.

# WCF trace configuration and trace file names

When trace is fully enabled, it produces two output files, one for diagnosing WCF problems, and one detailed file for internal trace diagnostic material. To simplify trace enablement, both the .NET 3 TraceSource and XMS .NET trace stacks use a single interface.

Two different trace methods are available for the WCF custom channel, the two trace methods are activated independently or together. Each method produces its own trace file, so when both trace methods have been activated, two trace output files are generated.

To keep the configuration and enablement as simple as possible, the same interface is used to control both trace methods. The app.config file must be edited to include the relevant trace configuration as described in the following section. Users can then add their own equivalent sections to combine the output with trace from their own application.

WCF custom channel tracing is not enabled by default. You must first create a trace listener, then set the required trace level for the selected trace source in the app.config file.

#### Configuring WCF custom channel with WCF infrastructure trace

Add the following section of code to the <system.diagnostics><sources> section in the app.config file: <source name="IBM.XMS.WCF" switchValue="Verbose.ActivityTracing">

```
<listeners>
<remove name="Default"/>
<add name="NewListener"/>
</listeners>
</source>
```

The preceding piece of code makes the channel trace using the .NET 3 TraceSource. All invocations of the configuration files associated with the executable files are controlled by this piece of code.

## Configuring WCF custom channel with XMS .NET trace

Configuring the XMS .NET trace requires that you add a section of code to the <system.diagnostics><source> section in the app.config file. However, the piece of code is added to the extensible <source> element shown in the Configuring WCF custom channel with WCF infrastructure trace section. So although the WCF infrastructure trace code must be present for the XMS .NET trace to work, the WCF infrastructure trace can be disabled if it is not required, as described in the Enabling WCF trace section.

# WCF trace configuration variables

Table 98. WCF trace configuration variables

| Variable                                       | Description                                                                                                    |
|------------------------------------------------|----------------------------------------------------------------------------------------------------|
| name                                           | Specify the name as: IBM.XMS.WCF                                                                                                    |
| switchValue                                    | The switchValue controls the trace level. When<br>switchValue is set to 0ff, the WCF infrastructure<br>TraceSource is not generated. Any other value, such as<br>Verbose, generates TraceSource. For detailed trace level<br>information from Microsoft, consult your WCF<br>documentation or go to the Microsoft WCF Tracing web |
|                                                | page: 🕩 http://msdn.microsoft.com/en-us/library/<br>ms733025(VS.85).aspx                                                                                                    |
| xmsTraceSpecification=ComponentName=type=state | <i>ComponentName</i> is the name of the class that you want to trace. You can use a * wildcard character in this name. For example:                                                                                                    |
|                                                | *=all=enabled                                                                                                    |
|                                                | specifies that you want to trace all classes, and                                                                                                    |
|                                                | IBM.XMS.impl.*=all=enabled                                                                                                    |
|                                                | specifies that you require API trace only.                                                                                                    |
|                                                | <i>type</i> can be any of the following trace types:<br>• all                                                                                                    |
|                                                | • debug                                                                                                    |
|                                                | • event                                                                                                    |
|                                                | • EntryExit                                                                                                    |
|                                                | state can be either enabled or disabled.                                                                                                    |
| xmsTraceFilePath=" <i>filename</i> "           | If you do not specify an xmsTraceFilePath, or if the xmsTraceFilePath is present but contains an empty string, then the trace file is placed in the current directory. To store the trace file in a named directory, specify the directory name in the xmsTraceFilePath, for example:                                             |
|                                                | <pre>xmsTraceFilePath="c:\somepath"</pre>                                                                                                    |
| xmsTraceFileSize=" <i>size</i> "               | The maximum allowed size of the trace file. When a file reaches this size, it is archived and renamed. The default maximum is 20 KB, which is specified as:                                                                                                    |
|                                                | xmsTraceFileSize="20000000".                                                                                                    |
| xmsTraceFileNumber="number"                    | The number of trace files that are to be retained. The default is 4 (one active file and three archive files). The minimum number allowed is two.                                                                                                    |
| xmsTraceFormat="format"                        | There are two levels of xmsTraceFormat: basic and<br>advanced. The default trace format is basic if you do not<br>specify an xmsTraceFormat, or if the xmsTraceFormat is<br>present but contains an empty string. Trace files are<br>produced in this format if you specify:<br>xmsTraceFormat="basic"                            |
|                                                | If you require trace that is compatible with trace analyzer tools, you must specify:                                                                                                    |
|                                                | <pre>traceFormat="advanced"</pre>                                                                                                    |

# **Enabling WCF trace**

There are four combinations for enabling and disabling the two different trace methods. The four combinations require editing the values of the sections of coded described in the preceding sections.

There is also an environment variable that can be set; for more information see "Enabling WCF trace with the WCF\_TRACE\_ON environment variable" on page 789.

This table and the values shown are dependent on the pieces of code demonstrated earlier have already been added to the app.config file.

| Trace type                                               | Value changed                                                                                                    | Example                                                                                                    |
|----------------------------------------------------------|----------------------------------------------------------------------------------------------------|----------------------------------------------------------------------------------------------------|
| XMS trace<br>enabled.<br>WCF<br>TraceSource<br>enabled   | The switchValue is not set to<br>Off                                                                                                    | <pre><source name="IBM.XMS.WCF" switchvalue="Verbose, ActivityTracing" xmstracefilenumber="4" xmstracefilepath="path" xmstracefilesize="2000000" xmstraceformat="advanced" xmstracespecification="*=all=enabled"/> <li><listeners> <remove name="Default"></remove> <add name="NewListener"></add> </listeners> </li></pre>   |
| XMS trace<br>enabled.<br>WCF<br>TraceSource<br>disabled  | The switchValue is set to Off<br>and an<br>xmsTraceSpecification has<br>been given                                                                                                    | <pre><source name="IBM.XMS.WCF" switchvalue="Off, ActivityTracing" xmstracefilenumber="4" xmstracefilepath="path" xmstracefilesize="2000000" xmstraceformat="advanced" xmstracespecification="*=all=enabled"/> <li><listeners> <remove name="Default"></remove> <add name="NewListener"></add> </listeners> </li></pre>       |
| XMS trace<br>disabled.<br>WCF<br>TraceSource<br>enabled  | <ul> <li>There are two ways to achieve this result:</li> <li>The switchValue variable is not set to Off and anxmsTraceSpecification has not been added</li> <li>The switchValue variable is not set to Off and the xmsTraceSpecification has been set to disabled</li> </ul>                                                | <pre><source name="IBM.XMS.WCF" switchvalue="Verbose, ActivityTracing" xmstracefilenumber="4" xmstracefilepath="path" xmstracefilesize="2000000" xmstraceformat="advanced" xmstracespecification="*=all=disabled"/> <li><listeners> <li><listeners>  <add name="NewListener"></add> </listeners> </li></listeners></li></pre> |
| XMS trace<br>disabled.<br>WCF<br>TraceSource<br>disabled | <ul> <li>There are three ways to achieve this result:</li> <li>No <source/> element in the app.config file</li> <li>The switchValue variable is set to Off and anxmsTraceSpecification has not been added</li> <li>The switchValue variable is set to Off and the xmsTraceSpecification has been set to disabled</li> </ul> | <pre><source name="IBM.XMS.WCF" switchvalue="Off, ActivityTracing" xmstracefilenumber="4" xmstracefilepath="path" xmstracefilesize="2000000" xmstraceformat="advanced" xmstracespecification="*=all=disabled"/> <li><listeners>  <add name="NewListener"></add> </listeners> </li></pre>                                      |

Table 99. WCF trace enablement combinations.

# Enabling WCF trace with the WCF\_TRACE\_ON environment variable

As well as the preceding methods described to enable WCF trace, the XMS .NET trace can also be enabled using the WCF\_TRACE\_ON environment variable.

Setting the WCF\_TRACE\_ON environment variable to any non-null value is the equivalent of setting the xmstraceSpecification to \*=all=enabled, for example: "set WCF\_TRACE\_ON=true"

However, if the xmstraceSpecification is explicitly set in the app.config file, then the WCF\_TRACE\_ON environment variable is overridden.

#### WCF trace output files and file names

XMS trace files are traditionally named using the base name and process ID format of: xms\_trace\_pid.log, where *pid* is the process ID.

As XMS trace files can still be produced in parallel with WCF custom channel trace files, the WCF custom channel trace integrated with XMS .NET trace output files have the following format to avoid confusion: wcfxms\_trace\_pid.log, where *pid* is the process ID.

The trace output file is created in the current working directory by default, but this destination can be redefined if necessary.

# WCF XMS First Failure Support Technology (FFST)

You can collect detailed information about what various parts of the WebSphere MQ code is doing by using WebSphere MQ trace. XMS FFST has its own configuration and output files for the WCF custom channel.

XMS FFST trace files are traditionally named using the base name and process ID format of: xmsffdcpid\_date.txt, where *pid* is the process ID and *date* is the time and date.

As XMS FFST trace files can still be produced in parallel with WCF custom channel XMS FFST files, the WCF custom channel XMS FFST output files have the following format to avoid confusion: wcfffdcpid\_date.txt, where *pid* is the process ID and *date* is the time and date.

This trace output file is created in the current working directory by default, but this destination can be redefined if necessary.

The WCF custom channel with XMS .NET trace header is similar to the following example:

The FFST trace files are formatted in the standard way, without any formatting that is specific to the custom channel.

# WCF version information

WCF version information aids with problem determination and is included in the assembly metadata of the custom channel.

The WebSphere MQ custom channel for WCF version metadata can be retrieved in one of three ways:

• Using the WebSphere MQ utility dspmqver. For information about how to use dspmqver, see:

**W** dspmqver (WebSphere MQ V7.1 Reference)

- Using the Windows Explorer properties dialog: In the Windows Explorer, right-click **IBM.XMS.WCF.dll** > **Properties** > **Version**.
- From the header information of any of the channels FFST or trace files. For more information about the FFST header information, see: "WCF XMS First Failure Support Technology (FFST)" on page 789

# WCF hints and tips

The following hints and tips are in no significant order, and might be added to when new versions of the documentation are released. They are subjects that might save you time if they are relevant to the work that you are doing.

#### Externalizing exceptions from the WCF service host:

For services hosted using the WCF service host; any unhandled exceptions thrown by the service, WCF internals, or channel stack are not externalized by default. To be informed of these exceptions, an error handler must be registered.

The following code provides an example of defining the error handler service behavior which can be applied as an attribute of a service:

```
using System.ServiceModel.Dispatcher;
using System.Collections.ObjectModel;
   public class ErrorHandlerBehaviorAttribute : Attribute, IServiceBehavior,
IErrorHandler
    {
        // IServiceBehavior Interface
        11
        public void AddBindingParameters (ServiceDescription serviceDescription,
           ServiceHostBase serviceHostBase, Collection<ServiceEndpoint> endpoints,
           BindingParameterCollection bindingParameters)
        public void ApplyDispatchBehavior(ServiceDescription serviceDescription,
            ServiceHostBase serviceHostBase)
            foreach (ChannelDispatcher
channelDispatcher in serviceHostBase.ChannelDispatchers) {
                channelDispatcher.ErrorHandlers.Add(this);
            }
        }
        public void Validate(ServiceDescription serviceDescription,
 ServiceHostBase serviceHostBase)
        }
        11
        // IErrorHandler Interface
        11
        public bool HandleError(Exception e)
            // Process the exception in the required way,
            // in this case just outputting to the console
            Console.Out.WriteLine(e);
            // Always return false to allow any other error handlers to run
            return false;
```

```
}
public void ProvideFault(Exception error, MessageVersion version,
ref Message fault)
{
}
```

#### Handling different SOAP response element names:

WCF expects the name of a returned value to be in a specific format by default, but a service might not return an element with its name in the expected format.

WCF has the convention of expecting the returned value to be named in the following format: *methodName*Result where *methodName* is the name of the service operation. For example, for a service called getQuote, WCF expects the response to be called: getQuoteResult.

However, the service can return an element with a name that does not conform to this format.

When running the scvutil tool to generate a proxy client, if the WSDL specifies a different name, then the proxy interface adds parameters to instruct WCF with the name to look for. For example:

```
[System.ServiceModel.OperationContractAttribute(Action = "", ReplyAction = "*")]
[System.ServiceModel.XmlSerializerFormatAttribute(Style =
System.ServiceModel.OperationFormatStyle.Rpc,
Use =
```

```
System.ServiceModel.OperationFormatUse.Encoded)]
[return: System.ServiceModel.MessageParameterAttribute(Name = "getQuoteReturn")]
float getQuote(string in0);
```

If you create your own interface (for example, by adding a request-reply method to an existing proxy interface), then you must ensure that you add the same parameters to the interface if the service returns a different name. If you do not do so, then the most common issue is that a call to the service method always returns a null value; if an object is returned, then the method returns null, but if a numeric value such as an integer is returned, then the method returns 0.

# Using C++

WebSphere MQ provides C++ classes equivalent to WebSphere MQ objects and some additional classes equivalent to the array data types. It provides a number of features not available through the MQI.

As of WebSphere MQ Version 7.0, enhancements to the WebSphere MQ programming interfaces will not be applied to the C++ classes.

WebSphere MQ C++ provides the following features:

- Automatic initialization of WebSphere MQ data structures.
- Just-in-time queue manager connection and queue opening.
- Implicit queue closure and queue manager disconnection.
- Dead-letter header transmission and receipt.
- IMS bridge header transmission and receipt.
- Reference message header transmission and receipt.
- Trigger message receipt.
- CICS bridge header transmission and receipt.
- Work header transmission and receipt.
- Client channel definition.

The following Booch class diagrams show that all the classes are broadly parallel to those WebSphere MQ entities in the procedural MQI (for example using C) that have either handles or data structures. All

classes inherit from the ImqError class (see ImqError C++ class (*WebSphere MQ V7.1 Reference*)), which allows an error condition to be associated with each object.

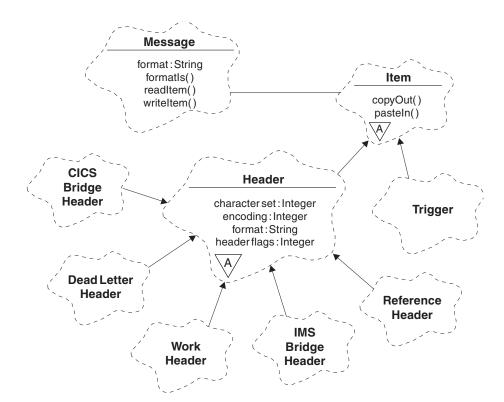

Figure 147. WebSphere MQ C++ classes (item handling)

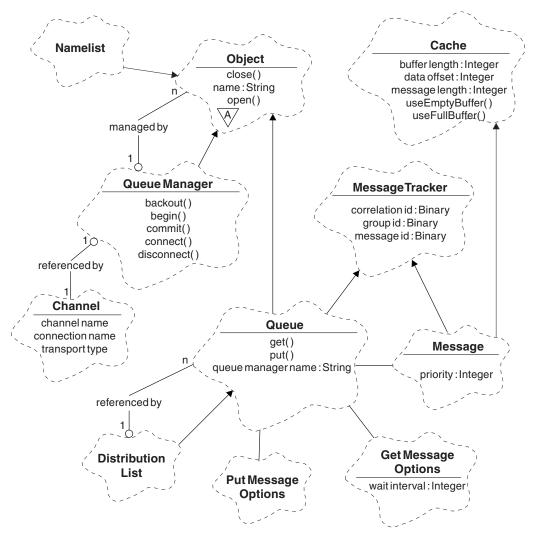

Figure 148. WebSphere MQ C++ classes (queue management)

To interpret Booch class diagrams correctly, be aware of the following conventions:

- Methods and noteworthy attributes are shown below the *class* name.
- A small triangle within a cloud denotes an *abstract class*.
- Inheritance is denoted by an arrow to the parent class.
- An undecorated line between clouds denotes a *cooperative relationship* between classes.
- A line decorated with a number denotes a *referential relationship* between two classes. The number indicates the number of objects that can participate in a particular relationship at any one time.

The following classes and data types are used in the C++ method signatures of the queue management classes (see Figure 148) and the item handling classes (see Figure 147 on page 792):

- The ImqBinary class (see III ImqBinary C++ class (*WebSphere MQ V7.1 Reference*)), which encapsulates byte arrays such as MQBYTE24.
- The ImqBoolean data type, which is defined as **typedef unsigned char ImqBoolean**.
- The ImqString class (see III ImqString C++ class (*WebSphere MQ V7.1 Reference*)), which encapsulates character arrays such as MQCHAR64.

Entities with data structures are subsumed within appropriate object classes. Individual data structure fields (see  $\square$  C++ and MQI cross-reference (*WebSphere MQ V7.1 Reference*)) are accessed with methods.

Entities with handles come under the ImqObject class hierarchy (see  $\square$  ImqObject C++ class (*WebSphere MQ V7.1 Reference*)) and provide encapsulated interfaces to the MQI. Objects of these classes exhibit intelligent behavior that can reduce the number of method invocations required relative to the procedural MQI. For example, you can establish and discard queue manager connections as required, or you can open a queue with appropriate options, then close it.

The ImqMessage class (see ImqMessage C++ class (*WebSphere MQ V7.1 Reference*)) encapsulates the MQMD data structure and also acts as a holding point for user data and *items* (see "Reading messages in C++" on page 804) by providing cached buffer facilities. You can provide fixed-length buffers for user data and use the buffer many times. The amount of data present in the buffer can vary from one use to the next. Alternatively, the system can provide and manage a buffer of flexible length. Both the size of the buffer (the amount available for receipt of messages) and the amount actually used (either the number of bytes for transmission or the number of bytes actually received) become important considerations.

# **Related concepts:**

E Technical overview (WebSphere MQ V7.1 Product Overview Guide)

"C++ sample programs"

"C++ language considerations" on page 799

"Preparing message data in C++" on page 803

"Deciding which programming language to use" on page 84

"Developing applications" on page 1

#### **Related reference:**

"Building WebSphere MQ C++ programs" on page 811

C++ and MQI cross reference (WebSphere MQ V7.1 Reference)

WebSphere MQ C++ classes (WebSphere MQ V7.1 Reference)

# C++ sample programs

Four sample programs are supplied, to demonstrate getting and putting messages.

The sample programs are:

- HELLO WORLD (imqwrld.cpp)
- SPUT (imqsput.cpp)
- SGET (imqsget.cpp)
- DPUT (imqdput.cpp)

The sample programs are located in the directories shown in Table 100 on page 795.

MQ\_INSTALLATION\_PATH represents the high-level directory in which WebSphere MQ is installed.

| Environment | Directory containing source                      | Directory containing built programs                                      |
|-------------|--------------------------------------------------|--------------------------------------------------------------------------|
| AIX         | MQ_INSTALLATION_PATH/samp                        | MQ_INSTALLATION_PATH/samp/bin/ia                                         |
| IBM i       | /QIBM/ProdData/mqm/samp/                         | (see note 1)                                                             |
| HP-UX       | MQ_INSTALLATION_PATH/samp                        | MQ_INSTALLATION_PATH/samp/bin/ah<br>(see note 2)                         |
| z/OS        | thlqual.SCSQCPPS                                 | None                                                                     |
| Solaris     | MQ_INSTALLATION_PATH/samp                        | MQ_INSTALLATION_PATH/samp/bin/as                                         |
| Linux       | MQ_INSTALLATION_PATH/samp                        | MQ_INSTALLATION_PATH/samp/bin/                                           |
| Windows     | <i>MQ_INSTALLATION_PATH</i> \tools\cplus\samples | <pre>MQ_INSTALLATION_PATH\tools\cplus\samples\ bin\vn (see note 3)</pre> |

Table 100. Location of sample programs

Notes:

- 1. Programs built using the ILE C++ compiler for IBM i are in the library QMQM. The include files are in /QIBM/ProdData/mqm/inc.
- 2. Programs built using the HP ANSI C++ compiler are found in directory *MQ\_INSTALLATION\_PATH*/samp/bin/ah. For further information, see "Building C++ programs on HP-UX" on page 812.
- **3**. Programs built using the Microsoft Visual Studio are found in *MQ\_INSTALLATION\_PATH*\tools\cplus\samples\ bin\vn. For further information about these compilers, see "Building C++ programs on Windows" on page 818.

# Sample program HELLO WORLD (imqwrld.cpp)

This C++ sample program shows how to put and get a regular datagram (C structure) using the ImqMessage class.

This program shows how to put and get a regular datagram (C structure) using the ImqMessage class. This sample uses few method invocations, taking advantage of implicit method invocations such as **open**, **close**, and **disconnect**.

# On all platforms except z/OS

If you are using a server connection to WebSphere MQ, follow one of the following procedures:

- To use the existing default queue, SYSTEM.DEFAULT.LOCAL.QUEUE, run the program **imqwrlds** without passing any parameters
- To use a temporary dynamically assigned queue, run **imqwrlds** passing the name of the default model queue, SYSTEM.DEFAULT.MODEL.QUEUE.

If you are using a client connection to WebSphere MQ, follow one of the following procedures:

- Set up the MQSERVER environment variable (see MQSERVER (*WebSphere MQ V7.1 Installing Guide*) for more information) and run **imqwrldc**, or
- Run imqwrldc passing as parameters the queue-name, queue-manager-name, and channel-definition, where a typical channel-definition might be SYSTEM.DEF.SVRCONN/TCP/hostname(1414)

# On z/OS

Construct and run a batch job, using the sample JCL **imqwrldr**.

See z/OS Batch, RRS Batch and CICS for more information.

#### Sample code

```
extern "C" {
#include <stdio.h>
#include <imgi.hpp> // WebSphere MQ C++
#define EXISTING QUEUE "SYSTEM.DEFAULT.LOCAL.QUEUE"
#define BUFFER SIZE 12
static char gpszHello[ BUFFER SIZE ] = "Hello world";
int main ( int argc, char * * argv ) {
 ImqQueueManager manager ;
 int iReturnCode = 0 ;
 // Connect to the queue manager.
 if ( argc > 2 ) 
   manager.setName( argv[ 2 ] );
 if ( manager.connect( ) ) {
    ImqQueue * pqueue = new ImqQueue ;
    ImqMessage * pmsg = new ImqMessage ;
    // Identify the queue which will hold the message.
    pqueue -> setConnectionReference( manager );
    if ( argc > 1 ) 
      pqueue -> setName( argv[ 1 ] );
      // The named queue can be a model queue, which will result in
      // the creation of a temporary dynamic queue, which will be
      // destroyed as soon as it is closed. Therefore we must ensure
      // that such a queue is not automatically closed and reopened.
      // We do this by setting open options which will avoid the need
      // for closure and reopening.
      pqueue -> setOpenOptions( MQOO OUTPUT | MQOO INPUT SHARED |
                                MQOO INQUIRE );
    } else {
      pqueue -> setName( EXISTING_QUEUE );
      // The existing queue is not a model queue, and will not be
      // destroyed by automatic closure and reopening. Therefore we
      // will let the open options be selected on an as-needed basis.
      // The queue will be opened implicitly with an output option
     // during the "put", and then implicitly closed and reopened
     // with the addition of an input option during the "get".
    }
    // Prepare a message containing the text "Hello world".
    pmsg -> useFullBuffer( gpszHello , BUFFER SIZE );
    pmsg -> setFormat( MQFMT STRING );
    // Place the message on the queue, using default put message
    // Options.
    // The queue will be automatically opened with an output option.
    if ( pqueue -> put( * pmsg ) ) {
      ImgString strQueue( pqueue -> name( ) );
```

```
// Discover the name of the queue manager.
```

```
ImgString strQueueManagerName( manager.name( ) );
   printf( "The queue manager name is %s.\n",
            (char *)strQueueManagerName );
   // Show the name of the queue.
   printf( "Message sent to %s.\n", (char *)strQueue );
   // Retrieve the data message just sent ("Hello world" expected)
   // from the queue, using default get message options. The queue
   // is automatically closed and reopened with an input option
   // if it is not already open with an input option. We get the
   // message just sent, rather than any other message on the
   // queue, because the "put" will have set the ID of the message
   // so, as we are using the same message object, the message ID
   // acts as in the message object, a filter which says that we
   // are interested in a message only if it has this
   // particular ID.
   if ( pqueue -> get( * pmsg ) ) {
      int iDataLength = pmsg -> dataLength( );
     // Show the text of the received message.
     printf( "Message of length %d received, ", iDataLength );
     if ( pmsg -> formatIs( MQFMT STRING ) ) {
       char * pszText = pmsg -> bufferPointer( );
       // If the last character of data is a null, then we can
       // assume that the data can be interpreted as a text
        // string.
        if ( ! pszText[ iDataLength - 1 ] ) {
         printf( "text is \"%s\".\n", pszText );
        } else {
         printf( "no text.\n" );
        }
      } else {
       printf( "non-text message.\n" );
    } else {
      printf( "ImgQueue::get failed with reason code %ld\n",
              pqueue -> reasonCode( ) );
     iReturnCode = (int)pqueue -> reasonCode( );
   }
 } else {
   printf( "ImqQueue::open/put failed with reason code %ld\n",
            pqueue -> reasonCode( ) );
    iReturnCode = (int)pqueue -> reasonCode( );
 }
 // Deletion of the queue will ensure that it is closed.
 // If the queue is dynamic then it will also be destroyed.
 delete pqueue;
 delete pmsg ;
} else {
 printf( "ImgQueueManager::connect failed with reason code %ld\n"
         manager.reasonCode( ) );
 iReturnCode = (int)manager.reasonCode( );
```

```
}
// Destruction of the queue manager ensures that it is
// disconnected. If the queue object were still available
// and open (which it is not), the queue would be closed
// prior to disconnection.
return iReturnCode ;
}
```

# Sample programs SPUT (imqsput.cpp) and SGET (imqsget.cpp)

These C++ programs place messages to, and retrieve messages from, a named queue.

These samples show the use of the following classes:

- ImqError (see III ImqError C++ class (WebSphere MQ V7.1 Reference))
- ImqMessage (see III ImqMessage C++ class (WebSphere MQ V7.1 Reference))
- ImqObject (see III ImqObject C++ class (WebSphere MQ V7.1 Reference))
- ImqQueue (see Image ImqQueue C++ class (WebSphere MQ V7.1 Reference))
- ImqQueueManager (see III ImqQueueManager C++ class (WebSphere MQ V7.1 Reference))

Follow the appropriate instructions to run the programs.

# On all platforms except z/OS

- 1. Run imqsputs queue-name.
- 2. Type lines of text at the console. These lines are placed as messages onto the specified queue.
- 3. Enter a null line to end the input.
- 4. Run imqsgets queue-name to retrieve all the lines and display them at the console.

See "Building C++ programs on z/OS Batch, RRS Batch and CICS" on page 818 for more information.

# On z/OS

- 1. Construct and run a batch job using the sample JCL **imqsputr**. The messages are read from the SYSIN data set.
- 2. Construct and run a batch job using the sample JCL **imqsgetr**. The messages are retrieved from the queue and sent to the SYSPRINT data set.

# Sample program DPUT (imqdput.cpp)

This C++ sample program puts messages to a distribution list consisting of two queues.

DPUT shows the use of the ImqDistributionList class (see III ImqDistributionList C++ class (*WebSphere MQ V7.1 Reference*)). This sample is not supported on z/OS.

- 1. Run imqdputs queue-name-1 queue-name-2 to place messages on the two named queues.
- 2. Run imqsgets queue-name-1 and imqsgets queue-name-2 to retrieve the messages from those queues.

# C++ language considerations

This collection of topics details the aspects of the C++ language usage and conventions that you must consider when writing application programs that use the Message Queue Interface (MQI).

# C++ Header files

Header files are provided as part of the definition of the MQI, to help you write WebSphere MQ application programs in the C++ language.

These header files are summarized in the following table.

| Filename  | Contents                                        |  |
|-----------|-------------------------------------------------|--|
| IMQI.HPP  | C++ MQI Classes (includes CMQC.H and IMQTYPE.H) |  |
| IMQTYPE.H | Defines the ImqBoolean data type                |  |
| CMQC.H    | MQI data structures and manifest constants      |  |

Table 101. C/C++ header files

To improve the portability of applications, code the name of the header file in lowercase on the **#include** preprocessor directive:

#include <imqi.hpp> // C++ classes

# C++ methods and attributes

Method names are in mixed case. Various considerations apply to parameters and return values. Attributes are accessed using set and get methods as appropriate.

Parameters of methods that are *const* are for input only. Parameters with signatures including a pointer (\*) or a reference (&) are passed by reference. Return values that do not include a pointer or a reference are passed by value; in the case of returned objects, these are new entities that become the responsibility of the caller.

Some method signatures include items that take a default if not specified. Such items are always at the end of signatures and are denoted by an equal sign (=); the value after the equal sign indicates the default value that applies if the item is omitted.

All method names in these classes are mixed case, beginning with lowercase. Each word, except the first within a method name, begins with a capital letter. Abbreviations are not used unless their meaning is widely understood. Abbreviations used include *id* (for identity) and *sync* (for synchronization).

Object attributes are accessed using set and get methods. A set method begins with the word *set*; a get method has no prefix. If an attribute is *read-only*, there is no set method.

Attributes are initialized to valid states during object construction, and the state of an object is always consistent.

# Data types in C++

All data types are defined by the C typedef statement.

The type **ImqBoolean** is defined as **unsigned char** in IMQTYPE.H and can have the values TRUE and FALSE. You can use **ImqBinary** class objects in place of **MQBYTE** arrays, and **ImqString** class objects in place of **char** \*. Many methods return objects instead of **char** or **MQBYTE** pointers to ease storage management. All return values become the responsibility of the caller, and, in the case of a returned object, the storage can be disposed of using delete.

# Manipulating binary strings in C++

Strings of binary data are declared as objects of the **ImqBinary** class. Objects of this class can be copied, compared, and set using the familiar C operators. Example code is provided.

The following code sample shows operations on a binary string: #include <imgi.hpp> // C++ classes

```
ImqMessage message ;
ImqBinary id, correlationId ;
MQBYTE24 byteId ;
correlationId.set( byteId, sizeof( byteId ) ); // Set.
id = message.id( ); // Assign.
if ( correlationId == id ) { // Compare.
...
```

# Manipulating character strings in C++

Character data is often returned in **ImqString** class objects which can be cast to **char** \* using a conversion operator. The ImqString class contains methods to assist in the processing of character strings.

When character data is accepted or returned using MQI C++ methods, the character data is always null-terminated and can be of any length. However, certain limits are imposed by WebSphere MQ that might result in information being truncated. To ease storage management, character data is often returned in **ImqString** class objects. These objects can be cast to **char** \* using the conversion operator provided, and used for *read-only* purposes in many situations where a **char** \* is required.

Note: The char \* conversion result from an ImqString class object might be null.

Although C functions can be used on the **char** \*, there are special methods of the **ImqString** class that are preferable; **operator length**() is the equivalent of **strlen** and **storage**() indicates the memory allocated for the character data.

#### Initial state of objects in C++

All objects have a consistent initial state reflected by their attributes. The initial values are defined in the class descriptions.

# Using C from C++

When you use C functions from a C++ program, include appropriate headers.

```
The following example shows string.h included in a C++ program:
extern "C" {
#include <string.h>
}
```

# C++ notational conventions

This example shows how to invoke methods and declare parameters.

This code sample uses the methods and parametersImqBoolean ImqQueue::get( ImqMessage & msg )

Declare and use the parameters as follows:

```
ImqQueueManager * pmanager ; // Queue manager
ImqQueue * pqueue ; // Message queue
ImqMessage msg ; // Message
char szBuffer[ 100 ]; // Buffer for message data
pmanager = new ImgQueueManager ;
```

```
pqueue = new ImqQueue ;
```

800 IBM WebSphere MQ: Programming

```
pqueue -> setName( "myreplyq" );
pqueue -> setConnectionReference( pmanager );
msg.useEmptyBuffer( szBuffer, sizeof( szBuffer ) );
if ( pqueue -> get( msg ) ) {
   long lDataLength = msg.dataLength( );
   ...
}
```

# Implicit operations in C++

Several operations can occur implicitly, *just in time*, to satisfy the prerequisite conditions for the successful execution of a method. These implicit operations are connect, open, reopen, close, and disconnect. You can control connect and open implicit behavior using class attributes.

# Connect

An ImqQueueManager object is connected automatically for any method that results in any call to the

MQI (see A C++ and MQI cross-reference (WebSphere MQ V7.1 Reference)).

# Open

An ImqObject object is opened automatically for any method that results in an MQGET, MQINQ, MQPUT, or MQSET call. Use the **openFor** method to specify one or more relevant **open option** values.

# Reopen

An ImqObject is reopened automatically for any method that results in an MQGET, MQINQ, MQPUT, or MQSET call, where the object is already open, but the existing **open options** are not adequate to allow the MQI call to be successful. The object is temporarily closed using a temporary **close options** value of MQCO\_NONE. Use the **openFor** method to add a relevant **open option**.

Reopen can cause problems in specific circumstances:

- A temporary dynamic queue is destroyed when it is closed and can never be reopened.
- A queue opened for exclusive input (either explicitly or by default) might be accessed by others in the window of opportunity during closure and reopening.
- A browse cursor position is lost when a queue is closed. This situation does not prevent closure and reopening, but prevents subsequent use of the cursor until MQGMO\_BROWSE\_FIRST is used again.
- The context of the last message retrieved is lost when a queue is closed.

If any of these circumstances occur or can be foreseen, avoid reopens by explicitly setting adequate **open options** before an object is opened (either explicitly or implicitly).

Setting the **open options** explicitly for complex queue-handling situations results in better performance and avoids the problems associated with the use of reopen.

#### Close

An ImqObject is closed automatically at any point where the object state is no longer viable, for example if an ImqObject connection reference is severed, or if an ImqObject object is destroyed.

# Disconnect

An ImqQueueManager is disconnected automatically at any point where the connection is no longer viable, for example if an ImqObject connection reference is severed, or if an ImqQueueManager object is destroyed.

# Binary and character strings in C++

The ImqString class encapsulates the traditional *char* \* data format. The ImqBinary class encapsulates the binary byte array. Some methods that set character data might truncate the data.

Methods that set character (**char** \*) data always take a copy of the data, but some methods might truncate the copy, because certain limits are imposed by WebSphere MQ.

The ImqString class (see III ImqString C++ class (*WebSphere MQ V7.1 Reference*)) encapsulates the traditional **char** \* and provides support for:

- Comparison
- Concatenation
- Copying
- Integer-to-text and text-to-integer conversion
- Token (word) extraction
- Uppercase translation

The ImqBinary class (see III ImqBinary C++ class (*WebSphere MQ V7.1 Reference*)) encapsulates binary byte arrays of arbitrary size. In particular, it is used to hold the following attributes:

- accounting token (MQBYTE32)
- connection tag (MQBYTE128)
- correlation id (MQBYTE24)
- facility token (MQBYTE8)
- group id (MQBYTE24)
- instance id (MQBYTE24)
- message id (MQBYTE24)
- message token (MQBYTE16)
- transaction instance id (MQBYTE16)

Where these attributes belong to objects of the following classes:

- ImqCICSBridgeHeader (see III ImqCICSBridgeHeader C++ class (WebSphere MQ V7.1 Reference))
- ImqGetMessageOptions (see ImqGetMessageOptions C++ class (WebSphere MQ V7.1 Reference))
- ImqIMSBridgeHeader (see III ImqIMSBridgeHeader C++ class (WebSphere MQ V7.1 Reference))
- ImqMessageTracker (see III ImqMessageTracker C++ class (WebSphere MQ V7.1 Reference))
- ImqQueueManager (see 🎽 ImqQueueManager C++ class (WebSphere MQ V7.1 Reference))
- ImqReferenceHeader (see Marger ImqReferenceHeader C++ class (WebSphere MQ V7.1 Reference))
- ImqWorkHeader (see III ImqWorkHeader C++ class (WebSphere MQ V7.1 Reference))

The ImqBinary class also provides support for comparison and copying.

# Unsupported functions in C++

The WebSphere MQ C++ classes and methods are independent of WebSphere MQ platform. They might therefore offer some functions that are not supported on certain platforms.

If you try to use a function on a platform on which it is not supported, the function is detected by WebSphere MQ but not by the C++ language bindings. WebSphere MQ reports the error to your program, like any other MQI error.

# Messaging in C++

This collection of topics details how to prepare, read, and write messages in C++.

# Preparing message data in C++

Message data is prepared in a buffer, which can be supplied by the system or the application. There are advantages to either method. Examples of using a buffer are given.

When you send a message, message data is first prepared in a buffer managed by an ImqCache object

(see ImqCache C++ class (WebSphere MQ V7.1 Reference)). A buffer is associated (by inheritance) with

each ImqMessage object (see III ImqMessage C++ class (*WebSphere MQ V7.1 Reference*)): it can be supplied by the application (using either the **useEmptyBuffer** or **useFullBuffer** method) or automatically by the system. The advantage of the application supplying the message buffer is that no data copying is necessary in many cases because the application can use prepared data areas directly. The disadvantage is that the supplied buffer is of a fixed length.

The buffer can be reused, and the number of bytes transmitted can be varied each time, by using the **setMessageLength** method before transmission.

When supplied automatically by the system, the number of bytes available is managed by the system, and data can be copied into the message buffer using, for example, the ImqCache **write** method, or the ImqMessage **writeItem** method. The message buffer grows according to need. As the buffer grows, there is no loss of previously written data. A large or multipart message can be written in sequential pieces.

The following examples show simplified message sends.

 Use prepared data in a user-supplied buffer char szBuffer[] = "Hello world";

```
msg.useFullBuffer( szBuffer, sizeof( szBuffer ) );
msg.setFormat( MQFMT_STRING );
```

 Use prepared data in a user-supplied buffer, where the buffer size exceeds the data size char szBuffer[ 24 ] = "Hello world";

```
msg.useEmptyBuffer( szBuffer, sizeof( szBuffer ) );
msg.setFormat( MQFMT_STRING );
msg.setMessageLength( 12 );
```

- 3. Copy data to a user-supplied buffer
   char szBuffer[ 12 ];
   msg.useEmptyBuffer( szBuffer, sizeof( szBuffer ) );
   msg.setFormat( MQFMT\_STRING );
   msg.write( 12, "Hello world" );
- 4. Copy data to a system-supplied buffer

```
msg.setFormat( MQFMT_STRING );
msg.write( 12, "Hello world" );
```

5. Copy data to a system-supplied buffer using objects (objects set the message format as well as content)

ImqString strText( "Hello world" );

msg.writeItem( strText );

# Reading messages in C++

A buffer can be supplied by the application or the system. Data can be accessed directly from the buffer or read sequentially. There is a class equivalent to each message type. Sample code is given.

When receiving data, the application or the system can supply a suitable message buffer. The same buffer can be used for both multiple transmission and multiple receipt for a particular ImqMessage object. If the message buffer is supplied automatically, it grows to accommodate whatever length of data is received. However, a message buffer supplied by the application might not be big enough to hold the data received. Then either truncation or failure might occur, depending on the options used for message receipt.

Incoming data can be accessed directly from the message buffer, in which case the data length indicates the total amount of incoming data. Alternatively, incoming data can be read sequentially from the message buffer. In this case, the data pointer addresses the next byte of incoming data, and the data pointer and data length are updated each time data is read.

*Items* are pieces of a message, all in the user area of the message buffer, that need to be processed sequentially and separately. Apart from regular user data, an item might be a dead-letter header or a trigger message. Items are always associated with message formats; message formats are *not* always associated with items.

There is a class of object for each item that corresponds to a recognizable WebSphere MQ message format. There is one for a dead-letter header and one for a trigger message. There is no class of object for user data. That is, once the recognizable formats have been exhausted, processing the remainder is left to the application program. Classes for user data can be written by specializing the ImqItem class.

The following example shows a message receipt that takes account of a number of potential items that can precede the user data, in an imaginary situation. Non-item user data is defined as anything that occurs after items that can be identified. An automatic buffer (the default) is used to hold an arbitrary amount of message data.

```
ImqQueue queue ;
ImqMessage msg ;
if ( queue.get( msg ) ) {
    /* Process all items of data in the message buffer. */
    do while ( msg.dataLength( ) ) {
        ImqBoolean bFormatKnown = FALSE ;
        /* There remains unprocessed data in the message buffer. */
        /* Determine what kind of item is next. */
        if ( msg.formatIs( MQFMT_DEAD_LETTER_HEADER ) ) {
            ImqDeadLetterHeader header ;
            /* The next item is a dead-letter header. */
            /* For the next statement to work and return TRUE, */
            /* the correct class of object pointer must be supplied. */
```

bFormatKnown = TRUE ;

```
if ( msg.readItem( header ) ) {
    /* The dead-letter header has been extricated from the */
   /* buffer and transformed into a dead-letter object.
                                                            */
   /* The encoding and character set of the dead-letter
                                                            */
   /* object itself are MQENC NATIVE and MQCCSI Q MGR.
                                                            */
   /* The encoding and character set from the dead-letter */
   /* header have been copied to the message attributes
                                                            */
   /* to reflect any remaining data in the buffer.
                                                            */
   /* Process the information in the dead-letter object.
                                                            */
    /* Note that the encoding and character set have
                                                            */
    /* already been processed.
                                                            */
 }
  /* There might be another item after this, */
 /* or just the user data.
                                              */
if ( msg.formatIs( MQFMT TRIGGER ) ) {
  ImqTrigger trigger ;
  /* The next item is a trigger message.
                                                            */
 /* For the next statement to work and return TRUE,
                                                            */
 /* the correct class of object pointer must be supplied. */
 bFormatKnown = TRUE ;
 if ( msg.readItem( trigger ) ) {
   /* The trigger message has been extricated from the */
   /* buffer and transformed into a trigger object.
                                                         */
   /* Process the information in the trigger object. */
    . . .
 }
 /* There is usually nothing after a trigger message. */
}
if ( msg.formatIs( FMT USERCLASS ) ) {
 UserClass object ;
  /* The next item is an item of a user-defined class.
                                                            */
  /* For the next statement to work and return TRUE.
                                                            */
  /* the correct class of object pointer must be supplied. */
 bFormatKnown = TRUE ;
 if ( msg.readItem( object ) ) {
    /* The user-defined data has been extricated from the */
   /* buffer and transformed into a user-defined object. */
    /* Process the information in the user-defined object. */
 }
  /* Continue looking for further items. */
if ( ! bFormatKnown ) {
 /* There remains data that is not associated with a specific*/
 /* item class.
 char * pszDataPointer = msg.dataPointer( );
                                                    /* Address.*/
  int iDataLength = msg.dataLength( );
                                                     /* Length. */
  /* The encoding and character set for the remaining data are */
```

```
/* reflected in the attributes of the message object, even */
/* if a dead-letter header was present. */
...
}
}
```

In this example, FMT\_USERCLASS is a constant representing the 8-character format name associated with an object of class UserClass, and is defined by the application.

UserClass is derived from the ImqItem class (see III ImqItem C++ class (*WebSphere MQ V7.1 Reference*)), and implements the virtual **copyOut** and **pasteIn** methods from that class.

The next two examples show code from the ImqDeadLetterHeader class (see ImqDeadLetterHeader C++ class (*WebSphere MQ V7.1 Reference*)). The first example shows custom-encapsulated message-*writing* code.

```
// Insert a dead-letter header.
// Return TRUE if successful.
ImqBoolean ImqDeadLetterHeader :: copyOut ( ImqMessage & msg ) {
 ImgBoolean bSuccess ;
 if ( msg.moreBytes( sizeof( omqdlh ) ) ) {
    ImgCache cacheData( msg ); // Preserve original message content.
    // Note original message attributes in the dead-letter header.
    setEncoding( msg.encoding( ) );
    setCharacterSet( msg.characterSet( ) );
    setFormat( msg.format( ) );
    // Set the message attributes to reflect the dead-letter header.
   msg.setEncoding( MQENC NATIVE );
   msg.setCharacterSet( MQCCSI_Q_MGR );
   msg.setFormat( MQFMT DEAD LETTER HEADER );
    // Replace the existing data with the dead-letter header.
   msg.clearMessage( );
    if ( msg.write( sizeof( omqdlh ), (char *) & omqdlh ) ) {
      // Append the original message data.
      bSuccess = msg.write( cacheData.messageLength( ),
                           cacheData.bufferPointer( ) );
    } else {
      bSuccess = FALSE ;
 } else {
   bSuccess = FALSE ;
 // Reflect and cache error in this object.
 if ( ! bSuccess ) {
    setReasonCode( msg.reasonCode( ) );
    setCompletionCode( msg.completionCode( ) );
 }
 return bSuccess ;
}
```

The second example shows custom-encapsulated message-reading code.

```
// Read a dead-letter header.
// Return TRUE if successful.
ImgBoolean ImgDeadLetterHeader :: pasteIn ( ImgMessage & msg ) {
  ImgBoolean bSuccess = FALSE ;
  // First check that the eye-catcher is correct.
  // This is also our guarantee that the "character set" is correct.
  if ( ImqItem::structureIdIs( MQDLH STRUC ID, msg ) ) {
    // Next check that the "encoding" is correct, as the MQDLH
    // contains numeric data.
    if ( msg.encoding( ) == MQENC_NATIVE ) {
      // Finally check that the "format" is correct.
      if ( msg.formatIs( MQFMT DEAD LETTER HEADER ) ) {
        char * pszBuffer = (char *) & omqdlh ;
        // Transfer the MQDLH from the message and move pointer on.
        if ( bSuccess = msg.read( sizeof( omdlh ), pszBuffer ) ) {
          // Update the encoding, character set and format of the
          // message to reflect the remaining data.
         msg.setEncoding( encoding( ) );
         msg.setCharacterSet( characterSet( ) );
         msg.setFormat( format( ) );
        } else {
          // Reflect the cache error in this object.
          setReasonCode( msg.reasonCode( ) );
          setCompletionCode( msg.completionCode( ) );
        }
      } else {
        setReasonCode( MQRC_INCONSISTENT_FORMAT );
        setCompletionCode( MQCC FAILED );
      }
    } else {
      setReasonCode( MQRC ENCODING ERROR );
      setCompletionCode( MQCC FAILED );
    {
 } else {
    setReasonCode( MQRC STRUC ID ERROR );
    setCompletionCode( MQCC FAILED );
  return bSuccess ;
}
```

With an automatic buffer, the buffer storage is *volatile*. That is, buffer data might be held at a different physical location after each **get** method invocation. Therefore, each time buffer data is referenced, use the **bufferPointer** or **dataPointer** methods to access message data.

You might want a program to set aside a fixed area for receiving message data. In this case, invoke the **useEmptyBuffer** method before using the **get** method.

Using a fixed, nonautomatic area limits messages to a maximum size, so it is important to consider the MQGMO\_ACCEPT\_TRUNCATED\_MSG option of the ImqGetMessageOptions object. If this option is not specified (the default), the MQRC\_TRUNCATED\_MSG\_FAILED reason code can be expected. If this option is specified, the MQRC\_TRUNCATED\_MSG\_ACCEPTED reason code might be expected depending on the design of the application.

The next example shows how a fixed area of storage can be used to receive messages:

```
char * pszBuffer = new char[ 100 ];
msg.useEmptyBuffer( pszBuffer, 100 );
gmo.setOptions( MQGMO_ACCEPT_TRUNCATED_MSG );
queue.get( msg, gmo );
delete [ ] pszBuffer ;
```

In this code fragment, the buffer can always be addressed directly, with *pszBuffer*, as opposed to using the **bufferPointer** method. However, it is better to use the **dataPointer** method for general-purpose access. The application (not the ImqCache class object) must discard a user-defined (nonautomatic) buffer.

Attention: Specifying a null pointer and zero length with **useEmptyBuffer** does not nominate a fixed-length buffer of length zero as might be expected. This combination is interpreted as a request to ignore any previous user-defined buffer, and instead revert to the use of an automatic buffer.

# Writing a message to the dead-letter queue in C++

Example program code for writing a message to the dead-letter queue.

A typical case of a multipart message is one containing a dead-letter header. The data from a message that cannot be processed is appended to the dead-letter header.

```
ImqQueueManager mgr ;
                            // The queue manager.
ImqQueue queueIn ;
                             // Incoming message queue.
ImqQueue queueDead ;
                            // Dead-letter message queue.
ImgMessage msg ;
                            // Incoming and outgoing message.
ImgDeadLetterHeader header ; // Dead-letter header information.
// Retrieve the message to be rerouted.
queueIn.setConnectionReference( mgr );
queueIn.setName( MY_QUEUE );
queueIn.get( msg );
// Set up the dead-letter header information.
header.setDestinationQueueManagerName( mgr.name( ) );
header.setDestinationQueueName( gueueIn.name( ) );
header.setPutApplicationName( /* ? */ );
header.setPutApplicationType( /* ? */ );
header.setPutDate( /* TODAY */ );
header.setPutTime( /* NOW */ );
header.setDeadLetterReasonCode( FB APPL ERROR 1234 );
// Insert the dead-letter header information. This will vary
// the encoding, character set and format of the message.
// Message data is moved along, past the header.
msg.writeItem( header );
// Send the message to the dead-letter queue.
queueDead.setConnectionReference( mgr );
queueDead.setName( mgr.deadLetterQueueName( ) );
queueDead.put( msg );
```

# Writing a message to the IMS bridge in C++

Example program code for writing a message to the IMS bridge.

Messages sent to the WebSphere MQ-IMS bridge might use a special header. The IMS bridge header is prefixed to regular message data.

```
ImgQueueManager
                    mgr;
                                  // The gueue manager.
ImaOueue
                    queueBridge; // IMS bridge message queue.
ImqMessage msg; // Outgoing message.
ImqIMSBridgeHeader header; // IMS bridge header
                                 // IMS bridge header.
// Set up the message.
11
// Here we are constructing a message with format
// MQFMT IMS VAR STRING, and appropriate data.
11
msg.write( 2,
                     /* ? */ );
                                        // Total message length.
msg.write(2, /* ? */); // IMS flags.
msg.write(7, /* ? */); // Transaction c
msg.write(/* ? */, /* ? */); // String data.
                                        // Transaction code.
msg.setFormat( MQFMT IMS VAR STRING ); // The format attribute.
// Set up the IMS bridge header information.
11
// The reply-to-format is often specified.
// Other attributes can be specified, but all have default values.
11
header.setReplyToFormat( /* ? */ );
// Insert the IMS bridge header into the message.
11
// This will:
// 1) Insert the header into the message buffer, before the existing
//
      data.
// 2) Copy attributes out of the message descriptor into the header,
      for example the IMS bridge header format attribute will now
//
      be set to MQFMT IMS VAR STRING.
//
// 3) Set up the message attributes to describe the header, in
11
      particular setting the message format to MQFMT_IMS.
11
msg.writeItem( header );
// Send the message to the IMS bridge queue.
11
queueBridge.setConnectionReference( mgr );
queueBridge.setName( /* ? */ );
queueBridge.put( msg );
```

# Writing a message to the CICS bridge in C++

Example program code for writing a message to the CICS bridge.

Messages sent to WebSphere MQ for z/OS using the CICS bridge require a special header. The CICS bridge header is prefixed to regular message data.

ImqQueueManager mgr ; // The queue manager. ImqQueue queueIn ; // Incoming message queue. ImqQueue queueBridge ; // CICS bridge message queue. ImqMessage msg ; // Incoming and outgoing message. ImqCicsBridgeHeader header ; // CICS bridge header information.

// Retrieve the message to be forwarded.

```
queueIn.setConnectionReference( mgr );
queueIn.setName( MY_QUEUE );
queueIn.get( msg );
// Set up the CICS bridge header information.
// The reply-to format is often specified.
// Other attributes can be specified, but all have default values.
header.setReplyToFormat( /* ? */ );
// Insert the CICS bridge header information. This will vary
// the encoding, character set and format of the message.
// Message data is moved along, past the header.
msg.writeItem( header );
// Send the message to the CICS bridge queue.
queueBridge.setConnectionReference( mgr );
queueBridge.setName( /* ? */ );
```

# Writing a message with a work header in C++

queueBridge.put( msg );

Example program code for writing a message destined for a queue managed by the z/OS Workload Manager.

Messages sent to WebSphere MQ for z/OS, which are destined for a queue managed by the z/OS Workload Manager, require a special header. The work header is prefixed to regular message data.

```
ImgQueueManager mgr ;
                                    // The queue manager.
ImqQueue queueIn ;
                                  // Incoming message queue.
                             // Incoming message queue.
// WLM managed queue.
// Incoming and outgoing message.
// Work header information
ImqQueue queueWLM ;
ImqMessage msg ;
ImqWorkHeader header ;
                                    // Work header information
// Retrieve the message to be forwarded.
queueIn.setConnectionReference( mgr );
queueIn.setName( MY_QUEUE );
queueIn.get( msg );
// Insert the Work header information. This will vary
// the encoding, character set and format of the message.
// Message data is moved along, past the header.
msg.writeItem( header );
// Send the message to the WLM managed queue.
queueWLM.setConnectionReference( mgr );
queueWLM.setName( /* ? */ );
queueWLM.put( msg );
```

# Building WebSphere MQ C++ programs

The URL of supported compilers is listed, together with the commands to use to compile, link and run C++ programs and samples on WebSphere MQ platforms.

The compilers for each supported platform and version of WebSphere MQ are listed at the WebSphere MQ system requirements page at I http://www.ibm.com/software/integration/wmq/requirements/.

The command you need to compile and link your WebSphere MQ C++ program depends on your installation and requirements. The examples that follow show typical compile and link commands for some of the compilers using the default installation of WebSphere MQ on a number of platforms.

# **Building C++ programs on AIX**

Build WebSphere MQ C++ programs on AIX using the XL C Enterprise Edition compiler.

# Client

MQ\_INSTALLATION\_PATH represents the high-level directory in which WebSphere MQ is installed.

#### 32-bit unthreaded application

x1C -o imqsputc\_32 imqsput.cpp -qchars=signed -IMQ\_INSTALLATION\_PATH/inc -LMQ INSTALLATION PATH/lib -limqc23ia -limqb23ia -lmqic

#### 32-bit threaded application

xlC\_r -o imqsputc\_32\_r imqsput.cpp -qchars=signed -IMQ\_INSTALLATION\_PATH/inc -LMQ\_INSTALLATION\_PATH/lib -limqc23ia\_r -limqb23ia\_r -lmqic\_r

#### 64-bit unthreaded application

x1C -q64 -o imqsputc\_64 imqsput.cpp -qchars=signed -IMQ\_INSTALLATION\_PATH/inc -LMQ\_INSTALLATION\_PATH/lib64 -limqc23ia -limqb23ia -lmqic

#### 64-bit threaded application

xlC\_r -q64 -o imqsputc\_64\_r imqsput.cpp -qchars=signed -IMQ\_INSTALLATION\_PATH/inc -LMQ\_INSTALLATION\_PATH/lib64 -limqc23ia\_r -limqb23ia\_r -lmqic\_r

#### Server

MQ\_INSTALLATION\_PATH represents the high-level directory in which WebSphere MQ is installed.

#### 32-bit unthreaded application

xlC -o imqsput\_32 imqsput.cpp -qchars=signed -IMQ\_INSTALLATION\_PATH/inc -LMQ\_INSTALLATION\_PATH/lib -limqs23ia -limqb23ia -lmqm

#### 32-bit threaded application

xlC\_r -o imqsput\_32\_r imqsput.cpp -qchars=signed -IMQ\_INSTALLATION\_PATH/inc -LMQ\_INSTALLATION\_PATH/lib -limqs23ia\_r -limqb23ia\_r -lmqm\_r

#### 64-bit unthreaded application

xlC -q64 -o imqsput\_64 imqsput.cpp -qchars=signed -IMQ\_INSTALLATION\_PATH/inc -LMQ\_INSTALLATION\_PATH/lib64 -limqs23ia -limqb23ia -lmqm

#### 64-bit threaded application

xlC\_r -q64 -o imqsput\_64\_r imqsput.cpp -qchars=signed -IMQ\_INSTALLATION\_PATH/inc -LMQ\_INSTALLATION\_PATH/lib64 -limqs23ia r -limqb23ia r -lmqm r

# **Building C++ programs on HP-UX**

Build WebSphere MQ C++ programs on HP-UX using the aC++ or aCC compilers.

On HP-UX Itanium, WebSphere MQ supports only the Standard runtime. Use the aCC compiler.

- libimqi23bh.sl provides the WebSphere MQ C++ classes for the Standard runtime.
- For compatibility with earlier releases, a symbolic link is provided from libimqi23ah.sl to libimqi23bh.sl.

# IA64 (IPF)

MQ\_INSTALLATION\_PATH represents the high-level directory in which WebSphere MQ is installed.

# Client: IA64 (IPF)

#### 32-bit unthreaded application

aCC -W1,+b,: +e -D\_HPUX\_SOURCE -o imqsputc\_32 imqsput.cpp -IMQ\_INSTALLATION\_PATH/inc -LMQ\_INSTALLATION\_PATH/lib -L/usr/lib/hpux32 -limqi23bh -lmqic

#### 32-bit threaded application

aCC -W1,+b,: +e -D\_HPUX\_SOURCE -o imqsputc\_32\_r imqsput.cpp -IMQ\_INSTALLATION\_PATH/inc -LMQ\_INSTALLATION\_PATH/lib -L/usr/lib/hpux32 -limqi23bh\_r -lmqic\_r -lpthread

#### 64-bit unthreaded application

aCC +DD64 +e -D\_HPUX\_SOURCE -o imqsputc\_64 imqsput.cpp -IMQ\_INSTALLATION\_PATH/inc -LMQ\_INSTALLATION\_PATH/lib64 -L/usr/lib/hpux64 -limqi23bh -lmqic

#### 64-bit threaded application

aCC +DD64 +e -D\_HPUX\_SOURCE -o imqsputc\_64\_r imqsput.cpp -IMQ\_INSTALLATION\_PATH/inc -LMQ\_INSTALLATION\_PATH/lib64 -L/usr/lib/hpux64 -limqi23bh\_r -lmqic\_r -lpthread

# Server: IA64 (IPF)

#### 32-bit unthreaded application

aCC -Wl,+b,: +e -D\_HPUX\_SOURCE -o imqsput\_32 imqsput.cpp -IMQ\_INSTALLATION\_PATH/inc -LMQ\_INSTALLATION\_PATH/lib -L/usr/lib/hpux32 -limqi23bh -lmqm

#### 32-bit threaded application

aCC -W1,+b,: +e -D\_HPUX\_SOURCE -o imqsput\_32\_r imqsput.cpp -IMQ\_INSTALLATION\_PATH/inc -LMQ\_INSTALLATION\_PATH/lib -L/usr/lib/hpux32 -limqi23bh\_r -lmqm\_r -lpthread

#### 64-bit unthreaded application

aCC +DD64 +e -D\_HPUX\_SOURCE -o imqsput\_64 imqsput.cpp -IMQ\_INSTALLATION\_PATH/inc -LMQ\_INSTALLATION\_PATH/lib64 -L/usr/lib/hpux64 -limqi23bh -lmqm

#### 64-bit threaded application

aCC +DD64 +e -D\_HPUX\_SOURCE -o imqsput\_64\_r imqsput.cpp -IMQ\_INSTALLATION\_PATH/inc -LMQ\_INSTALLATION\_PATH/lib64 -L/usr/lib/hpux64 -limqi23bh r -lmqm r -lpthread

# Building C++ programs on HP OpenVMS

Build WebSphere MQ C++ programs on HP OpenVMS using the HP C++ compiler

# Client

Alpha and IA64(IPF)

Create a DCL script file, compile\_link\_client.com, containing the lines:

\$CXX /include\_directory=mqs\_include imqsput.cxx \$CXXLINK/exe=imqsputc imqsput.obj,sys\$input/options sys\$share:imqc/shareable sys\$share:imqb/shareable \$ EXIT

Run the DCL script with the command
\$ @compile link client.com

# Server

# Alpha and IA64(IPF)

Create a DCL script file, compile\_link\_server.com, containing the lines:

\$CXX /include\_directory=mqs\_include imqsput.cxx \$CXXLINK/exe=imqsput imqsput.obj,sys\$input/options sys\$share:imqs/shareable sys\$share:imqb/shareable \$ EXIT

Run the DCL script with the command \$ @compile\_link\_server.com

# Building C++ programs on IBM i

Build WebSphere MQ C++ programs on IBM i using the ILE C++ compiler.

IBM ILE C++ forIBM i is a native compiler for C++ programs. The following instructions describe how to use this compiler to create WebSphere MQ C++ applications using the *Hello World!* WebSphere MQ sample program as an example.

- 1. Install the ILE C++ for IBM i compiler as directed in the *Read Me first!* manual that accompanies the product.
- 2. Ensure that the QCXXN library is in your library list.
- 3. Create the HELLO WORLD sample program:
  - a. Create a module:

```
CRTCPPMOD MODULE(MYLIB/IMQWRLD) +
SRCSTMF('/QIBM/ProdData/mqm/samp/imqwrld.cpp') +
INCDIR('/QIBM/ProdData/mqm/inc') DFTCHAR(*SIGNED) +
TERASPACE(*YES)
```

The source for the C++ sample programs can be found in /QIBM/ProdData/mqm/samp and the include files in /QIBM/ProdData/mqm/inc.

Alternatively, the source can be found in library SRCFILE(QCPPSRC/LIB) SRCMBR(IMQWRLD).

b. Bind this with WebSphere MQ-supplied service programs to produce a program object: CRTPGM PGM(MYLIB/IMQWRLD) MODULE(MYLIB/IMQWRLD) + BNDSRVPGM(QMQM/IMQB23I4 QMQM/IMQS23I4) To build a threaded application use the re-entrant service programs: CRTPGM PGM(MYLIB/IMQWRLD) MODULE(MYLIB/IMQWRLD) + BNDSRVPGM(QMQM/IMQB23I4[\_R] QMQM/IMQS23I4[\_R])

c. Execute the HELLO WORLD sample program, using SYSTEM.DEFAULT.LOCAL.QUEUE: CALL PGM(MYLIB/IMQWRLD)

# Building C++ programs on Linux

Build WebSphere MQ C++ programs on Linux using the GNU g++ compiler.

# **POWER<sup>®</sup>**

MQ\_INSTALLATION\_PATH represents the high-level directory in which WebSphere MQ is installed.

#### **Client: System p**

#### 32-bit unthreaded application

g++ -m32 -o imqsputc\_32 imqsput.cpp -fsigned-char -IMQ\_INSTALLATION\_PATH/inc -LMQ\_INSTALLATION\_PATH/lib -Wl,-rpath=MQ\_INSTALLATION\_PATH/lib -Wl,-rpath=/usr/lib -limqc23gl -limqb23gl -lmqic

#### 32-bit threaded application

g++ -m32 -o imqsputc\_r32 imqsput.cpp -fsigned-char -IMQ\_INSTALLATION\_PATH/inc -LMQ\_INSTALLATION\_PATH/lib -W1,-rpath=MQ\_INSTALLATION\_PATH/lib -W1,-rpath=/usr/lib -limqc23g1\_r -limqb23g1\_r -lmqic\_r

#### 64-bit unthreaded application

g++ -m64 -o imqsputc\_64 imqsput.cpp -fsigned-char -IMQ\_INSTALLATION\_PATH/inc -LMQ\_INSTALLATION\_PATH/lib64 -Wl,-rpath=MQ\_INSTALLATION\_PATH/lib64 -Wl,-rpath=/usr/lib64 -limqc23gl -limqb23gl -lmqic

#### 64-bit threaded application

```
g++ -m64 -o imqsputc_r64 imqsput.cpp -fsigned-char
-IMQ_INSTALLATION_PATH/inc
-LMQ_INSTALLATION_PATH/lib64 -Wl,-rpath=MQ_INSTALLATION_PATH/lib64
-Wl,-rpath=/usr/lib64 -limqc23gl_r -limqb23gl_r -lmqic_r
```

#### Server: System p

#### 32-bit unthreaded application

g++ -m32 -o imqsput\_32 imqsput.cpp -fsigned-char -IMQ\_INSTALLATION\_PATH/inc -LMQ\_INSTALLATION\_PATH/lib -Wl,-rpath=MQ\_INSTALLATION\_PATH/lib -Wl,-rpath=/usr/lib -limqs23gl -limqb23gl -lmqm

#### 32-bit threaded application

```
g++ -m32 -o imqsput_r32 imqsput.cpp -fsigned-char
-IMQ_INSTALLATION_PATH/inc
-LMQ_INSTALLATION_PATH/lib -Wl,-rpath=MQ_INSTALLATION_PATH/lib
-Wl,-rpath=/usr/lib -limqs23gl_r -limqb23gl_r -lmqm_r
```

#### 64-bit unthreaded application

```
g++ -m64 -o imqsput_64 imqsput.cpp -fsigned-char
-IMQ_INSTALLATION_PATH/inc
-LMQ_INSTALLATION_PATH/lib64 -Wl,-rpath=MQ_INSTALLATION_PATH/lib64
-Wl,-rpath=/usr/lib64 -limqs23gl -limqb23gl -lmqm
```

#### 64-bit threaded application

```
g++ -m64 -o imqsput_r64 imqsput.cpp -fsigned-char
-IMQ_INSTALLATION_PATH/inc
-LMQ_INSTALLATION_PATH/lib64 -Wl,-rpath=MQ_INSTALLATION_PATH/lib64
-Wl,-rpath=/usr/lib64 -limqs23gl r -limqb23gl r -lmqm r
```

#### System z

MQ\_INSTALLATION\_PATH represents the high-level directory in which WebSphere MQ is installed.

#### **Client: System z**

#### 32-bit unthreaded application

```
g++ -m31 -fsigned-char -o imqsputc_32 imqsput.cpp
-IMQ_INSTALLATION_PATH/inc
-LMQ_INSTALLATION_PATH/lib -Wl,-rpath=MQ_INSTALLATION_PATH/lib
-Wl,-rpath=/usr/lib -limqc23gl -limqb23gl -lmqic
```

#### 32-bit threaded application

g++ -m31 -fsigned-char -o imqsputc\_32\_r imqsput.cpp -IMQ\_INSTALLATION\_PATH/inc -LMQ\_INSTALLATION\_PATH/lib -Wl,-rpath=MQ\_INSTALLATION\_PATH/lib -Wl,-rpath=/usr/lib -limqc23gl\_r -limqb23gl\_r -lmqic\_r -lpthread

#### 64-bit unthreaded application

g++ -m64 -fsigned-char -o imqsputc\_64 imqsput.cpp -IMQ\_INSTALLATION\_PATH/inc -LMQ\_INSTALLATION\_PATH/lib64 -Wl,-rpath=MQ\_INSTALLATION\_PATH/lib64 -Wl,-rpath=/usr/lib64 -limqc23gl -limqb23gl -lmqic

#### 64-bit threaded application

g++ -m64 -fsigned-char -o imqsputc\_64\_r imqsput.cpp -IMQ\_INSTALLATION\_PATH/inc -LMQ\_INSTALLATION\_PATH/lib64 -Wl,-rpath=MQ\_INSTALLATION\_PATH/lib64 -Wl,-rpath=/usr/lib64 -limqc23gl\_r -limqb23gl\_r -lmqic\_r -lpthread

#### Server: System z

#### 32-bit unthreaded application

```
g++ -m31 -fsigned-char -o imqsput_32 imqsput.cpp
-IMQ_INSTALLATION_PATH/inc
-LMQ_INSTALLATION_PATH/lib -Wl,-rpath=MQ_INSTALLATION_PATH/lib
-Wl,-rpath=/usr/lib -limqs23gl -limqb23gl -lmqm
```

#### 32-bit threaded application

g++ -m31 -fsigned-char -o imqsput\_32\_r imqsput.cpp -IMQ\_INSTALLATION\_PATH/inc -LMQ\_INSTALLATION\_PATH/lib -Wl,-rpath=MQ\_INSTALLATION\_PATH/lib -Wl,-rpath=/usr/lib -limqs23gl\_r -limqb23gl\_r -lmqm\_r -lpthread

#### 64-bit unthreaded application

```
g++ -m64 -fsigned-char -o imqsput_64 imqsput.cpp
-IMQ_INSTALLATION_PATH/inc
-LMQ_INSTALLATION_PATH/lib64 -Wl,-rpath=MQ_INSTALLATION_PATH/lib64
-Wl,-rpath=/usr/lib64 -limqs23gl -limqb23gl -lmqm
```

#### 64-bit threaded application

```
g++ -m64 -fsigned-char -o imqsput_64_r imqsput.cpp
-IMQ_INSTALLATION_PATH/inc
-LMQ_INSTALLATION_PATH/lib64 -Wl,-rpath=MQ_INSTALLATION_PATH/lib64
-Wl,-rpath=/usr/lib64 -limqs23gl_r -limqb23gl_r -lmqm_r
-lpthread
```

# System x (32-bit)

MQ\_INSTALLATION\_PATH represents the high-level directory in which WebSphere MQ is installed.

# Client: System x (32-bit)

#### 32-bit unthreaded application

```
g++ -m32 -fsigned-char -o imqsputc_32 imqsput.cpp
-IMQ_INSTALLATION_PATH/inc
-LMQ_INSTALLATION_PATH/lib -Wl,-rpath=MQ_INSTALLATION_PATH/lib
-LMQ_INSTALLATION_PATH/lib -Wl,
-rpath=MQ_INSTALLATION_PATH/lib
-Wl,-rpath=/usr/lib -limqc23gl -limqb23gl -lmqic
```

#### 32-bit threaded application

```
g++ -m32 -fsigned-char -o imqsputc_32_r imqsput.cpp
-IMQ_INSTALLATION_PATH/inc
-LMQ_INSTALLATION_PATH/lib -W1,-rpath=MQ_INSTALLATION_PATH/lib
-LMQ_INSTALLATION_PATH/lib
-W1,-rpath=MQ_INSTALLATION_PATH/lib -W1,-rpath=/usr/lib
-limqc23gl_r -limqb23gl_r -lmqic_r -lpthread
```

#### 64-bit unthreaded application

g++ -m64 -fsigned-char -o imqsputc\_64 imqsput.cpp -IMQ\_INSTALLATION\_PATH/inc -LMQ\_INSTALLATION\_PATH/lib64 -Wl,-rpath=MQ\_INSTALLATION\_PATH/lib64 -LMQ\_INSTALLATION\_PATH/lib64 -Wl,-rpath=MQ\_INSTALLATION\_PATH/lib64 -Wl,-rpath=/usr/lib64 -limqc23gl -limqb23gl -lmqic

#### 64-bit threaded application

g++ -m64 -fsigned-char -o imqsputc\_64\_r imqsput.cpp -IMQ\_INSTALLATION\_PATH/inc -LMQ\_INSTALLATION\_PATH/lib64 -Wl,-rpath=MQ\_INSTALLATION\_PATH/lib64 -LMQ\_INSTALLATION\_PATH/lib64 -Wl,-rpath=MQ\_INSTALLATION\_PATH/lib64 -Wl,-rpath=/usr/lib64 -limqc23gl\_r -limqb23gl\_r -lmqic\_r -lpthread

#### Server: System x (32-bit)

#### 32-bit unthreaded application

```
g++ -m32 -fsigned-char -o imqsput_32 imqsput.cpp
-IMQ_INSTALLATION_PATH/inc
-LMQ_INSTALLATION_PATH/lib -W1,-rpath=MQ_INSTALLATION_PATH/lib
-LMQ_INSTALLATION_PATH/lib
-W1,-rpath=MQ_INSTALLATION_PATH/lib -W1,-rpath=/usr/lib
-limqs23g1 -limqb23g1 -lmqm
```

#### 32-bit threaded application

```
g++ -m32 -fsigned-char -o imqsput_32_r imqsput.cpp
-IMQ_INSTALLATION_PATH/inc
-LMQ_INSTALLATION_PATH1ib -W1,-rpath=MQ_INSTALLATION_PATH/1ib
-LMQ_INSTALLATION_PATH/1ib
-W1,-rpath=MQ_INSTALLATION_PATH/1ib -W1,-rpath=/usr/1ib
-limqs23g1_r -limqb23g1_r -lmqm_r -lpthread
```

### 64-bit unthreaded application

```
g++ -m64 -fsigned-char -o imqsput_64 imqsput.cpp
-IMQ_INSTALLATION_PATH/inc
-LMQ_INSTALLATION_PATH/lib64 -Wl,-rpath=MQ_INSTALLATION_PATH/lib64
-LMQ_INSTALLATION_PATH/lib64
-Wl,-rpath=MQ_INSTALLATION_PATH/lib64 -Wl,-rpath=/usr/lib64 -limqs23gl
-limqb23gl -lmqm
```

### 64-bit threaded application

```
g++ -m64 -fsigned-char -o imqsput_64_r imqsput.cpp
-IMQ_INSTALLATION_PATH/inc
-LMQ_INSTALLATION_PATH/lib64 -W1,-rpath=MQ_INSTALLATION_PATH/lib64
-LMQ_INSTALLATION_PATH/lib64
-W1,-rpath=MQ_INSTALLATION_PATH/lib64 -W1,-rpath=/usr/lib64
-limqs23g1_r -limqb23g1_r -lmqm_r -lpthread
```

## **Building C++ programs on Solaris**

Build WebSphere MQ C++ programs on Solaris using the Sun ONE compiler.

### SPARC

MQ\_INSTALLATION\_PATH represents the high-level directory in which WebSphere MQ is installed.

### **Client: SPARC**

### 32-bit application

```
CC -xarch=v8plus -mt -o imqsputc_32 imqsput.cpp -IMQ_INSTALLATION_PATH/inc
-LMQ_INSTALLATION_PATH/lib -RMQ_INSTALLATION_PATH/lib -R/usr/lib/32
-limqc23as -limqb23as -lmqic -lsocket -lnsl -ldl
```

### 64-bit application

```
CC -xarch=v9 -mt -o imqsputc_64 imqsput.cpp -IMQ_INSTALLATION_PATH/inc
-LMQ_INSTALLATION_PATH/lib64 -RMQ_INSTALLATION_PATH/lib64 -R/usr/lib/64
-limqc23as -limqb23as -lmqic -lsocket -lnsl -ldl
```

### Server: SPARC

### 32-bit application

```
CC -xarch=v8plus -mt -o imqsput_32 imqsput.cpp -IMQ_INSTALLATION_PATH/inc
-LMQ_INSTALLATION_PATH/lib -RMQ_INSTALLATION_PATH/lib -R/usr/lib/32
-limqs23as -limqb23as -lmqm -lsocket -lnsl -ldl
```

### 64-bit application

```
CC -xarch=v9 -mt -o imqsput_64 imqsput.cpp -IMQ_INSTALLATION_PATH/inc
-LMQ_INSTALLATION_PATH/lib64 -RMQ_INSTALLATION_PATH/lib64 -R/usr/lib/64
-limqs23as -limqb23as -lmqm -lsocket -lnsl -ldl
```

### x86-64

MQ\_INSTALLATION\_PATH represents the high-level directory in which WebSphere MQ is installed.

### Client: x86-64

### 32-bit application

```
CC -xarch=386 -mt -o imqsputc_32 imqsput.cpp -IMQ_INSTALLATION_PATH/inc
-LMQ_INSTALLATION_PATH/lib -RMQ_INSTALLATION_PATH/lib -R/usr/lib/32
-limqc23as -limqb23as -lmqic -lsocket -lnsl -ldl
```

### 64-bit application

CC -xarch=amd64 -mt -o imqsputc\_64 imqsput.cpp -IMQ\_INSTALLATION\_PATH/inc -LMQ\_INSTALLATION\_PATH/lib64 -RMQ\_INSTALLATION\_PATH/lib64 -R/usr/lib/64 -limqc23as -limqb23as -lmqic -lsocket -lnsl -ldl

### Server: x86-64

### 32-bit application

```
CC -xarch=386 -mt -o imqsput_32 imqsput.cpp -IMQ_INSTALLATION_PATH/inc
-LMQ_INSTALLATION_PATH/lib -RMQ_INSTALLATION_PATH/lib -R/usr/lib/32
-limqs23as -limqb23as -lmqm -lsocket -lnsl -ldl
```

### 64-bit application

```
CC -xarch=amd64 -mt -o imqsput_64 imqsput.cpp -IMQ_INSTALLATION_PATH/inc
-LMQ_INSTALLATION_PATH/lib64 -RMQ_INSTALLATION_PATH/lib64 -R/usr/lib/64
-limqs23as -limqb23as -lmqm -lsocket -lnsl -ldl
```

## **Building C++ programs on Windows**

Build WebSphere MQ C++ programs on Windows using the Microsoft Visual Studio C++ compiler.

Library (.lib) files and dll files for use with 32-bit applications are installed in *MQ\_INSTALLATION\_PATH*/ Tools/Lib, files for use with 64-bit applications are installed in *MQ\_INSTALLATION\_PATH*/Tools/Lib64. *MQ\_INSTALLATION\_PATH* represents the high-level directory in which WebSphere MQ is installed.

## Client

cl -MD imqsput.cpp /Feimqsputc.exe imqb23vn.lib imqc23vn.lib

### Server

cl -MD imqsput.cpp /Feimqsput.exe imqb23vn.lib imqs23vn.lib

## Building C++ programs on z/OS Batch, RRS Batch and CICS

Build WebSphere MQ C++ programs on z/OS for the Batch, RRS batch or CICS environments and run the sample programs.

You can write C++ programs for three of the environments that WebSphere MQ for z/OS supports:

- Batch
- RRS batch
- CICS

## Compile, prelink and link

Create an z/OS application by compiling, pre-linking, and link-editing your C++ source code.

WebSphere MQ C++ for z/OS is implemented as z/OS DLLs for the IBM C++ for z/OS language. Using DLLs, you concatenate the supplied definition sidedecks with the compiler output at pre-link time. This allows the linker to check your calls to the WebSphere MQ C++ member functions.

Note: There are three sets of sidedecks for each of the three environments.

To build a WebSphere MQ for z/OS C++ application, create and run JCL. Use the following procedure:

1. If your application runs under CICS, use the CICS-supplied procedure to translate CICS commands in your program.

In addition, for CICS applications you need to:

- a. Add the SCSQLOAD library to the DFHRPL concatenation.
- b. Define the CSQCAT1 CEDA group using the member IMQ4B100 in the SCSQPROC library.
- c. Install CSQCAT1.
- 2. Compile the program to produce object code. The JCL for your compilation must include statements that make the product data definition files available to the compiler. The data definitions are supplied in the following WebSphere MQ for z/OS libraries:
  - thlqual.SCSQC370
  - thlqual.SCSQHPPS

Be sure to specify the /cxx compiler option.

Note: The name thlqual is the high level qualifier of the WebSphere MQ installation library on z/OS.

- **3**. Pre-link the object code created in step 2, including the following definition sidedecks, which are supplied in **thlqual**.SCSQDEFS:
  - a. imqs23dm and imqb23dm for batch
  - b. imqs23dr and imqb23dr for RRS batch
  - c. imqs23dc and imqb23dc for CICS

These are the corresponding DLLs.

- a. imqs23im and imqb23im for batch
- b. imqs23ir and imqb23ir for RRS batch
- c. imqs23ic and imqb23ic for CICS
- 4. Link-edit the object code created in step 3, to produce a load module, and store it in your application load library.

To run batch or RRS batch programs, include the libraries **thlqual**.SCSQAUTH and **thlqual**.SCSQLOAD in the STEPLIB or JOBLIB data set concatenation.

To run a CICS program, first get your system administrator to define it to CICS as a WebSphere MQ program and transaction. You can then run it in the usual way.

## Run the sample programs

The programs are described in "C++ sample programs" on page 794.

The sample applications are supplied in source form only. The files are:

| Sample      | Source program (in library thlqual.SCSQCPPS) | JCL (in library thlqual.SCSQPROC) |
|-------------|----------------------------------------------|-----------------------------------|
| HELLO WORLD | imqwrld                                      | imqwrldr                          |
| SPUT        | imqsput                                      | imqsputr                          |
| SGET        | imqsget                                      | imqsgetr                          |

Table 102. z/OS sample program files

To run the samples, compile and link-edit them as with any C++ program (see "Building C++ programs on z/OS Batch, RRS Batch and CICS" on page 818). Use the supplied JCL to construct and run a batch job. You must initially customize the JCL, by following the commentary included with it.

## Building C++ programs on z/OS UNIX System Services

Build WebSphere MQ C++ programs on z/OS for Unix System Services.

To build an application under the UNIX System Services shell, you must give the compiler access to the WebSphere MQ include files (located in thlqual.SCSQC370 and hlqual.SCSQHPPS), and link against two of the DLL sidedecks (located in thlqual.SCSQDEFS). At runtime, the application needs access to the WebSphere MQ data sets thlqual.SCSQLOAD, thlqual.SCSQAUTH, and one of the language specific data sets, such as thlqual.SCSQANLE<sup>4</sup>.

### Compiling

- 1. Copy the sample into the HFS using the TSO **oput** command, or use FTP. The rest of this example assumes that you have copied the sample into a directory called /u/fred/sample, and named it imgwrld.cpp.
- 2. Log into the UNIX System Services shell, and change to the directory where you placed the sample.
- 3. Set up the C++ compiler so that it can accept the DLL sidedeck and .cpp files as input:

/u/fred/sample:> export \_CXX\_EXTRA\_ARGS=1
/u/fred/sample:> export \_CXX\_CXXSUFFIX="cpp"

4. Compile and link the sample program. The following command links the program with the batch sidedecks; the RRS batch sidedecks can be used instead. The \ character is used to split the command over more than one line. Do not enter this character; enter the command as a single line:

/u/fred/sample:> c++ -o imqwrld -I "//'thlqual.SCSQC370'" \
-I "//'thlqual.SCSQHPPS'" imqwrld.cpp \
"//'thlqual.SCSQDEFS(IMQS23DM)'" "//'thlqual.SCSQDEFS(IMQB23DM)'"

For more information on the TSO **oput** command, refer to the *z*/OS UNIX System Services Command Reference.

You can also use the make utility to simplify building C++ programs. Here is a sample makefile to build the HELLO WORLD C++ sample program. It separates the compile and link stages. Set up the environment as in step 3 before running make.

```
flags = -I "//'thlqual.SCSQC370'" -I "//'thlqual.SCSQHPPS'"
decks = "//'thlqual.SCSQDEFS(IMQS23DM)'" "//'thlqual.SCSQDEFS(IMQB23DM)'"
```

```
imqwrld: imqwrld.o
    c++ -o imqwrld imqwrld.o $(decks)
imqwrld.o: imqwrld.cpp
```

c++ -c -o imqwrld \$(flags) imqwrld.cpp

Refer to z/OS UNIX System Services Programming Tools for more information on using make.

### Running

- 1. Log into the UNIX System Services shell, and change to the directory where you built the sample.
- 2. Set up the STEPLIB environment variable to include the WebSphere MQ data sets:

/u/fred/sample:> export STEPLIB=\$STEPLIB:thlqual.SCSQLOAD /u/fred/sample:> export STEPLIB=\$STEPLIB:thlqual.SCSQAUTH /u/fred/sample:> export STEPLIB=\$STEPLIB:thlqual.SCSQANLE

3. Run the sample:

/u/fred/sample:> ./imqwrld

<sup>4.</sup> You can link with any of the sidedecks listed in "Pre-link the object code" to run your UNIX system service in any of the three environments, "Building C++ programs on z/OS Batch, RRS Batch and CICS" on page 818

## Using WebSphere MQ classes for Java

WebSphere MQ classes for Java enable you to use WebSphere MQ in a Java environment. A Java application can use either WebSphere MQ classes for Java or WebSphere MQ classes for JMS to access WebSphere MQ resources.

WebSphere MQ classes for Java allow a Java application to:

- · Connect to WebSphere MQ as a WebSphere MQ client
- · Connect directly to a WebSphere MQ queue manager

WebSphere MQ classes for Java encapsulate the Message Queue Interface (MQI), the native WebSphere MQ API.

WebSphere MQ classes for Java use a similar object model to the C++ and .NET interfaces to WebSphere MQ.

## Why should I use WebSphere MQ classes for Java?

If the following points are significant in your installation, consider using Websphere MQ classes for Java:

- WebSphere MQ classes for Java encapsulate the Message Queue Interface (MQI), the native WebSphere MQ API.
  - If you are familiar with the use of the MQI in procedural languages, you can transfer this knowledge to the Java environment.
  - You can exploit the full range of features of WebSphere MQ, beyond those available through JMS.
- WebSphere MQ classes for Java use a similar object model to the C++ and .NET interfaces to WebSphere MQ. If you are familiar with these interfaces, you can transfer this knowledge to the Java environment.

## Getting started with WebSphere MQ classes for Java

This collection of topics gives an overview of WebSphere MQ classes for Java and their uses.

## What are WebSphere MQ classes for Java?

WebSphere MQ classes for Java allow you to use WebSphere MQ in a Java environment.

WebSphere MQ classes for Java allow a Java application to:

- Connect to WebSphere MQ as a WebSphere MQ client
- Connect directly to a WebSphere MQ queue manager

WebSphere MQ classes for Java encapsulate the Message Queue Interface (MQI), the native WebSphere MQ API.

WebSphere MQ classes for Java use a similar object model to the C++ and .NET interfaces to WebSphere MQ.

## Why should I use WebSphere MQ classes for Java?

A Java application can use either WebSphere MQ classes for Java or WebSphere MQ classes for JMS to access WebSphere MQ resources. There are a number of advantages to using WebSphere MQ classes for Java.

If the following points are significant in your installation, consider using Websphere MQ classes for Java:

- WebSphere MQ classes for Java encapsulate the Message Queue Interface (MQI), the native WebSphere MQ API.
  - If you are familiar with the use of the MQI in procedural languages, you can transfer this knowledge to the Java environment.
  - You can exploit the full range of features of WebSphere MQ, beyond those available through JMS.
- WebSphere MQ classes for Java use a similar object model to the C++ and .NET interfaces to WebSphere MQ. If you are familiar with these interfaces, you can transfer this knowledge to the Java environment.

## Connection options for WebSphere MQ classes for Java

WebSphere MQ classes for Java can connect in client or bindings mode.

Programmable options allow WebSphere MQ classes for Java to connect to WebSphere MQ in either of the following ways:

- As a WebSphere MQ MQI client using Transmission Control Protocol/Internet Protocol (TCP/IP)
- In bindings mode, connecting directly to WebSphere MQ using the Java Native Interface (JNI)

Clients cannot be run on z/OS, but clients on other platforms can connect to a WebSphere MQ for z/OS queue manager if the Client Attach Facility is installed.

The following sections describe the client mode and bindings mode connection options in more detail.

## **Client connection**

To connect to a queue manager in client mode, a WebSphere MQ classes for Java application can run on the same system on which the queue manager is running, or on a different system. In each case, WebSphere MQ classes for Java connects to the queue manager over TCP/IP.

A WebSphere MQ classes for Java application can connect to any supported queue manager using client mode.

For more information on how to write applications to use client mode connections, see "WebSphere MQ classes for Java connection modes" on page 833.

### **Bindings connection**

When used in bindings mode, WebSphere MQ classes for Java uses the Java Native Interface (JNI) to call directly into the existing queue manager API, rather than communicating through a network. In most environments, connecting in bindings mode provides better performance for WebSphere MQ classes for Java applications than connecting in client mode, by avoiding the cost of TCP/IP communication.

Applications that use the WebSphere MQ classes for Java to connect in bindings mode must run on the same system as the queue manager to which they are connecting.

The Java Runtime Environment, that is being used to run the WebSphere MQ classes for Java application, must be configured to load the WebSphere MQ classes for Java libraries; see "The WebSphere MQ classes for Java libraries" on page 826 (*WebSphere MQ V7.1 Reference*) for further information.

For more information on how to write applications to use bindings mode connections, see "WebSphere MQ classes for Java connection modes" on page 833.

## Prerequisites for WebSphere MQ classes for Java

To use WebSphere MQ classes for Java, you need certain other software products.

## For the latest information about the prerequisites for WebSphere MQ classes for Java, see the WebSphere MQ README file.

To develop WebSphere MQ classes for Java applications, you need a Java Development Kit (JDK). Details of the JDKs supported with your operating system can be found on the WebSphere MQ system requirements page at I http://www.ibm.com/software/integration/wmq/requirements/.

To run WebSphere MQ classes for Java applications, you need the following software components:

- A WebSphere MQ queue manager, for applications that connect to a queue manager
- A Java Runtime Environment (JRE), for each system on which you run applications. A suitable JRE is supplied with WebSphere MQ.
- For IBM i, QShell, which is option 30 of the operating system
- For z/OS, UNIX and Linux System Services (USS)

If you require SSL connections to use cryptographic modules that have been FIPS 140-2 certified, you need the IBM Java JSSE FIPS provider (IBMJSSEFIPS). Every IBM JDK and JRE at Version 1.4.2 or later contains IBMJSSEFIPS.

You can use Internet Protocol Version 6 (IPv6) addresses in your WebSphere MQ classes for Java applications if IPv6 is supported by your Java virtual machine (JVM) and the TCP/IP implementation on your operating system.

## Installation and configuration of WebSphere MQ classes for Java

This section describes the directories and files that are created when you install WebSphere MQ classes for Java, and tells you how to configure WebSphere MQ classes for Java after installation.

## What is installed for WebSphere MQ classes for Java

The latest version of WebSphere MQ classes for Java is installed with WebSphere MQ. You might need to override default installation options to make sure this is done.

For more information about installing WebSphere MQ see:

Installing a WebSphere MQ server (WebSphere MQ V7.1 Installing Guide)

Installing a IBM WebSphere MQ client (WebSphere MQ V7.1 Installing Guide)

Installing the WebSphere MQ for z/OS product (WebSphere MQ V7.1 Installing Guide)

WebSphere MQ classes for Java are contained in the Java archive (JAR) files, com.ibm.mq.jar, and com.ibm.mq.jmqi.jar.

Support for standard message headers, such as Programmable Command Format (PCF), is contained in the JAR file com.ibm.mq.headers.jar.

Support for Programmable Command Format (PCF) is contained in the JAR file com.ibm.mq.pcf.jar.

### Installing and upgrading the WebSphere MQ classes for Java JAR files

The only supported way to get the WebSphere MQ classes for Java JAR files onto a system, is to install either the WebSphere MQ product, or the WebSphere MQ MQI client SupportPac.

Do not move, or copy the WebSphere MQ classes for Java JAR files from other machines.

- Fix packs cannot be applied to an "installation" where JAR files have been copied from another machine, and makes it much more difficult to ensure that all the JAR files are kept in step with each other, and are at compatible levels.
- Copying the WebSphere MQ classes for JMS JAR files between machines can also result in multiple copies of the files residing on the same machine, which can cause problems servicing the code, and debugging problems.

Do not include the WebSphere MQ classes for Java JAR files within application archives.

- Updates to the WebSphere MQ classes for Java cannot be applied using a WebSphere MQ Fix Pack.
- It is not be possible for IBM Support to easily determine the version of the WebSphere MQ classes for Java that are being used by the application.
- Problems can arise if multiple applications running inside the same Java Runtime Environment include different versions of the WebSphere MQ classes for Java, as multiple versions of the WebSphere MQ classes for Java are loaded into the Java Runtime Environment at the same time.
- If an application uses the BINDINGS transport to connect to a queue manager, any major upgrades to the queue manager also require the application to be updated to include the corresponding level of the WebSphere MQ classes for Java.

For example, if a queue manager is upgraded to the WebSphere MQ Version 7.1 level, then any applications that connect to the queue manager using the BINDINGS transport also need to be updated to include the WebSphere MQ Version 7.1 classes for Java.

The following Java library from Sun Microsystems is distributed with WebSphere MQ classes for Java:

• connector.jar (Version 1.0)

The sample application called Postcard is in the JAR file com.ibm.mq.postcard.jar.

The Javadoc tool has been used to generate the HTML pages containing the specifications of the WebSphere MQ classes for JMS APIs. The HTML pages are in the doc subdirectory of the WebSphere MQ classes for JMS installation directory. On UNIX, Linux, and Windows systems, the doc subdirectory contains the individual HTML pages but, on IBM i and z/OS, the HTML pages are in a file called wmqjms\_javadoc.jar.

When installation is complete, files and samples are installed in the locations shown in "Installation directories for WebSphere MQ classes for Java."

After installation, on any platform other than Windows, you must update your environment variables as described in "Environment variables relevant to WebSphere MQ classes for Java" on page 825.

### Installation directories for WebSphere MQ classes for Java:

WebSphere MQ classes for Java files are installed in different locations according to platform.

Table 103 on page 825 shows where the WebSphere MQ classes for Java files are installed.

| Platform                  | Directory                                |  |
|---------------------------|------------------------------------------|--|
| AIX                       | MQ_INSTALLATION_PATH/java/lib            |  |
| HP-UX, Linux, and Solaris | MQ_INSTALLATION_PATH/java/lib            |  |
| IBM i                     | /QIBM/ProdData/mqm/java/lib              |  |
| Windows                   | MQ_INSTALLATION_PATH\java\lib            |  |
| z/OS                      | MQ_INSTALLATION_PATH/mqm/V7R1M0/java/lib |  |
|                           |                                          |  |

Table 103. WebSphere MQ classes for Java installation directories

*MQ\_INSTALLATION\_PATH* represents the high-level directory in which WebSphere MQ is installed.

Some sample applications, such as the Installation Verification Programs (IVPs), are supplied with WebSphere MQ. Table 104 shows where the sample applications are installed. The WebSphere MQ classes for Java samples are in a subdirectory called wmqjava. The PCF samples are in a subdirectory called pcf.

| Table | 104. | Samples | directories |
|-------|------|---------|-------------|
| rabic | 104. | Campico | uncolonico  |

| Platform                  | Directory                                    |  |
|---------------------------|----------------------------------------------|--|
| AIX                       | MQ_INSTALLATION_PATH/samp/wmqjava/           |  |
| HP-UX, Linux, and Solaris | MQ_INSTALLATION_PATH/samp/wmqjava/           |  |
| IBM i                     | /QIBM/ProdData/mqm/java/samples              |  |
| Windows                   | MQ_INSTALLATION_PATH\tools\wmqjava\          |  |
| z/OS                      | MQ_INSTALLATION_PATH/mqm/V7R1M0/java/samples |  |

MQ\_INSTALLATION\_PATH represents the high-level directory in which WebSphere MQ is installed.

### Environment variables relevant to WebSphere MQ classes for Java:

Some environment variables must be set. Specimen values for classpath are given.

For WebSphere MQ classes for Java applications to run, their class path must include the appropriate WebSphere MQ classes for Java directory. To run the sample applications, the class path must also include the appropriate samples directories. This information can be provided in the Java invocation command or in the CLASSPATH environment variable.

Table 105 shows the appropriate CLASSPATH setting to use on each platform to run WebSphere MQ classes for Java applications, including the sample applications.

Table 105. CLASSPATH setting to run WebSphere MQ classes for Java applications, including the WebSphere MQ classes for Java sample applications

| Platform                     | CLASSPATH setting                                                                                         |
|------------------------------|----------------------------------------------------------------------------------------------------|
| AIX                          | CLASSPATH=MQ_INSTALLATION_PATH/java/lib/com.ibm.mq.jar:<br>MQ_INSTALLATION_PATH/samp/wmqjava/samples:     |
| HP-UX, Linux, and<br>Solaris | CLASSPATH=MQ_INSTALLATION_PATH/java/lib/com.ibm.mq.jar:<br>MQ_INSTALLATION_PATH/samp/wmqjava/samples:     |
| IBM i                        | CLASSPATH=/QIBM/ProdData/mqm/java/lib/com.ibm.mq.jar:<br>/QIBM/ProdData/mqm/java/samples/wmqjava/samples: |
| Windows                      | CLASSPATH=MQ_INSTALLATION_PATH\Java\lib\com.ibm.mq.jar;<br>MQ_INSTALLATION_PATH\tools\wmqjava\samples;    |

Table 105. CLASSPATH setting to run WebSphere MQ classes for Java applications, including the WebSphere MQ classes for Java sample applications (continued)

| Platform            | CLASSPATH setting                                                                                                    |
|---------------------|----------------------------------------------------------------------------------------------------|
| z/OS                | CLASSPATH= <i>MQ_INSTALLATION_PATH</i> /mqm/V7R1M0/java/lib/com.ibm.mq.jar:<br><i>MQ_INSTALLATION_PATH</i> /mqm/V7R1M0/java/samples/wmqjava:<br><i>MQ_INSTALLATION_PATH</i> /mqm/V7R1M0/java/samples/pcf: |
| MQ_INSTALLATION_PAT | <i>H</i> represents the high-level directory in which WebSphere MQ is installed.                                                                                                    |

If you compile using the -Xlint option, you might see a message warning you that com.ibm.mq.ese.jar is not present. You can ignore the warning. This file is only present if you have installed IBM WebSphere MQ Advanced Message Security.

The scripts provided with WebSphere MQ classes for Java use the following environment variables:

### MQ\_JAVA\_DATA\_PATH

This environment variable specifies the directory for log and trace output.

### MQ\_JAVA\_INSTALL\_PATH

This environment variable specifies the directory where WebSphere MQ classes for Java are installed, as shown in WebSphere MQ classes for Java installation directories.

### MQ\_JAVA\_LIB\_PATH

This environment variable specifies the directory where the WebSphere MQ classes for Java libraries are stored, as shown in The location of the WebSphere MQ classes for Java libraries for each platform. Some scripts supplied with WebSphere MQ classes for Java, such as IVTRun, use this environment variable.

On Windows, all the environment variables are set automatically during installation. On any other platform, you must set them yourself. On a UNIX system, you can use the script **setjmsenv** (if you are using a 32-bit JVM) or **setjmsenv64** (if you are using a 64-bit JVM) to set the environment variables. On AIX, HP-UX, Linux, and Solaris, these scripts are in the *MQ\_INSTALLATION\_PATH*/java/bin directory.

On IBM i, the environment variable QIBM\_MULTI\_THREADED must be set to Y. You can then run multithreaded applications in the same way that you run single threaded applications. See "Setting up IBM WebSphere MQ with Java and JMS" on page 632 for more information.

### The WebSphere MQ classes for Java libraries:

The location of the WebSphere MQ classes for Java libraries varies according to platform. Specify this location when you start an application.

To specify the location of the Java Native Interface (JNI) libraries, start your application using a **java** command with the following format:

java -Djava.library.path=library\_path application\_name

where *library\_path* is the path to the WebSphere MQ classes for Java libraries, which include the JNI libraries. Table 106 on page 827 shows the location of the WebSphere MQ classes for Java libraries for each platform.

| Table 106. The lo | ocation of the WebSphere | MQ classes for Java | libraries for each platform |
|-------------------|--------------------------|---------------------|-----------------------------|
|-------------------|--------------------------|---------------------|-----------------------------|

| Platform                                                                                              | Directory containing the WebSphere MQ classes for Java libraries                                               |  |
|----------------------------------------------------------------------------------------------------|----------------------------------------------------------------------------------------------------|--|
| AIX                                                                                                   | <pre>MQ_INSTALLATION_PATH/java/lib (32 bit libraries) MQ_INSTALLATION_PATH/java/lib64 (64 bit libraries)</pre> |  |
| HP-UX<br>Linux (POWER, x86-64<br>and zSeries s390x platforms)<br>Solaris (x86-64 and SPARC platforms) | <pre>MQ_INSTALLATION_PATH/java/lib (32 bit libraries) MQ_INSTALLATION_PATH/java/lib64 (64 bit libraries)</pre> |  |
| Linux (x86 platform)                                                                                  | MQ_INSTALLATION_PATH/java/lib                                                                                  |  |
| Windows                                                                                               | <pre>MQ_INSTALLATION_PATH\Java\lib (32 bit libraries) MQ_INSTALLATION_PATH\Java\lib64 (64 bit libraries)</pre> |  |
| z/OS                                                                                                  | MQ_INSTALLATION_PATH/mqm/V7R1M0/java/lib<br>(31 bit and 64 bit libraries)                                      |  |
| MQ_INSTALLATION_PATH represents the high-level directory in which WebSphere MQ is installed.          |                                                                                                    |  |

### Note:

- 1. On AIX, HP-UX, Linux (Power platform), or Solaris, use either the 32 bit libraries or the 64 bit libraries. Use the 64 bit libraries only if you are running your application in a 64 bit Java virtual machine (JVM) on a 64 bit platform. Otherwise, use the 32 bit libraries.
- 2. On Windows, you can use the PATH environment variable to specify the location of the WebSphere MQ classes for Java libraries instead of specifying their location on the **java** command.
- **3**. To use WebSphere MQ classes for Java in bindings mode on IBM i, ensure that the library QMQMJAVA is in your library list.
- 4. On z/OS, you can use either a 31 bit or 64 bit Java virtual machine (JVM). You do not have to specify which libraries to use; WebSphere MQ classes for Java can determine for itself which JNI libraries to load.

### Support for OSGi on IBM WebSphere MQ classes for Java:

OSGi provides a framework that supports the deployment of applications as bundles. One OSGi bundle is supplied as part of the IBM WebSphere MQ classes for Java.

OSGi provides a general purpose, secure, and managedJava framework, which supports the deployment of applications that come in the form of bundles. OSGi-compliant devices can download and install bundles, and remove them when they are no longer required. The framework manages the installation and update of bundles in a dynamic and scalable fashion.

The IBM WebSphere MQ classes for Java. includes the following OSGi bundle.

### com.ibm.mq.osgi.java\_<version number>.jar

The JAR files to allow applications to use the IBM WebSphere MQ classes for Java.

where <version number> is the version number of WebSphere MQ that has been installed.

The bundle is installed into the java/lib/0SGi subdirectory of your IBM WebSphere MQ installation, or the java/lib/0SGi folder on Windows.

Nine other bundles are also installed into the java/lib/0SGi subdirectory of your IBM WebSphere MQ installation, or the java\lib\0SGi folder on Windows. These bundles are part of the IBM WebSphere MQ classes for JMS, and must not be loaded into an OSGi runtime environment that has the IBM WebSphere

MQ classes for Java bundle loaded. If the IBM WebSphere MQ classes for Java OSGi bundle is loaded into an OSGi runtime environment that also has the IBM WebSphere MQ classes for JMS bundles loaded, errors such as:

java.lang.ClassCastException: com.ibm.mq.MQException incompatible with com.ibm.mq.MQException

occur, when applications using either the IBM WebSphere MQ classes for Java bundle or the IBM WebSphere MQ classes for JMS bundles are run.

The OSGi bundle for the IBM WebSphere MQ classes for Java has been written to the OSGi Release 4 specification; it does not work in an OSGi Release 3 environment.

You must set your system path or library path correctly so that the OSGi runtime environment can find any required DLL files or shared libraries.

If you use the OSGi bundle for the IBM WebSphere MQ classes for Java, channel exit classes written in Java are not supported because of an inherent problem in loading classes in a multiple class loader environment such as OSGi. A user bundle can be aware of the IBM WebSphere MQ classes for Java bundle, but the IBM WebSphere MQ classes for Java bundle is not aware of any user bundle. As a result, the class loader used in a IBM WebSphere MQ classes for Java bundle cannot load a channel exit class that is in a user bundle.

For more information about OSGi, see the 📑 OSGi alliance website.

### WebSphere MQ classes installation on z/OS:

On z/OS, the STEPLIB used at runtime must contain the WebSphere MQ SCSQAUTH and SCSQANLE libraries.

From UNIX and Linux System Services, you can add these using a line in your .profile as shown in the following example, replacing thlqual with the high level data set qualifier that you chose when installing WebSphere MQ:

export STEPLIB=thlqual.SCSQAUTH:thlqual.SCSQANLE:\$STEPLIB

In other environments, you typically need to edit the startup JCL to include SCSQAUTH on the STEPLIB concatenation:

STEPLIB DD DSN=thlqual.SCSQAUTH,DISP=SHR DD DSN=thlqual.SCSQANLE,DISP=SHR

### Special considerations for using the debug versions of native libraries

Debug versions of the native libraries are provided and identified by the \_g.so suffix. z/OS requires that if these are to be used in a program controlled, or APF authorized environment, the file owner must be UID(0).

Normally the owner of these files will be the user ID of the installer. If you need to use the debug named version in program controlled, or APF authorized manner, then the ownership must be changed by an appropriately authorized user ID, for example, with the chown command.

# Running WebSphere MQ classes for Java applications under the Java Security Manager

WebSphere MQ classes for Java can run with the Java Security Manager enabled. To run applications successfully with the Security Manager enabled, you must configure your Java virtual machine (JVM) with a suitable policy definition file.

The simplest way to do this is to change the policy file supplied with the JRE. On most systems this file is stored in the path lib/security/java.policy, relative to your JRE directory. You can edit policy files using your preferred editor or the policytool program supplied with your JRE.

You must give authority to the com.ibm.mq.jmqi.jar file so that it can:

- Create sockets (in client mode)
- Load the native library (in bindings mode)
- · Read various properties from the environment

The system property os.name must be available to the WebSphere MQ classes for Java when running under the Java Security Manager.

Here is an example of a policy file entry that allows WebSphere MQ classes for Java to run successfully under the default security manager:

```
grant codeBase "file:MQ INSTALLATION PATH/java/lib/com.ibm.mq.jmqi.jar" {
  //Required
  permission java.util.PropertyPermission "user.name","read";
  permission java.util.PropertyPermission "os.name", "read";
  //Required if mgclient.ini/mgs.ini configuration files are used
  permission java.io.FilePermission "/var/mqm/mqclient.ini","read";
  permission java.io.FilePermission "/var/mqm/mqs.ini","read";
  //For the client transport type.
  permission java.net.SocketPermission "*", "connect";
  //For the bindings transport type.
  permission java.lang.RuntimePermission "loadLibrary.*";
  //For applications that use CCDT tables (access to the CCDT
AMQCLCHL.TAB)
  permission java.io.FilePermission
"/var/mqm/qmgrs/QMGR/@ipcc/AMQCLCHL.TAB","read";
  //For applications that use User Exits
  permission java.io.FilePermission "/var/mqm/exits/*","read";
 permission java.lang.RuntimePermission "createClassLoader";
  //Required for the z/OS platform
 permission java.util.PropertyPermission
"com.ibm.vm.bitmode","read";
};
grant codeBase
"file:MQ INSTALLATION PATH/java/lib/com.ibm.mq.commonservices.jar" {
  permission java.util.PropertyPermission "user.dir","read";
  permission java.util.PropertyPermission "line.separator", "read";
  //tracing permissions
  permission java.util.PropertyPermission "com.ibm.mq.commonservices", "read";
  permission java.util.logging.LoggingPermission "control";
  //For access to the trace properties file.
  permission java.io.FilePermission "/tmp/trace.properties", "read";
  //For access to the trace output files.
 permission java.io.FilePermission "/tmp/*", "read,write";
};
```

### Notes:

• MQ\_INSTALLATION\_PATH represents the high-level directory in which WebSphere MQ is installed.

- This example of a policy file enables the WebSphere MQ classes for Java to work correctly under the security manager, but you might still need to enable your own code to run correctly before your applications work.
- To allow WebSphere MQ classes for Java to access the Java archive (JAR) files of an application, add the following permission to the first grant statement:

permission java.io.FilePermission "/path\_to\_your\_app/-", "read";

- To use these grant statements in your policy configuration file, you might need to modify the path names depending on where you have installed WebSphere MQ classes for Java and where you store your applications.
- The sample code shipped with WebSphere MQ classes for Java has not been specifically enabled for use with the security manager; however the IVT tests run with this policy file and the default security manager in place.

# Running WebSphere MQ classes for Java applications under CICS Transaction Server

A WebSphere MQ classes for Java application can be run as a transaction under CICS Transaction Server.

To run a WebSphere MQ classes for Java application as a transaction under CICS Transaction Server for z/OS, perform the following steps:

- 1. Define the application and transaction to CICS by using the supplied CEDA transaction.
- 2. Ensure that the WebSphere MQ CICS adapter is installed in your CICS system. (See 🖾 Using IBM WebSphere MQ with CICS (*WebSphere MQ V7.1 Installing Guide*) for details.)
- **3**. Ensure that the JVM environment specified in CICS includes the appropriate CLASSPATH and LIBPATH entries.
- 4. Initiate the transaction by using any of your normal processes.

For more information on running CICS Java transactions, refer to your CICS system documentation.

## Using IBM WebSphere MQ classes for Java

Use this information to learn how to configure your system to run the sample applications to verify your IBM WebSphere MQ classes for Java installation. You can also find out how to modify the procedures to run your own applications.

The procedures depend on the connection option that you want to use. Follow the instructions in the section that is appropriate for your requirements.

Remember to check the IBM WebSphere MQ README file for later, or more specific, information for your environment.

Before attempting to run a IBM WebSphere MQ classes for Java application in bindings mode, make sure

that you have configured IBM WebSphere MQ as described in A Configuring (*WebSphere MQ V7.1 Installing Guide*).

# Configuring your queue manager to accept client connections from WebSphere MQ classes for Java

To configure your queue manager to accept incoming connection requests from clients, define and permit use of a server connection channel and start a listener program.

See "Preparing and running the sample programs" on page 127 for details.

# Verifying your IBM WebSphere MQ classes for Java installation with the sample application

An installation verification program, MQIVP, is supplied with IBM WebSphere MQ classes for Java. You can use this program to test all the connection modes of IBM WebSphere MQ classes for Java.

The program prompts for a number of choices and other data to determine which connection mode you want to verify. Use the following procedure to verify your installation:

- 1. If you are going to run the program in client mode, configure your queue manager as described in "Preparing and running the sample programs" on page 127 noting that the queue to be used is SYSTEM.DEFAULT.LOCAL.QUEUE.
- 2. If you are going to run the program in client mode, see also "Using WebSphere MQ classes for Java" on page 821.

Perform the remaining steps of this procedure on the system on which you are going to run the program.

- **3**. Make sure that you have updated your CLASSPATH environment variable according to the instructions in "Environment variables relevant to WebSphere MQ classes for Java" on page 825.
- 4. Change Directory to MQ\_INSTALLATION\_PATH/mqm/V7R1/java/samples/wmqjava, where MQ\_INSTALLATION\_PATH is the path to your IBM WebSphere MQ installation. Then at the command prompt, enter:

java -Djava.library.path=library\_path MQIVP

where *library\_path* is the path to the IBM WebSphere MQ classes for Java libraries (see "The WebSphere MQ classes for Java libraries" on page 826 (*WebSphere MQ V7.1 Reference*)).

At the prompt marked (1):

- To use a TCP/IP connection, enter a IBM WebSphere MQ server host name.
- To use native connection (bindings mode), leave the field blank (do not enter a name).

The program tries to:

- 1. Connect to the queue manager
- 2. Open the queue SYSTEM.DEFAULT.LOCAL.QUEUE, put a message on the queue, get a message from the queue, and then close the queue
- 3. Disconnect from the queue manager
- 4. Return a message if the operations are successful

Here is an example of the prompts and responses you might see. The actual prompts and your responses depend on your IBM WebSphere MQ network.

| Please enter the IP address of the MQ server<br>Please enter the port to connect to<br>Please enter the server connection channel name | : ipaddress <sup>(1)</sup><br>: (1414) <sup>(2)</sup><br>: channelname <sup>(2)</sup> |
|----------------------------------------------------------------------------------------------------|---------------------------------------------------------------------------------------|
| Please enter the queue manager name                                                                                                    | : gmname                                                                              |
| Success: Connected to queue manager.                                                                                                   |                                                                                       |
| Success: Opened SYSTEM.DEFAULT.LOCAL.QUEUE                                                                                             |                                                                                       |
| Success: Put a message to SYSTEM.DEFAULT.LOCAL.QUEUE                                                                                   |                                                                                       |
| Success: Got a message from SYSTEM.DEFAULT.LOCAL.QUEUE                                                                                 |                                                                                       |
| Success: Closed SYSTEM.DEFAULT.LOCAL.QUEUE                                                                                             |                                                                                       |
| Success: Disconnected from queue manager                                                                                               |                                                                                       |

Tests complete -SUCCESS: This MQ Transport is functioning correctly. Press Enter to continue ...

Note:

- 1. On z/OS, leave the field blank at prompt marked <sup>(1)</sup>.
- 2. If you choose server connection, you do not see the prompts marked <sup>(2)</sup>.
- **3**. On IBM i, you can only issue the java MQIVP command from QShell. Alternatively, you can run the application by using the CL command RUNJVA CLASS(MQIVP).

## Solving WebSphere MQ classes for Java problems

Initially, run the installation verification program. You might also have to use the trace facility.

If a program does not complete successfully, run the installation verification program, and follow the advice given in the diagnostic messages. This program is described in "Verifying your IBM WebSphere MQ classes for Java installation with the sample application" on page 831.

If the problems continue and you need to contact the IBM service team, you might be asked to turn on the trace facility. Do this as shown in the following example.

To trace the MQIVP program:

- Create a com.ibm.mq.commonservices properties file (see Using com.ibm.mq.commonservices (WebSphere MQ V7.1 Administering Guide)
- Enter the following command:

```
java -Dcom.ibm.mq.commonservices=commonservices_properties_file java
-Djava.library.path=library path MQIVP -trace
```

where:

- *commonservices\_properties\_file* is the path (including the filename) to the *com.ibm.mq.commonservices* properties file.
- *library\_path* is the path to the WebSphere MQ classes for Java libraries (see "The WebSphere MQ classes for Java libraries" on page 826 (*WebSphere MQ V7.1 Reference*)).

For more information about how to use trace, see 🕩 Tracing WebSphere MQ classes for Java programs.

## Introduction for programmers

This collection of topics contains general information for programmers.

For more detailed information about writing programs, see "Writing WebSphere MQ classes for Java applications" on page 833.

## The WebSphere MQ classes for Java interface

The procedural WebSphere MQ application programming interface uses verbs, which act on objects. The Java programming interface uses objects, which you act upon by calling methods.

The procedural WebSphere MQ application programming interface is built around verbs such as these: MQBACK, MQBEGIN, MQCLOSE, MQCONN, MQDISC, MQGET, MQINQ, MQOPEN, MQPUT, MQSET, MQSUB

These verbs all take, as a parameter, a handle to the WebSphere MQ object on which they are to operate. Because Java is object-oriented, the Java programming interface turns this round. Your program consists of a set of WebSphere MQ objects, which you act upon by calling methods on those objects. When you use the procedural interface, you disconnect from a queue manager by using the call MQDISC(Hconn, CompCode, Reason), where *Hconn* is a handle to the queue manager.

In the Java interface, the queue manager is represented by an object of class MQQueueManager. You disconnect from the queue manager by calling the disconnect() method on that class.

```
// declare an object of type queue manager
MQQueueManager queueManager=new MQQueueManager();
...
// do something...
// disconnect from the queue manager
queueManager.disconnect();
```

## Writing WebSphere MQ classes for Java applications

This collection of topics provides information to assist with writing Java applications to interact with WebSphere MQ systems.

To use WebSphere MQ classes for Java to access WebSphere MQ queues, you write Java applications that contain calls that put messages onto, and get messages from, WebSphere MQ queues. For details of

individual classes, see 🕩 WebSphere MQ classes for Java.

### WebSphere MQ classes for Java connection modes

The way you program for WebSphere MQ classes for Java has some dependencies on the connection modes you want to use.

If you use client connections, there are a number of differences from the IBM WebSphere MQ MQI client but it is conceptually similar. If you use bindings mode you can use fastpath bindings and can issue the MQBEGIN command. You specify which mode to use by setting variables in the MQEnvironment class.

### WebSphere MQ classes for Java client connections:

When WebSphere MQ classes for Java is used as a client, it is like the IBM WebSphere MQ MQI client, but has a number of differences.

If you are programming for *WebSphere MQ classes for Java* for use as a client, be aware of the following differences:

- It supports only TCP/IP.
- It does not read any WebSphere MQ environment variables at startup.
- Information that would be stored in a channel definition and in environment variables can be stored in a class called Environment. Alternatively, this information can be passed as parameters when the connection is made.
- Error and exception conditions are written to a log specified in the MQException class. The default error destination is the Java console.
- Only the following attributes in a WebSphere MQ client configuration file are relevant to WebSphere MQ classes for Java. If you specify other attributes, they are ineffective.

| Stanza                                                                                      | Attribute          |
|---------------------------------------------------------------------------------------------|--------------------|
| ClientExitPath stanza of the client configuration file (WebSphere MQ V7.1 Installing Guide) | ExitsDefaultPath   |
| ClientExitPath stanza of the client configuration file (WebSphere MQ V7.1 Installing Guide) | ExitsDefaultPath64 |
| ClientExitPath stanza of the client configuration file (WebSphere MQ V7.1 Installing Guide) | JavaExitsClasspath |
| MessageBuffer stanza of the client configuration file (WebSphere MQ V7.1 Installing Guide)  | MaximumSize        |
| MessageBuffer stanza of the client configuration file (WebSphere MQ V7.1 Installing Guide)  | PurgeTime          |
| MessageBuffer stanza of the client configuration file (WebSphere MQ V7.1 Installing Guide)  | UpdatePercentage   |
| TCP stanza of the client configuration file ( <i>WebSphere</i> MQ V7.1 Installing Guide)    | ClntRcvBufSize     |
| TCP stanza of the client configuration file ( <i>WebSphere MQ V7.1 Installing Guide</i> )   | ClntSndBufSize     |
| TCP stanza of the client configuration file ( <i>WebSphere MQ V7.1 Installing Guide</i> )   | Connect_Timeout    |
| TCP stanza of the client configuration file ( <i>WebSphere</i> MQ V7.1 Installing Guide)    | KeepAlive          |

- If connecting to a queue manager that requires character data to be converted, then the V7 Java client is now capable of doing the conversion if queue manager is unable to do so. The client JVM must support the conversion between the CCSID of the client and that of the queue manager.
- Automatic client reconnect is not supported by WebSphere MQ classes for Java.

When used in client mode, WebSphere MQ classes for Java does not support the MQBEGIN call.

See "Connection options for WebSphere MQ classes for Java" on page 822 for further information concerning supported environments.

### WebSphere MQ classes for Java bindings mode:

The bindings mode of WebSphere MQ classes for Java differs from the client mode in three main ways.

When used in bindings mode, WebSphere MQ classes for Java uses the Java Native Interface (JNI) to call directly into the existing queue manager API, rather than communicating through a network.

By default, applications that use the WebSphere MQ classes for Java in bindings mode connect to a queue manager using the *ConnectOption*, MQCNO\_STANDARD\_BINDINGS.

The WebSphere MQ classes for Java support the following *ConnectOptions*:

- MQCNO\_FASTPATH\_BINDING
- MQCNO\_STANDARD\_BINDING

- MQCNO\_SHARED\_BINDING
- MQCNO\_ISOLATED\_BINDING

For further information on *ConnectOptions*, see "Connecting to a queue manager using the MQCONNX call" on page 293.

Bindings mode supports the MQBEGIN call to initiate global units of work that are coordinated by the queue manager, on all platforms apart from WebSphere MQ for IBM i and WebSphere MQ for z/OS.

Most of the parameters provided by the MQEnvironment class are not relevant to bindings mode and are ignored.

See "Connection options for WebSphere MQ classes for Java" on page 822 for further information concerning supported environments.

### Defining which WebSphere MQ classes for Java connection to use:

The type of connection to use is determined by the setting of variables in the MQEnvironment class.

Two variables are used:

### MQEnvironment.properties

The connection type is determined by the value associated with the key name CMQC.TRANSPORT\_PROPERTY. Possible values are as follows:

CMQC.TRANSPORT\_MQSERIES\_BINDINGS

Connect in bindings mode

### CMQC.TRANSPORT\_MQSERIES\_CLIENT

Connect in client mode

### CMQC.TRANSPORT\_MQSERIES

Connection mode is determined by the value of the *hostname* property

### MQEnvironment.hostname

Set the value of this variable as follows:

- For client connections, set the value of this variable to the host name of the IBM WebSphere MQ server to which you want to connect
- For bindings mode, do not set this variable, or set it to null

### **Operations on queue managers**

This collection of topics describes how to connect to, and disconnect from, a queue manager using WebSphere MQ classes for Java.

### Setting up the WebSphere MQ environment for WebSphere MQ classes for Java:

For an application to connect to a queue manager in client mode, the application must specify the channel name, host name, and port number.

## The information in this section is not relevant if your application connects to a queue manager in bindings mode.

You can specify the channel name, host name, and port number in one of two ways; either as fields in the MQEnvironment class or as properties of the MQQueueManager object.

If you set fields in MQEnvironment, they apply to your whole application, except where they are overridden by a properties Hashtable. To specify the channel name and host name in MQEnvironment, use the following code:

MQEnvironment.hostname = "host.domain.com"; MQEnvironment.channel = "java.client.channel";

This is equivalent to an MQSERVER environment variable setting of: "java.client.channel/TCP/host.domain.com".

By default, the Java clients attempt to connect to a WebSphere MQ listener at port 1414. To specify a different port, use the code:

MQEnvironment.port = nnnn;

If you pass properties to a queue manager object at its creation, they apply only to that queue manager. Create entries in a Hashtable with keys of *hostname, channel*, and, optionally, *port*, and with appropriate values. To use the default port, 1414, you can omit the *port* entry. Create the MQQueueManager using a constructor that accepts the properties Hashtable.

### Overriding properties specified in a WebSphere MQ client configuration file

A WebSphere MQ client configuration file can also specify properties that are used to configure WebSphere MQ classes for Java. However, properties specified in a WebSphere MQ MQI client configuration file apply only when an application connects to a queue manager in client mode.

If required, you can override any attribute in a WebSphere MQ configuration file in any of the following ways. The options are shown in order of precedence.

- Set a Java system property for the configuration property.
- Set the property in the MQEnvironment.properties map.
- On Java5 and later releases, set a system environment variable.

Only the following attributes in a WebSphere MQ client configuration file are relevant to WebSphere MQ classes for Java. If you specify or override other attributes, it has no effect.

| Stanza                                                                                      | Attribute          |
|---------------------------------------------------------------------------------------------|--------------------|
| ClientExitPath stanza of the client configuration file (WebSphere MQ V7.1 Installing Guide) | ExitsDefaultPath   |
| ClientExitPath stanza of the client configuration file (WebSphere MQ V7.1 Installing Guide) | ExitsDefaultPath64 |
| ClientExitPath stanza of the client configuration file (WebSphere MQ V7.1 Installing Guide) | JavaExitsClasspath |
| MessageBuffer stanza of the client configuration file (WebSphere MQ V7.1 Installing Guide)  | MaximumSize        |
| MessageBuffer stanza of the client configuration file (WebSphere MQ V7.1 Installing Guide)  | PurgeTime          |
| MessageBuffer stanza of the client configuration file (WebSphere MQ V7.1 Installing Guide)  | UpdatePercentage   |
| TCP stanza of the client configuration file ( <i>WebSphere</i> MQ V7.1 Installing Guide)    | ClntRcvBufSize     |
| TCP stanza of the client configuration file ( <i>WebSphere MQ V7.1 Installing Guide</i> )   | ClntSndBufSize     |

| Stanza                                                                                    | Attribute       |
|-------------------------------------------------------------------------------------------|-----------------|
| TCP stanza of the client configuration file ( <i>WebSphere MQ V7.1 Installing Guide</i> ) | Connect_Timeout |
| TCP stanza of the client configuration file ( <i>WebSphere MQ V7.1 Installing Guide</i> ) | KeepAlive       |

### Connecting to a queue manager in WebSphere MQ classes for Java:

Connect to a queue manager by creating a new instance of the MQQueueManager class. Disconnect from a queue manager by calling the disconnect() method.

You are now ready to connect to a queue manager by creating a new instance of the MQQueueManager class:

MQQueueManager queueManager = new MQQueueManager("qMgrName");

To disconnect from a queue manager, call the disconnect() method on the queue manager: queueManager.disconnect();

If you call the disconnect method, all open queues and processes that you have accessed through that queue manager are closed. However, it is good programming practice to close these resources explicitly when you finish using them. To do this, use the close() method on the relevant objects.

The commit() and backout() methods on a queue manager are equivalent to the MQCMIT and MQBACK calls that are used with the procedural interface.

### Using a client channel definition table with IBM WebSphere MQ classes for Java:

A IBM WebSphere MQ classes for Java client application can use client connection channel definitions stored in a client channel definition table (CCDT).

As an alternative to creating a client connection channel definition by setting certain fields and environment properties in the MQEnvironment class or passing them to an MQQueueManager in a properties hash table, a IBM WebSphere MQ classes for Java client application can use client connection channel definitions that are stored in a client channel definition table. These definitions are created byIBM WebSphere MQ Script (MQSC) commands or IBM WebSphere MQ Programmable Command Format (PCF) commands, or using the IBM WebSphere MQ Explorer.

When the application creates an MQQueueManager object, the IBM WebSphere MQ classes for Java client searches the client channel definition table for a suitable client connection channel definition, and uses the channel definition to start an MQI channel. For more information about client channel definition tables

and how to construct one, see 🖺 Client channel definition table (WebSphere MQ V7.1 Installing Guide).

To use a client channel definition table, an application must first create a URL object. The URL object encapsulates a uniform resource locator (URL) that identifies the name and location of the file containing the client channel definition table and specifies how the file can be accessed.

For example, if the file ccdt1.tab contains a client channel definition table and is stored on the same system on which the application is running, the application can create a URL object in the following way: java.net.URL chanTab1 = new URL("file:///home/admdata/ccdt1.tab");

As another example, suppose the file ccdt2.tab contains a client channel definition table and is stored on a system that is different from the one on which the application is running. If the file can be accessed using the FTP protocol, the application can create a URL object in the following way: java.net.URL chanTab2 = new URL("ftp://ftp.server/admdata/ccdt2.tab");

After the application has created a URL object, the application can create an MQQueueManager object using one of the constructors that takes a URL object as a parameter. Here is an example: MQQueueManager mars = new MQQueueManager("MARS", chanTab2);

This statement causes the IBM WebSphere MQ classes for Java client to access the client channel definition table identified by the URL object chanTab2, search the table for a suitable client connection channel definition, and then use the channel definition to start an MQI channel to the queue manager called MARS.

Note the following points that apply if an application uses a client channel definition table:

- When the application creates an MQQueueManager object using a constructor that takes a URL object as a parameter, no channel name must be set in the MQEnvironment class, either as a field or as an environment property. If a channel name is set, the IBM WebSphere MQ classes for Java client throws an MQException. The field or environment property specifying the channel name is considered to be set if its value is anything other than null, an empty string, or a string containing all blank characters.
- The **queueManagerName** parameter on the MQQueueManager constructor can have one of the following values:
  - The name of a queue manager
  - An asterisk (\*) followed by the name of a queue manager group
  - An asterisk (\*)
  - Null, an empty string, or a string containing all blank characters

These are the same values that can be used for the **QMgrName** parameter on an MQCONN call issued by a client application that is using Message Queue Interface (MQI). For more information about the meaning of these values, see "The Message Queue Interface overview" on page 276.

If your application uses connection pooling, see "Controlling the default connection pool in WebSphere MQ classes for Java" on page 859.

• When the IBM WebSphere MQ classes for Java client finds a suitable client connection channel definition in the client channel definition table, it uses only the information extracted from this channel definition to start an MQI channel. Any channel related fields or environment properties that the application might have set in the MQEnvironment class are ignored.

In particular, note the following points if you are using Secure Sockets Layer (SSL):

- An MQI channel uses SSL only if the channel definition extracted from the client channel definition table specifies the name of a CipherSpec supported by the IBM WebSphere MQ classes for Java client.
- A client channel definition table also contains information about the location of Lightweight Directory Access Protocol (LDAP) servers that hold certificate revocation lists (CRLs). The IBM WebSphere MQ classes for Java client uses only this information to access LDAP servers that hold CRLs.
- A client channel definition table can also contain the location of an OCSP responder. However, IBM WebSphere MQ classes for Java cannot use OCSP.

For more information about using SSL with a client channel definition table, see SSL (*WebSphere MQ V7.1 Administering Guide*).

Note also the following points if you are using channel exits:

 An MQI channel uses the channel exits and associated user data specified by the channel definition extracted from the client channel definition table in preference to channel exits and data specified using other methods. - A channel definition extracted from a client channel definition table can specify channel exits that are written in Java, C, or C++. For more information about how to write a channel exit in Java, see "Creating a channel exit in WebSphere MQ classes for Java" on page 852. For more information about how to write a channel exit in other languages, see "Using channel exits not written in Java with WebSphere MQ classes for Java" on page 856.

### Specifying a range of ports for IBM WebSphere MQ classes for Java client connections:

You can specify a port, or a range of ports, that an application can bind to in either of two ways.

When a IBM WebSphere MQ classes for Java application attempts to connect to a IBM WebSphere MQ queue manager in client mode, a firewall might allow only those connections that originate from specified ports or range of ports. In this situation, you can specify a port, or a range of ports, that the application can bind to. You can specify the port(s) in the following ways:

- You can set the localAddressSetting field in the MQEnvironment class. Here is an example: MQEnvironment.localAddressSetting = "192.0.2.0(2000,3000)";
- You can set the environment property CMQC.LOCAL\_ADDRESS\_PROPERTY. Here is an example: (MQEnvironment.properties).put(CMQC.LOCAL\_ADDRESS\_PROPERTY, "192.0.2.0(2000,3000)");
- When you can construct the MQQueueManager object, you can pass a properties hashtable containing a LOCAL\_ADDRESS\_PROPERTY with the value "192.0.2.0(2000,3000)"

In each of these examples, when the application later connects to a queue manager, the application binds to a local IP address and port number in the range 192.0.2.0(2000) to 192.0.2.0(3000).

In a system with more than one network interface, you can also use the localAddressSetting field, or the environment property CMQC.LOCAL\_ADDRESS\_PROPERTY, to specify which network interface must be used for a connection.

Connection errors might occur if you restrict the range of ports. If an error occurs, an MQException is thrown containing the IBM WebSphere MQ reason code MQRC\_Q\_MGR\_NOT\_AVAILABLE and the following message:

Socket connection attempt refused due to LOCAL\_ADDRESS\_PROPERTY restrictions

An error might occur if all the ports in the specified range are in use, or if the specified IP address, host name, or port number is not valid (a negative port number, for example).

### Accessing queues, topics, and processes in WebSphere MQ classes for Java

To access queues, topics, and processes, use methods of the MQQueueManager class. The MQOD (object descriptor structure) is collapsed into the parameters of these methods.

### Queues

To open a queue you can use the accessQueue method of the MQQueueManager class. For example, on a queue manager called queueManager, use the following code:

MQQueue queue = queueManager.accessQueue("qName",CMQC.MQO0\_OUTPUT);

The accessQueue method returns a new object of class MQQueue.

When you have finished using the queue, use the close() method to close it, as in the following example: queue.close();

You can also create a queue by using the MQQueue constructor. The parameters are exactly the same as for the accessQueue method, with the addition of a queue manager parameter. For example:

```
MQQueue queue = new MQQueue(queueManager,
"qName",
CMQC.MQOO_OUTPUT,
"qMgrName",
"dynamicQName",
"altUserID");
```

You can specify a number of options when you create queues. For details of these, see

Class.com.ibm.mq.MQQueue. Constructing a queue object in this way enables you to write your own subclasses of MQQueue.

## Topics

Similarly, you can open a topic using the accessTopic method of the MQQueueManager class. For example, on a queue manager called queueManager, use the following code to create a subscriber and publisher:

```
MQTopic subscriber =
    queueManager.accessTopic("TOPICSTRING","TOPICNAME",
    CMQC.MQTOPIC_OPEN_AS_SUBSCRIPTION, CMQC.MQSO_CREATE);
MQTopic publisher =
    queueManager.accessTopic("TOPICSTRING","TOPICNAME",
    CMQC.MQTOPIC_OPEN_AS_PUBLICATION, CMQC.MQ00_OUTPUT);
```

When you have finished using the topic, use the close() method to close it.

You can also create a topic by using the MQTopic constructor. The parameters are exactly the same as for the accessTopic method, with the addition of a queue manager parameter. For example:

```
MQTopic subscriber = new
MQTopic(queueManager,"TOPICSTRING","TOPICNAME",
CMQC.MQTOPIC_OPEN_AS_SUBSCRIPTION, CMQC.MQSO_CREATE);
```

You can specify a number of options when you create topics. For details of these, see it Class com.ibm.mq.MQTopic . Constructing a topic object in this way enables you to write your own subclasses of MQTopic.

A topic must be opened either for publication or for subscription. The MQQueueManager class has eight accessTopic methods and the Topic class has eight constructors. In each case, four of these have a **destination** parameter and four have a **subscriptionName** parameter (including two that have both). These can only be used to open the topic for subscriptions. The two remaining methods have an **openAs** parameter, and the topic can be opened for either publication or subscription depending on the value of the **openAs** parameter.

To create a topic as a durable subscriber use either an accessTopic method of the MQQueueManager class or an MQTopic constructor that accepts a subscription name and, in either case, set the CMQC.MQSO\_DURABLE option.

### Processes

To access a process, use the accessProcess method of the MQQueueManager. For example, on a queue manager called queueManager, use the following code to create an MQProcess object:

```
MQProcess process =
    queueManager.accessProcess("PROCESSNAME",
    CMQC.MQ00_FAIL_IF_QUIESCING);
```

To access a process, use the accessProcess method of the MQQueueManager.

The accessProcess method returns a new object of class MQProcess.

When you have finished using the process object, use the close() method to close it, as in the following example:

process.close();

You can also create a process by using the MQProcess constructor. The parameters are exactly the same as for the accessProcess method, with the addition of a queue manager parameter. For example:

```
MQProcess process =
    new MQProcess(queueManager,"PROCESSNAME",
    CMQC.MQ00 FAIL IF QUIESCING);
```

Constructing a process object in this way enables you to write your own subclasses of MQProcess.

### Handling messages in WebSphere MQ classes for Java

Messages are represented by the MQMessage class. You put and get messages using methods of the MQDestination class, which has subclasses of MQQueue and MQTopic.

Put messages onto queues or topics using the put() method of the MQDestination class. You get messages from queues or topics using the get() method of the MQDestination class. Unlike the procedural interface, where MQPUT and MQGET put and get arrays of bytes, the Java programming language puts and gets instances of the MQMessage class. The MQMessage class encapsulates the data buffer that contains the actual message data, together with all the MQMD (message descriptor) parameters and message properties that describe that message.

To build a new message, create a new instance of the MQMessage class, and use the writeXXX methods to put data into the message buffer.

When the new message instance is created, all the MQMD parameters are automatically set to their

default values, as defined in like Initial values and language declarations for MQMD (*WebSphere MQ V7.1 Reference*). The put() method of MQDestination also takes an instance of the MQPutMessageOptions class as a parameter. This class represents the MQPMO structure. The following example creates a message and puts it onto a queue:

```
// Build a new message containing my age followed by my name
MQMessage myMessage = new MQMessage();
myMessage.writeInt(25);
```

```
String name = "Charlie Jordan";
myMessage.writeInt(name.length());
myMessage.writeBytes(name);
```

// Use the default put message options...
MQPutMessageOptions pmo = new MQPutMessageOptions();

```
// put the message!
queue.put(myMessage,pmo);
```

The get() method of MQDestination returns a new instance of MQMessage, which represents the message just taken from the queue. It also takes an instance of the MQGetMessageOptions class as a parameter. This class represents the MQGMO structure.

You do not need to specify a maximum message size, because the get() method automatically adjusts the size of its internal buffer to fit the incoming message. Use the readXXX methods of the MQMessage class to access the data in the returned message.

The following example shows how to get a message from a queue:

```
// Get a message from the queue
MQMessage theMessage = new MQMessage();
MQGetMessageOptions gmo = new MQGetMessageOptions();
queue.get(theMessage,gmo); // has default values
// Extract the message data
int age = theMessage.readInt();
int strLen = theMessage.readInt();
byte[] strData = new byte[strLen];
theMessage.readFully(strData,0,strLen);
String name = new String(strData,0);
```

You can alter the number format that the read and write methods use by setting the *encoding* member variable.

You can alter the character set to use for reading and writing strings by setting the *characterSet* member variable.

See "MQMessage class" on page 1230 for more information.

**Note:** The writeUTF() method of MQMessage automatically encodes the length of the string as well as the Unicode bytes it contains. When your message will be read by another Java program (using readUTF()), this is the simplest way to send string information.

### Improving the performance of nonpersistent messages in WebSphere MQ classes for Java:

To improve performance when browsing messages or consuming nonpersistent messages from a client application, you can use *read ahead*. Client applications using MQGET or asynchronous consumption will benefit from the performance improvements when browsing messages or consuming nonpersistent messages.

For general information about the read ahead facility, see the related topic.

In WebSphere MQ classes for Java, you use the CMQC.MQSO\_READ\_AHEAD and CMQC.MQSO\_NO\_READ\_AHEAD properties of an MQQueue or MQTopic object to determine whether message consumers and queue browsers are allowed to use read ahead on that object.

### Putting messages asynchronously using WebSphere MQ classes for Java:

To put a message asynchronously, set MQPMO\_ASYNC\_RESPONSE.

You put messages onto queues or topics using the put() method of the MQDestination class. To put a message asynchronously, that is, allowing the operation to complete without waiting for a response from the queue manager, you can set MQPMO\_ASYNC\_RESPONSE in the options field of MQPutMessageOptions. To determine the success or failure of asynchronous puts, use the MQQueueManager.getAsyncStatus call.

## Publish/subscribe in WebSphere MQ classes for Java

In WebSphere MQ classes for Java, the topic is represented by the MQTopic class, and you publish to it using the MQTopic.put() methods.

For general information about WebSphere MQ publish/subscribe, see II Introduction to WebSphere MQ publish/subscribe messaging (*WebSphere MQ V7.1 Installing Guide*).

## Handling WebSphere MQ message headers with WebSphere MQ classes for Java

Java classes are provided representing different types of message header. Two helper classes are also provided.

Header objects are described by the MQHeader interface, which provides general-purpose methods for accessing header fields and for reading and writing message content. Each header type has its own class that implements the MQHeader interface and adds getter and setter methods for individual fields. For example, the MQRFH2 header type is represented by the MQRFH2 class; the MQDLH header type by the MQDLH class, and so on. The header classes perform any necessary data conversion automatically, and can read or write data in any specified numeric encoding or character set (CCSID).

Two helper classes, MQHeaderIterator and MQHeaderList, assist with reading and decoding (parsing) the header content in messages:

- The MQHeaderIterator class works like a java.util.Iterator. For as long as there are more headers in the message, the next() method returns true, and the nextHeader() or next() method returns the next header object.
- The MQHeaderList works like a java.util.List. Like the MQHeaderIterator, it parses header content, but it also allows you to to search for particular headers, add new headers, remove existing headers, update header fields and then write the header content back to a message. Alternatively, you can create an empty MQHeaderList, then populate it with header instances and write it to a message once or repeatedly.

The MQHeaderIterator and MQHeaderList classes use the information in the MQHeaderRegistry to know which WebSphere MQ header classes are associated with particular message types and formats. The MQHeaderRegistry is configured with knowledge of all current WebSphere MQ formats and header types and their implementation classes, and you can also register your own header types.

Support is provided for the following commonly used Websphere MQ headers

- MQRFH Rules and formatting header
- MQRFH2 Like MQRFH, used to pass messages to and from a message broker belonging to WebSphere Message Broker. Also used to contain message properties
- MQCIH CICS Bridge
- MQDLH Dead letter header
- MQIIH IMS information header
- MQRMH reference message header
- MQSAPH SAP header
- MQWIH Work information header
- MQXQH Transmission Queue header
- MQDH Distribution header
- MQEPH Encapsulated PCF header

You can also define classes representing your own headers.

To use an MQHeaderIterator to get an RFH2 header, either set MQGMO\_PROPERTIES\_FORCE\_MQRFH2 in the GetMessageOptions, or set the queue property PROPCTL to FORCE.

### Printing all the headers in a message using WebSphere MQ classes for Java:

In this example, an instance of MQHeaderIterator parses the headers in an MQMessage that has been received from a queue. The MQHeader objects returned from the nextHeader() method display their structure and contents when their toString method is invoked.

```
import com.ibm.mq.MQMessage;
import com.ibm.mq.headers.MQHeader;
import com.ibm.mq.headers.MQHeaderIterator;
...
MQMessage message = ... // Message received from a queue.
MQHeaderIterator it = new MQHeaderIterator (message);
while (it.hasNext ())
{
    MQHeader header = it.nextHeader ();
    System.out.println ("Header type " + header.type () + ": " + header);
}
```

### Skipping over the headers in a message using WebSphere MQ classes for Java:

In this example, the skipHeaders() method of MQHeaderIterator positions the message read cursor immediately after the last header.

```
import com.ibm.mq.MQMessage;
import com.ibm.mq.headers.MQHeaderIterator;
...
MQMessage message = ... // Message received from a queue.
MQHeaderIterator it = new MQHeaderIterator (message);
```

```
it.skipHeaders ();
```

### Finding the reason code in a dead-letter message using WebSphere MQ classes for Java:

In this example, the read method populates the MQDLH object by reading from the message. After the read operation, the message read cursor is positioned immediately after the MQDLH header content.

Messages on the queue manager's dead-letter queue are prefixed with a dead-letter header (MQDLH). To decide how to handle these messages - for example, to determine whether to retry or discard them - a dead-letter handling application must look at the reason code contained in the MQDLH.

```
import com.ibm.mq.MQMessage;
import com.ibm.mq.headers.MQDLH;
...
MQMessage message = ... // Message received from the dead-letter queue.
MQDLH dlh = new MQDLH ();
dlh.read (message);
System.out.println ("Reason: " + dlh.getReason ());
All header classes also provide a convenience constructor to initialize themselves directly from the
message in a single step. So the code in this example could be simplified as follows:
import com.ibm.mg.MOMessage;
```

```
import com.ibm.mq.headers.MQDLH;
...
MQMessage message = ... // Message received from the dead-letter queue.
```

MQDLH d1h = new MQDLH (message);

System.out.println ("Reason: " + dlh.getReason ());

## Reading and removing the MQDLH from a dead-letter message using WebSphere MQ classes for Java:

In this example, MQDLH is used to remove the header from a dead-letter message.

A dead-letter handling application will typically resubmit messages that have been rejected if their reason code indicates a transient error. Before resubmitting the message, it must remove the MQDLH header.

This example performs the following steps (see the comments in the example code):

- 1. The MQHeaderList reads the entire message, and each header encountered in the message becomes an item in the list.
- Dead-letter messages contain an MQDLH as their first header, so this can be found in the first item of the header list. The MQDLH has already been populated from the message when the MQHeaderList is built, so there is no need to invoke its read method.
- 3. The reason code is extracted using the getReason() method provided by the MQDLH class.
- 4. The reason code has been inspected, and indicates that it is appropriate to resubmit the message. The MQDLH is removed using the MQHeaderList remove() method.
- 5. The MQHeaderList writes its remaining content to a new message object. The new message now contains everything in the original message except the MQDLH and can be written to a queue. The **true** argument to the constructor and to the write method indicates that the message body is to be held within the MQHeaderList, and written out again.
- 6. The format field in the message descriptor of the new message now contains the value that was previously in the MQDLH format field. The message data matches the numeric encoding and CCSID set in the message descriptor.

```
import com.ibm.mq.MQMessage;
import com.ibm.mq.headers.MQDLH;
import com.ibm.mq.headers.MQHeaderList;
...
MQMessage message = ... // Message received from the dead-letter queue.
MQHeaderList list = new MQHeaderList (message, true); // Step 1.
MQDLH dlh = (MQDLH) list.get (0); // Step 2.
int reason = dlh.getReason (); // Step 3.
...
list.remove (dlh); // Step 4.
MQMessage newMessage = new MQMessage ();
list.write (newMessage, true); // Step 5.
newMessage.format = list.getFormat (); // Step 6.
```

### Printing the content of a message using WebSphere MQ classes for Java:

This example uses MQHeaderList to print out the content of a message, including its headers.

The output contains a view of all the header contents as well as the body of the message. The MQHeaderList class decodes all the headers in one go, whereas the MQHeaderIterator steps through them one at a time under application control. You might use this technique to provide a simple debugging tool when writing Websphere MQ applications.

```
import com.ibm.mq.MQMessage;
import com.ibm.mq.headers.MQHeaderList;
...
```

MQMessage message = ... // Message received from a queue.

System.out.println (new MQHeaderList (message, true));

This example also prints out the message descriptor fields, using the MQMD class. The copyFrom() method of the com.ibm.mq.headers.MQMD class populates the header object from the message descriptor fields of the MQMessage rather than by reading the message body.

```
import com.ibm.mq.MQMessage;
import com.ibm.mq.headers.MQMD;
import com.ibm.mq.headers.MQHeaderList;
...
MQMessage message = ...
MQMD md = new MQMD ();
...
md.copyFrom (message);
System.out.println (md + "\n" + new MQHeaderList (message, true));
```

### Finding a specific type of header in a message using WebSphere MQ classes for Java:

This example uses the indexOf(String) method of MQHeaderList to find an MQRFH2 header in a message, if one is present.

```
import com.ibm.mq.MQMessage;
import com.ibm.mq.headers.MQHeaderList;
import com.ibm.mq.headers.MQRFH2;
...
MQMessage message = ...
MQHeaderList list = new MQHeaderList (message);
int index = list.indexOf ("MQRFH2");
if (index >= 0)
{
MQRFH2 rfh = (MQRFH2) list.get (index);
...
}
```

### Analyzing an MQRFH2 header using WebSphere MQ classes for Java:

This example shows how to access a known field value in a named folder, using the MQRFH2 class.

The MQRFH2 class provides a number of ways to access not only the fields in the fixed part of the structure, but also the XML-encoded folder contents that are carried within the NameValueData field. This example shows how to access a known field value in a named folder - in this instance, the Rto field in the jms folder, which represents the reply queue name in an MQ JMS message.

```
MQRFH2 rfh = \dots
```

```
String value = rfh.getStringFieldValue ("jms", "Rto");
```

To discover the contents of an MQRFH2 (as opposed to requesting specific fields directly), you can use the getFolders method to return a list of MQRFH2.Element, which represents the structure of a folder that could contain fields and other folders. Setting a field or folder to null removes it from the MQRFH2. When you manipulate the NameValueData folder contents in this way, the StrucLength field is automatically updated accordingly.

## Reading and writing byte streams other than MQMessage objects using WebSphere MQ classes for Java:

These examples use the header classes to parse and manipulate WebSphere MQ header content when the data source is not an MQMessage object.

You can use the header classes to parse and manipulate WebSphere MQ header content even when the data source is something other than an MQMessage object. The MQHeader interface implemented by every header class provides the methods int read (java.io.DataInput message, int encoding, int characterSet) and int write (java.io.DataOutput message, int encoding, int characterSet). The com.ibm.mq.MQMessage class implements the java.io.DataInput and java.io.DataOutput interfaces. This means that you can use the two MQHeader methods to read and write MQMessage content, overriding the encoding and CCSID specified in the message descriptor. This is useful for messages that contain a chain of headers in different encodings.

You can also obtain DataInput and DataOutput objects from other data streams, for example file or socket streams, or byte arrays carried in JMS messages. The java.io.DataInputStream classes implement DataInput and the java.io.DataOutputStream classes implement DataOutput. This example reads WebSphere MQ header content from a byte array:

```
import java.io.*;
import com.ibm.mq.headers.*;
...
byte [] bytes = ...
DataInput in = new DataInputStream (new ByteArrayInputStream (bytes));
MQHeaderIterator it = new MQHeaderIterator (in, CMQC.MQENC_NATIVE,
CMQC.MQCCSI_DEFAULT);
```

```
The line starting MQHeaderIterator could be replaced with
MQDLH dlh = new MQDLH (in, CMQC.MQENC_NATIVE, CMQC.MQCCSI_DEFAULT);
// or any other header type
```

This example writes to a byte array using a DataOutputStream: MQHeader header = ... // Could be any header type ByteArrayOutputStream out = new ByteArrayOutputStream ();

```
header.write (new DataOutputStream (out), CMQC.MQENC_NATIVE, CMQC.MQCCSI_DEFAULT);
byte [] bytes = out.toByteArray ();
```

When you work with streams in this way, be careful to use the correct values for the encoding and characterSet arguments. When reading headers, specify the encoding and CCSID with which the byte content was originally written. When writing headers, specify the encoding and CCSID that you want to produce. The data conversion is performed automatically by the header classes.

### Creating classes for new header types using WebSphere MQ classes for Java:

You can create Java classes for header types not supplied with WebSphere MQ classes for Java.

To add a Java class representing a new header type that you can use in the same way as any header class supplied with WebSphere MQ classes for Java, you create a class that implements the MQHeader interface. The simplest approach is to extend the com.ibm.mq.headers.impl.Header class. This example produces a fully-functional class representing the MQTM header structure. You do not have to add individual getter and setter methods for each field, but it is a useful convenience for users of the header class. The generic getValue and setValue methods that take a string for the field name will work for all fields defined in the header type. The inherited read, write and size methods will enable instances of the new header type to be read and written and will calculate the header size correctly based upon its field definition. The type definition is created just once, however many instances of this header class are created. To make the new header definition available for decoding using the MQHeaderIterator or MQHeaderList classes, you would register it using the MQHeaderRegistry. Note however that the MQTM header class is in fact already provided in this package and registered in the default registry.

```
import com.ibm.mg.headers.impl.Header;
import com.ibm.mq.headers.impl.HeaderField;
import com.ibm.mq.headers.CMQC;
public class MQTM extends Header {
final static HeaderType TYPE = new HeaderType ("MQTM");
final static HeaderField StrucId = TYPE.addMQChar ("StrucId", CMQC.MQTM_STRUC_ID);
 final static HeaderField Version = TYPE.addMQLong ("Version", CMQC.MQTM VERSION 1);
 final static HeaderField QName = TYPE.addMQChar ("QName", CMQC.MQ Q NAME LENGTH);
 final static HeaderField ProcessName = TYPE.addMQChar ("ProcessName",
      CMQC.MQ PROCESS NAME LENGTH);
 final static HeaderField TriggerData = TYPE.addMQChar ("TriggerData",
     CMQC.MQ TRIGGER DATA LENGTH);
 final static HeaderField ApplType = TYPE.addMQLong ("ApplType");
 final static HeaderField ApplId = TYPE.addMQChar ("ApplId", 256);
 final static HeaderField EnvData = TYPE.addMQChar ("EnvData", 128);
 final static HeaderField UserData = TYPE.addMQChar ("UserData", 128);
 protected MQTM (HeaderType type){
 super (type);
 }
 public String getStrucId () {
 return getStringValue (StrucId);
 public int getVersion () {
 return getIntValue (Version);
 ł
 public String getQName () {
 return getStringValue (QName);
 }
 public void setQName (String value) {
 setStringValue (QName, value);
   ... Add convenience getters and setters for remaining fields in the same way.
```

## Handling PCF messages with WebSphere MQ classes for Java

Java classes are provided to create and parse PCF-structured messages, and to facilitate sending PCF requests and collecting PCF responses.

Classes PCFMessage & MQCFGR represent arrays of PCF parameter structures. They provide convenience methods for adding and retrieving PCF parameters.

PCF parameter structures are represented by the classes MQCFH, MQCFIN, MQCFIN64, MQCFST, MQCFBS, MQCFIL, MQCFIL64 MQCFSL, and MQCFGR. These share basic operational interfaces:

- Methods to read and write message content: read (), write (), and size ()
- Methods to manipulate parameters: getValue (), setValue (), getParameter () and others
- The enumerator method .nextParameter (), which parses PCF content in an MQMessage

The PCF filter parameter is used in inquire commands to provide a filter function. It in encapsulated in the following classes:

- MQCFIF integer filter
- MQCFSF string filter
- MQCFBF byte filter

Two agent classes, PCFAgent and PCFMessageAgent are provided to manage the connection to a Queue Manager, the command server queue, and an associated response queue. PCFMessageAgent extends PCFAgent and should normally be used in preference to it. The PCFMessageAgent class converts the received MQMessages and passes them back to the caller as a PCFMessage array. PCFAgent returns an array of MQMessages, which you have to parse before use.

## Handling message properties in WebSphere MQ classes for Java

Function calls to process message handles have no equivalent in WebSphere MQ classes for Java. To set, return, or delete message handle properties, use methods of the MQMessage class.

For general information about message properties, see "Property names" on page 15.

In WebSphere MQ classes for Java access to messages is through the MQMessage class. Message handles are therefore not provided in the Java environment and there is no equivalent to the WebSphere MQ function calls MQCRTMH, MQDLTMH, MQMHBUF, and MQBUFMH

To set message handle properties in the procedural interface, you use the call MQSETMP. In WebSphere MQ classes for Java, use the appropriate method of the MQMessage class:

- setBooleanProperty
- setByteProperty
- setBytesProperty
- setShortProperty
- setIntProperty
- setInt2Property
- setInt4Property
- setInt8Property
- setLongProperty
- setFloatProperty
- setDoubleProperty
- setStringProperty
- setObjectProperty

These are sometimes referred to collectively as the *set\*property* methods.

To return the value of message handle properties in the procedural interface, you use the call MQINQMP. In WebSphere MQ classes for Java, use the appropriate method of the MQMessage class:

- getBooleanProperty
- getByteProperty
- getBytesProperty
- getShortProperty
- getIntProperty
- getInt2Property
- getInt4Property
- getInt8Property
- getLongProperty
- getFloatProperty
- getDoubleProperty
- getStringProperty
- getObjectProperty

These are sometimes referred to collectively as the *get\*property* methods.

To delete the value of message handle properties in the procedural interface, you use the call MQDLTMP. In WebSphere MQ classes for Java, use the deleteProperty method of the MQMessage class.

## Handling errors in WebSphere MQ classes for Java

Handle errors arising from WebSphere MQ classes for Java using Java try and catch blocks.

Methods in the Java interface do not return a completion code and reason code. Instead, they throw an exception whenever the completion code and reason code resulting from a WebSphere MQ call are not both zero. This simplifies the program logic so that you do not have to check the return codes after each call to WebSphere MQ. You can decide at which points in your program you want to deal with the possibility of failure. At these points, you can surround your code with try and catch blocks, as in the following example:

The WebSphere MQ call reason codes reported back in Java exceptions for z/OS are documented in

**W** Reason codes for z/OS (*WebSphere MQ V7.1 Administering Guide*) and **W** Reason codes (*WebSphere MQ V7.1 Administering Guide*) for all other platforms.

Exceptions that are thrown while a WebSphere MQ classes for Java application is running are also written to the log. However, an application can call the MQException.logExclude() method to prevent exceptions associated with a specific reason code from being logged. You might want to do this in situations where you expect many exceptions associated with a specific reason code to be thrown, and you do not want the log to be filled with these exceptions. For example, if your application attempts to get a message from a queue each time it iterates around a loop and, for most of these attempts, you expect no suitable message to be on the queue, you might want to prevent exceptions associated with the reason code MQRC\_NO\_MSG\_AVAILABLE from being logged. If an application has previously prevented exceptions associated with a specific reason code from being logged, it can allow these exceptions to be logged again by calling the method MQException.logInclude().

Sometimes the reason code does not convey all details associated with the error. For each exception that is thrown, an application should check the linked exception. The linked exception itself might have another linked exception, and so the linked exceptions form a chain leading back to the original underlying problem. A linked exception is implemented by using the chained exception mechanism of the java.lang.Throwable class, and an application obtains a linked exception by calling the Throwable.getCause() method. From an exception that is an instance of MQException, MQException, and getCause from this exception retrieves the underlying java.lang.Exception that caused the error.

By default, the MQException class automatically streams exceptions to System.err, which typically is directed to the console. If you want to stop exceptions appearing on the console, include a line in your application to set MQException.log=null.

## Getting and setting attribute values in WebSphere MQ classes for Java

getXXX() and setXXX() methods are provided for many common attributes. Others can be accessed using the generic inquire() and set() methods.

For many of the common attributes, the classes MQManagedObject, MQDestination, MQQueue, MQTopic, MQProcess, and MQQueueManager contain getXXX() and setXXX() methods. These methods allow you to get and set their attribute values. Note that for MQDestination, MQQueue, and MQTopic, the methods work only if you specify the appropriate inquire and set flags when you open the object.

For less common attributes, the MQQueueManager, MQDestination, MQQueue, MQTopic,, and MQProcess classes all inherit from a class called MQManagedObject. This class defines the inquire() and set() interfaces.

When you create a new queue manager object by using the *new* operator, it is automatically opened for inquire. When you use the accessProcess() method to access a process object, that object is automatically opened for inquire. When you use the accessQueue() method to access a queue object, that object is *not* automatically opened for either inquire or set operations. This is because adding these options automatically can cause problems with some types of remote queues. To use the inquire, set, getXXX, and setXXX methods on a queue, you must specify the appropriate inquire and set flags in the openOptions parameter of the accessQueue() method. The same is true for destination and topic objects.

The inquire and set methods take three parameters:

- selectors array
- intAttrs array
- charAttrs array

You do not need the SelectorCount, IntAttrCount, and CharAttrLength parameters that are found in MQINQ, because the length of an array in Java is always known. The following example shows how to make an inquiry on a queue:

```
// inquire on a queue
final static int MQIA_DEF_PRIORITY = 6;
final static int MQCA_Q_DESC = 2013;
final static int MQ_Q_DESC_LENGTH = 64;
int[] selectors = new int[2];
int[] intAttrs = new int[1];
byte[] charAttrs = new byte[MQ_Q_DESC_LENGTH]
selectors[0] = MQIA_DEF_PRIORITY;
selectors[1] = MQCA_Q_DESC;
queue.inquire(selectors,intAttrs,charAttrs);
```

System.out.println("Default Priority = " + intAttrs[0]); System.out.println("Description : " + new String(charAttrs,0));

## Multithreaded programs in Java

The Java runtime environment is inherently multithreaded. WebSphere MQ classes for Java allows a queue manager object to be shared by multiple threads but ensures that all access to the target queue manager is synchronized.

Multithreaded programs are hard to avoid in Java. Consider a simple program that connects to a queue manager and opens a queue at startup. The program displays a single button on the screen. When a user clicks that button, the program fetches a message from the queue.

The Java runtime environment is inherently multithreaded. Therefore, your application initialization occurs in one thread, and the code that executes in response to the button press executes in a separate thread (the user interface thread).

With the C based WebSphere MQ MQI client, this would cause a problem, because there are limitations to the sharing of handles by multiple threads. WebSphere MQ classes for Java relaxes this constraint, allowing a queue manager object (and its associated queue, topic and process objects) to be shared by multiple threads.

The implementation of WebSphere MQ classes for Java ensures that, for a particular connection (MQQueueManager object instance), all access to the target WebSphere MQ queue manager is synchronized. A thread that wants to issue a call to a queue manager is blocked until all other calls in progress for that connection are complete. If you require simultaneous access to the same queue manager from multiple threads within your program, create a new MQQueueManager object for each thread that requires concurrent access. (This is equivalent to issuing a separate MQCONN call for each thread.)

**Note:** Instances of the class com.ibm.mq.MQGetMessageOptions must not be shared between threads which are requesting messages concurrently. Instances of this class are updated with data during the corresponding MQGET request, which can result in unexpected consequences when multiple threads are operating concurrently on the same instance of the object.

### Using channel exits in WebSphere MQ classes for Java

An overview of how to use channel exits in an application using the WebSphere MQ classes for Java.

The following topics describe how to write a channel exit in Java, how to assign it, and how to pass data to it. They then describe how to use channel exits written in C and how to use a sequence of channel exits.

Your application must have the correct security permission to load the channel exit class.

### Creating a channel exit in WebSphere MQ classes for Java:

You can provide your own channel exits by defining a Java class that implements an appropriate interface.

To implement an exit, you define a new Java class that implements the appropriate interface. Three exit interfaces are defined in the com.ibm.mq.exits package:

- WMQSendExit
- WMQReceiveExit
- WMQSecurityExit

**Note:** Channel exits are supported for client connections only; they are not supported for bindings connections. You cannot use a Java channel exit outside WebSphere MQ classes for Java, for example if you are using a client application written in C.

Any SSL encryption defined for a connection is performed *after* send and security exits have been invoked. Similarly, decryption is performed *before* receive and security exits are invoked.

The following sample defines a class that implements all three interfaces:

```
public class MyMQExits implements WMQSendExit, WMQReceiveExit, WMQSecurityExit {
    // Default constructor
  public MyMQExits(){
  }
    // This method comes from the send exit interface
  public ByteBuffer channelSendExit(MQCXP channelExitParms,
                                    MQCD channelDefinition,
                                    ByteBuffer agentBuffer)
  {
    // Fill in the body of the send exit here
  }
    // This method comes from the receive exit interface
  public ByteBuffer channelReceiveExit(MQCXP channelExitParms,
                                       MQCD channelDefinition,
                                       ByteBuffer agentBuffer)
  {
    // Fill in the body of the receive exit here
  }
    // This method comes from the security exit interface
  public ByteBuffer channelSecurityExit(MQCXP channelExitParms,
                                        MQCD channelDefinition,
                                        ByteBuffer agentBuffer)
  {
    // Fill in the body of the security exit here
}
```

Each exit is passed an MQCXP object and an MQCD object. These objects represent the MQCXP and MQCD structures defined in the procedural interface.

Any exit class you write must have a constructor. This can be either the default constructor or one that takes a string argument. If it takes a string then the user data will be passed into the exit class when it is created. If the exit class contains both a default constructor and a single argument constructor, the single argument constructor has priority.

For the send and security exits, your exit code must return the data that you want to send to the server. For a receive exit, your exit code must return the modified data that you want WebSphere MQ to interpret.

The simplest possible exit body is:
{ return agentBuffer; }

Do not close the queue manager from within a channel exit.

## Using existing channel exit classes

In versions of WebSphere MQ earlier than 7.0, you would implement these exits using the interfaces MQSendExit, MQReceiveExit, and MQSecurityExit, as in the following example. This method remains valid, but the new method is preferred for improved functionality and performance.

```
public class MyMQExits implements MQSendExit, MQReceiveExit, MQSecurityExit {
    // Default constructor
    public MyMQExits(){
    }
```

```
// This method comes from the send exit
public byte[] sendExit(MQChannelExit channelExitParms,
                       MQChannelDefinition channelDefParms,
                       byte agentBuffer[])
{
  // Fill in the body of the send exit here
  // This method comes from the receive exit
public byte[] receiveExit(MQChannelExit channelExitParms,
                          MQChannelDefinition channelDefParms,
                          byte agentBuffer[])
  // Fill in the body of the receive exit here
}
  // This method comes from the security exit
public byte[] securityExit(MQChannelExit channelExitParms,
                           MQChannelDefinition channelDefParms,
                           byte agentBuffer[])
{
  // Fill in the body of the security exit here
}
```

## Assigning a channel exit in IBM WebSphere MQ classes for Java:

You can assign a channel exit using IBM WebSphere MQ classes for Java.

There is no direct equivalent to the IBM WebSphere MQ channel in IBM WebSphere MQ classes for Java. Channel exits are assigned to an MQQueueManager. For example, having defined a class that implements the WMQSecurityExit interface, an application can use the security exit in one of four ways:

- By assigning an instance of the class to the MQEnvironment.channelSecurityExit field before creating an MQQueueManager object
- By setting the MQEnvironment.channelSecurityExit field to a string representing the security exit class before creating an MQQueueManager object
- By creating a key/value pair in the properties hashtable passed to MQQueueManager with a key of CMQC.SECURITY\_EXIT\_PROPERTY
- Using a client channel definition table (CCDT)

}

Any exit assigned by setting the MQEnvironment.channelSecurityExit field to a string, creating a key/value pair in the properties hashtable, or using a CCDT, must be written with a default constructor. An exit assigned as an instance of a class does not need a default constructor, depending on the application.

An application can use a send or a receive exit in a similar way. For example, the following code fragment shows you how to use the security, send, and receive exits that are implemented in the class MyMQExits, which was defined previously, using MQEnvironment:

```
MyMQExits myexits = new MyMQExits();
MQEnvironment.channelSecurityExit = myexits;
MQEnvironment.channelSendExit = myexits;
MQEnvironment.channelReceiveExit = myexits;
:
MQQueueManager jupiter = new MQQueueManager("JUPITER");
```

If more than one method is used to assign a channel exit, the order of precedence is as follows:

- 1. If the URL of a CCDT is passed to the MQQueueManager, the contents of the CCDT determine the channel exits to be used and any exit definitions in MQEnvironment or the properties hashtable are ignored.
- 2. If no CCDT URL is passed, exit definitions from MQEnvironment and the hashtable are merged
  - If the same exit type is defined in both MQEnvironment and the hashtable, the definition in the hashtable is used.
  - If equivalent old and new types of exit are specified (for example the sendExit field, which can only be used for the type of exit used in versions of IBM WebSphere MQ earlier than Version 7.0, and the channelSendExit field, which can be used for any send exit), the new exit (channelSendExit) is used rather than the old exit.

If you have declared a channel exit as a string, you must enable IBM WebSphere MQ to locate the channel exit program. You can do so in various ways, depending on the environment in which the application is running and on how the channel exit programs are packaged.

- For an application that is running in an application server, you must store the files in the directory shown in Table 107 or packaged in JAR files referenced by exitClasspath.
- For an application that is not running in an application server, the following rules apply:
  - If your channel exit classes are packaged in separate JAR files, these JAR files must be included in the exitClasspath.
  - If your channel exit classes are not packaged in JAR files, the class files can be stored in the directory shown in Table 107 or in any directory in the JVM system class path or **exitClasspath**.

The **exitClasspath** property can be specified in four ways. In order of priority, these ways are as follows:

- 1. The system property com.ibm.mq.exitClasspath (defined on the command line using the -D option)
- 2. The exitPath stanza of the mqclient.ini file
- 3. A hashtable entry with the key CMQC.EXIT\_CLASSPATH\_PROPERTY
- 4. The MQEnvironment variable **exitClasspath**

Separate multiple paths using the java.io.File.pathSeparator character.

Table 107. The directory for channel exit programs

| Platform                                                                                                    | Directory                                                                                     |
|----------------------------------------------------------------------------------------------------|-----------------------------------------------------------------------------------------------|
| AIX, HP-UX, Linux, and Solaris                                                                                      | /var/mqm/exits (32-bit channel exit programs) /var/mqm/exits64 (64-bit channel exit programs) |
| Windows                                                                                                    | <i>install_data_dir</i> \exits                                                                |
| Note: install data dir is the directory that you chose for the IBM WebSphere MO data files during installation. The |                                                                                               |

**Note:** *install\_data\_dir* is the directory that you chose for the IBM WebSphere MQ data files during installation. The default directory is C:\Program Files\IBM\WebSphere MQ.

## Passing data to channel exits in WebSphere MQ classes for Java:

You can pass data to channel exits and return data from channel exits to your application.

#### The agentBuffer parameter

For a send exit, the *agentBuffer* parameter contains the data that is about to be sent. For a receive exit or a security exit, the *agentBuffer* parameter contains the data that has just been received. You do not need a length parameter, because the expression agentBuffer.limit() indicates the length of the array.

For the send and security exits, your exit code must return the data that you want to send to the server. For a receive exit, your exit code must return the modified data that you want WebSphere MQ to interpret.

The simplest possible exit body is:
{ return agentBuffer; }

Channel exits are called with a buffer that has a backing array. For best performance, the exit should return a buffer with a backing array.

## User data

If an application connects to a queue manager by setting channelSecurityExit, channelSendExit, or channelReceiveExit, 32 bytes of user data can be passed to the appropriate channel exit class when it is called, using the channelSecurityExitUserData, channelSendExitUserData, or channelReceiveExitUserData fields. This user data is available to the channel exit class but is refreshed each time the exit is called. Any changes made to the user data in the channel exit will therefore be lost. If you want to make persistent changes to data in a channel exit, use the MQCXP exitUserArea. Data in this field is maintained between invocations of the exit.

If the application sets securityExit, sendExit, or receiveExit, no user data can be passed to these channel exit classes.

If an application uses a client channel definition table (CCDT) to connect to a queue manager, any user data specified in a client connection channel definition is passed to channel exit classes when they are called. For more information about using a client channel definition table, see "Using a client channel definition table with IBM WebSphere MQ classes for Java" on page 837.

## Using channel exits not written in Java with WebSphere MQ classes for Java:

How to use channel exit programs written in C from a Java application.

In WebSphere MQ Version 7.0, you can specify the name of a channel exit program written in C as a String passed to the channelSecurityExit, channelSendExit, or channelReceiveExit fields in the MQEnvironment object or properties Hashtable. However, you cannot use a channel exit written in Java in an application written in another language.

Specify the exit program name in the format library(function) and ensure that the location of the exit program is included in the path environment variable.

For information about how to write a channel exit in C, see Channel-exit programs.

## Using external exit classes

In versions of WebSphere MQ earlier than Version 7.0, three classes were provided to enable you to use channel exits written in languages other than Java:

- MQExternalSecurityExit, which implements the MQSecurityExit interface
- MQExternalSendExit, which implements the MQSendExit interface
- MQExternalReceiveExit, which implements the MQReceiveExit interface

The use of these classes remains valid but the new method is preferred.

To use a security exit that is not written in Java, an application first had to create an MQExternalSecurityExit object. The application specified, as parameters on the MQExternalSecurityExit constructor, the name of the library containing the security exit, the name of the entry point for the security exit, and the user data to be passed to the security exit when it was called. Channel exit programs that are not written in Java were stored in the directory shown in Table 107 on page 855.

## Using a sequence of channel send or receive exits in WebSphere MQ classes for Java:

A WebSphere MQ classes for Java application can use a sequence of channel send or receive exits that are run in succession.

To use a sequence of send exits, an application can create either a List or a String containing the send exits. If a List is used, each element of the List can be any of the following:

- An instance of a user defined class that implements the WMQSendExit interface
- An instance of a user defined class that implements the MQSendExit interface (for a send exit written in Java)
- An instance of the MQExternalSendExit class (for a send exit not written in Java)
- An instance of the MQSendExitChain class
- An instance of the String class

A List cannot contain another List.

The application can use a sequence of receive exits in a similar manner.

If a String is used, it must consist of one or more comma-separated exit definitions, each of which can be the name of a Java class, or a C program in the format library(function).

The application then assigns the List or String object to the MQEnvironment.channelSendExit field before creating an MQQueueManager object.

The context of information passed to exits is solely within the domain of the exits. For example, if a Java exit and a C exit are chained, the presence of the Java exit has no effect on the C exit.

## Using exit chain classes

In versions of WebSphere MQ earlier than Version 7.0, two classes were provided to allow sequences of exits:

- MQSendExitChain, which implements the MQSendExit interface
- MQReceiveExitChain, which implements the MQReceiveExit interface

The use of these classes remains valid but the new method is preferred. Using the WebSphere MQ Classes for Java interfaces means that your application still has a dependency on com.ibm.mq.jar If the new set of interfaces in the com.ibm.mq.exits package are used there is no dependency on com.ibm.mq.jar.

To use a sequence of send exits, an application created a list of objects, where each object was one of the following:

- An instance of a user defined class that implements the MQSendExit interface (for a send exit written in Java)
- An instance of the MQExternalSendExit class (for a send exit not written in Java)
- An instance of the MQSendExitChain class

The application created an MQSendExitChain object by passing this list of objects as a parameter on the constructor. The application would then have assigned the MQSendExitChain object to the MQEnvironment.sendExit field before creating an MQQueueManager object.

## Channel compression in WebSphere MQ classes for Java

Compressing the data that flows on a channel can improve the performance of the channel and reduce network traffic. IBM WebSphere MQ classes for Java use the compression function built into IBM WebSphere MQ.

Using function supplied with IBM WebSphere MQ, you can compress the data that flows on message channels and MQI channels and, on either type of channel, you can compress header data and message data independently of each other. By default, no data is compressed on a channel. For a full description

of channel compression, including how it is implemented in IBM WebSphere MQ, see 💹 Data

compression (COMPMSG) (WebSphere MQ V7.1 Reference) and Peader compression (COMPHDR) (WebSphere MQ V7.1 Reference).

A IBM WebSphere MQ classes for Java application specifies the techniques that can be used for compressing header or message data on a client connection by creating a java.util.Collection object. Each compression technique is an Integer object in the collection, and the order in which the application adds the compression techniques to the collection is the order in which the compression techniques are negotiated with the queue manager when the client connection starts. The application can then assign the collection to the hdrCompList field, for header data, or the msgCompList field, for message data, in the MQEnvironment class. When the application is ready, it can start the client connection by creating an MQQueueManager object.

The following code fragments illustrate the approach described. The first code fragment shows you how to implement header data compression:

Collection headerComp = new Vector(); headerComp.add(new Integer(CMQXC.MQCOMPRESS\_SYSTEM)); : MQEnvironment.hdrCompList = headerComp; : MQQueueManager qMgr = new MQQueueManager(QM); The second code fragment shows you how to implement message data compression:

Collection msgComp = new Vector(); msgComp.add(new Integer(CMQXC.MQCOMPRESS\_RLE)); msgComp.add(new Integer(CMQXC.MQCOMPRESS\_ZLIBHIGH)); : MQEnvironment.msgCompList = msgComp; : MQQueueManager qMgr = new MQQueueManager(QM);

In the second example, the compression techniques are negotiated in the order RLE, then ZLIBHIGH, when the client connection starts. The compression technique that is selected cannot be changed during the lifetime of the MQQueueManager object.

The compression techniques for header and message data that are supported by both the client and the queue manager on a client connection are passed to a channel exit as collections in the hdrCompList and msgCompList fields of an MQChannelDefinition object. The actual techniques that are currently being used for compressing header and message data on a client connection are passed to a channel exit in the CurHdrCompression and CurMsgCompression fields of an MQChannelExit object.

If compression is used on a client connection, the data is compressed before any channel send exits are processed and extracted after any channel receive exits are processed. The data passed to send and receive exits is therefore in a compressed state.

For more information about specifying compression techniques, and about which compression techniques are available, see 🕞 Class com.ibm.mq.MQEnvironment and 🕞 Interface com.ibm.mq.MQC .

## Sharing a TCP/IP connection in WebSphere MQ classes for Java

Multiple instances of an MQI channel can be made to share a single TCP/IP connection.

In WebSphere MQ classes for Java, you use the MQEnvironment.sharingConversations variable to control the number of conversations that can share a single TCP/IP connection.

The SHARECNV attribute is a best effort approach to connection sharing. Therefore when a SHARECNV value greater than 0 is used with the IBM WebSphere MQ classes for Java it is not guaranteed that a new connection request will always share an already established connection.

## Connection pooling in WebSphere MQ classes for Java

WebSphere MQ classes for Java allows spare connections to be pooled for reuse.

WebSphere MQ classes for Java provides additional support for applications that deal with multiple connections to WebSphere MQ queue managers. When a connection is no longer required, instead of destroying it, it can be pooled and later reused. This can provide a substantial performance enhancement for applications and middleware that connect serially to arbitrary queue managers.

WebSphere MQ provides a default connection pool. Applications can activate or deactivate this connection pool by registering and deregistering tokens through the MQEnvironment class. If the pool is active when WebSphere MQ classes for Java constructs an MQQueueManager object, it searches this default pool and reuses any suitable connection. When an MQQueueManager.disconnect() call occurs, the underlying connection is returned to the pool.

Alternatively, applications can construct an MQSimpleConnectionManager connection pool for a particular use. Then, the application can either specify that pool during construction of an MQQueueManager object, or pass that pool to MQEnvironment for use as the default connection pool.

To prevent connections from using too much resource, you can limit the total number of connections that an MQSimpleConnectionManager object can handle, and you can limit the size of the connection pool. Setting limits is useful if there are conflicting demands for connections within a JVM.

By default, the getMaxConnections() method returns the value zero, which means that there is no limit to the number of connections that the MQSimpleConnectionManager object can handle. You can set a limit by using the setMaxConnections() method. If you set a limit and the limit is reached, a request for a further connection might cause an MQException to be thrown, with a reason code of MQRC\_MAX\_CONNS\_LIMIT\_REACHED.

## Controlling the default connection pool in WebSphere MQ classes for Java:

This example shows how to use the default connection pool.

Consider the following example application, MQApp1:

MQApp1 takes a list of local queue managers from the command line, connects to each in turn, and performs some operation. However, when the command line lists the same queue manager many times, it is more efficient to connect only once, and to reuse that connection many times.

WebSphere MQ classes for Java provides a default connection pool that you can use to do this. To enable the pool, use one of the MQEnvironment.addConnectionPoolToken() methods. To disable the pool, use MQEnvironment.removeConnectionPoolToken().

The following example application, MQApp2, is functionally identical to MQApp1, but connects only once to each queue manager.

The first bold line activates the default connection pool by registering an MQPoolToken object with MQEnvironment.

The MQQueueManager constructor now searches this pool for an appropriate connection and only creates a connection to the queue manager if it cannot find an existing one. The qmgr.disconnect() call returns the connection to the pool for later reuse. These API calls are the same as the sample application MQApp1.

The second highlighted line deactivates the default connection pool, which destroys any queue manager connections stored in the pool. This is important because otherwise the application would terminate with a number of live queue manager connections in the pool. This situation could cause errors that would appear in the queue manager logs.

If an application uses a client channel definition table (CCDT) to connect to a queue manager, the MQQueueManager constructor first searches the table for a suitable client connection channel definition. If one is found, the constructor searches the default connection pool for a connection that can be used for the channel. If the constructor cannot find a suitable connection in the pool, it then searches the client channel definition table for the next suitable client connection channel definition, and proceeds as described previously. If the constructor completes its search of the client channel definition table and fails to find any suitable connection in the pool, the constructor starts a second search of the table. During this search, the constructor tries to create a new connection for each suitable client connection channel definition in turn, and uses the first connection that it manages to create.

The default connection pool stores a maximum of ten unused connections, and keeps unused connections active for a maximum of five minutes. The application can alter this (for details, see "Supplying a different connection pool in WebSphere MQ classes for Java" on page 862).

}

Instead of using MQEnvironment to supply an MQPoolToken, the application can construct its own:

MQPoolToken token=new MQPoolToken(); MQEnvironment.addConnectionPoolToken(token);

Some applications or middleware vendors provide subclasses of MQPoolToken in order to pass information to a custom connection pool. They can be constructed and passed to addConnectionPoolToken() in this way so that extra information can be passed to the connection pool.

## The default connection pool and multiple components in WebSphere MQ classes for Java:

This example shows how to add or remove MQPoolTokens from a static set of registered MQPoolToken objects.

MQEnvironment holds a static set of registered MQPoolToken objects. To add or remove MQPoolTokens from this set, use the following methods:

- MQEnvironment.addConnectionPoolToken()
- MQEnvironment.removeConnectionPoolToken()

An application might consist of many components that exist independently and perform work using a queue manager. In such an application, each component should add an MQPoolToken to the MQEnvironment set for its lifetime.

For example, the example application MQApp3 creates ten threads and starts each one. Each thread registers its own MQPoolToken, waits for a length of time, then connects to the queue manager. After the thread disconnects, it removes its own MQPoolToken.

The default connection pool remains active while there is at least one token in the set of MQPoolTokens, so it will remain active for the duration of this application. The application does not need to keep a master object in overall control of the threads.

```
import com.ibm.mq.*;
public class MQApp3
      public static void main(String[] args)
         for (int i=0; i<10; i++) {
            MQApp3 Thread thread=new MQApp3_Thread(i*60000);
            thread.start();
         }
      }
}
class MQApp3_Thread extends Thread
      long time;
      public MQApp3 Thread(long time)
         this.time=time;
      }
      public synchronized void run()
      ł
         MQPoolToken token=MQEnvironment.addConnectionPoolToken();
         try {
            wait(time);
            MQQueueManager qmgr=new MQQueueManager("my.qmgr.1");
```

```
: (do something with qmgr)
:
qmgr.disconnect();
}
catch (MQException mqe) {System.err.println("Error occurred!");}
catch (InterruptedException ie) {}
MQEnvironment.removeConnectionPoolToken(token);
}
```

## Supplying a different connection pool in WebSphere MQ classes for Java:

This example shows how to use the class **com.ibm.mq.MQSimpleConnectionManager** to supply a different connection pool.

This class provides basic facilities for connection pooling, and applications can use this class to customize the behavior of the pool.

Once it is instantiated, an MQSimpleConnectionManager can be specified on the MQQueueManager constructor. The MQSimpleConnectionManager then manages the connection that underlies the constructed MQQueueManager. If the MQSimpleConnectionManager contains a suitable pooled connection, that connection is reused and returned to the MQSimpleConnectionManager after an MQQueueManager.disconnect() call.

The following code fragment demonstrates this behavior:

```
MQSimpleConnectionManager myConnMan=new MQSimpleConnectionManager();
myConnMan.setActive(MQSimpleConnectionManager.MODE_ACTIVE);
MQQueueManager qmgr=new MQQueueManager("my.qmgr.1", myConnMan);
:
  (do something with qmgr)
:
  qmgr.disconnect();
MQQueueManager qmgr2=new MQQueueManager("my.qmgr.1", myConnMan);
:
  (do something with qmgr2)
:
  qmgr2.disconnect();
  myConnMan.setActive(MQSimpleConnectionManager.MODE INACTIVE);
```

The connection that is forged during the first MQQueueManager constructor is stored in myConnMan after the qmgr.disconnect() call. The connection is then reused during the second call to the MQQueueManager constructor.

The second line enables the MQSimpleConnectionManager. The last line disables MQSimpleConnectionManager, destroying any connections held in the pool. An MQSimpleConnectionManager is, by default, in MODE\_AUTO, which is described later in this section.

An MQSimpleConnectionManager allocates connections on a most-recently-used basis, and destroys connections on a least-recently-used basis. By default, a connection is destroyed if it has not been used for five minutes, or if there are more than ten unused connections in the pool. You can alter these values by calling MQSimpleConnectionManager.setTimeout().

You can also set up an MQSimpleConnectionManager for use as the default connection pool, to be used when no Connection Manager is supplied on the MQQueueManager constructor.

The following application demonstrates this:

```
import com.ibm.mq.*;
public class MQApp4
{
    public static void main(String []args)
    {
        MQSimpleConnectionManager myConnMan=new MQSimpleConnectionManager();
        myConnMan.setActive(MQSimpleConnectionManager.MODE_AUTO);
        myConnMan.setTimeout(3600000);
        myConnMan.setMaxConnections(75);
        myConnMan.setMaxUnusedConnections(50);
        MQEnvironment.setDefaultConnectionManager(myConnMan);
        MQApp3.main(args);
    }
}
```

The bold lines create and configure an MQSimpleConnectionManager object. The configuration does the following:

- Ends connections that are not used for an hour
- Limits the number of connections managed by myConnMan to 75
- Limits the number of unused connections in the pool to 50
- Sets MODE\_AUTO, which is the default. This means that the pool is active only if it is the default connection manager, and there is at least one token in the set of MQPoolTokens held by MQEnvironment.

The new MQSimpleConnectionManager is then set as the default connection manager.

In the last line, the application calls MQApp3.main(). This runs a number of threads, where each thread uses WebSphere MQ independently. These threads use myConnMan when they forge connections.

## Supplying your own ConnectionManager for WebSphere MQ classes for Java:

WebSphere MQ classes for Java provides a partial implementation of the Java EE Connector Architecture, allowing implementations of javax.resource.spi.ConnectionManager to be used.

Applications and middleware providers can provide alternative implementations of connection pools. WebSphere MQ classes for Java provides a partial implementation of the Java EE Connector Architecture. Implementations of **javax.resource.spi.ConnectionManager** can either be used as the default Connection Manager or be specified on the MQQueueManager constructor.

WebSphere MQ classes for Java complies with the Connection Management contract of the Java EE Connector Architecture. Read this section in conjunction with the Connection Management contract of the

Java EE Connector Architecture (see Sun's Java Web site at 📑 http://java.sun.com).

The ConnectionManager interface defines only one method:

The MQQueueManager constructor calls allocateConnection on the appropriate ConnectionManager. It passes appropriate implementations of ManagedConnectionFactory and ConnectionRequestInfo as parameters to describe the connection required.

The ConnectionManager searches its pool for a javax.resource.spi.ManagedConnection object that has been created with identical ManagedConnectionFactory and ConnectionRequestInfo objects. If the ConnectionManager finds any suitable ManagedConnection objects, it creates a java.util.Set that contains the candidate ManagedConnections. Then, the ConnectionManager calls the following:

ManagedConnection mc=mcf.matchManagedConnections(connectionSet, subject, cxRequestInfo);

The WebSphere MQ implementation of ManagedConnectionFactory ignores the subject parameter. This method selects and returns a suitable ManagedConnection from the set, or returns null if it does not find a suitable ManagedConnection. If there is not a suitable ManagedConnection in the pool, the ConnectionManager can create one by using:

ManagedConnection mc=mcf.createManagedConnection(subject, cxRequestInfo);

Again, the subject parameter is ignored. This method connects to a WebSphere MQ queue manager and returns an implementation of javax.resource.spi.ManagedConnection that represents the newly-forged connection. Once the ConnectionManager has obtained a ManagedConnection (either from the pool or freshly created), it creates a connection handle using:

Object handle=mc.getConnection(subject, cxRequestInfo);

This connection handle can be returned from allocateConnection().

A ConnectionManager must register an interest in the ManagedConnection through:

mc.addConnectionEventListener()

The ConnectionEventListener is notified if a severe error occurs on the connection, or when MQQueueManager.disconnect() is called. When MQQueueManager.disconnect() is called, the ConnectionEventListener can do either of the following:

- Reset the ManagedConnection using the mc.cleanup() call, then return the ManagedConnection to the pool
- Destroy the ManagedConnection using the mc.destroy() call

If the ConnectionManager is the default ConnectionManager, it can also register an interest in the state of the MQEnvironment-managed set of MQPoolTokens. To do so, first construct an MQPoolServices object, then register an MQPoolServicesEventListener object with the MQPoolServices object:

MQPoolServices mqps=new MQPoolServices();
mqps.addMQPoolServicesEventListener(listener);

The listener is notified when an MQPoolToken is added or removed from the set, or when the default ConnectionManager changes. The MQPoolServices object also provides a way to query the current size of the set of MQPoolTokens.

## JTA/JDBC coordination using WebSphere MQ classes for Java

WebSphere MQ classes for Java supports the MQQueueManager.begin() method, which allows WebSphere MQ to act as a coordinator for a database which provides a JDBC type 2 or JDBC type 4 compliant driver.

This support is not available on all platforms. To check which platforms support JDBC coordination, see http://www.ibm.com/software/integration/wmq/requirements/.

To use the XA-JTA support, you must use the special JTA switch library. The method for using this library varies depending on whether you are using Windows<sup>®</sup> or one of the other platforms.

## Configuring JTA/JDBC coordination on Windows:

The XA library is supplied as a DLL with a name of the format jdbcxxx.dll.

On Windows systems, the XA library is supplied as a complete DLL. The name of this DLL is jdbcxxx.dll where xxx indicates the database for which the switch library has been compiled. This library is in the java\lib\jdbc or java\lib64\jdbc directory of your IBM WebSphere MQ classes for Java installation. You must declare the XA library, also described as the switch load file, to the queue manager. Use the IBM WebSphere MQ Explorer. Specify the details of the switch load file in the queue manager properties panel, under XA resource manager. You must only give the name of the library. For example:

For a Db2 database set the SwitchFile field to: dbcdb2

For an Oracle database set the SwitchFile field to: jdbcora

## Configuring JTA/JDBC coordination on platforms other than Windows:

Object files are supplied. Link the appropriate one using the supplied makefile, and declare it to the queue manager using the configuration file.

For each database management system, WebSphere MQ provides two object files. You must link one object file to create a 32-bit switch library, and link the other object file to create a 64-bit switch library. For Db2, the name of each object file is jdbcdb2.o and, for Oracle, the name of each object file is jdbcora.o.

You must link each object file using the appropriate makefile supplied with WebSphere MQ. A switch library requires other libraries, which might be stored in different locations on different systems. However, a switch library cannot use the library path environment variable to locate these libraries because the switch library is loaded by the queue manager, which runs in a setuid environment. The supplied makefile therefore ensures that a switch library contains the fully qualified path names of these libraries.

To create a switch library, enter a **make** command with the following format. To create a 32-bit switch library, enter the command in the /java/lib/jdbc directory of your WebSphere MQ installation. To create a 64-bit switch library, enter the command in the /java/lib64/jdbc directory. make *DBMS* 

where *DBMS* is the database management system for which you are creating the switch library. The valid values are db2 for Db2 and oracle for Oracle.

Here is an example of a **make** command: make db2

Note the following points:

- To run 32-bit applications, you must create both a 32-bit and a 64-bit switch library for each database management system that you are using. To run 64-bit applications, you need create only a 64-bit switch library. For Db2, the name of each switch library is jdbcdb2 and, for Oracle, the name of each switch library is jdbcora. The makefiles ensure that 32-bit and 64-bit switch libraries are stored in different WebSphere MQ directories. A 32-bit switch library is stored in the /java/lib/jdbc directory, and a 64-bit switch library is stored in the /java/lib/jdbc directory.
- Because you can install Oracle anywhere on a system, the makefiles use the ORACLE\_HOME environment variable to locate where Oracle is installed.

After you have created the switch libraries for Db2, Oracle, or both, you must declare them to your queue manager. If the queue manager configuration file (qm.ini) already contains XAResourceManager stanzas for Db2 or Oracle databases, you must replace the SwitchFile entry in each stanza by one of the following:

## For a Db2 database

SwitchFile=jdbcdb2

## For an Oracle database

SwitchFile=jdbcora

Do not specify the fully qualified path name of either the 32-bit or 64-bit switch library. Specify only the name of the library.

If the queue manager configuration file does not already contain XAResourceManager stanzas for Db2 or

Oracle databases, or if you want to add additional XAResourceManager stanzas, see Administering (*WebSphere MQ V7.1 Administering Guide*) for information about how to construct an XAResourceManager stanza. However, each SwitchFile entry in a new XAResourceManager stanza must be exactly as described previously for a Db2 or Oracle database. You must also include the entry ThreadOfControl=PROCESS.

After you have updated the queue manager configuration file, and made sure that all appropriate database environment variables have been set, you can restart the queue manager.

## Using JTA/JDBC coordination:

Code your API calls as in the supplied example.

The basic sequence of API calls for a user application is:

```
qMgr = new MQQueueManager("QM1")
Connection con = qMgr.getJDBCConnection( xads );
qMgr.begin()
```

< Perform MQ and DB operations to be grouped in a unit of work >

```
qMgr.commit() or qMgr.backout();
con.close()
qMgr.disconnect()
```

xads in the getJDBCConnection call is a database-specific implementation of the XADataSource interface, which defines the details of the database to connect to. See the documentation for your database to determine how to create an appropriate XADataSource object to pass into getJDBCConnection.

You must also update your class path with the appropriate database-specific jar files for performing JDBC work.

If you must connect to multiple databases, you must call getJDBCConnection several times to perform the transaction across several different connections.

There are two forms of the getJDBCConnection, reflecting the two forms of XADataSource.getXAConnection:

```
public java.sql.Connection getJDBCConnection(javax.sql.XADataSource xads)
  throws MQException, SQLException, Exception
```

These methods declare Exception in their throws clauses to avoid problems with the JVM verifier for customers who are not using the JTA functions. The actual exception thrown is javax.transaction.xa.XAException which requires the jta.jar file to be added to the class path for programs that did not previously require it.

To use the JTA/JDBC support, you must include the following statement in your application: MQEnvironment.properties.put(CMQC.THREAD\_AFFINITY\_PROPERTY, new Boolean(true));

## Known problems and limitations with JTA/JDBC coordination:

There are certain problems and limitations of JTA/JDBC support, some depending on the database management system in use.

Because this support makes calls to JDBC drivers, the implementation of those JDBC drivers can have a significant effect on the system behavior. In particular, tested JDBC drivers behave differently when the database is shut down while an application is running. **Always** avoid abruptly shutting down a database while there are applications holding open connections to it.

## Multiple XAResourceManager stanzas

The use of more than one XAResourceManager stanza in a queue manager configuration file, qm.ini, is not supported. Any XAResourceManager stanza other than the first is ignored.

## Db2

Sometimes Db2 returns a SQL0805N error. This problem can be resolved with the following CLP command:

DB2 bind @db2cli.lst blocking all grant public

Refer to the Db2 documentation for more information.

The XAResourceManager stanza must be configured to use ThreadOfControl=PROCESS. For Db2 version 8.1 and higher this does not match the default thread of control setting for Db2, so toc=p must be specified in the XA Open String. An example XAResourceManager stanza for Db2 with JTA/JDBC coordination is as follows:

XAResourceManager: Name=jdbcdb2 SwitchFile=jdbcdb2 XAOpenString=uid=userid,db=dbalias,pwd=password,toc=p ThreadOfControl=PROCESS

This does not prevent the Java applications that use JTA/JDBC coordination from being multithreaded themselves.

**Oracle** Calling the JDBC Connection.close() method after MQQueueManager.disconnect() generates an SQLException. Either call Connection.close() before MQQueueManager.disconnect(), or omit the call to Connection.close().

## Secure Sockets Layer (SSL) support in WebSphere MQ classes for Java

WebSphere MQ classes for Java client applications support Secure Sockets Layer (SSL) encryption. You require a JSSE provider to use SSL encryption.

WebSphere MQ classes for Java client applications using TRANSPORT(CLIENT) support Secure Sockets Layer (SSL) encryption. SSL provides communication encryption, authentication, and message integrity. It is typically used to secure communications between any two peers on the Internet or within an intranet.

WebSphere MQ classes for Java uses Java Secure Socket Extension (JSSE) to handle SSL encryption, and so requires a JSSE provider. JSE v1.4 JVMs have a JSSE provider built in. Details of how to manage and store certificates can vary from provider to provider. For information about this, refer to your JSSE provider's documentation.

This section assumes that your JSSE provider is correctly installed and configured, and that suitable certificates have been installed and made available to your JSSE provider.

If your WebSphere MQ classes for Java client application uses a client channel definition table (CCDT) to connect to a queue manager, see "Using a client channel definition table with IBM WebSphere MQ classes for Java" on page 837.

## Enabling SSL in IBM WebSphere MQ classes for Java:

To enable SSL, you specify a CipherSuite. There are two ways of specifying a CipherSuite.

SSL is supported only for client connections. To enable SSL, you must specify the CipherSuite to use when communicating with the queue manager, and this CipherSuite must match the CipherSpec set on the target channel. Additionally, the named CipherSuite must be supported by your JSSE provider. However, CipherSuites are distinct from CipherSpecs and so have different names. "SSL CipherSpecs and CipherSuites in WebSphere MQ classes for Java" on page 873 contains a table mapping the CipherSpecs supported by IBM WebSphere MQ to their equivalent CipherSuites as known to JSSE.

To enable SSL, specify the CipherSuite using the sslCipherSuite static member variable of MQEnvironment. The following example attaches to an SVRCONN channel named SECURE.SVRCONN.CHANNEL, which has been set up to require SSL with a CipherSpec of RC4\_MD5\_EXPORT:

MQEnvironment.hostname = "your\_hostname"; MQEnvironment.channel = "SECURE.SVRCONN.CHANNEL"; MQEnvironment.sslCipherSuite = "SSL\_RSA\_EXPORT\_WITH\_RC4\_40\_MD5"; MQQueueManager qmgr = new MQQueueManager("your\_Q\_manager");

Although the channel has a CipherSpec of RC4\_MD5\_EXPORT, the Java application must specify a CipherSuite of SSL\_RSA\_EXPORT\_WITH\_RC4\_40\_MD5. See "SSL CipherSpecs and CipherSuites in WebSphere MQ classes for Java" on page 873 for a list of mappings between CipherSpecs and CipherSuites.

An application can also specify a CipherSuite by setting the environment property CMQC.SSL\_CIPHER\_SUITE\_PROPERTY.

Alternatively, use the Client Channel Definition Table (CCDT). For more information, see "Using a client channel definition table with IBM WebSphere MQ classes for Java" on page 837

If you require a client connection to use a CipherSuite that is supported by the IBM Java JSSE FIPS provider (IBMJSSEFIPS), an application can set the sslFipsRequired field in the MQEnvironment class to true. Alternatively, the application can set the environment property CMQC.SSL\_FIPS\_REQUIRED\_PROPERTY. The default value is false, which means that a client connection can use any CipherSuite that is supported by IBM WebSphere MQ.

If an application uses more than one client connection, the value of the sslFipsRequired field that is used when the application creates the first client connection determines the value that is used when the application creates any subsequent client connection. Therefore when the application creates a subsequent client connection, the value of the sslFipsRequired field is ignored. You must restart the application if you want to use a different value for the sslFipsRequired field.

To connect successfully using SSL, the JSSE truststore must be set up with certificate authority root certificates from which the certificate presented by the queue manager can be authenticated. Similarly, if SSLClientAuth on the SVRCONN channel has been set to MQSSL\_CLIENT\_AUTH\_REQUIRED, the JSSE keystore must contain an identifying certificate that is trusted by the queue manager.

## **Related concepts:**

Even Processing Standards (FIPS) for UNIX, Linux, and Windows (WebSphere MQ V7.1 Administering Guide)

## Using the distinguished name of the queue manager in IBM WebSphere MQ classes for Java:

The queue manager identifies itself using an SSL certificate, which contains a distinguished name (DN). A IBM WebSphere MQ classes for Java client application can use this DN to ensure that it is communicating with the correct queue manager.

A DN pattern is specified using the sslPeerName variable of MQEnvironment. For example, setting: MQEnvironment.sslPeerName = "CN=QMGR.\*, OU=IBM, OU=WEBSPHERE";

allows the connection to succeed only if the queue manager presents a certificate with a Common Name beginning QMGR., and at least two Organizational Unit names, the first of which must be IBM and the second WebSphere.

If sslPeerName is set, connections succeed only if it is set to a valid pattern and the queue manager presents a matching certificate.

An application can also specify the distinguished name of the queue manager by setting the environment property CMQC.SSL\_PEER\_NAME\_PROPERTY. For more information about distinguished names, see

## Distinguished names (*WebSphere MQ V7.1 Administering Guide*). Using certificate revocation lists in IBM WebSphere MQ classes for Java:

Specify the certificate revocation lists to use through the java.security.cert.CertStore class. IBM WebSphere MQ classes for Java then checks certificates against the specified CRL.

A certificate revocation list (CRL) is a set of certificates that have been revoked, either by the issuing certificate authority or by the local organization. CRLs are typically hosted on LDAP servers. With Java 2 v1.4, a CRL server can be specified at connect-time and the certificate presented by the queue manager is checked against the CRL before the connection is allowed. For more information about certificate

revocation lists and IBM WebSphere MQ, see 🖾 Working with Certificate Revocation Lists and Authority

Revocation Lists (*WebSphere MQ V7.1 Administering Guide*) and Accessing CRLs and ARLs with WebSphere MQ classes for Java and WebSphere MQ classes for JMS (*WebSphere MQ V7.1 Administering Guide*).

**Note:** To use a CertStore successfully with a CRL hosted on an LDAP server, make sure that your Java Software Development Kit (SDK) is compatible with the CRL. Some SDKs require that the CRL conforms to RFC 2587, which defines a schema for LDAP v2. Most LDAP v3 servers use RFC 2256 instead.

The CRLs to use are specified through the java.security.cert.CertStore class. Refer to documentation on this class for full details of how to obtain instances of CertStore. To create a CertStore based on an LDAP server, first create an LDAPCertStoreParameters instance, initialized with the server and port settings to use. For example:

import java.security.cert.\*; CertStoreParameters csp = new LDAPCertStoreParameters("crl\_server", 389);

Having created a CertStoreParameters instance, use the static constructor on CertStore to create a CertStore of type LDAP:

CertStore cs = CertStore.getInstance("LDAP", csp);

Other CertStore types (for example, Collection) are also supported. Commonly there are several CRL servers set up with identical CRL information to give redundancy. When you have a CertStore object for each of these CRL servers, place them all in a suitable Collection. The following example shows the CertStore objects placed in an ArrayList:

```
import java.util.ArrayList;
Collection crls = new ArrayList();
crls.add(cs);
```

This Collection can be set into the MQEnvironment static variable, sslCertStores, before connecting to enable CRL checking:

MQEnvironment.sslCertStores = crls;

The certificate presented by the queue manager when a connection is being set up is validated as follows:

- 1. The first CertStore object in the Collection identified by sslCertStores is used to identify a CRL server.
- 2. An attempt is made to contact the CRL server.
- 3. If the attempt is successful, the server is searched for a match for the certificate.
  - a. If the certificate is found to be revoked, the search process is over and the connection request fails with reason code MQRC\_SSL\_CERTIFICATE\_REVOKED.
  - b. If the certificate is not found, the search process is over and the connection is allowed to proceed.
- 4. If the attempt to contact the server is unsuccessful, the next CertStore object is used to identify a CRL server and the process repeats from step 2.

If this was the last CertStore in the Collection, or if the Collection contains no CertStore objects, the search process failed, and the connection request fails with reason code MQRC\_SSL\_CERT\_STORE\_ERROR.

The Collection object determines the order in which CertStores are used.

The Collection of CertStores can also be set using the CMQC.SSL\_CERT\_STORE\_PROPERTY. As a convenience, this property also allows a single CertStore to be specified without being a member of a Collection.

If sslCertStores is set to null, no CRL checking is performed. This property is ignored if sslCipherSuite is not set.

## Renegotiating the secret key in WebSphere MQ classes for Java:

A WebSphere MQ classes for Java client application can control when the secret key that is used for encryption on a client connection is renegotiated, in terms of the total number of bytes sent and received.

The application can do this in either of the following ways: If the application uses more than one of these ways, the usual precedence rules apply.

- By setting the sslResetCount field in the MQEnvironment class.
- By setting the environment property MQC.SSL\_RESET\_COUNT\_PROPERTY in a Hashtable object. The application then assigns the hashtable to the properties field in the MQEnvironment class, or passes the hashtable to an MQQueueManager object on its constructor.

The value of the sslResetCount field or environment property MQC.SSL\_RESET\_COUNT\_PROPERTY represents the total number of bytes sent and received by the WebSphere MQ classes for Java client code before the secret key is renegotiated. The number of bytes sent is the number before encryption, and the number of bytes received is the number after decryption. The number of bytes also includes control information sent and received by the WebSphere MQ classes for Java client.

If the reset count is zero, which is the default value, the secret key is never renegotiated. The reset count is ignored if no CipherSuite is specified.

## Supplying a customized SSLSocketFactory in IBM WebSphere MQ classes for Java:

If you use a customized JSSE Socket Factory, set the MQEnvironment.sslSocketFactory to the customized factory object. Details vary between different JSSE implementations.

Different JSSE implementations can provide different features. For example, a specialized JSSE implementation might allow configuration of a particular model of encryption hardware. Additionally, some JSSE providers allow customization of keystores and truststores by program, or allow the choice of identity certificate from the keystore to be altered. In JSSE, all these customizations are abstracted into a factory class, javax.net.ssl.SSLSocketFactory.

See your JSSE documentation for details of how to create a customized SSLSocketFactory implementation. The details vary from provider to provider, but a typical sequence of steps might be:

- 1. Create an SSLContext object using a static method on SSLContext
- 2. Initialize this SSLContext with appropriate KeyManager and TrustManager implementations (created from their own factory classes)
- 3. Create an SSLSocketFactory from the SSLContext

When you have an SSLSocketFactory object, set the MQEnvironment.sslSocketFactory to the customized factory object. For example:

```
javax.net.ssl.SSLSocketFactory sf = sslContext.getSocketFactory();
MQEnvironment.sslSocketFactory = sf;
```

IBM WebSphere MQ classes for Java use this SSLSocketFactory to connect to the IBM WebSphere MQ queue manager. This property can also be set using the CMQC.SSL\_SOCKET\_FACTORY\_PROPERTY. If sslSocketFactory is set to null, the default SSLSocketFactory of the JVM is used. This property is ignored if sslCipherSuite is not set.

When you use custom SSLSocketFactories, consider the effect of TCP/IP connection sharing. If connection sharing is possible then a new socket is not requested of the SSLSocketFactory supplied, even if the socket produced would be different in some way in the context of a subsequent connection request. For example, if a different client certificate is to be presented on a subsequent connection, then connection sharing must not be allowed.

## Making changes to the JSSE keystore or truststore in WebSphere MQ classes for Java:

If you change the JSSE keystore or truststore, you must perform certain actions for the changes to take effect.

If you change the contents of the JSSE keystore or truststore, or change the location of the keystore or truststore file, WebSphere MQ classes for Java applications that are running at the time do not automatically pick up the changes. For the changes to take effect, the following actions must be performed:

- The applications must close all their connections, and destroy any unused connections in connection pools.
- If your JSSE provider caches information from the keystore and truststore, this information must be refreshed.

After these actions have been performed, the applications can then re-create their connections.

Depending on how you design your applications, and on the function provided by your JSSE provider, it might be possible to perform these actions without stopping and restarting your applications. However, stopping and restarting the applications might be the simplest solution.

## Error handling when using SSL with WebSphere MQ classes for Java:

A number of reason codes can be issued by WebSphere MQ classes for Java when connecting to a queue manager using SSL.

These are explained in the following list:

## MQRC\_SSL\_NOT\_ALLOWED

The sslCipherSuite property was set, but bindings connect was used. Only client connect supports SSL.

## MQRC\_JSSE\_ERROR

The JSSE provider reported an error that could not be handled by WebSphere MQ. This could be caused by a configuration problem with JSSE, or because the certificate presented by the queue manager could not be validated. The exception produced by JSSE can be retrieved using the getCause() method on MQException.

## MQRC\_SSL\_INITIALIZATION\_ERROR

An MQCONN or MQCONNX call was issued with SSL configuration options specified, but an error occurred during the initialization of the SSL environment.

## MQRC\_SSL\_PEER\_NAME\_MISMATCH

The DN pattern specified in the sslPeerName property did not match the DN presented by the queue manager.

## MQRC\_SSL\_PEER\_NAME\_ERROR

The DN pattern specified in the sslPeerName property was not valid.

## MQRC\_UNSUPPORTED\_CIPHER\_SUITE

The CipherSuite named in sslCipherSuite was not recognized by the JSSE provider. A full list of CipherSuites supported by the JSSE provider can be obtained by a program using the SSLSocketFactory.getSupportedCipherSuites() method. A list of CipherSuites that can be used to communicate with WebSphere MQ can be found in "SSL CipherSpecs and CipherSuites in WebSphere MQ classes for Java" on page 873.

## MQRC\_SSL\_CERTIFICATE\_REVOKED

The certificate presented by the queue manager was found in a CRL specified with the sslCertStores property. Update the queue manager to use trusted certificates.

## MQRC\_SSL\_CERT\_STORE\_ERROR

None of the supplied CertStores could be searched for the certificate presented by the queue manager. The MQException.getCause() method returns the error that occurred while searching the first CertStore attempted. If the causal exception is NoSuchElementException, ClassCastException, or NullPointerException, check that the Collection specified on the sslCertStores property contains at least one valid CertStore object.

## SSL CipherSpecs and CipherSuites in WebSphere MQ classes for Java:

Whether a IBM WebSphere MQ classes for Java application can establish a connection to a queue manager depends on the CipherSpec specified at the server end of the MQI channel and the CipherSuite specified at the client end.

The following table lists the CipherSpecs supported by IBM WebSphere MQ and their equivalent CipherSuites. The table also indicates whether a IBM WebSphere MQ classes for Java application can establish a connection to a queue manager if a CipherSpec is specified at the server end of the MQI channel and the equivalent CipherSuite is specified at the client end.

For each combination of CipherSpec and CipherSuite, whether a IBM WebSphere MQ classes for Java application can connect to a queue manager depends on the value of the sslFipsRequired field in the MQEnvironment class, or on the value of the environment property CMQC.SSL\_FIPS\_REQUIRED\_PROPERTY.

At the server end of an MQI channel, the name of a CipherSpec can be specified as the value of the SSLCIPH parameter on a DEFINE CHANNEL CHLTYPE(SVRCONN) command. At the client end of an MQI channel, a IBM WebSphere MQ classes for Java application can set the sslCipherSuite field in the MQEnvironment class, or set the environment property CMQC.SSL\_CIPHER\_SUITE\_PROPERTY.

| CipherSpec                            | Equivalent CipherSuite              | Connection<br>possible if<br>SFIPS <sup>1</sup> is set<br>to YES? |
|---------------------------------------|-------------------------------------|-------------------------------------------------------------------|
| NULL_MD5                              | SSL_RSA_WITH_NULL_MD5               | No                                                                |
| NULL_SHA                              | SSL_RSA_WITH_NULL_SHA               | No                                                                |
| RC4_MD5_EXPORT                        | SSL_RSA_EXPORT_WITH_RC4_40_MD5      | No                                                                |
| RC4_MD5_US                            | SSL_RSA_WITH_RC4_128_MD5            | No                                                                |
| RC4_SHA_US                            | SSL_RSA_WITH_RC4_128_SHA            | No                                                                |
| RC2_MD5_EXPORT                        | SSL_RSA_EXPORT_WITH_RC2_CBC_40_MD5  | No                                                                |
| DES_SHA_EXPORT                        | SSL_RSA_WITH_DES_CBC_SHA            | No                                                                |
| RC4_56_SHA_EXPORT1024                 | SSL_RSA_EXPORT1024_WITH_RC4_56_SHA  | No                                                                |
| DES_SHA_EXPORT1024                    | SSL_RSA_EXPORT1024_WITH_DES_CBC_SHA | No                                                                |
| TRIPLE_DES_SHA_US                     | SSL_RSA_WITH_3DES_EDE_CBC_SHA       | No                                                                |
| TLS_RSA_WITH_NULL_SHA256              | SSL_RSA_WITH_NULL_SHA256            | No <sup>7</sup>                                                   |
| TLS_RSA_WITH_AES_128_CBC_SHA          | SSL_RSA_WITH_AES_128_CBC_SHA        | Yes <sup>5 7</sup>                                                |
| TLS_RSA_WITH_AES_256_CBC_SHA          | SSL_RSA_WITH_AES_256_CBC_SHA        | Yes <sup>5 7</sup>                                                |
| TLS_RSA_WITH_AES_128_CBC_SHA256       | SSL_RSA_WITH_AES_128_CBC_SHA256     | Yes <sup>5 7</sup>                                                |
| TLS_RSA_WITH_AES_256_CBC_SHA256       | SSL_RSA_WITH_AES_256_CBC_SHA256     | Yes <sup>5 7</sup>                                                |
| AES_SHA_US <sup>2</sup>               |                                     |                                                                   |
| TLS_RSA_WITH_DES_CBC_SHA <sup>8</sup> | SSL_RSA_WITH_DES_CBC_SHA            | No <sup>3</sup>                                                   |

Table 108. CipherSpecs supported by WebSphere MQ and their equivalent CipherSuites

| CipherSpec                                 | Equivalent CipherSuite             | Connection<br>possible if<br>SFIPS <sup>1</sup> is set<br>to YES? |
|--------------------------------------------|------------------------------------|-------------------------------------------------------------------|
| TLS_RSA_WITH_3DES_EDE_CBC_SHA <sup>8</sup> | SSL_RSA_WITH_3DES_EDE_CBC_SHA      | Yes                                                               |
| FIPS_WITH_DES_CBC_SHA                      | SSL_RSA_FIPS_WITH_DES_CBC_SHA      | No <sup>4</sup>                                                   |
| FIPS_WITH_3DES_EDE_CBC_SHA                 | SSL_RSA_FIPS_WITH_3DES_EDE_CBC_SHA | No <sup>6</sup>                                                   |

Table 108. CipherSpecs supported by WebSphere MQ and their equivalent CipherSuites (continued)

## Notes:

- 1. In a IBM WebSphere MQ classes for Java application, indicate that only FIPS-certified algorithms are to be used by setting the sslFipsRequired field in the MQEnvironment class to true and indicate that non-FIPS-certified algorithms can also be used by setting the sslFipsRequired field to false. Alternatively, set the environment property CMQC.SSL\_FIPS\_REQUIRED\_PROPERTY.
- 2. This CipherSpec has no equivalent CipherSuite.
- 3. This CipherSpec was FIPS 140-2 certified before 19th May 2007.
- 4. This CipherSpec was FIPS 140-2 certified before 19th May 2007. The name FIPS\_WITH\_DES\_CBC\_SHA is historical and reflects the fact that this CipherSpec was previously (but is no longer) FIPS-compliant. This CipherSpec is deprecated and its use is not recommended.
- 5. These CipherSpecs (TLS\_RSA\_WITH\_AES\_128\_CBC\_SHA, TLS\_RSA\_WITH\_AES\_256\_CBC\_SHA, TLS\_RSA\_WITH\_AES\_128\_CBC\_SHA256, TLS\_RSA\_WITH\_AES\_256\_CBC\_SHA256) cannot be used to secure a connection from the WebSphere MQ Explorer to a queue manager unless the appropriate unrestricted policy files are applied to the JRE used by the Explorer.

See 🕩 Security information for further information on policy files.

- 6. The name FIPS\_WITH\_3DES\_EDE\_CBC\_SHA is historical and reflects the fact that this CipherSpec was previously (but is no longer) FIPS-compliant. This CipherSpec is deprecated and its use is not recommended.
- 7. These CipherSpecs (TLS\_RSA\_WITH\_NULL\_SHA256, TLS\_RSA\_WITH\_AES\_128\_CBC\_SHA, TLS\_RSA\_WITH\_AES\_256\_CBC\_SHA, TLS\_RSA\_WITH\_AES\_128\_CBC\_SHA256, TLS\_RSA\_WITH\_AES\_256\_CBC\_SHA256) require IBM JREs 6.0 SR13 FP2 , 7.0 SR4 FP2 or later.
- These CipherSpecs (TLS\_RSA\_WITH\_3DES\_EDE\_CBC\_SHA, TLS\_RSA\_WITH\_DES\_CBC\_SHA, TLS\_RSA\_WITH\_RC4\_128\_SHA256) can use either SSLv3 or TLS. By default, when FIPS is not enabled, SSLv3 is used. To use TLS, set the Java System Property com.ibm.mq.cfg.preferTLS to true.

## **Related concepts:**

Specifying that only FIPS-certified CipherSpecs are used at run time on the MQI client (*WebSphere MQ V7.1 Administering Guide*)

Even Processing Standards (FIPS) for UNIX, Linux, and Windows (WebSphere MQ V7.1 Administering Guide)

## **Running WebSphere MQ classes for Java applications**

If you write an application (a class that contains a main() method), using either the client or the bindings mode, run your program using the Java interpreter.

Use the command:

java -Djava.library.path=library\_path MyClass

where *library\_path* is the path to the WebSphere MQ classes for Java libraries (see "The WebSphere MQ classes for Java libraries" on page 826 (*WebSphere MQ V7.1 Reference*)).

# WebSphere MQ classes for Java environment-dependent behavior

WebSphere MQ classes for Java allow you to create applications that can run against different versions of WebSphere MQ. This collection of topics describes the behavior of the Java classes dependent on these different versions.

WebSphere MQ classes for Java provides a core of classes, which provide consistent function and behavior in all the environments. Features outside this core depend on the capability of the queue manager to which the application is connected.

Except where noted here, the behavior exhibited is as described in the Application Programming Reference appropriate to the queue manager.

## Core classes in WebSphere MQ classes for Java

WebSphere MQ classes for Java contains a core set of classes, which can be used in all environments.

The following set of classes are considered core classes, and can be used in all environments with only the minor variations listed in "Restrictions and variations for core classes of WebSphere MQ classes for Java" on page 876.

- MQEnvironment
- MQException
- MQGetMessageOptions

Excluding:

- MatchOptions
- GroupStatus
- SegmentStatus
- Segmentation
- MQManagedObject
  - Excluding:
  - inquire()
  - set()
- MQMessage Excluding:
  - groupId
  - messageFlags
  - messageSequenceNumber
  - offset
  - originalLength
- MQPoolServices
- MQPoolServicesEvent
- MQPoolServicesEventListener
- MQPoolToken
- MQPutMessageOptions Excluding:
  - knownDestCount
  - unknownDestCount
  - invalidDestCount
  - recordFields
- MQProcess

- MQQueue
- MQQueueManager
  - Excluding:
  - begin()
  - accessDistributionList()
- MQSimpleConnectionManager
- MQTopic
- MQC

## Note:

- 1. Some constants are not included in the core (see "Restrictions and variations for core classes of WebSphere MQ classes for Java" for details); do not use them in completely portable programs.
- 2. Some platforms do not support all connection modes. On these platforms, you can use only the core classes and options that relate to the supported modes. (See "Connection options for WebSphere MQ classes for Java" on page 822.)

## Restrictions and variations for core classes of WebSphere MQ classes for Java

The core classes generally behave consistently across all environments, even if the equivalent MQI calls normally have environment differences. The behavior is as if a Windows, UNIX or Linux WebSphere MQ queue manager is used, except for the following minor restrictions and variations.

## Restrictions for MQGMO\_\* values in WebSphere MQ classes for Java:

Certain MQGMO\_\* values are not supported by all queue managers.

Use of the following MQGMO\_\* values might result in an MQException being thrown from an MQQueue.get():

MQGMO\_SYNCPOINT\_IF\_PERSISTENT MQGMO\_MARK\_SKIP\_BACKOUT MQGMO\_BROWSE\_MSG\_UNDER\_CURSOR MQGMO\_LOCK MQGMO\_LOGICAL\_ORDER MQGMO\_LOGICAL\_ORDER MQGMO\_ALL\_MSGS\_AVAILABLE MQGMO\_ALL\_SEGMENTS\_AVAILABLE MQGMO\_UNMARKED\_BROWSE\_MSG MQGMO\_MARK\_BROWSE\_HANDLE MQGMO\_UNMARK\_BROWSE\_CO\_OP MQGMO\_UNMARK\_BROWSE\_CO\_OP

Additionally, MQGMO\_SET\_SIGNAL is not supported when used from Java.

## Restrictions for MQPMRF\_\* values in WebSphere MQ classes for Java:

These are used only when putting messages to a distribution list, and are supported only by queue managers supporting distribution lists. For example, z/OS queue managers do not support distribution lists.

## Restrictions for MQPMO\_\* values in WebSphere MQ classes for Java:

Certain MQPMO\_\* values are not supported by all queue managers

Use of the following MQPMO\_\* values might result in an MQException being thrown from an MQQueue.put() or an MQQueueManager.put():

MQPMO\_LOGICAL\_ORDER MQPMO\_NEW\_CORREL\_ID MQPMO\_NEW\_MESSAGE\_ID MQPMO\_RESOLVE\_LOCAL\_Q

#### Restrictions and variations for MQCNO\_\* values in WebSphere MQ classes for Java:

Certain MQCNO\_\* values are not supported.

- Automatic client reconnect is not supported by the WebSphere MQ classes for Java. Whatever value MQCN0\_RECONNECT\_\* you set, the connection continues to behave as if you set MQCN0\_RECONNECT\_DISABLED.
- MQCNO\_FASTPATH is ignored on queue managers that do not support MQCNO\_FASTPATH. It is also ignored by client connections.

## Restrictions for MQRO\_\* values in WebSphere MQ classes for Java:

The following report options can be set. MQRO\_EXCEPTION\_WITH\_FULL\_DATA MQRO\_EXPIRATION\_WITH\_FULL\_DATA MQRO\_COA\_WITH\_FULL\_DATA MQRO\_COD\_WITH\_FULL\_DATA MQRO\_DISCARD\_MSG MQRO\_PASS\_DISCARD\_AND\_EXPIRY

For more information see, 🖾 Report (MQLONG) (WebSphere MQ V7.1 Reference).

## Miscellaneous differences between WebSphere MQ classes for Java on z/OS and other platforms:

WebSphere MQ for z/OS behaves differently from WebSphere MQ on other platforms in some areas.

#### BackoutCount

A z/OS queue manager returns a maximum BackoutCount of 255, even if the message has been backed out more than 255 times.

#### Default dynamic queue prefix

When connected to a z/OS queue manager using a bindings connection, the default dynamic queue prefix is CSQ.\*. Otherwise, the default dynamic queue prefix is AMQ.\*.

#### MQQueueManager constructor

Client connect is not supported on z/OS. Attempting to connect with client options results in an MQException with MQCC\_FAILED and MQRC\_ENVIRONMENT\_ERROR.

The MQQueueManager constructor might also fail with MQRC\_CHAR\_CONVERSION\_ERROR (if it fails to initialize conversion between the IBM-1047 and ISO8859-1 code pages), or MQRC\_UCS2\_CONVERSION\_ERROR (if it fails to initialize conversion between the queue manager's code page and Unicode). If your application fails with one of these reason codes, ensure that the National Language Resources component of Language Environment is installed, and ensure that the correct conversion tables are available.

Conversion tables for Unicode are installed as part of the z/OS C/C++ optional feature. See the z/OS C/C++ *Programming Guide*, SC09-4765, for more information about enabling UCS-2 conversions.

## Features outside the core classes of WebSphere MQ classes for Java

WebSphere MQ classes for Java contain certain functions that are specifically designed to use API extensions that are not supported by all queue managers. This collection of topics describes how they behave when using a queue manager that does *not* support them.

## Variations in the MQQueueManager constructor option:

Some of the MQQueueManager constructors include an optional integer argument. Some values of this argument are not accepted on all platforms.

Where an MQQueueManager constructor include an optional integer argument, it maps onto the MQCNO options field of the MQI, and is used to switch between normal and fast path connection. This extended form of the constructor is accepted in all environments, if the only options used are MQCNO\_STANDARD\_BINDING or MQCNO\_FASTPATH\_BINDING. Any other options cause the constructor to fail with MQRC\_OPTIONS\_ERROR. The fast path option CMQC.MQCNO\_FASTPATH\_BINDING is honored only with a bindings connection to a queue manager that supports it. In other environments, it is ignored.

## Restrictions on the MQQueueManager.begin() method:

This method can be used only against a WebSphere MQ queue manager on UNIX, Linux, or Windows systems in bindings mode. Otherwise, it fails with MQRC\_ENVIRONMENT\_ERROR.

See "JTA/JDBC coordination using WebSphere MQ classes for Java" on page 864 for more details.

## Variations in the MQGetMessageOptions fields:

Some queue managers do not support the Version 2 MQGMO structure, so you must set some fields to their default values.

When using a queue manager that does not support the Version 2 MQGMO structure, leave the following fields set to their default values:

GroupStatus SegmentStatus Segmentation

Also, the MatchOptions field supports only MQMO\_MATCH\_MSG\_ID and MQMO\_MATCH\_CORREL\_ID. If you put unsupported values into these fields, the subsequent MQDestination.get() fails with MQRC\_GMO\_ERROR. If the queue manager does not support the Version 2 MQGMO structure, these fields are not updated after a successful MQDestination.get().

## Restrictions in distribution lists in WebSphere MQ classes for Java:

Not all queue managers allow you to open an MQDistributionList.

The following classes are used to create distribution lists: MQDistributionList

MQDistributionListItem MQMessageTracker

You can create and populate MQDistributionLists and MQDistributionListItems in any environment, but not all queue managers allow you to open an MQDistributionList. In particular, z/OS queue managers do not support distribution lists. Attempting to open an MQDistributionList when using such a queue manager results in MQRC\_OD\_ERROR.

## Variations in MQPutMessageOptions fields:

If a queue manager does not support distribution lists, certain MQPMO fields are treated differently.

Four fields in the MQPMO are rendered as the following member variables in the MQPutMessageOptions class:

knownDestCount unknownDestCount invalidDestCount recordFields

These fields are primarily intended for use with distribution lists. However, a queue manager that supports distribution lists also fills in the DestCount fields after an MQPUT to a single queue. For example, if the queue resolves to a local queue, knownDestCount is set to 1 and the other two count fields are set to 0.

If the queue manager does not support distribution lists, these values are simulated as follows:

- If the put() succeeds, unknownDestCount is set to 1, and the others are set to 0.
- If the put() fails, invalidDestCount is set to 1, and the others are set to 0.

The recordFields variable is used with distribution lists. A value can be written into recordFields at any time, regardless of the environment. It is ignored if the MQPutMessageOptions object is used on a subsequent MQDestination.put() or MQQueueManager.put(), rather than MQDistributionList.put().

## Restrictions in MQMD fields with WebSphere MQ classes for Java:

Certain MQMD fields concerned with message segmentation should be left at their default value when using a queue manager that does not support segmentation.

The following MQMD fields are largely concerned with message segmentation:

GroupId MsgSeqNumber Offset MsgFlags OriginalLength

If an application sets any of these MQMD fields to values other than their defaults, and then does a put() or get() on a queue manager that does not support these, the put() or get() raises an MQException with MQRC\_MD\_ERROR. A successful put() or get() with such a queue manager always leaves the MQMD fields set to their default values. Do not send a grouped or segmented message to a Java application that runs against a queue manager that does not support message grouping and segmentation.

If a Java application attempts to get() a message from a queue manager that does not support these fields, and the physical message to be retrieved is part of a group of segmented messages (that is, it has non-default values for the MQMD fields), it is retrieved without error. However, the MQMD fields in the MQMessage are not updated, the MQMessage format property is set to MQFMT\_MD\_EXTENSION, and the true message data is prefixed with an MQMDE structure that contains the values for the new fields.

## Restrictions for WebSphere MQ classes for Java under CICS Transaction Server

In the CICS Transaction Server for z/OS environment, only the main (first) thread is allowed to issue CICS or WebSphere MQ calls.

Note, that WebSphere MQ JMS classes are not supported for use in a CICS Java application.

It is therefore not possible to share MQQueueManager or MQQueue objects between threads in this environment, or to create a new MQQueueManager on a child thread.

"Miscellaneous differences between WebSphere MQ classes for Java on z/OS and other platforms" on page 877 identifies some restrictions and variations that apply to the WebSphere MQ classes for Java when running against a z/OS queue manager. Additionally, when running under CICS, the transaction control methods on MQQueueManager are not supported. Instead of issuing MQQueueManager.commit() or MQQueueManager.backout(), applications use the JCICS task synchronization methods, Task.commit() and Task.rollback(). The Task class is supplied by JCICS in the com.ibm.cics.server package.

## Running IBM WebSphere MQ classes for Java applications within Java platform Enterprise Edition

There are certain restrictions and design considerations that must be taken into account before using IBM WebSphere MQ classes for Java in Java EE

IBM WebSphere MQ classes for Java has restrictions when used within a Java EE environment. There are also additional considerations that must be taken into account when designing, implementing, and managing a IBM WebSphere MQ classes for Java application that runs inside a Java EE environment. These restrictions and considerations are outlined in the following sections.

## JTA transactions restrictions

The only supported transaction manager for applications using IBM WebSphere MQ classes for Java is IBM WebSphere MQ itself. Although an application under JTA control can make use IBM WebSphere MQ classes for Java, any work performed through these classes is not controlled by the JTA units of work. They instead form local units of work separate from those managed by the application server through the JTA interfaces. In particular, any rollback of the JTA transaction does not result in a rollback of any sent or received messages. This restriction applies to application or bean managed transactions and to container managed transactions, and all Java EE containers. To perform messaging work directly with IBM WebSphere MQ inside application server-coordinated transactions, IBM WebSphere MQ classes for JMS must be used instead.

## Thread creation

IBM WebSphere MQ classes for Java creates threads internally for various operations. For example, when running in BINDINGS mode to call directly on a local queue manager, the calls are made on a 'worker' thread created internally by IBM WebSphere MQ classes for Java. Other threads can be created internally, for example to clear unused connections from a connection pool or to remove subscriptions for terminated publish/subscribe applications.

Some Java EE applications (for example those running in EJB and Web containers) must not create new threads. Instead, all work must be performed on the main application threads managed by the application server. When applications use IBM WebSphere MQ classes for Java, the application server might not be able to distinguish between application code and the IBM WebSphere MQ classes for Java code, so the threads previously described cause the application to be non-compliant with the container specification. IBM WebSphere MQ classes for JMS does not break these Java EE specifications and so can be used instead.

## **Security restrictions**

Security policies implemented by an application server might prevent certain operations that are undertaken by the IBM WebSphere MQ classes for Java API, such as creating and operating new threads of control (as described in the preceding sections).

For example, application servers typically run with Java Security disabled by default, and allow it to be enabled through some application server-specific configuration (some application servers also allow more detailed configuration of the policies used within Java Security). When Java Security is enabled, IBM WebSphere MQ classes for Java might break the Java Security policy threading rules defined for the application server, and the API might not be able to create all the threads that it needs in order to function. To prevent problems with thread management, the use of IBM WebSphere MQ classes for Java is not supported in environments where Java Security is enabled.

## Application isolation considerations

An intended benefit of running applications within a Java EE environment is application isolation. The design and implementation of IBM WebSphere MQ classes for Java predate the Java EE environment. IBM WebSphere MQ classes for Java can be used in a manner which does not support the concept of application isolation. Specific examples of considerations in this area include:

- The use of static (JVM process-wide) settings within the MQEnvironment class, such as:
  - the user ID and password to be used for connection identification and authentication
  - the host name, port, and channel used for client connections
  - SSL configuration for secured client connections

Modifying any of the MQEnvironment properties for the benefit of one application also affect other applications using the same properties. When running in a multi-application environment such as Java EE, each application must use its own distinct configuration through the creation of MQQueueManager objects with a specific set of properties, rather than defaulting to the properties configured in the process-wide MQEnvironment class.

- The MQEnvironment class introduces a number of static methods which act globally on all applications using IBM WebSphere MQ classes for Java within the same JVM process, and there is no way to override this behavior for particular applications. Examples include:
  - configuring SSL properties, such as the location of the keystore
  - configuring client channel exits
  - enabling or disabling diagnostic tracing
  - managing the default connection pool used to optimize the use of connections to queue managers

Invoking such methods affects all applications running in the same Java EE environment.

- Connection pooling is enabled to optimize the process of making multiple connections to the same queue manager. The default connection pool manager is process-wide, and shared by multiple applications. Changes to connection pool configuration, such as replacing the default connection manager for one application using the MQEnvironment.setDefaultConnectionManager() method therefore affects other applications running in the same Java EE application server.
- SSL is configured for applications using IBM WebSphere MQ classes for Java using the MQEnvironment class and MQQueueManager object properties. It is not integrated with the managed security configuration of the application server itself. You must ensure that you configure IBM WebSphere MQ classes for Java appropriately to provide your required level of security, and not use the application server configuration.

## **Bindings mode restrictions**

IBM WebSphere MQ and WebSphere Application Server can be installed on the same machine such that the major versions of the queue manager and of the IBM WebSphere MQ resource adapter (RA) shipped

in WebSphere Application Server are different. For instance WebSphere Application Server Version 7.0, which ships an IBM WebSphere MQ RA level of 7.0.1, can be installed on the same machine as a Version 6.0 queue manager.

If the queue manager and resource adapter major versions are different, bindings connections cannot be used. Any connections from WebSphere Application Server to the queue manager using the resource adapter must use client type connections. Bindings connections can be used if the versions are the same.

# Using WebSphere MQ classes for JMS

WebSphere MQ classes for Java Message Service (WebSphere MQ classes for JMS) is the JMS provider that is supplied with WebSphere MQ. As well as implementing the interfaces defined in the javax.jms package, WebSphere MQ classes for JMS provides two sets of extensions to the JMS API.

The JMS specification defines a set of interfaces that applications can use to perform messaging operations. The latest version of the specification is Version 1.1. The javax.jms package defines the JMS interfaces, and a JMS provider implements these interfaces for a specific messaging product. WebSphere MQ classes for JMS is a JMS provider that implements the JMS interfaces for WebSphere MQ.

The JMS specification expects ConnectionFactory and Destination objects to be administered objects. An administrator creates and maintains administered objects in a central repository, and a JMS application retrieves these objects using the Java Naming and Directory Interface (JNDI). WebSphere MQ classes for JMS supports the use of administered objects, and an administrator can use either the WebSphere MQ JMS administration tool or WebSphere MQ Explorer to create and maintain administered objects.

WebSphere MQ classes for JMS also provides two sets of extensions to the JMS API. The main focus of these extensions concerns creating and configuring connection factories and destinations dynamically at run time, but the extensions also provide function that is not directly related to messaging, such as function for problem determination.

## The WebSphere MQ JMS extensions

Previous releases of WebSphere MQ classes for JMS contain extensions that are implemented in objects such as MQConnectionFactory, MQQueue, and MQTopic objects. These objects have properties and methods that are specific to WebSphere MQ. The objects can be administered objects, or an application can create the objects dynamically at run time. This release of WebSphere MQ classes for JMS maintains these extensions, which are now known as the WebSphere MQ JMS extensions. You can continue to use, without change, any applications that use these extensions.

## The IBM JMS extensions

This release of WebSphere MQ classes for JMS provides a more generic set of extensions to the JMS API, which are not specific to WebSphere MQ as the messaging system. These extensions are known as the IBM JMS extensions and have the following broad objectives:

- To provide a greater level of consistency across IBM JMS providers
- · To make it easier to write a bridge application between two IBM messaging systems
- To make it easier to port an application from one IBM JMS provider to another

The extensions provide function that is similar to that provided in Message Service Client for C/C++ and Message Service Client for .NET.

## Why should I use WebSphere MQ classes for JMS?

Using WebSphere MQ classes for JMS has the following advantages:

• You can reuse JMS skills.

WebSphere MQ classes for JMS is a JMS provider that implements the JMS interfaces for WebSphere MQ as the messaging system. If your organization is new to WebSphere MQ, but already has JMS

application development skills, you might find it easier to use the familiar JMS API to access WebSphere MQ resources rather than one of the other APIs provided with WebSphere MQ.

• JMS is an integral part of Java Platform, Enterprise Edition (Java EE).

JMS is the natural API to use for messaging on the Java EE platform. Every application server that is Java EE compliant must include a JMS provider. You can use JMS in application clients, servlets, JavaServer pages (JSPs), enterprise Java beans (EJBs), and message driven beans (MDBs). Note in particular that Java EE applications use MDBs to process messages asynchronously, and all messages are delivered to MDBs as JMS messages.

• An administrator can create and maintain JMS administered objects in a central repository, and WebSphere MQ classes for JMS applications can retrieve these objects using the Java Naming and Directory Interface (JNDI).

JMS connection factories and destinations encapsulate WebSphere MQ specific information such as queue manager names, channel names, connection options, queue names, and topic names. If connection factories and destinations are stored as administered objects, this information is not hard coded into an application. This arrangement therefore provides the application with a degree of independence from the underlying WebSphere MQ configuration.

• JMS is an industry standard API that can provide application portability.

A JMS application can use JNDI to retrieve connection factories and destinations that are stored as administered objects, and use only the interfaces defined in the javax.jms package to perform messaging operations. The application is then entirely independent of any JMS provider, such as WebSphere MQ classes for JMS, and can be ported from one JMS provider to another without any change to the application.

If JNDI is not available in a particular application environment, a WebSphere MQ classes for JMS application can use extensions to the JMS API to create and configure connection factories and destinations dynamically at run time. The application is then completely self contained, but is tied to WebSphere MQ classes for JMS as the JMS provider.

• Bridge applications might be easier to write using JMS.

A bridge application is an application that receives messages from one messaging system and sends them to another messaging system. Writing a bridge application can be complicated using product specific APIs and message formats. Instead, you can write a bridge application using two JMS providers, one for each messaging system. The application then uses only one API, the JMS API, and processes only JMS messages.

## Getting started with WebSphere MQ classes for JMS

This topic provides an overview of WebSphere MQ classes for JMS and tells you what you need to know before using WebSphere MQ classes for JMS.

## Prerequisites for WebSphere MQ classes for JMS

To develop and run WebSphere MQ classes for JMS applications, you need certain software components as prerequisites.

# For the latest information about the prerequisites for WebSphere MQ classes for JMS, see the WebSphere MQ readme file.

To develop WebSphere MQ classes for JMS applications, you need a Java 2 Software Development Kit (SDK). Details of the JDKs supported with your operating system can be found on the WebSphere MQ System requirements page. See 🕞 WebSphere MQ Requirements.

To run WebSphere MQ classes for JMS applications, you need the following software components:

- A WebSphere MQ queue manager
- A Java Runtime Environment (JRE), for each system on which you run applications
- For IBM i, QShell, which is option 30 of the operating system

• For z/OS, UNIX and Linux System Services (USS)

If you require SSL connections to use cryptographic modules that are FIPS 140-2 certified, you need the IBM Java JSSE FIPS provider (IBMJSSEFIPS). Every IBM Java 2 SDK and JRE at Version 1.4.2 or later contains IBMJSSEFIPS.

You can use Internet Protocol Version 6 (IPv6) addresses in your WebSphere MQ classes for JMS applications provided IPv6 addresses are supported by your Java virtual machine (JVM) and the TCP/IP implementation on your operating system. The WebSphere MQ JMS administration tool (see "Using the WebSphere MQ JMS administration tool" on page 1090) also accepts IPv6 addresses.

The WebSphere MQ JMS administration tool and WebSphere MQ Explorer use the Java Naming and Directory Interface (JNDI) to access a directory service, which stores administered objects. WebSphere MQ classes for JMS applications can also use JNDI to retrieve administered objects from a directory service. A service provider is code that provides access to a directory service by mapping JNDI calls to calls to the directory service. The following service providers are supplied with WebSphere MQ classes for JMS:

- A Lightweight Directory Access Protocol (LDAP) service provider in the files ldap.jar and providerutil.jar. The LDAP service provider provides access to a directory service based on an LDAP server.
- A file system service provider in the files fscontext.jar and providerutil.jar. The file system service provider provides access to a directory service based on the local file system.

If you intend to use a directory service based on an LDAP server, you must install and configure an LDAP server, or have access to an existing LDAP server. In particular, you must configure the LDAP server to store Java objects. For information about how to install and configure your LDAP server, see the documentation that is supplied with the server.

# Preparing JMS programs for the IBM WebSphere MQ client for HP Integrity NonStop Server

This topic explains what you need to know before you develop and run JMS programs for the IBM WebSphere MQ client for HP Integrity NonStop Server.

The IBM WebSphere MQ classes for JMS are installed as part of the IBM WebSphere MQ client for HP Integrity NonStop Server installation. For details of a summary of the contents of the installation, see

Eile system (*WebSphere MQ V7.1 Installing Guide*).

Some aspects of client functionality are specific to the host operating system. For more information about

the supported features for the IBM WebSphere MQ client for HP Integrity NonStop Server, see IBM WebSphere MQ client for HP Integrity NonStop Server supported environments and features (*WebSphere MQ V7.1 Product Overview Guide*).

## Prerequisites

To build and run JMS applications, the *HP Integrity NonStop Server for Java* component must be installed and available.

## Setup

For information about setting up the environment to run and build applications in which you can use the IBM WebSphere MQ classes for JMS, see "Environment variables used by WebSphere MQ classes for JMS" on page 888.

For information about the steps required to configure a queue manager to accept connections from client applications, see "Post installation setup for WebSphere MQ classes for JMS applications" on page 927.

For information about validating your IBM WebSphere MQ classes for JMS environment, see "The point-to-point installation verification test for WebSphere MQ classes for JMS" on page 931.

## Writing applications

For more information about writing JMS applications, see "Writing WebSphere MQ classes for JMS applications" on page 958.

For more information about using the IBM WebSphere MQ JMS administration tool, see "Using the WebSphere MQ JMS administration tool" on page 1090.

## Samples

Sample applications are provided in the following subdirectory of the installation: opt/mqm/samp/jms.

For more information about the configuration steps required to run the samples, see "Preparing and running the sample programs" on page 127.

## **Problem solving**

For information about solving problems, see "Solving problems with WebSphere MQ classes for JMS" on page 949.

## Installation and configuration of WebSphere MQ classes for JMS

This section describes the directories and files that are created when you install WebSphere MQ classes for JMS and tells you how to configure WebSphere MQ classes for JMS after installation.

## **Related concepts:**

"What is installed for IBM WebSphere MQ classes for JMS"

"Running WebSphere MQ classes for JMS applications under the Java security manager" on page 894

"The WebSphere MQ resource adapter" on page 898

"WebSphere MQ JMS Extended Transactional Client" on page 927

"Post installation setup for WebSphere MQ classes for JMS applications" on page 927

"The point-to-point installation verification test for WebSphere MQ classes for JMS" on page 931

"The publish/subscribe installation verification test for WebSphere MQ classes for JMS" on page 935

"The installation verification test program for the WebSphere MQ resource adapter" on page 939

"Configuring the resource adapter for outbound communication" on page 914

"Support for OSGi - IBM WebSphere MQ classes for JMS" on page 948

"Solving problems with WebSphere MQ classes for JMS" on page 949

Problem determination for the WebSphere MQ resource adapter

## **Related tasks:**

"Installing the MQ RA and installation verification testing in WAS CE" on page 941

"How to deploy the IVT application on WAS CE with a custom MQ environment" on page 943

"How to deploy the IVT application on JBoss with a custom MQ environment" on page 946

#### **Related reference:**

"Scripts provided with WebSphere MQ classes for JMS" on page 947

## What is installed for IBM WebSphere MQ classes for JMS

A number of files and directories are created when you install IBM WebSphere MQ classes for JMS. On Windows some configuration is performed during installation by automatically setting environment

variables. On other platforms, and in certain Windows environments, you must set environment variables before you can run IBM WebSphere MQ classes for JMS applications.

For most operating systems, the IBM WebSphere MQ classes for JMS are installed as an optional component when you install IBM WebSphere MQ. For the IBM WebSphere MQ client for HP Integrity NonStop Server, the IBM WebSphere MQ classes for JMS are installed by default. For more information about installing IBM WebSphere MQ, see:

Installing a WebSphere MQ server (*WebSphere MQ V7.1 Installing Guide*)

🔊 Installing a IBM WebSphere MQ client (WebSphere MQ V7.1 Installing Guide)

Installing the WebSphere MQ for z/OS product (*WebSphere MQ V7.1 Installing Guide*)

Table 109 shows where the IBM WebSphere MQ classes for JMS files are installed on each platform.

| Platform                    | Directory                            |
|-----------------------------|--------------------------------------|
| AIX                         | MQ_INSTALLATION_PATH/java            |
| HP Integrity NonStop Server | MQ_INSTALLATION_PATH/opt/mqm/java    |
| HP-UX, Linux, and Solaris   | MQ_INSTALLATION_PATH/java            |
| IBM i                       | /QIBM/ProdData/mqm/java              |
| Windows                     | MQ_INSTALLATION_PATH\java            |
| z/OS                        | MQ_INSTALLATION_PATH/mqm/V7R1M0/java |
|                             |                                      |

Table 109. IBM WebSphere MQ classes for JMS installation directories

MQ\_INSTALLATION\_PATH represents the high-level directory in which IBM WebSphere MQ is installed.

The installation directory includes:

- The IBM WebSphere MQ classes for JMS JAR files, which are located in the *MQ\_INSTALLATION\_PATH*\ java\lib directory.
- The IBM WebSphere MQ native libraries, which are used by applications that use the Java Native Interface.

The 32-bit native libraries are installed into the *MQ\_INSTALLATION\_PATH*\java\lib directory and the 64-bit native libraries can be found in the *MQ\_INSTALLATION\_PATH*\java\lib64 directory.

For more information about the IBM WebSphere MQ native libraries, see "The Java Native Interface (JNI) libraries required by WebSphere MQ classes for JMS applications" on page 890.

- Additional scripts, described in "Scripts provided with WebSphere MQ classes for JMS" on page 947. These scripts are located in the *MQ\_INSTALLATION\_PATH*\java\bin directory.
- The specifications of the IBM WebSphere MQ classes for JMS API. The Javadoc tool has been used to generate the HTML pages containing the specifications of the API.
   The HTML pages are in the MQ\_INSTALLATION\_PATH\java\doc\WMQJMSClasses directory.
   On UNIX, Linux, and Windows systems, this subdirectory contains the individual HTML pages, however, on IBM<sup>®</sup>i and z/OS, the HTML pages are in a file called wmqjms\_javadoc.jar.
- Support for OGSi. OSGi bundles are installed in the java\lib\OSGi directory and described in "Support for OSGi - IBM WebSphere MQ classes for JMS" on page 948.
- The IBM WebSphere MQ Resource Adapter, which can be deployed into any JCA 1.5 (or later) compliant application server.

The IBM WebSphere MQ Resource Adapter is located in the *MQ\_INSTALLATION\_PATH*java\lib\jca directory; for further information, see "The WebSphere MQ resource adapter" on page 898

• On Windows, symbols that can be used for debugging are installed in the *MQ\_INSTALLATION\_PATH*\java\lib\symbols directory.

The installation directory also includes some files that belong to other IBM WebSphere MQ components. These directories are as follows:

- The IBM WebSphere MQ transport for SOAP, which provide a JMS transport for SOAP, is installed into the *MQ\_INSTALLATION\_PATH*\java\lib\soap directory. For information on the IBM WebSphere MQ transport for SOAP, see the section of the infocenter describing "WebSphere MQ transport for SOAP" on page 1103.
- On distributed platforms, the IBM WebSphere MQ Bridge for HTTP is installed in the *MQ\_INSTALLATION\_PATH*\java\lib\http directory. For information on the IBM WebSphere MQ bridge for HTTP, see the section of the infocenter describing "WebSphere MQ bridge for HTTP" on page 1176

Some sample applications are supplied with IBM WebSphere MQ classes for JMS. Table 110 shows where the sample applications are installed on each platform.

| Platform                    | Directory                                                     |
|-----------------------------|---------------------------------------------------------------|
| AIX                         | MQ_INSTALLATION_PATH/samp/jms                                 |
| HP Integrity NonStop Server | MQ_INSTALLATION_PATH/opt/mqm/samp/jms                         |
| HP-UX, Linux, and Solaris   | MQ_INSTALLATION_PATH/samp/jms                                 |
| IBM i                       | /QIBM/ProdData/mqm/java/samples/jms                           |
| Windows                     | MQ_INSTALLATION_PATH\tools\jms                                |
| z/OS                        | MQ_INSTALLATION_PATH/mqm/V7R1M0/java/samples/jms              |
|                             | a high lavel directory in which IBM WebSphere MO is installed |

Table 110. Samples directories

MQ\_INSTALLATION\_PATH represents the high-level directory in which IBM WebSphere MQ is installed.

After installation, you might need to perform some configuration tasks to compile and run applications.

"Environment variables used by WebSphere MQ classes for JMS" on page 888 describes the classpath required to run simple IBM WebSphere MQ classes for JMS applications. This topic also describes additional JAR files that need to be referenced in special circumstances and the environment variables that you must set to run the scripts provided with IBM WebSphere MQ classes for JMS.

Should you need your IBM WebSphere MQ classes for JMS application to link to code written in languages other than Java (for example, to use the bindings transport when connecting to a Queue Manager), "The Java Native Interface (JNI) libraries required by WebSphere MQ classes for JMS applications" on page 890 explains where to find the location of the Java Native Interface (JNI) libraries to specify as a parameter of the Java command.

To control properties, such as tracing and logging of an application, you need to provide a configuration properties file. The IBM WebSphere MQ classes for JMS configuration properties file is described in "The WebSphere MQ classes for JMS configuration file" on page 891.

## Installing and upgrading the IBM WebSphere MQ classes for JMS

The only supported way to get the IBM WebSphere MQ classes for JMS JAR files on to a system,

is to install either the IBM WebSphere MQ product, or the ➡ WebSphere MQ V7.1 Clients SupportPac- MQC71.

Do not move, or copy, the IBM WebSphere MQ classes for JMS JAR files or native libraries, to other machines, or to a different location on a machine where the IBM WebSphere MQ classes for JMS have been installed.

• Fix packs cannot be applied to an "installation" where JAR files have been copied from another machine, because this makes it much more difficult to ensure that all the JAR files are kept in step with each other, and are at compatible levels.

- Copying the IBM WebSphere MQ classes for JMS JAR files between machines can also result in multiple copies of the files residing on the same machine, which can cause problems servicing the code, and debugging problems.
- The Aspmqver (*WebSphere MQ V7.1 Reference*) command, used to display version information from a IBM WebSphere MQ installation, only displays version information for the IBM WebSphere MQ classes for JMS installed into the \java\lib directory.

If multiple copies of the files reside on the same machine, running **dspmqver** might not give accurate information about the version of the IBM WebSphere MQ classes for JMS being used by an application.

Do not include the IBM WebSphere MQ classes for JMS JAR files within application archives (such as enterprise application archives, or EAR files).

- Updates to the IBM WebSphere MQ classes for JMS cannot be applied using a IBM WebSphere MQ Fix Pack.
- It is not be possible for IBM Support to easily determine the version of the IBM WebSphere MQ classes for JMS that are being used by the application.
- Problems can arise if multiple applications running inside the same Java Runtime Environment include different versions of the IBM WebSphere MQ classes for JMS, as multiple versions of the IBM WebSphere MQ classes for JMS are loaded into the Java Runtime Environment at the same time.

Examples of these problems include the following exceptions:

java.lang.ClassCastException : com.ibm.mq.jmqi.system.JmqiSystemEnvironment incompatible with com.ibm.mq.jmqi.system.JmqiSystemEnvironment

java.lang.ClassCastException : com.ibm.mq.jms.MQQueue incompatible with com.ibm.mq.jms.MQQueue

• If an application uses the BINDINGS transport to connect to a queue manager, any major upgrades to the queue manager also require the application to be updated to include the corresponding level of the IBM WebSphere MQ classes for JMS.

For example, if a queue manager is upgraded to the IBM WebSphere MQ Version 7.1 level, any applications that connect to the queue manager using the BINDINGS transport also need to be updated to include the IBM WebSphere MQ Version 7.1 classes for JMS.

## Environment variables used by WebSphere MQ classes for JMS:

Before you can compile and run WebSphere MQ classes for JMS applications, the setting for your CLASSPATH environment variable must include the WebSphere MQ classes for JMS Java archive (JAR) file. Depending on your requirements, you might need to add other JAR files to your class path. To run the scripts provided with WebSphere MQ classes for JMS, other environment variables must be set.

To compile and run WebSphere MQ classes for JMS applications, use the CLASSPATH setting for your platform as shown in Table 111 on page 889. The setting includes the samples directory, so that you can compile and run the WebSphere MQ classes for JMS sample applications. Alternatively, you can specify the class path on the **java** command instead of using the environment variable.

Table 111. CLASSPATH setting to compile and run WebSphere MQ classes for JMS applications, including the sample applications. Table 1. CLASSPATH setting to compile and run WebSphere MQ classes for JMS applications, including the sample applications

| CLASSPATH setting                                                                                                    |
|----------------------------------------------------------------------------------------------------|
| CLASSPATH=MQ_INSTALLATION_PATH/java/lib/com.ibm.mqjms.jar:<br>MQ_INSTALLATION_PATH/samp/jms:                               |
| CLASSPATH=MQ_INSTALLATION_PATH/java/lib/com.ibm.mqjms.jar:<br>MQ_INSTALLATION_PATH/samp/jms:                               |
| CLASSPATH=MQ_INSTALLATION_PATH/java/lib/com.ibm.mqjms.jar:<br>MQ_INSTALLATION_PATH/samp/jms:                               |
| CLASSPATH=/QIBM/ProdData/mqm/java/lib/com.ibm.mqjms.jar:<br>/QIBM/ProdData/mqm/java/samples/jms:                           |
| CLASSPATH=MQ_INSTALLATION_PATH\java\lib\com.ibm.mqjms.jar;<br>MQ_INSTALLATION_PATH\tools\jms;                              |
| CLASSPATH=MQ_INSTALLATION_PATH/mqm/V7R1M0/java/lib/com.ibm.mqjms.jar:<br>MQ_INSTALLATION_PATH/mqm/V6R0M0/java/samples/jms: |
|                                                                                                    |

The manifest of the JAR file com.ibm.mqjms.jar contains references to most of the other JAR files required by WebSphere MQ classes for JMS applications, and so you do not need to add these JAR files to your class path. These JAR files include those required by applications that use the Java Naming and Directory Interface (JNDI) to retrieve administered objects from a directory service and by applications that use the Java Transaction API (JTA).

However, you must include additional JAR files in your class path in the following circumstances:

- If your application performs XA operations in client mode, you must add the extended transactional client JAR file, com.ibm.mqetclient.jar, to your class path.
- If you are using channel exit classes that implement the channel exit interfaces defined in the com.ibm.mq package, instead of those defined in the com.ibm.mq.exits package, you must add the WebSphere MQ classes for Java JAR file, com.ibm.mq.jar, to your class path.
- If you compile your Java code using a Java 2 Software Development Kit (SDK) at Version 1.4.2, you must add the following JAR files to your class path:
  - jms.jar
  - com.ibm.mq.jmqi.jar

Additionally, if your application uses JNDI to retrieve administered objects from a directory service, you must also add the following JAR files to your class path:

- fscontext.jar
- jndi.jar
- ldap.jar
- providerutil.jar

And if your application uses the JTA, you must also add jta.jar to your class path.

Note that these additional JAR files are required only for compiling your applications, not for running them.

If you compile using the -Xlint option, you might see a message warning you that com.ibm.mq.ese.jar is not present. You can ignore the warning. This file is only present if you have installed the Extended Security Edition.

The scripts provided with WebSphere MQ classes for JMS use the following environment variables:

## MQ\_JAVA\_DATA\_PATH

This environment variable specifies the directory for log and trace output.

## MQ\_JAVA\_INSTALL\_PATH

This environment variable specifies the directory where WebSphere MQ classes for JMS is installed, as shown in 🕞 WebSphere MQ classes for JMS installation directories.

## MQ\_JAVA\_LIB\_PATH

This environment variable specifies the directory where the WebSphere MQ classes for JMS libraries are stored, as shown in Table 112 on page 891.

On Windows, all the environment variables are set automatically during installation. On any other platform, you must set them yourself.

To set the environment variables if you are using a 32-bit JVM on UNIX, HP Integrity NonStop Server, or Linux systems, you can use the script setimsenv. To set the environment variables if you are using a 64-bit JVM on a UNIX or Linux system, you can use the script setimsenv64. These scripts are in the *MQ\_INSTALLATION\_PATH*/java/bin directory, where *MQ\_INSTALLATION\_PATH* represents the high-level directory in which WebSphere MQ is installed.

You can use the setimsenv or setimsenv64 script in a variety of ways: You can use it as a basis for setting the required environment variables, as shown in the table, or add them to .profile using a text editor. If you have a non-typical setup, edit the script contents as necessary. Alternatively, you can run the script in every session from which JMS startup scripts are to be run. If you choose this option you need to run the script in every shell window you start, during the JMS verification process by typing . ./setjmsenv or . ./setjmsenv64

On IBM i, you must set the environment variable QIBM\_MULTI\_THREADED to Y. You can then run multithreaded applications in the same way that you run single threaded applications. See "Setting up IBM WebSphere MQ with Java and JMS" on page 632 for more information.

## The Java Native Interface (JNI) libraries required by WebSphere MQ classes for JMS applications:

When you start WebSphere MQ classes for JMS applications that connect in bindings mode, or that connect in client mode and use channel exit programs written in languages other than Java, you must specify the location of the Java Native Interface (JNI) libraries as a parameter on the **java** command.

To specify the location of the Java Native Interface (JNI) libraries, start your application using a **java** command with the following format:

java -Djava.library.path=library\_path application\_name

where *library\_path* is the path to the directory containing the WebSphere MQ classes for JMS libraries. The JNI libraries are in the same directory. Table 112 on page 891 shows the location of the WebSphere MQ classes for JMS libraries for each platform.

| Table 112. The location of the WebSphere MQ classes for JMS libraries for each | h platform |
|--------------------------------------------------------------------------------|------------|
|--------------------------------------------------------------------------------|------------|

| Platform                                                                                              | Directory containing the WebSphere MQ classes for JMS libraries                                                            |
|----------------------------------------------------------------------------------------------------|----------------------------------------------------------------------------------------------------|
| AIX                                                                                                   | . <i>MQ_INSTALLATION_PATH</i> /java/lib (32 bit libraries)<br>. <i>MQ_INSTALLATION_PATH</i> /java/lib64 (64 bit libraries) |
| HP-UX<br>Linux (POWER, x86-64<br>and zSeries s390x platforms)<br>Solaris (x86-64 and SPARC platforms) | . <i>MQ_INSTALLATION_PATH</i> /java/lib (32 bit libraries)<br>. <i>MQ_INSTALLATION_PATH</i> /java/lib64 (64 bit libraries) |
| Linux (x86 platform)<br>Linux (zSeries platform)                                                      | . MQ_INSTALLATION_PATH/java/lib                                                                                            |
| Windows                                                                                               | <pre>MQ_INSTALLATION_PATH\java\lib (32 bit libraries) MQ_INSTALLATION_PATH\java\lib64 (64 bit libraries)</pre>             |
| z/OS                                                                                                  | MQ_INSTALLATION_PATH/mqm/V7R1M0/java/lib<br>(31 bit and 64 bit libraries)                                                  |

MQ\_INSTALLATION\_PATH represents the high-level directory in which WebSphere MQ is installed.

# Notes:

- 1. On AIX, HP-UX, Linux (Power platform), or Solaris, use either the 32 bit libraries or the 64 bit libraries. Use the 64 bit libraries only if you are running your application in a 64 bit Java virtual machine (JVM) on a 64 bit platform. Otherwise, use the 32 bit libraries.
- 2. On Windows, you can use the PATH environment variable to specify the location of the WebSphere MQ classes for JMS libraries instead of specifying their location on the **java** command. The directory containing the WebSphere MQ classes for JMS libraries is automatically added to the system path during the installation of WebSphere MQ classes for JMS.
- **3**. To use WebSphere MQ classes for JMS in bindings mode on IBM i, make sure that the library QMQMJAVA is in your library list.
- 4. On z/OS, you can use either a 31 bit or 64 bit Java virtual machine (JVM). You do not have to specify which JNI libraries to use; WebSphere MQ classes for JMS can determine for itself which JNI libraries to load.

# The WebSphere MQ classes for JMS configuration file:

A WebSphere MQ classes for JMS configuration file specifies properties that are used to configure WebSphere MQ classes for JMS.

The format of a WebSphere MQ classes for JMS configuration file is that of a standard Java properties file. A sample configuration file called jms.config is supplied in the bin subdirectory of the WebSphere MQ classes for JMS installation directory. This file documents all the supported properties and their default values.

You can choose the name and location of a WebSphere MQ classes for JMS configuration file. When you start your application, use a **java** command with the following format:

java -Dcom.ibm.msg.client.config.location=config\_file\_url application\_name

In the command, *config\_file\_url* is a uniform resource locator (URL) that specifies the name and location of the WebSphere MQ classes for JMS configuration file. URLs of the following types are supported: http, file, ftp, and jar.

Here is an example of a **java** command:

java -Dcom.ibm.msg.client.config.location=file:/D:/mydir/myjms.config MyAppClass

This command identifies the WebSphere MQ classes for JMS configuration file as the file D:\mydir\mjms.config on the local Windows system.

When an application starts, WebSphere MQ classes for JMS reads the contents of the configuration file and stores the specified properties in an internal property store. If the **java** command does not identify a configuration file, or if the configuration file cannot be found, WebSphere MQ classes for JMS uses the default values for all the properties. If required, you can override any property in the configuration file by specifying it as a system property on the **java** command.

A WebSphere MQ classes for JMS configuration file can be used with any of the supported transports between an application and a queue manager or broker.

Note that you cannot specify startup trace by setting a property in the WebSphere MQ classes for JMS configuration file. You can specify startup trace only by setting a system property on the **java** command, as shown in the following example:

```
java -Dcom.ibm.msg.client.commonservices.trace.startup=true
    -Dcom.ibm.msg.client.config.location=file:/D:/mydir/myjms.config
    MyAppClass
```

## Overriding properties specified in a WebSphere MQ MQI client configuration file

A WebSphere MQ MQI client configuration file can also specify properties that are used to configure WebSphere MQ classes for JMS. However, properties specified in a WebSphere MQ MQI client configuration file apply only when an application connects to a queue manager in client mode.

If required, you can override any attribute in a WebSphere MQ MQI client configuration file by specifying it as a property in a WebSphere MQ classes for JMS configuration file. To override an attribute in a WebSphere MQ MQI client configuration file, use an entry with the following format in the WebSphere MQ classes for JMS configuration file:

com.ibm.mq.cfg.stanza.propName=propValue

The variables in the entry have the following meanings:

*stanza* The name of the stanza in the WebSphere MQ MQI client configuration file that contains the attribute

#### propName

The name of the attribute as specified in the WebSphere MQ MQI client configuration file

## propValue

The value of the property that overrides the value of the attribute specified in the WebSphere MQ MQI client configuration file

Alternatively, you can override an attribute in a WebSphere MQ MQI client configuration file by specifying the property as a system property on the **java** command. Use the preceding format to specify the property as a system property.

Only the following attributes in a WebSphere MQ MQI client configuration file are relevant to WebSphere MQ classes for JMS. If you specify or override other attributes, it has no effect.

| Stanza                                                                                      | Attribute          |
|---------------------------------------------------------------------------------------------|--------------------|
| ClientExitPath stanza of the client configuration file (WebSphere MQ V7.1 Installing Guide) | ExitsDefaultPath   |
| ClientExitPath stanza of the client configuration file (WebSphere MQ V7.1 Installing Guide) | ExitsDefaultPath64 |
| ClientExitPath stanza of the client configuration file (WebSphere MQ V7.1 Installing Guide) | JavaExitsClasspath |
| MessageBuffer stanza of the client configuration file (WebSphere MQ V7.1 Installing Guide)  | MaximumSize        |
| MessageBuffer stanza of the client configuration file (WebSphere MQ V7.1 Installing Guide)  | PurgeTime          |
| MessageBuffer stanza of the client configuration file (WebSphere MQ V7.1 Installing Guide)  | UpdatePercentage   |
| TCP stanza of the client configuration file ( <i>WebSphere MQ V7.1 Installing Guide</i> )   | ClntRcvBufSize     |
| TCP stanza of the client configuration file ( <i>WebSphere</i> MQ V7.1 Installing Guide)    | ClntSndBufSize     |
| TCP stanza of the client configuration file ( <i>WebSphere</i> MQ V7.1 Installing Guide)    | Connect_Timeout    |
| TCP stanza of the client configuration file ( <i>WebSphere</i> MQ V7.1 Installing Guide)    | KeepAlive          |

# STEPLIB configuration for WebSphere MQ classes for JMS on z/OS:

On z/OS, the STEPLIB used at run time must contain the WebSphere MQ SCSQAUTH and SCSQANLE libraries. Specify these libraries in the startup JCL or using the .profile file.

From UNIX and Linux System Services, you can add these using a line in your .profile as shown in the folowing code snippet, replacing thlqual with the high-level data set qualifier that you chose when installing WebSphere MQ:

export STEPLIB=thlqual.SCSQAUTH:thlqual.SCSQANLE:\$STEPLIB

In other environments, you typically need to edit the startup JCL to include SCSQAUTH and SCSQANLE on the STEPLIB concatenation:

STEPLIB DD DSN=thlqual.SCSQAUTH,DISP=SHR DD DSN=thlqual.SCSQANLE,DISP=SHR

# Running WebSphere MQ classes for JMS applications under the Java security manager

WebSphere MQ classes for JMS can run with the Java security manager enabled. To run applications successfully with the security manager enabled, you must configure your Java virtual machine (JVM) with a suitable policy configuration file.

The simplest way to do this is to change the policy configuration file supplied with your Java Runtime Environment (JRE). On most systems, this file is in the directory lib/security/java.policy relative to your JRE directory. You can edit the policy configuration file using your preferred editor or the policytool program supplied with your JRE.

**Important:** If you use the Java security manager mechanism with your application, you must grant the following permissions:

- FilePermission on any whitelist file that you use, with read permission for ENFORCEMENT mode, write permission for DISCOVER mode.
- PropertyPermission (read) on the com.ibm.mq.jms.whitelist, com.ibm.mq.jms.whitelist.discover, and com.ibm.mq.jms.whitelist.mode properties.

ClassName whitelisting is supported with APAR IT14385 and IBM WebSphere MQ Version 7.1.0, Fix Pack 9. For more information, see "ClassName whitelisting in JMS ObjectMessage" on page 895.

Here is an example of two entries in a policy configuration file that allow WebSphere MQ classes for JMS to run successfully under the default security manager:

```
grant codeBase "file:MQ INSTALLATION PATH/java/lib/com.ibm.mg.jmgi.jar" {
 //Required
 permission java.util.PropertyPermission "user.name","read";
 permission java.util.PropertyPermission "os.name","read";
 //Required if mgclient.ini/mgs.ini configuration files are used
 permission java.io.FilePermission "/var/mgm/mgclient.ini", "read";
 permission java.io.FilePermission "/var/mqm/mqs.ini","read";
 //For the client transport type.
 permission java.net.SocketPermission "*","connect";
 //For the bindings transport type.
 permission java.lang.RuntimePermission "loadLibrary.*";
 //For applications that use CCDT tables (access to the CCDT
AMQCLCHL.TAB)
 permission java.io.FilePermission
"/var/mgm/gmgrs/QMGR/@ipcc/AMQCLCHL.TAB", "read";
 //For applications that use User Exits
 permission java.io.FilePermission "/var/mgm/exits/*", "read";
 permission java.lang.RuntimePermission "createClassLoader";
 //Required for the z/OS platform
 permission java.util.PropertyPermission
"com.ibm.vm.bitmode","read";
};
grant codeBase "file:MQ INSTALLATION PATH/java/lib/com.ibm.mgjms.jar" {
 permission java.util.PropertyPermission "user.name","read";
 permission java.util.PropertyPermission "os.name","read";
 permission java.util.PropertyPermission "console.encoding", "read";
 permission java.lang.RuntimePermission "setContextClassLoader";
 //tracing permissions
 permission java.util.PropertyPermission
"com.ibm.msg.client.commonservices.*", "read";
  permission java.util.PropertyPermission
"MQJMS_TRACE_LEVEL","read";
 permission java.util.logging.LoggingPermission "control";
 //Wherever trace output is expected
```

```
permission java.io.FilePermission "/tmp/*","read,write";
    //Required for the z/OS platform
    permission java.util.PropertyPermission
"com.ibm.vm.bitmode","read";
};
```

## Notes:

- MQ\_INSTALLATION\_PATH represents the high-level directory in which WebSphere MQ is installed.
- The first grant statement contains the permissions required by WebSphere MQ classes for JMS, and the second grant statement contains the permissions required by a WebSphere MQ classes for JMS application.
- To allow WebSphere MQ classes for JMS to access the Java archive (JAR) files of an application, add the following permission to the first grant statement:

permission java.io.FilePermission "/path to your app/-", "read";

- To use these grant statements in your policy configuration file, you might need to modify the path names depending on where you have installed WebSphere MQ classes for JMS and where you store your applications.
- The sample applications supplied with WebSphere MQ classes for JMS, and scripts to run them, do not enable the security manager.

# ClassName whitelisting in JMS ObjectMessage

In WebSphere MQ classes for JMS, support for whitelisting of classes in the implementation of the JMS ObjectMessage interface provides a potential mitigation against some of the security risks that potentially relate to the Java object serialization and deserialization mechanism.

The Java object serialization and deserialization mechanism has been identified as a potential security risk because deserialization instantiates arbitrary Java objects, where there is the potential for maliciously sent data to cause various problems. One notable application of serialization is in Java Message Service (JMS) ObjectMessages that use serialization to encapsulate and transfer arbitrary objects.

Serialization whitelisting is a potential mitigation against some of the risks that serialization poses. By explicitly specifying which classes can be encapsulated in, and extracted from, ObjectMessages, whitelisting provides some protection against some serialization risks.

# Whitelisting in WebSphere MQ classes for JMS

With APAR IT14385 and IBM WebSphere MQ Version 7.1.0, Fix Pack 9, WebSphere MQ classes for JMS supports whitelisting of classes in the implementation of the JMS ObjectMessage interface. The whitelist defines which Java classes might be serialized with ObjectMessage.setObject() and deserialized with ObjectMessage.getObject().

Attempts to serialize or deserialize an instance of a class not included in the whitelist with ObjectMessage cause a javax.jms.MessageFormatException to be thrown, with a java.io.InvalidClassException as its cause.

# Producing the whitelist

**Important:** WebSphere MQ classes for JMS cannot be distributed with a whitelist. The choice of classes to be transferred by using ObjectMessages is an application design choice and IBM WebSphere MQ cannot pre-empt that.

For this reason, the whitelisting mechanism allows for two modes of operation:

#### DISCOVERY

In this mode, the mechanism produces a listing of fully qualified class names, reporting all classes that have been observed to be serialized or deserialized in ObjectMessages.

#### **ENFORCEMENT**

In this mode, the mechanism enforces whitelisting, rejecting attempts to serialize or deserialize classes that are not in the whitelist.

If you want to use this mechanism, you must initially run in DISCOVERY mode to gather the list of currently serialized and deserialized classes, review the list and use it as a basis for your whitelist. It might even be appropriate to use the list unchanged, but the list must be reviewed first before you decide to do this.

## Controlling the whitelisting mechanism

Three system properties are available to control the whitelisting mechanism:

#### com.ibm.mq.jms.whitelist

This property can be specified in either of the following ways:

- The path name of the file that contains the whitelist, in file URI format (that is, starting with file:). In DISCOVERY mode, this file is written to by the whitelisting mechanism. The file must not exist. If the file does exist, the mechanism throws an exception rather than overwrite it. In ENFORCEMENT mode, this file is read by the whitelisting mechanism.
- A comma-separated of fully qualified class names that constitute the whitelist.

If this property is unset, the whitelist mechanism is inactive.

If you are using a Java security manager, you must ensure that the WebSphere MQ classes for JMS JAR files have read and write access to this file.

#### com.ibm.mq.jms.whitelist.discover

- If this property is unset or set to false, the whitelist mechanism runs in ENFORCEMENT mode.
- If this property is set to true and the whitelist has been specified as a file URI, the whitelist mechanism runs in DISCOVERY mode.
- If this property is set to true and the whitelist has been specified as a list of class names, the whitelist mechanism throws a suitable exception.
- If this property is set to true and the whitelist has not been specified by using the com.ibm.mq.jms.whitelist property, the whitelist mechanism is inactive.
- If this property is set to true and the whitelist file already exists, the whitelist mechanism throws a java.io.InvalidClassException and entries are not added to the file.

#### com.ibm.mq.jms.whitelist.mode

This string property can be specified in any of three ways:

- If this property is set to SERIALIZE, then ENFORCEMENT mode performs whitelist validation only on the ObjectMessage.setObject() method.
- If this property is set to DESERIALIZE, then ENFORCEMENT mode performs whitelist validation only on the ObjectMessage.getObject() method.
- If this property is unset, or set to any other value, then ENFORCEMENT mode performs whitelist validation on both the ObjectMessage.getObject() and the ObjectMessage.setObject() methods.

#### Format of the whitelist file

These are the main features of the format of the whitelist file:

• The whitelist file is in default platform file encoding with platform-appropriate line-endings.

**Note:** If a whitelist file is being used, then that file is always written and read using the default file encoding for the JVM.

This is fine if the whitelist file is generated in any of the following ways:

- Generated by a standalone application running on z/OS and used by other standalone applications that are also running on z/OS.
- Generated by an application running inside of WebSphere Application Server on any platform, and used by another instance of WebSphere Application Server.
- Generated by a standalone application running on a distributed platform, and used by either other standalone applications running on distributed platforms or applications running inside of WebSphere Application Server on any platform.

However, as WebSphere Application Server uses ASCII, and a standalone JVM uses EBCDIC, there will be file encoding issues if the whitelist file is generated in either of the following ways:

- Generated on z/OS, and then used by either standalone applications running on distributed platforms or WebSphere Application Server.
- Generated by either WebSphere Application Server or a standalone application running on a distributed platform, and then used by a standalone application on z/OS.
- Each non-empty line contains a fully qualified class name. Empty lines are ignored.
- Comments can be included anything following a '#' character, to the end of the line, is ignored.
- There is a very basic wildcarding mechanism:
  - '\*' can be the **last** element of a class name.
  - '\*' matches a **single** element of a class name, that is, the class, but no part of the package.

So com.ibm.mq.\* would match com.ibm.mq.MQMessage but not com.ibm.mq.jmqi.remote.api.RemoteFAP.

Wildcarding does not work for classes in the default package that is for classes without an explicit package name, so a class name of "\*" is rejected.

- Badly formatted whitelist files, for example, files that contain an entry such as com.ibm.mq.\*.Message, where the wildcard is not the last element, result in a java.lang.IllegalArgumentException being thrown.
- An empty whitelist file has the effect of totally disabling the use of ObjectMessage.

# Format of the whitelist as a comma-separated list

The same wildcarding mechanism is available for a whitelist as a comma-separated list.

- The '\*' can be expanded by the operating system if specified on a command line or in a shell script or batch file, so it might need special handling.
- The '#' comment character is only applicable when a file is specified. If the whitelist is specified as a comma-separated list of class names, then assuming that the operating system or shell doesn't process it, as it is the default comment character in many UNIX or Linux shells, it is treated as a normal character.

# When does whitelisting happen?

Whitelisting is initiated when the application first runs an ObjectMessage setMessage() or getMessage() method.

The system properties are evaluated, the whitelist file is opened and in ENFORCEMENT mode, the list of whitelisted classes are loaded when the mechanism is initialized. At this point, an entry is written in to the IBM WebSphere MQ JMS log file for the application.

When the mechanism is initialized, its parameters might not be changed. As the time of initialization is not easily predicted as it depends on application behavior. The system property settings and the whitelist file contents should therefore be regarded as fixed from the time that the application is started. Do not change the properties or the contents of the whitelist file while the application is running, as the results are not guaranteed.

# Points to consider

The best approach to mitigating the risks intrinsic to the Java serialization mechanism would be to explore alternative approaches to data transfer such as using JSON instead of ObjectMessage. Using IBM WebSphere MQ Advanced Message Security (AMS) mechanisms can add further security by ensuring that messages come from trusted sources.

If you use the Java security manager mechanism with your application, you must grant the following permissions:

- FilePermission on any whitelist file that you use, with read permission for ENFORCEMENT mode, write permission for DISCOVER mode.
- PropertyPermission (read) on the com.ibm.mq.jms.whitelist, com.ibm.mq.jms.whitelist.discover, and com.ibm.mq.jms.whitelist.mode properties.

## **Related concepts:**

"Running WebSphere MQ classes for JMS applications under the Java security manager" on page 894

# The WebSphere MQ resource adapter

The resource adapter allows applications running in an application server to access IBM WebSphere MQ resources. It supports inbound and outbound communication.

The Java Platform, Enterprise Edition (Java EE) Connector Architecture (JCA) provides a standard way of connecting applications running in a Java EE environment to an Enterprise Information System (EIS) such as IBM WebSphere MQ or Db2. The IBM WebSphere MQ resource adapter implements the JCA 1.7 interfaces and contains the IBM WebSphere MQ classes for JMS. It allows JMS applications and message driven beans (MDBs), running in an application server, to access the resources of a IBM WebSphere MQ queue manager. The resource adapter supports both the point-to-point domain and the publish/subscribe domain.

The IBM WebSphere MQ resource adapter supports two types of communication between an application and a queue manager:

#### **Outbound communication**

An application starts a connection to a queue manager, and then sends JMS messages to JMS destinations and receives JMS messages from JMS destinations in a synchronous manner.

#### Inbound communication

A JMS message arriving at a JMS destination is delivered to an MDB, which processes the message asynchronously.

For more information on the IBM WebSphere MQ classes for JMS, see "Using WebSphere MQ classes for JMS" on page 882.

The resource adapter also contains the IBM WebSphere MQ classes for Java. The classes are automatically available to applications running in an application server that the resource adapter has been deployed into, and allow applications running in that application server to use the IBM WebSphere MQ classes for Java API when accessing resources of a IBM WebSphere MQ queue manager. For more information about the IBM WebSphere MQ classes for Java, see "Using WebSphere MQ classes for Java" on page 821.

The use of the IBM WebSphere MQ classes for Java within a Java EE environment is supported with restrictions. For information about these restrictions, see "Running IBM WebSphere MQ classes for Java applications within Java platform Enterprise Edition" on page 880.

## Other required documentation to support a JCA resource adapter:

Refer to the documentation for your application server for information about how to configure a JCA resource adapter.

Every application server provides its own set of administration interfaces. Some application servers provide graphical user interfaces to define JCA resources, but others require the administrator to write XML deployment plans. It is therefore beyond the scope of this documentation to provide information about how to configure the WebSphere MQ resource adapter for each application server. This documentation focuses only on what you need to configure. Refer to documentation supplied with your application server for information about how to configure a JCA resource adapter.

To understand this documentation, you must be familiar with JMS and WebSphere MQ classes for JMS. Many of the properties used to configure the WebSphere MQ resource adapter are equivalent to properties of WebSphere MQ classes for JMS objects and have the same function.

#### Installation of the WebSphere MQ resource adapter:

The WebSphere MQ resource adapter is supplied as a resource archive (RAR) file. Install the RAR file in your application server. You might need to add directories to the system path.

The WebSphere MQ resource adapter is supplied as a resource archive (RAR) file called wmq.jmsra.rar. This file is installed with WebSphere MQ classes for JMS in the directory shown in Table 113.

| Platform                                                                                     | Directory                         |  |
|----------------------------------------------------------------------------------------------|-----------------------------------|--|
| AIX, HP-UX, Linux, and Solaris                                                               | MQ_INSTALLATION_PATH/java/lib/jca |  |
| IBM i                                                                                        | /QIBM/ProdData/mqm/java/lib/jca   |  |
| Windows                                                                                      | MQ_INSTALLATION_PATH\java\lib\jca |  |
| MQ_INSTALLATION_PATH represents the high-level directory in which WebSphere MQ is installed. |                                   |  |

Table 113. The directory containing wmq.jmsra.rar for each platform

The RAR file contains WebSphere MQ classes for JMS and the WebSphere MQ implementation of the JCA interfaces.

You must install the WebSphere MQ resource adapter RAR file in your application server, but the way you do this depends on the application server. See the documentation for your application server for information about how to install a resource adapter RAR file.

For non-transacted client connections, no other files are required.

For bindings connections on UNIX and Linux systems, you must ensure that the directory containing the Java Native Interface (JNI) libraries is in the system path. For the location of this directory, which also contains the WebSphere MQ classes for JMS libraries, see Table 112 on page 891. On Windows, this directory is automatically added to the system path during the installation of WebSphere MQ classes for JMS.

Distributed transactions are supported by default in bindings mode, but in client mode they are supported only if the extended transactional client JAR file, com.ibm.mqetclient.jar, is in the class path.

Table 114 on page 900 summarizes the support for non-transacted and transacted connections. For an explanation of client and bindings modes, see "Connection modes for WebSphere MQ classes for JMS" on page 929.

| Table 114. Support for non-transacted | and transacted connections |
|---------------------------------------|----------------------------|
|---------------------------------------|----------------------------|

| Type of connection | Non-transacted connections                            | Transacted connections                                   |
|--------------------|-------------------------------------------------------|----------------------------------------------------------|
| Client mode        | Supported by default                                  | Supported if com.ibm.mqetclient.jar is in the class path |
| Bindings mode      | Supported if the JNI libraries are in the system path | Supported if the JNI libraries are in the system path    |

The WebSphere MQ resource adapter and the version of WebSphere MQ classes for JMS used by the resource adapter must be at the same release level.

WebSphere Application Server and the WebSphere MQ resource adapter:

Do not use the WebSphere MQ resource adapter with WebSphere Application Server Version 6. WebSphere Application Server, V7, includes a version of the WebSphere MQ V7 Resource Adapter.

Do not use the WebSphere MQ resource adapter within WebSphere Application Server, V6. To access the resources of a WebSphere MQ queue manager from within WebSphere Application Server from a JMS application, use the WebSphere MQ messaging provider. The WebSphere MQ messaging provider contains a version of the WebSphere MQ classes for JMS.

WebSphere Application Server, V7, includes a version of the WebSphere MQ V7 Resource Adapter.

# Configuration of the WebSphere MQ resource adapter:

To configure the WebSphere MQ resource adapter, you define various JCA resources and system properties.

Define JCA resources in the following categories:

- The properties of the ResourceAdapter object, which represent the global properties of the resource adapter, such as the level of diagnostic tracing. These properties are described in "Configuration of the ResourceAdapter object" on page 901.
- The properties of an ActivationSpec object, which determine how an MDB is activated for inbound communication. These properties are described in "Configuring the resource adapter for inbound communication" on page 903.
- The properties of a ConnectionFactory object, which the application server uses to create a JMS ConnectionFactory object for outbound communication. These properties are described in "Configuring the resource adapter for outbound communication" on page 914.
- The properties of an administered destination object, which the application server uses to create a JMS Queue object or JMS Topic object for outbound communication. These properties are also described in "Configuring the resource adapter for outbound communication" on page 914.

The WebSphere MQ resource adapter RAR file contains a file called META-INF/ra.xml, which contains a deployment descriptor for the resource adapter. This deployment descriptor is defined by the XML

schema at I http://java.sun.com/xml/ns/j2ee/connector\_1\_5.xsd and contains information about the resource adapter and the services that it provides. An application server might also require a deployment plan for the resource adapter. This deployment plan is specific to the application server. For example, WebSphere Application Server Community Edition requires a deployment plan called geronimo-ra.xml.

If you are using Secure Sockets Layer (SSL), specify the locations of the keystore file and truststore file as JVM system properties, as in the following example:

```
java ... -Djavax.net.ssl.keyStore=key_store_location
        -Djavax.net.ssl.trustStore=trust_store_location
        -Djavax.net.ssl.keyStorePassword=key store password
```

These properties cannot be properties of an ActivationSpec or ConnectionFactory object, and you cannot specify more than one keystore for an application server. The properties apply to the whole JVM, and might therefore affect the application server if other applications, running in the application server, are using SSL connections. The application server might also reset these properties to different values. For more information about using SSL with WebSphere MQ classes for JMS, see "Using Secure Sockets Layer (SSL) with WebSphere MQ classes for JMS" on page 1058.

An installation verification test (IVT) program is supplied with the WebSphere MQ resource adapter, but you must configure the resource adapter before you can run the program. For information about what you need to configure in order to run the IVT program, see "The installation verification test program for the WebSphere MQ resource adapter" on page 939.

The resource adapter logs, warning, and error messages use the same mechanism as the IBM WebSphere MQ classes for JMS, for details, see "Logging and IBM WebSphere MQ classes for JMS" on page 949. For WebSphere Application Server, these messages are automatically redirected to the application server output log. For other application servers, such as WAS CE and JBoss, these will, by default, go to a file called mqjms.log. To configure the resource adapter to additionally log warning messages to your application servers standard output log, set the following JVM system property for your application server:

-Dcom.ibm.msg.client.commonservices.log.outputName=mqjms.log,stdout

For details on how to set a JVM system property, see your application server documentation.

# Configuration of the ResourceAdapter object:

The ResourceAdapter object encapsulates the global properties of the WebSphere MQ resource adapter. Define these properties using the facilities of your resource adapter.

The ResourceAdapter object has two sets of properties:

- · Properties associated with diagnostic tracing
- Properties associated with the connection pool managed by the resource adapter

The way you define these properties depends on the administration interfaces provided by your application server.

Table 115 lists the properties of the ResourceAdapter object that are associated with diagnostic tracing.

| Name of property | Туре   | Default value | Description                                                                                                    |
|------------------|--------|---------------|----------------------------------------------------------------------------------------------------|
| traceEnabled     | String | false         | A flag to enable or disable diagnostic tracing. If the value is false, tracing is turned off.                                                                                                    |
| traceLevel       | String | 3             | The level of detail in a diagnostic trace. The value can be<br>in the range 0, which produces no trace, to 10, which<br>provides the most detail. See Table 116 on page 902 for a<br>description of each level.                                                                                |
| logWriterEnabled | String | true          | A flag to enable or disable the sending of a diagnostic<br>trace to a LogWriter object provided by the application<br>server. If the value is true, the trace is sent to a LogWriter<br>object. If the value is false, any LogWriter object provided<br>by the application server is not used. |

Table 115. Properties of the ResourceAdapter object that are associated with diagnostic tracing

Table 116 on page 902 describes the levels of detail for diagnostic tracing.

| Level<br>number | Level of detail                                                                                                    |
|-----------------|----------------------------------------------------------------------------------------------------|
| 0               | No trace.                                                                                                    |
| 1               | The trace contains error messages.                                                                                        |
| 3               | The trace contains error and warning messages.                                                                            |
| 6               | The trace contains error, warning, and information messages.                                                              |
| 8               | The trace contains error, warning, and information messages, and entry and exit information for methods.                  |
| 9               | The trace contains error, warning, and information messages, entry and exit information for methods, and diagnostic data. |
| 10              | The trace contains all trace information.                                                                                 |
|                 | level that is not included in this table is equivalent to the next lowest level. For example, specifying a                |

#### Table 116. The levels of detail for diagnostic tracing

**Note:** Any level that is not included in this table is equivalent to the next lowest level. For example, specifying a trace level of 4 is equivalent to specifying a trace level of 3. However, the levels that are not included might be used in future releases of the WebSphere MQ resource adapter, so it is better to avoid using these levels.

If diagnostic tracing is turned off, error and warning messages are written to the system error stream. If diagnostic tracing is turned on, error messages are written to the system error stream and to the trace destination, but warning messages are written only to the trace destination. However, the trace contains warning messages only if the trace level is 3 or higher. By default, the trace destination is the current working directory, but if the logWriterEnabled property is set, the trace is sent to the application server.

The resource adapter manages an internal connection pool of JMS connections that are used to deliver messages to MDBs. Table 117 lists the properties of the ResourceAdapter object that are associated with the connection pool.

| Name of property          | Туре   | Default value | Description                                                                                                    |
|---------------------------|--------|---------------|----------------------------------------------------------------------------------------------------|
| maxConnections            | String | 50            | The maximum number of connections to a WebSphere MQ queue manager and the maximum number of MDBs deployed.                                   |
| connectionConcurrency     | String | 1             | The maximum number of MDBs to share a JMS connection. Sharing connections is not possible and this property always has the value 1.          |
| reconnectionRetryCount    | String | 5             | The maximum number of attempts made by the resource adapter to reconnect to a WebSphere MQ queue manager if a connection fails.              |
| reconnectionRetryInterval | String | 300 000       | The time, in milliseconds, that the resource<br>adapter waits before trying to reconnect to a<br>WebSphere MQ queue manager.                 |
| startupRetryCount         | String | 0             | The default number of times to try and connect a MDB on startup, if the queue manager is not running when the application server is started. |
| startupRetryInterval      | String | 30 000        | The default sleep time between startup connection attempts (in milliseconds).                                                                |

Table 117. Properties of the ResourceAdapter object that are associated with the connection pool

When an MDB is deployed in the application server, a new JMS connection is created and a conversation started with the queue manager, provided the maximum number of connections specified by the maxConnection property is not exceeded. The maximum number of MDBs therefore equals the maximum number of connections. If the number of deployed MDBs reaches this maximum, any attempt to deploy another MDB fails. If an MDB is stopped, its connection can be used by another MDB.

In general, if many MDBs are to be deployed, you must increase the value of the maxConnections property.

The reconnectionRetryCount and reconnectionRetryInterval properties govern the behavior of the resource adapter when connections to a WebSphere MQ queue manager fail, because of a network failure for example. When a connection fails, the resource adapter suspends the delivery of messages to all MDBs supplied by that connection for an interval specified by the reconnectionRetryInterval property. The resource adapter then attempts to reconnect to the queue manager. If the attempt fails, the resource adapter makes further attempts to reconnect at intervals specified by the reconnectionRetryInterval property until the limit imposed by the reconnectionRetryCount property is reached. If all attempts fail, delivery is stopped permanently until the MDBs are restarted manually.

In general, the ResourceAdapter object requires no administration. However, to enable diagnostic tracing on UNIX and Linux systems for example, you can set the following properties:

| <pre>traceEnabled:</pre> | true |
|--------------------------|------|
| traceLevel:              | 10   |

These properties have no effect if the resource adapter has not been started, which is the case, for example, when applications using WebSphere MQ resources are running only in the client container. In this situation, you can set the properties for diagnostic tracing as Java Virtual Machine (JVM) system properties. You can set the properties by using the -D flag on the **java** command, as in the following example:

java ... -DtraceEnabled=true -DtraceLevel=6

You do not need to define all the properties of the ResourceAdapter object. Any properties left unspecified take their default values. In a managed environment, it is better not to mix the two ways of specifying properties. If you do mix them, the JVM system properties take precedence over the properties of the ResourceAdapter object.

Configuring the resource adapter for inbound communication:

To configure inbound communication, define the properties of one or more ActivationSpec objects.

The properties of an ActivationSpec object determine how a message drive bean (MDB) receives JMS messages from a WebSphere MQ queue. The transactional behavior of the MDB is defined in its deployment descriptor.

An ActivationSpec object has two sets of properties:

- Properties that are used to create a JMS connection to a WebSphere MQ queue manager
- Properties that are used to create a JMS connection consumer that delivers messages asynchronously as they arrive on a specified queue

The way in which you define the properties of an ActivationSpec object depends on the administration interfaces provided by your application server.

Table 118 on page 904 lists the properties of an ActivationSpec object that are used to create a JMS connection to a WebSphere MQ queue manager.

| Table 118. Properties of an ActivationSpec object that are used to create a JMS connec | tion |
|----------------------------------------------------------------------------------------|------|
|----------------------------------------------------------------------------------------|------|

| Name of property                 | Туре   | Valid values (default value in bold)                                                                                                    | Description                                                                                                    |
|----------------------------------|--------|----------------------------------------------------------------------------------------------------|----------------------------------------------------------------------------------------------------|
| brokerCCDurSubQueue <sup>1</sup> | String | <ul> <li>SYSTEM.JMS.D.CC.SUBSCRIBER.QUEUE</li> <li>A queue name</li> </ul>                                                                                                    | The name of the queue<br>from which a connection<br>consumer receives durable<br>subscription messages                                                                  |
| brokerCCSubQueue <sup>1</sup>    | String | <ul> <li>SYSTEM.JMS.ND.CC.SUBSCRIBER.QUEUE</li> <li>A queue name</li> </ul>                                                                                                    | The name of the queue<br>from which a connection<br>consumer receives<br>nondurable subscription<br>messages                                                            |
| brokerControlQueue <sup>1</sup>  | String | <ul><li>SYSTEM.BROKER.CONTROL.QUEUE</li><li>A queue name</li></ul>                                                                                                    | The name of the broker control queue                                                                                                    |
| brokerQueueManager <sup>1</sup>  | String | <ul><li> '''' (empty string)</li><li>A queue manager name</li></ul>                                                                                                    | The name of the queue<br>manager on which the<br>broker is running                                                                                                    |
| brokerSubQueue <sup>1</sup>      | String | <ul> <li>SYSTEM.JMS.ND.SUBSCRIBER.QUEUE</li> <li>A queue name</li> </ul>                                                                                                    | The name of the queue<br>from which a nondurable<br>message consumer receives<br>messages.                                                                              |
|                                  |        |                                                                                                    | See BROKERSUBQ<br>(WebSphere MQ V7.1<br>Reference) property for more<br>information.                                                                                    |
| brokerVersion <sup>1</sup>       | String | <ul> <li>unspecified - After the broker is migrated from V6 to V7, set this property so that RFH2 headers are no longer used. After migration, this property is no longer relevant.</li> <li>V1 - To use a WebSphere MQ publish/subscribe broker. Or to use a broker of WebSphere MQ Integrator, WebSphere Event Broker, WebSphere Business Integration Event Broker, or WebSphere Business Integration Message Broker in compatibility mode. This value is the default value if TRANSPORT is set to BIND or CLIENT.</li> <li>V2 - To use a broker of WebSphere MQ Integrator, WebSphere Event Broker, or WebSphere Business Integration Event Broker, WebSphere Business Integration for CLIENT.</li> <li>V2 - To use a broker of WebSphere MQ Integrator, WebSphere Event Broker, or WebSphere Business Integration Event Broker, or WebSphere Business Integration Event Broker, or UseSphere Business Integration Message Broker in native mode. This value is the default value if TRANSPORT is set to DIRECT or DIRECTHTTP.</li> </ul> | The version of the broker<br>being used                                                                                                    |
| ccdtURL                          | String | <ul> <li>null</li> <li>A uniform resource locator (URL)</li> </ul>                                                                                                    | A URL that identifies the<br>name and location of the<br>file containing the client<br>channel definition table<br>(CCDT) and specifies how<br>the file can be accessed |
| CCSID                            | String | <ul> <li>819</li> <li>A coded character set identifier supported by the Java virtual machine (JVM)</li> </ul>                                                                                                    | The coded character set identifier for a connection                                                                                                    |
| channel                          | String | <ul><li>SYSTEM.DEF.SVRCONN</li><li>The name of an MQI channel</li></ul>                                                                                                    | The name of the MQI channel to use                                                                                                    |

| Name of property             | Туре    | Valid values (default value in bold)                                                                                                    | Description                                                                                                    |
|------------------------------|---------|----------------------------------------------------------------------------------------------------|----------------------------------------------------------------------------------------------------|
| cleanupInterval <sup>1</sup> | int     | <ul> <li>3 600 000</li> <li>A positive integer</li> </ul>                                                                                                    | The interval, in<br>milliseconds, between<br>background runs of the<br>publish/subscribe cleanup<br>utility                                                                                                    |
| cleanupLevel <sup>1</sup>    | String  | <ul> <li>SAFE</li> <li>NONE</li> <li>STRONG</li> <li>FORCE</li> <li>NONDUR</li> </ul>                                                                                                    | The cleanup level for a broker-based subscription store                                                                                                    |
| clientID                     | String  | <ul><li>null</li><li>A client identifier</li></ul>                                                                                                    | The client identifier for a connection                                                                                                    |
| cloneSupport                 | String  | <ul> <li>DISABLED - Only one instance of a durable topic subscriber can run at a time.</li> <li>ENABLED - Two or more instances of the same durable topic subscriber can run simultaneously, but each instance must run in a separate Java virtual machine (JVM).</li> </ul> | Whether two or more<br>instances of the same<br>durable topic subscriber<br>can run simultaneously                                                                                                    |
| connectionNameList           | String  | <ul> <li>localhost(1414)</li> <li>A string composed of items separated by commas where each item takes the format: <i>HOSTNAME (PORT)</i></li> <li>where <i>HOSTNAME</i> is either a DNS name or an IP address.</li> </ul>                                                   | A list of TCP/IP connection<br>names used for inbound<br>communications.<br>When specified,<br><b>connectionNameList</b><br>supersedes the <b>hostname</b><br>and <b>port</b> properties.<br>This property is used to<br>reconnect to multi-instance<br>queue managers.<br><b>connectionNameList</b> is<br>similar in form to<br><b>localAddress</b> , but must not<br>be confused with it.<br><b>localAddress</b> specifies the<br>characteristics of the local<br>communications, whereas<br><b>connectionNameList</b><br>specifies how to reach a<br>remote queue manager. |
| faillfQuiesce                | Boolean | <ul><li>true</li><li>false</li></ul>                                                                                                    | Whether calls to certain<br>methods fail if the queue<br>manager is in a quiescing<br>state                                                                                                    |
| headerCompression            | String  | <ul> <li>NONE</li> <li>SYSTEM - RLE message header compression is performed</li> </ul>                                                                                                    | A list of the techniques that<br>can be used for<br>compressing header data<br>on a connection                                                                                                    |

Table 118. Properties of an ActivationSpec object that are used to create a JMS connection (continued)

| Name of property              | Туре    | Valid values (default value in bold)                                                                                                    | Description                                                                                                    |
|-------------------------------|---------|----------------------------------------------------------------------------------------------------|----------------------------------------------------------------------------------------------------|
| hostName                      | String  | <ul> <li>localhost</li> <li>A host name</li> <li>An IP address</li> </ul>                                                                                                    | The host name or IP<br>address of the system on<br>which the queue manager<br>resides.                                                                                                    |
|                               |         |                                                                                                    | The <b>hostname</b> and <b>port</b><br>properties are superseded<br>by the <b>connectionNameList</b><br>property when it is<br>specified.                                                                                                    |
| localAddress                  | String  | <ul> <li>null</li> <li>A string in the format:<br/>[host_name][(low_port[,high_port])]</li> <li>where host_name is a host name or IP address,<br/>low_port and high_port are TCP port numbers,<br/>and brackets denote an optional component</li> </ul> | <ul> <li>For a connection to a queue manager, this property specifies either or both of the following things:</li> <li>The local network interface to be used</li> <li>The local port, or range of local ports, to be used</li> </ul>                                    |
|                               |         |                                                                                                    | localAddress is similar in<br>form to<br>connectionNameList, but<br>must not be confused with<br>it. localAddress specifies<br>the characteristics of the<br>local communications,<br>whereas<br>connectionNameList<br>specifies how to reach a<br>remote queue manager. |
| messageCompression            | String  | <ul> <li>NONE</li> <li>A list of one or more of the following values separated by blank characters:         <ul> <li>RLE</li> <li>ZLIBFAST</li> <li>ZLIBHIGH</li> </ul> </li> </ul>                                                                     | A list of the techniques that<br>can be used for<br>compressing message data<br>on a connection                                                                                                    |
| messageRetention <sup>1</sup> | Boolean | <ul> <li>true - Unwanted messages remain on the input queue</li> <li>false - Unwanted messages are dealt with according to their disposition options</li> </ul>                                                                                         | Whether the connection<br>consumer keeps unwanted<br>messages on the input<br>queue                                                                                                    |
| messageSelection <sup>1</sup> | String  | <ul> <li>CLIENT</li> <li>BROKER</li> </ul>                                                                                                    | Determines whether<br>message selection is done<br>by WebSphere MQ classes<br>for JMS or by the broker.<br>Message selection by the<br>broker is not supported<br>when brokerVersion has the<br>value 1.                                                                 |
| password                      | String  | <ul><li>null</li><li>A password</li></ul>                                                                                                    | The default password to<br>use when creating a<br>connection to the queue<br>manager                                                                                                    |

Table 118. Properties of an ActivationSpec object that are used to create a JMS connection (continued)

| Name of property             | Туре   | Valid values (default value in bold)                                                                                                    | Description                                                                                                    |
|------------------------------|--------|----------------------------------------------------------------------------------------------------|----------------------------------------------------------------------------------------------------|
| pollingInterval <sup>1</sup> | int    | <ul> <li>5000</li> <li>Any positive integer</li> </ul>                                                                                                    | If each message listener<br>within a session has no<br>suitable message on its<br>queue, this value is the<br>maximum interval, in<br>milliseconds, that elapses<br>before each message<br>listener tries again to get a<br>message from its queue. If<br>it frequently happens that<br>no suitable message is<br>available for any of the<br>message listeners in a<br>session, consider increasing<br>the value of this property.<br>This property is relevant<br>only if TRANSPORT has<br>the value BIND or CLIENT. |
| port                         | int    | <ul> <li>1414</li> <li>A TCP port number</li> </ul>                                                                                                    | The port on which the queue manager listens.<br>The <b>hostname</b> and <b>port</b> properties are superseded by the <b>connectionNameList</b> property when it is specified.                                                                                                    |
| providerVersion              | string | <ul> <li>unspecified</li> <li>A string in one of the following formats <ul> <li>V.R.M.F</li> <li>V.R.M</li> <li>V.R</li> <li>V</li> </ul> </li> <li>where V, R, M, and F are integer values greater than or equal to zero.</li> </ul>          | The version, release,<br>modification level and fix<br>pack of the queue manager<br>to which the MDB intends<br>to connect.                                                                                                    |
| queueManager                 | String | <ul><li> "" (empty string)</li><li> A queue manager name</li></ul>                                                                                                    | The name of the queue manager to connect to                                                                                                    |
| receiveExit                  | String | <ul> <li>null</li> <li>A string comprising one or more items<br/>separated by commas, where each item is the<br/>fully qualified name of a class that implements<br/>the WebSphere MQ classes for Java interface,<br/>MQReceiveExit</li> </ul> | Identifies a channel receive<br>exit program, or a sequence<br>of receive exit programs to<br>be run in succession                                                                                                    |
| receiveExitInit              | String | <ul> <li>null</li> <li>A string comprising one or more items of user data separated by commas</li> </ul>                                                                                                    | The user data that is<br>passed to channel receive<br>exit programs when they<br>are called                                                                                                    |

| Table 118. Properties of an ActivationSpec object that are used to create a JMS connection (cc | ontinued) |
|------------------------------------------------------------------------------------------------|-----------|
|                                                                                                | , manada) |

| Name of property            | Туре   | Valid values (default value in bold)                                                                                                    | Description                                                                                                    |
|-----------------------------|--------|----------------------------------------------------------------------------------------------------|----------------------------------------------------------------------------------------------------|
| rescanInterval <sup>1</sup> | int    | <ul> <li>5000</li> <li>Any positive integer</li> </ul>                                                                                                    | When a message consumer<br>in the point-to-point<br>domain uses a message<br>selector to select which<br>messages it wants to<br>receive, WebSphere MQ<br>classes for JMS searches the<br>WebSphere MQ queue for<br>suitable messages in the<br>sequence determined by<br>the <i>MsgDeliverySequence</i><br>attribute of the queue.<br>When WebSphere MQ<br>classes for JMS finds a<br>suitable message and<br>delivers it to the consumer,<br>WebSphere MQ classes for<br>JMS resumes the search for<br>the next suitable message<br>from its current position in<br>the queue. WebSphere MQ<br>classes for JMS continues to<br>search the queue in this<br>way until it reaches the end<br>of the queue, or until the<br>interval of time in<br>milliseconds, as determined<br>by the value of this<br>property, has expired. In<br>each case, WebSphere MQ<br>classes for JMS returns to<br>the beginning of the queue<br>to continue its search, and<br>a new time interval<br>commences. |
| securityExit                | String | <ul> <li>null</li> <li>The fully qualified name of a class that<br/>implements the WebSphere MQ classes for Java<br/>interface, MQSecurityExit</li> </ul>                                                                                   | Identifies a channel security<br>exit program                                                                                                    |
| securityExitInit            | String | <ul><li>null</li><li>A string of user data</li></ul>                                                                                                    | The user data that is<br>passed to a channel<br>security exit program when<br>it is called                                                                                                    |
| sendExit                    | String | <ul> <li>null</li> <li>A string comprising one or more items<br/>separated by commas, where each item is the<br/>fully qualified name of a class that implements<br/>the WebSphere MQ classes for Java interface,<br/>MQSendExit</li> </ul> | Identifies a channel send<br>exit program, or a sequence<br>of send exit programs to be<br>run in succession                                                                                                    |
| sendExitInit                | String | <ul> <li>null</li> <li>A string comprising one or more items of user data separated by commas</li> </ul>                                                                                                    | The user data that is<br>passed to channel send exit<br>programs when they are<br>called                                                                                                    |

| Table 118. Properties of an | ActivationSpec object that are | e used to create a JMS connection | (continued) |
|-----------------------------|--------------------------------|-----------------------------------|-------------|
|                             |                                |                                   |             |

| Table 118. Properties of an ActivationSpec object that are used to create a | JMS connection (continued) |
|-----------------------------------------------------------------------------|----------------------------|
|-----------------------------------------------------------------------------|----------------------------|

| Name of property                   | Туре    | Valid values (default value in bold)                                                                                                    | Description                                                                                                    |
|------------------------------------|---------|----------------------------------------------------------------------------------------------------|----------------------------------------------------------------------------------------------------|
| shareConvAllowed                   | Boolean | <ul> <li>NO - A client connection cannot share its socket.</li> <li>YES - A client connection can share its socket.</li> </ul>                                                                                                    | Whether a client connection<br>can share its socket with<br>other top-level JMS<br>connections from the same<br>process to the same queue<br>manager, if the channel<br>definitions match                                                                      |
| sparseSubscriptions <sup>1</sup>   | Boolean | <ul> <li>false - Subscriptions receive frequent matching messages.</li> <li>true - Subscriptions receive infrequent matching messages. This value requires that the subscription queue can be opened for browse.</li> </ul>                                                 | Controls the message<br>retrieval policy of a<br>TopicSubscriber object                                                                                                    |
| sslCertStores                      | String  | <ul> <li>null</li> <li>A string of one or more LDAP URLs separated by blanks. Each LDAP URL has the format: ldap://host_name[:port]</li> <li>where host_name is a host name or IP address, port is a TCP port number, and brackets denote an optional component.</li> </ul> | The Lightweight Directory<br>Access Protocol (LDAP)<br>servers that hold certificate<br>revocation lists (CRLs) for<br>use on an SSL connection                                                                                                    |
| sslCipherSuite                     | String  | <ul><li>null</li><li>The name of a CipherSuite</li></ul>                                                                                                    | The CipherSuite to use for an SSL connection                                                                                                    |
| sslFipsRequired <sup>2</sup>       | Boolean | <ul> <li>false</li> <li>true</li> </ul>                                                                                                    | Whether an SSL connection<br>must use a CipherSuite that<br>is supported by the IBM<br>Java JSSE FIPS provider<br>(IBMJSSEFIPS)                                                                                                    |
| sslPeerName                        | String  | <ul> <li>null</li> <li>A template for distinguished names</li> </ul>                                                                                                    | For an SSL connection, a<br>template that is used to<br>check the distinguished<br>name in the digital<br>certificate provided by the<br>queue manager                                                                                                    |
| sslResetCount                      | int     | <ul> <li>0</li> <li>An integer in the range 0 - 999 999 999</li> </ul>                                                                                                    | The total number bytes sent<br>and received by an SSL<br>connection before the secret<br>keys used by SSL are<br>renegotiated                                                                                                    |
| sslSocketFactory                   | String  | A string representing the fully qualified class<br>name of a class providing an implementation of<br>the javax.net.ssl.SSLSocketFactory interface.<br>Optionally including an argument to be passed to<br>the constructor method, enclosed in parentheses.                  | Any connections<br>established in the scope of<br>the administered object use<br>sockets obtained from this<br>implementation of the<br>SSLSocketFactory interface.                                                                                            |
| statusRefreshInterval <sup>1</sup> | int     | <ul><li> 60000</li><li> Any positive integer</li></ul>                                                                                                    | The interval, in<br>milliseconds, between<br>refreshes of the long<br>running transaction that<br>detects when a subscriber<br>loses its connection to the<br>queue manager. This<br>property is relevant only if<br>subscriptionStore has the<br>value QUEUE. |

| Name of property               | Туре   | Valid values (default value in bold)                                                                                                    | Description                                                                                                    |
|--------------------------------|--------|----------------------------------------------------------------------------------------------------|----------------------------------------------------------------------------------------------------|
| subscriptionStore <sup>1</sup> | String | <ul><li>BROKER</li><li>MIGRATE</li><li>QUEUE</li></ul>                                                                                                    | Determines where<br>WebSphere MQ classes for<br>JMS stores persistent data<br>about active subscriptions                                                                                                    |
| transportType                  | String | <ul> <li>CLIENT</li> <li>BINDINGS</li> <li>BINDINGS_THEN_CLIENT</li> </ul>                                                                                                    | Whether a connection to a<br>queue manager uses client<br>mode or bindings mode. If<br>the value<br>BINDINGS_THEN_CLIENT<br>is specified, the resource<br>adapter first tries to make a<br>connection in bindings<br>mode. If this connection<br>attempt fails then the<br>resource adapter tries to<br>make a client mode<br>connection.<br>If an activation<br>specification that is running<br>on a WebSphere<br>Application Server for<br>z/OS system has been<br>configured to use the<br>BINDINGS_THEN_CLIENT<br>transport mode and a<br>previously established<br>connection is broken, then<br>any reconnection attempts<br>by the activation<br>specification first attempt to<br>use the BINDINGS<br>transport mode. If the<br>BINDINGS transport mode<br>connection attempt is<br>unsuccessful, the activation<br>specification subsequently<br>attempts a CLIENT<br>transport mode connection. |
| username                       | String | <ul><li>null</li><li>A user name</li></ul>                                                                                                    | The default user name to<br>use when creating a<br>connection to a queue<br>manager                                                                                                    |
| wildcardFormat                 | String | <ul> <li>CHAR- Recognizes character wildcards only, as used in broker version 1</li> <li>TOPIC - Recognizes topic level wildcards only, as used in broker version 2</li> </ul> | Which version of wildcard<br>syntax is to be used                                                                                                    |

Table 118. Properties of an ActivationSpec object that are used to create a JMS connection (continued)

Notes:

1. This property can be used with Version 7.0 of WebSphere MQ classes for JMS. It does not affect an application connected to a Version 7.0 queue manager unless the providerVersion property is set to a version number less than 7.

2. For important information about using the sslFipsRequired property, see "Limitations of the WebSphere MQ resource adapter" on page 926.

Table 119 lists the properties of an ActivationSpec object that are used to create a JMS connection consumer.

| Name of property     | Туре   | Valid values (default value in bold)                                                                                                    | Description                                                                                                    |
|----------------------|--------|----------------------------------------------------------------------------------------------------|----------------------------------------------------------------------------------------------------|
| destination          | String | A destination name                                                                                                    | The destination from which to receive<br>messages. The useJNDI property<br>determines how the value of this property<br>is interpreted.                                                                                                    |
| destinationType      | String | <ul><li> javax.jms.Queue</li><li> javax.jms.Topic</li></ul>                                                                                                    | The type of destination, a queue, or a topic                                                                                                    |
| maxMessages          | int    | <ul><li>1</li><li>A positive integer</li></ul>                                                                                                    | The maximum number of messages that<br>can be assigned to a server session at one<br>time. If the activation spec is delivering<br>messages to an MDB in an XA<br>transaction, a value of 1 is used regardless<br>of the setting of this property. |
| maxPoolDepth         | int    | <ul><li> 10</li><li> A positive integer</li></ul>                                                                                                    | The maximum number of server sessions<br>in the server session pool used by the<br>connection consumer                                                                                                    |
| messageSelector      | String | <ul> <li>null</li> <li>An SQL92 message selector expression</li> </ul>                                                                                                    | A message selector expression specifying<br>which messages are to be delivered                                                                                                    |
| poolTimeout          | int    | <ul><li> 300 000</li><li> A positive integer</li></ul>                                                                                                    | The time, in milliseconds, that an unused<br>server session is held open in the server<br>session pool before being closed due to<br>inactivity                                                                                                    |
| readAheadAllowed     | int    | <ul> <li>DESTINATION - Determine<br/>whether read ahead is allowed by<br/>referring to the queue or topic<br/>definition.</li> <li>DISABLED - Read ahead is not<br/>allowed.</li> <li>ENABLED - Read ahead is<br/>allowed.</li> <li>QUEUE - Determine whether read<br/>ahead is allowed by referring to<br/>the queue definition.</li> <li>TOPIC - Determine whether read<br/>ahead is allowed by referring to<br/>the topic definition.</li> </ul> | Whether the MDB is allowed to use read<br>ahead to get nonpersistent messages from<br>the destination into an internal buffer<br>before receiving them                                                                                             |
| readAheadClosePolicy | int    | <ul> <li>ALL - All messages in the internal read ahead buffer are delivered to the MDB before it stops.</li> <li>CURRENT - Only the current MDB invocation completes, potentially leaving messages in the internal read ahead buffer, which are then discarded.</li> </ul>                                                                                                    | What happens to messages in the internal<br>read ahead buffer when the MDB is<br>stopped by the administrator.                                                                                                    |
| receiveCCSID         | int    | <ul> <li>0 - Use JVM<br/>Charset.defaultCharset</li> <li>1208 - UTF-8</li> <li>A supported coded character set<br/>identifier</li> </ul>                                                                                                    | Destination property that sets the target<br>CCSID for queue manager message<br>conversion. The value is ignored unless<br><b>receiveConversion</b> is set to QMGR                                                                                 |

Table 119. Properties of an ActivationSpec object that are used to create a JMS connection consumer

| Name of property       | Туре    | Valid values (default value in bold)                                                                                                    | Description                                                                                                    |
|------------------------|---------|----------------------------------------------------------------------------------------------------|----------------------------------------------------------------------------------------------------|
| receiveConversion      | String  | <ul><li>CLIENT_MSG</li><li>QMGR</li></ul>                                                                                                    | Destination property that determines<br>whether data conversion is going to be<br>performed by the queue manager.                                                                                                    |
| startTimeout           | int     | <ul><li> 10 000</li><li> A positive integer</li></ul>                                                                                                    | The time, in milliseconds, within which<br>delivery of a message to an MDB must<br>start after the work to deliver the message<br>has been scheduled. If this time elapses,<br>the message is rolled back onto the queue. |
| subscriptionDurability | String  | <ul> <li>NonDurable - A nondurable<br/>subscription is used to deliver<br/>messages to an MDB subscribing<br/>to the topic.</li> <li>Durable - A durable subscription<br/>is used to deliver messages to an<br/>MDB subscribing to the topic.</li> </ul>                                                     | Whether a durable or nondurable<br>subscription is used to deliver messages<br>to an MDB subscribing to the topic                                                                                                    |
| subscriptionName       | String  | <ul><li> "" (empty string)</li><li> A subscription name</li></ul>                                                                                                    | The name of the durable subscription                                                                                                    |
| useJNDI                | Boolean | <ul> <li>false - The property called destination is interpreted as the name of a WebSphere MQ queue or a topic.</li> <li>true - The property called destination is interpreted as the name of a javax.jms.Queue object or javax.jms.Topic object in the JNDI namespace of the application server.</li> </ul> | Determines how the value of the property<br>called destination is interpreted                                                                                                    |

Table 119. Properties of an ActivationSpec object that are used to create a JMS connection consumer (continued)

The ActivationSpec properties called destination and destinationType must be defined explicitly. All the other properties are optional.

An ActivationSpec object can have conflicting properties. For example, you can specify SSL properties for a connection in bindings mode. In this case, the behavior is determined by the transport type and the messaging domain, which is either point-to-point or publish/subscribe as determined by the destinationType property. Any properties that are not applicable to the specified transport type or messaging domain are ignored.

If you define a property that requires other properties to be defined, but you do not define these other properties, the ActivationSpec object throws an InvalidPropertyException exception when its validate() method is called during the deployment of an MDB. The exception is reported to the administrator of the application server in a manner that depends on the application server. For example, if you set the subscriptionDurability property to Durable, indicating that you want use durable subscriptions, you must also define the subscriptionName property.

If the properties called ccdtURL and channel are both defined, an InvalidPropertyException exception is thrown. However, if you define the ccdtURL property only, leaving the property called channel with its default value of SYSTEM.DEF.SVRCONN, no exception is thrown, and the client channel definition table identified by the ccdtURL property is used to start a JMS connection.

Most of the properties of an ActivationSpec object are equivalent to properties of WebSphere MQ classes for JMS objects or parameters of WebSphere MQ classes for JMS methods. However, three tuning properties, and one usability property, have no equivalents in WebSphere MQ classes for JMS:

#### startTimeout

The time, in milliseconds, that the work manager of the application server waits for resources to become available after the resource adapter schedules a Work object to deliver a message to an MDB. If this time elapses before delivery of the message starts, the Work object times out, the message is rolled back onto the queue, and the resource adapter can then attempt to deliver the message again. A warning is written to diagnostic trace, if enabled, but does not otherwise affect the process of delivering messages. You might expect this condition to occur only at times when the application server is experiencing a very high load. If the condition occurs regularly, consider increasing the value of this property to give the work manager longer to schedule message delivery.

## maxPoolDepth

The maximum number of server sessions in the server session pool used by a connection consumer. When a server session is created, it will start a conversation with a queue manager. The connection consumer uses a server session to deliver a message to an MDB. A larger pool depth allows more messages to be delivered concurrently in high volume situations, but uses more resources of the application server. If many MDBs are to be deployed, consider making the pool depth smaller in order to maintain the load on the application server at a manageable level. Each connection consumer uses its own server session pool, so that this property does not define the total number of server sessions available to all connection consumers.

#### poolTimeout

The time, in milliseconds, that an unused server session is held open in the server session pool before being closed due to inactivity. A transient increase in the message workload causes additional server sessions to be created in order to distribute the load but, after the message workload returns to normal, the additional server sessions remain in the pool and are not used.

Every time a server session is used, it is marked with a timestamp. Periodically a scavenger thread checks that each server session has been used within the period specified by this property. If a server session has not been used, it is closed and removed from the server session pool. A server session might not be closed immediately after the specified period has elapsed, this property represents the minimum period of inactivity before removal.

#### useJNDI

For a description of this property, see Table 119 on page 911.

To deploy an MDB, first define the properties of an ActivationSpec object, specifying the properties that the MDB requires. The following example is a typical set of properties that you might define explicitly:

| channel:                  | SYSTEM.DEF.SVRCONN         |
|---------------------------|----------------------------|
| destination:              | SYSTEM.DEFAULT.LOCAL.QUEUE |
| destinationType:          | javax.jms.Queue            |
| hostName:                 | 192.168.0.42               |
| messageSelector:          | color='red'                |
| port:                     | 1414                       |
| queueManager:             | ExampleQM                  |
| <pre>transportType:</pre> | CLIENT                     |

The application server uses the properties to create an ActivationSpec object, which is then associated with an MDB. The properties of the ActivationSpec object determine how messages are delivered to the MDB. Deployment of the MDB fails if the MDB requires distributed transactions but the resource adapter does not support distributed transactions. For information about how to install the resource adapter so that distributed transactions are supported, see "Installation of the WebSphere MQ resource adapter" on page 899.

If more than one MDB is receiving messages from the same destination, then a message sent in the point-to-point domain is received by only one MDB, even if other MDBs are eligible to receive the message. In particular, if two MDBs are using different message selectors, and an incoming message matches both message selectors, only one of the MDBs receives the message. The MDB chosen to receive

a message is undefined, and you cannot rely on a specific MDB receiving the message. Messages sent in the publish/subscribe domain are received by all eligible MDBs.

#### Inbound poison message handling in the Resource Adapter

In some circumstances, a message delivered to an MDB might be rolled back onto a WebSphere MQ queue. This roll back can happen, for example, if a message is delivered within a unit of work that is then rolled back. A message that is rolled back is delivered again, but a badly formatted message might repeatedly cause an MDB to fail and therefore cannot be delivered. Such a message is called a poison message. You can configure WebSphere MQ so that WebSphere MQ classes for JMS automatically transfers a poison message to another queue for further investigation or discards the message.

For details on how to handle poison messages, see "Handling poison messages in IBM WebSphere MQ classes for JMS" on page 1041.

#### **Related concepts:**

Specifying that only FIPS-certified CipherSpecs are used at run time on the MQI client (*WebSphere MQ V7.1 Administering Guide*)

Even Processing Standards (FIPS) for UNIX, Linux, and Windows (WebSphere MQ V7.1 Administering Guide)

#### Configuring the resource adapter for outbound communication:

To configure outbound communication, define the properties of a ConnectionFactory object and an administered destination object.

When using outbound communication, an application running in an application server starts a connection to a queue manager, and then sends messages to its queues and receives messages from its queues in a synchronous manner. For example, the following servlet method, doGet(), uses outbound communication:

```
protected void doGet(HttpServletRequest request, HttpServletResponse response)
    throws ServletException, IOException {
```

• • •

// Look up ConnectionFactory and Queue objects from the JNDI namespace

```
InitialContext ic = new InitialContext();
ConnectionFactory cf = (javax.jms.ConnectionFactory) ic.lookup("myCF");
Queue q = (javax.jms.Queue) ic.lookup("myQueue");
```

// Create and start a connection

```
Connection c = cf.createConnection();
c.start();
```

// Create a session and message producer

```
Session s = c.createSession(false, Session.AUTO_ACKNOWLEDGE);
MessageProducer pr = s.createProducer(q);
```

// Create and send a message

```
Message m = s.createTextMessage("Hello, World!");
pr.send(m);
```

// Create a message consumer and receive the message just sent

When the servlet receives an HTTP GET request, it retrieves a ConnectionFactory object and a Queue object from the JNDI namespace, and uses the objects to send a message to a WebSphere MQ queue. The servlet then receives the message that it has sent.

To configure outbound communication, define JCA resources in the following categories:

- The properties of a ConnectionFactory object, which the application server uses to create a JMS ConnectionFactory object.
- The properties of an administered destination object, which the application server uses to create a JMS Queue object or JMS Topic object.

The way you define these properties depends on the administration interfaces provided by your application server. ConnectionFactory, Queue, and Topic objects created by the application server are bound into a JNDI namespace from where they can be retrieved by an application.

Typically, you define one ConnectionFactory object for each queue manager that applications might need to connect to. You define one Queue object for each queue that applications might need to access in the point-to-point domain. And you define one Topic object for each topic that applications might want to publish or subscribe to. A ConnectionFactory object can be domain independent. Alternatively, it can be domain-specific, a QueueConnectionFactory object for the point-to-point domain or a TopicConnectionFactory object for the publish/subscribe domain.

Table 120 lists the properties of a ConnectionFactory object.

| Name of property                | Туре   | Valid values (default value in bold)                                        | Description                                                                                                   |
|---------------------------------|--------|-----------------------------------------------------------------------------|----------------------------------------------------------------------------------------------------|
| brokerCCSubQueue <sup>1</sup>   | String | <ul> <li>SYSTEM.JMS.ND.CC.SUBSCRIBER.QUEUE</li> <li>A queue name</li> </ul> | The name of the queue from<br>which a connection<br>consumer receives<br>nondurable subscription<br>messages. |
| brokerControlQueue <sup>1</sup> | String | <ul> <li>SYSTEM.BROKER.CONTROL.QUEUE</li> <li>A queue name</li> </ul>       | The name of the broker control queue.                                                                         |
| brokerPubQueue <sup>1</sup>     | String | <ul> <li>SYSTEM.BROKER.DEFAULT.STREAM</li> <li>A queue name</li> </ul>      | The name of the queue<br>where published messages<br>are sent (the stream queue).                             |
| brokerQueueManager <sup>1</sup> | String | <ul><li> '''' (empty string)</li><li> A queue manager name</li></ul>        | The name of the queue<br>manager on which the<br>broker is running.                                           |
| brokerSubQueue <sup>1</sup>     | String | <ul> <li>SYSTEM.JMS.ND.SUBSCRIBER.QUEUE</li> <li>A queue name</li> </ul>    | The name of the queue from<br>which a nondurable message<br>consumer receives messages.                       |
|                                 |        |                                                                             | See BROKERSUBQ<br>(WebSphere MQ V7.1<br>Reference) property for more<br>information.                          |

Table 120. Properties of a ConnectionFactory object

Table 120. Properties of a ConnectionFactory object (continued)

| Name of property             | Туре   | Valid values (default value in bold)                                                                                                    | Description                                                                                                    |
|------------------------------|--------|----------------------------------------------------------------------------------------------------|----------------------------------------------------------------------------------------------------|
| brokerVersion <sup>1</sup>   | String | <ul> <li>unspecified - After the broker has been<br/>migrated from V6 to V7, set this property so<br/>that RFH2 headers are no longer used. After<br/>migration this property is no longer relevant.</li> <li>V1 - To use a IBM WebSphere MQ<br/>Publish/Subscribe broker. Or to use a broker of<br/>IBM WebSphere MQ Integrator, WebSphere<br/>Event Broker, WebSphere Business Integration<br/>Event Broker, or WebSphere Business<br/>Integration Message Broker in compatibility<br/>mode. This value is the default value if<br/>TRANSPORT is set to BIND or CLIENT.</li> <li>V2 - To use a broker of IBM WebSphere MQ<br/>Integrator, WebSphere Event Broker, WebSphere<br/>Business Integration Event Broker, or<br/>WebSphere Business Integration Message<br/>Broker in native mode. This value is the default<br/>value if TRANSPORT is set to DIRECT or<br/>DIRECTHTTP.</li> </ul> | The version of the broker<br>being used.                                                                                                    |
| ccdtURL                      | String | <ul> <li>null</li> <li>A uniform resource locator (URL)</li> </ul>                                                                                                    | A URL that identifies the<br>name and location of the file<br>containing the client channel<br>definition table (CCDT) and<br>specifies how the file can be<br>accessed. |
| CCSID                        | String | <ul> <li>819</li> <li>A coded character set identifier supported by the Java virtual machine (JVM)</li> </ul>                                                                                                    | The coded character set identifier for a connection.                                                                                                    |
| channel                      | String | SYSTEM.DEF.SVRCONN     The name of an MQI channel                                                                                                    | The name of the MQI channel to use.                                                                                                    |
| cleanupInterval <sup>1</sup> | int    | <ul> <li>3 600 000</li> <li>A positive integer</li> </ul>                                                                                                    | The interval, in milliseconds,<br>between background runs of<br>the publish/subscribe<br>cleanup utility.                                                                |
| cleanupLevel <sup>1</sup>    | String | <ul> <li>SAFE</li> <li>NONE</li> <li>STRONG</li> <li>FORCE</li> <li>NONDUR</li> </ul>                                                                                                    | The cleanup level for a broker-based subscription store.                                                                                                    |
| clientID                     | String | <ul><li>null</li><li>A client identifier</li></ul>                                                                                                    | The client identifier for a connection.                                                                                                    |
| cloneSupport                 | String | <ul> <li>DISABLED - Only one instance of a durable topic subscriber can run at a time.</li> <li>ENABLED - Two or more instances of the same durable topic subscriber can run simultaneously, but each instance must run in a separate Java virtual machine (JVM).</li> </ul>                                                                                                    | Whether two or more<br>instances of the same<br>durable topic subscriber can<br>run simultaneously.                                                                      |

Table 120. Properties of a ConnectionFactory object (continued)

| Name of property   | Туре    | Valid values (default value in bold)                                                                                                    | Description                                                                                                    |
|--------------------|---------|----------------------------------------------------------------------------------------------------|----------------------------------------------------------------------------------------------------|
| connectionNameList | String  | <ul> <li>localhost(1414)</li> <li>A string composed of items separated by commas where each item takes the format: <i>HOSTNAME (PORT)</i></li> <li>where <i>HOSTNAME</i> is either a DNS name or an IP address.</li> </ul>                              | A list of TCP/IP connection<br>names used for outbound<br>communications.<br>connectionNameList<br>supersedes the hostname and<br>port properties.<br>This property is used to<br>reconnect to multi-instance<br>queue managers.<br>connectionNameList is<br>similar in form to<br>localAddress, but must not<br>be confused with it.<br>localAddress specifies the<br>characteristics of the local<br>communications, whereas<br>connectionNameList specifies<br>how to reach a remote   |
| faillfQuiesce      | Boolean | • true<br>• false                                                                                                    | queue manager.<br>Whether calls to certain<br>methods fail if the queue<br>manager is in a quiescing<br>state.                                                                                                    |
| headerCompression  | String  | <ul> <li>NONE</li> <li>SYSTEM - RLE message header compression is performed.</li> </ul>                                                                                                    | A list of the techniques that<br>can be used for compressing<br>header data on a connection.                                                                                                    |
| hostName           | String  | <ul> <li>Iocalhost</li> <li>A host name</li> <li>An IP address</li> </ul>                                                                                                    | The host name or IP address<br>of the system on which the<br>queue manager resides.<br>The <b>hostname</b> and <b>port</b><br>properties are superseded by<br>the <b>connectionNameList</b><br>property when it is<br>specified.                                                                                                    |
| localAddress       | String  | <ul> <li>null</li> <li>A string in the format:<br/>[host_name][(low_port[,high_port])]</li> <li>where host_name is a host name or IP address,<br/>low_port and high_port are TCP port numbers,<br/>and brackets denote an optional component</li> </ul> | <ul> <li>For a connection to a queue manager, this property specifies either or both of the following:</li> <li>The local network interface to be used</li> <li>The local port, or range of local ports, to be used</li> <li><b>localAddress</b> is similar in form to connectionNameList, but must not be confused with it. localAddress specifies the characteristics of the local communications, whereas connectionNameList specifies how to reach a remote queue manager.</li> </ul> |

Table 120. Properties of a ConnectionFactory object (continued)

| Name of property              | Туре   | Valid values (default value in bold)                                                                                                    | Description                                                                                                    |
|-------------------------------|--------|----------------------------------------------------------------------------------------------------|----------------------------------------------------------------------------------------------------|
| messageCompression            | String | <ul> <li>NONE</li> <li>A list of one or more of the following values separated by blank characters:         <ul> <li>RLE</li> <li>ZLIBFAST</li> <li>ZLIBHIGH</li> </ul> </li> </ul>                                                                | A list of the techniques that<br>can be used for compressing<br>message data on a<br>connection.                                                                                                    |
| messageSelection <sup>1</sup> | String | • CLIENT<br>• BROKER                                                                                                    | Determines whether<br>message selection is done by<br>IBM WebSphere MQ classes<br>for JMS or by the broker.<br>Message selection by the<br>broker is not supported<br>when brokerVersion has the<br>value 1.                                                                                                    |
| password                      | String | <ul><li>null</li><li>A password</li></ul>                                                                                                    | The default password to use when creating a connection to the queue manager.                                                                                                    |
| pollingInterval <sup>1</sup>  | int    | <ul> <li>5000</li> <li>Any positive integer</li> </ul>                                                                                                    | If each message listener<br>within a session has no<br>suitable message on its<br>queue, this value is the<br>maximum interval, in<br>milliseconds, that elapses<br>before each message listener<br>tries again to get a message<br>from its queue. If it<br>frequently happens that no<br>suitable message is available<br>for any of the message<br>listeners in a session,<br>consider increasing the value<br>of this property. This<br>property is relevant only if<br>TRANSPORT has the value<br>BIND or CLIENT. |
| port                          | int    | <ul><li> 1414</li><li> A TCP port number</li></ul>                                                                                                    | The port on which the queue manager listens.<br>The <b>hostname</b> and <b>port</b> properties are superseded by the <b>connectionNameList</b> property when it is specified.                                                                                                    |
| providerVersion               | string | <ul> <li>unspecified</li> <li>A string in one of the following formats <ul> <li>V.R.M.F</li> <li>V.R.M</li> <li>V.R</li> <li>V.R</li> <li>V</li> </ul> </li> <li>where V, R, M, and F are integer values greater than or equal to zero.</li> </ul> | The version, release,<br>modification level and fix<br>pack of the queue manager<br>to which the application<br>intends to connect.                                                                                                    |

Table 120. Properties of a ConnectionFactory object (continued)

| Name of property            | Туре   | Valid values (default value in bold)                                                                                                    | Description                                                                                                    |
|-----------------------------|--------|----------------------------------------------------------------------------------------------------|----------------------------------------------------------------------------------------------------|
| pubAckInterval <sup>1</sup> | int    | <ul><li>25</li><li>A positive integer</li></ul>                                                                                                    | The number of messages<br>published by a publisher<br>before IBM WebSphere MQ<br>classes for JMS requests an<br>acknowledgment from the<br>broker.                                                                                                    |
| queueManager                | String | <ul><li> '''' (empty string)</li><li> A queue manager name</li></ul>                                                                                                    | The name of the queue manager to connect to.                                                                                                    |
| receiveExit                 | String | <ul> <li>null</li> <li>A string comprising one or more items<br/>separated by commas, where each item is the<br/>fully qualified name of a class that implements<br/>the IBM WebSphere MQ classes for Java<br/>interface, MQReceiveExit</li> </ul> | Identifies a channel receive<br>exit program, or a sequence<br>of receive exit programs to<br>be run in succession.                                                                                                    |
| receiveExitInit             | String | <ul> <li>null</li> <li>A string comprising one or more items of user data separated by commas</li> </ul>                                                                                                    | The user data that is passed<br>to channel receive exit<br>programs when they are<br>called.                                                                                                    |
| rescanInterval <sup>1</sup> | int    | • 5000<br>• Any positive integer                                                                                                    | When a message consumer<br>in the point-to-point domain<br>uses a message selector to<br>select which messages it<br>wants to receive, WebSphere<br>MQ classes for JMS searches<br>the IBM WebSphere MQ<br>queue for suitable messages<br>in the sequence determined<br>by the <i>MsgDeliverySequence</i><br>attribute of the queue. Wher<br>WebSphere MQ classes for<br>JMS finds a suitable message<br>and delivers it to the<br>consumer, WebSphere MQ<br>classes for JMS resumes the<br>search for the next suitable<br>message from its current<br>position in the queue.<br>WebSphere MQ classes for<br>JMS continues to search the<br>queue in this way until it<br>reaches the end of the<br>queue, or until the interval<br>of time in milliseconds, as<br>determined by the value of<br>this property, has expired. Ir<br>each case, WebSphere MQ<br>classes for JMS returns to<br>the beginning of the queue<br>to continue its search, and a<br>new time interval<br>commences. |
| securityExit                | String | <ul> <li>null</li> <li>The fully qualified name of a class that<br/>implements the WebSphere MQ classes for Java<br/>interface, MQSecurityExit</li> </ul>                                                                                          | Identifies a channel security<br>exit program.                                                                                                    |

 Table 120. Properties of a ConnectionFactory object (continued)

| Name of property                 | Туре    | Valid values (default value in bold)                                                                                                    | Description                                                                                                    |
|----------------------------------|---------|----------------------------------------------------------------------------------------------------|----------------------------------------------------------------------------------------------------|
| securityExitInit                 | String  | <ul><li>null</li><li>A string of user data</li></ul>                                                                                                    | The user data that is passed<br>to a channel security exit<br>program when it is called.                                                                                                   |
| sendCheckCount                   | int     | <ul><li>0</li><li>Any positive integer</li></ul>                                                                                                    | The number of send calls to<br>allow between checking for<br>asynchronous put errors,<br>within a single<br>non-transacted JMS session.                                                    |
| sendExit                         | String  | <ul> <li>null</li> <li>A string comprising one or more items<br/>separated by commas, where each item is the<br/>fully qualified name of a class that implements<br/>the WebSphere MQ classes for Java interface,<br/>MQSendExit</li> </ul>                                     | Identifies a channel send<br>exit program, or a sequence<br>of send exit programs to be<br>run in succession.                                                                              |
| sendExitInit                     | String  | <ul> <li>null</li> <li>A string comprising one or more items of user data separated by commas</li> </ul>                                                                                                    | The user data that is passed<br>to channel send exit<br>programs when they are<br>called.                                                                                                  |
| shareConvAllowed                 | Boolean | <ul> <li>NO - A client connection cannot share its socket.</li> <li>YES - A client connection can share its socket.</li> </ul>                                                                                                    | Whether a client connection<br>can share its socket with<br>other top-level JMS<br>connections from the same<br>process to the same queue<br>manager, if the channel<br>definitions match. |
| sparseSubscriptions <sup>1</sup> | Boolean | <ul> <li>false - Subscriptions receive frequent matching messages.</li> <li>true - Subscriptions receive infrequent matching messages. This value requires that the subscription queue can be opened for browse.</li> </ul>                                                     | Controls the message<br>retrieval policy of a<br>TopicSubscriber object.                                                                                                    |
| sslCertStores                    | String  | <ul> <li>null</li> <li>A string of one or more LDAP URLs separated by blanks. Each LDAP URL has the format:<br/>ldap://host_name[:port]</li> <li>where host_name is a host name or IP address, port is a TCP port number, and brackets denote an optional component.</li> </ul> | The Lightweight Directory<br>Access Protocol (LDAP)<br>servers that hold certificate<br>revocation lists (CRLs) for<br>use on an SSL connection.                                           |
| sslCipherSuite                   | String  | <ul><li>null</li><li>The name of a CipherSuite</li></ul>                                                                                                    | The CipherSuite to use for an SSL connection.                                                                                                    |
| sslFipsRequired <sup>2</sup>     | Boolean | <ul> <li>false</li> <li>true</li> </ul>                                                                                                    | Whether an SSL connection<br>must use a CipherSuite that<br>is supported by the IBM<br>Java JSSE FIPS provider<br>(IBMJSSEFIPS).                                                           |
| sslPeerName                      | String  | <ul><li>null</li><li>A template for distinguished names</li></ul>                                                                                                    | For an SSL connection, a<br>template that is used to<br>check the distinguished<br>name in the digital<br>certificate provided by the<br>queue manager.                                    |

Table 120. Properties of a ConnectionFactory object (continued)

| Name of property                   | Туре    | Valid values (default value in bold)                                                                                                    | Description                                                                                                    |
|------------------------------------|---------|----------------------------------------------------------------------------------------------------|----------------------------------------------------------------------------------------------------|
| sslResetCount                      | int     | <ul> <li>0</li> <li>An integer in the range 0 - 999 999 999</li> </ul>                                                                                                    | The total number bytes sent<br>and received by an SSL<br>connection before the secret<br>keys used by SSL are<br>renegotiated.                                                                                                    |
| sslSocketFactory                   | String  | A string representing the fully qualified class<br>name of a class providing an implementation of<br>the javax.net.ssl.SSLSocketFactory interface,<br>optionally including an argument to be passed to<br>the constructor method, enclosed in parentheses.                                                                                                    | Any connections established<br>in the scope of the<br>administered destination<br>object use sockets obtained<br>from this implementation of<br>the SSLSocketFactory<br>interface.                                                                 |
| statusRefreshInterval <sup>1</sup> | int     | <ul> <li>60000</li> <li>Any positive integer</li> </ul>                                                                                                    | The interval, in milliseconds,<br>between refreshes of the<br>long running transaction<br>that detects when a<br>subscriber loses its<br>connection to the queue<br>manager. This property is<br>relevant only if SUBSTORE<br>has the value QUEUE. |
| subscriptionStore <sup>1</sup>     | String  | <ul> <li>BROKER</li> <li>MIGRATE</li> <li>QUEUE</li> </ul>                                                                                                    | Determines where<br>WebSphere MQ classes for<br>JMS stores persistent data<br>about active subscriptions.                                                                                                    |
| targetClientMatching               | Boolean | • true<br>• false                                                                                                    | Whether a reply message,<br>sent to the queue identified<br>by the JMSReplyTo header<br>field of an incoming<br>message, has an MQRFH2<br>header only if the incoming<br>message has an MQRFH2<br>header.                                          |
| temporaryModel                     | String  | <ul> <li>SYSTEM.DEFAULT.MODEL.QUEUE</li> <li>SYSTEM.JMS.TEMPQ.MODEL can be used by<br/>the JMS Layer to create queues which accept<br/>persistent messages, as the default value<br/>cannot.</li> <li>Any string</li> </ul>                                                                                                    | The name of the model<br>queue from which JMS<br>temporary queues are<br>created.                                                                                                    |
| tempQPrefix                        | String  | <ul> <li>'''' (empty string)</li> <li>A prefix that can be used to form the name of a IBM WebSphere MQ dynamic queue. The rules for forming the prefix are the same as the rules for forming the contents of the <i>DynamicQName</i> field in a IBM WebSphere MQ object descriptor, structure MQOD, but the last non-blank character must be an asterisk (*). If the value of the property is the empty string, WebSphere MQ classes for JMS uses the value AMQ.* when creating a dynamic queue.</li> </ul> | The prefix that is used to<br>form the name of a IBM<br>WebSphere MQ dynamic<br>queue.                                                                                                    |

Table 120. Properties of a ConnectionFactory object (continued)

| Name of property | Туре   | Valid values (default value in bold)                                                           | Description                                                                                                    |
|------------------|--------|------------------------------------------------------------------------------------------------|----------------------------------------------------------------------------------------------------|
| tempTopicPrefix  | String | Any non-null string consisting only of valid<br>characters for a IBM WebSphere MQ topic string | When creating temporary<br>topics, JMS generates a topic<br>string of the form<br>"TEMP/<br><i>TEMPTOPICPREFIX/</i><br><i>unique_id</i> ", or if this<br>property is left with the<br>default value, just<br>"TEMP/ <i>unique_id</i> ".<br>Specifying a non-empty<br>TEMPTOPICPREFIX allows<br>specific model queues to be<br>defined for creating the<br>managed queues for<br>subscribers to temporary<br>topics created under this<br>connection.                                                                                                    |
| transportType    | String | <ul> <li>CLIENT</li> <li>BINDINGS</li> <li>BINDINGS_THEN_CLIENT</li> </ul>                     | Whether a connection to a<br>queue manager uses client<br>mode or bindings mode. If<br>the value<br>BINDINGS_THEN_CLIENT<br>is specified, the resource<br>adapter first tries to make a<br>connection in bindings<br>mode. If this connection<br>attempt fails, the resource<br>adapter then tries to make a<br>client mode connection.<br>If an activation specification<br>that is running on a<br>WebSphere Application<br>Server for z/OS system has<br>been configured to use the<br>BINDINGS_THEN_CLIENT<br>transport mode and a<br>previously established<br>connection is broken, then<br>any reconnection attempts<br>by the activation<br>specification first attempt to<br>use the BINDINGS transport<br>mode. If the BINDINGS<br>transport mode connection<br>attempt is unsuccessful, the<br>activation specification<br>subsequently attempts a<br>CLIENT transport mode<br>connection. |
| username         | String | <ul><li>null</li><li>A user name</li></ul>                                                     | The default user name to<br>use when creating a<br>connection to a queue<br>manager.                                                                                                    |

Table 120. Properties of a ConnectionFactory object (continued)

| Name of property | Type | Valid values (default value in bold)                                                                                                    | Description                                     |
|------------------|------|----------------------------------------------------------------------------------------------------|-------------------------------------------------|
| wildcardFormat   | int  | <ul> <li>CHAR- Recognizes character wildcards only, as used in broker version 1</li> <li>TOPIC - Recognizes topic level wildcards only, as used in broker version 2</li> </ul> | Which version of wildcard syntax is to be used. |

Notes:

- 1. This property can be used with Version 7.0 of IBM WebSphere MQ classes for JMS but does not affect an application connected to a Version 7.0 queue manager unless the providerVersion property is set to a version number less than 7.
- 2. For important information about using the sslFipsRequired property, see "Limitations of the WebSphere MQ resource adapter" on page 926.

The following example shows a typical set of properties of a ConnectionFactory object:

| channel:                  | SYSTEM.DEF.SVRCONN |
|---------------------------|--------------------|
| hostName:                 | 192.168.0.42       |
| port:                     | 1414               |
| queueManager:             | ExampleQM          |
| <pre>transportType:</pre> | CLIENT             |

Table 121 lists the properties that are common to a Queue object and a Topic object.

| Name of property | Туре   | Valid values (default value in bold)                                                                                                    | Description                                                                                                    |
|------------------|--------|----------------------------------------------------------------------------------------------------|----------------------------------------------------------------------------------------------------|
| CCSID            | String | <ul> <li>1208</li> <li>A coded character set identifier supported by the Java virtual machine (JVM)</li> </ul>                                                                                                    | The coded character set identifier for the destination.                                                                  |
| encoding         | String | <ul> <li>NATIVE</li> <li>A string of three characters: <ul> <li>The first character specifies the representation of binary integers:</li> <li>N denotes normal encoding.</li> <li>R denotes reverse encoding.</li> </ul> </li> <li>The second character specifies the representation of packed decimal integers: <ul> <li>N denotes normal encoding.</li> <li>R denotes reverse encoding.</li> <li>The third character specifies the representation of floating point numbers:</li> <li>N denotes standard IEEE encoding.</li> <li>R denotes reverse IEEE encoding.</li> <li>3 denotes zSeries encoding.</li> </ul> </li> <li>NATIVE is equivalent to the string NNN.</li> </ul> | The representation of binary<br>integers, packed decimal<br>integers, and floating point<br>numbers for the destination. |
| expiry           | String | <ul> <li>APP - The expiry time of a message is determined by the message producer.</li> <li>UNLIM - A message never expires.</li> <li>0 - A message never expires.</li> <li>A positive integer representing the expiry time of a message in milliseconds.</li> </ul>                                                                                                    | The expiry time of a message sent to the destination.                                                                    |
| faillfQuiesce    | String | • true<br>• false                                                                                                    | Whether an attempt to access<br>the destination fails if the<br>queue manager is in a<br>quiescing state.                |

Table 121. Properties that are common to a Queue object and a Topic object

| Name of property  | Type   | valid values (deladit value ili bold)                                                                                                    | Description                                                                                                    |
|-------------------|--------|----------------------------------------------------------------------------------------------------|----------------------------------------------------------------------------------------------------|
| persistence       | String | <ul> <li>APP - The persistence of a message is determined by the message producer.</li> <li>QDEF - The persistence of a message is determined by the <i>DefPersistence</i> attribute of the WebSphere MQ queue.</li> <li>PERS - A message is persistent.</li> <li>NON - A message is nonpersistent.</li> <li>HIGH - The persistence of a message is determined by the <i>NonPersistentMessageClass</i> attribute of the WebSphere MQ queue according to the explanation in "JMS persistent messages" on page 1056.</li> </ul> | The persistence of a message<br>sent to the destination.                                                                                                    |
| priority          | String | <ul> <li>APP - The priority of a message is determined by the message producer.</li> <li>QDEF - The priority of a message is determined by the <i>DefPriority</i> attribute of the IBM WebSphere MQ queue.</li> <li>An integer in the range 0, lowest priority, to 9, highest priority.</li> </ul>                                                                                                    | The priority of a message sent<br>to the destination.                                                                                                    |
| putAsyncAllowed   | String | <ul> <li>QUEUE - Determine whether asynchronous puts are allowed by referring to the queue definition.</li> <li>TOPIC - Determine whether asynchronous puts are allowed by referring to the topic definition.</li> <li>DESTINATION - Determine whether asynchronous puts are allowed by referring to the queue or topic definition.</li> <li>DISABLED - Asynchronous puts are not allowed.</li> <li>ENABLED - Asynchronous puts are allowed.</li> </ul>                                                                       | Whether message producers<br>are allowed to use<br>asynchronous puts to send<br>messages to this destination.                                                                                  |
| readAheadAllowed  | int    | <ul> <li>DESTINATION - Determine whether read ahead is allowed by referring to the queue or topic definition.</li> <li>DISABLED - Read ahead is not allowed.</li> <li>ENABLED - Read ahead is allowed.</li> <li>QUEUE - Determine whether read ahead is allowed by referring to the queue definition.</li> <li>TOPIC - Determine whether read ahead is allowed by referring to the topic definition.</li> </ul>                                                                                                    | Whether message consumers<br>and queue browsers are<br>allowed to use read ahead to<br>get nonpersistent messages<br>from the destination into an<br>internal buffer before receiving<br>them. |
| receiveCCSID      | int    | <ul> <li>0 - Use JVM Charset.defaultCharset</li> <li>1208 - UTF-8</li> <li>A supported coded character set identifier</li> </ul>                                                                                                    | Destination property that sets<br>the target CCSID for queue<br>manager message conversion.<br>The value is ignored unless<br><b>receiveConversion</b> is set to<br>QMGR                       |
| receiveConversion | String | • CLIENT_MSG<br>• QMGR                                                                                                    | Destination property that<br>determines whether data                                                                                                    |

Table 121. Properties that are common to a Queue object and a Topic object (continued)

Name of property

Type Valid values (default value in bold)

Description

conversion is going to be performed by the queue

manager.

Table 121. Properties that are common to a Queue object and a Topic object (continued)

| Name of property | Туре   | Valid values (default value in bold)                                                                                                    | Description                                                                                                    |
|------------------|--------|----------------------------------------------------------------------------------------------------|----------------------------------------------------------------------------------------------------|
| targetClient     | String | <ul> <li>JMS - The target of a message is a JMS application.</li> <li>MQ - The target of a message is a non-JMS IBM WebSphere MQ application.</li> </ul> | Whether the target of a<br>message sent to the destination<br>is a JMS application. A<br>message with a target that is a<br>JMS application contains an<br>MQRFH2 header. |

Table 122 lists the properties that are specific to a Queue object.

Table 122. Properties that are specific to a Queue object

| Name of property     | Туре   | Valid values (default value in bold)                                 | Description                                                                          |
|----------------------|--------|----------------------------------------------------------------------|--------------------------------------------------------------------------------------|
| baseQueueManagerName | String | <ul><li> '''' (empty string)</li><li> A queue manager name</li></ul> | The name of the queue manager that<br>owns the underlying IBM WebSphere<br>MQ queue. |
| baseQueueName        | String | <ul><li> '''' (empty string)</li><li> A queue name</li></ul>         | The name of the underlying IBM<br>WebSphere MQ queue.                                |

Table 123 lists the properties that are specific to a Topic object.

| Table 123. | Properties | that are | specific to a | Topic object |
|------------|------------|----------|---------------|--------------|
|            |            |          |               |              |

| Name of property                   | Туре   | Valid values (default value in bold)                                    | Description                                                                                                    |
|------------------------------------|--------|-------------------------------------------------------------------------|----------------------------------------------------------------------------------------------------|
| baseTopicName                      | String | <ul><li> '''' (empty string)</li><li> A topic name</li></ul>            | The name of the underlying topic.                                                                                                    |
| brokerCCDurSubQueue <sup>1</sup>   | String | • SYSTEM.JMS.D.CC.SUBSCRIBER.QUEUE<br>• A queue name                    | The name of the queue from<br>which a connection consumer<br>receives durable subscription<br>messages.                                                                                                    |
| brokerDurSubQueue <sup>1</sup>     | String | <ul> <li>SYSTEM.JMS.D.SUBSCRIBER.QUEUE</li> <li>A queue name</li> </ul> | The name of the queue from<br>which a durable topic<br>subscriber receives messages.<br>See the BROKEDURRSUBQ<br>property in the WebSphere MQ<br>Explorer documentation for<br>more information.                                                                                                    |
| brokerPubQueue <sup>1</sup>        | String | <ul> <li>Not set</li> <li>A queue name</li> </ul>                       | The name of the queue where<br>published messages are sent<br>(the stream queue). The value<br>of this property overrides the<br>value of the brokerPubQueue<br>property of the<br>ConnectionFactory object.<br>However, if you do not set the<br>value of this property, the<br>value of the brokerPubQueue<br>property of the<br>ConnectionFactory object is<br>used instead. |
| brokerPubQueueManager <sup>1</sup> | String | <ul> <li>'''' (empty string)</li> <li>A queue manager name</li> </ul>   | The name of the queue<br>manager that owns the queue<br>where messages published on<br>the topic are sent.                                                                                                    |

Table 123. Properties that are specific to a Topic object (continued)

| Name of property           | Туре   | Valid values (default value in bold) | Description                                                                                                    |
|----------------------------|--------|--------------------------------------|----------------------------------------------------------------------------------------------------|
| brokerVersion <sup>1</sup> | String | • Not set<br>• 1<br>• 2              | The version of the broker being<br>used. The value of this<br>property overrides the value of<br>the brokerVersion property of<br>the ConnectionFactory object.<br>However, if you do not set the<br>value of this property, the<br>value of the brokerVersion<br>property of the<br>ConnectionFactory object is<br>used instead. |

Note:

1. This property can be used with Version 7.0 of IBM WebSphere MQ classes for JMS but does not affect an application connected to a Version 7.0 queue manager unless the providerVersion property of the ConnectionFactory object is set to a version number less than 7.

The following example shows a set of properties of a Queue object:

| expiry:               | UNLIM                  |
|-----------------------|------------------------|
| persistence:          | QDEF                   |
| baseQueueManagerName: | ExampleQM              |
| baseQueueName:        | SYSTEM.JMS.TEMPQ.MODEL |

The following example shows a set of properties of a Topic object:

| expiry:        | UNLIM       |
|----------------|-------------|
| persistence:   | NON         |
| baseTopicName: | myTestTopic |

#### **Related concepts:**

🛿 Specifying that only FIPS-certified CipherSpecs are used at run time on the MQI client (WebSphere MQ V7.1 Administering Guide)

E Federal Information Processing Standards (FIPS) for UNIX, Linux, and Windows (WebSphere MQ V7.1 Administering Guide)

#### Limitations of the WebSphere MQ resource adapter:

When you use the WebSphere MQ resource adapter, some features of WebSphere MQ are unavailable or limited.

The WebSphere MQ resource adapter has the following limitations:

- The WebSphere MQ resource adapter is supported on all WebSphere MQ platforms, except z/OS.
- The WebSphere MQ resource adapter does not support real-time connections to a broker. It supports only connections to a WebSphere MQ queue manager in client or bindings mode.
- The WebSphere MQ resource adapter does not support channel exit programs that are written in languages other than Java.
- While an application server is running, the value of the sslFipsRequired property must be true for all JCA resources or false for all JCA resources. This is a requirement even if the JCA resources are not used concurrently. If the sslFipsRequired property has different values for different JCA resources, WebSphere MQ issues the reason code MQRC\_UNSUPPORTED\_CIPHER\_SUITE, even if an SSL connection is not being used.

- You cannot specify more than one keystore for an application server. If connections are made to more than one queue manager, all the connections must use the same keystore. This limitation does not apply to WebSphere Application Server.
- If you use a client channel definition table (CCDT) with more than one suitable client connection channel definition, in the event of a failure the resource adapter might select a different channel definition and therefore a different queue manager from the CCDT, which would cause problems for transaction recovery. The resource adapter does not take any action to prevent such a configuration from being used, and it is your responsibility to avoid configurations that might cause problems for transaction recovery.
- The connection retry functionality introduced in WebSphere MQ 7.0.1 is not supported for outbound connections when running in a JEE container (EJB/Servlet). Connection retry is not supported at all for outbound JMS when the adapter is used in a JEE container context, regardless of transaction configuration or for non-transacted use.

#### **Related concepts:**

Specifying that only FIPS-certified CipherSpecs are used at run time on the MQI client (*WebSphere MQ V7.1 Administering Guide*)

Even Processing Standards (FIPS) for UNIX, Linux, and Windows (WebSphere MQ V7.1 Administering Guide)

# WebSphere MQ JMS Extended Transactional Client

In bindings mode, WebSphere MQ classes for JMS use the XA functions of WebSphere MQ. In client mode, you need the Extended Transactional Client unless you are using Websphere Application Server.

For general information about extended transactional clients, see WebSphere MQ V7.1 Product Overview Guide).

When an application using the WebSphere MQ classes for JMS is running inside a JEE application server, it can participate in XA transactions. If the application connects to a queue manager using the bindings transport, the WebSphere MQ classes for JMS use the XA functions provided by WebSphere MQ. If the application connects using the client transport, the WebSphere MQ Extended Transactional Client must be available to the application server unless the application is running within WebSphere Application Server.

In client mode, WebSphere MQ classes for JMS behave like any other WebSphere MQ client. Therefore, to use XA functions you must install the WebSphere MQ Extended Transactional Client. However, if you are using WebSphere MQ classes for JMS within WebSphere Application Server, Version 6.0 or later, the application server provides Extended Transaction Client ability, provided that you have configured the WebSphere MQ classes for JMS using the specifically named option, rather than as a generic provider. Other application servers require the use of the JMS Extended Transactional Client.

# Post installation setup for WebSphere MQ classes for JMS applications

This topic tells you what authorities WebSphere MQ classes for JMS applications need in order to access the resources of a queue manager. It also introduces connection modes and describes how to configure a queue manager so that applications can connect in client mode.

# Remember to check the WebSphere MQ readme file. It might contain information that supersedes the information in this topic.

#### Objects used by JMS that require authorization for non-privileged users:

Non-privileged users need authorization granted to access the queues used by JMS. Every JMS application needs authorization to the queue manager with which it works.

For details about access control in IBM WebSphere MQ, see Setting up security on Windows, UNIX and Linux systems (*WebSphere MQ V7.1 Administering Guide*).

WebSphere MQ classes for JMS applications need connect and inq authority to the queue manager. You can set appropriate authorizations using the **setmqaut** control command, for example: setmqaut -m QM1 -t qmgr -g jmsappsgroup +connect +inq

For the point-to-point domain, the following authorities are required:

- Queues that are used by MessageProducer objects need put authority.
- Queues that are used by MessageConsumer and QueueBrowser objects need get, inq, and browse authorities.
- The QueueSession.createTemporaryQueue() method needs access to the model queue specified by the TEMPMODEL property of the QueueConnectionFactory object. By default this model queue is SYSTEM.TEMP.MODEL.QUEUE.

If any of these queues are alias queues, their target queues require inquire authority. If the target queue is a cluster queue it also requires browse authority.

For the publish/subscribe domain, the following queues are used if the WebSphere MQ classes for JMS are connecting to a IBM WebSphere MQ queue manager in IBM WebSphere MQ messaging provider migration mode:

- SYSTEM.JMS.ADMIN.QUEUE
- SYSTEM.JMS.REPORT.QUEUE
- SYSTEM.JMS.MODEL.QUEUE
- SYSTEM.JMS.PS.STATUS.QUEUE
- SYSTEM.JMS.ND.SUBSCRIBER.QUEUE
- SYSTEM.JMS.D.SUBSCRIBER.QUEUE
- SYSTEM.JMS.ND.CC.SUBSCRIBER.QUEUE
- SYSTEM.JMS.D.CC.SUBSCRIBER.QUEUE
- SYSTEM.BROKER.CONTROL.QUEUE

For further information on IBM WebSphere MQ messaging provider migration mode, see Web When to use PROVIDERVERSION (*WebSphere MQ V7.1 Reference*)

Additionally, if the WebSphere MQ classes for JMS are connecting to a queue manager in this mode, any application that publishes messages needs access to the stream queue specified by the TopicConnectionFactory or topic object. By default, this queue is SYSTEM.BROKER.DEFAULT.STREAM.

If you use ConnectionConsumer, IBM WebSphere MQ Resource Adapter, or the WebSphere Application Server IBM WebSphere MQ messaging provider, additional authorization might be needed.

Queues to be read by the ConnectionConsumer must have get, inq, and browse authorities. The system dead-letter queue, and any backout-requeue queue or report queue used by the ConnectionConsumer must have put and passall authorities.

When an application uses WebSphere MQ messaging provider normal mode to perform publish/subscribe messaging, the application makes use of the integrated publish/subscribe functionality

provided by the queue manager. See Publish/subscribe security (*WebSphere MQ V7.1 Administering Guide*) for information on securing the topics and queues that are used.

#### **Related concepts:**

When to use PROVIDERVERSION (WebSphere MQ V7.1 Reference)

#### Connection modes for WebSphere MQ classes for JMS:

A WebSphere MQ classes for JMS application can connect to a queue manager in either client or bindings mode. In client mode, WebSphere MQ classes for JMS connects to the queue manager over TCP/IP. In bindings mode, WebSphere MQ classes for JMS connects directly to the queue manager using the Java Native Interface (JNI).

An application running in WebSphere Application Server on z/OS can connect to a queue manager in either bindings or client mode, but an application running in any other environment on z/OS can connect to a queue manager only in bindings mode. An application running on any other platform can connect to a queue manager in either bindings or client mode.

You can use the current or any earlier supported version of WebSphere MQ classes for JMS with a current queue manager, and you can use a current or earlier supported version of queue manager with the current version of WebSphere MQ classes for JMS. If you mix different versions, function is limited to the level of the earlier version.

The following sections describe each of the connection modes in more detail.

#### Client mode

To connect to a queue manager in client mode, a WebSphere MQ classes for JMS application can run on the same system on which the queue manager is running, or on a different system. In each case, WebSphere MQ classes for JMS connects to the queue manager over TCP/IP.

#### **Bindings mode**

To connect to a queue manager in bindings mode, a WebSphere MQ classes for JMS application must run on the same system on which the queue manager is running. WebSphere MQ classes for JMS connects directly to the queue manager using the Java Native Interface (JNI). In some environments, connecting in bindings mode can provide better performance than connecting in client mode.

To use bindings mode, the Java Runtime Environment being used must support the Coded Character Set Identifier (CCSID) of the queue manager that the WebSphere MQ classes for JMS are connecting to. Details on how to determine what CCSID's are supported by a Java Runtime Environment can be found in technote 1566441: In http://www-01.ibm.com/support/docview.wss?uid=swg21566441.

#### Bindings, then client mode

This is the default. When connecting to a queue manager in this mode, a WebSphere MQ classes for JMS application will attempt to connect in bindings mode, which requires the queue manager to reside on the same machine as the application. Should the connection be unsuccessful, the application will then attempt to connect in client mode, allowing the queue manager to reside either locally on the same machine as the application, or remotely.

# Configuring your queue manager so that WebSphere MQ classes for JMS applications can connect in client mode:

To configure your queue manager so that WebSphere MQ classes for JMS applications can connect in client mode, you must create a server connection channel definition and start a listener.

On z/OS, the Client Attachment feature must be installed.

#### Creating a server connection channel definition

On all platforms, you can use the MQSC command DEFINE CHANNEL to create a server connection channel definition. See the following example: DEFINE CHANNEL(JAVA.CHANNEL) CHLTYPE(SVRCONN) TRPTYPE(TCP)

On IBM i, you can use the CL command CRTMQMCHL instead, as in the following example: CRTMQMCHL CHLNAME(JAVA.CHANNEL) CHLTYPE(\*SVRCN) TRPTYPE(\*TCP) MOMNAME(*OMGRNAME*)

In this command, QMGRNAME is the name of your queue manager.

You can also create a server connection channel definition using WebSphere MQ Explorer, which runs on Linux and Windows, or the operations and control panels on z/OS.

The name of the channel (JAVA.CHANNEL in the previous examples) must be the same as the channel name specified by the CHANNEL property of the connection factory that your application uses to connect to the queue manager. The default value of the CHANNEL property is SYSTEM.DEF.SVRCONN.

#### Starting a listener

You must start a listener for your queue manager if one is not already started.

On all platforms, you can use the MQSC command START LISTENER to start a listener but, except on z/OS, you must first create a listener object by using the MQSC command DEFINE LISTENER. See the following example:

DEFINE LISTENER(LISTENER.TCP) TRPTYPE(TCP) PORT(1414) START LISTENER(LISTENER.TCP)

On z/OS, you use only the START LISTENER command, as in the following example, but note that the channel initiator address space must be started before you can start a listener: START LISTENER TRPTYPE(TCP) PORT(1414)

On IBM i, you can also use the CL command STRMQMLSR to start a listener, as in the following example:

STRMQMLSR PORT(1414) MQMNAME(QMGRNAME)

In this command, *QMGRNAME* is the name of your queue manager.

On UNIX, Linux, and Windows systems, you can also use the control command **runmqlsr** to start a listener, as in the following example:

runmqlsr -t tcp -p 1414 -m QMgrName

In this command, *QMgrName* is the name of your queue manager.

You can also start a listener using WebSphere MQ Explorer, which runs on Linux and Windows, or the operations and control panels on z/OS.

The number of the port on which the listener is listening must be the same as the port number specified by the PORT property of the connection factory that your application uses to connect to the queue manager. The default value of the PORT property is 1414.

# The point-to-point installation verification test for WebSphere MQ classes for JMS

A point-to-point installation verification test (IVT) program is supplied with WebSphere MQ classes for JMS. The program connects to a queue manager in either bindings or client mode, sends a message to the queue called SYSTEM.DEFAULT.LOCAL.QUEUE, and then receives the message from the queue. The program can create and configure all the objects that it requires dynamically at run time, or it can use JNDI to retrieve administered objects from a directory service.

Run the installation verification test without using JNDI first because the test is self contained and does not require the use of a directory service. For a description of administered objects, see "JMS object types" on page 1095.

#### The point-to-point installation verification test without using JNDI

In this test, the IVT program creates and configures all the objects that it requires dynamically at run time and does not use JNDI.

A script is provided to run the IVT program. The script is called IVTRun on UNIX and Linux systems and IVTRun.bat on Windows, and is in the bin subdirectory of the WebSphere MQ classes for JMS installation directory.

To run the test in bindings mode, enter the following command: IVTRun -nojndi [-m qmgr] [-v providerVersion] [-t]

To run the test in client mode, first set up the queue manager as described in "Preparing and running the sample programs" on page 127 noting that the channel to be used defaults to SYSTEM.DEF.SVRCONN and the queue to be used is SYSTEM.DEFAULT.LOCAL.QUEUE, then enter the following command:

IVTRun -nojndi -client -m qmgr -host hostname [-port port] [-channel channel]
 [-v providerVersion] [-ccsid ccsid] [-t]

No equivalent script is provided on z/OS systems, but you can run the IVT in bindings mode by invoking the Java class directly, using the following command:

java com.ibm.mq.jms.MQJMSIVT -nojndi [-m qmgr] [-v providerVersion] [-t]

The classpath must contain com.ibm.mqjms.jar.

The parameters on the commands have the following meanings:

-m qmgr

The name of the queue manager to which the IVT program connects. If you run the test in bindings mode and omit this parameter, the IVT program connects to the default queue manager.

-host hostname

The host name or IP address of the system on which the queue manager is running.

-port port

The number of the port on which the listener of the queue manager is listening. The default value is 1414.

#### -channel channel

The name of the MQI channel that the IVT program uses to connect to the queue manager. The default value is SYSTEM.DEF.SVRCONN.

#### -v providerVersion

The release level of the queue manager to which the IVT program expects to connect.

This parameter is used to set the PROVIDERVERSION property of an MQQueueConnectionFactory object and has the same valid values as those of the PROVIDERVERSION property. For more information about this parameter therefore, including its

valid values, see the description of the PROVIDERVERSION property in Properties of IBM WebSphere MQ classes for JMS objects.

The default value is unspecified.

-ccsid ccsid

The identifier (CCSID) of the coded character set, or code page, to be used by the connection. The default value is 819.

-t Tracing is switched on. By default, tracing is switched off.

A successful test produces output similar to the following sample output:

```
5724-H72, 5655-R36, 5724-L26, 5655-L82 (c) Copyright IBM Corp. 2008. All Rights Reserved.
Websphere MQ classes for Java(tm) Message Service 7.0
Installation Verification Test
```

```
Creating a QueueConnectionFactory
Creating a Connection
Creating a Session
Creating a Queue
Creating a QueueSender
Creating a QueueReceiver
Creating a TextMessage
Sending the message to SYSTEM.DEFAULT.LOCAL.QUEUE
Reading the message back again
Got message
 JMSMessage class: jms text
                    null
 JMSType:
 JMSDeliveryMode:
                   2
 JMSExpiration:
                    0
 JMSPriority:
                    4
                   ID:414d5120514d5f6d627720202020202001edb14620005e03
 JMSMessageID:
 JMSTimestamp:
                   1187170264000
 JMSCorrelationID: null
 JMSDestination: queue:///SYSTEM.DEFAULT.LOCAL.QUEUE
 JMSReplyTo:
                    null
 JMSRedelivered:
                    false
    JMSXUserID: mwhite
    JMS IBM Encoding: 273
    JMS IBM PutApplType: 28
    JMSXAppID: WebSphere MQ Client for Java
    JMSXDeliveryCount: 1
    JMS IBM PutDate: 20070815
    JMS IBM PutTime: 09310400
    JMS IBM Format: MQSTR
    JMS IBM MsgType: 8
A simple text message from the MQJMSIVT
Reply string equals original string
Closing QueueReceiver
```

Closing QueueSender Closing Session Closing Connection IVT completed OK IVT finished

## The point-to-point installation verification test using JNDI

In this test, the IVT program uses JNDI to retrieve administered objects from a directory service.

Before you can run the test, you must configure a directory service that is based on a Lightweight Directory Access Protocol (LDAP) server or the local file system. You must also configure the WebSphere MQ JMS administration tool so that it can use the directory service to store administered objects. For more information about these prerequisites, see "Prerequisites for WebSphere MQ classes for JMS" on page 883. For information about how to configure the WebSphere MQ JMS administration tool, see "Configuring the JMS Administration tool" on page 1092.

The IVT program must be able to use JNDI to retrieve an MQQueueConnectionFactory object and an MQQueue object from the directory service. A script is provided to create these administered objects for you. The script is called IVTSetup on UNIX and Linux systems and IVTSetup.bat on Windows, and is in the bin subdirectory of the WebSphere MQ classes for JMS installation directory. To run the script, enter the following command:

#### IVTSetup

The script invokes the WebSphere MQ JMS administration tool to create the administered objects.

The MQQueueConnectionFactory object is bound with the name ivtQCF and is created with the default values for all its properties, which means that the IVT program runs in bindings mode and connects to the default queue manager. If you want the IVT program to run in client mode, or connect to a queue manager other than the default queue manager, you must use the WebSphere MQ JMS administration tool or WebSphere MQ Explorer to change the appropriate properties of the MQQueueConnectionFactory object. For information about how to use the WebSphere MQ JMS administration tool, see "Using the WebSphere MQ JMS administration tool" on page 1090. For information about how to use WebSphere MQ Explorer, see the help provided with WebSphere MQ Explorer.

The MQQueue object is bound with the name ivtQ and is created with the default values for all its properties, except for the QUEUE property, which has the value SYSTEM.DEFAULT.LOCAL.QUEUE.

When you have created the administered objects, you can run the IVT program. To run the test using JNDI, enter the following command:

IVTRun -url "providerURL" [-icf initCtxFact] [-t]

The parameters on the command have the following meanings:

#### -url "providerURL"

The uniform resource locator (URL) of the directory service. The URL can have one of the following formats:

- ldap://hostname/contextName, for a directory service based on an LDAP server
- file:/directoryPath, for a directory service based on the local file system

Note that you must enclose the URL in quotation marks (").

#### -icf initCtxFact

The class name of the initial context factory, which must be one of the following values:

• com.sun.jndi.ldap.LdapCtxFactory, for a directory service based on an LDAP server. This is the default value.

- com.sun.jndi.fscontext.RefFSContextFactory, for a directory service based on the local file system.
- -t Tracing is switched on. By default, tracing is switched off.

A successful test produces output similar to that for a successful test without using JNDI. The main difference is that the output indicates that the test is using JNDI to retrieve an MQQueueConnectionFactory object and an MQQueue object.

Although not strictly necessary, it is good practice to tidy up after the test by deleting the administered objects created by the IVTSetup script. A script is provided for this purpose. The script is called IVTTidy on UNIX and Linux systems and IVTTidy.bat on Windows, and is in the bin subdirectory of the WebSphere MQ classes for JMS installation directory.

#### Problem determination for the point-to-point installation verification test

The installation verification test might fail for the following reasons:

- If the IVT program writes a message indicating that it cannot find a class, check that your class path is set correctly, as described in "Environment variables used by WebSphere MQ classes for JMS" on page 888.
- The test might fail with the following message:

```
Failed to connect to queue manager 'qmgr' with connection mode 'connMode' and host name 'hostname'
```

and an associated reason code of 2059. The variables in the message have the following meanings:

*qmgr* The name of the queue manager to which the IVT program is trying to connect. This message insert is blank if the IVT program is trying to connect to the default queue manager in bindings mode.

#### connMode

The connection mode, which is either Bindings or Client.

#### hostname

The host name or IP address of the system on which the queue manager is running.

This message means that the queue manager to which the IVT program is trying to connect is not available. Check that the queue manager is running and, if the IVT program is trying to connect to the default queue manager, make sure that the queue manager is defined as the default queue manager for your system.

• The test might fail with the following message:

Failed to open MQ queue 'SYSTEM.DEFAULT.LOCAL.QUEUE'

This message means that the queue SYSTEM.DEFAULT.LOCAL.QUEUE does not exist on the queue manager to which the IVT program is connected. Alternatively, if the queue does exist, the IVT program cannot open the queue because it is not enabled for putting and getting messages. Check that the queue exists and that it is enabled for putting and getting messages.

• The test might fail with the following message: Unable to bind to object

This message means that there is a connection to the LDAP server, but that the LDAP server is not correctly configured. Either the LDAP server is not configured for storing Java objects, or the permissions on the objects or the suffix are not correct. For more help in this situation, see the documentation for your LDAP server.

• The test might fail with the following message:

The security authentication was not valid that was supplied for QueueManager 'qmgr' with connection mode 'Client' and host name 'hostname'

934 IBM WebSphere MQ: Programming

This message means that the queue manager is not correctly set up to accept a client connection from your system. See "Preparing and running the sample programs" on page 127 for details.

# The publish/subscribe installation verification test for WebSphere MQ classes for JMS

A publish/subscribe installation verification test (IVT) program is supplied with WebSphere MQ classes for JMS. The program connects to a queue manager in either bindings or client mode, subscribes to a topic, publishes a message on the topic, and then receives the message that it has just published. The program can create and configure all the objects that it requires dynamically at run time, or it can use JNDI to retrieve administered objects from a directory service.

Run the installation verification test without using JNDI first because the test is self contained and does not require the use of a directory service. For a description of administered objects, see "JMS object types" on page 1095.

#### The publish/subscribe installation verification test without using JNDI

In this test, the IVT program creates and configures all the objects that it requires dynamically at run time and does not use JNDI.

A script is provided to run the IVT program. The script is called PSIVTRun on UNIX and Linux systems and PSIVTRun.bat on Windows, and is in the bin subdirectory of the WebSphere MQ classes for JMS installation directory.

To run the test in bindings mode, enter the following command:

PSIVTRun -nojndi [-m qmgr] [-bqm brokerQmgr] [-v providerVersion] [-t]

To run the test in client mode, first set up the queue manager as described in "Preparing and running the sample programs" on page 127 noting that the channel to be used defaults to SYSTEM.DEF.SVRCONN, then enter the following command:

PSIVTRun -nojndi -client -m qmgr -host hostname [-port port] [-channel channel]
 [-bqm brokerQmgr] [-v providerVersion] [-ccsid ccsid] [-t]

The parameters on the commands have the following meanings:

#### -m qmgr

The name of the queue manager to which the IVT program connects. If you run the test in bindings mode and omit this parameter, the IVT program connects to the default queue manager.

#### -host hostname

The host name or IP address of the system on which the queue manager is running.

#### -port port

The number of the port on which the listener of the queue manager is listening. The default value is 1414.

#### -channel channel

The name of the MQI channel that the IVT program uses to connect to the queue manager. The default value is SYSTEM.DEF.SVRCONN.

#### -bqm brokerQmgr

The name of the queue manager on which the broker is running. The default value is the name of the queue manager to which the IVT program connects.

This parameter is relevant only if the -v parameter specifies a queue manager version number less than 7 and you are using WebSphere Event Broker or WebSphere Message Broker as the publish/subscribe broker.

#### -v providerVersion

The release level of the queue manager to which the IVT program expects to connect.

This parameter is used to set the PROVIDERVERSION property of an MQTopicConnectionFactory object and has the same valid values as those of the PROVIDERVERSION property. For more information about this parameter therefore, including its

valid values, see the description of the PROVIDERVERSION property in 🎽 Properties of IBM WebSphere MQ classes for JMS objects.

The default value is unspecified.

#### -ccsid ccsid

The identifier (CCSID) of the coded character set, or code page, to be used by the connection. The default value is 819.

-t Tracing is switched on. By default, tracing is switched off.

A successful test produces output similar to the following sample output:

```
5724-H72, 5655-R36, 5724-L26, 5655-L82 (c) Copyright IBM Corp. 2008. All Rights Reserved.
Websphere MQ classes for Java(tm) Message Service 7.0
Publish/Subscribe Installation Verification Test
```

```
Creating a TopicConnectionFactory
Creating a Connection
Creating a Session
Creating a Topic
Creating a TopicPublisher
Creating a TopicSubscriber
Creating a TextMessage
Adding text
Publishing the message to topic://MQJMS/PSIVT/Information
Waiting for a message to arrive [5 secs max]...
Got message:
 JMSMessage class: jms text
                    null
 JMSType:
 JMSDeliveryMode: 2
 JMSExpiration: 0
                    4
 JMSPriority:
 JMSMessageID:
JMSTimestamp:
                   ID:414d5120514d5f6d627720202020202001edb14620006706
                   1187182520203
 JMSCorrelationID: ID:414d5120514d5f6d627720202020202001edb14620006704
 JMSDestination: topic://MQJMS/PSIVT/Information
 JMSReplyTo:
                    null
 JMSRedelivered:
                    false
    JMSXUserID: mwhite
    JMS IBM Encoding: 273
    JMS IBM PutApplType: 26
    JMSXAppID: QM mbw
    JMSXDeliveryCount: 1
    JMS IBM PutDate: 20070815
    JMS IBM ConnectionID: 414D5143514D5F6D627720202020202001EDB14620006601
    JMS IBM PutTime: 12552020
    JMS IBM Format: MQSTR
    JMS IBM MsgType: 8
A simple text message from the MQJMSPSIVT program
Reply string equals original string
Closing TopicSubscriber
```

Closing TopicPublisher Closing Session Closing Connection PSIVT finished

# The publish/subscribe installation verification test using JNDI

In this test, the IVT program uses JNDI to retrieve administered objects from a directory service.

Before you can run the test, you must configure a directory service that is based on a Lightweight Directory Access Protocol (LDAP) server or the local file system. You must also configure the WebSphere MQ JMS administration tool so that it can use the directory service to store administered objects. For more information about these prerequisites, see "Prerequisites for WebSphere MQ classes for JMS" on page 883. For information about how to configure the WebSphere MQ JMS administration tool, see "Configuring the JMS Administration tool" on page 1092.

The IVT program must be able to use JNDI to retrieve an MQTopicConnectionFactory object and an MQTopic object from the directory service. A script is provided to create these administered objects for you. The script is called IVTSetup on UNIX and Linux systems and IVTSetup.bat on Windows, and is in the bin subdirectory of the WebSphere MQ classes for JMS installation directory. To run the script, enter the following command:

#### IVTSetup

The script invokes the WebSphere MQ JMS administration tool to create the administered objects.

The MQTopicConnectionFactory object is bound with the name ivtTCF and is created with the default values for all its properties, which means that the IVT program runs in bindings mode, connects to the default queue manager, and uses the embedded publish/subscribe function. If you want the IVT program to run in client mode, connect to a queue manager other than the default queue manager, or use WebSphere Event Broker or WebSphere Message Broker instead of the embedded publish/subscribe function, you must use the WebSphere MQ JMS administration tool or WebSphere MQ Explorer to change the appropriate properties of the MQTopicConnectionFactory object. For information about how to use the WebSphere MQ JMS administration tool, see "Using the WebSphere MQ JMS administration tool" on page 1090. For information about how to use WebSphere MQ Explorer, see the help provided with WebSphere MQ Explorer.

The MQTopic object is bound with the name ivtT and is created with the default values for all its properties, except for the TOPIC property, which has the value MQJMS/PSIVT/Information.

When you have created the administered objects, you can run the IVT program. To run the test using JNDI, enter the following command:

```
PSIVTRun -url "providerURL" [-icf initCtxFact] [-t]
```

The parameters on the command have the following meanings:

# -url "providerURL"

The uniform resource locator (URL) of the directory service. The URL can have one of the following formats:

- ldap://hostname/contextName, for a directory service based on an LDAP server
- file:/directoryPath, for a directory service based on the local file system

Note that you must enclose the URL in quotation marks (").

# -icf initCtxFact

The class name of the initial context factory, which must be one of the following values:

- com.sun.jndi.ldap.LdapCtxFactory, for a directory service based on an LDAP server. This is the default value.
- com.sun.jndi.fscontext.RefFSContextFactory, for a directory service based on the local file system.
- -t Tracing is switched on. By default, tracing is switched off.

A successful test produces output similar to that for a successful test without using JNDI. The main difference is that the output indicates that the test is using JNDI to retrieve an MQTopicConnectionFactory object and an MQTopic object.

Although not strictly necessary, it is good practice to tidy up after the test by deleting the administered objects created by the IVTSetup script. A script is provided for this purpose. The script is called IVTTidy on UNIX and Linux systems and IVTTidy.bat on Windows, and is in the bin subdirectory of the WebSphere MQ classes for JMS installation directory.

#### Problem determination for the publish/subscribe installation verification test

The installation verification test might fail for the following reasons:

- If the IVT program writes a message indicating that it cannot find a class, check that your class path is set correctly, as described in "Environment variables used by WebSphere MQ classes for JMS" on page 888.
- The test might fail with the following message:

Failed to connect to queue manager 'qmgr' with connection mode 'connMode' and host name 'hostname'

and an associated reason code of 2059. The variables in the message have the following meanings:

*qmgr* The name of the queue manager to which the IVT program is trying to connect. This message insert is blank if the IVT program is trying to connect to the default queue manager in bindings mode.

#### connMode

The connection mode, which is either Bindings or Client.

#### hostname

The host name or IP address of the system on which the queue manager is running.

This message means that the queue manager to which the IVT program is trying to connect is not available. Check that the queue manager is running and, if the IVT program is trying to connect to the default queue manager, make sure that the queue manager is defined as the default queue manager for your system.

• The test might fail with the following message:

Unable to bind to object

This message means that there is a connection to the LDAP server, but that the LDAP server is not correctly configured. Either the LDAP server is not configured for storing Java objects, or the permissions on the objects or the suffix are not correct. For more help in this situation, see the documentation for your LDAP server.

• Th test might fail with the following message:

The security authentication was not valid that was supplied for QueueManager 'qmgr' with connection mode 'Client' and host name 'hostname'

This message means that the queue manager is not correct set up to accept a client connect from your system. See "Preparing and running the sample programs" on page 127 for details.

# The installation verification test program for the WebSphere MQ resource adapter

The IVT program is supplied as an EAR file. To use the program, you must deploy it and define some objects as JCA resources.

The installation verification test (IVT) program is supplied as an enterprise archive (EAR) file called wmq.jmsra.ivt.ear. This file is installed with WebSphere MQ classes for JMS in the same directory as the WebSphere MQ resource adapter RAR file, wmq.jmsra.rar. For information about where these files are installed, see "Installation of the WebSphere MQ resource adapter" on page 899.

You must deploy the IVT program on your application server. The IVT program includes a servlet and an MDB that tests that a message can be sent to, and received from, a WebSphere MQ queue. Optionally, you can use the IVT program to verify that the WebSphere MQ resource adapter has been correctly configured to support distributed transactions.

Before you can run the IVT program, you must define a ConnectionFactory object, a Queue object and possibly an Activation Specification object as JCA resources, and ensure that your application server creates JMS objects from these definitions and binds them into a JNDI namespace. You can choose the properties of the objects, but the following set of properties is a simple example:

#### **ConnectionFactory object**

|       | channel:              | SYSTEM.DEF.SVRCONN |
|-------|-----------------------|--------------------|
|       | hostName:             | localhost          |
|       | port:                 | 1414               |
|       | queueManager:         | ExampleQM          |
|       | transportType:        | CLIENT             |
| Queue | object                |                    |
|       | baseQueueManagerName: | ExampleQM          |
|       | baseQueueName:        | TEST.QUEUE         |

By default, the IVT program expects a ConnectionFactory object to be bound in the JNDI namespace with the name jms/ivt/IVTCF and a Queue object to be bound with the name jms/ivt/IVTQueue. You can use different names, but if you do, you must enter the names of the objects on the initial page of the IVT program and modify the EAR file appropriately.

After you have deployed the IVT program, and the application server has created the JMS objects and bound them into the JNDI namespace, you can start the IVT program by entering a URL in the following format into your Web browser:

http://app\_server\_host:port/WMQ\_IVT/

where *app\_server\_host* is the IP address or host name of the system on which your application server is running, and *port* is the number of the TCP port on which the application server is listening. Here is an example:

```
http://localhost:9080/WMQ IVT/
```

Figure 149 on page 940 shows the initial page of the IVT program.

| IBM WebSphere MQ J2EE Connector Architecture IVT                                                                                                 |
|----------------------------------------------------------------------------------------------------|
| Installation Verification Test<br>Check to ensure that the IBM WebSphere MQ J2EE Connector Architecture resource adapter is correctly installed. |
| Connection Factory: IVTCF                                                                                                    |
| Destination: IVTQueue                                                                                                    |
| Run IVT Reset Values                                                                                                    |
|                                                                                                    |
|                                                                                                    |

Figure 149. The initial page of the IVT program

To run the test, click **Run IVT**. Figure 150 shows the page that is displayed if the IVT is successful.

| IBM WebSphere I                                                                                     | MQ J2EE Connector Architecture IVT |
|----------------------------------------------------------------------------------------------------|------------------------------------|
| Running Installation Verification                                                                   | on Test:                           |
| Using Connection Factory:java:comp/env/IVT<br>Using Destination:java:comp/env/IVTQueue              | CF                                 |
| Creating initial context                                                                            | $\otimes$                          |
| Looking up MQ Connection Factory                                                                    | $\oslash$                          |
| Looking up Destination                                                                              | $\oslash$                          |
| Creating connection                                                                                 | $\oslash$                          |
| Starting connection                                                                                 | $\oslash$                          |
| Creating session                                                                                    | $\oslash$                          |
| Creating a temporary reply queue                                                                    | $\oslash$                          |
| Creating message consumer                                                                           | $\oslash$                          |
| Creating message producer                                                                           | $\oslash$                          |
| Creating message                                                                                    | $\otimes$                          |
| Sending message to the MDB                                                                          | $\otimes$                          |
| Receiving response message from the MDB                                                             | . 🛇                                |
| Closing connection                                                                                  | $\otimes$                          |
| Installation Verification Test co<br>View Message Contents<br>Re-run Installation Verification Test | ompleted successfully!             |
| Figure 150. Page showing the results                                                                | s of a successful IVT              |

If the IVT fails, a page like that shown in Figure 151 on page 941 is displayed. To obtain further information about the cause of the failure, click **View Stack Trace**.

# IBM WebSphere MQ J2EE Connector Architecture IVT

#### **Running Installation Verification Test:**

Using Connection Factory:java:comp/env/IVTCF Using Destination:java:comp/env/IVTQueue

| Creating initial context                       | $\oslash$    |
|------------------------------------------------|--------------|
| Looking up MQ Connection Factory               | $\odot$      |
| Looking up Destination                         | $\bigotimes$ |
| Creating connection                            | $\oslash$    |
| Starting connection                            | $\odot$      |
| Creating session                               | $\oslash$    |
| Creating a temporary reply queue               | $\otimes$    |
| Creating message consumer                      | $\bigotimes$ |
| Creating message producer                      | $\odot$      |
| Creating message                               | $\odot$      |
| Sending message to the MDB failed to send mess | age! 🚳       |

#### Installation Verification Test failed!

Error received - JMS Exception:

com.ibm.msg.client.jms.DetailedIllegalStateException: JMSWMQ2007: Failed to send a message to destination 'TEST.QUEUE'.

JMS attempted to perform an MQPUT or MQPUT1; however WebSphere MQ reported an error.

Use the linked exception to determine the cause of this error.

View Stack Trace

Installation Verification Test failed! Retry Installation Verification Test Change IVT parameters

Figure 151. Page showing the results of an IVT that failed

For detailed instructions and information on utility scripts provided to deploy the IVT application on JBoss and WAS CE application servers see:

#### Related tasks:

"Installing the MQ RA and installation verification testing in WAS CE"

"Installing the MQ RA and installation verification testing in JBoss" on page 945

# Installing the MQ RA and installation verification testing in WAS CE

Installing the IBM WebSphere MQ resource adapter and running the installation verification test (IVT) application in WebSphere Application Server CE.

#### Before you begin

This task assumes that you have a running WebSphere Application Server CE server and that you are familiar with standard administration tasks for it. This task also assumes that you have a IBM WebSphere MQ installation on your local system and that you are familiar with standard administration tasks.

If you are using the resource adapter to connect to a IBM WebSphere MQ client and need to perform distributed XA transactions, you must follow the additional steps marked **Client XA only**. Note there are additional licensing requirements for the use of the com.ibm.mqetclient.jar (extended transactional client) that is required for this configuration.

1. Create a queue manager called ExampleQM, and set it up as described in "Preparing and running the sample programs" on page 127 noting that the listener should be started on port 1414, the channel to

be used is called SYSTEM.DEF.SVRCONN and the queue used by the IVT application is named TEST.QUEUE. The model queue SYSTEM.DEFAULT.MODEL.QUEUE will also need to be granted DSP and PUT authority so this application can create a temporary reply queue. If you want to use a different queue manager, different connection details, or a different queue, see "How to deploy the IVT application on WAS CE with a custom MQ environment" on page 943.

- 2. Obtain the resource adapter file (wmq.jmsra.rar), the IVT application (wmq.jmsra.ivt.ear), and the WAS\_CE\_jmsra\_deployment\_plan.xml and WAS\_CE\_jmsra\_ivt\_deployment\_plan.xml deployment plan files. For details about the location of these files, see Table 113 on page 899.
- **3**. **Client XA only**: Obtain the com.ibm.mqetclient.jar. The extended transactional client is an optional part of the IBM WebSphere MQ server installation.

For a description of bindings and client mode connections, see "Connection modes for WebSphere MQ classes for JMS" on page 929.

If you want to use a different queue, queue manager, port, host, channel, or use bindings mode instead of client mode, see "How to deploy the IVT application on WAS CE with a custom MQ environment" on page 943.

# Procedure

- 1. Client XA only: Edit your copy of the WAS\_CE\_jmsra\_deployment\_plan.xml file.
  - a. Uncomment the dependencies section that includes the mqetclient. Make a note of the values of this dependency as you require them for step 2.
  - b. Find the jms/ivt/IVTCF connection definition and modify it so that the connection factory is XA-transaction enabled.
    - 1) Comment out the NonXA section:

<conn:xa-transaction>

2) Uncomment the XA configuration section:

```
<conn:xa-transaction>
<conn:transaction-caching/>
</conn:xa-transaction>
```

- c. Save your changes.
- 2. Client XA only: Add the com.ibm.mqetclient.jar as a new repository in WAS CE. For example:
  - a. Go to http://localhost:8080/console/portal/Welcome and log in (by default the userid/password is system/manager).
  - b. In the admin console go to Services -> Repository, Add Archive to Repository.
    - 1) Select the location of the com.ibm.mqetclient.jar.
    - 2) Set the group to be com.ibm.mq.
    - 3) Set the artifact to be com.ibm.mqetclient.
    - 4) Set the version to be the same as the RA version (for example 7.1.0.0 see the version value in the WAS\_CE\_jmsra\_deployment\_plan.xml file).
    - 5) Set the type to be jar.
  - c. Click Install.
- **3.** Client XA only (optional): Modify the assembly descriptor of the MDB to require transactions. This forces the MDB in the IVT to participate in an XA transaction, although the IVT application still works without this modification.
  - a. Open the wmq.jmsra.ivt.ear file.
  - b. Open the WMQ\_IVT\_MDB.jar within it.
  - c. Edit META-INF/ejb-jar.xml.
    - 1) Comment out or delete the line within the assembly descriptor:
      - <trans-attribute>NotSupported</trans-attribute>

- 3) Save your changes and update the file within the WMQ\_IVT\_MDB.jar file.
- 4) Update the wmq.jmsra.ivt.ear file with the modified WMQ\_IVT\_MDB.jar.
- 4. Deploy the resource adapter to your server using the modified deployment plan file.
- a. To do this on the command line, type the following WAS CE command:

deploy -u system -p manager deploy wmq.jmsra.rar WAS\_CE\_jmsra\_deployment\_plan.xml

- b. Using the web administration interface go to Applications > Deployer:
  - 1) Set the Archive to be the wmq.jmsra.rar file.
  - 2) Set the Plan to be the WAS\_CE\_jmsra\_deployment\_plan.xml file.
  - 3) Ensure that 'Start application after install' is selected.
  - 4) Click Install.
- 5. Deploy the IVT application to your server using the provided deployment plan.
- a. On the command line, this can be done using the following WAS CE command:
- deploy -u system -p manager deploy wmq.jmsra.ivt.ear WAS\_CE\_jmsra\_ivt\_deployment\_plan.xml
  - b. Using the web administration interface go to Applications > Deployer:
    - 1) Set the Archive to be the wmq.jmsra.ivt.ear file.
    - 2) Set the Plan to be the WAS\_CE\_jmsra\_ivt\_deployment\_plan.xml file.
    - 3) Ensure that 'Start application after install' is selected.
    - 4) Click Install.
- 6. Run the IVT application. For more details, see "The installation verification test program for the WebSphere MQ resource adapter" on page 939. For WAS CE the default URL is http://localhost:8080/WMQ\_IVT/.

# How to deploy the IVT application on WAS CE with a custom MQ environment

Explains how to modify the IVT application and associated scripts in WAS CE before deploying the RA or IVT application.

# About this task

If you want to deploy to a different configuration to that specified in "Installing the MQ RA and installation verification testing in WAS CE" on page 941, that is, if you want to use a different queue, queue manager, port, host, channel, or use bindings mode instead of client mode, then do the following steps before deploying the RA or IVT Application.

# Procedure

- 1. If you want to specify a different queue manager and queue to use for the IVT application, set values for the queue manager and queue in WAS\_CE\_jmsra\_deployment\_plan.xml, for details, see "Setting values for the queue manager and queue" on page 944.
- If you want to specify a different queue manager and queue in the configuration for the MDB, set values for the queue manager and queue that you are using in WAS\_CE\_jmsra\_ivt\_deployment\_plan.xml, for details, see "Setting values for the MDB configuration" on page 944.
- **3.** If you are configuring the resource adapter to connect to MQ in bindings mode, ensure that the JNI libraries are on the system path or the path for WAS CE. For details, see "Installing the MQ RA and installation verification testing in WAS CE" on page 941.
- 4. If you have already deployed the RA you can redeploy it with the modified deployment plan to change the settings using the following command:

deploy --user system --password manager redeploy wmq.jmsra.rar WAS\_CE\_jmsra\_deployment\_plan.xml

# What to do next

Continue deploying the RA as described in "Installing the MQ RA and installation verification testing in WAS CE" on page 941.

#### Setting values for the queue manager and queue:

Explains how to set values for the queue manager and queue that you are using in WAS\_CE\_jmsra\_deployment\_plan.xml.

#### Procedure

In WAS\_CE\_jmsra\_deployment\_plan.xml, set values for the queue manager and queue that you are using for the IVT application.

For the jms/ivt/IVTCF connection definition:

- 1. Set the value of the queueManager element to be the name of your queue manager.
- 2. If you are using a client connection, set the value of the various client connection elements to be appropriate for a connection to your queue manager.
- 3. If you are using a bindings connection:
  - a. Set the value of the transportType element to be BINDINGS.
  - b. Comment out or delete the various client connection elements.
- 4. For the jms/ivt/IVTQueue message destination, set the value of the baseQueueName element to be the name of the queue you have created for the IVT application
- 5. Save your changes.

#### Setting values for the MDB configuration:

Explains how to set values for the MDB configuration in WAS\_CE\_jmsra\_deployment\_plan.xml.

#### Procedure

In WAS\_CE\_jmsra\_ivt\_deployment\_plan.xml, set values for the queue manager and queue that you are using in the configuration for the MDB.

For the WMQ\_IVT\_MDB message driven bean:

- 1. Set the value of the queueManager element to be the name of your queue manager.
- 2. If you are using a client connection, set the value of the various client connection elements to be appropriate for a connection to your queue manager.
- 3. If you are using a bindings connection:
  - a. Set the value of the transportType element to be BINDINGS.
  - b. Comment out or delete the various client connection elements.
- 4. Save your changes.

# Installing the MQ RA and installation verification testing in JBoss

Installing the IBM WebSphere MQ resource adapter and running the installation verification test (IVT) application in JBoss.

# Before you begin

These instructions are for JBoss AS 5.1 and 6, they are not valid for JBoss AS 7.

This task assumes that you have a running JBoss server and are familiar with standard administration tasks for it. This task also assumes that you have a IBM WebSphere MQ installation on your local system and that you are familiar with standard administration tasks.

If you are using the resource adapter to connect to a IBM WebSphere MQ client and need to perform distributed XA transactions, you must follow the additional steps marked **Client XA only**. Note there are additional licensing requirements for the use of the com.ibm.mqetclient.jar (extended transactional client) that is required for this configuration. For a description of bindings and client mode connections, see "Connection modes for WebSphere MQ classes for JMS" on page 929.

- 1. Create a queue manager called ExampleQM, and set it up as described in "Preparing and running the sample programs" on page 127 noting that the listener should be started on port 1414, the channel to be used is called SYSTEM.DEF.SVRCONN and the queue used by the IVT application is named TEST.QUEUE. The model queue SYSTEM.DEFAULT.MODEL.QUEUE will also need to be granted DSP and PUT authority so this application can create a temporary reply queue. If you want to use a different queue manager, different connection details, or a different queue, see "How to deploy the IVT application on WAS CE with a custom MQ environment" on page 943.
- 2. Obtain the resource adapter file (wmq.jmsra.rar), the IVT application (wmq.jmsra.ivt.ear) and the jboss-jmsra-ds.xml file. For the location of these files, see Table 113 on page 899.
- **3**. **Client XA only**: Obtain the com.ibm.mqetclient.jar. The extended transactional client is an optional part of the IBM WebSphere MQ server installation.

#### Procedure

- 1. Client XA only: Add the com.ibm.mqetclient.jar to the classpath of the JBoss server.
  - a. Copy the jar into the jboss/server/default/lib directory.
  - b. Restart the application server.
- 2. Client XA only: Edit the jboss-jmsra-ds.xml file to enable XA Transactions on the connection factory.
  - a. Comment out or delete the line within the connection factory definition <local-transaction/>.
  - b. Uncomment the line within the connection factory definition <xa-transaction/>.
  - c. Save your changes.
- **3. Client XA only**: (optional) Modify the assembly descriptor of the MDB to require transactions. This forces the MDB in the IVT to participate in an XA transaction, although the IVT application still works without this modification.
  - a. Open the wmq.jmsra.ivt.ear file.
  - b. Open the WMQ\_IVT\_MDB.jar within it.
  - c. Edit META-INF/ejb-jar.xml:
    - Comment out or delete the line within the assembly descriptor: <trans-attribute>NotSupported</trans-attribute>
    - 2) Uncomment the line within the assembly descriptor:
      - <trans-attribute>Required</trans-attribute>
    - 3) Save your changes and update the file within the WMQ\_IVT\_MDB.jar file.
    - 4) Update the wmq.jmsra.ivt.ear file with the modified WMQ\_IVT\_MDB.jar.
- 4. Deploy the resource adapter to your server by copying the wmq.jmsra.rar file into the directory jboss/server/default/deploy.

- 5. Create the JMS resources required for the IVT Application by copying the jboss-jmsra-ds.xml file into the directory jboss/server/default/deploy.
- 6. Deploy the IVT application by copy the wmq.jmsra.ivt.ear file into the directory jboss/server/default/ deploy.
- Run the IVT application. For more details, see "The installation verification test program for the WebSphere MQ resource adapter" on page 939. For JBoss, the default URL is http://localhost:8080/ WMQ\_IVT/.

# How to deploy the IVT application on JBoss with a custom MQ environment

Explains how to modify the IVT application and associated scripts in JBoss before deploying the RA or IVT application.

#### About this task

If you want to deploy to a different configuration to that specified in "Installing the MQ RA and installation verification testing in JBoss" on page 945, that is, if you want to use a different queue manager, queue, port, host, channel, or use bindings mode instead of client mode, then do the following steps before deploying the RA or IVT Application.

#### Procedure

- 1. If you want to specify a different queue manager and queue to use for the IVT application, set values for the queue manager and queue.
  - a. For the jms/ivt/IVTCF connection definition:
    - 1) Set the value of the queueManager config-property to be the name of your queue manager.
    - 2) If you are using a client connection, set the value of the various client connection elements to be appropriate for a connection to your queue manager.
    - **3)** If you are using a bindings connection, set the value of the transportType element to be BINDINGS, and then comment out or delete the various client connection elements.
  - b. For the jms/ivt/IVTQueue mbean, set the value of the baseQueueName element to be the name of the queue you have created for the IVT application.
  - c. Save your changes.
- 2. If you want to specify a different queue manager and queue in the configuration for the MDB, modify the configuration of the MDB to connect to the queue manager and queue.
  - a. Open the wmq.jmsra.ivt.ear file.
  - b. Open the WMQ\_IVT\_MDB.jar within it.
  - c. Edit META-INF/ejb-jar.xml:
    - 1) Set the value of the queueManager activation-config-property to be the name of your queue manager.
    - 2) If you are using a client connection, set the value of the various client connection activation-config-properties to be appropriate for a connection to your queue manager.
    - **3)** If you are using a bindings connection, set the value of the transportType activation-configproperty to be BINDINGS, and then comment out or delete the various client connection elements.
  - d. Save the changes and update the file within the WMQ\_IVT\_MDB.jar file.
  - e. Update the wmq.jmsra.ivt.ear file with the modified WMQ\_IVT\_MDB.jar.
- **3.** If you are configuring the resource adapter to connect to MQ in bindings mode, ensure that the JNI libraries are on the system path, or the path for JBoss. For details, see "The Java Native Interface (JNI) libraries required by WebSphere MQ classes for JMS applications" on page 890

# What to do next

Continue deploying the RA as described in "Installing the MQ RA and installation verification testing in JBoss" on page 945.

# Scripts provided with WebSphere MQ classes for JMS

A number of scripts are provided to assist with common tasks that need to be performed when using WebSphere MQ classes for JMS.

Table 124 lists all the scripts and their uses. The scripts are in the bin subdirectory of the WebSphere MQ classes for JMS installation directory.

| Use                                                                                                    |
|----------------------------------------------------------------------------------------------------|
| This script is maintained for compatibility with previous releases but<br>performs no function. Manual cleanup of subscription information is no<br>longer necessary                                                                                       |
| Runs the default configuration application on platforms other than Windows.                                                                                                    |
| This script is maintained for compatibility with previous releases but performs no function. Log output is now produced in readable text.                                                                                                    |
| Used in the point-to-point installation verification test, as described in "The point-to-point installation verification test for WebSphere MQ classes for JMS" on page 931.                                                                               |
| Runs the WebSphere MQ JMS administration tool, as described in<br>"Invoking the IBM WebSphere MQ classes for JMS administration tool" on page 1091.                                                                                                    |
| The configuration file for the WebSphere MQ JMS administration tool, as described in "Configuring the JMS Administration tool" on page 1092.                                                                                                    |
| Runs the publish/subscribe installation verification test program, as described in "The publish/subscribe installation verification test for WebSphere MQ classes for JMS" on page 935.                                                                    |
| This class is maintained for compatibility with previous releases, but performs no function.                                                                                                    |
| Sets the environment variables for running a WebSphere MQ classes for<br>JMS application in a 32-bit Java virtual machine (JVM) on UNIX and Linux<br>systems, as described in "Environment variables used by WebSphere MQ<br>classes for JMS" on page 888. |
| Sets the environment variables for running a WebSphere MQ classes for<br>JMS application in a 64-bit JVM on UNIX and Linux systems, as described<br>in "Environment variables used by WebSphere MQ classes for JMS" on                                     |
|                                                                                                    |

Table 124. Scripts provided with WebSphere MQ classes for JMS

1. On Windows, the file name has the extension .bat .

# Support for OSGi - IBM WebSphere MQ classes for JMS

OSGi provides a framework that supports the deployment of applications as bundles. Nine OSGi bundles are supplied as part of the IBM WebSphere MQ classes for JMS.

OSGi provides a general purpose, secure, and managedJava framework, which supports the deployment of applications that come in the form of bundles. OSGi-compliant devices can download and install bundles, and remove them when they are no longer required. The framework manages the installation and update of bundles in a dynamic and scalable fashion.

The IBM WebSphere MQ classes for JMS. includes the following OSGi bundles.

#### com.ibm.msg.client.osgi.jms\_<version number>.jar

The common layer of code in IBM WebSphere MQ classes for JMS. For information about the layered architecture of WebSphere MQ classes for JMS, see "A layered architecture" on page 951.

com.ibm.msg.client.osgi.jms.prereq\_<version number>.jar

The prerequisite Java archive (JAR) files for the common layer.

#### com.ibm.msg.client.osgi.commonservices.j2se\_<version number>.jar

Common services for Java Platform, Standard Edition (Java SE) applications.

#### com.ibm.msg.client.osgi.nls\_<version number>.jar

Messages for the common layer.

#### com.ibm.msg.client.osgi.wmq\_<version number>.jar

The IBM WebSphere MQ messaging provider in IBM WebSphere MQ classes for JMS. For information about the layered architecture of IBM WebSphere MQ classes for JMS, see "A layered architecture" on page 951.

#### com.ibm.msg.client.osgi.wmq.prereq\_<version number>.jar

The prerequisite JAR files for the IBM WebSphere MQ messaging provider.

#### com.ibm.msg.client.osgi.wmq.nls\_<version number>.jar

Messages for the IBM WebSphere MQ messaging provider.

#### com.ibm.mq.osgi.directip\_<version number>.jar

The JAR files to allow the IBM WebSphere MQ messaging provider to create a real-time connection to a broker.

#### com.ibm.mq.osgi.xa\_<version number>.jar

The JAR files to enable extended transactional client support. For information about extended transactional client support, see "WebSphere MQ JMS Extended Transactional Client" on page 927.

where <version number> is the version number of WebSphere MQ that has been installed.

The bundles are installed into the java/lib/0SGi subdirectory of your WebSphere MQ installation, or the java\lib\0SGi folder on Windows.

The bundle com.ibm.mq.osgi.java <version number>.jar, which is also installed into the java/lib/OSGi subdirectory of your WebSphere MQ installation, or the java\lib\OSGi folder on Windows, is part of the WebSphere MQ classes for Java. This bundle must not be loaded into an OSGi runtime environment that has the WebSphere MQ classes for JMS loaded.

The OSGi bundles for the WebSphere MQ classes for JMS have been written to the OSGi Release 4 specification. They do not work in an OSGi Release 3 environment.

You must set your system path or library path correctly so that the OSGi runtime environment can find any required DLL files or shared libraries.

If you use the OSGi bundles for the IBM WebSphere MQ classes for JMS, temporary topics do not work. In addition, channel exit classes written in Java are not supported because of an inherent problem in loading classes in a multiple class loader environment such as OSGi. A user bundle can be aware of the IBM WebSphere MQ classes for JMS bundles, but the IBM WebSphere MQ classes for JMS bundles are not aware of any user bundle. As a result, the class loader used in a IBM WebSphere MQ classes for JMS bundle cannot load a channel exit class that is in a user bundle.

For more information about OSGi, see the 🕩 OSGi alliance website.

# Solving problems with WebSphere MQ classes for JMS

You can investigate problems by running the installation verification programs, and by using the trace and log facilities.

If a program does not complete successfully, run one of the installation verification programs, as described in "The point-to-point installation verification test for WebSphere MQ classes for JMS" on page 931 and "The publish/subscribe installation verification test for WebSphere MQ classes for JMS" on page 935, and follow the advice given in the diagnostic messages.

#### Logging and IBM WebSphere MQ classes for JMS:

By default, log output is sent to the mgjms.log file. You can redirect it to a specific file or directory.

The IBM WebSphere MQ classes for JMS log facility is provided to report serious problems, particularly problems that might indicate configuration errors rather than programming errors. By default, log output is sent to the mqjms.log file in the JVM working directory.

You can redirect log output to another file by setting the property com.ibm.msg.client.commonservices.log.outputName. If the value of the property identifies a directory, log output is written to mqjms.log in that directory. If the value of the property identifies a specific file, log output is written to that file.

You can set this property in the IBM WebSphere MQ classes for JMS configuration file or as a system property on the **java** command. In the following example, the property is set as a system property and identifies a specific file:

```
java -Djava.library.path=library_path
    -Dcom.ibm.msg.client.commonservices.log.outputName=/mydir/mylog.txt
    MyAppClass
```

In the command, *library\_path* is the path to the directory containing the IBM WebSphere MQ classes for JMS libraries (see "The Java Native Interface (JNI) libraries required by WebSphere MQ classes for JMS applications" on page 890).

You can disable log output by setting the property com.ibm.msg.client.commonservices.log.status to OFF. The default value of this property is ON.

The values System.err and System.out values can be set to send log output to the System.err and System.out streams.

# Introduction to WebSphere MQ classes for JMS, for programmers

WebSphere MQ classes for JMS is the JMS provider that is supplied with WebSphere MQ. WebSphere MQ classes for JMS implements the interfaces defined in the javax.jms package, and also provides two sets of extensions to the JMS API. Both Java Platform, Standard Edition (Java SE) and Java Platform, Enterprise Edition (Java EE) applications can use WebSphere MQ classes for JMS.

The JMS specification defines a set of interfaces that applications can use to perform messaging operations. The latest version of the specification is Version 1.1. The javax.jms package specifies the details of the JMS interfaces, and a JMS provider implements these interfaces for a specific messaging product. WebSphere MQ classes for JMS is a JMS provider that implements the JMS interfaces for WebSphere MQ.

The flow of logic within a JMS application starts with ConnectionFactory and Destination objects. The application uses a ConnectionFactory object to create a Connection object, which represents the active connection from the application to a messaging server. The application uses the Connection object to create a Session object, which is a single threaded context for producing and consuming messages. The application can then use the Session object and a Destination object to create a MessageProducer object, which the application uses to send messages to the specified destination. The destination is either a queue or a topic in the messaging system and is encapsulated by the Destination object. The application can also use the Session object and a Destination object to create a MessageConsumer object, which the application uses to receive messages that have been sent to the specified destination.

The JMS specification expects ConnectionFactory and Destination objects to be administered objects. An administrator creates and maintains administered objects in a central repository, and a JMS application retrieves these objects using the Java Naming and Directory Interface (JNDI). The repository of administered objects can range from a simple file to a Lightweight Directory Access Protocol (LDAP) directory.

WebSphere MQ classes for JMS supports the use of administered objects. An application can use all the features of WebSphere MQ that are exposed through WebSphere MQ classes for JMS without having any WebSphere MQ-specific information hard coded into the application itself. This arrangement provides the application with a degree of independence from the underlying WebSphere MQ configuration. To achieve this independence, the application can use JNDI to retrieve connection factories and destinations that are stored as administered objects, and use only the interfaces defined in the javax.jms package to perform messaging operations. An administrator can use the WebSphere MQ JMS administration tool or WebSphere MQ Explorer to create and maintain administered objects in a central repository. An application server, however, typically provides its own repository for administered objects and its own tools for creating and maintaining the objects. A Java EE application can therefore use JNDI to retrieve administered objects either from the applications server repository or from a central repository.

WebSphere MQ classes for JMS also provides extensions to the JMS API. Previous releases of WebSphere MQ classes for JMS contain extensions that are implemented in MQConnectionFactory, MQQueue, and MQTopic objects. These objects have properties and methods that are specific to WebSphere MQ. The objects can be administered objects, or an application can create the objects dynamically at run time. This release of WebSphere MQ classes for JMS maintains these extensions, and you can continue to use, without change, any applications that use these extensions. These extensions are known as the *WebSphere MQ JMS extensions*. Note that, in this set of documentation, objects that are created dynamically by an application at run time are *not* considered to be administered objects.

In addition to the WebSphere MQ JMS extensions, this release of WebSphere MQ classes for JMS provides a more generic set of extensions to the JMS API. These extensions are known as the *IBM JMS extensions*, and have the following broad objectives:

- To provide a greater level of consistency across IBM JMS providers
- To make it easier to write a bridge application between two IBM messaging systems
- To make it easier to port an application from one IBM JMS provider to another

The main focus of these extensions concerns creating and configuring connection factories and destinations dynamically at run time, but the extensions also provide function that is not directly related to messaging, such as function for problem determination.

A connection factory, queue, or topic object created using the javax.jms interface or either set of JMS extensions can be addressed using any of these APIs; that is, it can be cast to any of the interfaces. To maintain application portability at the highest level, use the most generic API that is suitable for your requirements.

Both Java SE and Java EE applications can use WebSphere MQ classes for JMS. On the Java EE platform, WebSphere MQ classes for JMS supports two types of communication between a component of an application and a WebSphere MQ queue manager:

#### Outbound communication

Using the JMS API directly, an application component creates a connection to a queue manager, and then sends and receives messages.

For example, the application component can be an application client, a servlet, a JavaServer Page (JSP), an enterprise Java bean (EJB), or a message driven bean (MDB). In this type of communication, the application server container provides only low-level functions in support of messaging operations, such as connection pooling and thread management.

#### Inbound communication

A message arriving at a destination is delivered to an MDB, which then processes the message.

Java EE applications use MDBs to process messages asynchronously. An MDB acts as a JMS message listener and is implemented by an onMessage() method, which defines how a message is processed. An MDB is deployed in the EJB container of an application server. The precise way in which an MDB is configured depends on which application server you are using, but the configuration information must specify which queue manager to connect to, how to connect to the queue manager, which destination to monitor for messages, and the transactional behavior of the MDB. This information is then used by the EJB container. When a message satisfying the selection criteria of the MDB arrives at the specified destination, the EJB container uses WebSphere MQ classes for JMS to retrieve the message from the queue manager, and then delivers the message to the MDB by calling its onMessage() method.

# What is new in WebSphere MQ classes for JMS, version 7.1?

WebSphere MQ classes for JMS, as supplied in WebSphere MQ Version 7.0, and subsequent releases, contains a number of enhancements compared to previous releases. Some of these enhancements are as a result of changes to the implementation of WebSphere MQ classes for JMS, and some are as a result of WebSphere MQ classes for JMS exploiting changes to the underlying WebSphere MQ function.

The following sections summarize the key enhancements.

#### A layered architecture

In previous releases of WebSphere MQ, the implementation of WebSphere MQ classes for JMS has been entirely specific to WebSphere MQ. Other IBM products that provide messaging systems have also included JMS providers, but these JMS providers have very little or nothing in common with the implementation of WebSphere MQ classes for JMS.

From WebSphere MQ V7.0, WebSphere MQ classes for JMS has a layered architecture. The top layer of code is a common layer that can be used by any IBM JMS provider. When an application calls a JMS method, any processing of the call that is not specific to a messaging system is performed by the common layer, which also provides a consistent response to the call. Any processing of the call that is specific to a messaging system is delegated to a lower layer. Figure 152 on page 952 shows the layered architecture.

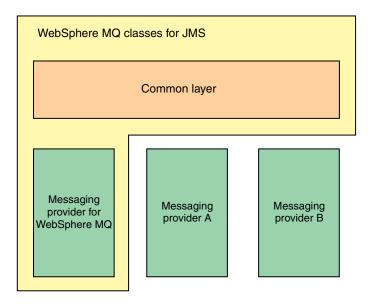

Figure 152. The layered architecture for IBM JMS providers

Moving to a layered architecture has following objectives:

- To improve the consistency of behavior of the various IBM JMS providers
- · To make it easier to write an bridge application between two IBM messaging systems
- To make it easier to port an application from one IBM JMS provider to another

This implementation of WebSphere MQ classes for JMS also introduces a new set of extensions to the JMS API. These extensions are known as the *IBM JMS extensions*. The main focus of these extensions concerns creating and configuring connection factories and destinations dynamically at run time.

An application using the IBM JMS extensions starts by creating a JmsFactoryFactory object, specifying as a parameter a constant that identifies the chosen messaging system. The application uses the JmsFactoryFactory object to create connection factories and destinations that have the correct specialized classes for the chosen messaging system.

The application can then configure the connection factories and destinations by setting their properties. The IBM JMS extensions provide a set of methods to set properties. These methods are independent of any messaging system. Each data type has its own set method, and each property is identified by a name, which is defined as a static final member of the WMQConstants class. When an application calls one of these methods, one of the parameters on the call is the name of the property, and the other parameter is the value of the property.

For example, if WebSphere MQ is the messaging system, one of the properties of a connection factory is the name of the queue manager to connect to. Using the IBM JMS extensions, an application sets the name of the queue manager to JUPITER by calling the following method:

```
JmsConnectionFactory myCF;
```

```
myCF.setStringProperty(WMQConstants.WMQ_QUEUE_MANAGER, "JUPITER");
```

By contrast, an application can perform the same function by calling the following method: MQConnectionFactory myCF;

```
myCF.setQueueManager("JUPITER");
```

This method is a WebSphere MQ JMS extension and is specific to WebSphere MQ as the messaging system. The use of this method therefore makes the application potentially less easy to port to another IBM JMS provider.

# The relationship between WebSphere MQ classes for JMS and WebSphere MQ classes for Java

In releases of WebSphere MQ, prior to Version 7.0, WebSphere MQ classes for JMS was implemented almost entirely as a layer of code on top of WebSphere MQ classes for Java. This arrangement has caused some confusion among application developers because setting fields or calling methods in the MQEnvironment class can cause unwanted and unexpected effects on the runtime behavior of code that is written using WebSphere MQ classes for JMS. In addition, the implementation of WebSphere MQ classes for JMS had some constraints in areas where the JMS API is not a natural fit on top of WebSphere MQ classes for Java, and these constraints have led to some issues regarding runtime performance.

From WebSphere MQ V7.0, the implementation of WebSphere MQ classes for JMS is no longer dependent on WebSphere MQ classes for Java. WebSphere MQ classes for Java and WebSphere MQ classes for JMS are now peers that use a common Java interface to the MQI. This arrangement allows more scope for optimizing performance, and means that setting fields or calling methods in the MQEnvironment class has no effect on the runtime behavior of code that is written using WebSphere MQ classes for JMS. Figure 153 shows the relationship between WebSphere MQ classes for JMS and WebSphere MQ classes for Java in previous releases of WebSphere MQ and in WebSphere MQ V7.0 and subsequent releases.

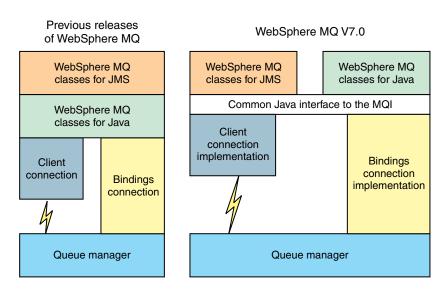

Figure 153. The relationship between WebSphere MQ classes for JMS and WebSphere MQ classes for Java

In order to maintain compatibility with earlier releases, channel exit classes written in Java can still use the WebSphere MQ classes for Java interfaces, even if the channel exit classes are called from WebSphere MQ classes for JMS. However, using the WebSphere MQ classes for Java interfaces means that your applications are still dependent on the WebSphere MQ classes for Java JAR file, com.ibm.mq.jar. If you do not want com.ibm.mq.jar in your class path, you can use the new set of interfaces in the com.ibm.mq.exits package instead.

You can now create and configure JMS administered objects with the WebSphere MQ Explorer.

# Publish/subscribe messaging

WebSphere MQ V7.0, and subsequent releases, contain embedded publish/subscribe function. This function replaces WebSphere MQ Publish/Subscribe, which was supplied with WebSphere MQ V6.0.

WebSphere MQ classes for JMS applications can use the embedded publish/subscribe function, and can use it instead of using WebSphere Event Broker or WebSphere Message Broker for publish/subscribe messaging with WebSphere MQ as the transport. Configuring WebSphere MQ classes for JMS to use the new function is simpler than configuring WebSphere MQ classes for JMS to use WebSphere MQ Publish/Subscribe, WebSphere Event Broker, or WebSphere Message Broker. Administrators and application developers no longer need to manage publication queues, subscriber queues, subscription stores, and subscriber cleanup. In addition, ConnectionFactory and Topic objects have a smaller number of properties.

The embedded publish/subscribe function also provides some additional features such as retained publications and a choice of two wildcard schemes for specifying a range of topics to which an application wants to subscribe.

An application can still use a real-time connection to a broker of WebSphere Event Broker or WebSphere Message Broker for publish/subscribe messaging. This support is unchanged.

Applications using WebSphere MQ Publish/Subscribe can use the embedded publish/subscribe function without change when the queue manager to which they are connected is upgraded. Properties that are set by an application, but are not required by the embedded publish/subscribe function, are ignored.

## WebSphere MQ messaging provider

The WebSphere MQ messaging provider has two modes of operation:

- WebSphere MQ messaging provider normal mode
- WebSphere MQ messaging provider migration mode

The WebSphere MQ messaging provider normal mode uses all the features of the WebSphere MQ Version 7.0, and subsequent release queue managers to implement JMS. This mode is used only to connect to a WebSphere MQ queue manager and can connect to WebSphere MQ Version 7.0, and subsequent release queue managers in either client or bindings mode. This mode is optimized to use the new WebSphere MQ Version 7.0 and subsequent release function.

The WebSphere MQ messaging provider migration mode is based on WebSphere MQ Version 6.0 function and uses only features that were available in the WebSphere MQ Version 6.0 queue manager to implement JMS. You can connect to a WebSphere MQ Version 7.0 and subsequent release queue managers using WebSphere MQ messaging provider migration mode but you cannot use any of the Version 7.0 optimizations. This mode allows connections to either of the following queue manager versions:

- 1. WebSphere MQ Version 7.0, and subsequent, queue manager in bindings or client mode, but this mode uses only those features that were available to a WebSphere MQ Version 6.0 queue manager
- 2. WebSphere MQ Version 6.0 or earlier queue manager in client mode

If you want to connect to WebSphere Event Broker or WebSphere Message Broker using either WebSphere MQ Enterprise Transport, use the WebSphere MQ messaging provider migration mode. If you use WebSphere MQ Real-Time Transport, the WebSphere MQ messaging provider migration mode is automatically selected, because you have explicitly selected properties in the connection factory object. Connection to WebSphere Event Broker or WebSphere Message Broker using the WebSphere MQ

Enterprise Transport follows the general rules for mode selection described in 🖾 Rules for selecting the WebSphere MQ messaging provider mode (*WebSphere MQ V7.1 Reference*).

## Asynchronous message consumption

WebSphere MQ V7.0 and any subsequent release supports asynchronous message consumption. An application can register a callback function for a destination. When a suitable message is sent to the destination, WebSphere MQ calls the function and passes the message as a parameter. The function then processes the message asynchronously. In previous releases of WebSphere MQ, this feature was available only when using WebSphere MQ classes for JMS.

WebSphere MQ classes for JMS has been changed to exploit this new feature in WebSphere MQ V7.0 and any subsequent release. The implementation of JMS message listeners is now a more natural fit with WebSphere MQ, and WebSphere MQ classes for JMS no longer has to poll a destination to check whether a suitable message has been sent to the destination. The performance of JMS message listeners is improved as a result, particularly when an application uses multiple message listeners in a session to monitor multiple destinations. Message throughput is increased, and the time taken to deliver a message to a message listener after it has arrived at a destination is reduced.

Message driven beans (MDBs) have similar performance improvements. In addition, because of another enhancement to WebSphere MQ function, multiple MDBs that are consuming messages from the same destination now experience reduced contention on the messages.

#### **Message selection**

With the exception of selecting messages by message identifier or correlation identifier, all message selection in releases of WebSphere MQ prior to Version 7.0 was done by WebSphere MQ classes for JMS. In WebSphere MQ V7.0, and any subsequent release, all message selection is done by the queue manager.

As a result, message throughput is increased for applications that consume messages using message selection. The performance improvement is greater for an application that connects in client mode because only those messages that satisfy the selection criteria are transported over the network, and WebSphere MQ classes for JMS handles only those messages that it delivers to the application.

#### Sharing a communications connection

In previous releases of WebSphere MQ, if a WebSphere MQ client application connected to a queue manager more than once using the same MQI channel, each instance of the MQI channel required a separate TCP connection. In WebSphere MQ V7.0 and any subsequent release, each connection to the queue manager using the same MQI channel can share a single TCP connection. This arrangement means that fewer network resources are required and the total time taken to create multiple connections to the queue manager is reduced, particularly when using SSL because the SSL handshake takes place only once at the start of the TCP connection.

WebSphere MQ classes for JMS exploits this enhancement. For an application that connects to a queue manager in client mode, WebSphere MQ classes for JMS might create more than one connection to a queue manager using the MQI channel with the name that is specified as a property of the ConnectionFactory object. Each of these connections to the queue manager can now share a single TCP connection.

#### Read ahead on client connections

If an application uses a client connection to consume nonpersistent messages from a destination, the destination can be configured so that WebSphere MQ classes for JMS uses a buffer to store the messages of interest before delivering them to the application. This optimization is called *read ahead* and can be used by applications that consume messages synchronously by calling the receive() method, and by message listeners and MDBs, which consume messages asynchronously. Read ahead is particularly effective for destinations with a large number of messages that need to be consumed rapidly.

Read ahead does not apply to persistent messages because, if persistent messages were read into a buffer, the queue manager would no longer be able to recover the messages following a failure. However, an application that consumes messages from a destination with a mixture of persistent and nonpersistent messages can still use read ahead. The order of the messages is preserved, but the runtime benefits of read ahead apply only to the nonpersistent messages.

When deciding whether to use read ahead, consider the following points:

- If an application is consuming messages from a destination that is configured for read ahead, and the application ends for any reason, any nonpersistent messages that are currently stored in the buffer are discarded.
- If all the following conditions are true, messages sent to a queue in a session might not be received in the order in which they were sent:
  - An application uses two message consumers in the same session to consume the messages from the queue.
  - Each message consumer uses a different Destination object for the queue.
  - Any or both of the Destination objects are configured for read ahead.

## Sending messages

When an application sends messages to a destination, the destination can be configured so that, when the application calls send(), WebSphere MQ classes for JMS forwards the message to the queue manager and returns control back to the application without determining whether the queue manager has received the message safely. WebSphere MQ classes for JMS can work in this way only for nonpersistent messages and for persistent messages sent in a transacted session.

For persistent messages sent in a transacted session, the application ultimately determines whether the queue manager has received the messages safely when it calls commit(). For any messages sent in a session that is not transacted, the SENDCHECKCOUNT property of the ConnectionFactory object specifies how many messages are to be sent before WebSphere MQ classes for JMS checks that the queue manager has received the messages safely.

This optimization is of most benefit to an application that connects to a queue manager in client mode and needs to send a sequence of messages in rapid succession, but does not require immediate feedback from the queue manager for each message sent.

#### **Channel exits**

When called from WebSphere MQ classes for JMS, channel exit programs written in C or C++ now behave in the same way as when they are called from a Websphere MQ MQI client. The performance of channel exit classes written in Java has been improved, and you can now write channel exit classes using a new set of interfaces in the com.ibm.mq.exits package instead of using the interfaces in WebSphere MQ classes for Java.

#### **Message properties**

A JMS message consists of a set of header fields, a set of properties, and a body that contains the application data. As a minimum, a WebSphere MQ message consists of a message descriptor and the application data.

When a WebSphere MQ classes for JMS application sends a JMS message, WebSphere MQ classes for JMS maps the JMS message into a WebSphere MQ message. Some of the JMS header fields and properties are mapped into fields in the message descriptor, and some are mapped into fields in an additional WebSphere MQ header called an MQRFH2 header. When a WebSphere MQ classes for JMS application receives a JMS message, WebSphere MQ classes for JMS performs the reverse mapping.

An application that is using the MQI to receive messages from a WebSphere MQ classes for JMS application must therefore be able to handle an MQRFH2 header. If the application cannot handle an MQRFH2 header, the TARGCLIENT property of the Destination object can be set to tell WebSphere MQ classes for JMS not to include an MQRFH2 header in the WebSphere MQ messages. However, by excluding the MQRFH2 header, the information held in some of the JMS header fields and properties is lost.

Similarly, an application that is using the MQI to send messages to a WebSphere MQ classes for JMS application must include an MQRFH2 header in each message. If an MQRFH2 header is not included, WebSphere MQ classes for JMS can set only those JMS header fields and properties that can be derived from the fields in a message descriptor.

WebSphere MQ V7.0 provides some additional support for applications that use the MQI to receive messages from, and send messages to, WebSphere MQ classes for JMS applications.

When an application calls MQGET to receive a message from a WebSphere MQ classes for JMS application, the application can choose to receive the message in one of the following ways:

- 1. The message is delivered with a message descriptor, an MQRFH2 header that contains data derived from JMS header fields and properties, and the application data.
- **2**. The message is delivered with a message descriptor, the application data, and a set of message properties.

In option 2, each message property represents a JMS header field or property that was originally mapped by WebSphere MQ classes for JMS into a field in an MQRFH2 header. After the MQGET call, the application can use the MQINQMP call to get the values of the message properties. Using option 2 instead of option 1 to receive a message simplifies the application logic in the following ways:

- The application does not have to parse the variable portion of the MQRFH2 header, which contains the JMS header field and property data encoded in an XML-like format.
- The application does not have to convert the character data in the variable portion of the MQRFH2 header.

Correspondingly, before an application calls MQPUT to send a message to a WebSphere MQ classes for JMS application, the application can use the MQSETMP call to set the values of message properties instead of constructing an MQRFH2 header.

# Serviceability

WebSphere MQ classes for JMS contains a number of improvements related to serviceability:

• Tracing.

WebSphere MQ classes for JMS contains a class that an application can use to control tracing. An application can start and stop tracing, specify the required level of detail in a trace, and customize trace output in various ways.

• Logging.

WebSphere MQ classes for JMS maintains a log file, which contains messages about errors that you need to correct. The messages are written in plain text. WebSphere MQ classes for JMS contains a class that an application can use to specify the location of the log file and its maximum size.

• First Failure Support Technology<sup>™</sup> (FFST).

If a serious failure occurs, WebSphere MQ classes for JMS generates an FFST report in an FDC file. The FFST report contains information that IBM Service can use to diagnose the problem more quickly.

• Version information.

WebSphere MQ classes for JMS contains a class that an application can use to query the version of WebSphere MQ classes for JMS.

• Exception messages.

Exception messages have been enhanced to provide more information about the causes of errors and the actions required to correct errors.

· Application servers.

The integration of the serviceability features of WebSphere MQ classes for JMS with those of WebSphere Application Server has been improved.

#### MQC is replaced by MQConstants

A new package, com.ibm.mq.constants, is supplied with WebSphere MQ Version 7.0. This package contains the class MQConstants, which implements a number of interfaces. MQConstants contains definitions of all the constants that were in the MQC interface and a number of new constants. The interfaces in this package closely follow the names of the constants header files used in WebSphere MQ.

For example, the interface CMQC contains a constant MQOO\_INPUT\_SHARED; this interface and constant correspond to the header file cmqc.h and the constant MQOO\_INPUT\_SHARED.

com.ibm.mq.constants can be used with both WebSphere MQ classes for Java and WebSphere MQ classes for JMS.

MQC is still present, and has the constants it previously had; however, for any new applications, you must use the com.ibm.mq.constants package.

# Writing WebSphere MQ classes for JMS applications

After a brief introduction to the JMS model, this topic provides detailed guidance on how to write WebSphere MQ classes for JMS applications.

#### The JMS model

The JMS model defines a set of interfaces that Java applications can use to perform messaging operations. WebSphere MQ classes for JMS, as a JMS provider, defines how JMS objects are related to WebSphere MQ concepts. The JMS specification expects certain JMS objects to be administered objects.

The JMS specification and the javax.jms package define a set of interfaces that Java applications can use to perform messaging operations. The following list summarizes the main JMS interfaces:

#### Destination

A destination is where an application sends messages, or it is a source from which an application receives messages, or both.

#### ConnectionFactory

A ConnectionFactory object encapsulates a set of configuration properties for a connection. An application uses a connection factory to create a connection.

#### Connection

A Connection object encapsulates an application's active connection to a messaging server. An application uses a connection to create sessions.

#### Session

A session is a single threaded context for sending and receiving messages. An application uses a session to create messages, message producers, and message consumers. A session is either transacted or not transacted.

#### Message

A Message object encapsulates a message that an application sends or receives.

#### MessageProducer

An application uses a message producer to send messages to a destination.

#### MessageConsumer

An application uses a message consumer to receive messages sent to a destination.

Figure 154 shows these objects and their relationships.

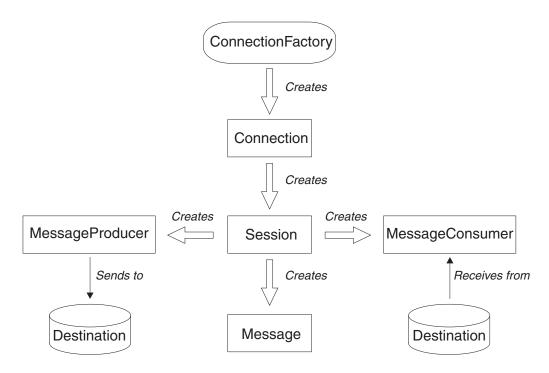

Figure 154. JMS objects and their relationships

A Destination, ConnectionFactory, or Connection object can be used concurrently by different threads of a multithreaded application, but a Session, MessageProducer, or MessageConsumer object cannot be used concurrently by different threads. The simplest way of ensuring that a Session, MessageProducer, or MessageConsumer object is not used concurrently is to create a separate Session object for each thread.

JMS support two styles of messaging:

- Point-to-point messaging
- Publish/subscribe messaging

These styles of messaging are also referred to as *messaging domains*, and you can combine both styles of messaging in an application. In the point-to-point domain, a destination is a queue and, in the publish/subscribe domain, a destination is a topic.

With versions of JMS before JMS 1.1, programming for the point-to-point domain uses one set of interfaces and methods, and programming for the publish/subscribe domain uses another set. The two sets are similar, but separate. With JMS 1.1, you can use a common set of interfaces and methods that support both messaging domains. The common interfaces provide a domain independent view of each messaging domain. Table 125 on page 960 lists the JMS domain independent interfaces and their corresponding domain specific interfaces.

| Domain independent interfaces | Domain specific interfaces for the point-to-point domain | Domain specific interfaces for the publish/subscribe domain |
|-------------------------------|----------------------------------------------------------|-------------------------------------------------------------|
| ConnectionFactory             | QueueConnectionFactory                                   | TopicConnectionFactory                                      |
| Connection                    | QueueConnection                                          | TopicConnection                                             |
| Destination                   | Queue                                                    | Торіс                                                       |
| Session                       | QueueSession                                             | TopicSession                                                |
| MessageProducer               | QueueSender                                              | TopicPublisher                                              |
| MessageConsumer               | QueueReceiver<br>QueueBrowser                            | TopicSubscriber                                             |

Table 125. The JMS domain independent and domain specific interfaces

JMS 1.1 retains all the domain specific interfaces, and so existing applications can still use these interfaces. For new applications, however, consider using the domain independent interfaces.

In WebSphere MQ classes for JMS, JMS objects are related to WebSphere MQ concepts in the following ways:

- A Connection object has properties that are derived from the properties of the connection factory that was used to create the connection. These properties control how an application connects to a queue manager. Examples of these properties are the name of the queue manager and, for an application that connects to the queue manager in client mode, the host name or IP address of the system on which the queue manager is running.
- A Session object encapsulates a WebSphere MQ connection handle, which therefore defines the transactional scope of the session.
- A MessageProducer object and a MessageConsumer object each encapsulates a WebSphere MQ object handle.

When using WebSphere MQ classes for JMS, all the normal rules of WebSphere MQ apply. Note, in particular, that an application can send a message to a remote queue but it can receive a message only from a queue that is owned by the queue manager to which the application is connected.

The JMS specification expects ConnectionFactory and Destination objects to be administered objects. An administrator creates and maintains administered objects in a central repository, and a JMS application retrieves these objects using the Java Naming and Directory Interface (JNDI).

In WebSphere MQ classes for JMS, the implementation of the Destination interface is an abstract superclass of Queue and Topic, and so an instance of Destination is either a Queue object or a Topic object. The domain independent interfaces treat a queue or a topic as a destination. The messaging domain for a MessageProducer or MessageConsumer object is determined by whether the destination is a queue or a topic.

In WebSphere MQ classes for JMS therefore, objects of the following types can be administered objects:

- ConnectionFactory
- QueueConnectionFactory
- TopicConnectionFactory
- Queue
- Topic
- XAConnectionFactory
- XAQueueConnectionFactory
- XATopicConnectionFactory

# **JMS messages**

JMS messages are composed of a header, properties, and a body. JMS defines five types of message body.

JMS messages are composed of the following parts:

## Header

All messages support the same set of header fields. Header fields contain values that are used by both clients and providers to identify and route messages.

## Properties

Each message contains a built-in facility to support application-defined property values. Properties provide an efficient mechanism to filter application-defined messages.

**Body** JMS defines several types of message body that cover the majority of messaging styles currently in use.

JMS defines five types of message body:

## Stream

A stream of Java primitive values. It is filled and read sequentially.

- **Map** A set of name-value pairs, where names are strings and values are Java primitive types. The entries can be accessed sequentially or randomly by name. The order of the entries is undefined.
- **Text** A message containing a java.lang.String.

## Object

A message that contains a serializable Java object

**Bytes** A stream of uninterpreted bytes. This message type is for literally encoding a body to match an existing message format.

The JMSCorrelationID header field is used to link one message with another. It typically links a reply message with its requesting message. JMSCorrelationID can hold a provider-specific message ID, an application-specific String, or a provider-native byte[] value.

## Message selectors in JMS:

Messages can contain application-defined property values. An application can use message selectors to have a JMS provider filter messages.

A message contains a built-in facility to support application-defined property values. In effect, this provides a mechanism to add application-specific header fields to a message. Properties allow an application, using message selectors, to have a JMS provider select or filter messages on its behalf, using application-specific criteria. Application-defined properties must obey the following rules:

- Property names must obey the rules for a message selector identifier.
- Property values can be Boolean, byte, short, int, long, float, double, and String.
- The JMSX and JMS\_ name prefixes are reserved.

Property values are set before sending a message. When a client receives a message, the message properties are read-only. If a client attempts to set properties at this point, a MessageNotWriteableException is thrown. If clearProperties is called, the properties can now be both read from, and written to.

A property value might duplicate a value in a message body. JMS does not define a policy for what might be made into a property. However, application developers must be aware that JMS providers probably handle data in a message body more efficiently than data in message properties. For best performance, applications must use message properties only when they need to customize a message header. The primary reason for doing this is to support customized message selection.

A JMS message selector allows a client to specify the messages that it is interested in by using the message header. Only messages with headers that match the selector are delivered.

Message selectors cannot refer to message body values.

A message selector matches a message when the selector evaluates to true when the message header field and property values are substituted for their corresponding identifiers in the selector.

A message selector is a String, with syntax that is based on a subset of the SQL92 conditional expression syntax. The order in which a message selector is evaluated is from left to right within a precedence level. You can use parentheses to change this order. Predefined selector literals and operator names are written here in uppercase; however, they are not case-sensitive.

A selector can contain:

- Literals
  - A string literal is enclosed in quotation marks. A doubled quotation mark represents a quotation mark. Examples are 'literal' and 'literal''s'. Like Java string literals, these use the Unicode character encoding.
  - An exact numeric literal is a numeric value without a decimal point, such as 57, -957, and +62. Numbers in the range of Java long are supported.
  - An approximate numeric literal is a numeric value in scientific notation, such as 7E3 or -57.9E2, or a numeric value with a decimal, such as 7., -95.7, or +6.2. Numbers in the range of Java double are supported.
  - The Boolean literals TRUE and FALSE.
- Identifiers:
  - An identifier is an unlimited length sequence of Java letters and Java digits, the first of which must be a Java letter. A letter is any character for which the method Character.isJavaLetter returns true. This includes \_ and \$. A letter or digit is any character for which the method Character.isJavaLetterOrDigit returns true.
  - Identifiers cannot be the names NULL, TRUE, or FALSE.
  - Identifiers cannot be NOT, AND, OR, BETWEEN, LIKE, IN, or IS.
  - Identifiers are either header field references or property references.
  - Identifiers are case sensitive.
  - Message header field references are restricted to:
    - JMSDeliveryMode
    - JMSPriority
    - JMSMessageID
    - JMSTimestamp
    - JMSCorrelationID
    - JMSType

JMSMessageID, JMSTimestamp, JMSCorrelationID, and JMSType values can be null, and if so, are treated as a NULL value.

- Any name beginning with JMSX is a JMS-defined property name.
- Any name beginning with JMS\_ is a provider-specific property name.
- Any name that does not begin with JMS is an application-specific property name. If there is a
  reference to a property that does not exist in a message, its value is NULL. If it does exist, its value
  is the corresponding property value.
- White space is the same as it is defined for Java: space, horizontal tab, form feed, and line terminator.
- Expressions:

- A selector is a conditional expression. A selector that evaluates to true matches; a selector that evaluates to false or unknown does not match.
- Arithmetic expressions are composed of themselves, arithmetic operations, identifiers (with a value that is treated as a numeric literal), and numeric literals.
- Conditional expressions are composed of themselves, comparison operations, and logical operations.
- Standard bracketing (), to set the order in which expressions are evaluated, is supported.
- Logical operators in precedence order: NOT, AND, OR.
- Comparison operators: =, >, >=, <, <=, <> (not equal).
  - Only values of the same type can be compared. One exception is that it is valid to compare exact numeric values and approximate numeric values. (The type conversion required is defined by the rules of Java numeric promotion.) If there is an attempt to compare different types, the selector is always false.
  - String and Boolean comparison is restricted to = and <>. Two strings are equal only if they contain the same sequence of characters.
- Arithmetic operators in precedence order:
  - +, unary.
  - \*, /, multiplication, and division.
  - +, -, addition, and subtraction.
  - Arithmetic operations on a NULL value are not supported. If they are attempted, the complete selector is always false.
  - Arithmetic operations must use Java numeric promotion.
- arithmetic-expr1 [NOT] BETWEEN arithmetic-expr2 and arithmetic-expr3 comparison operator:
  - Age BETWEEN 15 and 19 is equivalent to age >= 15 AND age <= 19.
  - Age NOT BETWEEN 15 and 19 is equivalent to age < 15 OR age > 19.
  - If any of the expressions of a BETWEEN operation are NULL, the value of the operation is false. If any of the expressions of a NOT BETWEEN operation are NULL, the value of the operation is true.
- identifier [NOT] IN (string-literal1, string-literal2,...) comparison operator where identifier has a String or NULL value.
  - Country IN ('UK', 'US', 'France') is true for 'UK' and false for 'Peru'. It is equivalent to the expression (Country = 'UK') OR (Country = 'US') OR (Country = 'France').
  - Country NOT IN ('UK', 'US', 'France') is false for 'UK' and true for 'Peru'. It is equivalent to the expression NOT ((Country = 'UK') OR (Country = 'US') OR (Country = 'France')).
  - If the identifier of an IN or NOT IN operation is NULL, the value of the operation is unknown.
- identifier [NOT] LIKE pattern-value [ESCAPE escape-character] comparison operator, where identifier
  has a string value. pattern-value is a string literal, where \_ stands for any single character and %
  stands for any sequence of characters (including the empty sequence). All other characters stand for
  themselves. The optional escape-character is a single character string literal, with a character that is
  used to escape the special meaning of the \_ and % in pattern-value.
  - phone LIKE '12%3' is true for 123 and 12993 and false for 1234.
  - word LIKE 'l\_se' is true for "lose" and false for "loose".
  - underscored LIKE '\\_%' ESCAPE '\' is true for "\_foo" and false for "bar".
  - phone NOT LIKE '12%3' is false for 123 and 12993 and true for 1234.
  - If the identifier of a LIKE or NOT LIKE operation is NULL, the value of the operation is unknown.
- identifier IS NULL comparison operator tests for a null header field value, or a missing property value.
  prop\_name IS NULL.
- identifier IS NOT NULL comparison operator tests for the existence of a non-null header field value or a property value.
  - prop\_name IS NOT NULL.

The following message selector selects messages with a message type of car, color of blue, and weight greater than 2500 lbs:

"JMSType = 'car' AND color = 'blue' AND weight > 2500"

As noted in the preceding list, property values can be NULL. The evaluation of selector expressions that contain NULL values is defined by SQL 92 NULL semantics. The following list gives a brief description of these semantics:

- SQL treats a NULL value as unknown.
- Comparison or arithmetic with an unknown value always yields an unknown value.
- The IS NULL operator converts an unknown value into a TRUE value.
- The IS NOT NULL operator converts an unknown value into a FALSE value.

Although SQL supports fixed decimal comparison and arithmetic, JMS message selectors do not. This is why exact numeric literals are restricted to those without a decimal. It is also why there are numerics with a decimal as an alternative representation for an approximate numeric value.

SQL comments are not supported.

## Mapping JMS messages onto WebSphere MQ messages:

WebSphere MQ messages are composed of a Message Descriptor, an optional MQRFH2 header, and a body. The contents of a JMS message are partly mapped and partly copied to a WebSphere MQ message.

This topic describes how the JMS message structure that is described in the first part of this section is mapped onto a WebSphere MQ message. It is of interest to programmers who want to transmit messages between JMS and traditional WebSphere MQ applications. It is also of interest to people who want to manipulate messages transmitted between two JMS applications, for example, in a WebSphere Message Broker implementation.

This section does not apply if an application uses a real-time connection to a broker. When an application uses a real-time connection, all communication is performed directly over TCP/IP; no WebSphere MQ queues or messages are involved.

WebSphere MQ messages are composed of three components:

- The WebSphere MQ Message Descriptor (MQMD)
- A WebSphere MQ MQRFH2 header
- The message body.

The MQRFH2 is optional, and its inclusion in an outgoing message is governed by a flag in the JMS Destination class. You can set this flag using the WebSphere MQ JMS administration tool. Because the MQRFH2 carries JMS-specific information, always include it in the message when the sender knows that the receiving destination is a JMS application. Normally, omit the MQRFH2 when sending a message directly to a non-JMS application. This is because such an application does not expect an MQRFH2 in its WebSphere MQ message.

If an incoming message does not have an MQRFH2 header, the Queue or Topic object derived from the JMSReplyTo header field of the message, by default, has this flag set so that a reply message sent to the queue or topic also does not have an MQRFH2 header. You can switch off this behavior of including an MQRFH2 header in a reply message only if the original message has an MQRFH2 header, by setting the TARGCLIENTMATCHING property of the connection factory to NO.

Figure 155 on page 965 shows how the structure of a JMS message is transformed to a WebSphere MQ message and back again:

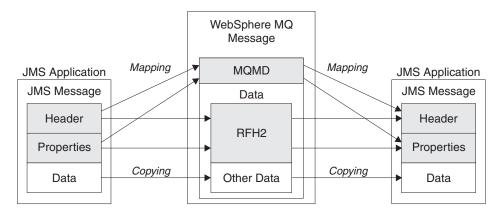

Figure 155. How messages are transformed between JMS and WebSphere MQ using the MQRFH2 header

The structures are transformed in two ways:

### Mapping

Where the MQMD includes a field that is equivalent to the JMS field, the JMS field is mapped onto the MQMD field. Additional MQMD fields are exposed as JMS properties, because a JMS application might need to get or set these fields when communicating with a non-JMS application.

### Copying

Where there is no MQMD equivalent, a JMS header field or property is passed, possibly transformed, as a field inside the MQRFH2.

### The MQRFH2 header and JMS:

This collection of topics describes the MQRFH Version 2 header, which carries JMS-specific data that is associated with the message content. The MQRFH2 Version 2 is an extensible header, and can also carry additional information that is not directly associated with JMS. However, this section covers only its use by JMS.

For a full description see MQRFH2 – Rules and formatting header 2 (WebSphere MQ V7.1 Reference).

There are two parts of the header, a fixed portion and a variable portion.

## **Fixed portion**

The fixed portion is modeled on the *standard* WebSphere MQ header pattern and consists of the following fields:

## StrucId (MQCHAR4)

Structure identifier.

Must be MQRFH\_STRUC\_ID (value: "RFH ") (initial value).

MQRFH\_STRUC\_ID\_ARRAY (value: "R", "F", "H", " ") is also defined.

## Version (MQLONG)

Structure version number.

Must be MQRFH\_VERSION\_2 (value: 2) (initial value).

## StrucLength (MQLONG)

Total length of MQRFH2, including the NameValueData fields.

The value set into StrucLength must be a multiple of 4 (the data in the NameValueData fields can be padded with space characters to achieve this).

## **Encoding (MQLONG)**

Data encoding.

Encoding of any numeric data in the portion of the message following the MQRFH2 (the next header, or the message data following this header).

### CodedCharSetId (MQLONG)

Coded character set identifier.

Representation of any character data in the portion of the message following the MQRFH2 (the next header, or the message data following this header).

## Format (MQCHAR8)

Format name.

Format name for the portion of the message following the MQRFH2.

### Flags (MQLONG)

Flags.

MQRFH\_NO\_FLAGS =0. No flags set.

### NameValueCCSID (MQLONG)

The coded character set identifier (CCSID) for the NameValueData character strings contained in this header. The NameValueData can be coded in a character set that differs from the other character strings that are contained in the header (StrucID and Format).

If the NameValueCCSID is a 2 byte Unicode CCSID (1200, 13488, or 17584), the byte order of the Unicode is the same as the byte ordering of the numeric fields in the MQRFH2. (For example, Version, StrucLength, and NameValueCCSID itself.)

The NameValueCCSID takes values from the following table:

| Table 126. Possible values for NameValueCCS | SID field |
|---------------------------------------------|-----------|
|---------------------------------------------|-----------|

| Value | Meaning                                |
|-------|----------------------------------------|
| 1200  | UCS2 open-ended                        |
| 1208  | UTF8                                   |
| 13488 | UCS2 2.0 subset                        |
| 17584 | UCS2 2.1 subset (includes Euro symbol) |

#### Variable portion

The variable portion follows the fixed portion. The variable portion contains a variable number of MQRFH2 folders. Each folder contains a variable number of elements or properties. Folders group related properties. The MQRFH2 headers created by JMS can contain any of the following folders:

### The <mcd> folder

mcd contains properties that describe the format of the message. For example, the message service domain Msd property identifies a JMS message as being JMSTextMessage, JMSBytesMessage, JMSStreamMessage, JMSMapMessage, JMSObjectMessage, or null.

The mcd folder is always present in a JMS message containing an MQRFH2.

It is always present in a message containing an MQRFH2 sent from WebSphere Message Broker. It describes the domain, format, type, and message set of a message.

| Property<br>synonym | Property name | Data<br>type | Folder                                         |
|---------------------|---------------|--------------|------------------------------------------------|
| 5 5                 | mcd.Msd       | string       | <pre><mcd><msd>messageDomain</msd></mcd></pre> |
|                     | IIICu.MSu     | string       | <pre></pre>                                    |
|                     | mcd.Set       | string       | <mcd><set>messageDomain</set></mcd>            |
|                     | mcd.Type      | string       | <mcd><type>messageDomain</type></mcd>          |
|                     | mcd.Fmt       | string       | <mcd><fmt>messageDomain</fmt></mcd>            |

Table 127. mcd property name, synonym, data type, and folder

Do not add your own properties in the mcd folder.

## The <jms> folder

jms contains JMS header fields, and JMSX properties that cannot be fully expressed in the MQMD. The **jms** folder is always present in a JMS MQRFH2.

# The <usr> folder

usr contains application-defined JMS properties associated with the message. The usr folder is present only if an application has set an application-defined property.

## The <mqext> folder

mqext contains properties that are used only by WebSphere Application Server. The folder is present only if the application has set at least one of the IBM defined properties.

| Table 128. mqext property name, synonym, data type, and folder |  |
|----------------------------------------------------------------|--|
|----------------------------------------------------------------|--|

| Property synonym | Property<br>name | Data type | Folder                                  |
|------------------|------------------|-----------|-----------------------------------------|
| JMSArmCorrelator | mqext.Arm        | string    | <mqext><arm>armCorrelator</arm></mqext> |
| JMSRMCorrelator  | mqext.Wrm        | string    | <mqext><wrm>wrmCorrelator</wrm></mqext> |

Do not add your own properties in the mqext folder.

# The <mqps> folder

mqps contains properties that are used only by WebSphere MQ publish/subscribe. The folder is present only if the application has set at least one of the integrated publish/subscribe properties.

Table 129. mqps property name, synonym, data type, and folder

| Property<br>synonym | Property name | Data type | Folder                                            |
|---------------------|---------------|-----------|---------------------------------------------------|
| MQTopicString       | mqps.Top      | string    | <mqps><top>topicString</top></mqps>               |
| MQSubUserData       | mqps.Sud      | string    | <mqps><sud>subscriberUserData</sud></mqps>        |
| MQIsRetained        | mqps.Ret      | boolean   | <mqps><ret>isRetained</ret></mqps>                |
| MQPubOptions        | mqps.Pub      | i8        | <mqps><pub>publicationOptions</pub></mqps>        |
| MQPubLevel          | mqps.Pb1      | i8        | <mqps><pbl>publicationLevel</pbl></mqps>          |
| MQPubTime           | mqpse.Pts     | string    | <mqps><pts>publicationTime</pts></mqps>           |
| MQPubSeqNum         | mqpse.Seq     | i8        | <mqps><seq>publicationSequenceNumber</seq></mqps> |
| MQPubStrIntData     | mqpse.Sid     | string    | <mqps><sid>publicationData</sid></mqps>           |
| MQPubFormat         | mqpse.Pfmt    | i8        | <mqps><pfmt>messageFormat</pfmt></mqps>           |

Do not add your own properties in the mqps folder.

Table 130 on page 968 shows a full list of property names.

| JMS field name     | Java type   | MQRFH2 folder<br>name | Property name  | Type/values                                                              |
|--------------------|-------------|-----------------------|----------------|--------------------------------------------------------------------------|
| JMSDestination     | Destination | jms                   | Dst            | string                                                                   |
| JMSExpiration      | long        | jms                   | Exp            | i8                                                                       |
| JMSPriority        | int         | jms                   | Pri            | i4                                                                       |
| JMSDeliveryMode    | int         | jms                   | Dlv            | i4                                                                       |
| JMSCorrelationID   | String      | jms                   | Cid            | string                                                                   |
| JMSReplyTo         | Destination | jms                   | Rto            | string                                                                   |
| JMSTimestamp       | long        | jms                   | Tms            | i8                                                                       |
| JMSType            | String      | mcd                   | Type, Set, Fmt | string                                                                   |
| JMSXGroupID        | String      | jms                   | Gid            | string                                                                   |
| JMSXGroupSeq       | int         | jms                   | Seq            | i4                                                                       |
| xxx (user defined) | Any         | usr                   | xxx            | any                                                                      |
|                    |             | mcd                   | Msd            | jms_none<br>jms_text<br>jms_bytes<br>jms_map<br>jms_stream<br>jms_object |

Table 130. MQRFH2 folders and properties used by JMS

#### NameValueLength (MQLONG)

Length in bytes of the NameValueData string that immediately follows this length field (it does not include its own length).

## NameValueData (MQCHARn)

A single character string, whose length in bytes is given by the preceding NameValueLength field. It contains a folder holding a sequence of properties. Each property is a name/type/value triplet, contained within an XML element whose name is the folder name, as follows:

```
<foldername>
triplet1 triplet2 ..... tripletn </foldername>
```

The closing </foldername> tag can be followed by spaces as padding characters. Each triplet is encoded using an XML-like syntax:

<name dt='datatype'>value</name>

The dt='datatype' element is optional and is omitted for many properties, because the data type is predefined. If it is included, one or more space characters must be included before the dt= tag.

**name** is the name of the property; see Table 130.

#### datatype

must match, after folding, one of the data types listed in Table 131 on page 969.

**value** is a string representation of the value to be conveyed, using the definitions in Table 131 on page 969.

A null value is encoded using the following syntax:

<name dt='datatype' xsi:nil='true'></name>

Do not use xsi:nil='false'.

| Data type | Definition                                                                                                    |
|-----------|----------------------------------------------------------------------------------------------------|
| string    | Any sequence of characters excluding < and &                                                                                                    |
| boolean   | The character $\theta$ or 1 ( $\theta$ = false, 1 = true)                                                                                                    |
| bin.hex   | Hexadecimal digits representing octets                                                                                                    |
| i1        | A number, expressed using digits 09, with optional sign (no fractions or exponent). Must lie in the range -128 to 127 inclusive                                                                                                    |
| i2        | A number, expressed using digits 09, with optional sign (no fractions or exponent). Must lie in the range -32768 to 32767 inclusive                                                                                                    |
| i4        | A number, expressed using digits 09, with optional sign (no fractions or exponent). Must lie in the range -2147483648 to 2147483647 inclusive                                                                                                    |
| i8        | A number, expressed using digits 09, with optional sign (no fractions or exponent). Must lie in the range -9223372036854775808 to 92233720368547750807 inclusive                                                                                         |
| int       | A number, expressed using digits 09, with optional sign (no fractions or exponent). Must lie in the same range as i8. This can be used in place of one of the i* types if the sender does not want to associate a particular precision with the property |
| r4        | Floating point number, magnitude <= 3.40282347E+38, >= 1.175E-37 expressed using digits 09, optional sign, optional fractional digits, optional exponent                                                                                                 |
| r8        | Floating point number, magnitude <= 1.7976931348623E+308, >= 2.225E-307 expressed using digits 09, optional sign, optional fractional digits, optional exponent                                                                                          |

Table 131. Property data types

A string value can contain spaces. You must use the following escape sequences in a string value:

- & amp; for the & character
- < for the < character

You can use the following escape sequences, but they are not required:

- > for the > character
- ' for the ' character
- " for the " character

JMS fields and properties with corresponding MQMD fields:

These tables show the MQMD fields equivalent to JMS header fields, JMS properties, and JMS provider-specific properties.

Table 132 lists the JMS header fields and Table 133 on page 970 lists the JMS properties that are mapped directly to MQMD fields. Table 134 on page 970 lists the provider-specific properties and the MQMD fields that they are mapped to.

| JMS header field | Java type | MQMD field         | C type             |
|------------------|-----------|--------------------|--------------------|
| JMSDeliveryMode  | int       | Persistence        | MQLONG             |
| JMSExpiration    | long      | Expiry             | MQLONG             |
| JMSPriority      | int       | Priority           | MQLONG             |
| JMSMessageID     | String    | MsgID              | MQBYTE24           |
| JMSTimestamp     | long      | PutDate<br>PutTime | MQCHAR8<br>MQCHAR8 |
| JMSCorrelationID | String    | CorrelId           | MQBYTE24           |

Table 132. JMS header fields mapping to MQMD fields

Table 133. JMS properties mapping to MQMD fields

| JMS property      | Java type | MQMD field     | C type   |
|-------------------|-----------|----------------|----------|
| JMSXUserID        | String    | UserIdentifier | MQCHAR12 |
| JMSXAppID         | String    | PutApplName    | MQCHAR28 |
| JMSXDeliveryCount | int       | BackoutCount   | MQLONG   |
| JMSXGroupID       | String    | GroupId        | MQBYTE24 |
| JMSXGroupSeq      | int       | MsgSeqNumber   | MQLONG   |

| JMS provider-specific property | Java type | MQMD field                       | C type  |
|--------------------------------|-----------|----------------------------------|---------|
| JMS_IBM_Report_Exception       | int       | Report                           | MQLONG  |
| JMS_IBM_Report_Expiration      | int       | Report                           | MQLONG  |
| JMS_IBM_Report_COA             | int       | Report                           | MQLONG  |
| JMS_IBM_Report_COD             | int       | Report                           | MQLONG  |
| JMS_IBM_Report_PAN             | int       | Report                           | MQLONG  |
| JMS_IBM_Report_NAN             | int       | Report                           | MQLONG  |
| JMS_IBM_Report_Pass_Msg_ID     | int       | Report                           | MQLONG  |
| JMS_IBM_Report_Pass_Correl_ID  | int       | Report                           | MQLONG  |
| JMS_IBM_Report_Discard_Msg     | int       | Report                           | MQLONG  |
| JMS_IBM_MsgType                | int       | МѕдТуре                          | MQLONG  |
| JMS_IBM_Feedback               | int       | Feedback                         | MQLONG  |
| JMS_IBM_Format                 | String    | Format <sup>1</sup>              | MQCHAR8 |
| JMS_IBM_PutApplType            | int       | PutApplType                      | MQLONG  |
| JMS_IBM_Encoding               | int       | Encoding                         | MQLONG  |
| JMS_IBM_Character_Set          | String    | CodedCharacterSetId <sup>2</sup> | MQLONG  |
| JMS_IBM_PutDate                | String    | PutDate                          | MQCHAR8 |
| JMS_IBM_PutTime                | String    | PutTime                          | MQCHAR8 |
| JMS_IBM_Last_Msg_In_Group      | boolean   | MsgFlags                         | MQLONG  |

Table 134. JMS provider-specific properties mapping to MQMD fields

Note:

1. JMS\_IBM\_Format represents the format of the message body. This can be defined by the application setting the JMS\_IBM\_Format property of the message (note that there is an 8 character limit), or can default to the WebSphere MQ format of the message body appropriate to the JMS message type. JMS\_IBM\_Format maps to the MQMD Format field only if the message contains no RFH or RFH2 sections. In a typical message, it maps to the Format field of the RFH2 immediately preceding the message body.

2. JMS\_IBM\_Character\_Set property value is a String value that contains the Java character set equivalent for the numeric CodedCharacterSetId value. MQMD field CodedCharacterSetId is a numeric value that contains the equivalent of the Java character set string specified by the JMS\_IBM\_Character\_Set property.

# Mapping JMS fields onto WebSphere MQ fields (outgoing messages):

These tables show how JMS header and property fields are mapped into MQMD and MQRFH2 fields at send() or publish() time.

Table 135 shows how the JMS header fields are mapped into MQMD/RFH2 fields at send() or publish() time. Table 136 shows how JMS properties are mapped into MQMD/RFH2 fields at send() or publish() time. Table 137 on page 972 shows how JMS provider-specific properties are mapped to MQMD fields at send() or publish() time,

For fields marked Set by Message Object, the value transmitted is the value held in the JMS message immediately before the send() or publish() operation. The value in the JMS message is left unchanged by the operation.

For fields marked Set by Send Method, a value is assigned when the send() or publish() is performed (any value held in the JMS message is ignored). The value in the JMS message is updated to show the value used.

Fields marked as Receive-only are not transmitted and are left unchanged in the message by send() or publish().

| JMS header field name | MQMD field used for  | Header | Set by         |
|-----------------------|----------------------|--------|----------------|
|                       | transmission         |        |                |
| JMSDestination        |                      | MQRFH2 | Send Method    |
| JMSDeliveryMode       | Persistence          | MQRFH2 | Send Method    |
| JMSExpiration         | Expiry               | MQRFH2 | Send Method    |
| JMSPriority           | Priority             | MQRFH2 | Send Method    |
| JMSMessageID          | MsgID                |        | Send Method    |
| JMSTimestamp          | PutDate/PutTime      |        | Send Method    |
| JMSCorrelationID      | CorrelId             | MQRFH2 | Message Object |
| JMSReplyTo            | ReplyToQ/ReplyToQMgr | MQRFH2 | Message Object |
| JMSType               |                      | MQRFH2 | Message Object |
| JMSRedelivered        |                      |        | Receive-only   |
|                       | 1                    | 1      | 1              |

Table 135. Outgoing message field mapping

Note:

1. MQMD field CodedCharacterSetId is a numeric value that contains the equivalent of the Java character set string specified by the JMS\_IBM\_Character\_Set property.

| JMS property name | MQMD field used for transmission | Header | Set by         |
|-------------------|----------------------------------|--------|----------------|
| JMSXUserID        | UserIdentifier                   |        | Send Method    |
| JMSXAppID         | PutApplName                      |        | Send Method    |
| JMSXDeliveryCount |                                  |        | Receive-only   |
| JMSXGroupID       | GroupId                          | MQRFH2 | Message Object |
| JMSXGroupSeq      | MsgSeqNumber                     | MQRFH2 | Message Object |

Table 136. Outgoing message JMS property mapping

| JMS provider-specific property name | MQMD field used for transmission | Header | Set by         |
|-------------------------------------|----------------------------------|--------|----------------|
| JMS_IBM_Report_Exception            | Report                           |        | Message Object |
| JMS_IBM_Report_Expiration           | Report                           |        | Message Object |
| JMS_IBM_Report_COA/COD              | Report                           |        | Message Object |
| JMS_IBM_Report_NAN/PAN              | Report                           |        | Message Object |
| JMS_IBM_Report_Pass_Msg_ID          | Report                           |        | Message Object |
| JMS_IBM_Report_Pass_Correl_ID       | Report                           |        | Message Object |
| JMS_IBM_Report_Discard_Msg          | Report                           |        | Message Object |
| JMS_IBM_MsgType                     | MsgType                          |        | Message Object |
| JMS_IBM_Feedback                    | Feedback                         |        | Message Object |
| JMS_IBM_Format                      | Format                           |        | Message Object |
| JMS_IBM_PutApplType                 | PutApplType                      |        | Send Method    |
| JMS_IBM_Encoding                    | Encoding                         |        | Message Object |
| JMS_IBM_Character_Set               | CodedCharacterSetId              |        | Message Object |
| JMS_IBM_PutDate                     | PutDate                          |        | Send Method    |
| JMS_IBM_PutTime                     | PutTime                          |        | Send Method    |
| JMS_IBM_Last_Msg_In_Group           | MsgFlags                         |        | Message Object |

Table 137. Outgoing message JMS provider-specific property mapping

Mapping JMS header fields at send() or publish():

These notes relate to the mapping of JMS fields at send() or publish().

## JMSDestination to MQRFH2

This is stored as a string that serializes the salient characteristics of the destination object, so that a receiving JMS can reconstitute an equivalent destination object. The MQRFH2 field is encoded as URI (see "Uniform resource identifiers (URIs)" on page 1031 for details of the URI notation).

# JMSReplyTo to MQMD.ReplyToQ, ReplyToQMgr, MQRFH2

The queue name is copied to the MQMD.ReplyToQ field, and the queue manager name is copied to the ReplyToQMgr fields. The destination extension information (other useful details that are kept in the destination object) is copied into the MQRFH2 field. The MQRFH2 field is encoded as a URI (see "Uniform resource identifiers (URIs)" on page 1031 for details of the URI notation).

## JMSDeliveryMode to MQMD.Persistence

The JMSDeliveryMode value is set by the send() or publish() Method or MessageProducer, unless the Destination Object overrides it. The JMSDeliveryMode value is mapped to the MQMD.Persistence field as follows:

- JMS value PERSISTENT is equivalent to MQPER\_PERSISTENT
- JMS value NON\_PERSISTENT is equivalent to MQPER\_NOT\_PERSISTENT

If the MQQueue persistence property is not set to WMQConstants.WMQ\_PER\_QDEF, the delivery mode value is also encoded in the MQRFH2.

# JMSExpiration to/from MQMD.Expiry, MQRFH2

JMSExpiration stores the time to expire (the sum of the current time and the time to live), whereas MQMD stores the time to live. Also, JMSExpiration is in milliseconds, but MQMD.Expiry is in tenths of a second.

• If the send() method sets an unlimited time to live, MQMD.Expiry is set to MQEI\_UNLIMITED, and no JMSExpiration is encoded in the MQRFH2.

- If the send() method sets a time to live that is less than 214748364.7 seconds (about 7 years), the time to live is stored in MQMD.Expiry, and the expiration time (in milliseconds), is encoded as an i8 value in the MQRFH2.
- If the send() method sets a time to live greater than 214748364.7 seconds, MQMD.Expiry is set to MQEI\_UNLIMITED. The true expiration time in milliseconds is encoded as an i8 value in the MQRFH2.

### JMSPriority to MQMD.Priority

Directly map JMSPriority value (0-9) onto MQMD priority value (0-9). If JMSPriority is set to a non-default value, the priority level is also encoded in the MQRFH2.

### JMSMessageID from MQMD.MessageID

All messages sent from JMS have unique message identifiers assigned by WebSphere MQ. The value assigned is returned in the MQMD.MessageId field after the MQPUT call, and is passed back to the application in the JMSMessageID field. The WebSphere MQ messageId is a 24-byte binary value, whereas the JMSMessageID is a string. The JMSMessageID is composed of the binary messageId value converted to a sequence of 48 hexadecimal characters, prefixed with the characters ID:. JMS provides a hint that can be set to disable the production of message identifiers. This hint is ignored, and a unique identifier is assigned in all cases. Any value that is set into the JMSMessageId field before a send() is overwritten.

If you do require the ability to specify the MQMD.MessageID, you can do this with one of the WebSphere MQ JMS extensions described in "Reading and writing the message descriptor from a WebSphere MQ classes for JMS application" on page 1047.

### JMSTimestamp to MQRFH2

During a send, the JMSTimestamp field is set according to the JVM's clock. This value is set into the MQRFH2. Any value that is set into the JMSTimestamp field before a send() is overwritten. See also the JMS\_IBM\_PutDate and JMS\_IBM\_PutTime properties.

## JMSType to MQRFH2

This string is set into the MQRFH2 mcd.Type field. If it is in URI format, it can also affect mcd.Set and mcd.Fmt fields. See also "Using a real-time connection to a broker of WebSphere Event Broker or WebSphere Message Broker" on page 1076.

## JMSCorrelationID to MQMD.CorrelId, MQRFH2

The JMSCorrelationID can hold one of the following:

## A provider specific message ID

This is a message identifier from a message previously sent or received, and so should be a string of 48 lowercase hexadecimal digits that are prefixed with *ID*: The prefix is removed, the remaining characters are converted into binary, and then they are set into the MQMD.CorrelId field. No CorrelId value is encoded in the MQRFH2.

#### A provider-native byte[] value

The value is copied into the MQMD.CorrelId field - padded with nulls, or truncated to 24 bytes if necessary. No CorrelId value is encoded in the MQRFH2.

### An application-specific string

The value is copied into the MQRFH2. The first 24 bytes of the string, in UTF8 format, are written into the MQMD.CorrelID.

## Mapping JMS property fields:

These notes refer to the mapping of JMS property fields in WebSphere MQ messages.

## JMSXUserID from MQMD UserIdentifier

JMSXUserID is set on return from send call.

## JMSXAppID from MQMD PutApplName

JSMXAppID is set on return from send call.

## JMSXGroupID to MQRFH2 (point-to-point)

For point-to-point messages, the JMSXGroupID is copied into the MQMD GroupID field. If the JMSXGroupID starts with the prefix ID:, it is converted into binary. Otherwise, it is encoded as a UTF8 string. The value is padded or truncated if necessary to a length of 24 bytes. The MQMF\_MSG\_IN\_GROUP flag is set.

## JMSXGroupID to MQRFH2 (publish/subscribe)

For publish/subscribe messages, the JMSXGroupID is copied into the MQRFH2 as a string.

### JMSXGroupSeq MQMD MsgSeqNumber (point-to-point)

For point-to-point messages, the JMSXGroupSeq is copied into the MQMD MsgSeqNumber field. The MQMF\_MSG\_IN\_GROUP flag is set.

### JMSXGroupSeq MQMD MsgSeqNumber (publish/subscribe)

For publish/subscribe messages, the JMSXGroupSeq is copied into the MQRFH2 as an i4.

Mapping JMS provider-specific fields:

The following notes refer to the mapping of JMS provider-specific fields into IBM WebSphere MQ messages.

### JMS\_IBM\_Report\_<name> to MQMD Report

A JMS application can set the MQMD Report options, using the following JMS\_IBM\_Report\_XXX properties. The single MQMD is mapped to several JMS\_IBM\_Report\_XXX properties. The application must set the value of these properties to the standard IBM WebSphere MQ MQRO\_ constants (included in com.ibm.mq.MQC). So, for example, to request COD with full Data, the application must set JMS\_IBM\_Report\_COD to the value CMQC.MQRO\_COD\_WITH\_FULL\_DATA.

## JMS\_IBM\_Report\_Exception

MQRO\_EXCEPTION or MQRO\_EXCEPTION\_WITH\_DATA or MQRO\_EXCEPTION\_WITH\_FULL\_DATA

## JMS\_IBM\_Report\_Expiration

MQRO\_EXPIRATION or MQRO\_EXPIRATION\_WITH\_DATA or MQRO\_EXPIRATION\_WITH\_FULL\_DATA

## JMS\_IBM\_Report\_COA

MQRO\_COA or MQRO\_COA\_WITH\_DATA or MQRO\_COA\_WITH\_FULL\_DATA

## JMS\_IBM\_Report\_COD

MQRO\_COD or MQRO\_COD\_WITH\_DATA or MQRO\_COD\_WITH\_FULL\_DATA JMS\_IBM\_Report\_PAN MQRO\_PAN

### JMS\_IBM\_Report\_NAN MQRO\_NAN

JMS\_IBM\_Report\_Pass\_Msg\_ID MQRO\_PASS\_MSG\_ID

JMS\_IBM\_Report\_Pass\_Correl\_ID MQRO\_PASS\_CORREL\_ID

JMS\_IBM\_Report\_Discard\_Msg MQRO\_DISCARD\_MSG

## JMS\_IBM\_MsgType to MQMD MsgType

Value maps directly onto MQMD MsgType. If the application has not set an explicit value of JMS\_IBM\_MsgType, a default value is used. This default value is determined as follows:

- If JMSReplyTo is set to a IBM WebSphere MQ queue destination, MSGType is set to the value MQMT\_REQUEST
- If JMSReplyTo is not set, or is set to anything other than a IBM WebSphere MQ queue destination, MsgType is set to the value MQMT\_DATAGRAM

## JMS\_IBM\_Feedback to MQMD Feedback

Value maps directly onto MQMD Feedback.

## JMS\_IBM\_Format to MQMD Format

Value maps directly onto MQMD Format.

## JMS\_IBM\_Encoding to MQMD Encoding

If set, this property overrides the numeric encoding of the Destination Queue or Topic.

## JMS\_IBM\_Character\_Set to MQMD CodedCharacterSetId

If set, this property overrides the coded character set property of the Destination Queue or Topic.

## JMS\_IBM\_PutDate from MQMD PutDate

The value of this property is set, during send, directly from the PutDate field in the MQMD. Any value that is set into the JMS\_IBM\_PutDate property before a send is overwritten. This field is a String of eight characters, in the IBM WebSphere MQ Date format of YYYYMMDD. This property can be used with the JMS\_IBM\_PutTime property to determine the time the message was put according to the queue manager.

## JMS\_IBM\_PutTime from MQMD PutTime

The value of this property is set, during send, directly from the PutTime field in the MQMD. Any value that is set into the JMS\_IBM\_PutTime property before a send is overwritten. This field is a String of eight characters, in the IBM WebSphere MQ Time format of HHMMSSTH. This property can be used with the JMS\_IBM\_PutDate property to determine the time the message was put according to the queue manager.

## JMS\_IBM\_Last\_Msg\_In\_Group to MQMD MsgFlags

For point-to-point messaging, this Boolean value maps to the MQMF\_LAST\_MSG\_IN\_GROUP flag in the MQMD MsgFlags field. It is normally used with the JMSXGroupID and JMSXGroupSeq properties to indicate to a legacy IBM WebSphere MQ application that this message is the last in a group. This property is ignored for publish/subscribe messaging.

Mapping WebSphere MQ fields onto JMS fields (incoming messages):

These tables show how JMS header and property fields are mapped into MQMD and MQRFH2 fields at get() or receive() time.

Table 138 shows how JMS header fields are mapped onto MQMD/MQRFH2 fields at get() or receive() time. Table 139 shows how JMS property fields are mapped onto MQMD/MQRFH2 fields at get() or receive() time. Table 140 on page 977 shows how JMS provider-specific properties are mapped.

IMS header field name MQMD field retrieved from **MORFH2** field retrieved from **IMSDestination** jms.Dst or mqps.Top<sup>1</sup> jms.Dlv<sup>2</sup> Persistence<sup>2</sup> **JMSDeliveryMode JMSExpiration** jms.Exp **JMSPriority** Priority **JMSMessageID** MsgID jms.Tms<sup>2</sup> **JMSTimestamp** PutDate<sup>2</sup> PutTime<sup>2</sup> **JMSCorrelationID** CorrelId<sup>2</sup> jms.Cid<sup>2</sup> jms.Rto<sup>2</sup> **JMSReplyTo** ReplyToQ<sup>2</sup> ReplyToQMgr<sup>2</sup> **JMSType** mcd.Type, mcd.Set, mcd.Fmt IMSRedelivered BackoutCount

Table 138. Incoming message JMS header field mapping

Note:

1. If both jms.Dst and mqps.Top are set, the value in jms.Dst is used.

2. For properties that can have values retrieved from the MQRFH2 or the MQMD, if both are available, the setting in the MQRFH2 is used.

**3.** JMS\_IBM\_Character\_Set property value is a String value that contains the Java character set equivalent for the numeric CodedCharacterSetId value.

Table 139. Incoming message property mapping

| JMS property name | MQMD field retrieved from | MQRFH2 field retrieved from |
|-------------------|---------------------------|-----------------------------|
| JMSXUserID        | UserIdentifier            |                             |
| JMSXAppID         | PutApplName               |                             |
| JMSXDeliveryCount | BackoutCount              |                             |
| JMSXGroupID       | GroupId <sup>1</sup>      | jms.Gid <sup>1</sup>        |
| JMSXGroupSeq      | MsgSeqNumber <sup>1</sup> | jms.Seq <sup>1</sup>        |

Note:

1. For properties that can have values retrieved from the MQRFH2 or the MQMD, if both are available, the setting in the MQRFH2 is used. The properties are set from the MQMD values only if the MQMF\_MSG\_IN\_GROUP or MQMF\_LAST\_MSG\_IN\_GROUP message flags are set.

| JMS property name                      | MQMD field retrieved from | MQRFH2 field retrieved from |
|----------------------------------------|---------------------------|-----------------------------|
| JMS_IBM_Report_Exception               | Report                    |                             |
| JMS_IBM_Report_Expiration              | Report                    |                             |
| JMS_IBM_Report_COA                     | Report                    |                             |
| JMS_IBM_Report_COD                     | Report                    |                             |
| JMS_IBM_Report_PAN                     | Report                    |                             |
| JMS_IBM_Report_NAN                     | Report                    |                             |
| JMS_IBM_Report_ Pass_Msg_ID            | Report                    |                             |
| JMS_IBM_Report_Pass_Correl_ID          | Report                    |                             |
| JMS_IBM_Report_Discard_Msg             | Report                    |                             |
| JMS_IBM_MsgType                        | МѕдТуре                   |                             |
| JMS_IBM_Feedback                       | Feedback                  |                             |
| JMS_IBM_Format                         | Format                    |                             |
| JMS_IBM_PutApplType                    | PutApplType               |                             |
| JMS_IBM_Encoding <sup>1</sup>          | Encoding                  |                             |
| JMS_IBM_Character_Set <sup>1</sup>     | CodedCharacterSetId       |                             |
| JMS_IBM_PutDate                        | PutDate                   |                             |
| JMS_IBM_PutTime                        | PutTime                   |                             |
| JMS_IBM_Last_Msg_In_Group              | MsgFlags                  |                             |
| 1. Only set if the incoming message is | a Bytes Message.          |                             |

Table 140. Incoming message provider-specific JMS property mapping

Exchanging messages between a IMS application and a traditional WebSphere MQ application:

This topic describes what happens when a JMS application exchanges messages with a traditional WebSphere MQ application that cannot process the MQRFH2 header.

. Figure 156 on page 978 shows the mapping.

The administrator indicates that the JMS application is communicating with a traditional WebSphere MQ application by setting the TARGCLIENT property of the destination to *MQ*. This indicates that no MQRFH2 header is to be produced. If this is not done, the receiving application must be able to handle the MQRFH2 header.

The mapping from JMS to MQMD targeted at a traditional WebSphere MQ application is the same as mapping from JMS to MQMD targeted at a JMS application. If WebSphere MQ classes for JMS receives a WebSphere MQ message with the MQMD *Format* field set to anything other than MQFMT\_RFH2, data is being received from a non-JMS application. If the format is MQFMT\_STRING, the message is received as a JMS text message. Otherwise, it is received as a JMS bytes message. Because there is no MQRFH2, only those JMS properties that are transmitted in the MQMD can be restored.

If WebSphere MQ classes for JMS receives a message that does not have an MQRFH2 header, the TARGCLIENT property of the Queue or Topic object derived from the JMSReplyTo header field of the message is set to MQ by default. This means that a reply message sent to the queue or topic also does not have an MQRFH2 header. You can switch off this behavior of including an MQRFH2 header in a reply message only if the original message has an MQRFH2 header, by setting the TARGCLIENTMATCHING property of the connection factory to NO.

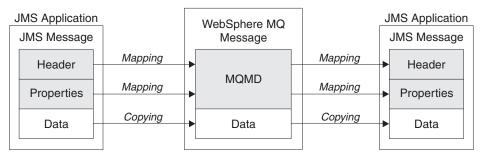

Traditional WebSphere MQ Application

### Figure 156. How JMS messages are transformed to WebSphere MQ messages with no MQRFH2 header

## The JMS message body:

This topic contains information about the encoding of the message body itself. The encoding depends on the type of JMS message.

## ObjectMessage

An ObjectMessage is an object serialized by the Java Runtime in the normal way.

## TextMessage

A TextMessage is an encoded string. For an outgoing message, the string is encoded in the character set given by the destination object. This defaults to UTF8 encoding (the UTF8 encoding starts with the first character of the message; there is no length field at the start). It is, however, possible to specify any other character set supported by WebSphere MQ classes for JMS. Such character sets are used mainly when you send a message to a non-JMS application.

If the character set is a double-byte set (including UTF16), the destination object's integer encoding specification determines the order of the bytes.

An incoming message is interpreted using the character set and encoding that are specified in the message itself. These specifications are in the last WebSphere MQ header (or MQMD if there are no headers). For JMS messages, the last header is usually the MQRFH2.

## **BytesMessage**

A BytesMessage is, by default, a sequence of bytes as defined by the JMS 1.0.2 specification and associated Java documentation.

For an outgoing message that was assembled by the application itself, the destination object's encoding property can be used to override the encodings of integer and floating point fields contained in the message. For example, you can request that floating point values are stored in S/390<sup>®</sup> rather than IEEE format).

An incoming message is interpreted using the numeric encoding specified in the message itself. This specification is in the last WebSphere MQ header (or MQMD if there are no headers). For JMS messages, the last header is usually the MQRFH2.

If a BytesMessage is received, and is re-sent without modification, its body is transmitted byte for byte, as it was received. The destination object's encoding property has no effect on the body. The only string-like entity that can be sent explicitly in a BytesMessage is a UTF8 string. This is encoded in Java UTF8 format, and starts with a 2-byte length field. The destination object's character set property has no effect on the encoding of an outgoing BytesMessage. The character set value in an incoming WebSphere MQ message has no effect on the interpretation of that message as a JMS BytesMessage.

Non-Java applications are unlikely to recognize the Java UTF8 encoding. Therefore, for a JMS application to send a BytesMessage that contains text data, the application itself must convert its strings to byte arrays, and write these byte arrays into the BytesMessage.

#### MapMessage

A MapMessage is a string containing XML name/type/value triplets encoded as:

```
<map>
<map>
<elt name="elementname1" dt="datatype1">value1</elt>
<elt name="elementname2" dt="datatype2">value2</elt>
...
</map>
```

where datatype is one of the data types listed in Table 131 on page 969. The default data type is string, and so the attribute dt="string" is omitted for string elements.

The character set used to encode or interpret the XML string that forms the body of a map message is determined according to the rules that apply to a text message.

Versions of WebSphere MQ classes for JMS earlier than Version 5.3 encoded the body of a map message in the following format:

```
<map>
<map>
<elementname1 dt="datatype1">value1</elementname1>
<elementname2 dt="datatype2">value2</elementname2>
...
</map>
```

Version 5.3 and later versions of WebSphere MQ classes for JMS can interpret either format, but versions of WebSphere MQ classes for JMS earlier than Version 5.3 cannot interpret the current format.

If an application needs to send map messages to another application that is using a version of WebSphere MQ classes for JMS earlier than Version 5.3, the sending application must call the connection factory method setMapNameStyle(WMQConstants.WMQ\_MAP\_NAME\_STYLE\_COMPATIBLE) to specify that the map messages are sent in the previous format. By default, all map messages are sent in the current format.

#### StreamMessage

A StreamMessage is like a map message, but without element names:

```
<stream>
<elt dt="datatype1">value1</elt>
<elt dt="datatype2">value2</elt>
...
</stream>
```

where datatype is one of the data types listed in Table 131 on page 969. The default data type is string, and so the attribute dt="string" is omitted for string elements.

The character set used to encode or interpret the XML string that makes up the StreamMessage body is determined following the rules that apply to a TextMessage.

The MQRFH2.format field is set as follows:

#### MQFMT\_NONE

for ObjectMessage, BytesMessage, or messages with no body.

## MQFMT\_STRING

for TextMessage, StreamMessage, or MapMessage.

## JMS message conversion:

Message data conversion in JMS is performed when sending and receiving messages. WebSphere MQ performs most data conversion automatically. It converts text and numeric data when transferring a message between JMS applications. Text is converted when exchanging a JMSTextMessage between a JMS application and a WebSphere MQ application.

If you are planning to do more complex message exchanges, the following topics are of interest you. Complex message exchanges include:

- Transferring non-text messages between a WebSphere MQ application and a JMS application.
- Exchanging text data in byte format.
- Converting the text in your application.

## JMS message data

Data conversion is necessary to exchange text and numeric data between applications, even between two JMS applications. The internal representation of text and numbers must be encoded so they can be transferred in a message. Encoding forces a decision about how numbers and text are represented. WebSphere MQ manages the encoding of text and numbers in JMS messages, except for JMSObjectMessage, see "JMSObjectMessage" on page 987. It uses three message attributes. The three attributes are CodedCharacterSetId, Encoding, and Format.

These three message attributes are normally stored in the JMS header, MQRFH2, fields of a JMS message. If the message type is an MQ, rather than JMS type of message, the attributes are stored in the message descriptor, MQMD. The attributes are used to convert the JMS message data. JMS message data is transferred in the message data part of a WebSphere MQ message.

## JMS message properties

JMS message properties, such as JMS\_IBM\_CHARACTER\_SET, are exchanged in the MQRFH2 header part of a JMS message, unless the message has been sent without an MQRFH2. Only JMSTextMessage and JMSBytesMessage can be sent without an MQRFH2. If a JMS property is stored as a WebSphere MQ message property in the message descriptor, MQMD, it is converted as part of the MQMD conversion. If a JMS property is stored in the MQRFH2, it is stored in the character set specified by MQRFH2.NameValueCCSID. When a message is sent or received, message properties are converted to and from their internal representation in the JVM. The conversion is to and from the character set of the message descriptor or MQRFH2.NameValueCCSID. Numeric data is converted to text.

## JMS message conversion

The following topics contain examples and tasks that are useful if you plan to exchange more complex messages that require conversion.

## JMS message conversion approaches:

A number of data conversion approaches are open to JMS application designers. These approaches are not exclusive; some applications are likely to use a combination of these approaches. If your application is exchanging only text or is exchanging messages only with other JMS applications, you do not normally consider data conversion. Data conversion is performed automatically for you, by WebSphere MQ.

You can ask a number of questions about how to approach message conversion:

## Is it necessary to think about message conversion at all?

In some cases, such as JMS to JMS message transfers, and exchanging text messages with WebSphere MQ programs, WebSphere MQ performs the necessary conversions for you, automatically. You might want to control data conversion for performance reasons, or you might be exchanging complex messages that have a predefined format. In cases such as these you must understand message conversion, and read the following topics.

## What kinds of conversion are there?

There are four main types of conversion, which are explained in the following sections:

- 1. "JMS client data conversion"
- 2. "Application data conversion" on page 982
- 3. "Queue manager data conversion" on page 982
- 4. "Message channel data conversion" on page 983

## Where should conversion be performed?

The section, "Choosing an approach to message conversion: "receiver makes good"" on page 983, describes the usual approach of "receiver makes good". "Receiver makes good" also applies to JMS data conversion.

## JMS client data conversion

JMS client<sup>5</sup> data conversion is the conversion of Java primitives and objects into bytes in a JMS message as it is sent to a destination, and conversion back again, when it is received. JMS client data conversion uses the methods of the JMSMessage classes. The methods are listed by JMSMessage class type in Table 141 on page 984.

Conversion to and from the internal JVM representation of numbers and text is performed for read, get, set, and write methods. The conversion is performed when the message is sent, and when any of the read or get methods is called on a message that has been received.

The code page and numeric encoding used to write or set the contents of a message are defined as attributes of the destination. The destination code page and numeric encoding can be changed administratively. An application can also override the destination code page and encoding by setting the message properties that control writing or setting message content.

If you want to convert number encoding when a JMSBytesMessage message is sent to a destination that is not defined as Native encoding, you must set the message property JMS\_IBM\_ENCODING before sending the message. If you are following the "receiver makes good" pattern, or if you are exchanging messages between JMS applications, the application does not need to set JMS\_IBM\_ENCODING. In most cases you can leave the Encoding property as Native.

For JMSStreamMessage, JMSMapMessage, and JMSTextMessage messages, the character set identifier properties of the destination are used. Encoding is ignored on sending as numbers are written out in text format. The JMS client application program does not have to set JMS\_IBM\_CHARACTER\_SET before sending the message if the destination character set property to apply.

To get the data in a message an application calls the JMS message read or get methods. The methods refer to the code page and encoding defined in the previous message header to create the Java primitives and objects correctly.

JMS client data conversion meets the needs of most JMS applications that are exchanging messages between one JMS client and another. You do not code any explicit data conversion. You do not use the java.nio.charset.Charset class, which is typically used when writing text to a file. The writeString and setString methods do the conversion for you.

For more details on JMS client data conversion, see "JMS client message conversion and encoding" on page 993.

<sup>5. &</sup>quot;JMS Client" refers to the WebSphere MQ classes for JMS that implement the JMS interface, which runs either in client or bindings mode.

# Application data conversion

A JMS client application can perform explicit character data conversion by using the java.nio.charset.Charset class; see the examples in Figure 159 on page 986 and Figure 160 on page 986. String data is converted into bytes, using the getBytes method, and sent as bytes. The bytes are converted back into text by using a String constructor that takes a byte array and a Charset. Character data is converted using the encode and decode Charset methods. Typically the message is sent or received as JMSBytesMessage, because the message part of a JMSBytesMessage does not contain anything other than the data written by the application<sup>6</sup>. You can also send and receive bytes using JMSStreamMessage, JMSMapMessage, or JMSObjectMessage.

There are no Java methods to encode and decode bytes that contain numeric data represented in different encoding formats. Numeric data is encoded and decoded automatically using the numeric JMSMessage read and write methods. The read and write methods use the value of the JMS\_IBM\_ENCODING attribute of the message data.

A typical use for application data conversion is if a JMS client sends or receives a formatted message from a non-JMS application. A formatted message contains text, numeric, and bytes data organized by the length of the data fields. Unless the non-JMS application has specified the message format as "MQSTR", the message is constructed as a JMSBytesMessage. To receive formatted message data in a JMSBytesMessage you must call a sequence of methods. The methods must be called in the same order the fields were written into the message. If the fields are numeric, you must know the encoding and length of the numeric data. If any of the fields contain byte or text data, you must know the length of any byte data in the message. There are two ways to convert a formatted message into a Java object that is easy to use.

- 1. Construct a Java class corresponding to the record, to encapsulate reading and writing the message. Access to the data in the record is with get and set methods of the class.
- 2. Construct a Java class corresponding to the record by extending the com.ibm.mq.headers class. Access to the data in the class is with type-specific accessors of the form, getStringValue(*fieldname*);

See "Exchanging a formatted record with a non-JMS application" on page 1000.

## Queue manager data conversion

In WebSphere MQ V7.0, code page conversion can be performed by the queue manager when a JMS client program gets a message. The conversion is the same as the conversion performed for a C program. A C program sets MQGM0\_CONVERT as an MQGET GetMsg0pts parameter option; see Figure 158 on page 986. A queue manager performs conversion for a JMS client program that is receiving a message, if the WMQ\_RECEIVE\_CONVERSION destination property is set to WMQ\_RECEIVE\_CONVERSION\_QMGR, The JMS client program can also set the destination property; see Figure 157 on page 983.

Before V7.0, conversions were always performed by the JMS client. JMS client data conversion is restricted to converting sequences of numbers and text of type and length known to the JMS client. It cannot convert data structures; see "Exchanging a formatted record with a non-JMS application" on page 1000. In V7.0, until fix pack 7.0.1.5, if the conversion can be performed by the queue manager, it is always performed by the queue manager. From 7.0.1.5 onwards, the default conversion behavior reverts to the same as V6.0, and all conversions are performed by the JMS client. From 7.0.1.5, or 7.0.1.4 with APAR IC72897, you can set a new destination option, WMQ\_RECEIVE\_CONVERSION, to control where conversion is performed, and WMQ\_RECEIVE\_CCSID, to set the target code page; see Figure 157 on page 983.

<sup>6.</sup> One exception: Data written using writeUTF starts with a 2 byte length field

#### Figure 157. Enable queue manager data conversion

The main benefit of queue manager conversion comes when exchanging messages with non-JMS applications. If the Format field in the message is defined, and the target character set, or encoding, is different to the message, the queue manager performs data conversion for the target application, if the application requests it. The queue manager converts message data formatted according to one of the predefined WebSphere MQ message types, such as a CICS bridge header (MQCIH). If the Format field is user-defined, the queue manager looks for a data conversion exit with the name provided in the Format field.

Queue manager data conversion is used to best effect with the "receiver makes good" design pattern. A sending JMS client does not need to perform conversion. A non-JMS receiving program relies on the conversion exit to ensure that the message is delivered in the required code page and encoding. With a sending JMS client, and non-JMS receiver, the example applies to WebSphere MQ pre- and post-V7.0. With WebSphere MQ V7.0, the conversion exit can be called for a receiving JMS program as well.

You can create a data conversion exit, using the data conversion exit utility, **crtmqcvx**, to enable the queue manager to convert your own record formatted data. You can build your own record format, use the com.ibm.mq.headers to access it as a Java class, and use your own conversion exit to convert it. On z/OS the utility is called **CSQUCVX**, and on IBM i, **CVTMQMDTA**. See "Exchanging a formatted record with a non-JMS application" on page 1000.

## Message channel data conversion

WebSphere MQ Sender, Server, Cluster-receiver, and Cluster-sender channels have a message conversion option, CONVERT. The contents of a message can optionally be converted when a message is sent. The conversion takes place at the sending end of the channel. The cluster-receiver definition is used to auto-define the corresponding cluster-sender channel.

Data conversion by message channels is typically used if it is not possible to use other forms of conversion.

#### Choosing an approach to message conversion: "receiver makes good"

The usual approach in WebSphere MQ application design for code conversion is "receiver makes good". "Receiver makes good" reduces the number of message conversions. It also avoids the problem of unexpected channel errors if message conversion fails on some intermediary queue manager during message transfer. The "receiver makes good" rule is only broken if there is some reason why the receiver cannot make good. The receiving platform might not have the right character set, for example.

"Receiver makes good" is also good general guidance for JMS client applications. But in specific cases, conversion to the correct character set at source can be more efficient. Conversion from the JVM internal representation must take place when a message containing text or numeric types is sent. Conversion to the character set required by the receiver, if the receiver is not a JMS client, might remove the need for the non-JMS recipient to perform conversion. If the recipient is a JMS client, it is going to convert again, anyway, to decode the message data and create Java primitives and objects.

The difference between JMS client applications, and applications written in a language such as C, is that Java must perform data conversion. A Java application must convert numbers and text from their internal representation to an encoded format used in messages.

By setting destination, or message properties, you can set the character set and encoding used by WebSphere MQ to encode numbers and text in messages. Normally, you would leave the character set as 1208 and encoding as Native.

WebSphere MQ does not convert byte arrays. To encode strings and character arrays into byte arrays use the java.nio.charset package. Charset specifies the character set used to convert a string or character array into a byte array. You can also decode a byte array into a string or character array using a Charset. It is not good practice to rely on java.nio.charset.Charset.defaultCodePage when encoding strings and character arrays. The default Charset is typically windows-1252 on Windows, and UTF-8 on UNIX. windows-1252 is a single-byte character set and UTF-8 is a multi-byte character set.

Generally leave the destination character set and encoding properties at their default values of UTF-8 and Native when exchanging messages with other JMS applications. If you are exchanging messages containing numbers or text with a JMS application, choose one of the JMSTextMessage, JMSStreamMessage, JMSMapMessage, or JMSObjectMessage message types that fit your purpose. There are no other conversion tasks to do.

If you are exchanging messages with non-JMS applications that use a record format, it is more complicated. Unless the entire record contains text and can be transferred as a JMSTextMessage, you must encode and decode text in the application. Set the destination message type to MQ, and use JMSBytesMessage to avoid the WebSphere MQ classes for JMS adding additional header and tagging information to the message data. Use JMSBytesMessage methods to write numbers and bytes, and the Charset class convert text into byte arrays explicitly. A number of factors might influence your choice of character set:

- Performance: Can you reduce the number of conversions by transforming text into a character set that is used on the largest number of servers?
- Uniformity: Transfer all messages in the same character set.
- Richness: What character sets have all the code points that applications must use?
- Simplicity: Single-byte character sets are simpler to use than variable length and multibyte character sets.

See "Exchanging a formatted record with a non-JMS application" on page 1000. for examples of converting messages exchanged with non-JMS applications.

## Examples

## Table of message types and conversion types

Table 141. Message types and conversion types

|                  | Conversion type    |         |       |                        |
|------------------|--------------------|---------|-------|------------------------|
| Message type     | Text               | Numeric | Other | None                   |
| JMSObjectMessage |                    |         |       | getObject<br>setObject |
| JMSTextMessage   | getText<br>setText |         |       |                        |

| Table 141. Message types and | conversion types | (continued) |
|------------------------------|------------------|-------------|
|------------------------------|------------------|-------------|

|                  |                           | Conversion type                                                                                                    |                                                          |                                                                                               |  |  |
|------------------|---------------------------|----------------------------------------------------------------------------------------------------|----------------------------------------------------------|-----------------------------------------------------------------------------------------------|--|--|
| Message type     | Text                      | Numeric                                                                                                    | Other                                                    | None                                                                                          |  |  |
| JMSBytesMessage  | readUTF<br>writeUTF       | readDouble<br>readFloat<br>readInt<br>readLong<br>readShort<br>readUnsignedShort<br>writeDouble<br>writeFloat<br>writeInt<br>writeLong<br>writeShort | readBoolean<br>readObject<br>writeBoolean<br>writeObject | readByte<br>readUnsignedByte<br>readBytes<br>readChar<br>writeByte<br>writeBytes<br>writeChar |  |  |
| JMSStreamMessage | readString<br>writeString | readDouble<br>readFloat<br>readInt<br>readLong<br>readShort<br>writeDouble<br>writeFloat<br>writeInt<br>writeLong<br>writeShort                      | readBoolean<br>readObject<br>writeBoolean<br>writeObject | readByte<br>readBytes<br>readChar<br>writeByte<br>writeBytes<br>writeChar                     |  |  |
| JMSMapMessage    | getString<br>setString    | getDouble<br>getFloat<br>getInt<br>getLong<br>getShort<br>setDouble<br>setFloat<br>setInt<br>setLong<br>setShort                                     | getBoolean<br>getObject<br>setBoolean<br>setObject       | getByte<br>getBytes<br>readChar<br>setByte<br>setBytes<br>setChar                             |  |  |

Calling data conversion from a C program

| gmo.Options = MQGMO_WAIT<br>  MQGMO_NO_SYNCPOIN<br>  <b>MQGMO_CONVERT;</b> | <pre>/* wait for new messages T /* no transaction /* convert if necessary</pre> | */<br>*/<br>*/ |
|----------------------------------------------------------------------------|---------------------------------------------------------------------------------|----------------|
| while (CompCode != MQCC_FA                                                 |                                                                                 |                |
|                                                                            | 1; /* buffer size available for GET                                             | */             |
| memcpy(md.MsgId, MQMI_NONE                                                 |                                                                                 |                |
| memcpy(md.CorrelId, MQCI_N                                                 | ONE, sizeof(md.CorrelId));                                                      |                |
| md.Encoding = MQENC_                                                       | NATIVE;                                                                         |                |
| md.CodedCharSetId = MQCCSI                                                 | Q_MGR;                                                                          |                |
| MQGET(Hcon,                                                                | /* connection handle                                                            | */             |
| Hobj,                                                                      | /* object handle                                                                | */             |
| &md,                                                                       | /* message descriptor                                                           | */             |
| &gmo,                                                                      | <pre>/* get message options</pre>                                               | */             |
| buflen,                                                                    | /* buffer length                                                                | */             |
| buffer,                                                                    | /* message buffer                                                               | */             |
| &messlen,                                                                  | /* message length                                                               | */             |
| &CompCode,                                                                 | /* completion code                                                              | */             |
| &Reason);                                                                  | /* reason code                                                                  | */             |
|                                                                            |                                                                                 |                |

Figure 158. Code snippet from amqsget0.c

### Sending and receiving text in a JMSBytesMessage

The code in Figure 159 sends a string in a BytesMessage. For simplicity, the example sends a single string, for which a JMSTextMessage is more appropriate. To receive a text string in bytes message containing a mixture of types, you must know the length of the string in bytes, called *TEXT\_LENGTH* in Figure 160. Even for a string with a fixed number of characters, the length of the byte representation might be longer.

Figure 159. Sending a String in a JMSBytesMessage

```
BytesMessage message = (BytesMessage)consumer.receive();
int TEXT_LENGTH = new Long(message.getBodyLength())).intValue();
byte[] textBytes = new byte[TEXT_LENGTH];
message.readBytes(textBytes, TEXT_LENGTH);
String codePage = message.getStringProperty(WMQConstants.JMS_IBM_CHARACTER_SET);
String textString = new String(textBytes, codePage);
```

```
Figure 160. Receiving a String from a JMSBytesMessage
```

## JMS message types and conversion:

The choice of message type affects your approach to message conversion. The interaction of message conversion and message type is described for the JMS message types, JMSObjectMessage, JMSTextMessage, JMSStreamMessage, and JMSBytesMessage.

# JMSObjectMessage

JMSObjectMessage contains one object, and any objects that it references, serialized into a byte stream by the JVM. Text is serialized into UTF-8, and limited to strings or character arrays of no more than 65534 bytes. An advantage of JMSObjectMessage is that applications are not involved in any data conversion issues as long as they use only the methods and attributes of the object. JMSObjectMessage provides data conversion for complex objects without the application programmer considering how to encode an object in a message. The disadvantage of using JMSObjectMessage is it can be exchanged only with other JMS applications. By choosing one of the other JMS message types, it is possible to exchange JMS messages with non-JMS applications.

"Sending and receiving a JMSObjectMessage" on page 989 shows a String object being exchanged in a message.

A JMS client application can receive a JMSObjectMessage only in a message that has a JMS-style body. The destination must specify a JMS style body.

## **JMSTextMessage**

JMSTextMessage contains a single text string. When a text message is sent, the text Format is set to "MQSTR ", WMQConstants.MQFMT\_STRING. The CodedCharacterSetId of the text is set to the coded character set identifier defined for its destination. The text is encoded into the CodedCharacterSetId by WebSphere MQ. The CodedCharacterSetId and Format fields are either set in the message descriptor, MQMD, or into the JMS fields in an MQRFH2. If the message is defined as having an WMQ\_MESSAGE\_BODY\_MQ message body style, or the body style is unspecified, but the target destination is WMQ\_TARGET\_DEST\_MQ, then the message descriptor fields are set. Otherwise the message has a JMS RFH2 and the fields are set in the fixed part of the MQRFH2.

An application can override the coded character set identifier defined for a destination. It must set the message property JMS\_IBM\_CHARACTER\_SET to a coded character set identifier; see the example in "Sending and receiving a JMSTextmessage" on page 990.

When the JMS client calls the consumer.receive method queue manager conversion is optional. Queue manager conversion is enabled by setting the destination property WMQ\_RECEIVE\_CONVERSION to WMQ\_RECEIVE\_CONVERSION\_QMGR. The queue manager converts the text message from the JMS\_IBM\_CHARACTER\_SET specified for the message before transferring the message to the JMS client. The character set of the converted message is 1208, UTF-8, unless the destination has a different WMQ\_RECEIVE\_CCSID. The CodedCharacterSetId in the message that refers to the JMSTextMessage is updated to the target character set ID. The text is decoded from the target character set into Unicode by the getText method; see the example in "Sending and receiving a JMSTextmessage" on page 990.

A JMSTextMessage can be sent in an MQ-style message body, without a JMS MQRFH2 header. The value of the destination attributes, WMQ\_MESSAGE\_BODY and WMQ\_TARGET\_DEST determine the message body style, unless overridden by the application. The application can override the values set on the destination by calling destination.setMessageBodyStyle(WMQConstants.WMQ\_MESSAGE\_BODY\_MQ) or destination.setTargetClient(WMQConstants.WMQ\_TARGET\_DEST\_MQ).

If you send a JMSTextMessage with an MQ style body by sending it to a destination with WMQ\_MESSAGE\_BODY set to WMQ\_MESSAGE\_BODY\_MQ, you cannot receive it as a JMSTextMessage from the same destination. All messages received from a destination with WMQ\_MESSAGE\_BODY set to WMQ\_MESSAGE\_BODY\_MQ

are received as a JMSBytesMessage. If you try to receive the message as a JMSTextMessage it causes an exception, ClassCastException: com.ibm.jms.JMSBytesMessage cannot be cast to javax.jms.TextMessage.

**Note:** Text in a JMSBytesMessage is not converted by the JMS client. The client can only receive the text in the message as a byte array. If queue manager conversion is enabled, the text is converted by the queue manager, but the JMS client must still receive it as a byte array in a JMSBytesMessage.

It is generally better to use the WMQ\_TARGET\_DEST property to control whether a JMSTextMessage is sent with an MQ or JMS body style. You can then receive the message from a destination that has either WMQ\_TARGET\_DEST set to WMQ\_TARGET\_DEST\_MQ or WMQ\_TARGET\_DEST\_JMS. WMQ\_TARGET\_DEST has no effect on the receiver.

## JMSMapMessage and JMSStreamMessage

These two JMS message types are similar. You can read and write primitive types to the messages using methods based on the DataInputStream and DataOutputStream interfaces; see "Table of message types and conversion types" on page 992. The details are described in "JMS client message conversion and encoding" on page 993. Each primitive is tagged; see "The JMS message body" on page 978.

Numeric data is read and written to the message encoded as XML text. No reference is made to the destination property, JMS\_IBM\_ENCODING. Text data is treated the same way as text in a JMSTextMessage. If you were to look at the message contents created by the example in Figure 165 on page 991, all the message data would be in EBCDIC as it was sent with a character set value of 37.

You can send multiple items in a JMSMapMessage or JMSStreamMessage.

You can retrieve the individual items of data by name from a JMSMapMessage, or by position from a JMSStreamMessage. Each item is decoded when a get or read method is called using the CodedCharacterSetId value stored in the message. If the method used to retrieve the item returns a different type to the type that was sent, the type is converted. If the type cannot be converted, an

exception is thrown. See 🖙 Class JMSStreamMessage for details. The example in "Sending data in a JMSStreamMessage and JMSMapMessage" on page 991 illustrates type conversion, and getting the JMSMapMessage contents out of sequence.

The MQRFH2.format field for the JMSMapMessage and JMSStreamMessage is set to "MQSTR ". If the destination property WMQ\_RECEIVE\_CONVERSION is set to WMQ\_RECEIVE\_CONVERSION\_QMGR, the message data is converted by the queue manager before being sent to the JMS client. The MQRFH2.CodedCharacterSetId of the message is the WMQ\_RECEIVE\_CCSID of the destination. The MQRFH2.Encoding is Native. If WMQ\_RECEIVE\_CONVERSION\_CLIENT\_MSG the CodedCharacterSetId and Encoding of the MQRFH2 is the value set by the sender.

A JMS client application can receive a JMSMapMessage or JMSStreamMessage only in a message that has a JMS-style body, and from a destination that does not specify an MQ style body.

# **JMSBytesMessage**

A JMSBytesMessage can contain multiple primitive types. You can read and write primitive types to the messages using methods based on the DataInputStream and DataOutputStream interfaces; see "Table of message types and conversion types" on page 992. The details are described in "JMS message types and conversion" on page 987.

The encoding of numeric data in the message is controlled by the value of JMS\_IBM\_ENCODING that is set before writing numeric data to the JMSBytesMessage. An application can override the default Native encoding defined for JMSBytesMessage by setting the message property JMS\_IBM\_ENCODING.

Text data can be read and written in UTF-8 using the readUTF and writeUTF, or in Unicode using the readChar and writeChar methods. There are no methods that use CodedCharacterSetId. Alternatively, the JMS client can encode and decode text into bytes using the Charset class. It transfers the bytes between the JVM and message without the WebSphere MQ classes for JMS performing any conversion; see "Sending and receiving text in a JMSBytesMessage" on page 991.

A JMSBytesMessage sent to an MQ application is typically sent in an MQ-style message body, without a JMS MQRFH2 header. If it is sent to a JMS application, the message body style is typically JMS. The value of the destination attributes, WMQ\_MESSAGE\_BODY and WMQ\_TARGET\_DEST determine the message body style, unless overridden by the application. The application can override the values set on the destination by calling destination.setMessageBodyStyle(WMQConstants.WMQ\_MESSAGE\_BODY\_MQ) or destination.setTargetClient(WMQConstants.WMQ\_TARGET\_DEST\_MQ).

If you send a JMSBytesMessage with an MQ style body, you can receive the message from a destination that defines either an MQ or a JMS message body style. If you send a JMSBytesMessage with a JMS style body, then you must receive the message from a destination that defines a JMS message body style. If you do not, the MQRFH2 is treated as part of the user message data, which might not be what you are expecting.

Whether a message has an MQ or a JMS body style, the way it is received is not affected by setting WMQ\_TARGET\_DEST.

The message might be transformed later, by the queue manager, if a Format is supplied for the message data, and queue manager data conversion is enabled. Do not use the format field for anything other than specifying the format of the message data, or leave it blank, MQConstants.MQFMT\_NONE

You can send multiple items in a JMSBytesMessage. Each numeric item is converted when the message is sent using the encoding defined for the message.

You can retrieve the individual items of data from JMSBytesMessage. Call read methods in the same order as the write methods were called to create the message. Each numeric item is converted when the message is called using the Encoding value stored in the message.

Unlike JMSMapMessage and JMSStreamMessage, JMSBytesMessage contains only data written by the application. No additional data is stored in the message data, such as the XML tags used to define the items in a JMSMapMessage and JMSStreamMessage. For this reason, use JMSBytesMessage to transfer messages formatted for other applications.

Converting between JMSBytesMessage and DataInputStream and DataOutputStream is useful in some applications. Code based on the example, "Reading and writing messages using DataInputStream and DataOutputStream" on page 991, is necessary to use the com.ibm.mq.header package with JMS.

## Examples

## Sending and receiving a JMSObjectMessage

```
ObjectMessage omo = session.createObjectMessage();
omo.setObject(new String("A string"));
producer.send(omo);
...
ObjectMessage omi = (ObjectMessage)consumer.receive();
System.out.println((String)omi.getObject());
...
A string
```

Figure 161. Sending and receiving a JMSObjectMessage

#### Sending and receiving a JMSTextmessage

A text message cannot contain text in different character sets. The example shows text in different character sets, sent in two different messages.

```
TextMessage tmo = session.createTextMessage();
tmo.setText("Sent in the character set defined for the destination");
producer.send(tmo);
```

Figure 162. Send text message in the character set defined by the destination

```
TextMessage tmo = session.createTextMessage();
tmo.setIntProperty(WMQConstants.JMS_IBM_CHARACTER_SET, 37);
tmo.setText("Sent in EBCDIC character set 37");
producer.send(tmo);
```

Figure 163. Send text message in ccsid 37

```
TextMessage tmi = (TextMessage)consumer.receive();
System.out.println(tmi.getText());
...
```

Sent in the character set defined for the destination

Figure 164. Receive text message

Sending data in a JMSStreamMessage and JMSMapMessage

```
StreamMessage smo = session.createStreamMessage();
smo.writeString("256");
smo.writeInt(512);
smo.setIntProperty(WMQConstants.JMS_IBM_CHARACTER_SET, 37);
producer.send(smo);
. . .
MapMessage mmo = session.createMapMessage();
mmo.setString("First", "256");
mmo.setInt("Second", 512);
mmo.setIntProperty(WMQConstants.JMS IBM CHARACTER SET, 37);
producer.send(mmo);
StreamMessage smi = (StreamMessage)consumer.receive();
System.out.println("Stream: First as float " + smi.readFloat() +
                          " Second as String " + smi.readString());
. . .
Stream: First as float: 256.0, Second as String: 512
MapMessage mmi = (MapMessage)consumer.receive();
System.out.println("Map: Second as String " + mmi.getString("Second") +
                       " First as double " + mmi.getDouble("First"));
Map: Second as String: 512, First as double: 256.0
```

Figure 165. Send data in JMSStreamMessage and JMSMapMessage

### Sending and receiving text in a JMSBytesMessage

The code in Figure 166 sends a string in a BytesMessage. For simplicity, the example sends a single string, for which a JMSTextMessage is more appropriate. To receive a text string in bytes message containing a mixture of types, you must know the length of the string in bytes, called *TEXT\_LENGTH* in Figure 167. Even for a string with a fixed number of characters, the length of the byte representation might be longer.

Figure 166. Sending a String in a JMSBytesMessage

```
BytesMessage message = (BytesMessage)consumer.receive();
int TEXT_LENGTH = new Long(message.getBodyLength())).intValue();
byte[] textBytes = new byte[TEXT_LENGTH];
message.readBytes(textBytes, TEXT_LENGTH);
String codePage = message.getStringProperty(WMQConstants.JMS_IBM_CHARACTER_SET);
String textString = new String(textBytes, codePage);
```

Figure 167. Receiving a String from a JMSBytesMessage

#### Reading and writing messages using DataInputStream and DataOutputStream

The code in Figure 168 on page 992 creates a JMSBytesMessage using a DataOutputStream.

```
ByteArrayOutputStream bout = new ByteArrayOutputStream();
DataOutputStream dout = new DataOutputStream(bout);
BytesMessage messageOut = prod.session.createBytesMessage();
// messageOut.setIntProperty(WMQConstants.JMS_IBM_ENCODING,
// ((MQDestination) (prod.destination)).getIntProperty
// (WMQConstants.WMQ_ENCODING));
int ccsidOut = (((MQDestination)prod.destination).getIntProperty(WMQConstants.WMQ_CCSID));
String codePageOut = CCSID.getCodepage(ccsidOut);
dout.writeInt(ccsidOut);
dout.write(codePageOut.getBytes(codePageOut));
messageOut.writeBytes(bout.toByteArray());
producer.send(messageOut);
```

Figure 168. Send a JMSBytesMessage using a DataOutputStream

The statement that sets the JMS\_IBM\_ENCODING property is commented out. The statement is valid, if writing directly to a JMSBytesMessage, but has no effect when writing to DataOutputStream. Numbers that are written to the DataOutputStream are encoded in Native encoding. Setting JMS\_IBM\_ENCODING has no effect.

The code in Figure 169 receives a JMSBytesMessage using a DataInputStream.

```
static final int ccsidIn_SIZE = (Integer.SIZE)/8;
...
connection.start();
BytesMessage messageIn = (BytesMessage) consumer.receive();
int messageLength = new Long(messageIn.getBodyLength()).intValue();
byte [] bin = new byte[messageLength];
messageIn.readBytes(bin, messageLength);
DataInputStream din = new DataInputStream(new ByteArrayInputStream(bin));
int ccsidIn = din.readInt();
byte [] codePageByte = new byte[messageLength - ccsidIn_SIZE];
din.read(codePageByte, 0, codePageByte.length);
System.out.println("CCSID " + ccsidIn + " code page " + new String(codePageByte,
messageIn.getStringProperty(WMQConstants.JMS IBM CHARACTER SET)));
```

```
Figure 169. Receive a JMSBytesMessage using a DataInputStream
```

The code page is printed out using the code page property of the input message data, JMS\_IBM\_CHARACTER\_SET. On input JMS\_IBM\_CHARACTER\_SET is a Java code page and not a numeric coded character set identifier.

# Table of message types and conversion types

Table 142. Message types and conversion types

|                  | Conversion type    |         |       |                        |
|------------------|--------------------|---------|-------|------------------------|
| Message type     | Text               | Numeric | Other | None                   |
| JMSObjectMessage |                    |         |       | getObject<br>setObject |
| JMSTextMessage   | getText<br>setText |         |       |                        |

| Table 142. Message types and | d conversion types | (continued) |
|------------------------------|--------------------|-------------|
|------------------------------|--------------------|-------------|

|                  |                           | Conversion type                                                                                                    |                                                          |                                                                                               |  |  |
|------------------|---------------------------|----------------------------------------------------------------------------------------------------|----------------------------------------------------------|-----------------------------------------------------------------------------------------------|--|--|
| Message type     | Text                      | Numeric                                                                                                    | Other                                                    | None                                                                                          |  |  |
| JMSBytesMessage  | readUTF<br>writeUTF       | readDouble<br>readFloat<br>readInt<br>readLong<br>readShort<br>readUnsignedShort<br>writeDouble<br>writeFloat<br>writeInt<br>writeLong<br>writeShort | readBoolean<br>readObject<br>writeBoolean<br>writeObject | readByte<br>readUnsignedByte<br>readBytes<br>readChar<br>writeByte<br>writeBytes<br>writeChar |  |  |
| JMSStreamMessage | readString<br>writeString | readDouble<br>readFloat<br>readInt<br>readLong<br>readShort<br>writeDouble<br>writeFloat<br>writeInt<br>writeLong<br>writeShort                      | readBoolean<br>readObject<br>writeBoolean<br>writeObject | readByte<br>readBytes<br>readChar<br>writeByte<br>writeBytes<br>writeChar                     |  |  |
| JMSMapMessage    | getString<br>setString    | getDouble<br>getFloat<br>getInt<br>getLong<br>getShort<br>setDouble<br>setFloat<br>setInt<br>setLong<br>setShort                                     | getBoolean<br>getObject<br>setBoolean<br>setObject       | getByte<br>getBytes<br>readChar<br>setByte<br>setBytes<br>setChar                             |  |  |

JMS client message conversion and encoding:

The methods you use to do JMS client message conversion and encoding are listed, with code examples of each type of conversion.

Conversion and encoding occur when Java primitives or objects are read or written to and from JMS messages. The conversion is called JMS client data conversion to distinguish it from queue manager data conversion and application data conversion. The conversion takes place strictly when data is read from or written to a JMS message. Text is converted to and from the internal 16 bit Unicode representation <sup>7</sup> to the character set used for text in messages. Numeric data is converted to and Java primitive numeric types to the encoding defined for the message. Whether conversion is performed, and what type of conversion is performed, depends on the JMS message type and the read or write operation.

Table 143 on page 994 categorizes the read and write methods for different JMS message types by the type of conversion performed. The conversions types are described in the text following the table.

<sup>7.</sup> Some Unicode representation requires more than 16 bits. See a Java SE reference.

Table 143. Message types and conversion types

| Message type     | Conversion type           |                                                                                                    |                                                          |                                                                                               |  |
|------------------|---------------------------|----------------------------------------------------------------------------------------------------|----------------------------------------------------------|-----------------------------------------------------------------------------------------------|--|
|                  | Text                      | Numeric                                                                                                    | Other                                                    | None                                                                                          |  |
| JMSObjectMessage |                           |                                                                                                    |                                                          | getObject<br>setObject                                                                        |  |
| JMSTextMessage   | getText<br>setText        |                                                                                                    |                                                          |                                                                                               |  |
| JMSBytesMessage  | readUTF<br>writeUTF       | readDouble<br>readFloat<br>readInt<br>readLong<br>readShort<br>readUnsignedShort<br>writeDouble<br>writeFloat<br>writeInt<br>writeLong<br>writeShort | readBoolean<br>readObject<br>writeBoolean<br>writeObject | readByte<br>readUnsignedByte<br>readBytes<br>readChar<br>writeByte<br>writeBytes<br>writeChar |  |
| JMSStreamMessage | readString<br>writeString | readDouble<br>readFloat<br>readInt<br>readLong<br>readShort<br>writeDouble<br>writeFloat<br>writeInt<br>writeLong<br>writeShort                      | readBoolean<br>readObject<br>writeBoolean<br>writeObject | readByte<br>readBytes<br>readChar<br>writeByte<br>writeBytes<br>writeChar                     |  |
| JMSMapMessage    | getString<br>setString    | getDouble<br>getFloat<br>getInt<br>getLong<br>getShort<br>setDouble<br>setFloat<br>setInt<br>setLong<br>setShort                                     | getBoolean<br>getObject<br>setBoolean<br>setObject       | getByte<br>getBytes<br>readChar<br>setByte<br>setBytes<br>setChar                             |  |

## Text

The default CodedCharacterSetId for a destination is 1208, UTF-8. By default, text is converted from Unicode and sent as a UTF-8 text string. On receive, the text is converted from the coded character set in the message received by the client, into Unicode.

The setText and writeString methods convert text from Unicode into the character set defined for the destination. An application can override the destination character set by setting the message property JMS\_IBM\_CHARACTER\_SET. JMS\_IBM\_CHARACTER\_SET, when sending a message must be a numeric coded character set identifier<sup>8</sup>.

The code snippets in "Sending and receiving a JMSTextmessage" on page 997 send two messages. One is sent in the character set defined for the destination and the other in character set 37, defined by the application.

<sup>8.</sup> When receiving a message JMS\_IBM\_CHARACTER\_SET is a Java Charset code page name.

The getText and readString methods convert the text in the message from the character set defined in the message into Unicode. The methods use the code page defined in the message property, JMS\_IBM\_CHARACTER\_SET. The code page is mapped from MQRFH2.CodedCharacterSetId unless the message is an MQ-type message and has no MQRFH2. If the message is a MQ-type message, with no MQRFH2, the code page is mapped from MQMD.CodedCharacterSetId.

The code snippet in Figure 174 on page 997 receives the message that was sent to the destination. The text in the message is converted from code page IBM037 back into Unicode.

**Note:** A simple way to check that the text is converted to coded character set 37 is to use WebSphere MQ Explorer. Browse the queue and show the properties of the message before it is retrieved.

Contrast the code snippet in Figure 173 on page 997 with the incorrect code snippet in Figure 170. In the incorrect snippet the text string is converted twice, once by the application, and again by WebSphere MQ.

```
TextMessage tmo = session.createTextMessage();
tmo.setIntProperty(WMQConstants.JMS_IBM_CHARACTER_SET, 37);
tmo.setText(new String("Sent in EBCDIC character set 37".getBytes(CCSID.getCodepage(37))));
producer.send(tmo);
```

#### Figure 170. Incorrect code page conversion

The writeUTF method converts text from Unicode to 1208, UTF-8. The text string is prefaced with a 2 byte length. The maximum length of the text string is 65534 bytes. The readUTF method reads an item in a message written by the writeUTF method. It reads exactly the number of bytes written by the writeUTF method.

#### Numeric

The default numeric encoding for a destination is Native. The Native encoding constant for Java has the value 273, x'00000111', which is the same for all platforms. On receive, the numbers in the message are correctly transformed into numeric Java primitives. The transformation uses the encoding defined in the message and the type returned by the read method.

The send method converts numbers that are added to a message by the set and write into the numeric encoding defined for the destination. The destination encoding can be overridden for a message by an application setting the message property, JMS\_IBM\_ENCODING; for example:

message.setIntProperty(WMQConstants.JMS\_IBM\_ENCODING, WMQConstants.WMQ\_ENCODING\_INTEGER\_REVERSED);

The get and read numeric methods convert numbers in the message from the numeric encoding defined in the message. They convert the numbers to the type that is specified by the read or get

method; see A The ENCODING property (*WebSphere MQ V7.1 Reference*). The methods use the encoding defined in JMS\_IBM\_ENCODING. The encoding is mapped from MQRFH2.Encoding unless the message is an MQ-type message and has no MQRFH2. If the message is a MQ-type message, with no MQRFH2, then the methods use the encoding defined in MQMD.Encoding.

The example in Figure 175 on page 997 shows an application encoding a number in the destination format and sending it in a JMSStreamMessage. Compare the example in Figure 175 on page 997 to the example in Figure 176 on page 998. The difference is that JMS\_IBM\_ENCODING must be set in a JMSBytesMessage.

**Note:** A simple way to check that the number is encoded correctly is to use WebSphere MQ Explorer. Browse the queue and show the properties of the message before it is consumed.

Other

The boolean methods encode true and false as x'01' and x'00' in a JMSByteMessage, JMSStreamMessage, and JMSMapMessage.

The UTF methods encode and decode Unicode into UTF-8 text strings. The strings are limited to less than 65536 characters, and are preceded by the 2 byte length field.

The Object methods wrap primitive types as objects. Numeric and text types are encoded or converted as if the primitive types had been read or written using the numeric and text methods.

#### None

The readByte, readBytes, readUnsignedByte, writeByte, and writeBytes methods get or put single bytes, or arrays of bytes, between the application and the message without conversion. The readChar and writeChar methods get and put 2 byte Unicode characters between the application and the message without conversion.

Using the readBytes and writeBytes methods, the application can perform its own code point conversion, as in "Sending and receiving text in a JMSBytesMessage" on page 998.

WebSphere MQ does not perform any code page conversion in the client as the message is a JMSBytesMessage, and because the readBytes and writeBytes methods are used. Nonetheless, if the bytes represent text, make sure that code page used by the application matches the coded character set of the destination. The message might be converted again by a queue manager conversion exit. Another possibility is that the receiving JMS client program might follow the convention of converting any byte arrays representing text in the message into strings or characters using the JMS\_IBM\_CHARACTER\_SET property in the message.

In this example the client uses the destination coded character set for its conversion:

Alternatively, the client might have chosen a code page and then set the corresponding coded character set in the JMS\_IBM\_CHARACTER\_SET property of the message. The WebSphere MQ classes for Java use JMS\_IBM\_CHARACTER\_SET to set the CodedCharacterSetId field in the JMS properties in the MQRFH2, or in the message descriptor, MQMD:

String codePage = CCSID.getCodepage(37);
message.setIntProperty(WMQConstants.JMS\_IBM\_CHARACTER\_SET, codePage);9

If a byte array is written into a JMSStringMessage or JMSMapMessage, WebSphere MQ classes for JMS does not perform data conversion, as the bytes are typed as hexadecimal data not as text in the JMSStringMessage and JMSMapMessage.

If the bytes represent characters in your application, you must take into account what code points to read and write to the message. The code in Figure 171 on page 997 follows the convention of using the destination coded character set. If you create the string using the default character set for the JVM, the byte contents depend on the platform. A JVM on Windows typically has a default Charset of windows-1252, and UNIX, UTF-8. Interchange between Windows and UNIX does require that you select an explicit code page for exchanging text as bytes.

<sup>9.</sup> SetStringProperty(WMQConstants.JMS\_IBM\_CHARACTER\_SET, codePage) currently accepts only numeric character set identifiers.

Figure 171. Writing bytes representing a string in a JMSStreamMessage using the destination character set

#### Examples

#### Sending and receiving a JMSTextmessage

A text message cannot contain text in different character sets. The example shows text in different character sets, sent in two different messages.

```
TextMessage tmo = session.createTextMessage();
tmo.setText("Sent in the character set defined for the destination");
producer.send(tmo);
```

Figure 172. Send text message in the character set defined by the destination

```
TextMessage tmo = session.createTextMessage();
tmo.setIntProperty(WMQConstants.JMS_IBM_CHARACTER_SET, 37);
tmo.setText("Sent in EBCDIC character set 37");
producer.send(tmo);
```

Figure 173. Send text message in ccsid 37

```
TextMessage tmi = (TextMessage)consumer.receive();
System.out.println(tmi.getText());
...
Sent in the character set defined for the destination
```

#### Figure 174. Receive text message

#### **Encoding examples**

Examples showing a number being sent in the encoding defines for a destination. Notice that you must set the JMS\_IBM\_ENCODING property of a JMSBytesMessage to the value specified for the destination.

```
StreamMessage smo = session.createStreamMessage();
smo.writeInt(256);
producer.send(smo);
...
StreamMessage smi = (StreamMessage)consumer.receive();
System.out.println(smi.readInt());
...
256
```

Figure 175. Sending a number using the destination encoding in a JMSStreamMessage

```
BytesMessage bmo = session.createBytesMessage();
bmo.writeInt(256);
int encoding = ((MQDestination) (destination)).getIntProperty
    (WMQConstants.WMQ_ENCODING)
bmo.setIntProperty(WMQConstants.JMS_IBM_ENCODING, encoding);
producer.send(bmo);
...
BytesMessage bmi = (BytesMessage)consumer.receive();
System.out.println(bmi.readInt());
...
256
```

```
Figure 176. Sending a number using the destination encoding in a JMSBytesMessage
```

# Sending and receiving text in a JMSBytesMessage

The code in Figure 177 sends a string in a BytesMessage. For simplicity, the example sends a single string, for which a JMSTextMessage is more appropriate. To receive a text string in bytes message containing a mixture of types, you must know the length of the string in bytes, called *TEXT\_LENGTH* in Figure 178. Even for a string with a fixed number of characters, the length of the byte representation might be longer.

Figure 177. Sending a String in a JMSBytesMessage

```
BytesMessage message = (BytesMessage)consumer.receive();
int TEXT_LENGTH = new Long(message.getBodyLength())).intValue();
byte[] textBytes = new byte[TEXT_LENGTH];
message.readBytes(textBytes, TEXT_LENGTH);
String codePage = message.getStringProperty(WMQConstants.JMS_IBM_CHARACTER_SET);
String textString = new String(textBytes, codePage);
```

Figure 178. Receiving a String from a JMSBytesMessage

Queue manager data conversion:

Queue manager data conversion has always been available to non-JMS applications receiving messages from JMS clients. Since V7.0, JMS clients receiving messages also use queue manager data conversion. From 7.0.1.5, or 7.0.1.4 with APAR IC72897, queue manager data conversion is optional.

The queue manager can convert character and numeric data in message data using the values of CodedCharacterSetId, Encoding, and Format set for the message data. For non-JMS applications the conversion capability has always been available by setting the GetMessageOption, GMO\_CONVERT. The queue manager conversion capability has not been available to a JMS application receiving a message until V7.0.

You can use queue manager conversion, before V7.0, with a JMS client application that sends a message. The JMS client builds a formatted record, sets the CodedCharacterSetId, Encoding, and Format attributes corresponding to the data placed in the message. A non-JMS receiving application reads the message

using GM0\_CONVERT, and causes a user-written data conversion exit to be called. The data conversion exit is a shared library that has the name set in the Format field.

Since V7.0, the queue manager is able to convert messages that are sent to JMS clients. From 7.0.0.0 to 7.0.1.4 inclusive, queue manager conversion is always called for JMS clients. From 7.0.1.5, or from 7.0.1.4 with APAR IC72897 applied, queue manager conversion is controlled by setting the destination property, WMQ\_RECEIVE\_CONVERSION, to WMQ\_RECEIVE\_CONVERSION\_QMGR, or WMQ\_RECEIVE\_CONVERSION\_CLIENT\_MSG. WMQ\_RECEIVE\_CONVERSION\_CLIENT\_MSG is the default setting, matching the behavior of WebSphere MQ V6.0, which did not support queue manager data conversion for JMS clients. The application can change the destination setting:

#### Figure 179. Enable queue manager data conversion

Queue manager data conversion for a JMS client takes place when the client calls a consumer.receive method. Text data is transformed into UTF-8 (1208) by default. Subsequent read and get methods decode text in the received data from UTF-8, creating Java text primitives in their internal Unicode encoding. UTF-8 is not the only target character set from queue manager data conversion. You can choose a different CCSID by setting the WMQ\_RECEIVE\_CCSID destination property.

An application can also change the destination setting, for example setting it to 437, DOS-US:

Or, ((MQDestination)destination).setReceiveCCSID(437);

#### Figure 180. Set target coded character set for queue manager conversion

The reason for changing WMQ\_RECEIVE\_CCSID is specialized; the chosen CCSID makes no difference to the text objects created in the JVM. However, some JVMs, on some platforms, might not be able to handle conversion from the CCSID of text in the message into Unicode. The option gives you a choice of CCSID for any text delivered to the client in the message. Some JMS client platforms have had problems with message text being delivered in UTF-8.

The JMS code is equivalent to the bold text in the C code in Figure 181 on page 1000,

```
gmo.Options = MQGMO WAIT
                               /* wait for new messages
                                                                     */
              MQGMO NO SYNCPOINT /* no transaction
                                                                     */
              MQGMO_CONVERT; /* convert if necessary
                                                                      */
     while (CompCode != MQCC FAILED) {
     buflen = sizeof(buffer) - 1; /* buffer size available for GET
                                                                     */
     memcpy(md.MsgId, MQMI_NONE, sizeof(md.MsgId));
     memcpy(md.CorrelId, MQCI NONE, sizeof(md.CorrelId));
                     = MQENC NATIVE;
     md.Encoding
     md.CodedCharSetId = MQCCSI Q MGR;
           MQGET(Hcon,
                              /* connection handle
           Hobj,
                               /* object handle
                                                                      */
                              /* message descriptor
           &md,
                                                                     */
*/
*/
*/
                              /* get message options
/* buffer length
           &qmo,
           buflen,
           buffer,
                               /* message buffer
                              /* message length
           &messlen,
           &CompCode,
                              /* completion code
                                                                      */
           &Reason);
                               /* reason code
```

Figure 181. Code snippet from amqsget0.c

# Note:

Queue manager conversion is only performed on the message data that has a known WebSphere MQ format. MQSTR, or MQCIH are examples of known formats that are predefined. A known format can also be user-defined format, as long as you have supplied a data-conversion exit.

Messages constructed as JMSTextMessage, JMSMapMessage and JMSStreamMessage, have a MQSTR format, and can be converted by the queue manager.

# **Related information**:

Invoking the data-conversion exit

Exchanging a formatted record with a non-JMS application:

Follow the steps suggested in this task to design and build a data conversion exit, and a JMS client application that can exchange messages with a non-JMS application using JMSBytesMessage. The exchange of a formatted message with a non-JMS application can take place with or without calling a data conversion exit.

# Before you begin

You might be able to design a simpler solution to exchanging messages with a non-JMS application using a JMSTextMessage. Eliminate that possibility before following the steps in this task.

# About this task

A JMS client is easier to write if it is not involved in the details of formatting JMS messages exchanged with other JMS clients. As long as the message type is JMSTextMessage, JMSMapMessage, JMSStreamMessage, or JMSObjectMessage, WebSphere MQ looks after the details of formatting the message. WebSphere MQ deals with differences in code pages and numeric encoding on different platforms.

You can use these message types to exchange messages with non-JMS applications. To do so, you must understand how these messages are constructed by WebSphere MQ classes for JMS. You might be able to modify the non-JMS application to interpret the messages; see "Mapping JMS messages onto WebSphere MQ messages" on page 964.

An advantage of using one of these message types is the JMS client programming does not depend on the type of application that it is exchanging messages with. A disadvantage is that it might require a modification to another program, and you might not be able to change the other program.

An alternative approach is to write a JMS client application that can deal with existing message formats. Often existing messages are fixed format and contain a mixture of unformatted data, text, and numbers. Use the steps in this task, and the example JMS client in "Writing classes to encapsulate a record layout in a JMSBytesMessage" on page 1003, as a starting point for building a JMS client that can exchange formatted records with non-JMS applications.

# Procedure

- Define the record layout, or use one of the predefined WebSphere MQ header classes. For handling predefined WebSphere MQ headers, see Handling WebSphere MQ message headers. Figure 182 on page 1002 is an example of a user defined, fixed-length record layout, which can be processed by the data conversion utility.
- 2. Create the data conversion exit.

Follow the instructions in Writing a data-conversion exit program to write a data conversion exit. To try out the example in "Writing classes to encapsulate a record layout in a JMSBytesMessage" on page 1003, name the data conversion exit MYRECORD.

- **3.** Write Java classes to encapsulate the record layout, and sending and receiving record. Two approaches you might take are:
  - Write a class to that reads and writes the JMSBytesMessage that contains the record; see "Writing classes to encapsulate a record layout in a JMSBytesMessage" on page 1003.
  - Write a class extending com.ibm.mq.header.Header to define the data structure of the record; see Creating classes for new header types.
- 4. Decide what coded character set to exchange messages in.

See "Choosing an approach to message conversion: "receiver makes good"" on page 983.

5. Configure the destination to exchange MQ-type messages, without a JMS MQRFH2 header.

Both the sending and receiving destination must be configured to exchange MQ-type messages. You can use the same destination for both sending and receiving.

The application can override the destination message body property:

((MQDestination)destination).setMessageBodyStyle(WMQConstants.WMQ\_MESSAGE\_BODY\_MQ);

The example in "Writing classes to encapsulate a record layout in a JMSBytesMessage" on page 1003 overrides the destination message body property, ensuring an MQ-style message is sent.

6. Test the solution with JMS and non-JMS applications

Useful tools to test a data conversion exit are:

- The amqsgetc0.c sample program is useful to test receiving a message sent by a JMS client. See the suggested modifications to use the example header, RECORD.h, in Figure 183 on page 1003. With the modifications, amqsgetc0.c receives a message sent by the example JMS client, TryMyRecord.java; see "Writing classes to encapsulate a record layout in a JMSBytesMessage" on page 1003.
- The sample WebSphere MQ browse program, amqsbcg0.c, is useful to inspect the contents of the message header, the JMS header, MQRFH2, and the message contents.
- The SupportPac, 🕩 ih03: WebSphere Message Broker V7-Message display, test & performance utilities, contains a utility, **rfhutil** to display messages and headers.

If you try to receive messages using the modified amqsgetc0.c sample program, and get an error with reason code 2080, check whether the message has an MQRFH2. The modifications assume that the message has been sent to a destination that specifies no MQRFH2.

Examples

| <pre>struct RECORD {</pre> | MQCHAR StrucID[4];     |
|----------------------------|------------------------|
|                            | MQLONG Version;        |
|                            | MQLONG StructLength;   |
|                            | MQLONG Encoding;       |
|                            | MQLONG CodeCharSetId;  |
|                            | MQCHAR Format[8];      |
|                            | MQLONG Flags;          |
|                            | MQCHAR RecordData[32]; |
| };                         |                        |

Figure 182. RECORD.h

```
    Declare the RECORD.h data structure

  struct tagRECORD {
     MQCHAR4
                StrucId;
     MQLONG
                Version;
     MQLONG
                StrucLength;
     MQLONG
                Encoding;
     MQLONG
                CCSID;
     MOCHAR8
                Format;
     MQLONG
                Flags;
     MQCHAR32
                RecordData;
   };
  typedef struct tagRECORD RECORD:
     typedef RECORD MOPOINTER PRECORD;
     RECORD record;
     PRECORD pRecord = &(record);
• Modify the MQGET call to use RECORD,
  1. Before modification:
                                /* connection handle
         MQGET(Hcon,
                                                          */
               Hobj,
                                /* object handle
                                                          */
                               /* message descriptor
               &md,
                                                          */
               &gmo,
                               /* get message options
                                                          */
                                /* buffer length
                                                          */
               buflen,
                               /* message buffer
                                                          */
               buffer,
               &messlen,
                               /* message length
                                                          */
               &CompCode,
                               /* completion code
                                                          */
               &Reason);
                                /* reason code
                                                          */
  2. After modification:
         MQGET(Hcon,
                                /* connection handle
                                                          */
               Hobj,
                               /* object handle
                                                          */
               &md,
                               /* message descriptor
                                                          */
                               /* get message options
                                                          */
               &qmo,
               sizeof(RECORD), /* buffer length
                                                          */
                               /* message buffer
               pRecord,
                                                          */
                               /* message length
               &messlen,
                                                          */
               &CompCode,
                                /* completion code
                                                          */
               &Reason);
                                /* reason code
                                                          */
• Change the print statement,
  1. From:
     buffer[messlen] = '\0';
                                        /* add terminator
     printf("message <%s>\n", buffer);
  2.
    To:
     /* buffer[messlen] = '\0';
                                           add terminator
     printf("ccsid <%d>, flags <%d>, message <%32.32s>\n \0",
             md.CodedCharSetId, record.Flags, record.RecordData);
```

# **Related information**:

Utility for creating conversion-exit code (*WebSphere MQ V7.1 Reference*)

# Writing classes to encapsulate a record layout in a JMSBytesMessage:

The purpose of this task is to explore, by example, how to combine data conversion and a fixed record layout in a JMSBytesMessage. In the task, you create some Java classes to exchange an example record structure in a JMSBytesMessage. You can modify the example to write classes to exchange other record structures.

\*/

\*/

Figure 183. Modify amqsget0.c

A JMSBytesMessage is the best choice of JMS message type to exchange mixed data type records with non-JMS programs. It has no additional data inserted into the message body by the JMS provider. It is therefore the best choice of message type to use if a JMS client program interoperates with an existing WebSphere MQ program. The main challenge in using a JMSBytesMessage comes with matching the encoding and character set expected by the other program. A solution is to create a class that encapsulates the record. A class that encapsulates reading and writing a JMSBytesMessage, for a specific record type, makes it easier to send and receive fixed-format records in a JMS program. By capturing the generic aspects of the interface in an abstract class, much of the solution can be reused for different record formats. Different record formats can be implemented in classes that extend the abstract generic class.

An alternative approach is to extend the com.ibm.mq.headers.Header class. The Header class has methods, such as addMQLONG, to build a record format in a more declarative way. A disadvantage of using the Header class is getting and setting attributes uses a more complicated interpretative interface. Both approaches result in much the same amount of application code.

A JMSBytesMessage can encapsulate only a single format, in addition to an MQRFH2, in one message, unless each record uses the same format, coded character set, and encoding. The format, encoding, and character set of a JMSBytesMessage are properties of all of the message following the MQRFH2. The example is written on the assumption that a JMSBytesMessage contains only one user record.

# Before you begin

- 1. Your skill level: you must be familiar with Java programming and JMS. No instructions are provided about setting up the Java development environment. It is advantageous to have written a program to exchange a JMSTextMessage, JMSStreamMessage, or JMSMapMessage. You can then see the differences in exchanging a message using a JMSBytesMessage.
- 2. The example requires WebSphere MQ V7.0.
- **3.** The example was created using the Java perspective of the Eclipse workbench. It requires JRE 6.0 or higher. You can use the Java perspective in WebSphere MQ Explorer to develop and run the Java classes. Alternatively use your own Java development environment.
- 4. Using WebSphere MQ Explorer makes setting up the test environment, and debugging, simpler than using command-line utilities.

# About this task

You are guided through creating two classes: RECORD and MyRecord. Together these two classes encapsulate a fixed-format record. They have methods to get and set attributes. The get method reads the record from a JMSBytesMessage and the put method writes a record to a JMSBytesMessage.

The purpose of the task is not to create a production quality class that you can reuse. You might choose to use the examples in the task to get started on your own classes. The purpose of the task is to provide you with guidance notes, primarily about using character sets, formats, and encoding, when using a JMSBytesMessage. Each step in creating the classes is explained, and aspects of using JMSBytesMessage, which are sometimes overlooked, are described.

The RECORD class is abstract and defines some common fields for a user record. The common fields are modeled on the standard WebSphere MQ header layout of having an eye catcher, a version, and a length field. The encoding, character set, and format fields, found in many WebSphere MQ headers, are omitted. Another header cannot follow a user-defined format. The MyRecord class, which extends the RECORD class, does so by literally extending the record with additional user fields. A JMSBytesMessage, created by the classes, can be processed by the queue manager data conversion exit.

"Classes used to run example" on page 1010 includes a full listing of RECORD and MyRecord. It also includes listings of the extra "scaffolding" classes to test the RECORD and MyRecord. The extra classes are:

# TryMyRecord

The main program to test RECORD and MyRecord.

#### EndPoint

An abstract class that encapsulates the JMS connection, destination, and session in a single class. Its interface just meets the needs of testing the RECORD and MyRecord classes. It is not an established design pattern for writing JMS applications.

Note: The Endpoint class includes this line of code after creating a destination:

In V7.0, from V7.0.1.5, it is necessary to turn on queue manager conversion. It is disabled by default. In V7.0, up to V7.0.1.4 queue manager conversion is enabled by default, and this line of code causes an error.

#### MyProducer and MyConsumer

Classes that extend EndPoint, and create a MessageConsumer and MessageProducer, connected and ready to accept requests.

Together all the classes make up a complete application you can build and experiment with, to understand how to use data conversion in a JMSBytesMessage.

#### Procedure

1. Create an abstract class to encapsulate the standard fields in a WebSphere MQ header, with a default constructor. Later, you extend the class to tailor the header to your requirements.

```
public abstract class RECORD implements Serializable {
   private static final long serialVersionUID = -1616617232750561712L;
   protected final static int UTF8 = 1208;
   protected final static int MQLONG LENGTH = 4;
   protected final static int RECORD STRUCT ID LENGTH = 4;
   protected final static int RECORD VERSION 1 = 1;
   protected final String RECORD_STRUCT_ID = "BLNK";
   protected final String RECORD TYPE = "BLANK
   private String structID = RECORD STRUCT ID;
   private int version = RECORD VERSION 1;
   private int structLength = RECORD STRUCT ID LENGTH + MQLONG LENGTH * 2;
   private int headerEncoding = WMQConstants.WMQ ENCODING NATIVE;
   private String headerCharset = "UTF-8";
   private String headerFormat = RECORD TYPE;
   public RECORD() {
        super();
```

Note:

- a. The attributes, structID to nextFormat, are listed in the order they are laid out in a standard WebSphere MQ message header.
- b. The attributes, format, messageEncoding, and messageCharset, describe the header itself, and are not part of the header.
- c. You must decide whether to store the coded character set identifier or character set of the record. Java uses character sets and WebSphere MQ messages use coded character set identifiers. The example code uses character sets.
- d. int is serialized to MQLONG by WebSphere MQ. MQLONG is 4 bytes.
- 2. Create the getters and setters for the private attributes.
  - a. Create or generate the getters:

```
public String getHeaderFormat() { return headerFormat; }
public int getHeaderEncoding() { return headerEncoding; }
public String getMessageCharset() { return headerCharset; }
public int getMessageEncoding() { return headerEncoding; }
public String getStructID() { return structID; }
public int getStructLength() { return structLength; }
public int getVersion() { return version; }
```

b. Create or generate the setters:

```
public void setHeaderCharset(String charset) {
    this.headerCharset = charset; }
public void setHeaderEncoding(int encoding) {
    this.headerEncoding = encoding; }
public void setHeaderFormat(String headerFormat) {
    this.headerFormat = headerFormat; }
public void setStructID(String structID) {
    this.structID = structID; }
public void setStructLength(int structLength) {
    this.structLength = structLength; }
public void setVersion(int version) {
    this.version = version; }
```

}

3. Create a constructor to create a RECORD instance from a JMSBytesMessage.

# Note:

- a. The messageCharset and messageEncoding, are captured from the message properties, as they override the values set for the destination. format is not updated. The example does no error checking. If the Record(BytesMessage) constructor is called, it is assumed that the JMSBytesMessage is a RECORD type message. The line "setStructID(new String(structID, getMessageCharset()))" sets the eye catcher.
- b. The lines of code that complete the method deserialize fields in the message, in order, updating the default values set in the RECORD instance.
- 4. Create a put method to write the header fields to a JMSBytesMessage.

```
bytes.writeInt(getVersion());
bytes.writeInt(getStructLength());
return bytes;
```

Note:

}

- a. MyProducer encapsulates the JMS Connection, Destination, Session, and MessageProducer in a single class. MyConsumer, used later on, encapsulates the JMS Connection, Destination, Session, and MessageConsumer in a single class.
- b. For a JMSBytesMessage, if the encoding is other than Native, the encoding must be set in the message. The destination encoding is copied to the message encoding attribute, JMS IBM CHARACTER SET, and saved as an attribute of the RECORD class.
  - "setMessageEncoding(myProducer.getEncoding());" calls "(((MQDestination) destination).getIntProperty(WMQConstants.WMQ\_ENCODING));" to get the destination encoding.
  - "Bytes.setIntProperty(WMQConstants.JMS\_IBM\_ENCODING, getMessageEncoding());" sets the message encoding.
- **c.** The character set used to transform text into bytes is obtained from the destination, and saved as an attribute of the RECORD class. It is not set in the message, because it is not used by the WebSphere MQ classes for JMS when writing a JMSBytesMessage.

```
"messageCharset = myProducer.getCharset();" calls
```

```
public String getCharset() throws UnsupportedEncodingException,
        JMSException {
        return CCSID.getCodepage(getCCSID());
    }
```

It gets the Java character set from a coded character set identifier.

"CCSID.getCodepage(ccsid)" is in the package com.ibm.mq.headers. The ccsid is obtained from another method in MyProducer, which queries the destination:

```
public int getCCSID() throws JMSException {
    return (((MQDestination) destination)
        .getIntProperty(WMQConstants.WMQ_CCSID));
}
```

d. "myProducer.setMQClient(true);" overrides the destination setting for the client type, forcing it to an WebSphere MQ MQI client. You might prefer to omit this line of code, as it obscures an administrative configuration error.

"myProducer.setMQClient(true);" calls:

```
((MQDestination) destination).setTargetClient(WMQConstants.WMQ_TARGET_DEST_MQ); }
if (!getMQDest()) setMQBody();
```

The code has the side-effect of setting the WebSphere MQ body style to unspecified, if it must override a setting of JMS.

# Note:

The WebSphere MQ classes for JMS write the format, encoding, and character set identifier of the message into the message descriptor, MQMD, or into the JMS header, MQRFH2. It depends on whether the message has an WebSphere MQ style body. Do not set the MQMD fields manually.

A method exists to set the message descriptor properties manually. It uses the JMS\_IBM\_MQMD\_\* properties. You must set the destination property, WMQ\_MQMD\_WRITE\_ENABLED to set the JMS\_IBM\_MQMD\_\* properties:

((MQDestination)destination).setMQMDWriteEnabled(true);

You must set the destination property, WMQ\_MQMD\_READ\_ENABLED, to read the properties.

Use the JMS\_IBM\_MQMD\_\* only if you take full control over the whole message payload. Unlike the JMS\_IBM\_\* properties, the JMS\_IBM\_MQMD\_\* properties do not control how WebSphere MQ classes for JMS construct a JMS message. It is possible to create message descriptor properties that conflict with the properties of the JMS message.

e. The lines of code that completes the method serialize the attributes in class as fields in the message.

The string attributes are padded with blanks. The strings are converted to bytes using the character set defined for the record, and truncated to the length of the message fields.

5. Complete the class by adding the imports.

```
package com.ibm.mq.id;
import java.io.IOException;
import java.io.Serializable;
import java.io.UnsupportedEncodingException;
import javax.jms.BytesMessage;
import javax.jms.JMSException;
import com.ibm.mq.constants.MQConstants;
import com.ibm.mq.headers.MQDataException;
import com.ibm.msg.client.wmq.WMQConstants;
```

6. Create a class to extend the RECORD class to include additional fields. Include a default constructor.

Note:

a. The RECORD subclass, MyRecord, customizes the eye catcher, format, and length of the header.

- 7. Create or generate the getters and setters.
  - **a**. Create the getters:

```
public int getFlags() { return flags; }
public String getRecordData() { return recordData; }
```

b. Create the setters:

```
public void setFlags(int flags) {
    this.flags = flags; }
public void setRecordData(String recordData) {
    this.recordData = recordData; }
}
```

```
8. Create a constructor to create a MyRecord instance from a JMSBytesMessage.
```

```
byte[] recordData = new byte[DATA LENGTH];
   message.readBytes(recordData, DATA_LENGTH);
    setRecordData(new String(recordData, super.getMessageCharset()));
}
```

#### Note:

- a. The fields that make up the standard message template are read first by the RECORD class.
- b. The recordData text is converted to String using the character set property of the message.
- 9. Create a static method to get a message from a consumer and create a new MyRecord instance.

```
public static MyRecord get(MyConsumer myConsumer) throws JMSException,
        MQDataException, IOException {
   BytesMessage message = (BytesMessage) myConsumer.receive();
   return new MyRecord(message);
```

# Note:

}

- a. In the example, for brevity, the MyRecord(BytesMessage) constructor is called from the static get method. Typically, you might separate receiving the message from creating a new MyRecord instance.
- 10. Create a put method to append the customer fields to a JMSBytesMessage containing a message header.

```
public BytesMessage put(MyProducer myProducer) throws JMSException,
        IOException {
    BytesMessage bytes = super.put(myProducer);
    bytes.writeInt(getFlags());
    bytes.writeBytes(String.format("%1$-" + DATA LENGTH + "."
                     + DATA_LENGTH + "s",getRecordData())
                     .getBytes(super.getMessageCharset()), 0, DATA LENGTH);
    myProducer.send(bytes);
    return bytes;
}
```

#### Note:

- a. The method calls in the code serialize the attributes in the MyRecord class as fields in the message.
  - The recordData String attribute is padded with blanks, converted to bytes using the character set defined for the record, and truncated to the length of the RecordData fields.
- 11. Complete the class by adding the include statements.

```
package com.ibm.mq.id;
import java.io.IOException;
import javax.jms.BytesMessage;
import javax.jms.JMSException;
import com.ibm.mq.headers.MQDataException;
```

#### Results

#### Results:

- The results from running the TryMyRecord class:
  - Sending message in coded character set 37, and using a queue manager conversion exit:
    - Out flags 1 text ABCDEFGHIJKLMNOPQRSTUVWXYZ012345 Encoding 546 CCSID 37 MQ true
    - Out flags 1 text ABCDEFGHIJKLMNOPQRSTUVWXYZ012345 Encoding 546 CCSID 37 MQ true
    - In flags 1 text ABCDEFGHIJKLMNOPQRSTUVWXYZ012345 Encoding 273 CCSID UTF-8
  - Sending message in coded character set 37, and not using a queue manager conversion exit:

Out flags 1 text ABCDEFGHIJKLMNOPQRSTUVWXYZ012345 Encoding 546 CCSID 37 MQ true

- Out flags 1 text ABCDEFGHIJKLMNOPQRSTUVWXYZ012345 Encoding 546 CCSID 37 MQ true
- In flags 1 text ABCDEFGHIJKLMNOPQRSTUVWXYZ012345 Encoding 546 CCSID IBM037
- The results from modifying the TryMyRecord class not to receive the message, and instead receiving it using the modified amqsget0.c sample. The modified sample accepts a formatted record; see Figure 183 on page 1003 in "Exchanging a formatted record with a non-JMS application" on page 1000.
  - Sending message in coded character set 37, and using a queue manager conversion exit:

```
Sample AMQSGET0 start
ccsid <850>, flags <1>, message <ABCDEFGHIJKLMNOPQRSTUVWXYZ012345>
no more messages
Sample AMQSGET0 end
```

- Sending message in coded character set 37, and not using a queue manager conversion exit:

```
Sample AMQSGET0 start
MQGET ended with reason code 2110
ccsid <37>, flags <1>, message <--+-+ãÃ++ĐÊËÈiÍÎÏ+ÔÕõÕµþÞÚ±=¾¶§>
no more messages
Sample AMQSGET0 end
```

To try out the example and experiment with different code pages and a data conversion exit. Create the Java classes, configure WebSphere MQ, and run the main program, TryMyRecord; see Figure 184 on page 1011.

1. Configure WebSphere MQ and JMS to run the example. The instructions are for running the example on Windows.

```
1. Create a queue manager
```

crtmqm -sa -u SYSTEM.DEAD.LETTER.QUEUE QM1 strmqm QM1

2. Create a queue

echo DEFINE QL('Q1') REPLACE | runmqsc QM1

3. Create a JNDI directory

cd c:\

- md JNDI-Directory
- 4. Switch to the JMS bin directory

The JMS Administration program must be run from here. The path is *MQ\_INSTALLATION\_PATH*\java\bin.

5. Create the following JMS definitions in a file called JMSQM1Q1.txt

DEF CF(QM1) PROVIDERVERSION(7) QMANAGER(QM1) DEF Q(Q1) CCSID(37) ENCODING(RRR) MSGBODY(MQ) QMANAGER(QM1) QUEUE(Q1) TARGCLIENT(MQ) VERSION(7) END

- 6. Run the JMSAdmin program to create the JMS resources JMSAdmin < JMSQM1Q1.txt
- 2. You can create, alter, and browse the definitions you have created using WebSphere MQ Explorer.
- 3. Run TryMyRecord.

# Classes used to run example

The classes listed in figures Figure 184 on page 1011 to Figure 189 on page 1015 are also available in a ZIP file; download jm25529\_.zip or jm25529\_.tar.gz.

Figure 184. TryMyRecord

```
package com.ibm.mq.id;
import java.io.IOException;
import java.io.Serializable;
import java.io.UnsupportedEncodingException;
import javax.jms.BytesMessage;
import javax.jms.JMSException;
import com.ibm.mq.constants.MQConstants;
import com.ibm.mg.headers.MQDataException;
import com.ibm.msg.client.wmq.WMQConstants;
public abstract class RECORD implements Serializable {
     private static final long serialVersionUID = -1616617232750561712L;
     protected final static int UTF8 = 1208;
    protected final static int MQLONG_LENGTH = 4;
protected final static int RECORD STRUCT_ID_LENGTH = 4;
protected final static int RECORD_VERSION_1 = 1;
protected final String RECORD_STRUCT_ID = "BLNK";
protected final String RECORD_TYPE = "BLANK ";
protected final String RECORD_TYPE = "BLANK ";
     private String structID = RECORD_STRUCT_ID;
     private int version = RECORD_VERSION_1;
     private int structLength = RECORD_STRUCT_ID_LENGTH + MQLONG_LENGTH * 2;
    private int headerEncoding = WMQConstants.WMQ_ENCODING_NATIVE;
private String headerCharset = "UTF-8";
     private String headerFormat = RECORD_TYPE;
     public RECORD() {
         super();
     public RECORD(BytesMessage message) throws JMSException, IOException,
              MQDataException {
          super();
         setHeaderCharset(message.getStringProperty
(WMQConstants.JMS IBM CHARACTER SET));
         setHeaderEncoding(message.getIntProperty(WMQConstants.JMS_IBM_ENCODING));
         byte[] structID = new byte[RECORD_STRUCT_ID_LENGTH];
         message.readBytes(structID, RECORD_STRUCT_ID_LENGTH);
         setStructID(new String(structID, getMessageCharset()));
         setVersion(message.readInt());
         setStructLength(message.readInt());
     public String getHeaderFormat() { return headerFormat; }
     public int getHeaderEncoding() { return headerEncoding;
    public String getMessageEncoding() { return headerEncoding; }
public int getMessageEncoding() { return headerEncoding; }
    public String getStructID() { return structID; }
public int getStructLength() { return structLength; }
     public int getVersion() { return version; }
     protected BytesMessage put(MyProducer myProducer) throws IOException,
              JMSException, UnsupportedEncodingException {
          setHeaderEncoding(myProducer.getEncoding());
         setHeaderCharset(myProducer.getCharset());
         myProducer.setMQClient(true);
         BytesMessage bytes = myProducer.session.createBytesMessage();
         bytes.setStringProperty(WMQConstants.JMS_IBM_EDMCDING, getHeaderFormat());
bytes.setIntProperty(WMQConstants.JMS_IBM_ENCODING, getHeaderEncoding());
bytes.setIntProperty(WMQConstants.JMS_IBM_CHARACTER_SET,
         .getBytes(getMessageCharset()), 0, RECORD_STRUCT_ID_LENGTH);
         bvtes.writeInt(getVersion());
         bytes.writeInt(getStructLength());
         return bytes;
     public void setHeaderCharset(String charset) {
         this.headerCharset = charset; }
     public void setHeaderEncoding(int encoding) {
         this.headerEncoding = encoding; }
     public void setHeaderFormat(String headerFormat) {
         this.headerFormat = headerFormat;
     public void setStructID(String structID) {
         this.structID = structID; }
     public void setStructLength(int structLength) {
         this.structLength = structLength; }
     public void setVersion(int version) {
         this.version = version; }
}
```

```
Figure 185. RECORD
```

```
package com.ibm.mq.id;
import java.io.IOException;
import javax.jms.BytesMessage;
import javax.jms.JMSException;
import com.ibm.mq.headers.MQDataException;
public class MyRecord extends RECORD {
    private static final long serialVersionUID = -370551723162299429L;
private final static int FLAGS = 1;
    private final static String STRUCT_ID = "MYRD";
    private final static int DATA LENGTH = 32;
    private final static String FORMAT = "MYRECORD";
    private int flags = FLAGS;
    private String recordData = "ABCDEFGHIJKLMNOPQRSTUVWXYZ012345";
    public MyRecord() {
        super();
        super.setStructID(STRUCT ID);
        super.setHeaderFormat(FORMAT);
        super.setStructLength(super.getStructLength() + MQLONG_LENGTH
                + DATA LENGTH);
    public MyRecord(BytesMessage message) throws JMSException, IOException,
            MQDataException {
        super(message);
        setFlags(message.readInt());
        byte[] recordData = new byte[DATA_LENGTH];
        message.readBytes(recordData, DATA_LENGTH);
        setRecordData(new String(recordData, super.getMessageCharset()));
    public static MyRecord get(MyConsumer myConsumer) throws JMSException,
            MQDataException, IOException {
        BytesMessage message = (BytesMessage) myConsumer.receive();
        return new MyRecord(message);
    public int getFlags() { return flags; }
    public String getRecordData() { return recordData; }
    public BytesMessage put(MyProducer myProducer) throws JMSException,
            IOException {
        BytesMessage bytes = super.put(myProducer);
        bytes.writeInt(getFlags());
        bytes.writeBytes(String.format("%1$-" + DATA_LENGTH + "."
                         + DATA LENGTH + "s",getRecordData())
                          .getBytes(super.getMessageCharset()), 0, DATA_LENGTH);
        myProducer.send(bytes);
        return bytes;
    public void setFlags(int flags) {
        this.flags = flags; }
    public void setRecordData(String recordData) {
        this.recordData = recordData; }
}
```

Figure 186. MyRecord

package com.ibm.mq.id; import java.io.UnsupportedEncodingException; import javax.jms.Connection; import javax.jms.ConnectionFactory; import javax.jms.Destination; import javax.jms.JMSException; import javax.jms.Session; import javax.naming.Context; import javax.naming.InitialContext; import javax.naming.NamingException; import com.ibm.mq.headers.CCSID; import com.ibm.mq.jms.MQDestination; import com.ibm.msg.client.wmq.WMQConstants;
public abstract class EndPoint { public Context ctx; public ConnectionFactory cf; public Connection connection; public Destination destination; public Session session; ctx = new InitialContext(); cf = (ConnectionFactory) ctx.lookup("QM1"); connection = cf.createConnection(); destination = (Destination) ctx.lookup("Q1"); ((MQDestination)destination).setReceiveConversion (WMQConstants.WMQ\_RECEIVE\_CONVERSION\_QMGR); session = connection.createSession(false, Session.AUTO\_ACKNOWLEDGE); } protected EndPoint(String cFactory, String dest) throws NamingException, JMSException { System.setProperty("java.naming.provider.url", "file:/C:/JNDI-Directory"); ctx = new InitialContext(); cf = (ConnectionFactory) ctx.lookup(cFactory); connection = cf.createConnection(); destination = (Destination) ctx.lookup(dest);  $(({\tt MQDestination}) {\tt destination}) . {\tt set Receive Conversion}$ (WMQConstants.WMQ RECEIVE CONVERSION QMGR); session = connection.createSession(false, Session.AUTO\_ACKNOWLEDGE); } public int getCCSID() throws JMSException { return (((MQDestination) destination) .getIntProperty(WMQConstants.WMQ\_CCSID)); } public String getCharset() throws UnsupportedEncodingException, JMSException { return CCSID.getCodepage(getCCSID()); }
public int getEncoding() throws JMSException { return (((MQDestination) destination) .getIntProperty(WMQConstants.WMQ\_ENCODING)); } public boolean getMQDest() throws JMSException {
 if ((((MQDestination) destination).getMessageBodyStyle() == WMQConstants.WMQ\_MESSAGE\_BODY\_MQ) == WMQConstants.WMQ\_TARGET\_DEST\_MQ))) return true: else return false; } public void setCCSID(int ccsid) throws JMSException { ((MQDestination) destination).setIntProperty(WMQConstants.WMQ\_CCSID, ccsid); } public void setEncoding(int encoding) throws JMSException { ((MQDestination) destination).setIntProperty(WMQConstants.WMQ\_ENCODING, encoding); } public void setMQBody() throws JMSException { ((MQDestination) destination) .setMessageBodyStyle(WMQConstants.WMQ\_MESSAGE\_BODY\_UNSPECIFIED); } public void setMQBody(boolean mqbody) throws JMSException { if (mqbody) ((MQDestination) destination) setMessageBodyStyle(WMQConstants.WMQ\_MESSAGE\_BODY\_MQ); else ((MQDestination) destination) setMessageBodyStyle(WMQConstants.WMQ\_MESSAGE\_BODY\_JMS); } public void setMQClient(boolean mqclient) throws JMSException { if (mqclient) { ((MQDestination) destination).setTargetClient(WMQConstants.WMQ\_TARGET\_DEST\_MQ); if (!getMQDest()) setMQBody(); else ((MQDestination) destination).setTargetClient(WMQConstants.WMQ\_TARGET\_DEST\_JMS); }

**1014** IBM WebSphere MQ: Programming

```
package com.ibm.mg.id:
import javax.jms.JMSException;
import javax.jms.Message;
import javax.jms.MessageProducer;
import javax.naming.NamingException;
public class MyProducer extends EndPoint {
    public MessageProducer producer;
    public MyProducer() throws NamingException, JMSException {
        super();
        producer = session.createProducer(destination); }
    public MyProducer(String cFactory, String dest) throws NamingException,
            JMSException {
        super(cFactory, dest);
        producer = session.createProducer(destination); }
    public void send(Message message) throws JMSException {
       producer.send(message); }
}
```

Figure 188. MyProducer

```
package com.ibm.mq.id;
import javax.jms.JMSException;
import javax.jms.Message;
import javax.jms.MessageConsumer;
import javax.naming.NamingException;
public class MyConsumer extends EndPoint {
    public MessageConsumer consumer:
    public MyConsumer() throws NamingException, JMSException {
        super();
       consumer = session.createConsumer(destination);
        connection.start();
    public MyConsumer(String cFactory, String dest) throws NamingException,
           JMSException {
        super(cFactory. dest):
        consumer = session.createConsumer(destination);
        connection.start();
    public Message receive() throws JMSException {
        return consumer.receive();
}
```

```
Figure 189. MyConsumer
```

# Creating and configuring connection factories and destinations in a WebSphere MQ classes for JMS application

A WebSphere MQ classes for JMS application can create connection factories and destinations by retrieving them as administered objects from a Java Naming and Directory Interface (JNDI) namespace, by using the IBM JMS extensions, or by using the WebSphere MQ JMS extensions. An application can also use the IBM JMS extensions or WebSphere MQ JMS extensions to set the properties of connection factories and destinations.

Connection factories and destinations are starting points in the flow of logic of a JMS application. An application uses a ConnectionFactory object to create a connection to a messaging server, and uses a Queue or Topic object as a target to send messages to or a source from which to receive messages. An application therefore needs to create at least one connection factory and one or more destinations. Having created a connection factory or destination, the application might then need to configure the object by setting one or more of its properties.

In summary, an application can create and configure connection factories and destinations in the following ways:

# Using JNDI to retrieve administered objects

An administrator can use the WebSphere MQ JMS administration tool or WebSphere MQ Explorer to create and configure connection factories and destinations as administered objects in a JNDI namespace. An application can then retrieve the administered objects from the JNDI

namespace. Having retrieved an administered object, the application can, if required, set or change one or more of its properties by using either the IBM JMS extensions or the WebSphere MQ JMS extensions.

# Using the IBM JMS extensions

An application can use the IBM JMS extensions to create connection factories and destinations dynamically at run time. The application first creates a JmsFactoryFactory object, and then uses methods of this object to create connection factories and destinations. Having created a connection factory or destination, the application can use methods inherited from the JmsPropertyContext interface to set its properties. Alternatively, the application can use a uniform resource identifier (URI) to specify one or more properties of a destination when it creates the destination.

# Using the WebSphere MQ JMS extensions

An application can also use the WebSphere MQ JMS extensions to create connection factories and destinations dynamically at run time. The application uses the supplied constructors to create connection factories and destinations. Having created a connection factory or destination, the application can use methods of the object to set its properties. Alternatively, the application can use a URI to specify one or more properties of a destination when it creates the destination.

# Using JNDI to retrieve administered objects in a JMS application:

To retrieve administered objects from a Java Naming and Directory Interface (JNDI) namespace, a JMS application must create an initial context and then use the lookup() method to retrieve the objects.

Before an application can retrieve administered objects from a JNDI namespace, an administrator must first create the administered objects. The administrator can use the WebSphere MQ JMS administration tool or WebSphere MQ Explorer to create and maintain administered objects in a JNDI namespace. For information about how to use the WebSphere MQ JMS administration tool, see "Using the WebSphere MQ JMS administration tool" on page 1090. For information about how to use WebSphere MQ Explorer, see the help provided with WebSphere MQ Explorer. An application server, however, typically provides its own repository for administered objects and its own tools for creating and maintaining the objects.

To retrieve administered objects from a JNDI namespace, an application must first create an initial context, as shown in the following example:

```
import javax.jms.*;
import javax.naming.*;
import javax.naming.directory.*;
.
.
.
String url = "ldap://server.company.com/o=company_us,c=us";
String icf = "com.sun.jndi.ldap.LdapCtxFactory";
.
java.util.Hashtable environment = new java.util.Hashtable();
environment.put(Context.PROVIDER_URL, url);
environment.put(Context.INITIAL_CONTEXT_FACTORY, icf);
Context ctx = new InitialDirContext(environment);
```

In this code, the String variables url and icf have the following meanings:

- **url** The uniform resource locator (URL) of the directory service. The URL can have one of the following formats:
  - ldap://hostname/contextName, for a directory service based on an LDAP server
  - file:/directoryPath, for a directory service based on the local file system
- icf The class name of the initial context factory, which can be one of the following values:
  - com.sun.jndi.ldap.LdapCtxFactory, for a directory service based on an LDAP server

 com.sun.jndi.fscontext.RefFSContextFactory, for a directory service based on the local file system

Note that some combinations of a JNDI package and a Lightweight Directory Access Protocol (LDAP) service provider can cause LDAP error 84 to occur. To resolve this problem, insert the following line of code before the call to InitialDirContext():

environment.put(Context.REFERRAL, "throw");

After an initial context is obtained, the application can retrieve administered objects from the JNDI namespace by using the lookup() method, as shown in the following example:

```
ConnectionFactory factory;
Queue queue;
Topic topic;
.
.
factory = (ConnectionFactory)ctx.lookup("cn=myCF");
queue = (Queue)ctx.lookup("cn=myQ");
topic = (Topic)ctx.lookup("cn=myT");
```

This code retrieves the following objects from an LDAP based namespace:

- A ConnectionFactory object bound with the name myCF
- A Queue object bound with the name myQ
- A Topic object bound with the name myT

For more information about using JNDI, see the JNDI documentation provided by Sun Microsystems, Inc..

# Using the IBM JMS extensions:

WebSphere MQ classes for JMS contains a set of extensions to the JMS API called the IBM JMS extensions. An application can use these extensions to create connection factories and destinations dynamically at run time, and to set the properties of WebSphere MQ classes for JMS objects. The extensions can be used with any messaging provider.

The IBM JMS extensions are a set of interfaces and classes in the following packages:

- com.ibm.msg.client.jms
- com.ibm.msg.client.services

The packages can be found in com.ibm.mqjms.jar which is located in <MQ\_Install\_Dir>/java/lib.

These extensions provide the following function:

- A factory based mechanism for creating connection factories and destinations dynamically at run time, instead of retrieving them as administered objects from a Java Naming and Directory Interface (JNDI) namespace
- · A set of methods for setting the properties of WebSphere MQ classes for JMS objects
- A set of exception classes with methods for obtaining detailed information about a problem
- A set of methods for controlling tracing
- A set of methods for obtaining version information about WebSphere MQ classes for JMS

With regard to creating connection factories and destinations dynamically at run time, and setting and getting their properties, the IBM JMS extensions provide an alternative set of interfaces to the WebSphere MQ JMS extensions. However, whereas the WebSphere MQ JMS extensions are specific to the WebSphere

MQ messaging provider, the IBM JMS extensions are not specific to WebSphere MQ and can be used with any messaging provider within the layered architecture described in "A layered architecture" on page 951.

The interface com.ibm.msg.client.wmq.WMQConstants contains the definitions of constants, which an application can use when setting the properties of WebSphere MQ classes for JMS objects using the IBM JMS extensions. The interface contains constants for the WebSphere MQ messaging provider and JMS constants that are independent of any messaging provider.

The examples of code that follow assume that the following import statements have been run:

import com.ibm.msg.client.jms.\*; import com.ibm.msg.client.services.\*; import com.ibm.msg.client.wmq.WMQConstants;

# Creating connection factories and destinations

Before an application can create connection factories and destinations using the IBM JMS extensions, it must first create a JmsFactoryFactory object. To create a JmsFactoryFactory object, the application calls the getInstance() method of the JmsFactoryFactory class, as shown in the following example: JmsFactoryFactory ff = JmsFactoryFactory.getInstance(JmsConstants.WMQ\_PROVIDER);

The parameter on the getInstance() call is a constant that identifies the WebSphere MQ messaging provider as the chosen messaging provider. The application can then use the JmsFactoryFactory object to create connection factories and destinations.

To create a connection factory, the application calls the createConnectionFactory() method of the JmsFactoryFactory object, as shown in the following example: JmsConnectionFactory factory = ff.createConnectionFactory();

This statement creates a JmsConnectionFactory object with the default values for all its properties, which means that the application connects to the default queue manager in bindings mode. If you want an application to connect in client mode, or connect to a queue manager other than the default queue manager, the application must set the appropriate properties of the JmsConnectionFactory object before creating the connection. For information about how to do this, see "Setting the properties of WebSphere MQ classes for JMS objects" on page 1019.

The JmsFactoryFactory class also contains methods to create connection factories of the following types:

- JmsQueueConnectionFactory
- JmsTopicConnectionFactory
- JmsXAConnectionFactory
- JmsXAQueueConnectionFactory
- JmsXATopicConnectionFactory

To create a Queue object, the application calls the createQueue() method of the JmsFactoryFactory object, as shown in the following example:

```
JmsQueue q1 = ff.createQueue("Q1");
```

This statement creates an JmsQueue object with the default values for all its properties. The object represents a WebSphere MQ queue called Q1 that belongs to the local queue manager. This queue can be a local queue, an alias queue, or a remote queue definition.

The createQueue() method can also accept a queue uniform resource identifier (URI) as a parameter. A queue URI is a string that specifies the name of a WebSphere MQ queue and, optionally, the name of the queue manager that owns the queue, and one or more properties of the JmsQueue object. The following statement contains an example of a queue URI:

```
JmsQueue q2 = ff.createQueue("queue://QM2/Q2?persistence=2&priority=5");
```

The JmsQueue object created by this statement represents a WebSphere MQ queue called Q2 that is owned by queue manager QM2, and all messages sent to this destination are persistent and have a priority of 5. For more information about queue URIs, see "Uniform resource identifiers (URIs)" on page 1031. For an alternative way of setting the properties of a JmsQueue object, see "Setting the properties of WebSphere MQ classes for JMS objects."

To create a Topic object, an application can use the createTopic() method of the JmsFactoryFactory object, as shown in the following example:

```
JmsTopic t1 = ff.createTopic("Sport/Football/Results");
```

This statement creates a JmsTopic object with the default values for all its properties. The object represents a topic called Sport/Football/Results.

The createTopic() method can also accept a topic URI as a parameter. A topic URI is a string that specifies the name of a topic and, optionally, one or more properties of the JmsTopic object. The following statements contain an example of a topic URI:

```
String s1 = "topic://Sport/Tennis/Results?persistence=1&priority=0";
JmsTopic t2 = ff.createTopic(s1);
```

The JmsTopic object created by these statements represents a topic called Sport/Tennis/Results, and all messages sent to this destination are nonpersistent and have a priority of 0. For more information about topic URIs, see "Uniform resource identifiers (URIs)" on page 1031. For an alternative way of setting the properties of a JmsTopic object, see "Setting the properties of WebSphere MQ classes for JMS objects."

After an application has created a connection factory or destination, that object can be used only with the selected messaging provider.

# Setting the properties of WebSphere MQ classes for JMS objects

To set the properties of WebSphere MQ classes for JMS objects using the IBM JMS extensions, an application uses the methods of the com.ibm.msg.client.JmsPropertyContext interface.

For each Java data type, the JmsPropertyContext interface contains a method to set the value of a property with that data type, and a method to get to get the value of a property with that data type. For example, an application calls the setIntProperty() method to set a property with an integer value, and calls the getIntProperty() method to get a property with an integer value.

Instances of classes in the com.ibm.mq.jms package also inherit the methods of the JmsPropertyContext interface. An application can therefore use these methods to set the properties of MQConnectionFactory, MQQueue, and MQTopic objects.

When an application creates a WebSphere MQ classes for JMS object, any properties with default values are set automatically. When an application sets a property, the new value replaces any previous value the property had. After a property has been set, it cannot be deleted, but its value can be changed.

If an application attempts to set a property to a value that is not valid value for the property, WebSphere MQ classes for JMS throws a JMSException exception. If an application attempts to get a property that

has not been set, the behavior is as described in the JMS specification. WebSphere MQ classes for JMS throws a NumberFormatException exception for primitive data types and returns null for referenced data types.

In addition to the predefined properties of a WebSphere MQ classes for JMS object, an application can set its own properties. These application defined properties are ignored by WebSphere MQ classes for JMS.

For more information about the properties of WebSphere MQ classes for JMS objects, see Properties of IBM WebSphere MQ classes for JMS objects.

The following code is an example of how to set properties using the IBM JMS extensions. The code sets five properties of a connection factory.

The effect of setting these properties is that the application connects to queue manager QM1 in client mode using an MQI channel called QM1.SVR. The queue manager is running on a system with host name HOST1, and the listener for the queue manager is listening in port number 1415.

The JmsPropertyContext interface also contains the setObjectProperty() method, which an application can use to set properties. The second parameter of the method is an object that encapsulates the value of the property. For example, the following code creates an Integer object that encapsulates the integer 1415, and then calls setObjectProperty() to set the PORT property of a connection factory to the value 1415:

Integer port = new Integer(1415);
factory.setObjectProperty(WMQConstants.WMQ\_PORT, port);

This code is therefore equivalent to the following statement: factory.setIntProperty(WMQConstants.WMQ\_PORT, 1415);

Conversely, the getObjectProperty() method returns an object that encapsulates the value of a property.

# Implicit conversion of a property value from one data type to another

When an application uses a method of the JmsPropertyContext interface to set or get the property of a WebSphere MQ classes for JMS object, the value of the property can be implicitly converted from one data type to another.

For example, the following statement sets the PRIORITY property of the JmsQueue object q1: q1.setStringProperty(WMQConstants.WMQ\_PRIORITY, "5");

The PRIORITY property has an integer value, and so the setStringProperty() call implicitly converts the string "5" (the source value) to the integer 5 (the target value), which then becomes the value of the PRIORITY property.

Conversely, the following statement gets the PRIORITY property of the JmsQueue object q1: String s1 = q1.getStringProperty(WMQConstants.WMQ PRIORITY);

The integer 5 (the source value), which is the value of the PRIORITY property, is implicitly converted to the string "5" (the target value) by the getStringProperty() call.

The conversions supported by WebSphere MQ classes for JMS are shown in Table 144 on page 1021.

| Source data type | Supported target data types                    |  |
|------------------|------------------------------------------------|--|
| boolean          | String                                         |  |
| byte             | int, long, short, String                       |  |
| char             | String                                         |  |
| double           | String                                         |  |
| float            | double, String                                 |  |
| int              | long, String                                   |  |
| long             | String                                         |  |
| short            | int, long, String                              |  |
| String           | boolean, byte, double, float, int, long, short |  |

Table 144. Supported conversions from one data type to another

The general rules governing the supported conversions are as follows:

- Numeric values can be converted from one data type to another provided no data is lost during the conversion. For example, a value with data type int can be converted into a value with data type long, but cannot be converted into a value with data type short.
- A value of any data type can be converted into a string.
- A string can be converted to a value of any other data type (except char) provided the string is in the correct format for the conversion. If an application attempts to convert a string that is not in the correct format, WebSphere MQ classes for JMS throws a NumberFormatException exception.
- If an application attempts a conversion that is not supported, WebSphere MQ classes for JMS throws a MessageFormatException exception.

The specific rules for converting a value from one data type to another are as follows:

- When converting a boolean value to a string, the value true is converted to the string "true", and the value false is converted to the string "false".
- When converting a string to a boolean value, the string "true" (not case sensitive) is converted to true, and the string "false" (not case sensitive) is converted to false. Any other string is converted to false.
- When converting a string to a value with data type byte, int, long, or short, the string must have the following format:

[blanks][sign]digits

The meanings of the components of the string are as follows:

blanks Optional leading blank characters.

*sign* An optional plus sign (+) or minus sign (-).

digits A contiguous sequence of digits (0-9). At least one digit must be present.

After the sequence of digits, the string can contain other characters that are not digits, but the conversion stops as soon as the first of these characters is reached. The string is assumed to represent a decimal integer.

If the string is not in the correct format, WebSphere MQ classes for JMS throws a NumberFormatException exception.

• When converting a string to a value with data type double or float, the string must have the following format:

[blanks][sign]digits[e\_char[e\_sign]e\_digits]

The meanings of the components of the string are as follows:

blanks Optional leading blank characters.

- *sign* An optional plus sign (+) or minus sign (-).
- digits A contiguous sequence of digits (0-9). At least one digit must be present.
- *e\_char* An exponent character, which is either *E* or *e*.
- *e\_sign* An optional plus sign (+) or minus sign (-) for the exponent.

# e\_digits

A contiguous sequence of digits (0-9) for the exponent. At least one digit must be present if the string contains an exponent character.

After the sequence of digits, or the optional characters representing an exponent, the string can contain other characters that are not digits, but the conversion stops as soon as the first of these characters is reached. The string is assumed to represent a decimal floating point number with an exponent that is a power of 10.

If the string is not in the correct format, WebSphere MQ classes for JMS throws a NumberFormatException exception.

• When converting a numeric value (including a value with data type byte) to a string, the value is converted to the string representation of the value as a decimal number, not the string containing the ASCII character for that value. For example, the integer 65 is converted to the string "65", not the string "A".

# Setting more than one property in a single call

The JmsPropertyContext interface also contains the setBatchProperties() method, which an application can use to set more than one property in a single call. The parameter of the method is a Map object that encapsulates a set of property name-value pairs.

For example, the following code uses the setBatchProperties() method to set the same five properties of a connection factory as shown in "Setting the properties of WebSphere MQ classes for JMS objects" on page 1019. The code creates an instance of the HashMap class, which implements the Map interface.

Note that the second parameter of the Map.put() method must be an object. Therefore a property value with a primitive data type must be encapsulated within an object or represented by a string, as shown in the example.

The setBatchProperties() method validates each property. If the setBatchProperties() method cannot set a property because, for example, its value is not valid, none of the specified properties are set.

# Property names and values

If an application uses the methods of the JmsPropertyContext interface to set and get the properties of WebSphere MQ classes for JMS objects, the application can specify the names and values of properties in any of the following ways. Each of the accompanying examples shows how to set the PRIORITY property of the JmsQueue object q1 so that a message sent to the queue has the priority specified on the send() call.

# Using the property names and values that are defined as constants in the com.ibm.msg.client.wmg.WMQConstants interface

The following statement is an example of how to specify the names and values of properties in this way:

q1.setIntProperty(WMQConstants.WMQ\_PRIORITY, WMQConstants.WMQ\_PRI\_APP);

# Using the property names and values that can be used in queue and topic uniform resource identifiers

(URIs) The following statement is an example of how to specify the names and values of properties in this way:

q1.setIntProperty("priority", -2);

Only the names and values of properties of destinations can be specified in this way.

# Using the property names and values that are recognized by the WebSphere MQ JMS administration

**tool** The following statement is an example of how to specify the names and values of properties in this way:

q1.setStringProperty("PRIORITY", "APP");

The short form of the property name is also acceptable, as shown in the following statement: q1.setStringProperty("PRI", "APP");

When an application gets a property, the value returned depends on the way in which the application specifies the name of the property. For example, if an application specifies the constant WMQConstants.WMQ\_PRIORITY as the property name, the value returned is the integer -2:

int n1 = getIntProperty(WMQConstants.WMQ\_PRIORITY);

The same value is returned if the application specifies the string "priority" as the property name: int n2 = getIntProperty("priority");

However, if the application specifies the string "PRIORITY" or "PRI" as the property name, the value returned is the string "APP":

String s1 = getStringProperty("PRI");

Internally, WebSphere MQ classes for JMS stores property names and values as the literal values defined in the com.ibm.msg.client.wmq.WMQConstants interface. This is the defined canonical format for property names and values. As a general rule, if an application sets properties using one of the other two ways of specifying property names and values, WebSphere MQ classes for JMS has to convert the names and values from the specified input format into the canonical format. Similarly, if an application gets properties using one of the other two ways of specifying property names and values, WebSphere MQ classes for JMS must convert the names from the specified input format into the canonical format, and convert the values from the canonical format into the required output format. Having to perform these conversions might have implications for performance.

Property names and values returned by exceptions, in trace files, or in the WebSphere MQ classes for JMS log are always in the canonical format.

# Using the Map interface

The JmsPropertyContext interface extends the java.util.Map interface. An application can therefore use the methods of the Map interface to access the properties of a WebSphere MQ classes for JMS object.

For example, the following code prints out the names and values of all the properties of a connection factory. The code uses only the methods of the Map interface to get the names and values of the properties.

```
// Get the names of all the properties
Set propNames = factory.keySet();
// Loop round all the property names and get the property values
Iterator iterator = propNames.iterator();
while (iterator.hasNext()){
    String pName = (String)iterator.next();
    System.out.println(pName+"="+factory.get(pName));
}
```

Using the methods of the Map interface does not bypass any property validations or conversions.

# Using the WebSphere MQ JMS extensions:

WebSphere MQ classes for JMS contains a set of extensions to the JMS API called the WebSphere MQ JMS extensions. An application can use these extensions to create connection factories and destinations dynamically at run time, and to set the properties of connection factories and destinations.

WebSphere MQ classes for JMS contains a set of classes in the packages com.ibm.jms and com.ibm.mq.jms. These classes implement the JMS interfaces and contain the WebSphere MQ JMS extensions. The examples of code that follow assume that these packages have been imported by the following statements:

import com.ibm.jms.\*; import com.ibm.mq.jms.\*;

An application can use the WebSphere MQ JMS extensions to perform the following functions:

- Create connection factories and destinations dynamically at run time, instead of retrieving them as administered objects from a Java Naming and Directory Interface (JNDI) namespace
- Set the properties of connection factories and destinations

# Creating connection factories

To create a connection factory, an application can use the MQConnectionFactory constructor, as shown in the following example:

MQConnectionFactory factory = new MQConnectionFactory();

This statement creates an MQConnectionFactory object with the default values for all its properties, which means that the application connects to the default queue manager in bindings mode. If you want an application to connect in client mode, or connect to a queue manager other than the default queue manager, the application must set the appropriate properties of the MQConnectionFactory object before creating the connection. For information about how to do this, see "Setting the properties of connection factories" on page 1025.

An application can create connection factories of the following types in a similar way:

- MQQueueConnectionFactory
- MQTopicConnectionFactory
- MQXAConnectionFactory
- MQXAQueueConnectionFactory
- MQXATopicConnectionFactory

# Setting the properties of connection factories

An application can set the properties of a connection factory by calling the appropriate methods of the connection factory. The connection factory can either be an administered object or an object created dynamically at run time.

```
Consider the following code, for example:
MQConnectionFactory factory = new MQConnectionFactory();
.
factory.setTransportType(WMQConstants.WMQ_CM_CLIENT);
factory.setQueueManager("QM1");
factory.setHostName("HOST1");
factory.setPort(1415);
factory.setChannel("QM1.SVR");
```

This code creates an MQConnectionFactory object and then sets five properties of the object. The effect of setting these properties is that the application connects to queue manager QM1 in client mode using an MQI channel called QM1.SVR. The queue manager is running on a system with host name HOST1, and the listener for the queue manager is listening in port number 1415.

For a real-time connection to a broker, an application can use the following code:

```
MQConnectionFactory factory = new MQConnectionFactory();
.
factory.setTransportType(WMQConstants.WMQ_CM_DIRECT);
factory.setHostName("HOST2");
factory.setPort(1507);
```

This code assumes that the broker is running on a system with host name HOST2 and listening on port number 1507.

An application that uses a real-time connection to a broker can use only the publish/subscribe style of messaging. It cannot use the point-to-point style of messaging.

Only certain combinations of properties of a connection factory are valid. For information about which

combinations are valid, see 🖾 Dependencies between properties of WebSphere MQ classes for JMS objects.

For more information about the properties of a connection factory, and the methods used to set its

properties, see Properties of IBM WebSphere MQ classes for JMS objects.

# **Creating destinations**

To create a Queue object, an application can use the MQQueue constructor, as shown in the following example:

MQQueue q1 = new MQQueue("Q1");

This statement creates an MQQueue object with the default values for all its properties. The object represents a WebSphere MQ queue called Q1 that belongs to the local queue manager. This queue can be a local queue, an alias queue, or a remote queue definition.

An alternative form of the MQQueue constructor has two parameters, as shown in the following example:

```
MQQueue q2 = new MQQueue("QM2", "Q2");
```

The MQQueue object created by this statement represents a WebSphere MQ queue called Q2 that is owned by queue manager QM2. The queue manager identified in this way can be the local queue manager or a remote queue manager. If it is a remote queue manager, WebSphere MQ must be configured so that, when the application sends a message to this destination, WebSphere MQ can route the message from the local queue manager to the remote queue manager.

The MQQueue constructor can also accept a queue uniform resource identifier (URI) as a single parameter. A queue URI is a string that specifies the name of a WebSphere MQ queue and, optionally, the name of the queue manager that owns the queue, and one or more properties of the MQQueue object. The following statement contains an example of a queue URI:

MQQueue q3 = new MQQueue("queue://QM3/Q3?persistence=2&priority=5");

The MQQueue object created by this statement represents a WebSphere MQ queue called Q3 that is owned by queue manager QM3, and all messages sent to this destination are persistent and have a priority of 5. For more information about queue URIs, see "Uniform resource identifiers (URIs)" on page 1031. For an alternative way of setting the properties of an MQQueue object, see "Setting the properties of destinations."

To create a Topic object, an application can use the MQTopic constructor, as shown in the following example:

MQTopic t1 = new MQTopic("Sport/Football/Results");

This statement creates an MQTopic object with the default values for all its properties. The object represents a topic called Sport/Football/Results.

The MQTopic constructor can also accept a topic URI as a parameter. A topic URI is a string that specifies the name of a topic and, optionally, one or more properties of the MQTopic object. The following statement contains an example of a topic URI:

MQTopic t2 = new MQTopic("topic://Sport/Tennis/Results?persistence=1&priority=0");

The MQTopic object created by this statement represents a topic called Sport/Tennis/Results, and all messages sent to this destination are nonpersistent and have a priority of 0. For more information about topic URIs, see "Uniform resource identifiers (URIs)" on page 1031. For an alternative way of setting the properties of an MQTopic object, see "Setting the properties of destinations."

# Setting the properties of destinations

An application can set the properties of a destination by calling the appropriate methods of the destination. The destination can either be an administered object or an object created dynamically at run time.

Consider the following code, for example: MQQueue q1 = new MQQueue("Q1"); . q1.setPersistence(WMQConstants.WMQ\_PER\_PER); q1.setPriority(5);

This code creates an MQQueue object and then sets two properties of the object. The effect of setting these properties is that all messages sent to the destination are persistent and have a priority of 5.

An application can set the properties of MQTopic object in a similar way, as shown in the following example:

MQTopic t1 = new MQTopic("Sport/Football/Results");

```
t1.setPersistence(WMQConstants.WMQ_PER_NON);
t1.setPriority(0);
```

This code creates an MQTopic object and then sets two properties of the object. The effect of setting these properties is that all messages sent to the destination are nonpersistent and have a priority of 0.

For more information about the properties of a destination, and the methods used to set its properties,

see Properties of IBM WebSphere MQ classes for JMS objects.

# Building a connection in a JMS application

To build a connection, a JMS application uses a ConnectionFactory object to create a Connection object and then starts the connection.

To create a Connection object, an application uses the createConnection() method of a ConnectionFactory object, as shown in the following example:

```
ConnectionFactory factory;
Connection connection;
.
.
.
connection = factory.createConnection();
```

When a JMS connection is created, the IBM WebSphere MQ classes for JMS will create a connection handle (Hconn) and start a conversation with the queue manager.

The QueueConnectionFactory interface and the TopicConnectionFactory interface each inherits the createConnection() method from the ConnectionFactory interface. You can therefore use the createConnection() method to create a domain specific object, as shown in the following example:

```
QueueConnectionFactory qcf;
Connection connection;
.
.
.
.
connection = qcf.createConnection();
```

This fragment of code creates a QueueConnection object. An application can now perform a domain independent operation on this object, or an operation that is applicable only to the point-to-point domain. However, if the application attempts to perform an operation that is applicable only to the publish/subscribe domain, an IllegalStateException exception is thrown with the following message:

JMSMQ1112: Operation for a domain specific object was not valid. Operation createProducer() is not valid for type com.ibm.mq.jms.MQTopic

This is because the connection was created from a domain specific connection factory.

**Note:** Note that the application process ID is used as the default user identity to be passed to the queue manager. If the application is running in client transport mode then this process ID must exist, with the relevant authorizations, on the server. If you want a different identity to be used, then use the createConnection(username, password) method.

The JMS specification states that a connection is created in the stopped state. Until a connection starts, a message consumer that is associated with the connection cannot receive any messages. To start a connection, an application uses the start() method of a Connection object, as shown in the following example:

connection.start();

# Creating a session in a JMS application

To create a session, a JMS application uses the createSession() method of a Connection object.

The createSession() method has two parameters:

- 1. A parameter that specifies whether the session is transacted or not transacted
- 2. A parameter that specifies the acknowledgment mode for the session

For example, the following code creates a session that is not transacted and has an acknowledgment mode of AUTO\_ACKNOWLEDGE:

```
Session session;
.
boolean transacted = false;
session = connection.createSession(transacted, Session.AUTO_ACKNOWLEDGE);
```

When a JMS session is created, the IBM WebSphere MQ classes for JMS will create a connection handle (Hconn) and start a conversation with the queue manager.

A Session object, and any MessageProducer or MessageConsumer object created from it, cannot be used concurrently by different threads of a multithreaded application. The simplest way of ensuring that these objects are not used concurrently is to create a separate Session object for each thread.

# Transacted sessions in JMS applications:

JMS applications can run local transactions by first creating a transacted session. An application can commit or roll back a transaction.

JMS applications can run local transactions. A local transaction is a transaction that involves changes only to the resources of the queue manager to which the application is connected. To run local transactions, an application must first create a transacted session by calling the createSession() method of a Connection object, specifying as a parameter that the session is transacted. Subsequently, all messages sent and received within the session are grouped into a sequence of transactions. A transaction ends when the application commits or rolls back the messages it has sent and received since the transaction began.

To commit a transaction, an application calls the commit() method of the Session object. When a transaction is committed, all messages sent within the transaction become available for delivery to other applications, and all messages received within the transaction are acknowledged so that the messaging server does not attempt to deliver them to the application again. In the point-to-point domain, the messaging server also removes the received messages from their queues.

To roll back a transaction, an application calls the rollback() method of the Session object. When a transaction is rolled back, all messages sent within the transaction are discarded by the messaging server, and all messages received within the transaction become available for delivery again. In the point-to-point domain, the messages that were received are put back on their queues and become visible to other applications again.

A new transaction starts automatically when an application creates a transacted session or calls the commit() or rollback() method. Therefore, a transacted session always has an active transaction.

When an application closes a transacted session, an implicit rollback occurs. When an application closes a connection, an implicit rollback occurs for all the connection's transacted sessions.

If an application ends without closing a connection, an implicit rollback also occurs for all the connection's transacted sessions.

A transaction is wholly contained within a transacted session. A transaction cannot span sessions. This means that it is not possible for an application to send and receive messages in two or more transacted sessions and then commit or roll back all these actions as a single transaction.

#### Acknowledgment modes of JMS sessions:

Every session that is not transacted has an acknowledgment mode that determines how messages received by the application are acknowledged. Three acknowledgment modes are available, and the choice of acknowledgment mode affects the design of the application.

If a session is not transacted, the way that messages received by the application are acknowledged is determined by the acknowledgment mode of the session. The three acknowledgment modes are described in the following paragraphs:

# AUTO\_ACKNOWLEDGE

The session automatically acknowledges each message received by the application.

If messages are delivered synchronously to the application, the session acknowledges receipt of a message every time a Receive call completes successfully. If messages are delivered asynchronously, the session acknowledges receipt of a message every time a call to the onMessage() method of a message listener completes successfully.

If the application receives a message successfully, but a failure prevents acknowledgment from occurring, the message becomes available for delivery again. The application must therefore be able to handle a message that is re-delivered.

# DUPS\_OK\_ACKNOWLEDGE

The session acknowledges the messages received by the application at times it selects.

Using this acknowledgment mode reduces the amount of work the session must do, but a failure that prevents message acknowledgment might result in more than one message becoming available for delivery again. The application must therefore be able to handle messages that are re-delivered.

**Restriction:** In AUTO\_ACKNOWLEDGE and DUPS\_OK\_ACKNOWLEDGE modes, JMS does not support an application throwing an unhandled exception in a message listener. This means that messages are always acknowledged when the message listener returns, regardless of whether it was processed successfully (provided any failures are non-fatal and do not prevent the application from continuing). If you require finer control of message acknowledgment, use the CLIENT\_ACKNOWLEDGE or transacted modes, which give the application full control of the acknowledgment functions.

# CLIENT\_ACKNOWLEDGE

The application acknowledges the messages it receives by calling the Acknowledge method of the Message class.

The application can acknowledge the receipt of each message individually, or it can receive a batch of messages and call the Acknowledge method only for the last message it receives. When the Acknowledge method is called all messages received since the last time the method was called are acknowledged.

In conjunction with any of these acknowledgment modes, an application can stop and restart the delivery of messages in a session by calling the Recover method of the Session class. Messages received but previously unacknowledged are re-delivered. However, they might not be delivered in the same sequence in which they were previously delivered. In the meantime, higher priority messages might have arrived, and some of the original messages might have expired. In the point-to-point domain, some of the original messages might have another application.

An application can determine whether a message is being re-delivered by examining the contents of the JMSRedelivered header field of the message. The application does this by calling the getJMSRedelivered() method of the Message class.

# Creating destinations in a JMS application

Instead of retrieving destinations as administered objects from a Java Naming and Directory Interface (JNDI) namespace, a JMS application can use a session to create destinations dynamically at run time. An application can use a uniform resource identifier (URI) to identify a WebSphere MQ queue or a topic and, optionally, to specify one or more properties of a Queue or Topic object.

# Using a session to create Queue objects

To create a Queue object, an application can use the createQueue() method of a Session object, as shown in the following example:

```
Session session;
.
Queue q1 = session.createQueue("Q1");
```

This code creates a Queue object with the default values for all its properties. The object represents a WebSphere MQ queue called Q1 that belongs to the local queue manager. This queue can be a local queue, an alias queue, or a remote queue definition.

The createQueue() method also accepts a queue URI as a parameter. A queue URI is a string that specifies the name of a WebSphere MQ queue and, optionally, the name of the queue manager that owns the queue and one or more properties of the Queue object. The following statement contains an example of a queue URI:

```
Queue q2 = session.createQueue("queue://QM2/Q2?persistence=2&priority=5");
```

The Queue object created by this statement represents a WebSphere MQ queue called Q2 that is owned by a queue manager called QM2, and all messages sent to this destination are persistent and have a priority of 5. The queue manager identified in this way can be the local queue manager or a remote queue manager. If it is a remote queue manager, WebSphere MQ must be configured so that, when the application sends a message to this destination, WebSphere MQ can route the message from the local queue manager to queue manager QM2. For more information about URIs, see "Uniform resource identifiers (URIs)" on page 1031.

Note that the parameter on the createQueue() method contains provider specific information. Therefore, using the createQueue() method to create a Queue object, instead of retrieving a Queue object as an administered object from a JNDI namespace, might make your application less portable.

An application can create a TemporaryQueue object by using the createTemporaryQueue() method of a Session object, as shown in the following example:

TemporaryQueue q3 = session.createTemporaryQueue();

Although a session is used to create a temporary queue, the scope of a temporary queue is the connection that was used to create the session. Any of the connection's sessions can create message producers and message consumers for the temporary queue. The temporary queue remains until the connection ends or the application explicitly deletes the temporary queue by using the TemporaryQueue.delete() method, whichever is the sooner.

When an application creates a temporary queue, WebSphere MQ classes for JMS creates a dynamic queue in the queue manager to which the application is connected. The TEMPMODEL property of the connection factory specifies the name of the model queue that is used to create the dynamic queue, and the TEMPQPREFIX property of the connection factory specifies the prefix that is used to form the name of the dynamic queue.

# Using a session to create Topic objects

To create a Topic object, an application can use the createTopic() method of a Session object, as shown in the following example:

Session session;

Topic t1 = session.createTopic("Sport/Football/Results");

This code creates an Topic object with the default values for all its properties. The object represents a topic called Sport/Football/Results.

The createTopic() method also accepts a topic URI as a parameter. A topic URI is a string that specifies the name of a topic and, optionally, one or more properties of the Topic object. The following code contains an example of a topic URI:

```
String uri = "topic://Sport/Tennis/Results?persistence=1&priority=0";
Topic t2 = session.createTopic(uri);
```

The Topic object created by this code represents a topic called Sport/Tennis/Results, and all messages sent to this destination are nonpersistent and have a priority of 0. For more information about topic URIs, see "Uniform resource identifiers (URIs)."

Note that the parameter on the createTopic() method contains provider specific information. Therefore, using the createTopic() method to create a Topic object, instead of retrieving a Topic object as an administered object from a JNDI namespace, might make your application less portable.

An application can create a TemporaryTopic object by using the createTemporaryTopic() method of a Session object, as shown in the following example:

TemporaryTopic t3 = session.createTemporaryTopic();

Although a session is used to create a temporary topic, the scope of a temporary topic is the connection that was used to create the session. Any of the connection's sessions can create message producers and message consumers for the temporary topic. The temporary topic remains until the connection ends or the application explicitly deletes the temporary topic by using the TemporaryTopic.delete() method, whichever is the sconer.

When an application creates a temporary topic, WebSphere MQ classes for JMS creates a topic with a name that commences with the characters TEMP/*tempTopicPrefix*, where *tempTopicPrefix* is the value of the TEMPTOPICPREFIX property of the connection factory.

# Uniform resource identifiers (URIs)

A queue URI is a string that specifies the name of a WebSphere MQ queue and, optionally, the name of the queue manager that owns the queue and one or more properties of the Queue object created by the application. A topic URI is a string that specifies the name of a topic and, optionally, one or more properties of the Topic object created by the application.

A queue URI has the following format: queue://[qMgrName]/qName[?propertyName1=propertyValue1 &propertyName2=propertyValue2 &...]

A topic URI has the following format: topic://topicName[?propertyName1=propertyValue1 &propertyName2=propertyValue2 &...] The variables in these formats have the following meanings:

#### qMgrName

The name of the queue manager that owns the queue identified by the URI.

The queue manager can the local queue manager or a remote queue manager. If it is a remote queue manager, WebSphere MQ must be configured so that, when an application sends a message to the queue, Websphere MQ can route the message from the local queue manager to the remote queue manager.

If no name is specified, the local queue manager is assumed.

#### qName

The name of the WebSphere MQ queue.

The queue can be a local queue, an alias queue, or a remote queue definition.

For the rules for creating queue names, see A Rules for naming IBM WebSphere MQ objects (*WebSphere MQ V7.1 Product Overview Guide*).

#### topicName

The name of the topic.

For the rules for creating topic names, see Rules for naming IBM WebSphere MQ objects (*WebSphere MQ V7.1 Product Overview Guide*). Avoid the use of the wildcard characters +, #, \*, and ? in topic names. Topic names containing these characters can cause unexpected results when you

subscribe to them. See 🖾 Using topic strings (WebSphere MQ V7.1 Reference).

#### propertyName1, propertyName2, ...

The names of the properties of the Queue or Topic object created by the application. Table 145 lists the valid property names that can be used in a URI.

If no properties are specified, the Queue or Topic object has the default values for all its properties.

#### propertyValue1, propertyValue2, ...

The values of the properties of the Queue or Topic object created by the application. Table 145 lists the valid property values that can be used in a URI.

Brackets ([]) denotes an optional component, and the ellipsis (...) means that the list of property name-value pairs, if present, can contain one or more name-value pairs.

Table 145 lists the valid property names and valid values that can be used in queue and topic URIs. Although the WebSphere MQ JMS administration tool uses symbolic constants for the values of properties, URIs cannot contain symbolic constants.

| Property name | Description                                                                                                    | Valid values                                                                          |
|---------------|----------------------------------------------------------------------------------------------------|---------------------------------------------------------------------------------------|
| CCSID         | How the character data in the body of a<br>message is represented when WebSphere MQ<br>classes for JMS forwards the message to the<br>destination | • Any coded character set identifier supported by WebSphere MQ.                       |
| encoding      | How the numeric data in the body of a<br>message is represented when WebSphere MQ<br>classes for JMS forwards the message to the<br>destination   | • Any valid value for the <i>Encoding</i> field in a WebSphere MQ message descriptor. |

Table 145. Property names and valid values for use in queue and topic URIs

| Property name | Description                                                                        | Valid values                                                                                                    |
|---------------|------------------------------------------------------------------------------------|----------------------------------------------------------------------------------------------------|
| expiry        | The time to live for messages sent to the destination                              | <ul> <li>-2 - As specified on the send() call or, if not specified on the send() call, the default time to live of the message producer.</li> <li>0 - A message sent to the destination never expires.</li> <li>A positive integer specifying the time to live in milliseconds.</li> </ul>                                                                                                    |
| multicast     | The multicast setting for a topic when using<br>a real-time connection to a broker | <ul> <li>The following list contains the valid values.<br/>Associated with each value is the<br/>corresponding value of the MULTICAST<br/>property as used in the WebSphere MQ JMS<br/>administration tool. For a description of the<br/>MULTICAST property and its valid values,</li> <li>see Properties of IBM WebSphere MQ<br/>classes for JMS objects.</li> <li>-1 - ASCF</li> <li>0 - DISABLED</li> <li>3 - NOTR</li> <li>5 - RELIABLE</li> <li>7 - ENABLED</li> </ul>                                             |
| persistence   | The persistence of messages sent to the destination                                | <ul> <li>-2 - As specified on the send() call or, if not specified on the send() call, the default persistence of the message producer.</li> <li>-1 - As specified by the <i>DefPersistence</i> attribute of the WebSphere MQ queue or topic.</li> <li>1 - Nonpersistent.</li> <li>2 - Persistent.</li> <li>3 - Equivalent to the value HIGH for the PERSISTENCE property as used in the WebSphere MQ JMS administration tool. For an explanation of this value, see "JMS persistent messages" on page 1056.</li> </ul> |
| priority      | The priority of messages sent to the destination                                   | <ul> <li>-2 - As specified on the send() call or, if not specified on the send() call, the default priority of the message producer.</li> <li>-1 - As specified by the <i>DefPriority</i> attribute of the WebSphere MQ queue or topic.</li> <li>An integer in the range 0-9 specifying the priority of messages sent to the destination.</li> </ul>                                                                                                    |
| targetClient  | Whether messages sent to the destination contain an MQRFH2 header                  | <ul> <li>0 - Messages contain an MQRFH2 header.</li> <li>1 - Messages do not contain an MQRFH2 header.</li> </ul>                                                                                                    |

Table 145. Property names and valid values for use in queue and topic URIs (continued)

For example, the following URI identifies a WebSphere MQ queue called Q1 that is owned by the local queue manager. A Queue object created using this URI has the default values for all its properties. queue:///Q1

The following URI identifies a WebSphere MQ queue called Q2 that is owned by a queue manager called QM2. All messages sent to this destination have a priority of 6. The remaining properties of the Queue object created using this URI have their default values.

## queue://QM2/Q2?priority=6

The following URI identifies a topic called Sport/Athletics/Results. All messages sent to this destination are nonpersistent and have a priority of 0. The remaining properties of the Topic object created using this URI have their default values.

topic://Sport/Athletics/Results?persistence=1&priority=0

# Sending messages in a JMS application

Before a JMS application can send messages to a destination, it must first create a MessageProducer object for the destination. To send a message to the destination, the application creates a Message object and then calls the send() method of the MessageProducer object.

An application uses a MessageProducer object to send messages. An application normally creates a MessageProducer object for a specific destination, which can be a queue or a topic, so that all messages sent using the message producer are sent to the same destination. Therefore, before an application can create a MessageProducer object, it must first create a Queue or Topic object. For information about how to create a Queue or Topic object, see the following topics:

- "Using JNDI to retrieve administered objects in a JMS application" on page 1016
- "Using the IBM JMS extensions" on page 1017
- "Using the WebSphere MQ JMS extensions" on page 1024
- "Creating destinations in a JMS application" on page 1030

To create a MessageProducer object, an application uses the createProducer() method of a Session object, as shown in the following example:

MessageProducer producer = session.createProducer(destination);

The parameter destination is a Queue or Topic object that the application has created previously.

Before an application can send a message, it must create a Message object. The body of a message contains the application data, and JMS defines five types of message body:

- Bytes
- Map
- Object
- Stream
- Text

Each type of message body has its own JMS interface, which is a sub-interface of the Message interface, and a method in the Session interface for creating a message with that type of body. For example, the interface for a text message is called TextMessage, and an application uses the createTextMessage() method of a Session object to create a text message, as shown in the following statement:

```
TextMessage outMessage = session.createTextMessage(outString);
```

For more information about messages and message bodies, see "JMS messages" on page 961.

To send a message, an application uses the send() method of a MessageProducer object, as shown in the following example:

producer.send(outMessage);

An application can use the send() method to send messages in either messaging domain. The nature of the destination determines which messaging domain is used. However, TopicPublisher, the sub-interface of MessageProducer that is specific to the publish/subscribe domain, also has a publish() method, which can be used instead of the send() method. The two methods are functionally the same.

An application can create a MessageProducer object with no specified destination. In this case, the application must specify the destination when calling the send() method.

If an application sends a message within a transaction, the message is not delivered to its destination until the transaction is committed. This means that an application cannot send a message and receive a reply to the message within the same transaction.

A destination can be configured so that when an application sends messages to it, WebSphere MQ classes for JMS forwards the message and returns control back to the application without determining whether the queue manager has received the message safely. This is sometimes referred to as *asynchronous put*. For more information, see "Putting messages asynchronously in Websphere MQ classes for JMS" on page 1073.

## **Receiving messages in a JMS application**

An application uses a message consumer to receive messages. A durable topic subscriber is a message consumer that receives all messages sent to a destination, including those sent while the consumer is inactive. An application can select which messages it wants to receive by using a message selector, and can receive messages asynchronously by using a message listener.

An application uses a MessageConsumer object to receive messages. An application creates a MessageConsumer object for a specific destination, which can be a queue or a topic, so that all messages received using the message consumer are received from the same destination. Therefore, before an application can create a MessageConsumer object, it must first create a Queue or Topic object. For information about how to create a Queue or Topic object, see the following topics:

- "Using JNDI to retrieve administered objects in a JMS application" on page 1016
- "Using the IBM JMS extensions" on page 1017
- "Using the WebSphere MQ JMS extensions" on page 1024
- "Creating destinations in a JMS application" on page 1030

To create a MessageConsumer object, an application uses the createConsumer() method of a Session object, as shown in the following example:

MessageConsumer consumer = session.createConsumer(destination);

The parameter destination is a Queue or Topic object that the application has created previously.

The application then uses the receive() method of the MessageConsumer object to receive a message from the destination, as shown in the following example:

Message inMessage = consumer.receive(1000);

The parameter on the receive() call specifies how long in milliseconds the method waits for a suitable message to arrive if no message is available immediately. If you omit this parameter, the call blocks indefinitely until a suitable message arrives. If you do not want the application to wait for a message, use the receiveNoWait() method instead.

The receive() method returns a message of a specific type. For example, when an application receives a text message, the object returned by the receive() call is a TextMessage object.

However, the declared type of object returned by a receive() call is a Message object. Therefore, in order to extract the data from the body of a message that has just been received, the application must cast from the Message class to the more specific subclass, such as TextMessage. If the type of the message is not known, the application can use the instanceof operator to determine the type. It is always good practice for an application to determine the type of a message before casting so that errors can be handled gracefully.

The following code uses the instanceof operator and shows how to extract the data from the body of a text message:

```
if (inMessage instanceof TextMessage) {
   String replyString = ((TextMessage) inMessage).getText();
   .
   .
   .
   .
} else {
   // Print error message if Message was not a TextMessage.
   System.out.println("Reply message was not a TextMessage");
}
```

If an application sends a message within a transaction, the message is not delivered to its destination until the transaction is committed. This means that an application cannot send a message and receive a reply to the message within the same transaction.

If a message consumer receives messages from a destination that is configured for read ahead, any nonpersistent messages that are in the read ahead buffer when the application ends are discarded.

In the publish/subscribe domain, JMS identifies two types of message consumer, nondurable topic subscriber and durable topic subscriber, which are described in the following two sections.

## Nondurable topic subscribers

A nondurable topic subscriber receives only those messages that are published while the subscriber is active. A nondurable subscription starts when an application creates a nondurable topic subscriber and ends when the application closes the subscriber, or when the subscriber falls out of scope. As an extension in WebSphere MQ classes for JMS, a nondurable topic subscriber also receives retained publications, but not when using a real-time connection to a broker.

To create a nondurable topic subscriber, an application can use the domain independent createConsumer() method, specifying a Topic object as the destination. Alternatively, an application can use the domain specific createSubscriber() method, as shown in the following example:

```
TopicSubscriber subscriber = session.createSubscriber(topic);
```

The parameter topic is a Topic object that the application has created previously.

## **Durable topic subscribers**

**Restriction:** An application cannot create durable topic subscribers when using a real-time connection to a broker.

A durable topic subscriber receives all messages that are published during the life of a durable subscription. These messages include all those that are published while the subscriber is not active. As an extension in WebSphere MQ classes for JMS, a durable topic subscriber also receives retained publications.

To create a durable topic subscriber, an application uses the createDurableSubscriber() method of a Session object, as shown in the following example:

TopicSubscriber subscriber = session.createDurableSubscriber(topic, "D\_SUB\_000001");

On the createDurableSubscriber() call, the first parameter is a Topic object that the application has created previously, and the second parameter is a name that is used to identify the durable subscription.

The session used to create a durable topic subscriber must have an associated client identifier. The client identifier associated with a session is the same as the client identifier for the connection that is used to

create the session. The client identifier can be specified by setting the CLIENTID property of the ConnectionFactory object. Alternatively, an application can specify the client identifier by calling the setClientID() method of the Connection object.

The name that is used to identify a durable subscription must be unique only within the client identifier, and therefore the client identifier forms part of the full, unique identifier of a durable subscription. To continue using a durable subscription that was created previously, an application must create a durable topic subscriber using a session with the same client identifier as that associated with the durable subscription, and using the same subscription name.

A durable subscription starts when an application creates a durable topic subscriber using a client identifier and subscription name for which no durable subscription currently exists. However, a durable subscription does not end when the application closes the durable topic subscriber. To end a durable subscription, an application must call the unsubscribe() method of a Session object that has the same client identifier as that associated with the durable subscription. The parameter on the unsubscribe() call is the subscription name, as shown in the following example: session.unsubscribe("D SUB 000001");

The scope of a durable subscription is a queue manager. If a durable subscription exists on one queue manager, and an application connected to another queue manager creates a durable subscription with the same client identifier and subscription name, the two durable subscriptions are completely independent.

## **Message selectors**

An application can specify that only those messages that satisfy certain criteria are returned by successive receive() calls. When creating a MessageConsumer object, the application can specify a Structured Query Language (SQL) expression that determines which messages are retrieved. This SQL expression is called a *message selector*. The message selector can contain the names of JMS message header fields and message properties. For information about how to construct a message selector, see "Message selectors in JMS" on page 961.

The following example shows how an application can select messages based on a user defined property called myProp:

MessageConsumer consumer;

```
consumer = session.createConsumer(destination, "myProp = 'blue'");
```

The JMS specification does not allow an application to change the message selector of a message consumer. After an application creates a message consumer with a message selector, the message selector remains for the life of that consumer. If an application requires more than one message selector, the application must create a message consumer for each message selector.

Note that, when an application is connected to a Version 7 queue manager, the MSGSELECTION property of the connection factory has no effect. To optimize performance, all message selection is done by the queue manager.

# **Suppressing local publications**

An application can create a message consumer that ignores publications published on the consumer's own connection. The application does this by setting the third parameter on a createConsumer() call to true, as shown in the following example:

```
MessageConsumer consumer = session.createConsumer(topic, null, true);
```

On a createDurableSubscriber() call, the application does this by setting the fourth parameter to true, as shown in the following example

# Asynchronous delivery of messages

An application can receive messages asynchronously by registering a message listener with a message consumer. The message listener has a method called onMessage, which is called asynchronously when a suitable message is available and whose purpose is to process the message. The following code illustrates the mechanism:

// The main program now continues with other processing

An application can use a session either for receiving messages synchronously using receive() calls, or for receiving messages asynchronously using message listeners, but not for both. If an application needs to receive messages synchronously and asynchronously, it must create separate sessions.

Once a session is set up to receive messages asynchronously, the following methods cannot be called on that session or on objects created from that session:

- MessageConsumer.receive()
- MessageConsumer.receive(long)
- MessageConsumer.receiveNoWait()
- Session.acknowledge()
- MessageProducer.send(Destination, Message)
- MessageProducer.send(Destination, Message, int, int, long)
- MessageProducer.send(Message)
- MessageProducer.send(Message, int, int, long)
- Session.commit()
- Session.createBrowser(Queue)
- Session.createBrowser(Queue, String)

- Session.createBytesMessage()
- Session.createConsumer(Destination)
- Session.createConsumer(Destination, String, boolean)
- Session.createDurableSubscriber(Topic, String)
- Session.createDurableSubscriber(Topic, String, String, boolean)
- Session.createMapMessage()
- Session.createMessage()
- Session.createObjectMessage()
- Session.createObjectMessage(Serializable)
- Session.createProducer(Destination)
- Session.createQueue(String)
- Session.createStreamMessage()
- Session.createTemporaryQueue()
- Session.createTemporaryTopic()
- Session.createTextMessage()
- Session.createTextMessage(String)
- Session.createTopic()
- Session.getAcknowledgeMode()
- Session.getMessageListener()
- Session.getTransacted()
- Session.rollback()
- Session.unsubscribe(String)

If any of these methods are called, a JMSException containing the message:

JMSCC0033: A synchronous method call is not permitted when a session is being used asynchronously:'method name'

is thrown.

## **Receiving poison messages**

An application can receive a message that cannot be processed. There can be several reasons why the message cannot be processed, for example the message might have an incorrect format. Such messages are described as poison messages and require special handling to prevent the message being recursively processed.

For details on how to handle poison messages, see "Handling poison messages in IBM WebSphere MQ classes for JMS" on page 1041.

# Retrieval of subscription user data

If the messages that an IBM WebSphere MQ classes for JMS application is consuming from a queue are put by an administratively defined durable subscription, the application needs to access the user data information that is associated with the subscription. This information is added to the message as a property.

From IBM WebSphere MQ Version 7.1.0, Fix Pack 9, when a message is consumed from a queue that contains an RFH2 header with the MQPS folder, the value that is associated with the Sud key, if it exists, is added as a String property to the JMS Message object returned to the IBM WebSphere MQ classes for JMS application. To enable the retrieval of this property from the message, the constant JMS\_IBM\_SUBSCRIPTION\_USER\_DATA in the JmsConstants interface can be used with the method javax.jms.Message.getStringProperty(java.lang.String) to get the subscription user data.

In the following example, an administrative durable subscription is defined by using the MQSC command **DEFINE SUB**:

DEFINE SUB('MY.SUBCRIPTION') TOPICSTR('PUBLIC') DEST('MY.SUBSCRIPTION.Q') USERDATA('Administrative durable subscription to put message to the queue MY.SUBSCRIPTION.Q')

Copies of messages that are published to the topic string PUBLIC are put to the queue, MY.SUBSCRIPTION.Q. The user data that is associated with the durable subscription is then added as a property to the message, which is stored in the MQPS folder of the RFH2 header with the key Sud.

The IBM WebSphere MQ classes for JMS application can call: javax.jms.Message.getStringProperty(JmsConstants.JMS\_IBM\_SUBSCRIPTION\_USER\_DATA);

The following String is then returned:

Administrative durable subscription to put message to the queue MY.SUBSCRIPTION.Q

Related concepts:

"The MQRFH2 header and JMS" on page 965

Defining an administrative subscription (*WebSphere MQ V7.1 Administering Guide*) **Related reference**:

**W** DEFINE SUB (WebSphere MQ V7.1 Reference)

**Related information**:

Interface JmsConstants

# Closing down a WebSphere MQ classes for JMS application

It is important for a WebSphere MQ classes for JMS application to close certain JMS objects explicitly before stopping. Finalizers might not be called, so do not rely on them to free resources. Do not allow an application to terminate with compressed trace active.

Garbage collection alone cannot release all WebSphere MQ classes for JMS and WebSphere MQ resources in a timely manner, especially if an application creates many short lived JMS objects at the session level or lower. It is therefore important for an application to close a Connection, Session, MessageConsumer, or MessageProducer object when it is no longer required.

If an application ends without closing a Connection, an implicit rollback occurs for all the connection's transacted sessions. To ensure any changes made by the application are committed, close the Connection explicitly before closing the application.

Do not use finalizers in an application to close JMS objects. Because finalizers might not be called, resources might not be freed. When a Connection is closed it closes all the Sessions that were created from it. Similarly, the MessageConsumers and MessageProducers created from a Session are closed when the Session is closed. However, consider closing Sessions, MessageConsumers, and MessageProducers explicitly to ensure resources are freed in a timely manner.

If trace compression is activated, System.Halt() shutdowns and abnormal, uncontrolled JVM terminations are likely to result in a corrupt trace file. Where possible, turn off the trace facility when you have collected the trace information you need. If you are tracing an application up to an abnormal end, use uncompressed trace output.

# Handling poison messages in IBM WebSphere MQ classes for JMS

A poison message is one which cannot be processed by a receiving MDB application. If a poison message is encountered, the JMS MessageConsumer and ConnectionConsumer objects can requeue it according to two queue properties, BOQNAME, and BOTHRESH.

Sometimes, a badly formatted message arrives on a queue. In this context, badly formatted means that the receiving application cannot process the message correctly. Such a message can cause the receiving application to fail and to back out this badly formatted message. The message can then be repeatedly delivered to the input queue and repeatedly backed out by the application. These messages are known as *poison messages*. The JMS MessageConsumer object detects poison messages and reroutes them to an alternative destination.

The IBM WebSphere MQ queue manager keeps a record of the number of times that each message has been backed out. When this number reaches a configurable threshold value, the message consumer requeues the message to a named backout queue. If this requeuing fails for any reason, the message is removed from the input queue and either requeued to the dead-letter queue, or discarded. See "Removing messages from the queue in ASF" on page 1082 for more details.

There is a difference between the way in which poison messages are requeued by MessageConsumers and ConnectionConsumers. ConnectionConsumers are able to requeue poison messages without affecting message delivery. The requeue process takes place outside of any unit of work associated with actual message delivery to application code. This is possible because of the multi-threaded nature of ConnectionConsumer operation.

MessageConsumers, however, are single threaded below the Session level, and any requeuing of poison messages takes place within the current unit of work. This does not affect the operation of the application, however when poison messages are requeued under a transacted or Client\_acknowledge Session, the requeue action itself is not committed until the current unit of work is committed by the application code or, if appropriate, the application container code.

JMS ConnectionConsumer objects handle poison messages in the same way and using the same queue properties. If multiple connection consumers are monitoring the same queue, it is possible that the poison message may be delivered to an application more times than the threshold value before the requeue occurs. This behavior is due to the way individual connection consumers monitor queues and requeue poison messages.

The threshold value and the name of the back out queue are attributes of a IBM WebSphere MQ queue. The names of the attributes are BackoutThreshold and BackoutRequeueQName. The queue they apply to is as follows:

- For point-to-point messaging, this is the underlying local queue. This is important when message consumers and connection consumers use queue aliases.
- For publish/subscribe messaging in IBM WebSphere MQ messaging provider normal mode, the Topic's managed queue is created from the model queue.
- For publish/subscribe messaging in IBM WebSphere MQ messaging provider migration mode, it is the CCSUB queue defined on the TopicConnectionFactory object, or the CCDSUB queue defined on the Topic object.

IBM WebSphere MQ classes for JMS queries the BackoutThreshold and BackoutRequeueQName of the queue. You must therefore grant inquire access on the queue to the user running the application. If the target queue is a cluster queue, grant inquire, browse and get access.

To set the BackoutThreshold and BackoutRequeueQName attributes, issue the following MQSC command:

ALTER QLOCAL(your.queue.name) BOTHRESH(threshold value) BOQNAME(your.backout.queue.name)

If the BackoutThreshold attribute is set to a value other than zero, to avoid unexpected behavior set the BackoutRequeueQName attribute to a valid queue name.

For publish/subscribe messaging, if your system creates a dynamic queue for each subscription, these attribute values are obtained from the IBM WebSphere MQ classes for JMS model queue, SYSTEM.JMS.MODEL.QUEUE. To alter these settings, use: ALTER QMODEL(SYSTEM.JMS.MODEL.QUEUE) BOTHRESH(*threshold value*) BOQNAME(*your.backout.queue.name*)

If the backout threshold value is zero, poison message handling is disabled, and poison messages remain on the input queue. Otherwise, when the backout count reaches the threshold value, the message is sent to the named backout queue. If the backout count reaches the threshold value, but the message cannot go to the backout queue, the message is sent to the dead-letter queue or it is discarded. This situation occurs if the backout queue is not defined, or if the MessageConsumer object cannot send the message to the backout queue. See "Removing messages from the queue in ASF" on page 1082 for further details.

## Exceptions in WebSphere MQ classes for JMS:

A WebSphere MQ classes for JMS application must be able to handle exceptions that are thrown by a JMS API calls or delivered to an exception handler. Compared to previous versions, most exception messages and error codes have changed in Version 7 of WebSphere MQ classes for JMS. If your application parses or tests exception messages and error codes, it probably needs to be modified in order to use Version 7.

WebSphere MQ classes for JMS reports runtime problems by throwing exceptions. JMSException is the root class for exceptions thrown by JMS methods, and catching JMSException exceptions provides a generic way of handling all JMS related exceptions.

Every JMSException exception encapsulates the following information:

- A provider specific exception message, which an application obtains by calling the Throwable.getMessage() method.
- A provider specific error code, which an application obtains by calling the JMSException.getErrorCode() method.
- A linked exception. An exception thrown by a JMS API call is often the result of a lower level problem, which is reported by another exception linked to this exception. An application obtains a linked exception by calling the JMSException.getLinkedException() or the Throwable.getCause() method.

Most exceptions thrown by WebSphere MQ classes for JMS are instances of subclasses of JMSException. These subclasses implement the com.ibm.msg.client.jms.JmsExceptionDetail interface, which provides the following additional information:

- An explanation of the exception message, which an application obtains by calling the JmsExceptionDetail.getExplanation() method.
- A recommended user response to the exception, which an application obtains by calling the JmsExceptionDetail.getUserAction() method.
- The keys for the message inserts in the exception message. An application obtains an iterator for all the keys by calling the JmsExceptionDetail.getKeys() method.
- The message inserts in the exception message. For example, a message insert might be the name of the queue that caused the exception, and it might be useful for an application to be able to access that name. An application obtains the message insert corresponding to a specified key by calling the JmsExceptionDetail.getValue() method.

All the methods in the JmsExceptionDetail interface might return null if no details are available.

For example, if an application tries to create a message producer for a WebSphere MQ queue that does not exist, an exception is thrown with the following information:

```
Message : JMSWMQ2008: Failed to open MQ queue 'Q_test'.
Class : class com.ibm.msg.client.jms.DetailedInvalidDestinationException
Error Code : JMSWMQ2008
Explanation : JMS attempted to perform an MQOPEN, but WebSphere MQ reported an
error.
User Action : Use the linked exception to determine the cause of this error. Check
that the specified queue and queue manager are defined correctly.
```

The exception thrown, com.ibm.msg.client.jms.DetailedInvalidDestinationException, is a subclass of javax.jms.InvalidDestinationException and implements the com.ibm.msg.client.jms.JmsExceptionDetail interface.

## Linked exceptions

A linked exception provides further information about a runtime problem. Therefore, for each JMSException exception that is thrown, an application should check the linked exception. The linked exception itself might have another linked exception, and so the linked exceptions form a chain leading back to the original underlying problem. A linked exception is implemented by using the chained exception mechanism of the java.lang.Throwable class, and an application obtains a linked exception by calling the Throwable.getCause() method. For a JMSException exception, the getLinkedException() method actually delegates to the Throwable.getCause() method.

For example, if an application specifies an incorrect port number when connecting to a queue manager, the exceptions form the following chain:

com.ibm.msg.client.jms.DetailIllegalStateException

I
+--->com.ibm.mq.MQException
|
+--->com.ibm.mq.jmqi.JmqiException
|
+--->java.net.ConnectionException

Typically, each exception in a chain is thrown from a different layer in the code. For example, the exceptions in the preceding chain are thrown by the following layers:

- The first exception, an instance of a subclass of JMSException, is thrown by the common layer in WebSphere MQ classes for JMS.
- The next exception, an instance of com.ibm.mq.MQException, is thrown by the WebSphere MQ messaging provider.
- The next exception, an instance of com.ibm.mq.jmqi.JmqiException, is thrown by the common Java interface to the MQI.
- The final exception, an instance of java.net.ConnectionException, is thrown by the Java class library.

For more information about the layered architecture of WebSphere MQ classes for JMS, see "A layered architecture" on page 951.

Using code similar to the following code, an application can iterate through this chain to extract all the appropriate information:

```
import com.ibm.msg.client.jms.JmsExceptionDetail;
import com.ibm.mq.MQException;
import com.ibm.mq.jmqi.JmqiException;
import javax.jms.JMSException;
.
.
catch (JMSException je) {
    System.err.println("Caught JMSException");
```

```
// Check for linked exceptions in JMSException
Throwable t = je;
while (t != null) {
    // Write out the message that is applicable to all exceptions
    System.err.println("Exception Msg: " + t.getMessage());
    // Write out the exception stack trace
    t.printStackTrace(System.err);
    // Add on specific information depending on the type of exception
    if (t instanceof JMSException) {
        JMSException je1 = (JMSException) t;
        System.err.println("JMS Error code: " + je1.getErrorCode());
        if (t instanceof JmsExceptionDetail){
            JmsExceptionDetail jed = (JmsExceptionDetail)je1;
            System.err.println("JMS Explanation: " + jed.getExplanation());
            System.err.println("JMS Explanation: " + jed.getUserAction());
    } else if (t instanceof MQException) {
        MQException mqe = (MQException) t;
        System.err.println("WMQ Completion code: " + mqe.getCompCode());
        System.err.println("WMQ Reason code: " + mqe.getReason());
    } else if (t instanceof JmgiException){
        JmaiException jmaie = (JmaiException)t;
        System.err.println("WMQ Log Message: " + jmqie.getWmqLogMessage());
        System.err.println("WMQ Explanation: " + jmqie.getWmqMsgExplanation());
        System.err.println("WMQ Msg Summary: " + jmqie.getWmqMsgSummary());
        System.err.println("WMQ Msg User Response:
                           + jmqie.getWmqMsgUserResponse());
        System.err.println("WMQ Msg Severity: " + jmqie.getWmqMsgSeverity());
    }
    // Get the next cause
    t = t.getCause();
}
```

Note that an application should always check the type of each exception in a chain because the type of exception can vary and exceptions of different types encapsulate different information.

## Obtaining WebSphere MQ specific information about a problem

Instances of com.ibm.mq.MQException and com.ibm.mq.jmqi.JmqiException encapsulate WebSphere MQ specific information about a problem.

An MQException exception encapsulates the following information:

- A completion code, which an application obtains by calling the getCompCode() method
- A reason code, which an application obtains by calling the getReason() method

A JmqiException exception also encapsulates a completion code and a reason code. Additionally, however, a JmqiException exception encapsulates the information in an AMQ*nnnn* or CSQ*nnnn* message, if one is associated with the exception. By calling the appropriate methods of the exception, an application can obtain the various components of this message, such as the severity, explanation, and user response.

For examples of how to use of the methods mentioned in this section, see the sample code in "Linked exceptions" on page 1043.

}

## Upgrading from previous versions of WebSphere MQ classes for JMS

Compared to previous versions of WebSphere MQ classes for JMS, most error codes and exception messages have changed in Version 7. The reason for these changes is that WebSphere MQ classes for JMS now has a layered architecture and exceptions are thrown from different layers in the code.

For example, if an application tries to connect to a queue manager that does not exist, a previous version of WebSphere MQ classes for JMS threw a JMSException exception with the following information: MQJMS2005: Failed to create MQQueueManager for 'localhost:QM\_test'.

This exception contained a linked MQException exception with the following information: MQJE001: Completion Code 2, Reason 2058

By comparison in the same circumstances, Version 7 of WebSphere MQ classes for JMS throws a JMSException exception with the following information:

This exception contains a linked MQException exception with the following information: Message : JMSCMQ0001: WebSphere MQ call failed with compcode '2' ('MQCC\_FAILED') reason '2058' ('MQRC\_Q\_MGR\_NAME\_ERROR'). Class : class com.ibm.mq.MQException Completion Code : 2 Reason Code : 2058

If your application parses or tests exception messages returned by the Throwable.getMessage() method, or error codes returned by the JMSException.getErrorCode() method, your application probably needs to be modified in order to use Version 7 of WebSphere MQ classes for JMS.

#### **Exception listeners**

An application can register an exception listener with a Connection object. Subsequently, if a problem occurs that makes the connection unusable, WebSphere MQ classes for JMS delivers an exception to the exception listener by calling its onException() method. The application then has the opportunity to reestablish the connection.

By default, WebSphere MQ classes for JMS also delivers an exception to the exception listener if a problem occurs while trying to deliver a message asynchronously. However, this behavior is more than that required by the JMS specification. To be consistent with the JMS specification, you must ensure that the ASYNCEXCEPTION property of the connection factory is set to ASYNC\_EXCEPTIONS\_CONNECTIONBROKEN. Then, if a problem occurs while trying to deliver a message asynchronously, WebSphere MQ classes for JMS writes an exception to its log and does not deliver an exception to the exception listener.

For any other type of problem, a JMSException exception is thrown by the current JMS API call.

If an application does not register an exception listener with a Connection object, any exceptions that would have been delivered to the exception listener are written to the WebSphere MQ classes for JMS log.

## Logging errors in WebSphere MQ classes for JMS:

Information about runtime problems that might require corrective action by the user is written to the WebSphere MQ classes for JMS log.

For example, if an application attempts to set a property of a connection factory, but the name of the property is not recognized, WebSphere MQ classes for JMS writes information about the problem to its log.

By default, the file containing the log is called mqjms.log and is in the current working directory. However, you can change the name and location of the log file by setting the com.ibm.msg.client.commonservices.log.outputName property in the WebSphere MQ classes for JMS configuration file. For information about the WebSphere MQ classes for JMS configuration file, see "The WebSphere MQ classes for JMS configuration file" on page 891, and for more detail about valid values for the com.ibm.msg.client.commonservices.log.outputName property, see "Logging and IBM WebSphere MQ classes for JMS" on page 949.

#### First failure support technology (FFST) in WebSphere MQ classes for JMS:

If a serious internal error occurs within WebSphere MQ classes for JMS, first failure support technology (FFST) information is generated.

The FFST information is written to a file is called JMSC*nnnn*.FDC, where *nnnn* is a four digit number. This file is in a directory called FFDC, which is a subdirectory of the directory to which trace output is written. By default, trace output is written to the current working directory, but you can redirect trace output to a different directory by setting the com.ibm.msg.client.commonservices.trace.outputName property in the WebSphere MQ classes for JMS configuration file. For information about the WebSphere MQ classes for JMS configuration file, see "The WebSphere MQ classes for JMS configuration file" on page 891.

If tracing is enabled when FFST information is generated, the FFST information is also be written to the trace file. For more information about tracing JMS programs, see IP Tracing WebSphere MQ classes for JMS programs.

To suppress the production of FFDC files, set the property com.ibm.msg.client.commonservices.ffst.suppress, as follows:

- 0 Output all FFDC files (default).
- -1 Output only the first FFDC files of a particular type.

integer

Suppress all FFDC files except those that are a multiple of this number.

# Accessing WebSphere MQ features from a WebSphere MQ classes for JMS application

WebSphere MQ classes for JMS provides facilities to exploit a number of features of WebSphere MQ.

**Attention:** These features are outside the JMS specification or, in certain cases, violate the JMS specification. If you use them, your application is unlikely to be compatible with other JMS providers. Those features which do not comply with the JMS specification are labeled with an Attention notice.

#### Reading and writing the message descriptor from a WebSphere MQ classes for JMS application:

You control the ability to access the message descriptor (MQMD) by setting properties on a Destination and a Message.

Some WebSphere MQ applications require specific values to be set in the MQMD of messages sent to them. WebSphere MQ classes for JMS provides message attributes that allow JMS applications to set MQMD fields and so enable JMS applications to "drive" WebSphere MQ applications.

You must set the Destination object property WMQ\_MQMD\_WRITE\_ENABLED to true for the setting of MQMD properties to have any effect. You can then use the property setting methods of the message (for example setStringProperty) to assign values to the MQMD fields. All MQMD fields are exposed except StrucId and Version; BackoutCount can be read but not written to.

This example results in a message being put to a queue or topic with MQMD.UserIdentifier set to "JoeBloggs".

```
// Create a ConnectionFactory, connection, session, producer, message
// ...
// Create a destination
// ...
// Enable MQMD write
dest.setBooleanProperty(WMQConstants.WMQ_MQMD_WRITE_ENABLED, true);
// Optionally, set a message context if applicable for this MD field
dest.setIntProperty(WMQConstants.WMQ_MQMD_MESSAGE_CONTEXT,
WMQConstants.WMQ_MDCTX_SET_IDENTITY_CONTEXT);
// On the message, set property to provide custom UserId
msg.setStringProperty("JMS_IBM_MQMD_UserIdentifier", "JoeBloggs");
// Send the message
// ...
```

It is necessary to set WMQ\_MQMD\_MESSAGE\_CONTEXT before setting JMS\_IBM\_MQMD\_UserIdentifier. For more information about the use of WMQ\_MQMD\_MESSAGE\_CONTEXT, see "JMS message object properties" on page 1050.

Similarly, you can extract the contents of the MQMD fields by setting WMQ\_MQMD\_READ\_ENABLED to true before receiving a message and then using the get methods of the message, such as getStringProperty. Any properties received are read-only.

This example results in the *value* field holding the value of the MQMD.ApplIdentityData field of a message got from a queue or a topic.

```
// Create a ConnectionFactory, connection, session, consumer
// ...
// Create a destination
// ...
// Enable MQMD read
dest.setBooleanProperty(WMQConstants.WMQ_MQMD_READ_ENABLED, true);
// Receive a message
// ...
```

```
// Get MQMD field value using a property
String value = rcvMsg.getStringProperty("JMS_IBM_MQMD_ApplIdentityData");
```

JMS destination object properties:

Two properties of the Destination object control access to the MQMD from JMS, and a third controls message context.

Table 146. Property names and descriptions

| Property                  | Short form | Description                                                                                                    |
|---------------------------|------------|----------------------------------------------------------------------------------------------------|
| WMQ_MQMD_WRITE_ENABLED    | MDW        | Whether a JMS application can set the values of MQMD fields                                                                                                    |
| WMQ_MQMD_READ_ENABLED     | MDR        | Whether a JMS application can extract the values of MQMD fields                                                                                                    |
| WMQ_MQMD_MESSAGE_ CONTEXT | MDCTX      | What level of message context is to be set by the<br>JMS application. The application must be running<br>with appropriate context authority for this<br>property to take effect |

Table 147. Property names, values, and set methods

| Property                   | Valid values in administration tool (defaults in bold)                                                                                                    | Valid values in programs                | Set method          |
|----------------------------|----------------------------------------------------------------------------------------------------|-----------------------------------------|---------------------|
| WMQ_MQMD_<br>WRITE_ENABLED | <ul> <li>NO         All JMS_IBM_MQMD*             properties are ignored and             their values are not copied             into the underlying MQMD             structure.         YES             JMS_IBM_MQMD*             properties are processed.             Their values are copied into             the underlying MQMD             structure.     </li> </ul> | <ul> <li>False</li> <li>True</li> </ul> | setMQMDWriteEnabled |

| Property                         | Valid values in administration tool (defaults in bold)                                                                                                    | Valid values in programs                                                                                                   | Set method            |
|----------------------------------|----------------------------------------------------------------------------------------------------|----------------------------------------------------------------------------------------------------|-----------------------|
| WMQ_MQMD_<br>READ_ENABLED        | <ul> <li>NO         When sending messages, the JMS_IBM_MQMD* properties on a sent message are not updated to reflect the updated field values in the MQMD.         When receiving messages, none of the JMS_IBM_MQMD* properties are available on a received message, even if the sender had set some or all of them.         YES         When sending messages, all of the JMS_IBM_MQMD* properties on a sent message are updated to reflect the updated field values in the MQMD, including those that the sender did not set explicitly.         When receiving messages, all of the JMS_IBM_MQMD* properties on a sent message are updated to reflect the updated field values in the MQMD, including those that the sender did not set explicitly.         When receiving messages, all of the JMS_IBM_MQMD* properties are available on a received message, including those that the sender did not set explicitly.     </li> </ul> | • False<br>• True                                                                                                    | setMQMDReadEnabled    |
| WMQ_MQMD_<br>MESSAGE_<br>CONTEXT | <ul> <li>DEFAULT         The MQOPEN API call and the MQPMO structure specify no explicit message context options.     </li> <li>SET_IDENTITY_CONTEXT         The MQOPEN API call specifies the message context option MQOO_SET_IDENTITY_CONTEXT and the MQPMO structure specifies MQPMO_SET_IDENTITY_CONTEXT.     </li> <li>SET_ALL_CONTEXT         The MQOPEN API call specifies the message context option MQOO_SET_IDENTITY_CONTEXT.     </li> <li>SET_ALL_CONTEXT         The MQOPEN API call specifies the message context option MQOO_SET_ALL_CONTEXT and the MQPMO structure specifies MQPMO_SET_ALL_CONTEXT and the MQPMO structure specifies MQPMO_SET_ALL_CONTEXT.     </li> </ul>                                                                                                    | <ul> <li>WMQ_MDCTX_DEFAULT</li> <li>WMQ_MDCTX_<br/>SET_IDENTITY_CONTEXT</li> <li>WMQ_MDCTX_<br/>SET_ALL_CONTEXT</li> </ul> | setMQMDMessageContext |

Table 147. Property names, values, and set methods (continued)

#### JMS message object properties:

Message object properties prefixed JMS\_IBM\_MQMD allow you to set or read the corresponding MQMD field.

## Sending messages

All MQMD fields except StrucId and Version are represented. These properties refer only to the MQMD fields; where a property occurs both in the MQMD and in the MQRFH2 header, the version in the MQRFH2 is not set or extracted.

Any of these properties can be set, except JMS\_IBM\_MQMD\_BackoutCount. Any value set for JMS\_IBM\_MQMD\_BackoutCount is ignored.

If a property has a maximum length and you supply a value that is too long, the value is truncated.

For certain properties, you must also set the WMQ\_MQMD\_MESSAGE\_CONTEXT property on the Destination object. The application must be running with appropriate context authority for this property to take effect. If you do not set WMQ\_MQMD\_MESSAGE\_CONTEXT to an appropriate value, the property value is ignored. If you set WMQ\_MQMD\_MESSAGE\_CONTEXT to an appropriate value but you do not have sufficient context authority for the queue manager, a JMSException is issued. Properties requiring specific values of WMQ\_MQMD\_MESSAGE\_CONTEXT are as follows.

The following properties require WMQ\_MQMD\_MESSAGE\_CONTEXT to be set to WMQ\_MDCTX\_SET\_IDENTITY\_CONTEXT or WMQ\_MDCTX\_SET\_ALL\_CONTEXT:

- JMS\_IBM\_MQMD\_UserIdentifier
- JMS\_IBM\_MQMD\_AccountingToken
- JMS\_IBM\_MQMD\_ApplIdentityData

The following properties require WMQ\_MQMD\_MESSAGE\_CONTEXT to be set to WMQ\_MDCTX\_SET\_ALL\_CONTEXT :

- JMS\_IBM\_MQMD\_PutApplType
- JMS\_IBM\_MQMD\_PutApplName
- JMS\_IBM\_MQMD\_PutDate
- JMS\_IBM\_MQMD\_PutTime
- JMS\_IBM\_MQMD\_ApplOriginData

## **Receiving messages**

All these properties are available on a received message if WMQ\_MQMD\_READ\_ENABLED property is set to true, irrespective of the actual properties the producing application has set. An application cannot modify the properties of a received message unless all properties are cleared first, according to the JMS specification. The received message can be forwarded without modifying the properties.

**Attention:** If your application receives a message from a destination with WMQ\_MQMD\_READ\_ENABLED property set to true, and forwards it to a destination with WMQ\_MQMD\_WRITE\_ENABLED set to true, this results in all the MQMD field values of the received message being copied into the forwarded message.

## Table of properties

This table lists the properties of the Message object representing the MQMD fields. See the links for full descriptions of the fields and their allowable values.

Table 148. Property names, descriptions, and types

| Property                           | Description                              | Java Type                    | Link to full description                                        |
|------------------------------------|------------------------------------------|------------------------------|-----------------------------------------------------------------|
| JMS_IBM_MQMD_Report                | Options for report<br>messages           | Integer                      | Beport (MQLONG)<br>(WebSphere MQ V7.1 Reference)                |
| JMS_IBM_MQMD_MsgType               | Message type                             | Integer                      | MsgType (MQLONG)<br>(WebSphere MQ V7.1 Reference)               |
| JMS_IBM_MQMD_Expiry                | Message lifetime                         | Integer                      | Expiry (MQLONG)<br>(WebSphere MQ V7.1 Reference)                |
| JMS_IBM_MQMD_Feedback              | Feedback or reason code                  | Integer                      | Eedback (MQLONG)<br>(WebSphere MQ V7.1 Reference)               |
| JMS_IBM_MQMD_Encoding              | Numeric encoding of message data         | Integer                      | Encoding (MQLONG)<br>(WebSphere MQ V7.1 Reference)              |
| JMS_IBM_MQMD_CodedCharSetId        | Character set identifier of message data | Integer                      | CodedCharSetId<br>(MQLONG) (WebSphere MQ V7.1<br>Reference)     |
| JMS_IBM_MQMD_Format                | Format name of message<br>data           | String                       | B Format (MQCHAR8)<br>(WebSphere MQ V7.1 Reference)             |
| JMS_IBM_MQMD_Priority <sup>1</sup> | Message priority                         | Integer                      | Priority (MQLONG)<br>(WebSphere MQ V7.1 Reference)              |
| JMS_IBM_MQMD_Persistence           | Message persistence                      | Integer                      | Persistence (MQLONG)<br>(WebSphere MQ V7.1 Reference)           |
| JMS_IBM_MQMD_MsgId <sup>2</sup>    | Message identifier                       | Object (byte[]) <sup>4</sup> | MsgId (MQBYTE24)<br>(WebSphere MQ V7.1 Reference)               |
| JMS_IBM_MQMD_CorrelId <sup>3</sup> | Correlation identifier                   | Object (byte[]) <sup>4</sup> | CorrelId (MQBYTE24)<br>(WebSphere MQ V7.1 Reference)            |
| JMS_IBM_MQMD_BackoutCount          | Backout counter                          | Integer                      | BackoutCount (MQLONG)<br>(WebSphere MQ V7.1 Reference)          |
| JMS_IBM_MQMD_ReplyToQ              | Name of reply queue                      | String                       | BeplyToQ (MQCHAR48)<br>(WebSphere MQ V7.1 Reference)            |
| JMS_IBM_MQMD_ReplyToQMgr           | Name of reply queue<br>manager           | String                       | BeplyToQMgr (MQCHAR48) (WebSphere MQ V7.1 Reference)            |
| JMS_IBM_MQMD_UserIdentifier        | User identifier                          | String                       | UserIdentifier (MQCHAR12)<br>(WebSphere MQ V7.1 Reference)      |
| JMS_IBM_MQMD_AccountingToken       | Accounting token                         | Object (byte[]) <sup>4</sup> | AccountingToken<br>(MQBYTE32) (WebSphere MQ<br>V7.1 Reference)  |
| JMS_IBM_MQMD_ApplIdentityData      | Application data relating<br>to identity | String                       | ApplIdentityData<br>(MQCHAR32) (WebSphere MQ<br>V7.1 Reference) |

Table 148. Property names, descriptions, and types (continued)

| Property                    | Description                                                            | Java Type                    | Link to full description                                     |
|-----------------------------|------------------------------------------------------------------------|------------------------------|--------------------------------------------------------------|
| JMS_IBM_MQMD_PutApplType    | Type of application that put the message                               | Integer                      | DutApplType (MQLONG)<br>(WebSphere MQ V7.1 Reference)        |
| JMS_IBM_MQMD_PutApplName    | Name of application that put the message                               | String                       | PutApplName<br>(MQCHAR28) (WebSphere MQ<br>V7.1 Reference)   |
| JMS_IBM_MQMD_PutDate        | Date when message was put                                              | String                       | PutDate (MQCHAR8)<br>(WebSphere MQ V7.1 Reference)           |
| JMS_IBM_MQMD_PutTime        | Time when message was put                                              | String                       | DutTime (MQCHAR8)<br>(WebSphere MQ V7.1 Reference)           |
| JMS_IBM_MQMD_ApplOriginData | Application data relating<br>to origin                                 | String                       | ApplOriginData<br>(MQCHAR4) (WebSphere MQ<br>V7.1 Reference) |
| JMS_IBM_MQMD_GroupId        | Group identifier                                                       | Object (byte[]) <sup>4</sup> | BroupId (MQBYTE24)<br>(WebSphere MQ V7.1 Reference)          |
| JMS_IBM_MQMD_MsgSeqNumber   | Sequence number of<br>logical message within<br>group                  | Integer                      | MsgSeqNumber (MQLONG)<br>(WebSphere MQ V7.1 Reference)       |
| JMS_IBM_MQMD_Offset         | Offset of data in physical<br>message from start of<br>logical message | Integer                      | (WebSphere MQ V7.1 Reference)                                |
| JMS_IBM_MQMD_MsgFlags       | Message flags                                                          | Integer                      | MsgFlags (MQLONG)<br>(WebSphere MQ V7.1 Reference)           |
| JMS_IBM_MQMD_OriginalLength | Length of original message                                             | Integer                      | OriginalLength (MQLONG)<br>(WebSphere MQ V7.1 Reference)     |

1. Attention: If you assign a value to JMS\_IBM\_MQMD\_Priority that is not within the range 0-9, this violates the JMS specification.

**2. Attention:** The JMS specification states that the message ID must be set by the JMS provider and that it must either be unique or null. If you assign a value to JMS\_IBM\_MQMD\_MsgId, this value is copied to the JMSMessageID. Thus it is not set by the JMS provider and might not be unique: this violates the JMS specification.

**3. Attention:** If you assign a value to JMS\_IBM\_MQMD\_CorrelId that starts with the string 'ID:', this violates the JMS specification.

4. Attention: The use of byte array properties on a message violates the JMS specification.

## Accessing WebSphere MQ Message data from an application using WebSphere MQ classes for JMS:

You can access the complete WebSphere MQ message data within an application using WebSphere MQ classes for JMS. To access all the data, the message must be a JMSBytesMessage. The body of the JMSBytesMessage includes any MQRFH2 header, any other WebSphere MQ headers, and the following message data.

Set the WMQ\_MESSAGE\_BODY property of the destination to WMQ\_MESSAGE\_BODY\_MQ, to receive all the message body data in the JMSBytesMessage.

If WMQ\_MESSAGE\_BODY is set to WMQ\_MESSAGE\_BODY\_JMS or WMQ\_MESSAGE\_BODY\_UNSPECIFIED, the message body is returned without the JMS MQRFH2 header, and the properties of the JMSBytesMessage reflect the properties set in the RFH2.

Some applications cannot use the functions described in this topic. If an application is connected to a WebSphere MQ V6 queue manager, or if it has set PROVIDERVERSION to 6, the functions are not available.

#### Sending a message

When sending messages the destination property, WMQ\_MESSAGE\_BODY, takes precedence over WMQ\_TARGET\_CLIENT.

If WMQ\_MESSAGE\_BODY is set to WMQ\_MESSAGE\_BODY\_JMS, WebSphere MQ classes for JMS automatically generates an MQRFH2 header based on the settings of the JMSMessage properties and header fields.

If WMQ\_MESSAGE\_BODY is set to WMQ\_MESSAGE\_BODY\_MQ, no additional header is added to the message body

If WMQ\_MESSAGE\_BODY is set to WMQ\_MESSAGE\_BODY\_UNSPECIFIED, WebSphere MQ classes for JMS sends an MQRFH2 header, unless WMQ\_TARGET\_CLIENT is set to WMQ\_TARGET\_DEST\_MQ. On receive, setting WMQ\_TARGET\_CLIENT to WMQ\_TARGET\_DEST\_MQ results in any MQRFH2 being removed from the message body.

**Note:** JMSBytesMessage and JMSTextMessage do not require an MQRFH2, whereas JMSStreamMessage, JMSMapMessage, and JMSObjectMessage do.

WMQ\_MESSAGE\_BODY\_UNSPECIFIED is the default setting for WMQ\_MESSAGE\_BODY, and WMQ\_TARGET\_DEST\_JMS is the default setting for WMQ\_TARGET\_CLIENT.

If you send a JMSBytesMessage, you can override the default settings for the JMS message body when the WebSphere MQ message is constructed. Use the following properties:

- JMS\_IBM\_Format or JMS\_IBM\_MQMD\_Format: This property specifies the format of the WebSphere MQ header or application payload that starts the JMS message body if there is no preceding Websphere MQ header.
- JMS\_IBM\_Character\_Set or JMS\_IBM\_MQMD\_CodedCharSetId: This property specifies the CCSID of the WebSphere MQ header or application payload that starts the JMS message body if there is no preceding Websphere MQ header.
- JMS\_IBM\_Encoding or JMS\_IBM\_MQMD\_Encoding: This property specifies the encoding of the WebSphere MQ header or application payload that starts the JMS message body if there is no preceding Websphere MQ header.

If both types of property are specified, the JMS\_IBM\_MQMD\_\* properties override the corresponding JMS\_IBM\_\* properties, as long as the destination property WMQ\_MQMD\_WRITE\_ENABLED is set to true.

The differences in effect between setting message properties using JMS\_IBM\_MQMD\_\* and JMS\_IBM\_\* are significant:

1. The JMS\_IBM\_MQMD\_\* properties are specific to the WebSphere MQ JMS provider.

- 2. The JMS\_IBM\_MQMD\_\* properties are only set in the MQMD. JMS\_IBM\_\* properties are set in the MQMD only if the message does not have an MQRFH2 JMS header. Otherwise they are set in the JMS RFH2 header.
- **3**. The JMS\_IBM\_MQMD\_\* properties have no affect on the encoding of text and numbers written into a JMSMessage.

A receiving application is likely to assume the values of MQMD.Encoding and MQMD.CodedCharSetId correspond to the encoding and character set of numbers and text in the message body. If JMS\_IBM\_MQMD\_\* properties are used, it is the responsibility of the sending application to make it so. The encoding and character set of numbers and text in the message body are set by the JMS\_IBM\_\* properties.

The badly coded snippet in Figure 190 sends a message encoded in character set 1208, with MQMD.CodedCharSetId set to 37.

a. Send wrongly encoded message

 $b. \ Receiving the message, relying on the value of {\tt JMS\_IBM\_CHARACTER\_SET} set by the value of {\tt MQMD.CodedCharSetId}:$ 

```
TextMessage tmi = (TextMessage) cons.receive();
System.out.println("Message is \"" + tmi.getText() + "\"");
c. Resulting output:
```

Message is "ëÈÊÑ>Å??>Á"

Figure 190. Inconsistently coded MQMD and message data

Either of the snippets of code in Figure 191 results in a message being put to a queue or topic, with its body containing the application payload without an automatically generated MQRFH2 header being added.

```
    Setting WMQ_MESSAGE_BODY_MQ:
((MQDestination) destination).setMessageBodyStyle
(WMQConstants.WMQ_MESSAGE_BODY_MQ);
    Setting WMQ_TARGET_DEST_MQ:
((MQDestination) destination).setMessageBodyStyle
(WMQConstants.WMQ_MESSAGE_BODY_UNSPECIFIED);
((MQDestination) destination).
setTargetClient(WMQConstants.WMQ_TARGET_DEST_MQ);
```

Figure 191. Send a message with an MQ message body.

#### Receiving a message

If WMQ\_MESSAGE\_BODY is set to WMQ\_MESSAGE\_BODY\_JMS, the inbound JMS message type and body are determined by the contents of the received Websphere MQ message. The message type and body are determined by fields in the MQRFH2 header, or in the MQMD, if there is no MQRFH2.

If WMQ\_MESSAGE\_BODY is set to WMQ\_MESSAGE\_BODY\_MQ, the inbound JMS message type is JMSBytesMessage. The JMS message body is the message data returned by the underlying MQGET API call. The length of message body is the length returned by the MQGET call. The character set and encoding of the data in

the message body is determined by the CodedCharSetId and Encoding fields of the MQMD. The format of the data in the message body is determined by the Format field of the MQMD

If WMQ\_MESSAGE\_BODY is set to WMQ\_MESSAGE\_BODY\_UNSPECIFIED, the default value, WebSphere MQ classes for JMS sets it to WMQ\_MESSAGE\_BODY\_JMS.

When you receive a JMSBytesMessage, you can decode it by reference to the following properties:

- JMS\_IBM\_Format or JMS\_IBM\_MQMD\_Format: This property specifies the format of the WebSphere MQ header or application payload that starts the JMS message body if there is no preceding Websphere MQ header.
- JMS\_IBM\_Character\_Set or JMS\_IBM\_MQMD\_CodedCharSetId: This property specifies the CCSID of the WebSphere MQ header or application payload that starts the JMS message body if there is no preceding Websphere MQ header.
- JMS\_IBM\_Encoding or JMS\_IBM\_MQMD\_Encoding: This property specifies the encoding of the WebSphere MQ header or application payload that starts the JMS message body if there is no preceding Websphere MQ header.

The following code snippet results in a received message that is a JMSBytesMessage. Irrespective of the content of the received message and of the format field of the received MQMD, the message is a JMSBytesMessage.

Destination property WMQ\_MESSAGE\_BODY:

WMQ\_MESSAGE\_BODY determines whether a JMS application processes the MQRFH2 of a WebSphere MQ message as part of the message payload (that is, as part of the JMS message body).

Table 149. Property names and descriptions

| Property         | Short form | Description                                                                                                    |
|------------------|------------|----------------------------------------------------------------------------------------------------|
| WMQ_MESSAGE_BODY | MBODY      | Whether a JMS application processes<br>the MQRFH2 of a WebSphere MQ<br>message as part of the message<br>payload (that is, as part of the JMS<br>message body). |

| Property         | Valid values in<br>administration tool (defaults<br>in bold)                                                                                                    | Valid values in programs                                                                                        | Set method          |
|------------------|----------------------------------------------------------------------------------------------------|----------------------------------------------------------------------------------------------------|---------------------|
| WMQ_MESSAGE_BODY | <ul> <li>UNSPECIFIED         <ul> <li>When sending, WebSphere<br/>MQ classes for JMS does<br/>or does not generate and<br/>include an MQRFH2<br/>header, depending on the<br/>value of<br/>WMQ_TARGET_CLIENT.</li> <li>When receiving, acts as<br/>value JMS.</li> <li>JMS</li> <li>When sending, WebSphere<br/>MQ classes for JMS<br/>automatically generates an<br/>MQRFH2 header and<br/>includes it in the<br/>WebSphere MQ message.</li> <li>When receiving,<br/>WebSphere MQ classes for<br/>JMS set the JMS message<br/>properties according to<br/>values in the MQRFH2 (if<br/>present); it does not<br/>present the MQRFH2 as<br/>part of the JMS message<br/>body.</li> </ul> </li> <li>MQ         <ul> <li>When sending, WebSphere<br/>MQ classes for JMS does<br/>not generate an MQRFH2.</li> <li>When receiving,<br/>WebSphere MQ classes for<br/>JMS presents the MQRFH2 as<br/>part of the JMS message<br/>body.</li> </ul> </li> </ul> | <ul> <li>WMQ_MESSAGE_<br/>BODY_UNSPECIFIED</li> <li>WMQ_MESSAGE_BODY_MQ</li> <li>WMQ_MESSAGE_BODY_MQ</li> </ul> | setMessageBodyStyle |

Table 150. Property names, values, and set methods

#### JMS persistent messages:

WebSphere MQ classes for JMS applications can use the **NonPersistentMessageClass** queue attribute to provide better performance for JMS persistent messages, at the expense of some reliability.

A WebSphere MQ queue has an attribute called **NonPersistentMessageClass**. The value of this attribute determines whether nonpersistent messages on the queue are discarded when the queue manager restarts.

You can set the attribute for a local queue by using the WebSphere MQ Script (MQSC) command, DEFINE QLOCAL, with either of the following parameters:

#### NPMCLASS(NORMAL)

Nonpersistent messages on the queue are discarded when the queue manager restarts. This is the default value.

#### NPMCLASS(HIGH)

Nonpersistent messages on the queue are not discarded when the queue manager restarts following a quiesced or immediate shutdown. Nonpersistent messages might be discarded, however, following a preemptive shutdown or a failure.

This topic describes how WebSphere MQ classes for JMS applications can use this queue attribute to provide better performance for JMS persistent messages.

The PERSISTENCE property of a Queue or Topic object can have the value HIGH. You can use the WebSphere MQ JMS administration tool to set this value, or an application can call the Destination.setPersistence() method passing the value WMQConstants.WMQ\_PER\_NPHIGH as a parameter.

If an application sends a JMS persistent message or a JMS nonpersistent message to a destination where the PERSISTENCE property has the value HIGH, and the underlying WebSphere MQ queue is set to NPMCLASS(HIGH), the message is put on the queue as a WebSphere MQ nonpersistent message. If the PERSISTENCE property of the destination does not have the value HIGH, or if the underlying queue is set to NPMCLASS(NORMAL), a JMS persistent message is put on the queue as a WebSphere MQ nonpersistent MQ persistent message, and a JMS nonpersistent message is put on the queue as a WebSphere MQ nonpersistent message.

If a JMS persistent message is put on a queue as a WebSphere MQ nonpersistent message, and you want to ensure that the message is not discarded following a quiesced or immediate shutdown of a queue manager, all queues through which the message might be routed must be set to NPMCLASS(HIGH). In the publish/subscribe domain, these queues include subscriber queues. As an aid to enforcing this configuration, WebSphere MQ classes for JMS throws an InvalidDestinationException if an application tries to create a message consumer for a destination where the PERSISTENCE property has the value HIGH and the underlying WebSphere MQ queue is set to NPMCLASS(NORMAL).

Setting the PERSISTENCE property of a destination to HIGH does not affect how a message is received from that destination. A message sent as a JMS persistent message is received as a JMS persistent message, and a message sent as a JMS nonpersistent message is received as a JMS nonpersistent message.

When an application sends the first message to a destination where the PERSISTENCE property has the value HIGH, or when an application creates the first message consumer for a destination where the PERSISTENCE property has the value HIGH, WebSphere MQ classes for JMS issues an MQINQ call to determine whether NPMCLASS(HIGH) is set on the underlying WebSphere MQ queue. The application must therefore have the authority to inquire on the queue. In addition, WebSphere MQ classes for JMS preserves the result of the MQINQ call until the destination is deleted, and does not issue more MQINQ calls. Therefore, if you change the NPMCLASS setting on the underlying queue while the application is still using the destination, WebSphere MQ classes for JMS does not notice the new setting.

By allowing JMS persistent messages to be put on WebSphere MQ queues as WebSphere MQ nonpersistent messages, you are gaining performance at the expense of some reliability. If you require maximum reliability for JMS persistent messages, do not send the messages to a destination where the PERSISTENCE property has the value HIGH.

The JMS Layer can use SYSTEM.JMS.TEMPQ.MODEL, instead of SYSTEM.DEFAULT.MODEL.QUEUE. SYSTEM.JMS.TEMPQ.MODEL creates permanent dynamic queues that accept persistent messages, because SYSTEM.DEFAULT.MODEL.QUEUE cannot accept persistent messages. If you wish to use temporary queues to accept persistent messages, you must therefore use SYSTEM.JMS.TEMPQ.MODEL, or change the model queue to an alternative queue of your choosing.

## Using Secure Sockets Layer (SSL) with WebSphere MQ classes for JMS:

WebSphere MQ classes for JMS applications can use SSL encryption. To do this they require a JSSE provider.

WebSphere MQ classes for JMS connections using TRANSPORT(CLIENT) support Secure Sockets Layer (SSL) encryption. SSL provides communication encryption, authentication, and message integrity. It is typically used to secure communications between any two peers on the Internet or within an intranet.

WebSphere MQ classes for JMS uses Java Secure Socket Extension (JSSE) to handle SSL encryption, and therefore requires a JSSE provider. JSE v1.4 JVMs have a JSSE provider built-in. Details of how to manage and store certificates can vary from provider to provider. For information about this, see your JSSE provider's documentation.

This section assumes that your JSSE provider is correctly installed and configured, and that suitable certificates have been installed and made available to your JSSE provider. You can now use JMSAdmin to set a number of administrative properties.

If your WebSphere MQ classes for JMS application uses a client channel definition table (CCDT) to connect to a queue manager, see "Using a client channel definition table with WebSphere MQ classes for JMS" on page 1067.

#### SSLCIPHERSUITE object property:

Set SSLCIPHERSUITE to enable SSL encryption on a ConnectionFactory object.

To enable SSL encryption on a ConnectionFactory object, use JMSAdmin to set the SSLCIPHERSUITE property to a CipherSuite supported by your JSSE provider. This must match the CipherSpec set on the target channel. However, CipherSuites are distinct from CipherSpecs and therefore have different names. "SSL CipherSpecs and CipherSuites in JMS" on page 1062 contains a table mapping the CipherSpecs supported by WebSphere MQ to their equivalent CipherSuites as known to JSSE. For more information

about CipherSpecs and CipherSuites with WebSphere MQ, see WebSphere MQ Security (*WebSphere MQ V7.1 Administering Guide*).

For example, to set up a ConnectionFactory object that can be used to create a connection over an SSL enabled MQI channel with a CipherSpec of RC4\_MD5\_EXPORT, issue the following command to JMSAdmin:

ALTER CF(my.cf) SSLCIPHERSUITE(SSL\_RSA\_EXPORT\_WITH\_RC4\_40\_MD5)

This can also be set from an application, using the setSSLCipherSuite() method on an MQConnectionFactory object.

For convenience, if a CipherSpec is specified on the SSLCIPHERSUITE property, JMSAdmin attempts to map the CipherSpec to an appropriate CipherSuite and issues a warning. This attempt to map is not made if the property is specified by an application.

Alterantively, use the Client Channel Definition Table (CCDT). For more information, see "Using a client channel definition table with WebSphere MQ classes for JMS" on page 1067.

#### SSLFIPSREQUIRED object property:

If you require a connection to use a CipherSuite that is supported by the IBM Java JSSE FIPS provider (IBMJSSEFIPS), set the SSLFIPSREQUIRED property of the connection factory to YES.

The default value of this property is NO, which means that a connection can use any CipherSuite that is supported by WebSphere MQ.

If an application uses more than one connection, the value of SSLFIPSREQUIRED that is used when the application creates the first connection determines the value that is used when the application creates any subsequent connection. This means that the value of the SSLFIPSREQUIRED property of the connection factory that is used to create a subsequent connection is ignored. You must restart the application if you want to use a different value of SSLFIPSREQUIRED.

An application can set this property by calling the setSSLFipsRequired() method of a ConnectionFactory object. The property is ignored if no CipherSuite is set.

## Related concepts:

Specifying that only FIPS-certified CipherSpecs are used at run time on the MQI client (*WebSphere MQ V7.1 Administering Guide*)

Even Processing Standards (FIPS) for UNIX, Linux, and Windows (WebSphere MQ V7.1 Administering Guide)

#### SSLPEERNAME object property:

Use SSLPEERNAME to specify a distinguished name pattern, to ensure that your JMS application connects to the correct queue manager.

A JMS application can ensure that it connects to the correct queue manager by specifying a distinguished name (DN) pattern. The connection succeeds only if the queue manager presents a DN that matches the pattern. For more details of the format of this pattern, see the related topics.

The DN is set using the SSLPEERNAME property of a ConnectionFactory object. For example, the following JMSAdmin command sets a ConnectionFactory object to expect the queue manager to identify itself with a Common Name beginning with the characters QMGR., and with at least two Organizational Unit names, the first of which must be IBM and the second WEBSPHERE:

ALTER CF(my.cf) SSLPEERNAME(CN=QMGR.\*, OU=IBM, OU=WEBSPHERE)

Checking is not case sensitive and semicolons can be used in place of commas. SSLPEERNAME can also be set from an application using the setSSLPeerName() method on an MQConnectionFactory object. If this property is not set, no checking is performed on the Distinguished Name supplied by the queue manager. This property is ignored if no CipherSuite is set.

#### SSLCERTSTORES object property:

Use SSLCERTSTORES to specify a list of LDAP servers to use for certificate revocation list (CRL) checking.

It is common to use a certificate revocation list (CRL) to identify certificates that are no longer trusted. CRLs are typically hosted on LDAP servers. JMS allows an LDAP server to be specified for CRL checking under Java 2 v1.4 or later. The following JMSAdmin example directs JMS to use a CRL hosted on an LDAP server named crl1.ibm.com:

ALTER CF(my.cf) SSLCRL(ldap://crl1.ibm.com)

**Note:** To use a CertStore successfully with a CRL hosted on an LDAP server, make sure that your Java Software Development Kit (SDK) is compatible with the CRL. Some SDKs require that the CRL conforms to RFC 2587, which defines a schema for LDAP v2. Most LDAP v3 servers use RFC 2256 instead.

If your LDAP server is not running on the default port of 389, you can specify the port by appending a colon (:) and the port number to the host name. If the certificate presented by the queue manager is present in the CRL hosted on crl1.ibm.com, the connection is not completed. To avoid a single point of failure, JMS allows multiple LDAP servers to be supplied by supplying a list of LDAP servers delimited by the space character. Here is an example:

ALTER CF(my.cf) SSLCRL(ldap://crl1.ibm.com ldap://crl2.ibm.com)

When multiple LDAP servers are specified, JMS tries each one in turn until it finds a server with which it can successfully verify the queue manager's certificate. Each server must contain identical information.

A string in this format can be supplied by an application on the MQConnectionFactory.setSSLCertStores() method. Alternatively, the application can create one or more java.security.cert.CertStore objects, place these in a suitable Collection object, and supply this Collection object to the setSSLCertStores() method. In this way, the application can customize CRL checking. See your JSSE documentation for details on constructing and using CertStore objects.

The certificate presented by the queue manager when a connection is being set up is validated as follows:

- 1. The first CertStore object in the Collection identified by sslCertStores is used to identify a CRL server.
- 2. An attempt is made to contact the CRL server.
- 3. If the attempt is successful, the server is searched for a match for the certificate.
  - a. If the certificate is found to be revoked, the search process is over and the connection request fails with reason code MQRC\_SSL\_CERTIFICATE\_REVOKED.
  - b. If the certificate is not found, the search process is over and the connection is allowed to proceed.
- 4. If the attempt to contact the server is unsuccessful, the next CertStore object is used to identify a CRL server and the process repeats from step 2.

If this was the last CertStore in the Collection, or if the Collection contains no CertStore objects, the search process has failed and the connection request fails with reason code MQRC\_SSL\_CERT\_STORE\_ERROR.

The Collection object determines the order in which CertStores are used.

If your application uses setSSLCertStores() to set a Collection of CertStore objects, the MQConnectionFactory can no longer be bound into a JNDI namespace. Attempting to do so causes an exception. If the sslCertStores property is not set, no revocation checking is performed on the certificate provided by the queue manager. This property is ignored if no CipherSuite is set.

#### SSLRESETCOUNT object property:

This property represents the total number of bytes sent and received by a connection before the secret key that is used for encryption is renegotiated.

The number of bytes sent is the number before encryption, and the number of bytes received is the number after decryption. The number of bytes also includes control information sent and received by WebSphere MQ classes for JMS.

For example, to configure a ConnectionFactory object that can be used to create a connection over an SSL enabled MQI channel with a secret key that is renegotiated after 4 MB of data have flowed, issue the following command to JMSAdmin:

ALTER CF(my.cf) SSLRESETCOUNT(4194304)

An application can set this property by calling the setSSLResetCount() method of a ConnectionFactory object.

If the value of this property is zero, which is the default value, the secret key is never renegotiated. The property is ignored if no CipherSuite is set.

#### SSLSocketFactory object property:

To customize other aspects of the SSL connection for an application, create an SSLSocketFactory and configure JMS to use it.

You might want to customize other aspects of the SSL connection for an application. For example, you might want to initialize cryptographic hardware or change the keystore and truststore in use. To do this, the application must first create a javax.net.ssl.SSLSocketFactory object that is customized accordingly. See your JSSE documentation for information about how to do this, because the customizable features vary from provider to provider. After a suitable SSLSocketFactory object is obtained, use the MQConnectionFactory.setSSLSocketFactory() method to configure JMS to use the customized SSLSocketFactory object.

If your application uses the setSSLSocketFactory() method to set a customized SSLSocketFactory object, the MQConnectionFactory object can no longer be bound into a JNDI namespace. Attempting to do so causes an exception. If this property is not set, the default SSLSocketFactory object is used. See your JSSE documentation for details of the behavior of the default SSLSocketFactory object. This property is ignored if no CipherSuite is set.

**Important:** Do not assume that the use of the SSL properties ensures security when a ConnectionFactory object is retrieved from a JNDI namespace that is not itself secure. Specifically, the standard LDAP implementation of JNDI is not secure. An attacker can imitate the LDAP server, misleading a JMS application into connecting to the wrong server without noticing. With suitable security arrangements in place, other implementations of JNDI (such as the fscontext implementation) are secure.

#### Making changes to the JSSE keystore or truststore:

If you make changes to the keystore or truststore, you must take certain actions for the changes to be picked up.

If you change the contents of the JSSE keystore or truststore, or change the location of the keystore or truststore file, WebSphere MQ classes for JMS applications that are running at the time do not automatically pick up the changes. For the changes to take effect, the following actions must be performed:

- The applications must close all their connections, and destroy any unused connections in connection pools.
- If your JSSE provider caches information from the keystore and truststore, this information must be refreshed.

After these actions have been performed, the applications can then re-create their connections.

Depending on how you design your applications, and on the function provided by your JSSE provider, it might be possible to perform these actions without stopping and restarting your applications. However, stopping and restarting the applications might be the simplest solution.

## SSL CipherSpecs and CipherSuites in JMS:

CipherSpecs supported by WebSphere MQ and the equivalent CipherSuites.

Table 151 lists the CipherSpecs supported by WebSphere MQ and the equivalent CipherSuites. If the ConnectionFactory property SSLFIPSREQUIRED is set to NO, a WebSphere MQ classes for JMS application can connect to a queue manager if any supported CipherSpec is specified at the server end of the MQI channel and the equivalent CipherSuite is specified at the client end. If SSLFIPSREQUIRED is set to YES, the combination of CipherSpec and CipherSuite determines whether the application can connect to the queue manager.

At the server end of an MQI channel, the name of a CipherSpec can be specified as the value of the SSLCIPH parameter on a DEFINE CHANNEL CHLTYPE(SVRCONN) command. At the client end of an MQI channel, the name of a CipherSuite can be specified in the following ways:

- An application can call the setSSLCipherSuite() method of a ConnectionFactory object.
- Using the WebSphere MQ JMS administration tool, you can set the SSLCIPHERSUITE property of a ConnectionFactory object.

#### Configuring your application to use IBM Java or Oracle Java CipherSuite mappings

From version 7.1.0.7, you can configure whether your application uses the default IBM Java CipherSuite to WebSphere MQ CipherSpec mappings, or the Oracle CipherSuite to WebSphere MQ CipherSpec mappings. Therfore, you can use TLS CipherSuites whether your application uses an IBM JRE or an Oracle JRE. The Java System Property com.ibm.mq.cfg.useIBMCipherMappings controls which mappings are used. The property can be one of the following values:

true Use the IBM Java CipherSuite to WebSphere MQ CipherSpec mappings.

This value is the default value.

false Use the Oracle CipherSuite to WebSphere MQ CipherSpec mappings.

The following table shows the mappings for each WebSphere MQ CipherSpec and the equivalent IBM Java and Oracle Java Ciphersuites:

| CipherSpec                   | Equivalent CipherSuite (IBM JRE)    | Ci<br>(C | utivalantion<br>phessible if<br>SELPS <sup>1</sup> is set<br>(E) to YES? |                |
|------------------------------|-------------------------------------|----------|--------------------------------------------------------------------------|----------------|
| NULL_MD5                     | SSL_RSA_WITH_NULL_MD5               | SS       | L_RSA <u>N</u> dWITH                                                     | NULL_MD5       |
| NULL_SHA                     | SSL_RSA_WITH_NULL_SHA               | SS       | L_RSA <u>M</u> WITH                                                      | _NULL_SHA      |
| RC4_MD5_EXPORT               | SSL_RSA_EXPORT_WITH_RC4_40_MD5      | SS       | L_RSA <u>M</u> EXPO                                                      | RT_WITH_RC4_40 |
| RC4_MD5_US                   | SSL_RSA_WITH_RC4_128_MD5            | SS       | L_RSAMWITH                                                               | _RC4_128_MD5   |
| RC4_SHA_US                   | SSL_RSA_WITH_RC4_128_SHA            |          | No                                                                       |                |
| RC2_MD5_EXPORT               | SSL_RSA_EXPORT_WITH_RC2_CBC_40_MD5  |          | No                                                                       |                |
| DES_SHA_EXPORT               | SSL_RSA_WITH_DES_CBC_SHA            |          | No                                                                       |                |
| RC4_56_SHA_EXPORT1024        | SSL_RSA_EXPORT1024_WITH_RC4_56_SHA  |          | No                                                                       |                |
| DES_SHA_EXPORT1024           | SSL_RSA_EXPORT1024_WITH_DES_CBC_SHA |          | No                                                                       | I              |
| TRIPLE_DES_SHA_US            | SSL_RSA_WITH_3DES_EDE_CBC_SHA       |          | No                                                                       | 1              |
| TLS_RSA_WITH_NULL_SHA256     | SSL_RSA_WITH_NULL_SHA256            | TI       | S_RSM <u>o</u> ŴITH                                                      | _NULL_SHA256   |
| TLS_RSA_WITH_AES_128_CBC_SHA | SSL_RSA_WITH_AES_128_CBC_SHA        | ΤI       | S_R <b>SAS_</b> ŴITH                                                     | _AES_128_CBC_S |
| TLS_RSA_WITH_AES_256_CBC_SHA | SSL_RSA_WITH_AES_256_CBC_SHA        | ΤI       | _S_R <b>S∕es_</b> ŴITH                                                   | _AES_256_CBC_S |

Table 151. CipherSpecs supported by WebSphere MQ and the equivalent CipherSuites

| CipherSpec                      | Equivalent CipherSuite (IBM JRE)   | Ci<br>(C | utivalantion<br>p <b>perssible</b> if<br><b>faEl</b> PS <sup>1</sup> is set<br>(E) to YES? |              |
|---------------------------------|------------------------------------|----------|--------------------------------------------------------------------------------------------|--------------|
| TLS_RSA_WITH_AES_128_CBC_SHA256 | SSL_RSA_WITH_AES_128_CBC_SHA256    | ΤI       | _S_R <b>S∕es_</b> ŴITH                                                                     | _AES_128_CBC |
| TLS_RSA_WITH_AES_256_CBC_SHA256 | SSL_RSA_WITH_AES_256_CBC_SHA256    | ΤI       | _S_R <b>Ses_</b> ŴITH                                                                      | _AES_256_CBC |
| AES_SHA_US <sup>2</sup>         |                                    |          |                                                                                            |              |
| TLS_RSA_WITH_DES_CBC_SHA8       | SSL_RSA_WITH_DES_CBC_SHA           | SS       | L_RSN <u>o</u> WITH                                                                        | _DES_CBC_SH  |
| TLS_RSA_WITH_3DES_EDE_CBC_SHA8  | SSL_RSA_WITH_3DES_EDE_CBC_SHA      | SS       | L_RSA <u>e</u> swith                                                                       | _3DES_EDE_CH |
| FIPS_WITH_DES_CBC_SHA           | SSL_RSA_FIPS_WITH_DES_CBC_SHA      |          | No <sup>4</sup>                                                                            |              |
| FIPS_WITH_3DES_EDE_CBC_SHA      | SSL_RSA_FIPS_WITH_3DES_EDE_CBC_SHA |          | No <sup>6</sup>                                                                            |              |

Table 151. CipherSpecs supported by WebSphere MQ and the equivalent CipherSuites (continued)

## Notes:

- 1. When using the WebSphere MQ JMS administration tool, SFIPS is the short name of the ConnectionFactory property SSLFIPSREQUIRED.
- 2. This CipherSpec has no equivalent CipherSuite.
- 3. This CipherSpec was FIPS 140-2 certified before 19 May 2007.
- 4. This CipherSpec was FIPS 140-2 certified before 19 May 2007. The name FIPS\_WITH\_DES\_CBC\_SHA is historical and reflects the fact that this CipherSpec was previously (but is no longer) FIPS-compliant. This CipherSpec is deprecated and its use is not recommended.
- 5. These CipherSpecs (TLS\_RSA\_WITH\_AES\_128\_CBC\_SHA, TLS\_RSA\_WITH\_AES\_256\_CBC\_SHA, TLS\_RSA\_WITH\_AES\_128\_CBC\_SHA256, TLS\_RSA\_WITH\_AES\_256\_CBC\_SHA256) cannot be used to secure a connection from the WebSphere MQ Explorer to a queue manager unless the appropriate unrestricted policy files are applied to the JRE used by the Explorer.

See 🖙 Security information for further information on policy files.

- 6. The name FIPS\_WITH\_3DES\_EDE\_CBC\_SHA is historical and reflects the fact that this CipherSpec was previously (but is no longer) FIPS-compliant. This CipherSpec is deprecated and its use is not recommended.
- 7. These CipherSpecs (TLS\_RSA\_WITH\_NULL\_SHA256, TLS\_RSA\_WITH\_AES\_128\_CBC\_SHA, TLS\_RSA\_WITH\_AES\_256\_CBC\_SHA, TLS\_RSA\_WITH\_AES\_128\_CBC\_SHA256, TLS\_RSA\_WITH\_AES\_256\_CBC\_SHA256) require IBM JREs 6.0 SR13 FP2, 7.0 SR4 FP2 or later.
- 8. These CipherSpecs (TLS\_RSA\_WITH\_3DES\_EDE\_CBC\_SHA, TLS\_RSA\_WITH\_DES\_CBC\_SHA, TLS\_RSA\_WITH\_RC4\_128\_SHA256) can use either SSLv3 or TLS. By default, when FIPS is not enabled, SSLv3 is used. To use TLS, set the Java System Property com.ibm.mq.cfg.preferTLS to true.

For more information about using WebSphere MQ Java and TLS Ciphers, see the MQdev blog posts MQ Java, TLS Ciphers, Non-IBM JREs & APARs IT06775, IV66840, IT09423, IT10837, and The relationship between MQ CipherSpecs and Java Cipher Suites.

#### **Related concepts:**

Specifying that only FIPS-certified CipherSpecs are used at run time on the MQI client (*WebSphere MQ V7.1 Administering Guide*)

Even Processing Standards (FIPS) for UNIX, Linux, and Windows (WebSphere MQ V7.1 Administering Guide)

#### Writing channel exits in Java for WebSphere MQ classes for JMS:

You create channel exits by defining Java classes that implement specified interfaces.

Three interfaces are defined in the com.ibm.mq.exits package:

- WMQSendExit, for a send exit
- WMQReceiveExit, for a receive exit
- WMQSecurityExit, for a security exit

The following sample code defines a class that implements all three interfaces:

```
public class MyMQExits implements WMQSendExit, WMQReceiveExit, WMQSecurityExit {
    // Default constructor
  public MyMQExits(){
  }
    // This method implements the send exit interface
  public ByteBuffer channelSendExit(MQCXP channelExitParms,
                                    MQCD channelDefinition,
                                    ByteBuffer agentBuffer)
  {
    // Complete the body of the send exit here
  }
    // This method implements the receive exit interface
  public ByteBuffer channelReceiveExit(MQCXP channelExitParms,
                                       MQCD channelDefinition,
                                       ByteBuffer agentBuffer)
  {
    // Complete the body of the receive exit here
  }
    // This method implements the security exit interface
  public ByteBuffer channelSecurityExit(MQCXP channelExitParms,
                                        MQCD channelDefinition,
                                        ByteBuffer agentBuffer)
  {
    // Complete the body of the security exit here
}
```

Each exit receives as parameters an MQCXP object and an MQCD object. These objects represent the MQCXP and MQCD structures defined in the procedural interface.

When a send exit is called, the agentBuffer parameter contains the data that is about to be sent to the server queue manager. A length parameter is not required because the expression agentBuffer.limit() provides the length of the data. The send exit returns as its value the data to be sent to the server queue manager. However, if the send exit is not the last send exit in a sequence of send exits, the data returned is passed instead to the next send exit in the sequence. A send exit can return a modified version of the data that it receives in the agentBuffer parameter, or it can return the data unchanged. The simplest possible exit body is therefore:

```
{ return agentBuffer; }
```

When a receive exit is called, the agentBuffer parameter contains the data that has been received from the server queue manager. The receive exit returns as its value the data to be passed to the application by WebSphere MQ classes for JMS. However, if the receive exit is not the last receive exit in a sequence of receive exits, the data returned is passed instead to the next receive exit in the sequence.

When a security exit is called, the agentBuffer parameter contains the data that has been received in a security flow from the security exit at the server end of the connection. The security exit returns as its value the data to be sent in a security flow to the server security exit.

Channel exits are called with a buffer that has a backing array. For best performance, the exit should return a buffer with a backing array.

Up to 32 characters of user data can be passed to a channel exit when it is called. The exit accesses the user data by calling the getExitData() method of the MQCXP object. Although the exit can change the user data by calling the setExitData() method, the user data is refreshed every time the exit is called. Any changes made to the user data are therefore lost. However, the exit can pass data from one call to the next by using the exit user area of the MQCXP object. The exit accesses the exit user area by reference by calling the getExitUserArea() method.

Every exit class must have a constructor. The constructor can be either the default constructor, as shown in the previous example, or a constructor with a string parameter. The constructor is called to create an instance of the exit class for each exit defined in the class. Therefore, in the previous example, an instance of the MyMQExits class is created for the send exit, another instance is created for the receive exit, and a third instance is created for the security exit. When a constructor with a string parameter is called, the parameter contains the same user data that is passed to the channel exit for which the instance is being created. If an exit class has both a default constructor and a single parameter constructor, the single parameter constructor takes precedence.

Do not close the connection from within a channel exit.

When data is sent to the server end of a connection, SSL encryption is performed *after* any channel exits are called. Similarly, when data is received from the server end of a connection, SSL decryption is performed *before* any channel exits are called.

In versions of WebSphere MQ classes for JMS earlier than Version 7.0, channel exits were implemented using the interfaces MQSendExit, MQReceiveExit, and MQSecurityExit. You can still use these interfaces, but the new interfaces are preferred for improved function and performance.

## Assigning channel exits for WebSphere MQ classes for JMS:

A WebSphere MQ classes for JMS application can use channel security, send, and receive exits on the MQI channel that starts when the application connects to a queue manager. The application can use exits written in Java, C, or C++. The application can also use a sequence of send or receive exits that are run in succession.

The SENDEXIT property of an MQConnectionFactory object specifies a send exit, or a sequence of send exits, used by a connection. The value of the property is a string that comprises one or more items separated by commas. Each item identifies a send exit in one of the following ways:

- The name of a class that implements the WMQSendExit interface (for a send exit written in Java)
- A string in the format *libraryName(entryPointName)* (for a send exit written in C or C++)

You can set the SENDEXIT property by using the WebSphere MQ JMS administration tool or WebSphere MQ Explorer. Alternatively, an application can set the property by calling the setSendExit() method.

In a similar way, the RECEXIT property of an MQConnectionFactory object specifies the receive exit, or sequence of receive exits, used by a connection, and the SECEXIT property specifies the security exit used

by a connection. You can set these properties by using the WebSphere MQ JMS administration tool or WebSphere MQ Explorer. Alternatively, an application can set the properties by calling the setReceiveExit() and setSecurityExit() methods.

Channel exits are loaded by their own class loader. To find a channel exit, the class loader searches the following locations in the specified order. The class loader loads the first occurrence that it finds.

- 1. The class path specified by the property com.ibm.mq.cfg.ClientExitPath.JavaExitsClasspath. You can set this property in the WebSphere MQ client configuration file, in the WebSphere MQ classes for JMS configuration file, or as a system property on the **java** command. The value of this property is treated like a normal Java class path.
- 2. The class path specified by the property com.ibm.mq.exitClasspath. You can set this property in the WebSphere MQ classes for JMS configuration file or as a system property on the **java** command. The value of this property is treated like a normal Java class path.

Note that this property is now deprecated.

**3**. The WebSphere MQ exits directory, as shown in Table 152. The class loader first searches the directory for class files that are not packaged in Java archive (JAR) files. If the channel exit is not found, the class loader then searches the JAR files in the directory.

| Platform                                                                                                    | Directory                                                                        |  |  |
|----------------------------------------------------------------------------------------------------|----------------------------------------------------------------------------------|--|--|
| AIX, HP-UX, Linux, and Solaris                                                                                                    | /var/mqm/exits (32-bit channel exits)<br>/var/mqm/exits64 (64-bit channel exits) |  |  |
| Windows                                                                                                    | install_data_dir\exits                                                           |  |  |
| <b>Note:</b> <i>install_data_dir</i> is the directory that you chose for the WebSphere MQ data files during installation. The default directory is C:\Program Files\IBM\WebSphere MQ. |                                                                                  |  |  |

Table 152. The WebSphere MQ exits directory

The parent of the class loader is the class loader that is used to load WebSphere MQ classes for JMS. It is therefore possible for the parent class loader to load a channel exit if it cannot be found in any of the preceding locations. However, in an environment such as an application server, you are not likely to be able to influence the choice of the parent class loader.

Your application must have the correct security permission to load a channel exit class.

The MQSendExit, MQReceiveExit, and MQSecurityExit interfaces supplied with versions of WebSphere MQ earlier than Version 7.0 are still supported. If you use channel exits that implement these interfaces, com.ibm.mq.jar must be present in the class path.

For information about how to write channel exits in C, see "Channel-exit programs for messaging channels" on page 532. You must store channel exit programs written in C or C++ in the directory shown in Table 152.

If your application uses a client channel definition table (CCDT) to connect to a queue manager, see "Using a client channel definition table with WebSphere MQ classes for JMS" on page 1067.

## Specifying the user data to be passed to channel exits when using WebSphere MQ classes for JMS:

Up to 32 characters of user data can be passed to a channel exit when it is called.

The SENDEXITINIT property of an MQConnectionFactory object specifies the user data that is passed to each send exit when it is called. The value of the property is a string that comprises one or more items of user data separated by commas. The position of each item of user data within the string determines which send exit, in a sequence of send exits, the user data is passed to. For example, the first item of user data in the string is passed to the first send exit in a sequence of send exits.

You can set the SENDEXITINIT property by using the WebSphere MQ JMS administration tool or WebSphere MQ Explorer. Alternatively, an application can set the property by calling the setSendExitInit() method.

In a similar way, the RECEXITINIT property of a ConnectionFactory object specifies the user data that is passed to each receive exit, and the SECEXITINIT property specifies the user data passed to a security exit. You can set these properties by using the WebSphere MQ JMS administration tool or WebSphere MQ Explorer. Alternatively, an application can set the properties by calling the setReceiveExitInit() and setSecurityExitInit() methods.

Note the following rules when specifying user data that is passed to channel exits:

- If the number of items of user data in a string is more than the number of exits in a sequence, the excess items of user data are ignored.
- If the number of items of user data in a string is less than the number of exits in a sequence, each unspecified item of user data is set to an empty string. Two commas in succession within a string, or a comma at the beginning of a string, also denotes an unspecified item of user data.

If an application uses a client channel definition table (CCDT) to connect to a queue manager, any user data specified in a client connection channel definition is passed to channel exits when they are called. For more information about using a client channel definition table, see "Using a client channel definition table with WebSphere MQ classes for JMS."

#### Using a client channel definition table with WebSphere MQ classes for JMS:

A WebSphere MQ classes for JMS application can use client connection channel definitions that are stored in a client channel definition table (CCDT). You configure a ConnectionFactory object to use the CCDT. There are some restrictions on its use.

As an alternative to creating a client connection channel definition by setting certain properties of a ConnectionFactory object, a WebSphere MQ classes for JMS application can use client connection channel definitions that are stored in a client channel definition table. These definitions are created by WebSphere MQ Script (MQSC) commands or WebSphere MQ Programmable Command Format (PCF) commands. When the application creates a Connection object, WebSphere MQ classes for JMS searches the client channel definition table for a suitable client connection channel definition, and uses the channel definition to start an MQI channel. For more information about client channel definition tables and how to construct

one, see 🖾 Client channel definition table (*WebSphere MQ V7.1 Installing Guide*).

To use a client channel definition table, the CCDTURL property of a ConnectionFactory object must be set to a URL object. The URL object encapsulates a uniform resource locator (URL) that identifies the name and location of the file containing the client channel definition table and specifies how the file can be accessed. You can set the CCDTURL property by using the WebSphere MQ JMS administration tool, or an application can set the property by creating a URL object and calling the setCCDTURL() method of the ConnectionFactory object. For example, if the file ccdt1.tab contains a client channel definition table and is stored on the same system on which the application is running, the application can set the CCDTURL property in the following way:

```
java.net.URL chanTab1 = new URL("file:///home/admdata/ccdt1.tab");
factory.setCCDTURL(chanTab1);
```

As another example, suppose the file ccdt2.tab contains a client channel definition table and is stored on a system that is different from the one on which the application is running. If the file can be accessed using the FTP protocol, the application can set the CCDTURL property in the following way:

```
java.net.URL chanTab2 = new URL("ftp://ftp.server/admdata/ccdt2.tab");
factory.setCCDTURL(chanTab2);
```

In addition to setting the CCDTURL property of the ConnectionFactory object, the QMANAGER property of the same object must be set to one of the following values:

- The name of a queue manager
- An asterisk (\*) followed by the name of a queue manager group
- An asterisk (\*)
- An empty string, or a string containing all blank characters

These are the same values that can be used for the *QMgrName* parameter on an MQCONN call issued by a client application that is using Message Queue Interface (MQI). For more information about the meaning

of these values therefore, see AQV7.1 Reference). You can set the QMANAGER property by using the WebSphere MQ JMS administration tool or WebSphere MQ Explorer. Alternatively, an application can set the property by calling the setQueueManager() method of the ConnectionFactory object.

If an application then creates a Connection object from the ConnectionFactory object, WebSphere MQ classes for JMS accesses the client channel definition table identified by the CCDTURL property, uses the QMANAGER property to search the table for a suitable client connection channel definition, and then uses the channel definition to start an MQI channel to a queue manager.

Note that the CCDTURL and CHANNEL properties of a ConnectionFactory object cannot both be set when the application calls the createConnection() method. If both properties are set, the method throws an exception. The CCDTURL or CHANNEL property is considered to be set if its value is anything other than null, an empty string, or a string containing all blank characters.

When WebSphere MQ classes for JMS finds a suitable client connection channel definition in the client channel definition table, it uses only the information extracted from the table to start an MQI channel. Any channel related properties of the ConnectionFactory object are ignored.

In particular, note the following points if you are using Secure Sockets Layer (SSL):

- An MQI channel uses SSL only if the channel definition extracted from the client channel definition table specifies the name of a CipherSpec supported by WebSphere MQ classes for JMS.
- A client channel definition table also contains information about the location of Lightweight Directory Access Protocol (LDAP) servers that hold certificate revocation lists (CRLs). WebSphere MQ classes for JMS uses only this information to access LDAP servers that hold CRLs.
- A client channel definition table can also contain the location of an OCSP responder. However, WebSphere MQ classes for JMS cannot use OCSP.

For more information about using SSL with a client channel definition table, see Using the extended transactional client with SSL channels (*WebSphere MQ V7.1 Installing Guide*).

Note also the following points if you are using channel exits:

- An MQI channel uses only the channel exits and associated user data specified by the channel definition extracted from the client channel definition table.
- A channel definition extracted from a client channel definition table can specify channel exits that are written in Java. This means, for example, that the SCYEXIT parameter on the DEFINE CHANNEL command to create a client connection channel definition can specify the name of a class that implements the WMQSecurityExit interface. Similarly, the SENDEXIT parameter can specify the name of a class that implements the WMQSendExit interface, and the RCVEXIT parameter can specify the name of a class that implements the WMQReceiveExit interface. For more information about how to write a channel exit in Java, see "Writing channel exits in Java for WebSphere MQ classes for JMS" on page 1064.

The use of channel exits written in a language other than Java is also supported. For information about how to specify the SCYEXIT, SENDEXIT, and RCVEXIT parameters on the DEFINE CHANNEL

command for channel exits written in another language, see DEFINE CHANNEL (*WebSphere MQ V7.1 Reference*).

## Automatic JMS client reconnection:

Configure your JMS client to reconnect automatically following a network, queue manager, or server failure.

Use the CONNECTIONNAMELIST and CLIENTRECONNECTOPTIONS properties of the MQConnectionFactory class to configure a client connection to automatically reconnect following a connection failure or an administrative request to reconnect client applications after stopping a queue manager.

The full list of connection names in a connectionNameList is only accessible to the set/ getconnectionNameList methods that can handle a list of connection names. Methods such as get/setHostname that do not handle lists of names, access the first name in the list.

Automatically reconnectable client connections only become reconnectable once the connection has been established.

Whether an application continues to work correctly after being reconnected automatically depends on its design. Read the related topics to understand how to design reconnectable clients. Some existing clients might work correctly without modification following automatic reconnection.

Automatic client reconnect is not supported by WebSphere MQ classes for Java.

In order to prevent all the clients attached to a failed queue manager from reconnecting simultaneously, the reconnection attempts are delayed by intervals that are partly fixed and partly random.

By default, the reconnection attempts happen at the following intervals:

- 1. The first attempt is made after an initial delay of one second, plus a random element up to 250 milliseconds.
- 2. The second attempt is made two seconds, plus a random interval of up to 500 milliseconds, after the first attempt fails.
- **3**. The third attempt is made four seconds, plus a random interval of up to one second, after the second attempt fails.
- 4. The fourth attempt is made eight seconds, plus a random interval of up to two seconds, after the third attempt fails.
- 5. The fifth attempt is made 16 seconds, plus a random interval of up to four seconds, after the fourth attempt fails.
- **6**. The sixth attempt, and all subsequent attempts are made 25 seconds, plus a random interval of up to six seconds and 250 milliseconds, after the previous attempt fails.

This process of reconnection continues, until the client is successfully reconnected to the queue manager, or until the maximum reconnection interval elapses.

If you need to increase the default values, in order to more accurately reflect the amount of time required for the queue manager to recover, or the standby queue manager to activate, change the delay values in the MQCLIENT.INI file by using the **ReconDelay** attribute.

## Related concepts:

Automatic client reconnection (WebSphere MQ V7.1 Installing Guide)

We Configuring a client using a configuration file (WebSphere MQ V7.1 Installing Guide)

## Sharing a TCP/IP connection in IBM WebSphere MQ classes for JMS:

Multiple instances of an MQI channel can be made to share a single TCP/IP connection.

Applications that are running inside the same Java runtime environment, and that use the IBM WebSphere MQ classes for JMS or the IBM WebSphere MQ resource adapter to connect to a queue manager by using the CLIENT transport, can be made to share the same channel instance.

There is a one-to-one relationship between channel instances and TCP/IP connections. One TCP/IP connection is created for every channel instance.

If a channel is defined with the **SHARECNV** parameter set to a value greater than 1, then that number of conversations can share a channel instance. To enable a connection factory or an activation specification to use this function, set the **SHARECONVALLOWED** property to YES.

Every JMS connection and JMS session that is created by a JMS application creates its own conversation with the queue manager.

When an activation specification starts up, the IBM WebSphere MQ resource adapter starts a conversation with the queue manager for the activation specification to use. Every server session in the server session pool that is associated with the activation specification also starts a conversation with the queue manager.

The SHARECNV attribute is a best effort approach to connection sharing. Therefore, when a SHARECNV value greater than 0 is used with the IBM WebSphere MQ classes for JMS, it is not guaranteed that a new connection request will always share an already established connection.

#### Calculating the number of channel instances

Use the following formulae to determine the maximum number of channel instances that are created by an application:

#### Activation specifications

Number of channel instances = (<maxPoolDepth> + 1) / <SHARECNV>

Where <maxPoolDepth> is the value of the maxPoolDepth property and <SHARECNV> is the value of SHARECNV property on the channel that is used by the activation specification.

## **Other JMS applications**

Number of channel instances = (<JMS connections> + <JMS sessions>) / <SHARECNV>

Where <JMS connections> is the number of connections that are created by the application, where <JMS sessions> is the number of JMS sessions that are created by the application, and <SHARECNV> is the value of SHARECNV property on the channel that is used by the activation specification.

# Examples

The following examples show how to use the formulae to calculate the number of channel instances that are created on a queue manager by applications by using either the IBM WebSphere MQ classes for JMS or the IBM WebSphere MQ resource adapter.

#### JMS application example

A JMS application connection connects to a queue manager by using the CLIENT transport, and creates a JMS connection and three JMS sessions. The channel that the application is using to connect to the queue manager has the **SHARECNV** property set to the value of 10. When the application is running, there are four conversations between the application and the queue manager and one channel instance. The four conversations all share the channel instance.

#### Activation specification example

An activation specification connects to a queue manager by using the CLIENT transport. The activation specification is configured with the **maxPoolDepth** property set to 10. The channel that the activation specification is configured to use has the **SHARECNV** property set to 10. When the activation specification is running, and processing 10 messages concurrently, the number of conversations between the activation specification and the queue manager is 11 (10 conversations for the server sessions, and one for the activation specification). The number of channel instances that are used by the activation specification is 2.

#### Activation specification example

An activation specification connects to a queue manager by using the CLIENT transport. The activation specification is configured with the **maxPoolDepth** property set to 5. The channel that the activation specification is configured to use has the **SHARECNV** property set to 0. When the activation specification is running, and processing 5 messages concurrently, the number of conversations between the activation specification and the queue manager is 6 (five conversations for the server sessions, and one for the activation specification). The number of channel instances that are used by the activation specification is 6, because the **SHARECNV** property on the channel is set to 0, every conversation uses its own channel instance.

## Specifying a range of ports for client connections in WebSphere MQ classes for JMS:

Use the LOCALADDRESS property to specify a range of ports that your application can bind to.

When a WebSphere MQ classes for JMS application attempts to connect to a WebSphere MQ queue manager in client mode, a firewall might allow only those connections that originate from specified ports or a range of ports. In this situation, you can use the LOCALADDRESS property of a ConnectionFactory, QueueConnectionFactory, or TopicConnectionFactory object to specify a port, or a range of ports, that the application can bind to.

You can set the LOCALADDRESS property by using the WebSphere MQ JMS administration tool, or by calling the setLocalAddress() method in a JMS application. Here is an example of setting the property from within an application:

mqConnectionFactory.setLocalAddress("192.0.2.0(2000,3000)");

When the application connects to a queue manager subsequently, the application binds to a local IP address and port number in the range 192.0.2.0(2000) to 192.0.2.0(3000).

In a system with more than one network interface, you can also use the LOCALADDRESS property to specify which network interface must be used for a connection.

For a real-time connection to a broker, the LOCALADDRESS property is relevant only when multicast is used. In this case, you can use the property to specify which local network interface must be used for a connection, but the value of the property must not contain a port number, or a range of port numbers.

Connection errors might occur if you restrict the range of ports. If an error occurs, a JMSException is thrown with an embedded MQException that contains the WebSphere MQ reason code MQRC\_Q\_MGR\_NOT\_AVAILABLE and the following message: Socket connection attempt refused due to LOCAL ADDRESS PROPERTY restrictions

An error might occur if all the ports in the specified range are in use, or if the specified IP address, host name, or port number is not valid (a negative port number, for example).

Because WebSphere MQ classes for JMS might create connections other than those required by an application, always consider specifying a range of ports. In general, every session created by an application requires one port and WebSphere MQ classes for JMS might require three or four additional ports. If a connection error does occur, increase the range of ports.

Connection pooling, which is used by default in WebSphere MQ classes for JMS, might have an effect on the speed at which ports can be reused. As a result, a connection error might occur while ports are being freed.

#### Channel compression in WebSphere MQ classes for JMS:

A WebSphere MQ classes for JMS application can use WebSphere MQ facilities to compress a message header or data.

Compressing the data that flows on a WebSphere MQ channel can improve the performance of the channel and reduce network traffic. Using function supplied with WebSphere MQ, you can compress the data that flows on message channels and MQI channels. On either type of channel, you can compress header data and message data independently of each other. By default, no data is compressed on a channel.

A WebSphere MQ classes for JMS application specifies the techniques that can be used for compressing header or message data on a connection by creating a java.util.Collection object. Each compression technique is an Integer object in the collection, and the order in which the application adds the compression techniques to the collection is the order in which the compression techniques are negotiated with the queue manager when the application creates the connection. The application can then pass the collection to a ConnectionFactory object by calling the setHdrCompList() method, for header data, or the setMsgCompList() method, for message data. When the application is ready, it can create the connection.

The following code fragments illustrate the approach described. The first code fragment shows you how to implement header data compression:

```
Collection msgComp = new Vector();
msgComp.add(new Integer(WMQConstants.WMQ_COMPMSG_RLE));
msgComp.add(new Integer(WMQConstants.WMQ_COMPMSG_ZLIB_HIGH));
.
.
.
```

```
((MQConnectionFactory) cf).setMsgCompList(msgComp);
.
.
.
connection = cf.createConnection();
```

In the second example, the compression techniques are negotiated in the order RLE, then ZLIB\_HIGH, when the connection is created. The compression technique that is selected cannot be changed during the lifetime of the Connection object. To use compression on a connection, the setHdrCompList() and the setMsgCompList() methods must be called before creating the Connection object.

# Putting messages asynchronously in Websphere MQ classes for JMS:

Normally, when an application sends messages to a destination, the application has to wait for the queue manager to confirm that it has processed the request. You can improve messaging performance in some circumstances by choosing instead to put messages asynchronously. When an application puts a message asynchronously, the queue manager does not return the success or failure of each call, but you can instead check for errors periodically.

Whether a destination returns control to the application, without determining whether the queue manager has received the message safely, depends upon the following properties:

• The JMS Destination Property PUTASYNCALLOWED (*WebSphere MQ V7.1 Reference*) (short name - PAALD).

PUTASYNCALLOWED controls whether JMS applications can put messages asynchronously, if the underlying queue or topic that the JMS Destination represents, allows this option.

• The WebSphere MQ queue or topic property DEFPRESP (*WebSphere MQ V7.1 Reference*) (Default put response type).

DEFPRESP specifies whether applications that put messages to the queue, or publish messages to the topic, can make use of the asynchronous put functionality.

The following table shows the possible values for the PUTASYNCALLOWED and DEFPRESP properties, and what values are required for the asynchronous put functionality to be enabled:

|                | PUTASYNCALLOWED = NO      | PUTASYNCALLOWED = YES | PUTASYNCALLOWED =<br>AS_DEST or AS_Q_DEF or<br>AS_T_DEF |
|----------------|---------------------------|-----------------------|---------------------------------------------------------|
| DEFPRESP=SYNC  | Asynchronous put          | Asynchronous put      | Asynchronous put                                        |
|                | functionality not enabled | functionality enabled | functionality not enabled                               |
| DEFPRESP=ASYNC | Asynchronous put          | Asynchronous put      | Asynchronous put                                        |
|                | functionality not enabled | functionality enabled | functionality enabled                                   |

For messages sent in a transacted session, the application ultimately determines whether the queue manager has received the messages safely when it calls commit().

If an application sends persistent messages within a transacted session, and one or more of the messages are not received safely, the transaction fails to commit and produces an exception. However, if an application sends nonpersistent messages within a transacted session, and one or more of the messages are not received safely, the transaction commits successfully. The application does not receive any feedback that the nonpersistent messages did not arrive safely.

For nonpersistent messages sent in a session that is not transacted, the SENDCHECKCOUNT property of the *ConnectionFactory* object specifies how many messages are to be sent, before WebSphere MQ classes for JMS checks that the queue manager has received the messages safely.

If a check discovers that one or more messages were not received safely, and the application has registered an exception listener with the connection, Websphere MQ classes for JMS calls the onException() method of the exception listener to pass a JMS exception to the application.

The JMS exception has an error code of JMSWMQ0028 and this code displays the following message: At least one asynchronous put message failed or gave a warning.

The JMS exception also has a linked exception that provides more details. The default value of the SENDCHECKCOUNT property is zero, which means that no such checks are made.

This optimization is of most benefit to an application that connects to a queue manager in client mode, and needs to send a sequence of messages in rapid succession, but does not require immediate feedback from the queue manager for each message sent. However, an application can still use this optimization even if it connects to a queue manager in bindings mode, but the expected performance benefit is not as great.

# Using read ahead with WebSphere MQ classes for JMS:

The read ahead functionality that is provided by WebSphere MQ allows non-persistent messages that are received outside of a transaction to be sent to the IBM WebSphere MQ classes for JMS before an application requests them. The IBM WebSphere MQ classes for JMS store the messages in an internal buffer, and pass the messages to the application when the application asks for them.

IBM WebSphere MQ classes for JMS applications that use MessageConsumers or MessageListeners to receive messages from a destination outside of a transaction can use the read ahead functionality. Using read ahead allows applications that use these objects to benefit from improved performance when they receive messages.

Whether an application that uses MessageConsumers or MessageListeners can use read ahead depends upon the following properties:

٠

The JMS Destination Property READAHEADALLOWED (short name - RAALD ). READAHEADALLOWED controls whether JMS applications can use read ahead when getting or browsing non-persistent messages outside of a transaction, if the underlying queue or topic that the JMS Destination represents, allows this option.

٠

The IBM WebSphere MQ queue or topic property DEFREADA (Default read ahead). DEFREADA specifies whether applications that are receiving or browsing non-persistent messages outside of a transaction can use read ahead.

The following table shows the possible values for the READAHEADALLOWED and DEFREADA properties, and what values are required for the read ahead functionality to be enabled:

| Table 154. READAHEADALLOWED and DEFREADA properties determining if read ahead is used when receiving or |
|----------------------------------------------------------------------------------------------------|
| browsing non-persistent messages outside of a transaction                                               |

| WebSphere MQ                   | READAHEADALLOWED=                | READAHEADALLOWED=                       | AS_DEST or AS_Q_DEF              |
|--------------------------------|----------------------------------|-----------------------------------------|----------------------------------|
| destination property           | YES                              | NO                                      | or AS_T_DEF                      |
| WebSphere MQ queue<br>property |                                  |                                         |                                  |
| DEFREADA = NO                  | Read ahead functionality         | Read ahead functionality                | Read ahead functionality         |
|                                | enabled                          | not enabled                             | not enabled                      |
| DEFREADA = YES                 | Read ahead functionality enabled | Read ahead functionality<br>not enabled | Read ahead functionality enabled |

Table 154. READAHEADALLOWED and DEFREADA properties determining if read ahead is used when receiving or browsing non-persistent messages outside of a transaction. (continued).

| WebSphere MQ         | READAHEADALLOWED=                    | READAHEADALLOWED= | AS_DEST or AS_Q_DEF                  |
|----------------------|--------------------------------------|-------------------|--------------------------------------|
| destination property | YES                                  | NO                | or AS_T_DEF                          |
| DEFREADA = DISABLED  | Read ahead functionality not enabled |                   | Read ahead functionality not enabled |

If the read ahead functionality is enabled, when a MessageConsumer or MessageListener is created by an application, the IBM WebSphere MQ classes for JMS create an internal buffer for the destination that the MessageConsumer or MessageListener is monitoring. There is one internal buffer for each MessageConsumer or MessageListener. The queue manager starts sending non-persistent messages to the IBM WebSphere MQ classes for JMS when the application calls one of the following methods:

- MessageConsumer.receive()
- MessageConsumer.receive(long timeout)
- MessageConsumer.receiveNoWait()
- Session.setMessageListener(MessageListener listener)

The IBM WebSphere MQ classes for JMS automatically returns the first message back to the application, by the method call that the application has made. The other non-persistent messages are stored by the IBM WebSphere MQ classes for JMS in the internal buffer that was created for the destination. When the application requests the next message to process, the IBM WebSphere MQ classes for JMS will return the next message in the internal buffer.

The IBM WebSphere MQ classes for JMS requests more non-persistent messages from the queue manager when the internal buffer is empty.

The internal buffer that is used by the IBM WebSphere MQ classes for JMS is deleted when an application closes a MessageConsumer, or the JMS Session that a MessageListener is associated with.

For MessageConsumers, any unprocessed messages in the internal buffer is lost.

When using MessageListeners, what happens to the messages in the internal buffer depends upon the JMS destination property READAHEADCLOSEPOLICY (short name - RACP). The default value of the property is DELIVER\_ALL, which means that the JMS session that was used to create the MessageListener is not closed until all of the messages in the internal buffer are delivered to the application. If the property is set to DELIVER\_CURRENT, then the JMS session will be closed after the current message has been processed by the application and all of the remaining messages in the internal buffer are discarded.

## Retained publications in WebSphere MQ classes for JMS:

A WebSphere MQ classes for JMS client can be configured to use retained publications.

A publisher can specify that a copy of a publication must be retained so that it can be sent to future subscribers who register an interest in the topic. This is done in WebSphere MQ classes for JMS by setting the integer property JMS\_IBM\_RETAIN to the value 1. Constants have been defined for these values in the com.ibm.msg.client.jms.JmsConstants interface. For example, if you have created a message *msg*, to set it as a retained publication use the following code:

// set as a retained publication
msg.setIntProperty(JmsConstants.JMS\_IBM\_RETAIN, JmsConstants.RETAIN\_PUBLICATION);

You can now send the message as normal. JMS\_IBM\_RETAIN can also be queried in a received message. It is therefore possible to query whether a received message is a retained publication.

# XA support in WebSphere MQ classes for JMS

JMS supports XA-compliant transactions in bindings mode. In client mode, XA is available only if you use the Extended Transactional Client or within an application server environment.

If you require XA functionality in an application server environment, you must configure your application appropriately. Refer to your application server's own documentation for information about how to configure applications to use distributed transactions.

# Using a real-time connection to a broker of WebSphere Event Broker or WebSphere Message Broker

A WebSphere MQ classes for JMS application can use a real-time connection to a broker of WebSphere Event Broker or WebSphere Message Broker for publish/subscribe messaging. Both the broker and WebSphere MQ classes for JMS must be configured to enable a real-time connection.

When an application uses a real-time connection to a broker of WebSphere Event Broker or WebSphere Message Broker, the application and the broker exchange messages using WebSphere MQ Real-Time Transport. Depending on the configuration, messages can also be delivered to the application using WebSphere MQ Multicast Transport.

For information about how an application can connect to a WebSphere MQ queue manager and use WebSphere MQ Enterprise Transport to exchange messages with a broker of WebSphere Event Broker or WebSphere Message Broker, see the documentation for previous releases of WebSphere MQ classes for JMS. Note that, in order to use WebSphere MQ Enterprise Transport, an application must connect to a queue manager using a connection factory running in WebSphere MQ messaging provider migration mode.

# Configuring a broker of WebSphere Event Broker or WebSphere Message Broker for a real-time connection:

For a WebSphere MQ classes for JMS application to use a real-time connection to a broker of WebSphere Event Broker or WebSphere Message Broker, you must configure the broker by creating and deploying a message flow to read messages from the TCP/IP port on which the broker is listening and publish the messages. Depending on your requirements, you might need to configure the broker in additional ways.

To configure the broker, you must create and deploy one of the following message flows:

- A message flow that contains a Real-timeOptimizedFlow message processing node
- A message flow that contains a Real-timeInput message processing node and a Publication message processing node

You must configure the Real-timeOptimizedFlow or Real-timeInput node to listen on the TCP/IP port used for real-time connections. By default, the port number for real-time connections is 1506.

You must also configure the broker if you have any of the following requirements:

- If you want the application to connect to the broker using Secure Sockets Layer (SSL) authentication
- If you want the application to connect to the broker using HTTP tunnelling
- If you want messages to be delivered to a message consumer using multicast

For information about how to configure a broker, see the *WebSphere Event Broker product documentation* or *WebSphere Message Broker product documentation*.

# Configuring WebSphere MQ classes for JMS for a real-time connection to a broker of WebSphere Event Broker or WebSphere Message Broker:

For a WebSphere MQ classes for JMS application to use a real-time connection to a broker of WebSphere Event Broker or WebSphere Message Broker, WebSphere MQ classes for JMS must be configured by setting certain properties of the connection factory. Depending on your requirements, WebSphere MQ classes for JMS might need to be configured in additional ways.

To configure WebSphere MQ classes for JMS, the following properties of the connection factory must be set:

• The TRANSPORT property must be set to DIRECT.

However, for an application to connect using HTTP tunnelling, the TRANSPORT property must be set to DIRECTHTTP instead. See "Using HTTP tunnelling" on page 1078.

- The HOSTNAME property must be set to the host name or IP address of the system on which the broker is running.
- The PORT property must be set to the number of the port on which the broker is listening for real-time connections.

An application can set these properties dynamically at run time by using the IBM JMS extensions or the WebSphere MQ JMS extensions. Alternatively, if the connection factory is an administered object, an administrator can set these properties by using the WebSphere MQ JMS administration tool or WebSphere MQ Explorer.

For information about properties, and the methods used by applications to set their values, see

Properties of IBM WebSphere MQ classes for JMS objects. For information about how to use the WebSphere MQ JMS administration tool, see "Using the WebSphere MQ JMS administration tool" on page 1090. For information about how to use WebSphere MQ Explorer, see the help provided with WebSphere MQ Explorer.

If you have any of the following requirements, WebSphere MQ classes for JMS requires additional configuration:

- If you want an application to connect to the broker using Secure Sockets Layer (SSL) authentication
- If you want an application to connect to the broker using HTTP tunnelling
- If you want an application to connect to the broker through a proxy server
- If you want messages to be delivered to a message consumer using multicast

The following sections describe how to configure WebSphere MQ classes for JMS for each of these requirements.

## Using Secure Sockets Layer (SSL) authentication

SSL authentication can be used on a real-time connection to a broker. Only authentication is supported for this type of connection. You cannot use SSL to encrypt and decrypt the message data that flows between the application and the broker or to detect tampering of the data.

Note the difference between this situation and that when an application connects to a queue manager in client mode. In the latter case, you can use the WebSphere MQ SSL support to encrypt and decrypt the message data that flows between the application and the queue manager and to detect tampering of the data, as well as to provide authentication.

If you want to protect message data on a real-time connection to a broker, you can use the function provided by the broker instead. You can assign a quality of protection (QoP) value to each topic with messages you want to protect. You can therefore select a different level of message protection for each

topic. For more information about the message protection provided by a broker, see the WebSphere Event Broker product documentation or WebSphere Message Broker product documentation.

To use SSL authentication on a real-time connection to a broker, the DIRECTAUTH property of the connection factory must be set to CERTIFICATE.

If you want to use SSL for mutual authentication, the Authentication Protocol Type property of the broker must specify the option R for symmetric SSL. If you want to use SSL only for authenticating the broker, the Authentication Protocol Type property of the broker must specify the option S for asymmetric SSL. But, in this case, the application must connect to the broker by calling createConnection() with a user ID and password as parameters, as in the following example:

factory.createConnection("user1", "user1pw");

The broker then uses the user ID and password, instead of SSL, to authenticate the application. For more information about how to configure the broker for SSL authentication, see the *WebSphere Event Broker product documentation* or *WebSphere Message Broker product documentation*.

# Notes:

- 1. The value of the DIRECTAUTH property determines whether SSL authentication is used on a real-time connection to a broker, not the value of the SSLCIPHERSUITE property.
- 2. When SSL authentication is used on a real-time connection to a broker, the SSLPEERNAME and SSLCRL properties are used to perform the same checks as those performed when an application connects to a queue manager in client mode.
- **3**. WebSphere MQ classes for JMS can use the same Java Secure Socket Extension (JSSE) keystore and truststore configuration to provide the SSL support in either of the following situations:
  - When an application uses a real-time connection to a broker
  - When an application connects to a queue manager in client mode

# Using HTTP tunnelling

A WebSphere MQ classes for JMS application can connect to a broker using HTTP tunnelling, which means that the application connects to the broker using the HTTP protocol as though connecting to a website.

To use HTTP tunnelling on a real-time connection to a broker, the TRANSPORT property of the connection factory must be set to DIRECTHTTP.

HTTP tunnelling cannot be used in conjunction with SSL authentication, connecting through a proxy server, or delivering messages using multicast. The supported version of the HTTP protocol is 1.0. HTTP version 1.1 is not supported.

## Connecting through a proxy server

A WebSphere MQ classes for JMS application can use a real-time connection to a broker by connecting through a proxy server. WebSphere MQ classes for JMS connects directly to the proxy server and uses the Internet protocol defined in RFC 2817 to ask the proxy server to forward the connection request to the broker.

To connect to a broker through a proxy server, the following properties of the connection factory must be set:

- The PROXYHOSTNAME property must be set to the host name or IP address of the system on which the proxy server is running.
- The PROXYPORT property must be set to the number of the port on which the proxy server is listening.

If the PROXYHOSTNAME property is not set, or is set to the empty string, WebSphere MQ classes for JMS attempts to connect directly to the broker using only the HOSTNAME and PORT properties, and does not attempt to connect through a proxy server.

# Delivering messages using multicast

Using a real-time connection to a broker, messages can be delivered to a message consumer using multicast.

To enable multicast, the MULTICAST property of the Topic object must be set to the required multicast option. Alternatively, if the MULTICAST property of the Topic object is set to ASCF, the MULTICAST property of the connection factory must be set to the required multicast option.

WebSphere MQ classes for JMS supports both the Packet Transfer Layer (PTL) and the Pragmatic General Multicast (PGM) multicast protocols, and includes support for both implementations of the PGM protocol, PGM/IP and PGM UDP encapsulated. However, PGM/IP support is available only on the following platforms:

- AIX (32-bit only)
- Linux (x86 platform)
- Linux (zSeries platform, 32-bit only)
- Solaris SPARC (32-bit only)
- Windows (32-bit only)
- z/OS

# WebSphere MQ classes for JMS Application Server Facilities

This topic describes how WebSphere MQ classes for JMS implements the ConnectionConsumer class and advanced functionality in the Session class. It also summarizes the function of a server session pool.

WebSphere MQ classes for JMS supports the Application Server Facilities (ASF) that are specified in the

*Java Message Service Specification, Version 1.1* (see Sun's Java website at 🕩 http://java.sun.com). This specification identifies three roles within this programming model:

- The JMS provider supplies ConnectionConsumer and advanced Session functionality.
- The application server supplies ServerSessionPool and ServerSession functionality.
- The client application uses the functionality that the JMS provider and application server supply.

The information in this topic does not apply if an application uses a real-time connection to a broker.

# The JMS ConnectionConsumer

The ConnectionConsumer interface provides a high-performance method to deliver messages concurrently to a pool of threads.

The JMS specification enables an application server to integrate closely with a JMS implementation by using the ConnectionConsumer interface. This feature provides concurrent processing of messages. Typically, an application server creates a pool of threads, and the JMS implementation makes messages available to these threads. A JMS-aware application server (such as WebSphere Application Server) can use this feature to provide high-level messaging functionality, such as message driven beans.

Normal applications do not use the ConnectionConsumer, but expert JMS clients might use it. For such clients, the ConnectionConsumer provides a high-performance method to deliver messages concurrently to a pool of threads. When a message arrives on a queue or a topic, JMS selects a thread from the pool and delivers a batch of messages to it. To do this, JMS runs an associated MessageListener's onMessage() method.

You can achieve the same effect by constructing multiple Session and MessageConsumer objects, each with a registered MessageListener. However, the ConnectionConsumer provides better performance, less use of resources, and greater flexibility. In particular, fewer Session objects are required.

# Planning an application with ASF

This section tells you how to plan an application including:

- "General principles for point-to-point messaging using ASF"
- "General principles for publish/subscribe messaging using ASF" on page 1081
- "Removing messages from the queue in ASF" on page 1082
- Handling poison messages in ASF. See "Handling poison messages in IBM WebSphere MQ classes for JMS" on page 1041.

# General principles for point-to-point messaging using ASF:

Use this topic for general information about point-to-point messaging using ASF.

When an application creates a ConnectionConsumer from a QueueConnection object, it specifies a JMS queue object and a selector string. The ConnectionConsumer then begins to provide messages to sessions in the associated ServerSessionPool. Messages arrive on the queue, and if they match the selector, they are delivered to sessions in the associated ServerSessionPool.

In WebSphere MQ terms, the queue object refers to either a QLOCAL or a QALIAS on the local queue manager. If it is a QALIAS, that QALIAS must refer to a QLOCAL. The fully resolved WebSphere MQ QLOCAL is known as the *underlying QLOCAL*. A ConnectionConsumer is said to be *active* if it is not closed and its parent QueueConnection is started.

It is possible for multiple ConnectionConsumers, each with different selectors, to run against the same underlying QLOCAL. To maintain performance, unwanted messages must not accumulate on the queue. Unwanted messages are those for which no active ConnectionConsumer has a matching selector. You can set the QueueConnectionFactory so that these unwanted messages are removed from the queue (for details, see "Removing messages from the queue in ASF" on page 1082). You can set this behavior in one of two ways:

- Use the JMS administration tool to set the QueueConnectionFactory to MRET(NO).
- In your program, use: MQQueueConnectionFactory.setMessageRetention(WMQConstants.WMQ\_MRET\_NO)

If you do not change this setting, the default is to retain such unwanted messages on the queue.

When you set up the WebSphere MQ queue manager, consider the following points:

• The underlying QLOCAL must be enabled for shared input. To do this, use the following MQSC command:

ALTER QLOCAL(your.qlocal.name) SHARE GET(ENABLED)

• Your queue manager must have an enabled dead-letter queue. If a ConnectionConsumer experiences a problem when it puts a message on the dead-letter queue, message delivery from the underlying QLOCAL stops. To define a dead-letter queue, use:

ALTER QMGR DEADQ(your.dead.letter.queue.name)

- The user that runs the ConnectionConsumer must have authority to perform MQOPEN with MQOO\_SAVE\_ALL\_CONTEXT and MQOO\_PASS\_ALL\_CONTEXT. For details, see the WebSphere MQ documentation for your specific platform.
- If unwanted messages are left on the queue, they degrade the system performance. Therefore, plan your message selectors so that between them, the ConnectionConsumers will remove all messages from the queue.

For details about MQSC commands, see the WebSphere MQ Script (MQSC) Command Reference (*WebSphere MQ V7.1 Reference*).

## General principles for publish/subscribe messaging using ASF:

ConnectionConsumers receive messages for a specified Topic. A ConnectionConsumer can be durable or non-durable. You must specify which queue or queues the ConnectionConsumer uses.

When an application creates a ConnectionConsumer from a TopicConnection object, it specifies a Topic object and a selector string. The ConnectionConsumer then begins to receive messages that match the selector on that Topic, including any retained publications for the topic subscribed to.

Alternatively, an application can create a durable ConnectionConsumer that is associated with a specific name. This ConnectionConsumer receives messages that have been published on the Topic since the durable ConnectionConsumer was last active. It receives all such messages that match the selector on the Topic. However, if the ConnectionConsumer is using read-ahead, it can lose nonpersistent messages that are in the client buffer when it closes.

If WebSphere MQ classes for JMS is in WebSphere MQ messaging provider migration mode, a separate queue is used for non-durable ConnectionConsumer subscriptions. The CCSUB configurable option on the TopicConnectionFactory specifies the queue to use. Normally, the CCSUB specifies a single queue for use by all ConnectionConsumers that use the same TopicConnectionFactory. However, it is possible to make each ConnectionConsumer generate a temporary queue by specifying a queue name prefix followed by an asterisk (\*).

If WebSphere MQ classes for JMS is in WebSphere MQ messaging provider migration mode, the CCDSUB property of the Topic specifies the queue to use for durable subscriptions. Again, this can be a queue that already exists or a queue name prefix followed by an asterisk (\*). If you specify a queue that already exists, all durable ConnectionConsumers that subscribe to the Topic use this queue. If you specify a queue name prefix followed by an asterisk (\*), a queue is generated the first time that a durable ConnectionConsumer is created with a particular name. This queue is reused later when a durable ConnectionConsumer is created with the same name.

When you set up the WebSphere MQ queue manager, consider the following points:

• Your queue manager must have an enabled dead-letter queue. If a ConnectionConsumer experiences a problem when it puts a message on the dead-letter queue, message delivery from the underlying QLOCAL stops. To define a dead-letter queue, use:

ALTER QMGR DEADQ(your.dead.letter.queue.name)

- The user that runs the ConnectionConsumer must have authority to perform MQOPEN with MQOO\_SAVE\_ALL\_CONTEXT and MQOO\_PASS\_ALL\_CONTEXT. For details, see the WebSphere MQ documentation for your platform.
- You can optimize performance for an individual ConnectionConsumer by creating a separate, dedicated, queue for it. This is at the cost of extra resource usage.

#### Removing messages from the queue in ASF:

When an application uses ConnectionConsumers, JMS might need to remove messages from the queue in a number of situations.

These situations are as follows:

#### Badly formatted message

A message might arrive that JMS cannot parse.

#### Poison message

A message might reach the backout threshold, but the ConnectionConsumer fails to requeue it on the backout queue.

#### No interested ConnectionConsumer

For point-to-point messaging, when the QueueConnectionFactory is set so that it does not retain unwanted messages, a message arrives that is unwanted by any of the ConnectionConsumers.

In these situations, the ConnectionConsumer attempts to remove the message from the queue. The disposition options in the report field of the message's MQMD set the exact behavior. These options are:

## MQRO\_DEAD\_LETTER\_Q

The message is requeued to the queue manager's dead-letter queue. This is the default.

## MQRO\_DISCARD\_MSG

The message is discarded.

The ConnectionConsumer also generates a report message, and this also depends on the report field of the message's MQMD. This message is sent to the message's ReplyToQ on the ReplyToQmgr. If there is an error while the report message is being sent, the message is sent to the dead-letter queue instead. The exception report options in the report field of the message's MQMD set details of the report message. These options are:

## MQRO\_EXCEPTION

A report message is generated that contains the MQMD of the original message. It does not contain any message body data.

## MQRO\_EXCEPTION\_WITH\_DATA

A report message is generated that contains the MQMD, any MQ headers, and 100 bytes of body data.

## MQRO\_EXCEPTION\_WITH\_FULL\_DATA

A report message is generated that contains all data from the original message.

## default

No report message is generated.

When report messages are generated, the following options are honored:

- MQRO\_NEW\_MSG\_ID
- MQRO\_PASS\_MSG\_ID
- MQRO\_COPY\_MSG\_ID\_TO\_CORREL\_ID
- MQRO\_PASS\_CORREL\_ID

If a poison message cannot be requeued, perhaps because the dead-letter queue is full or authorization is wrongly specified, what happens depends on the persistence of the message. If the message is nonpersistent, the message is discarded and no report message is generated. If the message is persistent, delivery of messages to all connection consumers listening on that destination stops. Such connection consumers must be closed and the problem resolved before they can be re-created and message delivery restarted.

It is important to define a dead-letter queue, and to check it regularly to ensure that no problems occur. Particularly, ensure that the dead-letter queue does not reach its maximum depth, and that its maximum message size is large enough for all messages.

When a message is requeued to the dead-letter queue, it is preceded by a WebSphere MQ dead-letter

header (MQDLH). See MQDLH – Dead-letter header (*WebSphere MQ V7.1 Reference*) for details about the format of the MQDLH. You can identify messages that a ConnectionConsumer has placed on the dead-letter queue, or report messages that a ConnectionConsumer has generated, by the following fields:

- PutApplType is MQAT\_JAVA (0x1C)
- PutApplName is "MQ JMS ConnectionConsumer"

These fields are in the MQDLH of messages on the dead-letter queue, and the MQMD of report messages. The feedback field of the MQMD, and the Reason field of the MQDLH, contain a code describing the error. For details about these codes, see "Reason and feedback codes in ASF" on page 1084.

Other fields are as described in 🖾 MQDLH – Dead-letter header (WebSphere MQ V7.1 Reference).

# Handling poison messages in ASF:

Within the Application Server Facilities, poison message handling is handled slightly differently to elsewhere in WebSphere MQ classes for JMS.

For information about poison message handling in WebSphere MQ classes for JMS, see "Handling poison messages in IBM WebSphere MQ classes for JMS" on page 1041.

When you use Application Server Facilities (ASF), the ConnectionConsumer, rather than the MessageConsumer, processes poison messages. The ConnectionConsumer requeues messages according to the BackoutThreshold and BackoutRequeueQName properties of the queue.

When an application uses ConnectionConsumers, the circumstances in which a message is backed out depend on the session that the application server provides:

- When the session is non-transacted, with AUTO\_ACKNOWLEDGE or DUPS\_OK\_ACKNOWLEDGE, a message is backed out only after a system error, or if the application terminates unexpectedly.
- When the session is non-transacted with CLIENT\_ACKNOWLEDGE, unacknowledged messages can be backed out by the application server calling Session.recover().

Typically, the client implementation of MessageListener or the application server calls Message.acknowledge(). Message.acknowledge() acknowledges all messages delivered on the session so far.

- When the session is transacted, unacknowledged messages can be backed out by the application server calling Session.rollback().
- If the application server supplies an XASession, messages are committed or backed out depending on a distributed transaction. The application server takes responsibility for completing the transaction.

The embedded JMS provider in WebSphere Application Server, Version 5.0 and Version 5.1 handles poison messages in a different way to that just described for WebSphere MQ classes for JMS. For information about how the embedded JMS provider handles poison messages, see the relevant WebSphere Application Server product documentation.

# **Error handling**

This section covers various aspects of error handling, including "Recovering from error conditions in the ASF" and "Reason and feedback codes in ASF."

## Recovering from error conditions in the ASF:

If a ConnectionConsumer experiences a serious error, message delivery to all ConnectionConsumers with an interest in the same QLOCAL stops. When this occurs, any ExceptionListener that is registered with the affected Connection is notified. There are two ways in which an application can recover from these error conditions.

Typically, a serious error of this nature occurs if the ConnectionConsumer cannot requeue a message to the dead-letter queue, or it experiences an error when reading messages from the QLOCAL.

Because any ExceptionListener that is registered with the affected Connection is notified, you can use them to identify the cause of the problem. In some cases, the system administrator must intervene to resolve the problem.

Use one of the following techniques to recover from these error conditions:

- Call close() on all affected ConnectionConsumers. The application can create new ConnectionConsumers only after all affected ConnectionConsumers are closed and any system problems are resolved.
- Call stop() on all affected Connections. After all Connections are stopped and any system problems are resolved, the application can start() its Connections successfully.

## Reason and feedback codes in ASF:

Use reason and feedback codes to determine the cause of an error. Common reason codes generated by the ConnectionConsumer are given here.

To determine the cause of an error, use the following information:

- The feedback code in any report messages
- The reason code in the MQDLH of any messages in the dead-letter queue

ConnectionConsumers generate the following reason codes.

## MQRC\_BACKOUT\_THRESHOLD\_REACHED (0x93A; 2362)

**Cause** The message has reached the Backout Threshold defined on the QLOCAL, but no Backout Queue is defined.

On platforms where you cannot define the Backout Queue, the message has reached the JMS-defined backout threshold of 20.

#### Action

If this is not wanted, define the Backout Queue for the relevant QLOCAL. Also look for the cause of the multiple backouts.

#### MQRC\_MSG\_NOT\_MATCHED (0x93B; 2363)

**Cause** In point-to-point messaging, there is a message that does not match any of the selectors for the ConnectionConsumers monitoring the queue. To maintain performance, the message is requeued to the dead-letter queue.

#### Action

To avoid this situation, ensure that ConnectionConsumers using the queue provide a set of selectors that deal with all messages, or set the QueueConnectionFactory to retain messages.

Alternatively, investigate the source of the message.

# MQRC\_JMS\_FORMAT\_ERROR (0x93C; 2364)

Cause JMS cannot interpret the message on the queue.

## Action

Investigate the origin of the message. JMS normally delivers messages of an unexpected format as a BytesMessage or TextMessage. Occasionally, this fails if the message is very badly formatted.

Other codes that appear in these fields are caused by a failed attempt to requeue the message to a Backout Queue. In this situation, the code describes the reason that the requeue failed. To diagnose the

cause of these errors, refer to API reason codes (WebSphere MQ V7.1 Administering Guide).

If the report message cannot be put on the ReplyToQ, it is put on the dead-letter queue. In this situation, the feedback field of the MQMD is completed as described in this topic. The reason field in the MQDLH explains why the report message could not be placed on the ReplyToQ.

# The function of a server session pool in AFS

This topic summarizes the function of a server session pool.

Figure 192 on page 1086 summarizes the principles of ServerSessionPool and ServerSession functionality.

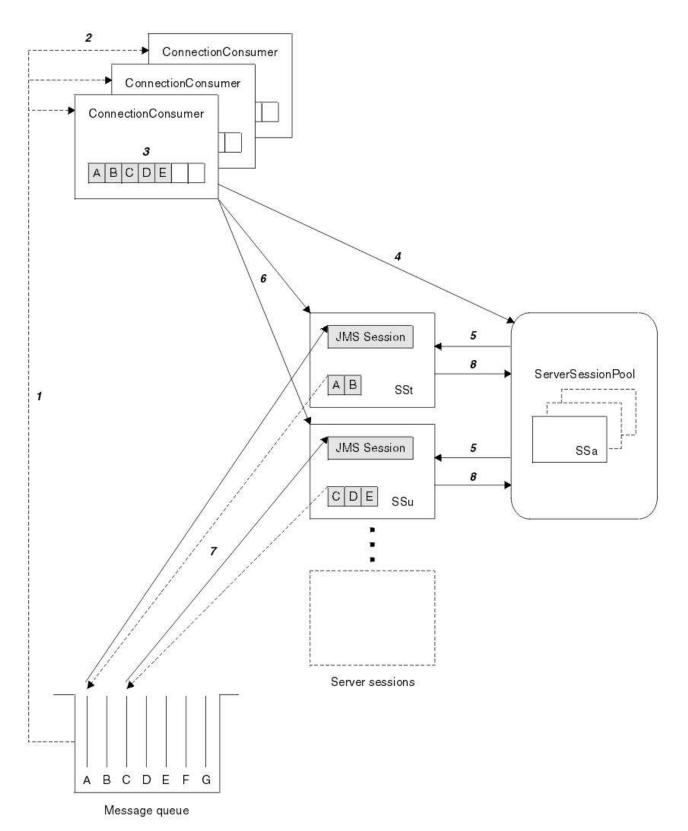

Figure 192. ServerSessionPool and ServerSession functionality

- 1. The ConnectionConsumers get message references from the queue.
- 2. Each ConnectionConsumer selects specific message references.
- 3. The ConnectionConsumer buffer holds the selected message references.

- 4. The ConnectionConsumer requests one or more ServerSessions from the ServerSessionPool.
- 5. ServerSessions are allocated from the ServerSessionPool.
- **6**. The ConnectionConsumer assigns message references to the ServerSessions and starts the ServerSession threads running.
- 7. Each ServerSession retrieves its referenced messages from the queue. It passes them to the onMessage method from the MessageListener that is associated with the JMS Session.
- 8. After it completes its processing, the ServerSession is returned to the pool.

An application server normally supplies ServerSessionPool and ServerSession functionality.

# Using IBM WebSphere MQ classes for JMS in a CICS OSGi JVM server

IBM WebSphere MQ adds support for using the IBM WebSphere MQ classes for JMS in certain versions of the CICS Open Services Gateway initiative (OSGi) Java Virtual Machine (JVM) server. To use this feature, you must apply the IBM WebSphere MQ Version 7.1.0, Fix Pack 6 APAR PI29770, and be using CICS version 5.2 or later.

Attention: Check the system requirements for CICS version 5.2. See 🕩 Detailed system requirements for CICS Transaction Server for detailed information.

This set of topics describe how to set up the IBM WebSphere MQ classes for JMS in a JVM server environment, and the API restrictions that apply when using the classic (JMS 1.1) interface.

See "JMS API restrictions" on page 1090 for a list of the API-specific information.

**Note:** Similar restrictions apply to the legacy (JMS 1.0.2) domain-specific interfaces, but they are not specifically described here.

# **General restrictions**

The following restrictions apply when using IBM WebSphere MQ classes for JMS in a CICS OSGi server:

- Client mode connections are not supported.
- Connections are only supported to queue managers running at IBM WebSphere MQ Version 7.1, or later. The **PROVIDERVERSION** attribute on the connection factory must be either unspecified, or a value greater than, or equal to, seven.
- Use of any of the XA connection factories, for example com.ibm.mq.jms.MQXAConnectionFactory, is not supported.
- The WebSphere MQ classes for JMS can not be installed into a CICS OSGi JVM server which also has the WebSphere MQ classes for Java installed. This limitation is described in "Support for OSGi on IBM WebSphere MQ classes for Java" on page 827.
- If you are using CICS 5.2, you should apply APAR PI32151.

Using the IBM WebSphere MQ classes for JMS in a Liberty JVM server environment is not supported. **Related concepts**:

**W** Rules for selecting the WebSphere MQ messaging provider mode (*WebSphere MQ V7.1 Reference*)

# Setting up the JVM server environment

How you set up your system to run IBM WebSphere MQ classes for JMS in a CICS OSGi JVM server.

## Procedure

1. Set up the CICS adapter as described in 🕒 Setting up the CICS-IBM WebSphere MQ adapter.

- 2. Add the IBM WebSphere MQ classes for JMS to the JVM server as an OSGi middleware bundle. Do this, by including the following lines in the JVM profile of the JVM server where:
  - MQ\_ROOT is the java/lib/ directory of the IBM WebSphere MQ for z/OS Unix System Services installation, for example, /usr/lpp/V7R1M0/java/lib.
  - VERSION is the version of the IBM WebSphere MQ classes for Java used, for example, 7.1.0.6.

**3**. Add the directory containing the IBM WebSphere MQ classes for JMS native libraries to the LIBPATH SUFFIX in the JVM profile of the JVM server. For example:

LIBPATH\_SUFFIX=<MQ\_ROOT>

4. Stop and restart the JVM server.

# What to do next

Set up the CICS Explorer<sup>®</sup> Software Development Kit (SDK) environment. Do this by following the steps

described in 🕩 Updating the target platform to add

<MQ\_ROOT>/OSGi/com.ibm.msg.client.osgi.jms.prereq\_<VERSION>.jar <MQ\_ROOT>/OSGi/com.ibm.msg.client.osgi.jms\_<VERSION>.jar <MQ\_ROOT>/OSGi/com.ibm.msg.client.osgi.commonservices.j2se\_<VERSION>.jar <MQ\_ROOT>/OSGi/com.ibm.msg.client.osgi.nls\_<VERSION>.jar <MQ\_ROOT>/OSGi/com.ibm.msg.client.osgi.wmq\_VERSION>.jar <MQ\_ROOT>/OSGi/com.ibm.msg.client.osgi.wmq.prereq\_<VERSION>.jar <MQ\_ROOT>/OSGi/com.ibm.msg.client.osgi.wmq.nls\_<VERSION>.jar

to the CICS Explorer SDK.

This allows the IBM WebSphere MQ classes for JMS to be used by Java applications developed in the CICS Explorer SDK.

# Creating and configuring connection factories and destinations

There are three possible approaches for instantiating the IBM WebSphere MQ implementations of connection factories and destinations.

See Creating and configuring connection factories for more information.

These approaches are valid in a Java Virtual Machine (JVM) server environment with the following restrictions:

• If a queue manager, or queue sharing group, name is specified on a connection factory, the name is ignored.

The queue manager, or queue sharing group, that is connected to from CICS is always the one specified in the MQCONN resource defined in the CICS region associated with the JVM server.

- If using the Java Naming and Directory Interface (JNDI), the com.sun.jndi.ldap.LdapCtxFactory initial context factory is not supported, as it does not work in an OSGi environment.
- If using JNDI, the initial context factory of the JNDI implementation used, and the IBM WebSphere MQ object factories, must be programmatically registered with OSGi. See "Registering the initial context factory and IBM WebSphere MQ object factories with OSGi" for further information.

# Registering the initial context factory and IBM WebSphere MQ object factories with OSGi

In order to use JNDI to locate IBM WebSphere MQ connection factories and destinations, you need to register both the initial context factory of the JNDI provider, and the object factories provided by IBM WebSphere MQ as services with the OSGi environment.

Typically, you do this in the start method of a bundle activator. A sample bundle activator that performs this registration for the file system based JNDI repository, provided by fscontext.jar, follows:

```
import javax.naming.spi.*;
import org.osgi.framework.*;
import com.ibm.mq.jms.*;
import com.sun.jndi.fscontext.RefFSContextFactory;
public class SampleBundleActivator implements BundleActivator
 00verride
  public void start(BundleContext ctx) throws Exception
    //Register the initial context factory implementation of the JNDI provider
   ctx.registerService(new String[]{InitialContextFactory.class.getName()
      RefFSContextFactory.class.getName()}, new RefFSContextFactory(), null);
   //Register the MQ object factories.
   final String ofClassName = ObjectFactory.class.getName();
   ctx.registerService(new String[]{ofClassName
     MQConnectionFactoryFactory.class.getName()}, new MQConnectionFactoryFactory(), null);
    ctx.registerService(new String[]{ofClassName,
     MQQueueConnectionFactoryFactory.class.getName()},
      new MQQueueConnectionFactoryFactory(), null);
   ctx.registerService(new String[]{ofClassName,
     MQTopicConnectionFactoryFactory.class.getName()},
      new MQTopicConnectionFactoryFactory(), null);
   ctx.registerService(new String[]{ofClassName, MQQueueFactory.class.getName()},
      new MQQueueFactory(), null);
    ctx.registerService(new String[]{ofClassName, MQTopicFactory.class.getName()},
      new MQTopicFactory(), null);
  }
 00verride
 public void stop(BundleContext ctx) throws Exception
}
```

# **Transactional behavior**

Messages sent and received by the IBM WebSphere MQ classes for JMS in a JVM server environment are always associated with the CICS unit of work (UOW) that is active on the current thread. That UOW can only be completed by calling the commit or rollback methods on the com.ibm.cics.server.Task object, or by the CICS task ending normally in which case the UOW is implicitly committed.

As a result of this, the values of the **transacted** and **acknowledgeMode** arguments are ignored when calling the Connection.createSession method. Additionally the following methods are not supported and calling any of the following methods results in an IllegalStateException:

- javax.jms.Session.commit()
- javax.jms.Session.recover()
- javax.jms.Session.rollback()

There is one exception to this behavior. If a session or JMS context is created using:

Connection.createSession(false, Session.AUTO\_ACKNOWLEDGE)

then the behavior of that session is as follows:

- Any messages that are sent are transferred outside of the CICS UOW. That is, they will be available on the target destination immediately.
- · Any nonpersistent messages will be received outside of the CICS UOW, unless the

SYNCPOINTALLGETS (*WebSphere MQ V7.1 Reference*) property has been specified on the connection factory that created the session.

• Persistent messages will always be received inside the CICS UOW.

# Authentication and authorization

The JMS specification allows a user name and password to be specified for authentication and authorization when creating a connection object. This is not supported in a JVM server environment and results in a JMSException being thrown.

Instead, existing mechanisms for authentication and authorization when connecting to IBM WebSphere

MQ from a CICS environment must be used. For more information, see User IDs for security checking (*WebSphere MQ V7.1 Administering Guide*).

# **JMS API restrictions**

From a JMS specification perspective, the IBM WebSphere MQ classes for JMS treat a JVM server as a Java EE compliant application server, that always has a JTA transaction in progress. In particular the IBM WebSphere MQ classes for JMS assume that they are running in an EJB container.

This results in the following restrictions to the JMS API, in addition to those described in "Transactional behavior" on page 1089.

- javax.jms.Connection.createConnectionConsumer(javax.jms.Destination, String, javax.jms.ServerSessionPool, int) always throws a JMSException.
- javax.jms.Connection.createDurableConnectionConsumer(javax.jms.Topic, String, String, javax.jms.ServerSessionPool, int) always throws a JMSException.
- javax.jms.Connection.createSession always throws a JMSException if the connection already has an existing session active.
- javax.jms.Connection.setClientID() always throws a JMSException.
- javax.jms.Connection.setExceptionListener(javax.jms.ExceptionListener) always throws a JMSException.
- javax.jms.Connection.stop() always throws a JMSException.
- javax.jms.MessageConsumer.setMessageListener(javax.jms.MessageListener) always throws a JMSException.
- javax.jms.MessageConsumer.getMessageListener() always throws a JMSException.
- javax.jms.Session.run() always throws a RuntimeException.
- javax.jms.Session.setMessageListener(javax.jms.MessageListener) always throws a JMSException.
- javax.jms.Session.getMessageListener() always throws a JMSException.

# Using the WebSphere MQ JMS administration tool

Use the administration tool to define the properties of eight types of WebSphere MQ classes for JMS object and to store them within a JNDI namespace. Applications can then use JNDI to retrieve these administered objects from the namespace.

The WebSphere MQ classes JMS objects that you can administer by using the tool are:

- MQConnectionFactory
- MQQueueConnectionFactory
- MQTopicConnectionFactory
- MQQueue
- MQTopic
- MQXAConnectionFactory
- MQXAQueueConnectionFactory
- MQXATopicConnectionFactory

The property types and values you require to use this tool are listed in Properties of IBM WebSphere MQ classes for JMS objects (*WebSphere MQ V7.1 Reference*).

For details of these objects, see "Administering JMS objects" on page 1095.

The tool also allows administrators to manipulate directory namespace subcontexts within the JNDI. See "Manipulating subcontexts with the WebSphere MQ JMS administration tool" on page 1094.

You can also create and configure JMS administered objects with the WebSphere MQ Explorer.

# Invoking the IBM WebSphere MQ classes for JMS administration tool

The administration tool has a command line interface. You can use this interactively, or use it to start a batch process.

The interactive mode provides a command prompt where you can enter administration commands. In the batch mode, the command to start the tool includes the name of a file that contains an administration command script.

# Interactive mode

To start the tool in interactive mode, enter the command: JMSAdmin [-t] [-v] [-cfg config filename]

where:

-t Enables trace (default is trace off)

The trace file is generated in "%MQ\_JAVA\_DATA\_PATH%"\errors (Windows) or /var/mqm/trace (UNIX). The name of the trace file is of the form:

mqjms\_PID.trc

where *PID* is the process ID of the JVM.

-v Produces verbose output (default is terse output)

## -cfg config\_filename

Names an alternative configuration file. If this parameter is omitted, the default configuration file, JMSAdmin.config, is used. (See "Configuring the JMS Administration tool" on page 1092)

A command prompt is displayed, which indicates that the tool is ready to accept administration commands. This prompt initially appears as:

InitCtx>

indicating that the current context (that is, the JNDI context to which all naming and directory operations currently refer) is the initial context defined in the PROVIDER\_URL configuration parameter (see "Configuring the JMS Administration tool" on page 1092).

As you traverse the directory namespace, the prompt changes to reflect this, so that the prompt always displays the current context.

## Batch mode

To start the tool in batch mode, enter the command: JMSAdmin <test.scp

where *test.scp* is a script file that contains administration commands (see "Administration commands in the WebSphere MQ JMS administration tool" on page 1094). The last command in the file must be the END command.

# Configuring the JMS Administration tool

The WebSphere MQ JMS Administration tool uses a configuration file to set the values of certain properties. A sample file is supplied, which you can tailor to your system.

The configuration file is a plain-text file that consists of a set of key-value pairs, separated by the equal sign (=). This is shown in the following example:

(A # in the first column of the line indicates a comment, or a line that is not used.)

A sample configuration file is supplied with WebSphere MQ. The file is called JMSAdmin.config, and is found in the <MQ\_JAVA\_INSTALL\_PATH>/bin directory. Edit this file to suit the setup of your system.

Configure the administration tool with values for the following properties:

## INITIAL\_CONTEXT\_FACTORY

The service provider that the tool uses. The supported values for this property are as follows:

- com.sun.jndi.ldap.LdapCtxFactory (for LDAP)
- com.sun.jndi.fscontext.RefFSContextFactory (for file system context)

On z/OS, com.ibm.jndi.LDAPCtxFactory is also supported and provides access to an LDAP server. However, this class is incompatible with com.sun.jndi.ldap.LdapCtxFactory, in that objects created using one InitialContextFactory cannot be read or modified using the other.

You can also use an InitialContextFactory that is not in the preceding list. See "Using an unlisted InitialContextFactory with the WebSphere MQ JMS administration tool" on page 1093 for more details.

#### PROVIDER\_URL

The URL of the initial context of the session; the root of all JNDI operations carried out by the tool. Two forms of this property are supported:

- ldap://hostname/contextname
- file:[drive:]/pathname

The format of the LDAP URL can vary, depending on your LDAP provider. See your LDAP documentation for more information.

#### SECURITY\_AUTHENTICATION

Whether JNDI passes security credentials to your service provider. This property is used only when an LDAP service provider is used. This property can take one of three values:

- none (anonymous authentication)
- simple (simple authentication)
- CRAM-MD5 (CRAM-MD5 authentication mechanism)

If a valid value is not supplied, the property defaults to none. See "Configuring security for the JMS administration tool" on page 1093 for more details about security with the administration tool.

These properties are set in a configuration file. When you invoke the tool, you can specify this configuration by using the -cfg command-line parameter, as described in "Invoking the IBM WebSphere MQ classes for JMS administration tool" on page 1091. If you do not specify a configuration file name, the tool attempts to load the default configuration file (JMSAdmin.config). It searches for this file first in the current directory, and then in the <MQ\_JAVA\_INSTALL\_PATH>/bin directory, where

<MQ\_JAVA\_INSTALL\_PATH> is the path to your WebSphere MQ classes for JMS installation.

# Using an unlisted InitialContextFactory with the WebSphere MQ JMS administration tool:

Two InitialContextFactory values are supported. You can use other JNDI contexts by setting parameters in the JMS administration configuration file.

You can use the administration tool to connect to JNDI contexts other than those listed in "Configuring the JMS Administration tool" on page 1092 by using three parameters defined in the JMSAdmin configuration file.

To use a different InitialContextFactory:

- 1. Set the INITIAL\_CONTEXT\_FACTORY property to the required class name.
- 2. Define the behavior of the InitialContextFactory using the USE\_INITIAL\_DIR\_CONTEXT, NAME\_PREFIX and NAME\_READABILITY\_MARKER properties.

The settings for these properties are described in the sample configuration file comments.

You do not need to define the three properties listed here if you use one of the supported INITIAL\_CONTEXT\_FACTORY values. However, you can give them values to override the system defaults. If you omit one or more of the three InitialContextFactory properties, the administration tool provides suitable defaults based on the values of the other properties.

## Configuring security for the JMS administration tool:

Use the SECURITY\_AUTHENTICATION property to determine whether security credentials are passed to the service provider.

The SECURITY\_AUTHENTICATION property is described in "Configuring the JMS Administration tool" on page 1092. Its effect is as follows:

- If you set this parameter to none, JNDI does not pass any security credentials to the service provider, and *anonymous authentication* is performed.
- If you set the parameter to either simple or CRAM-MD5, security credentials are passed through JNDI to the underlying service provider. These security credentials are in the form of a user distinguished name (User DN) and password.

If security credentials are required, you are prompted for them when the tool initializes. Avoid this by setting the PROVIDER\_USERDN and PROVIDER\_PASSWORD properties in the JMSAdmin configuration file.

**Note:** If you do not use these properties, the text typed, *including the password*, is echoed to the screen. This might have security implications.

The tool does no authentication itself; the task is delegated to the LDAP server. The LDAP server administrator must set up and maintain access privileges to different parts of the directory. See your LDAP documentation for more information. If authentication fails, the tool displays an appropriate error message and terminates.

More detailed information about security and JNDI is in the documentation at Sun's Java website (

http://java.sun.com).

# Administration commands in the WebSphere MQ JMS administration tool

The administration tool accepts commands consisting of an administration verb and its appropriate parameters.

When the command prompt is displayed, the tool is ready to accept commands. Administration commands are generally of the following form:

verb [param]\*

where **verb** is one of the administration verbs listed in Table 155. All valid commands contain one verb, which appears at the beginning of the command in either its standard or short form.

The parameters a verb can take depend on the verb. For example, the END verb cannot take any parameters, but the DEFINE verb can take any number of parameters. Details of the verbs that take at least one parameter are discussed in the related topics.

| Verb    | Short form | Description                                                                                                    |
|---------|------------|----------------------------------------------------------------------------------------------------|
| ALTER   | ALT        | Change at least one of the properties of an administered object                                                                                  |
| DEFINE  | DEF        | Create and store an administered object, or create a subcontext                                                                                  |
| DISPLAY | DIS        | Display the properties of one or more stored administered objects, or the contents of the current context                                        |
| DELETE  | DEL        | Remove one or more administered objects from the namespace, or remove<br>an empty subcontext                                                     |
| CHANGE  | CHG        | Alter the current context, allowing the user to traverse the directory namespace anywhere below the initial context (pending security clearance) |
| СОРҮ    | СР         | Make a copy of a stored administered object, storing it under an alternative name                                                                |
| MOVE    | MV         | Alter the name under which an administered object is stored                                                                                      |
| END     |            | Close the administration tool                                                                                                    |

Table 155. Administration verbs

Verb names are not case-sensitive.

Typically, to terminate commands, you press the carriage return key. However, you can override this by typing the plus sign (+) directly before the carriage return. This enables you to enter multiline commands, as shown in the following example:

DEFINE Q(BookingsInputQueue) + QMGR(QM.POLARIS.TEST) + QUEUE(BOOKINGS.INPUT.QUEUE) + PORT(1415) + CCSID(437)

Lines beginning with any of the following characters are treated as comments and are ignored: \* # / .

# Manipulating subcontexts with the WebSphere MQ JMS administration tool

Use the verbs CHANGE, DEFINE, DISPLAY and DELETE to manipulate directory namespace subcontexts.

The use of these verbs is described in Table 156 on page 1095.

| Command syntax      | Description                                                                                                    |  |
|---------------------|----------------------------------------------------------------------------------------------------|--|
| DEFINE CTX(ctxName) | Attempts to create a child subcontext of the current context, having the name ctxName. Fails if there is a security violation, if the subcontext already exists, or if the name supplied is not valid. |  |
| DISPLAY CTX         | Displays the contents of the current context. Administered objects are annotated with a, subcontexts with [D]. The Java type of each object is also displayed.                                         |  |
| DELETE CTX(ctxName) | Attempts to delete the current context's child context having the name ctxName. Fails if the context is not found, is non-empty, or if there is a security violation.                                  |  |
| CHANGE CTX(ctxName) | Alters the current context, so that it now refers to the child context having the name ctxName. One of two special values of ctxName can be supplied:                                                  |  |
|                     | =UP moves to the parent of the current context                                                                                                    |  |
|                     | =INIT moves directly to the initial context                                                                                                    |  |
|                     | Fails if the specified context does not exist, or if there is a security violation.                                                                                                    |  |

Table 156. Syntax and description of commands used to manipulate subcontexts

# Administering JMS objects

This section describes the eight types of object that the administration tool can handle. It includes details about each of their configurable properties and the verbs that can manipulate them.

You can also create and configure JMS administered objects with the WebSphere MQ Explorer.

## JMS object types:

The table shows the eight types of administered objects.

The Keyword column shows the strings that you can substitute for *TYPE* in the commands shown in Table 158 on page 1096.

Table 157. The JMS object types that are handled by the administration tool

| Object Type              | Keyword | Description                                                                                                    |
|--------------------------|---------|----------------------------------------------------------------------------------------------------|
| MQConnectionFactory      | CF      | The WebSphere MQ implementation of the JMS<br>ConnectionFactory interface. This represents a<br>factory object for creating connections in both the<br>point-to-point and publish/subscribe domains. |
| MQQueueConnectionFactory | QCF     | The WebSphere MQ implementation of the JMS<br>QueueConnectionFactory interface. This<br>represents a factory object for creating<br>connections in the point-to-point domain.                        |
| MQTopicConnectionFactory | TCF     | The WebSphere MQ implementation of the JMS<br>TopicConnectionFactory interface. This represents<br>a factory object for creating connections in the<br>publish/subscribe domain.                     |
| MQQueue                  | Q       | The WebSphere MQ implementation of the JMS<br>Queue interface. This represents a destination for<br>messages in the point-to-point domain.                                                           |
| MQTopic                  | Т       | The WebSphere MQ implementation of the JMS<br>Topic interface. This represents a destination for<br>messages in the publish/subscribe domain.                                                        |

| Table 157. The JMS object types that are | e handled by the administration tool | (continued) |
|------------------------------------------|--------------------------------------|-------------|
|------------------------------------------|--------------------------------------|-------------|

| Object Type                             | Keyword | Description                                                                                                    |
|-----------------------------------------|---------|----------------------------------------------------------------------------------------------------|
| MQXAConnectionFactory <sup>1</sup>      | XACF    | The WebSphere MQ implementation of the JMS<br>XAConnectionFactory interface. This represents a<br>factory object for creating connections in both the<br>point-to-point and publish/subscribe domains,<br>and where the connections use the XA versions<br>of JMS classes. |
| MQXAQueueConnectionFactory <sup>1</sup> | XAQCF   | The WebSphere MQ implementation of the JMS<br>XAQueueConnectionFactory interface. This<br>represents a factory object for creating<br>connections in the point-to-point domain that<br>use the XA versions of JMS classes.                                                 |
| MQXATopicConnectionFactory <sup>1</sup> | XATCF   | The WebSphere MQ implementation of the JMS<br>XATopicConnectionFactory interface. This<br>represents a factory object for creating<br>connections in the publish/subscribe domain<br>that use the XA versions of JMS classes.                                              |
| Note:                                   |         |                                                                                                    |

1. These classes are provided for use by vendors of application servers. They are unlikely to be directly useful to application programmers.

# Verbs used with JMS objects:

You can use the verbs ALTER, DEFINE, DISPLAY, DELETE, COPY, and MOVE to manipulate administered objects in the directory namespace.

Table 158 summarizes the use of these verbs. Substitute *TYPE* with the keyword that represents the required administered object, as listed in Table 157 on page 1095.

Table 158. Syntax and description of commands used to manipulate administered objects

| Command syntax                                  | Description                                                                                                    |
|-------------------------------------------------|----------------------------------------------------------------------------------------------------|
| ALTER TYPE(name) [property]*                    | Attempts to update the properties of the administered object with<br>the ones supplied. Fails if there is a security violation, if the<br>specified object cannot be found, or if the new properties supplied<br>are not valid.                                                                               |
| DEFINE TYPE(name) [property]*                   | Attempts to create an administered object of type <i>TYPE</i> with the supplied properties, and store it under the name name in the current context. Fails if there is a security violation, if the supplied name is not valid or an object of that name exists, or if the properties supplied are not valid. |
| DISPLAY TYPE(name)                              | Displays the properties of the administered object of type <i>TYPE</i> , bound under the name name in the current context. Fails if the object does not exist, or if there is a security violation.                                                                                                    |
| DELETE <i>TYPE</i> (name)                       | Attempts to remove the administered object of type <i>TYPE</i> , having the name name, from the current context. Fails if the object does not exist, or if there is a security violation.                                                                                                    |
| COPY <i>TYPE</i> (nameA)<br><i>TYPE</i> (nameB) | Makes a copy of the administered object of type <i>TYPE</i> , having the name nameA, naming the copy nameB. This all occurs within the scope of the current context. Fails if the object to be copied does not exist, if an object of name nameB exists, or if there is a security violation.                 |

| Command syntax                               | Description                                                                                                    |
|----------------------------------------------|----------------------------------------------------------------------------------------------------|
| MOVE <i>TYPE</i> (nameA) <i>TYPE</i> (nameB) | Moves (renames) the administered object of type <i>TYPE</i> , having the name nameA, to nameB. This all occurs within the scope of the current context. Fails if the object to be moved does not exist, if an object of name nameB exists, or if there is a security violation. |

Table 158. Syntax and description of commands used to manipulate administered objects (continued)

#### Creating objects with the WebSphere MQ JMS administration tool:

Create objects and store them in a JNDI namespace using the DEFINE command,

Use the following command syntax: DEFINE TYPE(name) [property]\*

That is, the DEFINE verb, followed by a TYPE (name) administered object reference, followed by zero or

more *properties* (see Properties of IBM WebSphere MQ classes for JMS objects (*WebSphere MQ V7.1 Reference*)).

LDAP naming considerations for JMS objects:

To store your objects in an LDAP environment, you must give them names that comply with certain conventions. The administration tool can help you obey naming conventions by adding a default prefix.

One naming convention is that object and subcontext names must include a prefix, such as cn= (common name), or ou= (organizational unit).

The administration tool simplifies the use of LDAP service providers by allowing you to refer to object and context names without a prefix. If you do not supply a prefix, the tool automatically adds a default prefix to the name you supply. For LDAP, this is cn=.

You can change the default prefix by setting the NAME\_PREFIX property in the JMSAdmin configuration file, as described in "Using an unlisted InitialContextFactory with the WebSphere MQ JMS administration tool" on page 1093.

This is shown in the following example. InitCtx> DEFINE Q(testQueue)

InitCtx> DISPLAY CTX

Contents of InitCtx

a cn=testQueue

com.ibm.mq.jms.MQQueue

1 Object(s) 0 Context(s) 1 Binding(s), 1 Administered

Although the object name supplied (testQueue) does not have a prefix, the tool automatically adds one to ensure compliance with the LDAP naming convention. Likewise, submitting the command DISPLAY Q(testQueue) also causes this prefix to be added.

You might need to configure your LDAP server to store Java objects. For information to assist with this configuration, see the documentation for your LDAP server.

#### Sample error conditions creating a JMS object:

A number of common error conditions can arise when you create an object.

The following are examples of these error conditions:

#### CipherSpec mapped to CipherSuite

```
InitCtx/cn=Trash> DEFINE QCF(testQCF) SSLCIPHERSUITE(RC4_MD5_US)
WARNING: Converting CipherSpec RC4_MD5_US to
CipherSuite SSL RSA WITH RC4 128 MD5
```

#### Invalid property for object

```
InitCtx/cn=Trash> DEFINE QCF(testQCF) PRIORITY(4)
Unable to create a valid object, please check the parameters supplied
Invalid property for a QCF: PRI
```

#### Invalid type for property value

InitCtx/cn=Trash> DEFINE QCF(testQCF) CCSID(english)
Unable to create a valid object, please check the parameters supplied
Invalid value for CCS property: English

#### Property clash - client/bindings

InitCtx/cn=Trash> DEFINE QCF(testQCF) HOSTNAME(polaris.hursley.ibm.com)
Unable to create a valid object, please check the parameters supplied
Invalid property in this context: Client-bindings attribute clash

#### Property clash - Exit initialization

InitCtx/cn=Trash> DEFINE QCF(testQCF) SECEXITINIT(initStr)
Unable to create a valid object, please check the parameters supplied
Invalid property in this context: ExitInit string supplied
without Exit string

#### Property value outside valid range

InitCtx/cn=Trash> DEFINE Q(testQ) PRIORITY(12)
Unable to create a valid object, please check the parameters supplied
Invalid value for PRI property: 12

#### Unknown property

InitCtx/cn=Trash> DEFINE QCF(testQCF) PIZZA(ham and mushroom)
Unable to create a valid object, please check the parameters supplied
Unknown property: PIZZA

The following are examples of error conditions that might arise on Windows when looking up JNDI administered objects from a JMS application.

- 1. If you are using the WebSphere JNDI provider, com.ibm.websphere.naming.WsnInitialContextFactory, you must use a forward slash (/) to access administered objects defined in subcontexts; for example, jms/MyQueueName. If you use a backslash (\), an InvalidNameException is thrown.
- 2. If you are using the Sun JNDI provider, com.sun.jndi.fscontext.RefFSContextFactory, you must use a backslash (\) to access administered objects defined in subcontexts; for example, ctx1\\fred. If you use a forward slash (/), a NameNotFoundException is thrown.

# Using WebSphere MQ Explorer for JMS configuration

Use the WebSphere MQ Explorer graphical user interface to create JMS objects from WebSphere MQ objects, and WebSphere MQ objects from JMS objects, as well as for administering and monitoring other WebSphere MQ objects.

# Before you begin

Before you create and configure JMS administered objects with the WebSphere MQ Explorer, add an initial context to define the root of the JNDI namespace in which the JMS objects are stored in the naming and directory service. For more information, refer to the WebSphere MQ Explorer user assistance for JMS administered objects.

# About this task

You can perform the following tasks with the WebSphere MQ Explorer, either contextually from an existing object in the WebSphere MQ Explorer, or from within a create new object wizard. Refer to the WebSphere MQ Explorer help for examples of the WebSphere MQ Explorer user assistance for some typical tasks.

# Procedure

- Create a JMS Connection Factory from any of the following WebSphere MQ objects:
  - 1. A WebSphere MQ queue manager, whether on your local computer or on a remote system.
  - 2. A WebSphere MQ channel
  - 3. A WebSphere MQ listener
- Add a WebSphere MQ queue manager to WebSphere MQ Explorer using a JMS Connection Factory
- Create a JMS queue from a WebSphere MQ queue
- Create a WebSphere MQ queue from a JMS queue
- Create a JMS topic from a WebSphere MQ topic, which can be a WebSphere MQ object or a dynamic topic
- Create a WebSphere MQ topic from a JMS topic

# Using the WebSphere MQ Headers package

The WebSphere MQ Headers package provides a set of helper interfaces and classes that you can use to manipulate the WebSphere MQ headers of a message. Typically, you use the WebSphere MQ Headers package because you want to perform administrative services by using the command server (by using Programmable Command Format (PCF) messages).

# About this task

The WebSphere MQ Headers package is located in the com.ibm.mq.headers and com.ibm.mq.pcf packages. You can use this facility for both of the two alternative APIs that WebSphere MQ provides for use in Java applications:

- WebSphere MQ classes for Java (also referred to as WebSphere MQ Headers Base Java).
- WebSphere MQ classes for Java Message Service (WebSphere MQ classes for JMS, also referred to as WebSphere MQ JMS).

WebSphere MQ Base Java applications typically manipulate MQMessage objects, and the Headers support classes can directly interact with these objects, since they natively understand the WebSphere MQ Base Java interfaces.

In WebSphere MQ JMS, the payload for a message is typically a String or a byte array object, which can be manipulated with DataInput and DataOutput streams. The WebSphere MQ Headers package can be used to interact with these data streams and is suitable for manipulating any MQ messages that are sent and received by WebSphere MQ JMS applications.

Therefore, although the WebSphere MQ Headers package contains references to the WebSphere MQ Base Java package, it is also intended for use within WebSphere MQ JMS applications and is suitable for use within Java Platform, Enterprise Edition (Java EE) environments.

A typical way in which you might use the WebSphere MQ Headers package is to manipulate administration messages in Programmable Command Format (PCF), for example for any of the following reasons:

- To access details about a WebSphere MQ resource.
- To monitor the depth of a queue.
- To inhibit access to a queue.

By using PCF messages with the WebSphere MQ JMS API, this kind of administration of application-centric resources can be performed from within Java EE applications without having to resort to using the WebSphere MQ Base Java API.

# Procedure

- To use the WebSphere MQ Headers package to manipulate message headers for WebSphere MQ classes for Java , see "Using with WebSphere MQ classes for Java."
- To use the WebSphere MQ Headers package to manipulate message headers for JMS, see "Using with WebSphere MQ classes for JMS" on page 1101.

# Using with WebSphere MQ classes for Java

WebSphere MQ classes for Java applications typically manipulate MQMessage objects, and the Headers support classes can directly interact with these objects, since they natively understand the WebSphere MQ classes for Java interfaces.

# About this task

WebSphere MQ provides some sample applications that demonstrate how to use the WebSphere MQ Headers package with the WebSphere MQ Base Java API (WebSphere MQ classes for Java ).

The samples show two things:

- How to create a PCF message to perform an administrative action and parse the response message.
- How to send this PCF message using the WebSphere MQ classes for Java .

Depending on which platform you are using, these samples are installed under the pcf directory in the samples or tools directory of your WebSphere MQ installation (see "Installation directories for WebSphere MQ classes for Java" on page 824).

# Procedure

- 1. Create a PCF message to perform an administrative action and parse the response message.
- 2. Send this PCF message using the WebSphere MQ classes for Java .

# **Related concepts:**

"Handling WebSphere MQ message headers with WebSphere MQ classes for Java" on page 843 "Handling PCF messages with WebSphere MQ classes for Java" on page 848

# Using with WebSphere MQ classes for JMS

To use the WebSphere MQ Headers with the WebSphere MQ classes for JMS, you carry out the same essential steps as for WebSphere MQ classes for Java . The PCF message can be created and the response parsed in exactly the same way by using the WebSphere MQ Headers package and the same sample code as for WebSphere MQ classes for Java .

# About this task

To send a PCF message using the WebSphere MQ API, the message payload must be written into a JMS Bytes Message, and sent using the standard JMS APIs. The only consideration is that the message must not contain a JMS RFH2 or any other headers with specific values in the MQMD.

To send a PCF message, complete the following steps. The way in which the PCF message is created, and information is extracted from the response message is the same as for WebSphere MQ classes for Java (see "Using with WebSphere MQ classes for Java" on page 1100).

# Procedure

 Create a JMS Queue Destination that represents the SYSTEM.ADMIN.COMMAND.QUEUE. WebSphere MQ JMS applications send the PCF messages to the SYSTEM.ADMIN.COMMAND.QUEUE, and need access to a JMS Destination object that represents this queue. The Destination must have the following properties set: WMQ MQMD WRITE ENABLED = YES

WMQ\_MESSAGE\_BODY = MQ

If you are using WebSphere Application Server, you must define these properties as custom properties on the Destination.

To create the destination programmatically from within an application, use the following code:

```
Queue q1 = session.createQueue("SYSTEM.ADMIN.COMMAND.QUEUE");
((MQQueue) q1).setIntProperty(WMQConstants.WMQ_MESSAGE_BODY,
        WMQConstants.WMQ_MESSAGE_BODY_MQ);
((MQQueue) q1).setMQMDWriteEnabled(true);
```

2. Convert a PCF message into a JMS Bytes message containing the correct MQMD values. A JMS Bytes message needs to be created, and the PCF Message written to it. A response queue needs to be created, but this needs to have no specific settings.

The following sample code snippet shows how to create a JMS Bytes Message and write a com.ibm.mq.headers,pcf.PCFMessage object into it. The PCFMessage object (pcfCmd) has previously been built using the WebSphere MQ Headers package. (Note the package to load the PCFMessage is com.ibm.mq.headers.pcf.PCFMessage).

```
// create the JMS Bytes Message
final BytesMessage msg = session.createBytesMessage();
// Create the wrapping streams to put the bytes into the message payload
ByteArrayOutputStream baos = new ByteArrayOutputStream();
DataOutput dataOutput = new DataOutputStream(baos);
// Set the JMSReplyTo so the answer comes back
```

```
msg.setJMSReplyTo(new MQQueue("adminResp"));
```

```
// write the pcf into the stream
pcfCmd.write(dataOutput);
```

```
baos.flush();
msg.writeBytes(baos.toByteArray());
// we have taken control of the MD, so need to set all
// flags in the MD that we require - main one is the format
msg.setJMSPriority(4);
msg.setIntProperty(WMQConstants.JMS_IBM_MQMD_PERSISTENCE,
    CMQC.MQPER_NOT_PERSISTENT);
msg.setIntProperty(WMQConstants.JMS_IBM_MQMD_EXPIRY, 300);
msg.setIntProperty(WMQConstants.JMS_IBM_MQMD_REPORT,
    CMQC.MQR0_PASS_CORREL_ID);
msg.setStringProperty(WMQConstants.JMS_IBM_MQMD_FORMAT, "MQADMIN");
// and send the message
sender.send(msg);
```

- 3. Send the message, and receive the response using the standard JMS APIs.
- 4. Convert the response message into a PCF message for processing. To retrieve the response message and process it as a PCF message, use the following code:

```
// Get the message back
BytesMessage msg = (BytesMessage) consumer.receive();
```

```
// get the size of the bytes message & read into an array
int bodySize = (int) msg.getBodyLength();
byte[] data = new byte[bodySize];
msg.readBytes(data);
```

```
// Read into Stream and DataInput Stream
ByteArrayInputStream bais = new ByteArrayInputStream(data);
DataInput dataInput = new DataInputStream(bais);
```

// Pass to PCF Message to process
PCFMessage response = new PCFMessage(dataInput);

# **Related concepts:**

"JMS messages" on page 961

# Using Web services in WebSphere MQ

You can develop IBM WebSphere MQ applications for Web services using the IBM WebSphere MQ transport for SOAP or the IBM WebSphere MQ bridge for HTTP.

The IBM WebSphere MQ transport for SOAP provides a JMS transport for SOAP. The IBM WebSphere MQ transport for SOAP is also integrated into other environments such as Microsoft Windows Communication Foundation, WebSphere Application Server, and CICS Transaction Server.

For more information about the IBM WebSphere MQ transport for SOAP, see "WebSphere MQ transport for SOAP" on page 1103.

With IBM WebSphere MQ bridge for HTTP, client applications can exchange messages with IBM WebSphere MQ without the need to install a WebSphere MQ MQI client. You can call WebSphere MQ from any platform or language with HTTP capabilities.

For more information about the IBM WebSphere MQ bridge for HTTP, see "WebSphere MQ bridge for HTTP" on page 1176.

# **Related concepts:**

- "Application development concepts" on page 3
- "Deciding which programming language to use" on page 84
- "Designing IBM WebSphere MQ applications" on page 100
- "Sample WebSphere MQ programs" on page 113
- "Writing a queuing application" on page 276
- "Writing client applications" on page 473
- "Writing publish/subscribe applications" on page 366
- "Building a WebSphere MQ application" on page 571
- "Handling program errors" on page 708

# WebSphere MQ transport for SOAP

The WebSphere MQ transport for SOAP provides a JMS transport for SOAP. The WebSphere MQ transport for SOAP is also integrated into other environments such as Microsoft Windows Communication Foundation, WebSphere Application Server, and CICS Transaction Server.

# Introduction to WebSphere MQ transport for SOAP

The WebSphere MQ transport for SOAP provides a JMS transport for SOAP. The WebSphere MQ SOAP sender and listener provide a means to call Web services.

The WebSphere MQ SOAP listener supports services hosted by .NET Framework 1, .NET Framework 2, and Axis 1.4. The WebSphere MQ SOAP sender supports web services clients running on .NET Framework 1, .NET Framework 2, Axis 1.4 and Axis2. Clients can be either a WebSphere MQ server or client application. The WebSphere MQ transport for SOAP is also integrated into other environments such as Microsoft Windows Communication Foundation, WebSphere Application Server, and CICS Transaction Server.

The integration into Microsoft Windows Communication Foundation is part of the WebSphere MQ support for .NET Framework 3.

The WebSphere MQ transport for SOAP is a set of protocols and tools to transport SOAP messages by using JMS over WebSphere MQ. It is packaged in different ways for different application environments as shown in Table 159.

|                                                  | Integrated with additional WebSphere<br>MQ components | Integrated into a framework                                                                                                    |
|--------------------------------------------------|-------------------------------------------------------|----------------------------------------------------------------------------------------------------|
| Provided as part of<br>WebSphere MQ installation | .NET Framework 1<br>.NET Framework 2<br>Axis 1.4      | Windows Communication Foundation<br>(.NET Framework 3)<br>Axis2 (Client only)                                                  |
| Provided in another software<br>package          |                                                       | WebSphere Application Server<br>CICS Transaction Server 4.1<br>WebSphere ESB<br>WebSphere Process Server for<br>Multiplatforms |

Table 159. WebSphere MQ transport for SOAP application environments

Integration of the WebSphere MQ transport for SOAP into an application framework simplifies the development and deployment of web services to WebSphere MQ.

With additional WebSphere MQ SOAP components, you can interact directly with the WebSphere MQ SOAP components to develop and deploy services. Use the WebSphere MQ SOAP tools to configure and deploy the web services and the web service clients to WebSphere MQ.

In the integrated environments, development and deployment is simpler. You use the same tools for development and deployment as you would to develop and deploy a SOAP HTTP web service. You must still configure the WebSphere MQ queues, channels, and queue managers that you require using WebSphere MQ tools.

You can mix and match WebSphere MQ SOAP clients and servers from any of these environments.

# **Benefits**

The WebSphere MQ transport for SOAP offers existing WebSphere MQ users the following principal benefits:

# Using your WebSphere MQ network to connect existing web services.

The services might be ones you have written, or services that are provided as interfaces to other packaged software applications you have deployed.

The benefit comes from using your existing WebSphere MQ network to connect web services. The WebSphere MQ transport has the advantage of being a managed and reliable queued messaging service.

# Writing new applications, or converting existing applications, to use SOAP rather than WebSphere MQ interfaces.

Typically, applications require a specific WebSphere MQ adapter to be developed to integrate with another application. Adapters have two parts: the connector piece, that puts and gets messages to and from the transport, and the adapter piece that converts data to and from application-specific formats. Integrating each pair of applications is a new challenge.

The benefit of SOAP comes from standardizing on SOAP for defining application interfaces, and then having a choice of transports. You do not need to write application-specific adapters, and you can choose whether to use WebSphere MQ or HTTP as the connector. Which transport you choose depends on what qualities of service and connectivity you require.

For existing SOAP over HTTP users, the benefit of WebSphere MQ transport for SOAP comes from using a managed and reliable asynchronous transport. The benefits are twofold:

# A truly asynchronous programming model for availability and performance.

By using an asynchronous client interface, the client and service applications do not have to be available at the same time. Requests sent by the client will be stored until the service is available to process them.

# A ready built managed network that is designed to be reliable and available.

By choosing WebSphere MQ as a transport, you are getting the advantage of using a managed network that provides reliable messaging.

In contrast, transports such as HTTP and FTP over TCP/IP are unmanaged. An unmanaged network is ideal for unpredictable connections: there are fewer management tasks.

# Summary

WebSphere MQ transport for SOAP provides the following components:

• The SOAP/JMS transport binding is used in WSDL documents to bind a SOAP service to a JMS transport. The WebSphere MQ implementation of the SOAP/JMS binding uses a URI that takes either of two forms:

# WebSphere MQ transport for SOAP

jms:/queue?&Name=Value&Name=Value...

## WebSphere MQ wire format for W3C candidate recommendation

jms:queue:qName?connectionFactory=connectQueueManager(qMgrName)&Name=Value&Name=Value...

- The mapping of a SOAP message onto a WebSphere MQ message.
- Two WebSphere MQ SOAP listeners to receive SOAP requests, one for Java and one for .NET Framework 1 or .NET Framework 2. The listeners use .NET or Axis 1.4 to process the SOAP request.
- Two WebSphere MQ SOAP senders to create WebSphere MQ SOAP requests. web services clients register with a sender to process jms: SOAP requests.
- Integration with Windows Communication Foundation (WCF), sometimes known as .NET 3, to send and receive WebSphere MQ Transport for SOAP messages.
- Integration of the client with Axis2, sometimes known as JAX-WS, to send WebSphere MQ Transport for SOAP or W3C SOAP JMS messages.
- The command **amqwdeployWMQService**, which creates development and run time components and scripts to deploy a web service by using the WebSphere MQ transport for SOAP.
- Sample Java and .NET client and service code.
- A script to set the class path, and other utility scripts.

In the integrated environments the sender and listener are integrated into each environment, as are extensions to the development and deployment tools.

# Integration of SOAP and WebSphere MQ:

The WebSphere MQ transport for SOAP extends SOAP, and Web services tools and run time, with WebSphere MQ as an alternative transport to HTTP for SOAP. You do not need to modify existing Web services to use WebSphere MQ transport for SOAP as a transport. The transport uses a custom URI format for SOAP/JMS. The W3C URI format for SOAP/JMS is supported in a limited way by Axis2 clients.

An additional line of code has to be added to clients in the .NET Framework 1, .NET Framework 2, and Axis 1.4 environments. No additional code is required in Axis 2 and Windows Communication Foundation (WCF) clients. The WebSphere MQ SOAP listener runs services in the .NET Framework 1, .NET Framework 2, and Axis 1.4 environments. The WebSphere MQ transport for SOAP is integrated into some other application server environments, including WCF, CICS, and WebSphere Application Server.

# What is SOAP?

SOAP<sup>10</sup> describes the standardized format of the messages and interaction protocols that applications use to exchange requests, replies, and datagrams. SOAP is independent of the transport used to transfer the messages, and of the application environment that sends and receives the messages. The W3C defines SOAP Version 1.2 succinctly:

*SOAP* Version 1.2 provides the definition of the XML-based information which can be used for exchanging structured and typed information between peers in a decentralized, distributed environment.<sup>11</sup>.

To use SOAP it must be bound to a transport, such as HTTP, e-mail, or WebSphere MQ.

A SOAP protocol binding framework is the set of rules for carrying a SOAP message on top of another protocol, such as HTTP. IP SOAP Version 1.2 Part 2: Adjuncts (Second Edition) describes the SOAP HTTP binding.

The W3C candidate recommendation, 4 June 2009, 🕩 SOAP over Java Message Service 1.0, describes the recommendation for the SOAP JMS binding. As JMS is an API specification, and not a transport protocol, the JMS SOAP recommendation does not describe the wire-format of SOAP JMS messages. It describes

<sup>10.</sup> Historically, the acronym stood for Simple Object Access Protocol.

<sup>11. 🕩</sup> W3C: SOAP Version 1.2 Part 0

the SOAP interaction protocols and the JMS API binding. Consequently, when using the JMS SOAP recommendation you must still use the same JMS implementation for the SOAP client and the SOAP server. It does enable a SOAP JMS application to be run on any implementation of JMS. A JMS implementation can be plugged into a J2EE application server, if both the server and the JMS implementation comply with the JCA specification. WebSphere MQ JMS complies with the JCA specification and can be plugged into a compliant application server.

WebSphere MQ transport for SOAP binding is like the proposed W3C standard, but it is not the same. Its

usage is described in the topic III MQRFH2 SOAP settings (*WebSphere MQ V7.1 Reference*). Unlike the W3C candidate recommendation, the SOAP binding is not formally specified. Effectively, it is the HTTP binding, and the service address takes the form, jms:/queue?name=value&name=value..., rather than http://authority/path?query#fragment. jms: is not an officially registered IANA URI scheme.

## What is a Web service?

SOAP enables programs written in different languages, running on different platforms, to communicate using various transport protocols. SOAP is the protocol specification. A Web service is an application that provides a service through a SOAP interface that can be accessed using internet protocols.

An important goal of SOAP is to provide services that clients can use easily. Once you have designed a client to use a service, you can program the call to invoke the service without reference to external documentation. Service interfaces are described in XML, in a WSDL document. The query, http://authority/path?wsdl, returns the WSDL description of a SOAP service.

**Tip:** When you deploy a Web service to use WebSphere MQ, also deploy the service to HTTP so that the standard WSDL query works.

### **Developing Web services**

Web services have a client and a service part. The service is written first, either starting from the interface description in WSDL, or by following the rules for writing the service class. Web service toolkits have utilities to generate WSDL from the interface definition of a class; for example **java2wsdl** or **disco**. They also have tools to generate or class skeletons from WSDL interface descriptions; for example **wsdl2java**, **wsimport**, or **wsdl**. The former is known as bottom up development, and the latter top down.

The **amqwdeployWMQService** command in WebSphere MQ transport for SOAP uses these tools to generate WSDL, client stubs, and client proxies.

Web services are typically written using an integrated development environment targeted at a particular application server environment:

#### **Eclipse IDE for Java EE Developers**

Creates Web services for Axis 2. Supports JAX-RPC and JAX-WS

#### Rational<sup>®</sup> Application Developer V7.5

Creates Web services for WebSphere Application Server V7 and previous versions, and also for Axis. Supports JAX-RPC and JAX-WS.

#### WebSphere Integration Developer V6.2

Creates Web services for WebSphere Process Server and WebSphere ESB. Supports JAX-RPC and JAX-WS.

#### Visual Studio 2008 (Version 9)

Creates Web services for .NET Framework 3.5 and earlier (Windows Communication Foundation)

#### Visual Studio 2005 (Version 8)

Creates Web services for .NET Framework 2 and earlier

You can use any of these tools in combination with WebSphere MQ transport for SOAP. Once you have developed a service to use with HTTP, use the **amqwdeployWMQService** tool to deploy the services to use WebSphere MQ as a transport. You can write a new client using the output from the tool, or modify your existing clients to use the WebSphere MQ transport for SOAP.

If WebSphere MQ transport for SOAP is integrated into the application environment, then you do not need use the **amqwdeployWMQService** tool or modify the client code. The client SOAP layer directs client requests that have a URI with the prefix jms: to the WebSphere MQ transport for SOAP. The server SOAP layer calls WebSphere MQ transport for SOAP to wait for jms: SOAP requests, and returns responses to WebSphere MQ transport for SOAP.

Typically, .NET services have been developed bottom up using Web service annotations in code, and Java services top down, using WSDL interface definitions. The difference in approaches is narrowing, as Java Standard Edition Version 6 supports JAX-WS 2.0, and uses annotations to qualify the definition of service interfaces. It is now as easy to develop Java services bottom up as top down. Which approach you choose is a matter of development method.

The Web services client is written after the service, using the WSDL service definition and generated client stubs and proxies. In some applications, the service definition is not known when the client is written. The client retrieves the service WSDL and creates service requests dynamically. More commonly the service definition is known, but the address to which the service is deployed, is not. The Web service toolkit generates interfaces for the client to use to make service requests. The client provides the service address when it is required. In the third case, the WSDL contains all the information a client needs. The WSDL contains both the interface and address of the service. The code generated by the Web service toolkit has all the information needed by the client to make requests of a service.

You can use any of these three styles with WebSphere MQ transport for SOAP.

# Web service application environments

Web service toolkits require a mapping from the WSDL definition of a service to the streams of bytes that are transferred in SOAP requests and responses. The byte stream is defined by the SOAP specification, and is contained in the SOAP envelope. The SOAP envelope is shown in Figure 193.

```
<?xml version='1.0'?>
<soap:Envelope xmlns:soap="http://schemas.xmlsoap.org/soap/envelope/">
<soap:Header> <!-- optional -->
<!-- headers... -->
</soap:Header>
<soap:Body>
<!-- payload or fault message -->
</soap:Body>
</soap:Envelope>
```

#### Figure 193. SOAP envelope

Mapping from the SOAP envelope to the language binding and back is part standardized, and part proprietary. The mapping is fundamental to the .NET architecture, and is provided as part of the Common Language Runtime (CLR). The mapping is standardized in Java by JAX specifications. Because the Java mappings are standardized, Java Web service clients and services are portable between different Java-based application environments. JAX-RPC (sometimes called JAX-WS 1.0) is the mapping most in use today. It is supported by Axis 1.4. JAX-WS (sometimes called JAX-WS 2.0) is a greatly improved standard and is likely to replace JAX-RPC rapidly. JAX-WS is supported by Axis 2.0. WebSphere MQ 7.0.1 does not support JAX-WS and Axis 2.

WebSphere MQ transport for SOAP does not alter the contents of the SOAP envelope, and the contents do not affect the transport. The language bindings do affect the WebSphere MQ transport for SOAP. WebSphere MQ 7.0.1 supports .NET Framework 1, .NET Framework 2, and Axis 1.4 using the code and

utilities shipped with WebSphere MQ transport for SOAP. Support for the WebSphere transport for SOAP in .NET Framework 3 and 3.5 is implemented using the WebSphere MQ custom channel for Windows Communication Foundation.

Other SOAP development and run time environments might ship support for WebSphere MQ transport for SOAP, and support different languages. For example, Web services running on CICS supports languages such as COBOL and PL/1.

**Note:** The mapping used makes no difference to the interoperability of Web services. You can mix and match clients and services written using .NET, JAX-RPC, and JAX-WS mappings.

# What is WebSphere MQ transport for SOAP?

WebSphere MQ transport for SOAP is a SOAP binding and a Web services toolkit. Together, they enable applications to exchange SOAP messages using WebSphere MQ rather than HTTP. Figure 194 shows WebSphere MQ as an alternative to HTTP as a SOAP transport.

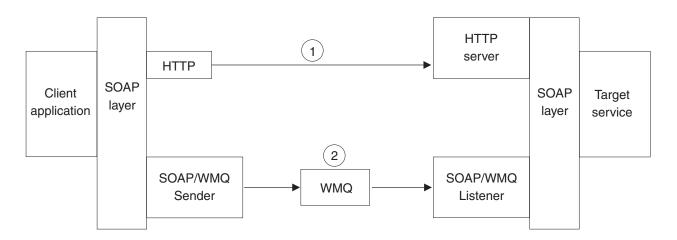

Figure 194. Overview of WebSphere MQ transport for SOAP

SOAP over HTTP is shown as (1) in the diagram. The client SOAP layer converts a request into a SOAP message and the HTTP component sends over TCP/IP. The HTTP server component listens for HTTP requests, typically on the TCP/IP port 80. If the request is for a SOAP service, the HTTP server component calls the SOAP layer to convert the SOAP request into method call. It then returns the response.

SOAP over WebSphere MQ is shown as (2). The client application registers the WebSphere MQ SOAP sender component as a handler for the jms: protocol with the SOAP layer. The SOAP layer passes SOAP messages addressed to jms: to the WebSphere MQ SOAP sender. The sender uses the URI in the message to place the message on the request queue with the required qualities of service. The corresponding WebSphere MQ SOAP listener waits for messages on its request queue and calls the SOAP layer to process requests and return responses.

The SOAP sender and listener are normal WebSphere MQ programs. They can be connected to the same queue manager, as in Figure 195 on page 1109, or connected to different queue managers; see Figure 196 on page 1110. The client can be connected by a client connection.

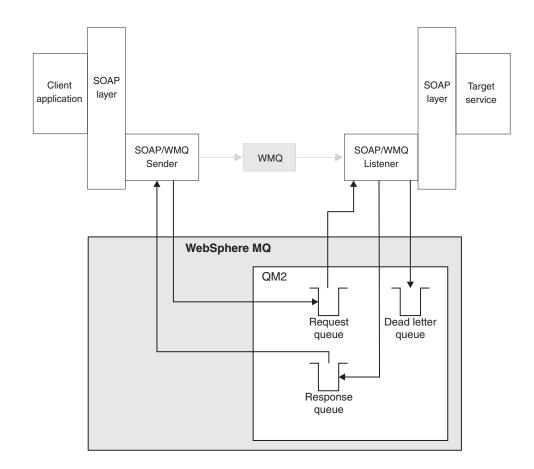

Figure 195. Queues used by SOAP/WebSphere MQ (single queue manager)

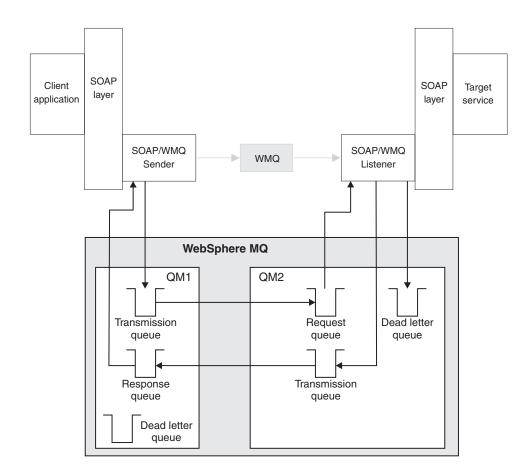

Figure 196. Queues used by SOAP/WebSphere MQ (separate queue managers)

# W3C candidate recommendation for binding SOAP to JMS.

The W3C candidate recommendation defines the SOAP over JMS binding;  $\square$  SOAP over Java Message Service 1.0. Also useful for its examples is  $\square$  URI Scheme for Java(tm) Message Service  $1.0^{12}$ .

Some application frameworks, such as WebSphere Application Server v7, have support for the W3C candidate recommendation. Send SOAP requests formatted with a URI compatible with the W3C

candidate recommendation using the Axis2 client; see W W3C SOAP over JMS URI for the WebSphere MQ Axis 2 client (*WebSphere MQ V7.1 Reference*). The Axis2 client sends a SOAP request formatted with either a W3C or a WebSphere MQ transport for SOAP based on URI in the SOAP request.

Axis2 client support for the W3C recommendation is introduced in the 7.0.1.3 fixpack. Support for other clients, and for the SOAP listeners provided by WebSphere MQ is not provided.

<sup>12.</sup> Look for URI Scheme for JMS, in the W3C specification references, for the latest draft.

## Implementation of WebSphere transport for SOAP on .NET Framework 1, .NET 2 and Axis 1.4:

You might want to write your own WebSphere MQ SOAP sender and listener. Use the implementation of WebSphere MQ transport for SOAP on .NET Framework 1, .NET Framework 2, and Axis 1.4 as a guide.

- 1. A client program uses the appropriate Web services framework in the same way as it would for the HTTP transport. It must also register the jms: prefix. The prefix is registered using either the com.ibm.mq.soap.Register.extension() Java method or the IBM.WMQSOAP.Register.Extension() CLR method.
- **2**. The Axis 1.4 or .NET Framework 1 or 2 framework marshals the call into a SOAP request message exactly as for SOAP/HTTP.
- 3. A WebSphere MQ service is identified by a URI prefixed with jms:. When the framework identifies the jms: URI, it calls the WebSphere MQ transport sender code; com.ibm.mq.soap.transport.jms.WMQSender (for Axis 1.4) or IBM.WMQSOAP.MQWebRequest (for .NET1 and 2). If the framework encounters a URI with an http: prefix, it calls the standard SOAP over HTTP sender.
- 4.

The SOAP message is transported by the WebSphere MQ SOAP sender using the request queue. The **SimpleJavaListener** (for Java) or **amqwSOAPNETListener** (for .NET) receives the request message.

The WebSphere MQ SOAP listeners are stand-alone processes and are multithreaded with a customizable number of threads.

- 5. The WebSphere MQ SOAP listener reads the incoming SOAP request, and passes it to the appropriate Web service infrastructure.
- 6. The Web service infrastructure parses the SOAP request message and invokes the service. The procedure is the same as for a message that arrived on an HTTP transport.
- 7. The infrastructure formats the response into a SOAP response message and returns it to the WebSphere MQ SOAP listener.
- 8. The listener places the message on the response queue, and the message is transferred to the WebSphere MQ SOAP sender. The sender passes it to the client Web service infrastructure.
- **9**. The client infrastructure parses the response SOAP message and hands the result back to the client application.

Each application context is served by a separate WebSphere MQ request queue.

The application context is controlled in Axis 1.4 by ensuring that the WebSphere MQ SOAP listener and service execute in the appropriate directory. Axis 1.4 sets the correct CLASSPATH for the directory.

Application context is controlled in .NET by the WebSphere MQ SOAP listener executing the service in a context created by a call to ApplicationHost.CreateApplicationHost. The call specifies the target execution directory. Each service then operates in the directory in which it was deployed.

**amqwdeployWMQService** generates the request and response queues. It also generates the infrastructure necessary for handling the queues and deploying services to Axis 1.4.

#### WebSphere MQ transport for SOAP and Web services reliable messaging:

Web services reliable messaging is a protocol for reliably exchanging Web service requests and responses over an unreliable connection. It is best-suited to solve problems of short-lived connection disruption.

WebSphere MQ for SOAP takes advantage of using a WebSphere MQ managed and reliable network for passing SOAP messages. Transports such as HTTP and FTP are unmanaged. Unmanaged networks are ideal for unpredictable connections, where the difficulties and costs of managing connections outweigh the benefits of not loosing requests and responses.

To overcome the problem of loosing files when connections break in unmanaged networks, services like managed FTP build a management layer on top of FTP. The management layer takes over the burden of checking that files have transferred successfully from users, and retransmits missing files if necessary. To use managed FTP, you must have the management software installed at both ends of the connection.

Web services reliable messaging (WSRM) takes a different approach to solving the problem of unreliable connections. Its goal is to transfer Web service requests and responses reliably, without both ends of the connection having to use the same software. Any software, by implementing the Web services reliable messaging protocol, can exchange messages reliably with other software.

When a connection fails, a sender and receiver must preserve the context of the WSRM message transfer, using a generated URI as a key. The sender and receiver keep attempting to establish a new connection. If a new connection is successfully established, the transfer completes. The WSRM specification does not specify how context is preserved, or when a new connection is attempted.

You might decide that only short-lived outages are of interest. For longer outages, you might be prepared to discard transfers that could not be restarted after a time. Similarly, you might be prepared to discard transfers if either the client or service fails. Leaving the user responsible for assuring transfers, places fewer demands on managing the coordination of client and service.

If network outages are long-lived, over 30 minutes or so, or if the client or server fails, there is an increased likelihood that some connections are never re-established. You can no longer rely on WSRM restoring message transfer automatically in an unmanaged way. You have to consider managing the failed WSRM connections, which implies developing software to manage the network of clients and services.

Using WSRM to overcome short outages might significantly reduce dealing with lost messages on a mobile network. If you do not have to assure message delivery, the benefits of reducing message loss might justify the additional cost of developing a WSRM implementation.

SOAP over JMS provides assured message delivery and deals with longer duration outages of the client, the server, and the network. If you are seeking a more reliable quality of service for SOAP than HTTP, which solution do you choose: WebSphere MQ transport for SOAP or WSRM? The answer depends on many factors. Some of the factors to consider are listed:

- 1. Whether the unreliability is due to connection failure.
- 2. How long-loved connection failures are.
- 3. If you can manage both the client and server side of the connection.
- 4. If the user or an administrator is ultimately responsible for the delivery of messages.

# Installing and verifying WebSphere MQ Web services

Use the instructions in these topics to install and verify the WebSphere MQ transport for SOAP.

#### Installing WebSphere MQ Web transport for SOAP:

Use these instructions to install the WebSphere MQ Web transport for SOAP. The installation creates tools to run Web service clients or services using WebSphere MQ as the SOAP transport. The tools are used in the .NET Framework 1, .NET 2, Axis 1.4, or Axis2 SOAP environments.

# Before you begin

Check the prerequisite products at 🖙 WebSphere MQ requirements. The installation process does not check for the presence and availability of the prerequisite software. You must verify that the prerequisites are installed.

WebSphere MQ provides a copy of the Axis 1.4 run time. Use this version with WebSphere MQ rather than any other you might have installed. IBM does not provide technical support for Apache Axis. Contact the Apache Software Foundation if you have technical problems with it.

To run Web services in the .NET Framework 3 SOAP environment, WebSphere MQ uses Windows Communication Foundation. The WebSphere MQ custom channel for Windows Communication Foundation runs Web service clients and services using WebSphere MQ as a transport for SOAP messages.

### About this task

You can install the WebSphere MQ Web transport for SOAP as either a WebSphere MQ MQI client or Server application. If you have already installed WebSphere MQ as a client or a server on your computer, check that you have installed the components listed.

MQ\_INSTALLATION\_PATH represents the high-level directory in which WebSphere MQ is installed.

Carry out the following installation steps.

#### Procedure

- 1. Select the "Java and .Net Messaging and Web services" component for installation.
- 2. On Solaris and HP-UX, select the "Java Runtime environment" component for installation.
- 3. Select the Development toolkit for installation.
- 4. Install and verify WebSphere MQ as described in the Quick Beginning for your platform.
- 5. Copy the Apache Axis 1.4 run time, axis.jar from the prereqs/axis directory on the WebSphere MQ installation media. Copy it to the installation directory described in Table 160, Table 161 on page 1114, or Table 162 on page 1114.

#### Windows

Copy D:\PreReqs\axis\axis.jar MQ\_INSTALLATION\_PATH\java\lib\soap

#### AIX

```
cp -f PreReqs/axis/axis.jar MQ_INSTALLATION_PATH/java/lib/soap/axis.jar
chown mqm:mqm MQ_INSTALLATION_PATH/java/lib/soap/axis.jar
chmod 444 MQ_INSTALLATION_PATH/java/lib/soap/axis.jar
```

#### HP-UX, Solaris, and Linux (all platforms) installation directories

cp -f PreReqs/axis/axis.jar MQ\_INSTALLATION\_PATH/java/lib/soap/axis.jar chown mqm:mqm MQ\_INSTALLATION\_PATH/java/lib/soap/axis.jar chmod 444 MQ\_INSTALLATION\_PATH/java/lib/soap/axis.jar

- 6. On Windows 2003, run Aspnet\_regiis.exe to update the script maps to point to the version of the Common Language Run time your are using. Look for the Aspnet\_regiis.exe utility in %SystemRoot%Microsoft.NET/Framework/version-number.
- 7. Set the environment variable, WMQSOAP\_HOME, to point to the WebSphere MQ installation directory.

# Results

Table 160. Windows installation directories

| Location                                               | Contents                                   |
|--------------------------------------------------------|--------------------------------------------|
| <pre>MQ_INSTALLATION_PATH\programs\bin</pre>           | Binary, command, DLL, and executable files |
| <pre>MQ_INSTALLATION_PATH\programs\java\lib</pre>      | .jar files                                 |
| <pre>MQ_INSTALLATION_PATH\programs\java\lib\soap</pre> | SOAP .jar files                            |
| <pre>MQ_INSTALLATION_PATH\programs\soap\samples</pre>  | Samples and IVT                            |

Table 161. AIX installation directories

| Location                           | Contents                              |
|------------------------------------|---------------------------------------|
| MQ_INSTALLATION_PATH/bin           | Shell scripts                         |
| MQ_INSTALLATION_PATH/java/lib      | .jar files                            |
| MQ_INSTALLATION_PATH/java/lib/soap | axis.jar and other JAX-RPC .jar files |
| MQ_INSTALLATION_PATH/samp/soap     | Samples and IVT                       |

Table 162. HP-UX, Solaris, and Linux (all platforms) installation directories

| Location                           | Contents                              |
|------------------------------------|---------------------------------------|
| MQ_INSTALLATION_PATH/bin           | Shell scripts                         |
| MQ_INSTALLATION_PATH/java/lib      | .jar files                            |
| MQ_INSTALLATION_PATH/java/lib/soap | axis.jar and other JAX-RPC .jar files |
| MQ_INSTALLATION_PATH/samp/soap     | Samples and IVT                       |

## What to do next

1. For .NET only, you must register the WebSphere MQ transport for SOAP files with the Global Assembly Cache. If .NET is already installed when you install WebSphere MQ, registration is performed automatically at installation. If you install .NET after WebSphere MQ, the registration is performed automatically when the IVT is first run.

You can run **amqiregisterdotnet.cmd** to perform registration of the .NET assemblies. You can also run **amqiregisterdotnet.cmd** to force reregistration at any stage. Once made, this registration survives system restarts and subsequent reregistration is not normally necessary.

- 2. Run the Installation Verification Test, as described in "Verifying the WebSphere MQ transport for SOAP."
- **3**. If you intend to develop Axis2 client, you must download Axis2 1.4.1 from Apache; see "Developing a JAX-WS client for WebSphere transport for SOAP using Eclipse" on page 1137.

# Verifying the WebSphere MQ transport for SOAP:

Verify the WebSphere MQ transport for SOAP using the **runivt** command. The command runs a number of demonstration applications and ensures that the environment is correctly set up after installation.

#### Before you begin

Before you run the **runivt** command, ensure that you have the following runtime environments:

- To run on Axis only: you must have a Java SDK (within SOE) available on your system. You must also include the location of the java.exe and javac.exe commands in the systems **PATH** environment variable.
- To run a test on .NET only (supported only on Windows): you must have both a Java SDK and the .NET compilers and tools on your system. To do so, access either a Visual Studio command prompt or the Microsoft Windows SDK command prompt, then add the location of the java.exe and javac.exe files to the **PATH** environment variable.
- To run all available the tests: for Windows platforms, the environment must be configured as described in the .NET test run. On UNIX and Linux platforms, the environment must be configured as described in the Axis only test run.

#### About this task

Instead of running the verification test on both .NET and Axis, you might want to run the test only on Axis, or only on .NET.

If you run into problems with the tests and want to start again:

- 1. Stop the queue manager WMQSOAP.DEMO.QM using the immediate option.
- 2. Stop the listener that has been started in a different window.
- **3**. Delete the queue manager.
- 4. Delete the temporary samples directory you created and start again.

On UNIX and Linux platforms, you must run the command using an X Window System session.

Carry out the following steps to verify the installation of WebSphere MQ transport for SOAP on .NET Framework 1, .NET Framework 2, and Axis 1.4:

#### Procedure

- 1. Copy the ./tools/soap/samples directory tree to a temporary location.
- 2. Start a command window with the temporary directory as the current directory.
- 3. Use the **runivt** command to start the installation test. The runivt script compiles a test class, the sample client, and services before deploying and running them. For the test class, the sample client, and services to run, complete the installation steps outlined in "Installing WebSphere MQ Web transport for SOAP" on page 1112 and ensure that the command prompt used to run the runivt command has the required runtime environment set. Use any of the following methods to run the **runivt** command:
  - Run a test on Axis only: runivt AxisWsdl.
  - Run a test on .NET only (supported only on Windows): runivt DotNet.
  - Run all available the tests:runivt.

For more information about the runivt command syntax and parameters, see **P** runivt: WebSphere MQ transport for SOAP installation verification test (*WebSphere MQ V7.1 Reference*). The tests that you can run are listed in the file ivttests.txt on Windows and ivttests\_unix.txt on UNIX and Linux platforms.

#### Example

Note: Some output lines have been split to fit the browser window.

C:\IBM\ID\samples>runivt AxisWsd] Services for demo not yet deployed. Deploying now. This will take a few seconds, but will not need to be repeated ...... setup environment clean up old directories and files The system cannot find the file specified. Could Not Find C:\IBM\ID\samples\server-config.wsdd Could Not Find C:\IBM\ID\samples\RegisterDotNET.log check MQ bits ready crtmqm WMQSOAP.DEMO.QM completed OK. strmgm WMQSOAP.DEMO.QM completed OK. define qlocal(SYSTEM.SOAP.RESPONSE.QUEUE) BOTHRESH(3) completed OK. define qmodel(SYSTEM.SOAP.MODEL.RESPONSE.QUEUE) BOTHRESH(3) DEFTYPE(PERMDYN) DEFSOPT (SHARED) SHARE completed OK. define qlocal(SYSTEM.SOAP.SIDE.QUEUE) completed OK. define channel(TESTCHANNEL) CHLTYPE(SVRCONN) TRPTYPE(TCP) REPLACE completed OK. define channel(TESTSSLCHANNEL) CHLTYPE(SVRCONN) TRPTYPE(TCP) SSLCIPH(DES SHA EXPORT) REPLACE completed OK. deploy the Axis server (generate proxies, etc) 1 file(s) copied. deploy the dotNet server (generate proxies, etc) 1 file(s) copied. 1 file(s) copied. Recompile the clients, using the proxies just generated C:\IBM\MQ\Tools\soap\samples\java\clients\RunIvt.java C:\IBM\MQ\Tools\soap\samples\java\clients\SQAxis2Axis.java C:\IBM\MQ\Tools\soap\samples\java\clients\SQAxis2DotNet.java C:\IBM\MQ\Tools\soap\samples\java\clients\WsdlClient.java 4 file(s) copied. Could Not Find C:\IBM\ID\samples\soap\clients\SQAxis2AxisAsync\*.java Note: soap\clients\RunIvt.java uses or overrides a deprecated API. Note: Recompile with -Xlint:deprecation for details. Note: soap\clients\RunIvt.java uses unchecked or unsafe operations. Note: Recompile with -Xlint:unchecked for details. 1 file(s) copied. The system cannot find the file specified. Configure the client to make sure that Axis clients know about jms:xxx 24-Nov-2009 08:49:18 org.apache.axis.utils.JavaUtils isAttachmentSupported WARNING: Unable to find required classes ( javax.activation.DataHandler and javax.mail.internet.MimeMultipart). Attachment support is disabled. <?xml version="1.0" encoding="UTF-8"?> <Admin>Done processing</Admin> C:\IBM\MQ\Tools\soap\samples\ivttests.txt 1 file(s) copied. Demo regenerated define channel(TESTCHANNEL) CHLTYPE(SVRCONN) TRPTYPE(TCP) REPLACE completed OK. define channel(TESTSSLCHANNEL) CHLTYPE(SVRCONN) TRPTYPE(TCP) SSLCIPH(DES SHA EXPORT) REPLACE completed OK. -----[AxisWsd1]------WMQ transport test: Axis to Axis, using WSDL Axis calls +++ server: generated\server\startWMQJListener.cmd --- client: java soap.clients.WsdlClient start WsdlClient demo, wsdl port soap.server.StockQuoteAxis Wmq resolving uri to ... 24-Nov-2009 08:49:26 org.apache.axis.utils.JavaUtils isAttachmentSupported WARNING: Unable to find required classes (javax.activation.DataHandler and javax.mail.internet.MimeMultipart). Attachment support is disabled. 'jms:/queue?destination=SOAPJ.demos@WMQSOAP.DEMO.QM& connectionFactory=(connectQueueManager(WMQSOAP.DEMO.QM))& initialContextFactory=com.ibm.mq.jms.Nojndi& targetService=soap.server.StockQuoteAxis.java& replyDestination=SYSTEM.SOAP.RESPONSE.QUEUE' Response: 55.25 OK. C:\IBM\ID\samples>rem generated by DeployWMQService.java at 24-Nov-2009 08:48:51 C:\IBM\ID\samples>call amgwsetcp.cmd C:\IBM\ID\samples>set CLASSPATH=generated\server [...] GilBM\ID\samples>java com.ibm.mg.soap.util.EndWMQListener -m WMQSOAP.DEMO.QM -q SOAPJ.demos

#### Figure 197. Running the AxisWsdl test on Windows

<sup>1</sup> tests run, of which 0 failed.

# **Related reference:**

**W** runivt: WebSphere MQ transport for SOAP installation verification test (*WebSphere MQ V7.1 Reference*)

# Developing Web services for WebSphere MQ transport for SOAP

Use your normal Web service development environment to develop services for use with the WebSphere MQ transport for SOAP.

# Before you begin

1. If you are planning to use the command-line tools supplied with WebSphere MQ transport for SOAP:

- a. Create a deployment directory for the service.
- b. Start a command window in the directory.
- **c.** For .NET, csc.exe and wsdl.exe must be in the path, and be from the same version of .NET Framework.
- d. For Java,
  - 1) Run the **amqwsetcp** command to set up the classpath.
  - 2) An IBM JRE and a JDK at the same version level must be in the current path. The version level must be at least 5.0.
  - **3)** Customize the classpath to include the locations of any additional .jar libraries, and directories containing .java packages, including for the service you are developing. Put the current directory "." in the classpath.
  - 4) Create a directory, relative to the current directory of the command window, corresponding to the package name of the service you are developing.
- 2. Alternatively, use workbench tools that support Web services development. The example development tasks use Microsoft Visual Studio 2008, Eclipse IDE for Java EE Developers and WebSphere Application Server Community Edition.

#### About this task

Existing Web services need no modification to work with WebSphere transport for SOAP. The tools supplied with WebSphere MQ transport for SOAP deploy a Web service, and run it using a WebSphere MQ SOAP listener. The tools also generate WSDL, .NET client stubs, and .java proxy classes to develop WebSphere MQ transport for SOAP clients.

Follow these steps to create a service, and prepare it for deployment and the generation of clients. Follow the steps in the related tasks to create a service using Eclipse or Microsoft Visual Studio 2008.

# Procedure

- 1. Develop the service using your normal development environment.
- 2. Test the service using an HTTP Web services client
- **3**. Follow these steps to prepare the deployment directory:
  - For Java
    - a. Copy the .java file defining the service interface into the deployment directory.
    - b. Copy any .class files for the service into the directory corresponding to the package name.
    - **c.** Check that the classpath can locate all the classes that are required: compile the service .java file using **javac**.
  - For .NET
    - a. Copy the .asmx file defining the service into the deployment directory, and
    - b. If you are using the code-behind model, copy any .dll files into a *deployment directory*\bin directory.

# Developing a JAX-RPC service for WebSphere MQ transport for SOAP using Eclipse:

Develop an Axis 1.4 Web service to run using WebSphere MQ as your service provider. Use your normal Web service development environment to create a service for deployment to Axis 1.4.

## Before you begin

Take into account the requirements for deploying a Web server to the WebSphere MQ SOAP listener for Axis 1.4.

- The WebSphere MQ SOAP listener for Axis 1.4 requires an IBM JRE at version 5.0 or greater. The JRE, and JDK used for development, must be at the same version level.
- The WebSphere MQ SOAP listener for Axis 1.4 requires the axis.jar installed with WebSphere MQ. Change the build path in your development environment to reference the axis.jar file installed with WebSphere MQ, rather than the axis.jar files installed with the development environment.
- Up to, and including, WebSphere MQ V7.0.1, the WSDL generated for the deployed service is RPC/encoded. From V7.1, you can also request RPC/literal style WSDL. The generated WSDL is used only for deployment. You can define the service using WS-I compliant WSDL.

#### About this task

Create the service using your normal Web services development environment.

In this task, we use the freely availably open source Eclipse Java EE IDE for Web Developers, known as Galileo. For the application server, we use WebSphere Application Server Community Edition v2.1 (Community Edition), based on Geronimo. See the related tasks for information about how to obtain, install, and configure the IDE and server.

Test the service using HTTP as a transport using the Web Services Explorer provided in the IDE before. Alternatively, generate an HTTP client proxy and test the service using your own client code.

You might follow these steps to develop a bottom-up Web service. Use the sample program StockQuoteAxis.java as an example.

# Procedure

- 1. Start Eclipse IDE for Java EE Developers with a new workspace.
- 2. Configure the workspace to use Java50, WebSphere Application Server Community Edition 2.1.4 does not work with Java60.
  - a. Window > Preferences > Java > Installed JREs > Add... > Standard VM > Next > Directory ...
  - b. Browse to the install directory of Java50 > OK > Finish
  - c. Check the Java50 JRE > OK
- 3. Add the Community Edition runtime environment and start Community Edition.
  - a. Window > Preferences > Server > Runtime Environments > Add...
  - b. Select **IBM WASCE v2.1** from the **New Server Runtime Environment** list > Check **Create a new local server** > **Next** If **IBM WASCE 2.1** is not in the list you need to complete two other tasks:
    - 1) Install WebSphere Application Server Community Edition.
    - 2) Install the Eclipse update for Community Edition.

Find the details at 🖙 WebSphere Application Server Community Edition

- c. Browse to the Application Server Installation Directory > OK > Finish > OK.
- d. Right-click IBM WASCE v2.1 server in the servers view > Start

Tip: You can manage WASCE in Eclipse: Right-click IBM WASCE v2.1 server > Launch WASCE Console. the default Username and Password are system and manager.

- 4. Set up the server and runtime for Web services.
  - a. Window > Preferences > Web services > Server and Runtime
  - b. Select IBM WASCE v2.1 Server as the server.
  - c. Leave Apache Axis as the Web service runtime.
- 5. Create a Dynamic Web Project.
  - a. File > New > Dynamic Web Project. Name the project StockQuoteAxis.
  - b. Check Add project to an EAR > New...
  - c. In the EAR Application Project page type the Project name StockQuoteAxisEAR > Finish Reply OK in response to the dialog box suggesting you switch to the Java EE perspective, or stay Java perspective to follow these instructions exactly.
  - d. **IBM WASCE 2.1 server** is selected as the target runtime. Accept it, and the other defaults > **Finish**. Reply **OK** in response to the dialog box suggesting you switch to the Java EE perspective, or stay Java perspective to follow these instructions exactly.
- 6. Import the StockQuoteAxis.java sample program
  - a. Open the StockQuoteAxis Web project > Right click the src folder > Import...
  - b. Select General > File System > Next
  - c. Browse to MQ\_INSTALLATION\_PATH\tools\soap\samples\java\server > check StockQuoteAxis.java > Finish MQ\_INSTALLATION\_PATH represents the high level directory where WebSphere MQ is installed. You must highlight the server directory to see the files it contains.
- 7. Correct the compile error by moving StockQuoteAxis.java into its correct package.
  - a. Open StockQuoteAxis.java and right click the problem > Quick Fix
- b. Double click Move 'StockQuoteAxis.java' to package 'soap.server' > Save.
- 8. Create a Web service from StockQuoteAxis.java.
  - a. Right-click StockQuoteAxis.java > Web Services > Create Web service > Next. Accept the default configuration for the service:

#### Web service type

Bottom up Java beanWeb Service

#### Service implementation

soap.server.StockQuoteAxis

Server IBM WASCE v2.1 server

Web service runtime Apache Axis

Service project StockQuoteAxis

Service EAR project StockQuoteAxisEAR

#### Configuration

No client generation

- 9. Select the methods to access and the style of Web service > Next. Start the server if prompted.
  - a. Leave all the methods selected.
  - b. Select document/literal (wrapped) style.
- 10. Finish When the service has deployed, look in the WebContent\wsdl folder in the StockQuoteAxis Web project and find the generated StockQuoteAxis.wsdl file.
- 11. Test the service using HTTP with the Web Services Explorer.

- a. Right-click StockQuoteAxis.wsdl > Test with Web Services Explorer.
- b. Click the operation getQuote in the StockQuoteAxisSoapBinding actions in the Web Services Explorer window.
- c. Type ibm in the **symbol** input field > **Go**
- 12. Test the service using WebSphere MQ transport for SOAP.

To deploy the service, use **SimpleJavaListener**, which is in com.ibm.mq.soap.jar. You have to add the WebSphere MQ Java and SOAP libraries to the build path.

- a. Right click the StockQuoteAxis Web project > Build Path > Configure Build Path...
- b. Click the Libraries tab > Add External Jars.... Browse to MQ\_INSTALLATION\_PATH\java\lib. and select all the .jar files > Open > Add External Jars.... Browse to WMQ Install directory\java\lib\soap and select all the .jar files > Open > OK. MQ\_INSTALLATION\_PATH represents the high level directory where WebSphere MQ is installed.
- c. In the Project Explorer, Right click StockQuoteAxis\Java Resources\Libraries\ com.ibm.mq.soap.jar\com.ibm.mq.soap.transport.jms\SimpleJavaListener.class\ SimpleJavaListener > Run as...> Run Configurations...

Tip:

If there is no configuration for SimpleJavaListener, click the **New configuration** icon on the Create, manage, and run configurations page of the **Run configurations** wizard,

The **SimpleJavaListener** has no command to stop it. To monitor or stop **SimpleJavaListener**, open the **Debug perspective** in Eclipse.

d. Open the (x)= Arguments tab. In the **Program arguments** input area type the parameters to SimpleJavaListener.

For this example, type

```
-u "jms:/queue?destination=REQUESTAXIS@QM1&connectionFactory=()
&initialContextFactory=com.ibm.mq.jms.Nojndi
&targetService=StockQuoteAxis
&replyDestination=SYSTEM.SOAP.RESPONSE.QUEUE" -n 10
```

**Note:** The target service is StockQuoteAxis to match the target service name created in the service deployment descriptor, StockQuoteAxis\WebContent\WEB-INF\server-config.wsdd. amqwdeployWMQService creates a target service called soap.server.StockQuoteAxis. In this example, you are using the same StockQuoteAxis.class and service-config.wsdd as the HTTP server.

- e. On the same tab, configure **Working directory** to reference the server-config.wsdd file: \${workspace loc:StockQuoteAxis/WebContent/WEB-INF}
- a. Run

Errors are written to the console. If the console remains blank, **SimpleJavaListener** has started ok.

b. To test the deployment, run a StockQuoteAxis client, developed in the task, "Developing a JAX-RPC client for WebSphere transport for SOAP using Eclipse" on page 1129.

# Example: StockQuoteAxis sample program

The sample Java Web service, StockQuoteAxis.java, is installed in *WMQ install directory*\tools\soap\ samples\java\server. StockQuoteAxis.java, Figure 198 on page 1121, has four methods:

- float getQuote(String symbol)
- void getQuoteOneWay(String symbol).
- int asyncQuote(int delay)
- 4. float getQuoteTran(String symbol)

```
package soap.server;
import java.lang.Thread;
import java.io.FileWriter;
public class StockQuoteAxis {
public float getQuote(String symbol) throws Exception {
  return ((float) 55.25);
public void getQuoteOneWay(String symbol) throws Exception {
  try ·
   // Write the results for this service to a file
  FileWriter f = new FileWriter("getQuoteOneWay.txt", true);
   f.write("One way service result via proxy is: 44.44\n");
   f.close();
  } catch (Exception ee) {
  System.out.println("Error writing result file in getQuoteOneWay");
   ee.printStackTrace();
 }
}
public int asyncQuote(int delay) {
  try {
  Thread.sleep(delay);
  } catch (Exception e) {
   System.out.println("Exception in asyncQuote during sleep");
  }
 return delay;
 }
public float getQuoteTran(String symbol) throws Exception {
  if (symbol.equalsIgnoreCase("ROLLBACK")) {
  System.out.println("Rollback was requested,
                exiting from service by calling System.exit().");
   System.exit(0);
  }
 return ((float) 55.25);
 }
}
```

#### Figure 198. StockQuoteAxis

#### What to do next

Deploy the service using WebSphere MQ Transport for SOAP, instead of HTTP using the command amqwdeployWMQService.

The command has an option, axisDeploy, which deploys the service by creating an Apache Axis 1.4 deployment descriptor. The WebSphere MQ SOAP listener runs the service. The SOAP listener is called SimpleJavaListener and is supplied with the WebSphere MQ transport for SOAP.

# Developing a .NET 1 or 2 service for WebSphere MQ transport for SOAP using Microsoft Visual Studio 2008:

Develop the SampleStockQuote Web service for .NET 1 or .NET 2 using Microsoft Visual Studio 2008

#### About this task

Create the StockQuote service with a code-behind implementation using Visual Studio 2008.

#### Procedure

1. Create a template for the service, and check that it runs on HTTP.

- a. Start Visual Studio 2008 > File > New > Project.... Select C# Project Type, ,NET Framework 2, and ASP.NET Web Service Application. Type the Name: and Solution Name: StockQuoteDotNet > OK
- b. Right click **Service1.asmx** in the Solution Explorer > **Rename** > StockQuote.asmx.
- c. Change the code fragment public class Service1 to public class StockQuote.
- d. Right click StockQuote.asmx in the Solution Explorer > Open with... > XML Editor. Change Class="StockQuoteDotNet.Service1" to Class="StockQuoteDotNet.StockQuote"
- e. Change the code fragment [WebService(Namespace = "http://tempuri.org/")] to
  [WebService(Namespace = "http://stock.samples/")].
- f. Remove the line of code [ToolboxItem(false)].
- g. Check everything is correct so far: Debug > Start Debugging (F5). Verify the output in Explorer.
- 2. Add the methods from the sample SQDNNonInline.asmx.cs, and test the service on HTTP.
  - a. Open MQ\_INSTALLATION\_PATH\tools\soap\samples\dotnet\SQDNNonInline.asmx.cs and replace the HelloWorld method with the four Quote methods; see Figure 199 on page 1123. MQ\_INSTALLATION\_PATH represents the directory where WebSphere MQ is installed.
  - Build > Rebuild the solution > Right click one of the Thread in error > Resolve > Using System.Threading.
  - c. Press F5 to start debugging. The service is not conformant to WS-I Basic Profile v1.1. You have the choice of either changing the WebMethod annotation from [SoapRpcMethod] to [SoapDocumentMethod], or removing the annotation [WebServiceBinding(ConformsTo = WsiProfiles.BasicProfile1\_1)].
  - d. Press F5 to verify the implementation using HTTP.
- 3. Generate WSDL, clients, and run the service using WebSphere MQ transport for SOAP.
  - a. Open a command window in the project directory tree, where the StockQuote.asmx is stored.
  - b. (Optional) Use amqwdeployWMQService to generate artifacts. The queue manager must be started:

```
amqswdeployWMQService -f StockQuote.asmx
-u "jms:/queue?initialContextFactory=com.ibm.mq.jms.Nojndi
&connectionFactory=()
&destination=REQUESTDOTNET@QM1
&targetService=StockQuote.asmx"
StockQuote.asmx StockQuote.wsdl
```

All artifacts are created in the ./generated directory tree.

c. (Optional) Generate just the WSDL for calling the service using WebSphere MQ transport for SOAP.

```
amqswsdl -u "jms:/queue?initialContextFactory=com.ibm.mq.jms.Nojndi
&connectionFactory=()
&destination=REQUESTDOTNET@QM1
&targetService=StockQuote.asmx"
StockQuote.asmx StockQuote.wsdl
```

a. Run the .NET listener. Either use .\generated\server\startWMQNListener.cmd or type the command:

```
amqSOAPNETListener -u "jms:/queue?initialContextFactory=com.ibm.mq.jms.Nojndi
&connectionFactory=()
&destination=REQUESTDOTNET@QM1
&targetService=StockQuote.asmx"
```

4. Test the service using a client generated from the WSDL, or using the clients generated by amqwdeployWMQService.

#### Sample code

The sample .NET Web service, StockQuoteDotNet, is installed in *MQ\_INSTALLATION\_PATH*\tools\soap\ samples\dotnet. *MQ\_INSTALLATION\_PATH* is the directory where WebSphere MQ is installed. The Web service binding of the published samples differ slightly from the binding used in the task. The task uses the defaults used in Visual Studio 2008.

There are two examples of .NET Framework 1 and .NET Framework 2 Web services. StockQuoteDotNet.asmx, is an inline service. SQDNNoninline.asmx, is a code-behind Web service implemented by SQDNNoninline.asmx.cs.

StockQuoteDotNet has four methods:

- float getQuote(String symbol)
- void getQuoteOneWay(String symbol).
- 3. int asyncQuote(int delay)
- float getQuoteDOC(String symbol)

```
<%@ WebService Language="C#" Class="StockQuoteDotNet" %>
using System;
using System.Web.Services;
using System.Web.Services.Protocols;
using System.Web.Services.Description;
using System. Threading;
[WebService (Namespace="http://stock.samples")]
public class StockQuoteDotNet {
     [WebMethod] [ SoapRpcMethod(OneWay=true) ]
     public void getQuoteOneWay(String symbol) {
          if (symbol.ToUpper().Equals("DELAY")) Thread.Sleep(5000);
          System.Console.WriteLine("getQuoteOneWay was invoked.");
     [WebMethod] [SoapRpcMethod]
     public float getQuote(String symbol) {
          if (symbol.ToUpper().Equals("DELAY")) Thread.Sleep(10000);
          return 88.88F;
     [WebMethod] [SoapRpcMethod]
     public int asyncQuote(int delay) {
          Thread.Sleep(delay);
          return delay;
     [WebMethod]
     public float getQuoteDOC(String symbol) {
          return 77.77F;
     }
}
```

Figure 199. Inline service: StockQuoteDotNet.asmx

<%@ WebService Language="C#" Codebehind="SQDNNonInline.asmx.cs" Class="SQDNNonInline" %>

Figure 200. Code-behind: Design SQDNNonInline.asmx

```
using System;
using System.Web.Services;
using System.Web.Services.Protocols;
using System.Web.Services.Description;
using System.Threading;
[WebService(Namespace = "http://stock.samples")]
public class SQDNNonInline : System.Web.Services.Protocols.SoapHttpClientProtocol
    [WebMethod]
    [SoapRpcMethod(OneWay = true)]
    public void getNonInlineQuoteOneWay(String symbol)
        if (symbol.ToUpper().Equals("DELAY")) Thread.Sleep(5000);
        System.Console.WriteLine("getNonInlineQuoteOneWay was invoked.");
    }
    [WebMethod]
    [SoapRpcMethod]
    public float getNonInlineQuote(String symbol)
        if (symbol.ToUpper().Equals("DELAY")) Thread.Sleep(10000);
        return 88.88F;
    }
    [WebMethod]
    [SoapRpcMethod]
    public int asyncNonInlineQuote(int delay)
        Thread.Sleep(delay);
        return delay;
    [WebMethod]
    public float getNonInlineQuoteDOC(String symbol)
        return 77.77F;
}
```

Figure 201. Code-behind: Implementation: SQDNNonInline.asmx.cs

# Developing a JAX-WS EJB Web service for W3C SOAP over JMS:

A Web service bound to the W3C candidate recommendation for SOAP over JMS must run in the EJB container of a JEE application server. This task is step 2 of connecting an Axis2 Web service client and a Web service deployed to WebSphere Application server using the W3C SOAP over JMS protocol.

# Before you begin

Use Rational Application Developer to create the EJB Web service. The Web service wizard in Rational Application Developer has an option to create a Web service using the W3C candidate recommendation for the SOAP over JMS binding. Rational Application Developer 7.54 is required. The exercise used Rational Application Developer included in Rational Software Architect for WebSphere Software v7.5.5.1,

The EJB is deployed to WebSphere Application Server from Rational Application Developer as part of this task. You must complete "Configuring WebSphere Application Server to use W3C SOAP over JMS" on page 1161

To create the WSDL actually used in the task, you must first complete the task, "Developing a JAX-RPC service for WebSphere MQ transport for SOAP using Eclipse" on page 1118. Then you can either import the WSDL from the Dynamic Web project in the Eclipse Galileo workspace, or from the running HTTP Web service deployed to WASCE.

WebSphere Application Server might still be running as a result of doing "Configure WebSphere Application Server resources" on page 1162. If it is not, you can start it from the Servers view in RAD.

### About this task

In this task, you redeploy the StockQuoteAxis service from running as a JAX-RPC Axis service run by the **SimpleJavaListener** using WebSphere MQ transport for SOAP, to being a JAX-WS service running in WebSphere Application server using the W3C SOAP over JMS protocol.

There are two parts to migrating the service from the **SimpleJavaListener** to WebSphere Application Server:

- 1. Generate the Web service interface from the WSDL for the service using the Top-down EJB Web service wizard in Rational Application Developer.
- 2. Implementing the service by importing the WebSphere MQ SOAP sample StockQuoteAxis.java.

An alternative approach would have been to generate the service bottom up, from the StockQuoteAxis.java. However, to be sure that the interface to the migrated service is identical, the top-down approach is better, as it uses the same WSDL.

The Web service is developed for the EJB container and not the Web container because the JMS support is part of the EJB container.

#### Procedure

- 1. Start Rational Application Developer, and verify WebSphere Application Server is running.
  - a. Start Rational Application Developer in a new workspace.
  - b. Open the Java EE perspective.
  - c. Open the Servers tab, and check WebSphere Application Server is running.
    - If there is no WebSphere Application Server v7.0 in the view, right-click in the view > **New** > **Server**. Follow the choices in the wizard to create a WebSphere Application Server v7.0 instance.
    - If the server is present, but not started, click the arrow head to start it.
    - To verify the properties and get quick access to the server logs, right-click **WebSphere Application Server v7.0 at localhost** > **Properties** > **WebSphere Application Server**.
    - To administer the server, either use an external browser and open the URL, http://localhost:9061/ibm/console/unsecureLogon.jsp, or right-click WebSphere Application Server v7.0 at localhost > Run administrative console.
    - The default setting is to publish automatically. Many people prefer deploy updates to the server manually. Double-click **WebSphere Application Server v7.0 at localhost**, and expand the Publishing twisty in theOverview window. Click **Never publish automatically**.
    - Another default to alter is to clear the **Terminate server on workbench shutdown** checkbox in the Overview window.
- 2. Create the JEE projects You must create an Enterprise Application Project (EAR) and an Enterprise Java Bean (EJB) Project.
  - a. File > New > Enterprise Application Project. Name the project W3CJMSEAR > Finish. The defaults must identify WebSphere Application Server v7.0 as the target runtime, and EAR version 5.0. The default configuration must be selected.
  - b. File > New > EJB Project. Name the project W3CJMSEJB. Select W3CEARJMS as the EAR Project Name > Next.

The default EJB module version is 3.0 and the default configuration is used again.

- c. Clear the Create an EJB Client JAR module checkbox > Finish.
- 3. Generate and deploy the EJB Web service from the StockQuoteAxis WSDL.
  - a. Run > Launch the Web Services Explorer.
  - b. Select the WSDL page using the icons in theWeb Services Explorer window > click **WSDL main** in the Navigator.
  - c. In the Actions window, type in or browse to the WSDL URL for StockQuoteAxis.wsdl. If you have WASCE running with StockQuoteAxis deployed as an HTTP service, the URL is: http://localhost:8080/StockQuoteAxis/services/StockQuoteAxis?wsdl

If you have the WSDL in the file system, the URL might be: File:\Dirpath\StockQuoteAxis\WebContent\wsdl\StockQuoteAxis.wsdl

- d. Click the line containing the imported URL in the Navigator tree.
   It is the line immediately following WSDL Main, if it is the first WSDL you have imported into Web Services Explorer.
- e. In the Actions window, click Launch Web Service Wizard > Web Service Skeleton > Go
- f. In the Web Service wizard, select Top down EJB Web Service
   Select or verify the Configuration using information from Table 163 Check Overwrite files without warning > Next.

Table 163. Top down EJB Web service configuration

| Field                | Value                             |
|----------------------|-----------------------------------|
| Server               | WebSphere Application Server v7.0 |
| Web service run time | IBM WebSphere JAX-WS              |
| Service project      | W3CJMSEJB                         |
| Service EAR project  | W3CJMSEAR                         |
| Configuration:       | No client generation              |

- g. On the page subtitled, Specify options for creating a WebSphere JAX-WS EJB Top Down Web Service, check the Switch to JMS bindingbox. Also check Enable Wrapper Style, Copy WSDL to project , and Generate Web Service Deployment Descriptor > Next.
- h. On the page titled, WebSphere JAX-WS JMS Binding Configuration, check **Use SOAP/JMS** interoperability protocol and provide values from Table 164, leaving other fields blank > Next.

| Table 164 | WebSphere | JAX-WS JN | AS Binding | Configuration |
|-----------|-----------|-----------|------------|---------------|
|-----------|-----------|-----------|------------|---------------|

| Field                  | Value       |
|------------------------|-------------|
| JMS destination        | queue       |
| Destination JNDI name: | requestaxis |
| JMS connection factory | qm1         |
| Reply to Name          | W3CJMSEAR   |
| Configuration:         | replyaxis   |

a. On the page titled, WebSphere JAX-WS Router Project Configuration, type qmlas in the ActivationSpec JNDI name field > Next.

RAD takes about 30 seconds to a minute to generate and deploy the project.

- b. Ignore the options in the Web Service Publication page > Finish.
- 4. Check the generated WSDL.

You asked for the service-specific WSDL to be generated and saved in the project.

- a. In the Enterprise Explorer navigator, open the folder W3CJMSEJB > ejbmodule > META-INF > wsdl. Double click StockQuoteAxis.wsdl to open it in the WSDL editor. Inspect the binding; you see the JMS url:
  - $\verb"jms:jndi:requestaxis?jndiConnectionFactoryName=qm1\&targetService=StockQuoteAxis"$
- 5. Optional step: Bind the EJB to SOAP over HTTP using JAX-WS. Providing two bindings to the EJB gives clients the choice of SOAP bindings to call the Web service. It also provides clients with the means to query the Web server to obtain its WSDL, using HTTP. The steps to bind an EJB to SOAP over HTTP are not included as part of the task.
- 6. Implement and redeploy StockQuoteAxis using the sample StockQuoteAxis.java
  - a. In the Enterprise Explorer navigator, open the folder **W3CJMSEJB** > **Services** Double click StockQuoteAxisService to open the implementation class in a Java editor.
  - b. Open the StockQuoteAxis.java sample program in the WebSphere MQ Installation directory\tools\soap\samples\java\server folder > Select all the methods, but not the class name > Copy.
  - c. In StockQuoteAxisSoapBindingImpl.java select all the methods, but not the class name, and paste in the methods from StockQuoteAxis.java.
  - d. Add a print statement to output to the WebSphere Application Server console when the service is called. Change the getQuote(String symbol) method:
  - e. Correct the imports: **Source** > **Organize imports** > **Save**.
  - f. Correct the three errors due to the implementation not matching the interface.

The errors are due to three of the methods in StockQuoteAxis.java throwing exceptions, and the WSDL for the service not containing any fault messages. The problem is diagnosed as being a mismatch between the method signatures and the method Web service annotations.

Either annotate the methods with @WebFault and regenerate the WSDL, or keep the interface unchanged, and remove the exceptions.

To keep the interface the same, remove the three throws exception from the method signatures > **Save**.

#### What to do next

"Deploying to an Axis2 client using W3C SOAP over JMS" on page 1171

# Developing WebSphere MQ Web service clients for WebSphere MQ transport for SOAP

Use your normal development environment to develop Web service clients for use with the WebSphere MQ transport for SOAP.

# Before you begin

Create the service. You can use one of the examples in "Developing Web services for WebSphere MQ transport for SOAP" on page 1117.

Make choices about how you are going to develop, deploy and use the clients, and where to go to get the WSDL for client generation.

#### Decide on your approach to developing clients and services for WebSphere MQ transport for SOAP.

There are two approaches.

- 1. Use standard development tools, develop an HTTP service and client, and then use the URL for WebSphere MQ transport for SOAP.
- 2. Use the tools and samples supplied with WebSphere MQ transport for SOAP.

If you take the HTTP route, you can run the service on an HTTP server and also run it using WebSphere MQ transport for SOAP. To run it using WebSphere MQ transport for SOAP, configure the appropriate WebSphere MQ listener for SOAP and set up the paths and deployment descriptors to run the service. The tools provided by WebSphere MQ transport for SOAP do the configuration for you. Alternatively, you can configure the environment to run the listeners.

The tools supplied with WebSphere MQ transport for SOAP are useful in getting started and learning how to deploy the transport. For production work, there are benefits in using standard tools, and deploying the same service accessible to different SOAP transports.

#### Decide on the type of client to develop

You must decide what type of Web service client to develop. The choice depends on whether you know the service interface and the address of the service.

If the interface is known, use Axis or .NET tools to generate proxy client classes from the service interface. The proxy client classes make it easier to write a client to call the service. If the location of the service is known when you develop the client, then use the static proxy interface. If the location of the service changes, for example if the service is redeployed onto a production server, then use the dynamic proxy interface.

If the service interface is not known at the time you develop a client, on Axis, you can create a Dynamic Invocation Interface (DII) client for Axis 1.4. A DII client uses a generic interface to call any service. To pass parameters to a particular service correctly, you need to build the specific service interface programmatically. Build the interface programmatically in the client, or by loading the WSDL for the service into the client. On Axis2, you can create a Dispatch client. The Dispatch client uses a document model to describe the client request, whereas a DII client uses a call model. Both work on building the request dynamically.

#### Obtain the WSDL for the service

Except for the case of the service interface being built programmatically, you must first obtain the service WSDL in order to create a Web service client. The service WSDL is obtainable from three different sources:

- Directly from the Web service implementation using a tool such as java2wsdl (Axis) or disco (.NET).
- 2. By querying the Web service using the URL: Web service http url?wsdl.
- **3**. From a file, either on a file system, or from a registry such as UDDI or WebSphere Service Registry and Repository.

**Note:** If the service is not accessible using HTTP, then the WSDL query does not work. The service itself might only be available using the WebSphere MQ transport for SOAP.

The WSDL generated by **amqwdeployWMQService** is not the same as WSDL generated using **java2wsdl** or **disco**. The generated WSDL is also different to any WSDL you might have started with to create the service "Top Down". On Axis, the server-config.wsdd deployment descriptor maps the SOAP message produced by a client to an operation and service. **amqwdeployWMQService** generates a different deployment descriptor from Eclipse.

The WSDL you use to build clients depends on how the service is deployed:

#### Deployed using amqwdeployWMQService

Use the WSDL generated by **amqwdeployWMQService**. Specify the -w flag and select rpcLiteral WSDL. For compatibility, you can select rpcEncoded WSDL. rpcEncoded WSDL works only with .NET and Axis 1.4 clients.

### Manual deployment using SimpleJavaListener

Use one of the following WSDL files:

- 1. WSDL used to define the service, or stored in a repository.
- 2. WSDL generated from the service by java2wsdl.
- **3**. WSDL queried using the URL *Web service http url*?wsdl, if available from an HTTP server. You might run a tool such as Web Services Explorer to import the service definition directly into Eclipse.

You might need to change the URI for the service. Change it from the address of the HTTP service, to the URI for the WebSphere MQ transport for SOAP.

#### Manual deployment using amqSOAPNETListener.

Use one of the following WSDL files:

- 1. WSDL used to define the service, or stored in a repository.
- 2. WSDL obtained from the .NET service class (.asmx). using **disco**.
- **3**. WSDL queried using the URL *Web service http url*?wsdl, if available. You might run a tool such as Web Services Explorer to import the service definition directly into Eclipse.
- 4. WSDL obtained by running amqswsdl against the .NET service class (.asmx).

You might need to change the URI for the service. Change it from the address of the HTTP service, to the URI for the WebSphere MQ transport for SOAP.

#### **Deployed to Windows Communication Foundation**

Obtain the service WSDL by using the URL *Web service http url*?wsdl. The service must be defined with the serviceMetaData behavior configuration as part of the service definition.

#### Deployment to a different server platform.

Follow the guidance provided with the platform about how to obtain the correct service WSDL.

#### About this task

Develop clients using standard development tools. The following tasks illustrate how to build clients for .NET 1 and 2, Axis 1.4 (JAX-RPC) and Axis2 (JAX-WS). For Windows Communication Foundation, see the related tasks links.

#### Developing a JAX-RPC client for WebSphere transport for SOAP using Eclipse:

Develop an Axis 1.4 Web service client to run using the WebSphere MQ transport for SOAP.

#### Before you begin

You must have the service available. If you are following the task as a practical exercise, use the workspace and service you created in the task, "Developing a JAX-RPC service for WebSphere MQ transport for SOAP using Eclipse" on page 1118. You need to have an application server running in eclipse that supports Axis 1.4 Web services. In this task we use the freely available WebSphere Application Server Community Edition Version 2.1.4. It is configured as part of the task "Developing a JAX-RPC service for WebSphere MQ transport for SOAP using Eclipse" on page 1118. You might also use Tomcat 6, which is a smaller open source application server.

#### About this task

The task shows the development of three types of client for the sample StockQuoteAxis service using Eclipse running on Windows. The clients are a static and dynamic client developed using the client proxy, and a DII client.

Two alternative approaches to generating the client proxies from WSDL are illustrated:

- 1. Generating client proxies using amqwdeployWMQService.
- 2. Importing WSDL into Eclipse, and using the Web service wizard to generate the client proxies.

# Procedure

- 1. Start the Eclipse IDE for Java EE developers.
- 2. Create a Java project called StockQuoteAxisClient:
  - a. Switch to the Java perspective > File > New > Java Project. In the Project name field of the Create a Java Project page type, StockQuoteAxisEclipseClient. Make sure that the execution environment is either J2SE1-1.4 or J2SE-1.5 > Next.
  - b. On the Java Settings page, select the Libraries tab > Add External JARs...
  - c. Browse to *MQ\_INSTALLATION\_PATH*/java/lib and select all the .jar files > **Open**. *MQ\_INSTALLATION\_PATH* is the directory where WebSphere MQ is installed.
  - d. Browse to MQ\_INSTALLATION\_PATH/java/lib/soap and select all the .jar files > Open. You must have installed axis.jar from the WebSphere MQ installation media into this directory. MQ\_INSTALLATION\_PATH is the directory where WebSphere MQ is installed.
  - e. The Library tab now references all the .jar files needed to build the client > Finish.
- **3**. Follow one of these two approaches to create proxies in Eclipse for the sample StockQuoteAxis Web service:
  - Generate the client proxies using **amqwdeployWMQService**.
    - a. Create a queue manager. For the task create QM1 as the default queue manager.
    - b. Create a working directory, samples. Copy the StockQuoteAxis.java sample program into samples/soap/server.
    - c. Modify amqwsetcp.cmd in *MQ\_INSTALLATION\_PATH*/bin to include the current directory in the classpath. *MQ\_INSTALLATION\_PATH* is the directory where WebSphere MQ is installed.
    - d. Open a command window in samples and run the modified amqwsetcp command
    - e. Create WSDL for the StockQuoteAxis service by running the command,

```
amqwdeployWMQService -f soap/server/StockQuoteAxis.java -c genAxisWsdl
-u "jms:/queue?destination=REQUESTAXIS
&initialContextFactory=com.ibm.mq.jms.Nojndi
&connectionFactory=(connectQueueManager(QM1)binding(auto))"
```

**Remember:** Use "/", rather than "." or "\" when using Java commands.

**Tip:** Rather than import the generated proxies into Eclipse, you can import the generated WSDL from .samples/generated. The resulting proxies differ in two ways:

- 1) The package names are different which you can refactor.
- 2) The Eclipse generated proxies include an additional helper class, StockQuoteAxisProxy.java
- f. Create the client proxies for the StockQuoteAxis service by running the command:

```
amqwdeployWMQService -f soap/server/StockQuoteAxis.java -c genProxiestoAxis
-u "jms:/queue?destination=REQUESTAXIS
&initialContextFactory=com.ibm.mq.jms.Nojndi
&connectionFactory=(connectQueueManager(QM1)binding(auto))"
```

- g. Import the client proxies into StockQuoteAxisClient:
  - 1) Right click **StockQuoteAxisClient\src** > Select **File System** > **Next** > **Browse...** > find the folder .\samples\generated\client\remote\soap\server > OK.
  - 2) Check **server** in theImport page > **Finish**.
- h. Refactor the package name to soap.server.

- Right click the package containing the client proxies > Refactor > Rename. Type the New name: soap.server > leave the selected defaults for the other choices > OK. All the errors are fixed.
- Generate the client proxies using Eclipse.

You have a choice of ways of obtaining the WSDL for the service. In this example, the service has been deployed to WebSphere Application Server Community Edition and you obtain the WSDL from the Web server. The deployment is described in the task "Developing a JAX-RPC service for WebSphere MQ transport for SOAP using Eclipse" on page 1118,

- a. In Eclipse, switch to the Web perspective, and check that the WebSphere Application Server Community Edition v2.1 Server is running and StockQuoteAxis is deployed and synchronized.
- b. Import the WSDL into Web Services Explorer:
  - 1) Click the Web Services Explorer icon in the action-bar, or click Run > Launch the Web Services Explorer.
  - 2) Click the WSDL page icon in the Web Services Explorer to switch to the WSDL page.
  - 3) Click WSDL Main in the Navigator window of the Web Services Explorer.
  - 4) Type in the URL of the Web service, followed by ?WSDL. The URL for StockQuoteAxis, deployed in the task "Developing a JAX-RPC service for WebSphere MQ transport for SOAP using Eclipse" on page 1118, is:

http://localhost:8080/StockQuoteAxis/services/StockQuoteAxis?wsdl

- c. Generate the client proxies:
  - 1) In the Web Services Explorer navigator, click http://localhost:8080/StockQuoteAxis/services/ StockQuoteAxis?wsdl .
  - 2) In the Actions window, click Launch Web Service Wizard > leave Web Service Client selected > Go.
  - 3) On the first page of the wizard, click the **Client** project link in the configuration > Select the **StockQuoteAxisClient** client project > **OK**.

Tip: The wizard window might lose focus. You need to bring it back into focus manually.

- 4) The Web service runtime must be Apache Axis to generate a JAX-RPC client.
- 5) Click Finish.
- 6) Change the static URL of the service to point to the WebSphere MQ transport for SOAP address for the StockQuoteAxis service. You might choose to skip this step, until you have tested the client with an HTTP server.
  - a) Open StockQuoteAxisServiceLocator.java and find the declaration for StockQuoteAxis\_address.
  - b) Change the URL to

```
"jms:/queue?destination=REQUESTAXIS
&initialContextFactory=com.ibm.mq.jms.Nojndi
&connectionFactory=(connectQueueManager(QM1)binding(auto))"
```

**Tip:** Eclipse automatically transforms & to &, and the reverse, when you copy and paste strings into .java code.

- d. Create three Java client classes, each with a main method:
  - Create package. Right click StockQuoteAxisClient/src > New Package. Name it soap.client > Finish.
  - 2) Select soap.client > New > Class. Name the class SQAStaticClient > Check public static void main(string [] args) > Finish
  - 3) Repeat the procedure to create SQADynamicClient.java and SQADIIClient.java
- e. Write the client code.

Figure 205 on page 1135 through Figure 209 on page 1137 provide examples of the three styles of client code. The examples use an HTTP URL to test the client using the StockQuoteAxis service deployed to an HTTP server. To run the clients against the StockQuoteAxis service deployed using WebSphere MQ transport for SOAP, change the URL to:

```
"jms:/queue?destination=REQUESTAXIS
connectionFactory=(connectQueueManager(QM1)binding(auto))
initialContextFactory=com.ibm.mq.jms.Nojndi
targetService=soap.server.StockQuoteAxis.java
replyDestination=SYSTEM.SOAP.RESPONSE.QUEUE"
```

- Figure 205 on page 1135 and Figure 207 on page 1136 use the proxy generated by Eclipse, which has the extra StockQuoteAxisproxy helper class that makes coding a little easier.
- Figure 206 on page 1136 and Figure 208 on page 1136 use the proxy generated by amqwdeployWMQService.
- Figure 209 on page 1137 uses no proxy classes.

Each of the clients call com.ibm.mq.soap.Register.extension() to link to the WebSphere MQ transport for SOAP. The extension is registered in the client deployment descriptor. Client deployment to Axis 1.4 is described in "Deploying a Web service client to Axis 1.4 to use IBM WebSphere MQ transport for SOAP" on page 1166.

- f. Run the clients by sending the SOAP request to StockQuoteAxis hosted by the WebSphere Application Server Community Edition server configured in the workspace.
  - 1) Check that the server is running, StockQuoteAxis is deployed and synchronized.
- g. Run the client using the WebSphere MQ transport for SOAP.

The procedure uses **amqwdeployWMQService** to deploy the service, and only works with the client that uses the WSDL or proxies built by **amqwdeployWMQService**. To run the client using the original WSDL, or proxies built by eclipse, deploy the service with its deployment descriptor built by Eclipse. Manually start **SimpleJavaListener** using the service port binding name as the targetServiceName.

- Follow the instructions in "Deploying a service to Axis 1.4 to use for WebSphere transport for SOAP using amqwdeployWMQService" on page 1157 to deploy the service to the WebSphere MQ Simple Java SOAP listener. The service deployment works only for the client using the WSDL or client proxies built by amqwdeployWMQService.
- 2) In a command window, run **amqwclientconfig** to create the client deployment descriptor file, client-deploy.wsdd.
- 3) Import client-deploy.wsdd into the root of the Java project you want to test using WebSphere MQ transport for SOAP.
  - a) Right click the Java project **StockQuoteAxisEclipseClient** > **Import** > **File system** > **Next** > **Browse...**
  - b) Browse to the directory containing client-deploy.wsdd > Open > Select the directory in the Import wizard page > check client-deploy.wsdd in the right pane.
  - c) Verify Into folder: has StockQuoteAxisEclipseClient entered > Finish.
- 4) Confirm that the working directory for running a Java application in this project is the StockQuoteAxisEclipseClient directory:

Right click the Java project **StockQuoteAxisEclipseClient** > **Run as....** > **Run Configurations...** > Select the (x)= **Arguments** tab > Verify that in Working Directory the **Default** radio button is checked, and the path is StockQuoteAxisEclipseClient. Alternatively make one of the following choices to select a different location or file containing the client configuration:

- Check **Other:** > type a directory path of your choice.

- In the VM arguments window, type -Daxis.ClientConfigFile=full path to client deployment descriptor file
- 5) Make sure the URL is configured to point to the service deployed using WebSphere MQ transport for SOAP. Run the client as described in step ii.

Tip: Typically, you might encounter one of these errors:

- 1) Exception: No client transport named 'jms' found!.
- 2) A JMS connection error.
- 3) Exception: The AXIS engine could not find a target service to invoke! targetService is soap.server.StockQuoteAxis.java
- 4) Exception: java.lang.InstantiationException: soap.server.StockQuoteAxis

**Explanations**:

- client-config.wsdd is not found, or does include the line <transport name="jms" pivot="java:com.ibm.mq.soap.transport.jms.WMQSender"/> in client-config.wsdd.
- 2) Possibly a build path problem not including the .jar files in *MQ\_INSTALLATION\_PATH*/java/ lib. *MQ\_INSTALLATION\_PATH* is the directory where WebSphere MQ is installed.
- 3) Service deployment problem, either with server-config-wsdd, or with parameters passed to **SimpleSoapListener**.
- 4) Mismatch between deployment descriptor and the implementation of the service.

If you are having difficulty running the client in Eclipse, try using a command window:

- 1) Switch to the StockQuoteAxisEclipseClient\bin directory in the workspace directory tree.
- 2) Run amqwsetcp and amqwclientconfig
- 3) Run java soap/client/SQAStaticClient.

#### Sample JAX-RPC Web service clients

The sample Java Web service clients shipped with WebSphere MQ are installed in *MQ\_INSTALLATION\_PATH*\ tools\soap\samples\java\clients. *MQ\_INSTALLATION\_PATH* is the directory where WebSphere MQ is installed.

#### SQAxis2Axis.java

SQAxis2Axis.java, Figure 202 on page 1134, is a dynamic proxy client to invoke the StockQuoteAxis service. You can override the URL of the service, which is compiled into the dynamic proxy, by providing a URL on the command line.

#### SQAxis2DotNet.java

SQAxis2DotNet.java, Figure 203 on page 1134, is a dynamic proxy client to invoke the StockQuoteDotNet service. You can override the URL of the service, which is compiled into the dynamic proxy, by providing a URL on the command line.

#### WsdlClient.java

WsdlClient.java, Figure 204 on page 1135, is a dynamic invocation client to invoke either the StockQuoteDotNet or StockQuoteAxis service. The client invokes the StockQuoteAxis service by default. Add the command-line option -D invoke the StockQuoteDotNet service and -w to provide a different port to the one in .\generated\StockQuoteDotNet\_Wmq.wsdl

```
package soap.clients;
import java.net.URL;
import soap.server.*;
public class SQAxis2Axis {
   public static void main(String[] args) {
      com.ibm.mq.soap.Register.extension();
      try {
         StockQuoteAxisService locator = new StockQuoteAxisServiceLocator();
         StockQuoteAxis service = null;
         if (args.length == 0)
            service = locator.getSoapServerStockQuoteAxis_Wmq();
         else
            service = locator.getSoapServerStockQuoteAxis Wmg(
                new java.net.URL(args[0]));
         System.out.println("Response: " + service.getQuote("XXX"));
      } catch (Exception e) {
         System.out.println("\n>>> EXCEPTION WHILE RUNNING ProxyClient DEMO <<<\n");</pre>
                            e.printStackTrace();
         System.exit(2);
      }
   }
```

```
Figure 202. SQAxis2Axis.java
```

```
public class SQAxis2DotNet {
public static void main(String[] args) {
   com.ibm.mq.soap.Register.extension();
      try {
         StockQuoteDotNet locator = new StockQuoteDotNetLocator();
         StockQuoteDotNetSoap_PortType service = null;
         if (args.length == 0)
            service = locator.getStockQuoteDotNetSoap();
         else
            service = locator.getStockQuoteDotNetSoap(new java.net.URL(
                  args[0]));
         System.out.println("Response: " + service.getQuoteDOC("XXX"));
      } catch (Exception e) {
         System.out.println("\n>>> EXCEPTION WHILE RUNNING ProxyClient DEMO <<<\n");</pre>
                            e.printStackTrace();
         System.exit(2);
      }
   }
}
```

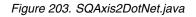

```
package soap.clients;
import com.ibm.mq.soap.*;
import org.apache.axis.utils.Options;
import java.net.URL;
import javax.xml.rpc.Call;
import javax.xml.rpc.Service;
import javax.xml.rpc.ServiceFactory;
import javax.xml.namespace.QName;
public class WsdlClient {
public static void main(String[] args) {
      String wsdlService, wsdlPort, namespace, wsdlSource, wsdlTargetURI, s;
      try {
         Register.extension();
         Options opts = new Options(args);
         if (opts.isFlagSet('D') != 0) {
            wsdlService = "StockQuoteDotNet";
            wsdlPort = "StockQuoteDotNetSoap";
            namespace = "http://stock.samples";
            wsdlSource = "file:generated/StockQuoteDotNet Wmq.wsdl";
         } else {
            wsdlService = "StockQuoteAxisService";
            wsdlPort = "soap.server.StockQuoteAxis_Wmq";
            namespace = "soap.server.StockQuoteAxis_Wmq";
            wsdlSource = "file:generated/soap.server.StockQuoteAxis Wmq.wsdl";
         if (null != (s = (opts.isValueSet('w'))))
            wsdlPort = s;
         System.out.println("start WsdlClient demo, wsdl port " + wsdlPort
               + " resolving uri to ...");
         QName servQN = new QName(namespace, wsdlService);
         QName portQN = new QName(namespace, wsdlPort);
         Service service = ServiceFactory.newInstance().createService(
               new URL(wsdlSource), servQN);
         Call call = (Call) service.createCall(portQN, "getQuote");
         wsdlTargetURI = call.getTargetEndpointAddress().toString();
System.out.println(" '" + wsdlTargetURI + "'");
         Object ret = call.invoke(new Object[] { "XXX" });
         System.out.println("Response: " + ret);
      } catch (Exception e)
         System.out.println("\n>>> EXCEPTION WHILE RUNNING WsdlClient DEMO <<<\n");</pre>
         e.printStackTrace();
         System.exit(2);
      }
  }
}
```

```
Figure 204. WsdlClient.java
```

The example clients used in this task:

Figure 205. Static client using Eclipse generated proxy

```
package soap.client;
import soap.server.StockQuoteAxis;
import soap.server.StockQuoteAxisService;
import soap.server.StockQuoteAxisServiceLocator;
public class SQAStaticClient {
 public static void main(String[] args) {
    try {
      com.ibm.mg.soap.Register.extension();
     StockQuoteAxisService locator = new StockQuoteAxisServiceLocator();
     StockQuoteAxis sqa = locator.getSoapServerStockQuoteAxis Wmq();
     System.out.println("Static client synchronous result is: "
          + sqa.getQuote("ibm"));
    } catch (Exception e) {
      System.out.println("Exception: " + e);
    }
 }
}
```

Figure 206. Static client using amqwdeployWMQService generated proxy

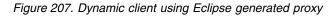

```
package soap.client;
import java.net.URL;
import soap.server.StockQuoteAxis;
import soap.server.StockQuoteAxisService;
import soap.server.StockQuoteAxisServiceLocator;
public class SQADynamicClient {
 public static void main(String[] args) {
    try {
      com.ibm.mq.soap.Register.extension();
      URL sqaURL = new URL(
          "http://localhost:8080/StockQuoteAxis/services/StockQuoteAxis");
     StockQuoteAxisService locator = new StockQuoteAxisServiceLocator();
     StockQuoteAxis sqa = locator.getSoapServerStockQuoteAxis Wmq(sqaURL);
      System.out.println("Dynamic client synchronous result is: "
          + sqa.getQuote("ibm"));
    } catch (Exception e) {
     System.out.println("Exception: " + e);
 }
}
```

Figure 208. Dynamic client using amqwdeployWMQService generated proxy

```
package soap.client:
import java.net.URL;
import javax.xml.namespace.QName;
import javax.xml.rpc.Call;
import javax.xml.rpc.Service;
import javax.xml.rpc.ServiceFactory;
public class SQADIIClient {
  public static void main(String[] args) {
    try {
      com.ibm.mq.soap.Register.extension();
     URL wsd1 = new URL(
          "http://localhost:8080/StockQuoteAxis/services/StockQuoteAxis?wsdl");
     Service SQAService = (ServiceFactory.newInstance()).createService(wsdl,
          new QName("http://server.soap", "StockQuoteAxisService"));
      Call SQACall = SQAService.createCall(new QName("http://server.soap",
          "StockQuoteAxis"), "getQuote");
     System.out.println("DII client synchronous result is "
          + SQACall.invoke(new Object[] { "ibm" }));
    } catch (Exception e) {
      System.out.println("Exception: " + e);
 }
}
```

Figure 209. DII client (No proxy)

# Developing a JAX-WS client for WebSphere transport for SOAP using Eclipse:

Develop an Axis2 Web service client to run using the WebSphere MQ transport for SOAP. The sample Axis2 clients provided with WebSphere MQ transport for SOAP are listed, and the **wsimport** command used to generate proxies.

### Before you begin

Obtain the Axis2 libraries, and configure a development and test environment to run the client.

**Note:** The naming of versions and releases used by Axis causes confusion. Typically, Axis 1.4 refers to the JAX-RPC implementation, and Axis2 to the JAX-WS implementation.

Axis 1.4 is a version level. If you search for Axis 1.4 on the internet, you are taken to

→ http://ws.apache.org/axis/. The page contains a list of preceding versions of Axis (1.2, 1.3) and the April 22, 2006, final release of Axis 1.4. There are later releases of Axis 1.4, that fix bugs, but they are all known as Axis 1.4. It is one of these bug fix releases that is shipped with WebSphere MQ. For Axis 1.4, use the version of axis.jar that is shipped with WebSphere MQ rather than the one obtainable from

http://ws.apache.org/axis/.

The Axis website also refers to Axis 1.1 to refer to all the versions of what is more typically called Axis 1.4. Axis 1.2 is used to refer to what is typically called Axis2.

Axis 1.5 is not a later release of Axis 1.4, it is an Axis2 release. If you search for Axis 1.5 you are directed to Implicit to the http://ws.apache.org/axis2/. Implicit the http://ws.apache.org/axis2/download.cgi contains a list of release versions of Axis2, labeled 0.9 to 1.5.1 (and including, confusingly version 1.4). The release version of Axis2 to use with WebSphere MQ transport for SOAP is 1.4.1. Download Axis2 1.4.1 from

http://ws.apache.org/axis2/download/1\_4\_1/download.cgi.

You can choose to generate proxies for the Web service clients for WebSphere MQ transport for SOAP using either **wsimport** or the tooling provided with an IDE. Eclipse IDE for Java EE Developer 3.5 SR1 uses **wsdl2java.wsimport** is supplied with Java 6. You can use Java 5 to run client proxies generated either with **wsimport** or **wsdl2java**.

The sample Web service Axis2 clients provided with WebSphere MQ transport for SOAP were developed using **wsimport**; see "Sample Axis2 clients" on page 1144.

The task that follows demonstrates how to generate and use the proxies produced by the Web services wizard that is packaged with Eclipse IDE for Java EE Developers. The sample clients show how to use the proxies produced by **wsimport**.

To use the Web services wizard, you must add an application server that supports Axis2 to the workbench. The steps show how to configure WASCE to support Axis2 using the workbench.

- 1. Configure the application server used in Eclipse IDE for Java EE Developers to support Axis2. In this example, configure the WASCE 2.1.4, application server, which is part of the workspace created in "Developing a JAX-RPC service for WebSphere MQ transport for SOAP using Eclipse" on page 1118.
  - a. Open the workspace preferences to configure the server: Open Window > Preferences.
  - b. Check the installed JRE is Java50: Click Installed JREs.
  - c. Add WASCE as the server: Click Server > Runtime environments > Add... > IBM > WASCE v2.1
     > Next. The JRE must be Java50 > Browse to the WASCE installation directory > OK > Finish. You must have installed the WASCE plug-in for Eclipse Java EE IDE for Web Developers.
  - d. Add Axis2: Click **Web Services** > **Axis2 Preferences**. On the Axis2 Runtime tab > **Browse...** Open the directory containing the many Axis2 jar files > **Apply**.
  - e. Associate WASCE with Axis2: Click Web Services > Server and Runtime. Under Server select IBM WASCE v2.1 Server, and under Web service runtime, select Apache Axis2 > Apply > OK
  - f. Start the server: Open the Web perspective and open the Servers view. Right click in the Servers view > New > Server. IBM WASCE v2.1 Server is selected and configured > Finish. Start the server.
- 2. Check that you have deployed the StockQuoteAxis service to WASCE to run the Web service wizard.
- **3.** To test the service with the WebSphere MQ transport for SOAP service, deploy the service to a WebSphere MQ transport for SOAP listener for Axis 1.4; see "Developing a JAX-RPC service for WebSphere MQ transport for SOAP using Eclipse" on page 1118.

#### About this task

The Eclipse IDE for Java EE Developers uses Java50 and the Web services wizard to generate the proxy classes for the service. The proxy classes are different to the classes created by the **wsimport** tool provided with Java 6. An alternative approach is to generate the proxy classes using **wsimport** and import the packages it creates into your Eclipse Java EE IDE for Web Developers.

The Web services wizard in the Eclipse IDE for Java EE Developers builds a Web service client in a Web project. You can run the client as a simple Java application; it does not require an application server. You can also transfer the code to a Java project, and configure the build path to include the Axis2 JAR files.

#### Procedure

- 1. Create a Web project in a new Enterprise project:
  - a. With nothing selected in the Project Explorer > Right-click the white space > New > Enterprise Application Project > Name it StockQuoteAxis2EAR > Finish. Reply No to the window giving you the option of opening the Java EE perspective. The defaults are set to use WASCE.
  - b. Right-click StockQuoteAxis2EAR > New > Dynamic Web Project. Name the project StockQuoteAxis2WebClient > Check the EAR membership box to add the project to StockQuoteAxis2EAR. WASCE 2.1 is selected as the Target runtime.
  - c. In the Configuration section of the New Dynamic Web Project page > Modify... > Check the Axis2 Web services project facet. Dynamic Web Module 2.5, Java 6.0, and WASCE deployment 1.2 are already checked. > OK > Finish. Reply No to the window giving you the option of opening the Java EE perspective.

2. Import WSDL for the service into the workspace and generate the client proxy:

In this example, the WSDL document contains the HTTP service binding and becomes the target for the static Web client proxy. You can modify the URL in the Web service binding to point to the WebSphere MQ transport for SOAP URL before generating the client proxy. The static Web client proxy is then the service that is deployed to WebSphere MQ transport for SOAP.

- a. Launch the Web Services Explorer: either use the icon in the action bar, or **Run** > **Launch the Web Services Explorer**.
- b. Select the WSDL explorer by clicking the WSDL icon in the Web Services Explorer window > Click WSDL Main in the Navigator window > Type the URL of the StockQuoteAxis WSDL file > Go. In this example, obtain the WSDL directly from the HTTP service: http://localhost:8080/StockQuoteAxis/services/StockQuoteAxis?wsdl
- c. In the Navigator, click the line with the URL of the Web service. In the Actions window, click Import WSDL to Workbench > Select a StockQuoteAxis2WebClient as the Workbench project > Type the WSDL file name, StockQuoteAxisHTTP.wsdl > Go.
- d. Right-click StockQuoteAxisHTTP.wsdl > Web Services > Generate Client. Check the configuration information about the Web services page of the wizard is as follows: Server: IBM WASCE v2.1 Server, Web service runtime: Apache Axis2, Client project: StockQuoteAxis2WebClient, Client EAR project: StockQuoteAxisEAR. To correct the configuration, click the lines that are wrong.
- e. Click **Next** > verify the code generation settings > **Finish**. Notice that a new package, soap.server, is created and it contains the proxies you require.
- **3.** Configure the project to run WebSphere MQ transport for SOAP as the JMS transport. WebSphere MQ transport for SOAP provides a transportSender, but no transportReceiver. In other words, WebSphere MQ transport for SOAP supports Axis2 clients. Currently it does not support Axis2 services.
  - a. In the **StockQuoteAxis2WebClient** project, right-click WebContent\WEB-INF\conf\axis2.xml > **Open with...** > XML editor.
  - b. Search for the last transportSender (towards the end of the file) and find the commented out JMS transportSender > Right-click the line > Add before... > transportSender.
  - c. Right-click transportSender > Add Attribute > Name > Right-click transportSender > Add Attribute > Class.
  - d. Right-click Name > Edit Attribute > Type the Value: jms
  - e. Right-click Class > Edit Attribute > Type the Value: com.ibm.mq.axis2.transport.jms.WMQJMSTransportSender. > Save.
  - f. Add com.ibm.mq.axis2.transport.jms.WMQJMSTransportSender to the build path: Right-click StockQuoteAxis2WebClient > Build Path > Configure Build Path... > Click the Libraries tab > Add External JARs.... Select all the JARs in MQ\_INSTALLATION\_PATH\java\lib > OK. MQ\_INSTALLATION\_PATH is the directory where WebSphere MQ is installed.
- 4. Create a synchronous static client, test it using HTTP, then convert the proxy to run the static client using WebSphere MQ transport for SOAP.
  - a. Right-click Java Resources: src > New > Package > Name the package soap.client > Finish
  - b. Right-click **soap.client** > **New** > **Class** > Name the class SQA2StaticClient > **Finish**.
  - **c**. Replace the class with the code in Figure 210 on page 1140 > **Save**.

```
package soap.client;
import soap.server.StockQuoteAxisServiceStub;
import soap.server.StockQuoteAxisServiceStub.GetQuote;
public class SQA2StaticClient {
 public static void main(String[] args) {
    try {
      StockQuoteAxisServiceStub stub = new StockQuoteAxisServiceStub();
     GetQuote request = new GetQuote();
      request.setSymbol("ibm");
     System.out.println("Response is: "
          + (stub.getQuote(request)).getGetQuoteReturn());
    } catch (Exception e) {
      System.out.println("Exception: " + e.getMessage());
      e.printStackTrace();
    }
 }
}
```

Figure 210. SQA2StaticClient.java

- 5. Test the client with the StockQuoteAxis service deployed to WASCE, and with WebSphere MQ transport for SOAP.
  - a. In the Project Explorer, right-click SQA2StaticClient > Run as... > Java Application. The result, Response is 55.25, appears in the Console view. You can also select the WASCE console window in the Console view, and see the output on the WASCE server, StockQuoteAxis called with parameter: ibm.
  - b. The proxy was built with the service address, http://localhost:8080/StockQuoteAxis/services/ StockQuoteAxis, and so the static client calls the service running on HTTP. You can change the static client to call the service using WebSphere MQ transport for SOAP. The following instructions change the service address in StockQuoteAxisServiceStub.java without rebuilding the proxy, and configure the SQA2StaticClient runtime parameters to load axis2.xml. You configure axis2.xml configures Axis2 to use WebSphere MQ transport for SOAP.
  - c. Open StockQuoteAxisServiceStub.java > Replace the two occurrences of http://localhost:8080/ StockQuoteAxis/services/StockQuoteAxis with,

```
jms:/queue?destination=REQUESTAXIS@QM1
&connectionFactory=()
&initialContextFactory=com.ibm.mq.jms.Nojndi
&targetService=StockQuoteAxis
&replyDestination=SYSTEM.SOAP.RESPONSE.QUEUE
```

d. If you run SQA2StaticClient now, it throws an exception because it has not found a transportSender configured for JMS The exception is:
 Exception: null java.lang.NullPointerException at soap.server.StockQuoteAxisServiceStub.getQuote

```
(StockQuoteAxisServiceStub.java:547)
at soap.client.SQA2StaticClient.main(SQA2StaticClient.java:11)
```

- e. In the Project Explorer, right-click SQA2StaticClient > Run as... > Run Configurations.... Switch to the (x)= Arguments tab, and in the VM arguments input area, type the path to the axis2.conf file > Apply > Run. The VM argument is: -Daxis2.xml=\${workspace\_loc:StockQuoteAxis2WebClient/WebContent/WEB-INF/conf}/axis2.xml. Or you can provide a standard path to the Axis2 configuration file.
- f. Run SQA2StaticClient again. On this run, you are using the WebSphere MQ transport for SOAP. Confirm it by checking there is no new output in the WASCE console. Open the console or command window that is associated with SimpleJavaListener, and the output there is StockQuoteAxis called with parameter: ibm.

- 6. Create a dynamic client for HTTP and WebSphere MQ transport for SOAP, and test it.
  - a. Right-click **soap.client** > **New** > **Class** > Name the class SQA2DynamicClient > **Finish**.
  - b. Replace the class with the code in Figure 211 > **Save**.

```
package soap.client;
import soap.server.StockQuoteAxisServiceStub;
import soap.server.StockQuoteAxisServiceStub.GetQuote;
public class SQA2DynamicClient {
  public static void main(String[] args) {
    try {
     StockQuoteAxisServiceStub stub = new StockQuoteAxisServiceStub(
          "http://localhost:8080/StockQuoteAxis/services/StockQuoteAxis");
     GetQuote request = new GetQuote();
     request.setSymbol("ibm");
     System.out.println("HTTP Sync: "
          + (stub.getQuote(request)).getGetQuoteReturn());
      stub = new StockQuoteAxisServiceStub(
          "jms:/queue?destination=REQUESTAXIS@QM1"
          + "&connectionFactory=()&initialContextFactory=com.ibm.mq.jms.Nojndi"
          + "&targetService=StockQuoteAxis&replyDestination=SYSTEM.SOAP.RESPONSE.QUEUE");
       System.out.println("JMS sync: "
          + (stub.getQuote(request)).getGetQuoteReturn());
     } catch (Exception e) {
       System.out.println("Exception: " + e.getMessage());
       e.printStackTrace();
   }
}
```

Figure 211. SQA2DynamicClient.java

- c. Create a Run configuration for SQA2DynamicClient.java, and add the path to axis2.xml: -Daxis2.xml=\${workspace\_loc:StockQuoteAxis2WebClient/WebContent/WEB-INF/conf}/axis2.xml
- d. Run SQA2DynamicClient. Check the console output for the SQA2DynamicClient, WASCE and **SimpleJavaListener**.
- 7. Create an asynchronous client, and access the result in a callback handler, and in the main program thread.

The asynchronous client proxies created by the Web service wizard for Eclipse Java EE IDE for Web Developers differ from the proxies created by **wsimport**. The **wsimport** proxies use Future, Response, and AsyncHandler generic types.

The Web service wizard for Eclipse Java EE IDE for Web Developers creates a StockQuoteAxisServiceCallbackHandler abstract class. You must extend StockQuoteAxisServiceCallbackHandler and create a callback handler.

- a. Right-click soap.client > New > Class > Name the class SQA2CallbackHandler > Finish.
- b. Replace the class with the code in Figure 212 on page 1142.

```
package soap.client;
import soap.server.StockQuoteAxisServiceCallbackHandler;
import soap.server.StockQuoteAxisServiceStub.GetQuoteResponse;
public class SQA2CallbackHandler
    extends StockQuoteAxisServiceCallbackHandler {
  private boolean complete = false;
  SQA2CallbackHandler() {
    super();
    System.out.println("Callback constructor");
  }
  public void receiveResultgetQuote(GetQuoteResponse response) {
    System.out.println("Result in Callback " + response.getGetQuoteReturn());
    super.clientData = response;
    complete = true;
  }
  public boolean isComplete() {
    return complete;
  }
```

Figure 212. SQA2CallbackHandler.java

- c. Right-click soap.client > New > Class > Name the class SQA2AsyncClient > Finish.
- d. Replace the class with the code in Figure 213 on page 1143.

```
package soap.client;
import soap.server.StockQuoteAxisServiceStub;
import soap.server.StockQuoteAxisServiceStub.GetQuote;
import soap.server.StockQuoteAxisServiceStub.GetQuoteResponse;
import soap.server.StockQuoteAxisServiceCallbackHandler;
@SuppressWarnings("unused")
public class SQA2AsyncClient {
 public static void main(String[] args) {
    try {
      StockQuoteAxisServiceStub stub = new StockQuoteAxisServiceStub(
          "http://localhost:8080/StockQuoteAxis/services/StockQuoteAxis");
     GetQuote request = new GetQuote();
      request.setSymbol("ibm");
     System.out.println("HTTP Sync: "
          + (stub.getQuote(request)).getGetQuoteReturn());
     SQA2CallbackHandler callback = new SQA2CallbackHandler();
      stub.startgetQuote(request, callback);
     do {
        System.out.println("Waiting for HTTP callback");
        Thread.sleep(2000);
      } while (!callback.isComplete());
     System.out.println("HTTP poll:
          + ((GetQuoteResponse) (callback.getClientData()))
                  .getGetQuoteReturn());
      stub = new StockQuoteAxisServiceStub(
          "jms:/queue?destination=REQUESTAXIS@QM1"
          + "&connectionFactory=()&initialContextFactory=com.ibm.mq.jms.Nojndi"
          + "&targetService=StockQuoteAxis&replyDestination=SYSTEM.SOAP.RESPONSE.QUEUE");
     System.out.println("JMS Sync: "
          + (stub.getQuote(request)).getGetQuoteReturn());
      callback = new SQA2CallbackHandler();
     stub.startgetQuote(request, callback);
     while (!callback.isComplete()) {
        System.out.println("Waiting for JMS callback");
        Thread.sleep(2000);
      System.out.println("JMS poll: "
        + ((GetQuoteResponse) (callback.getClientData())).getGetQuoteReturn());
    } catch (Exception e) {
        System.out.println("Exception: " + e.getMessage());
        e.printStackTrace();
    }
  }
}
```

Figure 213. SQA2AsyncClient.java

The console output is listed in Figure 214.

Figure 214. Console output from SQA2AsyncClient.java

HTTP Sync: 55.25 Callback constructor Waiting for HTTP callback Result in Callback 55.25 HTTP poll: 55.25 JMS Sync: 55.25 Callback constructor Waiting for JMS callback Result in Callback 55.25 JMS poll: 55.25

# Sample Axis2 clients

The sample proxies are generated using the **wsimport** tool that is packaged with Java 6. Six samples are provided:

- 1. DynamicProxyClientSync.java
- 2. DynamicProxyClientAsyncPolling.java
- 3. DynamicProxyClientAsyncCallback.java
- 4. DispatchClientSync.java
- 5. DispatchClientAsyncPolling.java
- 6. DispatchClientAsyncCallback.java

The client samples are generated for the sample StockQuoteAxis server. Generate the WSDL with the **amqwdepoyWMQServer** command, specifying the -w switch to select rpcLiteral style. Use the following command to generate the proxies for the samples:

wsimport soap.server.StockQuoteAxis\_Wmq.wsdl -d generated -keep -p com.ibm.mq.axis2.samples

#### 1. DynamicProxyClientSync.java

```
package com.ibm.mg.axis2.samples;
import com.ibm.mq.axis2.samples.proxy.StockQuoteAxis;
import com.ibm.mq.axis2.samples.proxy.StockQuoteAxisService;
public class DynamicProxyClientSync {
 public static void main(String[] args) {
    try {
      System.out.println("Starting sample DynamicProxyClientSync");
      System.out.println("Creating proxy instance for service StockQuoteAxisService");
      StockQuoteAxisService stub = new StockQuoteAxisService();
      StockQuoteAxis service = stub.getSoapServerStockQuoteAxisWmq();
      System.out.println("Invoking getQuoteOneWay OneWay operation synchronously...");
      service.getQuoteOneWay("48");
      System.out.println(" > getQuoteOneWay has returned");
      System.out.println("Invoking getQuote Request Reply operation synchronously...");
      float result = service.getQuote("48");
     System.out.println(" > getQuote has returned result of " + result);
      System.out.println("End of sample");
    }
    catch (Exception fault) {
      // Identify the cause of the Axis Fault
      System.err.println(fault.toString());
      Throwable e = fault.getCause();
      for (int i = 1; e != null; i++)
        // The toString method on an MQAxisException will cause the message,
        // explanation and user action.
        System.err.println("Exception(" + i + "): " + e.toString());
        if (e.getCause() != null) {
          e = e.getCause();
        else {
          break;
      } // end of for loop
   } // end of catch block
 }
}
```

#### 2. DynamicProxyClientAsyncPolling.java

```
package com.ibm.mq.axis2.samples;
```

```
import java.util.concurrent.CancellationException;
   import javax.xml.ws.Response;
   import com.ibm.mq.axis2.samples.proxy.StockQuoteAxis;
   import com.ibm.mq.axis2.samples.proxy.StockQuoteAxisService;
   public class DynamicProxyClientAsyncPolling {
     public static void main(String[] args) {
       try {
        System.out.println("Starting sample DynamicProxyClientAsyncPolling");
        System.out.println("Creating proxy instance for service StockQuoteAxisService");
        StockQuoteAxisService stub = new StockQuoteAxisService();
        StockQuoteAxis service = stub.getSoapServerStockQuoteAxisWmq();
        System.out
         .println("Invoking getQuoteAsync Request Reply operation asynchronously by polling...");
        Response<Float> response = service.getQuoteAsync("49");
         /** Sleep main thread until response arrives **/
         System.out.println("Waiting for response to arrive...");
         while (!response.isDone()) {
           Thread.sleep(100);
         System.out.println(" > Response received");
         /** Retrieve the result **/
         try {
           Float result = response.get();
           System.out.println(" > getQuoteAsync call has returned result of " + result);
         }
         catch (CancellationException ce) {
           // processing was cancelled via response.cancel()
         System.out.println("End of sample");
       }
       catch (Exception fault) {
         // Identify the cause of the Axis Fault
         System.err.println(fault.toString());
         Throwable e = fault.getCause();
         for (int i = 1; e != null; i++) {
           // The toString method on an MQAxisException will cause the message,
           // explanation and user action.
           System.err.println("Exception(" + i + "): " + e.toString());
           if (e.getCause() != null) {
             e = e.getCause();
           else {
             break;
         } // end of for loop
       } // end of catch block
     }
3. DynamicProxyClientAsyncCallback.java
```

```
package com.ibm.mg.axis2.samples;
import java.util.concurrent.Future;
import javax.xml.ws.AsyncHandler;
import javax.xml.ws.Response;
import com.ibm.mq.axis2.samples.proxy.StockQuoteAxis;
import com.ibm.mq.axis2.samples.proxy.StockQuoteAxisService;
public class DynamicProxyClientAsyncCallback implements AsyncHandler<Float> {
 public static void main(String[] args) {
    try {
    System.out.println("Starting sample DynamicProxyClientAsyncCallback");
     System.out.println("Creating proxy instance for service StockQuoteAxisService");
    StockQuoteAxisService stub = new StockQuoteAxisService();
    StockQuoteAxis service = stub.getSoapServerStockQuoteAxisWmq();
    DynamicProxyClientAsyncCallback handler = new DynamicProxyClientAsyncCallback();
    System.out
      .println("Invoking getQuoteAsync Request Reply operation asynchronously
using a callback...");
      Future<?> monitor = service.getQuoteAsync("50", handler);
      System.out.println(" > Invoke call has returned");
      /** Sleep main thread until handler has been notified **/
      System.out.println("Waiting for handler to be called...");
      while (!monitor.isDone()) {
        Thread.sleep(100);
      System.out.println("End of sample");
    }
    catch (Exception fault) { // Identify the cause of the Axis Fault
      System.err.println(fault.toString());
      Throwable e = fault.getCause();
      for (int i = 1; e != null; i++) {
        // The toString method on an MQAxisException will cause the message,
        // explanation and user action.
        System.err.println("Exception(" + i + "): " + e.toString());
        if (e.getCause() != null) {
          e = e.getCause();
        else {
         break;
      } // end of for loop
   } // end of catch block
 }
 public void handleResponse(Response<Float> response) {
    try {
      Float result = response.get();
      System.out.println(" > Async Handler has received a result of " + result);
    }
    catch (Exception fault) { // Identify the cause of the Axis Fault
      System.err.println("Exception in handleResponce");
      System.err.println(fault.toString());
      Throwable e = fault.getCause();
      for (int i = 1; e != null; i++) {
        // The toString method on an MQAxisException will cause the message,
        // explanation and user action.
        System.err.println("Exception(" + i + "): " + e.toString());
        if (e.getCause() != null) {
```

```
e = e.getCause();
}
else {
    break;
}
} // end of for loop
} // end of catch block
}
```

#### 4. DispatchClientSync.java

}

```
package com.ibm.mq.axis2.samples;
```

```
import javax.xml.namespace.QName;
import javax.xml.soap.MessageFactory;
import javax.xml.soap.SOAPBody;
import javax.xml.soap.SOAPConstants;
import javax.xml.soap.SOAPElement;
import javax.xml.soap.SOAPEnvelope;
import javax.xml.soap.SOAPHeader;
import javax.xml.soap.SOAPMessage;
import javax.xml.soap.SOAPPart;
import javax.xml.ws.Dispatch;
import javax.xml.ws.Service;
import javax.xml.ws.soap.SOAPBinding;
public class DispatchClientSync {
 public static void main(String[] args) {
   try {
     System.out.println("Starting sample DispatchClientSync");
     String endpointUr1 = "jms:/queue?destination=SOAPJ.demos@WMQSOAP.DEMO.QM&"
         + "connectionFactory=connectQueueManager(WMQSOAP.DEMO.QM)"
         + "&initialContextFactory=com.ibm.mq.jms.Nojndi&targetService
                                    =soap.server.StockQuoteAxis.java";
     QName serviceName = new QName("soap.server.StockQuoteAxis Wmg",
                                            "StockQuoteAxisService");
     QName portName = new QName("soap.server.StockQuoteAxis Wmg",
                                  "soap.server.StockQuoteAxis_Wmq");
     Service service = Service.create(serviceName);
     service.addPort(portName, SOAPBinding.SOAP11HTTP BINDING, endpointUrl);
     /** Create a Dispatch instance from a service **/
     System.out.
      println("Creating dispatch instance for service StockQuoteAxisService");
     Dispatch<SOAPMessage> dispatch = service.createDispatch(portName,
                                SOAPMessage.class, Service.Mode.MESSAGE);
     System.out.println(" > Dispatch instance created.");
     * Create OneWay SOAPMessage request.
      ***********************************/
     MessageFactory mf =
       MessageFactory.newInstance(SOAPConstants.SOAP 1 1 PROTOCOL);
     System.out.println("\nCreating a OneWay SOAP Message");
     SOAPMessage request = mf.createMessage();
     /** Obtain the SOAPEnvelope and header and body elements **/
     SOAPPart part = request.getSOAPPart();
     SOAPEnvelope env = part.getEnvelope();
     SOAPHeader header = env.getHeader();
```

```
SOAPBody body = env.getBody();
/** Construct the message payload **/
SOAPElement operation = body.addChildElement("getQuoteOneWay", "ns1",
    "soap.server.StockQuoteAxis_Wmq");
SOAPElement value = operation.addChildElement("in0");
value.addAttribute(new QName("http://www.w3.org/2001/XMLSchema-instance",
       "type"), "string");
value.addTextNode("XXX");
request.saveChanges();
System.out.println(" > SOAP Message created.");
/** Invoke the service endpoint **/
System.out.
 println("Invoking getQuoteOneWay OneWay operation synchronously...");
dispatch.invokeOneWay(request);
System.out.println(" > getQuoteOneWay call has returned");
* Create Request Reply SOAPMessage request.
 mf = MessageFactory.newInstance(SOAPConstants.SOAP 1 1 PROTOCOL);
System.out.println("\nCreating a Request Reply SOAP Message");
request = mf.createMessage();
/** Obtain the SOAPEnvelope and header and body elements **/
part = request.getSOAPPart();
env = part.getEnvelope();
header = env.getHeader();
body = env.getBody();
/** Construct the message payload **/
operation = body.addChildElement("getQuote", "ns1",
                         "soap.server.StockQuoteAxis Wmq");
value = operation.addChildElement("in0");
value.addAttribute(new QName("http://www.w3.org/2001/XMLSchema-instance",
                              "type"), "string");
value.addTextNode("XXX");
request.saveChanges();
System.out.println(" > SOAP Message created.");
/** Invoke the service endpoint **/
System.out.
 println("Invoking getQuote Request Reply operation synchronously...");
SOAPMessage ans = dispatch.invoke(request);
System.out.println(" > getQuote call has returned");
/** Retrieve the result **/
part = ans.getSOAPPart();
env = part.getEnvelope();
body = env.getBody();
/** Define name of the SOAP folders we are interested in **/
QName responseName = new QName("soap.server.StockQuoteAxis Wmg",
                      "getQuoteResponse");
QName resultName = new QName("getQuoteReturn");
/** Retrieve result from SOAP envelope **/
System.out.println("Parsing SOAP response...");
SOAPElement bodyElement =
     (SOAPElement) body.getChildElements(responseName).next();
SOAPElement responseElement =
   (SOAPElement) bodyElement.getChildElements(resultName).next();
String message = responseElement.getValue();
```

```
System.out.println(" > Response contains result of " + message);
         System.out.println("End of sample");
       }
       catch (Exception fault) {
         // Identify the cause of the Axis Fault
         System.err.println(fault.toString());
         Throwable e = fault.getCause();
         for (int i = 1; e != null; i++) {
           // The toString method on an MQAxisException will cause the message,
           // explanation and user action.
           System.err.println("Exception(" + i + "): " + e.toString());
           if (e.getCause() != null) {
             e = e.getCause();
           else {
             break;
         } // end of for loop
       } // end of catch block
     }
   }
5. DispatchClientAsyncPolling.java
   package com.ibm.mq.axis2.samples;
   import javax.xml.namespace.QName;
   import javax.xml.soap.MessageFactory;
   import javax.xml.soap.SOAPBody;
   import javax.xml.soap.SOAPConstants;
   import javax.xml.soap.SOAPElement;
   import javax.xml.soap.SOAPEnvelope;
   import javax.xml.soap.SOAPHeader;
   import javax.xml.soap.SOAPMessage;
   import javax.xml.soap.SOAPPart;
   import javax.xml.ws.Dispatch;
   import javax.xml.ws.Response;
   import javax.xml.ws.Service;
   import javax.xml.ws.soap.SOAPBinding;
   public class DispatchClientAsyncPolling {
     public static void main(String[] args) {
       try {
         System.out.println("Starting sample DispatchClientAsyncPolling");
         String endpointUr1 = "jms:/queue?destination=SOAPJ.demos@WMQSOAP.DEMO.QM&"
             + "connectionFactory=connectQueueManager(WMQSOAP.DEMO.QM)"
             + "&initialContextFactory=com.ibm.mq.jms.Nojndi&targetService=
                                        soap.server.StockQuoteAxis.java";
         QName serviceName = new QName("soap.server.StockQuoteAxis Wmg"
                                                  "StockQuoteAxisService");
         QName portName = new QName("soap.server.StockQuoteAxis Wmq",
                                         "soap.server.StockQuoteAxis Wmq");
         Service service = Service.create(serviceName);
         service.addPort(portName, SOAPBinding.SOAP11HTTP BINDING, endpointUrl);
         /** Create a Dispatch instance from a service.* */
         System.out.
          println("Creating dispatch instance for service StockQuoteAxisService");
         Dispatch<SOAPMessage> dispatch = service.createDispatch(portName,
                  SOAPMessage.class, Service.Mode.MESSAGE);
```

```
System.out.println(" > Dispatch instance created.");
  /** Create SOAPMessage request. * */
 MessageFactory mf =
        MessageFactory.newInstance(SOAPConstants.SOAP 1 1 PROTOCOL);
  System.out.println("Creating a Request Reply SOAP Message");
 SOAPMessage request = mf.createMessage();
  /** Obtain the SOAPEnvelope and header and body elements **/
 SOAPPart part = request.getSOAPPart();
  SOAPEnvelope env = part.getEnvelope();
  SOAPHeader header = env.getHeader();
 SOAPBody body = env.getBody();
  /** Construct the message payload **/
 SOAPElement operation = body.addChildElement("getQuote", "ns1",
      "soap.server.StockQuoteAxis Wmq");
 SOAPElement value = operation.addChildElement("in0");
 value.addAttribute(new QName("http://www.w3.org/2001/XMLSchema-instance",
             "type"), "string");
  value.addTextNode("XXX");
  request.saveChanges();
 System.out.println(" > SOAP Message created.");
  /** Invoke the service endpoint **/
 System.out.
   println("Invoking getQuote Request Reply operation asynchronously by polling...");
  Response<SOAPMessage> response = dispatch.invokeAsync(request);
 System.out.println(" > getQuote call has returned");
  /** Sleep main thread until response arrives **/
 System.out.println("Waiting for response to arrive...");
 while (!response.isDone()) {
   Thread.sleep(100);
 System.out.println(" > Response received");
  /** retrieve the result **/
 SOAPMessage ans = response.get();
 part = ans.getSOAPPart();
  env = part.getEnvelope();
 body = env.getBody();
  /** Define name of the SOAP folders we are interested in **/
 QName responseName = new QName("soap.server.StockQuoteAxis Wmq",
           "getQuoteResponse");
 QName resultName = new QName("getQuoteReturn");
  /** Retrieve result from SOAP envelope **/
 SOAPElement bodyElement =
       (SOAPElement) body.getChildElements(responseName).next();
  SOAPElement responseElement =
       (SOAPElement) bodyElement.getChildElements(resultName).next();
 String message = responseElement.getValue();
  System.out.println(" > Response contains result of " + message);
 System.out.println("End of sample");
catch (Exception fault) {
  // Identify the cause of the Axis Fault
  System.err.println(fault.toString());
 Throwable e = fault.getCause();
  for (int i = 1; e != null; i++) {
   // The toString method on an MQAxisException will cause the message,
```

```
// explanation and user action.
System.err.println("Exception(" + i + "): " + e.toString());
if (e.getCause() != null) {
    e = e.getCause();
    }
else {
        break;
    }
    // end of for loop
    } // end of catch block
    }
}
6. DispatchClientAsyncCallback.java
    package com.ibm.mq.axis2.samples;
```

```
import java.util.concurrent.Future;
import javax.xml.namespace.QName;
import javax.xml.soap.MessageFactory;
import javax.xml.soap.SOAPBody;
import javax.xml.soap.SOAPConstants;
import javax.xml.soap.SOAPElement;
import javax.xml.soap.SOAPEnvelope;
import javax.xml.soap.SOAPHeader;
import javax.xml.soap.SOAPMessage;
import javax.xml.soap.SOAPPart;
import javax.xml.ws.AsyncHandler;
import javax.xml.ws.Dispatch;
import javax.xml.ws.Response;
import javax.xml.ws.Service;
import javax.xml.ws.soap.SOAPBinding;
public class DispatchClientAsyncCallback implements AsyncHandler<SOAPMessage> {
 public static void main(String[] args) {
   try {
     System.out.println("Starting sample DispatchClientAsyncCallback");
     String endpointUrl = "jms:/queue?destination=SOAPJ.demos@WMQSOAP.DEMO.QM&"
         + "connectionFactory=connectQueueManager(WMQSOAP.DEMO.QM)"
         + "&initialContextFactory=com.ibm.mq.jms.Nojndi&targetService=
             soap.server.StockQuoteAxis.java";
     QName serviceName = new QName("soap.server.StockQuoteAxis Wmq"
                                              "StockQuoteAxisService");
     QName portName = new QName("soap.server.StockQuoteAxis_Wmq",
                                     "soap.server.StockQuoteAxis Wmq");
     Service service = Service.create(serviceName);
     service.addPort(portName, SOAPBinding.SOAP11HTTP_BINDING, endpointUrl);
     /** Create a Dispatch instance from a service.* */
     System.out.
      println("Creating dispatch instance for service StockQuoteAxisService");
     Dispatch<SOAPMessage> dispatch = service.createDispatch(portName,
                               SOAPMessage.class, Service.Mode.MESSAGE);
     System.out.println(" > Dispatch instance created.");
      /** Create SOAPMessage request. * */
     MessageFactory mf =
```

```
MessageFactory.newInstance(SOAPConstants.SOAP 1 1 PROTOCOL);
System.out.println("Creating a Request Reply SOAP Message");
SOAPMessage request = mf.createMessage();
/** Obtain the SOAPEnvelope and header and body elements **/
SOAPPart part = request.getSOAPPart();
SOAPEnvelope env = part.getEnvelope();
SOAPHeader header = env.getHeader();
SOAPBody body = env.getBody();
/** Construct the message payload. **/
SOAPElement operation = body.addChildElement("getQuote", "ns1",
    "soap.server.StockQuoteAxis Wmg");
SOAPElement value = operation.addChildElement("in0");
value.addAttribute(new QName("http://www.w3.org/2001/XMLSchema-instance",
                                                       "type"), "string");
value.addTextNode("XXX");
request.saveChanges();
System.out.println(" > SOAP Message created.");
/** Invoke the service endpoint. **/
DispatchClientAsyncCallback handler = new DispatchClientAsyncCallback();
```

Developing a .NET 1 or 2 client for WebSphere transport for SOAP using Microsoft Visual Studio 2008:

Develop an .NET 1 or 2 Web service client to run using the WebSphere MQ transport for SOAP.

#### Before you begin

You can start the development of a .NET 1 or 2 client in a number of different ways:

- 1. Use **amqwdeployWMQService** to generate client stubs from a Web service and import them into Visual Studio.
- 2. Use **java2wsd1** to generate WSDL from a Java implementation of a Web service, and then use wsd1.exe, which is shipped with .NET, to generate client stubs.
- **3**. Generate WSDL from a .NET .asmx implementation of the service using **amqswsd1**, and then use wsd1.exe.
- 4. If you have developed and deployed the service for HTTP, use the **Add Web reference...** wizard in Visual studio to configure the client to access the HTTP service. Alter the URL refer to the service deployed to WebSphere MQ transport for SOAP.

The task uses the service developed in "Developing a .NET 1 or 2 service for WebSphere MQ transport for SOAP using Microsoft Visual Studio 2008" on page 1121.

#### About this task

Follow these steps to create a .NET 1 or 2 Client for HTTP and WebSphere MQ transport for SOAP.

#### Procedure

- 1. Create the client console application and modify it to invoke the StockQuote HTTP Web service.
  - a. Right click Solution 'StockQuoteDotNet' in the Solution Explorer > Add... > New Project. Select the C# Project Type, .NET Framework 2.0, and Console Application. Name the project StockQuoteClientDotNet > OK

- b. Right click Solution 'StockQuoteDotNet' in the Solution Explorer > Add... > New Project. Select the C# Project Type, .NET Framework 2.0, and Console Application. Name the project StockQuoteClientDotNet > OK
- c. Right-click StockQuoteClientDotNet > Set as Startup project.
- d. Right-click StockQuoteClientDotNet > Add Web Reference... > Browse to Web services in this solution > Select StockQuote > Add Reference. Notice you have added a Web reference to local host and a new configuration file app.config.
- e. In the Solution Explorer, change the name of the console application from Program.cs to StockQuoteClientDotNet.cs > Click OK to changing all the usages of Program.cs to StockQuoteClientDotNet.cs.
- f. Replace the contents of StockQuoteClientDotNet.cs with the code in Figure 215.

```
using System;
using StockQuoteClientDotNet.localhost;
namespace StockQuoteClientDotNet {
 class StockQuoteClientDotNet {
   static void Main(string[] args) {
      try {
        StockQuote stockobj = new StockQuote();
        Console.WriteLine("http reply is: "
          + stockobj.getNonInlineQuote("http request");
      }
      catch (System.Exception e) {
        Console.WriteLine("Exception thrown: " + e.ToString());
      Console.ReadLine();
    }
 }
}
```

Figure 215. HTTP StockQuoteClientDotNet program

- g. Launch StockQuoteClientDotNet to test against the StockQuote.asmx service:
  - Press F5, click the green arrow in the action bar, or Debug > Start Debugging (F5). If the StockQuoteDOtNet project is in the same solution, it starts automatically. Otherwise you need to start the service first.

The command window with the results opens behind the workspace. The Console.ReadLine(); statement prevents it from closing until you press **Enter**.

Tip: Make sure StockQuote.asmx is the Start page in the StockQuoteDotNet project.

- 2. Modify StockQuoteClientDotNet to call the StockQuote.asmx service using WebSphere MQ transport for SOAP.
  - a. Add the lines shown in bold to the client.

```
using System:
using StockQuoteClientDotNet.localhost;
namespace StockQuoteClientDotNet {
 class StockQuoteClientDotNet {
    static void Main(string[] args) {
      trv {
        IBM.WMQSOAP.Register.Extension();
        StockQuote stockobj = new StockQuote();
        Console.WriteLine("http reply is: "
          + stockobj.getNonInlineQuote("http request");
        stockobj.Ur1 = "jms:/queue?"
          + "initialContextFactory=com.ibm.mg.jms.Nojndi"
          + "&connectionFactory=()&destination=REQUESTDOTNET@QM1"
          + "&targetService=StockQuote.asmx";
        Console.WriteLine("jms reply is: "
          + stockobj.getNonInlineQuote("jms request"));
      catch (System.Exception e) {
        Console.WriteLine("Exception thrown: " + e.ToString());
      Console.ReadLine();
    }
 }
}
```

Figure 216. Modified StockQuoteClientDotNet program

Alternatively, modify the default URL. Open **StockQuoteClientDotNet** > **Properties** > **Settings.settings** and change the value of the StockQuoteClientDotNet\_localhost\_StockQuote property to the WebSphere MQ transport for SOAP URL.

- b. Add a reference to amqsoap.dll
  - In the StockQuoteClientDotNet project in the Solution Explorer, right-click References > Add Reference... > Click the Browse tab > browse to MQ\_INSTALLATION\_PATH\bin > Select amqsoap.dll > OK. MQ\_INSTALLATION\_PATH is the directory where WebSphere MQ is installed.
- 3. Test the client with the StockQuote.asmx service using WebSphere MQ transport for SOAP.
  - a. Open a command window in the StockQuoteDotNet project directory: .\StockQuoteDotNet\ StockQuoteDotNet > Verify that .bin\StockQuoteDotNet.dll exists. If it does not, rebuild the solution.
  - b. Type the command amqwRegisterdotNet. You need only run amqwRegisterdotNet once per installation.
  - c. If you have run **amqwdeployWMQServer** with the genAsmxWMQBits, run the .NET SOAP Listener: generated\server\startWMQNListener
  - d. Alternatively run the listener directly:

```
amqwSOAPNETListener -u "jms:/queue?
destination=REQUESTDOTNET@QM1
&connectionFactory=()&initialContextFactory=com.ibm.mq.jms.Nojndi
&targetService=StockQuote.asmx&replyDestination=SYSTEM.SOAP.RESPONSE.QUEUE"
-w C:\IBM\ID\StockQuoteDotNet\StockQuoteDotNet -n 10
```

4. In Visual Studio 2008, press F5 to run StockQuoteClientDotNet.

# .NET Framework 1 and .NET Framework 2 Web service clients

The sample .NET clients provided with the WebSphere MQ transport for SOAP use generated stubs to call the sample Axis and .NET services.

For .NET Framework 1 and .NET Framework 2 clients, WebSphere MQ provides access to web services using .NET clients. The **amqwdeployWMQService** command has an option, genProxiestoDotNet, that

generates .NET Framework 1 or .NET Framework 2 client stubs for a Web service. You can also use client stubs generated by the .NET wsdl tool, or by Microsoft Visual Studio 2005, or 2008.

The sample .NET Framework 1 and .NET Web service clients are installed in *MQ\_INSTALLATION\_PATH*\ tools\soap\samples\dotnet. *MQ\_INSTALLATION\_PATH* is the directory where WebSphere MQ is installed.

#### SQVB2Axis.vb

SQVB2Axis.vb, Figure 217, is the Visual Basic client to call the **StockQuoteAxisService** service.

#### SQVB2DotNet.vb

QVB2DotNet.vb, Figure 218, is the Visual Basic client to call the **StockQuoteDotNet** service.

#### SQCS2Axis.cs

SQCS2Axis.cs, Figure 219 on page 1156, is the C# client to call the **StockQuoteAxisService** service. You can override the URL of the service by providing a URL on the command line.

#### SQCS2DotNet.cs

SQCS2DotNet.cs, Figure 220 on page 1156, is the C# client to call the **StockQuoteDotNet** service. You can override the URL of the service by providing a URL on the command line.

```
Module SQVB2Axis
```

```
Function Main(ByVal CmdArgs() As String) As Integer
IBM.WMQSOAP.Register.Extension()
Dim obj As New StockQuoteAxisService()
Dim res As Single = obj.getQuote("fromcs")
System.Console.WriteLine("SQVB2Axis: reply is: '{0}'", res)
End Function
End Module
```

#### Figure 217. SQVB2Axis

```
Module SQVB2DotNet
Function Main(ByVal CmdArgs() As String) As Integer
IBM.WMQSOAP.Register.Extension()
Dim obj as new StockQuoteDotNet()
Dim res as Single = obj.getQuote("fromcs")
System.Console.WriteLine("SQVB2DotNet: reply is: '{0}'", res)
End Function
End Module
```

Figure 218. SQVB2DotNet

```
using System;
class SQCS2Axis {
   [STAThread]
   static void Main(string[] args) {
      try {
         IBM.WMQSOAP.Register.Extension();
         StockQuoteAxisService stockobj = new StockQuoteAxisService();
         if (args.GetLength(0) >= 1)
            stockobj.Url = args[0];
         System.Single res = stockobj.getQuote("XXX");
         Console.WriteLine("SQCS2Axis RPC reply is: " + res);
      }
      catch (System.Exception e) {
         Console.WriteLine("\n>>> EXCEPTION WHILE RUNNING SQCS2Axis DEMO <<<<\n"
            + e.ToString());
      }
   }
}
```

#### Figure 219. SQCS2Axis

```
using System;
class SQCS2DotNet {
   [STAThread]
   static void Main(string[] args) {
      try {
         IBM.WMQSOAP.Register.Extension();
         StockQuoteDotNet stockobj = new StockQuoteDotNet();
         if (args.GetLength(0) >= 1)
            stockobj.Url = args[0];
         System.Single res = stockobj.getQuote("XXX");
         Console.WriteLine("RPC reply is: " + res);
         if (args.GetLength(0) == 0) {
            res = stockobj.getQuoteDOC("XXX");
            Console.WriteLine("DOC reply is: " + res);
         }
      }
      catch (System.Exception e) {
         Console.WriteLine("\n>>> EXCEPTION WHILE RUNNING SQCS2DotNet DEMO <<<\n"
            + e.ToString());
      }
   }
}
```

#### Figure 220. SQCS2DotNet

# Deploying Web services using the WebSphere MQ transport for SOAP

Deploy a Web service to one of a number of different server environments and connect to it using WebSphere MQ transport for SOAP.

#### Before you begin

Develop a Web service and test it using SOAP over HTTP in the target environment.

# About this task

You can deploy a web service to run with WebSphere MQ transport for SOAP in a number of different SOAP run time environments. You can deploy a service to Axis 1.4 using only the software installed with WebSphere MQ. For the other run time environments, you must install additional software.

You are not restricted to running WebSphere MQ transport for SOAP to the servers for which there are deployment instructions. Use the instructions to deploy a service to one of the listed environments.

**Note:** Some integrated environments offer SOAP over JMS using the W3C recommended JMS SOAP binding, as well as the WebSphere MQ transport for SOAP binding. Releases of WebSphere MQ, up to and including 7.0.1.2, support only the WebSphere MQ transport for SOAP binding. From 7.0.1.3 onwards you can deploy Axis2 clients using a URI that conforms to the W3C candidate recommendation for SOAP

over JMS. See the tutorial, Develop a SOAP/JMS JAX-WS Web services application with WebSphere Application Server V7 and Rational Application Developer V7.5.

# Deploying a service to Axis 1.4 to use for WebSphere transport for SOAP using amqwdeployWMQService:

Deploy an Axis 1.4 service to WebSphere MQ transport for SOAP by creating a deployment directory, running the **amqwdeployWMQService** command, and starting the Axis 1.4 listener.

#### Before you begin

- 1. Follow the instructions for installing WebSphere MQ transport for SOAP
- 2. Verify the installation and your environment using the **runivt** command.
- **3**. To redeploy a service:
  - a. Delete the ./generated subdirectory, and all its subdirectories.
  - b. Remove requests from the destination queue and delete it.
  - c. Proceed with the instructions from step 2.

#### About this task

These instructions are to deploy an Axis 1.4 service for the first time. To restart an Axis 1.4 service, rerun the Axis 1.4 SOAP listener: step 11 on page 1158.

Use the following instructions to deploy a new Axis 1.4 service to WebSphere MQ transport for SOAP:

#### Procedure

- 1. Create a directory *deployDir* to hold the deployment files. The deployment utility requires that each service is deployed from a separate directory.
- 2. Open a command window on Windows, or a command shell using X Window System on UNIX and Linux systems, in *deployDir* to run **amqwdeployWMQService**.
- **3**. Run **amqwsetcp** to set the classpath. The JRE and JDK must be in the classpath, at version 5.0 or later, and at the same version level.
- 4. Copy the class source, *className*.java, into *deployDir*
- 5. Copy all the Java source files in the same package as *className* into *deployDir/packageName*, where *packageName* is a directory tree corresponding to the package name.
- 6. Run **javac** *packageName.className*. You might need to add a path to the current directory ".", or to the *packageName* directory for **javac** to find the other classes.
- 7. Create the Axis WSDL for the service:

```
amqwdeployWMQService -f packageName.className.java -c genAxisWsdl
-v -u "jms:/queue?destination=queueName
&initialContextFactory=com.ibm.mq.jms.Nojndi
&connectionFactory=(connectQueueManager(OmgrName)binding(auto))"
```

8. Create the WebSphere MQ resources for the service:

```
amqwdeployWMQService -f packageName.className.java -c genAxisWMQBits
-v -u "jms:/queue?destination=queueName
&initialContextFactory=com.ibm.mq.jms.Nojndi
&connectionFactory=(connectQueueManager(QmgrName)binding(auto))"
```

# Tip:

If you want to set up a new queue manager, and the resources it needs, to do development and testing, run **setupWMQSOAP**.

If you want set up the new queue manager as the default, take a copy of **setupWMQSOAP** from the *WMQ install directory*\tools\soap\samples directory, and add the -q parameter to the line

```
call :try -q crtmqm %QMGR%
```

9. Create the Axis listener and deploy the service:

```
amqwdeployWMQService -f packageName.className.java -c AxisDeploy
-v -u "jms:/queue?destination=queueName
&initialContextFactory=com.ibm.mq.jms.Nojndi
&connectionFactory=(connectQueueManager(QmgrName)binding(auto))"
```

- 10. If you need to generate the WSDL for the service, generate client stubs, or client proxies, run **amqwdeployWMQService** with one of the following parameters:
  - genAsmxWsdl
  - genAxisWsdl
  - genProxiesToDotNet
  - genProxiestoAxis

Note: You must generate WSDL before generating the proxies. The AllAxis option fails if the CLASSPATH is not set up to find all the classes that are imported to compile *className.java*. If there are multiple Java files in the package containing *className.java*, you must compile them first using **javac**. **amqwdeployWMQService** -f *packageName.className.java* -c CompileJava compiles only *className.java*.

11. Start the generated Axis listener.

.\generated\server\startWMQJListener.cmd

#### Deploying a service to .NET Framework 1 or 2 service to use WebSphere MQ transport for SOAP:

Deploy a .NET Framework 1 or 2 service to WebSphere MQ transport for SOAP. Create a deployment directory, run the **amqwdeployWMQService** command, and start the .NET listener.

# Before you begin

- 1. Follow the instructions for installing WebSphere MQ transport for SOAP
- 2. Verify the installation and your environment using the **runivt** command.
- 3. The path to the .NET framework files wsdl.exe and csc.exe must be set. The copies of wsdl.exe and csc.exe identified by the PATH variable must be at the same level of the .NET framework. If you have multiple .NET frameworks installed, or are using Visual Studio, check the PATH variable carefully.
- 4. To redeploy a service:
  - a. Delete the ./generated subdirectory, and all its subdirectories
  - b. Remove requests from the destination queue and delete it.

c. Proceed with the instructions from step 2.

# About this task

These instructions are to deploy a .NET service for the first time. To restart a .NET service, rerun the .NET SOAP listener, step 9 on page 1160.

Use the following instructions to deploy a new .NET Framework 1 or .NET Framework 2 service to WebSphere MQ transport for SOAP:

# Procedure

- 1. Create a directory *deployDir* to hold the deployment files. The deployment utility requires that each service is deployed from a separate directory.
- 2. Open a command window in *deployDir* to run amqwdeployWMQService.

C:\IBM\ID\QuoteClient>

- 3. Run amqwsetcp to set the classpath. A classpath is needed only for Axis clients.
- 4. Copy the .NET service, className.asmx, into deployDir
- 5. Build the service implementation into a library (.dll).

The inline service implementation is in *className*.asmx. The code-behind service implementation might be *className*.asmx.cs.

Figure 221 shows an example of a command to build a .NET Framework V2 service as a library.

```
c:\WINDOWS\Microsoft.NET\Framework\v3.5\Csc.exe /noconfig /nowarn:1701,1702
/errorreport:prompt /warn:4 /define:TRACE
/reference:c:\WINDOWS\Microsoft.NET\Framework\v2.0.50727\System.configuration.dll
/reference:c:\WINDOWS\Microsoft.NET\Framework\v2.0.50727\System.Data.dll
/reference:c:\WINDOWS\Microsoft.NET\Framework\v2.0.50727\System.Drawing.dll
/reference:c:\WINDOWS\Microsoft.NET\Framework\v2.0.50727\System.Drawing.dll
/reference:c:\WINDOWS\Microsoft.NET\Framework\v2.0.50727\System.Web.dll
/reference:c:\WINDOWS\Microsoft.NET\Framework\v2.0.50727\System.Web.dll
/reference:c:\WINDOWS\Microsoft.NET\Framework\v2.0.50727\System.Web.Services.dll
/reference:c:\WINDOWS\Microsoft.NET\Framework\v2.0.50727\System.Xml.dll
/debug:pdbonly /filealign:512 /optimize+
/out:obj\Quote.dll /target:library Properties\AssemblyInfo.cs Quote.asmx.cs
```

Figure 221. Build command for .NET Framework V2 service

- 6. Copy className.dll into deployDir\bin.
- 7. Set up the WebSphere MQ resources, and create the listener required for the service:

```
amqwdeployWMQService -f className.asmx -c genAsmxWMQBits
-v -u "jms:/queue?destination=queueName
&initialContextFactory=com.ibm.mq.jms.Nojndi
&connectionFactory=(connectQueueManager(QmgrName)binding(auto))
&targetService=className.asmx"
```

- 8. If you need to generate the WSDL for the service, generate client stubs, or client proxies, run **amqwdeployWMQService** with one of the following parameters:
  - genAsmxWsdl
  - genAxisWsdl
  - genProxiesToDotNet
  - genProxiestoAxis

Note: You must generate WSDL before generating the proxies.

- 9. Start the generated .NET listener.
  - .\generated\server\startWMQNListener.cmd

#### Deploying a service to CICS Transaction Server to use WebSphere Transport for SOAP:

WebSphere MQ transport for SOAP is integrated into CICS Transaction Server 4.1 Web services support.

#### Before you begin

Use the same tools to develop for a client or service for WebSphere MQ, as you would to develop for HTTP. CICS has tools corresponding to Java2wsdl and wsdl2Java:

- **DFHWS2LS** takes a Web service description as a starting point. It uses the descriptions of the messages, and the data types used in those messages, to construct high-level language data structures. You can use in the structures in application programs written in different languages.
- **DFHLS2WS** takes a high-level language data structure as a starting point. It uses the structure to construct a Web services description that contains descriptions of messages. It also creates schemas for the messages from the language data structure.

Follow the instructions, 🕩 Creating a Web service in the CICS product documentation, to create a Web service.

#### About this task

Follow the instructions, 🖙 Configuring CICS to use the WebSphere MQ transport in the CICS product documentation. Using the instructions, you can deploy the Web service to WebSphere MQ transport for SOAP.

#### Deploying a service to WebSphere Application Server to use WebSphere Transport for SOAP:

WebSphere MQ transport for SOAP is integrated into the service integration bus on WebSphere Application Server.

#### Before you begin

Use Rational Application Developer, WebSphere Integration Developer, or a Web services toolkit to develop the Web service.

#### About this task

Use the following instructions to deploy a service using WebSphere MQ transport for SOAP as a SOAP transport on WebSphere Application Server.

#### Procedure

- 1. Configure WebSphere MQ as the JMS messaging provider for the service integration bus on WebSphere Application Server.
- 2. Configure the WebSphere MQ resources required by the service.
- **3.** Follow the instructions, 🖙 Configuring JMS resources for the synchronous SOAP over JMS endpoint listener, in the WebSphere Application Server Network Deployment product documentation. There are corresponding instructions for other WebSphere Application Server platforms.
- 4. Modify the service URI to conform to the WebSphere MQ transport for SOAP URI.
- 5. Deploy the service to WebSphere Application Server.

#### What to do next

Deploy the service with HTTP as a transport so that clients can query the service and receive the WSDL in response.

#### Configuring WebSphere Application Server to use W3C SOAP over JMS:

A Web service bound to the W3C candidate recommendation for SOAP over JMS must run in the EJB container of a Java EE application server. This task is step 1 of connecting an Axis2 Web service client and a Web service deployed to WebSphere Application server using the W3C SOAP over JMS protocol. Configure the WebSphere MQ and WebSphere Application Server resources to develop and deploy Web service bound to W3C SOAP over JMS as a transport.

#### Before you begin

The task requires WebSphere Application Server v7.0.0.9 and WebSphere MQ v7.0.1.3.

#### About this task

The task has two steps:

#### Procedure

- 1. "Configure WebSphere MQ resources"
- 2. "Configure WebSphere Application Server resources" on page 1162

#### What to do next

"Configure WebSphere MQ resources"

Configure WebSphere MQ resources: **Before you begin** 

For Axis2 support you required WebSphere MQ 7.0.1.3 or later.

#### About this task

For simplicity, the task assumes WebSphere MQ is installed on the same workstation as the other software, and uses bindings connections. The WebSphere Application Server and the Axis2 client configurations work with client connections. To run with task using client connections check that you can put and get messages to and from the request and reply queues from both the Axis2 client and the WebSphere Application Server computers.

Again, for simplicity, no security configuration is used. The user ID has full mqm authority.

#### Procedure

1. Create a default queue manager, QM1.

Use WebSphere MQ Explorer to create QM1 as a default queue manager. Configure it to start automatically and select the option to create a listener. Alternatively use the following commands:

2. Define a request queue, REQUESTAXIS, and a reply queue, REPLYAXIS. Use the Explorer, or the following commands:

echo define ql(REQUESTAXIS) replace | runmqsc echo define ql(REPLYAXIS) replace | runmqsc

#### What to do next

"Configure WebSphere Application Server resources"

Configure WebSphere Application Server resources: **Before you begin** 

For W3C SOAP over JMS support you require WebSphere Application Server v7. This configuration was performed on WebSphere Application Server Version 7.0 Test Environment v7.0.0.9 Update 1. WebSphere Application Server was supplied with Rational Software Architect for WebSphere Software 7.5.4. Rational Software Architect was updated to v7.5.5.1, by applying the latest updates that were available.

As part of the installation process, create a profile for WebSphere Application Server. In the task, administrative security is not enabled. The default profile name is was70profile1, and the server is server1.

#### About this task

Configure the WebSphere Application Server. You can either start the server from Rational Application Developer, and start the administrative console from the Servers view, or you can start the server using a command file and administer the server using a browser. The task uses the second method.

The server command files are in the folder, *Rational Installation Root*\SDP\runtimes\base\_v7\ profiles\was70profile1\bin. The log files you might want to inspect are in *Rational Installation Root*\SDP\runtimes\base\_v7\profiles\was70profile1\logs\server1.

As a convention, all WebSphere MQ object names are uppercase, and all JNDI names referencing the WebSphere MQ objects are lowercase.

# Procedure

1. Start the server.

startServer server1

2. Start a browser, open the administration console, and login.

http://localhost:9061/ibm/console/unsecureLogon.jsp

Type any string into the user ID field.

- 3. Create a connection factory, qm1
  - a. In the navigator, open **Resources** > **JMS** > **Connection factories**.
  - b. In the Connection factories window, select scope Node=nodename, click New.
  - c. Select WebSphere MQ messaging provider > OK.
  - d. Provide the queue manager connection information from Table 165 on page 1163 > Next.

Table 165. Queue manager connection information

| Field name | Value |
|------------|-------|
| Name       | qm1   |
| JNDI name  | qm1   |

- e. Select Enter all the required information into this wizard as the connection method > Next.
- f. Type QM1 as the queue connection details > Next.
- g. Enter the connection details from Table 166 > Next.

| Table | 166. | Connection    | details |
|-------|------|---------------|---------|
| iabio |      | 0011110011011 | aotano  |

| Field name                | Value                 |  |
|---------------------------|-----------------------|--|
| Transport                 | Bindings, then client |  |
| Hostname                  | localhost             |  |
| Port                      | 1414                  |  |
| Server connection channel | SYSTEM.DEF.SVRCONN    |  |

# h. Test connection > Next > Finish > Save.

- 4. Create the JMS request queue, requestaxis.
  - a. In the Navigator, open **Resources** > **JMS** > **Queues**.
  - b. In the Connection factories window, select scope Node=nodename, click New.
  - c. Select WebSphere MQ messaging provider > OK.
  - d. Enter the queue details from Table 167 > **OK** > **Save**.

#### Table 167. Queue details

| Field name         | Value       |
|--------------------|-------------|
| Name               | requestaxis |
| JNDI name          | requestaxis |
| Queue name         | REQUESTAXIS |
| Queue manager name | QM1         |

- 5. Repeat step 4 to create the JMS reply queue, replyaxis.
- 6. Create an activation specification, qmlas.

The activation specification triggers the Web service router Message Driven Bean (MDB) when a message arrives on the request queue. The MDB is defined in the deployment descriptor of the Web service that is created by the Rational Application Developer Web service wizard.

- a. In the Navigator, open Resources > JMS > Activation specifications.
- b. In the Connection factories window, select scope **Node**=*nodename*, click **New**.
- c. Select WebSphere MQ messaging provider > OK.
- d. Enter the basic attributes of the activation specification from Table 168 on page 1164 > Next.

#### Table 168. Activation specification name

| Field name | Value |
|------------|-------|
| Name       | qmlas |
| JNDI name  | qmlas |

#### e. Specify its MDB information from Table 169 > Next.

#### Table 169. MDB information

| Field name            | Value       |
|-----------------------|-------------|
| Destination JNDI name | requestaxis |
| Message selector      | Left blank  |
| Destination type      | Queue       |

#### f. Select Enter all the required information into this wizard as the connection method > Next.

- g. Type QM1 as the queue connection details > Next.
- h. Enter the connection details from Table 170 > Next.

#### Table 170. Connection details

| Field name                | Value                 |  |
|---------------------------|-----------------------|--|
| Transport                 | Bindings, then client |  |
| Hostname                  | localhost             |  |
| Port                      | 1414                  |  |
| Server connection channel | SYSTEM.DEF.SVRCONN    |  |

#### i. Test connection > Next > Finish > Save.

7. Create a queue connection factory, jms/WebServicesReplyQCF, for the reply queue.

The Web services router uses a queue connection factory to access a reply queue. In the deployment descriptor of the Web service the queue connection factory is given the default JNDI name of jms/WebServicesReplyQCF. You can change the name in the deployment descriptor. In this task, add the default name to the JMS resource definitions.

#### a. In the Navigator, open Resources > JMS > Queue connection factories.

- b. In the Connection factories window, select scope Node=nodename, click New.
- c. Select WebSphere MQ messaging provider > OK.
- d. Enter the basic attributes of the queue connection factory from Table 171 > Next.

#### Table 171. Queue connection factory name

| Field name | Value                   |  |
|------------|-------------------------|--|
| Name       | WebServicesReplyQCF     |  |
| JNDI name  | jms/WebServicesReplyQCF |  |

# e. Select Enter all the required information into this wizard as the connection method > Next.

- f. Type QM1 as the queue connection details > Next.
- g. Enter the connection details from Table 170 > Next.

Table 172. Connection details

| Field name                | Value                 |  |
|---------------------------|-----------------------|--|
| Transport                 | Bindings, then client |  |
| Hostname                  | localhost             |  |
| Port                      | 1414                  |  |
| Server connection channel | SYSTEM.DEF.SVRCONN    |  |

#### h. Test connection > Next > Finish > Save.

#### What to do next

"Developing a JAX-WS EJB Web service for W3C SOAP over JMS" on page 1124

# Deploying a service to WebSphere ESB and Process Server service endpoint to use WebSphere Transport for SOAP:

WebSphere MQ transport for SOAP is not directly supported by WebSphere ESB and Process Server. You must configure a custom Export.

#### About this task

WebSphere Integration Developer provides a SOAP data transformation that you can bind to the WebSphere MQ JMS Export to create a custom WebSphere MQ JMS SOAP Export.

Follow the instructions to create a customized Export to receive SOAP requests over WebSphere MQ transport for SOAP.

#### Procedure

- 1. Read ➡ Overview of imports and exports and ➡ How to connect to WebSphere MQ in the WebSphere Process Server for Multiplatforms V6.2 product documentation.
- 2. Follow the task, 🖙 Generating an MQ JMS export binding in the WebSphere Integration Developer,

Version 6.2 product documentation. Use the SOAP data-binding described in 🖙 Prepackaged JMS data format transformations to format the SOAP message.

# Deploying Web service clients to use WebSphere MQ transport for SOAP

Deploy a Web service client to one of a number of different client environments and connect to a service using WebSphere MQ transport for SOAP.

#### Before you begin

Develop the Web service and deploy it to use WebSphere MQ transport for SOAP.

#### About this task

You can deploy a web service client to run with WebSphere MQ transport for SOAP in a number of different client environments. You can deploy a Java client to Axis 1.4 using only the software installed with WebSphere MQ. For the other client environments, you must install additional software.

You are not restricted to running WebSphere transport for SOAP in the client environments for which there are deployment instructions. Use the instructions to deploy a client to one of the supported environments.

**Note:** Some integrated environments offer SOAP over JMS using the W3C recommended JMS SOAP binding, as well as the WebSphere MQ transport for SOAP binding. Releases of WebSphere MQ, up to and including 7.0.1.2, support only the WebSphere MQ transport for SOAP binding. From 7.0.1.3 onwards you can deploy Axis2 clients using a URI that conforms to the W3C candidate recommendation for SOAP

over JMS. See the tutorial, Develop a SOAP/JMS JAX-WS Web services application with WebSphere Application Server V7 and Rational Application Developer V7.5.

#### Deploying a Web service client to Axis 1.4 to use IBM WebSphere MQ transport for SOAP:

Prepare a deployment directory and deployment descriptor for the client. Provide the client proxies and client class, and set up the CLASSPATH. Configure IBM WebSphere MQ queues and channels, start the service and test the client.

#### Before you begin

**Tip:** Deploy the service to HTTP, develop and test the client for HTTP, and then modify the client for IBM WebSphere MQ transport for SOAP:

- 1. Add the Register.extension() call to the client.
- 2. Change the static web service address in the client proxy locator class to use the URI for the IBM WebSphere MQ transport for SOAP.

#### About this task

Deploying an Axis 1.4 client to use IBM WebSphere MQ transport for SOAP requires one additional deployment step compared to an HTTP client. You must create a client deployment descriptor, client-config.wsdd, to map the jms: transport to the sender class com.ibm.mq.soap.transport.jms.WMQSender.

If you use the command **amqwdeployWMQService** to generate client proxies, you can deploy the client using the directories the command generates.

#### Procedure

- 1. Create a directory *deployDir* to hold the client deployment files.
- 2. Open a command window on Windows systems, or a command shell using X Window System on UNIX and Linux systems, in *deployDir*.
- 3. Run the amqwsetcp.cmd command to set the CLASSPATH
- 4. Run the **amqwclientconfig.cmd** command to create an Axis 1.4 client deployment descriptor, client-config.wsdd in *deployDir*.
- 5. Make sure the classes in the client package, the client proxy classes, and the libraries the client uses, are in the CLASSPATH.

amqwdeployWMQService places the .NET client proxies into ./generated/server/soap/client/remote/
dotnetService and the Axis 1.4 proxies into ./generated/server/soap/client/remote/client package.

#### Example

The example shows the configuration and output, Figure 224 on page 1167, from an Axis 1.4 Java client. The client, Figure 223 on page 1167, calls a Web service that echoes its input parameter. The service definition, Figure 222 on page 1167, shows the URI taken from the service WSDL.

Figure 222. Service definition

Figure 223. Axis 1.4 Java client

```
C:\IBM\ID\Test>dir /s /b
C:\IBM\ID\Test\client-config.wsdd
C:\IBM\ID\Test\org
C:\IBM\ID\Test\org\example
C:\IBM\ID\Test\org\example\www\GetQuoteFaultMsg.class
C:\IBM\ID\Test\org\example\www\OrgExampleWwwQuoteSOAPImplBindingSoapStub.class
C:\IBM\ID\Test\org\example\www\QuoteClient.class
C:\IBM\ID\Test\org\example\www\QuoteSOAPImpl.class
C:\IBM\ID\Test\org\example\www\QuoteSOAPImplService.class
C:\IBM\ID\Test\org\example\www\QuoteSOAPImplService.class
C:\IBM\ID\Test\org\example\www\QuoteSOAPImplService.class
C:\IBM\ID\Test\org\example\www\QuoteSOAPImplServiceLocator.class
C:\IBM\ID\Test>amqwsetcp
C:\IBM\ID\Test>java org.example.www.QuoteClient.class
Response = IBM
```

Figure 224. Client configuration and output

#### What to do next

- 1. If you are deploying the client as a IBM WebSphere MQ client, configure the client and server connection channel.
- 2. If you are deploying the client to a different queue manager to the service, you must make the destination queue available to the client. Configure the destination queue on the service queue manager as a cluster queue, or on the client queue manager as a remote queue definition.

# Deploying a Web service client to Axis2 to use WebSphere MQ transport for SOAP:

Prepare a deployment directory and Axis2 configuration file for the client. Provide the client proxies and client class, and set up the CLASSPATH. Configure WebSphere MQ queues and channels, start the service and test the client.

#### Before you begin

**Tip:** Deploy the service to HTTP. Develop and test the client for HTTP, and then modify the URL to reference the service using WebSphere MQ transport for SOAP.

The task shows how to deploy an unmanaged Axis2 client to Java Standard Edition. You might want to deploy an Axis2 client to a Web container. In "Developing a JAX-WS client for WebSphere transport for SOAP using Eclipse" on page 1137, you developed a client in a Web container and deployed it to WebSphere Application Server Community Edition. As part of the server configuration, you enabled the Axis2 facet and included the facet in the configuration of the Web container. To configure Web containers

on other application servers, refer to the Axis2 documentation, IP http://ws.apache.org/axis2/1\_4\_1/ installationguide.html#servlet\_container, or the documentation supplied with the Web server.

Note: Axis2 use the term, Servlet container. A Servlet container is the same as a Web container.

#### About this task

Deploying an Axis2 client to use WebSphere MQ transport for SOAP is like deploying an Axis2 client to use HTTP. Additional steps are required to provide a classpath to the WebSphere MQ JAR files, and to modify the Axis2 configuration file. The Axis2 configuration file requires an additional entry for JMS. The entry refers to the WebSphere MQ transport for SOAP JAR file that implements the JMS transportSender.

Axis2 provides a script, axis2.bat or axis2.sh, which simplifies client deployment; see the examples in Figure 228 on page 1170 and Figure 229 on page 1170.

#### Note:

- 1. axis2.bat has a bug that must be corrected. The string -Djava.ext.dirs="%AXIS2\_HOME%\lib\" must be changed to -Djava.ext.dirs="%AXIS2\_HOME%\lib\\".
- 2. In axis2.bat and axis2.sh, -Djava.ext.dirs is used as a quick way to reference all the Axis2 JAR files, instead of adding them separately to the classpath. Unfortunately this approach is flawed, and only works with some JREs. It does not work with the IBM JREs.

The JVM parameter, -Djava.ext.dirs="%AXIS2\_HOME%\lib\\", makes the Axis JAR files available to the JVM. The JVM attempts to instantiate some of the Axis JAR files, and leads to an error, the details of which depend on the JVM. Typically, you might see one of the following lines in the stack trace: org.apache.axiom.om.util.UUIDGenerator.getInitialUUID(UUIDGenerator.java:76)

or org.apache.axis2.deployment.DeploymentException: java.security.NoSuchAlgorithmException: MD5 MessageDigest not available

The correct way to run an unmanaged Axis2 client is to add the Axis2 JAR files to the classpath. The classpath is available only to the client application and not to the JVM.

The procedure describes the general steps to run an unmanaged Axis2 client without using the axis2 script. The examples in Figure 226 on page 1170 and Figure 227 on page 1170 are scripts for Windows and Linux.

#### Procedure

1. Download Axis2 1.4.1 from Inhttp://ws.apache.org/axis2/download/1\_4\_1/download.cgi and unpack into a folder, Axis2-1.4.1.

- 2. Update axis2.xml in Axis2-1.4.1\conf.
  - a. Update axis2.xml in Axis2-1.4.1\conf. Add WebSphere MQ transport for SOAP as a transportSender:

```
<transportSender name="jms"
class="com.ibm.mq.axis2.transport.jms.WMQJMSTransportSender"/>
```

b. If required, alter the size of the connection pool from the default of 10.

```
<transportSender name="jms"
class="com.ibm.mq.axis2.transport.jms.WMQJMSTransportSender">
<parameter name="ResourcePoolCapacity">20</parameter>
</transportSender>
```

ResourcePoolCapacity defines how many service endpoint entries are kept in the cache. The value must be at least 1. If the number of service endpoint entries exceeds the cache size, entries are deleted to make room for new entries. The size of an endpoint entry varies. Set a number that is large enough to avoid the cache thrashing.

See step 3 in "Developing a JAX-WS client for WebSphere transport for SOAP using Eclipse" on page 1137.

- **3**. Create a directory *deployDir*. Under this directory copy the folder structure containing the client and client proxies. *deployDir* is equivalent to the *project*\bin folder in an Eclipse Java project.
- 4. Open a command window on Windows, or a command shell using X Window System on UNIX and Linux systems, in *deployDir*.
- 5. Update the classpath to include the current directory, Axis2 JAR files, com.ibm.mqjms.jar and com.ibm.mq.axis2.jar. com.ibm.mqjms.jar references all the other WebSphere MQ JAR files that are required.
- 6. Use the **Java** command to start the client program.

#### Examples

Four example of running an Axis2 client are listed in Figure 227 on page 1170 to Figure 229 on page 1170. Figure 225 shows the output from running the asynchronous client listed in Figure 213 on page 1143.

```
cd C:\IBM\ID\Workspaces\Axis2docs\StockQuoteAxis2PojoClient\bin>
runpojo soap/client/SQA2AsyncClient
HTTP Sync: 55.25
Callback constructor
Waiting for HTTP callback
Result in Callback 55.25
HTTP poll: 55.25
JMS: Sync: 55.25
Callback constructor
Waiting for JMS callback
Result in Callback 55.25
JMS poll: 55.25
Press any key to continue . . .
```

Figure 225. Output from running SQA2AsyncClient

```
@echo off
set AXIS2_HOME=C:\OpenSource\axis2-1.4.1
set JAVA_HOME=C:\IBM\Java50
set WMQ_HOME=C:\IBM\MQ\java\lib
setlocal EnableDelayedExpansion
set CLASSPATH=
set AXIS2_CLASS_PATH=
FOR %%c in ("%AXIS2_HOME%\lib\*.jar") D0 set AXIS2_CLASS_PATH=!AXIS2_CLASS_PATH!;%%c
"%JAVA_HOME%\bin\java" -Daxis2.repo="%AXIS2_HOME%\repository"
-Daxis2.xml="%AXIS2_HOME%\conf\axis2.xml" -cp
".;%WMQ_HOME%\com.ibm.mqjms.jar;%WMQ_HOME%\com.ibm.mq.axis2.jar;%AXIS2_CLASS_PATH%" %1
pause
```

Figure 226. runpojo.bat: Windows, using a classpath

Figure 227. runpojo.sh: Linux, using a classpath.

```
@echo off
set AXIS2_HOME=C:\OpenSource\axis2-1.4.1
set JAVA_HOME=C:\IBM\Java50
set WMQ_HOME=C:\IBM\MQ\java\lib
%AXIS2_HOME%\bin\axis2 -cp .;%WMQ_HOME%\com.ibm.mqjms.jar;%WMQ_HOME%\com.ibm.mq.axis2.jar; %1
pause
```

Figure 228. runaxis2.bat: Windows, using axis2.bat

Note

```
export AXIS2_HOME=/home/OpenSource/axis2-1.4.1
export JAVA HOME=/usr/lib/j2sdk1.5-ibm
```

%AXIS2\_HOME%\bin\axis2 -cp .;%WMQ\_HOME%\com.ibm.mqjms.jar;%WMQ\_HOME%\com.ibm.mq.axis2.jar; %1

Figure 229. runaxis2.sh: Linux, using axis2.sh

Note

### Deploying to an Axis2 client using W3C SOAP over JMS:

A Web service bound to the W3C candidate recommendation for SOAP over JMS must run in the EJB container of a Java EE application server. This task is step 4 of connecting an Axis2 Web service client and a Web service deployed to WebSphere Application Server using the W3C SOAP over JMS protocol. Modify the URL in the Axis2 client developed for WebSphere MQ transport for SOAP to use the W3C candidate recommendation for SOAP over JMS.

#### Before you begin

You must first complete the task, "Developing a JAX-WS client for WebSphere transport for SOAP using Eclipse" on page 1137 to call **SimpleJavaListener** using an Axis2 client and the WebSphere MQ transport for SOAP protocol.

You must also have created the Web service and configured WebSphere MQ and WebSphere Application Server in the previous tasks:

- 1. "Configure WebSphere MQ resources" on page 1161.
- 2. "Configure WebSphere Application Server resources" on page 1162.
- 3. "Developing a JAX-WS EJB Web service for W3C SOAP over JMS" on page 1124.

In the task, the client runs in Eclipse Galileo. You might run the client from the command line by modifying the Axis2.bat file shipped with Axis2.

#### About this task

The only change you must make to the existing Axis2 StockQuoteAxis static client to call the StockQuoteAxis service hosted by WebSphere Application Server is to change the URL passed to the client. Since the WSDL has not changed, you can use the same proxy classes in the soap.server package.

You have two approaches to defining the URL to pass to the client. You might use the same URL as in the generated StockQuoteAxis.wsdl. You must add the jndiInitialContextFactory and the jndiURL parameters to access the WebSphere Application Server JNDI directory. Another approach is to change the URL and give the client direct access to the REQUESTAXIS and REPLYAXIS queues on QM1, without using a JNDI lookup.

The connection parameters you define in the URL passed to the Axis2 client are used to connect to the WebSphere MQ queue manager and queues required to send and receive SOAP messages. The connection parameters passed to the Axis2 client are not necessarily used by the service. You can use the distributed queuing capabilities of WebSphere MQ to decouple the client and service from using the same queue manager, or the same name server.

#### Procedure

1. Save the URL from the generated StockQuoteAxis.wsdl and close down Rational Application Developer to save on memory.

If you did not change the server configuration, closing Rational Application Developer stops the application server. In which case start the server with the command:

startserver server1

- 2. Open Eclipse Galileo in the workspace with the Axis2 client project.
- 3. Open SQA2StaticClient.java.

See SQA2StaticClient.java.

- 4. Call the service using the queue variant of the URI.
  - a. Modify the URL. The new URI is:

jms:queue:REQUESTAXIS
 ?replyToName=REPLYAXIS
 &connectionFactory=connectQueueManager(QM1)Bind(Server)
 &targetService=StockQuoteAxis;

Compare this to the URL from StockQuoteAxis.wsdl:

jms:jndi:requestaxis

?jndiConnectionFactoryName=qm1 &targetService=StockQuoteAxis

Figure 230. URL from StockQuoteAxis.wsdl

- REQUESTAXIS is now uppercase as it is a queue name and not a JNDI name.
- The connection to QM1 is straightforward.
- The URI does not contain the name of the Reply to destination. The client must define the queue it expects replies on.
- b. Run SQA2StaticClient.java using the same Run as... configuration as you did in the task, "Developing a JAX-WS client for WebSphere transport for SOAP using Eclipse" on page 1137.
- 5. Call the service using the jndi variant of the URI, using WebSphere Application Server as the naming server.
  - a. Use the URL from StockQuoteAxis.wsdl, Figure 230, providing the missing parameters to use the naming service in WebSphere Application Server.

The missing parameters and values you must provide are:

Table 173. Additional JNDI parameters

| Parameter                  | Value used in this example                                   | Description                                                                                                    |
|----------------------------|--------------------------------------------------------------|----------------------------------------------------------------------------------------------------|
| &jndiURL                   | iiop://localhost:2810<br>or<br>corbaname:iiop:localhost:2810 | URI of naming provider. For WebSphere<br>Application Server the value defaults to 2809. It<br>is also known as the port number of the RMI<br>connector, and the bootstrap port. The value is<br>listed in the SystemOut.log<br>00000000 NameServerImp A NMSV0018I: |
|                            |                                                              | Name server available on bootstrap port 2810                                                                                                    |
| &jndiInitialContextFactory | com.ibm.websphere.naming.<br>WsnInitialContextFactory        | The name of the initial context factory used by WebSphere Application Server.                                                                                                    |
| &replyToName               | replyaxis                                                    | JNDI name of REPLYAXIS queue.                                                                                                    |

jms:jndi:requestaxis?

&jndiURL=iiop//localhost:2810 &jndiConnectionFactoryName=qm1 &jndiInitialContextFactory=com.ibm.websphere.naming.WsnInitialContextFactory &targetService=StockQuoteAxis &replyToName=replyaxis;

b. Add the JAR files required by the JNDI lookup.

In this configuration, the following JAR files were added to the build path to run the task using the jndi variant of the JMS url:

- com.ibm.jaxws.thinclient\_7.0.0.jar from *Rational install directory*\SDP\runtimes\ base\_v7\runtimes.
- com.ibm.ws.runtime.jar from *Rational install directory*\SDP\runtimes\base\_v7\plugins

For a different JNDI provider you require different JAR files.

The other JAR files in the build path are:

- 1) All the JAR files in WebSphere MQ Install directory\java\lib.
- 2) All the JAR files in *Axis2-1.5.1*\lib.

- 3) Java 6.0 JRE.
- c. Run SQA2StaticClient.java using the same Run as... configuration as you did in the task, "Developing a JAX-WS client for WebSphere transport for SOAP using Eclipse" on page 1137.

#### Results

In both cases the reply from the service is displayed in the client console view.

# Deploying a Web service client to .NET Framework 1 and 2 to use WebSphere MQ transport for SOAP:

Prepare a deployment directory and deployment descriptor for the client. Provide the client proxy and client class. Configure WebSphere MQ queues and channels, start the service and test the client.

#### Before you begin

**Tip:** Develop and test the service and the client using Visual Studio. Then modify the client for WebSphere MQ transport for SOAP.

- 1. If you are deploying a service using .NET Framework 1 or 2, build the service as a library (.dll). Deploy using WebSphere MQ transport for SOAP.
- 2. Add the Register.Extension() call to the client.
- 3. Add a reference to amqsoap.dll, which is located in *MQ\_Install*\bin.
- 4. Change the static Url property in the client proxy class constructor to the jms:/ URI, for WebSphere MQ transport for SOAP.

#### About this task

Deploying a Web service client for .NET Framework 1 or 2 to use WebSphere MQ transport for SOAP requires an additional deployment step. You need to register amqsoap.dll with the .NET Framework. amqsoap.dll is automatically registered as part of installing WebSphere MQ transport for SOAP, but you might need to register it again.

If you use the command **amqwdeployWMQService** to generate client proxies, you can deploy the client using the directories the command generates.

#### Procedure

- 1. Create a directory *deployDir* to hold the client deployment files.
- 2. Open a command window in *deployDir*.
- 3. Run amqwsetcp to set the CLASSPATH if the service is to run on Axis 1.4.
- 4. If necessary, run **amgwRegisterDotNet** to register **amgsoap.dll** with the .NET Framework.

#### Example

The example shows the configuration and output, Figure 233 on page 1174, from an .NET Framework V2 client. The client, Figure 232 on page 1174, calls a Web service that echoes its input parameter. The static Url definition, Figure 231 on page 1174, shows the constructor for the client proxy.

```
public Quote() {
    this.Url = "jms:/queue?destination=REQUESTDOTNET
        &connectionFactory=(connectQueueManager(QM1)binding(server))
        &initialContextFactory=com.ibm.mq.jms.Nojndi
        &targetService=Quote.asmx
        &replyDestination=SYSTEM.SOAP.RESPONSE.QUEUE";
}
```

Figure 231. Static client proxy constructor

Figure 232. Client program

```
C:\IBM\ID\DotNet\QuoteClientProgram\QuoteClientProgram>dir /s /b
C:\IBM\ID\DotNet\QuoteClientProgram\QuoteClientProgram\QuoteClientProgram.exe
C:\IBM\ID\DotNet\QuoteClientProgram\QuoteClientProgram>quoteclientprogram
Response is: IBM
```

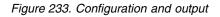

#### What to do next

- 1. If you are deploying the client as a WebSphere MQ MQI client, configure the client and server connection channel.
- 2. If you are deploying the client to a different queue manager to the service, you must make the destination queue available to the client. Configure the destination queue on the service queue manager as a cluster queue, or on the client queue manager as a remote queue definition.

# Connect an Axis2 client to a JAX-WS service using W3C SOAP over JMS and WebSphere Application Server

When you complete this task you will have called a JAX-WS Web service running in WebSphere Application Server from an Axis2 client. The Axis2 client and WebSphere Application Server use the W3C candidate recommendation for the SOAP over JMS protocol running on WebSphere MQ. Use Eclipse Galileo and Rational Application Developer to build the Web service client and Web service, respectively.

# Before you begin

The task requires version 7 of Rational Software Development Environment and WebSphere Application Server. The task was created using the Rational Application Developer packaged with Rational Software Architect for WebSphere Software v7.5.5.1, and WebSphere Application Server Version 7.0 Test Environment v7.0.0.9 Update 1. You also require WebSphere MQ v7.0.1.3.

The task builds on two other tasks, "Developing a JAX-RPC service for WebSphere MQ transport for SOAP using Eclipse" on page 1118, and "Developing a JAX-WS client for WebSphere transport for SOAP using Eclipse" on page 1137. To complete these tasks your development environment already has Eclipse Galileo, WASCE, the Eclipse plugin for WASCE, and Axis2 1.4.1 installed. You do not require WASCE for this task.

Some of the steps are complex. The steps assume some familiarity with developing Web service applications for WebSphere Application Server using Rational Application Developer. The processor and memory demands of the task are large. The task was performed in a VMWare Windows XP SP3 virtual machine allocated 1.8GB of memory.

Install all the software before starting the task. The software takes about a day to download and a day to install, depending on bandwidth. The task takes at least half a day.

# About this task

The scenario for this task is that you have developed a stock quotation Web service, StockQuoteAxis, using an open source tool, Eclipse Galileo. StockQuoteAxis is deployed using SOAP over HTTP running on an open source server, WASCE.

You want to bind the Web services you deploy to a standards-based messaging transport, such as SOAP over JMS, or to Web services reliable messaging, as well as to SOAP over HTTP. You want both the client and service to use standards-based interfaces. For this reason, although your future projects development team have implemented a solution using WebSphere MQ transport for SOAP, you have not gone into production.

The Axis2 client has removed the problem that the SOAP client for the WebSphere MQ transport for SOAP required a change from the HTTP client. The problem still remained that the service connected by the WebSphere MQ transport for SOAP is hosted by a special listener provided by WebSphere MQ: SimpleJavaListener.

With the W3C SOAP over JMS standard in candidate recommendation status, some vendors are providing support for W3C SOAP over JMS. The support enables you to deploy a Web service to an application server and connect to the same service using a variety of connectivity protocols. The support provided by WebSphere Application Server v7 removes problem of having to host the Web service separately in order to use a message-based SOAP transport. The use of a standards-based message transport interface, JMS, means you can develop solutions using tools from different vendors. You hope the Web services tools in Eclipse will include SOAP over JMS bindings in the future.

Most of the steps are performed using Eclipse, or the management tools provided with the WebSphere products. The steps are described for a Windows environment. With slight modifications to some commands, you can perform the steps on other platforms.

The preliminary steps creating the HTTP Web service, and connecting to it using Axis2 are listed. The client, and WSDL, from these steps are used to create the solution

# Procedure

- 1. Connect to the StockQuoteAxis Web service using an Axis2 client and WebSphere MQ transport for SOAP
  - a. "Developing a JAX-RPC service for WebSphere MQ transport for SOAP using Eclipse" on page 1118
  - b. "Developing a JAX-WS client for WebSphere transport for SOAP using Eclipse" on page 1137
  - c. "Deploying a Web service client to Axis2 to use WebSphere MQ transport for SOAP" on page 1168
- 2. Connect to the StockQuoteAxis Web service using an Axis2 client and the W3C candidate recommendation for SOAP over JMS.

- a. "Configure WebSphere MQ resources" on page 1161
- b. "Configure WebSphere Application Server resources" on page 1162
- c. "Developing a JAX-WS EJB Web service for W3C SOAP over JMS" on page 1124
- d. "Deploying to an Axis2 client using W3C SOAP over JMS" on page 1171

# WebSphere MQ bridge for HTTP

With WebSphere MQ bridge for HTTP, client applications can exchange messages with WebSphere MQ without the need to install a WebSphere MQ MQI client. You can call WebSphere MQ from any platform or language with HTTP capabilities.

# Introduction to WebSphere MQ bridge for HTTP

The WebSphere MQ bridge for HTTP is a Java, Enterprise Environment (JEE) Web application. HTTP clients can send **POST**, **GET**, and **DELETE** requests to it to put, browse and delete messages from WebSphere MQ queues. The WebSphere MQ bridge for HTTP is not suitable for use with messages, if assured delivery is required.

# **Benefits**

With the WebSphere MQ bridge for HTTP you can send and receive WebSphere MQ messages using HTTP from a wide variety of environments:

- Environments that support HTTP, but not WebSphere MQ.
- Environments that have insufficient storage space to install a WebSphere MQ MQI client.
- Environments that are too numerous to install the WebSphere MQ MQI client on each system that requires access to WebSphere MQ.
- Web-based applications from which you want to send or receive messages without coding your own bridge to WebSphere MQ.
- Web-based applications that you want to enhance, using asynchronous techniques such as AJAX. WebSphere MQ bridge for HTTP makes WebSphere MQ queues and topics available using Representation State Transfer (REST) over HTTP.

HTTP support can be used with both point-to-point and publish/subscribe messaging topologies.

# How does HTTP support work?

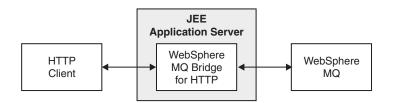

Figure 234. WebSphere MQ bridge for HTTP

The WebSphere MQ bridge for HTTP Web application receives HTTP requests from one or more clients. It interacts with WebSphere MQ on their behalf, and returns HTTP responses to them.

The WebSphere MQ bridge for HTTP is a JEE servlet that is connected to WebSphere MQ using a resource adapter. The HTTP servlet handles three different types of HTTP requests: **POST**, **GET**, and **DELETE**.

| HTTP Request | Result                                                                                                    |
|--------------|----------------------------------------------------------------------------------------------------|
| POST         | Puts a message on a queue or topic.                                                                                                    |
| GET          | Browses the first message on a queue. In line with the HTTP protocol, <b>GET</b> does not delete the message from the queue. Do not use <b>GET</b> with publish/subscribe messaging. |
| DELETE       | Gets and deletes a message from a queue or topic.                                                                                                    |

Table 174. WebSphere MQ bridge for HTTP verbs

#### **HTTP POST example**

HTTP **POST** puts a message to a queue, or a publication to a topic. The **HTTPPOST** Java sample is an example an HTTP **POST** request of a message to a queue. Instead of using Java, you could create an HTTP **POST** request using a browser form, or an AJAX toolkit instead.

Figure 235 shows an HTTP request to put a message on a queue called myQueue. This request contains the HTTP header x-msg-correlId to set the correlation ID of the WebSphere MQ message.

```
POST /msg/queue/myQueue/ HTTP/1.1
Host: www.example.org
Content-Type: text/plain
x-msg-correlID: 1234567890
Content-Length: 50
Here is my message body that is posted on the queue.
```

Figure 235. Example of an HTTP POST request to a queue

Figure 236 shows the response sent back to the client. There is no response content.

```
HTTP/1.1 200 OK
Date: Wed, 2 Jan 2007 22:38:34 GMT
Server: Apache-Coyote/1.1 WMQ-HTTP/1.1 JEE-Bridge/1.1
Content-Length: 0
```

Figure 236. Example of an HTTP POST response

#### **HTTP DELETE example**

HTTP **DELETE** gets a message from a queue and deletes the message, or retrieves and deletes a publication. The **HTTPDELETE** Java sample is an example an HTTP **DELETE** request reading a message from a queue. Instead of using Java, you could create an HTTP **DELETE** request using a browser form, or an AJAX toolkit instead.

Figure 237 on page 1178 is an HTTP request to delete the next message on queue called myQueue. In response, the message body is returned to the client. In WebSphere MQ terms, HTTP **DELETE** is a destructive get.

The request contains the HTTP request header x-msg-wait, which instructs WebSphere MQ bridge for HTTP how long to wait for a message to arrive on the queue. The request also contains the x-msg-require-headers request header, which specifies that the client is to receive the message correlation ID in the response.

```
DELETE /msg/queue/myQueue/ HTTP/1.1
Host: www.example.org
x-msg-wait: 10
x-msg-require-headers: correlID
```

Figure 237. Example of an HTTP DELETE request

Figure 238, is the response returned to the client. The correlation ID is returned to the client, as requested in x-msg-require-headers of the request.

HTTP/1.1 200 OK Date: Wed, 2 Jan 2007 22:38:34 GMT Server: Apache-Coyote/1.1 WMQ-HTTP/1.1 JEE-Bridge/1.1 Content-Length: 50 Content-Type: text/plain; charset=utf-8 x-msg-correlId: 1234567890 Here is my message body that is retrieved from the queue.

Figure 238. Example of an HTTP DELETE response

#### **HTTP GET example**

HTTP **GET** gets a message from a queue. The message remains on the queue. In WebSphere MQ terms, HTTP **GET** is a browse request. You could create an HTTP **GET** request using a Java client, a browser form, or an AJAX toolkit.

Figure 239 is an HTTP request to browse the next message on queue called myQueue.

The request contains the HTTP request header x-msg-wait, which instructs WebSphere MQ bridge for HTTP how long to wait for a message to arrive on the queue. The request also contains the x-msg-require-headers request header, which specifies that the client is to receive the message correlation ID in the response.

```
GET /msg/queue/myQueue/ HTTP/1.1
Host: www.example.org
x-msg-wait: 10
x-msg-require-headers: correlID
```

Figure 239. Example of an HTTP GET request

Figure 240 is the response returned to the client. The correlation ID is returned to the client, as requested in x-msg-require-headers of the request.

HTTP/1.1 200 OK Date: Wed, 2 Jan 2007 22:38:34 GMT Server: Apache-Coyote/1.1 WMQ-HTTP/1.1 JEE-Bridge/1.1 Content-Length: 50 Content-Type: text/plain; charset=utf-8 x-msg-correlId: 1234567890 Here is my message body that appears on the queue.

Figure 240. Example of an HTTP GET response

## Installing, configuring, and verifying WebSphere MQ bridge for HTTP

Obtain WebSphere MQ bridge for HTTP by installing "Java Messaging and Web Services" from either the WebSphere MQ MQI client or server installation materials. Deploy WebSphere MQ bridge for HTTP to a suitable application server.

### Before you begin

Check the prerequisite products at I WebSphere MQ requirements. The installation process does not check for the presence and availability of the prerequisite software for running WebSphere MQ bridge for HTTP. You must verify that the prerequisites are installed.

WebSphere MQ bridge for HTTP runs on any Java EE 1.4 compliant application server, by installing the WebSphere MQ resource adapter. You can also run WebSphere MQ bridge for HTTP on a WebSphere Application Server release earlier than version 6.0.2.1. Use the WebSphere Application Server Message Listener Port (MLP) to integrate WebSphere MQ as the JMS provider.

Support for WebSphere MQ bridge for HTTP is provided only for the following application servers:

- WebSphere Application Server 6.0.2.1 and later.
- WebSphere Application Server Community Edition Version 1.1 and later.

#### About this task

WebSphere MQ bridge for HTTP is supplied as a .war file, WMQHTTP.war.

- On UNIX platforms and Linux,
  - WMQHTTP.war is included as part of the "Java Messaging and Web Services" install option. The option is available in both the client and server installation materials.
  - WMQHTTP.war is installed to <mqmtop>/java/http/WMQHTTP.war. <mqmtop> is the directory where WebSphere MQ is installed.
  - WMQHTTP.samples is installed to <mqmtop>/java/http/samples. <mqmtop> is the directory where WebSphere MQ is installed.
- On z/OS,
  - WMQHTTP.war is included as part of the WebSphere MQ z/OS UNIX System Services Components feature.
  - WMQHTTP.war is installed to *PathPrefix*/usr/lpp/mqm/V7R1M0/HTTPBridge/, where *PathPrefix* is an optional customer defined prefix.

Carry out the following installation steps to install WebSphere MQ bridge for HTTP, deploy, and configure it, and verify the configuration. The details of the configuration steps vary on different application servers. Use "Deploying and verifying WebSphere MQ bridge for HTTP on WebSphere Application Server V6.1.0.9" on page 1180 as a template for the steps to follow on your application server.

#### Procedure

- 1. Obtain WMQHTTP.war by installing either the WebSphere MQ MQI client or server.
- 2. Copy WMQHTTP.war to a server from which it can be deployed to an application server.
- 3. Deploy WMQHTTP.war to an application server.
- 4. If necessary, install WebSphere MQ as a resource adapter on your application server. Find out if WebSphere MQ is already configured as a messaging provider on your application server. Use the administration or management tool supplied with your application server, to look for WebSphere MQ. WebSphere MQ might be found under the following path, Resources > JMS > Messaging providers.

- 5. Configure a connection factory on the application server to connect to a queue manager that uses the WebSphere MQ MQI client transport<sup>13</sup>.
- 6. Configure the WMQHTTP.war Web application on the application server to use the connection factory
- 7. Verify the configuration.
  - a. Set up the queue manager named in the connection factory and a local queue.
  - b. Place a message on the local queue.
  - **c**. Create the server-connection channel named in the connection factory, with authority to read and write to the local queue.
  - d. Start the queue manager and the listener.
  - e. Start the application server and WMQHTTP.war, if they are not already running.
  - f. Open a browser and type http://hostname:web port/Context root/msg/queue/local queue

#### Results

The browser window displays the message you placed on the local queue.

#### What to do next

- 1. Try the example, "Deploying and verifying WebSphere MQ bridge for HTTP on WebSphere Application Server V6.1.0.9."
- 2. Run the sample HTTP Java applications.

## Deploying and verifying WebSphere MQ bridge for HTTP on WebSphere Application Server V6.1.0.9:

Use the following example to prepare a deployment of WebSphere MQ bridge for HTTP to run the sample HTTP Java programs. The deployment is on WebSphere Application Server V6.1.0.9.

#### Before you begin

- 1. Follow the instructions in "Installing, configuring, and verifying WebSphere MQ bridge for HTTP" on page 1179, to copy WMQHTTP.war onto a server accessible to your installation of WebSphere Application Server.
- 2. Configure a queue manager, and a queue, to use to test the configuration:
  - In the example, the queue manager is configured as using the values in Table 175:

| Object                    | Value                                                                                        |
|---------------------------|----------------------------------------------------------------------------------------------|
| Host name                 | itso-01                                                                                      |
| Queue manager             | QM1                                                                                          |
| Local queue               | HTTPTESTQ                                                                                    |
| Server connection channel | MYSVRCON. Configure an MCA user ID with sufficient authority to read and write to HTTPTESTQ. |
| Listener port             | 1414                                                                                         |

Table 175. Queue manager configuration

- 3. Start the queue manager and the listener
- 4. Place a test message onto HTTPTESTQ. For example:
  - a. Start WebSphere MQ Explorer.

<sup>13.</sup> Initially, at least, configure the client transport. Some application servers can connect to WebSphere MQ by using direct, or bindings mode connections.

- b. In the list of local queues for QM1, right-click HTTPTESTQ > Put test message > type First Message > Put message > Close
- 5. Start the application server and sign on to the Integrated Solutions Console.

#### About this task

The example shows the steps to take if you are running WebSphere Application Server V6.1.0.9 as your application server. If you are running a different version of WebSphere Application Server, or running a different application server, the steps are different. WebSphere Application Server V6.1.0.9 is pre-configured with WebSphere MQ installed as a message provider, using the WebSphere MQ MQI client libraries. If WebSphere MQ is not pre-configured as a messaging provider, or if you want to use WebSphere MQ server bindings, you need to install and configure the WebSphere MQ resource adapter for JEE into your application server.

Follow the instructions to deploy WebSphere MQ bridge for HTTP onto WebSphere Application Server V6.1.0.9, and verify the deployment using a browser:

#### Procedure

- In the navigation pane, click Resources > JMS providers > WebSphere MQ messaging provider. You can configure at either Node, Cell, or Server level, depending on your WebSphere Application Server deployment. The example uses Server level deployment.
- 2. Under Additional properties, click **Connection factories > New**.
- **3**. In the JMS providers form, provide the information in Table 176, or alternatives of your choosing, click **Apply > Save**.

| Field          | Value                           |
|----------------|---------------------------------|
| Name           | WMQHTTPBridge                   |
| JNDI Name      | jms/WMQHTTPJCAConnectionFactory |
| Queue manager  | QM1                             |
| Host           | itso-01                         |
| Port           | 1414                            |
| Channel        | MYSVRCON                        |
| Transport type | CLIENT                          |

Table 176. Set or modify the following fields

- 4. In the navigation pane, click **Applications > Install New Application**.
- 5. Insert the path to WMQHTTP.war into the form, and provide a Context root, click Next.
  - a. The Context root is optional. mq is the default Context root for the sample HTTP applications.
  - b. The Context root forms part of the URI identifying WebSphere MQ bridge for HTTP. You can omit the Context root, or change it later.
- 6. On the Select installation options page of the installation wizard, you do not have to change any of the defaults, click **Next**.
- On the Map modules to servers page, select a Cluster or Server, check the Select box, click Apply > Next.
- 8. On the Map resource references to resources page, in the javax.jms.ConnectionFactory form, click **Browse...** on the IBM WebSphere MQ bridge for HTTP row.
- 9. On the Enterprise Applications > Available resources page, select **WMQHTTPBridge**, click **Apply**.
- 10. Back in the javax.jms.ConnectionFactory form, select the authentication method.
  - a. For the example, choose None, click Apply. The other options require additional configuration.

- Check the Select check box for IBM WebSphere MQ bridge for HTTP, click Next > Next > Finish > Save
- **12**. In the navigation pane, click **Applications** > **Enterprise Applications**.
- 13. Check the selection box for WMQHTTP.war, click Start.
- 14. Open a browser window. Type http://itso-01:9080/mq/msg/queue/HTTPTESTQ, using the appropriate host name and port.

#### Results

The browser window displays First Message, if the configuration is successful.

#### What to do next

Run the sample HTTP Java applications.

## Publish/subscribe using the WebSphere MQ bridge for HTTP

WebSphere MQ bridge for HTTP uses the WebSphere MQ classes for JMS publish/subscribe interface. HTTP **POST** creates a publication. HTTP **DELETE** creates a non-durable managed subscription. You must configure publish/subscribe for JMS before using the topic URI.

Publish/subscribe is fully integrated into WebSphere MQ in version 7. Before version 7, a separate publish/subscribe broker handled publications and subscriptions. It is called "queued" publish/subscribe, to distinguish it from the fully integrated publish/subscribe in version 7. Version 7 emulates queued publish subscribe using integrated publish/subscribe. The emulation enables existing queued publish/subscribe applications to coexist with integrated applications running on the same queue manager. Queued publish/subscribe applications can also interoperate with integrated applications, sharing the same topics. In version 6, the broker was shipped with WebSphere MQ; before version 6 it was available as a SupportPack.

## Configuration

The WebSphere MQ bridge for HTTP uses the JMS interface to publish and subscribe. In version 7, you can control whether the WebSphere MQ classes for JMS use queued or integrated publish/subscribe, using the PROVIDERVERSION JMS property.

An additional consideration is that you can use either WebSphere MQ MQI client libraries with WebSphere MQ bridge for HTTP, or server libraries. Version 6 client libraries only support queued publish/subscribe, whereas version 7 libraries support both queued and integrated publish/subscribe. Most Web or application servers that use WebSphere MQ as a messaging provider do so using client libraries. In order to use integrated publish/subscribe, both the WebSphere MQ MQI client and server libraries must be at least at version 7. If either is running an earlier version of WebSphere than 7, then you must configure queued publish/subscribe; see Table 177. Check what libraries are installed or configured with the Web server or application server you are using.

|                      | Client V6 or earlier                           | Client V7 or later |
|----------------------|------------------------------------------------|--------------------|
| Server V6 or earlier | 1. Run the \java\bin\<br>MQJMS_PSQ.mqsc script | Not supported      |

Table 177. Publish/subscribe configuration modes (continued)

|                    | Client V6 or earlier                                                                                                  | Client V7 or later                                                                                                    |
|--------------------|----------------------------------------------------------------------------------------------------|----------------------------------------------------------------------------------------------------|
| Server V7 or later | <ol> <li>Run the \java\bin\<br/>MQJMS_PSQ.mqsc script</li> <li>Set the queue manager to<br/>PSMODE=ENABLED</li> </ol> | <ol> <li>If PROVIDERVERSION = 7         <ol> <li>Set the queue manager to<br/>PSMODE=ENABLED or<br/>PSMODE=COMPAT</li> <li>If PROVIDERVERSION = 6                 <ol> <li>Set the queue manager to<br/>PSMODE=ENABLED</li> </ol> </li> </ol></li> </ol> |

#### Publish

Send an HTTP **POST** request with the URI: http://hostname:port/context\_root/msg/topic/topicString

The message contents are published using the topic string *topicString*.

## Subscribe

Send an HTTP DELETE request with the URI: http://hostname:port/context\_root/msg/topic/topicString

WebSphere MQ bridge for HTTP creates a managed non-durable subscription to the topic string *topicString*. The subscription is deleted as soon as a publication is returned, or until the wait-interval set by the custom entity-header, x-msg-wait, expires.

## Running the WebSphere MQ bridge for HTTP samples

The WebSphere MQ bridge for HTTP samples are available for use on only the Windows operating system. The samples show you how to submit HTTP **POST** and HTTP **DELETE** commands to WebSphere MQ bridge for HTTP from Java programs.

## Before you begin

Verify your WebSphere MQ bridge for HTTP installation by running step 7 on page 1180 in "Installing, configuring, and verifying WebSphere MQ bridge for HTTP" on page 1179.

The HTTP samples are installed to the directories shown in Table 178. In each case, source code is installed to the /src subdirectory.

| Platform                                                                       | Location                                   |  |
|--------------------------------------------------------------------------------|--------------------------------------------|--|
| Windows                                                                        | MQ_INSTALLATION_PATH/tools/http/samples    |  |
| z/OS                                                                           | PathPrefix/usr/lpp/mqm/V7R1M0/http/samples |  |
| IBM i                                                                          | MQ_INSTALLATION_PATH/java/samples/http     |  |
| All other platforms                                                            | MQ_INSTALLATION_PATH/samp/http             |  |
| MQ_INSTALLATION_PATH represents the directory where WebSphere MQ is installed. |                                            |  |

Table 178. Location of HTTP samples

## About this task

The samples simulate the WebSphere MQ AMQSPUT and AMQSGET sample applications. They illustrate the following functions in a point-to-point messaging environment:

- **HTTPPOST** Sends HTTP **POST** requests in a Java application to put messages to a WebSphere MQ queue, using the WebSphere MQ bridge for HTTP and handles the responses.
- **HTTPDELETE** Sends HTTP **DELETE** requests in a Java application to get messages from a WebSphere MQ queue, using the WebSphere MQ bridge for HTTP and handles the responses containing the WebSphere MQ message.

#### Parameters for HTTPPOST and HTTPDELETE

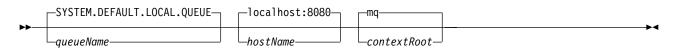

To run the **HTTPPOST** sample, complete the following steps:

#### Procedure

- 1. In a command window, navigate to the HTTP samples directory.
- Run the HTTPPOST sample.
   java -classpath . HTTPPOST [parameters]

When the **HTTPPOST** sample starts, the following output is displayed:

```
HTTP POST Sample start
Target server is 'hostName'
Target queue is 'queueName'
Target context-root is 'contextRoot'
```

- 3. In the command prompt, type the text that you want to form your message body.
- 4. Press enter to post the message to the WebSphere MQ queue.
  - a. If you want to send another message, enter some more text. The texts forms the body of a second WebSphere MQ message.
  - b. Press enter to post the message to the WebSphere MQ queue.
- 5. Press enter twice to end **HTTPPOST**. The following output is displayed: HTTP POST Sample end

#### What to do next

The **HTTPDELETE** sample performs a destructive get of all the messages you placed on the WebSphere MQ queue.

Run the **HTTPDELETE** sample by completing the following steps:

- 1. In a command window, navigate to MQ\_INSTALLATION\_PATH/tools/samples. MQ\_INSTALLATION\_PATH represents the directory where WebSphere MQ is installed.
- 2. Run the HTTPDELETE sample.

java -classpath . HTTPPOST [parameters]
When the HTTPDELETE sample starts, the following output is displayed:

HTTP DELETE Sample start Target server is 'host:port' Target queue is 'your queue name' Target context-root is 'your context-root' message message ...

## Security considerations for WebSphere bridge for HTTP

Standard Web security considerations apply to authenticating a Web browser client. Authorization to WebSphere MQ resources is at the level of the user running the WebSphere Bridge for HTTP servlet, and not the individual Web browser client. Standard WebSphere MQ security consideration apply to WebSphere MQ.

Data flowing from a Web browser to a WebSphere MQ application using WebSphere bridge for HTTP, and back, takes a three steps:

#### **Client connection**

From the browser to the WebSphere Bridge for HTTP over a TCP/IP connection using HTTP.

#### Resource adapter connection to WebSphere MQ

The connection is from the WebSphere Bridge for HTTP to a WebSphere MQ queue manager. The connection is either a client connection, over TCP/IP, or a local WebSphere MQ bindings connection. Once the connection is made, the HTTP request is placed on a standard local queue or a transmission queue.

#### From the WebSphere MQ local queue over one or more channels, to the target queue.

Apply standard techniques for securing queues, topics, queue managers, and channels.

The reply takes the steps in reverse.

#### **Client connection**

Secure connections between HTTP clients and the application server using the Web container. Use standard HTTP server techniques, such as using HTTPS. Refer to the documentation for your application server for information.

#### Resource adapter connection to WebSphere MQ

The connection between the resource adapter and queue manager is authorized using only a single user ID. Assign a single user ID to identify requests from the WebSphere Bridge for HTTP. The user ID must have restricted WebSphere MQ authorizations only to the resources external users must have access. You must authenticate the actual client separately, and establish trust for successive interactions with the client, using standard techniques for Web security.

Secure the connection between the resource adapter and the queue manager using the single user ID. Restrict the authorities the user ID has to no more than needed to read and write messages to queues and topics. The WebSphere Bridge for HTTP is a point of attack between the internet and your intranet.

How you secure the connection between your resource adapter and WebSphere MQ is dependent on your specific resource adapter. Refer to the documentation for the resource adapter.

# Using the Component Object Model Interface (WebSphere MQ Automation Classes for ActiveX)

The WebSphere MQ Automation Classes for ActiveX (MQAX) are ActiveX components that provide classes that you can use in your application to access WebSphere MQ.

MQAX requires a WebSphere MQ environment and a corresponding WebSphere MQ application with which to communicate.

It gives your ActiveX application the ability to run transactions and access data on any of your enterprise systems that you can access through WebSphere MQ.

WebSphere MQ Automation Classes for ActiveX:

- Give you access to the functions and features of the WebSphere MQ API, permitting full interconnectivity to other WebSphere MQ platforms.
- Conform to the normal conventions expected of an ActiveX component.
- Conform to the WebSphere MQ object model, also available for .NET, C++, Java, and LotusScript<sup>®</sup>.

MQAX starter samples are provided. You can use these samples initially to check that your installation of the MQAX is successful and that you have the basic WebSphere MQ environment in place. The samples also demonstrate how MQAX can be used.

## COM and ActiveX scripting

The Component Object Model (COM) is an object-based programming model defined by Microsoft. It specifies how software components can be provided in a way that allows them to locate and communicate with each other irrespective of the computer language in which they are written or their location.

ActiveX is a set of technologies, based on COM, that integrates application development, reusable components, and Internet technologies on the Microsoft Windows platforms. ActiveX components provide interfaces that can be accessed dynamically by applications. An ActiveX scripting client is an application, for example a compiler, that can build or execute a program or script that uses the interfaces provided by ActiveX (or COM) components.

## WebSphere MQ environment support

WebSphere MQ Automation Classes for ActiveX can only be used with 32-bit ActiveX scripting clients.

The COM component can only be used for **32-bit** applications. If you want to write 64-bit COM application, you can use the .NET interface.

To run the MQAX in a WebSphere MQ server environment you must have Windows 2000 or later installed on your system.

To run the MQAX in a WebSphere MQ MQI client environment you need WebSphere MQ MQI client on Windows 2000 or later installed on your system:

The WebSphere MQ MQI client requires access to at least one WebSphere MQ server. When both the WebSphere MQ MQI client and the WebSphere MQ server are installed on your system, MQAX applications always run against the server. The ActiveX interface to the MQAI is only available in WebSphere MQ server environments.

## Designing and programming using WebSphere MQ Automation Classes for ActiveX

## **Designing MQAX applications that access non-ActiveX applications**

The WebSphere MQ Automation Classes provide access to the functions of the WebSphere MQ API. You can therefore benefit from all the advantages that using WebSphere MQ can bring to your Windows application.

The overall design of your application is the same as for any WebSphere MQ application, so consider all the design aspects described in the "Developing applications" on page 1 section.

To use the WebSphere MQ Automation Classes, you code the Windows programs in your application using a language that supports the creation and use of COM objects. For example, Visual Basic, Java, and other ActiveX scripting clients. The classes can then be easily integrated into your application because the WebSphere MQ objects you need can be coded using the native syntax of the implementation language.

#### Using WebSphere MQ Automation Classes for ActiveX

When designing an ActiveX application that uses WebSphere MQ Automation Classes for ActiveX, the most important item of information is the message that is sent or received from the remote WebSphere MQ system. Therefore you must know the format of the items that are inserted into the message. For an MQAX script to a work, both it and the WebSphere MQ application that picks up or sends the message must know the message structure.

If you are sending a message with an MQAX application and you want to perform data conversion at the MQAX end, you must also know:

- The code page used by the remote system
- The encoding used by the remote system

To keep your code portable, it is good practice to set the code page and encoding, even if they are currently the same in both the sending and receiving systems.

When considering how to structure the implementation of the system you design, remember that your MQAX scripts run on the same machine as the one on which you have either the WebSphere MQ queue manager or the WebSphere MQ client installed.

#### Programming hints and tips

The following hints and tips are in no significant order. They are subjects that, if relevant to the work you are doing, might save you time.

#### **Message Descriptor properties**

If you manipulate message descriptor properties in a program, it can be better to use the hexadecimal equivalents of the fields.

The information in this section refers to the following properties:

- AccountingToken
- CorrelationId
- GroupId
- MessageId

Where a WebSphere MQ application is the originator of a message and WebSphere MQ generates these properties, it is better to use the AccountingTokenHex, CorrelationIdHex, GroupIdHex, and MessageIdHex properties if you want to look at their values, or manipulate them in any way, including

passing them back in a message to WebSphere MQ. The reason for this is that WebSphere MQ generated values are strings of bytes that have any value from 0 through 255 inclusive, they are not strings of printable characters.

Where your MQAX script is the originator of a message you can use either the AccountingToken, CorrelationId, GroupId, and MessageId properties or their Hex equivalents.

#### WebSphere MQ constants

WebSphere MQ constants are provided as members of the enum WebSphere MQ in library MQAX200.

#### WebSphere MQ string constants

WebSphere MQ string constants and their corresponding character strings.

WebSphere MQ string constants are not available when using WebSphere MQ Automation Classes for ActiveX. You must use the explicit character string for those shown in the following list and any others you might need. The commands must be padded to eight characters using spaces:

| MQFMT_NONE               |            |
|--------------------------|------------|
| MQFMT_ADMIN              | "MQADMIN " |
| MQFMT_CHANNEL_COMPLETED  | "MQCHCOM " |
| MQFMT_CICS               | "MQCICS "  |
| MQFMT_COMMAND_1          | "MQCMD1 "  |
| MQFMT_COMMAND_2          | "MQCMD2 "  |
| MQFMT_DEAD_LETTER_HEADER | "MQDEAD "  |
| MQFMT_DIST_HEADER        | "MQHDIST " |
| MQFMT_EVENT              | "MQEVENT " |
| MQFMT_IMS                | "MQIMS "   |
| MQFMT_IMS_VAR_STRIsNG    | "MQIMSVS " |
| MQFMT_MD_EXTENSION       | "MQHMDE "  |
| MQFMT_PCF                | "MQPCF "   |
| MQFMT_REF_MSG_HEADER     | "MQHREF "  |
| MQFMT_RF_HEADER          | "MQHRF "   |
| MQFMT_STRING             | "MQSTR "   |
| MQFMT_TRIGGER            | "MQTRIG "  |
| MQFMT_WORK_INFO_HEADER   | "MQHWIH "  |
| MQFMT_XMIT_Q_HEADER      | "MQXMIT "  |
|                          |            |

#### Null string constants

The WebSphere MQ constants, used for the initialization of four MQMessage properties, MQMI\_NONE (24 NULL characters), MQCI\_NONE (24 NULL characters), MQGI\_NONE (24 NULL characters), and MQACT\_NONE (32 NULL characters), are not supported by WebSphere MQ Automation Classes for ActiveX. Setting them to empty strings has the same effect.

For example, to set the various IDs of an MQMessage to these values: *mymessage*.**MessageId** = "" *mymessage*.**CorrelationId** = "" *mymessage*.**AccountingToken** = ""

#### Receiving a message from WebSphere MQ

There are several ways of receiving a message from WebSphere MQ:

• Polling by issuing a GET followed by a Wait, using the Visual Basic TIMER function.

• Issuing a GET with the Wait option; you specify the wait duration by setting the WaitInterval property. Consider this when, even though you set your system up to run in multithreaded environment, the software running at the time might run only single threaded. This avoids your system locking up indefinitely.

Other threads operate unaffected. However, if your other threads require access to WebSphere MQ, they require a second connection to WebSphere MQ using additional MQAX queue manager and queue objects.

Issuing a GET with the Wait option and setting the WaitInterval to MQWI\_UNLIMITED causes your system to lock up until the GET call completes, if the process is single threaded.

## Using data conversion

Two forms of data conversion are supported by WebSphere MQ Automation Classes for ActiveX - numeric encoding, and character set conversion.

#### Numeric encoding

If you set the MQMessage Encoding property, the following methods convert between different numeric encoding systems:

- ReadDecimal2 method
- ReadDecimal4 method
- ReadDouble method
- ReadDouble4 method
- ReadFloat method
- ReadInt2 method
- ReadInt4 method
- ReadLong method
- ReadShort method
- ReadUInt2 method
- WriteDecimal2 method
- WriteDecimal4 method
- WriteDouble method
- WriteDouble4 method
- WriteFloat method
- WriteInt2 method
- WriteInt4 method
- WriteLong method
- WriteShort method
- WriteUInt2 method

The Encoding property can be set and interpreted using the supplied WebSphere MQ constants. Figure 241 on page 1190 shows an example of these:

Figure 241. Supplied WebSphere MQ constants for encoding

For example, to send an integer from an Intel system to a System/390 operating system in System/390 encoding:

```
Dim msg As New MQMessage 'Define a WebSphere MQ message for our use..

Print msg.Encoding 'Currently 546 (or X'222')

'Set the encoding property

to 785 (or X'311')

msg.Encoding = MQENC_INTEGER_NORMAL OR MQENC_DECIMAL_NORMAL

OR MQENC_FLOAT_S390

Print msg.Encoding 'Print it to see the change

Dim local_num As long 'Define a long integer

local_num = 1234 'Set it

msg.WriteLong(local_num) 'Write the number into the message
```

#### Character set conversion

Character set conversion is necessary when you send a message from one system to another system where the code pages are different. Code page conversion is used by:

- ReadString method
- ReadNullTerminatedString method
- WriteString method
- WriteNullTerminatedString method
- MessageData Property

You must set the MQMessage CharacterSet property to a supported character set value (CCSID).

WebSphere MQ Automation Classes for ActiveX uses conversion tables to perform character set conversion.

For example, to convert strings automatically to code page 437:

```
Dim msg As New MQMessage 'Define a WebSphere MQ message
msg.CharacterSet = 437 'Set code page required
msg.WriteString "A character string"'Put character string in message
```

The WriteString method receives the string data ("A character string" in the example) as a Unicode string. It then converts this data from Unicode into code page 437 using the conversion table 34B001B5.TBL.

Characters in the Unicode string that are not supported by code page 437 are given the standard substitution character from code page 437.

Similarly, when you use the ReadString method, the incoming message has a character set established by the WebSphere MQ Message Descriptor (MQMD) value and there is a conversion from this code page into Unicode before it is passed back to your scripting language.

#### Threading

WebSphere MQ Automation Classes for ActiveX implement a free-threading model where objects can be used between threads.

While MQAX permits the use of MQQueue and MQQueueManager objects, WebSphere MQ does not currently permit the sharing of handles between different threads.

Attempts to use these on another thread result in an error and WebSphere MQ returns a return code of MQRC\_HCONN\_ERROR.

**Note:** There is only one MQSession object per process. Using the MQSession CompletionCode and ReasonCode is not recommended in multithreaded environments. The MQSession error values might be overwritten by a second thread between an error being raised and checked on the first thread. Threads are serialized for the duration of each method call or property access. So, issuing a Get with the Wait option causes other threads accessing MQAX objects to be suspended until the operation completes.

## Error handling

This information describes MQAX object properties, how error handling works, rules describing how raising exceptions are handled, and getting a property.

Each MQAX object includes properties to hold error information and a method to reset or clear them. The properties are:

- CompletionCode
- ReasonCode
- ReasonName

The method is:

ClearErrorCodes

#### How error handling works

Your MQAX script or application invokes an MQAX object's method, or accesses or updates a property of the MQAX object:

- 1. The ReasonCode and CompletionCode in the object concerned are updated.
- **2**. The ReasonCode and CompletionCode in the MQSession object are also updated with the same information.

**Note:** See "Threading" for restrictions on the use of MQSession error codes in threaded applications. If the CompletionCode is greater than or equal to the ExceptionThreshold property of MQSession, MQAX throws an exception (number 32000). Use this within your script using the On Error (or equivalent) statement to process it.

**3**. Use the Error function to retrieve the associated error string, which has the form:

MQAX: CompletionCode=xxx, ReasonCode=xxx, ReasonName=xxx

For more information about how to use the On Error statements, see the documentation for your ActiveX scripting language.

Using the CompletionCode and ReasonCode in the MQSession object is convenient for simple error handlers.

ReasonName property returns the WebSphere MQ symbolic name for the current value of the ReasonCode.

## **Raising exceptions**

The following rules describe how raising exceptions are handled:

- Whenever a property or method sets the completion code to a value greater than or equal to the exception threshold (typically set to 2) an exception is raised.
- All method calls and property sets set the completion code.

## Getting a property

This is a special case because the CompletionCode and ReasonCode are not always updated:

- If a property get succeeds, the object and MQSession object ReasonCode and CompletionCode remain unchanged.
- If a property get fails with a CompletionCode of warning, the ReasonCode and CompletionCode remain unchanged.
- If a property get fails with a CompletionCode of error, the ReasonCode and CompletionCode are updated to reflect the true values, and error processing proceeds as described.

The MQSession class has a method *ReasonCodeName* which might be used to replace a WebSphere MQ reason code with a symbolic name. This is especially useful while developing programs where unexpected errors might occur. However, the name is not ideal for presentation to users.

Each class also has a property *ReasonName*, that returns the symbolic name of the current reason code for that class.

## WebSphere MQ Automation Classes for ActiveX reference

This section describes the classes of the WebSphere MQ Automation Classes for ActiveX (MQAX), developed for ActiveX. The classes enable you to write ActiveX applications that can access other applications running in your non-ActiveX environments, using WebSphere MQ.

## WebSphere MQ Automation Classes for ActiveX interface

WebSphere<sup>®</sup> MQ Automation Classes for ActiveX provides predefined numeric ActiveX constants (such as MQMT\_REQUEST) needed to use the classes.

The ActiveX automation classes consist of the following:

- "MQSession Class" on page 1194
- "MQQueueManager class" on page 1198
- "MQQueue class" on page 1211
- "MQMessage class" on page 1230
- "MQPutMessageOptions class" on page 1255
- "MQGetMessageOptions class" on page 1257
- "MQDistributionList class" on page 1260
- "MQDistributionListItem class" on page 1265

In addition, WebSphere MQ Automation Classes for ActiveX provides predefined numeric ActiveX constants (such as MQMT\_REQUEST) needed to use the classes. These are provided in the enum MQ in library MQAX200. The constants are a subset of those defined in the WebSphere MQ C header files (cmqc\*.h) with some additional WebSphere MQ Automation Classes for ActiveX Reason codes.

## About WebSphere MQ Automation Classes for ActiveX classes

Read this information alongside the reference topics under Developing applications reference (*WebSphere MQ V7.1 Reference*).

See Peatures that can be used only with the primary installation on Windows (*WebSphere MQ V7.1 Installing Guide*) for important information.

The MQSession class provides a root object that contains the status of the last action performed on any of the MQAX objects. See "Error handling" on page 1191 for more information.

The MQQueueManager and MQQueue classes provide access to the underlying WebSphere MQ objects. Methods or property accesses for these classes in general result in calls being made across the WebSphere MQ MQI.

The MQMessage, MQPutMessageOptions, and MQGetMessageOptions classes encapsulate the MQMD, MQPMO, and MQGMO data structures, and are used to help you send messages to queues and retrieve messages from them.

The MQDistributionList class encapsulates a collection of queues - local, remote, or alias for output. The MQDistributionListItem class encapsulates the MQOR, MQRR, and MQPMR structures and associates them with an owning distribution list.

#### **Parameter passing**

Parameters on method invocations are all passed by value, except where that parameter is an object, in which case it is a reference that is passed.

The class definitions provided list the Data Type for each parameter or property. For many ActiveX clients, such as Visual Basic, if the variable used is not of the required type, the value is automatically converted to or from the required type - providing such a conversion is possible. This follows standard rules of the client; MQAX provides no such conversion.

Many of the methods take fixed-length string parameters, or return a fixed-length character string. The conversion rules are as follows:

- If the user supplies a fixed-length string of the wrong length, as an input parameter or as a return value, the value is truncated or padded with trailing spaces as required.
- If the user supplies a variable-length string of the wrong length as an input parameter, the value is truncated or padded with trailing spaces.
- If the user supplies a variable-length string of the wrong length as a return value, the string is adjusted to the required length (because returning a value destroys the previous value in the string anyway).
- Strings provided as input parameters can contain embedded Nulls.

These classes can be found in the MQAX200 library.

#### **Object access methods**

These methods do not relate directly to any single WebSphere MQ call. Each of these methods creates an object in which reference information is then held, followed by connecting to or opening a WebSphere MQ object:

When a connection is made to a queue manager, it holds the 'connection handle' attribute generated by WebSphere MQ.

When a queue is opened, it holds the 'object handle' attribute generated by WebSphere MQ.

These WebSphere MQ attributes are not directly available to the MQAX program.

#### Errors

Syntactic errors on parameter passing can be detected at compile time and run time by the ActiveX client. Errors can be trapped using On Error in Visual Basic.

The WebSphere MQ ActiveX classes all contain two special read-only properties - ReasonCode and CompletionCode. These properties can be read at any time.

An attempt to access any other property, or to issue any method call might generate an error from WebSphere MQ.

If a property set or method invocation succeeds, the ReasonCode of the owning object is set to MQRC\_NONE and CompletionCode is set to MQCC\_OK.

If the property access or method invocation does not succeed, reason and completion codes are set in these fields.

## **MQSession Class**

This is the root class for WebSphere MQ Automation Classes for ActiveX.

There is always only one MQSession object per ActiveX client process. An attempt to create a second object creates a second reference to the original object.

#### Creation

New creates a new MQSession object.

## Syntax

**Dim** mgsess **As New MQSession Set** mgsess = **New MQSession** 

#### Properties

- "CompletionCode property" on page 1195.
- "ExceptionThreshold property" on page 1195.
- "ReasonCode property" on page 1196.
- "ReasonName property" on page 1196.

#### Method

- "AccessGetMessageOptions method" on page 1196.
- "AccessMessage method" on page 1197.
- "AccessPutMessageOptions method" on page 1197.
- "AccessQueueManager method" on page 1197.
- "ClearErrorCodes method" on page 1197.
- "ReasonCodeName method" on page 1198.

#### **CompletionCode property:**

Read-only. Returns the WebSphere MQ completion code set by the most recent method or property set issued against any WebSphere MQ object.

It is reset to MQCC\_OK when a method or a property set is invoked successfully against any MQAX object.

An error event handler can inspect this property to diagnose the error, without having to know which object was involved.

Using the CompletionCode and ReasonCode in the MQSession object is very convenient for simple error handlers.

**Note:** See "Threading" on page 1191 for restrictions on the use of MQSession error codes in threaded applications.

Defined in: MQSession class

Data Type: Long

Values:

- MQCC\_OK
- MQCC\_WARNING
- MQCC\_FAILED

#### Syntax:

To get: *completioncode*& = *MQSession*.CompletionCode

#### **ExceptionThreshold property:**

Read-write. Defines the level of WebSphere MQ error for which MQAX will throw an exception. Defaults to MQCC\_FAILED. A value greater than MQCC\_FAILED effectively prevents exception processing, leaving the programmer to perform checks on the CompletionCode and ReasonCode.

Defined in: MQSession class

Data Type: Long

Values:

• Any, but consider MQCC\_WARNING, MQCC\_FAILED or greater.

#### Syntax:

To get: *ExceptionThreshold* = *MQSession*.**ExceptionThreshold** 

To set: *MQSession*.**ExceptionThreshold** = *ExceptionThreshold*\$

#### ReasonCode property:

Read-only. Returns the reason code set by the most recent method or property set issued against any WebSphere MQ object.

An error event handler can inspect this property to diagnose the error, without having to know which object was involved.

Using the CompletionCode and ReasonCode in the MQSession object is very convenient for simple error handlers.

**Note:** See "Threading" on page 1191 for restrictions on the use of MQSession error codes in threaded applications.

#### Defined in: MQSession class

#### Data Type: Long

#### Values:

• See Reason (MQLONG) (*WebSphere MQ V7.1 Reference*) and the additional MQAX values listed under "Reason codes" on page 1273.

**Syntax:** To get: *reasoncode*& = *MQSession*.**ReasonCode** 

#### ReasonName property:

Read-only. Returns the symbolic name of the latest reason code. For example, "MQRC\_QMGR\_NOT\_AVAILABLE".

**Note:** See "Threading" on page 1191 for restrictions on the use of MQSession error codes in threaded applications.

**Defined in:** MQSession class

Data Type: String

Values:

• See API reason codes (*WebSphere MQ V7.1 Administering Guide*).

**Syntax:** To get: *reasonname*\$ = *MQSession***.ReasonName** 

#### AccessGetMessageOptions method:

Creates a new MQGetMessageOptions object.

Defined in: MQSession class

**Syntax:** gmo = MQSession.AccessGetMessageOptions()

#### AccessMessage method:

Creates a new MQMessage object.

Defined in: MQSession class

**Syntax:** *msg* = *MQSession*.**AccessMessage()** 

#### AccessPutMessageOptions method:

Creates a new MQPutMessageOptions object.

Defined in: MQSession class

#### **Syntax:** *pmo* = *MQSession*.**AccessPutMessageOptions()**

#### AccessQueueManager method:

Creates a new MQQueueManager object and connects it to a real queue manager by means of the WebSphere MQ MQI client or WebSphere MQ server. As well as performing a connect, this method also performs an open for the queue manager object.

When both the WebSphere MQ MQI client and WebSphere MQ server are installed on your system, MQAX applications will run against the server by default. To run MQAX against the client, the client bindings library must be specified in the GMQ\_MQ\_LIB environment variable, for example, set GMQ\_MQ\_LIB=mqic.dll.

For a client only installation, it is not necessary to set the GMQ\_MQ\_LIB environment variable. When this variable is not set, WebSphere MQ attempts to load amqzst.dll. If this DLL is not present (as is the case in a client only installation), WebSphere MQ attempts to load mqic.dll.

If successful it sets the MQQueueManager's ConnectionStatus to TRUE.

A queue manager can be connected to at most one MQQueueManager object per ActiveX instance.

If the connection to the queue manager fails, an error event is raised, and the MQSession object's ReasonCode and CompletionCode are set.

Defined in: MQSession class

**Syntax:** set qm = MQSession.**AccessQueueManager** (Name\$)

Parameter:Name\$ String. Name of Queue Manager to be connected to.

#### ClearErrorCodes method:

Resets the CompletionCode to MQCC\_OK and the ReasonCode to MQRC\_NONE.

Defined in: MQSession class

Syntax: Call MQSession.ClearErrorCodes()

#### ReasonCodeName method:

Returns the name of the reason code with the given numeric value. It is useful to give clearer indications of error conditions to users. The name is still somewhat cryptic (for example, ReasonCodeName(2059) is **MQRC\_Q\_MGR\_NOT\_AVAILABLE**), so where possible errors should be caught and replaced with descriptive text appropriate to the application.

Defined in: MQSession class

**Syntax:** *errname*\$ = MQSession.**ReasonCodeName**(*reasonCode&*)

Parameter: reason code for which the symbolic name is required.

## MQQueueManager class

This class represents a connection to a queue manager. The queue manager can be running locally (a WebSphere MQ server) or remotely with access provided by the WebSphere MQ client. An application must create an object of this class and connect it to a queue manager. When an object of this class is destroyed it is automatically disconnected from its queue manager.

#### Containment

MQQueue class objects are associated with this class.

New creates a new MQQueueManager object and sets all the properties to initial values. Alternatively use the AccessQueueManager method of the MQSession class.

#### Creation

New creates a **new** MQQueueManager object and sets all the properties to initial values. Alternatively use the AccessQueueManager method of the MQSession class.

## Syntax

#### **Dim** *mgr* **As New MQQueueManager set** *mgr* = **New MQQueueManager**

#### Properties

- "AlternateUserId property" on page 1200.
- "AuthorityEvent property" on page 1200.
- "BeginOptions property" on page 1200.
- "ChannelAutoDefinition property" on page 1201.
- "ChannelAutoDefinitionEvent property" on page 1201.
- "ChannelAutoDefinitionExit property" on page 1201.
- "CharacterSet property" on page 1201.
- "CloseOptions property" on page 1202.
- "CommandInputQueueName property" on page 1202.
- "CommandLevel property" on page 1202.
- "CompletionCode property" on page 1202.
- "ConnectionHandle property" on page 1203.
- "ConnectionStatus property" on page 1203.
- "ConnectOptions property" on page 1203.
- "DeadLetterQueueName property" on page 1203.

- "DefaultTransmissionQueueName property" on page 1204.
- "Description property" on page 1204.
- "DistributionLists property" on page 1204.
- "InhibitEvent property" on page 1204.
- "IsConnected property" on page 1205.
- "IsOpen property" on page 1205.
- "LocalEvent property" on page 1205.
- "MaximumHandles property" on page 1206.
- "MaximumMessageLength property" on page 1206.
- "MaximumPriority property" on page 1206.
- "MaximumUncommittedMessages property" on page 1206.
- "Name property" on page 1206.
- "ObjectHandle property" on page 1207.
- "PerformanceEvent property" on page 1207.
- "Platform property" on page 1207.
- "ReasonCode property" on page 1207.
- "ReasonName property" on page 1208.
- "RemoteEvent property" on page 1208.
- "StartStopEvent property" on page 1208.
- "SyncPointAvailability property" on page 1208.
- "TriggerInterval property" on page 1209.

#### Methods

- "AccessQueue method" on page 1209.
- "AddDistributionList method" on page 1210.
- "Backout method" on page 1210.
- "Begin method" on page 1210.
- "ClearErrorCodes method" on page 1210.
- "Commit method" on page 1210.
- "Connect method" on page 1211.
- "Disconnect method" on page 1211.

## **Property Access**

The following properties can be accessed at any time .

- "AlternateUserId property" on page 1200.
- "CompletionCode property" on page 1202.
- "ConnectionStatus property" on page 1203.
- "ReasonCode property" on page 1207.

The remaining properties can be accessed only if the object is connected to a queue manager, and the user ID is authorized to inquire against that queue manager. If an alternate user ID is set and the current user ID is authorized to use it, the alternate user ID is checked for authorization for inquire instead

If these conditions do not apply, WebSphere<sup>®</sup> MQ Automation Classes for ActiveX attempts to connect to the queue manager and open it for inquire automatically. If this is unsuccessful, the call sets a CompletionCode of MQCC\_FAILED and one of the following ReasonCodes:

• MQRC\_CONNECTION\_BROKEN

- MQRC\_NOT\_AUTHORIZED
- MQRC\_Q\_MGR\_NAME\_ERROR
- MQRC\_Q\_MGR\_NOT\_AVAILABLE

#### AlternateUserId property:

Read-write. The alternate user ID to be used to validate access to the queue manager attributes.

This property must not be set if IsConnected is TRUE.

This property cannot be set while the object is open.

Defined in: MQQueueManager class

Data Type: String of 12 characters

**Syntax:** To get: *altuser*\$ = *MQQueueManager***.AlternateUserId** To set: *MQQueueManager***.AlternateUserId** = *altuser*\$

#### AuthorityEvent property:

Read-only. The MQI AuthorityEvent attribute.

#### Defined in:

MQQueueManager class

#### Data Type:

Long

#### Values:

- MQEVR\_DISABLED
- MQEVR\_ENABLED

**Syntax:** To get: *authevent* = *MQQueueManager*.**AuthorityEvent** 

#### **BeginOptions property:**

Read-write. These are the options that apply to the Begin method. Initially MQBO\_NONE.

#### Defined in:

MQQueueManager class

#### Data Type:

Long

#### Values:

• MQBO\_NONE

**Syntax:** To get: *beginoptions&=MQQueueManager*.**BeginOptions** 

To set: MQQueueManager.BeginOptions=beginoptions&

#### ChannelAutoDefinition property:

Read-only. This controls whether automatic channel definition is permitted.

Defined in:

MQQueueManager class

Data Type:

Long

#### Values:

- MQCHAD\_DISABLED
- MQCHAD\_ENABLED

**Syntax:** To get: *channelautodef&= MQQueueManager*.**ChannelAutoDefinition** 

#### ChannelAutoDefinitionEvent property:

Read-only. This controls whether automatic channel definition events are generated.

Defined in:

MQQueueManager class

Data Type:

Long

#### Values:

- MQEVR\_DISABLED
- MQEVR\_ENABLED

**Syntax:** To get: *channelautodefevent&=MQQueueManager*.**ChannelAutoDefinitionEvent** 

#### ChannelAutoDefinitionExit property:

Read-only. The name of the user exit used for automatic channel definition.

#### Defined in:

MQQueueManager class

#### Data Type:

String

**Syntax:** To get: *channelautodefexit*\$= *MQQueueManager*.**ChannelAutoDefinitionExit** 

#### **CharacterSet property:**

Read-only. The MQI CodedCharSetId attribute.

Defined in: MQQueueManager class

Data Type: Long

**Syntax:** To get: *characterset&= MQQueueManager*.**CharacterSet** 

#### **CloseOptions property:**

Read-write. Options used to control what happens when the queue manager is closed. The initial value is MQCO\_NONE.

#### Defined in:

MQQueueManager class

#### Data Type:

Long

#### Values:

MQCO\_NONE

**Syntax:** To get: *closeopt& = MQQueueManager*.**CloseOptions** 

To set: *MQQueueManager*.CloseOptions =closeopt&

#### CommandInputQueueName property:

Read-only. The MQI CommandInputQName attribute.

Defined in: MQQueueManager class

Data Type: String of 48 characters

**Syntax:** To get: *commandinputqname*\$ = *MQQueueManager***.CommandInputQueueName** 

#### CommandLevel property:

Read-only. Returns the version and level of the WebSphere MQ queue manager implementation (MQI CommandLevel attribute)

Defined in: MQQueueManager class

Data Type: Long

**Syntax:** To get: *level& = MQQueueManager*.CommandLevel

#### CompletionCode property:

Read-only. Returns the completion code set by the last method or property access issued against the object.

Defined in: MQQueueManager class

#### Data Type: Long

#### Values:

- MQCC\_OK
- MQCC\_WARNING
- MQCC\_FAILED

**Syntax:** To get: *completioncode*& = *MQQueueManager*.**CompletionCode** 

#### ConnectionHandle property:

Read-only. The connection handle for the WebSphere MQ queue manager object.

#### Defined in:

MQQueueManager class

## Data Type:

Long

#### **Syntax:** To get: *hconn& = MQQueueManager*.**ConnectionHandle**

#### **ConnectionStatus property:**

Read-only. Indicates if the object is connected to its queue manager or not.

Defined in: MQQueueManager class

Data Type: Boolean

#### Values:

- TRUE (-1)
- FALSE (0)

**Syntax:** To get: *status = MQQueueManager*.ConnectionStatus

#### **ConnectOptions property:**

Read-Write. These options apply to the Connect method. Initially MQCNO\_NONE.

#### Defined in:

MQQueueManager class

Data Type:

Long

#### Values:

- MQCNO\_STANDARD\_BINDING
- MQCNO\_FASTPATH\_BINDING
- MQCNO\_NONE

**Syntax:** To get: *connectoptions&=MQQueueManager*.**ConnectOptions** 

To set: MQQueueManager.ConnectOptions=connectoptions&

#### DeadLetterQueueName property:

Read-only. The MQI DeadLetterQName attribute.

**Defined in:** MQQueueManager class

Data Type: String of 48 characters

**Syntax:** to get: *dlqname*\$ = *MQQueueManager***.DeadLetterQueueName** 

#### DefaultTransmissionQueueName property:

Read-only. The MQI DefXmitQName attribute.

Defined in: MQQueueManager class

Data Type: String of 48 characters

**Syntax:** To get: *defxmitqname*\$ = MQQueueManager.**DefaultTransmissionQueueName** 

#### **Description property:**

Read-only. The MQI QMgrDesc attribute.

Defined in: MQQueueManager class

Data Type: String of 64 characters

**Syntax:** To get: *description*\$ = *MQQueueManager***.Description** 

#### **DistributionLists property:**

Read-Only. This is the capability of the queue manager to support distribution lists.

#### Defined in:

MQQueueManager class

#### Data Type:

Boolean

#### Values:

- TRUE (-1)
- FALSE (0)

**Syntax:** To get: *distributionlists= MQQueueManager*.**DistributionLists** 

#### InhibitEvent property:

Read-only. The MQI InhibitEvent attribute.

Defined in: MQQueueManager class

#### Data Type: Long

#### Values:

- MQEVR\_DISABLED
- MQEVR\_ENABLED

**Syntax:** To get: *inhibevent*& = MQQueueManager.**InhibitEvent** 

#### **IsConnected property:**

A value that indicates whether the queue manager is currently connected.

Read-only.

Defined in: MQQueueManager class

Data Type: Boolean

#### Values:

- TRUE (-1)
- FALSE (0)

**Syntax:** To get: *isconnected* = MQQueueManager.**IsConnected** 

#### IsOpen property:

A value that indicates whether the queue manager is currently open for inquire.

Read-only.

Defined in: MQQueueManager class

## Data Type:

Boolean

#### Values:

- TRUE (-1)
- FALSE (0)

**Syntax:** To get: *IsOpen = MQQueueManager*.**IsOpen** 

#### LocalEvent property:

Read-only. The MQI LocalEvent attribute.

Defined in: MQQueueManager class

Data Type: Long

#### Values:

- MQEVR\_DISABLED
- MQEVR\_ENABLED

**Syntax:** To get: *localevent*& = *MQQueueManager*.LocalEvent

#### MaximumHandles property:

Read-only. The MQI MaxHandles attribute.

Defined in: MQQueueManager class

Data Type: Long

**Syntax:** To get: maxhandles& = MQQueueManager.MaximumHandles

#### MaximumMessageLength property:

Read-only. The MQI MaxMsgLength Queue Manager attribute.

Defined in: MQQueueManager class

Data Type: Long

**Syntax:** To get: *maxmessagelength& = MQQueueManager***.MaximumMessageLength** 

#### MaximumPriority property:

Read-only. The MQI MaxPriority attribute.

Defined in: MQQueueManager class

Data Type: Long

**Syntax:** To get: *maxpriority& = MQQueueManager*.**MaximumPriority** 

#### MaximumUncommittedMessages property:

Read-only. The MQI MaxUncommittedMsgs attribute.

Defined in: MQQueueManager class

Data Type: Long

**Syntax:** To get: maxuncommitted& = MQQueueManager.MaximumUncommittedMessages

Name property:

Read-write. The MQI QMgrName attribute. This property cannot be written once the MQQueueManager is connected.

Defined in: MQQueueManager class

Data Type: String of 48 characters

**Syntax:** To get: *name*\$ = *MQQueueManager***.name** 

To set: MQQueueManager.name = name\$

**Note:** Visual Basic reserves the "Name" property for use in the visual interface. Therefore, when using within Visual Basic use lower-case, that is, "name".

#### **ObjectHandle property:**

Read-only. The object handle for the WebSphere MQ queue manager object.

#### Defined in:

MQQueueManager class

#### Data type

Long

**Syntax:** To get: *hobj& = MQQueueManager*.**ObjectHandle** 

#### PerformanceEvent property:

Read-only. The MQI PerformanceEvent attribute.

Defined in: MQQueueManager class

Data Type: Long

#### Values:

- MQEVR\_DISABLED
- MQEVR\_ENABLED

**Syntax:** To get: *perfevent* = *MQQueueManager*.PerformanceEvent

#### **Platform property:**

Read-only. The MQI Platform attribute.

Defined in: MQQueueManager class

Data Type: Long

#### Values:

- MQPL\_WINDOWS\_NT
- MQPL\_WINDOWS

**Syntax:** To get: *platform& = MQQueueManager*.**Platform** 

#### **ReasonCode property:**

Read-only. Returns the reason code set by the last method or property access issued against the object.

Defined in: MQQueueManager class

#### Data Type: Long

#### Values:

• See 🖾 API reason codes (WebSphere MQ V7.1 Administering Guide).

**Syntax:** To get: *reasoncode*& = *MQQueueManager*.**ReasonCode** 

#### **ReasonName property:**

Read-only. Returns the symbolic name of the latest reason code. For example, "MQRC\_QMGR\_NOT\_AVAILABLE".

**Defined in:** MQQueueManager class

Data Type: String

Values:

• See 🖺 API reason codes (WebSphere MQ V7.1 Administering Guide).

Syntax: To get: reasonname\$ = MQQueueManager.ReasonName

**RemoteEvent property:** 

Read-only. The MQI RemoteEvent attribute.

**Defined in:** MQQueueManager class

Data Type: Long

#### Values:

- MQEVR\_DISABLED
- MQEVR\_ENABLED

**Syntax:** To get: *remoteevent*& = MQQueueManager.RemoteEvent

#### StartStopEvent property:

Read-only. The MQI StartStopEvent attribute.

Defined in: MQQueueManager class

Data Type: Long

#### Values:

- MQEVR\_DISABLED
- MQEVR\_ENABLED

**Syntax:** To get: *strstpevent& = MQQueueManager*.**StartStopEvent** 

#### SyncPointAvailability property:

Read-only. The MQI SyncPoint attribute.

Defined in: MQQueueManager class

Data Type: Long

#### Values:

- MQSP\_AVAILABLE
- MQSP\_NOT\_AVAILABLE

**Syntax:** To get: *syncpointavailability& = MQQueueManager*.**SyncPointAvailability** 

#### TriggerInterval property:

Read-only. The MQI TriggerInterval attribute.

Defined in: MQQueueManager class

Data Type: Long

**Syntax:** To get: *trigint& = MQQueueManager*.**TriggerInterval** 

#### AccessQueue method:

Creates an MQQueue object and associates it with this MQQueueManager object by setting the connection reference property of the queue. It sets the Name, OpenOptions, DynamicQueueName, and AlternateUserId properties of the MQQueue object to the values provided, and attempts to open it.

If the open is unsuccessful the call fails. An error event is raised against the object. The ReasonCode and CompletionCode, and the MQSession ReasonCode and CompletionCode of the object are set.

The DynamicQueueName, QueueManagerName, and AlternateUserId parameters are optional and default to "".

The OpenOption MQOO\_INQUIRE should be specified in addition to other options if queue properties are to be read.

Do not set the QueueManagerName, or set it to "" if the queue to be opened is local. Otherwise, set it to the name of the remote queue manager that owns the queue, and an attempt is made to open a local definition of the remote queue. For more information about remote queue name resolution and queue

manager aliasing, see We What are aliases? (WebSphere MQ V7.1 Product Overview Guide).

If the Name property is set to a model queue name, specify the name of the dynamic queue to be created in the DynamicQueueName\$ parameter. If the value provided in the DynamicQueueName\$ parameter is "", the value set into the queue object and used on the open call is "AMQ.\*". See "Creating dynamic queues" on page 307 for more information about naming dynamic queues.

#### Definition

Defined in: MQQueueManager class.

#### Syntax

**Syntax:** set queue = MQQueueManager.**AccessQueue**(Name\$, OpenOptions&, QueueManagerName\$, DynamicQueueName\$, AlternateUserId\$)

#### Parameters

Name\$ String. Name of WebSphere MQ queue.

*OpenOptions:* Long. Options to be used when queue is opened. See OpenOptions (MQLONG) (*WebSphere MQ V7.1 Reference*).

*QueueManagerName*\$ String. Name of the queue manager that owns the queue to be opened. A value of "" implies the queue manager is local.

*DynamicQueueName*\$ String. The name assigned to the dynamic queue at the time the queue is opened when the Name\$ parameter specifies a model queue.

AlternateUserId\$ String. The alternate user ID used to validate access when opening the queue.

#### AddDistributionList method:

Creates a new MQDistributionList object and sets its connection reference to the owning queue manager.

#### Defined in:

MQQueueManager class

#### **Syntax:** set distributionlist = **MQQueueManager.**AddDistributionList

#### **Backout method:**

Backs out any uncommitted message puts and gets that have occurred as part of a unit of work since the last syncpoint.

Defined in: MQQueueManager class

Syntax: Call MQQueueManager.Backout()

#### **Begin method:**

Begins a unit of work that is coordinated by the queue manager. The begin options affect the behavior of this method.

#### Defined in:

MQQueueManager class

Syntax: Call MQQueueManager.Begin()

#### ClearErrorCodes method:

Resets the CompletionCode to MQCC\_OK and the ReasonCode to MQRC\_NONE for both the MQQueueManager class and the MQSession class.

Defined in: MQQueueManager class

Syntax: Call MQQueueManager.ClearErrorCodes()

#### Commit method:

Commits any message puts and gets that have occurred as part of a unit of work since the last syncpoint.

Defined in: MQQueueManager class

Syntax: Call MQQueueManager.Commit()

#### **Connect method:**

Connects the MQQueueManager object to a real queue manager via the WebSphere MQ MQI client or server. As well as making the connection, this method also opens the queue manager object so that it can be queried.

Sets IsConnected to TRUE.

A maximum of one MQQueueManager object per ActiveX instance is allowed to connect to a queue manager.

Defined in: MQQueueManager class

Syntax: Call MQQueueManager.Connect()

**Disconnect method:** 

Disconnects the MQQueueManager object from the queue manager.

Sets IsConnected to FALSE.

All Queue objects associated with the MQQueueManager object are made unusable and cannot be re-opened.

Any uncommitted changes (message puts and gets) are committed.

Defined in: MQQueueManager class

Syntax: Call MQQueueManager.Disconnect()

## **MQQueue class**

This class represents access to a WebSphere MQ queue. This connection is provided by an associated MQQueueManager object. When an object of this class is destroyed it is automatically closed.

#### Containment

The MQQueue class is contained by the MQQueueManager class.

#### Creation

New creates a new MQQueue object and sets all the properties to initial values. Alternatively, use the AccessQueue method of the MQQueueManager class.

#### Syntax

Dim que As New MQQueue Set que = New MQQueue

#### **Properties**

- "AlternateUserId property" on page 1214.
- "BackoutRequeueName property" on page 1214.
- "BackoutThreshold property" on page 1214.
- "BaseQueueName property" on page 1215.
- "CloseOptions property" on page 1215.
- "CompletionCode property" on page 1215.

- "ConnectionReference property" on page 1216.
- "CreationDateTime property" on page 1216.
- "CurrentDepth property" on page 1216.
- "DefaultInputOpenOption property" on page 1216.
- "DefaultPersistence property" on page 1217.
- "DefaultPriority property" on page 1217.
- "DefinitionType property" on page 1217.
- "DepthHighEvent property" on page 1217.
- "DepthHighLimit property" on page 1218.
- "DepthLowEvent property" on page 1218.
- "DepthLowLimit property" on page 1218.
- "DepthMaximumEvent property" on page 1218.
- "DepthHighEvent property" on page 1217.
- "DepthHighLimit property" on page 1218.
- "DepthLowEvent property" on page 1218.
- "DepthLowLimit property" on page 1218.
- "DepthMaximumEvent property" on page 1218.
- "Description property" on page 1219.
- "DynamicQueueName property" on page 1219.
- "HardenGetBackout property" on page 1219.
- "InhibitGet property" on page 1219.
- "InhibitPut property" on page 1220.
- "InitiationQueueName property" on page 1220.
- "IsOpen property" on page 1220.
- "MaximumDepth property" on page 1221.
- "MaximumMessageLength property" on page 1221.
- "MessageDeliverySequence property" on page 1221.
- "ObjectHandle property" on page 1222.
- "OpenInputCount property" on page 1222.
- "OpenOptions property" on page 1222.
- "OpenOutputCount property" on page 1222.
- "OpenStatus property" on page 1222.
- "ProcessName property" on page 1223.
- "QueueManagerName property" on page 1223.
- "QueueType Property" on page 1223.
- "ReasonCode property" on page 1223.
- "ReasonName property" on page 1224.
- "RemoteQueueManagerName property" on page 1224.
- "RemoteQueueName property" on page 1224.
- "ResolvedQueueManagerName property" on page 1224.
- "ResolvedQueueName property" on page 1224.
- "RetentionInterval property" on page 1225.
- "Scope property" on page 1225.
- "ServiceInterval property" on page 1225.
- "ServiceIntervalEvent property" on page 1225.

- "Shareability property" on page 1226.
- "TransmissionQueueName property" on page 1226.
- "TriggerControl property" on page 1226.
- "TriggerData property" on page 1226.
- "TriggerDepth property" on page 1227.
- "TriggerMessagePriority property" on page 1227.
- "TriggerType property" on page 1227.
- "Usage property" on page 1227.

## Methods

- "ClearErrorCodes method" on page 1228
- "Close method" on page 1228
- "Get method" on page 1228
- "Open method" on page 1229
- "Put method" on page 1229

# **Property Access**

If the queue object is not connected to a queue manager, you can read the following properties:

- "CompletionCode property" on page 1215
- "OpenStatus property" on page 1222
- "ReasonCode property" on page 1223

and you can read and write to:

- "AlternateUserId property" on page 1214
- "CloseOptions property" on page 1215
- "ConnectionReference property" on page 1216
- "Name property" on page 1221
- "OpenOptions property" on page 1222

If the queue object is connected to a queue manager, you can read all the properties.

# **Queue Attribute properties**

Properties not listed in the previous section are all attributes of the underlying WebSphere MQ queue. They can be accessed only if the object is connected to a queue manager, and the user's user ID is authorized for Inquire or Set against that queue. If an alternate user ID is set and the current user ID is authorized to use it, the alternate user ID is checked for authorisation instead.

The property must be an appropriate property for the given QueueType. See the *WebSphere MQ Application Programming Reference* manual.

If these conditions do not apply, the property access will set a CompletionCode of MQCC\_FAILED and one of the following ReasonCodes:

- MQRC\_CONNECTION\_BROKEN
- MQRC\_NOT\_AUTHORIZED
- MQRC\_Q\_MGR\_NAME\_ERROR
- MQRC\_Q\_MGR\_NOT\_CONNECTED
- MQRC\_SELECTOR\_NOT\_FOR\_TYPE (CompletionCode is MQCC\_WARNING)

# Opening a queue

The only way to create an MQQueue object is by using the MQQueueManager AccessQueue method or by New. An open MQQueue object remains open (OpenStatus=TRUE) until it is closed or deleted or until the creating queue manager object is deleted or connection is lost to the queue manager. The value of the MQQueue CloseOptions property controls the behavior of the close operation that takes place when the MQQueue object is deleted.

The MQQueueManager AccessQueue method opens the queue using the OpenOptions parameter. The MQQueue.Open method opens the queue using the OpenOptions property. WebSphere MQ validates the OpenOptions against the user authorization as part of the open queue process.

## AlternateUserId property:

Read-write. The alternate user ID used to validate access to the queue when it is opened.

This property cannot be set while the object is open (that is, when IsOpen is TRUE).

**Defined in:** MQQueue class

Data Type: String of 12 characters

**Syntax:** To get: *altuser*\$ = *MQQueue*.**AlternateUserId** 

To set: MQQueue.AlternateUserId = altuser\$

## BackoutRequeueName property:

Read-only. The MQI BackOutRequeueQName attribute.

Defined in: MQQueue class

Data Type: String of 48 characters

**Syntax:** To get: *backoutrequeuename*\$ = *MQQueue***.BackoutRequeueName** 

## **BackoutThreshold property:**

Read-only. The MQI BackoutThreshold attribute.

Defined in: MQQueue class

Data Type: Long

## Values:

• See 🖾 BackoutThreshold (MQLONG) (WebSphere MQ V7.1 Reference).

**Syntax:** To get: *backoutthreshold&* = *MQQueue*.**BackoutThreshold** 

## BaseQueueName property:

Read-only. The queue name to which the alias resolves.

Valid only for alias queues.

**Defined in:** MQQueue class

Data Type: String of 48 characters

**Syntax:** To get: *baseqname*\$ = *MQQueue***.BaseQueueName** 

## **CloseOptions property:**

Read-Write. Options used to control what happens when the queue is closed.

**Defined in:** MQQueue class

Data Type: Long

## Values:

- MQCO\_NONE
- MQCO\_DELETE
- MQCO\_DELETE\_PURGE

MQCO\_DELETE and MQCO\_DELETE\_PURGE are valid only for dynamic queues.

**Syntax:** To get: *closeopt& = MQQueue*.**CloseOptions** 

To set: *MQQueue*.**CloseOptions** = *closeopt&* 

### CompletionCode property:

Read-only. Returns the completion code set by the last method or property access issued against the object.

### Defined in: MQQueue class

### Data Type: Long

### Values:

- MQCC\_OK
- MQCC\_WARNING
- MQCC\_FAILED

**Syntax:** To get: *completioncode* = *MQQueue***.CompletionCode** 

## **ConnectionReference property:**

Read-write. Defines the queue manager object to which a queue object belongs. The connection reference cannot be written while a queue is open.

Defined in: MQQueue class

Data Type: MQQueueManager

### Values:

• A reference to an active WebSphere MQ Queue Manager object

**Syntax:** To set: set MQQueue.**ConnectionReference** = ConnectionReference

To get: *set ConnectionReference* = *MQQueue*.**ConnectionReference** 

## CreationDateTime property:

Read-only. Date and time this queue was created.

Defined in: MQQueue class

Data Type: Variant of type 7 (date/time) or EMPTY

**Syntax:** To get: *datetime = MQQueue*.**CreationDateTime** 

## CurrentDepth property:

Read-only. The number of messages currently on the queue.

Defined in: MQQueue class

Data Type: Long

**Syntax:** To get: *currentdepth*& = *MQQueue*.**CurrentDepth** 

## DefaultInputOpenOption property:

Read-only. Controls the way that the queue is opened if the OpenOptions specify MQOO\_INPUT\_AS\_Q\_DEF.

Defined in: MQQueue class

Data Type: Long

## Values:

- MQOO\_INPUT\_EXCLUSIVE
- MQOO\_INPUT\_SHARED

**Syntax:** To get: *defaultinop&* = *MQQueue*.**DefaultInputOpenOption** 

## **DefaultPersistence** property:

Read-only. The default persistence for messages on a queue.

Defined in: MQQueue class

Data Type: Long

**Syntax:** To get: *defpersistence*& = *MQQueue*.**DefaultPersistence** 

## **DefaultPriority property:**

Read-only. The default priority for messages on a queue.

Defined in: MQQueue class

Data Type: Long

**Syntax:** To get: *defpriority& = MQQueue*.**DefaultPriority** 

## **DefinitionType property:**

Read-only. Queue definition type.

**Defined in:** MQQueue class

Data Type: Long

### Values:

- MQQDT\_PREDEFINED
- MQQDT\_PERMANENT\_DYNAMIC
- MQQDT\_TEMPORARY\_DYNAMIC

**Syntax:** To get: *deftype& = MQQueue*.**DefinitionType** 

### **DepthHighEvent property:**

Read-only. The MQI QDepthHighEvent attribute.

**Defined in:** MQQueue class

Data Type: Long

Values:

- MQEVR\_DISABLED
- MQEVR\_ENABLED

**Syntax:** To get: *depthhighevent* & = *MQQueue*.**DepthHighEvent** 

## **DepthHighLimit property:**

Read-only. The MQI QDepthHighLimit attribute.

**Defined in:** MQQueue class

Data Type: Long

**Syntax:** To get: *depthhighlimit&* = MQQueue.**DepthHighLimit** 

## **DepthLowEvent property:**

Read-only. The MQI QDepthLowEvent attribute.

Defined in: MQQueue class

Data Type: Long

# Values:

- MQEVR\_DISABLED
- MQEVR\_ENABLED

**Syntax:** To get: *depthlowevent*& = *MQQueue*.**DepthLowEvent** 

# DepthLowLimit property:

Read-only. The MQI QDepthLowLimit attribute.

Defined in: MQQueue class

Data Type: Long

**Syntax:** To get: *depthlowlimit*& = *MQQueue*.**DepthLowLimit** 

# DepthMaximumEvent property:

Read-only. The MQI QDepthMaxEvent attribute.

Defined in: MQQueue class

Data Type: Long

## Values:

- MQEVR\_DISABLED
- MQEVR\_ENABLED

**Syntax:** To get: *depthmaximumevent* & = *MQQueue*.**DepthMaximumEvent** 

## **Description property:**

Read-only. A description of the queue.

**Defined in:** MQQueue class

Data Type: String of 64 characters

**Syntax:** To get: *description*\$ = *MQQueue***.Description** 

### **DynamicQueueName property:**

Read-write, read-only when the queue is open.

This controls the dynamic queue name used when a model queue is opened. It can be set with a wildcard by the user either as a property set (only when the queue is closed) or as a parameter to MQQueueManager.AccessQueue().

The actual name of the dynamic queue is found by querying QueueName.

**Defined in:** MQQueue class

Data Type: String of 48 characters

### Values:

• Any valid WebSphere MQ queue name.

**Syntax:** To set: *MQQueue*.**DynamicQueueName** = *dynamicqueuename*\$

To get: *dynamicqueuename*\$ = *MQQueue*.**DynamicQueueName** 

### HardenGetBackout property:

Read-only. Whether to maintain an accurate back-out count.

**Defined in:** MQQueue class

Data Type: Long

### Values:

- MQQA\_BACKOUT\_HARDENED
- MQQA\_BACKOUT\_NOT HARDENED

**Syntax:** To get: *hardengetback&* = *MQQueue***.HardenGetBackout** 

### InhibitGet property:

Read-write. The MQI InhibitGet attribute.

**Defined in:** MQQueue class

Data Type: Long

Values:

• MQQA\_GET\_INHIBITED

## • MQQA\_GET\_ALLOWED

**Syntax:** To get: *getstatus&* = *MQQueue***.InhibitGet** 

To set: *MQQueue*.InhibitGet = getstatus&

### InhibitPut property:

Read-write. The MQI InhibitPut attribute.

Defined in: MQQueue class

## Data Type: Long

### Values:

- MQQA\_PUT\_INHIBITED
- MQQA\_PUT\_ALLOWED

**Syntax:** To get: *putstatus&* = *MQQueue*.**InhibitPut** 

To set: *MQQueue*.InhibitPut = *putstatus*&

## InitiationQueueName property:

Read-only. Name of initiation queue.

Defined in: MQQueue class

Data Type: String of 48 characters

**Syntax:** To get: *initqname*\$ = *MQQueue***.InitiationQueueName** 

## IsOpen property:

Returns whether the queue is open.

Read-only.

Defined in: MQQueue class

Data Type: Boolean

### Values:

- TRUE (-1)
- FALSE (0)

**Syntax:** To get: *open* = *MQQueue*.**IsOpen** 

## MaximumDepth property:

Read-only. Maximum queue depth.

Defined in: MQQueue class

Data Type: Long

**Syntax:** To get: *maxdepth&* = *MQQueue***.MaximumDepth** 

### MaximumMessageLength property:

Read-only. Maximum permitted message length in bytes for this queue.

Defined in: MQQueue class

Data Type: Long

**Syntax:** To get: *maxmlength*& = *MQQueue*.**MaximumMessageLength** 

### MessageDeliverySequence property:

Read-only. Message delivery sequence.

**Defined in:** MQQueue class

Data Type: Long

#### Values:

- MQMDS\_PRIORITY
- MQMDS\_FIFO

**Syntax:** To get: *messdelseq&* = *MQQueue*.**MessageDeliverySequence** 

## Name property:

Read-write. The MQI Queue attribute. This property cannot be written after the MQQueue is open.

**Defined in:** MQQueue class

Data Type: String of 48 characters

**Syntax:** To get: *name*\$ = *MQQueue***.name** 

To set: *MQQueue*.name = name\$

**Note:** Visual Basic reserves the "Name" property for use in the visual interface. Therefore, when using within Visual Basic use lower-case, that is "name".

## **ObjectHandle property:**

Read-only. The object handle for the WebSphere MQ queue object.

**Defined in:** MQQueue class

Data Type: Long

**Syntax:** To get: *hobj&* = *MQQueue*.**ObjectHandle** 

## **OpenInputCount property:**

Read-only. Number of opens for input.

Defined in: MQQueue class

Data Type: Long

**Syntax:** To get: *openincount&* = MQQueue.**OpenInputCount** 

#### **OpenOptions property:**

Read-write. Options to be used for opening the queue.

Defined in: MQQueue class

Data Type: Long

## Values:

• See DenOptions (MQLONG) (WebSphere MQ V7.1 Reference).

**Syntax:** To get: *openopt& = MQQueue*.**OpenOptions** 

To set: *MQQueue*.**OpenOptions** = *openopt*&

## **OpenOutputCount property:**

Read-only. Number of opens for output.

Defined in: MQQueue class

Data Type: Long

**Syntax:** To get: *openoutcount&* = *MQQueue*.**OpenOutputCount** 

### **OpenStatus property:**

Read-only. Indicates if the queue is opened or not. Initial value is TRUE after AccessQueue method or FALSE after New.

Defined in: MQQueue class

Data Type: Boolean

### Values:

• TRUE (-1)

1222 IBM WebSphere MQ: Programming

## • FALSE (0)

**Syntax:** To get: *status&* = MQQueue.**OpenStatus** 

## ProcessName property:

Read-only. The MQI ProcessName attribute.

Defined in: MQQueue class

Data Type: String of 48 characters

Syntax: To get: procname\$ =MQQueue.ProcessName

## QueueManagerName property:

Read-write. The WebSphere MQ queue manager name.

Defined in: MQQueue class

Data Type: String

**Syntax:** To get: *QueueManagerName*\$ = *MQQueue.QueueManagerName* 

To set: *MQQueue*.**QueueManagerName** = *QueueManagerName*\$

## **QueueType Property:**

Read-only. The MQI QType attribute.

Defined in: MQQueue class

Data Type: Long

## Values:

- MQQT\_ALIAS
- MQQT\_LOCAL
- MQQT\_MODEL
- MQQT\_REMOTE

**Syntax:** To get: *queuetype& = MQQueue*.**QueueType** 

### **ReasonCode property:**

Read-only. Returns the reason code set by the last method or property access issued against the object.

Defined in: MQQueue class

Data Type: Long

## Values:

• See API reason codes (*WebSphere MQ V7.1 Administering Guide*).

**Syntax:** To get: *reasoncode*& = *MQQueue*.**ReasonCode** 

### **ReasonName property:**

Read-only. Returns the symbolic name of the latest reason code. For example, "MQRC\_QMGR\_NOT\_AVAILABLE".

### **Defined in:** MQQueue class

Data Type: String

## Values:

• See API reason codes (*WebSphere MQ V7.1 Administering Guide*).

**Syntax:** To get: *reasonname*\$ = MQQueue.**ReasonName** 

## RemoteQueueManagerName property:

Read-only. Name of remote queue manager. Valid for remote queues only.

Defined in: MQQueue class

Data Type: String of 48 characters

**Syntax:** To get: *remqmanname*\$ = *MQQueue***.RemoteQueueManagerName** 

## RemoteQueueName property:

Read-only. The name of the queue as it is known on the remote queue manager. Valid for remote queues only.

Defined in: MQQueue class

Data Type: String of 48 characters

**Syntax:** To get: *remqname*\$ = *MQQueue***.RemoteQueueName** 

## ResolvedQueueManagerName property:

Read-only. The name of the final destination queue manager as known to the local queue manager.

Defined in: MQQueue class

Data Type: String of 48 characters

**Syntax:** To get: *resqmanname*\$ = MQQueue.ResolvedQueueManagerName

## ResolvedQueueName property:

Read-only. The name of the final destination queue as known to the local queue manager.

Defined in: MQQueue class

Data Type: String of 48 characters

**Syntax:** To get: *resqname*\$ = *MQQueue***.ResolvedQueueName** 

## **RetentionInterval property:**

Read-only. The period of time for which the queue should be retained.

**Defined in:** MQQueue class

Data Type: Long

**Syntax:** To get: *retinterval*& = *MQQueue***.RetentionInterval** 

### Scope property:

Read-only. Controls whether an entry for this queue also exists in a cell directory.

Defined in: MQQueue class

Data Type: Long

## Values:

- MQSCO\_Q\_MGR
- MQSCO\_CELL

**Syntax:** To get: *scope&* = *MQQueue*.**Scope** 

## ServiceInterval property:

Read-only. The MQI QServiceInterval attribute.

Defined in: MQQueue class

Data Type: Long

**Syntax:** To get: *serviceinterval*& = MQQueue.**ServiceInterval** 

### ServiceIntervalEvent property:

Read-only. The MQI QServiceIntervalEvent attribute.

Defined in: MQQueue class

Data Type: Long

### Values:

- MQQSIE\_HIGH
- MQQSIE\_OK
- MQQSIE\_NONE

**Syntax:** To get: *serviceintervalevent*  $\mathcal{E} = MQQueue$ .**ServiceIntervalEvent** 

### Shareability property:

Read-only. Queue shareability.

Defined in: MQQueue class

Data Type: Long

Values:

- MQQA\_SHAREABLE
- MQQA\_NOT\_SHAREABLE

**Syntax:** To get: *shareability& = MQQueue*.**Shareability** 

## TransmissionQueueName property:

Read-only. Transmission queue name. Valid for remote queues only.

Defined in: MQQueue class

Data Type: String of 48 characters

**Syntax:** To get: *transqname*\$ = *MQQueue***.TransmissionQueueName** 

**TriggerControl property:** 

Read-write. Trigger control.

Defined in: MQQueue class

Data Type: Long

Values:

- MQTC\_OFF
- MQTC\_ON

**Syntax:** To get: *trigcontrol&* = *MQQueue***.TriggerControl** 

To set: *MQQueue*.**TriggerControl** = *trigcontrol*&

### TriggerData property:

Read-write. Trigger data.

Defined in: MQQueue class

Data Type: String of 64 characters

**Syntax:** To get: *trigdata*\$ = *MQQueue***.TriggerData** 

To set: *MQQueue*.**TriggerData** = *trigdata*\$

## TriggerDepth property:

Read-write. The number of messages that have to be on the queue before a trigger message is written.

Defined in: MQQueue class

Data Type: Long

**Syntax:** To get: *trigdepth*& = *MQQueue***.TriggerDepth** 

To set: *MQQueue*.**TriggerDepth** = *trigdepth*&

## TriggerMessagePriority property:

Read-write. Threshold message priority for triggers.

**Defined in:** MQQueue class

Data Type: Long

**Syntax:** To get: *trigmesspriority& = MQQueue*.**TriggerMessagePriority** 

To set: MQQueue.TriggerMessagePriority = trigmesspriority&

### **TriggerType property:**

Read-write. Trigger type.

Defined in: MQQueue class

Data Type: Long

### Values:

- MQTT\_NONE
- MQTT\_FIRST
- MQTT\_EVERY
- MQTT\_DEPTH

**Syntax:** To get: *trigtype& = MQQueue*.**TriggerType** 

To set: *MQQueue*.**TriggerType** = *Trigtype*&

### Usage property:

Read-only. Indicates what the queue is used for.

Defined in: MQQueue class

Data Type: Long

### Values:

- MQUS\_NORMAL
- MQUS\_TRANSMISSION

**Syntax:** To get: *usage&* = *MQQueue*.**Usage** 

## ClearErrorCodes method:

Resets the CompletionCode to MQCC\_OK and the ReasonCode to MQRC\_NONE for both the MQQueue class and the MQSession class.

Defined in: MQQueue class

Syntax: Call MQQueue.ClearErrorCodes()

Close method:

Closes a queue using the current values of CloseOptions.

Defined in: MQQueue class

Syntax: Call MQQueue.Close()

## Get method:

Retrieves a message from the queue.

This method takes an MQMessage object as a parameter, using some of the fields in the MQMD of the object as input parameters. In particular, the MessageId and CorrelId fields are used, so it is important to

ensure that these fields are set as required. For more information about these fields, see 🖺 MsgId

(MQBYTE24) (WebSphere MQ V7.1 Reference) and A CorrelId (MQBYTE24) (WebSphere MQ V7.1 Reference).

If the method fails then the MQMessage object is unchanged. If it succeeds, the MQMD and Message Data portions of the MQMessage object are replaced by the MQMD and Message Data from the incoming message. The MQMessage control properties are set as follows

- MessageLength is set to length of the WebSphere MQ message
- DataLength is set to length of the WebSphere MQ message
- DataOffset is set to zero

Defined in:

MQQueue class

Syntax: Call MQQueue.Get(Message, GetMsgOptions, GetMsgLength)

### Parameters

Message:

MQMessage Object representing message to be retrieved.

GetMsgOptions:

Optional MQGetMessageOptions object to control the get operation. If this parameter is not specified, default MQGetMessageOptions are used.

GetMsgLength:

Optional 2 or 4 byte length value to control the maximum length of the WebSphere MQ message that is retrieved from the queue.

If the MQGMO\_ACCEPT\_TRUNCATED\_MSG option is specified, the GET succeeds with a completion code of MQCC\_WARNING and a reason code of MQRC\_TRUNCATED\_MSG\_ACCEPTED if the message size exceeds the specified length.

The MessageData holds the first GetMsgLength bytes of data.

If MQGMO\_ACCEPT\_TRUNCATED\_MSG *is not* specified, and the message size exceeds the specified length, the completion code of MQCC\_FAILED together with reason code MQRC\_TRUNCATED\_MESSAGE\_FAILED is returned.

If the contents of the message buffer are undefined, the total message length is set to the full length of the message that would have been retrieved.

If the message length parameter is not specified, the length of the message buffer is automatically adjusted to at least the size of the incoming message.

### **Open method:**

Opens a queue using the current values of:

- 1. QueueName
- 2. QueueManagerName
- 3. AlternateUserId
- 4. DynamicQueueName

Defined in:

MQQueue class

## Syntax: Call MQQueue.Open()

### Put method:

Places a message onto the queue.

This method takes an MQMessage object as a parameter. The Message Descriptor (MQMD) properties of this object might be altered as a result of this method. The values they have immediately after this method has run are the values that were put onto the WebSphere MQ.

Modifications to the MQMessage object after the Put has completed do not affect the actual message on the WebSphere MQ queue.

### Defined in:

MQQueue class

### Syntax: Call MQQueue.Put(Message, PutMsgOptions)

### Parameters

Message

MQMessage object representing message to be put.

PutMsgOptions

MQPutMessageOptions object containing options to control the put operation. If these are not specified, default PutMessageOptions are used.

# **MQMessage class**

This class represents a WebSphere MQ message. It includes properties to encapsulate the WebSphere MQ message descriptor (MQMD), and provides a buffer to hold the application-defined message data.

The class includes Write methods to copy data from an ActiveX application to an MQMessage object. Similarly, the class includes Read methods to copy data from an MQMessage object to an ActiveX application. The class manages the allocation and deallocation of memory for the buffer automatically. The application does not have to declare the size of the buffer when an MQMessage object is created because the buffer grows to accommodate data written to it.

You cannot place a message onto a WebSphere MQ queue if the buffer size exceeds the MaximumMessageLength property of that queue.

After it has been constructed, an MQMessage object can be Put onto a WebSphere MQ queue using the MQQueue.Put method. This method takes a copy of the MQMD and message data portions of the object and places that copy on the queue. The application can therefore modify or delete an MQMessage object after the Put, without affecting the message on the WebSphere MQ queue. The queue manager can adjust some of the fields in the MQMD when it copies the message on the WebSphere MQ queue.

An incoming message can be read into an MQMessage object using the MQQueue.Get method. This replaces any MQMD or message data that might already have been in the MQMessage object with values from the incoming message. It adjusts the size of the data buffer of the MQMessage object to match the size of the incoming message data.

## Containment

Messages are contained by the MQSession class.

# Creation

**New** creates an MQMessage object. Its Message Descriptor properties are initially set to default values, and its Message Data buffer is empty.

# Syntax

Dim *msg* As New MQMessage or Set *msg* = New MQMessage

# **Properties**

The control properties are:

- "CompletionCode property" on page 1233
- "DataLength property" on page 1233
- "DataOffset property" on page 1233
- "MessageLength property" on page 1234
- "ReasonCode property" on page 1234
- "ReasonName property" on page 1234

The Message Descriptor properties are:

- "AccountingToken property" on page 1234
- "AccountingTokenHex property" on page 1235
- "ApplicationIdData property" on page 1235
- "ApplicationOriginData property" on page 1235
- "BackoutCount property" on page 1236

- "CharacterSet property" on page 1236
- "CorrelationId property" on page 1236
- "CorrelationIdHex property" on page 1237
- "Encoding property" on page 1237
- "Expiry property" on page 1238
- "Feedback property" on page 1238
- "Format property" on page 1238
- "GroupId property" on page 1239
- "GroupIdHex property" on page 1239
- "MessageData property" on page 1239
- "MessageFlags property" on page 1240
- "MessageId property" on page 1240
- "MessageIdHex property" on page 1240
- "MessageSequenceNumber property" on page 1241
- "MessageType property" on page 1241
- "Offset property" on page 1241
- "OriginalLength property" on page 1242
- "Persistence property" on page 1242
- "Priority property" on page 1242
- "PutApplicationName property" on page 1242
- "PutApplicationType property" on page 1243
- "PutDateTime property" on page 1243
- "ReplyToQueueManagerName property" on page 1243
- "ReplyToQueueName property" on page 1244
- "Report property" on page 1244
- "TotalMessageLength property" on page 1244
- "UserId property" on page 1244

## Methods

- "ClearErrorCodes method" on page 1245
- "ClearMessage method" on page 1245
- "Read method" on page 1245
- "ReadBoolean method" on page 1245
- "ReadByte method" on page 1245
- "ReadDecimal2 method" on page 1246
- "ReadDecimal4 method" on page 1246
- "ReadDouble method" on page 1246
- "ReadDouble4 method" on page 1246
- "ReadFloat method" on page 1247
- "ReadInt2 method" on page 1247
- "ReadInt4 method" on page 1247
- "ReadLong method" on page 1247
- "ReadNullTerminatedString method" on page 1247
- "ReadShort method" on page 1248
- "ReadString method" on page 1248

- "ReadUInt2 method" on page 1249
- "ReadUnsignedByte method" on page 1249
- "ReadUTF method" on page 1249
- "ResizeBuffer method" on page 1249
- "Write method" on page 1250
- "WriteBoolean method" on page 1250
- "WriteByte method" on page 1250
- "WriteDecimal2 method" on page 1251
- "WriteDecimal4 method" on page 1251
- "WriteDouble method" on page 1251
- "WriteDouble4 method" on page 1251
- "WriteFloat method" on page 1252
- "WriteInt2 method" on page 1252
- "WriteInt4 method" on page 1252
- "WriteLong method" on page 1252
- "WriteNullTerminatedString method" on page 1253
- "WriteShort method" on page 1253
- "WriteString method" on page 1253
- "WriteUInt2 method" on page 1254
- "WriteUnsignedByte method" on page 1254
- "WriteUTF method" on page 1254

## **Property access**

All properties can be read at any time.

The control properties are read-only, except for DataOffset which is read-write. The Message Descriptor properties are all read-write, except BackoutCount and TotalMessageLength which are both read-only.

Note however that some of the MQMD properties might be modified by the queue manager when the

message is put onto a WebSphere MQ queue. See the fields in MQMD – Message descriptor (*WebSphere MQ V7.1 Reference*) for details of how they might be modified.

## Data conversion

You can pass binary data to a WebSphere MQ message by setting the CharacterSet property to the Coded Character Set Identifier of the queue manager (MQCCSI\_Q\_MGR), and passing it a string. You can use the chr\$ function to set non-character data into the string.

The Read and Write methods perform data conversion. They convert between the ActiveX internal formats, and the WebSphere MQ message formats as defined by the Encoding and CharacterSet properties from the message descriptor. When writing a message, set values into Encoding and CharacterSet that match the characteristics of the recipient of the message before issuing a Write method. When reading a message, this step is not normally required because these values will have been set from those in the incoming MQMD.

This is an additional data conversion step that happens after any conversion performed by the MQQueue.Get method.

## **CompletionCode property:**

Read-only. Returns the WebSphere MQ completion code set by the most recent method or property access issued against this object.

**Defined in:** MQMessage class

Data Type: Long

Values:

- MQCC\_OK
- MQCC\_WARNING
- MQCC\_FAILED

**Syntax:** To get: *completioncode*& = *MQMessage***.CompletionCode** 

## DataLength property:

Read-only. This property returns the value: MQMessage.MessageLength - MQMessage.DataOffset

It can be used before a Read method, to check that the expected number of characters are actually present in the buffer.

The initial value is zero.

Defined in: MQMessage class

Data Type: Long

**Syntax:** To get: *bytesleft& = MQMessage*.DataLength

## DataOffset property:

Read-write. The current position within the Message Data portion of the message object.

The value is expressed as a byte offset from the start of the message data buffer; the first character in the buffer corresponds to a DataOffset value of zero.

A read or write method commences its operation at the character referenced by DataOffset. These methods process data in the buffer sequentially from this position, and update DataOffset to point to the byte (if any) immediately following the last byte processed.

DataOffset can take only values in the range zero to MessageLength inclusive. When DataOffset = MessageLength it is pointing to the end, that is the first invalid character of the buffer. Write methods are permitted in this situation - they extend the data in the buffer and increase MessageLength by the number of bytes added. Reading beyond the end of the buffer is not valid.

The initial value is zero.

**Defined in:** MQMessage class

Data Type: Long

**Syntax:** To get: *currpos&* = *MQMessage*.**DataOffset** 

To set: *MQMessage*.**DataOffset** = *currpos&* 

## MessageLength property:

Read-only. Returns the total length of the Message Data portion of the message object in characters, irrespective of the value of DataOffset.

The initial value is zero. It is set to the incoming Message Length after a Get method invocation that referenced this message object. It is incremented if the application uses a Write method to add data to the object. It is unaffected by Read methods.

Defined in: MQMessage class

Data Type: Long

**Syntax:** To get: *msglength& = MQMessage*.MessageLength

## **ReasonCode property:**

Read-only. Returns the reason code set by the most recent method or property access issued against this object.

Defined in: MQMessage class

Data Type: Long

Values:

• See API reason codes (WebSphere MQ V7.1 Administering Guide).

**Syntax:** To get: *reasoncode*& = *MQMessage***.ReasonCode** 

## **ReasonName property:**

Read-only. Returns the symbolic name of the latest reason code. For example, "MQRC\_QMGR\_NOT\_AVAILABLE". **Defined in:** MQMessage class

## Data Type: String

## Values:

• See API reason codes (*WebSphere MQ V7.1 Administering Guide*).

**Syntax:** To get: reasonname\$ = MQMessage.ReasonName

## AccountingToken property:

Read-write. The MQMD AccountingToken - part of the message Identity Context.

Its initial value is all nulls.

**Defined in:** MQMessage class

Data Type: String of 32 characters

**Syntax:** To get: *actoken*\$ = *MQMessage***.AccountingToken** 

To set: *MQMessage*.**AccountingToken** = *actoken*\$

See "Message Descriptor properties" on page 1187 for more information about when you must use AccountingTokenHex in place of the AccountingToken property.

### AccountingTokenHex property:

Read-write. The MQMD AccountingToken - part of the message Identity Context.

Every two characters represent the hexadecimal equivalent of a single ASCII character. For example, the pair of characters "6" and "1" represent the single character "A", the pair of characters "6" and "2" represent the single character "B", and so on.

You must supply 64 valid hexadecimal characters.

Its initial value is "0...0"

Defined in: MQMessage class

Data Type: String of 64 hexadecimal characters representing 32 ASCII characters

**Syntax:** To get: *actokenh\$ = MQMessage***.AccountingTokenHex** 

To set: *MQMessage*.**AccountingTokenHex** = *actokenh*\$

See "Message Descriptor properties" on page 1187 for more information about when you must use AccountingTokenHex in place of the AccountingToken property.

### ApplicationIdData property:

Read-write. The MQMD ApplIdentityData - part of the message Identity Context.

Its initial value is all blanks.

**Defined in:** MQMessage class

Data Type: String of 32 characters

**Syntax:** To get: *applid*\$ = *MQMessage***.ApplicationIdData** 

To set: *MQMessage*.**ApplicationIdData** = *applid*\$

#### ApplicationOriginData property:

Read-write. The MQMD ApplOriginData - part of the message origin context.

Its initial value is all blanks.

**Defined in:** MQMessage class

Data Type: String of 4 characters

**Syntax:** To get: *applor*\$ = *MQMessage***.ApplicationOriginData** 

To set: *MQMessage*.**ApplicationOriginData** = *applor*\$

## **BackoutCount property:**

Read-only. The MQMD BackoutCount.

Its initial value is 0

Defined in: MQMessage class

Data Type: Long

**Syntax:** To get: *backoutct&* = *MQMessage***.BackoutCount** 

CharacterSet property:

Read-write. The MQMD CodedCharSetId.

Its initial value is the special value MQCCSI\_Q\_MGR.

If the CharacterSet is set to **MQCCSI\_Q\_MGR**, the code page for the current locale is used for character conversion in the WriteString method. For server applications, the code page used is the code page of the queue manager. For client applications, it is the default current locale code page.

For example: msg.CharacterSet = MQCCSI\_Q\_MGR msg.WriteString(chr\$(n))

where 'n' is greater than or equal to zero and less than or equal to 255, results in a single byte of value of 'n' being written to the buffer.

**Defined in:** MQMessage class

Data Type: Long

**Syntax:** To get: :30ccid& = MQMessage.**CharacterSet** 

To set: *MQMessage*.**CharacterSet**= *ccid&* 

Example

If you want the string written out in code page 437, issue: Message.CharacterSet = 437 Message.WriteString ("string to be written")

Set the value you want in the CharacterSet before issuing any WriteString calls.

### CorrelationId property:

Read-write. The CorrelationId to be included in the MQMD of a message when put on a queue. Also the ID to be matched against when getting a message from a queue.

Its initial value is null.

Defined in: MQMessage class

Data Type: String of 24 characters

Syntax: To get: correlid\$ = MQMessage.CorrelationId To set: MQMessage.CorrelationId = correlid\$

See "Message Descriptor properties" on page 1187 for more information about when you must use CorrelationIdHex in place of the CorrelationId property.

## CorrelationIdHex property:

Read-write. The CorrelationId to be included in the MQMD of a message when put on a queue. Also the CorrelationId to be matched against when getting a message from a queue.

Every two characters of the string represent the hexadecimal equivalent of a single ASCII character. For example, the pair of characters "6" and "1" represent the single character "A", the pair of characters "6" and "2" represent the single character "B", and so on.

You must supply 48 valid hexadecimal characters.

Its initial value is "0...0".

**Defined in:** MQMessage class

Data Type: String of 48 hexadecimal characters representing 24 ASCII characters

**Syntax:** To get: *correlidh\$ = MQMessage*.**CorrelationIdHex** 

To set: *MQMessage*.CorrelationIdHex = correlidh\$

See "Message Descriptor properties" on page 1187 for a discussion of when you must use CorrelationIdHex in place of the CorrelationId property.

### **Encoding property:**

Read-write. The MQMD field that identifies the representation used for numeric values in the application message data.

Its initial value is the special value MQENC\_NATIVE, which varies by platform.

This property is used by the following methods:

- ReadDecimal2 method
- ReadDecimal4 method
- ReadDouble method
- ReadDouble4 method
- ReadFloat method
- ReadInt2 method
- ReadInt4 method
- ReadLong method
- ReadShort method
- ReadUInt2 method
- WriteDecimal2 method
- WriteDecimal4 method
- WriteDouble method
- WriteDouble4 method
- WriteFloat method
- WriteInt2 method
- WriteInt4 method

- WriteLong method
- WriteShort method
- WriteUInt2 method

Defined in: MQMessage class

Data Type: Long

**Syntax:** To get: *encoding&* = *MQMessage*.**Encoding** To set: *MQMessage*.**Encoding** = *encoding&* 

If you are preparing to write data to the message buffer, you should set this field to match the characteristics of the receiving queue manager platform if the receiving queue manager is incapable of performing its own data conversion.

## **Expiry property:**

Read-write. The MQMD expiry time field, expected in tenths of a second.

Its initial value is the special value MQEI\_UNLIMITED

**Defined in:** MQMessage class

Data Type: Long

**Syntax:** To get: *expiry&* = *MQMessage*.**Expiry** 

To set: *MQMessage*.**Expiry** = *expiry*&

## Feedback property:

Read-write. The MQMD feedback field.

Its initial value is the special value MQFB\_NONE.

Defined in: MQMessage class

Data Type: Long

Values:

• See Peedback (MQLONG) (WebSphere MQ V7.1 Reference).

**Syntax:** To get: *feedback*& = MQMessage.**Feedback** 

To set: *MQMessage*.**Feedback** = *feedback*&

### Format property:

Read-write. The MQMD format field. Gives the name of a built-in or user-defined format that describes the nature of the Message Data.

Its initial value is the special value MQFMT\_NONE.

**Defined in:** MQMessage class

Data Type: String of 8 characters

**Syntax:** To get: *format*\$ = *MQMessage***.Format** 

To set: *MQMessage*.Format = *format*\$

## GroupId property:

Read-write. The GroupId to be included in the MQPMR of a message when put on a queue. Also the ID to be matched against when getting a message from a queue. Its initial value is all nulls.

Defined in:

MQMessage class

Data Type: String of 24 characters

**Syntax:** To get: groupid\$ = MQMessage.**GroupId** 

To set: *MQMessage*.**GroupId** = groupid\$

See "Message Descriptor properties" on page 1187 for more information about when you must use GroupIdHex in place of the GroupId property.

## GroupIdHex property:

Read-write. The GroupId to be included in the MQPMR of a message when put on a queue. Also the ID to be matched against when getting a message from a queue.

Every two characters of the string represent the hexadecimal equivalent of a single ASCII character. For example, the pair of characters "6" and "1" represent the single character "A", the pair of characters "6" and "2" represent the single character "B" and so on.

You must supply 48 valid hexadecimal characters.

Its initial value is "0...0".

### Defined in:

MQMessage class

### Data Type:

String of 48 hexadecimal characters representing 24 ASCII characters.

**Syntax:** To get: *groupidh*\$ = *MQMessage*.**GroupIdHex** 

To set: *MQMessage*.**GroupIdHex** = groupidh\$

See "Message Descriptor properties" on page 1187 for more information about when you must use GroupIdHex in place of the GroupId property.

### MessageData property:

Read-write. Retrieves or sets the entire contents of a message as a character string.

**Defined in:** MQMessage class

Data Type: Variant

**Note:** The data type used by this property is Variant but MQAX expects this to be a variant type of String. If you pass in a variant of other than this type then the error MQRC\_OBJECT\_TYPE\_ERROR will be returned.

**Syntax:** To get: *String*\$ = *MQMessage***.MessageData** 

To set: *MQMessage*.**MessageData** = *String*\$

## MessageFlags property:

Read-Write. Message flags specifying Segmentation control information. The initial value is 0.

## Defined in:

MQMessage class

## Data Type:

Long

## Values:

See MsgFlags (MQLONG) (WebSphere MQ V7.1 Reference).

**Syntax:** To get: *messageflags& = MQMessage*.MessageFlags

To set: MQMessage.MessageFlags = messageflags&

## MessageId property:

Read-write. The MessageId to be included in the MQMD of a message when put on a queue. Also the ID to be matched against when getting a message from a queue.

Its initial value is all nulls.

**Defined in:** MQMessage class

Data Type: String of 24 characters

**Syntax:** To get: *messageid*\$ = *MQMessage***.MessageId** 

To set: MQMessage.MessageId = messageid\$

See "Message Descriptor properties" on page 1187 for more information about when you must use MessageIdHex in place of the MessageId property.

### MessageIdHex property:

Read-write. The MessageId to be included in the MQMD of a message when put on a queue. Also the MessageId to be matched against when getting a message from a queue.

Every two characters of the string represent the hexadecimal equivalent of a single ASCII character. For example, the pair of characters "6" and "1" represent the single character "A", the pair of characters "6" and "2" represent the single character "B", and so on.

You must supply 48 valid hexadecimal characters.

Its initial value is "0...0".

**Defined in:** MQMessage class

Data Type: String of 48 hexadecimal characters representing 24 ASCII characters

**Syntax:** To get: *messageidh*\$ = *MQMessage***.MessageIdHex** 

To set: *MQMessage*.**MessageIdHex** = *messageidh*\$

See "Message Descriptor properties" on page 1187 for more information about when you must use MessageIdHex in place of the MessageId property.

## MessageSequenceNumber property:

Read-Write. Sequence information identifying a message within a group. The initial value is 1.

### Defined in:

MQMessage class

Data Type:

Long

Values:

See MsgSeqNumber (MQLONG) (WebSphere MQ V7.1 Reference).

**Syntax:** To get: *sequencenumber* & = *MQMessage*.**SequenceNumber** 

To set: *MQMessage*.**SequenceNumber** = *sequencenumber*&

## MessageType property:

Read-write. The MQMD MsgType field.

Its initial value is MQMT\_DATAGRAM.

Defined in: MQMessage class

Data Type: Long

### Values:

• See 🖾 MsgType (MQLONG) (WebSphere MQ V7.1 Reference).

**Syntax:** To get: *msgtype& = MQMessage*.MessageType

To set: *MQMessage*.**MessageType** = *msgtype*&

## Offset property:

Read-Write. The offset in a segmented message. The initial value is 0.

## Defined in:

MQMessage class

### Data Type:

Long

# Values:

See Offset (MQLONG) (WebSphere MQ V7.1 Reference).

**Syntax:** To get: *offset&* = MQMessage.**Offset** 

To set: MQMessage.Offset = offset&

### **OriginalLength property:**

Read-Write. The original length of a segmented message. The initial value is MQOL\_UNDEFINED.

Defined in:

MQMessage class

## Data Type:

Long

# Values:

See DriginalLength (MQLONG) (WebSphere MQ V7.1 Reference).

**Syntax:** To get: *originallength& = MQMessage*.**OriginalLength** 

To set: *MQMessage*.**OriginalLength** = *originallength*&

### **Persistence** property:

Read-write. The message's persistence setting.

Its initial value is MQPER\_PERSISTENCE\_AS\_Q\_DEF.

Defined in: MQMessage class

Data Type: Long

**Syntax:** To get: *persist&* = *MQMessage*.**Persistence** 

To set: *MQMessage*.**Persistence** = *persist&* 

#### **Priority property:**

Read-write. The message's priority.

Its initial value is the special value MQPRI\_PRIORITY\_AS\_Q\_DEF

Defined in: MQMessage class

Data Type: Long

**Syntax:** To get: *priority& = MQMessage*.**Priority** 

To set: *MQMessage*.**Priority** = *priority*&

#### PutApplicationName property:

Read-write. The MQMD PutApplName - part of the Message Origin context.

Its initial value is all blanks.

**Defined in:** MQMessage class

Data Type: String of 28 characters

**Syntax:** To get: *putapplnm*\$ = *MQMessage***.PutApplicationName** 

To set: *MQMessage*.**PutApplicationName** = *putapplnm*\$

## PutApplicationType property:

Read-write. The MQMD PutApplType - part of the Message Origin context.

Its initial value is MQAT\_NO\_CONTEXT

**Defined in:** MQMessage class

Data Type: Long

### Values:

• See PutApplType (MQLONG) (WebSphere MQ V7.1 Reference).

**Syntax:** To get: *putappltp&* = *MQMessage*.**PutApplicationType** 

To set: *MQMessage*.**PutApplicationType** = *putappltp&* 

### **PutDateTime property:**

Read/write. This property combines the MQMD PutDate and PutTime fields. These are parts of the Message Origin context that indicate when the message was put.

The ActiveX Extension converts between ActiveX date/time format and the Date and Time formats used in a WebSphere MQ MQMD. If a message is received which has an invalid PutDate or PutTime, then the PutDateTime property after the get method is set to EMPTY.

Its initial value is EMPTY.

**Defined in:** MQMessage class

Data Type: Variant of type 7 (date/time) or EMPTY.

**Syntax:** To get: *datetime = MQMessage*.**PutDateTime** 

To set: *MQMessage*.**PutDateTime** = *datetime* 

### ReplyToQueueManagerName property:

Read-write. The MQMD ReplyToQMgr field.

Its initial value is all blanks

Defined in: MQMessage class

Data Type: String of 48 characters

**Syntax:** To get: *replytoqmgr*\$ = *MQMessage***.ReplyToQueueManagerName** 

To set: MQMessage.ReplyToQueueManagerName = replytoqmgr\$

## ReplyToQueueName property:

Read-write. The MQMD ReplyToQ field.

Its initial value is all blanks

Defined in: MQMessage class

Data Type: String of 48 characters

**Syntax:** To get: *replytoq\$ = MQMessage***.ReplyToQueueName** 

To set: MQMessage.ReplyToQueueName = replytoq\$

## **Report property:**

Read-write. The message's Report options.

Its initial value is MQRO\_NONE.

Defined in: MQMessage class

Data Type: Long

## Values:

• See 🖾 Report (MQLONG) (WebSphere MQ V7.1 Reference).

**Syntax:** To get: *report*  $\mathcal{E} = MQMessage.Report$ 

To set: MQMessage.**Report** =  $report\mathcal{E}$ 

## TotalMessageLength property:

Read-only. Retrieves the length of the last message received by MQGET. If the message has not been truncated, this value is equal to the value of the MessageLength property.

Defined in: MQMessage class

Data Type: Long

**Syntax:** To get: *totalmessagelength*& = MQMessage.**TotalMessageLength** 

### UserId property:

Read-write. The MQMD UserIdentifier - part of the message Identity Context.

Its initial value is all blanks.

**Defined in:** MQMessage class

Data Type: String of 12 characters

**Syntax:** To get: *userid*\$ = *MQMessage***.UserId** 

To set: MQMessage.UserId = userid\$

### ClearErrorCodes method:

Resets the CompletionCode to MQCC\_OK and the ReasonCode to MQRC\_NONE for both the MQMessage class and the MQSession class.

Defined in: MQMessage class

### Syntax: Call MQMessage.ClearErrorCodes()

### **ClearMessage method:**

This method clears the data buffer portion of the MQMessage object. Any Message Data in the data buffer is lost, because MessageLength, DataLength, and DataOffset are all set to zero.

The Message Descriptor (MQMD) portion is unaffected; an application might need to modify some of the MQMD fields before reusing the MQMessage object. To set the MQMD fields back use New to replace the object with a new instance.

**Defined in:** MQMessage class

## Syntax: Call MQMessage.ClearMessage()

### Read method:

Reads a sequence of bytes from the message buffer into a byte array. DataOffset is incremented and Data Length decremented by the number of bytes read.

### Defined in:

MQMessage class

### Syntax: Data = MQMessage.Read(len&)

### **Parameters:**

*len&:* Long. Length of data in bytes to be read.

### **ReadBoolean method:**

Reads a 1-byte Boolean value from the current position in the message buffer and returns a 2-byte Boolean TRUE(-1)/FALSE(0) value. DataOffset is incremented by one and Data Length is decremented by one.

### Defined in:

MQMessage class

**Syntax:** *value* = *MQMessage*.**ReadBoolean** 

### **ReadByte method:**

This method reads 1 byte from the Message Data buffer, starting with the character referred to by DataOffset and returns it as an Integer (signed 2-byte) integer value in the range -128 to 127.

The method fails if MQMessage.DataLength is less than 1 when it is issued.

DataOffset is incremented by 1 and DataLength is decremented by 1 if the method succeeds.

The byte of message data is assumed to be a signed binary integer.

**Defined in:** MQMessage class

## **Syntax:** *integerv*% = *MQMessage***.ReadByte**

## ReadDecimal2 method:

Reads a 2-byte packed decimal number and returns it as a signed 2-byte integer value. DataOffset is incremented by two and Data Length is decremented by two.

### Defined in:

MQMessage class

**Syntax:** *value*% = MQMessage.**ReadDecimal2** 

## ReadDecimal4 method:

Reads a 4-byte packed decimal number and returns it as a signed 4-byte integer value. DataOffset is incremented by four and Data Length is decremented by four.

## Defined in:

MQMessage class

**Syntax:** Call *value*& = MQMessage.**ReadDecimal**4

## **ReadDouble method:**

This method reads 8 bytes from the Message Data buffer, starting with the byte referred to by DataOffset and returns it as a Double (signed 8-byte) floating point value.

The method fails if MQMessage.DataLength is less than 8 when it is issued.

DataOffset is incremented by 8 and DataLength is decremented by 8 if the method succeeds.

The 8 characters of message data are assumed to be a binary floating point number. The encoding is specified by the MQMessage. Encoding property. Note that conversion from System/360 format is not supported.

### **Defined in:** MQMessage class

**Syntax:** *doublev*# = *MQMessage***.ReadDouble** 

### **ReadDouble4 method:**

The ReadDouble4 and WriteDouble4 methods are alternatives to ReadFloat and WriteFloat. This is because they support 4-byte System/390 floating point message values that are too large to convert to 4-byte IEEE floating point format.

This method reads 4 bytes from the Message Data buffer, starting with the byte referred to by DataOffset and returns it as a Double (signed 8-byte) floating point value.

The method fails if MQMessage.DataLength is less than 4 when it is issued.

DataOffset is incremented by 4 and DataLength is decremented by 4 if the method succeeds.

The 4 characters of message data are assumed to be a binary floating point number. The encoding is specified by the MQMessage. Encoding property. Note that conversion from System/360 format is not supported.

**Defined in:** MQMessage class

## **Syntax:** *doublev*# = *MQMessage*.**ReadDouble4**

## **ReadFloat method:**

This method reads 4 bytes from the Message Data buffer, starting with the byte referred to by DataOffset and returns it as a Single (signed 4-byte) floating point value.

The method fails if MQMessage.DataLength is less than 4 when it is issued.

DataOffset is incremented by 4 and DataLength is decremented by 4 if the method succeeds.

The 4 characters of message data are assumed to be a floating point number. The encoding is specified by the MQMessage.Encoding property. Note that conversion from System/360 format is not supported.

Defined in: MQMessage class

**Syntax:** *singlev!* = *MQMessage***.ReadFloat** 

### ReadInt2 method:

The method is identical to the ReadShort method.

**Syntax:** *integerv*% = MQMessage.**ReadInt2** 

## ReadInt4 method:

This method is identical to the ReadLong method.

**Syntax:** *bigint*& = *MQMessage***.ReadInt**4

### **ReadLong method:**

This method reads 4 bytes from the Message Data buffer, starting with the byte referred to by DataOffset and returns it as a Long (signed 4-byte) integer value.

The method fails if MQMessage.DataLength is less than 4 when it is issued.

DataOffset is incremented by 4 and DataLength is decremented by 4 if the method succeeds.

The 4 characters of message data are assumed to be a binary integer. The encoding is specified by the MQMessage.Encoding property.

Defined in: MQMessage class

**Syntax:** *bigint&* = *MQMessage***.ReadLong** 

### ReadNullTerminatedString method:

This method is for use in place of ReadString if the string might contain embedded null characters.

This method reads the specified number of bytes from the message data buffer starting with the byte referred to by DataOffset and returns it as an ActiveX string. If the string contains an embedded null before the end then the length of the returned string is reduced to reflect only those characters before the null.

DataOffset is incremented and DataLength is decremented by the value specified regardless of whether the string contains embedded null characters.

The characters in the message data are assumed to be a string in the code page that is specified by the MQMessage.CharacterSet property. Conversion to ActiveX representation is performed for the application.

### Defined in:

MQMessage class

#### Syntax: string\$ = MQMessage.ReadNullTerminatedString(length&)

#### **Parameters:**

length& Long. Length of string field in bytes.

#### **ReadShort method:**

This method reads 2 bytes from the Message Data buffer, starting with the byte referred to by DataOffset and returns it as an Integer (signed 2-byte) value.

The method fails if MQMessage.DataLength is less than 2 when it is issued.

DataOffset is incremented by 2 and DataLength is decremented by 2 if the method succeeds.

The 2 characters of message data are assumed to be a binary integer. The encoding is specified by the MQMessage.Encoding property.

Defined in: MQMessage class

**Syntax:** *integerv*% = MQMessage.**ReadShort** 

### **ReadString method:**

This method reads n bytes from the Message Data buffer starting with the byte referred to by DataOffset and returns it as an ActiveX string.

The method fails if MQMessage.DataLength is less than n when it is issued.

DataOffset is incremented by n and DataLength is decremented by n if the method succeeds.

The n characters of message data are assumed to be a string in the code page that is specified by the MQMessage.CharacterSet property. Conversion to ActiveX representation is performed for the application.

Defined in: MQMessage class

**Syntax:** *stringv*\$ = *MQMessage***.ReadString**(*length&*)

#### Parameter

length& Long. Length of string field in bytes.

## ReadUInt2 method:

This method reads 2 bytes from the Message Data buffer, starting with the byte referred to by DataOffset and returns it as a Long (signed 4-byte) integer value.

The method fails if MQMessage.DataLength is less than 2 when it is issued.

DataOffset is incremented by 2 and DataLength is decremented by 2 if the method succeeds.

The 2 bytes of message data are assumed to be an unsigned binary integer. The encoding is specified by the MQMessage.Encoding property.

Defined in: MQMessage class

**Syntax:** *bigint&* = *MQMessage***.ReadUInt2** 

## ReadUnsignedByte method:

This method reads 1 byte from the Message Data buffer, starting with the byte referred to by DataOffset and returns it as an Integer (signed 2-byte) integer value in the range 0 to 255.

The method fails if MQMessage.DataLength is less than 1 when it is issued.

DataOffset is incremented by 1 and DataLength is decremented by 1 if the method succeeds.

The 1 character of message data is assumed to be an unsigned binary integer.

**Defined in:** MQMessage class

**Syntax:** *integerv*% = MQMessage.**ReadUnsignedByte** 

## **ReadUTF method:**

This method reads a UTF format string from the message starting with the byte referred to by DataOffset and returns it as an ActiveX string. The string in the message consists of a 2-byte length followed by the character data.

The method fails if MQMessage.DataLength is less than the string length when it is issued.

DataOffset is incremented by the string length and DataLength is decremented by the string length if the method succeeds.

Defined in: MQMessage class

**Syntax:** *value*\$ = *MQMessage*.**ReadUTF** 

## **ResizeBuffer method:**

This method alters the amount of storage currently allocated internally to hold the Message Data buffer. It gives the application some control over the automatic buffer management, in that if the application knows that it is going to deal with a large message, it can ensure that a sufficiently large buffer is allocated. The application does not need to use this call - if it does not, the automatic buffer management code will grow the buffer size to fit.

If you resize the buffer to be smaller that the current MessageLength, you risk losing data. If you do lose data, the method returns a CompletionCode of MQCC\_WARNING and a ReasonCode of MQRC\_DATA\_TRUNCATED.

If you resize the buffer to be smaller than the value of the **DataOffset** property the:

- DataOffset property is changed to point to the end of the new buffer
- DataLength property is set to zero
- MessageLength property is changed to the new buffer size

## Defined in:

MQMessage class

## **Syntax:** *MQMessage***.ResizeBuffer**(*Length&*)

#### **Parameter:**

Length& Long. Size required in characters.

#### Write method:

Writes a sequence of bytes to the message buffer from a byte array at the position referred to by Data Offset. If necessary the length of the buffer (MQMessage.MQMessageLength) is extended to accommodate the full length of the byte array. DataOffset is incremented by the number of bytes written if the method succeeds.

## Defined in:

MQMessage class

#### Syntax: Call MQMessage.Write(value)

#### **Parameters:**

data: a byte array or a variant reference to a byte array

## WriteBoolean method:

Writes a 1-byte Boolean value at the current position in the message buffer from a 2-byte Boolean value. DataOffset is incremented by one.

## Defined in:

MQMessage class

#### Syntax: Call MQMessage.WriteBoolean(value)

## **Parameter:**

value: Boolean (2-bytes). Value to be written.

## WriteByte method:

This method takes a signed 2-byte integer value and writes it into the Message Data buffer as a 1-byte binary number at the position referred to by DataOffset. It replaces any data already at the position in the buffer, and extends the length of the buffer (MQMessage.MessageLength) if necessary.

DataOffset is incremented by one if the method succeeds.

The value specified should be in the range -128 to 127. If it is not, the method returns with CompletionCode MQCC\_FAILED and ReasonCode MQRC\_WRITE\_VALUE\_ERROR.

**Defined in:** MQMessage class

**Syntax:** Call MQMessage.WriteByte(value%)

Parameter: value% Integer. Value to be written.

#### WriteDecimal2 method:

Writes a signed 2-byte integer as a 2-byte packed decimal number. DataOffset is incremented by two.

#### Defined in:

MQMessage class

#### Syntax: Call MQMessage.WriteDecimal2(value%)

#### Parameter:

value% Integer. Value to be written.

#### WriteDecimal4 method:

Writes a signed 4-byte integer as a 4-byte packed decimal number. DataOffset is incremented by four.

#### Defined in:

MQMessage class

Syntax: Call MQMessage.WritedDecimal4(value&)

#### **Parameter:**

value& Long. Value to be written.

#### WriteDouble method:

This method takes a signed 8-byte floating point value and writes it into the Message Data buffer as an 8-byte floating point number starting at the position referred to by DataOffset. It replaces any data already at these positions in the buffer, and extends the length of the buffer (MQMessage.MessageLength) if necessary.

DataOffset is incremented by 8 if the method succeeds.

The method converts to the floating point representation specified by the MQMessage. Encoding property. *Conversion to System/360 format is not supported.* 

Defined in: MQMessage class

#### Syntax: Call MQMessage.WriteDouble(value# )

#### **Parameter:**

value# Double. Value to be written.

#### WriteDouble4 method:

See "ReadDouble4 method" on page 1246 for a description of when ReadDouble4 and WriteDouble4 should be used in place of ReadFloat and WriteFloat.

This method takes a signed 8-byte floating point value and writes it into the Message Data buffer as a 4-byte floating number starting at the position referred to by DataOffset.

DataOffset is incremented by 4 if the method succeeds.

It replaces any data already at these positions in the buffer, and extends the length of the buffer (MQMessage.MessageLength) if necessary.

The method converts to the floating point representation specified by the MQMessage. Encoding property. *Conversion to System/360 format is not supported.* 

Defined in: MQMessage class

Syntax: Call MQMessage.WriteDouble4(value#)

Parameter: value# Double. Value to be written.

WriteFloat method:

This method takes a signed 4-byte floating point value and writes it into the Message Data buffer as a 4-byte floating point number starting at the character referred to by DataOffset. It replaces any data already at these positions in the buffer, and extends the length of the buffer (MQMessage.MessageLength) if necessary.

DataOffset is incremented by 4 if the method succeeds.

The method converts to the binary representation specified by the MQMessage. Encoding property. *Conversion to System/360 format is not supported.* 

**Defined in:** MQMessage class

Syntax: Call MQMessage.WriteFloat(value!)

Parameter value! Float. Value to be written.

## WriteInt2 method:

This method is identical to the WriteShort method.

Syntax: Call MQMessage.WriteInt2(value% )

Parameter value% Integer. Value to be written.

WriteInt4 method:

This method is identical to the WriteLong method.

**Syntax:** Call MQMessage.WriteInt4(value&)

Parameter value& Long. Value to be written.

## WriteLong method:

This method takes a signed 4-byte integer value and writes it into the Message Data buffer as a 4-byte binary number starting at the byte referred to by DataOffset. It replaces any data already at these positions in the buffer, and extends the length of the buffer (MQMessage.MessageLength) if necessary.

DataOffset is incremented by 4 if the method succeeds.

The method converts to the binary representation specified by the MQMessage.Encoding property.

**Defined in:** MQMessage class

Syntax: Call MQMessage.WriteLong(value&)

Parameter *value&* Long. Value to be written.

## WriteNullTerminatedString method:

This method performs a normal WriteString and pads any remaining bytes up to the specified length with null. If the number of bytes written by the initial write string is equal to the specified length then no nulls are written. If the number of bytes exceeds the specified length then an error (reason code MQRC\_WRITE\_VALUE\_ERROR) is set.

DataOffset is incremented by the specified length if the method succeeds.

## Defined in: MQMessage class

Syntax: Call MQMessage.WriteNullTerminatedString(value\$, length&)

## **Parameters:**

value\$ String. Value to be written.

length& Long. Length of string field in bytes.

## WriteShort method:

This method takes a signed 2-byte integer value and writes it into the Message Data buffer as a 2-byte binary number starting at the byte referred to by DataOffset. It replaces any data already at these positions in the buffer, and will extend the length of the buffer (MQMessage.MessageLength) if necessary.

DataOffset is incremented by 2 if the method succeeds.

The method converts to the binary representation specified by the MQMessage.Encoding property.

**Defined in:** MQMessage class

Syntax: Call MQMessage.WriteShort(value%)

Parameter *value*% Integer. Value to be written.

## WriteString method:

This method takes an ActiveX string and writes it into the Message Data buffer starting at the byte referred to by DataOffset. It replaces any data already at these positions in the buffer, and will extend the length of the buffer (MQMessage.MessageLength) if necessary.

DataOffset is incremented by the length of the string in bytes if the method succeeds.

The method converts characters into the code page specified by the MQMessage.CharacterSet property.

Defined in: MQMessage class

Syntax: Call MQMessage.WriteString(value\$)

**Parameter** *value*<sup>\$</sup> String. Value to be written.

## WriteUInt2 method:

This method takes a signed 4-byte integer value and writes it into the Message Data buffer as a 2-byte unsigned binary number starting at the byte referred to by DataOffset. It replaces any data already at these positions in the buffer, and extends the length of the buffer (MQMessage.MessageLength) if necessary.

DataOffset is incremented by 2 if the method succeeds.

The method converts to the binary representation specified by the MQMessage.Encoding property. The value specified should be in the range 0 to 2\*\*16-1. If it is not the method returns with CompletionCode MQCC\_FAILED and ReasonCode MQRC\_WRITE\_VALUE\_ERROR.

**Defined in:** MQMessage class

**Syntax:** Call *MQMessage*.**WriteUInt2**(*value&* )

Parameter value& Long. Value to be written.

## WriteUnsignedByte method:

This method takes a signed 2-byte integer value and writes it into the Message Data buffer as a 1-byte unsigned binary number starting at the character referred to by DataOffset. It replaces any data already at these positions in the buffer, and extends the length of the buffer (MQMessage.MessageLength) if necessary.

DataOffset is incremented by 1 if the method succeeds.

The value specified should be in the range 0 to 255. If it is not the method returns with CompletionCode MQCC\_FAILED and ReasonCode MQRC\_WRITE\_VALUE\_ERROR.

Defined in:

MQMessage class

Syntax: Call MQMessage.WriteUnsignedByte(value%)

Parameter value% Integer. Value to be written.

## WriteUTF method:

This method takes an ActiveX string and writes it into the message data buffer at the current position in UTF format. The data written consists of a 2-byte length followed by the character data. DataOffset is incremented by the length of the string if the method succeeds.

## Defined in:

MQMessage class

## Syntax: Call MQMessage.WriteUTF(value\$)

## **Parameter:**

value\$ String. Value to be written.

# MQPutMessageOptions class

This class encapsulates the various options that control the action of putting a message onto a WebSphere MQ Queue.

## Containment

The MQPutMessageOptions class is contained by the MQSession class.

# Creation

New creates a new MQPutMessageOptions object and sets all its properties to initial values.

Alternatively, use the AccessPutMessageOptions method of the MQSession class.

## Syntax

Dim pmo As New MQPutMessageOptions or

Set pmo = New MQPutMessageOptions

# **Properties**

- "CompletionCode property."
- "Options property" on page 1256.
- "ReasonCode property" on page 1256.
- "ReasonName property" on page 1256.
- "RecordFields property" on page 1256.
- "ResolvedQueueManagerName property" on page 1257.
- "ResolvedQueueName property" on page 1257.

## Methods

• "ClearErrorCodes method" on page 1257.

## CompletionCode property:

Read-only. Returns the completion code set by the last method or property access issued against the object.

Defined in: MQPutMessageOptions class

## Data Type: Long

## Values:

- MQCC\_OK
- MQCC\_WARNING
- MQCC\_FAILED

**Syntax:** To get: *completioncode*& = *PutOpts***.CompletionCode** 

## **Options property:**

Read-write. The MQPMO Options field. The initial value of this field is MQPMO\_NONE. For more information, see MQPMO options (MQLONG) (*WebSphere MQ V7.1 Reference*).

Defined in: MQPutMessageOptions Class.

Data Type: Long

**Syntax:** To get: *options* = *PutOpts***.Options** 

To set:  $PutOpts.Options = options\mathcal{E}$ 

The MQPMO\_PASS\_IDENTITY\_CONTEXT and MQPMO\_PASS\_ALL\_CONTEXT options are not supported.

## **ReasonCode property:**

Read-only. Returns the reason code set by the last method or property access issued against the object.

Defined in: MQPutMessageOptions class

Data Type: Long

## Values:

• See API reason codes (*WebSphere MQ V7.1 Administering Guide*).

**Syntax:** To get: *reasoncode*& = *PutOpts***.ReasonCode** 

## ReasonName property:

Read-only. Returns the symbolic name of the latest reason code. For example, "MQRC\_QMGR\_NOT\_AVAILABLE".

Defined in: MQPutMessageOptions class

Data Type: String

Values:

• See API reason codes (*WebSphere MQ V7.1 Administering Guide*).

Syntax: To get: reasonname\$ = PutOpts.ReasonName

## **RecordFields property:**

Read-write. Flags indicating which fields are to be customized on a per-queue basis when putting a message to a distribution list. The initial value is zero.

This property corresponds to the PutMsgRecFields flags in the MQI MQPMO structure. In the MQI, these flags control which fields (in the MQPMR structure) are present and used by the MQPUT. In an MQPutMessageOptions object these fields are always present and the flags therefore only affect which fields are used by the Put. See the *WebSphere MQ Application Programming Reference* for further details.

## Defined in:

MQPutMessageOptions class

#### Data Type: Long

**Syntax:** To get: *recordfields* = *PutOpts*.**RecordFields** 

To set: *PutOpts*.**RecordFields** = *recordfields*&

## ResolvedQueueManagerName property:

Read-only. The MQPMO ResolvedQMgrName field. See ResolvedQMgrName (MQCHAR48) (*WebSphere MQ V7.1 Reference*) for details. The initial value is all blanks.

Defined in: MQPutMessageOptions class

Data Type: String of 48 characters

**Syntax:** To get: *qmgr*\$ = *PutOpts***.ResolvedQueueManagerName** 

## ResolvedQueueName property:

Read-only. The MQPMO ResolvedQName field. See A ResolvedQName (MQCHAR48) (*WebSphere MQ V7.1 Reference*) for details. The initial value is all blanks.

Defined in: MQPutMessageOptions class

Data Type: String of 48 characters

**Syntax:** To get: *qname*\$ = *PutOpts***.ResolvedQueueName** 

## **ClearErrorCodes method:**

Resets the CompletionCode to MQCC\_OK and the ReasonCode to MQRC\_NONE for both the MQPutMessageOptions class and the MQSession class.

Defined in: MQPutMessageOptions class

Syntax: Call PutOpts.ClearErrorCodes()

# MQGetMessageOptions class

This class encapsulates the various options that control the action of getting a message from a WebSphere MQ queue.

## Containment

The MQGetMessageOptions class is contained by the MQSession class.

## Creation

New creates a new MQGetMessageOptions object and sets all its properties to initial values.

Alternatively, use the AccessGetMessageOptions method of the MQSession class.

# **Properties**

- "CompletionCode property"
- "MatchOptions property"
- "Options property" on page 1259
- "ReasonCode property" on page 1259
- "ReasonName property" on page 1259
- "ResolvedQueueName property" on page 1259
- "WaitInterval property" on page 1260

# Methods

• "ClearErrorCodes method" on page 1260

# Syntax

Dim gmo As New MQGetMessageOptions or

Set gmo = New MQGetMessageOptions

## **CompletionCode property:**

Read-only. Returns the completion code set by the last method or property access issued against the object.

Defined in: MQGetMessageOptions Class.

## Data Type: Long

# Values:

- MQCC\_OK
- MQCC\_WARNING
- MQCC\_FAILED

**Syntax:** To get: *completioncode*& = *GetOpts*.**CompletionCode** 

# MatchOptions property:

Read-write. Options controlling selection criteria used for MQGET. The initial value is MQMO\_MATCH\_MSG\_ID + MQMO\_MATCH\_CORREL\_ID.

## Defined in:

MQGetMessageOptions class

## Data Type:

Long

## Values:

See MatchOptions (MQLONG) (WebSphere MQ V7.1 Reference).

# **Syntax:** To get: *matchoptions*& = *GetOpts*.**MatchOptions**

```
To set: GetOpts.MatchOptions = matchoptions&
```

## **Options property:**

Read-write. The MQGMO Options field. See Options (MQLONG) (*WebSphere MQ V7.1 Reference*) for details. Initial value is MQGMO\_NO\_WAIT.

**Defined in:** MQGetMessageOptions Class.

## Data Type: Long

**Syntax:** To get: *options* = *GetOpts***.Options** To set: *GetOpts***.Options** = *options*&

## ReasonCode property:

Read-only. Returns the reason code set by the last method or property access issued against the object.

Defined in: MQGetMessageOptions class

## Data Type: Long

## Values:

• See API reason codes (*WebSphere MQ V7.1 Administering Guide*).

**Syntax:** To get: *reasoncode*& = *GetOpts*.**ReasonCode** 

## ReasonName property:

Read-only. Returns the symbolic name of the latest reason code. For example, "MQRC\_QMGR\_NOT\_AVAILABLE". **Defined in:** MQGetMessageOptions class

Data Type: String

Values:

• See API reason codes (*WebSphere MQ V7.1 Administering Guide*).

**Syntax:** To get: reasonname\$ = MQGetMessageOptions.ReasonName

## ResolvedQueueName property:

Read-only. The MQGMO ResolvedQName field. See A ResolvedQName (MQCHAR48) (*WebSphere MQ V7.1 Reference*) for details. The initial value is all blanks.

Defined in: MQGetMessageOptions class

Data Type: String of 48 characters

**Syntax:** To get: *qname*\$ = *GetOpts***.ResolvedQueueName** 

## WaitInterval property:

Read/write. The MQGMO WaitInterval field. The maximum time, in milliseconds, that the Get waits for a suitable message to arrive - if wait action has been requested by the Options property. This field has an

initial value of 0. For details of MQGMO options, see 🖾 MQGMO – Get-message options.

Defined in: MQGetMessageOptions class

Data Type: Long

**Syntax:** To get: *wait&* = *GetOpts***.WaitInterval** 

To set: *GetOpts*.WaitInterval = wait&

## ClearErrorCodes method:

Resets the CompletionCode to MQCC\_OK and the ReasonCode to MQRC\_NONE for both the MQGetMessageOptions class and the MQSession class.

**Defined in:** MQGetMessageOptions class

Syntax: Call GetOpts.ClearErrorCodes()

# MQDistributionList class

This class encapsulates a collection of queues - local, remote, or alias for output.

## Creation

new creates a new MQDistributionList object.

Alternatively, use the AddDistributionList method of the MQQueueManager class

## **Properties**

- "AlternateUserId property" on page 1261
- "CloseOptions property" on page 1261
- "CompletionCode property" on page 1261
- "ConnectionReference property" on page 1262
- "FirstDistributionListItem property" on page 1262
- "IsOpen property" on page 1262
- "OpenOptions property" on page 1262
- "ReasonCode property" on page 1263
- "ReasonName property" on page 1263

## Method

- "AddDistributionListItem method" on page 1263
- "ClearErrorCodes method" on page 1264
- "Close method" on page 1264
- "Open method" on page 1264
- "Put method" on page 1264

# Syntax

## Dim distlist.As New MQDistributionList or Set distlist = New MQDistributionList

## AlternateUserId property:

Read-write. The alternate user ID used to validate access to the list of queues when they are opened.

Defined in:

MQDistributionList class

Data Type: String of 12 characters

**Syntax:** To get: *altuser*\$ = *MQDistributionList*.**AlternateUserId** 

To set: *MQDistributionList*.**AlternateUserId** = *altuser*\$

## **CloseOptions property:**

Read-write. Options used to control what happens when the distribution list is closed. The initial value is MQCO\_NONE.

## Defined in:

MQDistributionList class

## Data Type:

Long

## Values:

- MQCO\_NONE
- MQCO\_DELETE
- MQCO\_DELETE\_PURGE

**Syntax:** To get: *closeopt& = MQDistributionList*.**CloseOptions** 

To set: *MQDistributionList*.**CloseOptions** = *closeopt*&

## CompletionCode property:

Read-only. The completion code set by the last method or property access issued against the object.

Defined in:

MQDistributionList class

Data Type:

Long

## Values:

- MQCC\_OK
- MQCC\_WARNING
- MQCC\_FAILED

**Syntax:** To get: *completioncode*& = *MQDistributionList*.**CompletionCode** 

## **ConnectionReference property:**

Read-write. The queue manager to which the distribution list belongs.

## Defined in:

MQDistributionList class

## Data Type:

MQQueueManager

**Syntax:** To get: *set queuemanager = MQDistributionList*.**ConnectionReference** 

To set: set MQDistributionList. ConnectionReference = queuemanager

## FirstDistributionListItem property:

Read-only. The first distribution list item object associated with the distribution list.

## Defined in:

MQDistributionList class

## Data Type:

MQDistributionListItem

## Values:

**Syntax:** To get: *set distributionlistitem* = MQDistributionList.**FirstDistributionListItem** 

## **IsOpen property:**

Read-only.

Defined in: MQDistributionList class

# Data Type:

Boolean

## Values:

- TRUE (-1)
- FALSE (0)

**Syntax:** To get: *IsOpen = MQDistributionList*.**IsOpen** 

## **OpenOptions property:**

Read-write. Options to be used when the distribution list is opened.

## Defined in:

MQDistributionList class

## Data Type:

Long

# Values:

See MQPMO options (MQLONG) (WebSphere MQ V7.1 Reference).

## **Syntax:** To get: *openopt& = MQDistributionList*.**OpenOptions**

## To set: *MQDistributionList*.**OpenOptions** = openopt&

## ReasonCode property:

Read-only. The reason code set by the last method or property access issued against the object.

#### Defined in:

MQDistributionList class

## Data Type:

Long

## Values:

See API reason codes (*WebSphere MQ V7.1 Administering Guide*).

**Syntax:** To get: *reasoncode*& = *MQDistributionList*.**ReasonCode** 

## ReasonName property:

Read-only. The symbolic name for the ReasonCode. For example "MQRC\_QMGR\_NOT\_AVAILABLE".

#### Defined in:

MQDistributionList class

Data Type:

String

## Values:

See API reason codes (*WebSphere MQ V7.1 Administering Guide*).

**Syntax:** To get: *reasonname*\$ = *MQDistributionList*.**ReasonName** 

## AddDistributionListItem method:

Creates a new MQDistributionListItem object and associates it with the distribution list object. The queue name parameter is mandatory.

The DistributionList property of the distribution list item is set to the owning distribution list and the FirstDistributionListItem property of the distribution list is set to reference this new distribution list item.

For the new distribution list item, the PreviousDistributionListItem property is set to nothing and the NextDistributionListItem property is set to reference any distribution list item that was previously first, or nothing if there was none previously (that is, the new one is inserted in front of those that exist already).

This will return an error if the distribution list is open.

## Defined in:

MQDistributionList class

Syntax: set distributionlistitem = MQDistributionList.AddDistributionListItem (QName\$, QMgrName\$)

## **Parameters:**

QName\$ String. Name of the WebSphere MQ queue.

QMgrName\$ String. Name of the WebSphere MQ queue manager.

## ClearErrorCodes method:

Resets the CompletionCode to MQCC\_OK and the ReasonCode to MQRC\_NONE for both the MQDistributionList class and the MQSession class.

## Defined in:

MQDistributionList class

## Syntax: Call MQDistributionList.ClearErrorCodes()

## Close method:

Closes a distribution list using the current value of Close options.

## Defined in:

MQDistributionList class

Syntax: Call MQDistributionList.Close()

## **Open method:**

Opens each of the queues specified by the QueueName and (where appropriate) QueueManagerName properties of the distribution list items associated with the current object using the current value of AlternateUserId.

## Defined in:

MQDistributionList class

Syntax: Call MQDistributionList.Open()

## Put method:

Places a message on each of the queues identified by the distribution list items associated with the distribution list.

## Defined in:

MQDistributionList class

## Syntax

Call MQDistributionList.Put(Message, PutMsgOptions&)

## Parameters

Message MQMessage object representing the message to be put.

*PutMsgOptions* MQPutMessageOptions object containing options to control the put operation. If not specified, default PutMessageOptions are used.

This method takes an MQMessage object as a parameter. The following distribution list item properties can be altered as a result of this method:

- CompletionCode
- ReasonCode
- ReasonName
- MessageId

- MessageIdHex
- CorrelationId
- CorrelationIdHex
- GroupId
- GroupIdHex
- Feedback
- AccountingToken
- AccountingTokenHex

# MQDistributionListItem class

This class encapsulates the MQOR, MQRR, and MQPMR structures and associates them with an owning distribution list.

# Creation

Use the AddDistributionListItem Method of the MQDistributionList class

# Properties

# Methods

- "AccountingToken property" on page 1266.
- "AccountingTokenHex property" on page 1266.
- "CompletionCode property" on page 1267.
- "CorrelationId property" on page 1267.
- "CorrelationIdHex property" on page 1267.
- "DistributionList property" on page 1268.
- "Feedback property" on page 1268.
- "GroupId property" on page 1268.
- "GroupIdHex property" on page 1269.
- "MessageId property" on page 1269.
- "MessageIdHex property" on page 1269.
- "NextDistributionListItem property" on page 1270.
- "PreviousDistributionListItem property" on page 1270.
- "QueueManagerName property" on page 1270.
- "QueueName property" on page 1270.
- "ReasonCode property" on page 1271.
- "ReasonName property" on page 1271.
- "ClearErrorCodes method" on page 1271.

## **Properties::**

- AccountingToken property
- AccountingTokenHex property
- CompletionCode property
- CorrelationId property
- CorrelationIdHex property
- DistributionList property
- Feedback property
- GroupId property
- GroupIdHex property
- MessageId property
- MessageIdHex property
- NextDistributionListItem property
- PreviousDistributionListItem property
- QueueManagerName property
- QueueName property
- ReasonCode property
- ReasonName property

## Methods::

ClearErrorCodes method

## Creation::

Use the AddDistributionListItem Method of the MQDistributionList class

## AccountingToken property:

Read-write. The AccountingToken to be included in the MQPMR of a message when put on a queue. Its initial value is all nulls.

## Defined in:

MQDistributionListItem class

## Data Type:

String of 32 characters

**Syntax:** To get: *accountingtoken*\$ = *MQDistributionListItem*.**AccountingToken** 

To set: *MQDistributionListItem*.**AccountingToken** = accountingtoken\$

## AccountingTokenHex property:

Read-write. The AccountingToken to be included in the MQPMR of a message when put on a queue.

Every two characters of the string represent the hexadecimal equivalent of a single ASCII character. For example, the pair of characters "6" and "1" represent the single character "A", the pair of characters "6" and "2" represent the single character "B" and so on.

You must supply 64 valid hexadecimal characters.

Its initial value is "0...0".

## Defined in:

MQDistributionListItem class

## Data Type:

String of 64 hexadecimal characters reqpresenting 32 ASCII characters.

**Syntax:** To get: *accountingtokenh\$ = MQDistributionListItem*.**AccountingTokenHex** 

To set: *MQDistributionListItem*.**AccountingTokenHex** = accountingtokenh\$

## **CompletionCode property:**

Read-only. The completion code set by the last open or put request issued against the owning distribution list object.

## Defined in:

MQDistributionListItem class

Data Type:

Long

## Values:

- MQCC\_OK
- MQCC\_WARNING
- MQCC\_FAILED

**Syntax:** To get: completioncode\$ = MQDistributionListItem.**CompletionCode** 

## CorrelationId property:

Read-write. The CorrelId to be included in the MQPMR of a message when put on a queue. Its initial value is all nulls.

## Defined in:

MQDistributionListItem class

Data Type: String of 24 characters

**Syntax:** To get: *correlid*\$ = *MQDistributionListItem*.**CorrelationId** 

To set: *MQDistributionListItem*.**CorrelationId** = *correlid*\$

## CorrelationIdHex property:

Read-write. The CorrelId to be included in the MQPMR of a message when put on a queue.

Every two characters of the string represent the hexadecimal equivalent of a single ASCII character. For example, the pair of characters "6" and "1" represent the single character "A", the pair of characters "6" and "2" represent the single character "B" and so on.

You must supply 48 valid hexadecimal characters.

Its initial value is "0..0".

## Defined in:

MQDistributionListItem class

## Data Type:

String of 48 hexadecimal characters representing 24 ASCII characters.

**Syntax:** To get: *correlidh\$ = MQDistributionListItem*.**CorrelationIdHex** 

To set: *MQDistributionListItem*.**CorrelationIdHex** = *correlidh*\$

#### **DistributionList property:**

Read-only. The distribution list with which this distribution list item is associated.

### Defined in:

MQDistributionListItem class

#### Data Type:

MQDistributionList

**Syntax:** To get: *set distributionlist* = *MQDistributionListItem*.**DistributionList** 

#### Feedback property:

Read-write. The Feedback value to be included in the MQPMR of a message when put on a queue.

## Defined in:

MQDistributionListItem class

## Data Type:

Long

## Values:

See Peedback (MQLONG) (WebSphere MQ V7.1 Reference).

**Syntax:** To get: *feedback*& = *MQDistributionListItem*.**Feedback** 

To set: *MQDistributionListItem*.**Feedback** = *feedback*&

## GroupId property:

Read-write. The GroupId to be included in the MQPMR of a message when put on a queue. Its initial value is all nulls.

Defined in:

MQDistributionListItem class

## Data Type: String of 24 characters

**Syntax:** To get: *groupid*\$ = *MQDistributionListItem*.**GroupId** 

To set: MQDistributionListItem.GroupId = groupid\$

## GroupIdHex property:

Read-write. The GroupId to be included in the MQPMR of a message when put on a queue.

Every two characters of the string represent the hexadecimal equivalent of a single ASCII character. For example, the pair of characters "6" and "1" represent the single character "A", the pair of characters "6" and "2" represent the single character "B" and so on.

You must supply 48 valid hexadecimal characters.

Its initial value is "0..0".

Defined in:

MQDistributionListItem class

Data Type:

String of 48 hexadecimal characters reqpresenting 24 ASCII characters.

**Syntax:** To get: groupidh\$ = MQDistributionListItem.**GroupIdHex** 

To set: *MQDistributionListItem*.**GroupIdHex** = groupidh\$

## MessageId property:

Read-write. The MessageId to be included in the MQPMR of a message when put on a queue. Its initial value is all nulls.

## Defined in:

MQDistributionListItem class

Data Type: String of 24 characters

**Syntax:** To get: *messageid*\$ = *MQDistributionListItem*.**MessageId** 

To set: *MQDistributionListItem*.**MessageId** = *messageid*\$

## MessageIdHex property:

Read-write. The MessageId to be included in the MQPMR of a message when put on a queue.

Every two characters of the string represent the hexadecimal equivalent of a single ASCII character. For example, the pair of characters "6" and "1" represent the single character "A", the pair of characters "6" and "2" represent the single character "B" and so on.

You must supply 48 valid hexadecimal characters.

Its initial value is "0..0".

Defined in:

MQDistributionListItem class

## Data Type:

String of 48 hexadecimal characters representing 24 ASCII characters.

**Syntax:** To get: *messageidh\$ = MQDistributionListItem*.**MessageIdHex** 

To set: *MQDistributionListItem*.**MessageIdHex** = *messageidh*\$

## NextDistributionListItem property:

Read-only. The next distribution list item object associated with the same distribution list.

## Defined in:

MQDistributionListItem class

## Data Type:

MQDistributionListItem

**Syntax:** To get: *set distributionlistitem* = *MQDistributionListItem*.**NextDistributionListItem** 

## PreviousDistributionListItem property:

Read-only. The previous distribution list item object associated with the same distribution list.

## Defined in:

MQDistributionListItem class

## Data Type:

MQDistributionListItem

**Syntax:** To get: *set distributionlistitem = MQDistributionListItem*.**PreviousDistributionListItem** 

## QueueManagerName property:

Read-write. The WebSphere MQ queue manager name.

## Defined in:

MQDistributionListItem class

## Data Type:

String of 48 characters.

**Syntax:** To get: *qmname*\$ = *MQDistributionListItem*.**QueueManagerName** 

To set: *MQDistributionListItem*.**QueueManagerName** = qmname\$

## QueueName property:

Read-write. The WebSphere MQ queue name.

## Defined in:

MQDistributionListItem class

# Data Type:

String of 48 characters.

**Syntax:** To get: *qname*\$ = *MQDistributionListItem*.**QueueName** 

To set: *MQDistributionListItem*.**QueueName** = qname\$

## **ReasonCode property:**

Read-only. The completion code set by the last open or put issued to the owning distribution list object.

Defined in:

MQDistributionListItem class

Data Type:

Long

Values:

- See API reason codes (*WebSphere MQ V7.1 Administering Guide*).
- MQCC\_OK
- MQCC\_WARNING
- MQCC\_FAILED

**Syntax:** To get: *reasoncode*& = *MQDistributionListItem*.**ReasonCode** 

## **ReasonName property:**

Read-only. The symbolic name for the ReasonCode. For example "MQRC\_QMGR\_NOT\_AVAILABLE".

## Defined in:

MQDistributionListItem class

## Data Type:

String

## Values:

See API reason codes (*WebSphere MQ V7.1 Administering Guide*).

**Syntax:** To get: *reasonname*\$ = *MQDistributionListItem*.**ReasonName** 

## ClearErrorCodes method:

Resets the CompletionCode to MQCC\_OK and the ReasonCode to MQRC\_NONE for both the MQDistributionListItem class and the MQSession class.

## Defined in:

MQDistributionListItem class

Syntax: Call MQDistributionListItem.ClearErrorCodes

# Troubleshooting

Information on the trace facility provided, common pitfalls and help on how to avoid them.

This following section explains the trace facility provided and details common pitfalls, with help to avoid them:

- "Using trace" on page 1272
- "When your WebSphere MQ Automation Classes for ActiveX script fails" on page 1273
- "Reason codes" on page 1273
- "Code level tool" on page 1276

# Using trace

MQAX includes a trace facility to help the service organization identify what is happening when you have a problem. It shows the paths taken when you run your MQAX script. Unless you have a problem, run with tracing set off to avoid any unnecessary use of system resources.

There are three environment variables that you set to control trace:

- OMQ\_TRACE
- OMQ\_TRACE\_PATH
- OMQ\_TRACE\_LEVEL

Note that specifying *any* value for OMQ\_TRACE switches the trace facility on. Even if you set OMQ\_TRACE to OFF, trace is still active.

To switch trace off, do not specify a value for OMQ\_TRACE.

- 1. Click Start
- 2. Click Control Panel
- 3. Double-click System
- 4. Click Advanced
- 5. Click Environment
- 6. In the section titled "User variables for (username)", click New
- 7. Enter the variable name and a valid value in the appropriate fields and click OK
- 8. Click OK to close the Environment Variables window
- 9. Click OK to close the System Properties window
- 10. Close the Control Panel window

When deciding where you want the trace files written, ensure that you have sufficient authority to write to, not just read from, the disk.

With tracing switched on, it slows down the running of the MQAX, but it does not affect the performance of your ActiveX or WebSphere MQ environments. When you no longer need a trace file, you can delete it.

You must stop MQAX running to change the status of the OMQ\_TRACE variable.

# Trace file name and directory

The trace file name takes the form OMQnnnnn.trc, where nnnnn is the id of the ActiveX process running at the time.

| Command                               | Effect                                                                                                    |
|---------------------------------------|----------------------------------------------------------------------------------------------------|
| SET OMQ_TRACE_PATH = drive:\directory | Sets the trace directory where the trace file will be written.                                                   |
| SET OMQ_TRACE_PATH =                  | Removes the OMQ_PATH environment variable<br>the current working directory (when ActiveX is<br>started) is used. |
| ECHO %OMQ_TRACE_PATH%                 | Displays the current setting of the trace directory on Windows.                                                  |

| Command                 | Effect                                                                                                    |
|-------------------------|----------------------------------------------------------------------------------------------------|
| SET OMQ_TRACE = xxxxxxx | This sets tracing ON. You switch tracing on by<br>putting one or more characters after the '=' sign.<br>For example: SET OMQ_TRACE=yes SET<br>OMQ_TRACE=no. In both of these examples,<br>tracing will be set ON. This is only effective for a<br>single window/session |
| SET OMQ_TRACE=          | Sets tracing OFF                                                                                                    |
| ECHO %OMQ_TRACE%        | Displays the contents of the environment variable on Windows.                                                                                                    |
| SET                     | Displays the contents of all the environment variables on Windows.                                                                                                    |
| SET OMQ_TRACE_LEVEL = 9 | Sets the trace level to 9. Values greater than 9 do not produce any additional information in the trace file.                                                                                                    |

# When your WebSphere MQ Automation Classes for ActiveX script fails

If your WebSphere MQ Automation Classes for ActiveX script fails, there are a number of sources of information.

# First failure symptom report

Independently of the trace facility, for unexpected and internal errors, a First failure symptom report might be produced.

This report is found in a file named OMQnnnnn.fdc, where nnnnn is the number of the ActiveX process that is running at the time. You find this file in the working directory from which you started ActiveX or in the path specified in the OMQ\_PATH environment variable.

# Other sources of information

WebSphere<sup>®</sup> MQ provides various error logs and trace information, depending on the platform involved. See your Windows NT application event log.

# **Reason codes**

The following reason codes can occur in addition to those documented for the WebSphere MQ MQI. For other codes, refer to your WebSphere MQ application event log.

| Reason code                       | Explanation                                                                                                    |
|-----------------------------------|----------------------------------------------------------------------------------------------------|
| MQRC_LIBRARY_LOAD_ERROR (6000)    | One or more of the WebSphere MQ libraries could not be<br>loaded. Check that all WebSphere MQ libraries are in the<br>correct search path on the system you are using. For<br>example, make sure that the directories containing the<br>WebSphere MQ libraries are in PATH. |
| MQRC_CLASS_LIBRARY_ERROR (6001)   | One of the WebSphere MQ classlibrary calls returned an<br>unexpected ReasonCode/CompletionCode. Check the<br>First Failure Symptom Report for details. Take note of<br>the last method/property and class being used and                                                    |
| MQRC_STRING_LENGTH_TOO_BIG (6002) | inform IBM Support of the problem.<br>An attempt has been made to write a UTF format string<br>with a length greater than 65,535 bytes to the message<br>buffer.                                                                                                    |

| Reason code                          | Explanation                                                                                                    |
|--------------------------------------|----------------------------------------------------------------------------------------------------|
| MQRC_WRITE_VALUE_ERROR (6003)        | A value is used that is out of range; for example msg.WriteByte (240).                                                                                                    |
| MQRC_PACKED_DECIMAL_ERROR (6004)     | An attempt has been made to read a packed decimal<br>number from the message buffer but the data at the data<br>pointer is not in a valid packed data format.                                                                                                    |
| MQRC_FLOAT_CONVERSION_ERROR (6005)   | An attempt has been made to read a single or double<br>floating point number from the message buffer but the<br>data at the data pointer is not in an appropriate floating<br>point format.                                                                                                    |
| MQRC_REOPEN_EXCL_INPUT_ERROR (6100)  | An open object does not have the correct <b>OpenOptions</b><br>and requires one or more additional options. An implicit<br>reopen is required but closure has been prevented. Set<br>the <b>OpenOptions</b> explicitly to cover all eventualities so<br>that implicit reopening is not required. Closure has been<br>prevented because the queue is open for exclusive input<br>and closure would present a window of opportunity for<br>others potentially to gain access to the queue.                                                                                    |
| MQRC_REOPEN_INQUIRE_ERROR (6101)     | An open object does not have the correct OpenOptions<br>and requires one or more additional options. An implicit<br>reopen is required but closure has been prevented. Set<br>the OpenOptions explicitly to include MQOO_INQUIRE.<br>Closure has been prevented because one or more<br>characteristics of the object need to be checked<br>dynamically prior to closure, and the OpenOptions do<br>not already include MQOO_INQUIRE.                                                                                                    |
| MQRC_REOPEN_SAVED_CONTEXT_ERR (6102) | An open object does not have the correct OpenOptions<br>and requires one or more additional options. An implicit<br>reopen is required but closure has been prevented. Set<br>the OpenOptions explicitly to cover all eventualities so<br>that implicit reopening is not required. Closure has been<br>prevented because the queue is open with<br>MQOO_SAVE_ALL_CONTEXT, and a destructive Get<br>has been performed previously. This has caused retained<br>state information to be associated with the open queue<br>and this information would be destroyed by closure. |
| MQRC_REOPEN_TEMPORARY_Q_ERROR (6103) | An open object does not have the correct <b>OpenOptions</b><br>and requires one or more additional options. An implicit<br>reopen is required, but closure has been prevented. Set<br>the <b>OpenOptions</b> explicitly to cover all eventualities so<br>that implicit reopening is not required. Closure has been<br>prevented because the queue is a local queue of the<br>definition type MQQDT_TEMPORARY_DYNAMIC,<br>which would be destroyed by closure.                                                                                                    |
| MQRC_ATTRIBUTE_LOCKED (6104)         | An attempt has been made to change the value or<br>attribute of an object while that object is open. Certain<br>attributes, such as <b>AlternateUserId</b> , cannot be changed<br>while an object is open.                                                                                                    |
| MQRC_CURSOR_NOT_VALID (6105)         | The browse cursor for an open queue has been<br>invalidated since it was last used by an implicit reopen.<br>Set the OpenOptions explicitly to cover all eventualities<br>so that implicit reopening is not required.                                                                                                    |
| MQRC_ENCODING_ERROR (6106)           | The encoding of the next message item needs to be MQENC_NATIVE for reading.                                                                                                    |
| MQRC_STRUCID_ERROR (6107)            | The structure of the id for the next message item, which<br>is derived from the 4 characters beginning at the data<br>pointer, is either missing or is inconsistent with the type<br>of variable into which the item is being read.                                                                                                    |

| Reason code                           | Explanation                                                                                                    |
|---------------------------------------|----------------------------------------------------------------------------------------------------|
| MQRC_NULL_POINTER (6108)              | A null pointer has been supplied where a non-null<br>pointer is either required or implied. This may be caused<br>by using explicit declarations for WebSphere MQ objects<br>used from VBA as parameters to calls (for example dim<br>msg as Object is ok, dim msg as MqMessage can cause<br>problems). For example, in Excel, with q defined and set<br>dim msg as MqMessageq.put msg gives reasonCode<br>MQRC_NULL_POINTER. It operates correctly from<br>VisualBasic. |
| MQRC_NO_CONNECTION_REFERENCE (6109)   | The <b>MQQueue</b> object has lost its connection to the <b>MQQueueManager</b> . This will occur if the <b>MQQueueManager</b> disconnected. Delete the <b>MQQueue</b> object.                                                                                                    |
| MQRC_NO_BUFFER (6110)                 | No buffer is available. For an <b>MQMessage</b> object, one cannot be allocated, denoting an internal inconsistency in the object state that should not occur.                                                                                                    |
| MQRC_BINARY_DATA_LENGTH_ERROR (6111)  | The length of the binary data is inconsistent with the length of the target attribute. Zero is a correct length for all attributes. 24 is a correct length for a <b>CorrelationId</b> and for a <b>MessageId</b> 32 is a correct length for an <b>AccountingToken</b>                                                                                                    |
| MQRC_BUFFER_NOT_AUTOMATIC (6112)      | A user-defined and managed buffer cannot be resized.<br>Because message buffers are system managed, this<br>indicates an internal inconsistency.                                                                                                    |
| MQRC_INSUFFICIENT_BUFFER (6113)       | There is insufficient buffer space available after the data<br>pointer to accommodate the request. This could be<br>because the buffer cannot be resized.                                                                                                    |
| MQRC_INSUFFICIENT_DATA (6114)         | There is insufficient data after the data pointer to<br>accommodate the read request. Reduce the buffer to the<br>correct size and read the data again.                                                                                                    |
| MQRC_DATA_TRUNCATED (6115)            | Data has been truncated when copying from one buffer<br>to another. This could be because the target buffer cannot<br>be resized, or because there is a problem addressing one<br>or other buffer, or because a buffer is being downsized<br>with a smaller replacement.                                                                                                    |
| MQRC_ZERO_LENGTH (6116)               | A zero length has been supplied where a positive length is either required or implied.                                                                                                    |
| MQRC_NEGATIVE_LENGTH (6117)           | A negative length has been supplied where a zero or positive length is required.                                                                                                    |
| MQRC_NEGATIVE_OFFSET (6118)           | A negative offset has been supplied where a zero or positive offset is required.                                                                                                    |
| MQRC_INCONSISTENT_FORMAT (6119)       | The format of the next message item is inconsistent with<br>the type of variable into which the item is being read.                                                                                                    |
| MQRC_INCONSISTENT_OBJECT_STATE (6120) | There is an inconsistency between this object, which is open, and the referenced MQQueueManager object, which is not connected.                                                                                                    |
| MQRC_CONTEXT_OBJECT_NOT_VALID (6121)  | The MQPutMessageOptions context reference does not<br>reference a valid MQQueue object. The object has been<br>previoulsy destroyed.                                                                                                    |
| MQRC_CONTEXT_OPEN_ERROR (6122)        | The MQPutMessageOptions context reference references<br>an MQQueue object that could not be opened to<br>establish a context. This may be because the MQQueue<br>object has inappropriate open options. Inspect the<br>referenced object reason code to establish the cause.                                                                                                    |
| MQRC_STRUC_LENGTH_ERROR (6123)        | The length of an internal data structure is inconsistent<br>with its content. For an MQRMH, the length is<br>insufficient to contain the fixed fields and all offset data.                                                                                                    |

| Reason code                           | Explanation                                                                                                    |
|---------------------------------------|----------------------------------------------------------------------------------------------------|
| MQRC_NOT_CONNECTED (6124)             | A method failed because a required connection to a queue manager was not available, and a connection cannot be established implicitly.                                                                              |
| MQRC_NOT_OPEN (6125)                  | A method failed because a WebSphere MQ object was<br>not open, and opening cannot be accomplished<br>implicitly.                                                                                                    |
| MQRC_DISTRIBUTION_LIST_EMPTY (6126)   | An MQDistributionList failed to open because there are<br>no MQDistributionList Item objects in the distribution<br>list.                                                                                           |
| MQRC_INCONSISTENT_OPEN_OPTIONS (6127) | Corrective action: Add at least one<br>MQDistributionListItem object to the distribution list.<br>A method failed because the object is open, and the open<br>options are inconsistent with the required operation. |
| MQRC_WRONG_VERSION (6128)             | Corrective action: Open the object with appropriate open<br>options and retry.<br>A method failed because a version number specified or<br>encountered is either incorrect or not supported.                        |

# Code level tool

You might be asked by the IBM Service Team which level of code you have installed.

To find this out, run the 'MQAXLEV' utility program.

From the command prompt, change to the directory containing the MQAX200.dll or add the full path length and enter:

MQAXLev MQAX200.dll > MQAXLEV.OUT

where MQAXLEV.OUT is the name of the output file.

If you do not specify an output file, the detail is displayed on the screen.

An example output file from code level tool is detailed in the following example:

## Example output file from code level tool

```
5639-B43 (C) Copyright IBM Corp. 1996, 1998. ALL RIGHTS RESERVED.
    ***** Code Level is 5.1 ***** lib/mgole/mgole.cpp, mgole, p000, p000 L981119 1.8 98/08/21
lib/mqlsx/gmqdyn0a.c, mqlsx, p000, p000 L990212 1.6 99/02/11 16:40:24
lib/mqlsx/pc/gmqdyn1p.c, mqlsx, p000, p000 L990212 1.6 99/02/11 16:44:14
                                                   1.3 99/02/15 13:24:34
lib/mqlsx/xmqcsa.c, mqole, p000, p000 L990216
lib/mqlsx/xmqfdca.c, mqlsx, p000, p000 L990212
                                                   1.3 99/02/11 16:40:35
lib/mqlsx/xmqtrca.c, mqlsx, p000, p000 L990212
                                                    1.5 99/02/11 16:12:02
lib/mqlsx/xmqutila.c, mqlsx, p000, p000 L990212
                                                   1.3 99/02/11 16:40:40
lib/mqlsx/xmqutlla.c, mqlsx, p000, p000 L990212
                                                   1.4 99/02/11 16:40:30
lib/mqlsx/xmqcnv1a.c, mqlsx, p000, p000 L990212
                                                   1.9 99/02/11 16:40:56
lib/mqlsx/xmqmsg.c, mqole, p000, p000 L990219
                                                   1.11 99/02/18 12:12:59
```

# ActiveX interface to the MQAI

For a brief overview of COM interfaces and their use in the MQAI, see "Using the Component Object Model Interface (WebSphere MQ Automation Classes for ActiveX)" on page 1186.

The MQAI enables applications to build and send Programmable Command Format (PCF) commands without directly obtaining and formatting the variable length buffers required for PCF. For more

information about the MQAI, see A Introduction to the WebSphere MQ Administration Interface (MQAI) (*WebSphere MQ V7.1 Administering Guide*). The MQAI ActiveX MQBag class encapsulates the data bags supported by the MQAI in a way that is possible to use in any language that supports the creation of COM objects; for example, Visual Basic, C++, Java, and other ActiveX scripting clients.

The MQAI ActiveX interface is for use with the MQAX classes that provide a COM interface to the MQI. For more information about the MQAX classes, see "Designing MQAX applications that access non-ActiveX applications" on page 1187.

The ActiveX interface provides a single class called MQBag. This class is used to create MQAI data bags and its properties and methods are used to create and work with data items within each bag. The MQBag Execute method sends the bag data to a WebSphere MQ queue manager as a PCF message and collects the replies.

For more information about MQBag class, its properties and methods, see "The MQBag class."

The PCF message is sent to the queue manager object specified, optionally using specified request and reply queues. Replies are returned in a new MQBag object. The full set of commands and replies is

described in Definitions of the Programmable Command Formats (*WebSphere MQ V7.1 Reference*). Commands can be sent to any queue manager in the WebSphere MQ network by selecting the appropriate request and reply queues.

# The MQBag class

The class, MQBag, is used to create MQBag objects as required. When instantiated, the MQBag class returns a new MQBag object reference.

Create a MQBag object in Visual Basic as follows:

Dim mqbag As MQBag Set mqbag = New MQBag

# **MQBag Property**

The properties of MQBag objects are explained in the following list:

- "Item property" on page 1278.
- "Count property" on page 1279.
- "Options property" on page 1280.

## **MQBag methods**

The methods of the MQBag objects are explained in the following list:

- "Add method" on page 1280.
- "AddInquiry method" on page 1281.
- "Clear method" on page 1281.
- "Execute method" on page 1282.

- "FromMessage method" on page 1282.
- "ItemType method" on page 1283.
- "Remove method" on page 1283.
- "Selector method" on page 1284.
- "ToMessage method" on page 1285.
- "Truncate method" on page 1285.

# **Error Handling**

If an error is detected during an operation on an MQBag object, including those errors returned to the bag by an underlying MQAX or MQAI object, an error exception is raised. The MQBag class supports the COM ISupportErrorInfo interface so the following information is available to your error handling routine:

- Error number: composed of the WebSphere MQ reason code for the error detected and a COM facility code. The facility field, as standard for COM, indicates the area of responsibility for the error. For errors detected by WebSphere MQ it is always FACILITY\_ITF.
- Error source: identifies the type and version of the object that detected the error. For errors detected during MQBag operations, the error source is always MQBag.MQBag1.
- Error description: the string giving the symbolic name for the WebSphere MQ reason code.

How you access the error information depends on your scripting language; for example, in Visual Basic the information is returned in the Err object and the WebSphere MQ reason code is obtained by subtracting the constant vbObjectError from Err.Number.

## ReasonCode = Err.Number - vbObjectError

If the MQBag Execute message sends a PCF message and a reply is received, the operation is considered successful although the command sent might have failed. In this case, the reply bag itself contains the

completion and error reason codes as described in **Definitions** of the Programmable Command Formats (*WebSphere MQ V7.1 Reference*).

# Item property

# Purpose

The Item property represents an item in a bag. It is used to set or inquire about the value of an item. Use of this property corresponds to the following MQAI calls:

- "mqSetString"
- "mqSetInteger"
- "mqInquireInteger"
- "mqInquireString"
- "mqInquireBag"

in the WebSphere MQ Programmable Command Formats and Administration Interface (*WebSphere MQ V7.1 Reference*).

# Format

Item (Selector, ItemIndex, Value)

# Parameters

## Selector (VARIANT) - input

Selector of the item to be set or inquired.

When inquiring about an item, MQSEL\_ANY\_USER\_SELECTOR is the default. When setting an item, MQIA\_LIST or MQCA\_LIST is the default.

If the Selector is not of type long, MQRC\_SELECTOR\_TYPE\_ERROR results.

This parameter is optional.

## ItemIndex (LONG) - input

This value identifies the occurrence of the item of the specified selector that is to be set or inquired on. MQIND\_NONE is the default.

This parameter is optional.

## Value (VARIANT) - input/output

The value returned or the value to be set. When inquiring about an item, the return value can be of type long, string, or MQBag. However, when setting an item, the value must be of type long or string; if not, MQRC\_ITEM\_VALUE\_ERROR results.

## Visual Basic Language Invocation

When inquiring about a value of an item within a bag:

```
Value = mqbag[.Item]([Selector],
[ItemIndex])
```

```
For MQBag references:
Set abag = mqbag[.Item]([Selector].
[ItemIndex])
```

To set the value of an item in a bag: mqbag[.Item]([Selector], [ItemIndex]) = Value

# **Count property**

## Purpose

The Count property represents the number of data items within a bag. This property corresponds to the

MQAI call, "mqCountItems," in the WebSphere MQ Programmable Command Formats and Administration Interface (*WebSphere MQ V7.1 Reference*).

## Format

Count (Selector, Value)

## Parameters

```
Selector (VARIANT) - input
```

Selector of the data items to be included in the count.

MQSEL\_ALL\_USER\_SELECTORS is the default.

If the Selector is not of type long, MQRC\_SELECTOR\_TYPE\_ERROR is returned.

## Value (LONG) - output

The number of items in the bag included by the Selector.

## **Visual Basic Language Invocation**

To return the number of items in a bag: ItemCount = mqbag.Count([Selector])

# **Options property**

# Purpose

The Options property sets options for the use of a bag. This property corresponds to the Options

parameter of the MQAI call, "mqCreateBag," in the WebSphere MQ Programmable Command Formats and Administration Interface (*WebSphere MQ V7.1 Reference*).

# Format

**Options** (Options)

# Parameters

## Options (LONG) - input/output

The bag options.

**Note:** The bag options must be set *before* data items are added to or set within the bag. If the options are changed when the bag is not empty, MQRC\_OPTIONS\_ERROR results. This applies even if the bag is subsequently cleared.

# **Visual Basic Language Invocation**

When inquiring about the options of an item within a bag: Options = mqbag.Options

To set an option of an item in a bag: mqbag.Options = Options

# **MQBag methods**

The methods of the MQBag objects are explained over the following pages.

## Add method:

## Purpose

The Add method adds a data item to a bag. This method corresponds to the MQAI calls,

"mqAddInteger"and "mqAddString," in the WebSphere MQ Programmable Command Formats and Administration Interface (*WebSphere MQ V7.1 Reference*).

# Format

Add (Value, Selector)

## Parameters

*Value* (VARIANT) – input Integer or string value of the data item.

## Selector (VARIANT) - input

Selector identifying the item to be added.

Depending on the type of Value, MQIA\_LIST or MQCA\_LIST is the default. If the Selector parameter is not of type long, MQRC\_SELECTOR\_TYPE\_ERROR results.

## Visual Basic Language Invocation

To add an item to a bag: mqbag.Add(Value,[Selector])

## AddInquiry method:

## Purpose

The AddInquiry method adds a selector specifying the attribute to be returned when an administration bag is sent to execute an INQUIRE command. This method corresponds to the MQAI call,

"mqAddInquiry,", in the WebSphere MQ Programmable Command Formats and Administration Interface (*WebSphere MQ V7.1 Reference*).

## Format

AddInquiry (Inquiry)

## Parameters

*Inquiry* (LONG) – input Selector of the WebSphere MQ attribute to be returned by the INQUIRE administration command.

## Visual Basic Language Invocation

To use the AddInquiry method: mqbag.AddInquiry(Inquiry)

## **Clear method:**

## Purpose

The Clear method deletes all data items from a bag. This method corresponds to the MQAI call,

"mqClearBag,", in the WebSphere MQ Programmable Command Formats and Administration Interface (*WebSphere MQ V7.1 Reference*).

## Format

Clear

## Visual Basic Language Invocation

To delete all data itmes from a bag: mqbag.Clear

## **Execute method:**

## Purpose

The Execute method sends an administration command message to the command server and waits for

any reply messages. This method corresponds to the MQAI call, "mqExecute,", in the WebSphere MQ Programmable Command Formats and Administration Interface (*WebSphere MQ V7.1 Reference*).

## Format

Execute (QueueManager, Command, OptionsBag, RequestQ, ReplyQ, ReplyBag)

## Parameters

#### QueueManager (MQQueueManager) - input

The queue manager to which the application is connected.

Command (LONG) - input

The command to be executed.

## OptionsBag (MQBag) - input

The bag containing options that affect the processing of the call.

```
RequestQ (MQQueue) - input
```

The queue on which the administration command message will be placed.

#### ReplyQ (MQQueue) - input

The queue on which any reply messages are received.

ReplyBag (MQBag) - output

A bag reference containing data from reply messages.

## **Visual Basic Language Invocation**

To send an administration command message and wait for any reply messages:

Set ReplyBag = mqbag.Execute(QueueManager, Command, [OptionsBag],[RequestQ],[ReplyQ])

## FromMessage method:

## Purpose

The FromMessage method loads data from a message into a bag. This method corresponds to the MQAI

call, "mqBufferToBag," in the WebSphere MQ Programmable Command Formats and Administration Interface (*WebSphere MQ V7.1 Reference*).

## Format

FromMessage (Message, OptionsBag)

## Parameters

```
Message (MQMessage) - input
```

The message containing the data to be converted.

## OptionsBag (MQBag) - input

Options to control the processing of the call.

## Visual Basic Language Invocation

To load data from a message into a bag: mqbag.FromMessage(Message,[OptionsBag])

## ItemType method:

## Purpose

The ItemType method returns the type of the value in a specified item in a bag. This method corresponds

to the MQAI call, "mqInquireItemInfo," in the 🖾 WebSphere MQ Programmable Command Formats and Administration Interface (*WebSphere MQ V7.1 Reference*).

## Format

ItemType (Selector, ItemIndex, ItemType)

## Parameters

## Selector (VARIANT) - input

Selector identifying the item to be inquired.

MQSEL\_ANY\_USER\_SELECTOR is the default. If the Selector parameter is not of type long, MQRC\_SELECTOR\_TYPE\_ERROR results.

## ItemIndex (LONG) - input

Index of items to be inquired.

MQIND\_NONE is the default.

ItemType (LONG) - output

Data type of the specified item.

**Note:** Either the Selector parameter, ItemIndex parameter, or both must be specified. If neither parameter is present, MQRC\_PARAMETER\_MISSING results.

## **Visual Basic Language Invocation**

To return the type of a value: ItemType = mqbag.ItemType([Selector], [ItemIndex])

## **Remove method:**

## Purpose

The Remove method deletes an item from a bag. This method corresponds to the MQAI call,

"mqDeleteItem," in the WebSphere MQ Programmable Command Formats and Administration Interface (*WebSphere MQ V7.1 Reference*).

#### Format

Remove (Selector, ItemIndex)

## Parameters

Selector (VARIANT) - input

Selector identifying the item to be deleted.

MQSEL\_ANY\_USER\_SELECTOR is the default. If the Selector parameter is not of type long, MQRC\_SELECTOR\_TYPE\_ERROR results.

ItemIndex (LONG) - input

Index of the item to be deleted.

MQIND\_NONE is the default.

**Note:** Either the Selector parameter, ItemIndex parameter, or both must be specified. If neither parameter is present, MQRC\_PARAMETER\_MISSING results.

## Visual Basic Language Invocation

To delete an item from a bag: mqbag.Remove([Selector],[ItemIndex])

## Selector method:

## Purpose

The Selector method returns the selector of a specified item within a bag. This method corresponds to the

MQAI call, "mqInquireItemInfo," in the WebSphere MQ Programmable Command Formats and Administration Interface (*WebSphere MQ V7.1 Reference*).

## Format

Selector (Selector, ItemIndex, OutSelector)

## Parameters

Selector (VARIANT) - input

Selector identifying the item to be inquired.

MQSEL\_ANY\_USER\_SELECTOR is the default. If the Selector parameter is not of type long, MQRC\_SELECTOR\_TYPE\_ERROR results.

ItemIndex (LONG) – input Index of the item to be inquired.

MQIND\_NONE is the default.

*OutSelector* (VARIANT) – output Selector of the specified item.

**Note:** Either the Selector parameter, ItemIndex parameter, or both must be specified. If neither parameter is present, MQRC\_PARAMETER\_MISSING results.

## **Visual Basic Language Invocation**

To return the selector of an item: OutSelector = mqbag.Selector([Selector], [ItemIndex])

#### **ToMessage method:**

#### Purpose

The ToMessage method returns a reference to an MQMessage object. The reference contains data from a

bag. This method corresponds to the MQAI call, "mqBagToBuffer," in the WebSphere MQ Programmable Command Formats and Administration Interface (*WebSphere MQ V7.1 Reference*).

#### Format

**ToMessage** (OptionsBag, Message)

#### Parameters

*OptionsBag* (MQBag) – input A bag containing options that control the processing of the method.

Message (MQMessage) – output

An MQMessage object reference containing data from the bag.

#### Visual Basic Language Invocation

To use the ToMessage Method: Set Message = mqbag.ToMessage([OptionsBag])

#### Truncate method:

#### Purpose

The Truncate method reduces the number of user items in a bag. This method corresponds to the MQAI

call, "mqTruncateBag," in the WebSphere MQ Programmable Command Formats and Administration Interface (*WebSphere MQ V7.1 Reference*).

#### Format

Truncate (ItemCount)

#### Parameters

```
ItemCount (LONG) - input
```

The number of user items to remain in the bag after truncation has occurred.

#### Visual Basic Language Invocation

To reduce the number of user items in a bag: mqbag.Truncate(ItemCount)

# About the WebSphere MQ Automation Classes for ActiveX Starter samples

This appendix describes the WebSphere MQ Automation Classes for ActiveX Starter samples, and explains how to use them.

WebSphere MQ for Windows provides the following Visual Basic sample programs:

- MQAXTRIV.VBP
- MQAXBSRV.VBP
- MQAXDLST.VBP
- MQAXCLSS.VBP

These samples run on Visual Basic 4 or Visual Basic 5. You will find them in the directory ...\tools\mqax\samples\vb.

In the same directory you will also find samples for Microsoft Excel and html. These are:

- MQAX.XLS
- MQAXTRIV.XLS
- MQAXTRIV.HTM

Note: If using Visual Basic 5, you must select and install Visual Basic component grid32.ocx.

#### What is demonstrated in the samples

The samples demonstrate how to use WebSphere MQ Automation Classes for ActiveX to:

- Connect to a queue manager
- Access a queue
- Put a message on a queue
- Get a message from a queue

The central part of the Visual Basic sample is shown on the following pages.

"Preparing to run the samples" on page 1287 and

"Error handling in the samples" on page 1287

#### **Running the ActiveX Starter samples**

Before you run the WebSphere MQ Automation Classes for ActiveX Starter samples check that you have a default queue manager running and that you have created the required queue definitions. For details of

creating and running a queue manager and creating a queue, refer to Administering (*WebSphere MQ V7.1 Administering Guide*). The sample uses the queue SYSTEM.DEFAULT.LOCAL.QUEUE which should be defined on any normally set up WebSphere MQ server.

The different ways of using data bags are as shown in the following list:

- Connect to a queue manager
- Access a queue
- Put a message on a queue
- Get a message from a queue

For information on the MQAX starter samples for Microsoft<sup>®</sup> Basic Version 4 or later, see "Running the MQAXTRIV sample"

For information on a sample that allow you to browse properties and methods of queue managers and queue objects, see "Starting the MQAXCLSS sample" on page 1289

For information on the MQAXDLST sample, "The MQAXDLST sample" on page 1290

For information on running the MQAX starter sample for Microsoft<sup>®</sup> Excel 95 or later, MQAXTRIV.XLS, see "Running the MQAXTRIV.XLS sample" on page 1290.

For information on running the Bank demonstration with MQAX.XLS, see "Running the Bank demonstration with MQAX.XLS" on page 1290

For information on starter sample using an ActiveX compatible WWW browser, see "Starter sample using an ActiveX compatible WWW browser" on page 1290

#### Preparing to run the samples

To run any of the samples you need one of the following depending on which of the samples you intend to run.

- Microsoft Visual Basic Version 4 (or later)
- Microsoft Excel 95 (or later)
- A web browser

You also need:

- A WebSphere MQ queue manager running.
- A WebSphere MQ queue already defined.

#### Error handling in the samples

Most of the samples provided in the WebSphere MQ Automation Classes for ActiveX package exhibit little or no error handling. For more information about error handling, see "Error handling" on page 1191.

#### Running the MQAXTRIV sample

- 1. Start the queue manager.
- 2. In Windows Explorer or File Manager, select the icon for the sample, MQAXTRIV.VBP (Visual Basic Project file) and open the file.

The Visual Basic program starts and opens the file, MQAXTRIV.VBP.

- 3. In Visual Basic, press function key 5 (F5) to run the sample.
- 4. Click anywhere in the window form, "MQAX trivial tester".

If everything is working correctly, the window background should change to green. If there is a problem with your setup, the window background should change to red and error information will be displayed.

The following figure shows the central part of the Visual Basic sample. Option Explicit

```
Private Sub Form_Click()
```

```
Dim MQSess As MQSession
                         '* session object
                         '* queue manager object
Dim QMgr As MQQueueManager
                         '* queue object
Dim Queue As MQQueue
Dim PutMsg As MOMessage
                         '* message object for put
                         '* message object for get
Dim GetMsg As MQMessage
Dim PutOptions As MQPutMessageOptions
                         '* get message option
Dim GetOptions As MQGetMessageOptions
                         '* put message options
Dim PutMsgStr As String
                         '* put message data string
Dim GetMsgStr As String
                         '* get message data string
'* Handle errors
On Error GoTo HandleError
'* Initialize the current position for the form
CurrentX = 0
CurrentY = 0
'* Create the MQSession object and access the MQQueueManager and (local) MQQueue
Set MOSess = New MQSession
Set QMgr = MQSess.AccessQueueManager("")
Set Queue = QMgr.AccessQueue("SYSTEM.DEFAULT.LOCAL.QUEUE",
              MQOO OUTPUT Or MQOO INPUT AS Q DEF)
'* Create a new MQMessage object for use with put, add some data then create an
'* MQPutMessageOptions object and put the message
Set PutMsg = MQSess.AccessMessage()
PutMsgStr = "12345678 " & Time
PutMsg.MessageData = PutMsgStr
Set PutOptions = MQSess.AccessPutMessageOptions()
Queue.Put PutMsg, PutOptions
'* Create a new MQMessage object for use with get, set the MessageId (to that of
'* the message that was put), create an MQGetMessageOptions object and get the
'* message.
۰*
'* Note: Setting the MessageId ensures that the get returns the MQMessage
'* that was put earlier.
Set GetMsg = MQSess.AccessMessage()
GetMsg.MessageId = PutMsg.MessageId
Set GetOptions = MQSess.AccessGetMessageOptions()
Queue.Get GetMsg, GetOptions
'* Read the data from the message returned by the get, compare it with
'* that from the original message and output a suitable message.
1 *******
             GetMsgStr = GetMsg.MessageData
C1s
If GetMsgStr = PutMsgStr Then
```

```
BackColor = RGB(127, 255, 127) '* set to green for ok
   Print
   Print "Message data comparison was successful."
   Print "Message data: """ & GetMsgStr & """"
Else
   BackColor = RGB(255, 255, 127) '* set to amber for compare error
   Print "Compare error: "
   Print "The message data returned by the get did not match the " &
   "input data from the original message that was put."
   Print
   Print "Input message data:
                                """ & PutMsaStr & """"
   Print "Returned message data: """ & GetMsgStr & """"
End If
Exit Sub
'* Handle errors
HandleError:
Dim ErrMsg As String
Dim StrPos As Integer
Cls
BackColor = RGB(255, 0, 0) '* set to red for error
Print "An error occurred as follows:"
Print ""
If MQSess.CompletionCode <> MQCC OK Then
   ErrMsg = Err.Description
   StrPos = InStr(ErrMsg, " ")
                                      '* search for first blank
   If StrPos > 0 Then
       Print Left(ErrMsg, StrPos)
                                      '* print offending MQAX object name
   Else
       Print Error(Err)
                                      '* print complete error object
   End If
   Print ""
   Print "WebSphere MQ Completion Code = " & MQSess.CompletionCode
   Print "WebSphere MQ Reason Code = " & MQSess.ReasonCode
   Print "(" & MQSess.ReasonName & ")"
Else
   Print "Visual Basic error: " & Err
   Print Error(Err)
End If
Exit Sub
```

End Sub

### Starting the MQAXCLSS sample

This sample allows you to browse properties and methods of queue managers and queue objects.

- 1. Start the queue manager.
- 2. Open the file, MQAXCLSS.VBP, by double clicking on the document icon in Windows Explorer or by clicking File Open from the file menu in Visual Basic.
- **3**. Start the sample.
- 4. Enter the appropriate queue manager and queue names then click the corresponding buttons.

#### The MQAXDLST sample

The Visual Basic MQAXDLST sample demonstrates the use of a distribution list to send the same message to two queues with one put. To run the sample, do the same as for the MQAXCLSS sample.

#### MQAX Starter sample for Microsoft Excel 95 or later

This section explains how to run the MQAX starter sample for Microsoft Excel 95 or later, MQAXTRIV.XLS.

#### Running the MQAXTRIV.XLS sample:

- 1. Start the queue manager.
- 2. In Explorer or File Manager, select the icon for the MQAX sample MQAXTRIV.XLS.
- 3. Click the button in the spreadsheet.
- 4. The screen is updated with a success (or failure) message.

#### Running the Bank demonstration with MQAX.XLS:

Follow these steps to run the Bank demonstration.

- 1. Start the queue manager.
- 2. Run the IBM WebSphere MQ MQSC command file, BANK.TST. This sets up the necessary IBM WebSphere MQ queue definitions.

To find out how to use an MQSC command file, refer to Script (MQSC) Commands (*WebSphere MQ V7.1 Administering Guide*).

- **3**. Run MQAXBSRV.VBP. This sample program is the server simulating a back-end application, and it has to run with Microsoft Excel.
- 4. Run MQAX.XLS. This sample is the client IBM WebSphere MQ demonstration.
- 5. Select a customer from the list.
- 6. Click Submit.

After a short pause (approximately 3 seconds), the fields populate with values and a bar chart is displayed.

#### Starter sample using an ActiveX compatible WWW browser

**Note:** To run this sample, you must be running an ActiveX compatible Web browser. Microsoft Internet Explorer (but not Netscape Navigator) is a compatible Web browser.

#### **Running the HTML sample**

This sample demonstrates how you can invoke MQAX from both VBScript and JavaScript.

- 1. Start the queue manager.
- 2. Open the file, "MQAXTRIV.HTM", in your ActiveX compatible Web browser.

You can do this either by double-clicking the file icon in Windows Explorer or you can choose File - Open from the File menu of your ActiveX compatible Web browser.

**3**. Follow the instructions on the screen.

### Index

### Special characters

.NET support for 84 .NET Monitor 752

### **Numerics**

64 bit C applications, building on z/OS 616

### Α

About WebSphere MQ automation classes for ActiveX classes 1193 AccessGetMessageOptions method 1196 accessing queues classes for .NET 743 accessing queues, topics, and processes in Java 839 accessing topics classes for .NET 743 AccessPutMessageOptions method 1197 AccessQueue method 1209 AccessQueueManager method 1197 AccountingToken field 35 AccountingToken property 1234, 1266 AccountingTokenHex property 1235, 1266 AcessQueue method 1198 acknowledgment mode JMS 1029 ActiveX support for 84 adapter batch 450 IMS 451 Add method 1280 Selector parameter 1280 Value parameter 1280 AddDistributionList method 1210 AddDistributionListItem method 1263 Addinguiry method 1281 AddInquiry method Inquiry parameter 1281 Address space models HP-UX on IA64 (IPF) 587 administered objects 958 retrieving from JNDI 1016 administering JMS objects 1095 administration commands 1094 for database managers 69 verbs 1094 administration tool configuration file 1092 configuring 1092 overview 1090 properties 1092 starting 1091

advantages WebSphere MQ classes for JMS 882 AIX operating system Db2 switch load file, creating 60 Informix switch load file, creating 64 Oracle switch load file, creating 62 performance of nonpersistent messages 346 sybswit, creating the Sybase switch load file 67 alias queue resolving queue name 303 alias queue manager definition 301 alternate PCB, IMS bridge 48, 469 AlternateUserId field 306 AlternateUserId property 1200, 1214, 1261 alternative user authority 306 amaspse0 sample program 159 AMQ0ECHA sample program 147 amq0gbr0 sample program 115, 135 amq0get0 sample program 115, 148 AMQ0GET4 sample program 148 amq0put0 sample program 115, 159 amq0req0 sample program 115, 168 AMQ0REQ4 sample program 168 AMQ0SETA sample program 173 amqiech2 sample program 123, 147 amqiechx sample program 115, 147 amqiinq2 sample program 123, 153 amqiinqx sample program 115, 153 amgiset2 sample program 123, 173 amqisetx sample program 115, 173 amqltmc0 trigger monitor 439 amqmech2 sample program 123, 147 amqmechx sample program 115, 147 amqminq2 sample program 123, 153 amqminqx sample program 115, 153, 154 amqmset2 sample program 123, 173 amqmsetx sample program 115, 173 amqrgrma sample program 161 AMQSAPT sample program 134 amqsapt0 sample program 134 amqsaxe0 sample program 115, 132 amqsbcg sample program 136 amqsbcg0 sample program 115, 136 amqsbcgc sample program 136 amqscbf 133 amqscic0 sample transaction 115, 137 amgscic21 sample transaction 115 AMQSCLM sample program 193, 194, 201 amqsclma.c sample program 193, 194, 201 amqscnxb.vbp sample program 97 amqsdlq sample program 115 amqsech sample program 147 amqsecha sample program 115, 147 AMQSECHA sample program 147 amqsechc sample program 147

AMQSERV4 sample program 177, 438 amqsgbr sample program 135 amqsgbr0 sample program 115, 135 AMQSGBR4 sample program 135 amqsgbrc sample program 135 amqsget0 sample program 115, 148 AMQSGET4 sample program 148 amqsgetc sample program 115, 148 amqsinqa sample program 153 amqsinqc sample program 153 amqsiqma sample program 154 amqsprma sample program 161 amqsptl0 sample program 146 amqsput0 sample program 115, 159 AMQSPUT4 sample program 159 amqsputc sample program 115, 159 amqsreq sample program 168 amqsreq0 sample program 115, 168 AMQSREQ4 sample program 168 amqsreqc sample program 168 amqsset sample program 173 amqsseta sample program 173 AMQSSETA sample program 173 amqssetc sample program 173 amqsspin sample program 115 AMQSSSLC 174 amqstrg sample program 177 amqstrg0 sample program 115, 177 AMQSTRG4 sample program 177, 438 amqstrgc sample program 177 amqstxgx sample program 115, 179 amqstxpx sample program 115, 179 amqstxsx sample program 115, 179 amqsvfc0 sample program 123, 139 AMQSVFC4 sample program 126, 139 amqsvfcx sample program 139 amqswlm0 sample program 115 amqsxa4x sample transaction 115 amqsxab0.sqb sample 139 amqsxab0.sqc sample 139 amqsxaex sample transaction 115 amgsxaf0.sgb sample 139 amqsxaf0.sqc sample 139 amqsxag0.c sample 139 amqsxag0.cbl sample 139 amqsxas0.sqb sample 139 amgsxas0.sqc sample 139 amqsxrma sample program 161 amqzsc (XA switch load module) 79 amqzsc21 (XA switch load module) 79 amqzsca (XA switch load module) 79 API (Application Programming Interface) calls 277 dealing with failure of a call 708 API exits amqsaxe0 sample program 132 API-crossing exit for z/OS CSQCAPX 454 introducing 452 preparing 454 sample 454

API-crossing exit for z/OS (continued) writing your own 452 application configuration file .NET 738 application data 5 application design, performance considerations 107 Application log 731 application programming application takeover 456 connection tag 456 dynamic queues 457 index queues 457 migrating applications to use shared queues 458 persistent messages 457 queue-sharing groups 456 serialized applications 456 application programs design considerations 104 MQI local administration, support for 4 persistent messages, effect on performance 104 searching for messages, effect on performance 104 threads, application design 104 Application Server Facilities 1079 handling poison messages in ASF 1083 ApplicationIdData property 1235 ApplicationOriginData property 1235 applications building clients 479 connected to multiple queue managers 482 connected to multiple servers 482 connection to server 482 in different environments 482 JMS, writing 958 running 874 WebSphere WebSphere MQ 37 applications that access non-ActiveX applications 1187 applications, writing 471 ApplIdentityData field 35 ApplOriginData field 35 ApplType 498 ASF (Application Server Facilities) 1079 assembler language preparing your program to run 610 support for 92 using the MQI 95 asynchronous message delivery 1035 asynchronous put JMS 1073 attributes 210 DefInputOpenOption 305 DefPriority 13 HardenGetBackout 33, 710 IndexType 347 inquiring about 410 MaxMsgLength 314, 329 MaxPriority 13 MsgDeliverySequence 330

attributes (continued) ProcessName 430 selectors 411 setting 410 Shareability 305 TrigData 430 TriggerControl 435 TriggerData 425 TriggerDepth 435 TriggerMsgPriority 435 TriggerType 435 attributes of objects 799 audit trail using message context 34 authority checking alternative user authority on MQOPEN 306 by MQOPEN 299 AuthorityEvent property 1200 authorization refreshing the OAM after changing a user's 517 authorization service component 521 stanza 522 stanza, Windows 516 user interface 510, 522 AUTO\_ACKNOWLEDGE 1029 auto-definition exit program 552 automatic client reconnection 483, 489 Automatic client reconnection 751, 1069 automatically starting an application an example 169 how triggering works 424

### В

backing out changes 33, 413 Backout method 1210 backout, skipping 356 BackoutCount field 33 BackoutCount property 1236 BackoutRequeueName property 1214 BackoutThreshold property 1214 BaseQueueName property 1215 batch for WebSphere MQ for z/OS adapter 450 building an application 610 calling the stub dynamically 616 restrictions 287 support for 448 Begin method 1210 BeginOptions property 1200 behavior in different environments 880 benefits WebSphere MQ classes for JMS 882 binary strings 800, 802 binding FASTPATH 293, 297 STANDARD 293, 297 bindings connection 822, 929 connection, programming Java 834 verifying 831 bindings mode 722 body of a message types 1034

body, message 961 broker configuring for a real-time connection 1076 real-time connection 1076 BROKERCCDSUBQ object property 1081 BROKERCCSUBQ object property 1081 browse cursor 305 browse with mark 365 browsing (sample for WebSphere MQ for z/OS) 237 browsing messages 359 browsing messages in logical order 362 bufferPointer method 807 buffers, message 803 building a connection 1027 building applications z/OS 818 z/OS UNIX System Services 820 building client applications 479 building your application batch with WebSphere MQ for z/OS 610 CICS and WebSphere MQ for z/OS 613 IMS 614 on AIX 571 on HP-UX 582 on IBM i 593 on Linux 588 31-bit 589 32-bit 590 64-bit 591 on Solaris 597 on Windows systems 603 on z/OS 609 UNIX System Services 615 XPLINK with WebSphere MQ for z/OS 611 bundles, OSGi - WebSphere MQ classes for Java 827 bundles, OSGi - WebSphere MQ classes for JMS 948 bytes message 961

### С

C applications linking 480 C Extended Transaction client 725 C language support for 89 C Set++ 813 C, using from C++ 800 C++ support for 84 unsupported functions 803 C++ applications linking 481 C++ language considerations 799 C++ sample programs 113 call interface 277 calling dynamically with WebSphere MQ for z/OS 616 CAM (Credit Application Manager) 255 caseIgnoreMatch 210, 213

caseIgnoreSubstringsMatch 210, 213 CCSID (coded character set identifier) 475 CCSID (Coded Character Set Identifier) same as queue manager 11 CEDA 499 cepl 203 certificate revocation list (CRL) 869 CHANGE (administration verb) 1094 channel auto-definition exit program 552 client connection 483 data-conversion exit 554 startup, data negotiation 533, 539 synchronizing 533 channel compression using WebSphere MQ classes for Java 858 using WebSphere MQ classes for JMS 1072 channel definition 213 maximum message length 474 channel exit compatible receive exit 549 reserving space in send exit 549 channel exits assigning with WebSphere MQ classes for Java 854 with WebSphere MQ classes for IMS 1065 auto-definition 552 message 550 message-retry 552 not written in Java used with WebSphere MQ classes for Java 856 used with WebSphere MQ classes for JMS 1065 passing user data with WebSphere MQ classes for Java 855 with WebSphere MQ classes for JMS 1067 receive 548 security 539 CLNTCONN and SVRCONN channels 547 send 548 specifying classes for .NET 750 using 748 with WebSphere MQ classes for Java 852 using a sequence with WebSphere MQ classes for Java 857 with WebSphere MQ classes for IMS 1065, 1067 with SSL 748 writing 748 written in Java used with WebSphere MQ classes for Java 852 used with WebSphere MQ classes for JMS 1064 channel-exit program 547

channel-exit programs 532 channel definition structure, MQCD 535 data buffer 535 parameter structure, MQCXP 535 WebSphere MQ for HP-UX 553 WebSphere MQ for IBM i 538 WebSphere MQ for Windows 539 WebSphere MQ for z/OS 536 Windows client 539 writing and compiling 535 ChannelAutoDefinition property 1201 ChannelAutoDefinitionEvent property 1201 ChannelAutoDefinitionExit property 1201 character strings 800, 802 CharacterSet property 1201, 1236 CICS API-crossing exit 452 assembler language applications 95 calling the stub dynamically with WebSphere MO for z/OS 616 COBOL applications 606 CSQCAPX 452 enabling the two-phase commit process 81 on IBM i 596 preparing and running client applications 499 requirements, two-phase commit process 78 sample client programs 500 storage protection facility 453 switch load files 79 task termination exit, UE014015 82 user exits, enabling 82 WebSphere MQ for z/OS support 448 with WebSphere MQ for AIX 575 with WebSphere MQ for HP-UX 586 with WebSphere MQ for Solaris 602 with WebSphere MQ for z/OS 613 XA-compliance 78 CICS applications (non-z/OS) CEDA 499 CICSENV.CMD file 499 environment specifics 499 MOSERVER 499 CICS bridge, writing a message to 809 CICS sample transaction 137 CICS Transaction Server running applications 830 CipherSpecs supported by WebSphere MQ 873, 1062 CipherSuites 873, 1062 CKQC transaction 291 CKTI transaction 438 class path settings 888 classes 210 classes for .NET 746 classes, core restrictions and variations 876, 880 WebSphere MQ classes for Java 875 classpath settings 825

Clear method 1281 ClearErrorCodes method MQDistributionList class 1264 MODistributionListItem class 1271 MQGetMessageOptions class 1260 MQMessage class 1245 MQPutMessageOptions class 1257 MQQueue class 1228 MQQueueManager class 1210 MQSession class 1197 ClearMessage method 1245 client connection 822, 929 client (WebSphere MQ) triggering support 424 client applications CICS and Tuxedo sample programs 500 preparing and running CICS and Tuxedo 499 Microsoft Transaction Server 36, 501 WebSphere Application Server 502 WebSphere MQ JMS 502 client bindings connections 721, 767 client channel definition table how it is used 489 using WebSphere MQ classes for Java 837 using WebSphere MQ classes for JMS 1067 where to find it 482 client configuration file .NET 738 client connections .NET managed 736 client library file 480 CLIENT\_ACKNOWLEDGE 1029 client-connection channel security exit 547 clients configuring queue manager 732, 831, 930 programming Java 833 verifying 831 Close method 1228, 1264 close, implicit operation 801 CloseOptions property 1202, 1215, 1261 closing resources using JMS 1040 cluster workload exit sample 569 use of 568 writing and compiling 570 CMQC.H header file 799 CN 210, 212 COBOL CICS applications 606 on AIX 573 on HP-UX 585 on IBM i 595 on Linux 592 on Solaris 600 on Windows systems 605 support for 92

code examples classses for .NET 739 code level tool 1276 coded character set identifier (CCSID) 475 Coded Character Set Identifier (CCSID) same as queue manager 11 CodedCharSetId (CCSID) 11 message data 12 com.ibm.mq.headers.jar 823 com.ibm.mq.jar 823 com.ibm.mq.pcf.jar 823 COM+ 725 CommandInputQueueName property 1202 CommandLevel property 1202 commands using Windows 1272 commands, administration 1094 commit single-phase 414 two-phase 414 Commit method 1210 committing changes 413 common name 212 compile cobol sample z/OS 224 compiler commands 811 compilers for WebSphere MQ platforms, overview 811 compiling for WebSphere MQ for AIX 572 for WebSphere MQ for HP-UX 582 C programs 582 COBOL programs 585 for WebSphere MQ for IBM i 594 for WebSphere MQ for Solaris C programs 597 COBOL programs 600 for WebSphere MQ for Windows 603 for WebSphere MQ for z/OS 610 WebSphere MQ for Linux COBOL programs 592 compiling exit on other distributed platforms 208 compiling exit on windows platform 208 compiling sample programs IBM i 813 z/OS 818 compiling WebSphere MQ .NET programs 756 CompletionCode property MQDistributionList class 1261 MQDistributionListItem class 1267 MQGetMessageOptions class 1258 MQMessage class 1233 MQPutMessageOptions class 1255 MQQueue class 1215 MQQueueManager class 1202 MOSession class 1195 components, installable services 517 compression of data 548 Configuration 730 configuration file authorization service 521 for administration tool 1092 WebSphere MQ classes for JMS 891

configuration files .NET 738 configuring a broker for a real-time connection 1076 database products 55 Db2 59 environment variables 825, 888 Informix 63 Java 2 Security Manager 829 Java security manager 894 JTA/JDBC coordination other platforms 865 Windows 865 multiple databases 67 Oracle 61 queue manager for clients 831, 930 Svbase 66 the administration tool 1092 unsupported InitialContextFactory 1093 WebSphere MQ classes for JMS for a real-time connection to a broker 1077 WebSphere MQ resource adapter inbound communication 903 introduction 900 outbound communication 914 ResourceAdapter object 901 your class path 888 your classpath 825 configuring queue manager for clients 732 configuring your system for database coordination 55 confirmation of arrival (COA) report 7 confirmation of delivery (COD) report 7 Connect method 1211 connect, implicit operation 801 connecting to a queue manager 291, 293, 742 connecting to a queue manager in Java 837 connection building 1027 creating 1027 modes 929 options 822 queue managers 482 starting 1027 connection endpoint lookup 203, 208 connection factories creating summary 1015 using the IBM JMS extensions 1017 using the WebSphere MQ JMS extensions 1024 setting properties summary 1015 using the WebSphere MQ JMS extensions 1017, 1024 connection handle returned from MQCONN 292 returned from MQCONNX 293 scope of 292 shared 296

connection handle (continued) thread independent 296 Connection interface 958 connection pooling 859 example 859 connection tag 456 connection type, defining 736, 835 connectionFactory 762 ConnectionFactory interface 958 ConnectionHandle property 1203 ConnectionReference property 1216, 1262 connections client bindings 721, 767 managed client 721, 767 server bindings 721, 767 sharing in JMS 1070 ConnectionStatus property 1203 ConnectOptions property 1203 connector.jar 824 context default 316 message 34 MQOPEN options 306 MQPUT options 316 Context field 312 conventions 800 Conversations, sharing 477 convert message data MQGET 327, 358 converting the log file 949 COPY (administration verb) 1094 copying messages 359 copyOut method 806 core classes restrictions and variations 876, 880 WebSphere MQ classes for Java 875 CorrelationId property 1236, 1267 CorrelationIdHex property 1237, 1267 CorrelId field 341 correlid, performance considerations 108 CorrelId, performance considerations 104 Count property 1279 creating connection 1027 connection factories summary 1015 using the IBM JMS extensions 1017 using the WebSphere MQ JMS extensions 1024 destinations summary 1015 using a session 1030 using the IBM JMS extensions 1017 using the WebSphere MQ JMS extensions 1024 JMS objects 1097 session 1028 creating service components 520 CreationDateTime property 1216 Credit Application Manager (CAM) 255 credit check sample (WebSphere MQ for z/OS) 251

CSQ4BAA1 sample 237 CSQ4BCA1 sample 237 CSQ4BVA1 sample 237 CSQ4CAC1 sample 243 CSQ4CCB5 sample 259 CSQ4CCC1 sample 243 CSQ4CCG1 sample 239 CSQ4CVB1 sample 255 CSQ4CVB2 sample 255 CSQ4CVB3 sample 258 CSQ4CVB4 sample 258 CSQ4CVB5 sample 259 CSQ4CVC1 sample 243 CSQ4CVD1 sample 248 CSQ4CVD2 sample 249 CSQ4CVD3 sample 249 CSQ4CVD4 sample 250 CSQ4CVD5 sample 251 CSQ4TCD1 sample 248 CSQ4TCD2 sample 249 CSQ4TCD4 sample 250 CSQ4TCD5 sample 251 CSO4TVD1 sample 248 CSQ4TVD2 sample 249 CSQ4TVD4 sample 250 CSQ4TVD5 sample 251 CSQCAPX API-crossing exit sample 454 CSQCAPX sample 452 CSQQTRMN transaction 438 CurrentDepth property 1216 cursor, browse 305

### D

data application 5 compression 548 conversion 550 decompression 548 encryption 550 message 5 preparation 803 types 799 data conversion 482, 1189 amqsvfc0 sample program 139 AMQSVFC4 sample program 139 amqsvfcx sample program 139 application 12 IMS bridge 49, 470 interface 555 message 358 MQGET 327, 358 MQXCNVC call 279 data conversion interface (DCI) 555 data definition files copy files 86 header files 86 include files 86 macros 86 data in a message 5 data types structures 279 data-conversion exit 554 amqsvfc0 sample program 139 AMQSVFC4 sample program 139 amqsvfcx sample program 139 IMS bridge 49, 470

data-conversion exit (continued) invoking 555 MQXCNVC call 279 writing IBM i 556 UNIX systems 559 Windows NT 562 z/OS 558 database managers changing the configuration information 72 connections to 55 coordination application program fails 53 configuring database product 55 configuring for 55 database fails 53 installing database product 55 introduction 52 restrictions 54 switch function pointers 55 switch load files 54 database manager instances, removing 72 dspmqtrn command, checking outstanding units of work 70 in-doubt units of work 69 multiple databases, configuring 67 restrictions, database coordination support 54 rsvmqtrn command, explicit resynchronization of units of work 71 security considerations 68 server fails 53 switch load files, creating 56 sync point coordination 76 database products configuring 55 installing 55 datagram, putting and getting C++ 795 DataLength parameter 329 DataLength property 1233 DataOffset property 1233 dataPointer method 807 date and time of messages 35 Db2 adding XAResourceManager stanza 59 configuring 59 Db2 configuration parameters, changing 59 environment variable settings 59 explicit resynchronization of units of work 71 security considerations 68 switch load file, creating 59 switch load file, creating on UNIX 60 switch load file, creating on Windows systems 59 dead-letter (undelivered message) queue handler 712 brief description 712 sample 146 sample to deal with messages on it 146

dead-letter (undelivered message) queue (continued) using 712 dead-letter queue processing in Java 844, 845 dead-letter queue, writing a message to 808 DeadLetterQName field 431 DeadLetterQueueName property 1203 debugging programs 622 declaring parameters 800 decompression of data 548 default connection pool 859 multiple components 861 default context 316 DefaultInputOpenOption property 1216 DefaultPersistence property 1217 DefaultPriority property 1217 DefaultTransmissionQueueName property 1204 DEFBIND attribute inquiring on a queue 445 opening a queue 444 DEFINE (administration verb) 1094 defining alias for queue manager 301 defining channels using MQSC 483 defining connection type 736, 835 DefinitionType property 1217 DefInputOpenOption attribute 305 DefPriority attribute 13 DELETE (administration verb) 1094 DepthHighEvent property 1217 DepthHighLimit property 1218 DepthLowEvent property 1218 DepthLowLimit property 1218 DepthMaximumEvent property 1218 Description property 1204, 1219 design and programming using WebSphere MQ automation classes for ActiveX 1187 designing applications that access non-ActiveX applications 1187 Destination interface 958 destinations creating summary 1015 using a session 1030 using the IBM JMS extensions 1017 using the WebSphere MQ JMS extensions 1024 setting properties summary 1015 using a URI 1030 using the IBM JMS extensions 1017 using the WebSphere MQ JMS extensions 1024 differences due to environment 880 directories, installation 824 Disconnect method 1211 disconnect, implicit operation 801 disconnecting from a queue manager 298, 742 disconnecting from a queue manager in Java 837

DISPLAY (administration verb) 1094 disposition options, message 1082 distributed transaction 722 distribution list, putting messages to 798 distribution lists 319 opening 320 platform dependency 878 putting messages to 323 DistributionList property 1268 DistributionLists property 1204 DPUT sample program 798 DTC 725 DUPS\_OK\_ACKNOWLEDGE 1029 durable topic subscribers 1035 dynamic binding 513, 519 dynamic linking of MQI calls for WebSphere MQ for z/OS 616 dynamic queue closing temporary queue 308 creating 307 dynamic queues, shared queues 457 dynamic XA resource management structure 422 DynamicQName field 307 DynamicQueueName property 1219

### Ε

EBCDIC newline character conversion 359 ECB (event control block) 354 Encoding field 12 Encoding property 1237 encryption in send exit 549 encryption of messages 532 END (administration verb) 1094 endmqdnm 752 environment dependencies functions not with all platforms 878 distribution lists 878 MQGetMessageOptions fields 878 MQMD fields 879 MQPutMessageOptions fields 879 MQQueueManager begin() method 878 MQQueueManager constructor 878 restrictions and variations 876 MQGMO\_\* values 876 MQPMO\_\* values 877 MQPMRF\_\* values 876 MQRO\_\* values 877 z/OS 877 WebSphere MQ classes for Java 875 environment differences 880 environment variable MQ\_CONNECT\_TYPE 297 environment variables 825, 888 connecting to a client 483 DB2INSTANCE 59 INFORMIXDIR 63 **INFORMIXSERVER** 63 MQCHLLIB 482 MQCHLTAB 482 MQSERVER 482 ONCONFIG 63

**1296** IBM WebSphere MQ: Programming

environment variables (continued) ORACLE\_HOME, Oracle 61 ORACLE\_SID, Oracle 61 SYBASE\_OCS, Sybase 66 SYBASE, Sybase 66 environments for WebSphere MQ for z/OS 447 error conditions when creating an object 1098 conditions when using an object 1098 handling 850 logging 949 WebSphere MQ classes for JMS 1046 error handling 1191 Error handling 1277 error handling in the samples 1287 error messages 735 errors classes for .NET 745 dead-letter (undelivered message) queue 712 dealing with failure of a call 708 report message 710 undelivered message queue 712 errors on parameter passing 1193 escaping, in URI 771 event control block 354 example code classses for .NET 739 example output file from code level tool 1276 examples custom encapsulated message-writing code 806 declaration and use conventions 800 headers 800 ImqDeadLetterHeader class 806 invoking the cluster workload exit 570 manipulating binary strings 800 preparing message data 803 retrieving items within a

message 804 retrieving messages into a fixed area of storage 807 sample programs 794 DPUT (imqdput.cpp) 798 SGET (imqsget.cpp) 798 writing a message to the CICS bridge 809 writing a message to the dead-letter queue 808 writing a message to the IMS bridge 809 writing a message to the work header 810 exception listeners 1042 exception report options, message 1082 exceptions WebSphere MQ classes for JMS 1042 exclusive access to a queue 305 execute method 1282 Execute method

Command parameter 1282

Execute method (continued) OptionsBag parameter 1282 QueueManager parameter 1282 ReplyBag parameter 1282 ReplyQ parameter 1282 RequestQ parameter 1282 execution key of CICS programs 453 exit module 208 exit programs 452 exit, cluster workload sample 569 use of 568 writing and compiling 570 Expiry property 1238 expiry report 7 explicit programming model 724 Extended Transactional Client and JMS 927 external syncpoint interfaces 421 restrictions 422 X/Open XA interface 421

### F

failure of the WebSphere MQ automation classes for ActiveX script 1273 FASTPATH binding 293 environment variable 297 feedback codes, IMS bridge 45, 467 Feedback field 9 Feedback property 1238, 1268 fields AlternateUserId 306 ApplIdentityData 35 ApplOriginData 35 BackoutCount 33 Context 312 CorrelId 341 DeadLetterQName 431 DynamicQName 307 Encoding 12 Feedback 9 Format 11 GroupId match options 341 MQMO 341 InitiationOName 429 MsgId 341 Persistence 33 Priority 13 PutApplName 35 PutApplType 35 PutDate 35 PutMsgRecFields 313 PutMsgRecOffset 313 PutMsgRecPtr 313 PutTime 35 RecsPresent 312 ReplyToQ 34 ReplyToQMgr 34 ResolvedQMgrName 312 ResolvedQName 312 ResponseRecOffset 313 ResponseRecPtr 313 StrucId 311 UserIdentifier 35

fields (continued) Version 311 WaitInterval 328, 353 files XA switch load files 76 first failure support technology (FFST) WebSphere MQ classes for JMS 1046 FirstDistributionListItem property 1262 format control information 11 message data 11 Format field 11 Format property 1238 formatLog utility 949 Frommessage method 1282 FromMessage method Message parameter 1282

### G

get (sample for WebSphere MQ for z/OS) 235 get method 807 Get method 1228 getting a particular message 341 message when the length is unknown 362 messages 326 options 325 getting a datagram, sample program C++ 795 getting started WebSphere MQ classes for Java 821 WebSphere MQ classes for JMS 883 getting trigger messages trigger queue 437 Global Assembly Cache 725 global transaction 722 global units of work adding XAResourcemanager stanza to qm.ini, Informix 63 adding XAResourcemanager stanza to qm.ini, Oracle 61 adding XAResourceManager stanza, Db2 59 definition of 51 GMT (Greenwich Mean Time) 35 group attach 2 group batch attach 2 GroupId property 1239, 1268 GroupIdHex property 1239, 1269 GroupStatus field MOGMO structure 329

### Η

handle scope of connection handle 292 using object handle 299 handling errors 850 classes for .NET 745 headers, in Java 843 messages 743, 841 HardenGetBackout attribute 33, 710 HardenGetBackout property 1219 Hconn shared 296 thread independent 296 header handling, Java 843 header example 800 header files CMQC.H 799 IMQI.HPP 799 IMQTYPE.H 799 headers creating classes 847 finding 846 printing in Java 844, 845 skipping over in Java 844 headers, message 961 HELLO WORLD sample program C++ 795 how triggering works 424 HP C++ compiler 813 HP-UX Address space models 587 sybswit, creating the Sybase switch load file 67 HTTP tunnelling 1077

IBM i compilers IBM ILE C++ 813 VisualAge C++ 813 IBM i compiling 813 IBM ILE C++ 813 IBM JMS extensions introduction for programmers 950 general 882 using 1017 IBM Tivoli Directory Server 6.3 208 ibm-amqChannelName 210, 213 ibm-amqClientChannelWeight 210 ibm-amqConnectionAffinity 210 ibm-amqConnectionName 210, 213 Ibm-amqDescription 210, 213 ibm-amqHeaderCompression 210, 217 ibm-amqHeartBeatInterval 210, 216 ibm-amqIsClientDefault 216 ibm-amgKeepAliveInterval 210, 216 ibm-amqLocalAddress 210, 213 ibm-amqMaximumMessageLength 210, 216 ibm-amqMessageCompression 210, 217 ibm-amqModeName 210, 213 ibm-amgPassword 214 ibm-amqQueueManagerName 210 ibm-amqSendExitUserData 210 ibm-amgSendExitUserName 210 ibm-amqSslCipherSpec 210 ibm-amqSslPeerName 210 ibmamqTransactionProgramName 210 ibm-amqUserID 210 ibm-wmqSecurityExitName 210 ibm-amqQueueManagerName 214, 216 ibm-amqReceiveExitName 218 ibm-amqReceiveExitUserData 210, 218

ibm-amgSecurityExitName 214 ibm-amqSecurityExitUserData 214 ibm-amqSendExitName 218 ibm-amqSendExitUserData 217 ibm-amgSharingConversations 210, 216 ibm-amqSslCipherSpec 214 ibm-amqSslPeerName 215 ibm-amqTransactionProgramName 215 ibm-amqTransportType 210, 216 ibm-amqUserID 215 ibm-wmqClientChannelWeight 215 ibm-wmqConnectionAffinity 215 implicit operations 801 implicit programming model 724 IMQI.HPP header file 799 IMQObjectTrigger 752 IMQTYPE.H header file 799 IMS adapter 451 building application for WebSphere MQ for z/OS 614 calling the stub dynamically with WebSphere MQ for z/OS 616 closing objects 299 mapping WebSphere MQ messages to transactions 44, 465 MQITS\_ARCHITECTED constant 473 support for 448 using MQI calls 39, 460 using OTMA 473 using syncpoints 38, 460 writing WebSphere MQ applications 37, 459 IMS bridge alternate PCB 48, 469 data conversion 49, 470 feedback codes 45, 467 IMS commands 42, 464 LLZZ data segment 49, 470 mapping WebSphere MQ messages to transactions 44, 465 message segmentation 49, 470 NAK 42, 464 reply messages 48, 469 sense codes 45, 467 undelivered messages 42, 464 writing applications 42, 464 IMS bridge, writing a message to 809 IMS commands, IMS bridge 43, 465 index queues shared queues 457 index, queue 108 indoubt transactions database managers 69 Informix configuration 63 database, creation 63 environment variable settings, checking 63 INFORMIXDIR, environment variable 63 ONCONFIG, environment variable 63 switch load file, creating 63 switch load file, creating on UNIX 64 Informix (continued) switch load file, creating on Windows systems 63 XAResourceManager stanza, adding to qm.ini 63 InhibitEvent property 1204 InhibitGet property 1219 InhibitPut property 1220 initial state for objects 800 INITIAL\_CONTEXT\_FACTORY property 1092, 1093 initialContextFactory 762 initialization 508 initiation queue example to create one 429 what it is 426 initiation queue, shared 457 InitiationQName field 429 InitiationQueueName property 1220 inquire and set 851 classes for .NET 746 inquiring about attributes using MOINO 410 WebSphere MQ for IBM i sample program 153 WebSphere MQ for UNIX sample program 153, 154 WebSphere MQ for Windows sample program 153 WebSphere MQ for z/OS sample 243 inquiring about properties of a message handle WebSphere MQ for IBM i sample program 154 WebSphere MQ for Windows sample program 154 installable service authorization service 521 component data 506 component entry-points 506 components 506, 518 configuring services 513, 519 functions 506, 518 initialization 508, 519 multiple components 512 name service 509 name service interface 511 return information 506 installation classes for .NET 721 directories 824 Installation and Configuration 205 installation verification test WebSphere MQ classes for JMS point-to-point 931 WebSphere MQ classes for JMS publish/subscribe 935 installation verification test (IVT) program WebSphere MQ resource adapter 939 installing database products 55 WebSphere MQ classes for Java 823 WebSphere MQ classes for JMS 886 WebSphere MQ resource adapter 899 interface, programming .NET 720

interfaces JMS 958 interfaces to external syncpoint managers 421 introduction for programmers using Java 832 WebSphere MQ classes for Java 821 WebSphere MQ classes for JMS 883 Introduction 203 invoking data-conversion exit 555 IsConnected property 1205 Isolation level AMQ\_REVERSE\_COMMIT\_ORDER 51 Isolation introduction 51 IsOpen property 1205, 1220, 1262 item description 804 retrieving from a message 804 item property 1278 ItemIndex parameter Item property 1279 itemtype method 1283 ItemType method ItemIndex parameter 1283 ItemType parameter 1283 Selector parameter 1283 IVT (installation verification test program) WebSphere MQ resource adapter 939 IVT (installation verification test) WebSphere MQ classes for JMS point-to-point 931 WebSphere MQ classes for JMS publish/subscribe 935 IVTRun script 931, 947 IVTSetup script 931, 947 IVTTidy script 931, 947

#### J

J2EE Connector Architecture (JCA) WebSphere MQ resource adapter 898 jar files 823, 886 Iava introduction for programmers 832 Java 2 Security Manager, running applications under 829 Java programs triggering on WebSphere MQ for IBM i 441 Java security manager, running applications under 894 JCA (J2EE Connector Architecture) WebSphere MQ resource adapter 898 JCL (Job Control Language) batch 610 CICS and WebSphere MQ for z/OS 613 IMS 614 XPLINK 611 JDBC coordination 864 JMS administered objects 958 applications, writing 958 benefits 882

**JMS** (continued) interfaces 958 mapping of fields at send or publish 972 mapping with MQMD 969 messages 961 persistent 1056 model 958 objects, administering 1095 objects, creating 1097 persistent messages 1056 JMS\_IBM\_RETAIN 1075 JMSAdmin configuration file 1092, 1093 JMSAdmin utility 947, 1090 JMSAdmin.config file 1090 JMSCorrelationID header field 961 INDI retrieving administered objects 1016 security considerations 1093 journaling 550 ISSE for SSL support 868, 1058 making changes to the keystore or truststore using WebSphere MQ classes for Java 872 using WebSphere MQ classes for JMS 1061 JTA/JDBC coordination configuring other platforms 865 Windows 865 introduction 864 known problems 867 limitations 867 using 866

### Κ

keystore, making changes using WebSphere MQ classes for Java 872 using WebSphere MQ classes for IMS 1061

### L

language considerations attributes 799 binary strings 800 character strings 800 data types 799 header files 799 methods 799 notational conventions 800 using C from C++ 800 languages supported clients 479 large messages reference messages 347 segmented messages 347 LDAP 213 LDAP (lightweight directory access protocol) 625 LDAP attributes 210 LDAP naming considerations 1097 LDAP schemas 210 libraries Java Native Interface (JNI) 890 WebSphere MQ classes for JMS 890 libraries to use with WebSphere MQ for AIX 572 with WebSphere MQ for Linux 588 with WebSphere MQ for Windows 604 libraries, WebSphere MQ classes for Java 826 library file, client 480 library files 280 lifelines, publish/subscribe 393 lightweight directory access protocol (LDAP) 625 link libraries 811 linked exceptions 1042 linking 811 for WebSphere MQ for AIX 572 for WebSphere MQ for HP-UX 582 for WebSphere MQ for IBM i 594 for WebSphere MO for Windows 603 for WebSphere MQ for z/OS 610 linking with WebSphere MQ MQI client code C applications 480 C++ applications 481 Visual Basic applications 481 LLZZ data segment, IMS bridge 49, 470 local administration support for application programs 4 local publications suppressing 1035 local transactions IMS 1028 local unit of work definition of 51 LOCALADDRESS specifying a range of ports 1071 LocalEvent property 1205 log file converting 949 logging errors 949 WebSphere MQ classes for JMS 1046 looking at a message 359

### Μ

mail manager sample application (WebSphere MQ for z/OS) 244 managed client connections 721, 767 managed mode 722, 724 manipulating strings example 800 introduction 802 manipulating subcontexts 1094 map message 961 marked messages 365 marking messages as browsed 365 MatchOptions field MQGMO structure 328 MatchOptions property 1258 MaximumDepth property 1221 MaximumHandles property 1206 MaximumMessageLength property 1206, 1221

MaximumPriority property 1206 MaximumUncommittedMessages property 1206 MaxMsgLength attribute 314, 329 MaxPriority attribute 13 message backed out 33 body 961 body types 1034 browsing 359 browsing and removing 362 browsing in logical order 362 browsing when message length unknown 362 confirm arrival 7 confirm delivery 7 context MQOPEN options 306 MQPUT options 316 types 34 copying 359 5 creating data 5 data conversion considerations 12 MQGET 358 data format 11 delivery, asynchronous 1035 design 103 encryption 532 error 735 exception 7 expiry 7 getting 326 getting a particular 341 greater than 4 MB 347 groups 31 handling 743, 841 headers 961 logical ordering 330 looking at 359 maximum length 474 message body 978 negative action notification 7 notification of arrival 354 order of retrieval from a queue 330 persistence 33 physical ordering 330 positive action notification 7 priority 13, 330 properties 961 putting 309 putting one 318 reference 351 removing after browsing 362 reply, IMS bridge 48, 469 report 710 retry sending 711 sample to deal with those on dead-letter queue 146 segmentation 348 segmented 32 selectors 961, 1035 selectors and SQL 23 signaling 354 structure 5 trigger 425, 441

message (continued) types 6,961 undeliverable, IMS bridge 44, 466 undelivered 711 undelivered, sample to handle 146 use of types 6 variable length, performance considerations 108 waiting for 353 message buffers application (manual) 803 system (automatic) 803 message channel agent initiation 539, 548 termination 539, 548 Message Consumer poison messages 1041 message content printing in Java 845 message data conversion, MQGET 327, 358 message data preparation 803 message exit program 550 overview 533 message handler sample (WebSphere MQ for z/OS) 263 message headers CICS bridge header 809 dead-letter header 808 IMS bridge header 809 work header 810 Message interface 958 message items description 804 message object properties 1050 message order 400 message persistence, performance considerations 107 message properties 14 classes for .NET 745 setting 315 Message Queue Interface calls 277 dealing with failure of a call 708 library files 280 structures 279 stub programs 280 using System/390 assembler 95 Message Queue Interface (MQI) 474 message segmentation, IMS bridge 49, 470 message-retry exit program 552 MessageConsumer interface 958 MessageConsumer object 1035 MessageData property 1239 MessageDeliverySequence property 1221 MessageFlags property 1240 MessageId property 1240, 1269 MessageIdHex property 1240, 1269 MessageLength property 1234 MessageProducer interface 958 MessageProducer object 1034 messages JMS 961 mapping between JMS and WebSphere MQ 964

messages (continued) mapping to IMS transaction types 44, 465 persistent messages, effect on performance 104 persistent, JMS 1056 placing on named queue, example C++ 798 poison Application Server Facilities 1083 JMS 1041 putting to a distribution list, example 798 reading 804 receiving 1035 retrieving from named queue, example C++ 798 retrieving in correct order 456 selecting 961, 1035 sending 1034 variable length 104 writing to the CICS bridge 809 to the dead-letter queue 808 to the IMS bridge 809 to the work header 810 MessageSequenceNumber property 1241 MessageType property 1241 messaging domains 958 method signatures 799 methods 803 detailed description Add method 1280 Addinquiry method 1281 Clear method 1281 execute method 1282 Frommessage method 1282 itemtype method 1283 Remove method 1283 selector method 1284 Tomessage method 1285 Truncate method 1285 Microsoft Transaction Server (MTS) preparing and running client applications 36, 501 migrating applications to use shared queues 458 model queue 307 modes connection 929 Monitor program 752 MOVE (administration verb) 1094 MQ\_CONNECT\_TYPE 297 MQ\_MSG\_HEADER\_LENGTH 315 MQ\_PRECONNECT\_EXIT 564 MQ\*\_DEFAULT values with WebSphere MQ for AIX 91 MOBACK 476 MQBag class 1277 MQCA\_\* values 411 MQCD, channel definition structure 535 MOCHLLIB how it is used 482 **MQCHLTAB** how it is used 482

MQCLOSE call parameters 308 closing a queue 308 MOCMIT 476 MQCNO reconnection options 483 MQCNO\_FASTPATH\_BINDING variations by environment 877 MQCONN 482 call parameters 292 MQCONNX 293, 482 environment variable 297 options FASTPATH binding 293 shared connection 296 STANDARD binding 293 thread independent connection 296 MQCONNX call Using 479 MQCONNXAny call use in Visual Basic 97 MOCXP structure ExitReason field 549 ExitSpace field 549 MQCXP, channel exit parameter structure 535 MODH 314 MQDISC when to use 298 MODistributionList class 1260 MQDistributionListItem class 1265 MQDLH 314, 712 example 844, 845 MQEnvironment 736, 742, 835 MQGET backing out changes 413 call parameters 326 committing changes 413 data conversion 358 increase speed of 347 message data conversion 327 order of message retrieval 330 to get a specific message 341 unknown message length 362 waiting for messages 353 when it fails 366 when to use 325 MQGetMessageOptions class 1257 MQGetMessageOptions fields platform dependency 878 MQGMO\_\* ACCEPT\_TRUNCATED\_MSG 329 MQGMO\_\* values variations by environment 876 MQGMO\_BROWSE\_' MSG\_UNDER\_CURSOR 362 MQGMO\_CONVERT 358 MQGMO\_MARK\_SKIP\_BACKOUT 710 explanation 356 MQGMO\_MSG\_UNDER\_CURSOR 362 MQGMO\_WAIT 353 MQHeader 843 example 847 implementing 847 MQHeaderIterator 843 example 844, 847 MQHeaderList 843

MQHeaderList (continued) example 845, 846 MOI application in client environment 482 MQI (Message Queue Interface) 474 calls 277 client library files 280 dealing with failure of a call 708 IMS applications 39, 460 library files 280 structures 279 stub programs 280 using System/390 assembler 95 MQI (message-queuing interface) local administration support 4 MQI calls MQINQ 445 MQOPEN 444 MQPUT 445 MQPUT1 445 MQSET 446 MQIA\_\* values 411 MOIIH 43, 464 MQINQ 475 call parameters 411 use of selectors 411 when it fails 412 MQINQ call 445 MQIVP listing 831 sample application 831 tracing 832 MQMD (MQSeries Message Descriptor) 964 MQMD fields platform dependency 879 MQMessage 743, 841 MQMessage class 1230 MQMF\_SEGMENTATION\_ALLOWED option 444 MQMT\_\* values 6 MQOD 301 MQOO\_\* values 304 MQOO\_BIND\_AS\_Q\_DEF option 444 MQOO\_BIND\_NOT\_FIXED option 444 MQOO\_BIND\_ON \_OPEN option 444 MQOPEN call parameters 300 MQOO\_\* values 304 object handle 299 resolving local queue names 307 using MQOD 301 using options parameter 304 MQOPEN call description 444 MQPMO\_\* values variations by environment 877 MQPMRF\_\* values variations by environment 876 MQPUT backing out changes 413 call parameters 310 committing changes 413 context information 316 if it fails 324 quiescing queue manager 311 sync pointing 312

MQPUT and MQPUT1, performance considerations 104, 109 MQPUT call 445 MOPUT1 call parameters 318 if it fails 324 performance 309 MQPUT1 call 445 MQPutMessageOptions class 1255 MQPutMessageOptions fields platform dependency 879 MQQueue 743, 841 MQQueue class 1211 MQQueueManager 839 MQQueueManager begin() method platform dependency 878 MQQueueManager class 1198 MQQueueManager constructor platform dependency 878 MQRC\_\* SECOND\_MARK\_ NOT\_ALLOWED 356 MORC \* return codes CLUSTER\_EXIT\_ERROR 570 MQReceiveExit 748 MQRFH2 analyzing, example 846 MQRFH2 header 965 MQRMH, reference-message header 550 MQRMIXASwitch 422 MQRMIXASwitchDynamic 422 MQRO\_\* values variations by environment 877 mqs.ini file role in connecting a client 482 MQSecurityExit 748 MQSendExit 748 MQSeries for OS/2 Warp sample programs 113 MQSERVER how it is used 482 relationship with client channel definition table 489 MQSession Class 1194 MQSET attribute list 413 call parameters 413 use of selectors 411 MQSET call 446 MQTM (trigger message) 439 MQTMC (trigger message, character) 439 MQTMC2 (trigger message, character) 439 MQTopic 841 MQWXP data structure 568 MQXCNVC data-conversion call 279 MQXCP\_VERSION\_5, of MQCXP structure 549 MQXQH 314 MQXQH, transmission header 550, 552 MQXR\_INIT, ExitReason value 549 MQXR\_XMIT, ExitReason value 549 MS DTC 722 MsgDeliverySequence attribute 330 MsgHandle field MQGMO structure 329

MsgId field 341 msgid, performance considerations 108 MsgId, performance considerations when using 104 MsgToken field MQGMO structure 329 MTS (Microsoft Transaction Server) introduction 83 services 83 multicast 1077 multiple queue managers 489 multiple service components 512 multithreaded programs 746 multithreaded programs in Java 852

### Ν

Name property 1206, 1221 name resolution 301 name service interface (NSI) 509 NAME\_PREFIX property 1093 NAME\_READABILITY\_MARKER property 1093 namelist opening 299 sample application 258 naming considerations, LDAP 1097 negative action notification (NAN) report 7 NET managed clients programming 736 NextDistributionListItem property 1270 NmqiXaResource 724 nondurable topic subscribers 1035 Nonpersistent messages, tuning in AIX 346 notational conventions, example 800 notification of message arrival 354 NSI (WebSphere MQ name service interface) 509

## 0

OAM refreshing after changing a user's authorization 517 object closing 308 descriptor 301 opening 299 process definition 430 using handle 299 object access methods 1193 object attributes 799 object authority manager 509 object creation, error conditions 1098 object use, error conditions 1098 ObjectHandle property 1222 objects administered 958 retrieving from JNDI 1016 JMS, administering 1095 JMS, creating 1097 message 961 objects, initial state 800

Offset property 1241 OID 210 Open method 1264 open, implicit operation 801 openFor method 801 opening a WebSphere MQ object 299 OpenInputCount property 1222 OpenOptions property 1222, 1262 OpenOutputCount property 1222 OpenStatus property 1222 operations on queue managers 742 Java 835 options connection 822 Options field MQGMO structure 327 MQPMO structure 311 Options parameter Options Property 1280 Options parameter (MQOPEN call) 304 options property 1280 Options property 1256, 1259 Oracle configuration parameters, changing 61 configuring 61 environment variable settings, checking 61 ORACLE\_HOME, environment variable 61 ORACLE\_SID, environment variable 61 security considerations 68 switch load file, creating 61 switch load file, creating on UNIX 62 switch load file, creating on Windows systems 61 XAResourceManager stanza, adding to qm.ini 61 order of message retrieval 330 OriginalLength property 1242 OSGi support 827, 948 OTMA sense codes 45, 467 Overview of exit and schema 206

### Ρ

parameter passing 1193 parameters DataLength 329 declaring 800 Options 304 passing 799 security exit 545 passing parameters 799 pasteIn method 806 PCF handling in Java 848 pCompCode 564 performance advantages of using MQPUT1 104 application design, impact on 104 application programs message length, effects on performance 104 CorrelId, effect on 104 message persistence, effect on 104

performance (continued) messages message length, effects on performance 104 MQGET and buffer size 329 MQGET for a particular message 342 MQPUT1 309 MsgId, effect on 104 nonpersistent messages in AIX 346 performance message length, effects on 104 persistent messages 33 sync points, effects on 104 threads, effect on 104 performance considerations 109, 111 PerformanceEvent property 1207 Persistence field 33 Persistence property 1242 persistent messages, effect on performance 104 persistent messages, JMS 1056 pExitParms 564 PL/Isupport for 96 placing messages on named queue, example C++ 798 planning a WebSphere MQ application 100 platform differences 880 Platform property 1207 point-to-point installation verification test 931 point-to-point messaging 958 poison messages Application Server Facilities 1083 JMS 1041 ports, specifying a range for client connections WebSphere MQ classes for Java 839 WebSphere MQ classes for JMS 1071 positive action notification (PAN) report 7 ppConnectOpts 564 pQMgrName 564 pReason 564 preconnect stanza 566 Preconnection exit 564 preparing client applications CICS 499 Microsoft Transaction Server 36, 501 Tuxedo 499 WebSphere Application Server 502 WebSphere MQ JMS 502 preparing message data example 803 introduction 803 preparing to run the samples 1287 prerequisite software 883 classes for .NET 721 WebSphere MQ classes for Java 823 PreviousDistributionListItem property 1270 primary initialization 508 primary termination 508 print message (sample for WebSphere MQ for z/OS) 239

Priority field 13 priority in messages 13 Priority property 1242 problem delivering a message, overview 33 problem determination application design considerations 104 performance 105 searching for messages, performance effects 104 problem determination, use of report message 710 problems, solving 735 WebSphere MQ classes for Java 832 WebSphere MQ classes for JMS general 949 point-to-point installation verification test 931 publish/subscribe installation verification test 935 process definition 498 process definition object example to create one 429 opening 299 triggering prerequisite 430 what it is 425 processes accessing in Java 839 ProcessName 439 ProcessName attribute 430 ProcessName property 1223 programming bindings connection Java 834 client connections Java 833 compiling .NET 756 connections 735, 833 managed client connections 736 multithreaded 746 Java 852 tracing .NET 756 writing 735 writing Java programs 833 z/OS 818 Programming hints and tips 1187 programming interface .NET 720 programs JMS, writing 958 running 874 properties connection factories setting by using the IBM JMS extensions 1017 setting by using the WebSphere MQ JMS extensions 1024 setting summary 1015 destinations setting by using a URI 1030 setting by using the IBM JMS extensions 1017

properties (continued) destinations (continued) setting by using the WebSphere MQ JMS extensions 1024 setting summary 1015 detailed description Count property 1279 item property 1278 options property 1280 message 961 JMS\_IBM\_MQMD\_\* 1050 message properties 14 WebSphere MQ resource adapter ActivationSpec object 903 ConnectionFactory object 914 Queue or Topic object 914 ResourceAdapter object 901 PROVIDER\_PASSWORD property 1093 PROVIDER\_URL property 1092 PROVIDER\_USERDN property 1093 proxy server 1077 ProxyResourceManager 724 PSIVTRun script 935, 947 Publication consumer 374 publications suppressing local ones 1035 publish exit WebSphere MQ for IBM i sample program 159 WebSphere MQ for UNIX sample program 159 WebSphere MQ for Windows sample program 159 publish/subscribe examples Automated airline gate 393 Manual airline gate 393 lifecycles 393 managing 393 writing applications 366 publish/subscribe installation verification test 935 publish/subscribe messaging 958 publisher applications similarity with point-to-point 367 types 367 writing 367 fixed topics 367 variable topics 367 Publisher application 368, 370 fixed topic 368 variable topic 370 put (sample for WebSphere MQ for z/OS) 233 Put method 1229, 1264 PutApplicationName property 1242 PutApplicationType property 1243 PutApplName field 35 PutApplType field 35 PUTASYNCALLOWED object property 1034 PutDate field 35 PutDateTime property 1243 PutMsgRecFields field 313 PutMsgRecOffset field 313

PutMsgRecPtr field 313 PutTime field 35 putting messages 309 one message 318 putting a datagram, sample program C++ 795 putting messages to a distribution list, example 798

### Q

QSG (queue-sharing group) 2 queue application 425 authority check on MQOPEN 299 closing 299, 308 dead-letter 712 dynamic, creation of 307 exclusive access 305 handle 299 index 108 initiation 426 model 307 name resolution when remote 308 object handle 299 opening 299 putting messages on C++ 798 remote putting messages 315 using local definition 301 using MQOPEN 308 reply-to 34 resolving name 301 retrieving messages from C++ 798 shared access 305 triggered 437 undelivered message 712 queue attributes for WebSphere MQ for z/OS sample application 243 queue management classes 792 queue manager alias definition 301 configuring for clients 732, 831, 930 connecting to 742 Java 837 connecting using MQCONN 291 connecting using MQCONNX 293, 297 disconnecting 298 disconnecting from 742 837 Java ini file authorization service 521 location of default 291 maximum message length 474 operations on 742 Java 835 reply-to 34 queue manager groups 489 queue manager ini file 521 queue managers 482

Queue objects creating using a session 1030 using the IBM JMS extensions 1017 using the WebSphere MQ JMS extensions 1024 setting properties using a URI 1030 using the IBM JMS extensions 1017 using the WebSphere MQ JMS extensions 1024 queue-sharing group (QSG) 2 queue-sharing groups 492 application programming 456 QueueManagerName property 1223, 1270 QueueName property 1270 queues accessing in Java 839 for MQSeries applications 4 queues, accessing classes for .NET 743 QueueType property 1223 quiescing connection MQGET 327 quiescing queue manager how applications should react 709 MQCONN 292 MQOPEN 307 MQPUT 311

### R

range of ports, specifying for client connections WebSphere MQ classes for Java 839 WebSphere MQ classes for JMS 1071 read ahead 343 JMS 1074 Read method 1245 ReadBoolean method 1245 ReadByte method 1245 ReadDecimal2 method 1246 ReadDecimal4 method 1246 ReadDouble method 1246 ReadDouble4 method 1246 ReadFloat method 1247 reading messages 804 ReadInt2 method 1247 ReadInt4 method 1247 ReadLong method 1247 ReadNullTerminatedString 1247 ReadShort method 1248 ReadString method 1248 ReadUInt2 method 1249 ReadUnsignedByte method 1249 ReadUTF method 1249 real-time connection to a broker 1076 reason codes 1273 ReasonCode property Message class 1234 MQDistributionList class 1263 MQDistributionListItem class 1271 MQGetMessageOptions class 1259

ReasonCode property (continued) MQPutMessageOptions class 1256 MQQueue class 1223 MQQueueManager class 1207 MQSession class 1196 ReasonCodeName method 1198 ReasonName property MQDistributionList class 1263 MQDistributionListItem class 1271 MQGetMessageOptions class 1259 MQMessage class 1234 MQPutMessageOptions class 1256 MQQueue class 1224 MQQueueManager class 1208 MQSession class 1196 receive exit program 548 receiving messages 1035 poison messages 1035 reconnectable clients 751 RecordFields property 1256 recoverable resource manager services (RRS) batch adapter 450 Recovering Transactions 728 RecsPresent field 312 reference guide for WebSphere MQ automation classes for ActiveX 1192 reference messages 351 reference-message header message exit program 550 refreshing the OAM after changing a user's authorization 517 remote queue using local definition of 301 using MQOPEN 308 RemoteEvent property 1208 RemoteQueueManagerName property 1224 RemoteQueueName property 1224 Remove method 1283 ItemIndex parameter 1284 Selector parameter 1284 reopen, implicit operation 801 reply messages, IMS bridge 48, 469 reply-to queue 34 reply-to queue manager 34 ReplyToQ field 34 ReplyToQMgr field 34 ReplyToQueueManagerName property 1243 ReplyToQueueName property 1244 report confirmation of arrival (COA) 7 confirmation of delivery (COD) 7 exception 7 expiry 7 negative action notification (NAN) 7 positive action notification (PAN) 7 report message creating 710 report options, message 1082 Report property 1244 reports segmented messages 9 ResizeBuffer method 1249

resolution of queue names 301 ResolvedQMgrName field 312 ResolvedQName field MQGMO structure 328 MQPMO structure 312 ResolvedQueueManagerName property 1224, 1257 ResolvedQueueName property 1224, 1257, 1259 resolving local queue names MQOPEN 307 resource adapter, WebSphere MQ 898 resource enlistment 722 resource manager, XA compliant name 421 resources closing using JMS 1040 ResponseRecOffset field 313 ResponseRecPtr field 313 restrictions database coordination support 54 restrictions and variations to core classes 880 restrictions in z/OS batch 287 RETAIN\_PUBLICATION 1075 retained publications in JMS 1075 RetentionInterval property 1225 retrieving administered objects from JNDI 1016 retrieving items within a message, example 804 retrieving messages from named queue, example C++ 798 retry sending message 711 ReturnedLength field MQGMO structure 329 **RPG** language on IBM i 596 support for 95 RPG sample programs 113 RRS calling the stub dynamically with WebSphere MQ for z/OS 621 RRS (recoverable resource manager services) batch adapter 450 run time creating connection factories using the IBM JMS extensions 1017 using the WebSphere MQ JMS extensions 1024 creating destinations using a session 1030 using the IBM JMS extensions 1017 using the WebSphere MQ JMS extensions 1024 runmqdnm 752 runmqtmc 498 runmqtmc monitor 439 runmgtrm monitor how to run 438

running applications under CICS Transaction Server 830 IVT program WebSphere MQ classes for JMS point-to-point 931 WebSphere MQ classes for JMS publish/subscribe 935 WebSphere MQ resource adapter 939 WebSphere MQ classes for Java programs 874 running a program automatically an example 169 how triggering works 424 running applications under z/OS UNIX System Services 820 running client applications CICS 499 Microsoft Transaction Server 36, 501 Tuxedo 499 WebSphere Application Server 502 WebSphere MO IMS 502 running samples on z/OS 818 Running the ActiveX Starter samples MQAX Starter sample for Microsoft Excel 95 or later 1290 Running the Bank demonstration 1290 Running the simple sample 1290 Running the HTML sample 1290 starter sample using an ActiveX compatible WWW browser 1290 starter samples for Visual Basic Version 4 or later MQAXDLST sample 1290 Running the sample 1287 Starting the MQAXCLSS sample 1289

### S

sample 203 sample application using to verify 831 sample applications API-crossing exit for z/OS 452 Sample applications 732 sample applications for WebSphere MQ for z/OS browse 237 compiling 224 credit check 251 features of MQI demonstrated 219 get 235 logging on to CICS 229 mail manager 244 message handler 263 preparing in batch 224 preparing in CICS Transaction Server for OS/390 229 preparing in IMS 232 preparing in TSO 227 print message 239 put 233 queue attributes 243 sample client programs 500

sample cluster workload exit 569 sample code classses for .NET 739 sample programs 1286 C++ 113 DPUT (imqdput) 798 HELLO WORLD (imqwrld) 794 preparing and running 127, 197 Compaq NonStop Kernel 131 HP OpenVMS systems 130 Linux systems 130 UNIX systems 130 RPG 113 SGET (imqsget) 798 SPUT (imqsput) 798 Sample programs AMQSSSLC 174 sample programs for WebSphere MQ for IBM i AMQ0ECHA 147 AMQ0GET4 148 AMQ0REQ4 168 AMO0SETA 173 AMQSAPT 134 AMQSCLM 193, 194, 201 AMQSECHA 147 AMOSERV4 177 AMQSGBR4 135 AMQSGET4 148 AMQSPUT4 159 AMQSREQ4 168 AMQSSETA 173 AMQSTRG4 177 AMQSVFC4 139 asynchronous put 134 MQSTAT 134 put 159 using remote queues 193 using triggering 171 sample programs for Windows systems and UNIX systems amaspse0 159 amq0gbr0 135 amq0get0 148 amq0put0 159 amq0req0 168 amqiech2 147 amqiechx 147 amqiinq2 153 amqiinqx 153 amqiset2 173 amqisetx 173 amqmech2 147 amqmechx 147 amgming2 153 amqminqx 153 amqmset2 173 amqmsetx 173 amqrgrm 161 amqrgrma 161 amqsapt 134 amqsbcg 136 amqsbcg0 136 amqsbcgc 136 amqscic0 137 amqsclma.c 193, 194, 201 amqsdlq 146

sample programs for Windows systems and UNIX systems (continued) amqsech 147 amqsecha 147 amqsechc 147 amqsgbr 135 amqsgbr0 135 amqsgbrc 135 amqsget0 148 amqsgetc 148 amqsinq 153 amqsinqa 153 amqsinqc 153 amqsiqma 154 amqsprm 161 amqsprma 161 amqsptl0 146 amqsput0 159 amqsputc 159 amqsreq 168 amqsreq0 168 amqsreqc 168 amgsset 173 amqsseta 173 amqssetc 173 amqstrg 177 amqstrg0 177 amqstrgc 177 amqstxgx 192 amqstxpx 191 amqstxsx.c 179 amgsvfc0 139 amqsvfcx 139 amqsxab0.sqb 139 amqsxab0.sqc 139 amqsxaf0.sqb 139 amqsxaf0.sqc 139 amqsxag0.c 139 amqsxag0.cbl 139 amqsxas0.sqb 139 amqsxas0.sqc 139 amqsxrm 161 amqsxrma 161 asynchronous put 134 browse 135 browser 136 CICS transaction 137 cluster queue monitoring 193, 194, 201 data conversion 139 dead-letter queue handler 146 distribution list 146 echo 147 get 148 inquire 153 inquire properties of a message handle 154 MQSTAT 134 publish exit 159 put 159 Reference Messages 161 request 168 set sample 173 trigger monitor 177 TUXEDO 179 TUXEDO get 192 TUXEDO put 191

sample programs for Windows systems and UNIX systems (continued) using remote queues 193 using triggering 169 XA transaction manager 139 sample security exit 545, 547 Scope property 1225 scope, handles 292 scripts provided with WebSphere MQ classes for JMS 947 secondary initialization 508 Secure Sockets Layer authentication on a real-time connection to a broker 1077 certificate revocation list (CRL) 869 CipherSpecs 751, 868 CipherSpecs supported by WebSphere MQ 873, 1062 CipherSuites 868, 873, 1062 distinguished names 869 distinguished names (DN) 752 enabling 751 Java 868 handled by JSSE 868, 1058 introduction 1058 Java 868 properties SSLCERTSTORES 1059 SSLCIPHERSUITE 1058 SSLFIPSREQUIRED 1059 SSLPEERNAME 1059 SSLRESETCOUNT 1060 renegotiating the secret key 871 sslCertStores field 870 sslCipherSpec property 751 sslCipherSuite field 868 sslFipsRequired field 868 sslPeerName field 869 sslPeerName property 752 sslResetCount field 871 using JMS 1058 security considerations for transactional support 68 exit program 539 CLNTCONN and SVRCONN channels 547 exit program, overview 533 security considerations, JNDI 1093 security enabling interface (SEI) 521 security exit parameters 545 sample 545, 547 security policy configuration file, editing 894 Security policy definition file, editing 829 Security Services Programming Interface (SSPI) 547 SECURITY\_AUTHENTICATION property 1092, 1093 Segmentation field MQGMO structure 329 segmented messages 32 reports 9 segmented messages, IMS bridge 49, 470

SegmentStatus field MQGMO structure 329 SEI (WebSphere MQ security enabling interface) 521 selecting messages 961, 1035 selector for attributes 411 selector method 1284 Selector method ItemIndex parameter 1284 OutSelector parameter 1284 Selector parameter 1284 Selector parameter Count Property 1279 Item Property 1279 selectors message 961, 1035 message, and SQL 23 send exit program 548 send message, retry on failure 711 SENDCHECKCOUNT object property 1034 sending messages 1034 sense codes, IMS 45, 467 serialized applications 456 server connecting to a client 482 server bindings connections 721, 767 server environment TUXEDO 179 server session pool 1085 server-connection channel security exit 547 service component authorization 521 creating your own 520 multiple 512 stanza 514 service stanza 513, 519 ServiceInterval property 1225 ServiceIntervalEvent property 1225 session creating 1028 Session interface 958 set and inquire 746, 851 setjmsenv script 947 setjmsenv utility 826, 888 setjmsenv64 script 947 setMessageLength method 803 setting connection factory properties summary 1015 using the IBM JMS extensions 1017 using the WebSphere MQ JMS extensions 1024 destination properties summary 1015 using a URI 1030 using the IBM JMS extensions 1017 using the WebSphere MQ JMS extensions 1024 setting attributes 410 setting attributes on WebSphere MQ for z/OS 243

SGET sample program 798 Shareability attribute 305 Shareability property 1226 shared access to a queue 305 shared queue 2 shared queues 492 application programming 456 initiation queue 457 SYSTEM.\* queues 457 sharing conversations classes for Java 859 Sharing conversations 477 sharingConversations variable in Java 859 SharingConversations MQCD 477 MQCXP 477 signal handling on UNIX products 287 threaded applications 288 unthreaded applications 288 Signal1 field 328, 354 Signal2 field MQGMO structure 328 signaling 354 single-phase commit 414 Single-phase commit 722 skipping backout 356 software prerequisites 883 software, prerequisites classes for .NET 721 WebSphere MQ classes for Java 823 Solaris sybswit, creating the Sybase switch load file 67 solving problems 735 WebSphere MQ classes for Java 832 WebSphere MQ classes for JMS general 949 SPUT sample program 798 SQL for message selectors 23, 961 SQL on IBM i 596 sslCertStores field 870 SSLCERTSTORES object property 1059 sslCipherSpec property 751 sslCipherSuite field 868 SSLCIPHERSUITE object property 1058 sslFipsRequired field 868 SSLFIPSREQUIRED object property 1059 sslPeerName field 869 SSLPEERNAME object property 1059 sslPeerName property 752 sslResetCount field 871 SSLRESETCOUNT object property 1060 SSPI (Security Services Programming Interface) 547 STANDARD binding 293 environment variable 297 stanza authorization service 522 authorization service, Windows 516 stanzas CICS XAD resource definition stanza 81 starter samples 1286

starting connection 1027 starting applications automatically an example 169 how triggering works 424 starting the administration tool 1091 StartStopEvent property 1208 startup dialog 533 static XA resource management structure 422 stream message 961 strings, manipulating 802 StrucId field MQGMO structure 327 MQPMO structure 311 structure MQCXP 549 structures 279 stub program for WebSphere MQ for z/OS batch 610 CICS 614 CSOBSTUB 610 calling dynamically 616 CSQCSTUB 614 calling dynamically 616 CSQQSTUB 615 IMS 615 stub programs 280 styles of messaging 958 subcontexts, manipulating 1094 subscriber applications examples 373 patterns 373 styles 373 managed 377, 383 message arrival order 400 self-managed 377 unmanaged 383 subscription concentration 374 control 374 durable 374, 377, 383 managed 374, 383 multiprocessing 374 non-durable 377, 383 on demand 383 unmanaged 383 Supported Environments 205 suppressing local publications 1035 switch load files introduction 54 switch load files, creating 56 switches 811 Sybase configuring 66 environment variable settings, checking 66 security considerations 68 switch load file, creating 66 Sybase XA support, enabling 66 SYBASE\_OCS, environment variable 66 SYBASE, environment variable 66 sybswit, creating the switch load file on UNIX 67

Sybase (continued) sybswit, creating the switch load file on Windows systems 66 XAResourceManager stanza, adding 66 sync point calls by platform 278 considerations 476 coordination 499 sync point coordination 76 WebSphere MQ 76 sync point, performance considerations 104 synchronizing channels 533 syncpoint considerations 415 external manager interfaces 421 IMS applications 38, 460 in CICS for IBM i applications 419 single-phase commit 414 two-phase commit 414 with WebSphere MQ for AIX 419 with WebSphere MO for HP-UX 419 with WebSphere MQ for IBM i 419, 423 with WebSphere MQ for Windows 419 with WebSphere MQ on UNIX systems 419 X/Open XA interface 421 syncpoint, performance considerations 109 SyncPointAvailability property 1208 SYSTEM.\* queues, shared 457 System.Transactions 725 System.Transactions namespace 724

### T

task termination exit, CICS 82 TCP/IP client verifying 831 connection, programming Java 833 techniques with WebSphere MQ 111 temporary dynamic queue closing 308 text message 961 threaded applications, UNIX systems 288 threading 1191 time and date of messages 35 TMI (trigger monitor interface) 439 tokens, connection pooling 859 Tomessage method 1285 ToMessage method Message parameter 1285 OptionsBag parameter 1285 Topic objects creating using a session 1030 using the IBM JMS extensions 1017 using the WebSphere MQ JMS extensions 1024 setting properties using a URI 1030

Topic objects (continued) setting properties (continued) using the IBM JMS extensions 1017 using the WebSphere MQ JMS extensions 1024 topics accessing in Java 839 topics, accessing classes for .NET 743 TotalMessageLength property 1244 trace entries for CICS adapter 622 trace file name and directory 1272 tracing turning on 832 WebSphere MQ resource adapter 901 tracing programs .NET 756 transacted sessions JMS 1028 transaction class 724 Transaction Processing 729 transaction processing system 725 transactional support sync point coordination 76 transactional support 50 WebSphere MQ XA switch structure 76 transactions security considerations 68 translation of data 359 transmission header message exit program 550 message-retry exit program 552 transmission of messages maximum transmission size 549 transmission buffer 549 TransmissionQueueName property 1226 TrigData attribute 430 trigger 424 event 425 conditions for 431 controlling 435 message definition 425 properties 441 without application messages 432 monitor for WebSphere MQ for IBM i 440 what it is 426 writing your own 439 monitor, provided amgltmc0 438 AMQSERV4 438 AMQSTRG0 438 AMQSTRG4 438 by platform 438 CKTI 438 CSQQTRMN 438 runmqtmc 438 runmqtrm 438 process definition 425 type of 435 trigger messages units of work 437

trigger monitor for WebSphere MQ clients 498 trigger monitor interface (TMI) 439 TriggerControl attribute 435 TriggerData attribute 425 TriggerData property 1226 TriggerDepth attribute 435 TriggerDepth property 1227 triggering 424 application design 437 how it works 427 how it works with the samples 169 introduction 424 Java applications on WebSphere MQ for IBM i 441 points to note 427 prerequisites 429 sample program for WebSphere MQ for IBM i 171 sample trigger monitor for WebSphere MQ for Windows 177 sample trigger monitor for WebSphere MQ on UNIX systems 177 sequence of events 427 setting conditions 435 when it does not work 443 with the request sample on WebSphere MQ for Windows 169 with the request sample on WebSphere MQ on UNIX systems 169 without application messages 432 triggering for WebSphere MQ for z/OS sample application 255 TriggerInterval property 1209 TriggerMessagePriority property 1227 TriggerMsgPriority attribute 435 TriggerType attribute 435 TriggerType property 1227 troubleshooting 1271 Truncate method 1285 ItemCount parameter 1285 trusted applications 293, 297 truststore, making changes using WebSphere MQ classes for Java 872 using WebSphere MQ classes for JMS 1061 Tuning nonpersistent messages in AIX 346 Tuxedo preparing and running client applications 499 sample client programs 500 WebSphere MQ and XA support 81 TUXEDO sample makefile for WebSphere MQ for Windows 187, 189 TUXEDO sample programs amqstxgx 179 amqstxpx 179 amqstxsx 179 building server environment 179 TUXEDO ubbstxcn.cfg example for WebSphere MQ for Windows 186, 188 two-phase commit 414, 722 types of JMS message 961 types of message body 1034

typical class path settings 888 typical classpath settings 825

#### U

ubbstxcn.cfg example for WebSphere MQ for Windows 186, 188 undelivered message queue, using 712 undelivered messages, IMS bridge 44, 466 uniform resource identifiers (URIs) 1030 unit of recovery disposition GROUP 84 QMGR 84 unit of work message persistence 33 syncpoint 414 units of recovery disposition introduction 84 units of work explicit resynchronization of (rsvmqtrn command) 71 global 51 introduction 50 local 51 mixed outcomes 72 Universal Resource Identifier 771 UNIX operating system Db2 switch load file, creating 60 Informix switch load file, creating 64 Oracle switch load file, creating 62 switch load structures, library names 76 sybswit, creating the Sybase switch load file 67 UNIX products, signal handling 287 UNIX System Services building application for WebSphere MQ for z/OS 615 unmanaged mode 725 Unmanaged mode 722 unsupported functions C++ 803 unthreaded applications, UNIX systems 288 URI 771 keywords 762 parameters 762 syntax 771 Usage property 1227 Usage Scenarios 731 use of message types 6 USE\_INITIAL\_DIR\_CONTEXT property 1093 useEmptyBuffer method 803, 807 useFullBuffer method 803 user exit writing and compiling 570 user exits 452 CICS task termination exit, UE014015 82 enabling CICS user exits 82 specifying classes for .NET 750 using 748 with SSL 748 writing 748

user-exit programs 532 writing and compiling 535 UserId property 1244 UserIdentifier field 35 using WebSphere MQ classes for Java 830 using C from C++ 800 using data conversion 1189 using trace 1272 Using WebSphere MQ classes for .NET 732 Using WMQDotnetXAMonitor Application 730 utilities provided with WebSphere MQ classes for JMS 947

### V

validation of user IDs 550 Value parameter Count Property 1279 Item property 1279 verifying TCP/IP clients 831 with the sample application 831 Version field MQGMO structure 327 MQPMO structure 311 versions of software required 883 WebSphere MQ classes for Java 823 Visual Basic amqscnxb.vbp sample 97 link libraries 481 linking 481 linking applications 481 MQCNOCD structure 97 MQCONNXAny call 97 on Windows NT 607 support for 97 Visual C++ 813 VisualAge C++ 813

### W

waiting for messages 353 WaitInterval field 328, 353 WaitInterval property 1260 WebSphere Application Server 37, 900 preparing and running client applications 502 WebSphere Event Broker configuring for a real-time connection 1076 configuring WebSphere MQ classes for JMS for a real-time connection 1077 real-time connection 1076 WebSphere Message Broker configuring for a real-time connection 1076 configuring WebSphere MQ classes for JMS for a real-time connection 1077 real-time connection 1076 WebSphere MQ messages 964 name service interface (NSI) 509

WebSphere MQ (continued) Object Model 792 security enabling interface (SEI) 521 WebSphere MQ applications planning 100 WebSphere MQ Automation Classes for Activex 1186 WebSphere MQ automation classes for ActiveX failure 1273 WebSphere MQ automation classes for ActiveX interface 1192 WebSphere MQ automation classes for ActiveX Reference 1192 WebSphere MQ classes for Java introduction 821 WebSphere MQ classes for JMS benefits 882 configuration file 891 configuring for a real-time connection to a broker 1077 introduction for programmers 950 general 882 WebSphere MQ data conversion interface 555 WebSphere MQ for AIX amgisetx 173 amgmsetx 173 amqsseta 173 amqzsc 79 amqzsc21 79 amgzsca 79 build TUXEDO server environment 179, 180 building your application 571 CICS support 575 sample programs 113 set sample 173 syncpoints 419 triggering using samples 169 TUXEDO samples 179 XA switch load module 79 WebSphere MQ for HP Integrity NonStop Server notification of message arrival 354 using signaling 354 WebSphere MQ for HP-UX amqisetx 173 amqmsetx 173 amqsseta 173 amqzsc 79 build TUXEDO server environment 183, 184 building your application 582 channel-exit programs 553 CICS support 586 sample programs 113 set sample 173 syncpoints 419 triggering using samples 169 TUXEDO samples 179 XA switch load module 79 WebSphere MQ for IBM i AMQZSTUB 594 building your application 593 channel-exit programs 538 compiling 594

WebSphere MQ for IBM i (continued) CRTCMOD 594 disconnecting from queue manager 298 linking 594 sample program using triggering 171 SQL programming considerations 596 syncpoint considerations with CICS for IBM i 419 syncpoints 419, 423 trigger monitors 440 triggering Java applications 441 WebSphere MQ for Linux building your application 588 31-bit 589 32-bit 590 64-bit 591 WebSphere MQ for Solaris build TUXEDO server environment 181, 182 building your application 597 C compiler 597 CICS support 602 sample programs 113 WebSphere MQ for Windows amgrspin.dll 192 amqsspin.c 192 authentication Kerberos 608 NTLM 608 build TUXEDO server environment 185, 187 building your application 603 channel-exit programs 539 context acceptor, security exit 608 context initiator, security exit 608 Kerberos authentication 608 NTLM authentication 608 object code, security exit 192 principal, security exit 609 sample programs 113 security exit object code 192 source code 192 source code, security exit 192 syncpoints 419 triggering using samples 169 TUXEDO sample makefile 187, 189 TUXEDO samples 179 ubbstxcn.cfg example 186, 188 WebSphere MQ for z/OS building your application 609 channel-exit programs 536 CMQA 89 CMQDLHA 89 CMODXPA 89 CMQGMOA 89 CMQIIHA 89 CMQMDA 89 CMQODA 89 CMQPMOA 89 CMQTMA 89 CMQTMC2A 89 CMQXA 89

WebSphere MQ for z/OS (continued) CMQXPA 89 CMQXQHA 89 CSOBSTUB 610 CSQCSTUB 614 CSQQSTUB 615 requesting no backout of MQGET 356 using signaling 354 WebSphere MQ JMS preparing and running client applications 502 WebSphere MQ JMS extensions introduction for programmers 950 general 882 using 1024 WebSphere MQ Message Descriptor (MQMD) 964 mapping with JMS 969 WebSphere MQ object closing 308 opening 299 process definition create 430 WebSphere MQ on UNIX systems sample programs 113 syncpoints 419 triggering using samples 169 TUXEDO 179 WebSphere MQ resource adapter configuration inbound communication 903 introduction 900 outbound communication 914 ResourceAdapter object 901 Inbound poison message handling 903 installation 899 installation verification test (IVT) program 939 introduction 898 limitations 926 other required documentation 899 properties ActivationSpec object 903 ConnectionFactory object 914 Queue or Topic object 914 ResourceAdapter object 901 tracing, diagnostic 901 WebSphere Application Server, using with 900 WebSphere MQ Workflow 455 when your WebSphere MQ automation classes for ActiveX script fails 1273 Windows operating system adding XAResourceManager information for Db2 59 db2swit.dll, creating 59 Informix switch load file, creating 63 oraswit.dll, creating 61 switch load structures, library names 77 sybswit, creating the Sybase switch load file 66 WLM (workload manager) 455

WMQ\_MQMD\_ MESSAGE\_CONTEXT 1048 READ\_ENABLED 1048 WRITE ENABLED 1048 work header, writing a message to 810 Workflow 455 workload manager (WLM) 455 write method 803 Write method 1250 WriteBoolean method 1250 WriteByte method 1250 WriteDecimal2 method 1251 WriteDecimal4 method 1251 WriteDouble method 1251 WriteDouble4 method 1251 WriteFloat method 1252 WriteInt2 method 1252 WriteInt4 method 1252 writeItem method 803 WriteLong method 1252 WriteNullTerminatedString method 1253 WriteShort method 1253 WriteString method 1253 WriteUInt2 method 1254 WriteUnsignedByte method 1254 WriteUTF method 1254 writing channel exits 748 channel exits in Java for WebSphere MQ classes for Java 852 for WebSphere MQ classes for IMS 1064 JMS applications 958 programs 735 Java 833 user exits 748 writing a cluster workload user exit 570 writing applications 471 writing exit programs data conversion UNIX systems 559 WebSphere MQ for IBM i 556 WebSphere MQ for z/OS 558 Windows NT 562 writing messages to the CICS bridge 809 808 to the dead-letter queue to the IMS bridge 809 to the work header 810

### Х

X/Open XA interface support 421 XA 722 XA resource manager name 421 XA support building libraries for CICS 79 CICS switch load files 79 switch load module 79 WebSphere MQ with Tuxedo 81 XA switch load files description of 76 XA transaction manager samples 139 xa\_commit 724 xa\_end 724 xa\_open 724 xa\_prepare 724 xa\_start 724 XAD resource definition stanza, CICS 81

#### Ζ

z/OS batch restrictions 287 differences with 877 support for 448 UNIX System Services 451 WLM (workload manager) 455 workload manager (WLM) 455 z/OS compiling 818

### **Notices**

This information was developed for products and services offered in the U.S.A.

IBM may not offer the products, services, or features discussed in this document in other countries. Consult your local IBM representative for information on the products and services currently available in your area. Any reference to an IBM product, program, or service is not intended to state or imply that only that IBM product, program, or service may be used. Any functionally equivalent product, program, or service that does not infringe any IBM intellectual property right may be used instead. However, it is the user's responsibility to evaluate and verify the operation of any non-IBM product, program, or service.

IBM may have patents or pending patent applications covering subject matter described in this document. The furnishing of this document does not grant you any license to these patents. You can send license inquiries, in writing, to:

IBM Director of Licensing IBM Corporation North Castle Drive Armonk, NY 10504-1785 U.S.A.

For license inquiries regarding double-byte (DBCS) information, contact the IBM Intellectual Property Department in your country or send inquiries, in writing, to:

Intellectual Property Licensing Legal and Intellectual Property Law IBM Japan, Ltd. 19-21, Nihonbashi-Hakozakicho, Chuo-ku Tokyo 103-8510, Japan

The following paragraph does not apply to the United Kingdom or any other country where such provisions are inconsistent with local law: INTERNATIONAL BUSINESS MACHINES CORPORATION PROVIDES THIS PUBLICATION "AS IS" WITHOUT WARRANTY OF ANY KIND, EITHER EXPRESS OR IMPLIED, INCLUDING, BUT NOT LIMITED TO, THE IMPLIED WARRANTIES OF NON-INFRINGEMENT, MERCHANTABILITY OR FITNESS FOR A PARTICULAR PURPOSE. Some states do not allow disclaimer of express or implied warranties in certain transactions, therefore, this statement may not apply to you.

This information could include technical inaccuracies or typographical errors. Changes are periodically made to the information herein; these changes will be incorporated in new editions of the publication. IBM may make improvements and/or changes in the product(s) and/or the program(s) described in this publication at any time without notice.

Any references in this information to non-IBM Web sites are provided for convenience only and do not in any manner serve as an endorsement of those Web sites. The materials at those Web sites are not part of the materials for this IBM product and use of those Web sites is at your own risk.

IBM may use or distribute any of the information you supply in any way it believes appropriate without incurring any obligation to you.

Licensees of this program who wish to have information about it for the purpose of enabling: (i) the exchange of information between independently created programs and other programs (including this one) and (ii) the mutual use of the information which has been exchanged, should contact:

IBM Corporation Software Interoperability Coordinator, Department 49XA 3605 Highway 52 N Rochester, MN 55901 U.S.A.

Such information may be available, subject to appropriate terms and conditions, including in some cases, payment of a fee.

The licensed program described in this information and all licensed material available for it are provided by IBM under terms of the IBM Customer Agreement, IBM International Program License Agreement, or any equivalent agreement between us.

Any performance data contained herein was determined in a controlled environment. Therefore, the results obtained in other operating environments may vary significantly. Some measurements may have been made on development-level systems and there is no guarantee that these measurements will be the same on generally available systems. Furthermore, some measurements may have been estimated through extrapolation. Actual results may vary. Users of this document should verify the applicable data for their specific environment.

Information concerning non-IBM products was obtained from the suppliers of those products, their published announcements or other publicly available sources. IBM has not tested those products and cannot confirm the accuracy of performance, compatibility or any other claims related to non-IBM products. Questions on the capabilities of non-IBM products should be addressed to the suppliers of those products.

All statements regarding IBM's future direction or intent are subject to change or withdrawal without notice, and represent goals and objectives only.

This information contains examples of data and reports used in daily business operations. To illustrate them as completely as possible, the examples include the names of individuals, companies, brands, and products. All of these names are fictitious and any similarity to the names and addresses used by an actual business enterprise is entirely coincidental.

#### COPYRIGHT LICENSE:

This information contains sample application programs in source language, which illustrate programming techniques on various operating platforms. You may copy, modify, and distribute these sample programs in any form without payment to IBM, for the purposes of developing, using, marketing or distributing application programs conforming to the application programming interface for the operating platform for which the sample programs are written. These examples have not been thoroughly tested under all conditions. IBM, therefore, cannot guarantee or imply reliability, serviceability, or function of these programs.

If you are viewing this information softcopy, the photographs and color illustrations may not appear.

### Programming interface information

Programming interface information, if provided, is intended to help you create application software for use with this program.

This book contains information on intended programming interfaces that allow the customer to write programs to obtain the services of WebSphere MQ.

However, this information may also contain diagnosis, modification, and tuning information. Diagnosis, modification and tuning information is provided to help you debug your application software.

**Important:** Do not use this diagnosis, modification, and tuning information as a programming interface because it is subject to change.

#### Trademarks

IBM, the IBM logo, ibm.com<sup>®</sup>, are trademarks of IBM Corporation, registered in many jurisdictions worldwide. A current list of IBM trademarks is available on the Web at "Copyright and trademark information" www.ibm.com/legal/copytrade.shtml. Other product and service names might be trademarks of IBM or other companies.

Microsoft and Windows are trademarks of Microsoft Corporation in the United States, other countries, or both.

UNIX is a registered trademark of The Open Group in the United States and other countries.

Linux is a registered trademark of Linus Torvalds in the United States, other countries, or both.

This product includes software developed by the Eclipse Project (http://www.eclipse.org/).

Java and all Java-based trademarks and logos are trademarks or registered trademarks of Oracle and/or its affiliates.

### Sending your comments to IBM

We appreciate your input on this publication. Feel free to comment on the clarity, accuracy, and completeness of the information or give us any other feedback that you might have.

Use one of the following methods to send us your comments:

- Send an email to ibmkc@us.ibm.com
- Use the form on the web here: www.ibm.com/software/data/rcf/

When you send information to IBM, you grant IBM a nonexclusive right to use or distribute your comments in any way it believes appropriate, without incurring any obligation to you.

Include the following information:

- Your name and address
- Your email address
- Your telephone or fax number
- The publication title and order number
- The topic and page number related to your comment
- The text of your comment

IBM or any other organizations will only use the personal information that you supply to contact you about the issues that you submit.

Thank you for your participation.

##